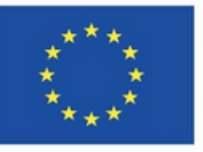

Cofinantat prin programul Erasmus+ al Uniunii Europene

**Colegiul Național Iași**

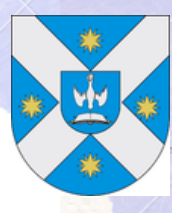

# Ghid metodologic Platforme digitale: utilizarea aplicațiilor și a soluțiilor e-learning

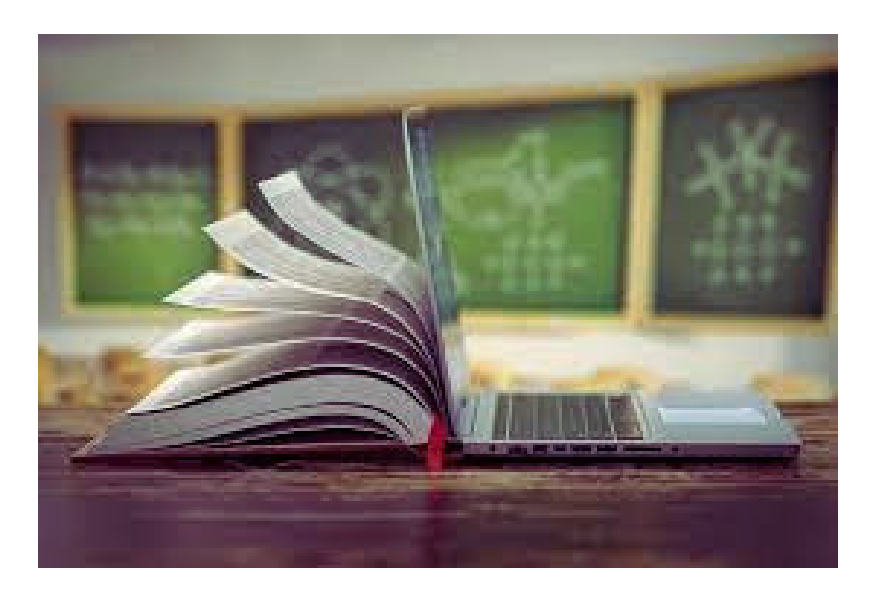

Iași-2023

Acreditare Ersmus+ 2020-1-RO01-KA120-SCH-095288

ISBN 978-973-0-39141-1

#### **Autori:**

Prof. Elena Bărbieru Prof. Ana-Maria Belcescu Prof. Antonina Bliorț Prof. Elena Calistru Prof. Camelia Elena Chiharoi Prof. Constantin Sorin Crețu Prof. Daniela Marilena Crețu

Prof. Geanina Grigoraș Prof. Lotus Havârneanu Prof. Lorina Iacob Prof. Oana Păsărică Prof. Cătălina Mihaela Rusu Prof. Adina Mihaela Tudurache Prof. Mihaela Georgeta Ţurcanaşu

## **Ghid metodologic**

## *Platforme digitale: utilizarea aplicațiilor și soluțiilor e-learning*

**Coordonatori:**

Prof. dr. Calistru Elena Prof. Mihaela Țurcanașu Prof. Elena Bărbieru

IAȘI, 2023

ISBN 978-973-0-39141-1

## **Cuprins**

<span id="page-2-0"></span>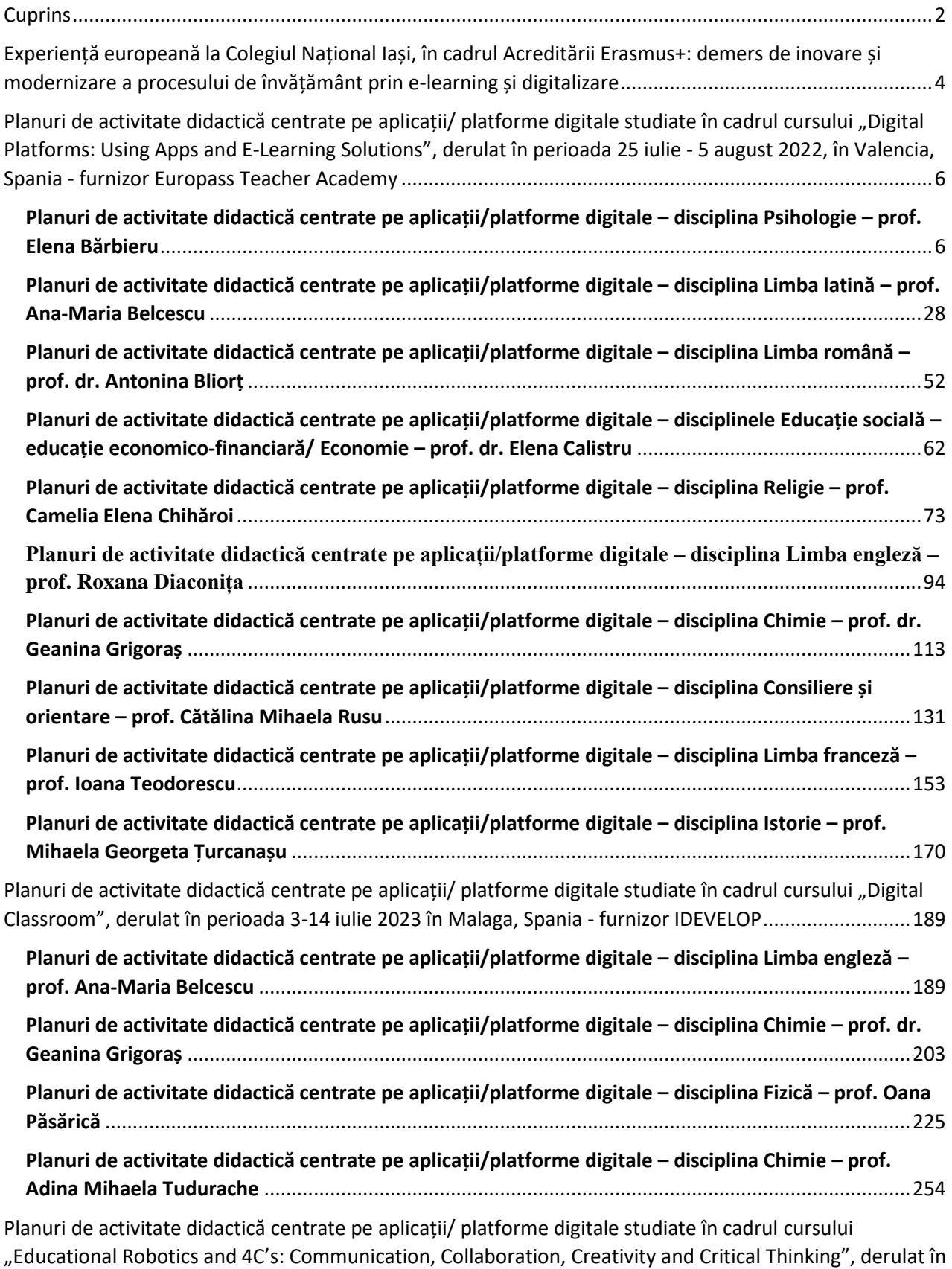

perioada 3 - 14 iulie 2023, în Malaga, Spania - [furnizor IDEVELOP.............................................................287](#page-287-0)

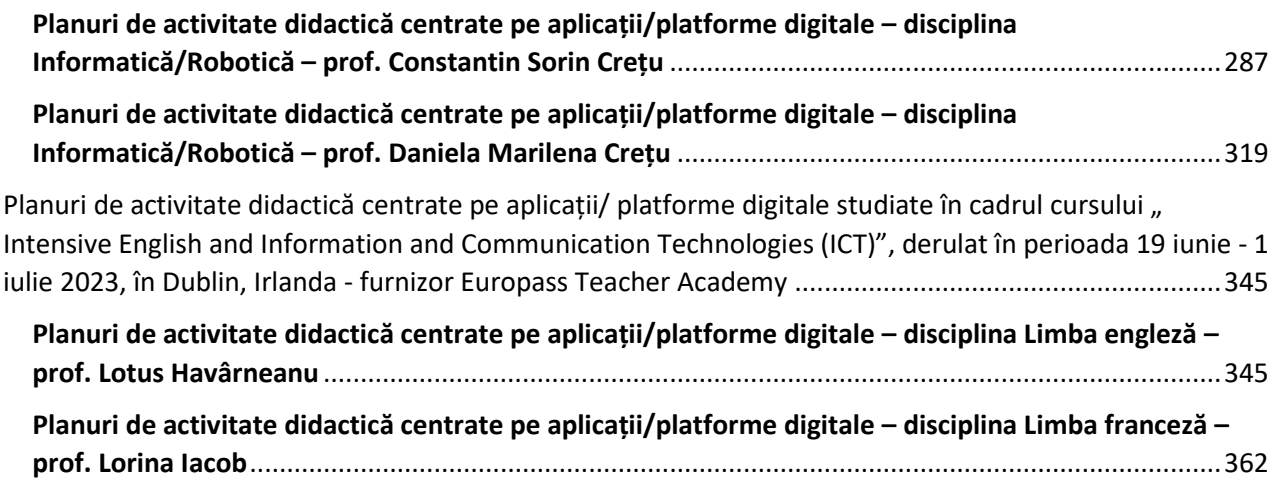

#### <span id="page-4-0"></span>**Experiență europeană la Colegiul Național Iași, în cadrul Acreditării Erasmus+: demers de inovare și modernizare a procesului de învățământ prin e-learning și digitalizare**

Într-o societate care se bazează tot mai mult pe tehnologie, pe digitalizare, școala trebuie să se adapteze și să țină ritmul cu aceste schimbări. Utilizarea ICT, ca instrumente moderne, actuale ale procesului educativ, pentru a oferi elevilor o educație revantă și inovatoare, devine un deziderat.

Utilizarea tehnologiei și a resurselor digitale pentru a îmbunătăți procesul de învățare facilitează accesul elevilor la o gamă largă de informații și conținuturi de învățare, ceea ce le permite să își personalizeze și extindă competențele multi și transdisciplinare. Facilitează, de asemenea prin intermediul platformelor și aplicațiilor educaționale, comunicarea și colaborarea dintre elevi și profesorii lor, precum și formarea abilităților de lucru în echipă și de comunicare/lucru în mediul virtual, competențe absolut necesare în lumea modernă. Monitorizarea și evaluarea rezultatelor și a progresului elevilor devin mai eficiente și particularizate prin utilizarea de platforme și aplicații educaționale, profesorii urmărind cu ușurință și putând oferi feed-back personalizat și în timp real elevilor, pentru a-i ajuta să își îmbunătățească performanțele și să își valorifice cu adevărat potențialul. Procesul de învățare devine mult mai atractiv pentru elevi.

Școala digitală reprezintă o provocare semnificativă pentru fiecare instituție școlară, care își dorește să ofere servicii educaționale de calitate. În acest context provocator, când cadrele didactice au nevoie să își formeze noi competențe, Colegiul Național Iași și-a propus și a reușit să atragă fonduri europene, *prin programul Erasmus+*, secțiunea *Acreditare pentru educație școlară – mobilități de învățare individuală*.

Prin participarea cadrelor didactice la cursuri de formare în domeniul utilizării unor platforme/aplicații și instrumente digitale, s-a urmărit îmbunătățirea competențelor de utilizare a tehnologiei în procesul de predare - învățare - evaluare, precum și aplicarea unor strategii didactice inovative, atractive pentru elevi și care să favorizeze procesul profund de învățare pe tot parcursul vieții și de dezvoltare personală.

Participarea la cursuri acreditate de programul Erasmus+ a avut un impact pozitiv și asupra vizibilității Colegiului Național Iași, la nivel european, a contribuit la dezvoltarea unor parteneriate internaționale sustenabile, care să faciliteze racordarea la rețelele profesionale din Uniunea Europeană.

În cadrul Acreditării Erasmus+ s-au derulat mai multe fluxuri:

• în primul an al Acreditării (2021-2022), în perioada 25 iulie – 5 august 2022, zece profesori de la Colegiul Național Iași au participat la cursul *Digital Platforms: Using Apps and E-Learning Solution***,** oferit de Europass Teacher Academy în Valencia, Spania;

• în anul al doilea al Acreditării (2022-2023), s-au derulat alte 2 fluxuri prin care nouă cadre didactice ale CNI au participat la cursuri ce au avut ca tematică utilizarea tehnologiei în activitatea didactică, astfel:

- primul flux a constat în participarea a două cadre didactice la cursuri de 10 zile în Dablin, Irlanda, iunie 2023**:** *Intensive English and Information and Communication Technologies***,** furnizat de Europass Teacher Academy în Dublin, Irlanda;

- cel de-al doilea flux a constat în participarea unei echipe de 7 profesori de la Colegiul Național Iași la mai multe cursuri de formare: *Coding and Robotics*, *4CS : Communication, Collaboration, Creativity and Critical thinking course*, *Digital Classroom* și *STEAM – A New* 

*Path of Education*; aceste cursuri s-au desfăşurat în Malaga, Spania, furnizorul cursului fiind Idevelop Training.

În urma participării la aceste cursuri, cadrele didactice au evidențiat faptul că și-au dezvoltat competențe de utilizare a unor platforme și aplicații ce pot fi utilizate în scop educațional, și care au prezentat un mare grad de noutate, fiind considerate foarte utile în activitatea de predare – învățare – evaluare. De asemenea, cadrele didactice au derulat activități specifice disciplinei de predare cu elevii, bazate pe folosirea soluțiilor ICT în educație (aplicații, platforme și intrumente de e-learning).

Acest ghid cuprinde astfel de secvențe didactice, în care procesul de predare – învățare – evaluare se realizează prin intermediul unor aplicații, platforme și intrumentele de e-learning.

Prezentăm și link-urile către tutoriale de prezentare a modului de lucru pe o platformă/cu o aplicație, care au publicate în mediul online, ca modele de bune practici:

✓ Vânătoare de comori – platforma Goosechase, [https://www.youtube.com/watch?v=S\\_E6BBrsN6k;](https://www.youtube.com/watch?v=S_E6BBrsN6k)

✓ Wordwall Creează lecții mai bune mai repede – platforma Wordwall, [https://www.youtube.com/watch?v=3ZL6\\_WRlqb0&t=85s;](https://www.youtube.com/watch?v=3ZL6_WRlqb0&t=85s)

✓ Scratch with robotics course - platforma Scratch, [https://www.youtube.com/watch?app=desktop&v=0la24rUNrCs&feature=shared&fbclid=IwAR2](https://www.youtube.com/watch?app=desktop&v=0la24rUNrCs&feature=shared&fbclid=IwAR2pAUeLI5rIGbEkEj4TjypHAZ_N6nmN1sZRhBoCW5F7vdqfBBQCt_Y-xbY) [pAUeLI5rIGbEkEj4TjypHAZ\\_N6nmN1sZRhBoCW5F7vdqfBBQCt\\_Y-xbY;](https://www.youtube.com/watch?app=desktop&v=0la24rUNrCs&feature=shared&fbclid=IwAR2pAUeLI5rIGbEkEj4TjypHAZ_N6nmN1sZRhBoCW5F7vdqfBBQCt_Y-xbY)

✓ Scratch - platforma Scratch,

[https://www.youtube.com/watch?v=2ilJimHxTxw&t=1307s.](https://www.youtube.com/watch?v=2ilJimHxTxw&t=1307s)

 $\checkmark$  Miro - aplicații pentru robotul Miro

[https://youtu.be/\\_6qc7u1sqDc](https://youtu.be/_6qc7u1sqDc)

Ne dorim ca experiența acumulată de colegii noștri în urma participării la aceste cursuri și a utilizării în activitățile cu elevii a unor platforme și aplicații digitale, să reprezinte tot atâtea surse de inspirație utile pentru toți cei care doresc să utilizeze și să beneficieze de avantajele ICT.

Vă urăm mult succes în activitatea dumneavoastră de explorare și utilizare a instrumentelor digitale în educație și sperăm să găsiți în acest ghidul sugestii și aplicații utile!

Coordonator proiect *Acreditare pentru educație școlară – mobilități de învățare individuală*,

prof. Mihaela Georgeta Țurcanașu

#### <span id="page-6-0"></span>**Planuri de activitate didactică centrate pe aplicații/ platforme digitale studiate**  în cadrul cursului "Digital Platforms: Using Apps and E-Learning Solutions", **derulat în perioada 25 iulie - 5 august 2022, în Valencia, Spania - furnizor Europass Teacher Academy**

#### <span id="page-6-1"></span>**Planuri de activitate didactică centrate pe aplicații/platforme digitale – disciplina Psihologie – prof. Elena Bărbieru**

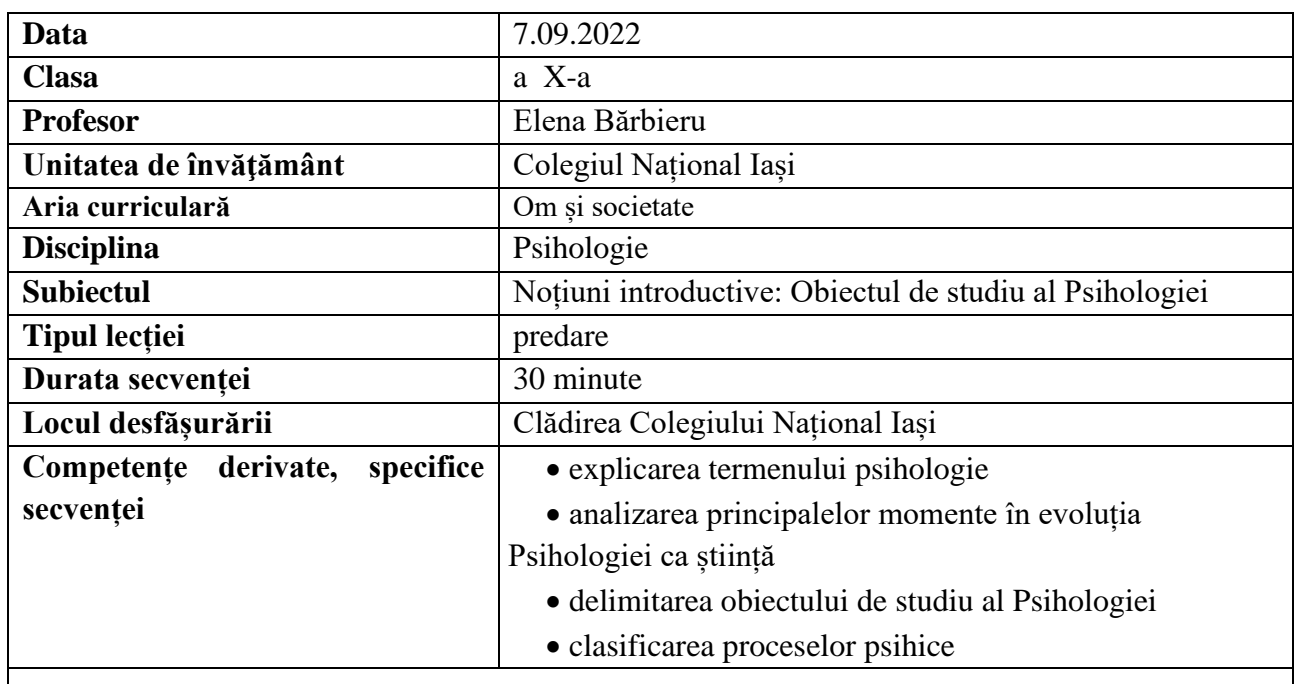

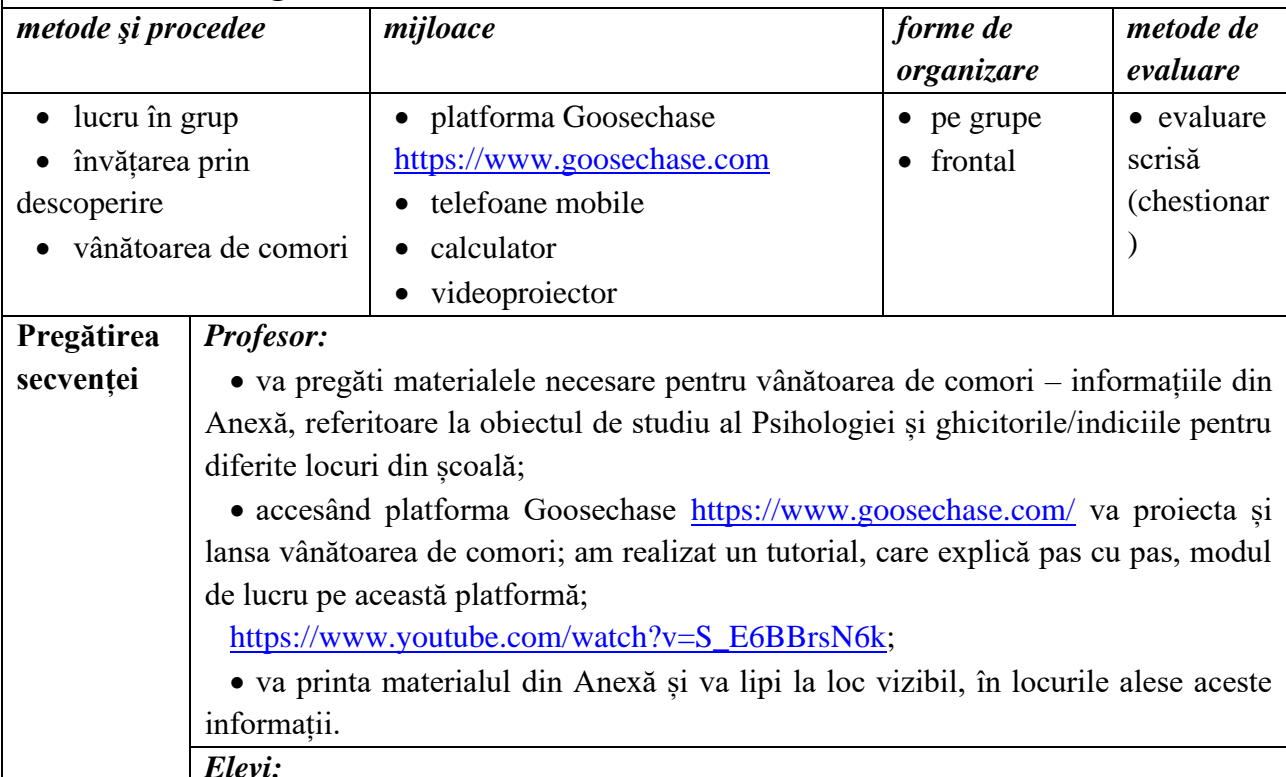

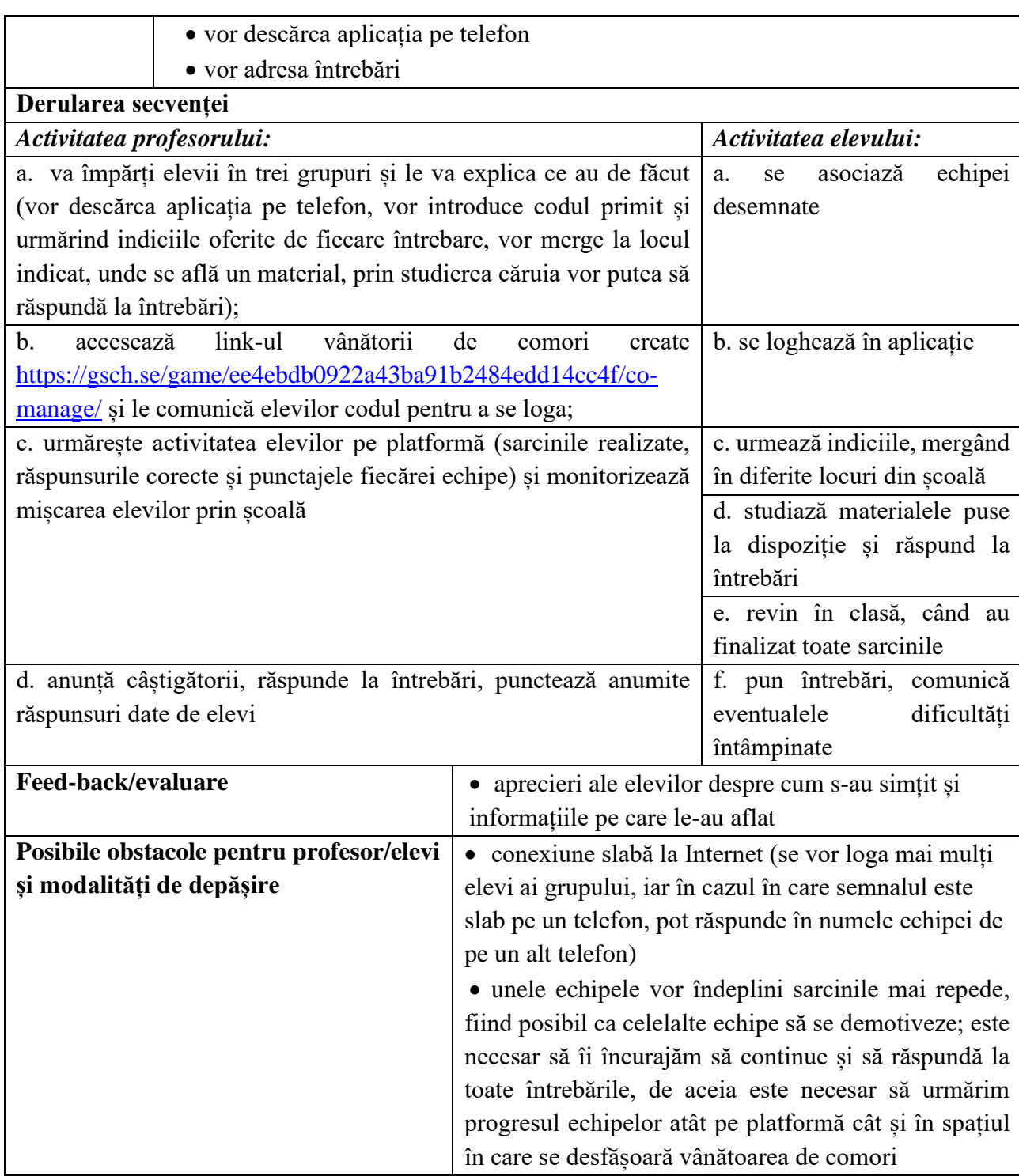

- Lupșa, Elena, 2005, Psihologie: manual pentru clasa a X-a, Editura Corvin, Deva;
- Neculau, Adrian, 2005, Psihologie: manual pentru clasa a X-a, Editura Polirom, Iași;
- Zlate, Mielu, 2005, Psihologie: manual pentru clasa a X-a, Editura Aramis, București;

• Support Goosechase, [https://www.goosechase.com/,](https://www.goosechase.com/) Experience creation walkthrough, [\[https://support.goosechase.com/en/collections/2545170-experience-creation-walkthrough\]](https://support.goosechase.com/en/collections/2545170-experience-creation-walkthrough), accesat în 24 august 2022.

#### **Anexă**

Etimologic, termenul *psihologie* provine din cuvintele grecești ψυχή - *psyché* (care înseamnă  $\mu$ suflet") și λόγος - *logos* (care înseamnă  $\mu$ studiere, știință"). În mod reducționist, putem spune că Psihologia este știința despre suflet. Psihologia, însă studiază funcțiile și procesele mentale, experiențele interioare și subiective - precum gândurile, emoțiile, conștiința, motivarea, percepția și personalitatea. Psihologia este știința comportamentului uman. (**Secretariat)**

Etapa pre-științifică – începe atunci când oamenii au început să își pună întrebări referitoare la propria viață psihică, interioară, propriul comportament și durează până la apariția primelor sisteme filosofice coerente ale antichității (sec. IV - V î. e.n.). Caracteristic acestei etape este faptul că, explicațiile despre fenomenele psihice se constituie pe baza experiențelor cotidiene situaționale transmițându-se de la o generație la alta prin mituri, legende. Baza vieții psihice avea un caracter naiv –mistic. (**Ușa intrare)**

Etapa filosofică începe din sec. IV-V î.Hr. și durează până în anul 1879. În această perioadă, diferiţi gânditori ai antichităţii au manifestat interes pentru explicarea fenomenelor sufleteşti, cunoaşterea psihologică obținând, astfel un caracter mai riguros sistematizat, logic şi argumentat. Ea rămâne însă o cunoaştere speculativă, încă neştiinţifică, fiind lipsită de un suport concret furnizat de metode obiective de cercetare. Prima lucrare filosofică cu caracter psihologic este "De anima" (Despre suflet) a lui Aristotel. Progresul în dezvoltarea gândirii psihologice a fost determinat de activitatea marilor filosofi ai omenirii: Platon, Aristotel, Epicur, Decartes, Kant, Hegel. (**Tablou lângă cabinet director)**

În evoluţia cunoaşterii psihologice distingem 3 etape/perioade: etapa preştiinţifică, etapa filosofică, etapa ştiinţifică. (**Muzeu)**

Termenul Psihologie datează din secolul al XVIII-lea, dar cel care a impus termenul este Christian Wolf, care l-a utilizat în titlurile a două dintre lucrările sale: *Psychologia empirica* (1732) și *Psychologia rationalis* (1734). (**Cabinet consiliere)**

Psihologia științifică s-a născut oficial o dată cu înființarea primului laborator de psihologie experimentală, fondat de către W. Wundt, la Leipzig, în 1879. (**Cabinet de geografie)**

În 1889, la doar 10 ani după înființarea laboratorului de psihologie experimentală de la Leipzig, Eduard Gruber, studentul lui Wundt, înființează primul laborator de psihologie experimentală în România, la Iași. (**Cabinet de chimie)**

Psihologia ne oferă cunoștințe fundamentale despre sistemul psihic uman care se manifestă prin intermediul proceselor psihice.

Tipuri de procese psihice:

- procese psihice senzoriale: senzația, percepția și reprezentarea,
- procese psihice cognitive: memoria, atenția, limbajul, gândirea, imaginația
- procesele psihice reglatorii: afectivitatea, motivația și voința **(Sala de sport)**

**\*\*\*\*\*\*\*\*\*\*\*\*\*\*\*\*\*\*\*\*\*\*\*\*\*\*\*\*\*\*\*\*\*\*\*\*\*\*\*\*\*\*\*\*\*\*\*\*\*\*\*\*\*\*\*\*\*\*\*\*\*\*\*\*\*\*\*\*\*\*\*\*\*\*\*\*\*\*\***

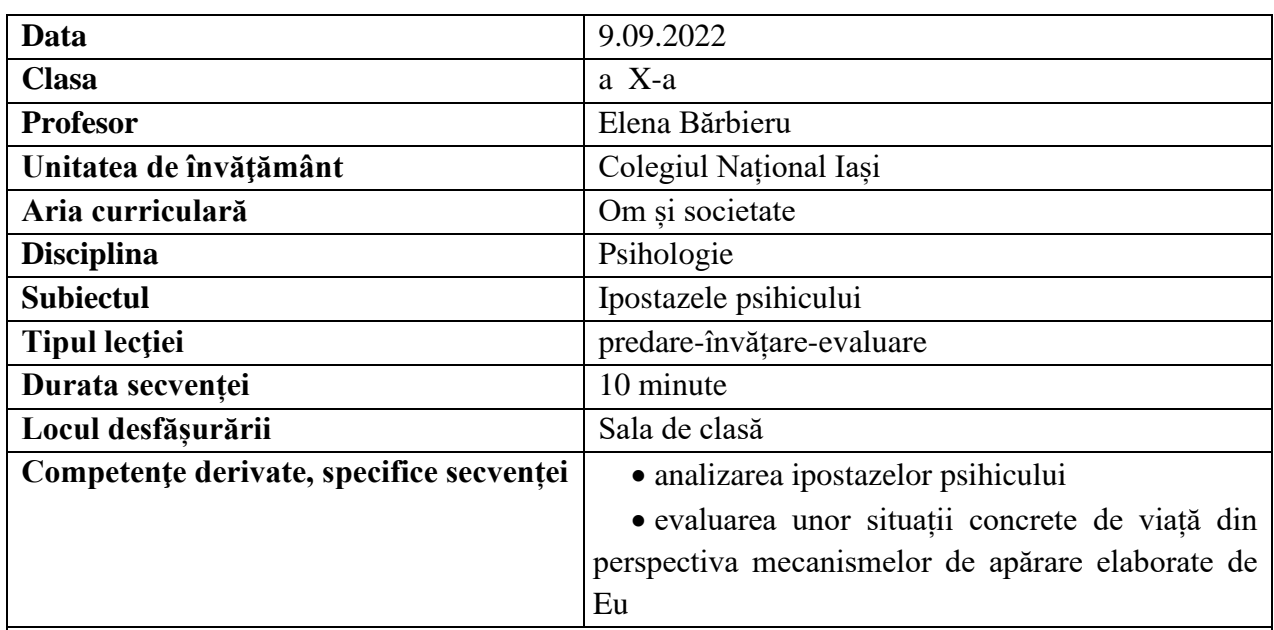

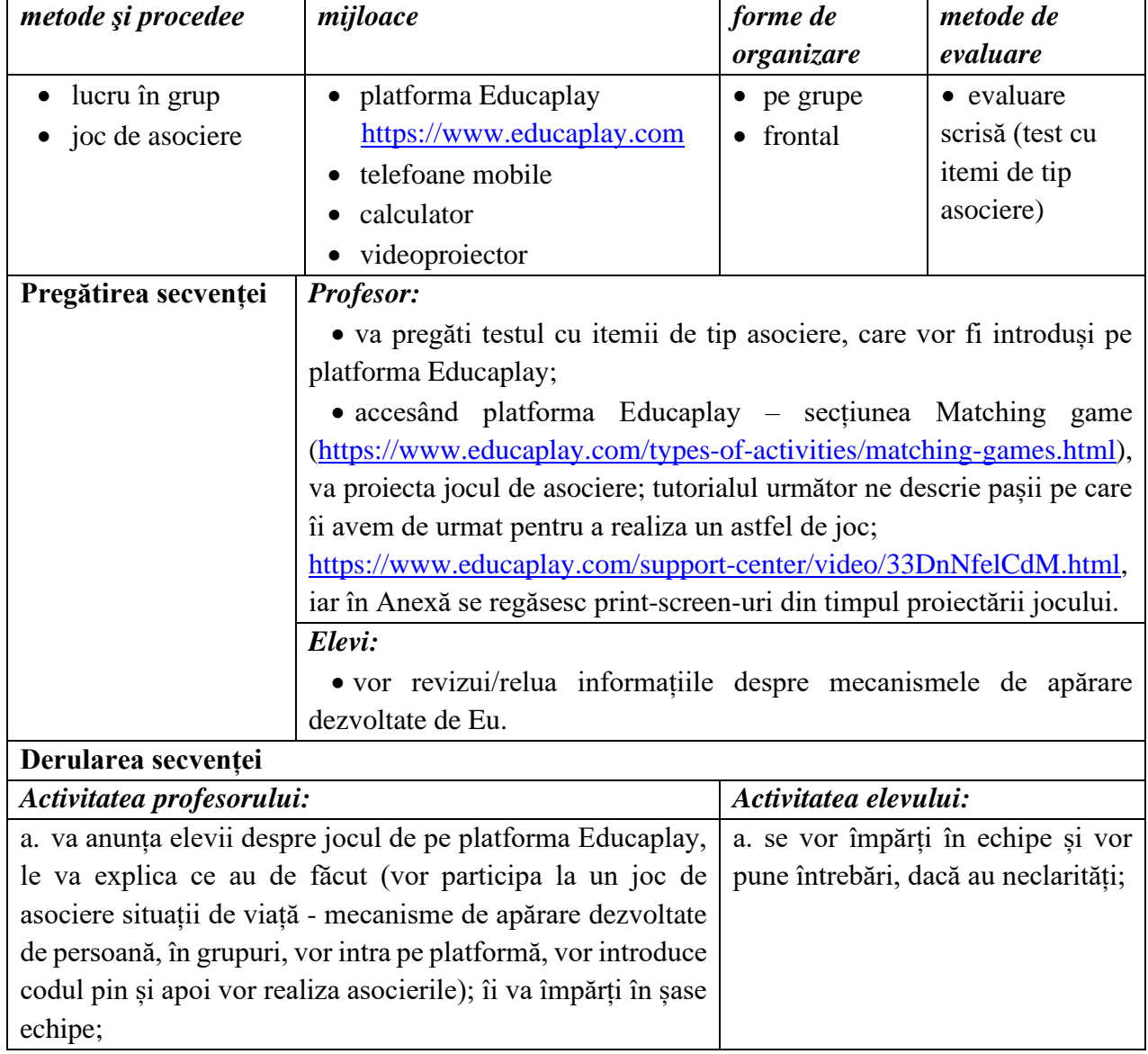

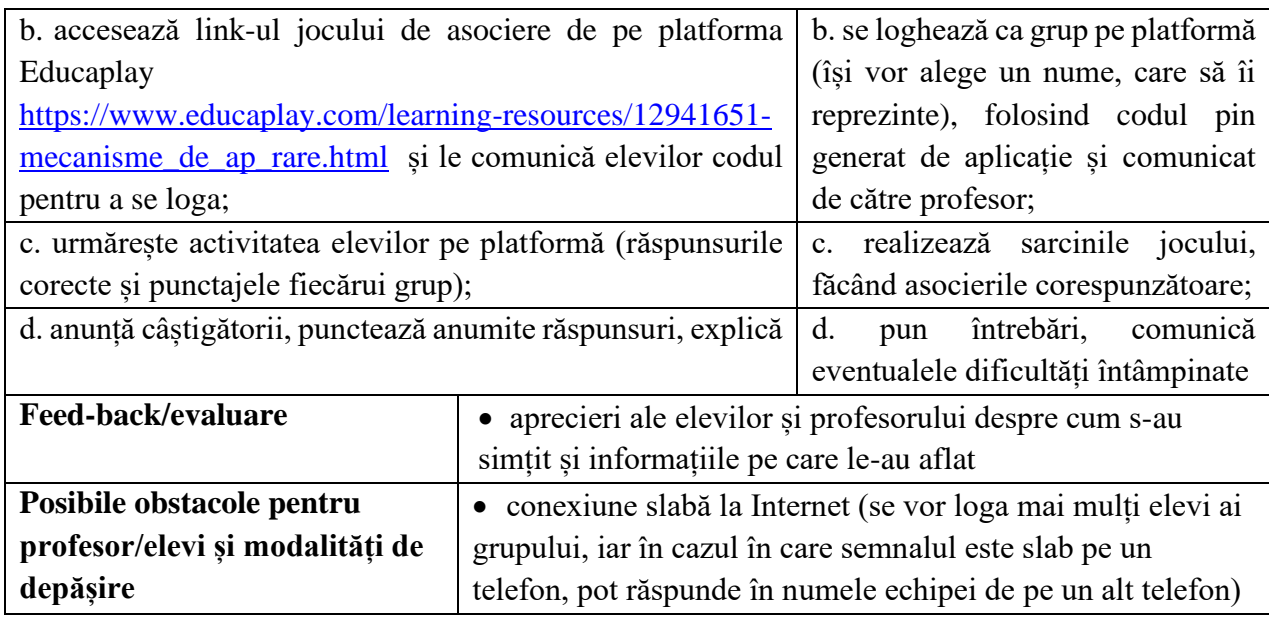

- Lupșa, Elena, 2005, Psihologie: manual pentru clasa a X-a, Editura Corvin, Deva;
- Neculau, Adrian, 2005, Psihologie: manual pentru clasa a X-a, Editura Polirom, Iași;
- Zlate, Mielu, 2005, Psihologie: manual pentru clasa a X-a, Editura Aramis, București;
- Tutorial, [https://www.educaplay.com/,](https://www.educaplay.com/) How to create a matching game în Educaplay,

[\[https://www.educaplay.com/support-center/video/33DnNfelCdM.html\]](https://www.educaplay.com/support-center/video/33DnNfelCdM.html), accesat în 8 august 2022.

#### **Anexă**

#### *Pasul 1*

Accesarea platformei educaplay [\(https://www.educaplay.com\)](https://www.educaplay.com/), de unde, după logare (de preferat prin utilizarea contului de Gmail), vom apăsa butonul **(Se New Activity)**, iar din fereastra care se deschide, vom alege opțiunea Matching game, care ne permite să aplicăm un test cu itemi pereche, în care elevii vor trebui să găsească conexiuni între elementele din prima coloană și cea de a doua;

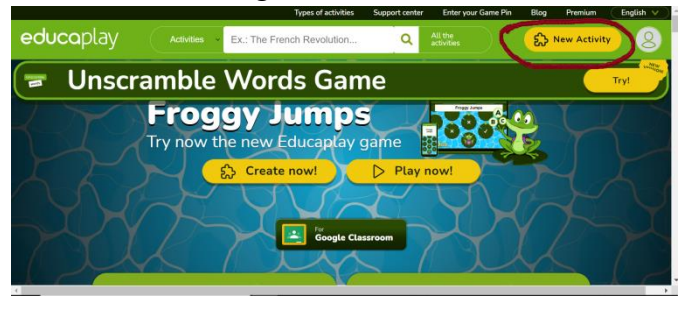

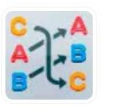

grouped.

**Matching Game** Write two or more lists

of related words to be

#### *Pasul 2*

Din fereastra care se va deschide, pentru început ni se va cere să bifăm diferite aspecte legate de descrierea testului:

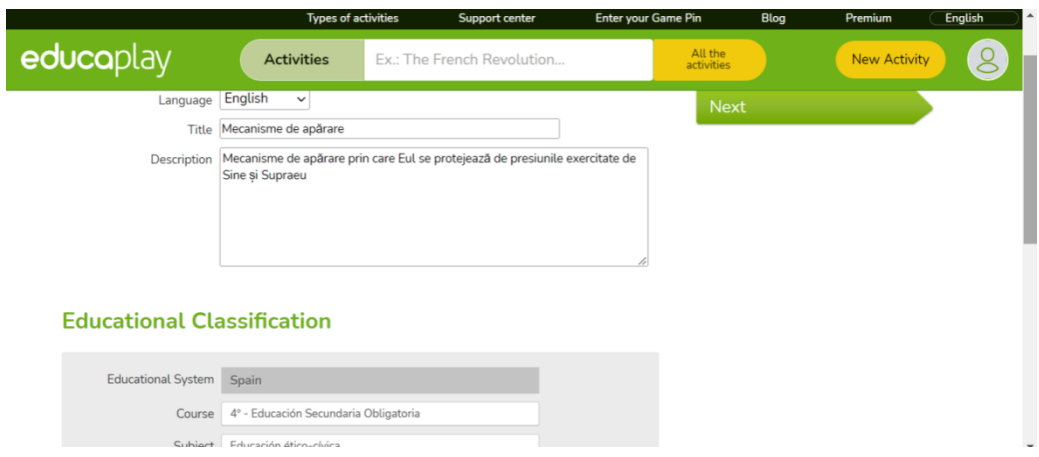

#### *Pasul 3*

În continuare vom configura itemii testului, prin apăsarea butonului Edit și completarea câmpurilor referitoare la descrierea jocului și la configurarea elementelor celor două coloane (A și

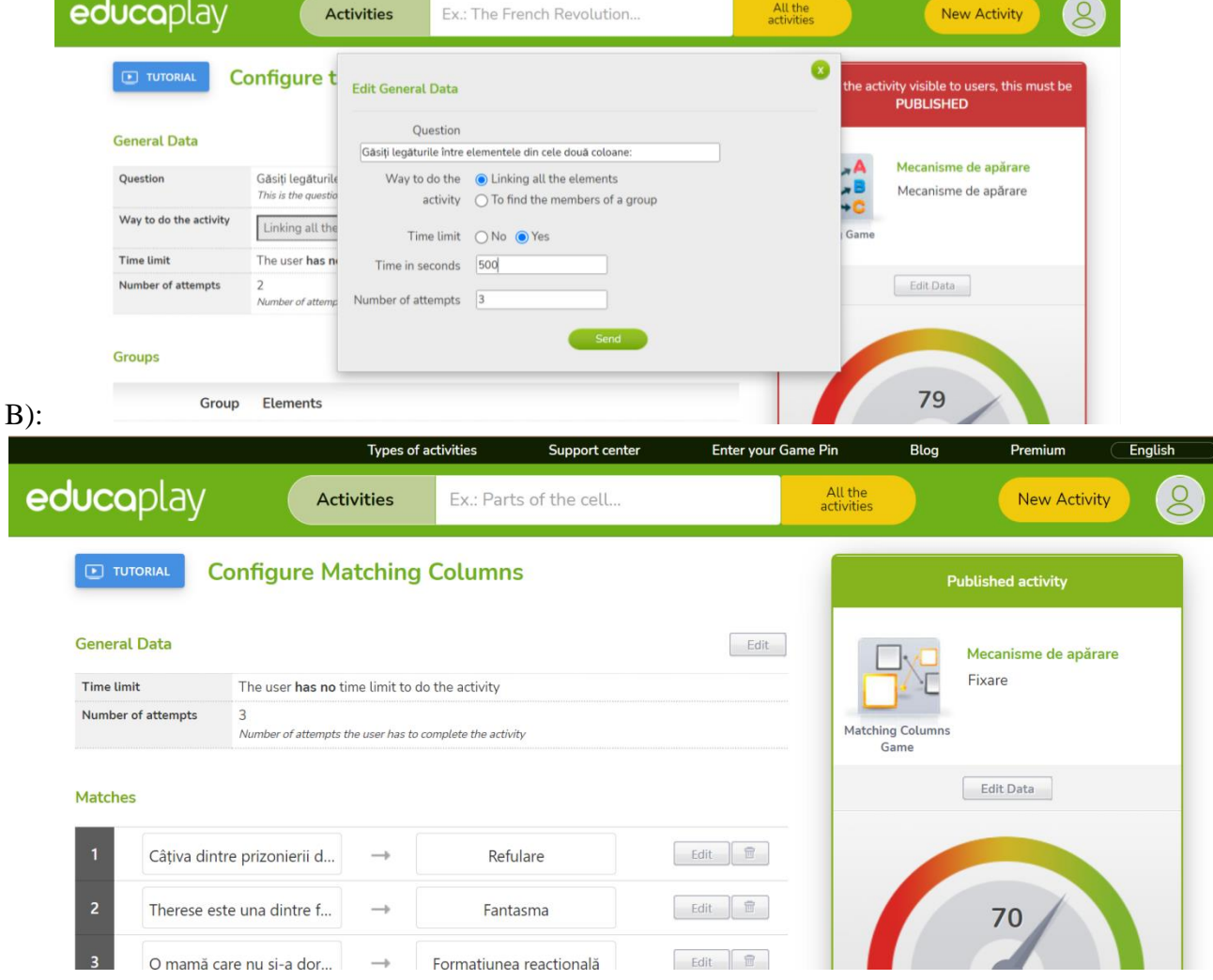

#### *Pasul 4*

Apăsând butonul Preview din partea stângă putem vizualiza cum va arăta jocul, iar butonul Publish Activity îl va face public și ne va da posibilitatea să trimitem link-ul către elevi, ca temă sau să lansăm jocul în timp real.

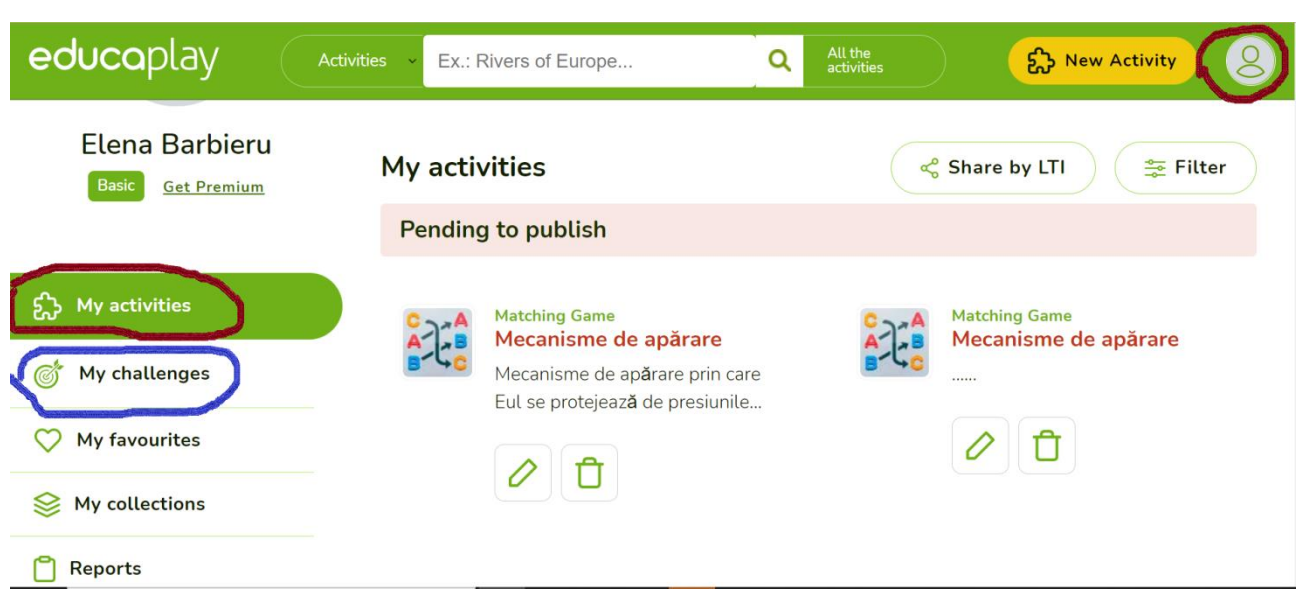

#### **\*\*\*\*\*\*\*\*\*\*\*\*\*\*\*\*\*\*\*\*\*\*\*\*\*\*\*\*\*\*\*\*\*\*\*\*\*\*\*\*\*\*\*\*\*\*\*\*\*\*\*\*\*\*\*\*\*\*\*\*\*\*\*\*\*\*\*\*\*\*\*\*\*\*\*\*\*\*\***

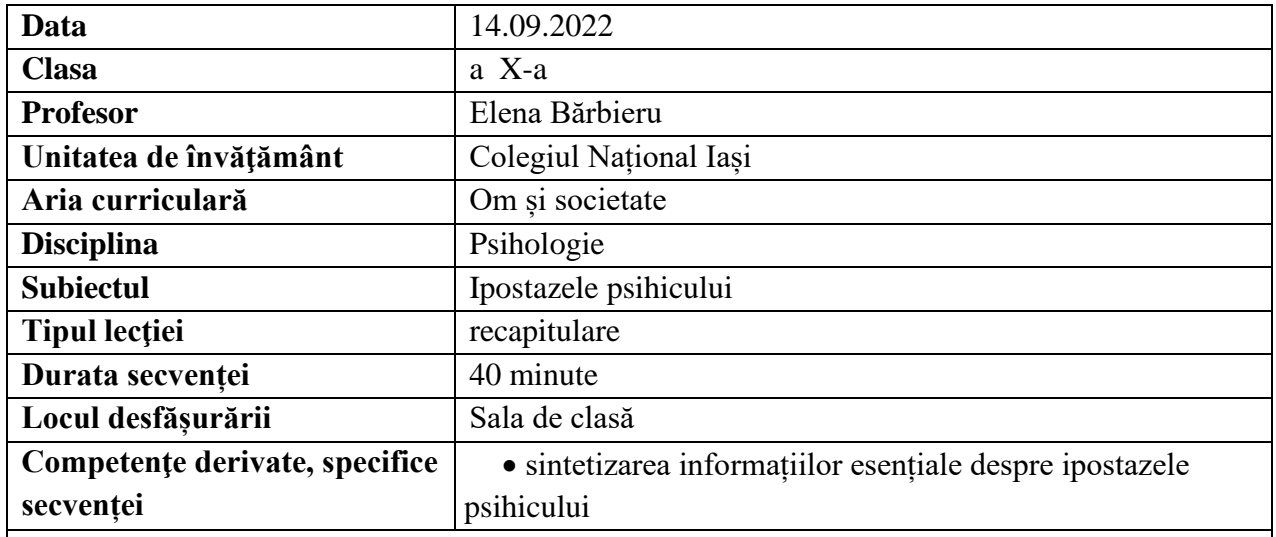

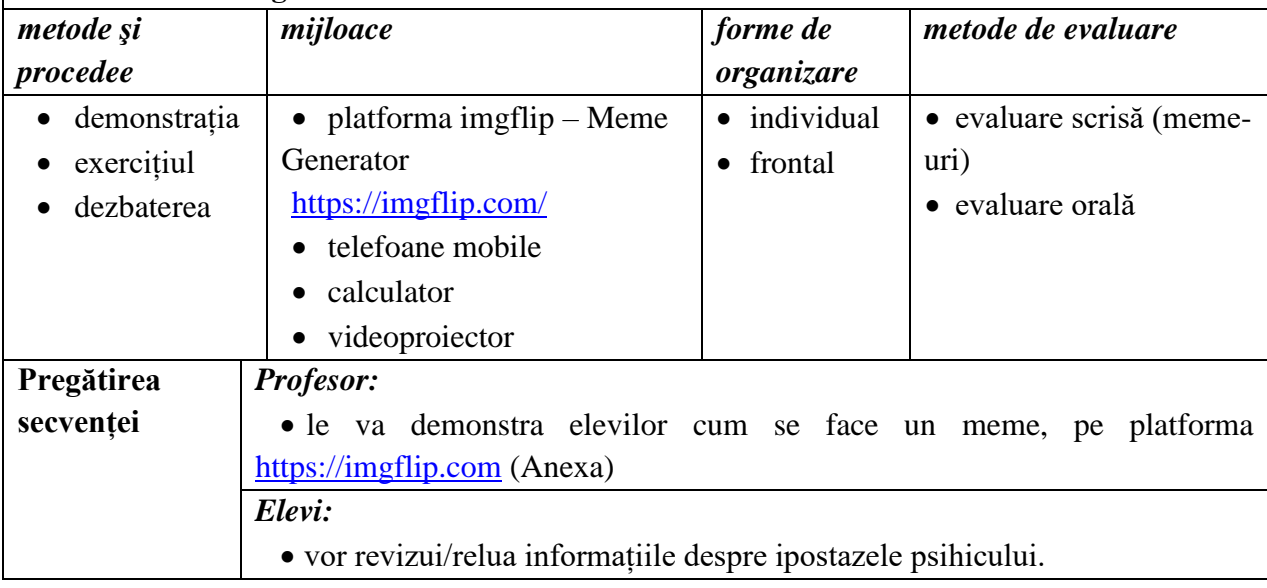

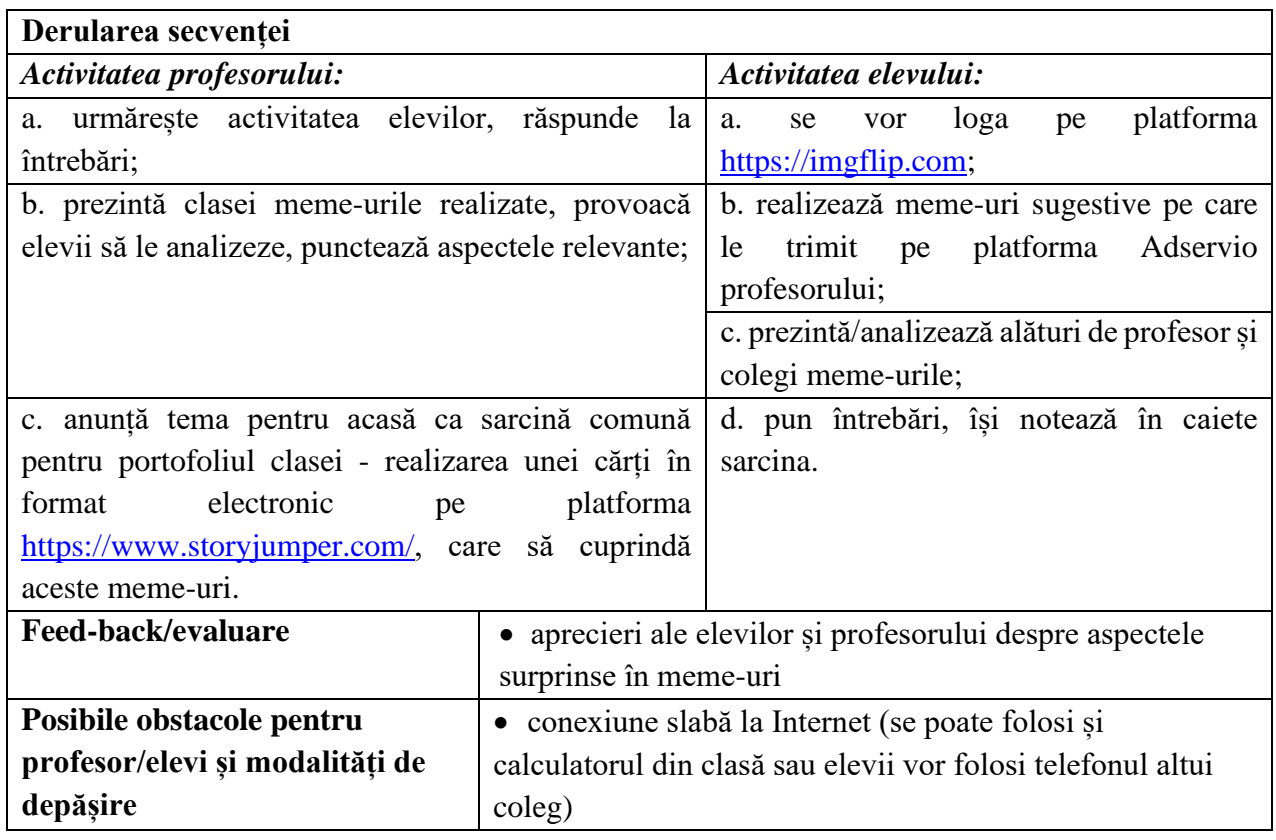

- Lupșa, Elena, 2005, Psihologie: manual pentru clasa a X-a, Editura Corvin, Deva;
- Neculau, Adrian, 2005, Psihologie: manual pentru clasa a X-a, Editura Polirom, Iași;
- Zlate, Mielu, 2005, Psihologie: manual pentru clasa a X-a, Editura Aramis, București;
- Tutorial, [https://www.youtube.com/,](https://www.youtube.com/) How to make a meme using Imgflip,

[\[https://www.youtube.com/watch?v=xEpbCDdqPZg\]](https://www.youtube.com/watch?v=xEpbCDdqPZg), accesat în 10 septembrie 2022;

• Tutorial, [https://www.youtube.com/,](https://www.youtube.com/) Imgflip Meme Generator Tutorial, [\[https://www.youtube.com/watch?v=l34b92uS228\]](https://www.youtube.com/watch?v=l34b92uS228), accesat în 10 septembrie 2022.

#### **Anexă**

#### *Pasul 1*

Accesarea platformei imgflip – Meme Generator [\(https://www.imgflip.com\)](https://www.imgflip.com/), de unde, după logare (de preferat prin utilizarea contului de Gmail), vom apăsa butonul Create și apoi Make a Meme;

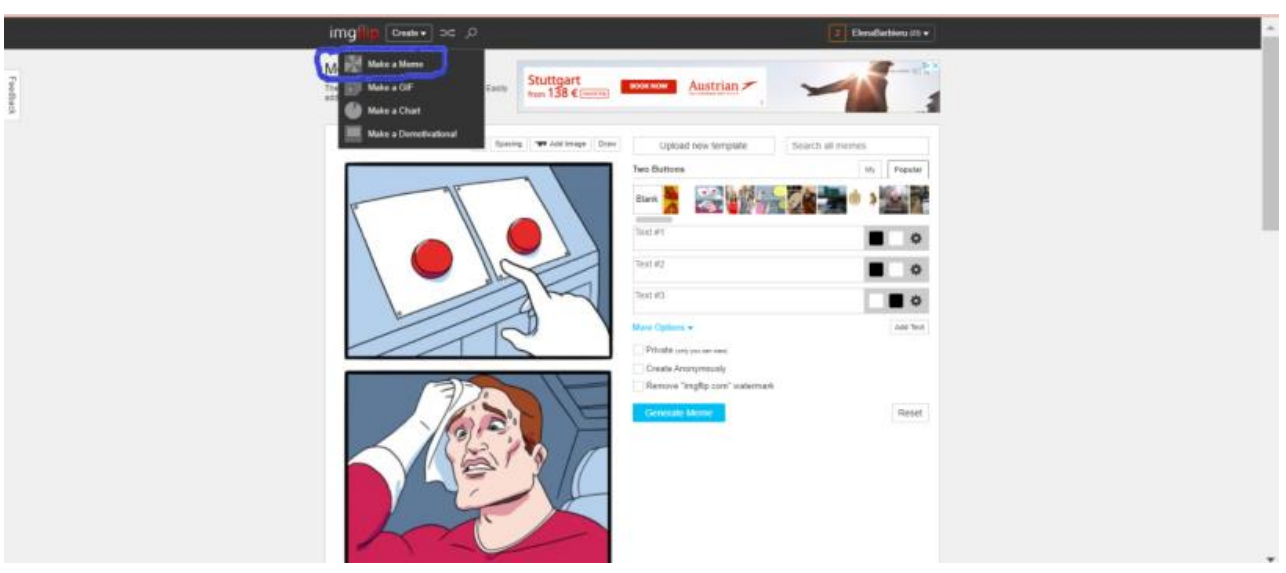

#### *Pasul 2*

Vom alege template-ul pe care îl dorim:

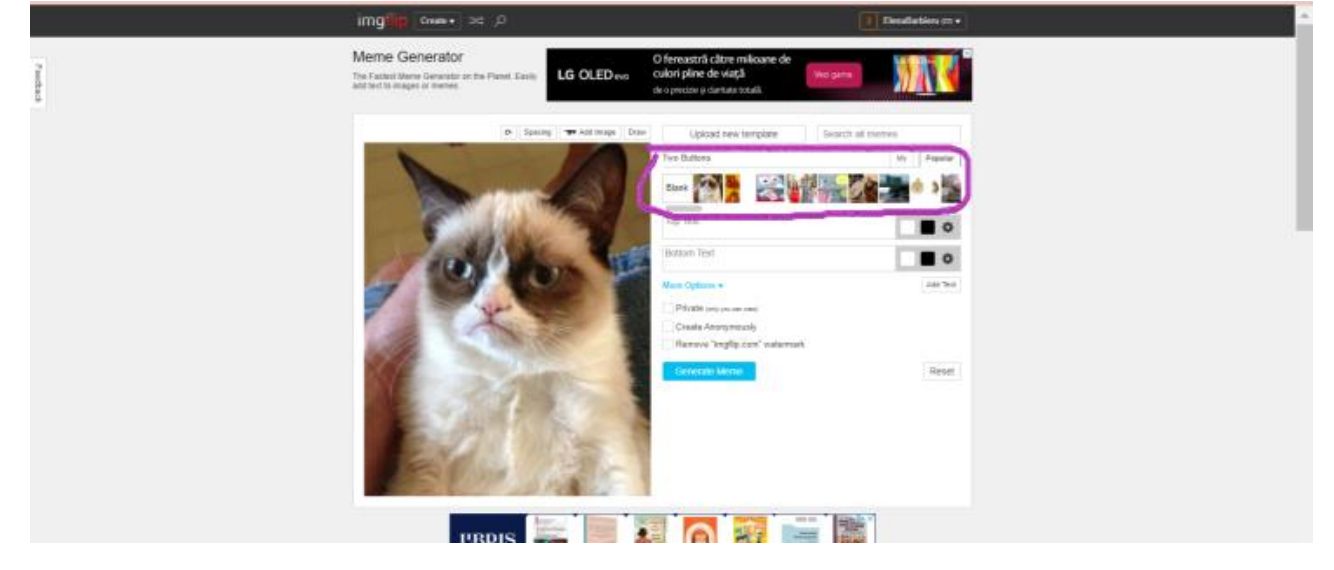

#### *Pasul 3*

Spre exemplu, alegând template-ul blank, vom putea, fie încărca o imagine salvată pe calculator, fie adresa URL a unei imagini, iar în câmpul din partea dreaptă vom completa ceea ce ne dorim să apară, ca text:

#### *Pasul 4*

Apăsarea butonului Generate Meme ne permite să îl salvăm pe dispozitivul personal sau să îl distribuim (facebook, twiter, whatsapp, etc)

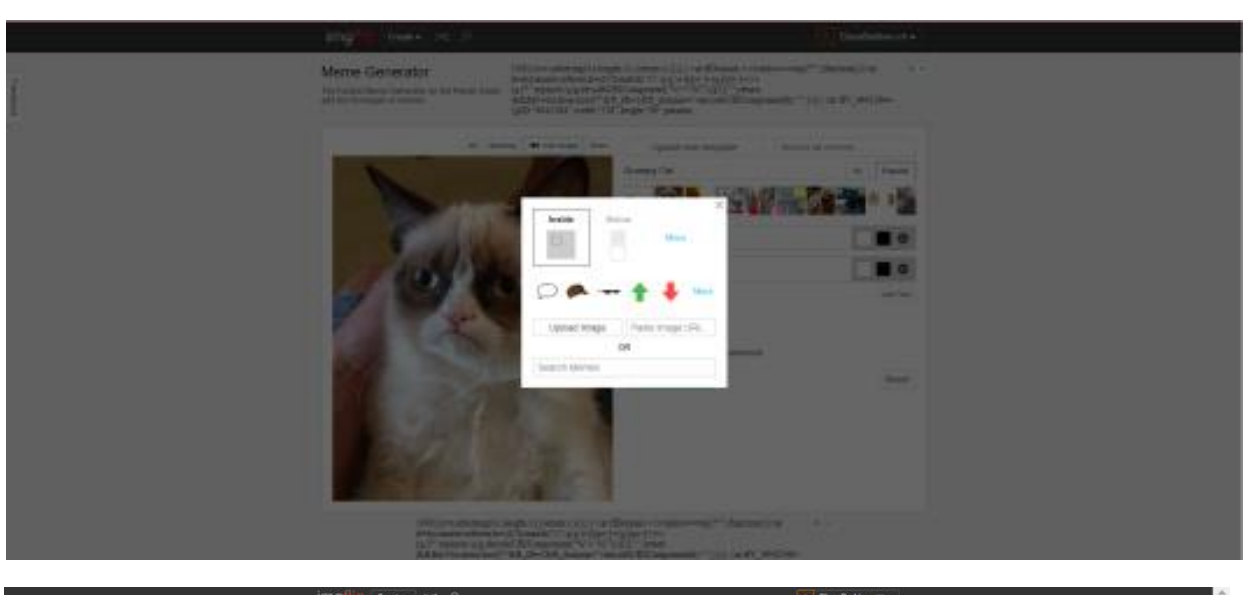

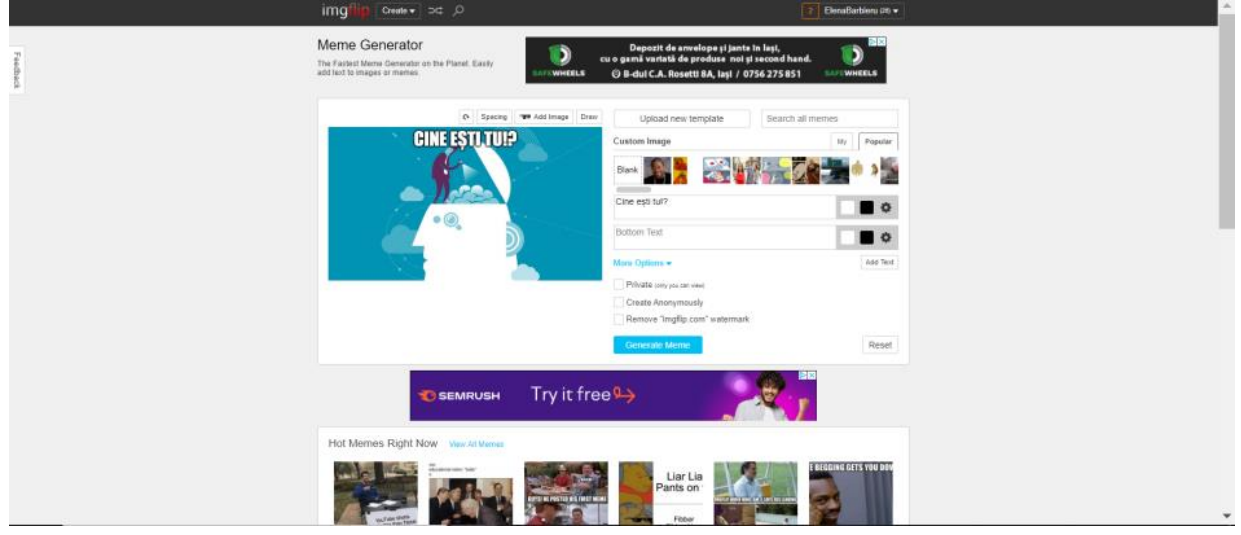

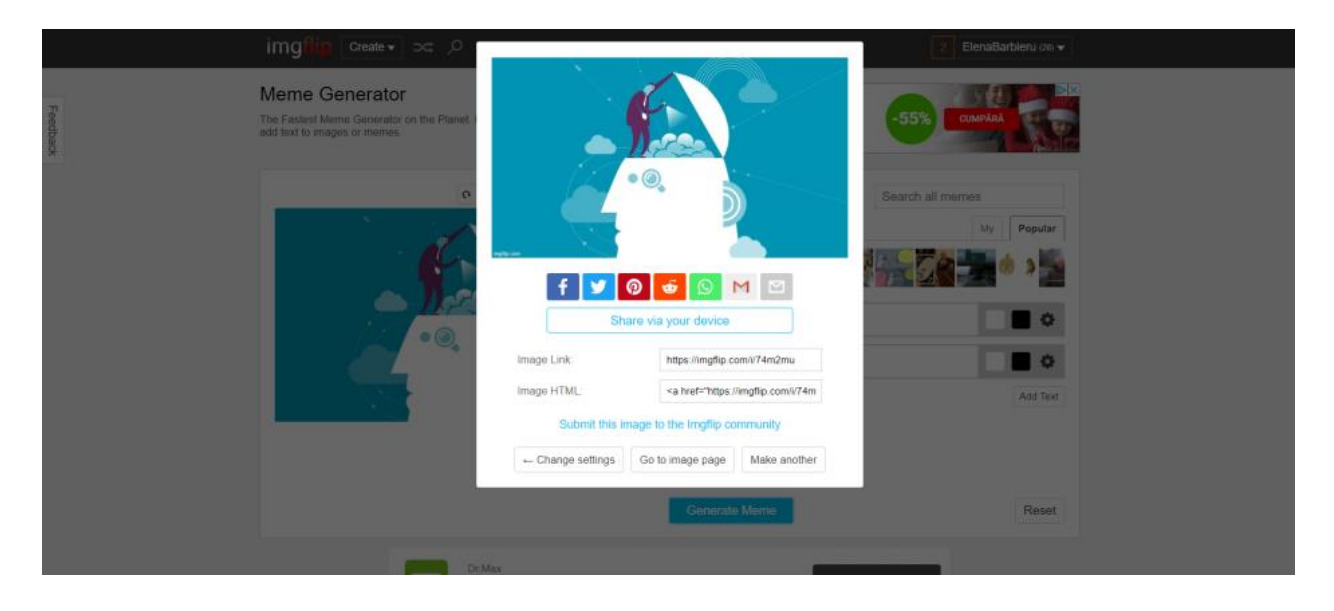

**\*\*\*\*\*\*\*\*\*\*\*\*\*\*\*\*\*\*\*\*\*\*\*\*\*\*\*\*\*\*\*\*\*\*\*\*\*\*\*\*\*\*\*\*\*\*\*\*\*\*\*\*\*\*\*\*\*\*\*\*\*\*\*\*\*\*\*\*\*\*\*\*\*\*\*\*\*\*\***

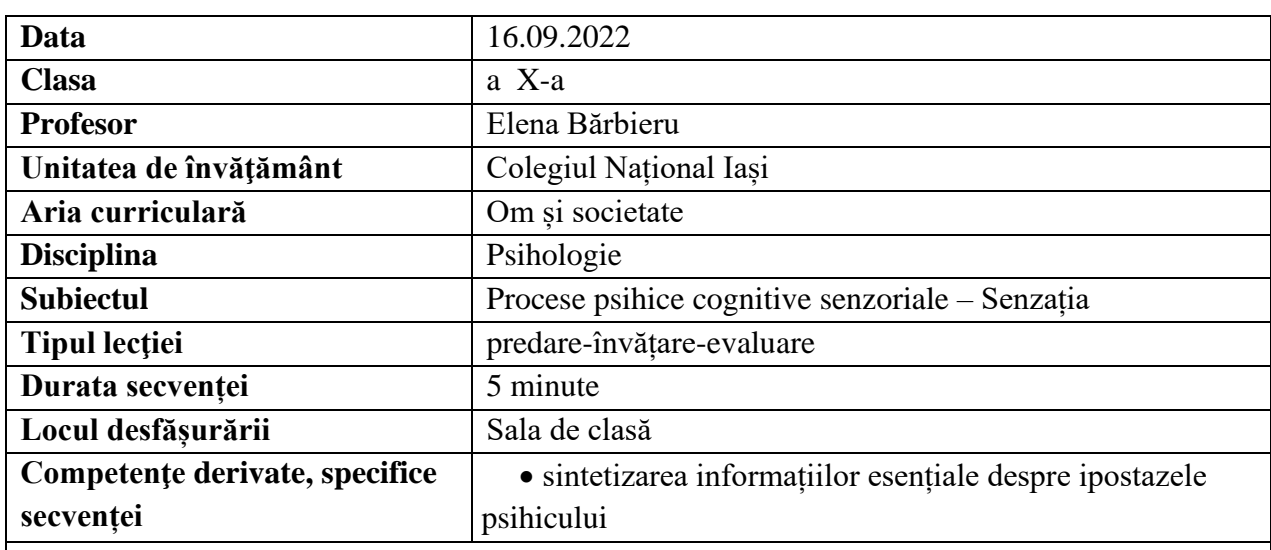

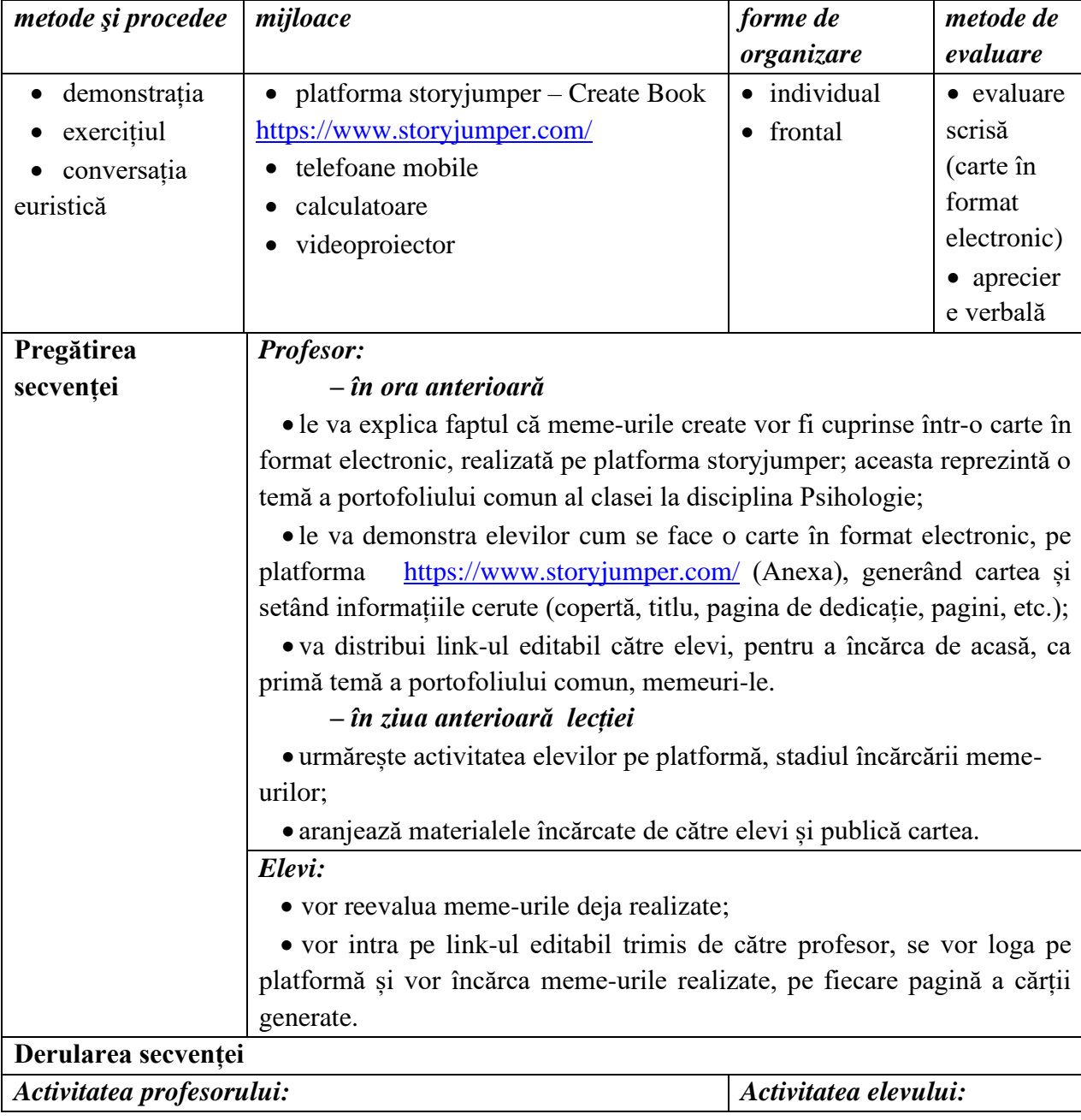

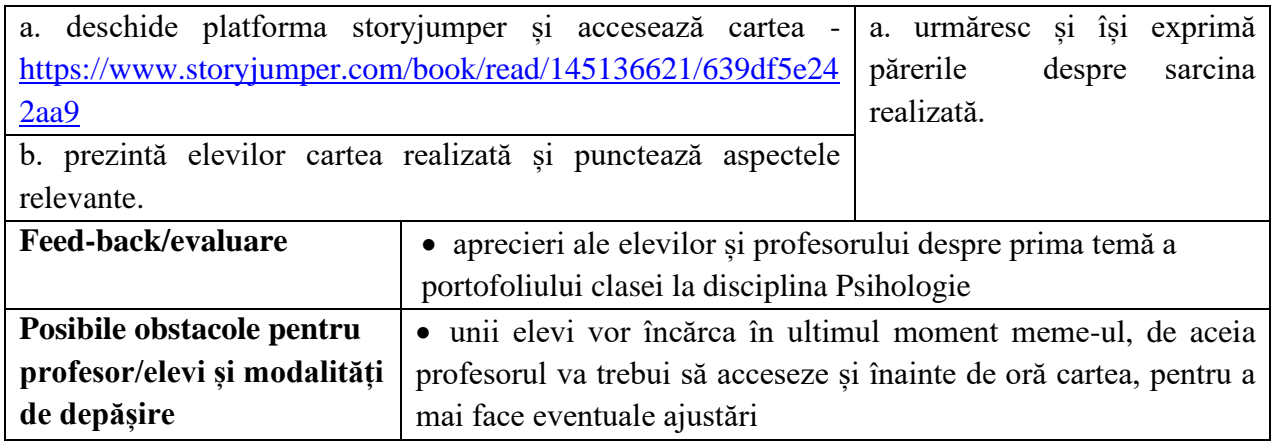

- Lupșa, Elena, 2005, Psihologie: manual pentru clasa a X-a, Editura Corvin, Deva;
- Neculau, Adrian, 2005, Psihologie: manual pentru clasa a X-a, Editura Polirom, Iași;
- Zlate, Mielu, 2005, Psihologie: manual pentru clasa a X-a, Editura Aramis, București;
- Tutorial, [https://www.storyjumper.com/,](https://www.storyjumper.com/)

[\[https://www.storyjumper.com/book/read/268262/How-to-get-to-create-a-storyjumper#\]](https://www.storyjumper.com/book/read/268262/How-to-get-to-create-a-storyjumper), accesat în 12 septembrie 2022;

• Tutorial, [https://www.youtube.com/,](https://www.youtube.com/) How to create a StoryJumper Book,

[\[https://www.youtube.com/watch?v=QlqrpmFL55E\]](https://www.youtube.com/watch?v=QlqrpmFL55E), accesat în 12 septembrie 2022.

#### **Anexă**

#### *Pasul 1*

Ne vom face cont pe platforma stoyjumper sau ne vom loga cu contul de gmail. În partea de jos, vom accesa tab-ul Create Book.

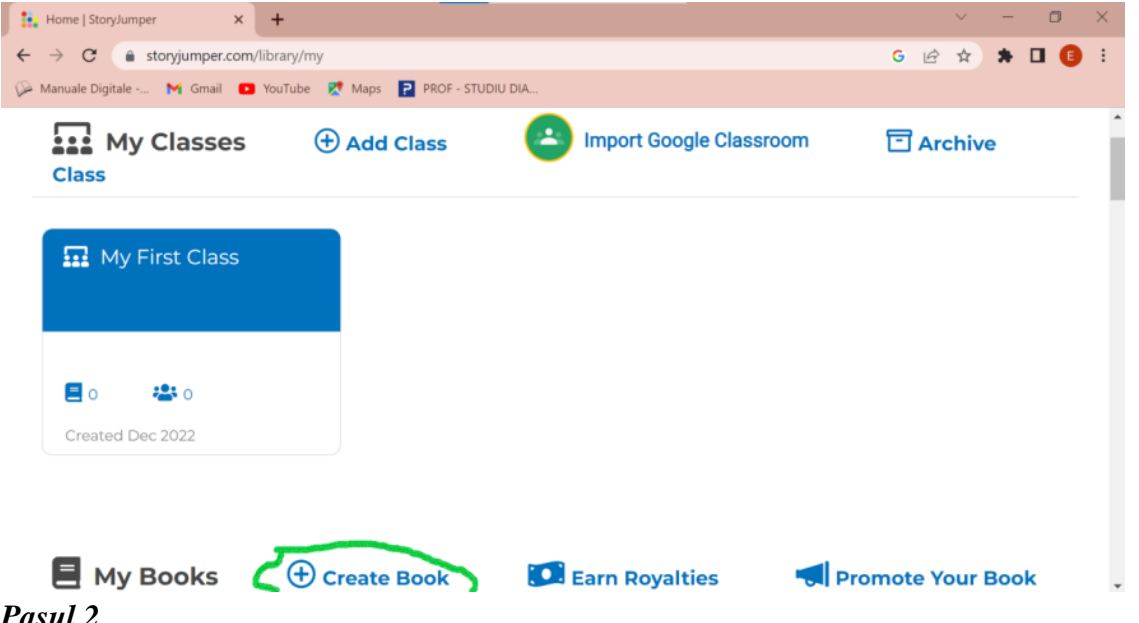

#### *Pasul 2*

Se va deschide o fereastră, de unde vom alege designul cărții noastre.

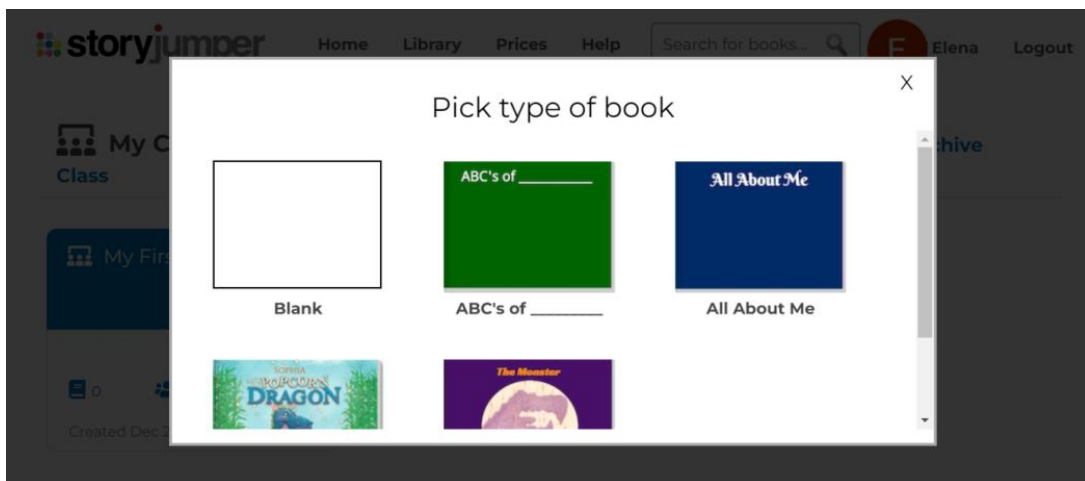

#### *Pasul 3*

Se deschid mai multe pagini, pe care le putem completa cu informațiile dorite. Prima pagină este coperta cărții, unde vom pune o imagine sugestivă, titlul și autorul. Urmează pagina de dedicație, unde putem scrie un mesaj, iar paginile următoare sunt rezervate conținutului cărții.<br>
<del>O Props</del>

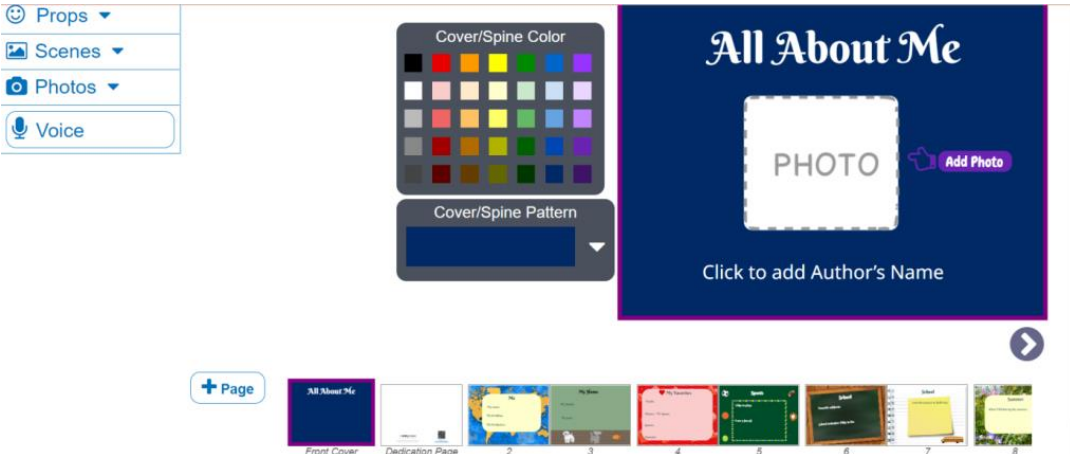

#### *Pasul 4*

Vom încărca meme-urile salvate în calculator, accesând tab-ul Photos;

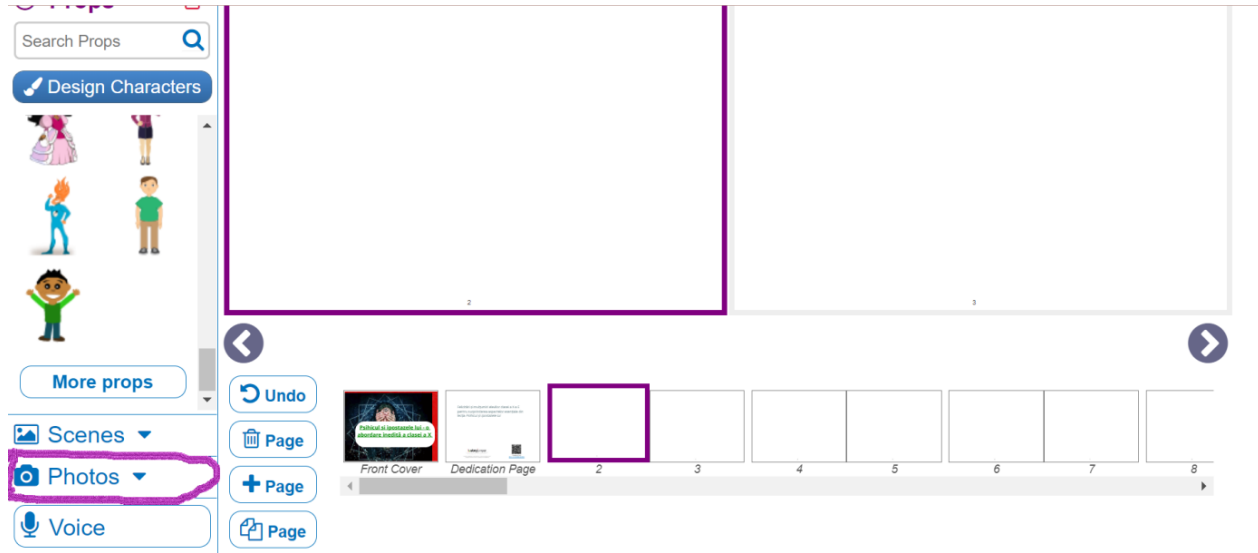

Avem două opțiuni: prima ne permite să căutăm fotografii din resursele puse la dispoziție de aplicație, cea de a doua să încărcăm fotografii din calculatorul nostru.

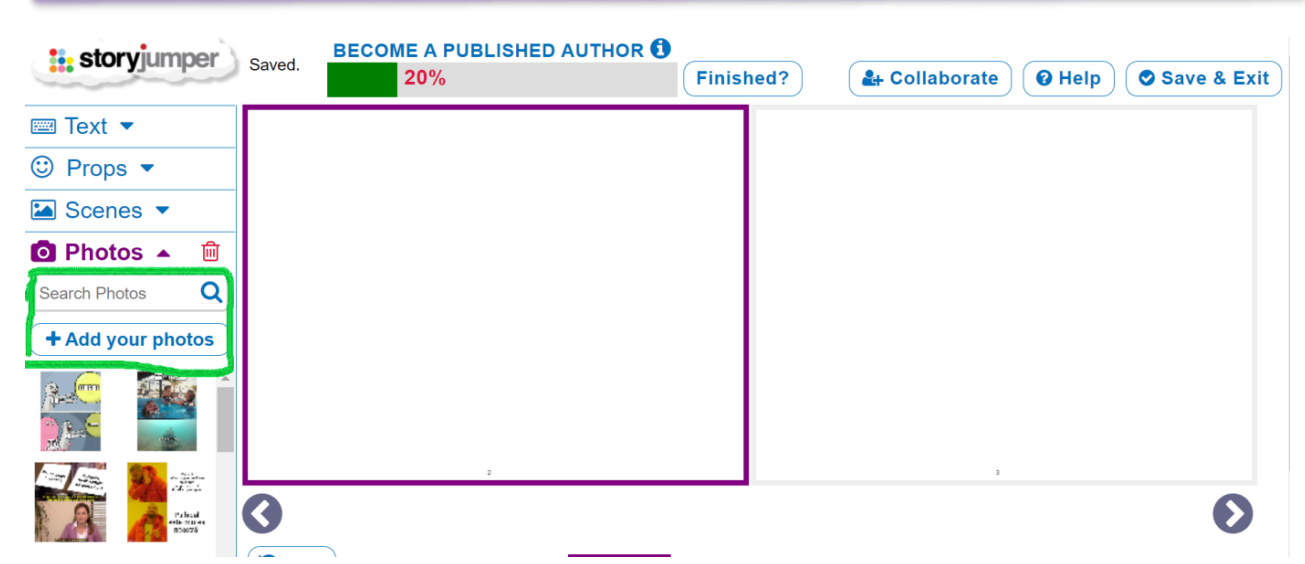

Apasând tab-ul Add your photos putem încărca propriile imagini în aplicație.

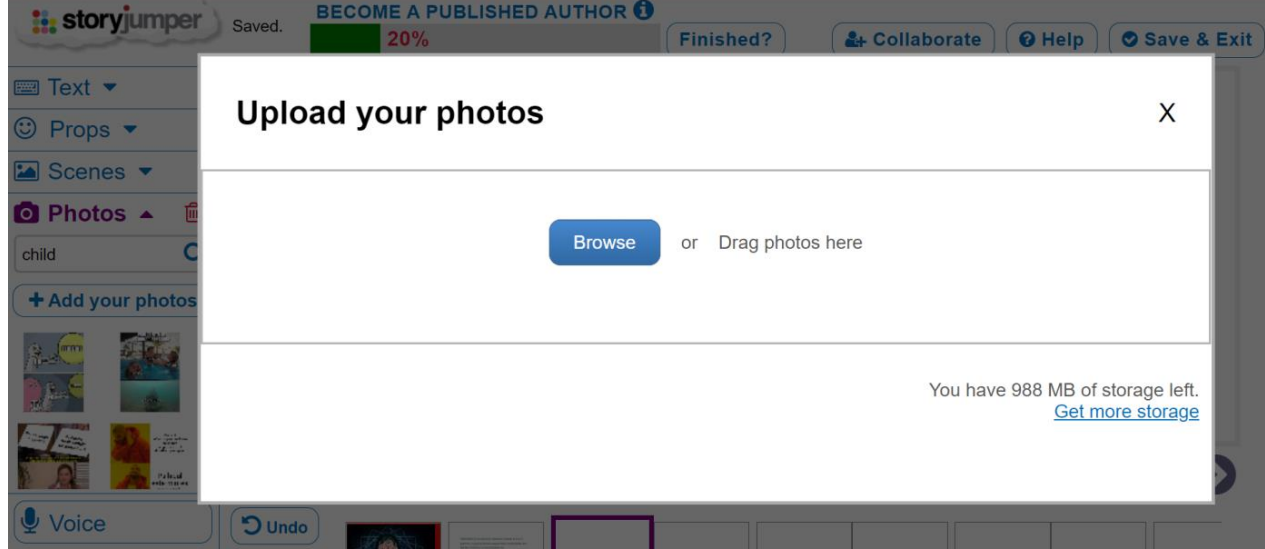

Pentru a încărca imaginea pe pagină, din meniul din partea dreaptă vom apăsa tab-ul Add your photos și apoi ținând apăsat cursorul pe imaginea dorită.

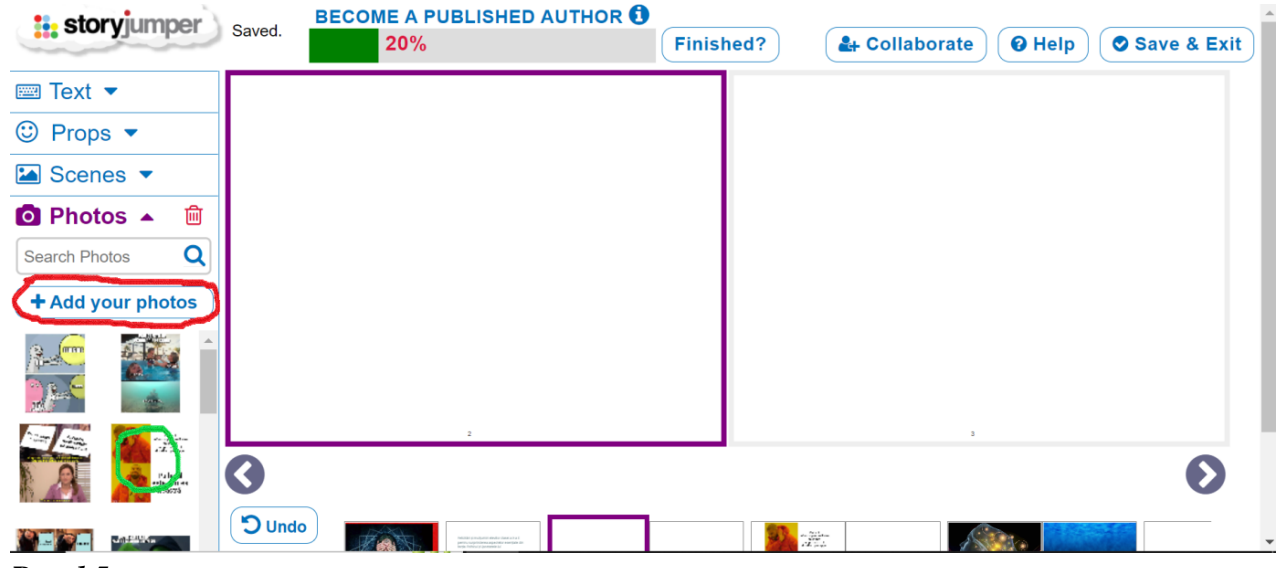

#### *Pasul 5*

Alegem cum să arate imaginea încărcată, apăsând butonul Prop și apoi în noua fereastră care se deschide butonul ✓

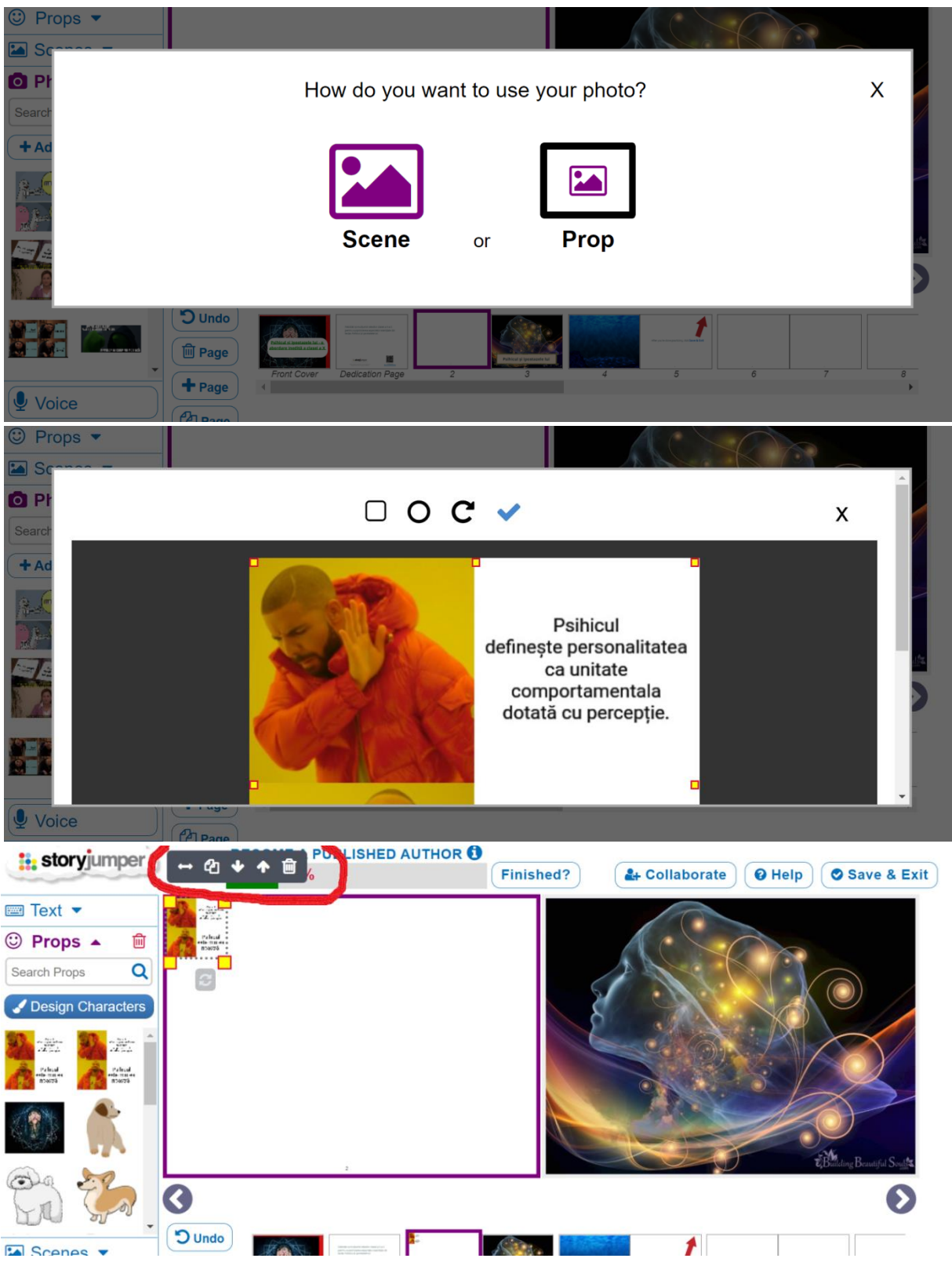

#### *Pasul 6*

Fotografia a fost încărcată pe pagină, urmând să o dimensionăm și așezăm în pagină, fie ținând apăsat cursorul pe ea, fie glisând ghidajul de colțuri. Butoanele care apar deasupra fotografiei ne permit să o ștergem să o poziționăm mai sus sau mai jos, să îi facem o copie sau să o rotim. După aceste acțiuni, așa arată pagina 2, urmând ca celelalte pagini să fie realizate similar.

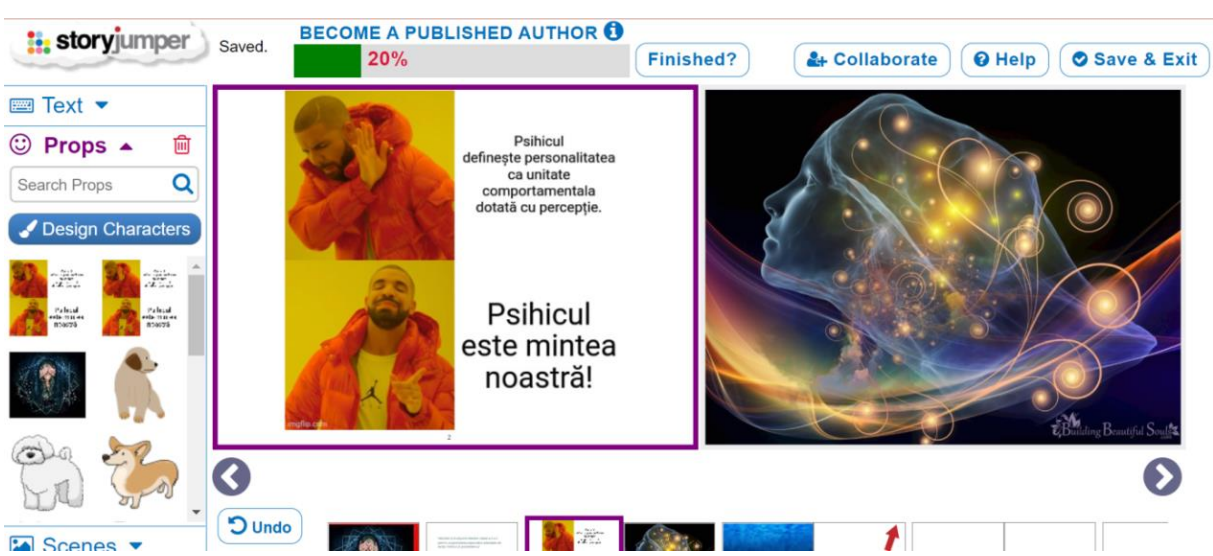

Butoanele din meniul din josul paginii ne permit să anulăm acțiunea, să ștergem o pagină, să

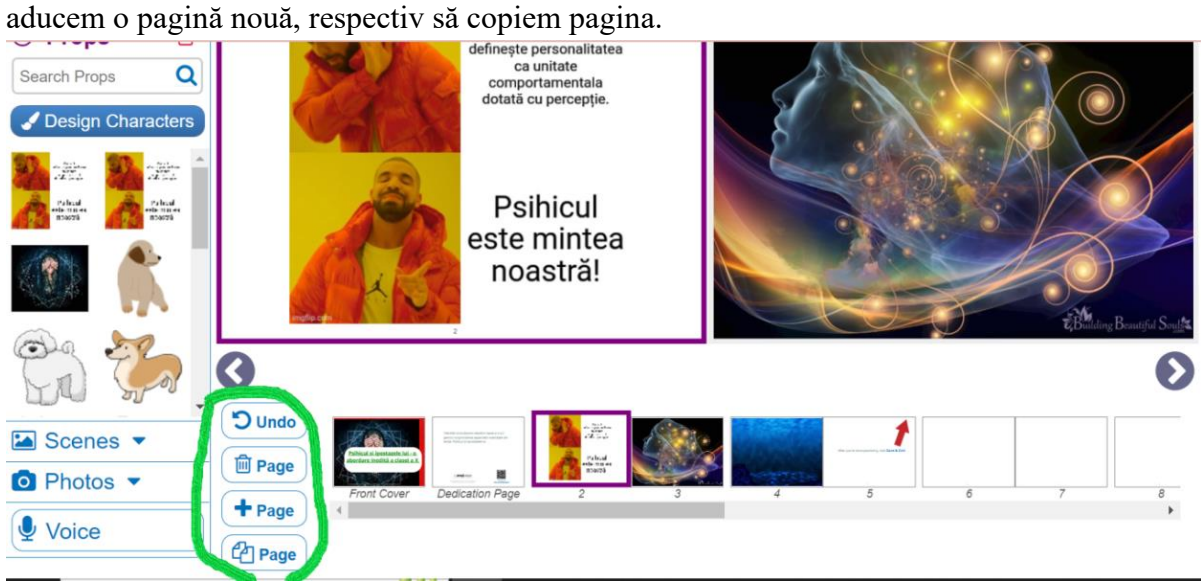

#### *Pasul 7*

Apăsând butonul Save&Exit din partea dreaptă a ferestrei, vom salva proiectul

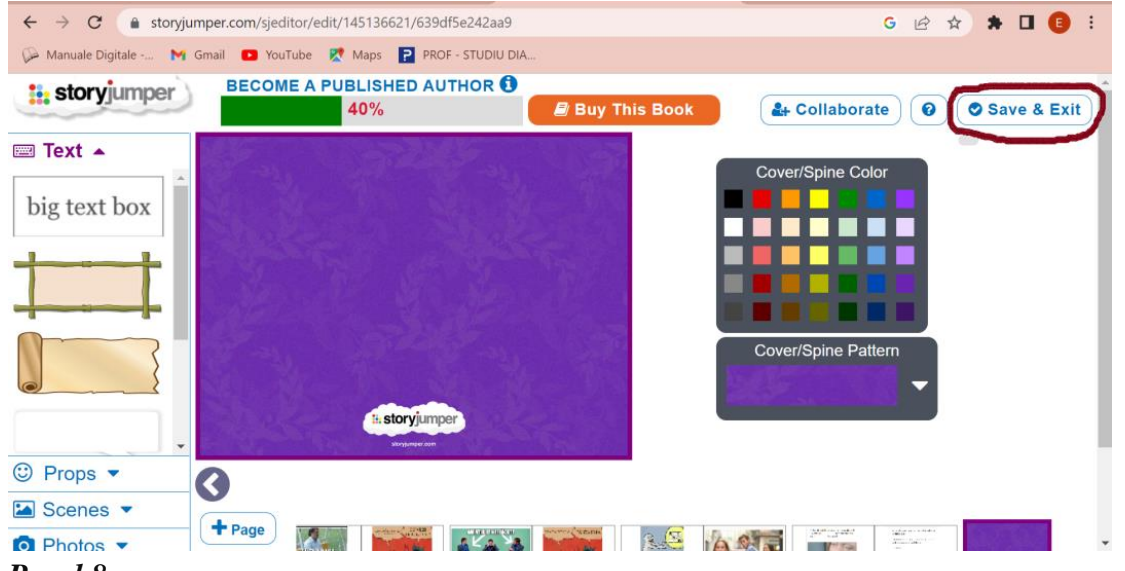

#### *Pasul 8*

Apăsând butonul Share vom putea trimite link-ul către elevi, fie copiindu-l, fie distribuindu-l pe facebook, twiter sau e-mail.

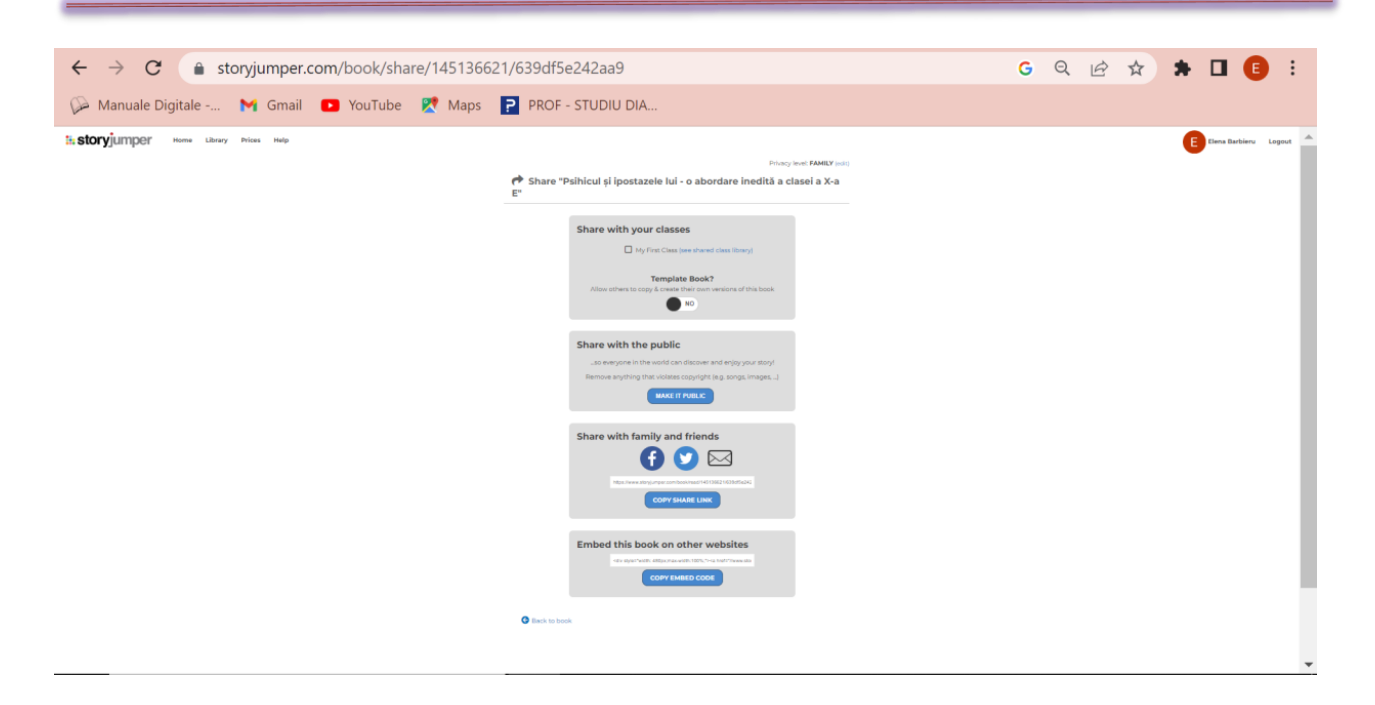

#### **\*\*\*\*\*\*\*\*\*\*\*\*\*\*\*\*\*\*\*\*\*\*\*\*\*\*\*\*\*\*\*\*\*\*\*\*\*\*\*\*\*\*\*\*\*\*\*\*\*\*\*\*\*\*\*\*\*\*\*\*\*\*\*\*\*\*\*\*\*\*\*\*\*\*\*\*\*\*\***

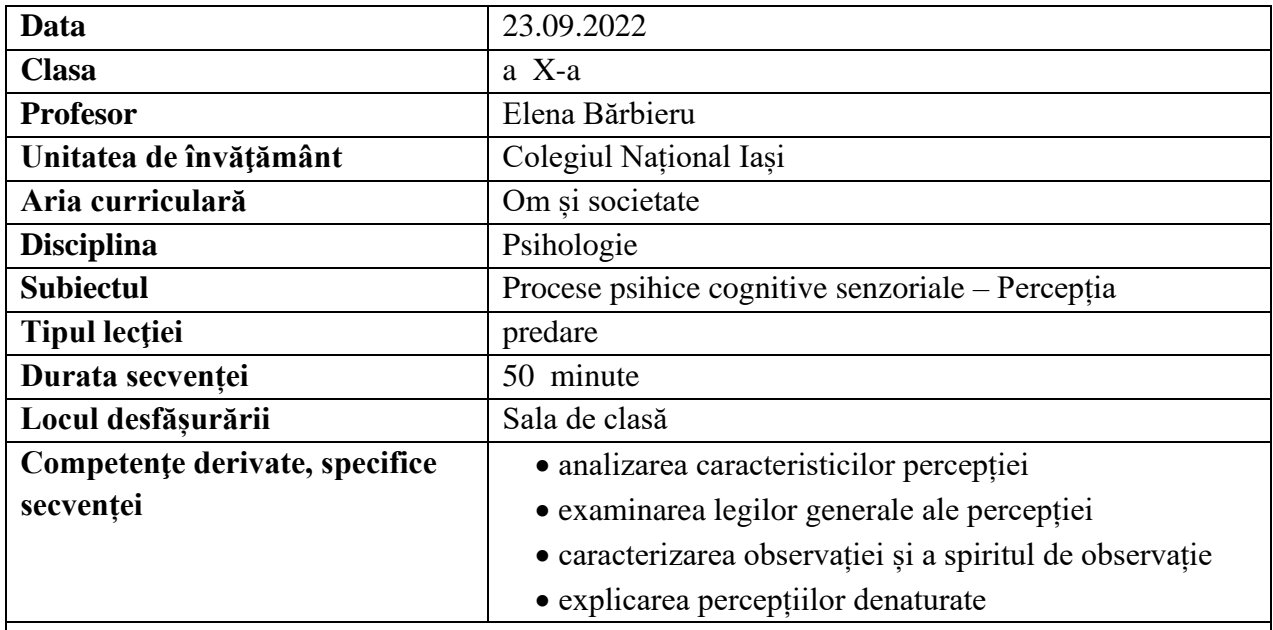

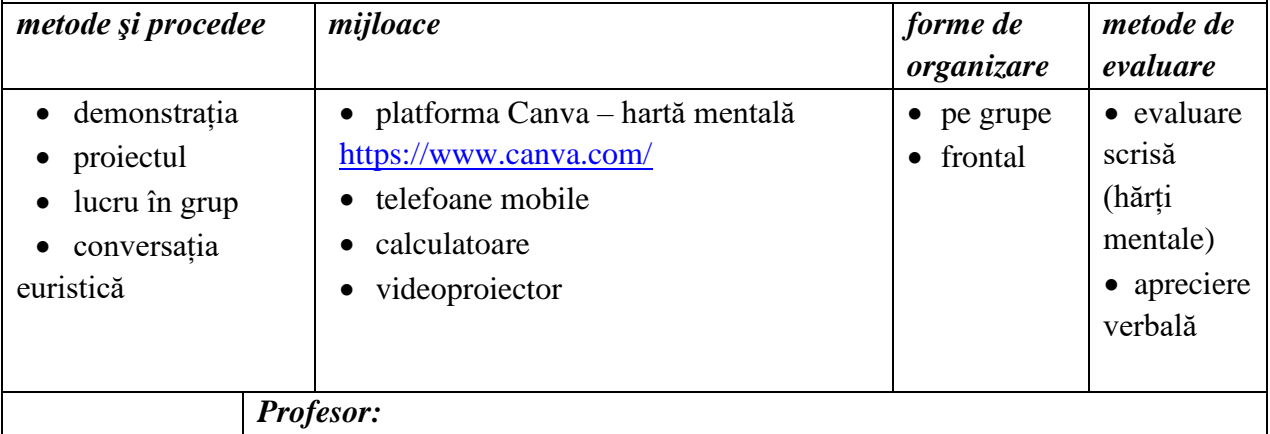

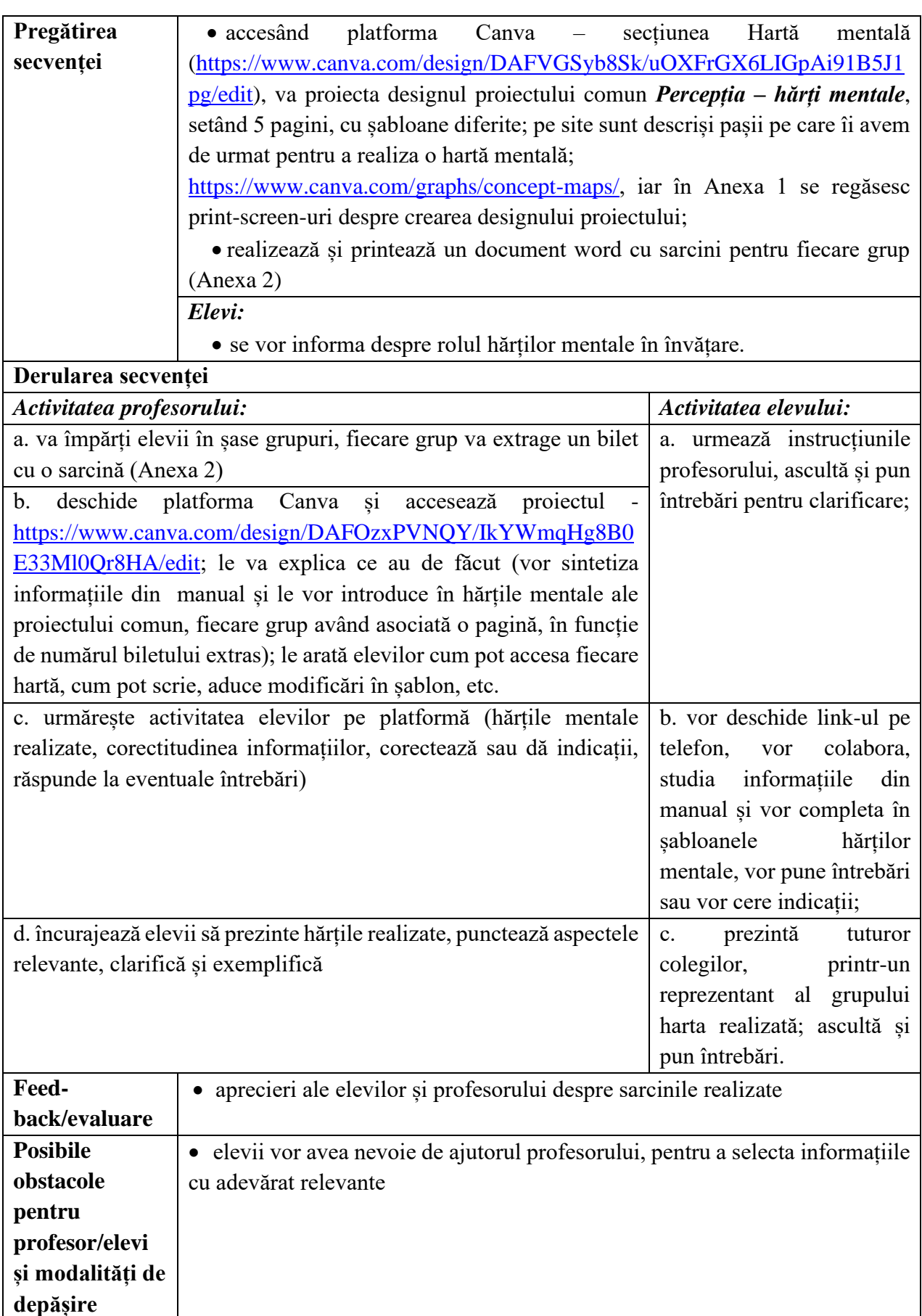

• Lupșa, Elena, 2005, Psihologie: manual pentru clasa a X-a, Editura Corvin, Deva;

- Neculau, Adrian, 2005, Psihologie: manual pentru clasa a X-a, Editura Polirom, Iași;
- Zlate, Mielu, 2005, Psihologie: manual pentru clasa a X-a, Editura Aramis, București;
- [www.canva.com,](http://www.canva.com/) How to make a concept map,

[\[https://www.canva.com/graphs/concept-maps/\]](https://www.canva.com/graphs/concept-maps/), accesat în 20 septembrie 2022;

• Tutorial, [https://www.youtube.com/,](https://www.youtube.com/) How to make mind maps for free using Canva, [\[https://www.youtube.com/watch?v=0UcntYdvJWg\]](https://www.youtube.com/watch?v=0UcntYdvJWg), accesat în 20 septembrie 2022.

#### **Anexe**

#### **Anexa 1**

#### *Pasul 1*

Ne vom loga pe platforma Canva, de preferat prin utilizarea contului de gmail.

#### *Pasul 2*

Prin apăsarea butonului Mai multe, vom accesa opțiunea Hartă mentală

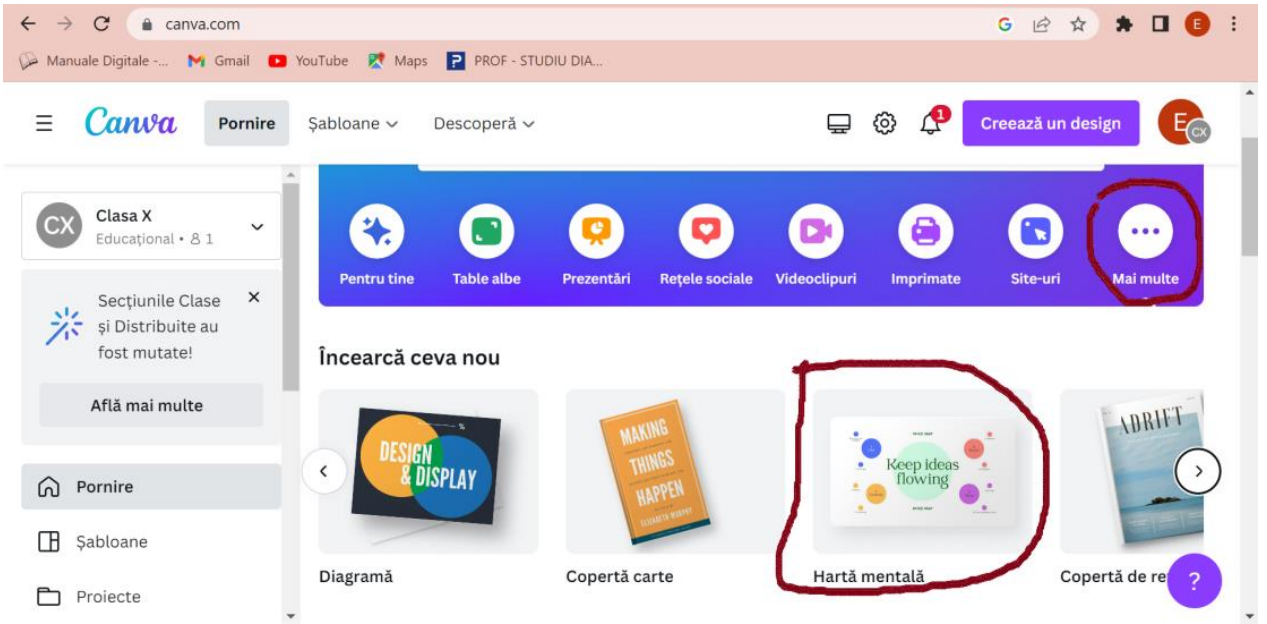

#### *Pasul 3*

Vom începe proiectarea hărților mentale, astfel:

- din meniul din partea stângă, vom alege șablonul, ținând cont de modul în care ne dorim să arate harta mentală;

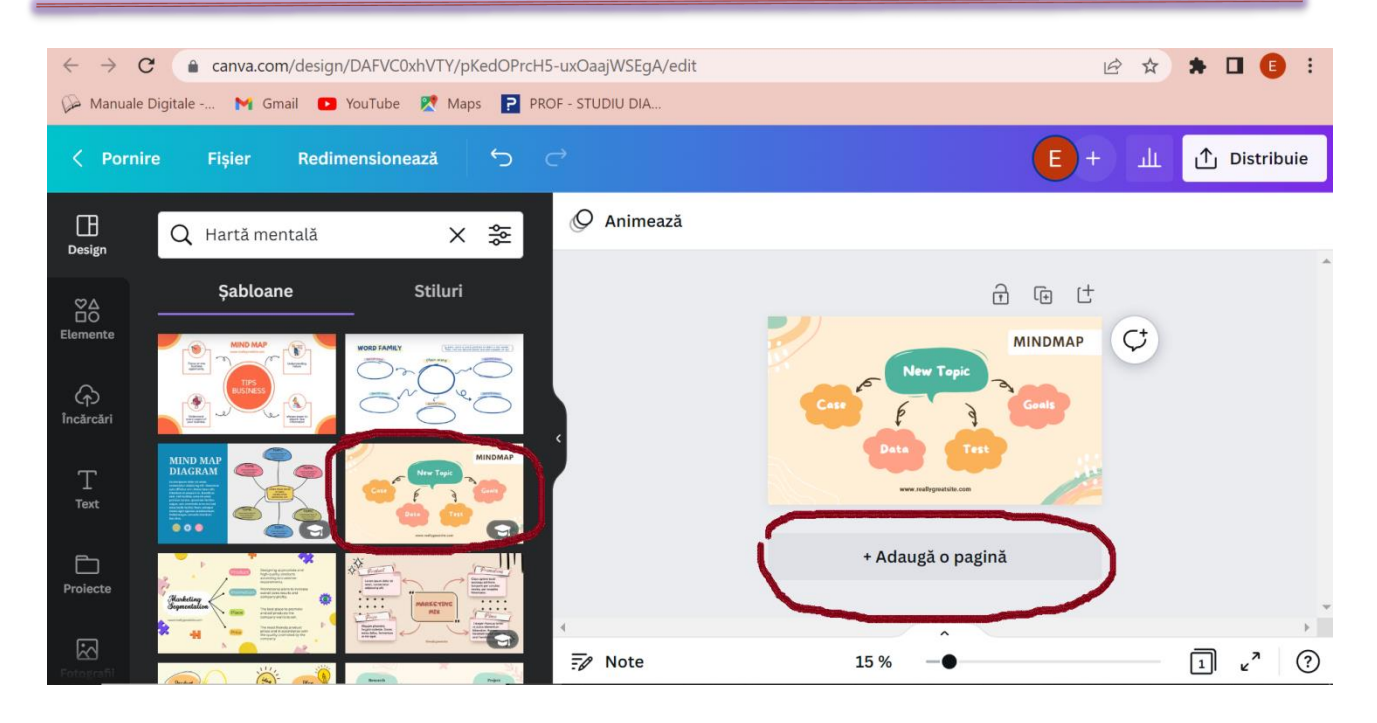

- fiecare diagramă ne permite să scriem, având o casetă care este editabilă; accesând meniul din partea de sus, putem schimba culoarea, fontul, mărimea scrisului, spațiere, etc.;

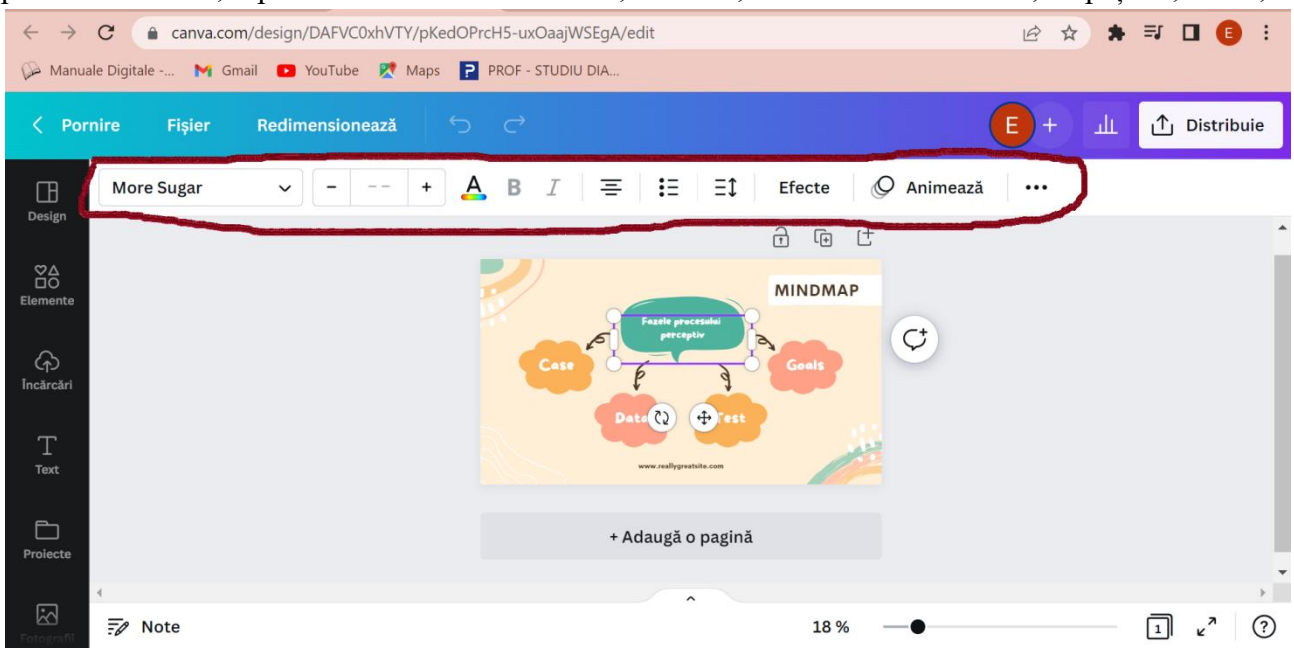

- de asemenea, fiecare diagramă poate fi redimensionată, repoziționată, ținând cursorul pe ea, iar clic dreapta deschide o serie de opțiuni, precum copiere, dublare, trimitere în spate sau în fundal, animare, etc.

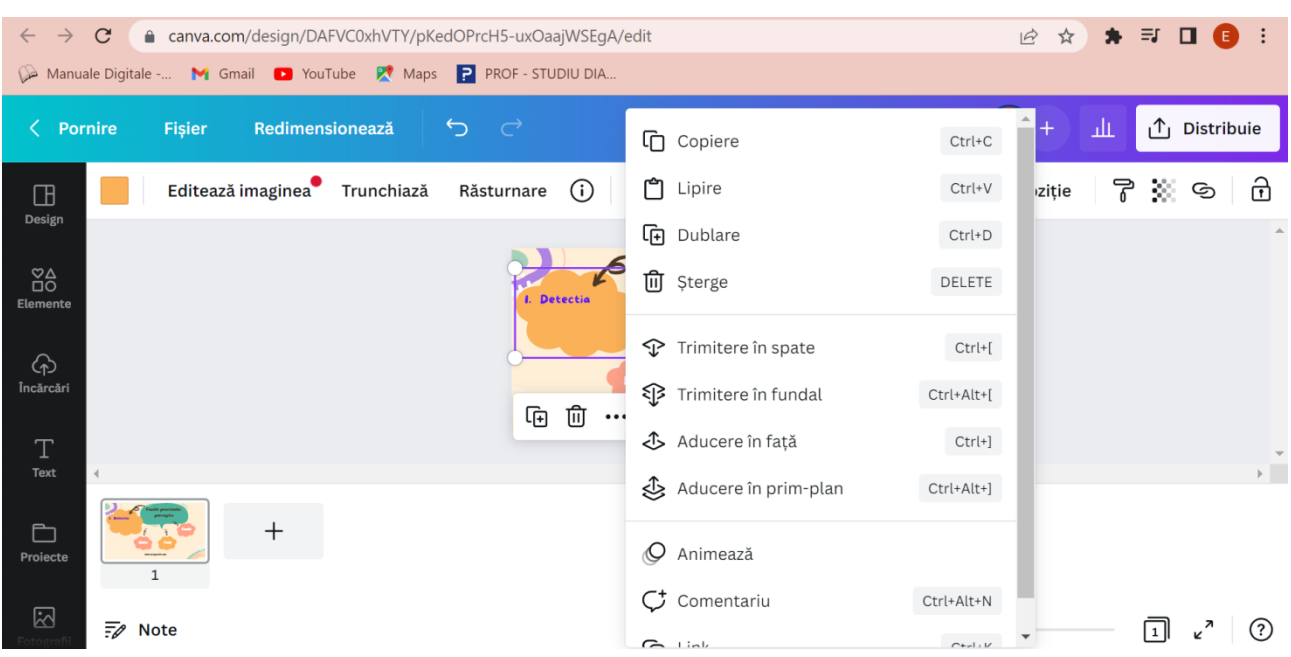

- sub prima pagină adusă proiectului avem butonul Adaugă o pagină, de unde putem să adăugăm o nouă pagină, hărții noastre mentale;

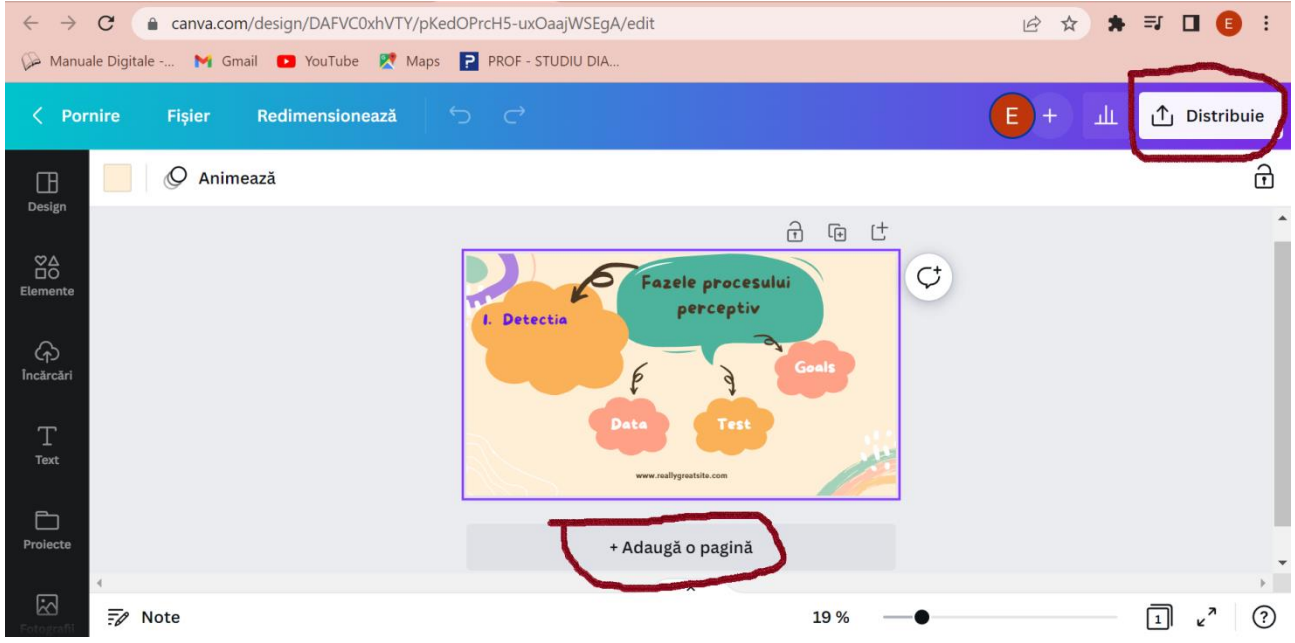

#### *Pasul 4*

- prin apăsarea butonului Distribuie din colțul din dreapta sus, putem accesa mai multe opțiuni legate de distribuire/publicare; deoarece dorim ca elevii să editeze, vom bifa opțiunile ca oricine are link-ul poate edita; observăm faptul că, tot de aici putem alege modalitatea de a transmite linkul editabil elevilor prin copiere, generarea unui cod QR, prin trimitere pe telefon sau rețele sociale, iar ulterior, când este finalizat îl putem descărca în format pdf sau jpeg, imprima sau distribui.

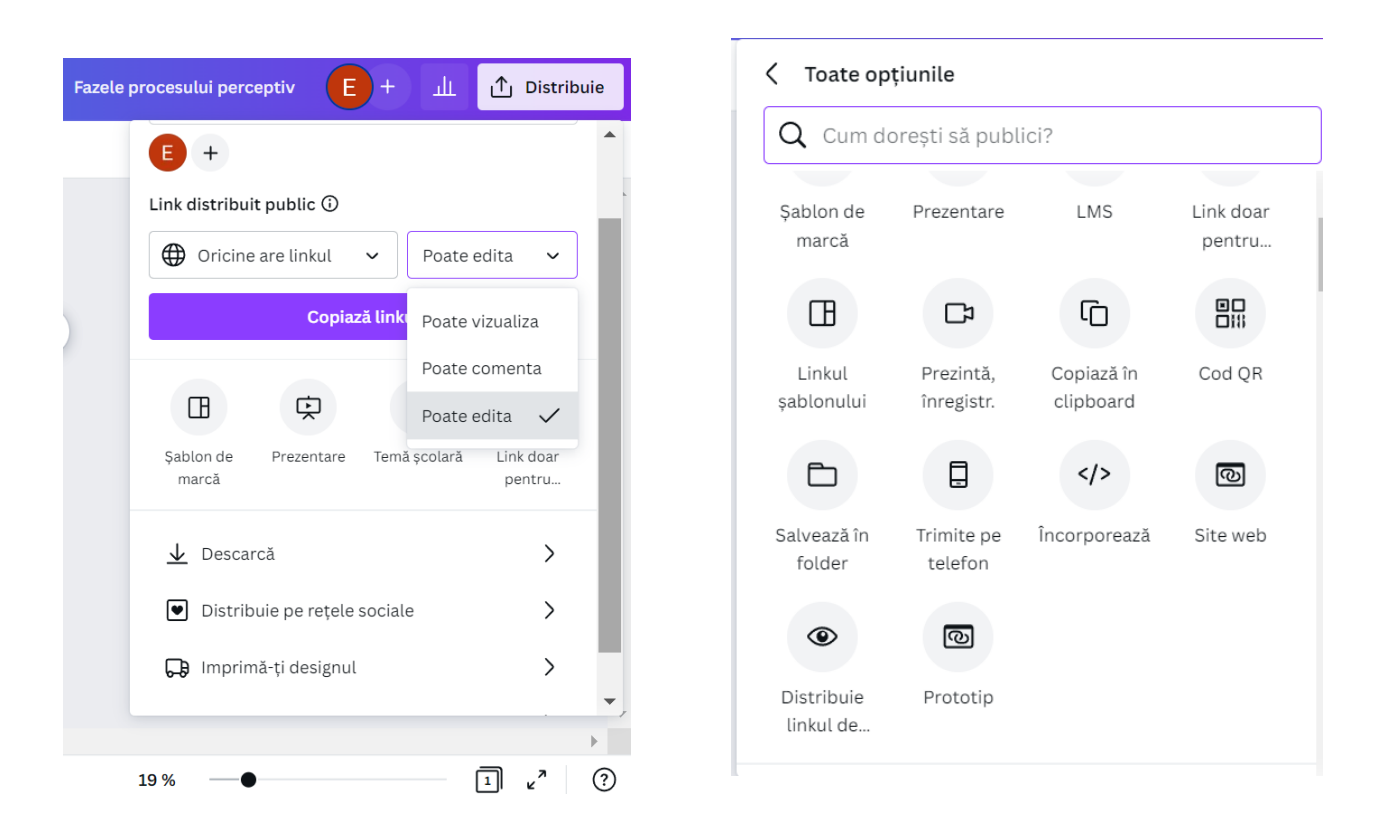

#### **Anexa 2**

#### **Sarcini echipe**

- 1. Realizați o hartă mentală, pe baza manualului, care să surprindă definirea și caracteristicile imaginii perceptive.
- 2. Realizați o hartă mentală, pe baza manualului, care să surprindă fazele procesului perceptiv.
- 3. Realizați o hartă mentală, pe baza manualului, care să surprindă următoarele legi ale percepției:
	- legea integralității
	- legea structuralității
	- legea selectivității
- 4. Realizați o hartă mentală, pe baza manualului, care să surprindă următoarele legi ale percepției:
	- legea constanței perceptive
	- legea semnificației
	- legea proiectivității
- 5. Realizați o hartă mentală, pe baza manualului, care să surprindă următoarele observația și spiritul de observație + iluziile perceptive.

**\*\*\*\*\*\*\*\*\*\*\*\*\*\*\*\*\*\*\*\*\*\*\*\*\*\*\*\*\*\*\*\*\*\*\*\*\*\*\*\*\*\*\*\*\*\*\*\*\*\*\*\*\*\*\*\*\*\*\*\*\*\*\*\*\*\*\*\*\*\*\*\*\*\*\*\*\*\*\***

#### <span id="page-28-0"></span>**Planuri de activitate didactică centrate pe aplicații/platforme digitale – disciplina Limba latină – prof. Ana-Maria Belcescu**

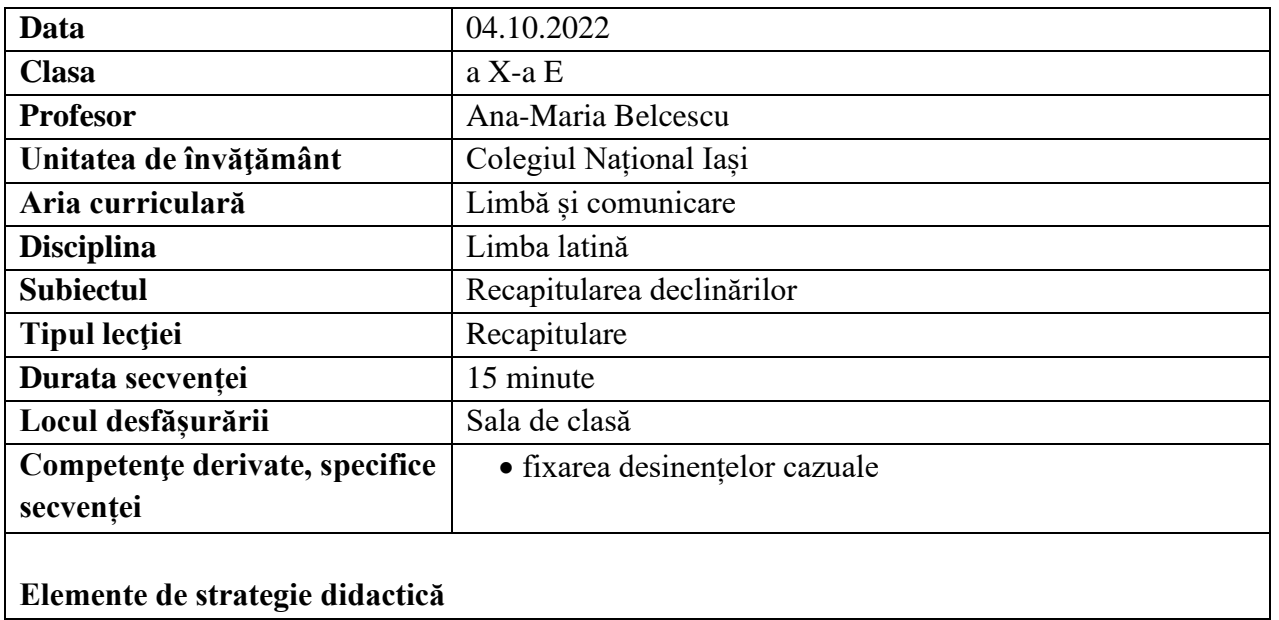

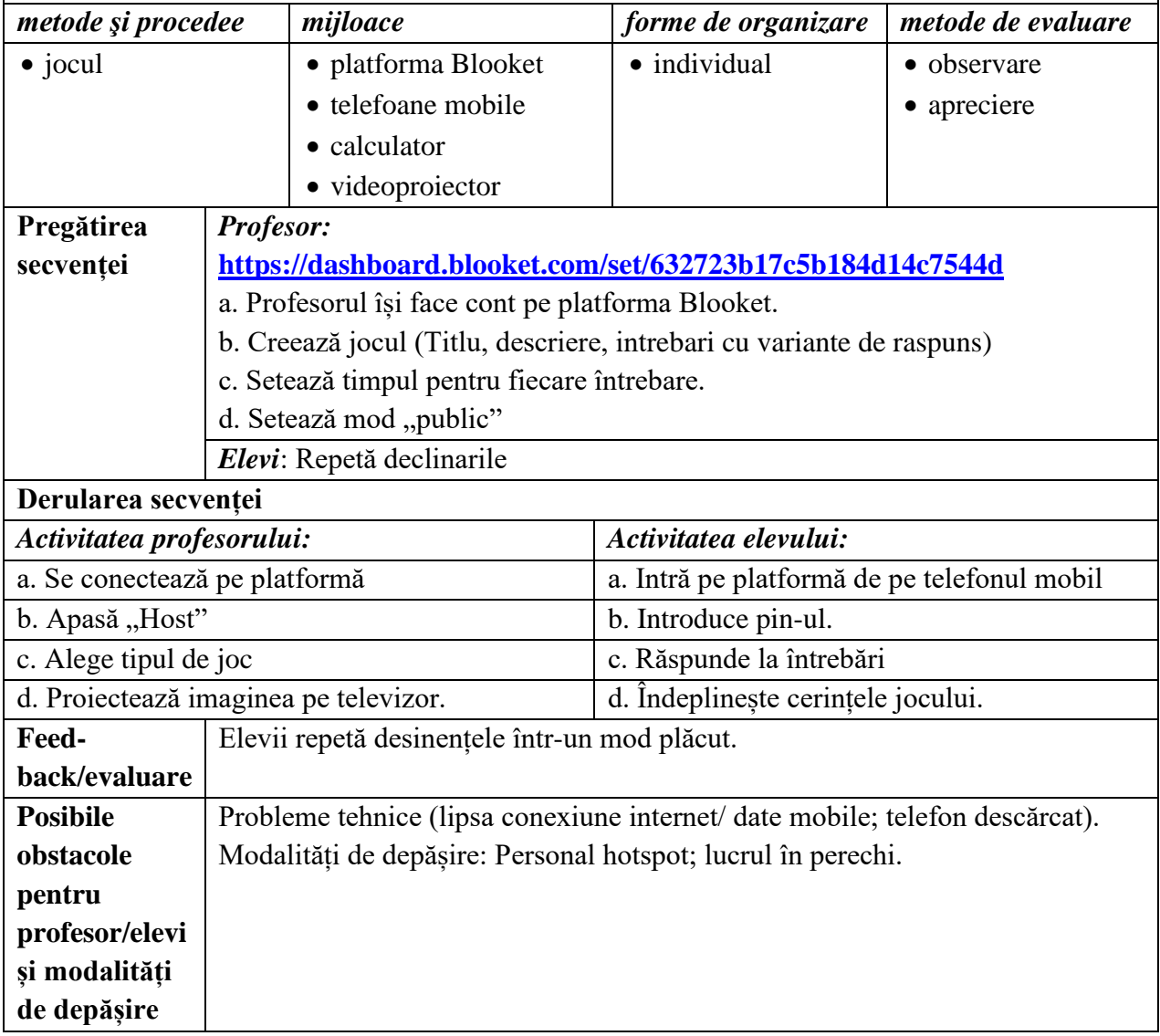

• Tudorache, Lidia**,** 2019**,** *Manual de limba latină*, clasa a X-a, Editura didactică și pedagogică, București

#### **Anexe:**

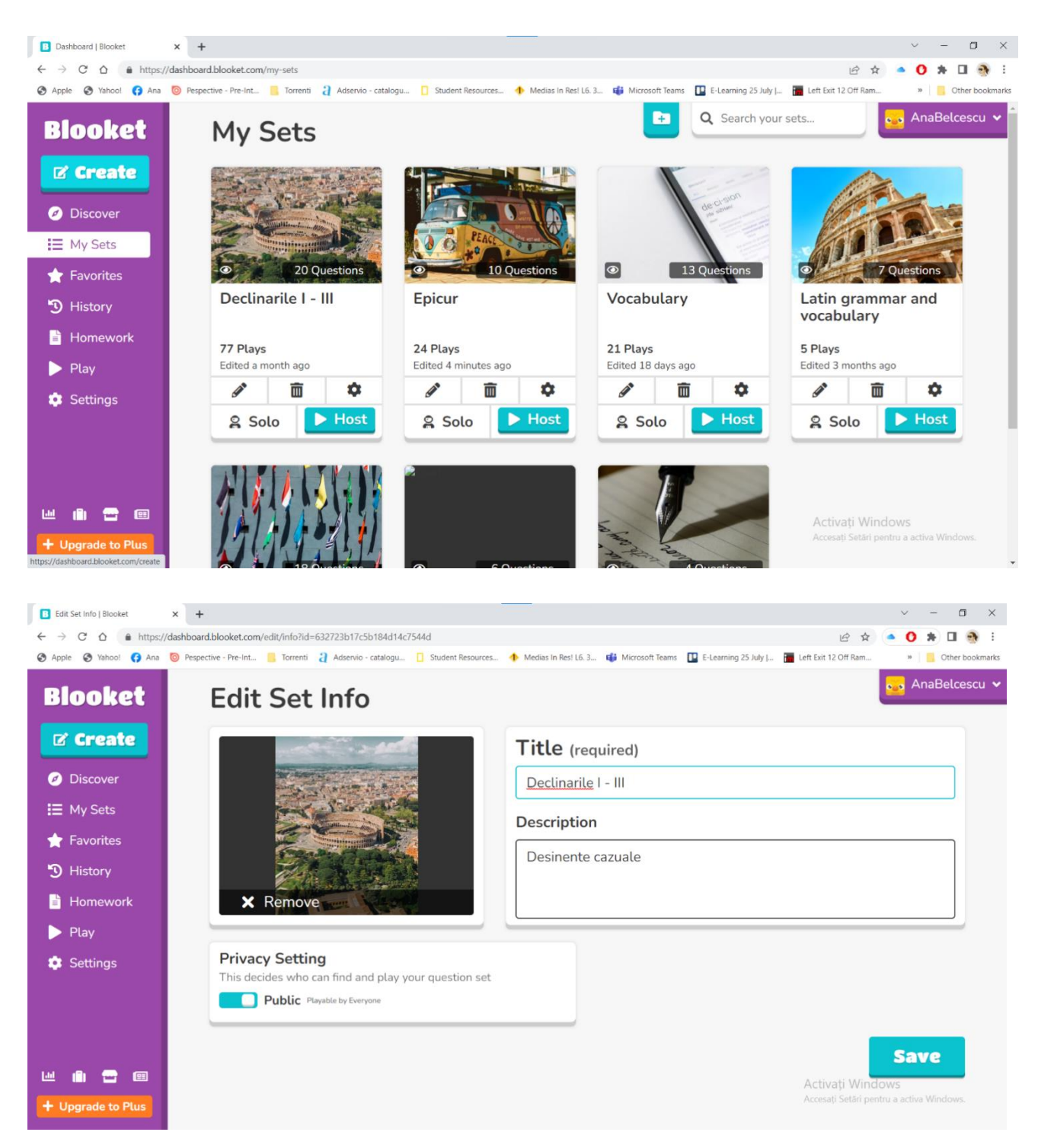

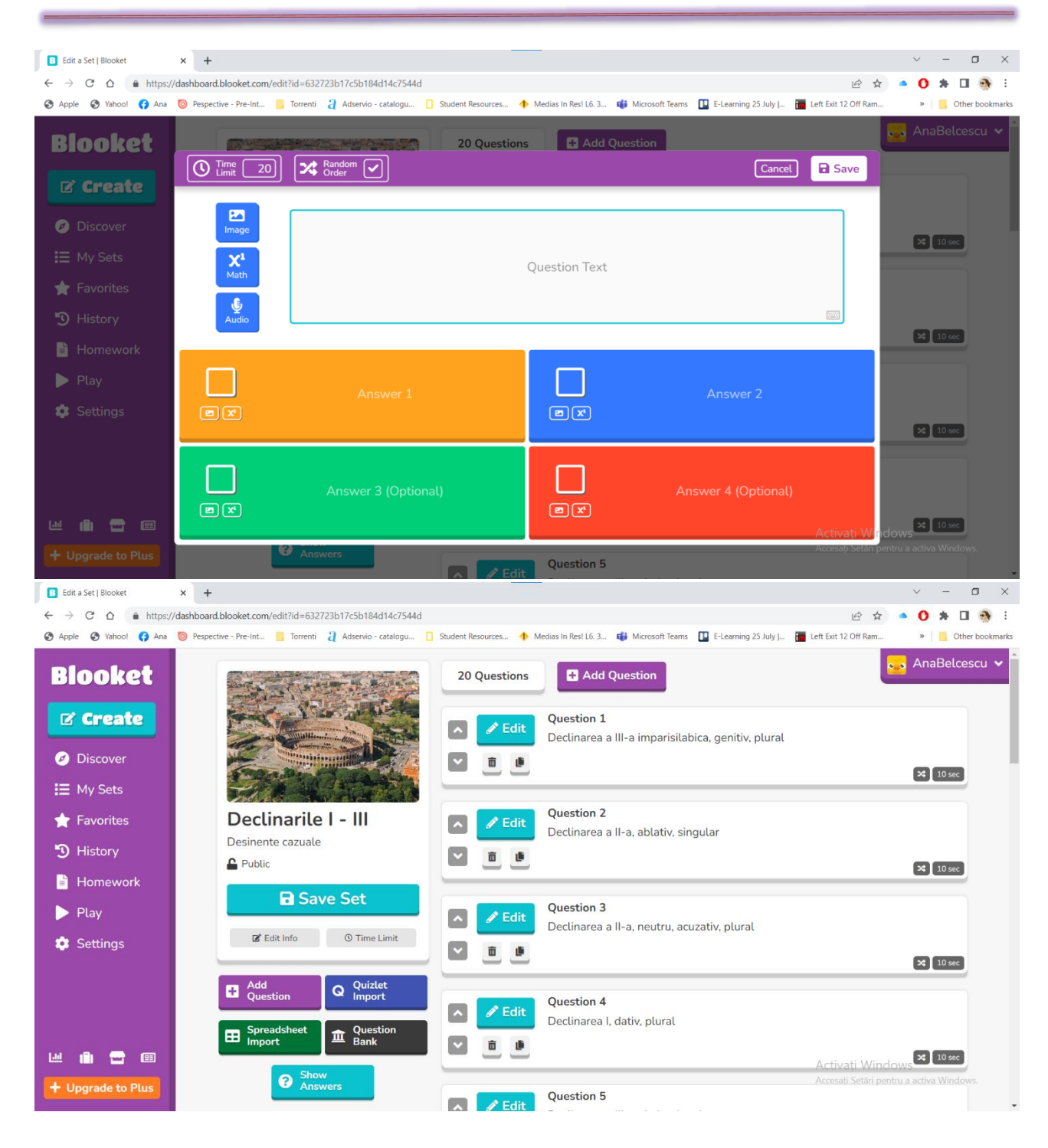

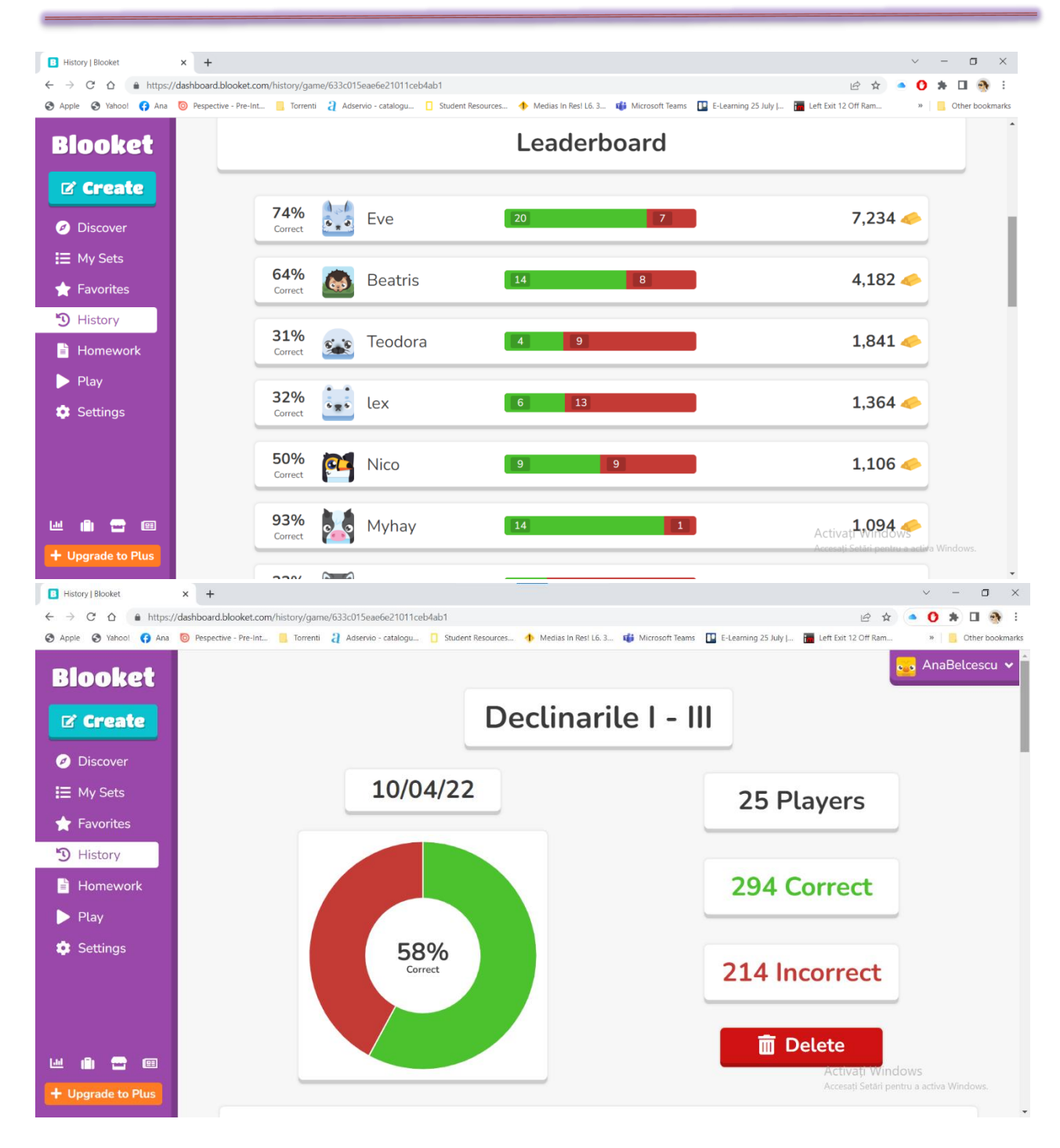

#### \*\*\*\*\*\*\*\*\*\*\*\*\*\*\*\*\*\*\*\*\*\*\*\*\*\*\*\*\*\*\*\*\*\*\*\*\*\*\*\*\*\*\*\*\*\*\*\*\*\*\*\*\*\*\*\*\*\*\*\*\*\*\*\*\*\*\*\*\*\*\*\*\*\*\*\*\*\*\*

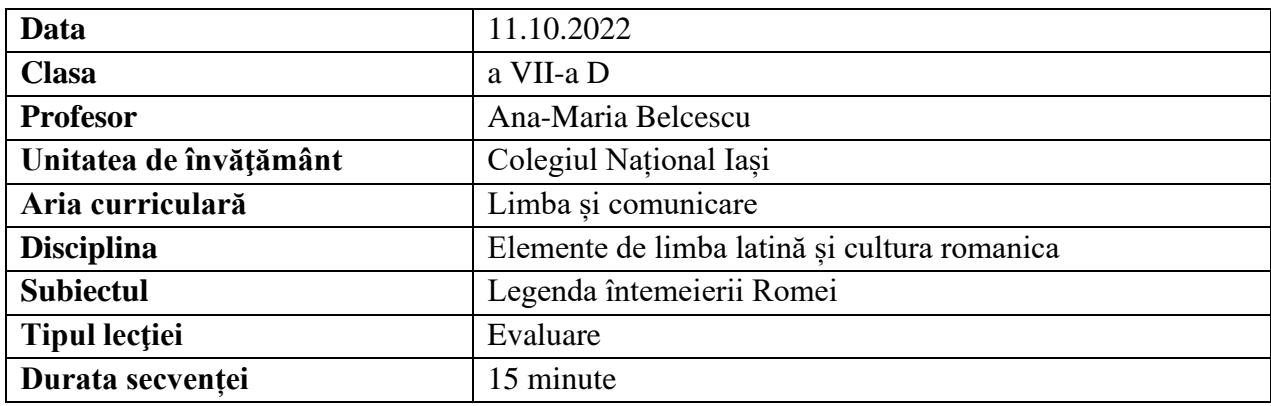

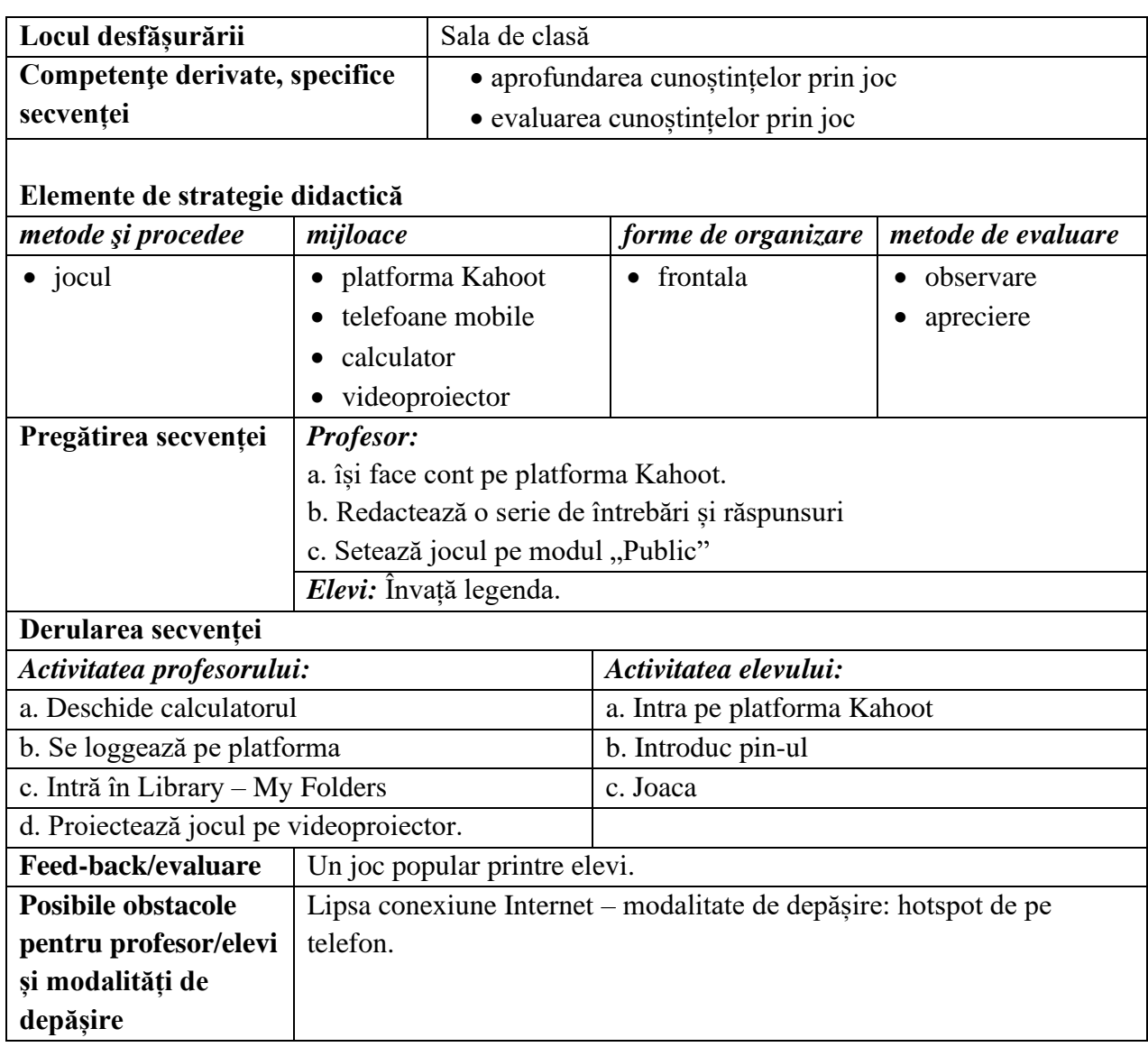

#### **Anexe:**

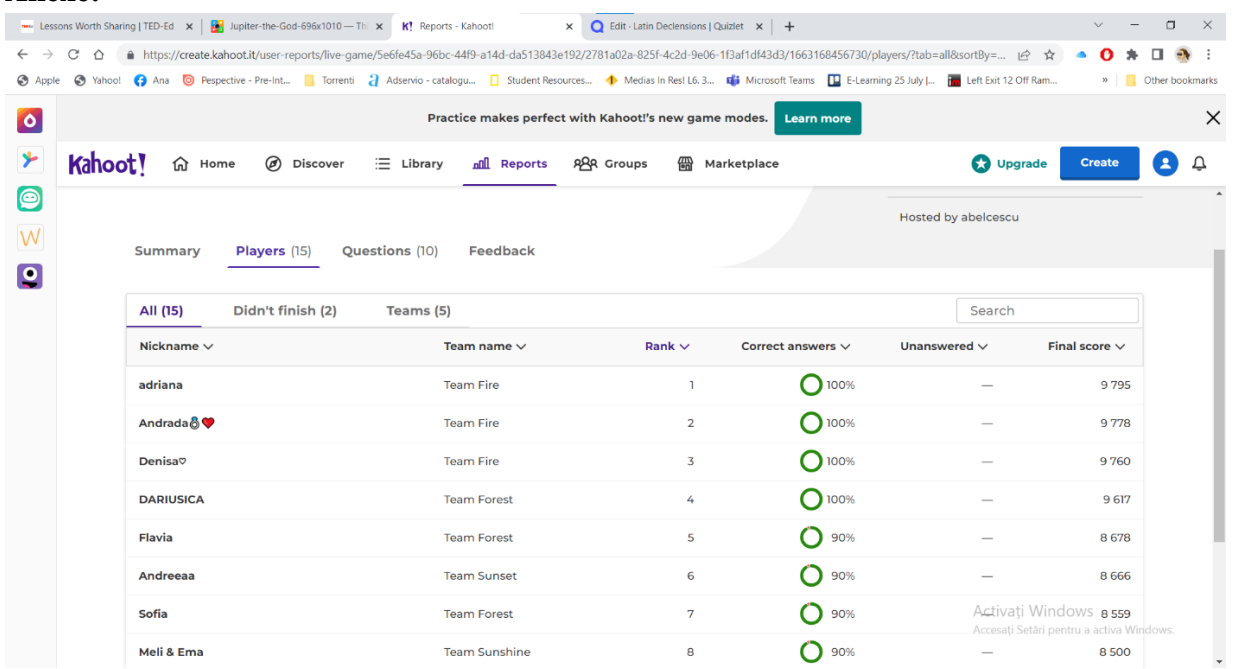

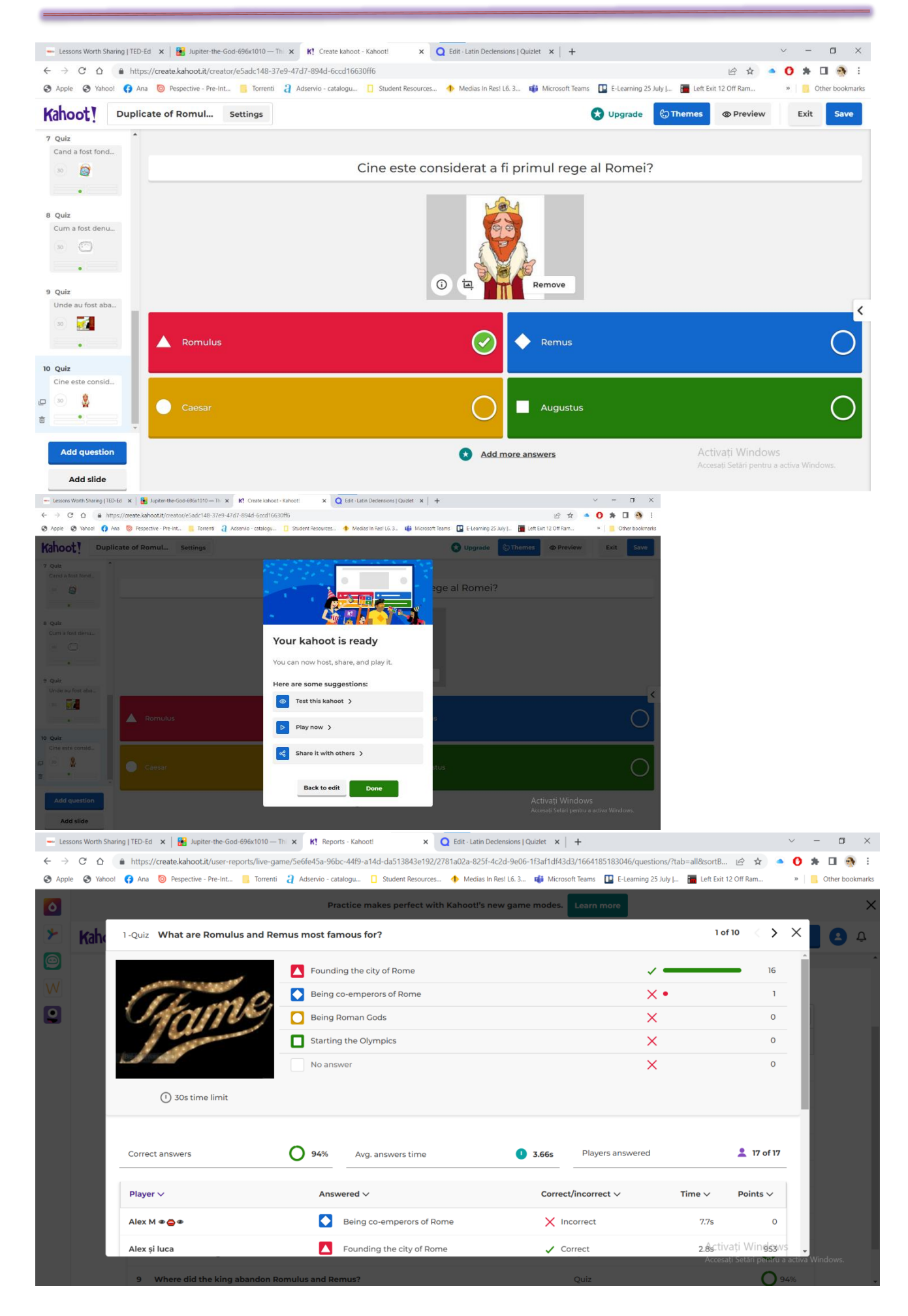

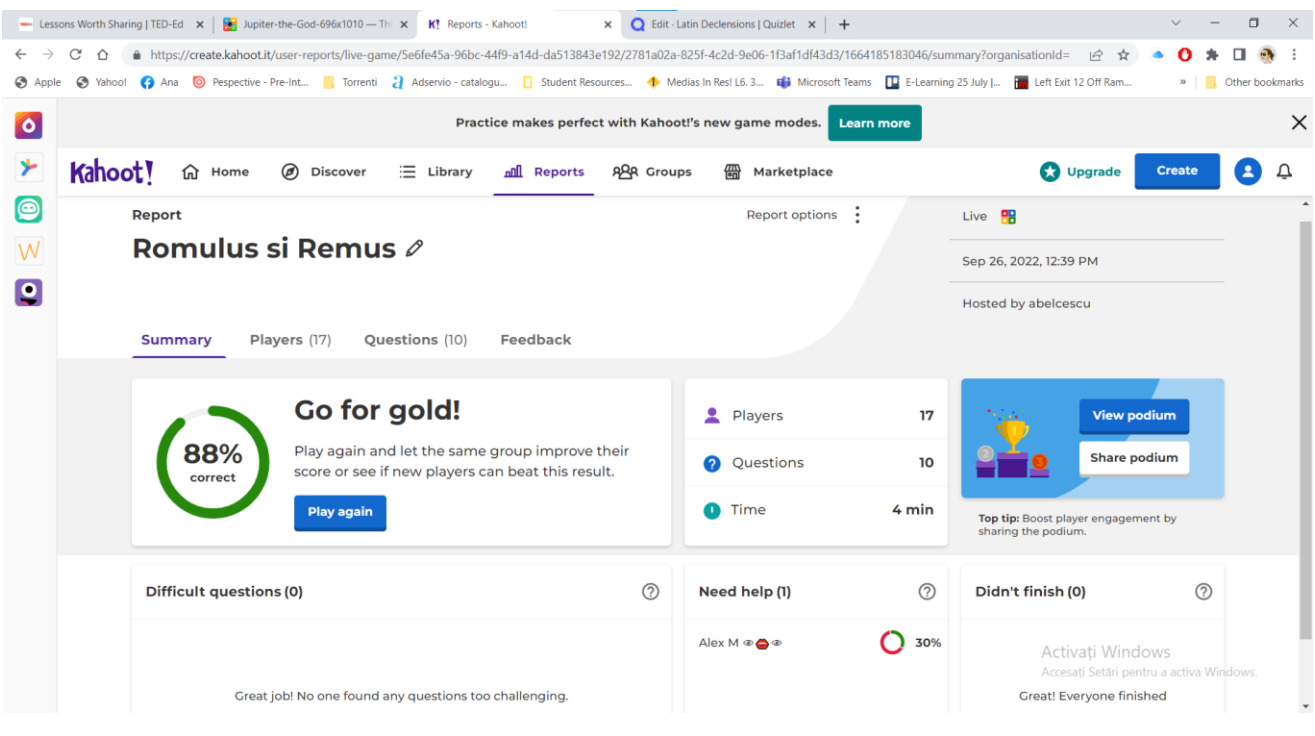

#### \*\*\*\*\*\*\*\*\*\*\*\*\*\*\*\*\*\*\*\*\*\*\*\*\*\*\*\*\*\*\*\*\*\*\*\*\*\*\*\*\*\*\*\*\*\*\*\*\*\*\*\*\*\*\*\*\*\*\*\*\*\*\*\*\*\*\*\*\*\*\*\*\*\*\*\*\*\*\*

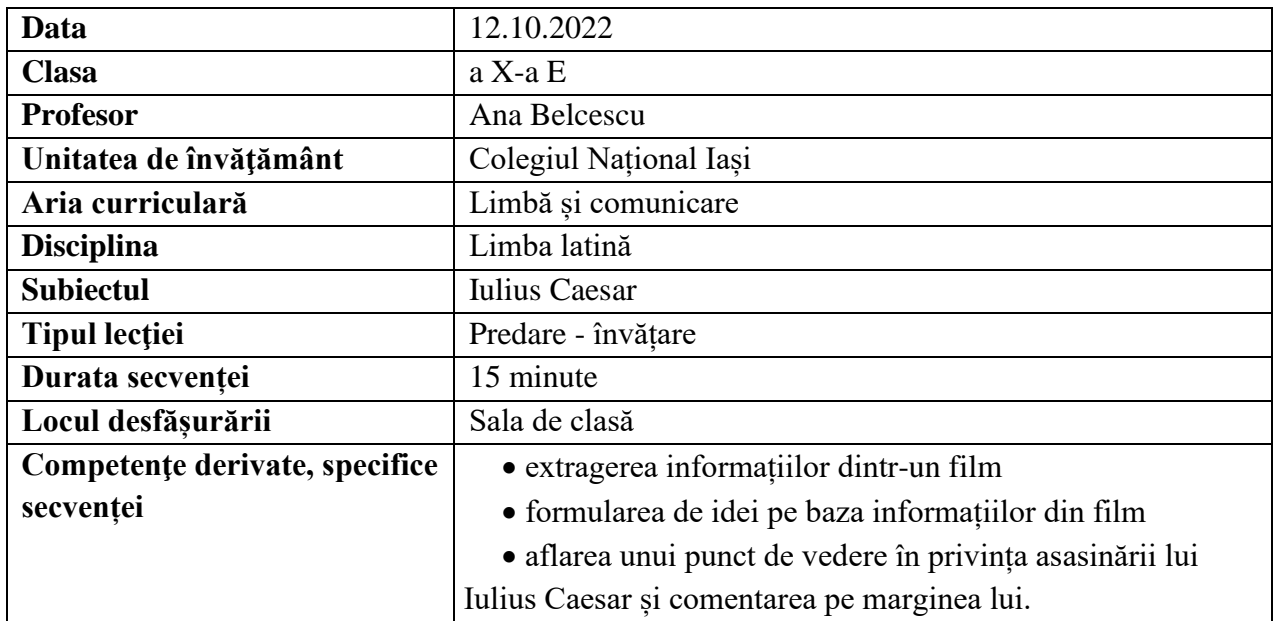

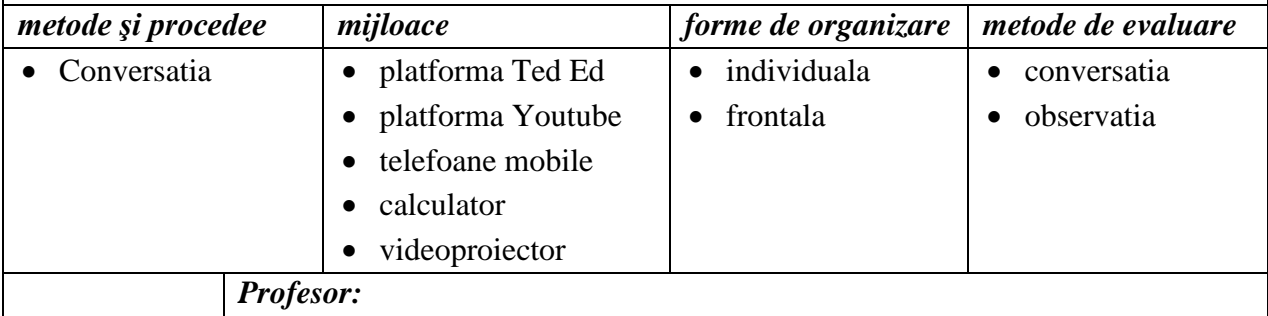

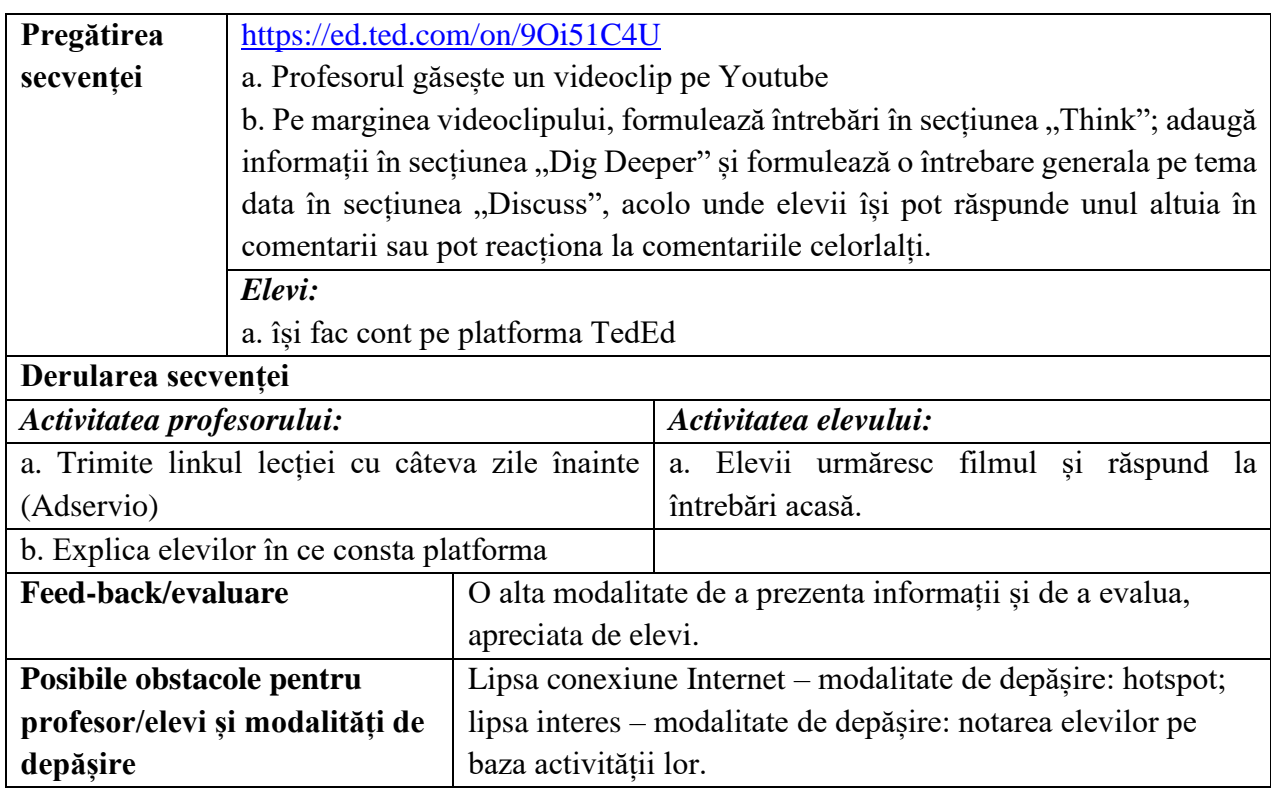

- ⚫ <https://youtu.be/wgPymD-NBQU> *The Assassination of Julius Caesar*
- ⚫ *<https://ed.ted.com/lessons/the-great-conspiracy-against-julius-caesar-kathryn-tempest>*

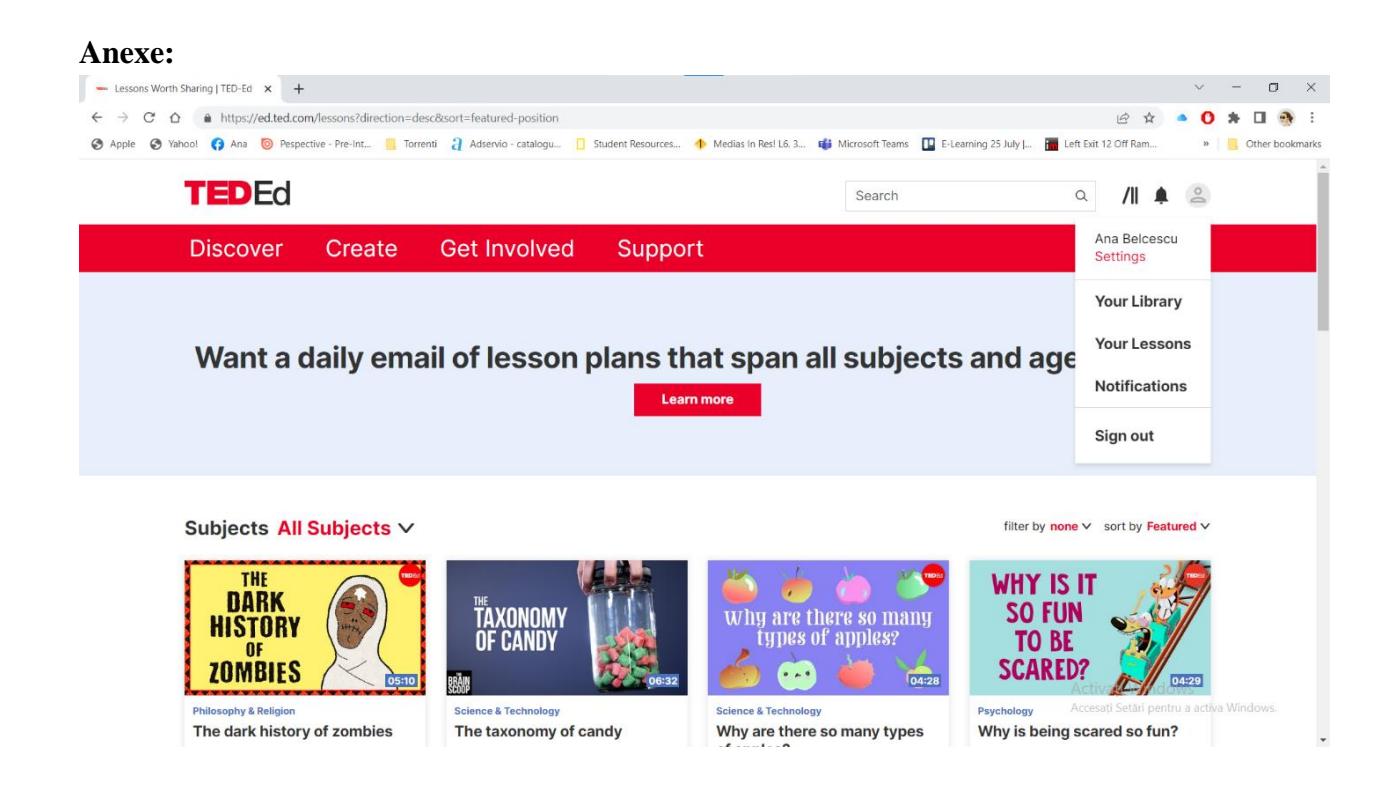
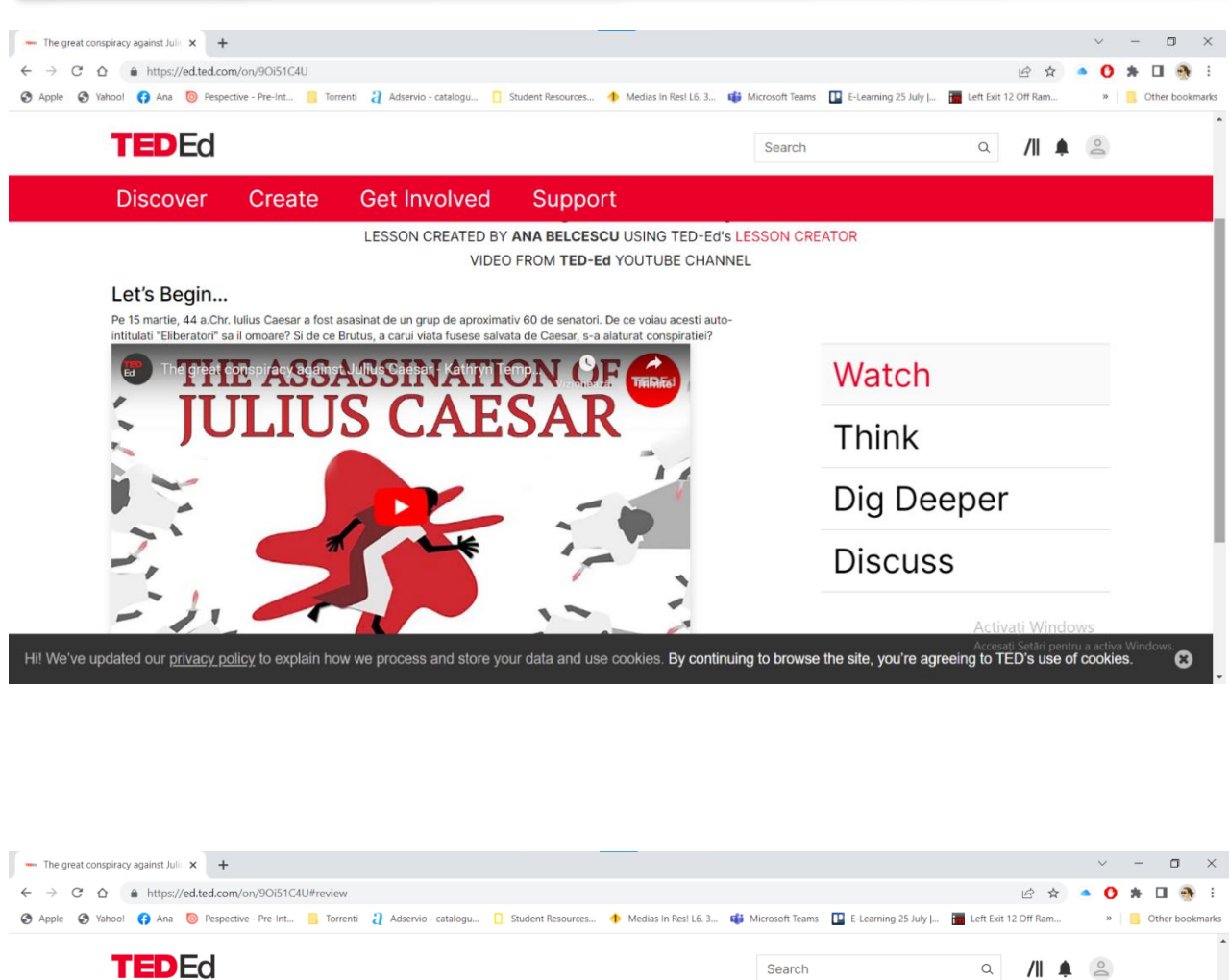

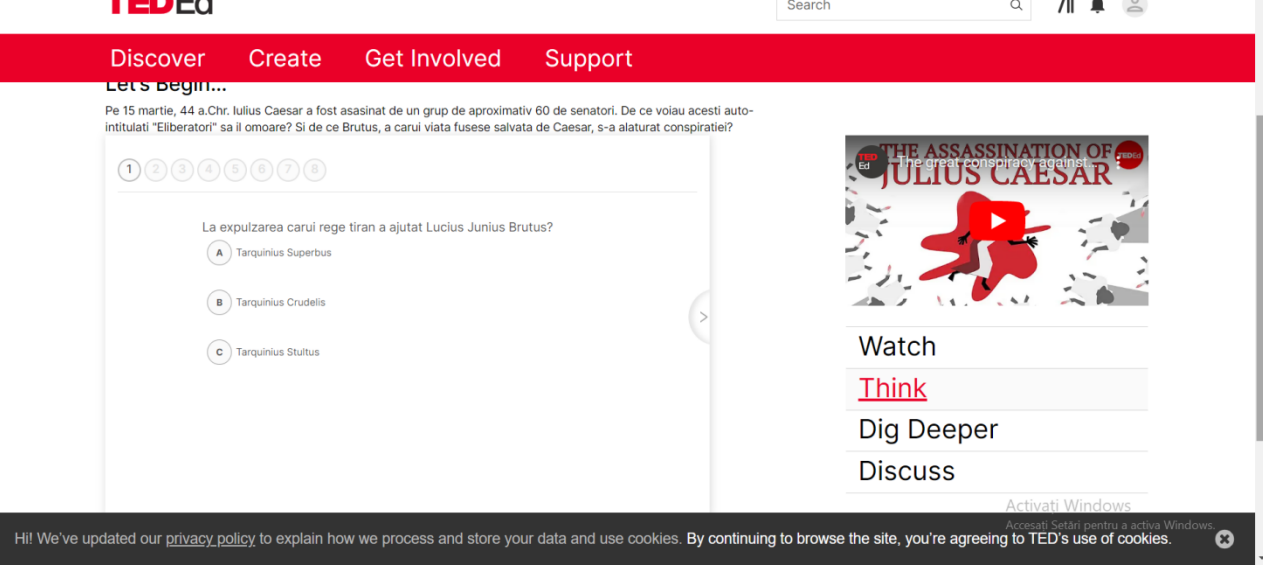

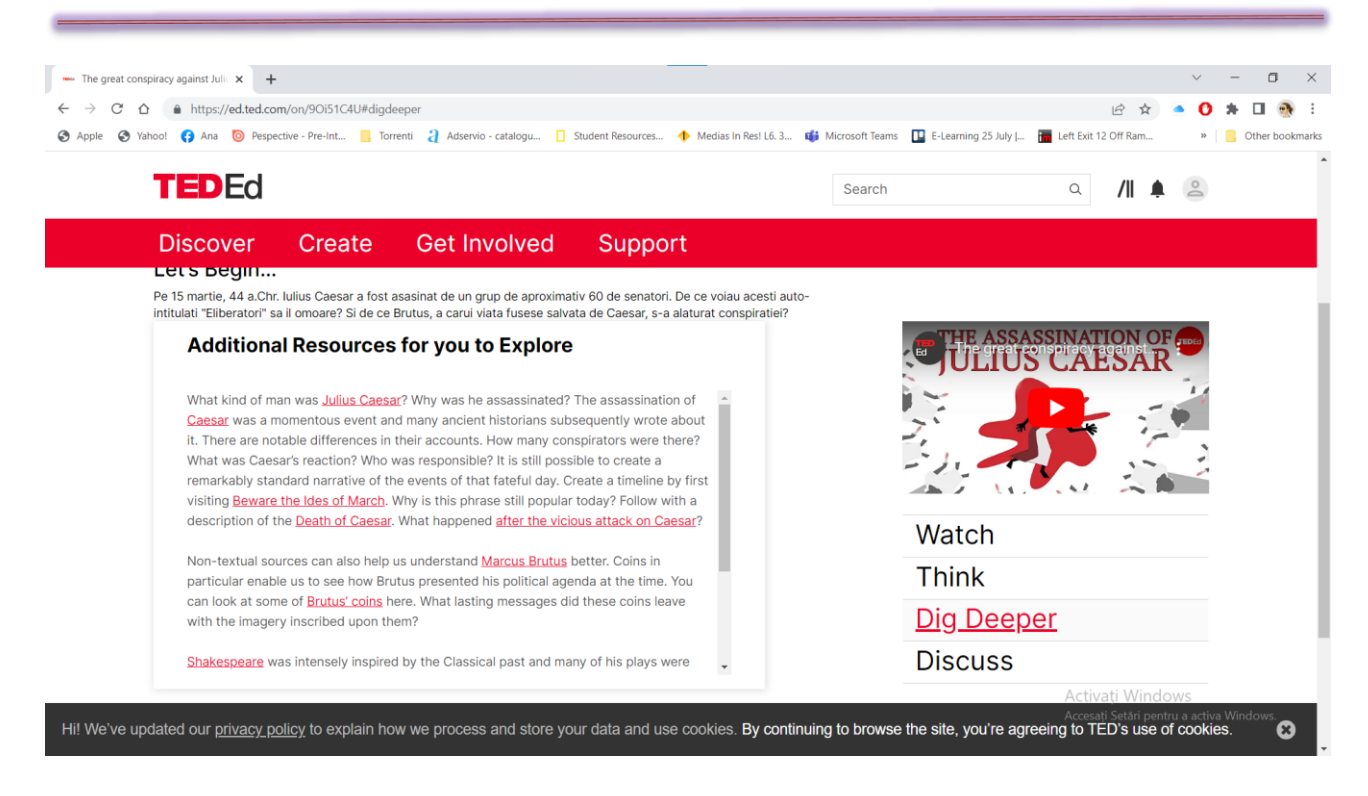

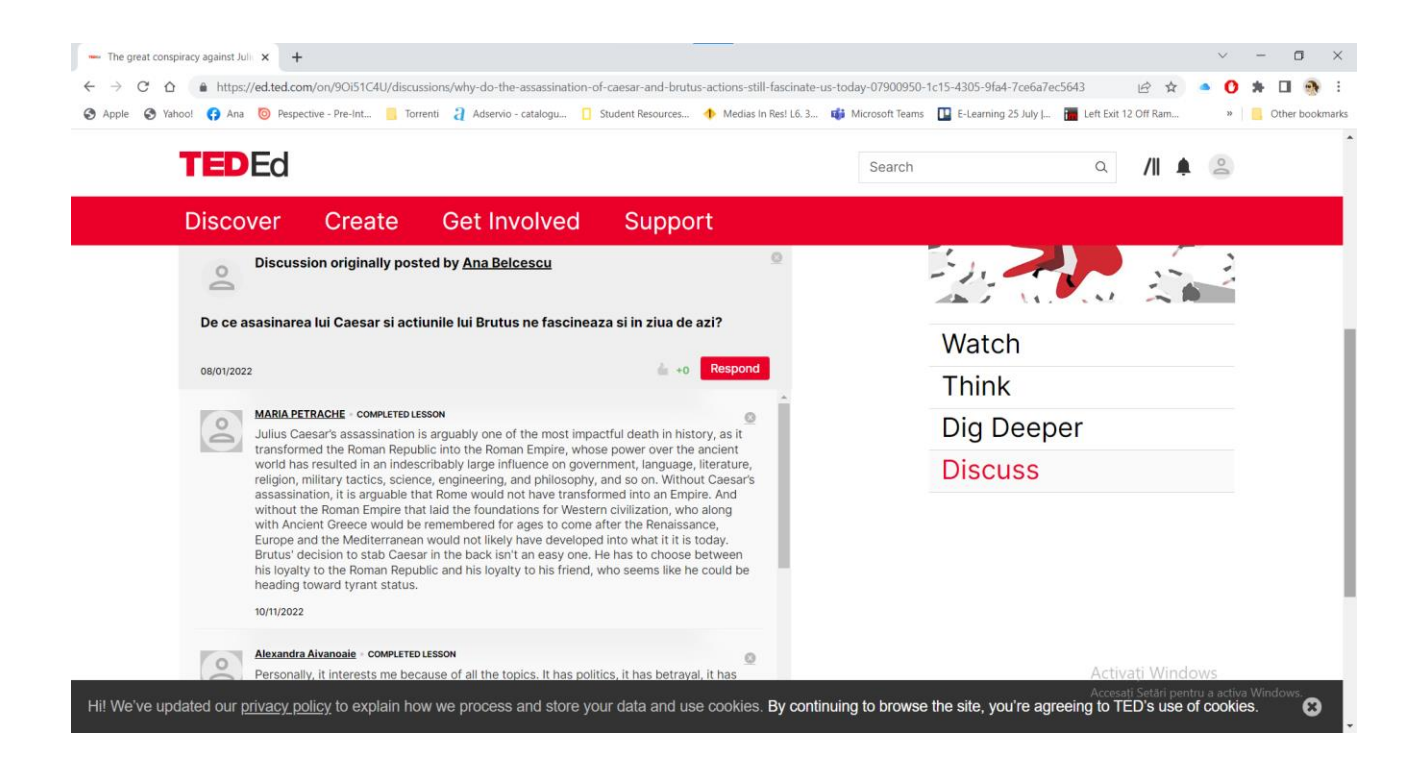

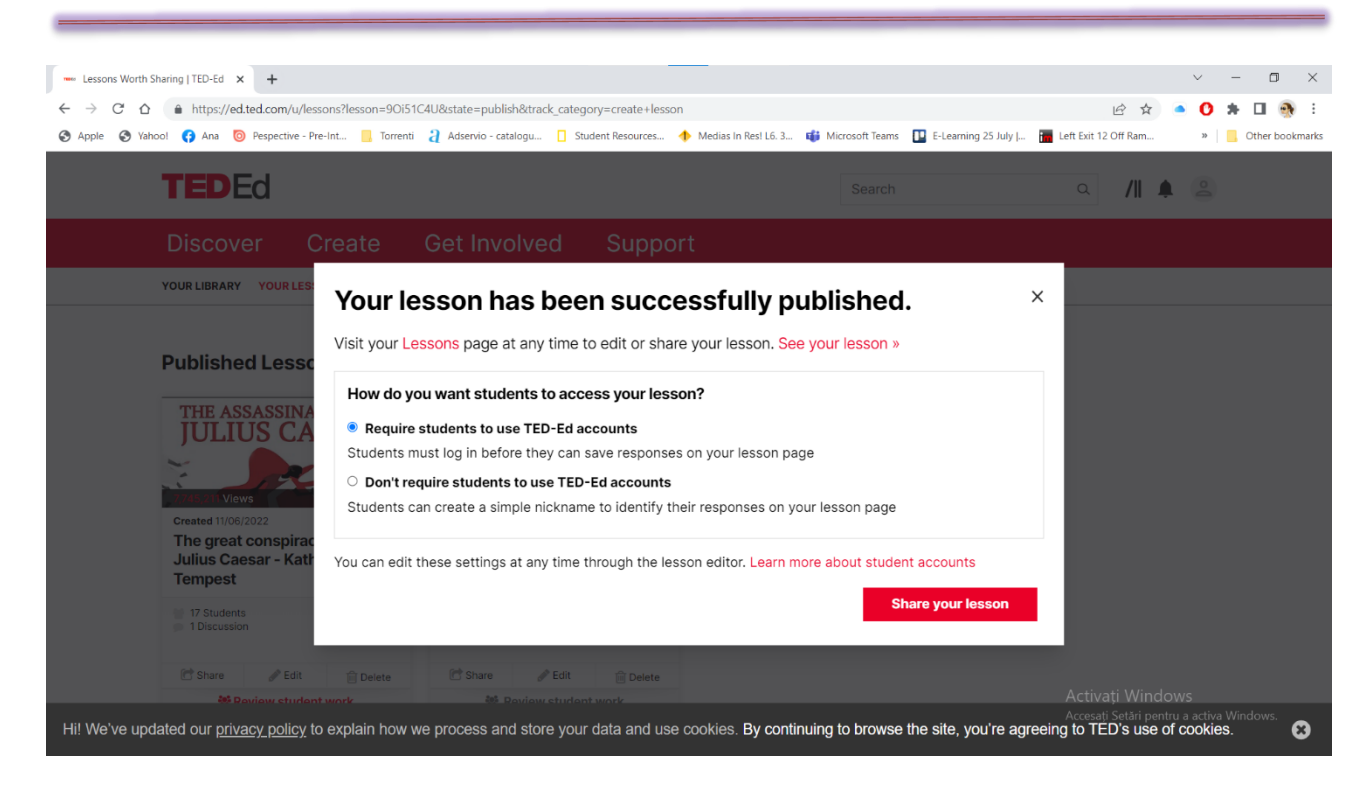

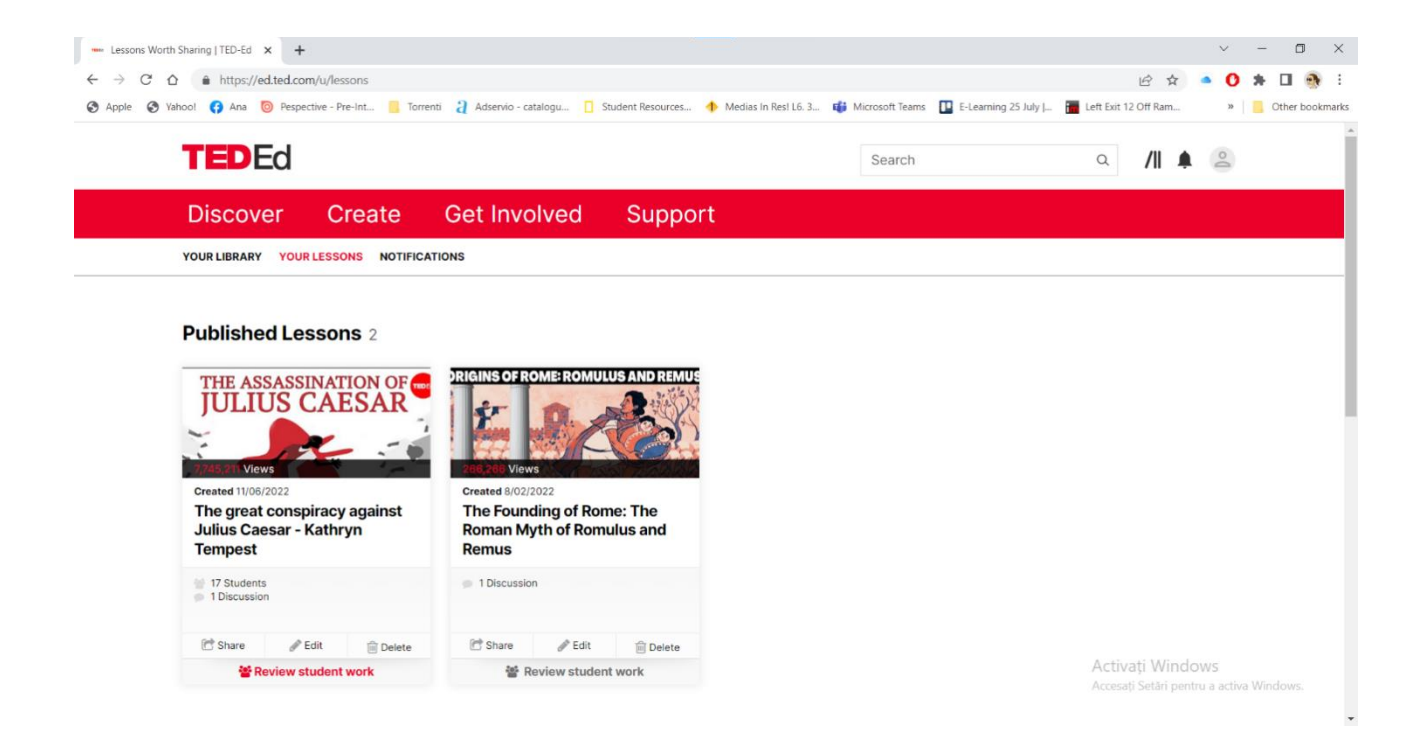

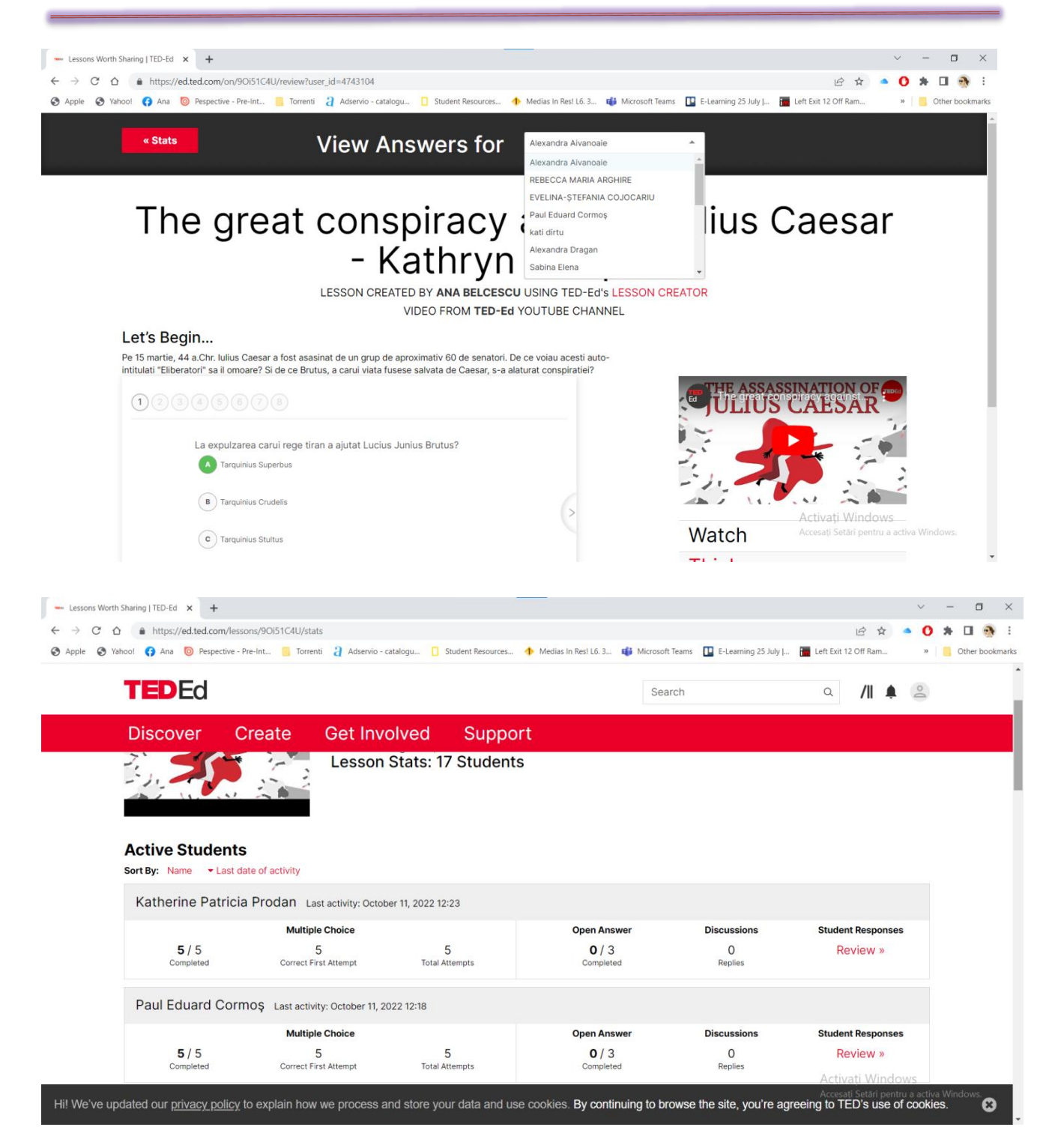

#### 

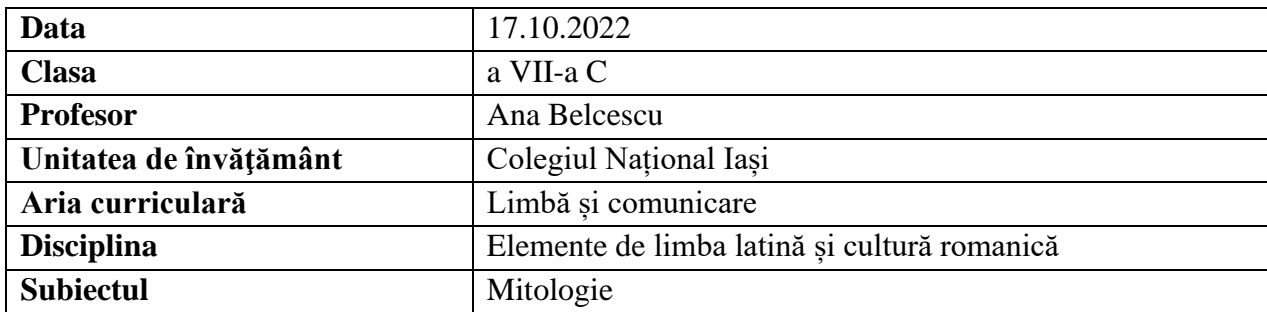

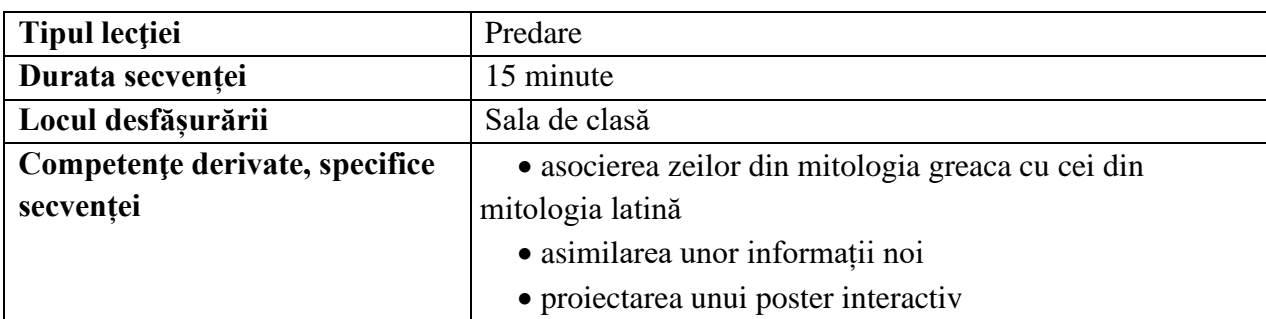

## **Elemente de strategie didactică**

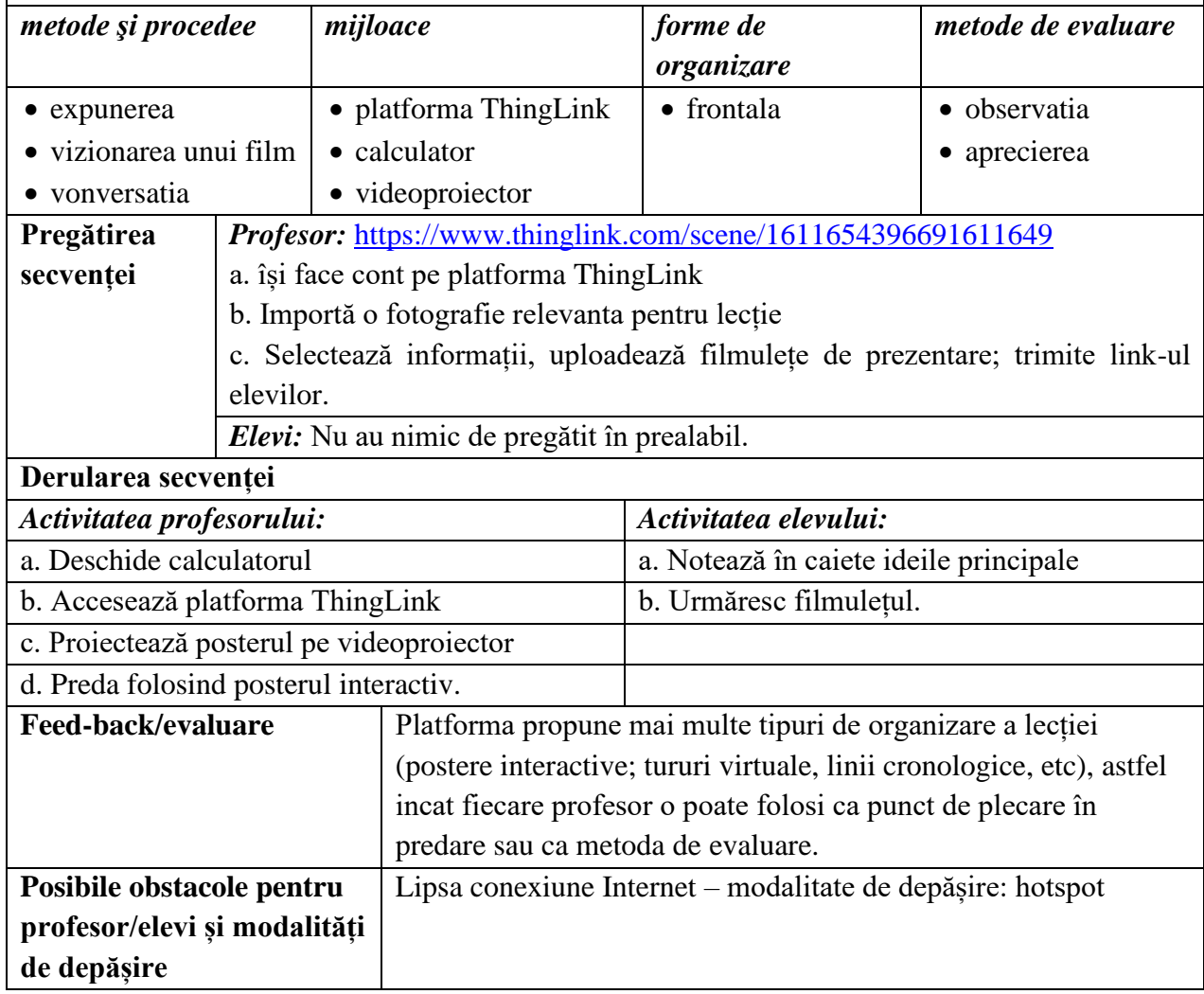

## **Bibliografie/webografie:**

<https://www.thinglink.com/scene/1611654396691611649> <https://www.britannica.com/topic/Jupiter-Roman-god> <https://youtu.be/iPAwnvyN6xw> (Roman Mythology) <https://youtu.be/kkNRUBZ9GjI> (Ancient Roman Religion and Mythology)

#### **Anexe:**

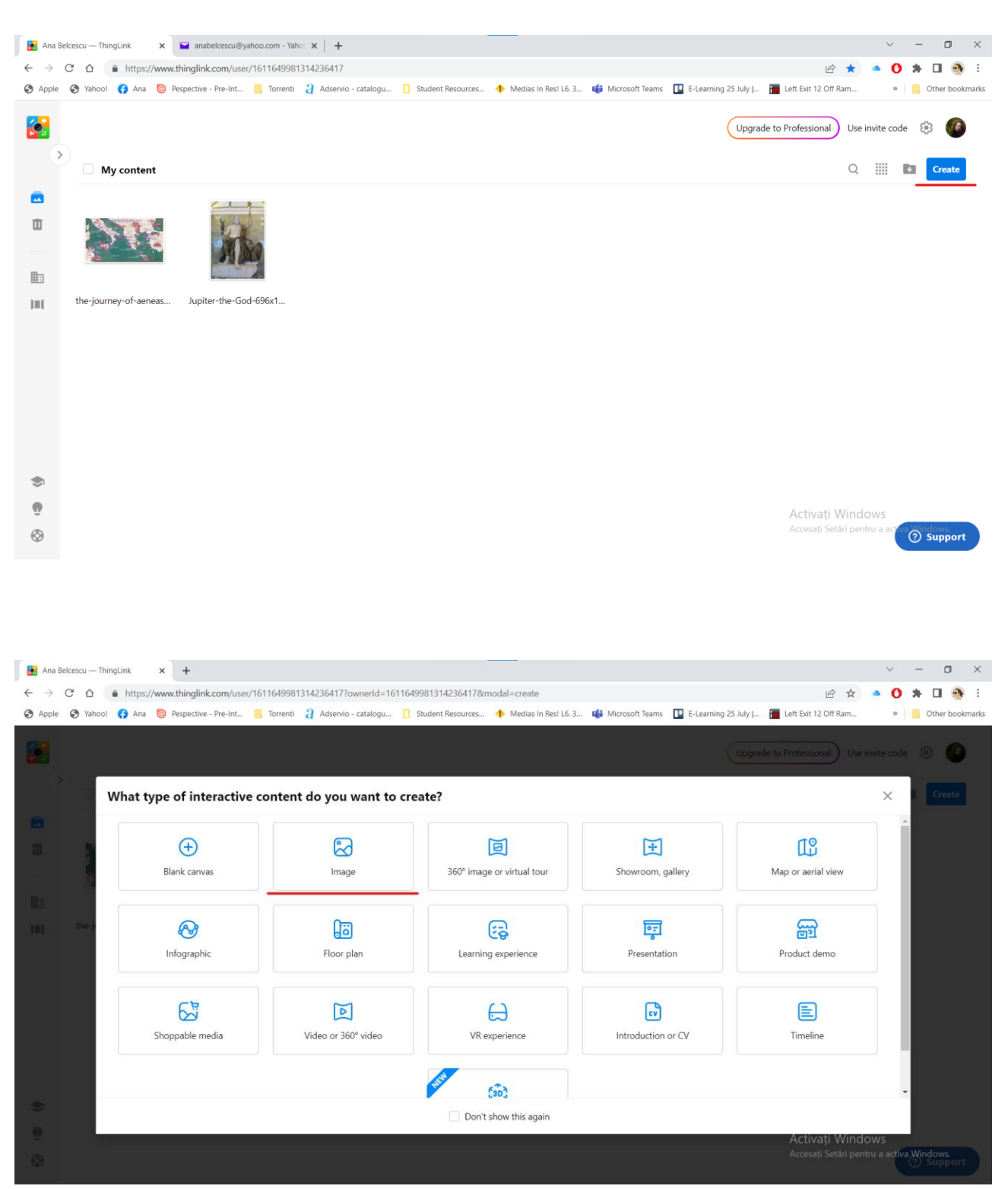

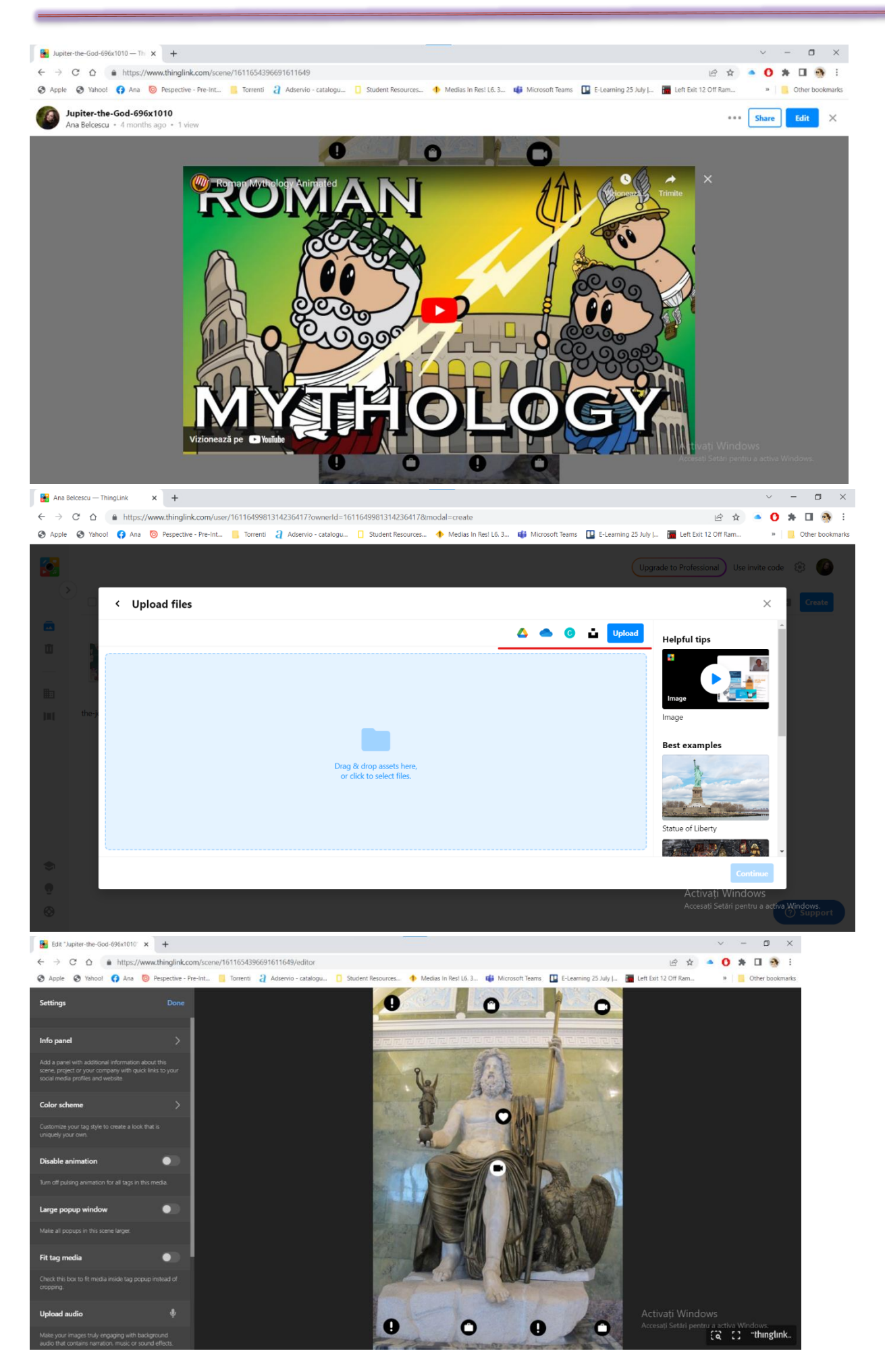

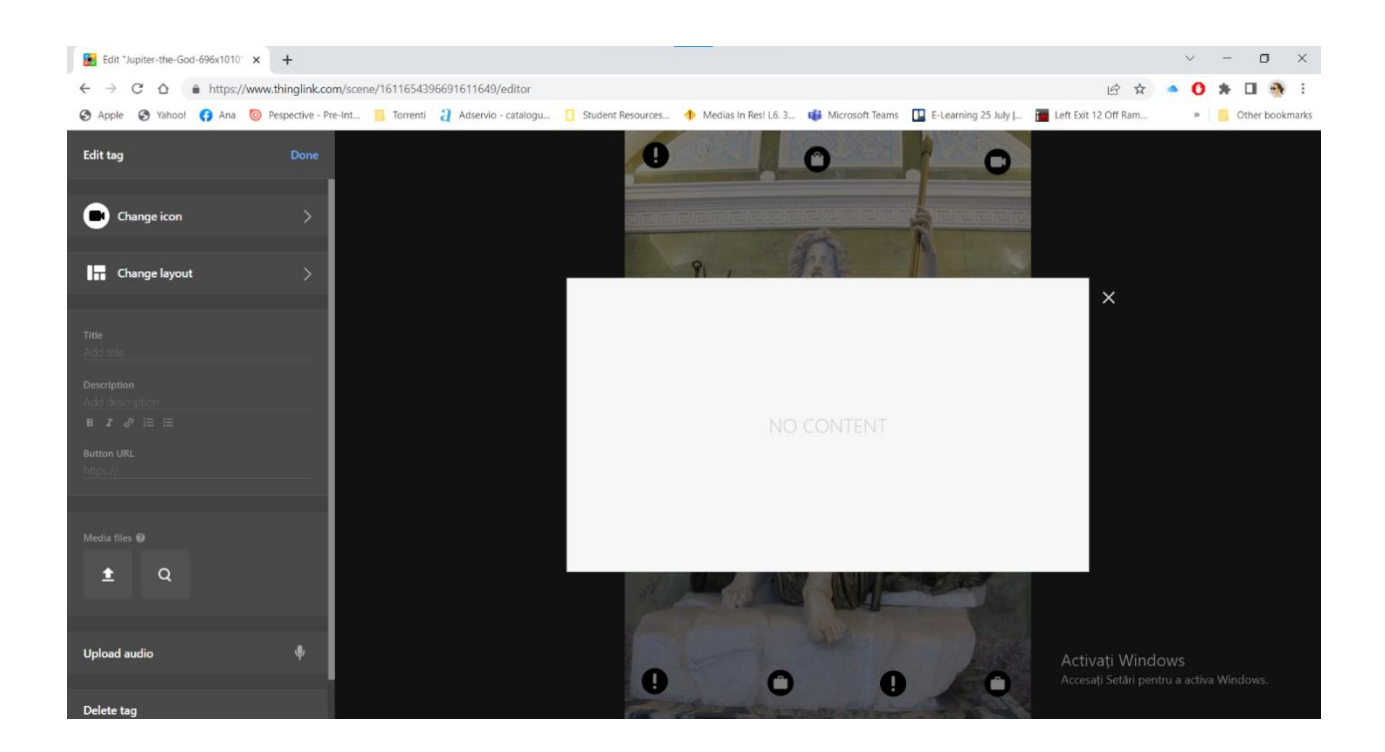

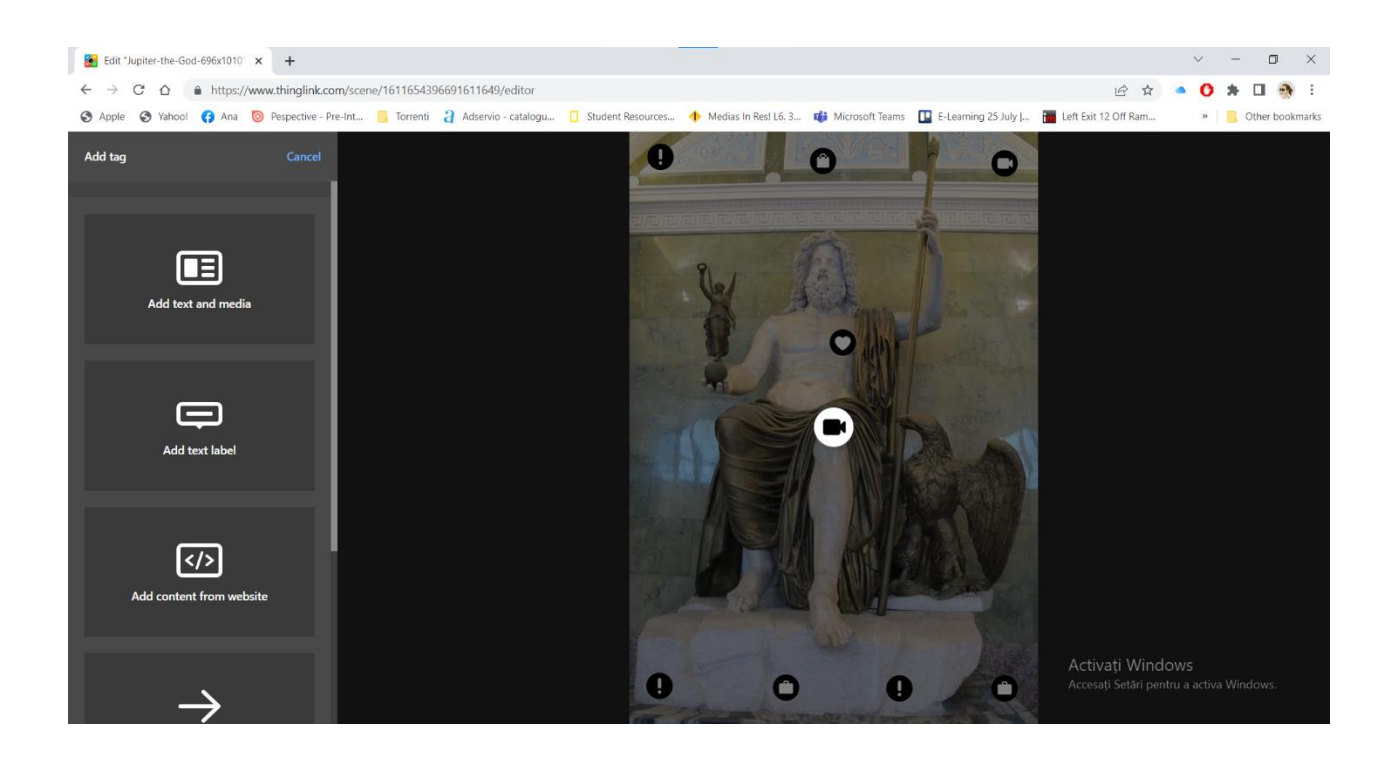

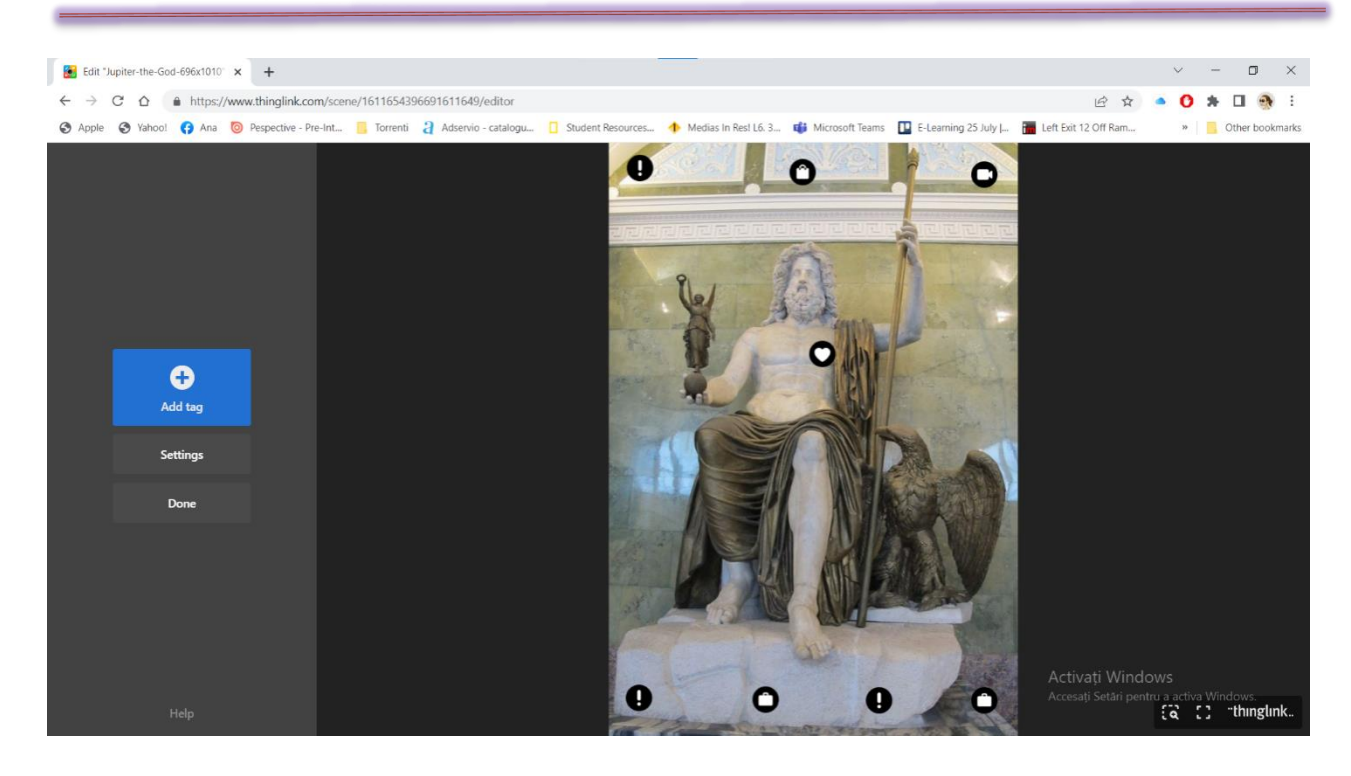

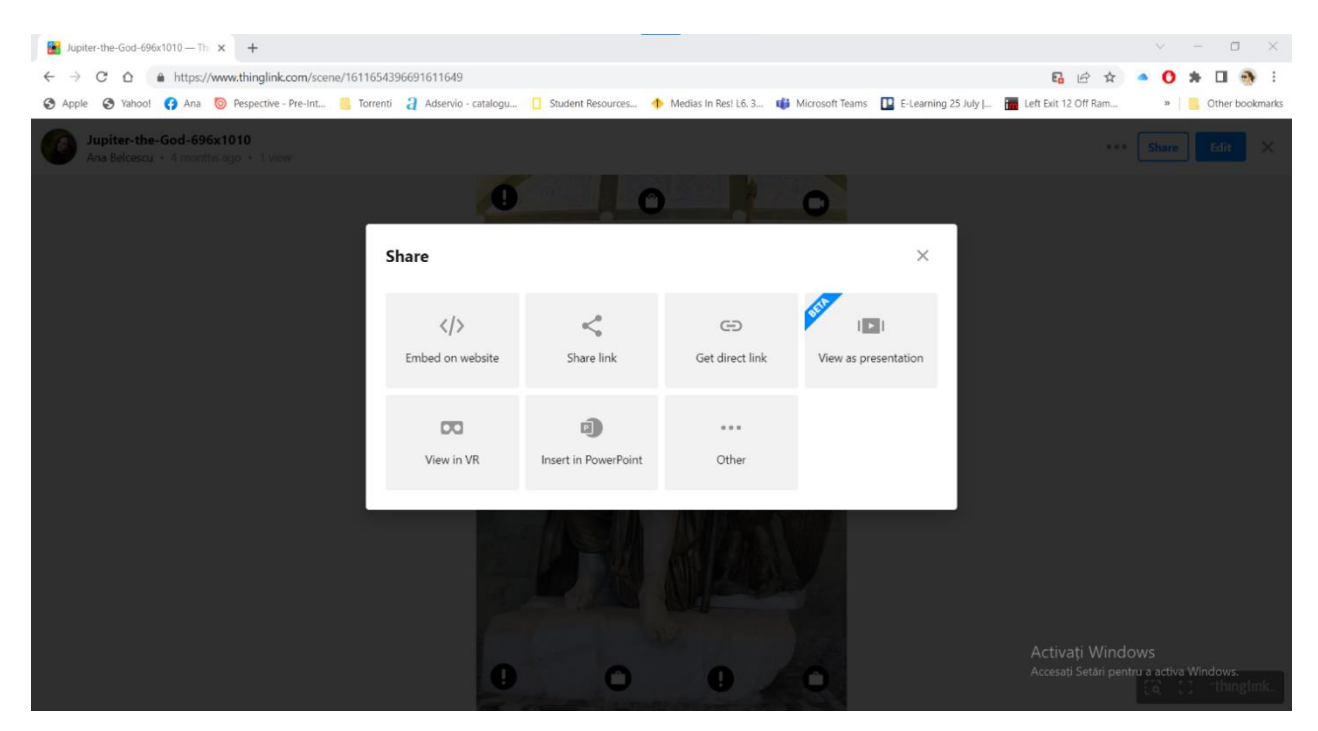

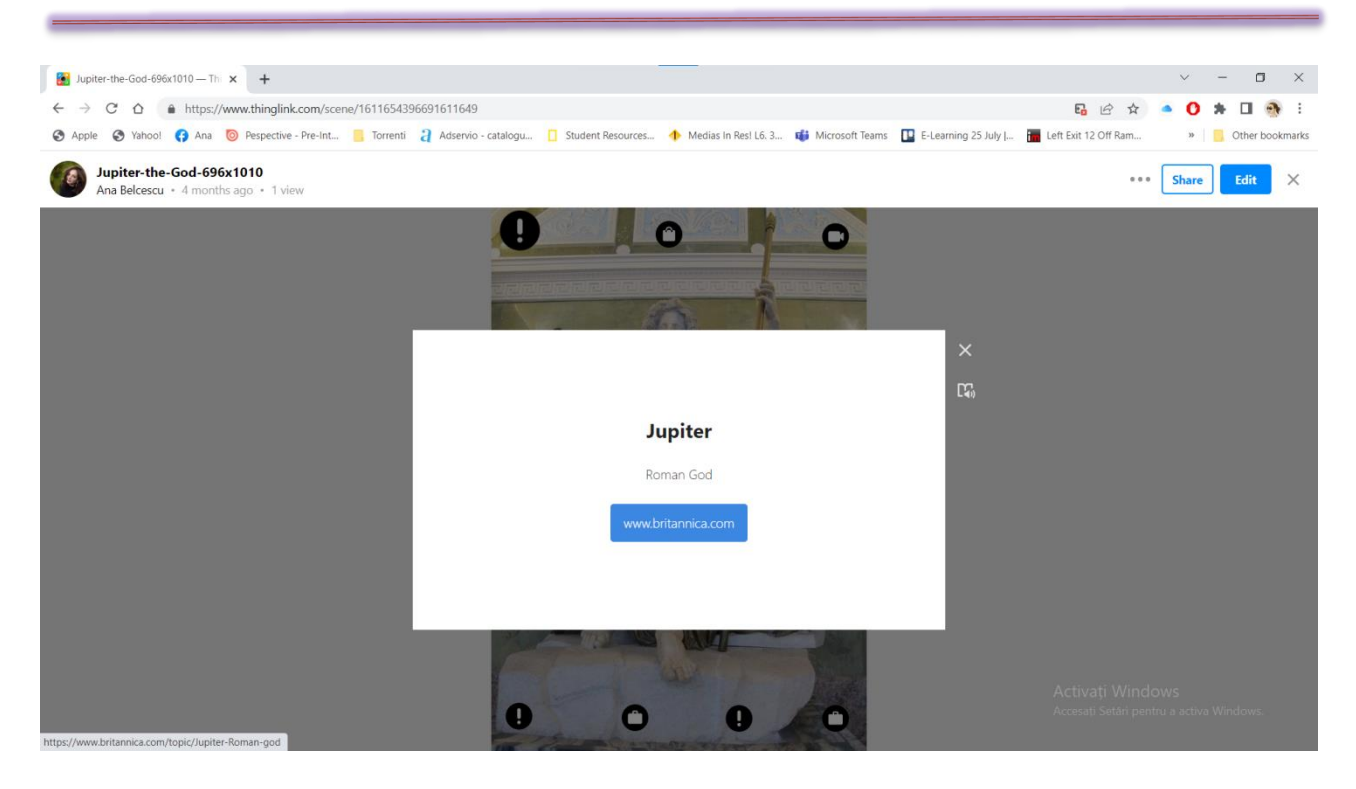

#### \*\*\*\*\*\*\*\*\*\*\*\*\*\*\*\*\*\*\*\*\*\*\*\*\*\*\*\*\*\*\*\*\*\*\*\*\*\*\*\*\*\*\*\*\*\*\*\*\*\*\*\*\*\*\*\*\*\*\*\*\*\*\*\*\*\*\*\*\*\*\*\*\*\*\*\*\*\*\*

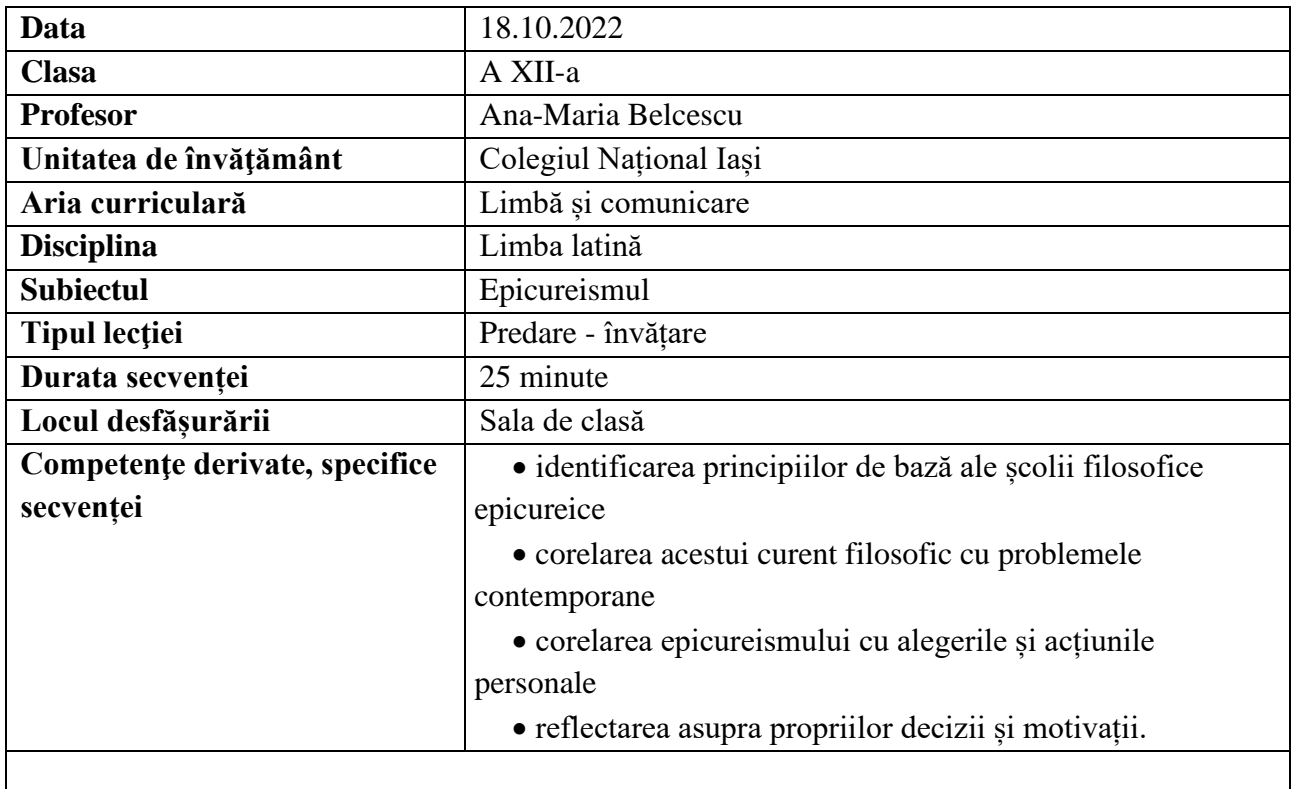

## **Elemente de strategie didactică**

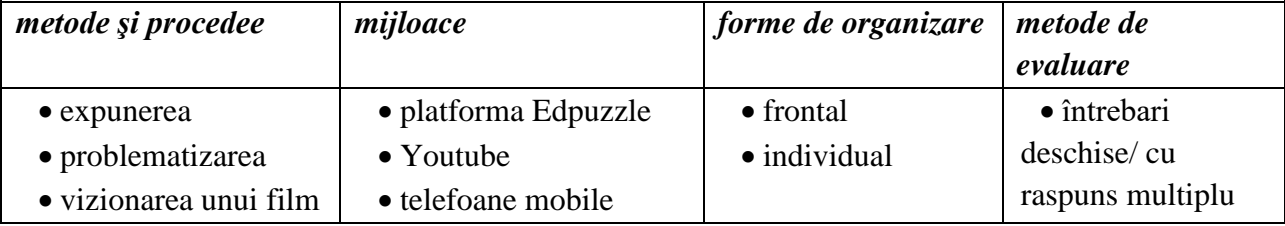

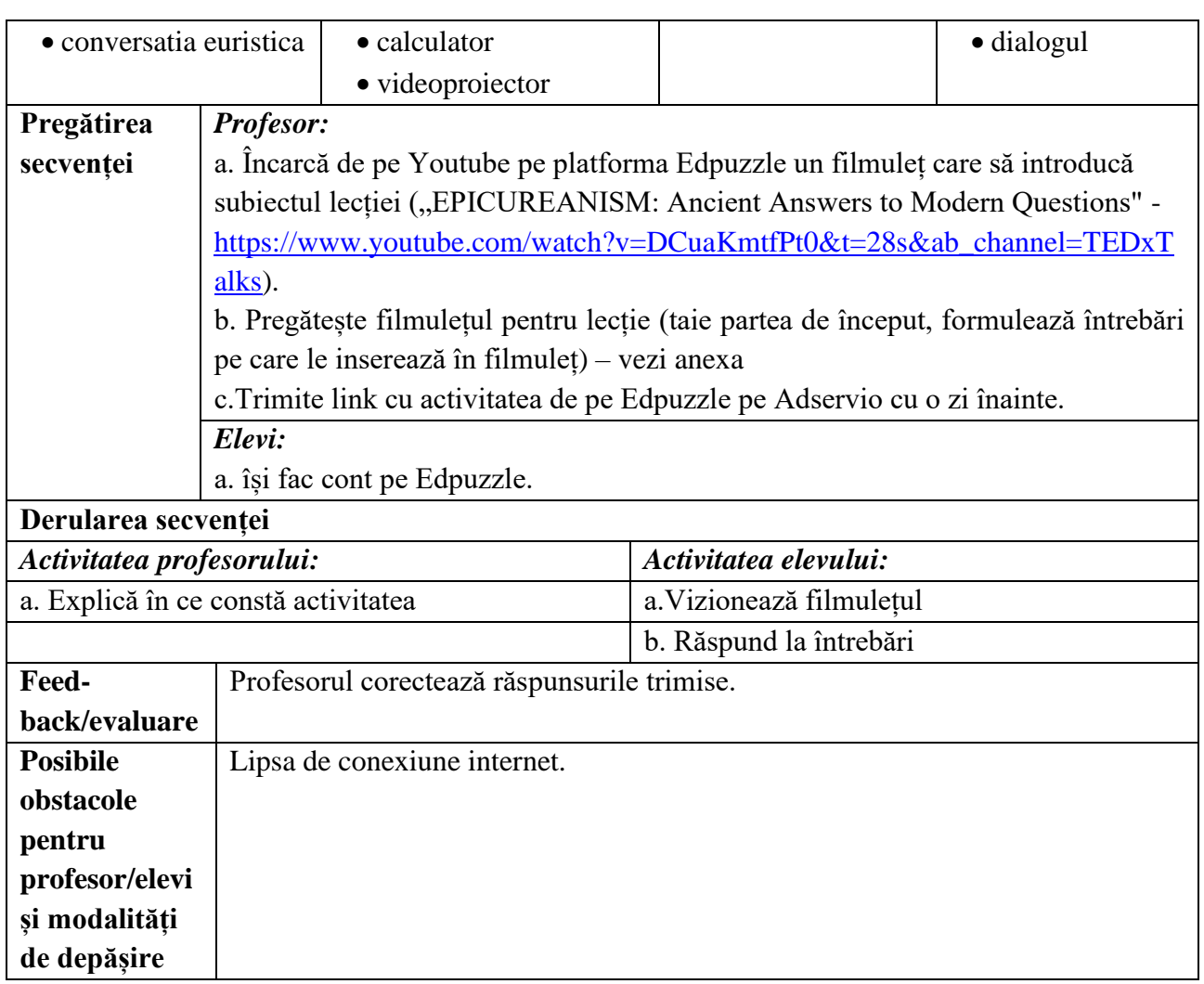

• "EPICUREANISM: Ancient Answers to Modern Questions" | Marc Nelson | TEDxOgden [\(https://www.youtube.com/watch?v=DCuaKmtfPt0&t=28s&ab\\_channel=TEDxTalks\)](https://www.youtube.com/watch?v=DCuaKmtfPt0&t=28s&ab_channel=TEDxTalks) **Anexe:**

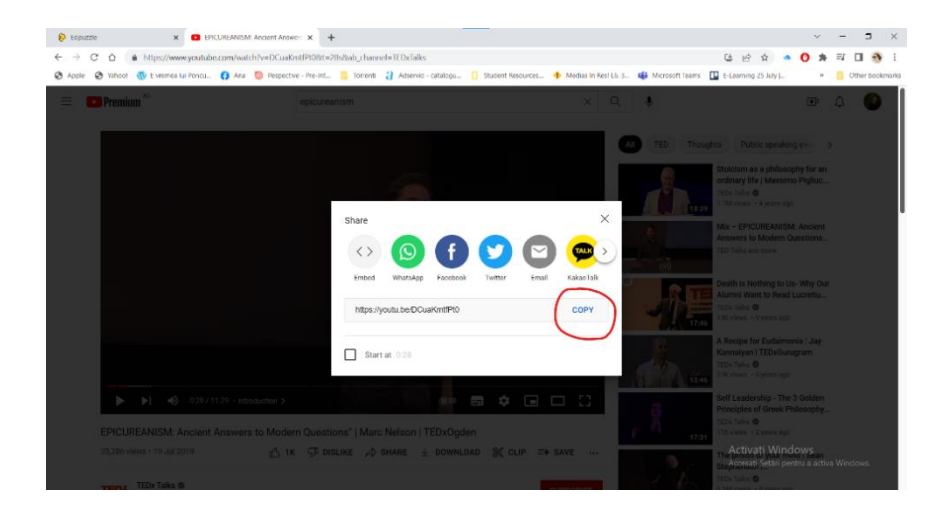

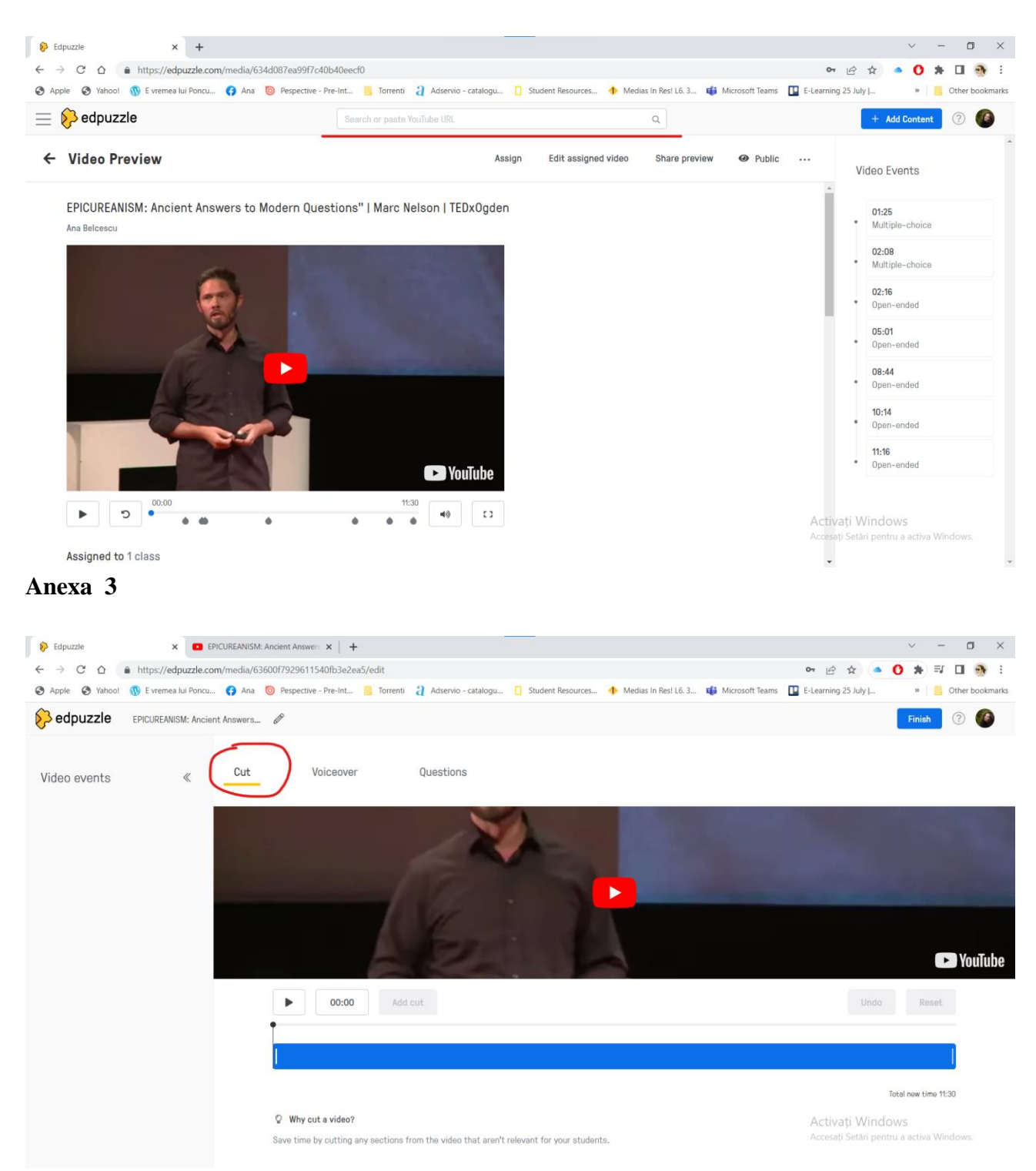

### **Anexa 4**

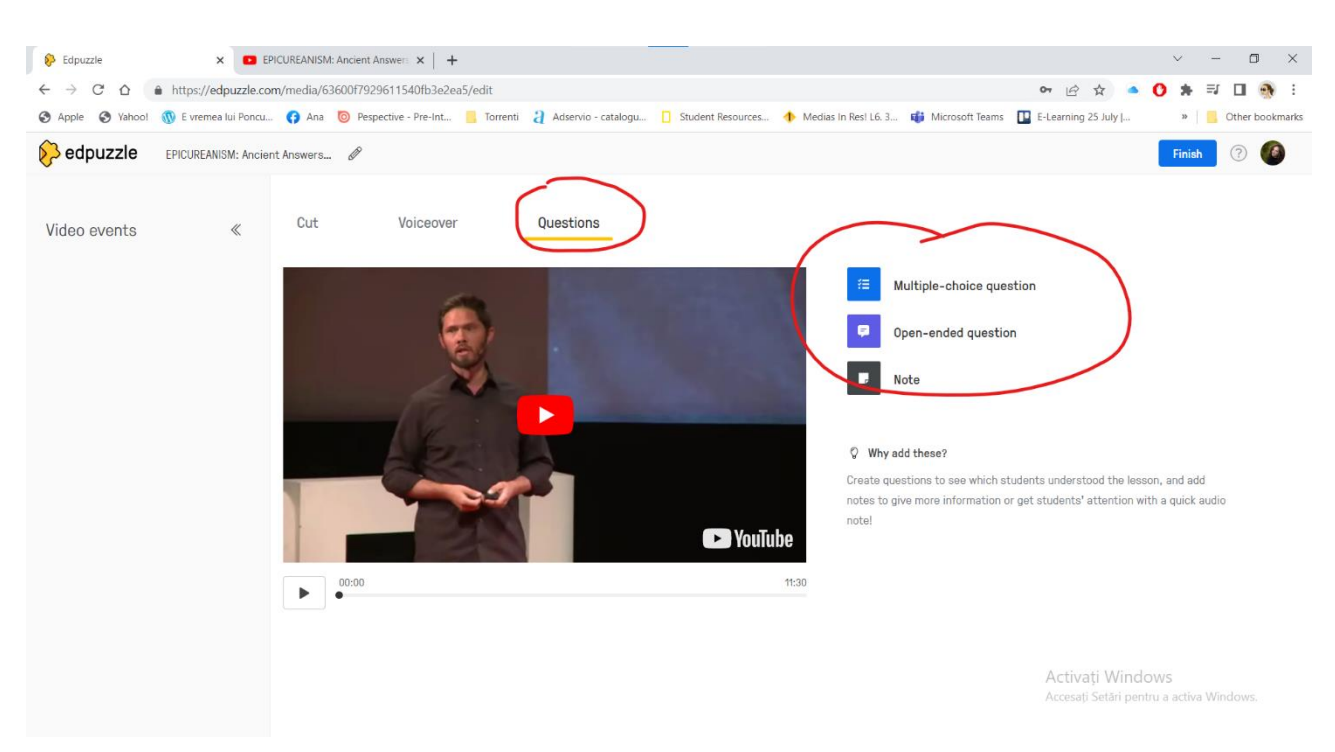

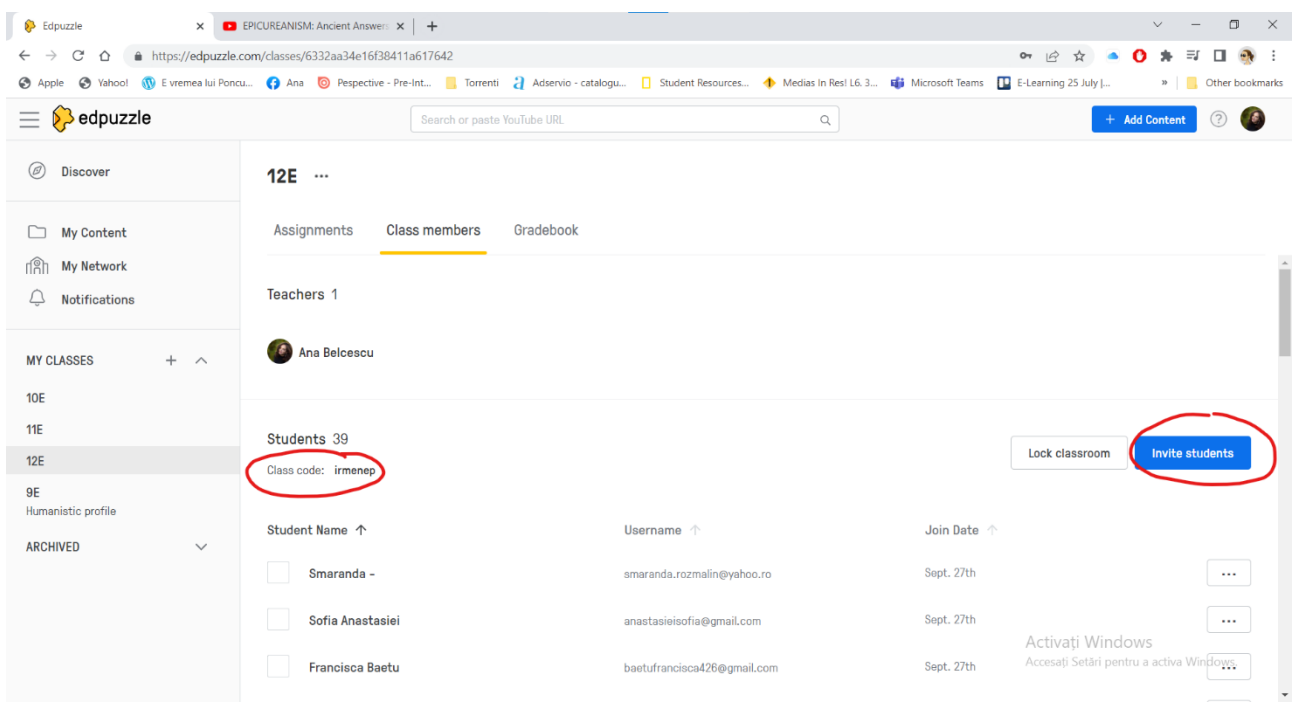

## **Anexa 6**

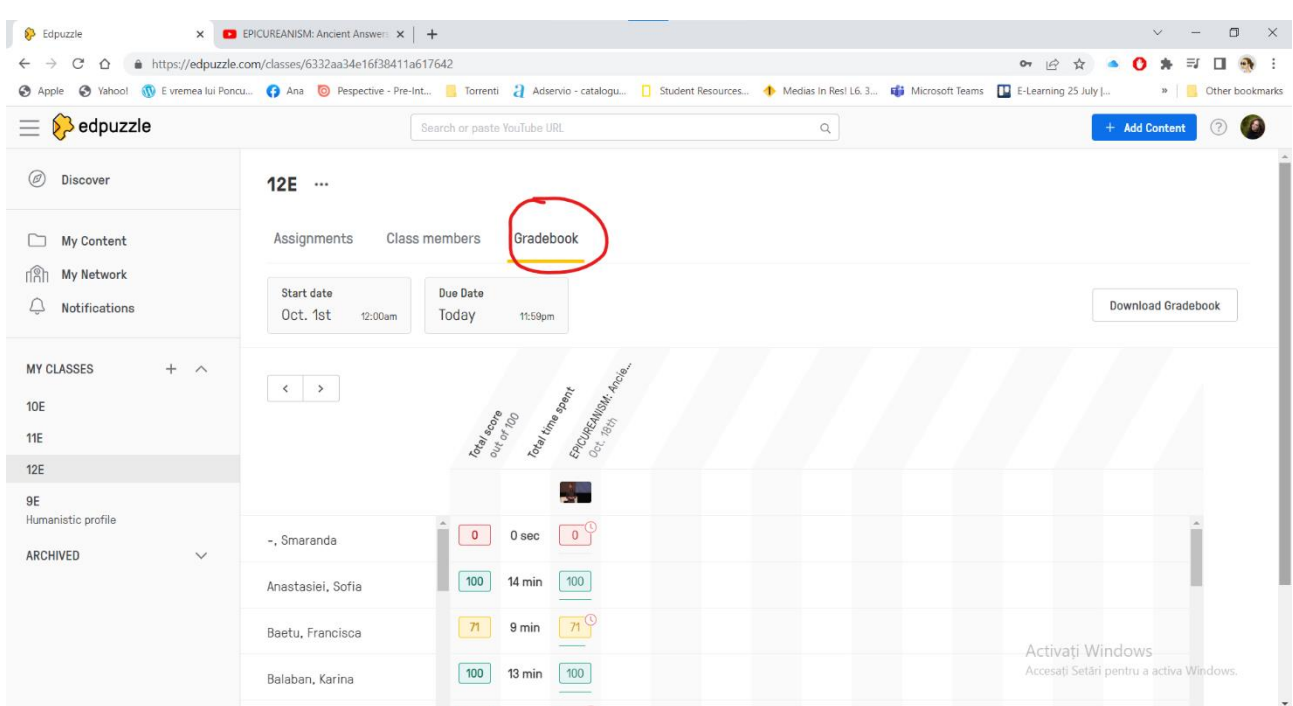

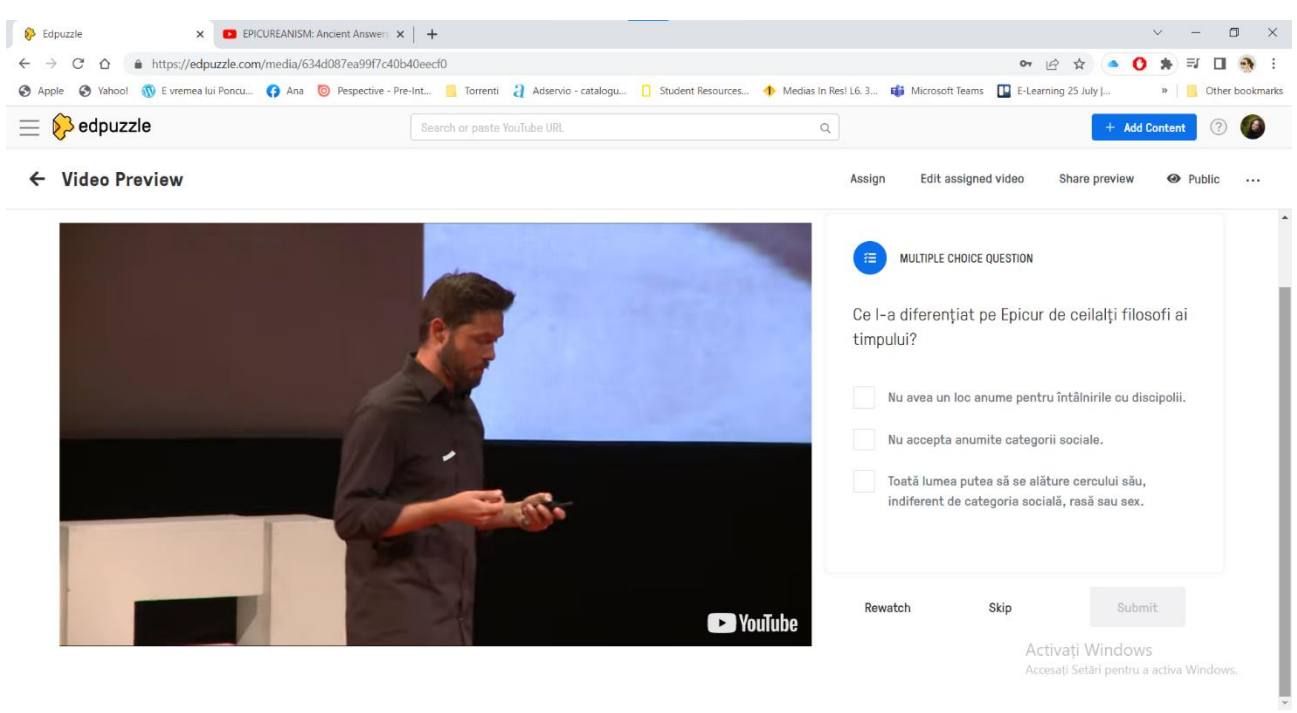

### **Anexa 8**

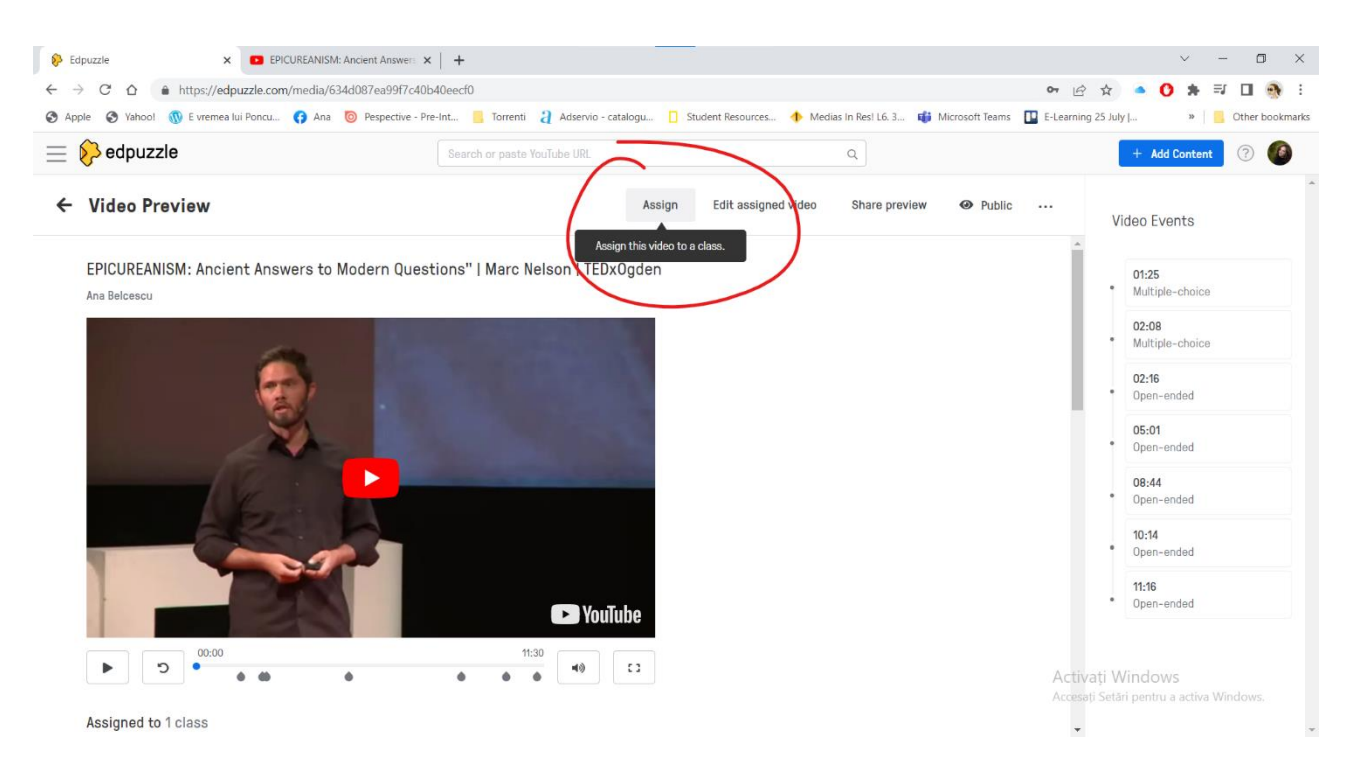

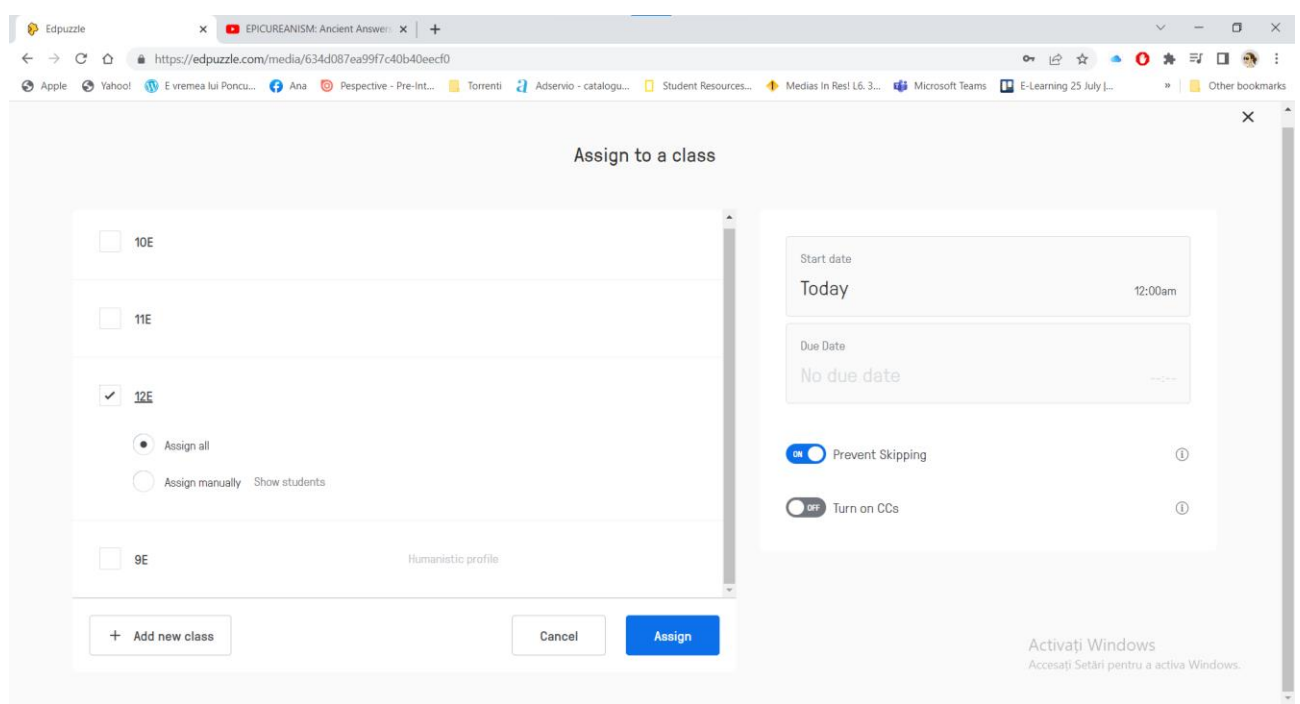

## Anexa 10

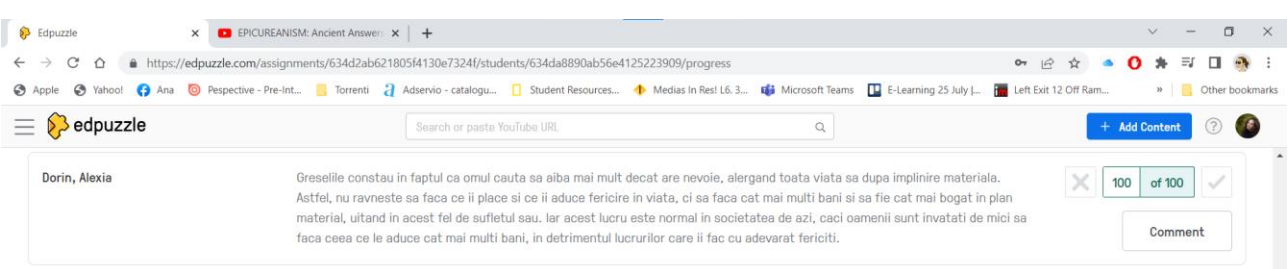

Explicați conceptele de "recunoștință" și "simplitate" din perspectivă epicureică. În ce măsură și cum ne pot ele ajuta să fim mai fericiți?

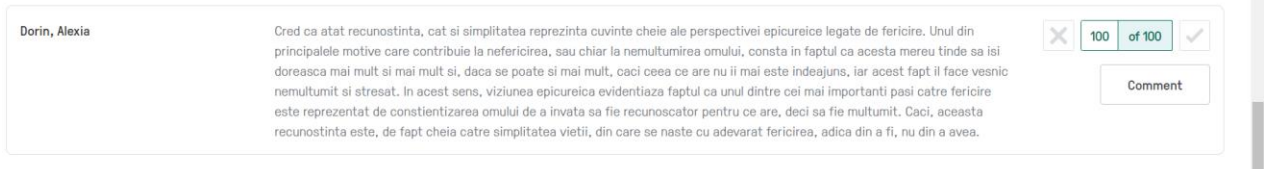

"Munca ne face nefericiți, atât timp cât nu are un sens." Sunteți de acord? De ce (nu)?

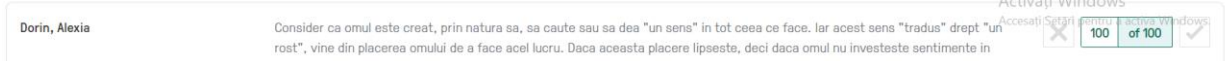

 $\overline{a}$ 

## **Planuri de activitate didactică centrate pe aplicații/platforme digitale – disciplina Limba română – prof. dr. Antonina Bliorț**

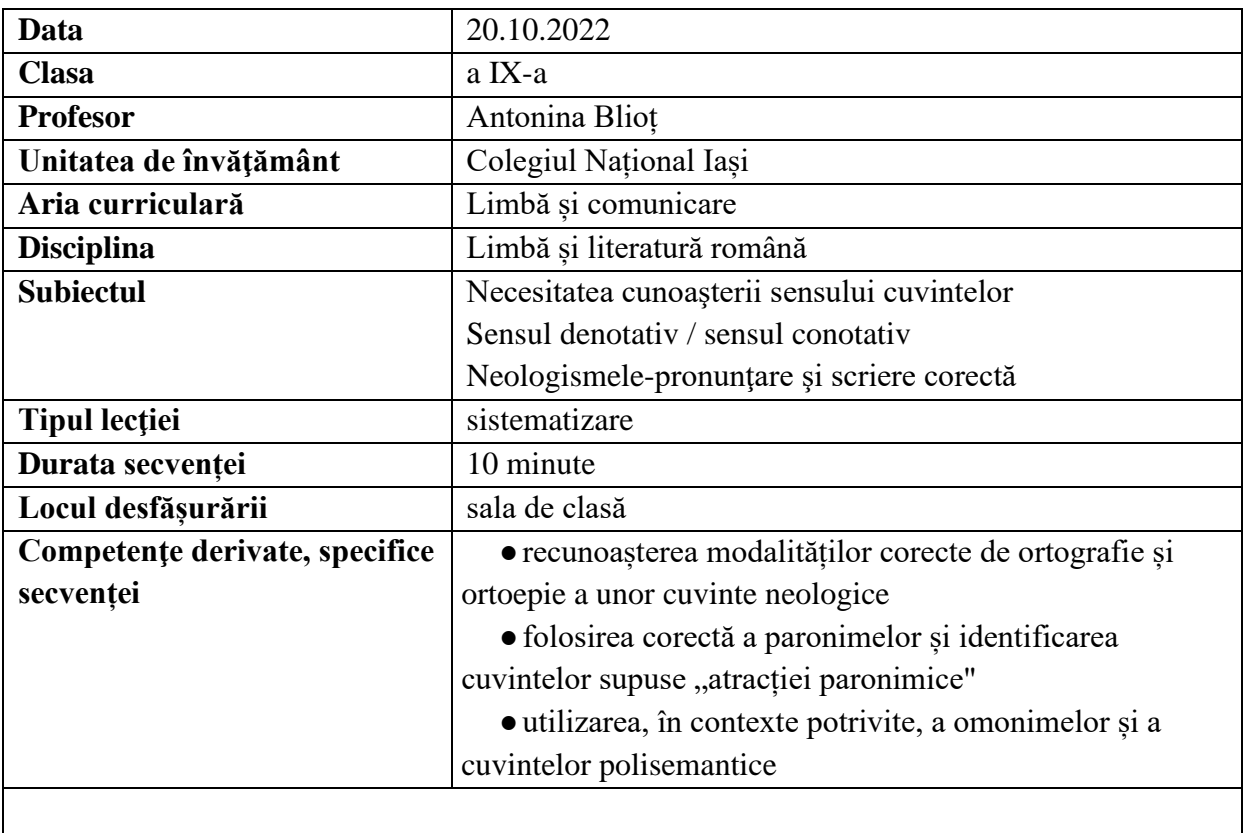

## **Elemente de strategie didactică**

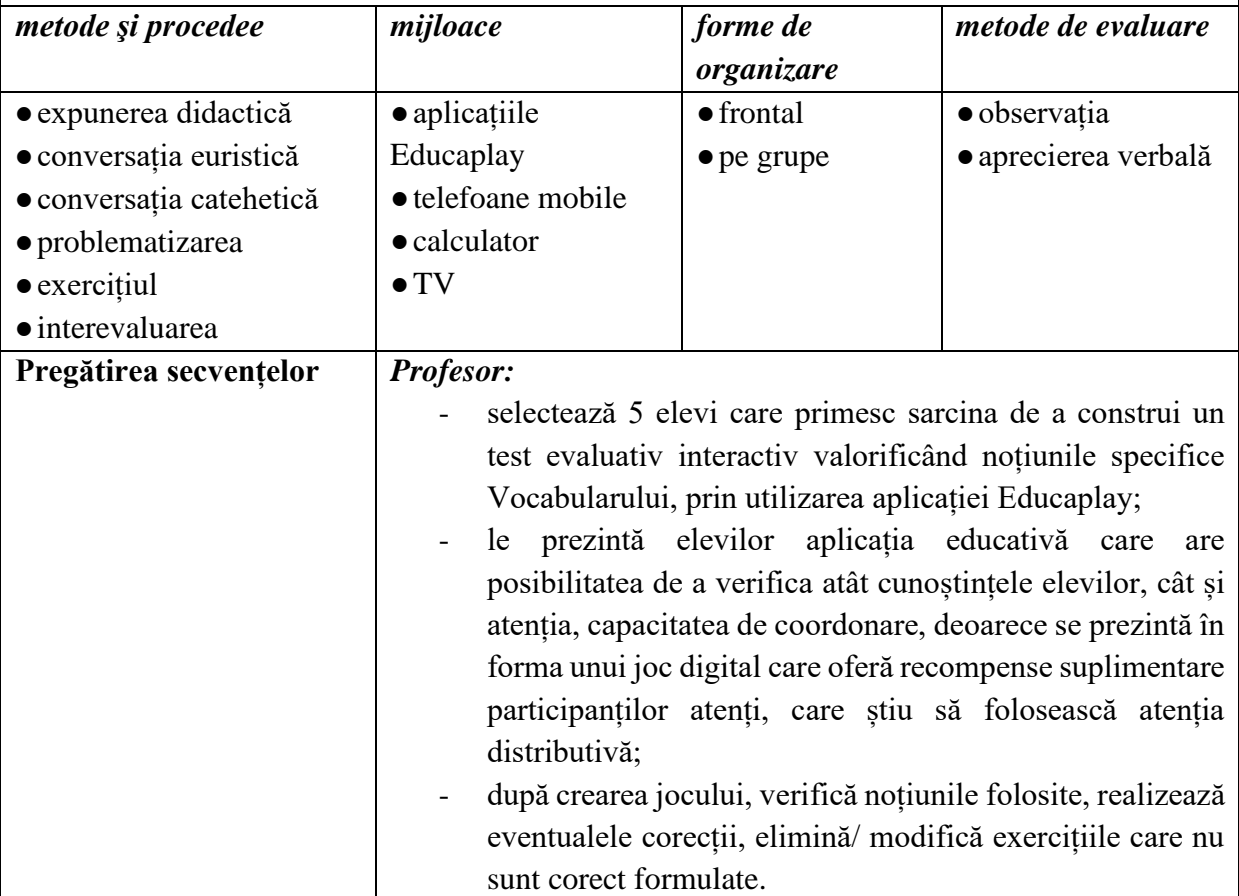

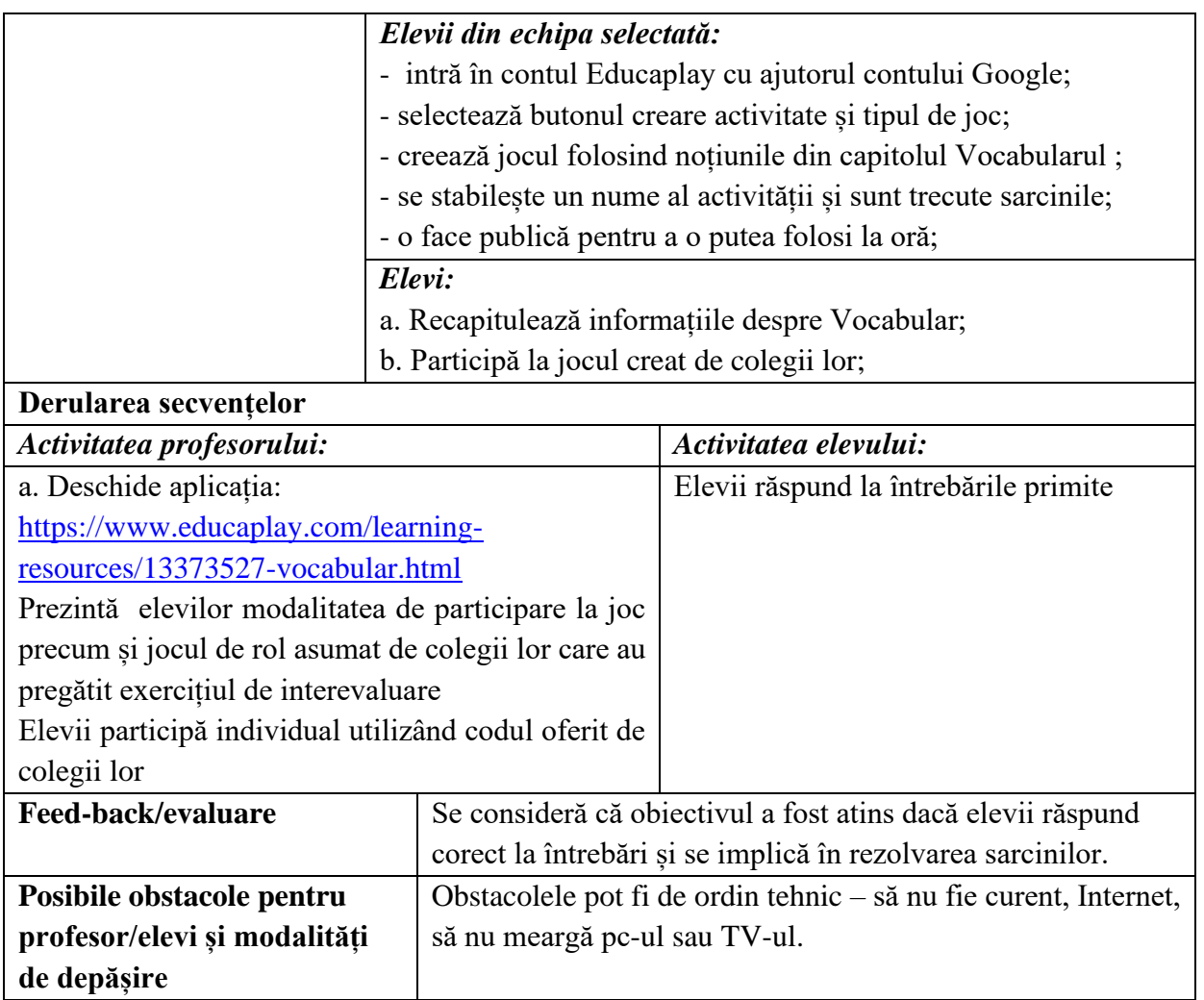

<https://www.educaplay.com/learning-resources/?q=tutorial>

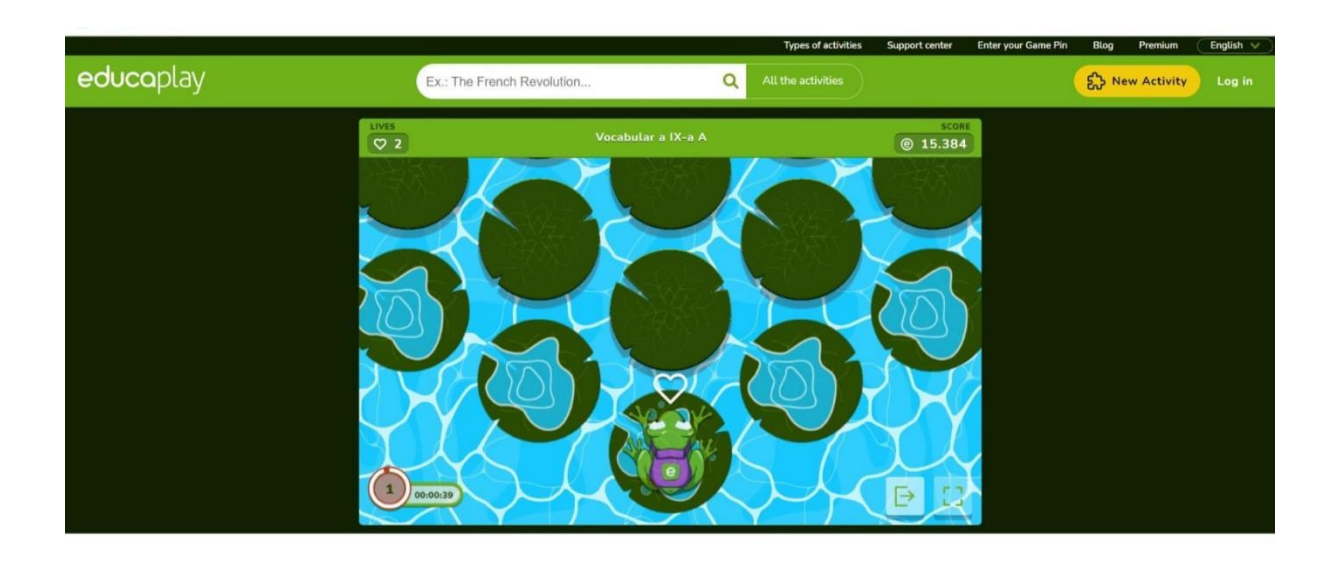

**\*\*\*\*\*\*\*\*\*\*\*\*\*\*\*\*\*\*\*\*\*\*\*\*\*\*\*\*\*\*\*\*\*\*\*\*\*\*\*\*\*\*\*\*\*\*\*\*\*\*\*\*\*\*\*\*\*\*\*\*\*\*\*\*\*\*\*\*\*\*\*\*\*\*\*\*\*\*\***

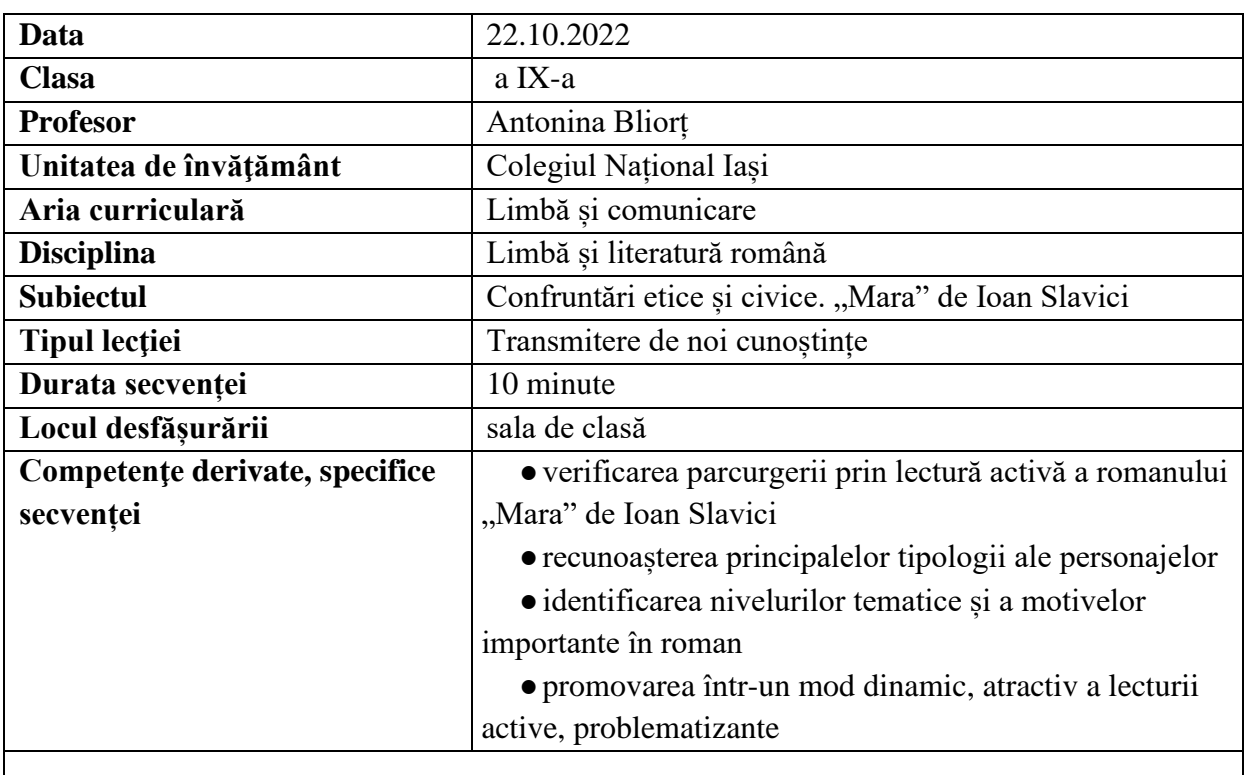

## **Elemente de strategie didactică**

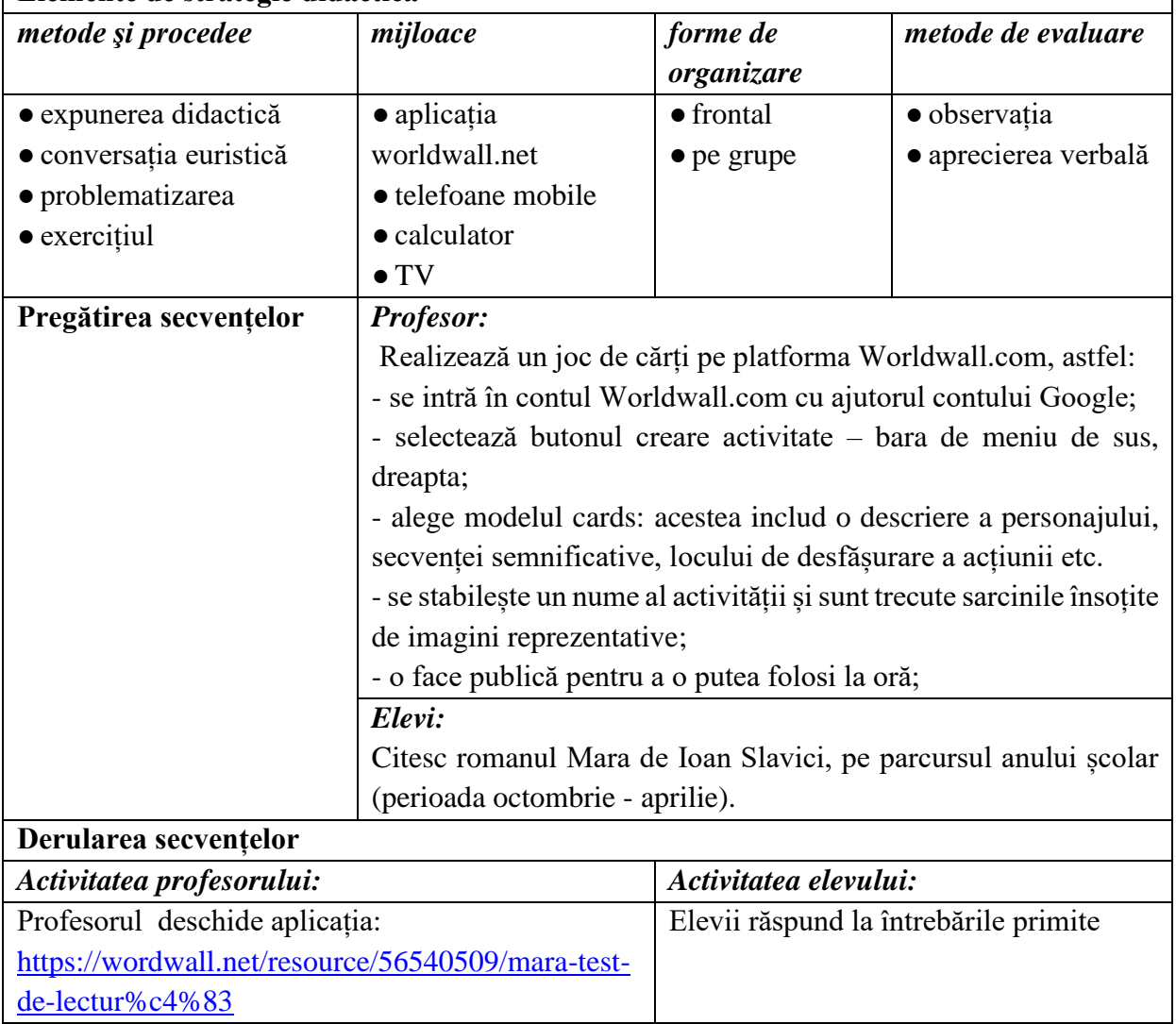

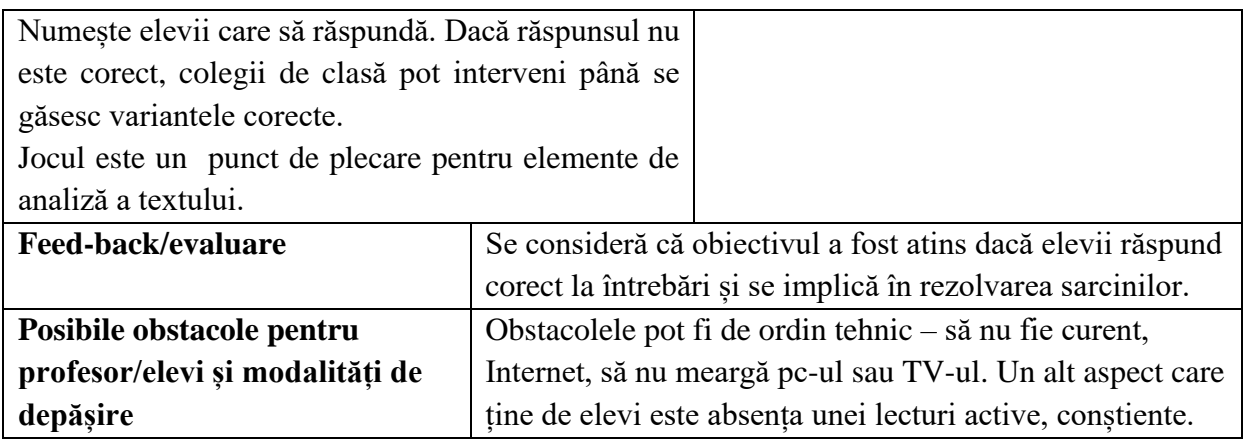

www.worldwall.net

https://wordwall.net/en-us/community/tutorial

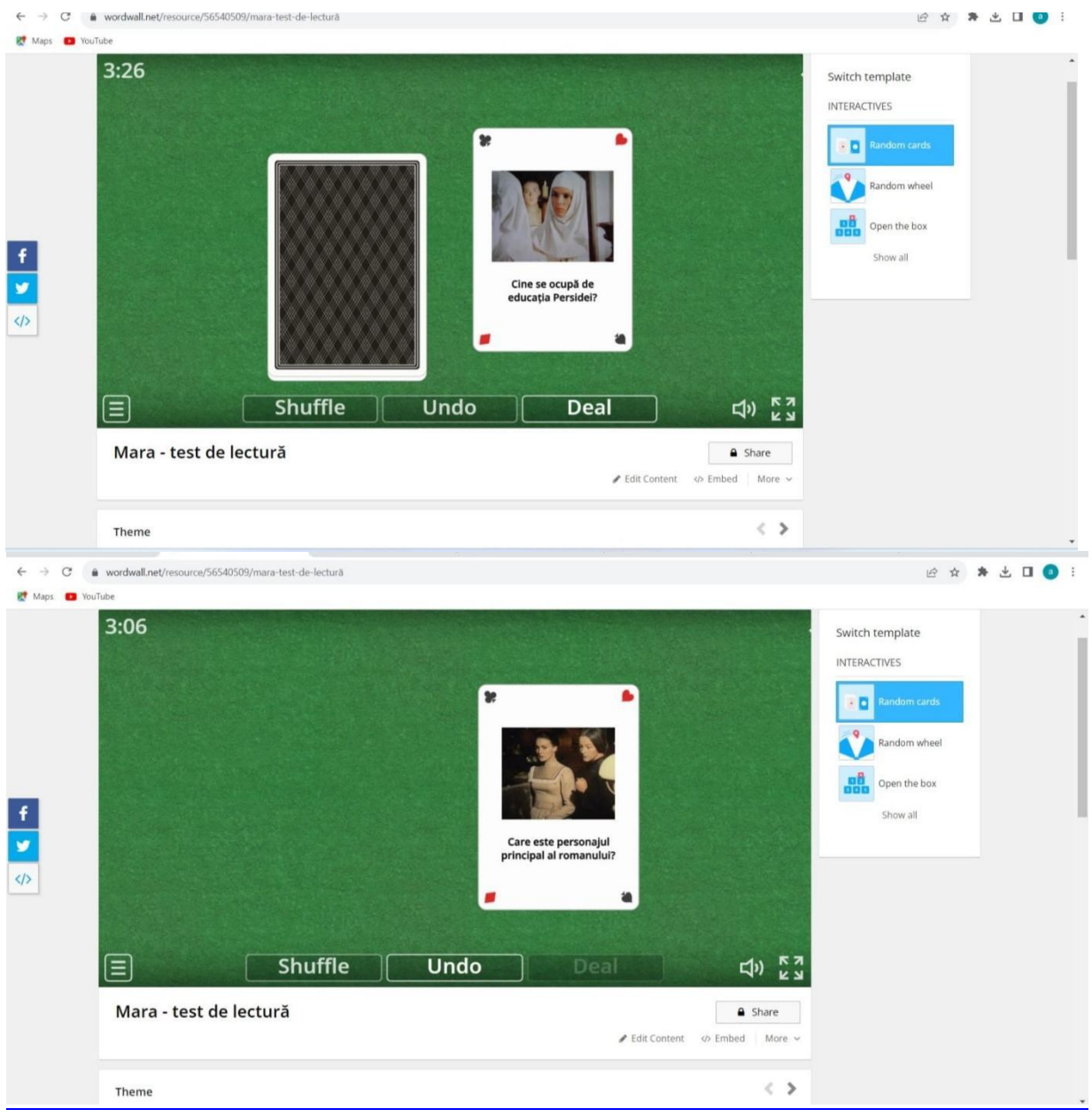

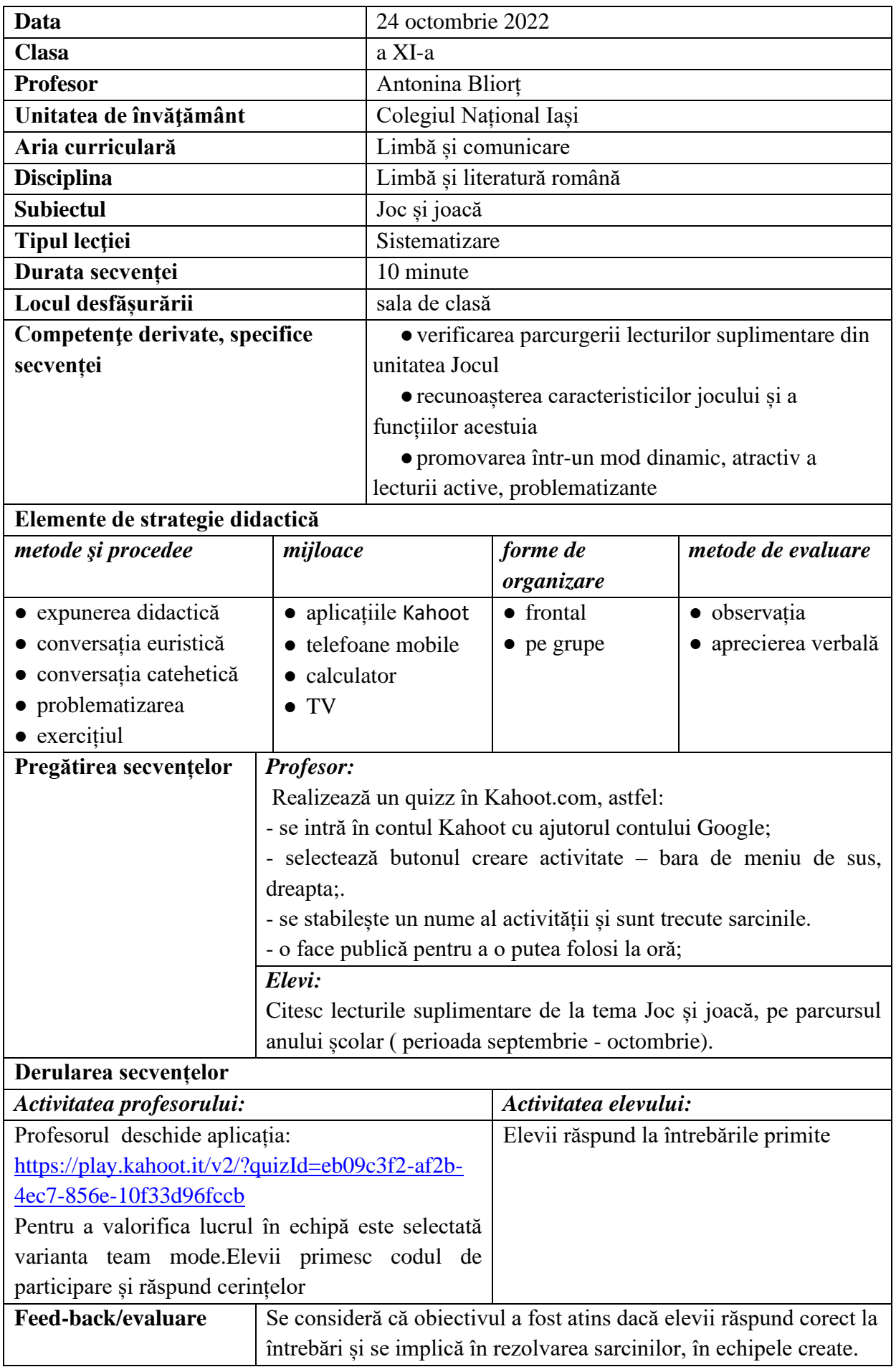

**Posibile obstacole** Obstacolele pot fi de ordin tehnic - să nu fie curent, Internet, să nu pentru profesor/elevi și meargă pc-ul sau TV-ul. Un alt aspect care ține de elevi este absența unei lecturi active, conștiente. modalități de depășire

#### Bibliografie/webografie:

https://kahoot.com/ https://kahoot.com/files/2021/06/StarterGuide\_0621.pdf

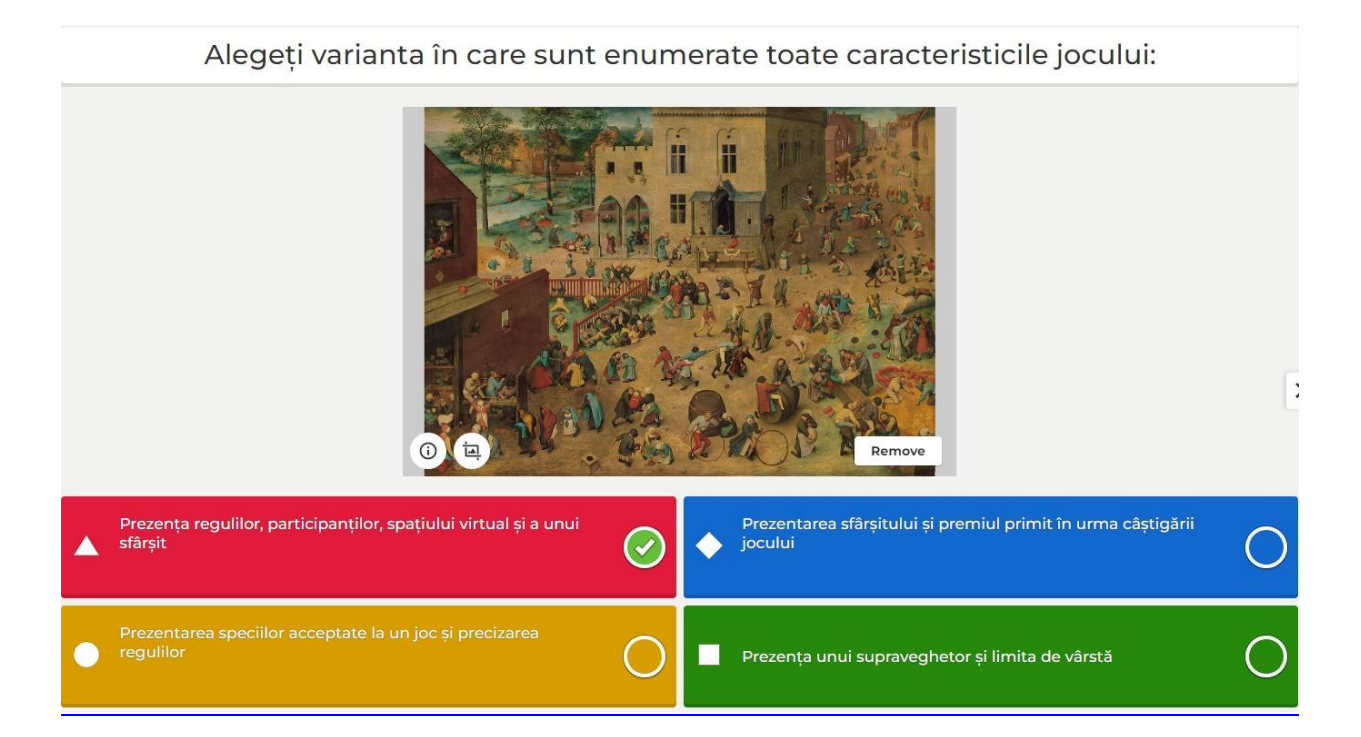

Ce trăsătură a conceptului jocului se regăseste în secventa de film vizionată?

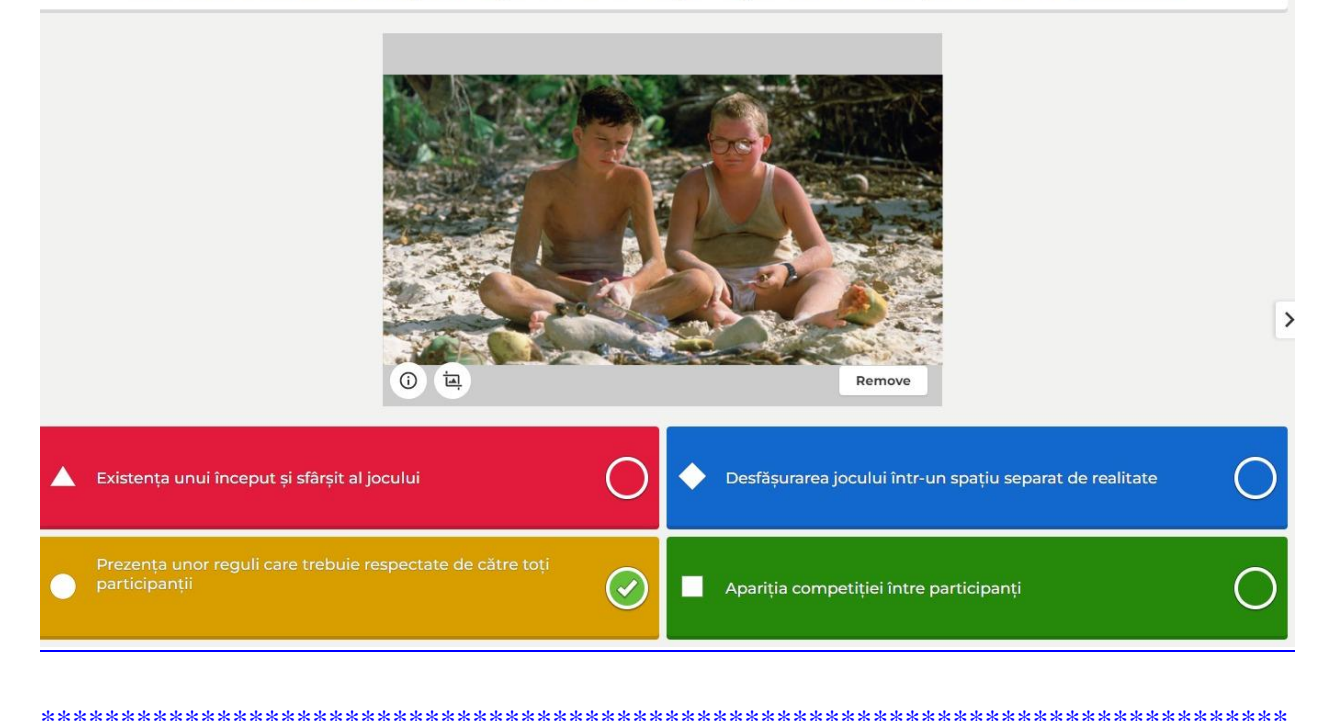

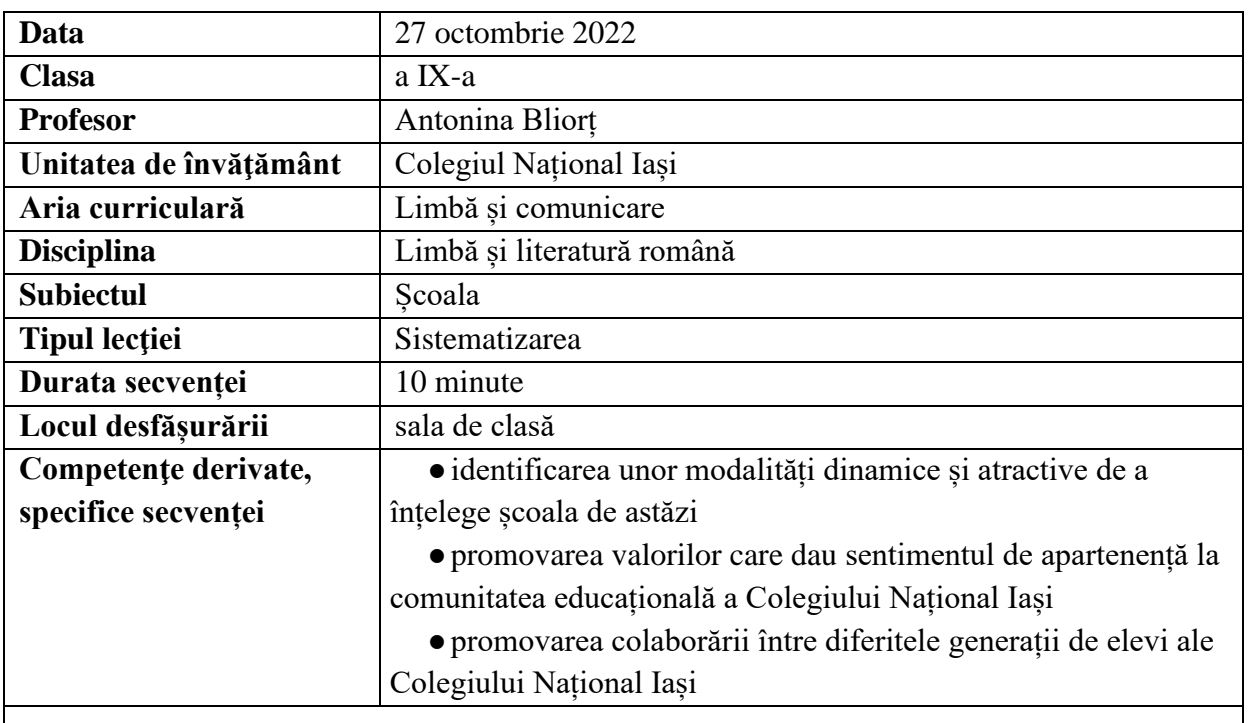

## **Elemente de strategie didactică**

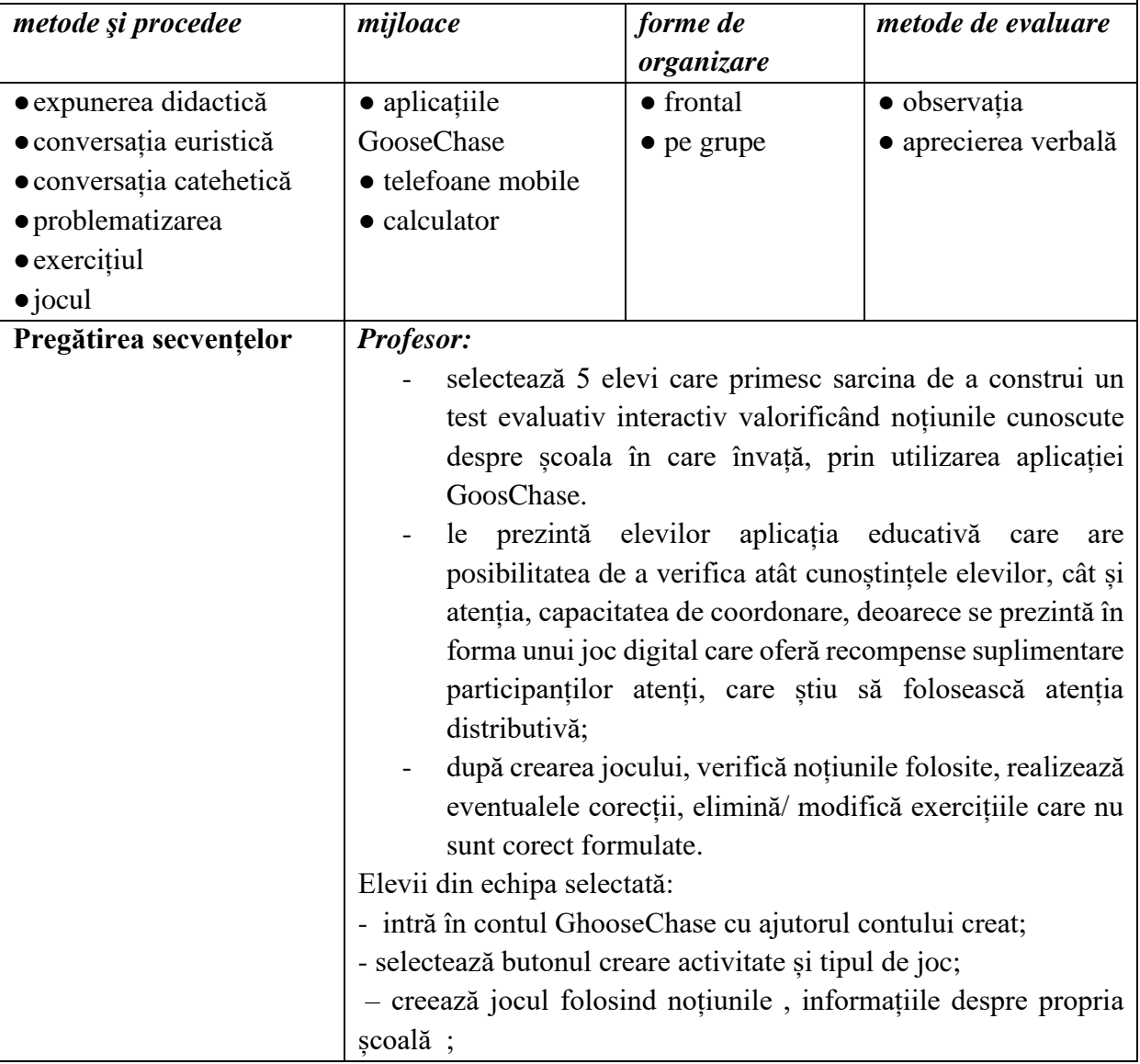

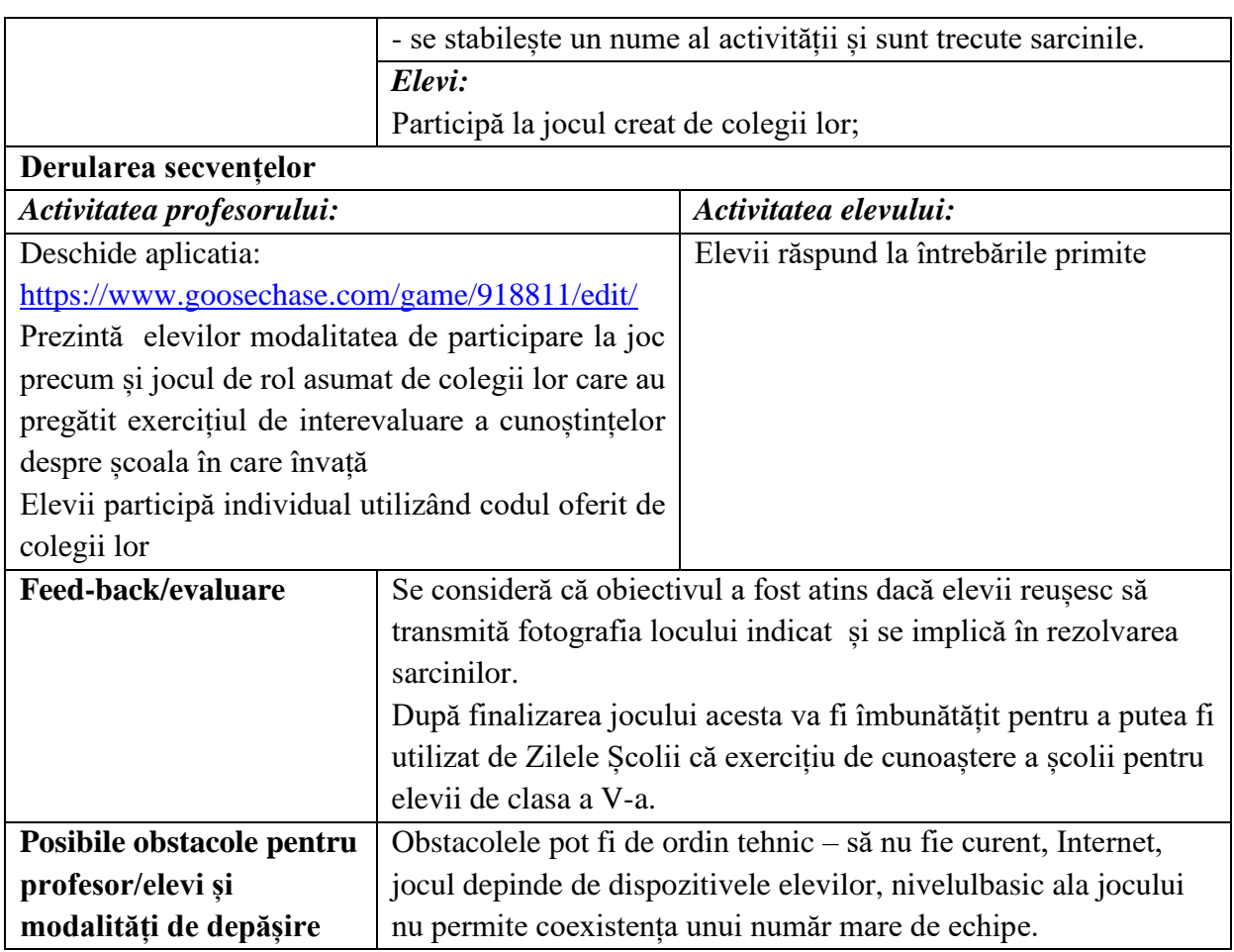

<https://www.goosechase.com/> <https://www.goosechase.com/how-it-works/organizing>

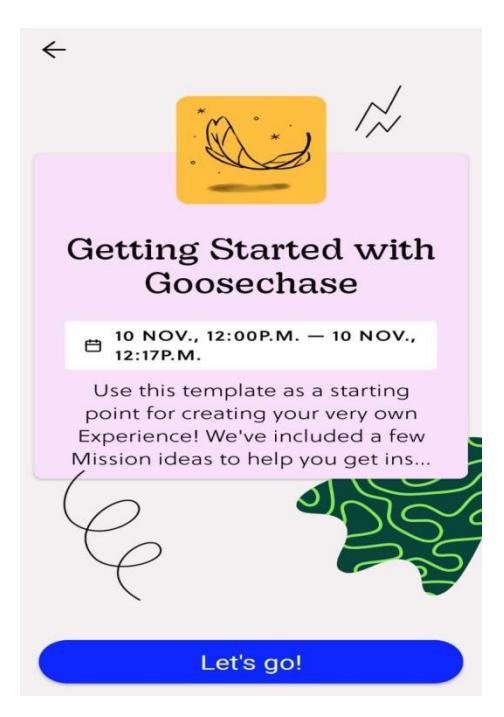

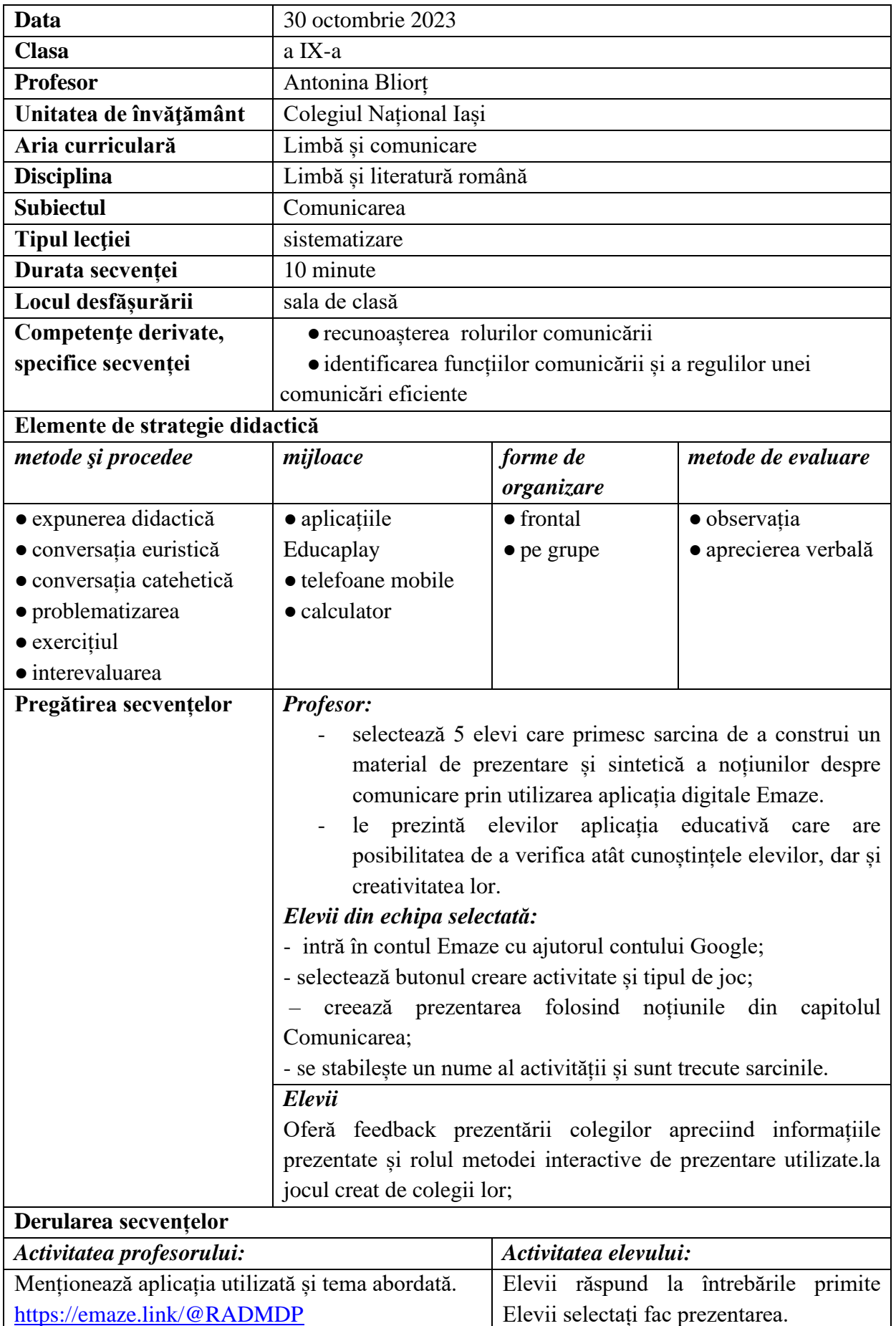

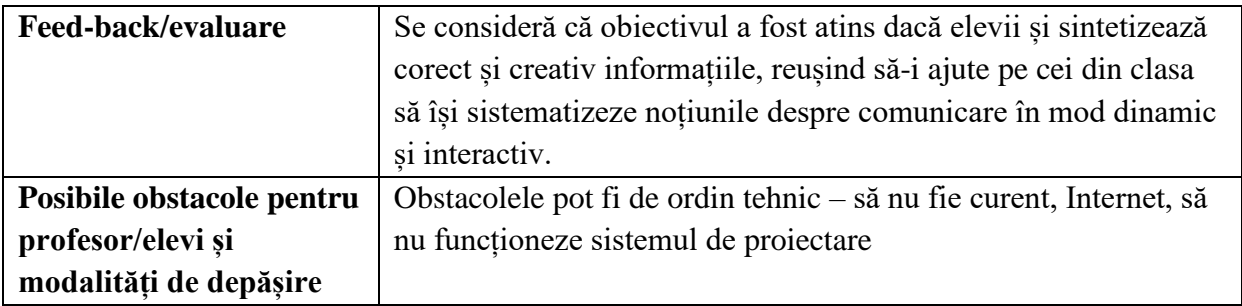

https://www.emaze.com/

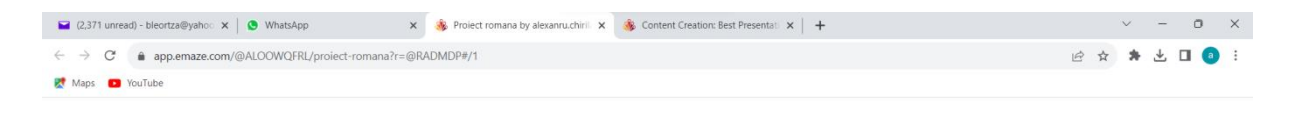

# Comunicare si elementele specifice situatiei de comunicare

Definiție: Comunicarea este un ansamblu de acțiuni care au în comun transmiterea de informații sub<br>forma de mesaje, semne sau gesturi simbolice, texte<br>scrise și așa mai departe. Se realizeaza între cel puțin doi indivizi numiți interlocutori (emițător și receptor)

Impactul asupra societății:Putem spune faptul că revoluția cognitivă (evoluția speciei umane cu scopul de a face comunicarea mai complicată posibilă) a<br>avut un mare rol asupra evoluției noastre ca ființe inteligente, făcând astfel posibilă crearea primelor societăți. Înainte de aceasta oamenii nu puteau<br>alcătui grupuri mai mari de cincisprezece indivizi și nu puteau colabora prea bine între ei. De asemenea, comunicarea este un proces dinamic care se modifică odata cu prioritățile societății

**V** emaze

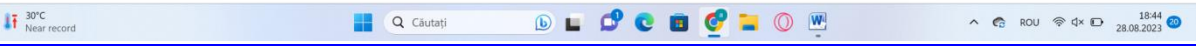

## **Planuri de activitate didactică centrate pe aplicații/platforme digitale – disciplinele Educație socială – educație economico-financiară/ Economie – prof. dr. Elena Calistru**

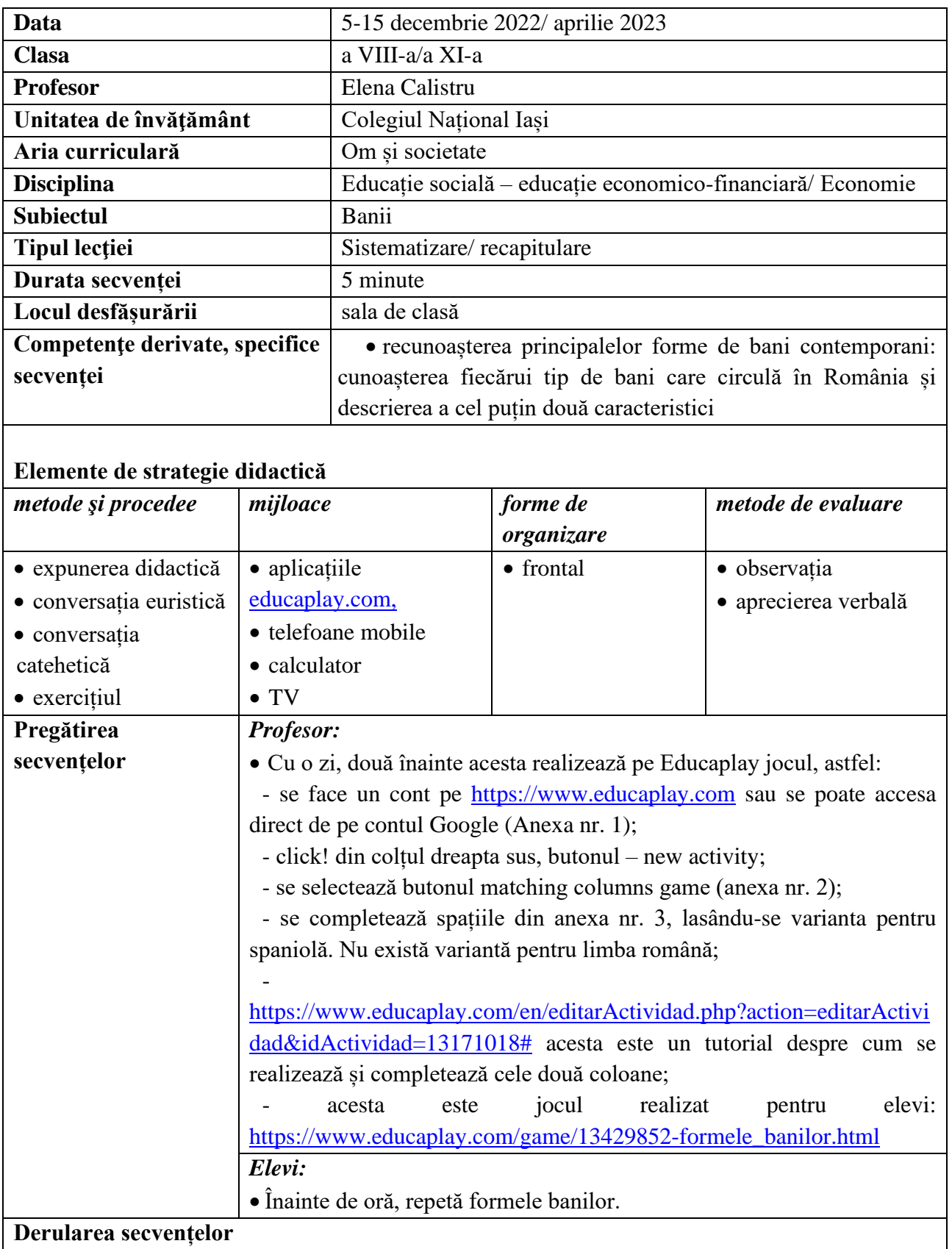

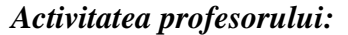

*Activitatea profesorului: Activitatea elevului:*

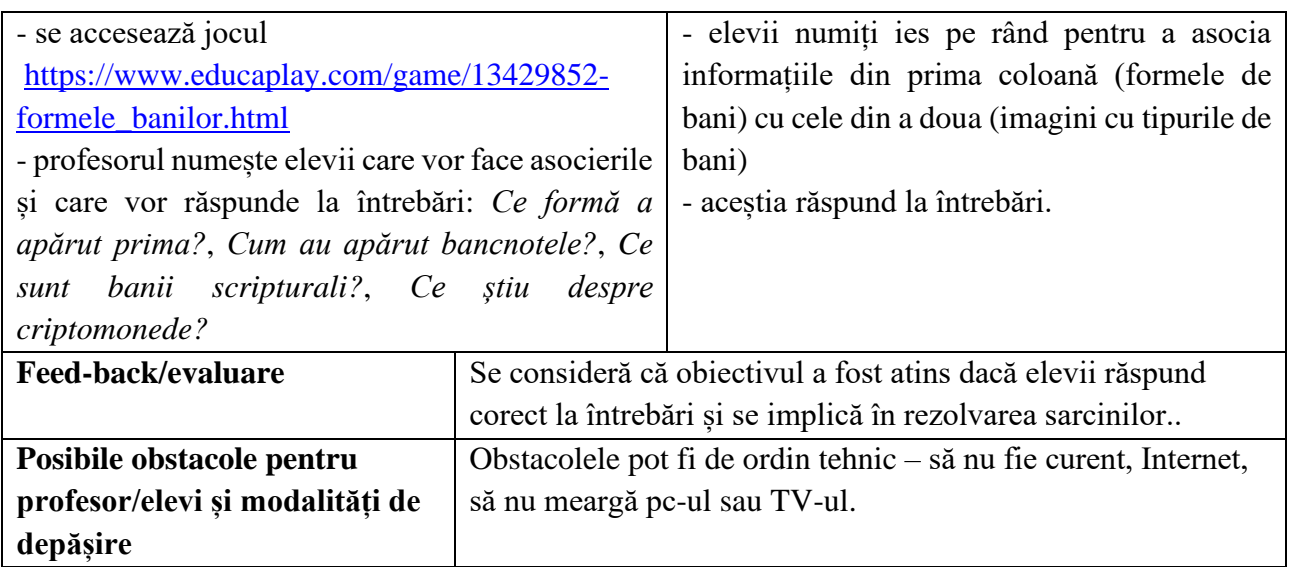

• [https://.www.educaplay.com](https://.www.educaplay.com/)

### **Anexe Anexa 1**

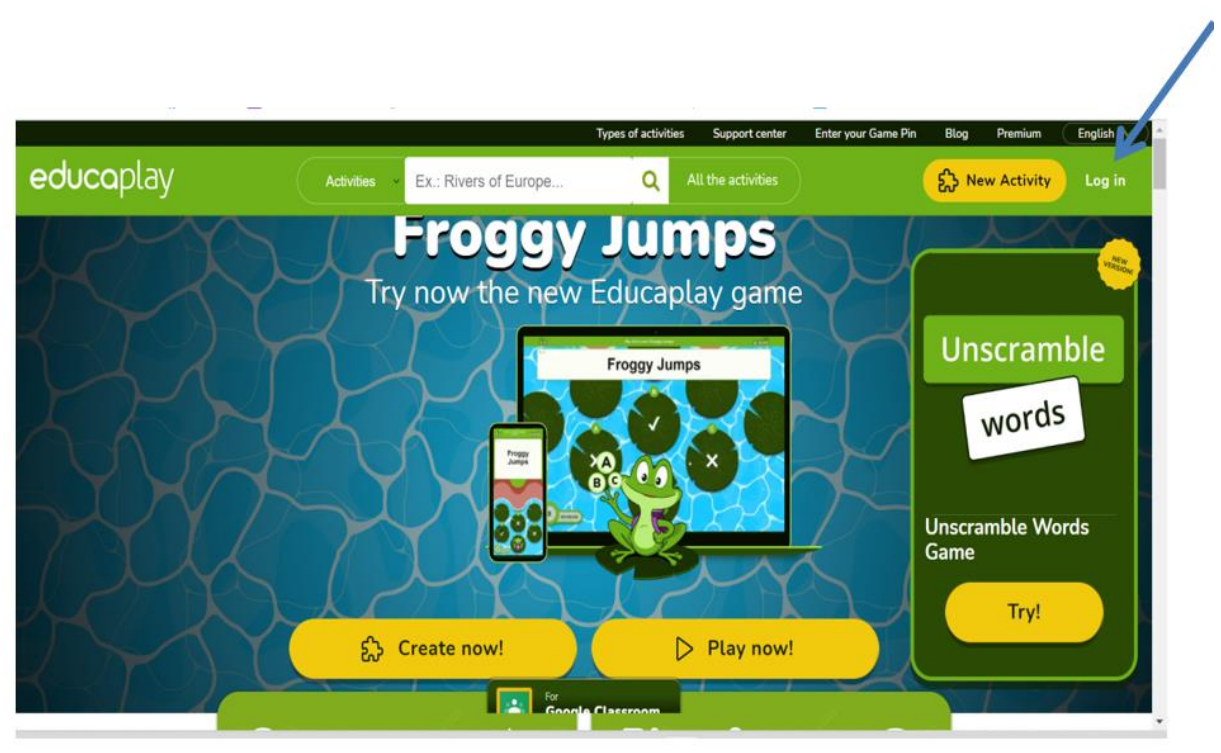

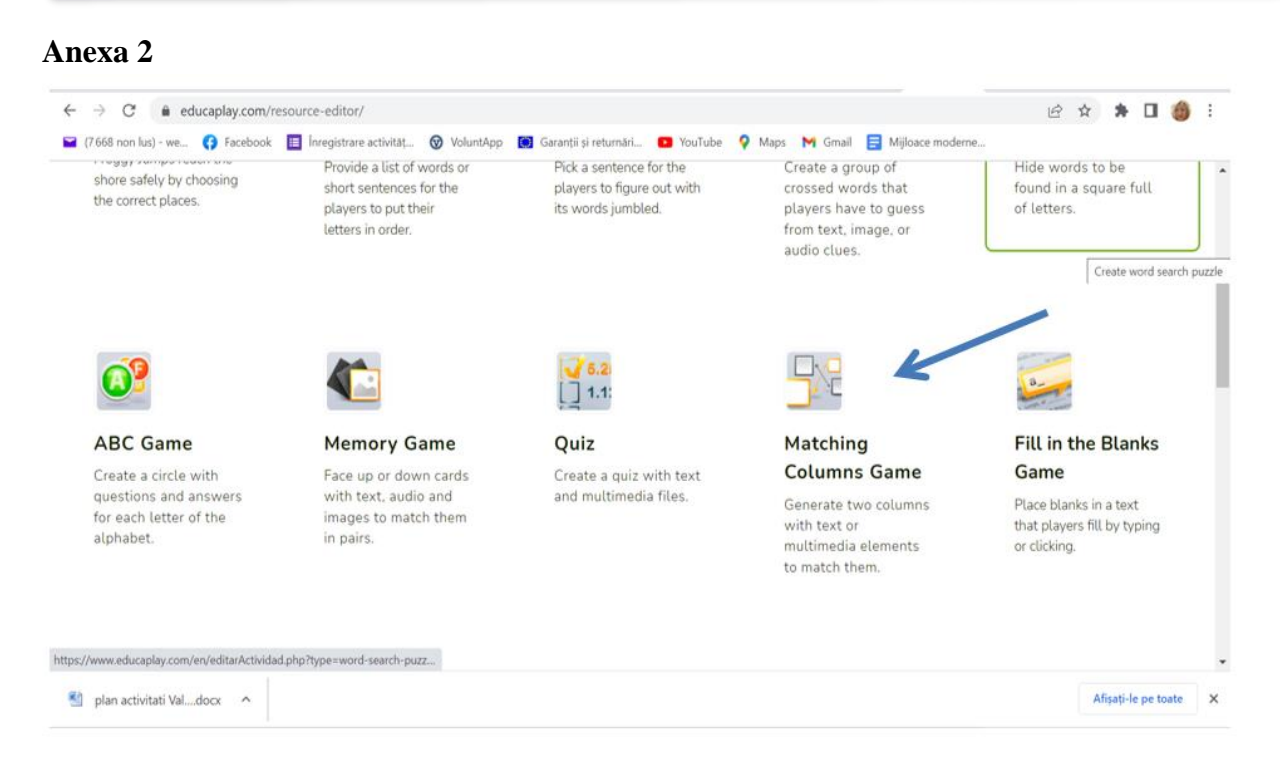

### Anexa 3

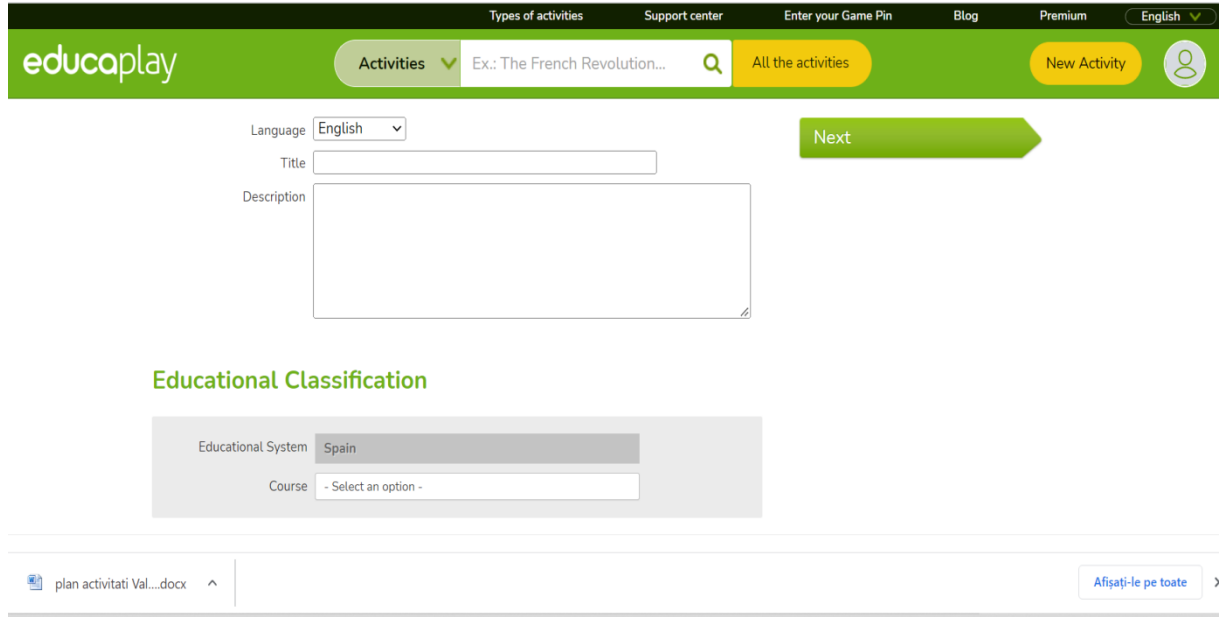

#### 

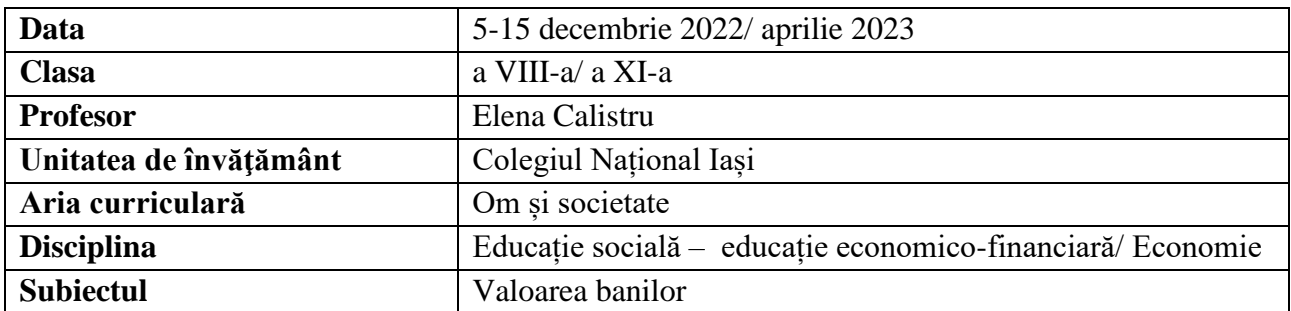

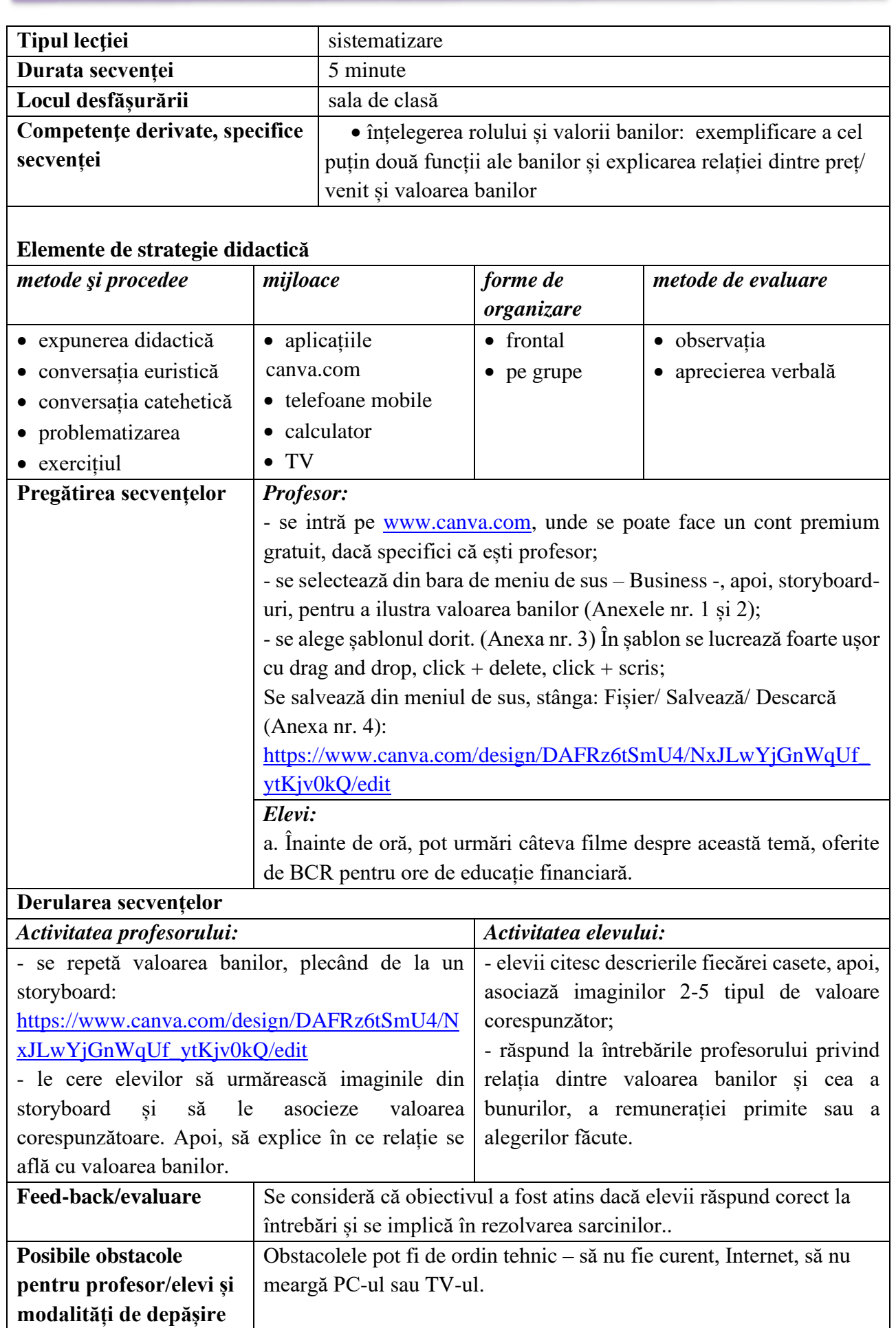

• [www.canva.com;](http://www.canva.com/)

#### **Anexe**

#### **Anexa 1**

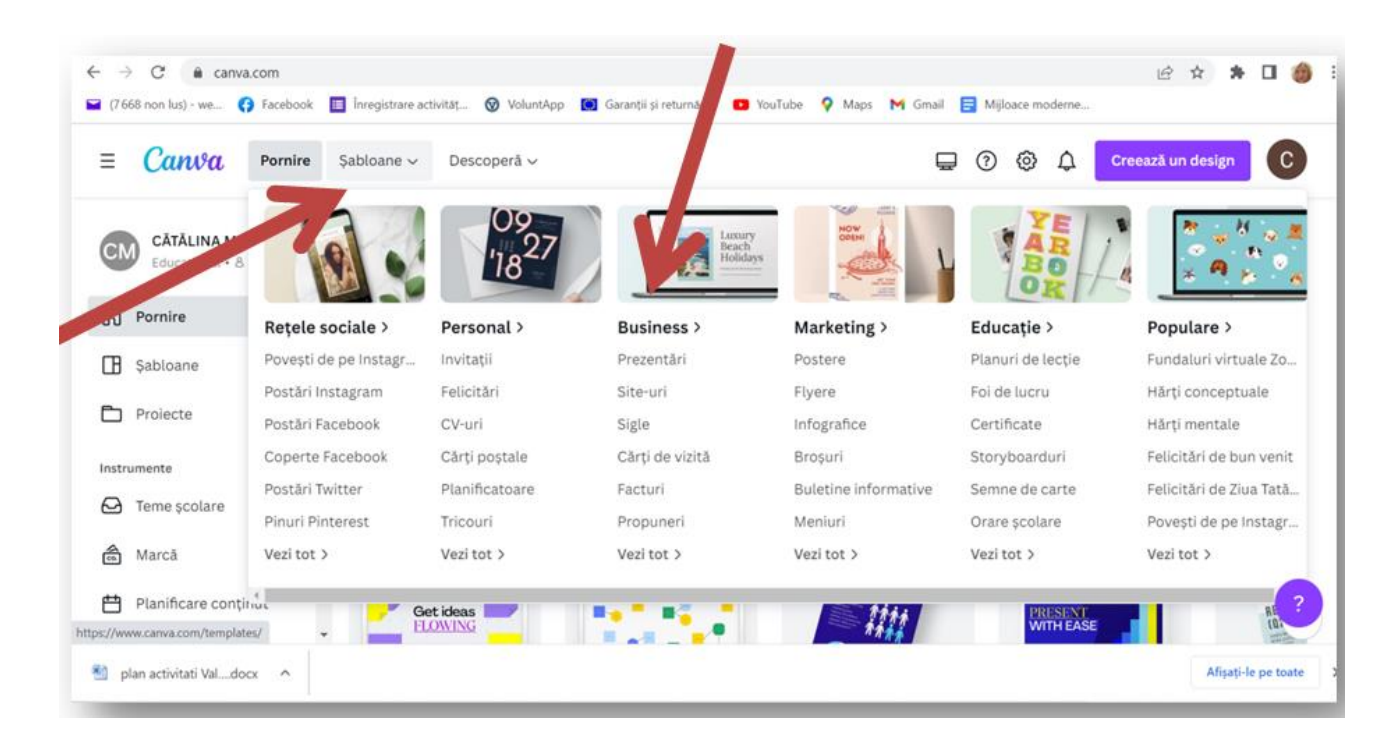

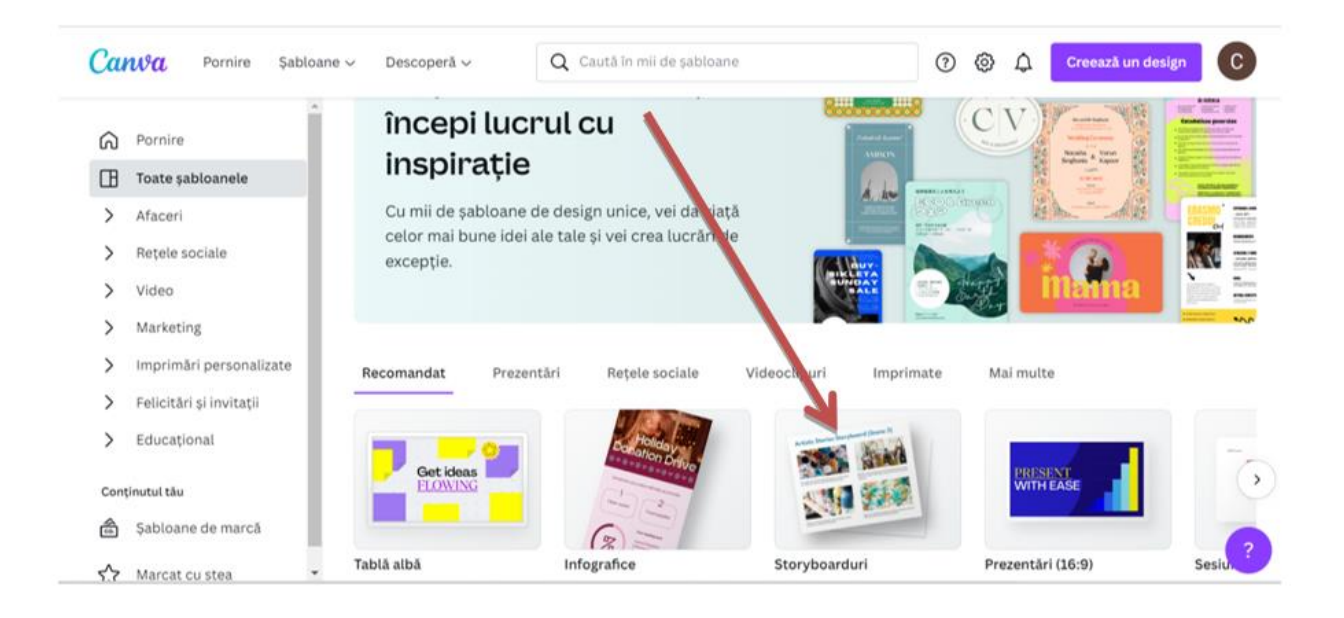

### Anexa 3

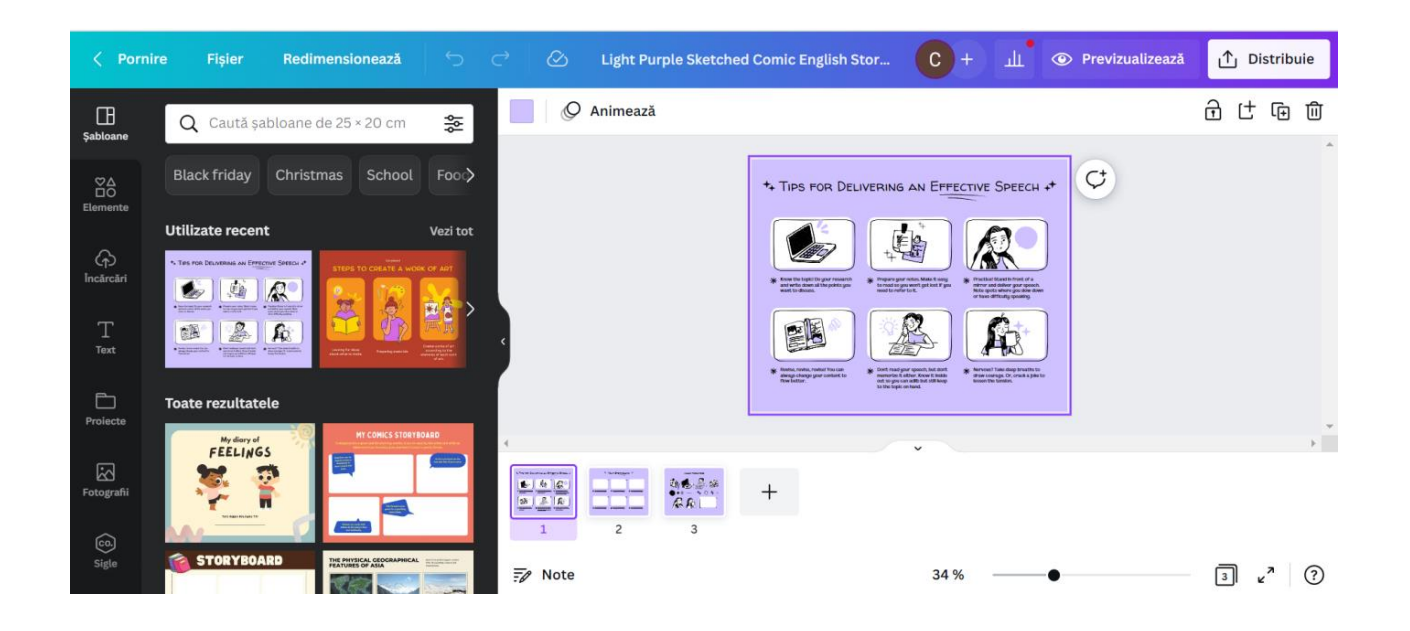

### Anexa 4

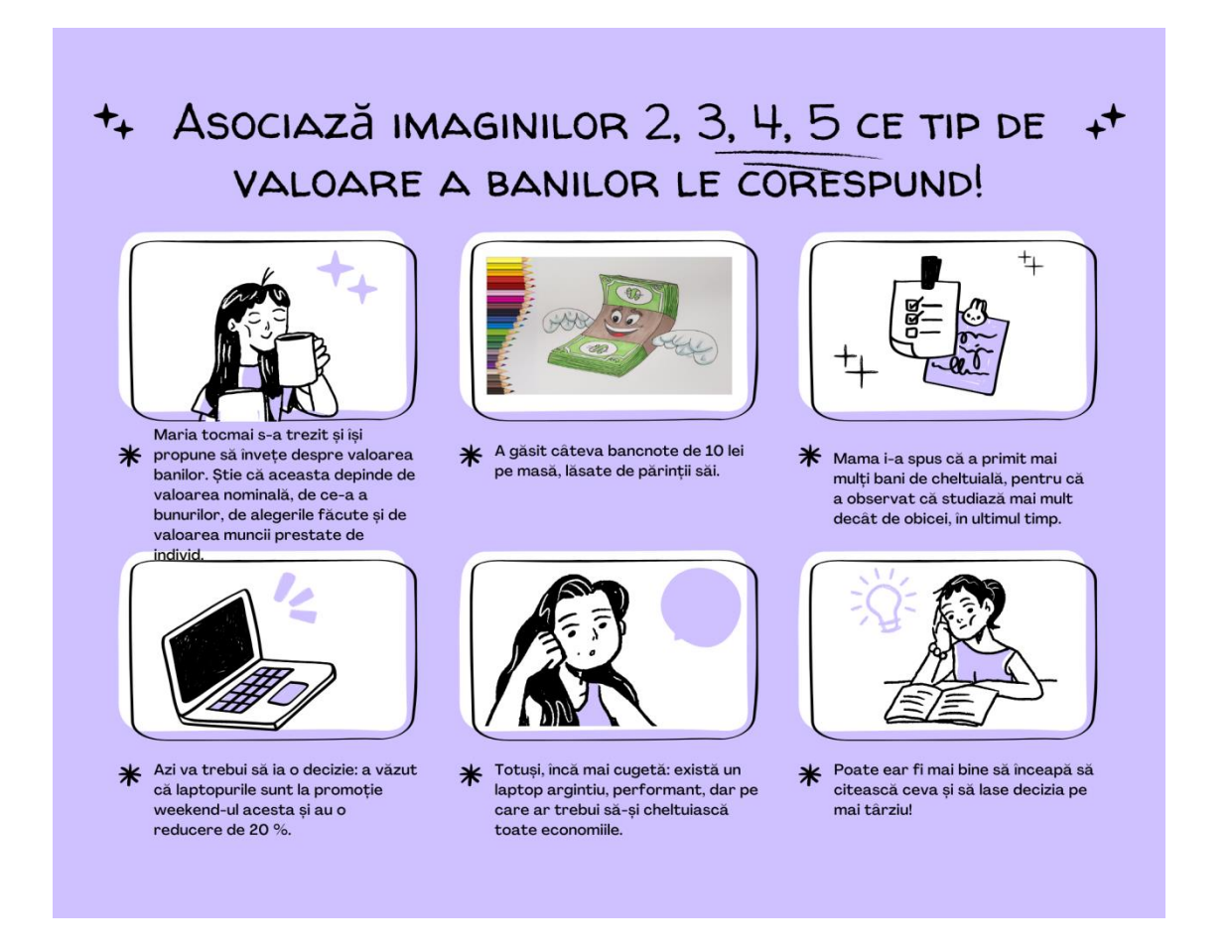

67

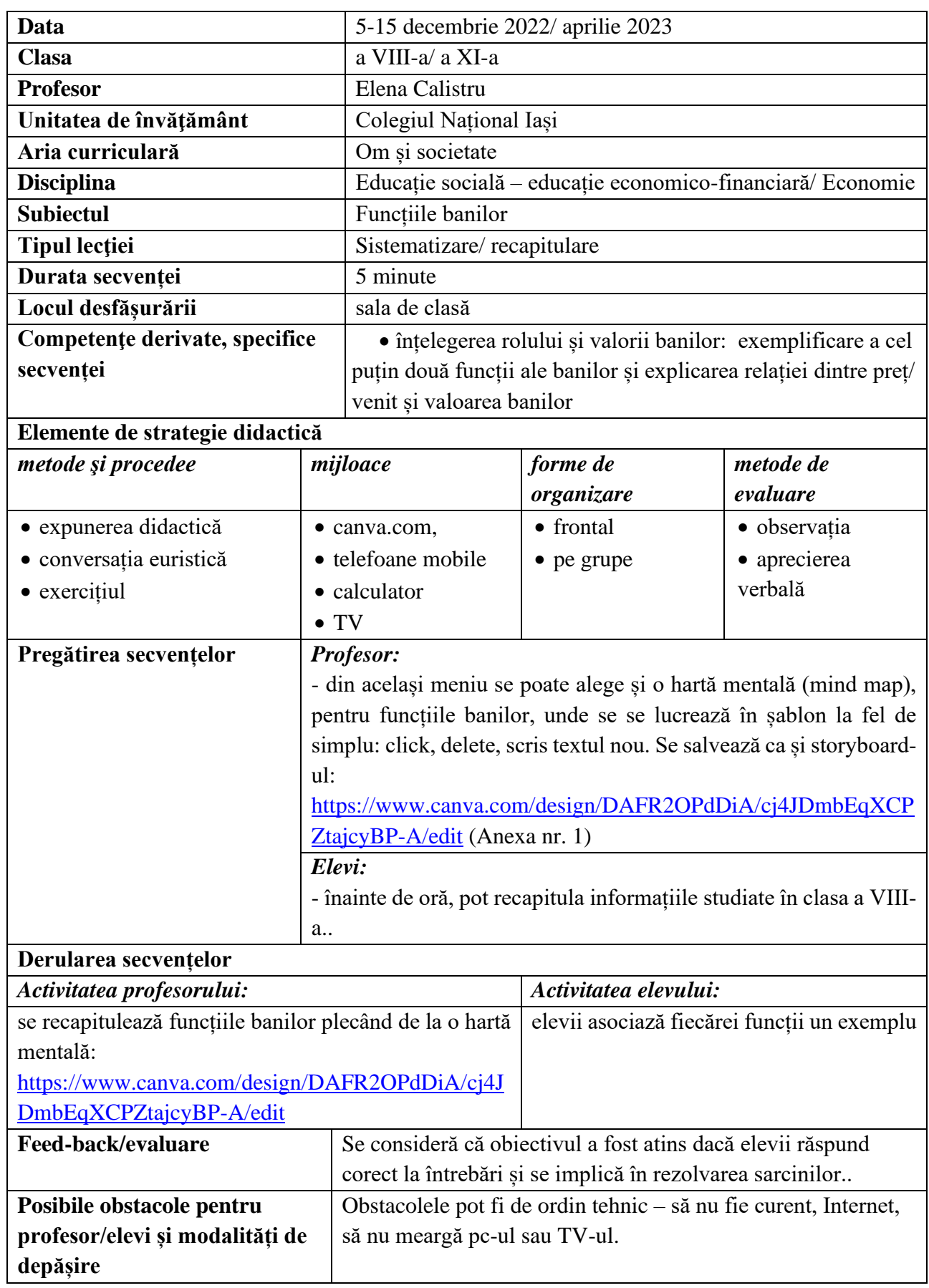

• [www.canva.com.](http://www.canva.com/)

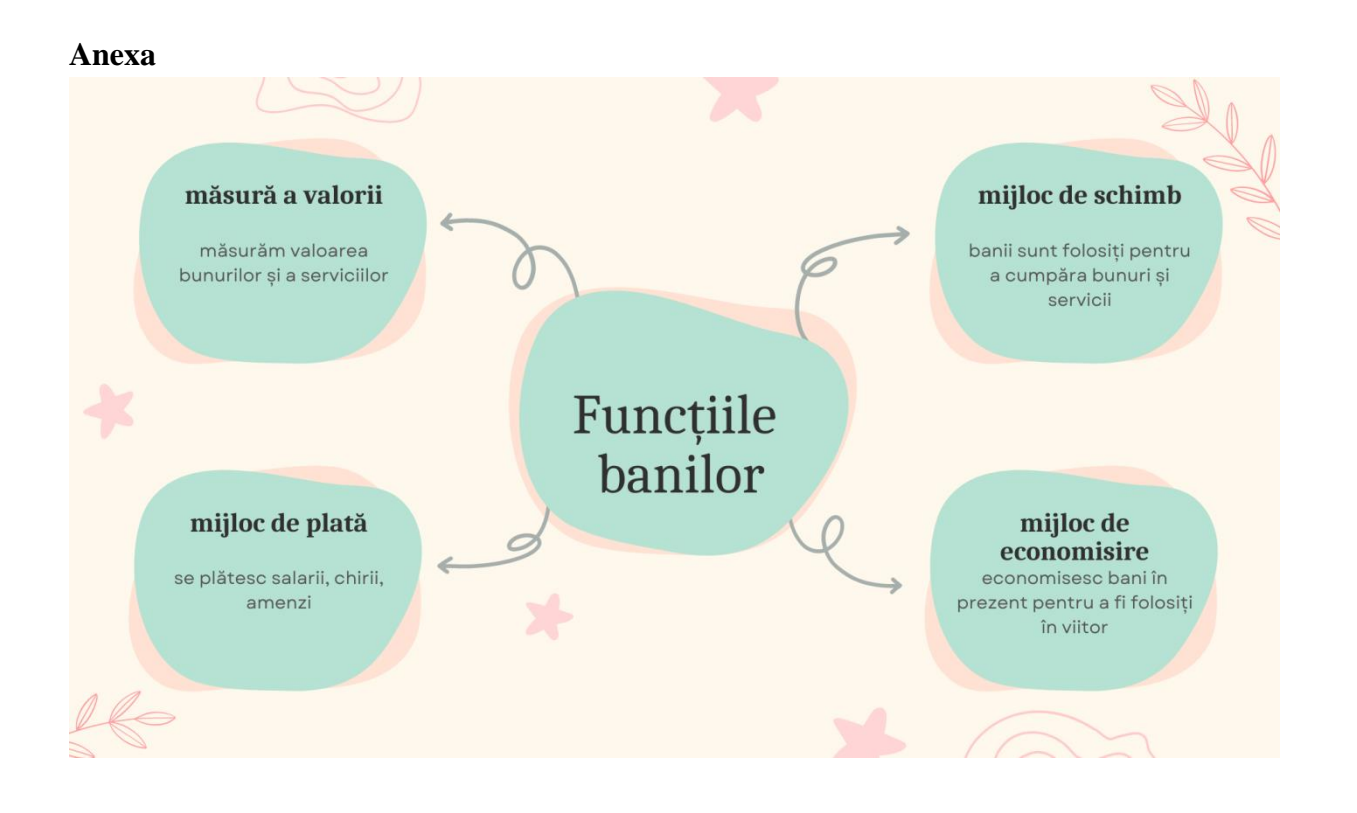

\*\*\*\*\*\*\*\*\*\*\*\*\*\*\*\*\*\*\*\*\*\*\*\*\*\*\*\*\*\*\*\*\*\*\*\*\*\*\*\*\*\*\*\*\*\*\*\*\*\*\*\*\*\*\*\*\*\*\*\*\*\*\*\*\*\*\*\*\*\*\*\*\*\*\*\*\*\*\*

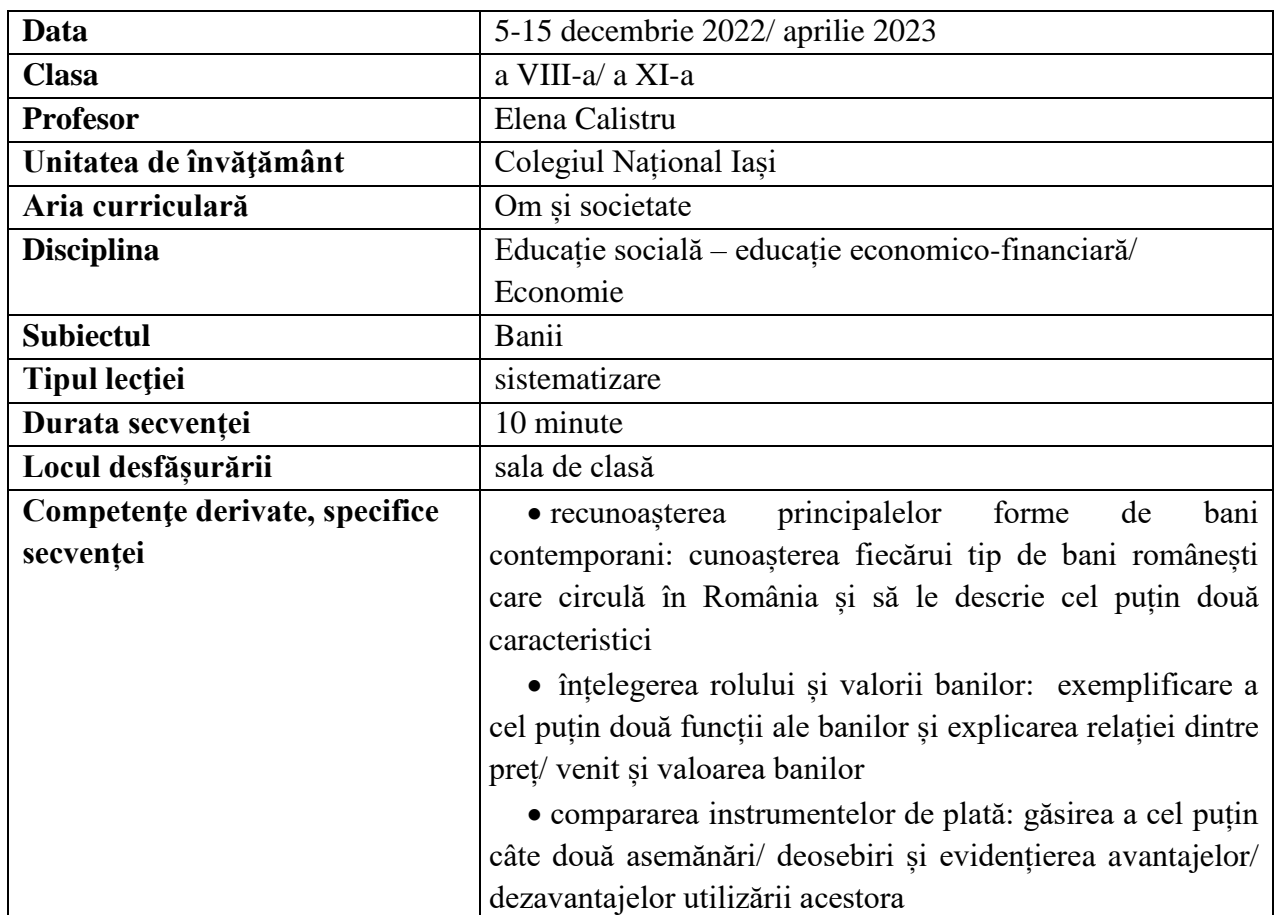

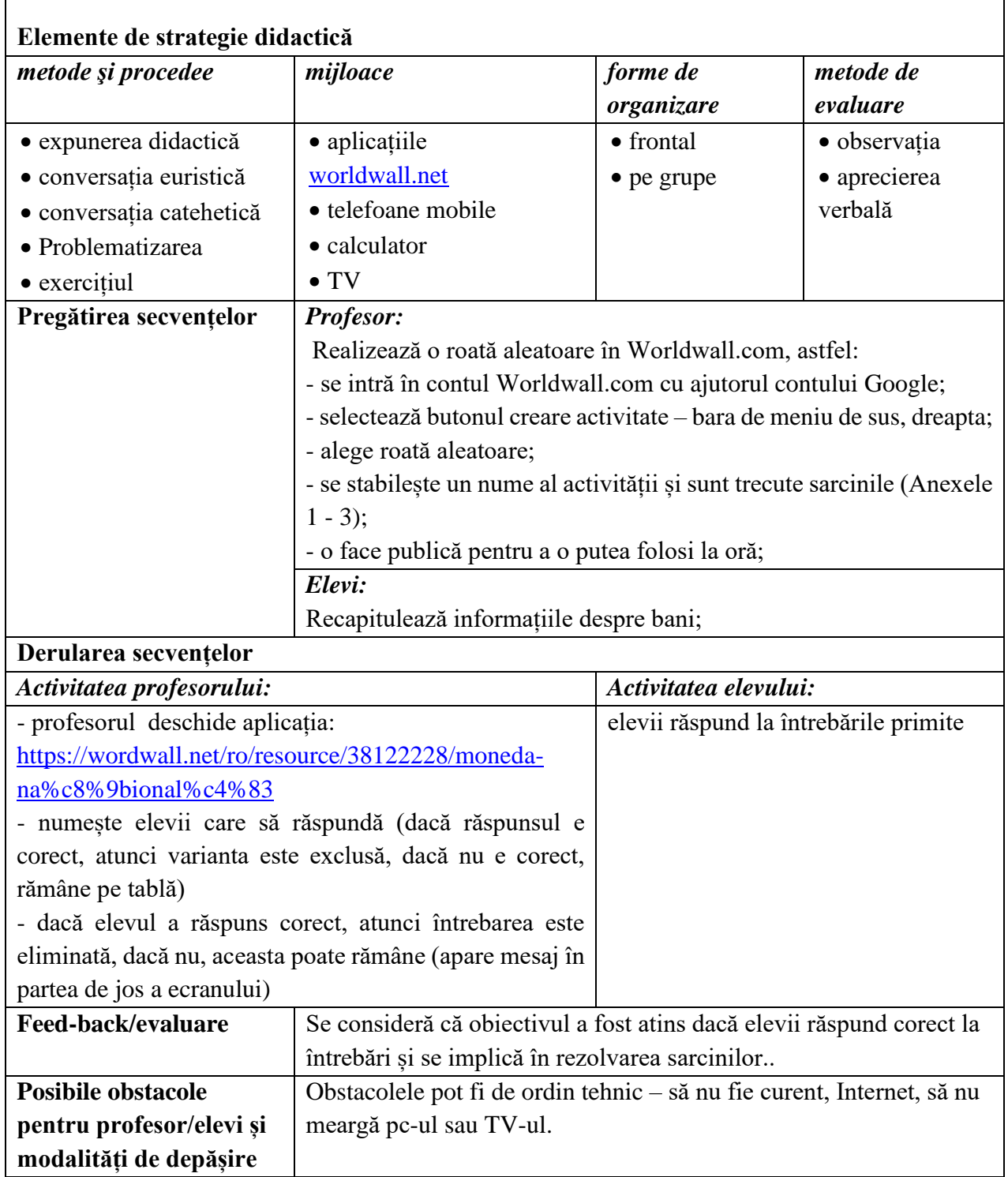

• [www.worldwall.net](http://www.worldwall.net/)

#### **Anexe**

#### **Anexa 1**

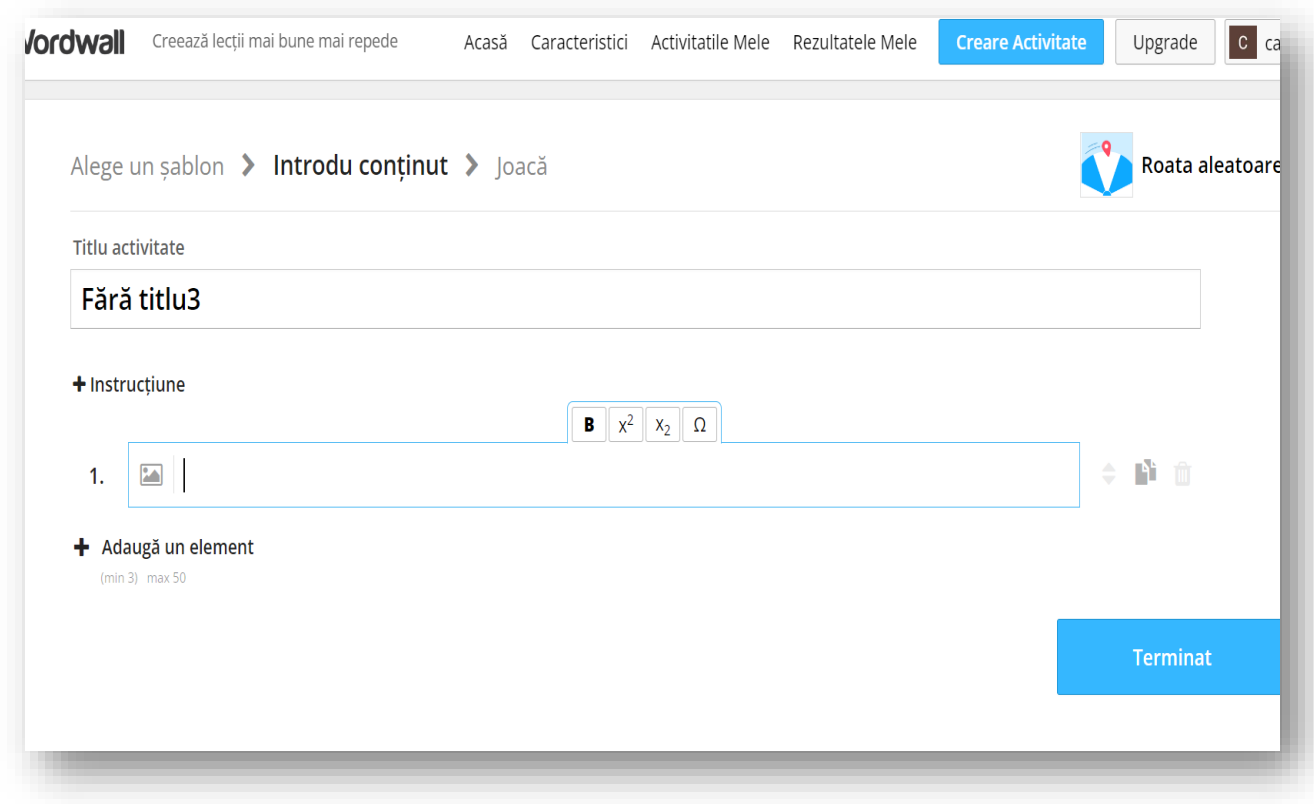

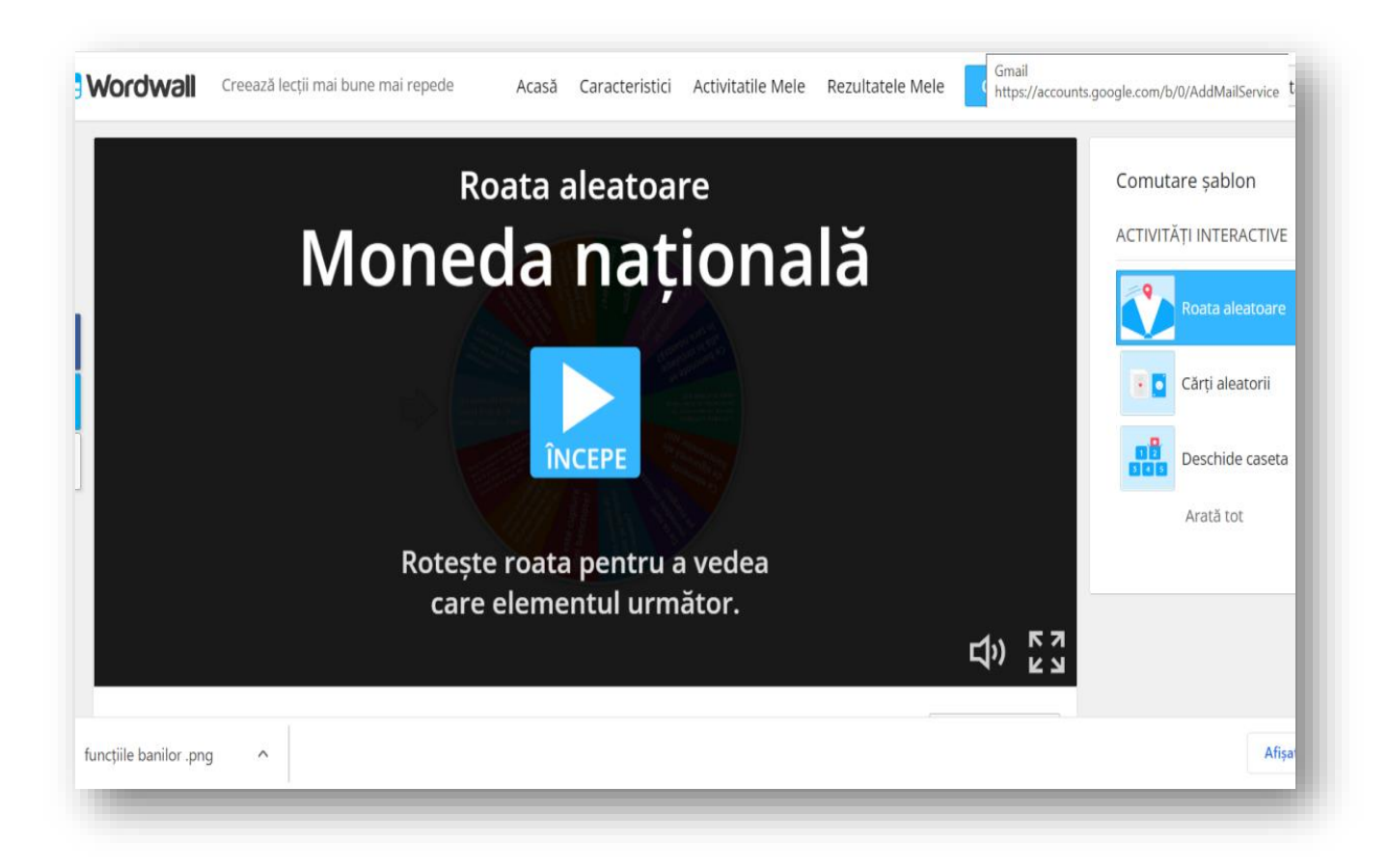
### Anexa 3

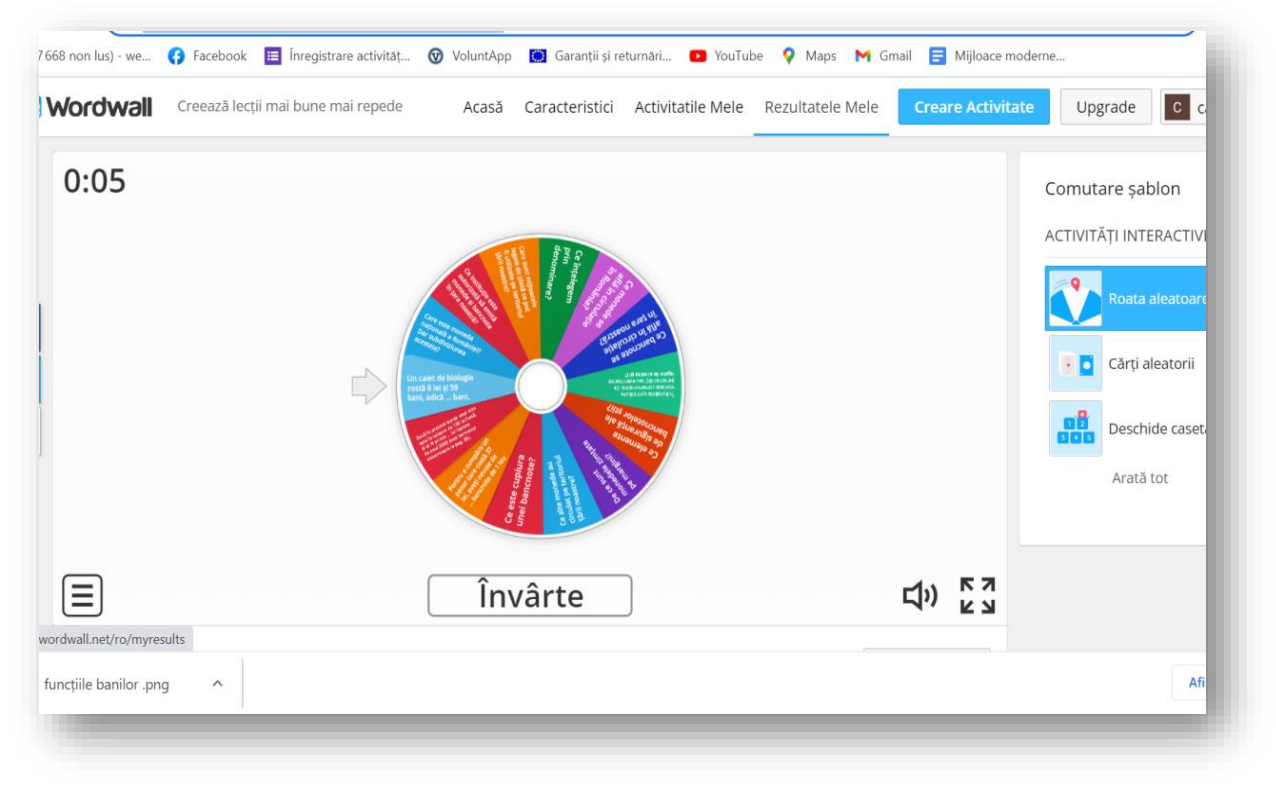

\*\*\*\*\*\*

## **Planuri de activitate didactică centrate pe aplicații/platforme digitale – disciplina Religie – prof. Camelia Elena Chihăroi**

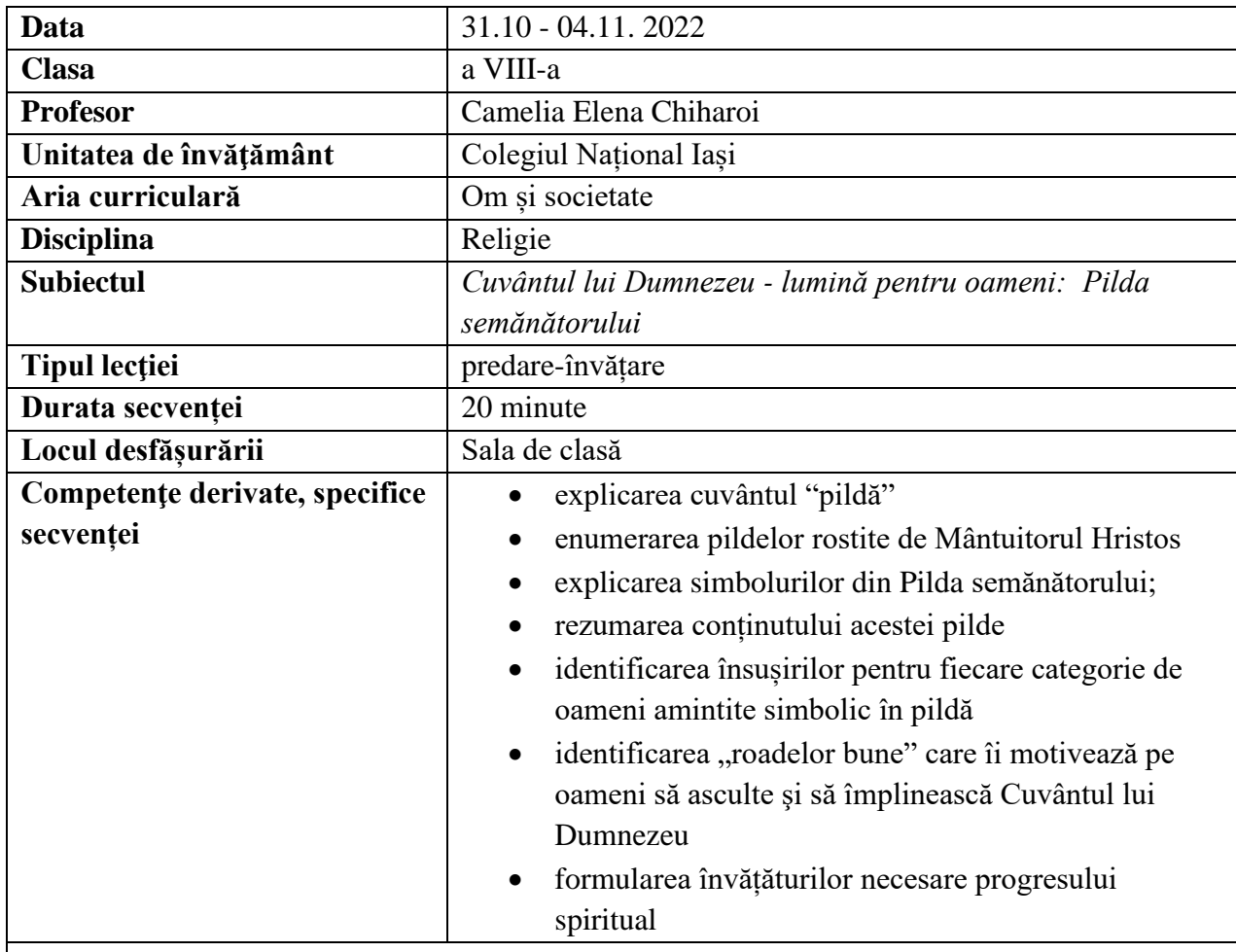

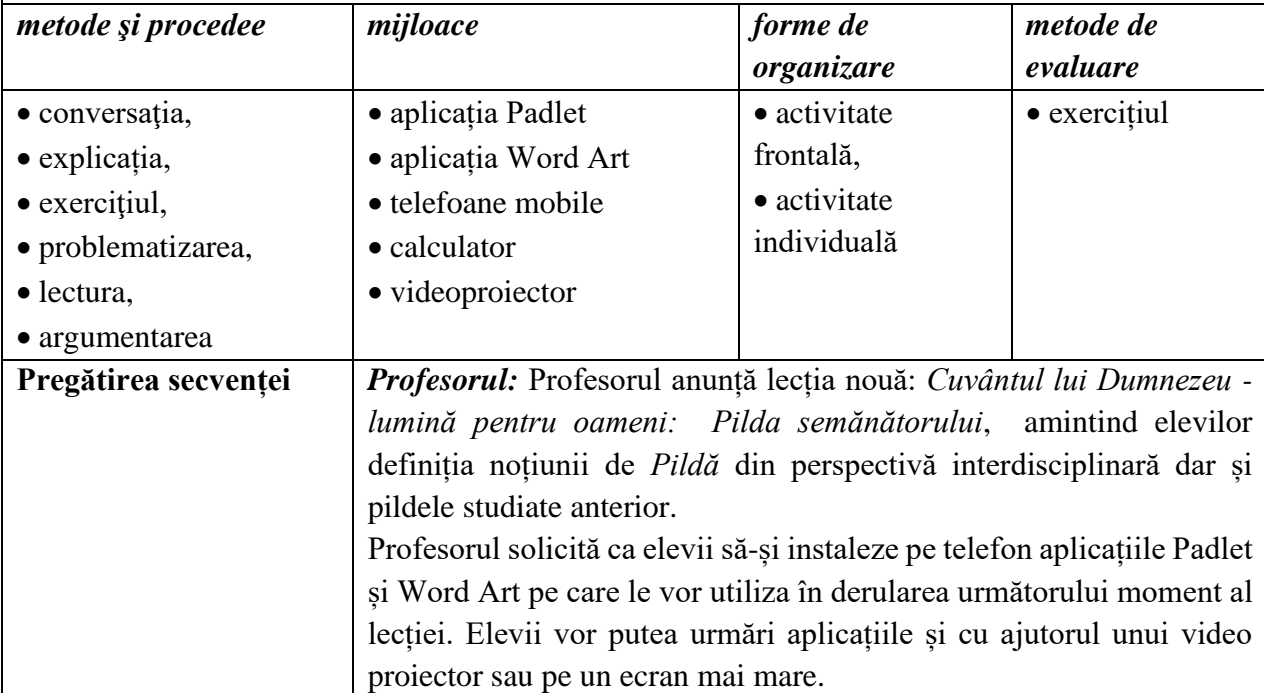

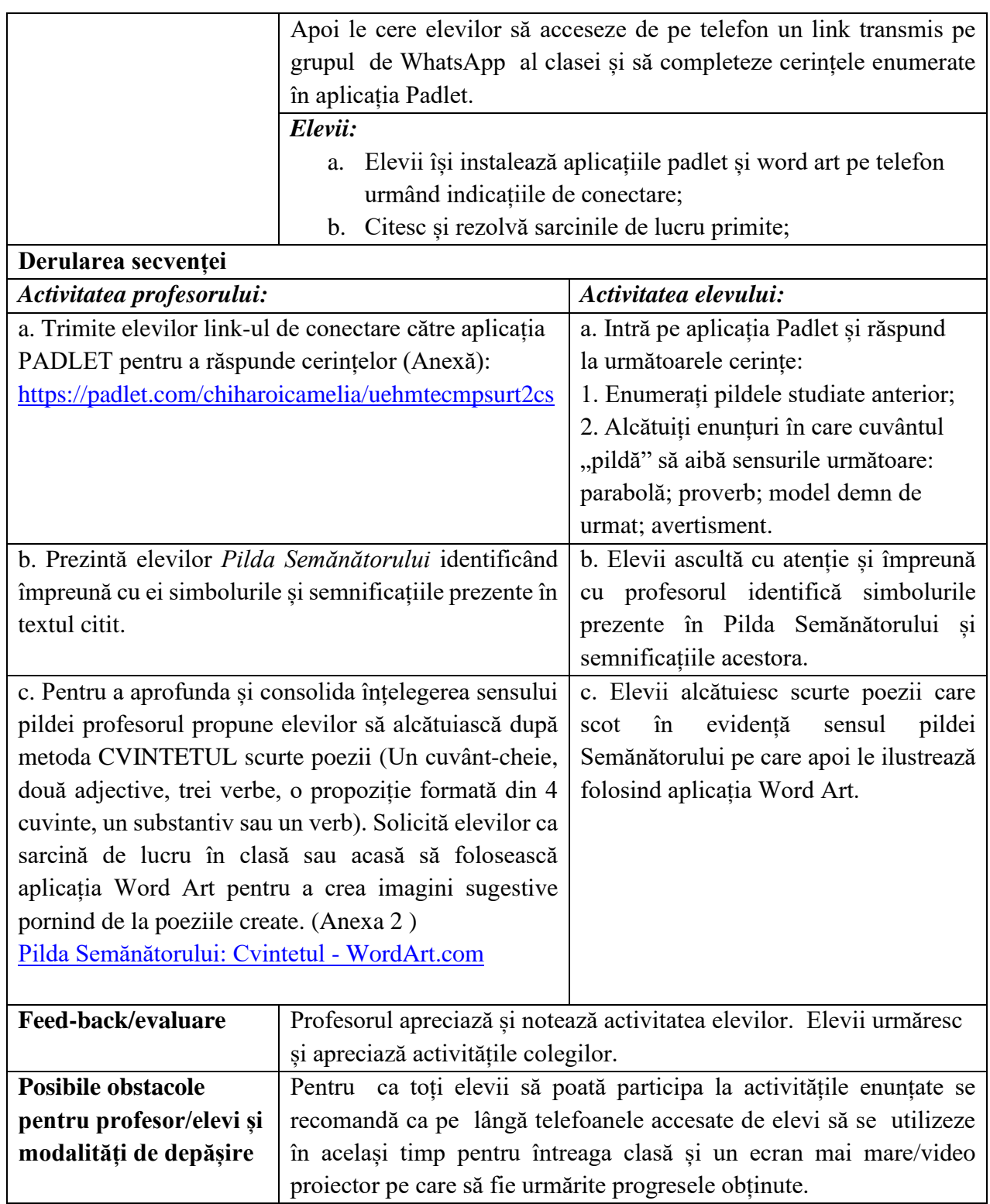

- Biblia sau Sfânta Scriptură, Editura Institutului Biblic şi de Misiune al Bisericii Ortodoxe Române Bucureşti, 1992;
- Parabolele şi învăţăturile Domnului nostru Iisus Hristos, Ed. Vestala, Bucureşti, 1998;
- Cucoş, Constantin, Psihopedagogie pentru examenele de definitivat şi grade didactice, Editura Polirom, Iaşi, 1998;
- Muha, Camelia, Caiet de Religie creştin–ortodoxă pentru clasa a VIII–a, Editura "Sf. Mina", Iaşi, 2002;
- Cristian Alexa, Mirela Șova, Manual de Religie Cultul Ortodox, clasa a VIII-a, Editura Akademos Art, București, 2020.

### **Anexe:**

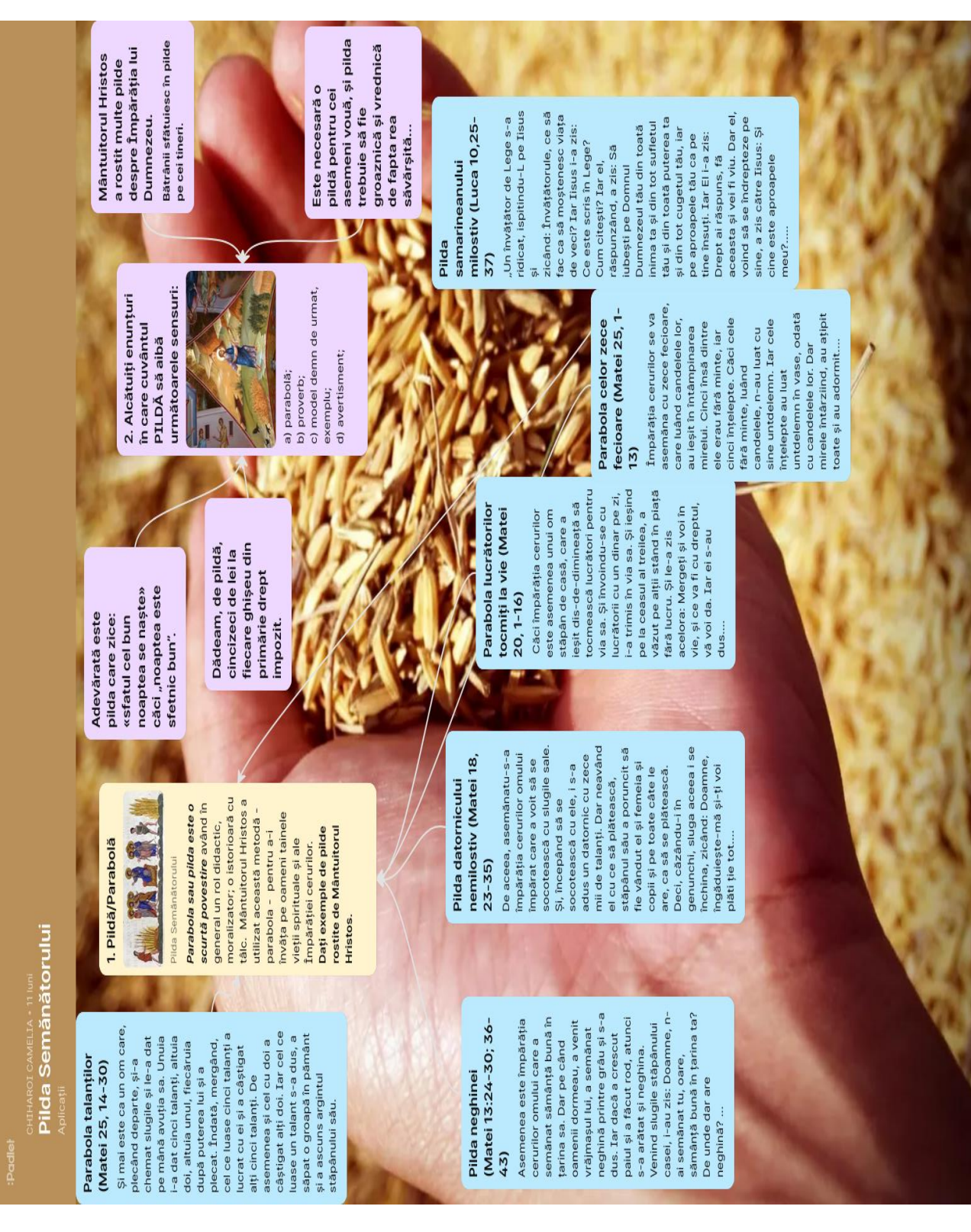

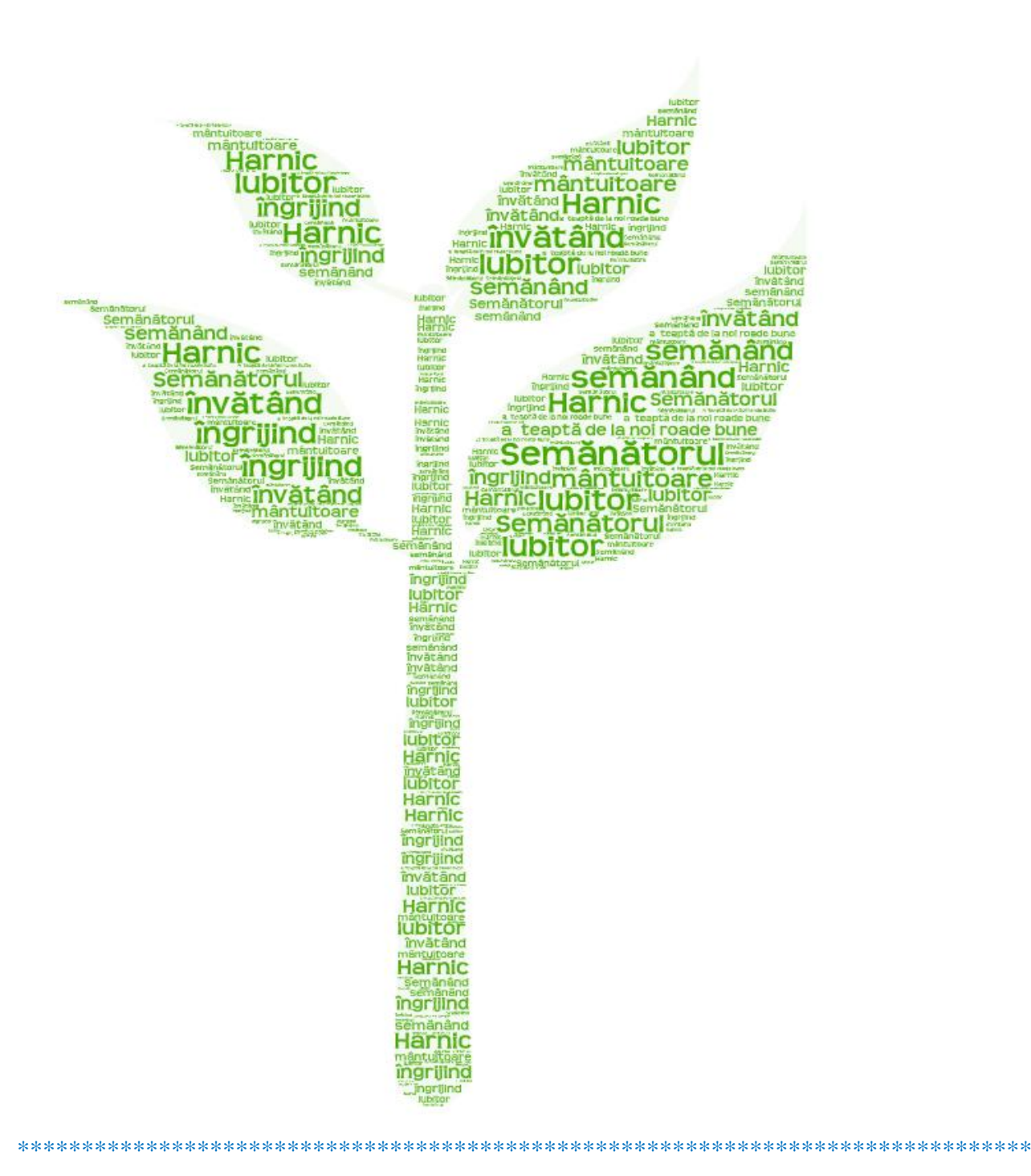

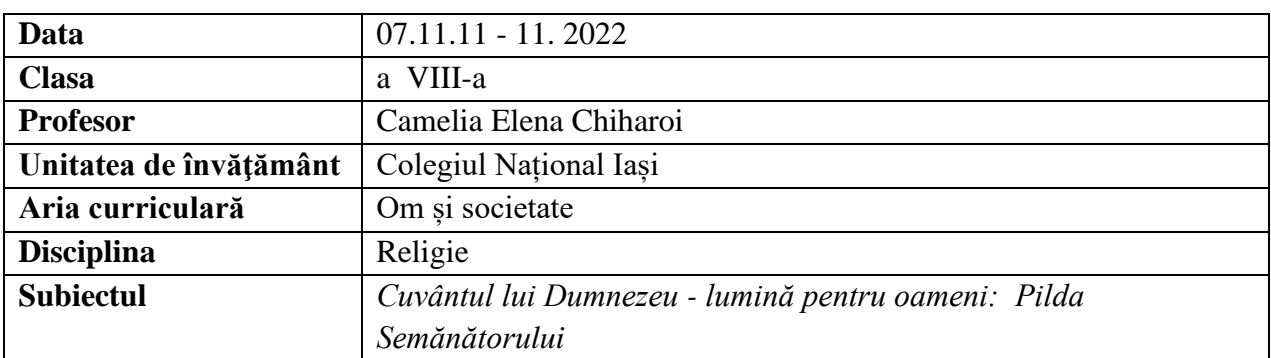

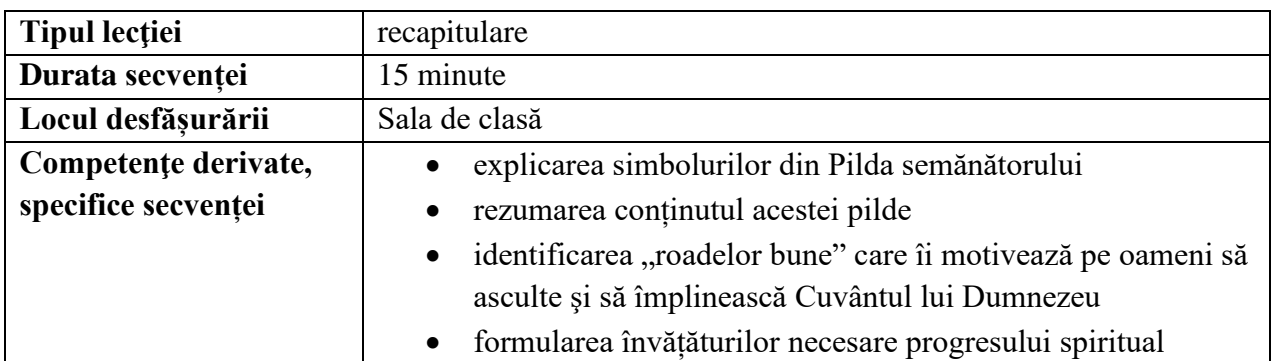

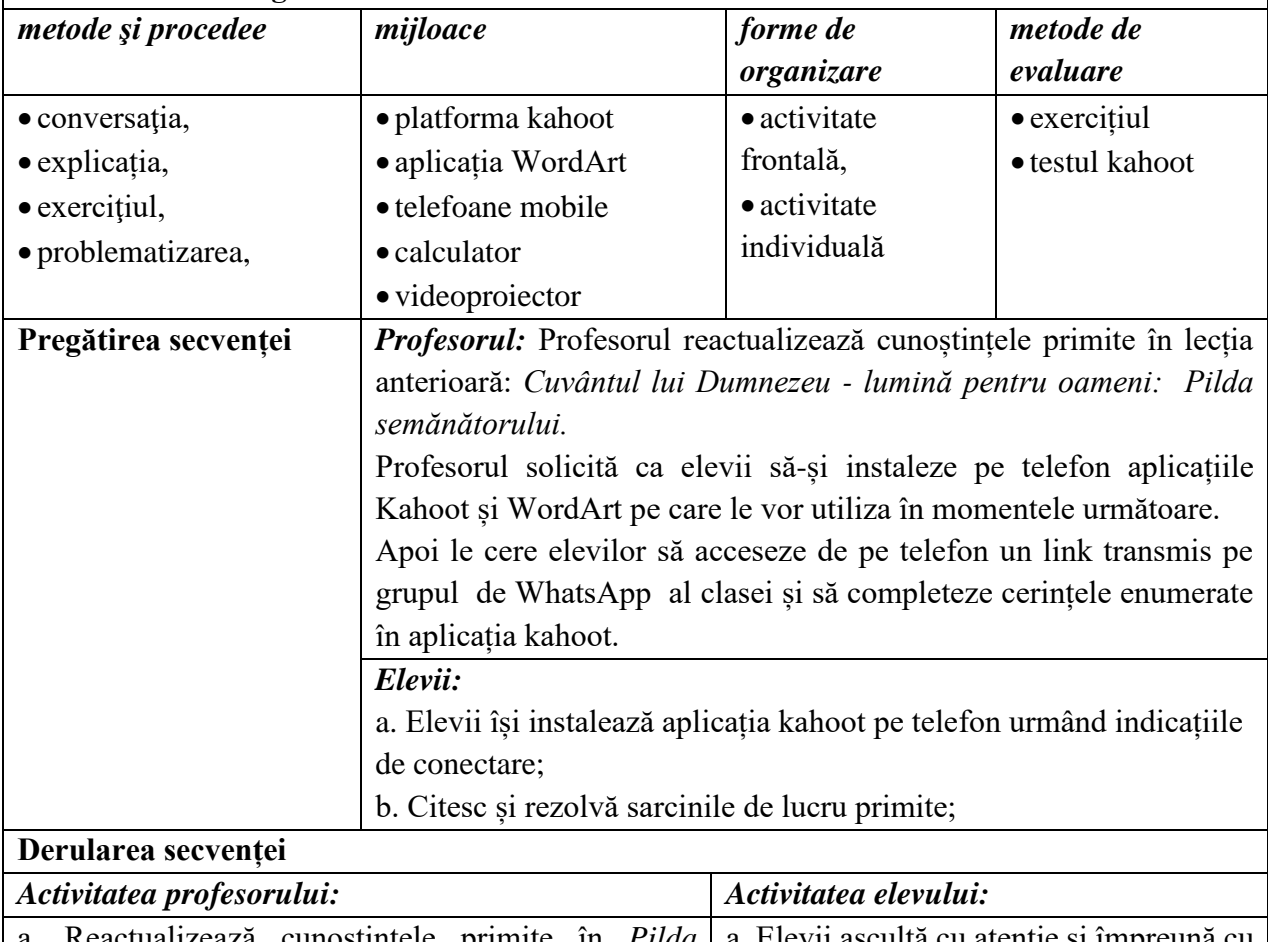

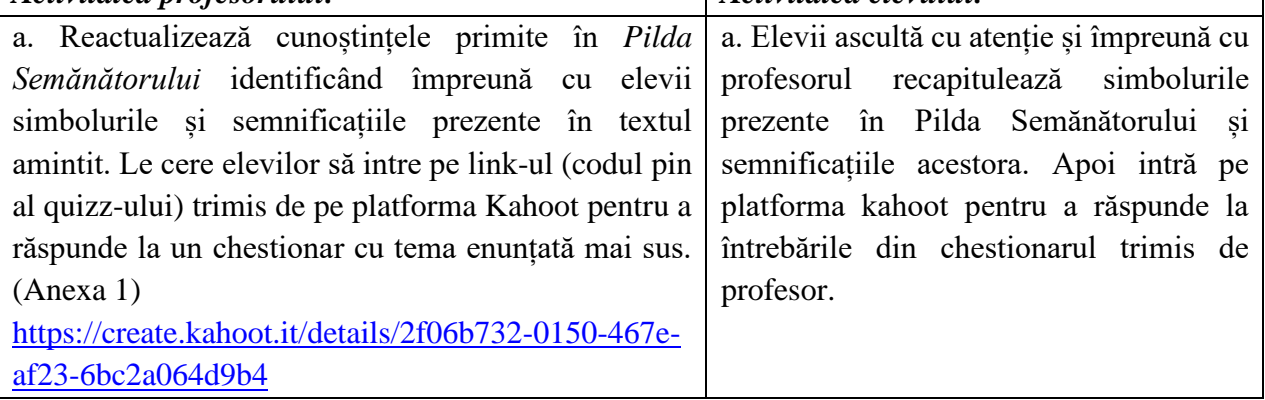

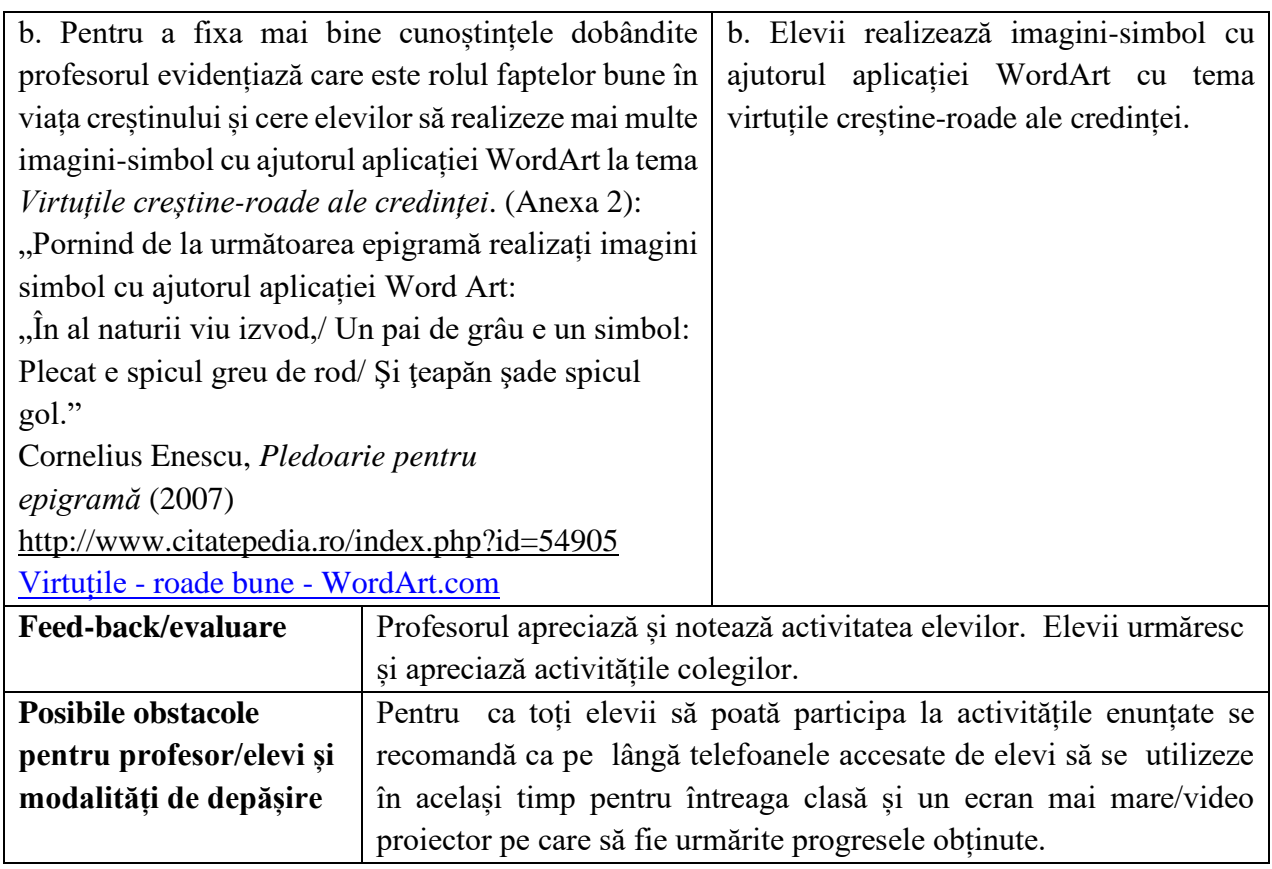

- Biblia sau Sfânta Scriptură , Editura Institutului Biblic şi de Misiune al Bisericii Ortodoxe Române Bucureşti, 1992.
- Parabolele şi învăţăturile Domnului nostru Iisus Hristos, Ed. Vestala, Bucureşti, 1998.
- Cucoş, Constantin, Psihopedagogie pentru examenele de definitivat şi grade didactice, Editura Polirom, Iaşi, 1998.,
- Muha, Camelia, Caiet de Religie creştin–ortodoxă pentru clasa a VIII–a, Editura "Sf. Mina", Iaşi, 2002.
- Cristian Alexa, Mirela Șova, Manual de Religie Cultul Ortodox, clasa a VIII-a, Editura Akademos Art, București, 2020
- <http://www.citatepedia.ro/index.php?id=54905>

**Anexe:**

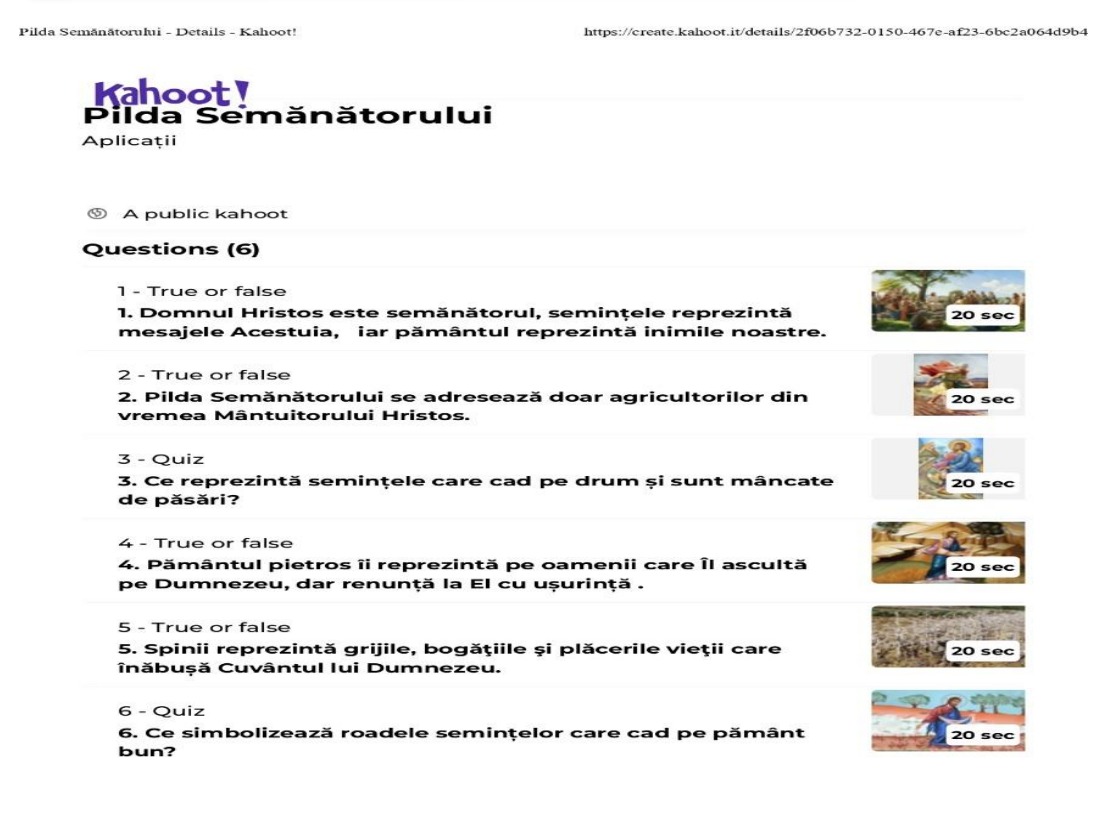

 $1$ din $1$ 

Anexa 2

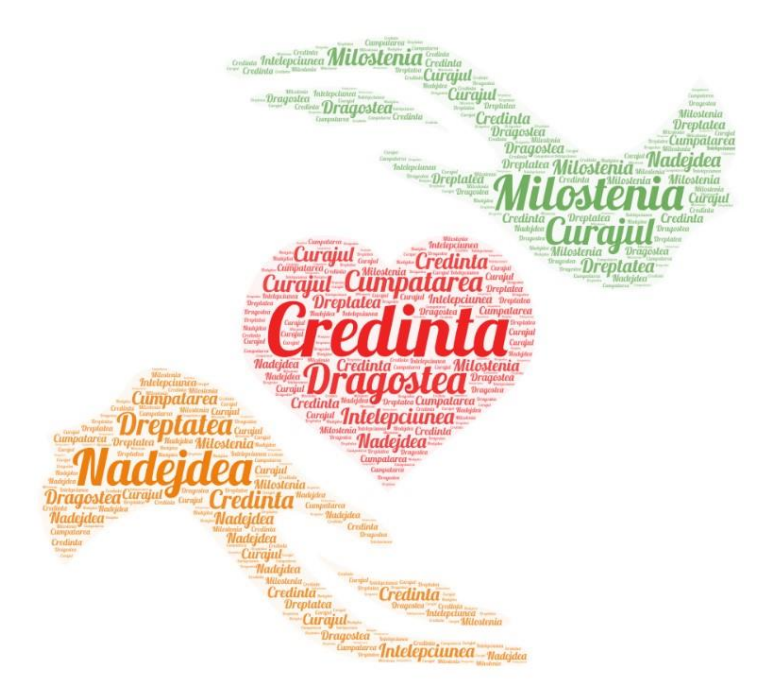

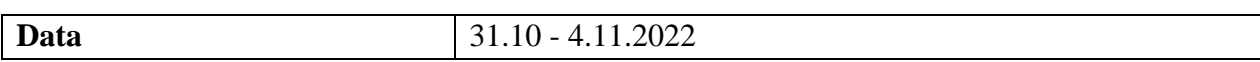

## *Ghid metodologic. Platforme digitale: utilizarea aplicațiilor și soluțiilor e-learning*

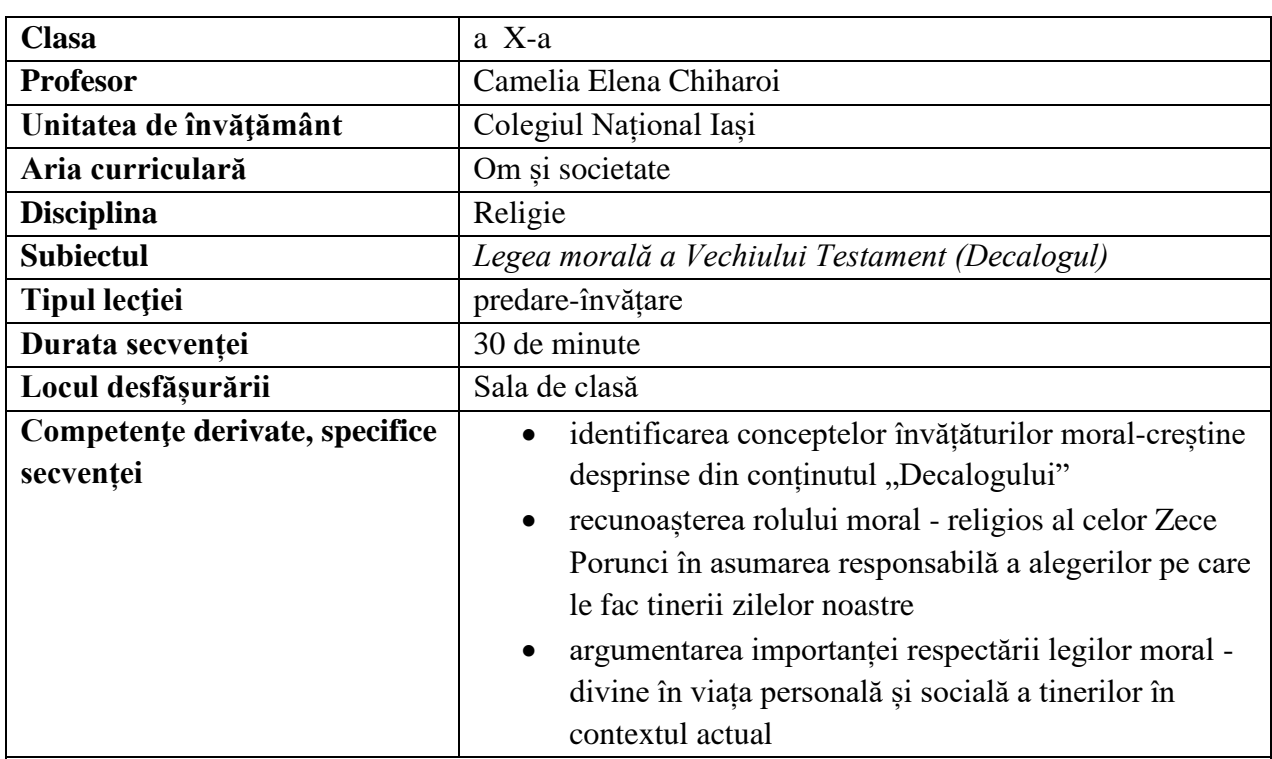

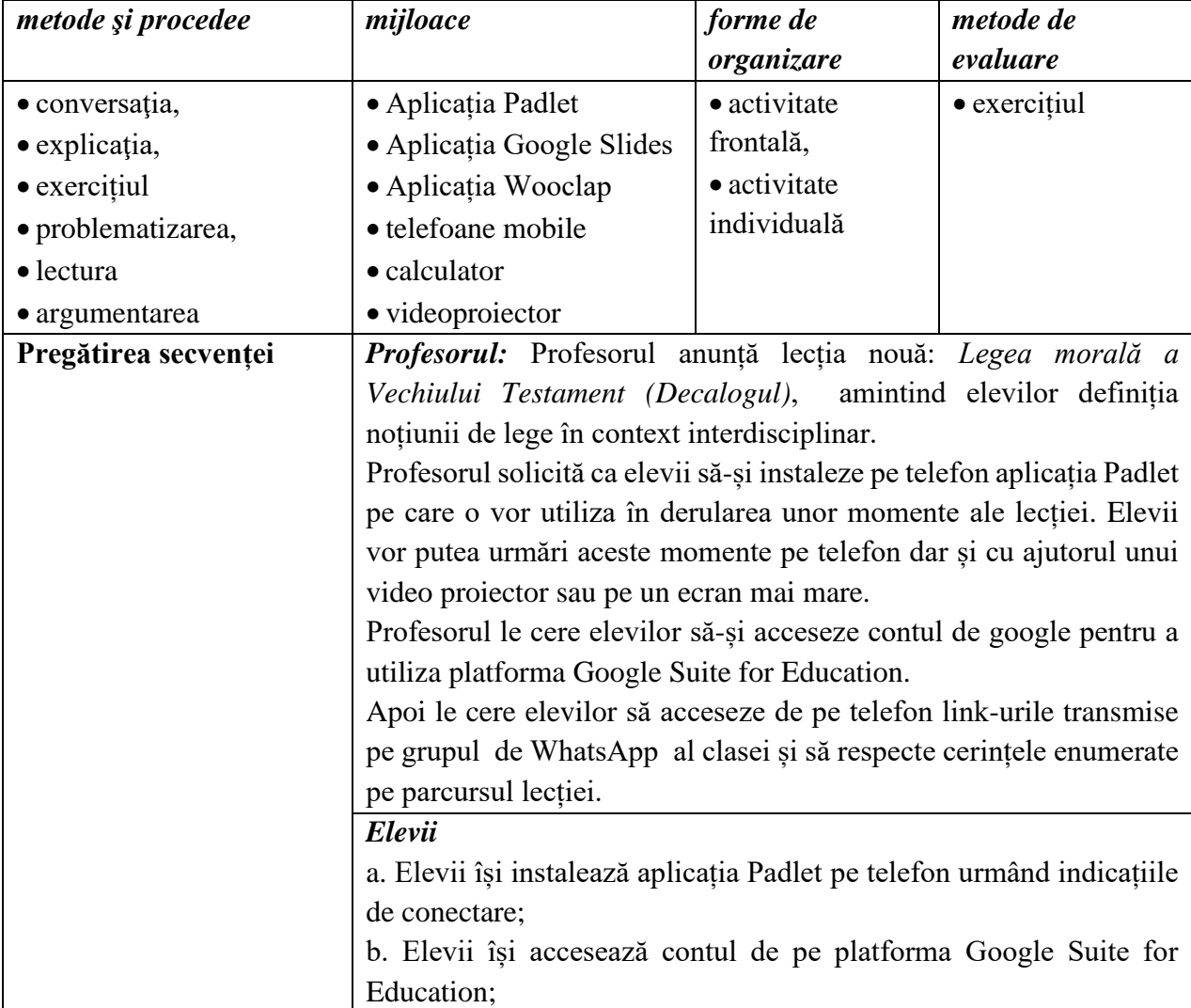

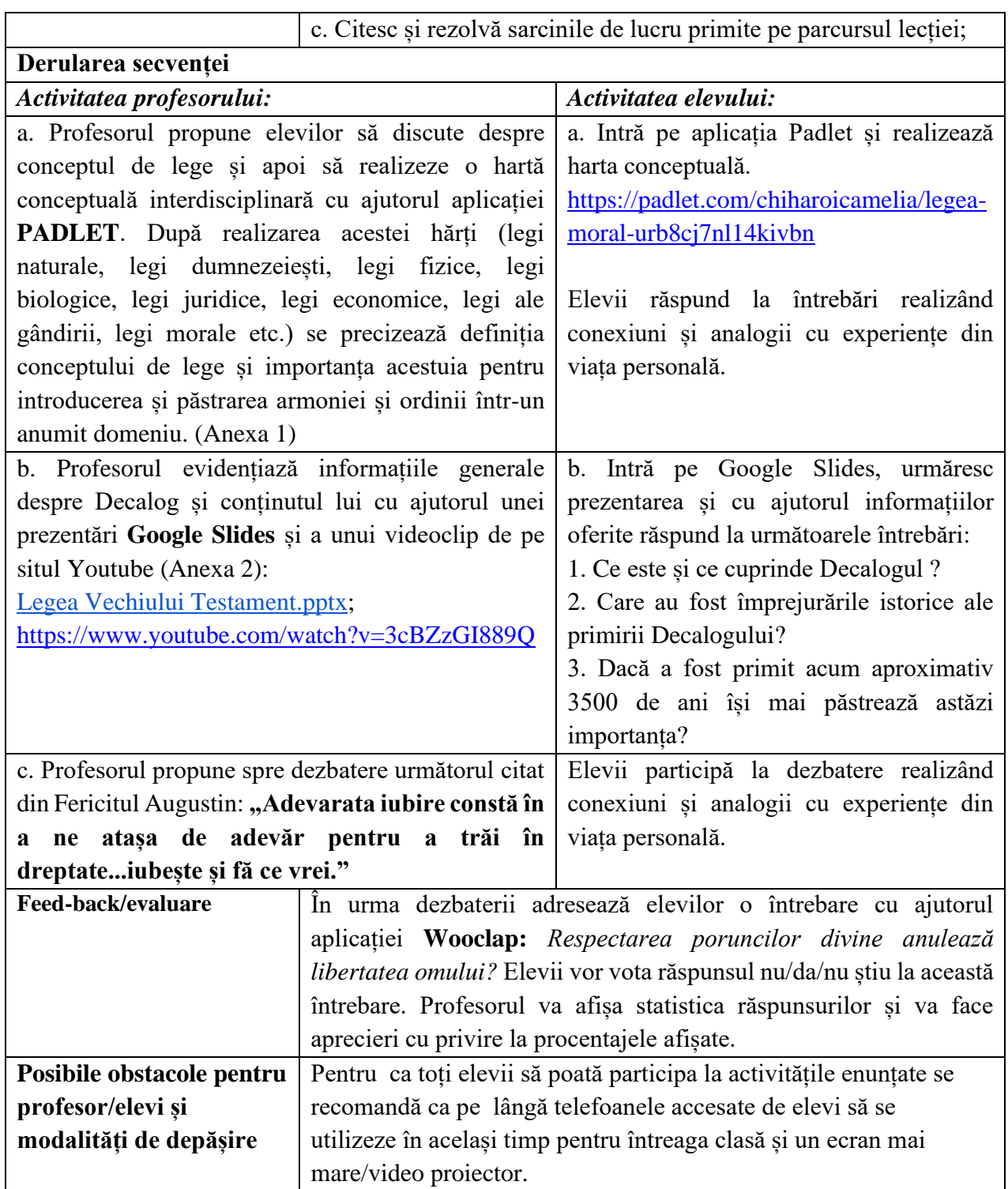

- Biblia sau Sfânta Scriptură , Editura Institutului Biblic şi de Misiune al Bisericii Ortodoxe Române Bucureşti, 1992.
- Cucoş, Constantin, Psihopedagogie pentru examenele de definitivat şi grade didactice, Editura Polirom, Iaşi, 1998,
- Muha, Corneliu, Caiet de Religie creştin–ortodoxă pentru clasa a X–a, Editura "Sf. Mina", Iaşi, 2011.
- Lemeni Adrian, Paunoiu Georgian, Tudose Silviu, Ștefanescu Dumitru, Manual de religie - cultul ortodox - pentru clasa a X-a, Editura Corint, București, 2008.
- https://www.didactic.ro/materiale-didactice/135144\_decalogul-generalitati
- <http://www.cuvantul-ortodox.ro/fer-augustin-iubeste-si-fa-ce-vrei/>
- [www.doxologia.ro](http://www.doxologia.ro/)

### **Anexe:**

### **Anexa 1**

# <https://padlet.com/chiharoicamelia/legea-moral-urb8cj7nl14kivbn>

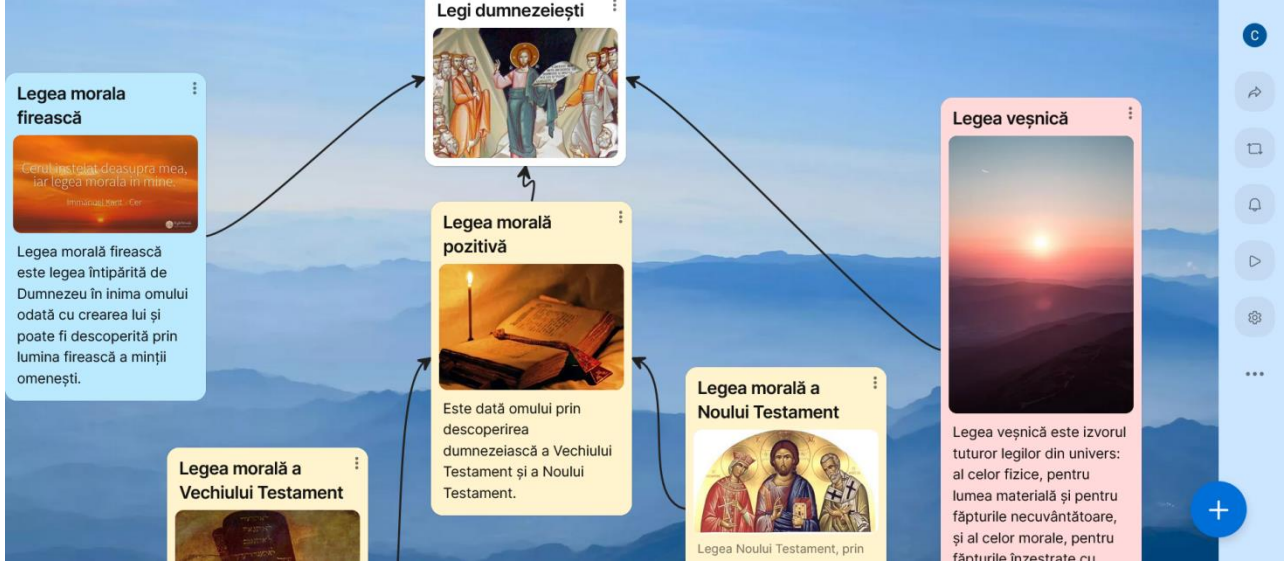

## **Anexa 2**

[https://docs.google.com/presentation/d/1xKwS0UfGBrCGgyEFb-](https://docs.google.com/presentation/d/1xKwS0UfGBrCGgyEFb-3arJkIQirzLlzJ/edit?usp=sharing&ouid=117875605595696063611&rtpof=true&sd=true)[3arJkIQirzLlzJ/edit?usp=sharing&ouid=117875605595696063611&rtpof=true&sd=true](https://docs.google.com/presentation/d/1xKwS0UfGBrCGgyEFb-3arJkIQirzLlzJ/edit?usp=sharing&ouid=117875605595696063611&rtpof=true&sd=true)

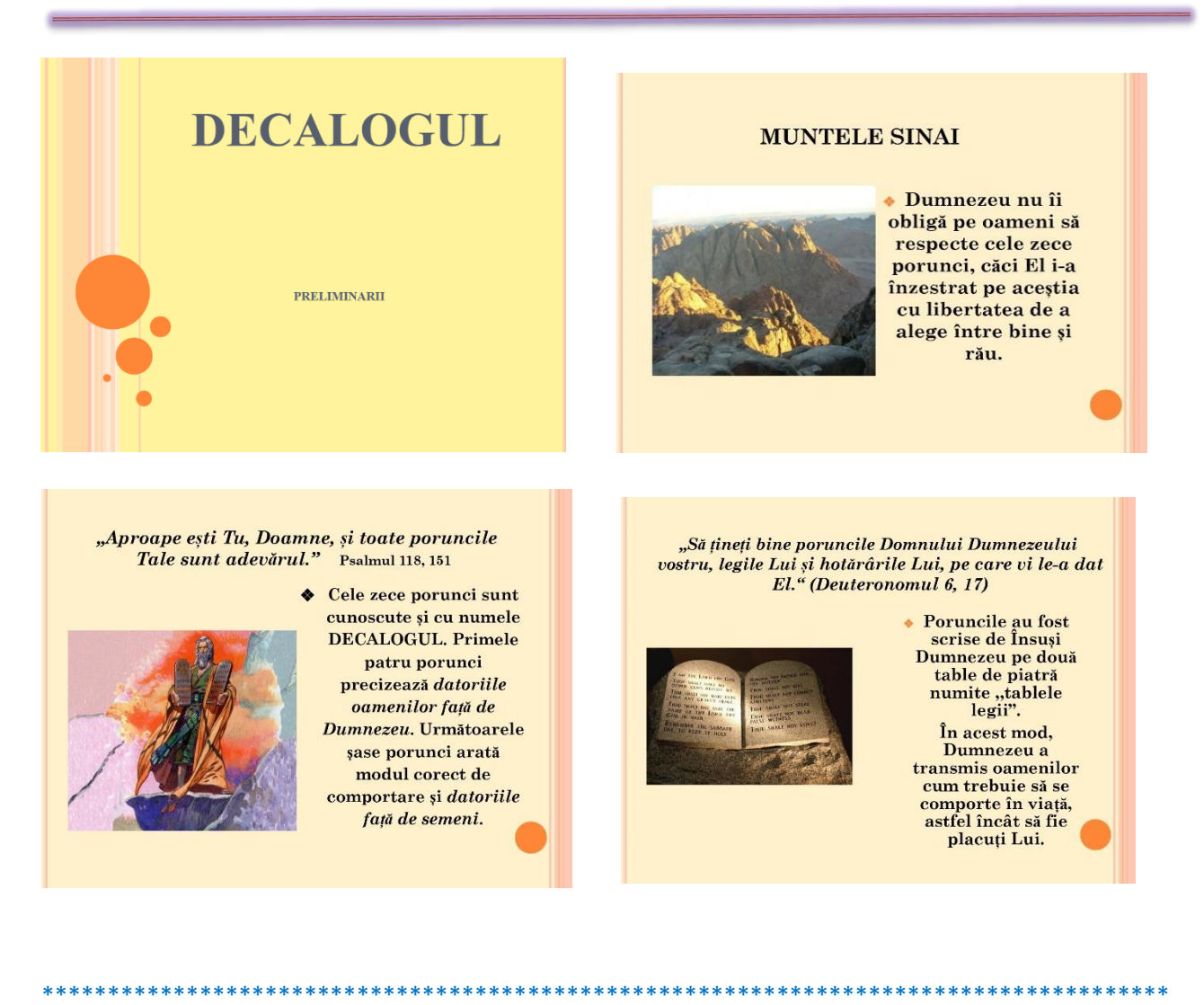

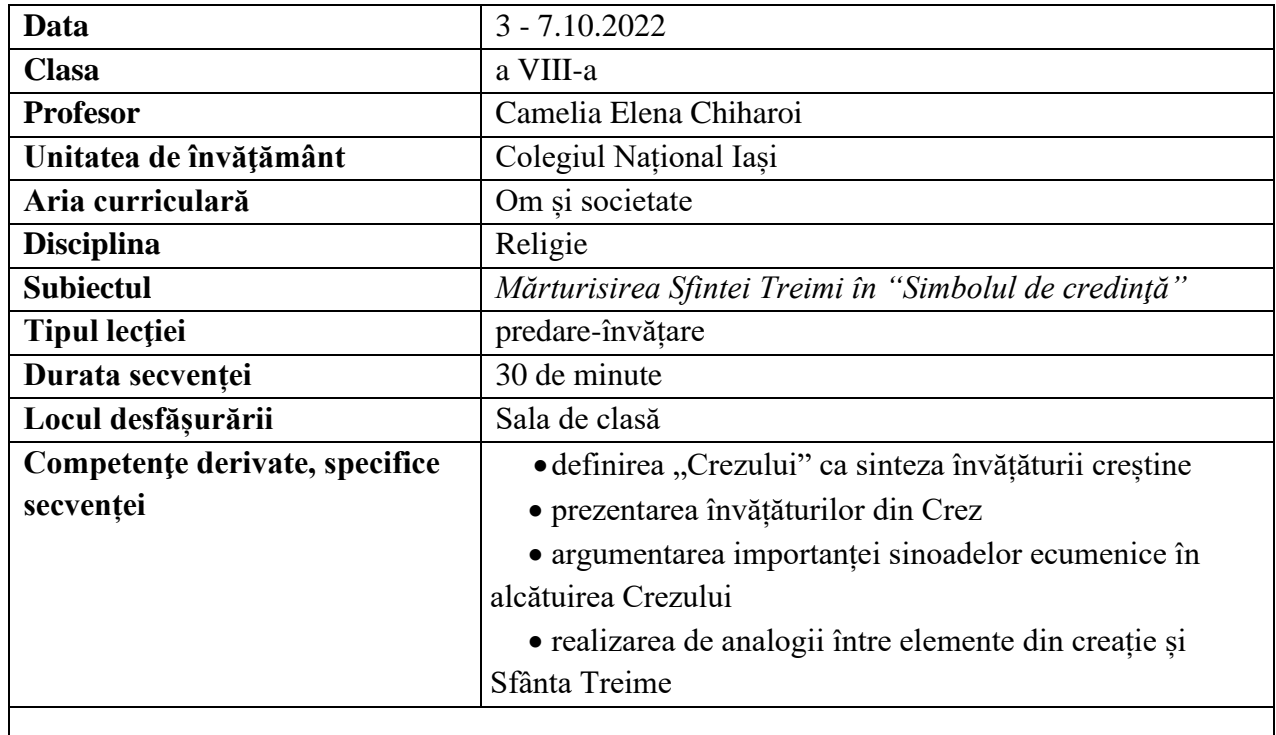

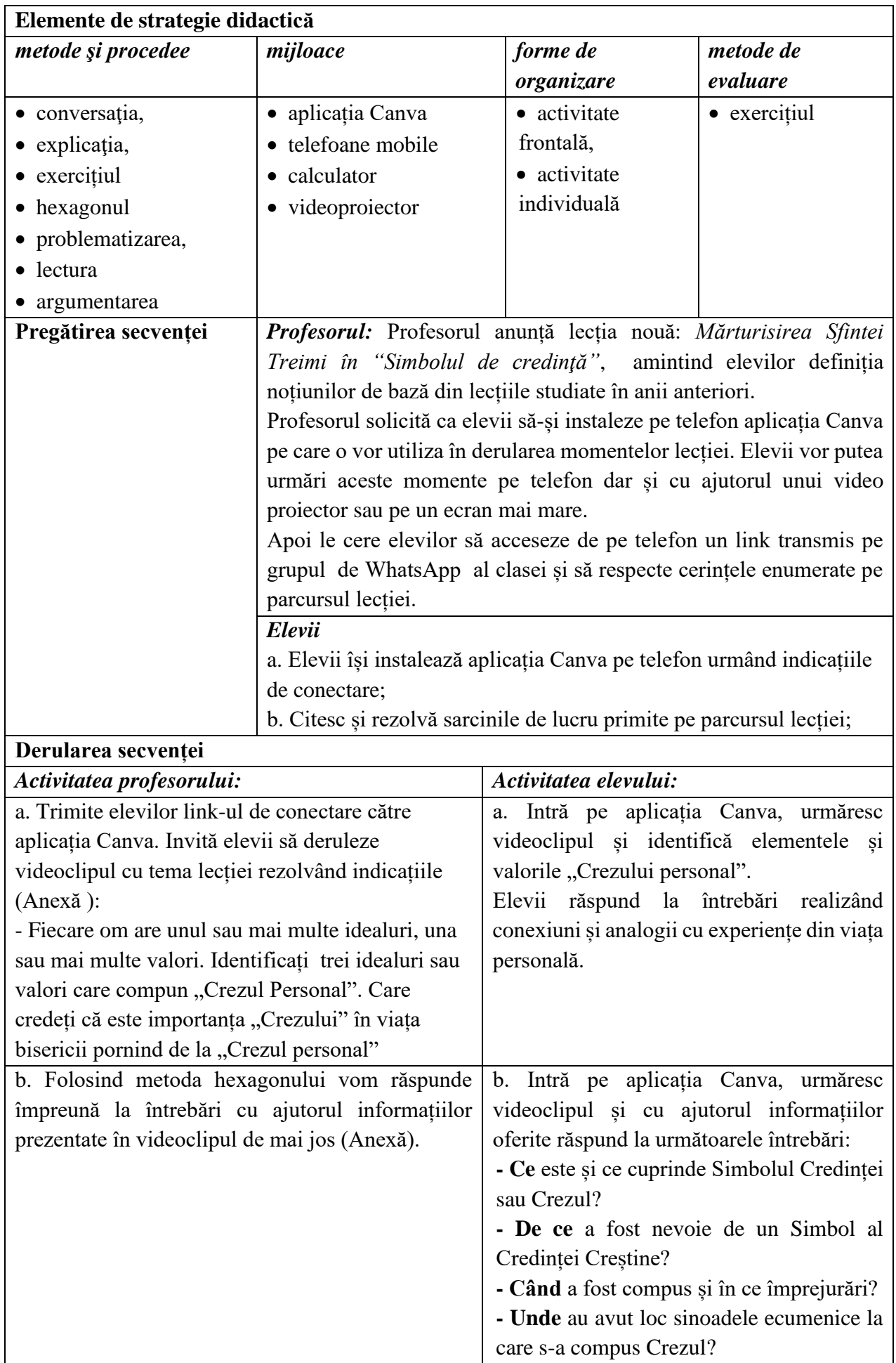

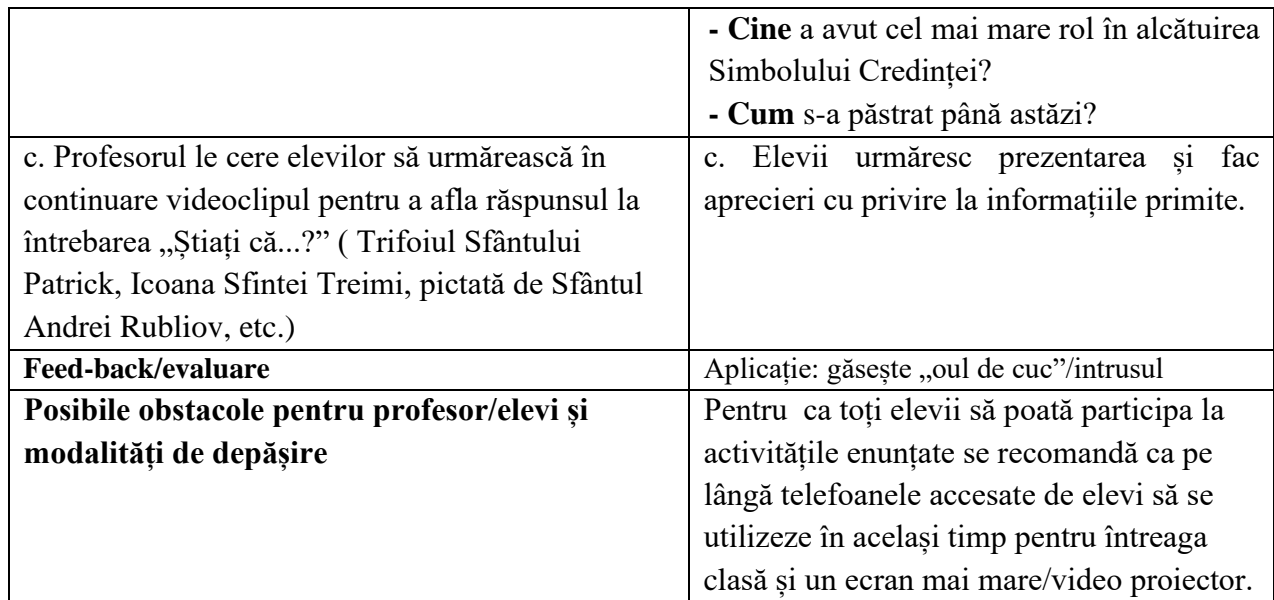

- *Biblia sau Sfânta Scriptură*, Editura Institutului Biblic şi de Misiune al Bisericii Ortodoxe Române, Bucureşti, 1988.
- Alexa, Cristian, Șova, Mirela, *Manual de Religie – Cultul Ortodox,* clasa a VIII-a, Editura Akademos Art, București, 2020
- *"Să învățăm religia și altfel"*, dvd, Editura Sf. Mina,Iași, 2011;
- www.doxologia.ro

## **Anexe:**

[https://www.canva.com/design/DAEn9kHRD\\_s/Wtke2McX2Bv1np8DqMnpBQ/view?utm\\_content=DAEn](https://www.canva.com/design/DAEn9kHRD_s/Wtke2McX2Bv1np8DqMnpBQ/view?utm_content=DAEn9kHRD_s&utm_campaign=designshare&utm_medium=link&utm_source=publishsharelink) [9kHRD\\_s&utm\\_campaign=designshare&utm\\_medium=link&utm\\_source=publishsharelink](https://www.canva.com/design/DAEn9kHRD_s/Wtke2McX2Bv1np8DqMnpBQ/view?utm_content=DAEn9kHRD_s&utm_campaign=designshare&utm_medium=link&utm_source=publishsharelink)

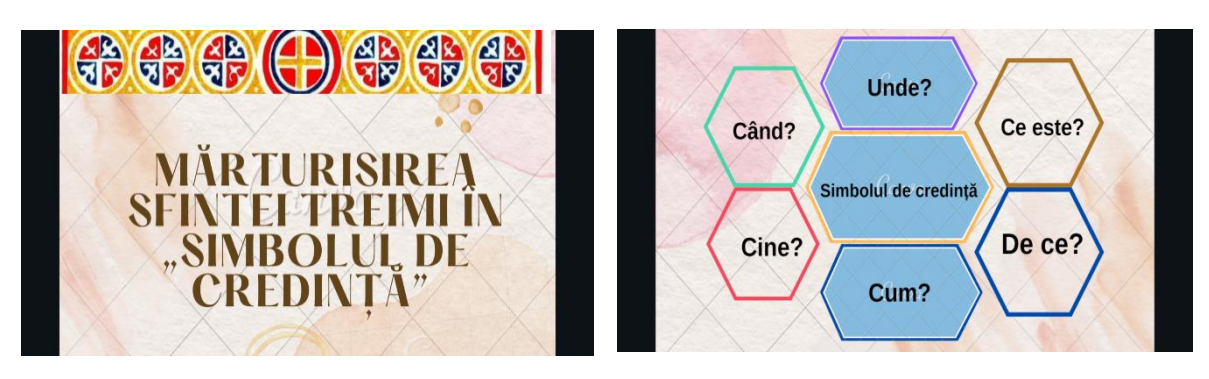

## Ghid metodologic. Platforme digitale: utilizarea aplicațiilor și soluțiilor e-learning

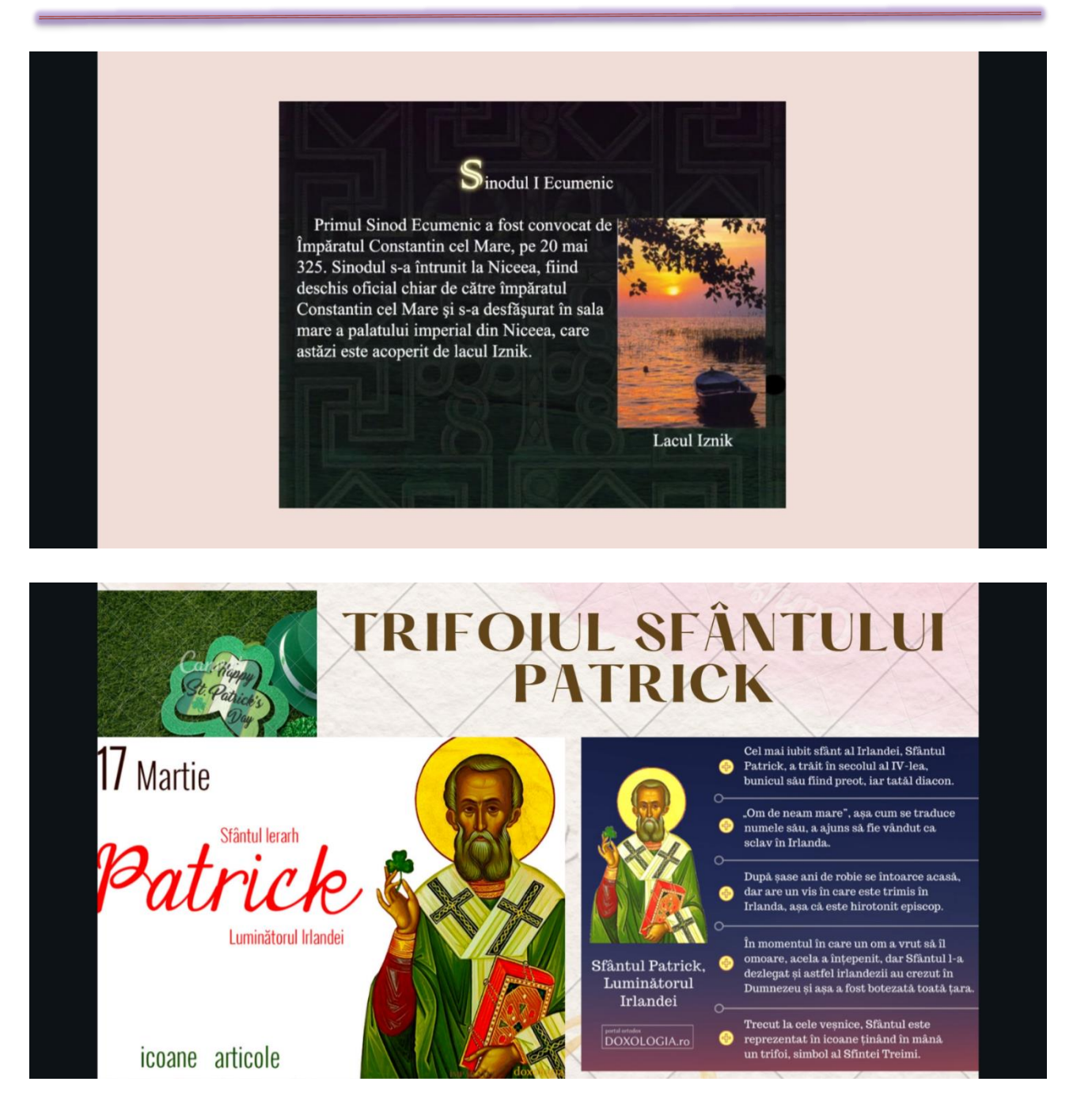

#### 

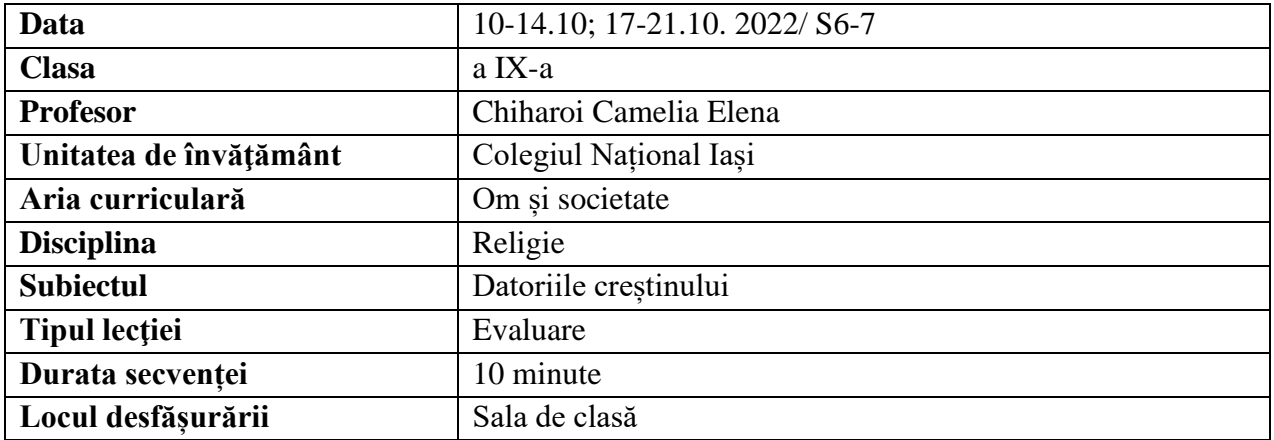

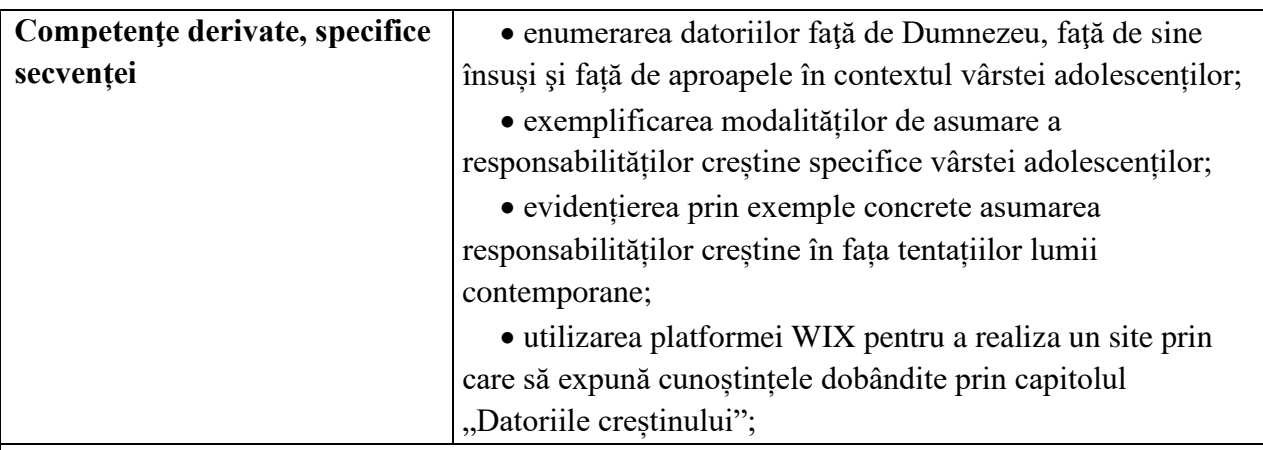

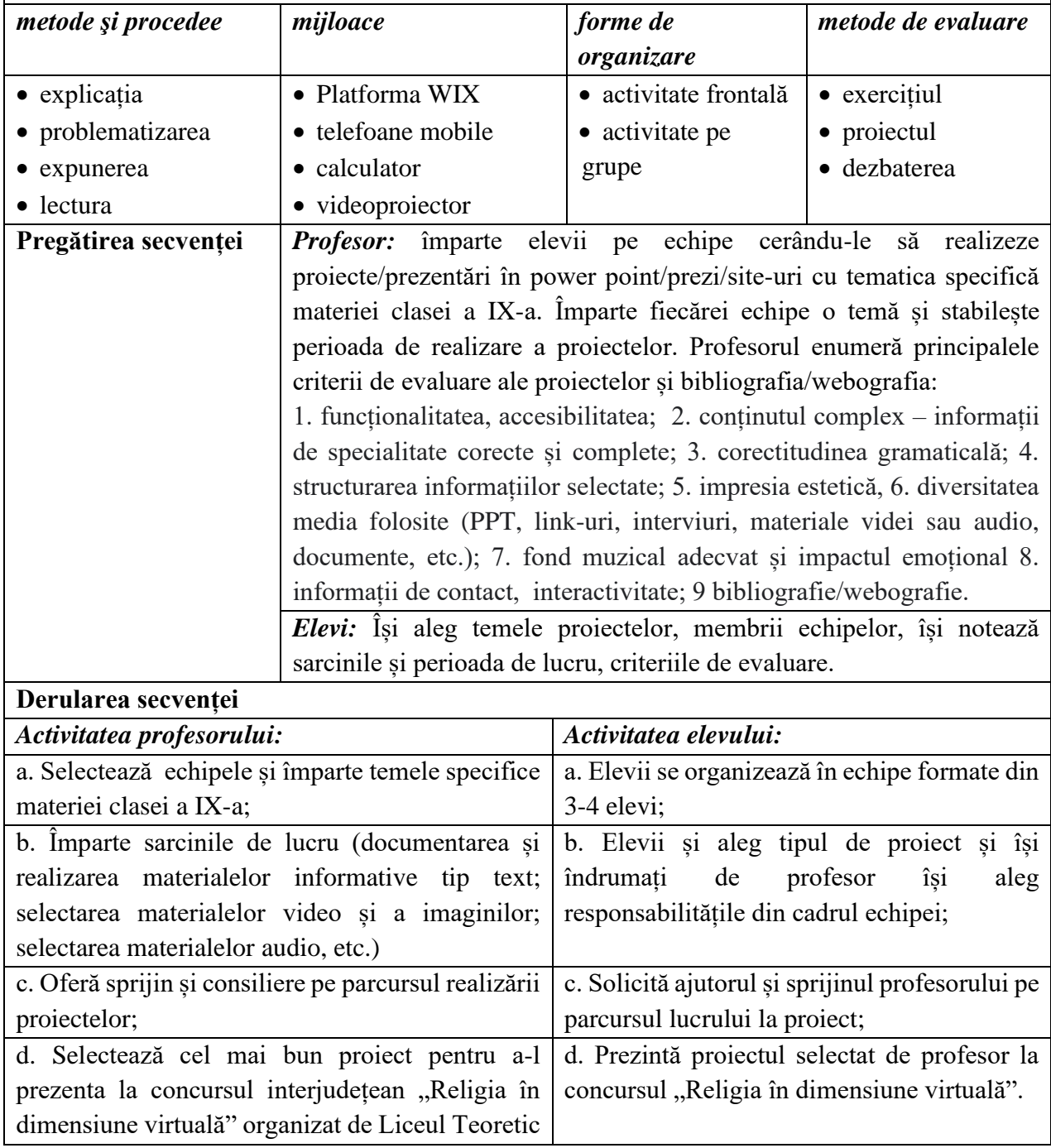

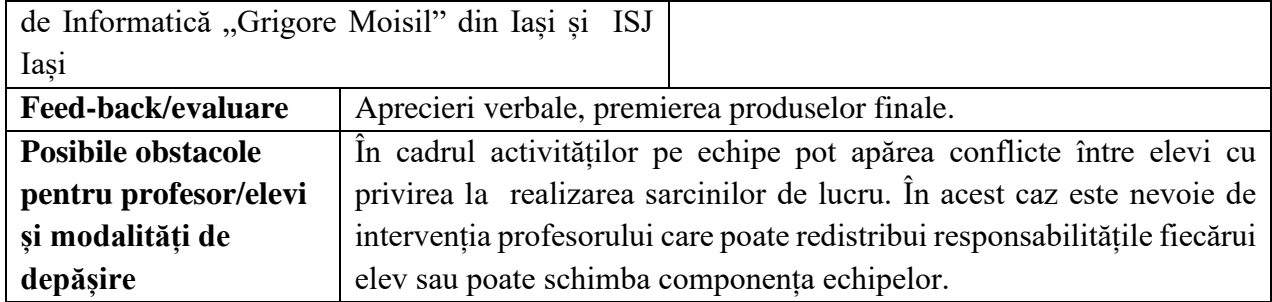

- \*\*\*, *Sfânta Scriptură*, Editura Institutului Biblic şi de Misiune al Bisericii Ortodoxe Române, Bucureşti, 1990
- Cucoş, Constantin, *Educaţia religioasă*, Editura Polirom, Iaşi, 1990
- Cucoş, Constantin (coordonator), *Psihopedagogie* pentru examenele de definitivat şi grade didactice, Editura Polirom, Iaşi, 1999
- Mladin, Nicolae, *Morala creştină* pentru Institutele teologice, vol. II, Morala specială, Iaşi, 1990
- Opriş, Dorin, Orpiş, Monica, Horga, Irina, Tacea, Antoaneta Firuţa, *Religie*, Cultul ortodox, Manual pentru clasa a IX-a, Editura Dacia, Cluj - Napoca, 2004
- Răducă, Pr. Vasile , *Ghidul creştinului ortodox de azi*, Editura Humanitas, Bucureşti, 1998
- https://users.wix.com/signin?originUrl=https:%2F%2Fmanage.wix.com%2Faccount%2Fsi tes%3FreferralAdditionalInfo%3DRoute&redirectTo=https:%2F%2Fmanage.wix.com%2F account%2Fsites%3FreferralAdditionalInfo%3DRoute&overrideLocale=en&forceRender  $=$ true
- [https://artsporttotal.ro/blog/sporturi-echipa-beneficii-recomandari?gclid=Cj0KCQjw](https://artsporttotal.ro/blog/sporturi-echipa-beneficii-recomandari?gclid=Cj0KCQjw-fmZBhDtARIsAH6H8qiSJjKFBr6qmVWZ3LR5t7oeW23kp0KN0tMDSl7SIetYtfKjGE1nB5YaAn5xEALw_wcB)[fmZBhDtARIsAH6H8qiSJjKFBr6qmVWZ3LR5t7oeW23kp0KN0tMDSl7SIetYtfKjGE1n](https://artsporttotal.ro/blog/sporturi-echipa-beneficii-recomandari?gclid=Cj0KCQjw-fmZBhDtARIsAH6H8qiSJjKFBr6qmVWZ3LR5t7oeW23kp0KN0tMDSl7SIetYtfKjGE1nB5YaAn5xEALw_wcB) [B5YaAn5xEALw\\_wcB](https://artsporttotal.ro/blog/sporturi-echipa-beneficii-recomandari?gclid=Cj0KCQjw-fmZBhDtARIsAH6H8qiSJjKFBr6qmVWZ3LR5t7oeW23kp0KN0tMDSl7SIetYtfKjGE1nB5YaAn5xEALw_wcB)
- [https://ro.wikipedia.org/wiki/Biserica\\_Banu\\_din\\_Ia%C8%99i](https://ro.wikipedia.org/wiki/Biserica_Banu_din_Ia%C8%99i)
- <https://www.claudianicolae.ro/beneficiile-sportului-de-echipa-pentru-copii-b315>
- [https://www.facebook.com/biserica.banuiasi/?ref=page\\_internal](https://www.facebook.com/biserica.banuiasi/?ref=page_internal)
- <https://www.infoghidromania.com/biserica-banu-iasi.html>
- <http://www.radiotrinitas.ro/fonoteca/pr-cleopa-ilie/>
- <https://actualitateacredintei.weebly.com/biserica-icircn-mijlocul-comunit259539ii.html>
- <https://biblia.resursecrestine.ro/ioan/8/32>
- <https://duminicatuturorsfintilor.mmb.ro/>
- <https://app.clipchamp.com/editor/3f3bb9ab-f7b6-4f72-9885-b8c62761c2c0>

## **Anexe**

https://www.ziaruldeiasi.ro/stiri/concurs-intre-elevii-de-liceu-organizat-la-mitropolie-foto-- 335570.html

Ineditul acestei activități a constat în faptul că au participat la concursul de site-uri atât echipe aflate față-în-față, cât și echipe on-line. Echipele aflate în sală au avut reprezentanți de la Colegiul Național din Iași, de la Liceul Teoretic de Informatică "Grigore Moisil" din Iași și de la Liceul Teoretic "Grigore Antipa" din Botoșani.

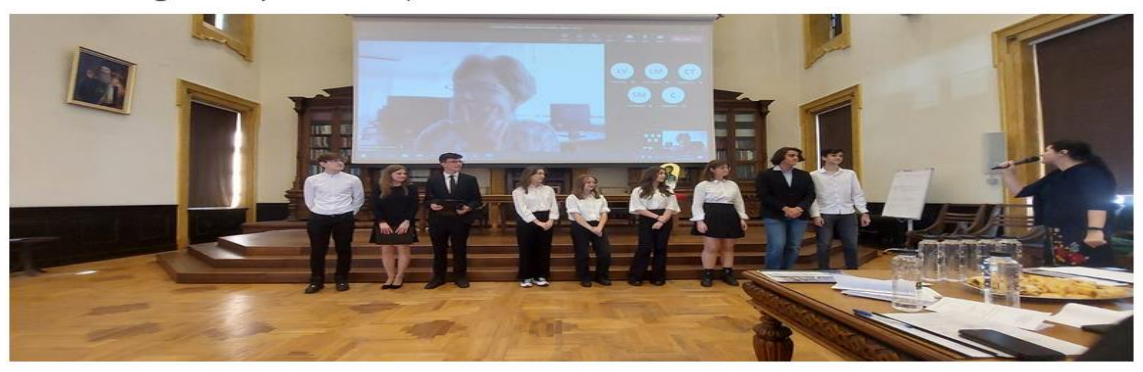

Din mediul online au prezentat, pe platforma Microsoft Teams, două echipe de elevi de la Colegiul Național Militar "Alexandru Ioan Cuza" din Constanța și o echipă de la Liceul Teoretic "Petru Rareș" din Târgu Lăpuș, județul Maramureș.

Echipele formate din 3 sau 4 elevi au fost jurizate de profesorii de religie și informatică îndrumători, care au acordat punctaje doar celorlalte echipe. Pe site-urile create, echipele de liceeni au prezentat materiale realizate de ei: PPt-uri, interviuri, articole, fime, materiale cu iceeni au prezentat materiale realizate de el: PPL-uri, interviuri, articole, filme, materiale cu<br>caracter didactic, informații și opinii despre "Tânărul între adevărata libertate și capcanele<br>societății", "Adevărata liber

Din echipa de organizare a acestei manifestări au făcut parte următoarele cadre didactice de la Liceul Teoretic de Informatică "Grigore Moisil" Iași: Violeta Țuțui (profesoară de religie și coordonatoarea proiectului), director adjunct Mihaela Acălfoaie (profesor de informatică), consilier educativ Mariana Pașcan (profesor de fizică) și Vîrgă Liliana (profesor de informatică).

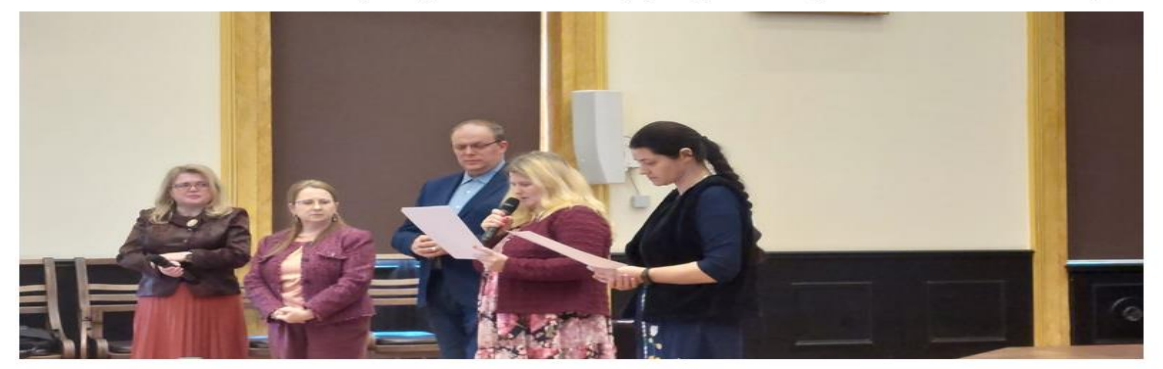

La finalul concursului, președintele juriului, prof. dr. Mihaela-Adina Romanescu, a acordat două premii I - Colegiul Național din Iași și Liceul Teoretic de Informatică "Grigore Moisil" din Iași, premiul al II-lea - Liceul Teoretic "Petru Rareș" din Târgu Lăpuș, Premiul al III-lea - Liceul Teoretic "Grigore Antipa" din Botoșani și două Mențiuni pentru echipele de la Colegiul Național Militar "Alexandru Ioan Cuza" din Constanța. Elevii au primit diplome și cărți din partea Mitropoliei Moldovei și Bucovinei.

### <https://concursuljudetean.wixsite.com/adevaratalibertate>

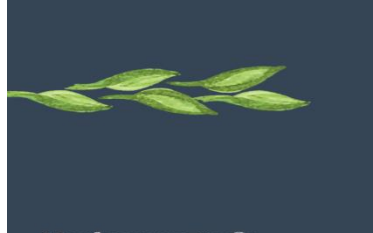

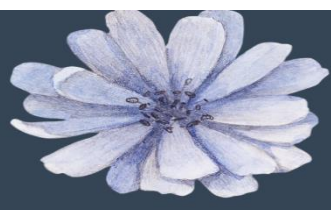

Harlaoanu Sofia

Oloeru Alexandra

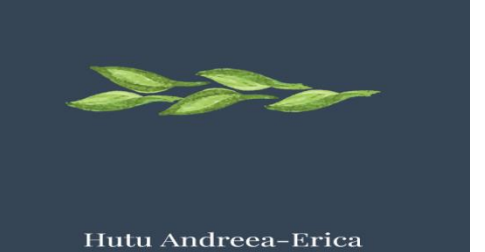

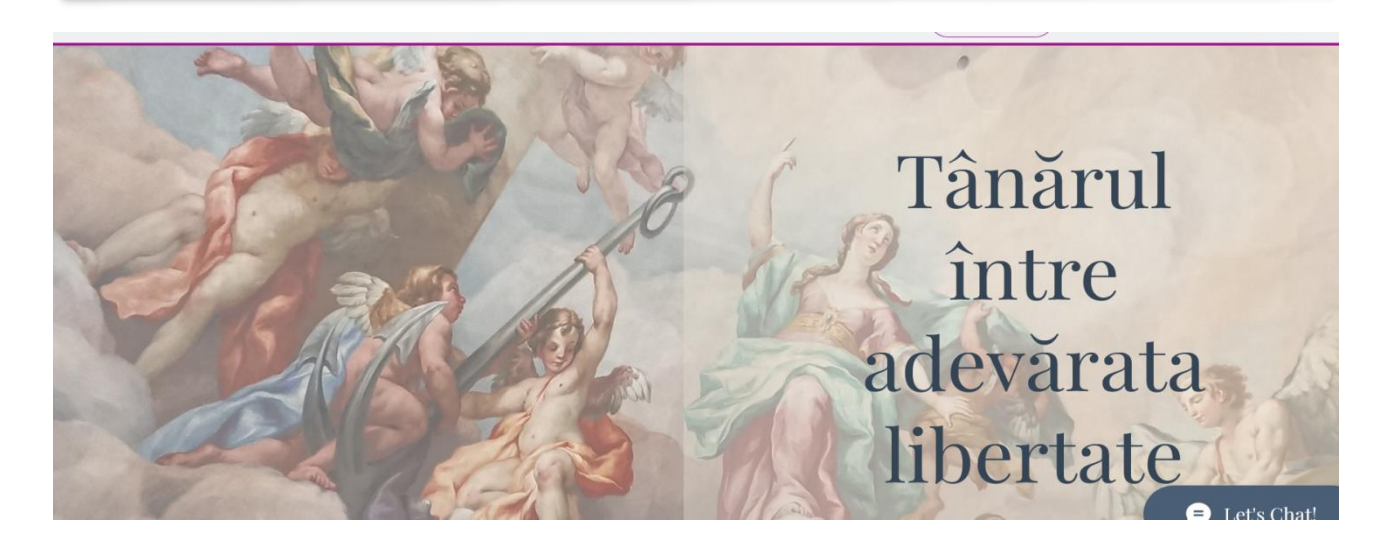

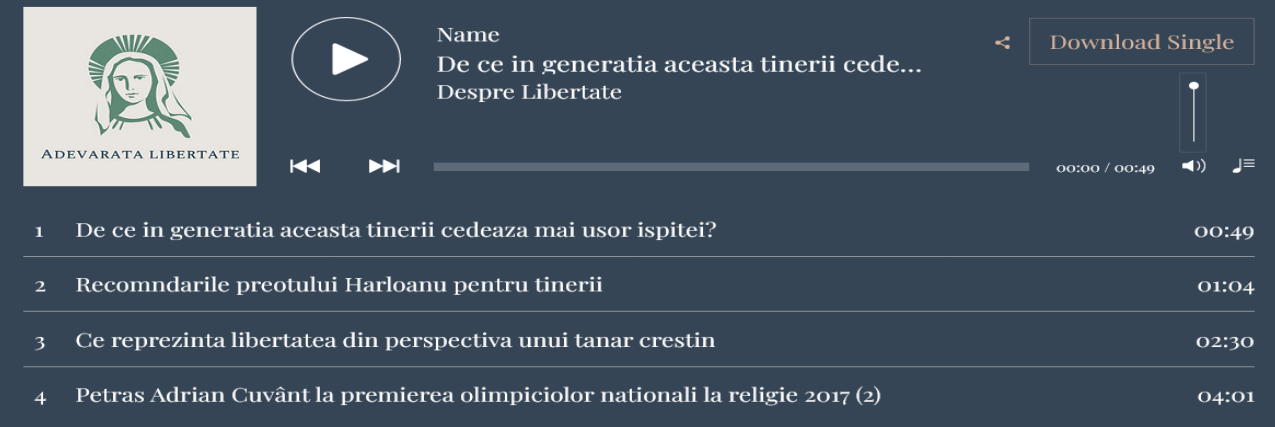

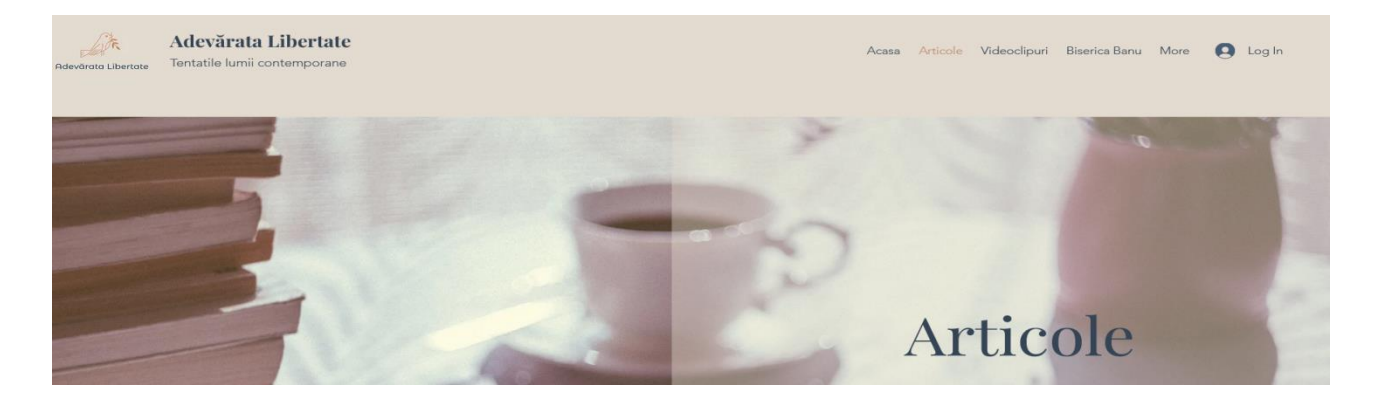

## *Ghid metodologic. Platforme digitale: utilizarea aplicațiilor și soluțiilor e-learning*

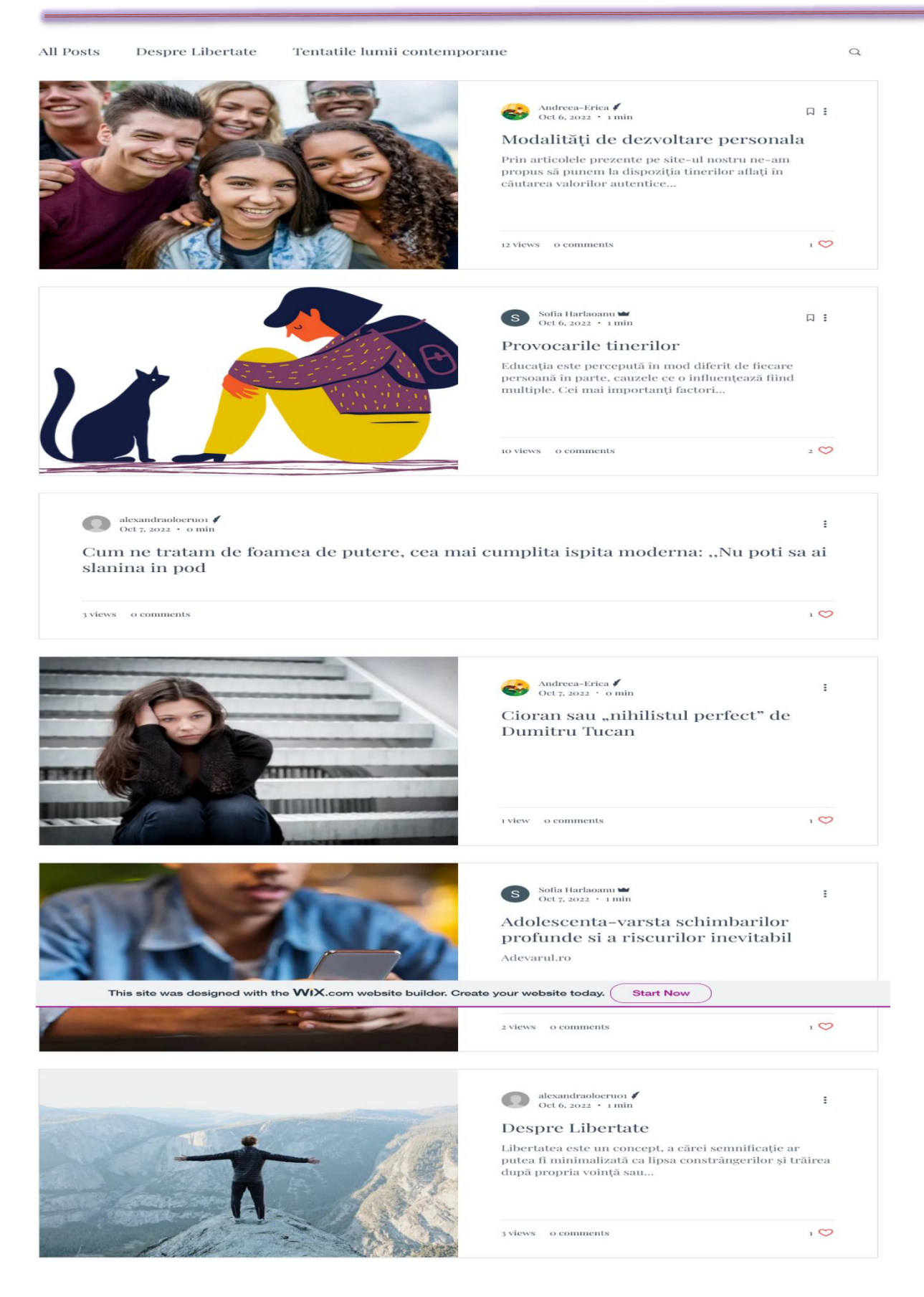

## Ghid metodologic. Platforme digitale: utilizarea aplicațiilor și soluțiilor e-learning

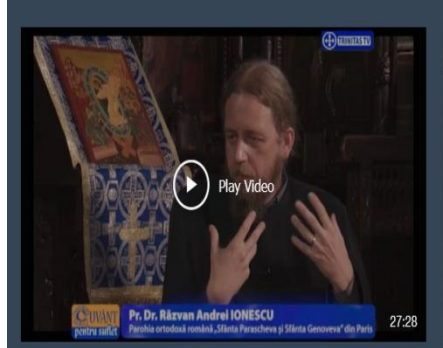

**TRINITAS TV** 

### Cuvânt pentru suflet. Sfaturi duhovnicești pentru tineri (05 09 2016)

Invitat: Pr. Dr. Răzvan Andrei Ionescu, Parohia Ortodoxă Română "Sfânta Parascheva și Sfânta Genoveva" din Paris

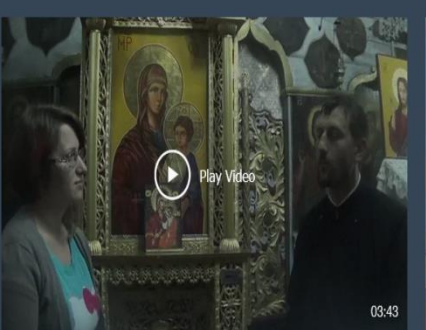

Interviu cu parintele Daniel Țifui Interviu facut de Laura Mosneagu, fosta eleva a Colegiului National lasi

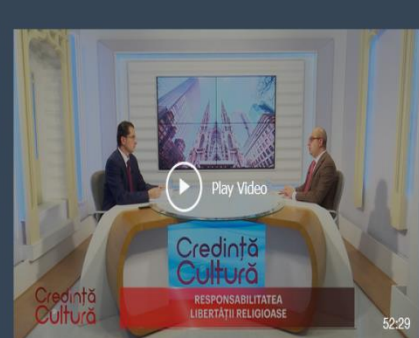

**TRINITAS TV** 

Credință și Cultură. Responsabilitatea libertății religioase (29 11 2021)

Invitat: Lect. univ. dr. Cătălin Raiu, Facultatea de Administrație și Afaceri, București

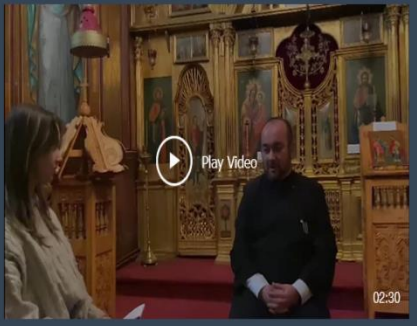

### Ce reprezinta libertatea din perspectiva unui tanar crestin

Interviu cu parintele Harloanu

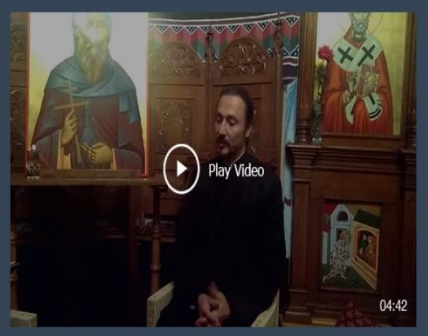

### Interviu cu Părintele Panțiru de la Biserica Sf. Nicolae Socola

Interviu luat de Teodora Agavriloaie, fosta eleva a Colegiului National lasi, studenta la medicina in anul II si olimpica la religie.

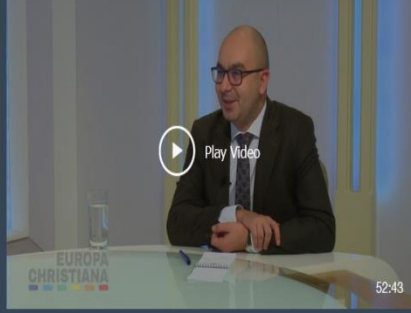

**TRINITAS TV** Libertatea religioasă

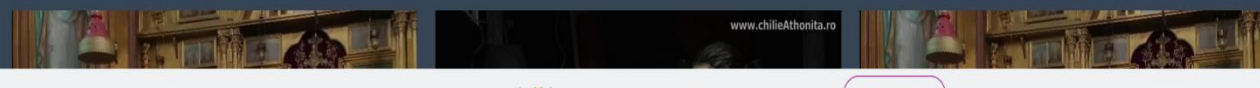

This site was designed with the WIX.com website builder. Create your website today. **Start Now** 

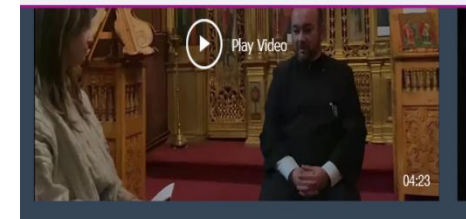

#### Interviu cu parintele Harloanu

Interviu luat de Sofia Harloanu, Alexandra Oloeru si Andreeaerica Hutu, eleve a Colegiului National Iasi

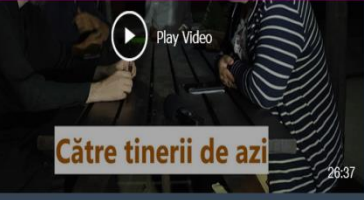

#### O Chilie Athonită - Bucurii din Sfântul Munte

Către tinerii de azi - Interviu la Radio Trinitas cu părintele Teologos

Vizionați un interviu dat la Radio Trinitas la emisiunea "Tineri către tineri" în care sunt abordate problemele tinerilor de azi, î...

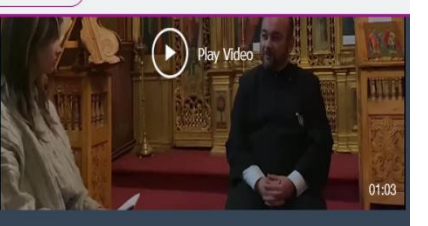

Recomandarile preotului Harloanu pentru tineri Interviu cu parintele Harloanu

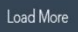

93

## **Planuri de activitate didactică centrate pe aplicații/platforme digitale – disciplina Limba engleză – prof. Roxana Diaconița**

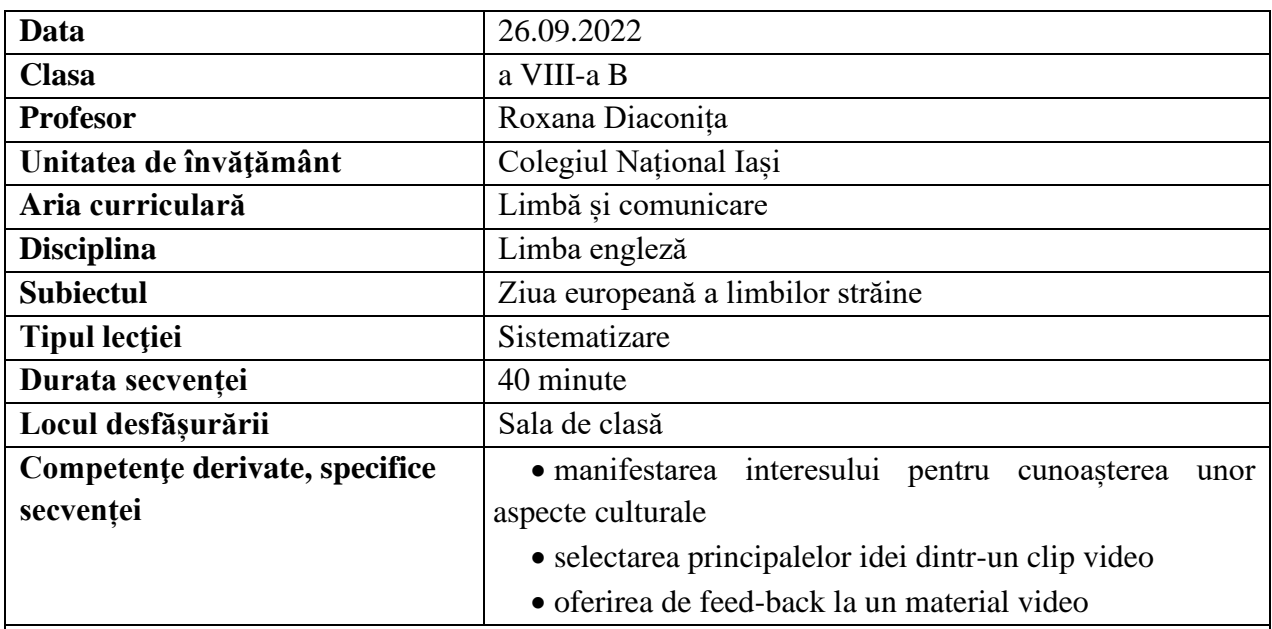

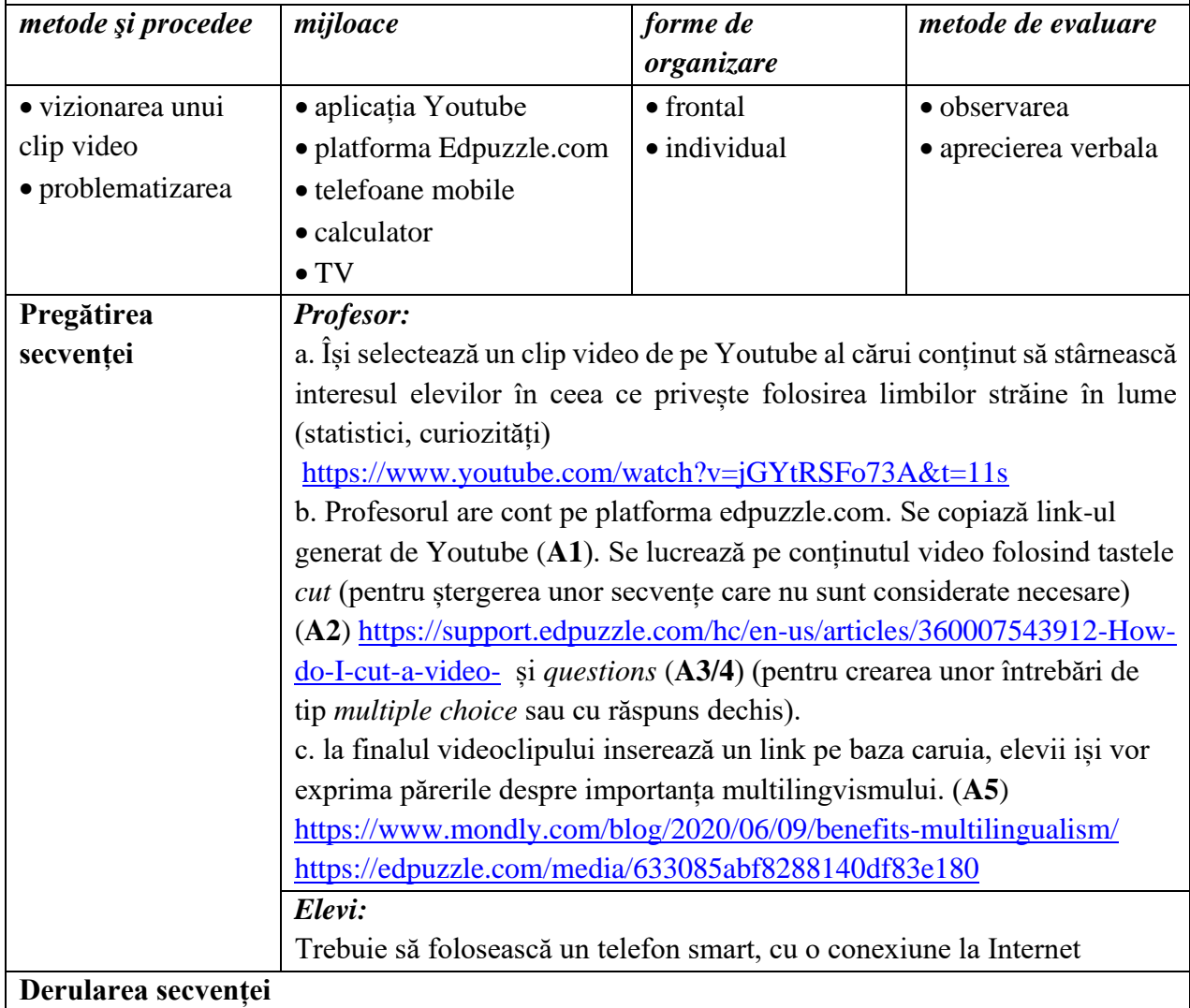

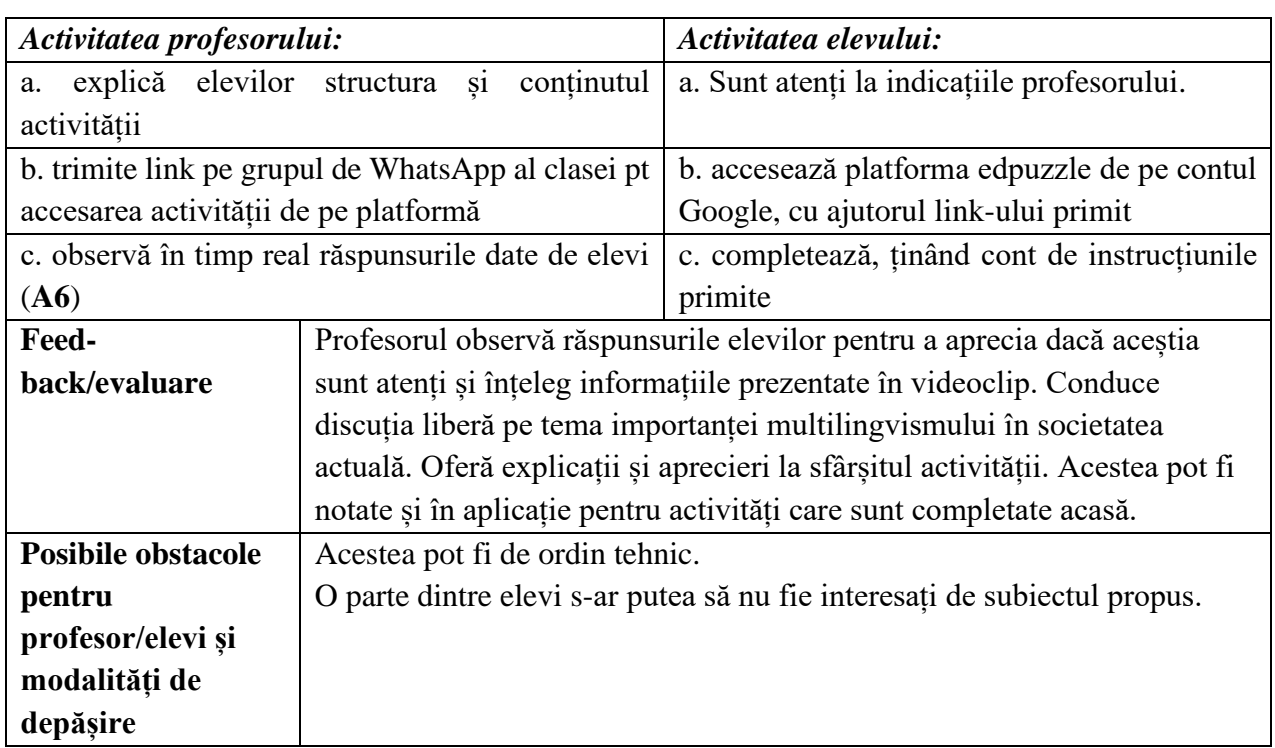

<https://www.youtube.com/watch?v=jGYtRSFo73A&t=11s> [https://support.edpuzzle.com/hc/en-us/articles/360007543912-How-do-I-cut-a-video](https://support.edpuzzle.com/hc/en-us/articles/360007543912-How-do-I-cut-a-video-)<https://www.mondly.com/blog/2020/06/09/benefits-multilingualism/>

## **Anexe:**

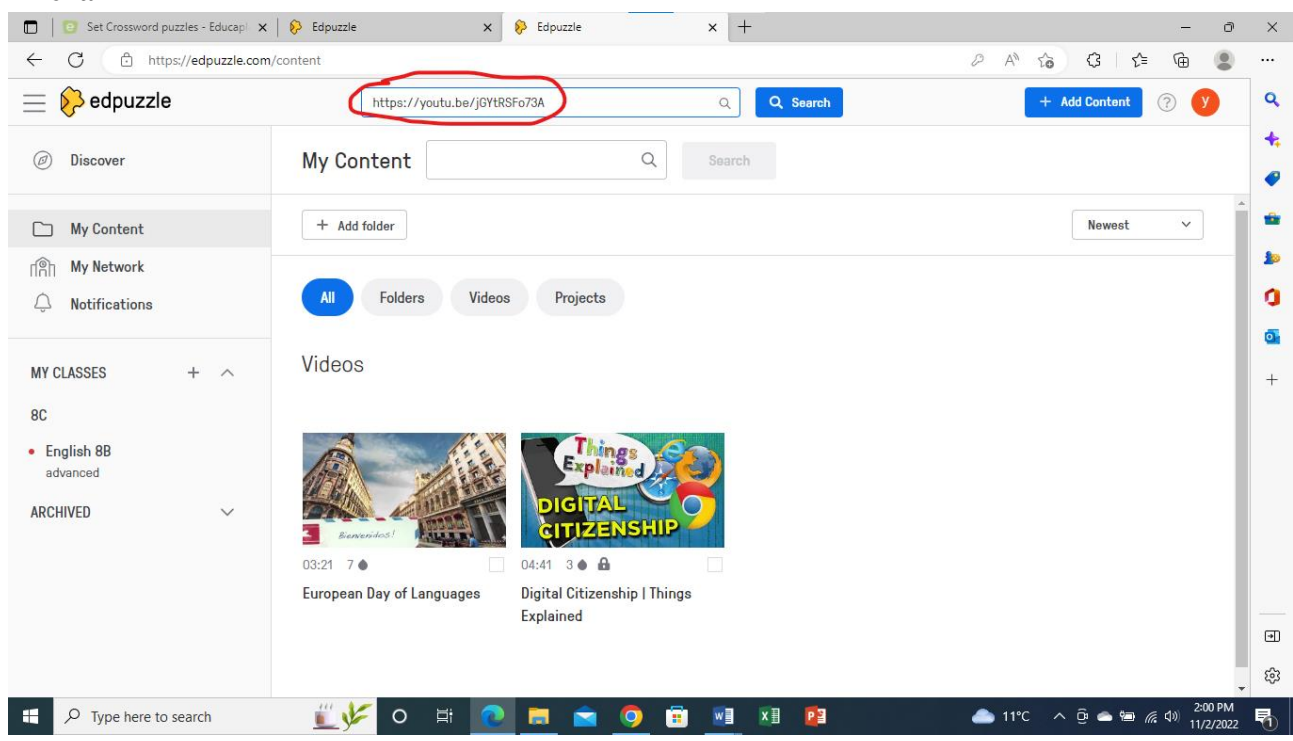

## 

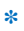

### Anexa 2

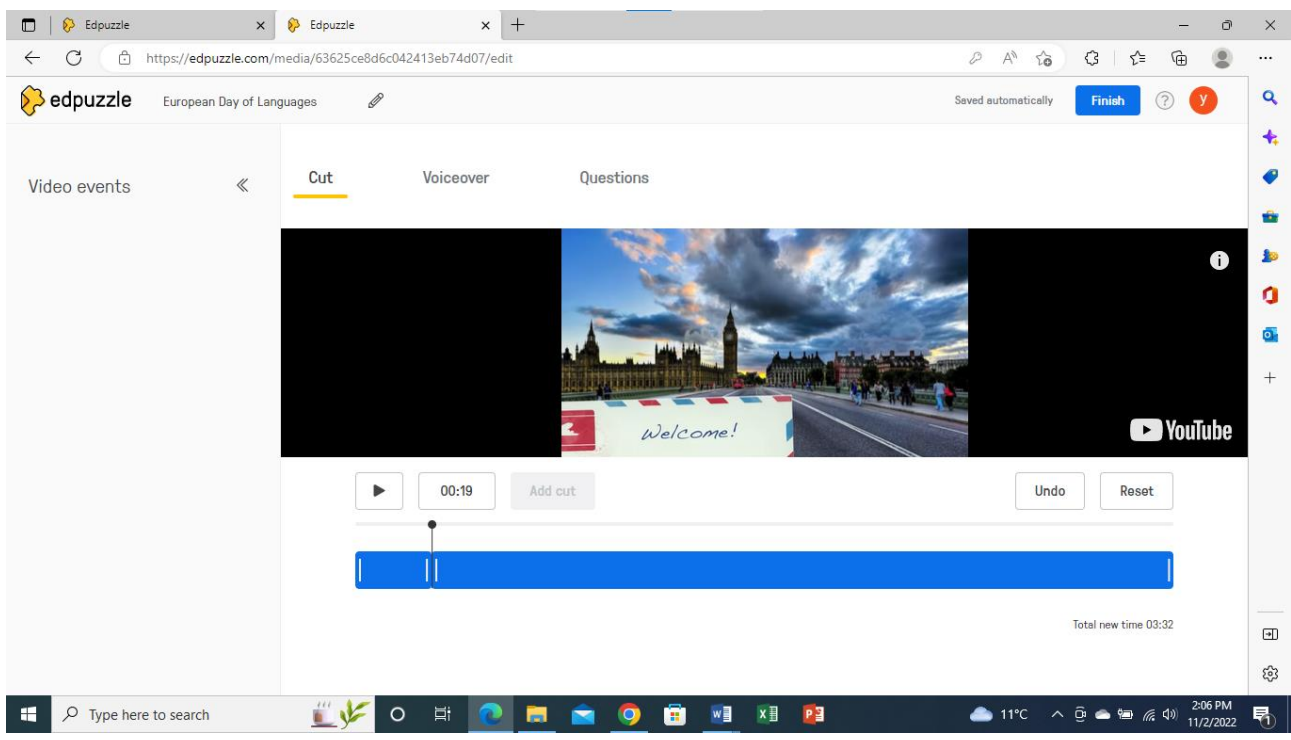

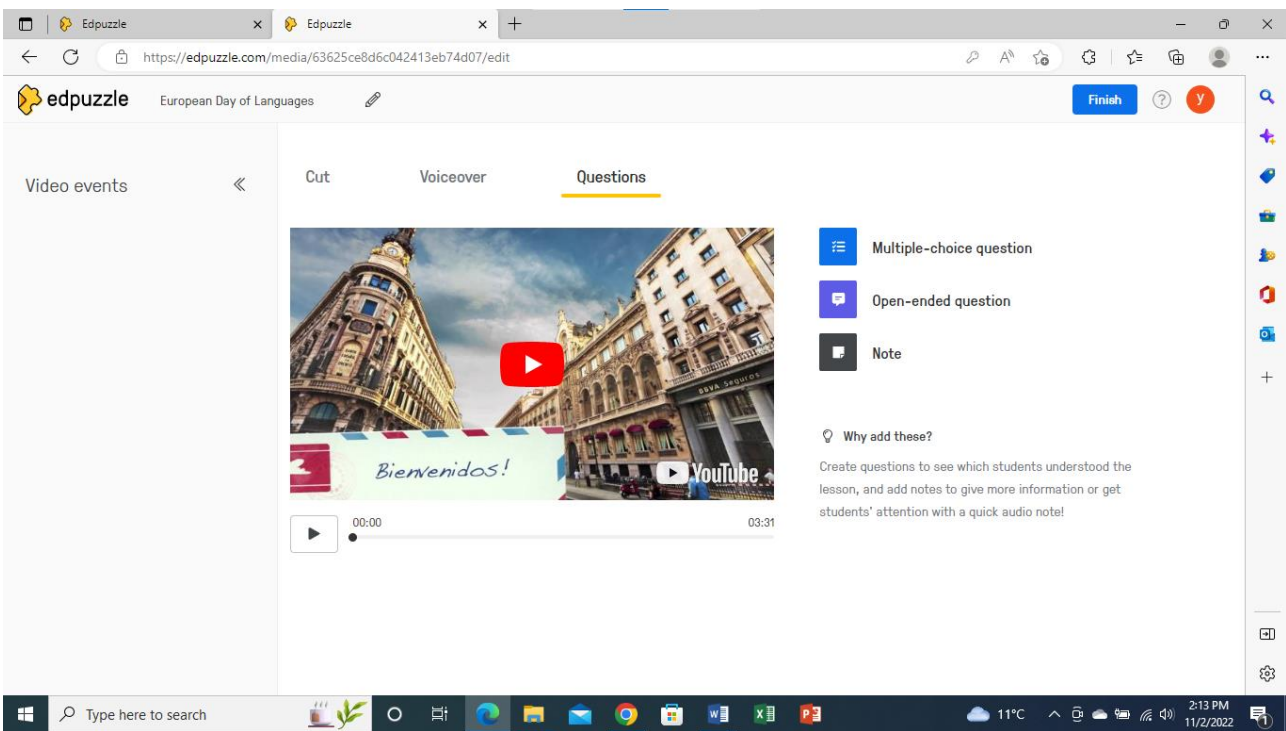

**Anexa 4**

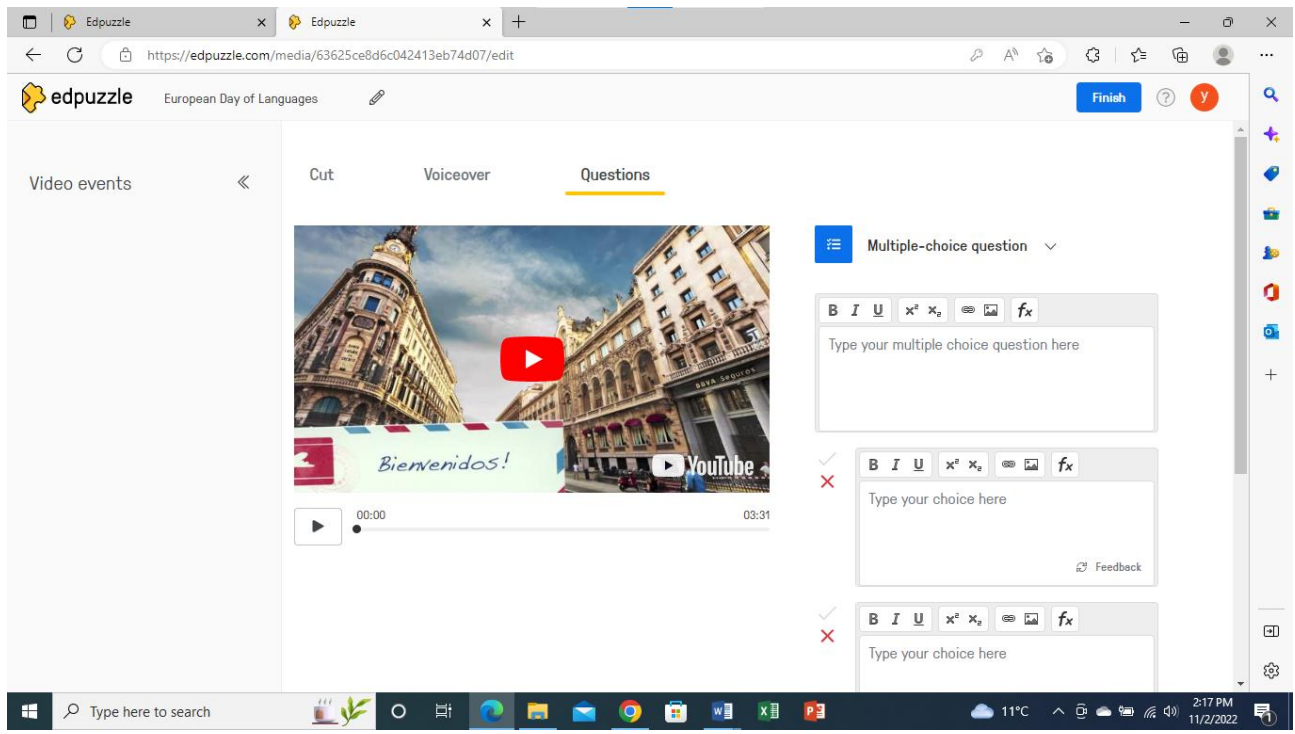

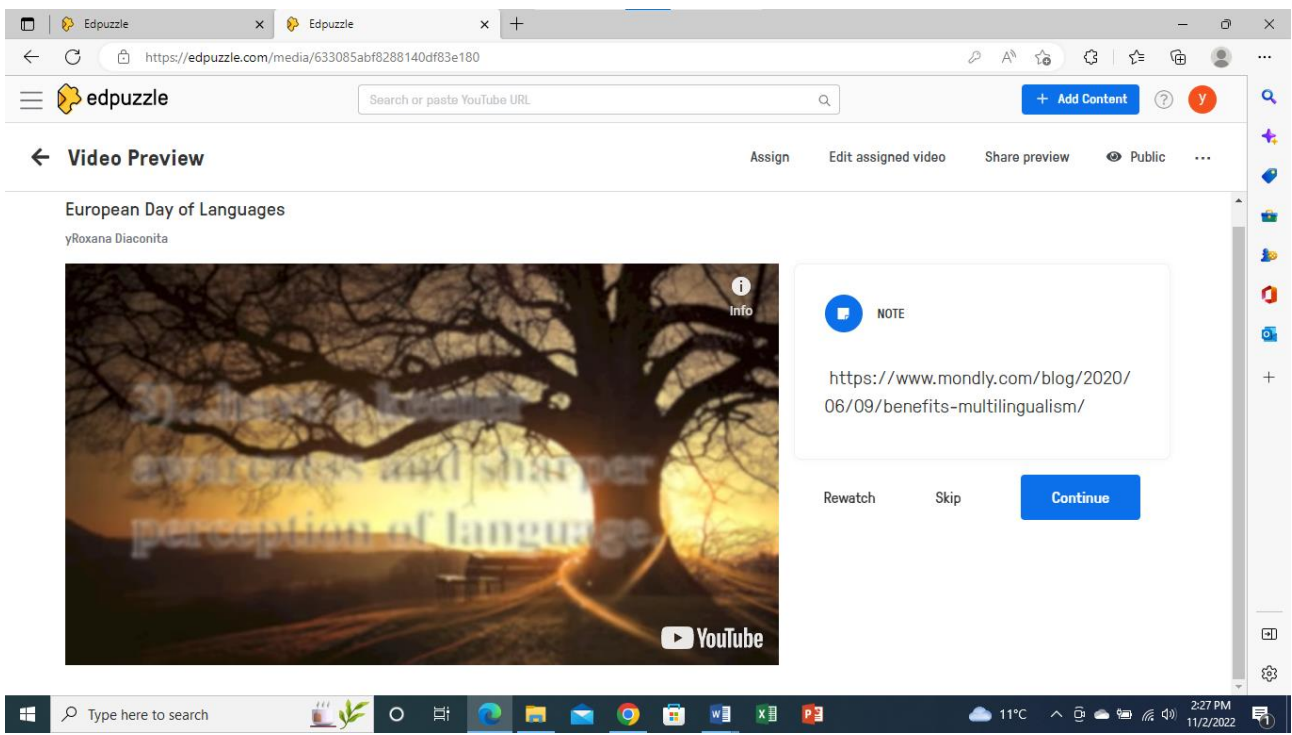

### **Anexa 6**

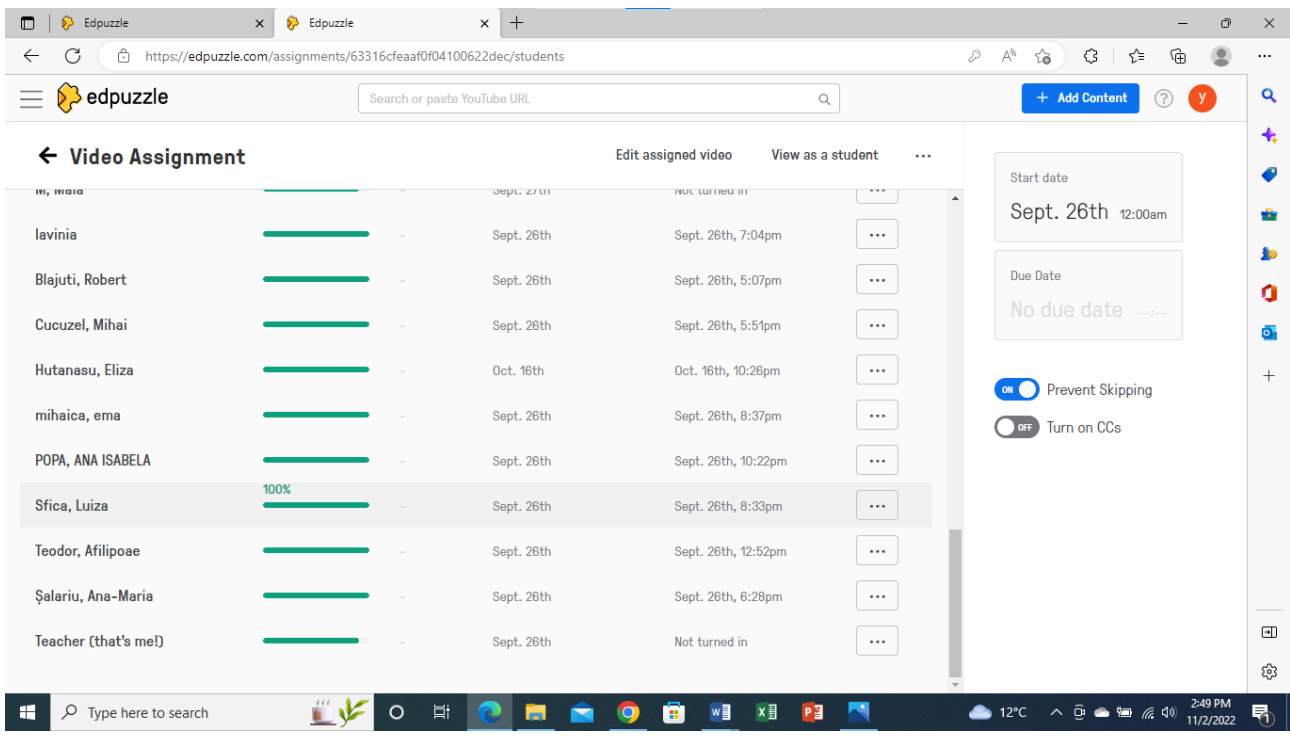

\*\*\*\*\*\*\*\*\*\*\*\*\*\*\*\*\*\*\*\*\*\*\*\*\*\*\*\*\*\*\*\*\*\*\*\*\*\*\*\*\*\*\*\*\*\*\*\*\*\*\*\*\*\*\*\*\*\*\*\*\*\*\*\*\*\*\*\*\*\*\*\*\*\*\*\*\*\*\*

\*

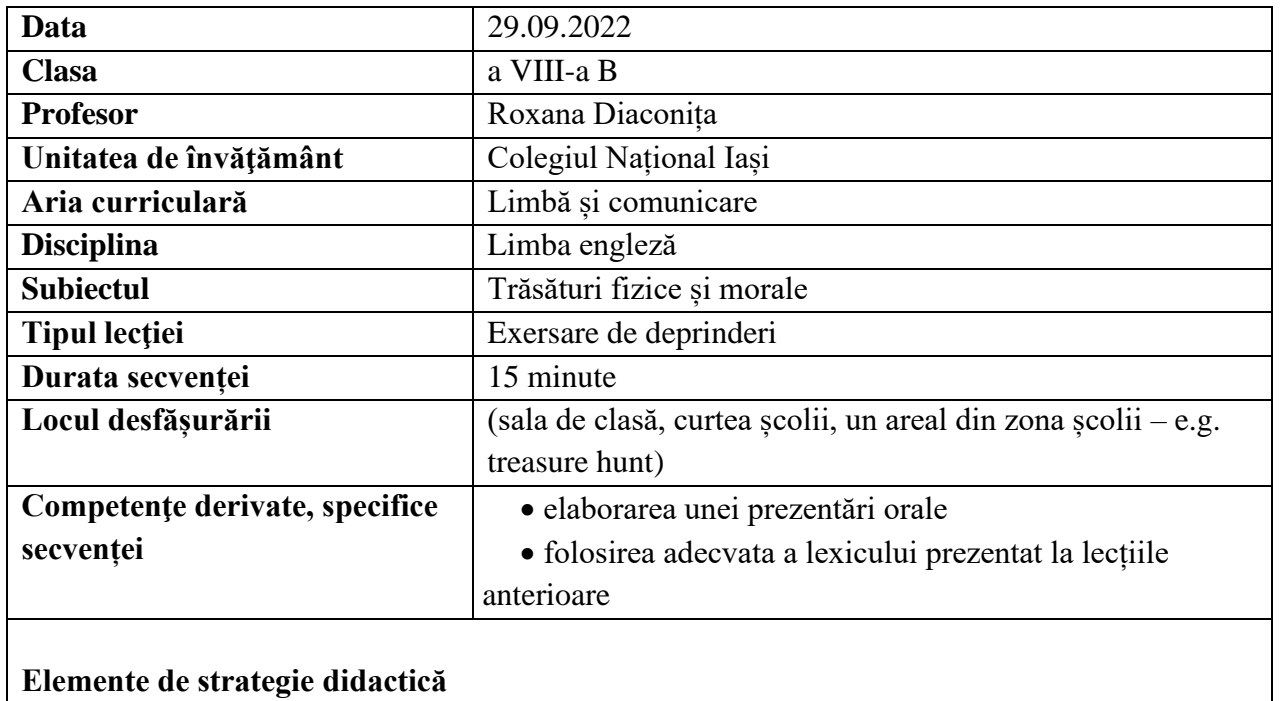

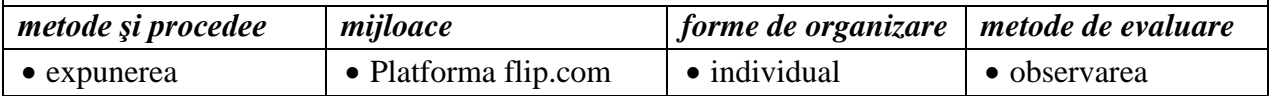

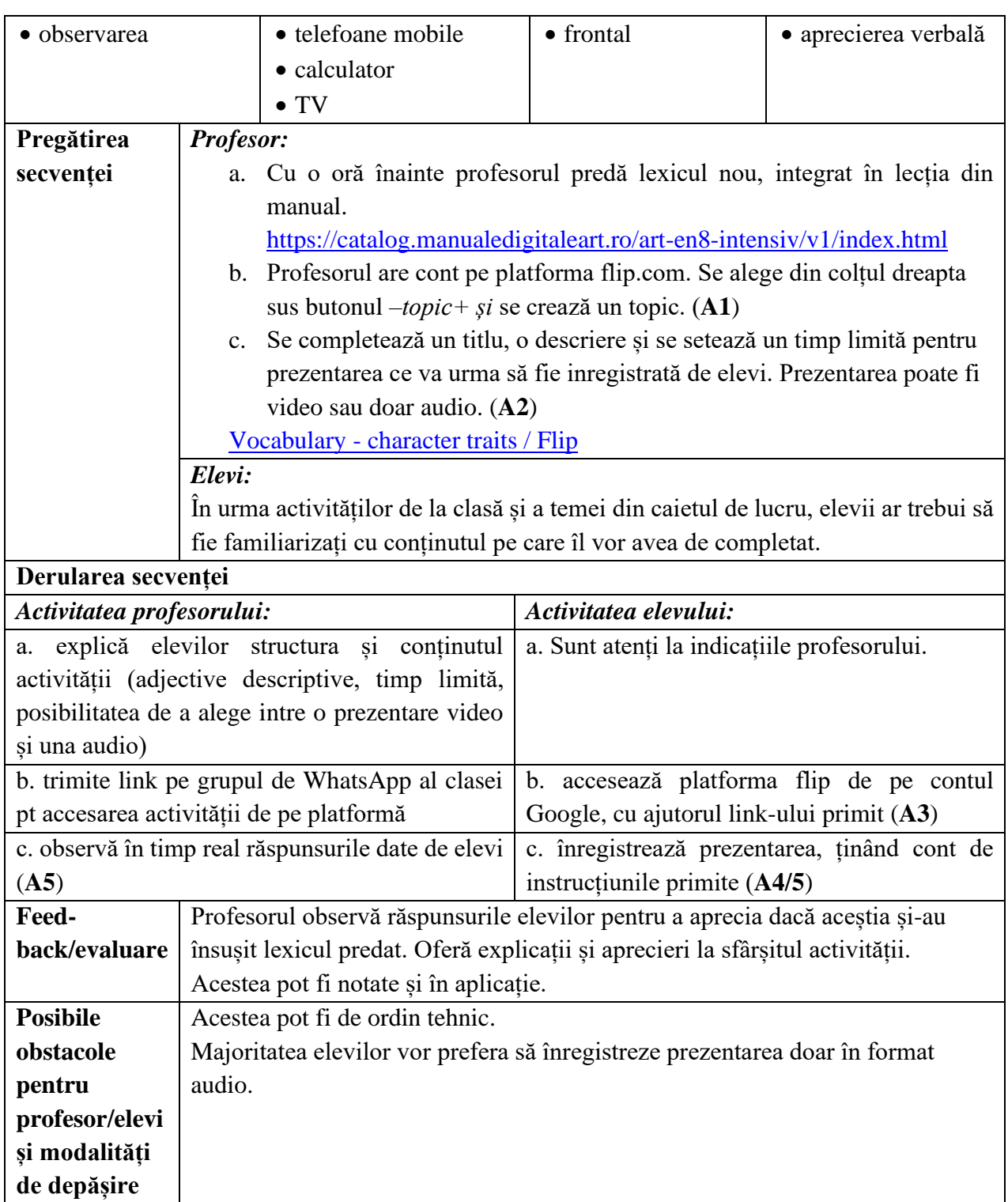

- Vocabulary [character traits / Flip](https://admin.flip.com/manage/topics/32441068)
- <https://catalog.manualedigitaleart.ro/art-en8-intensiv/v1/index.html>

## *Ghid metodologic. Platforme digitale: utilizarea aplicațiilor și soluțiilor e-learning*

### **Anexe:**

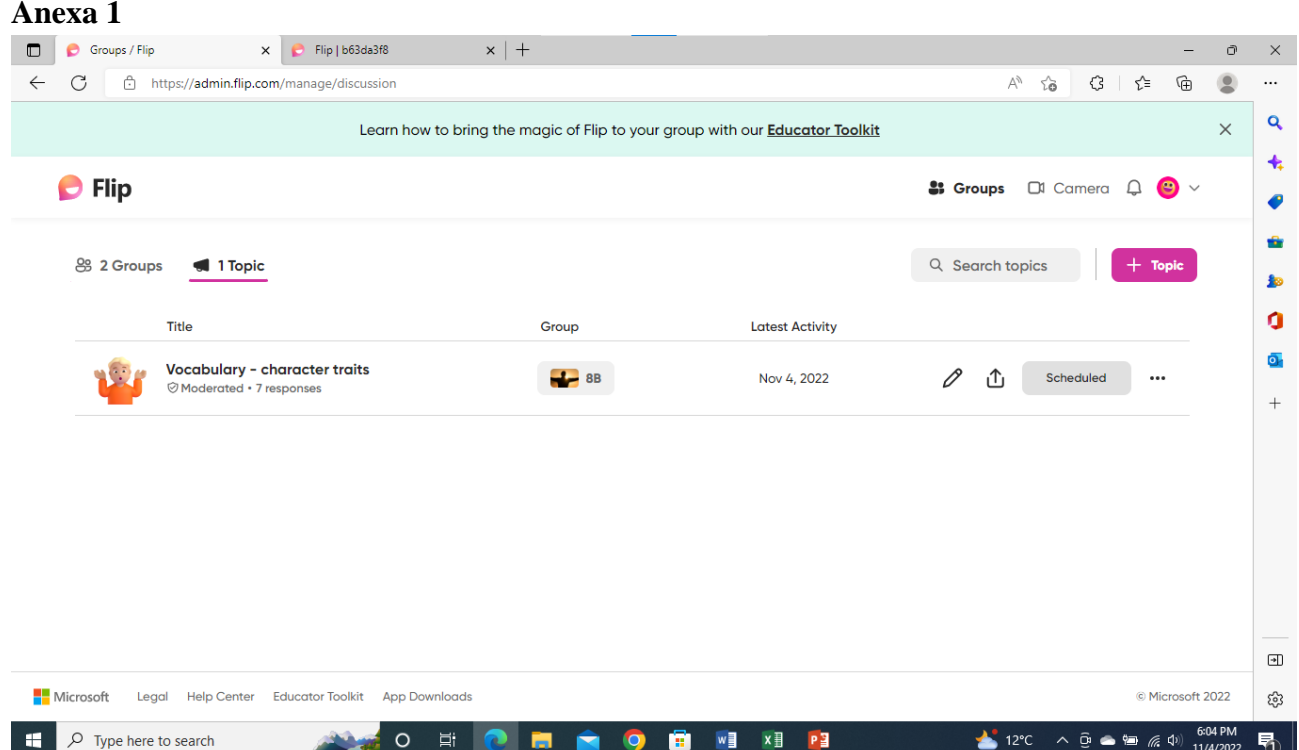

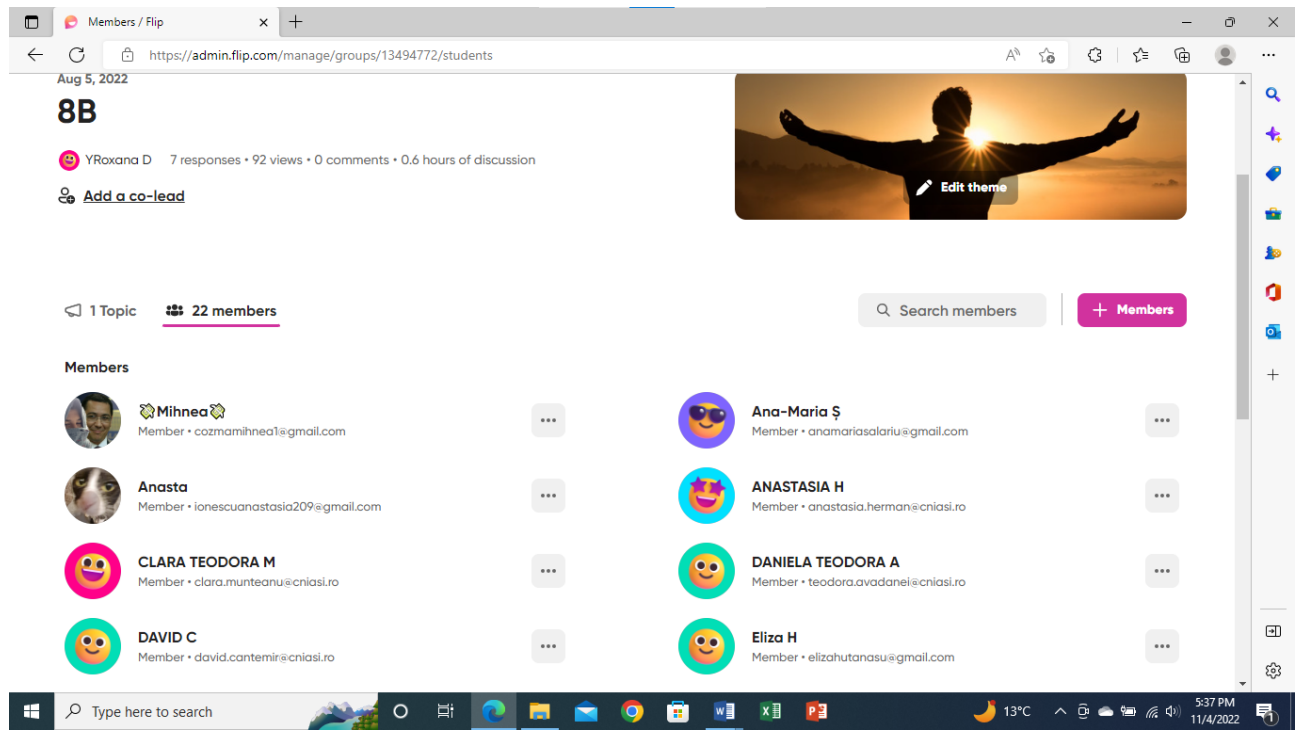

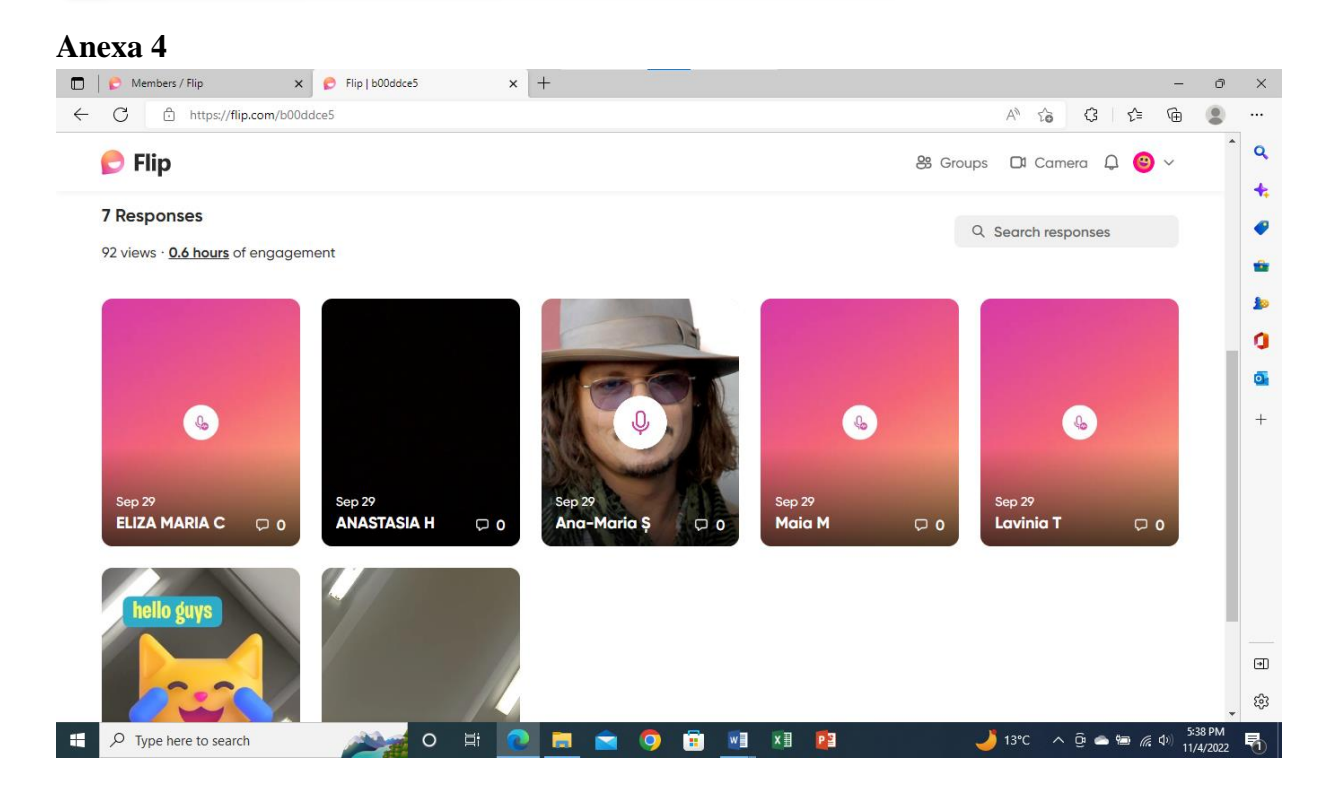

## Anexa<sub>5</sub>

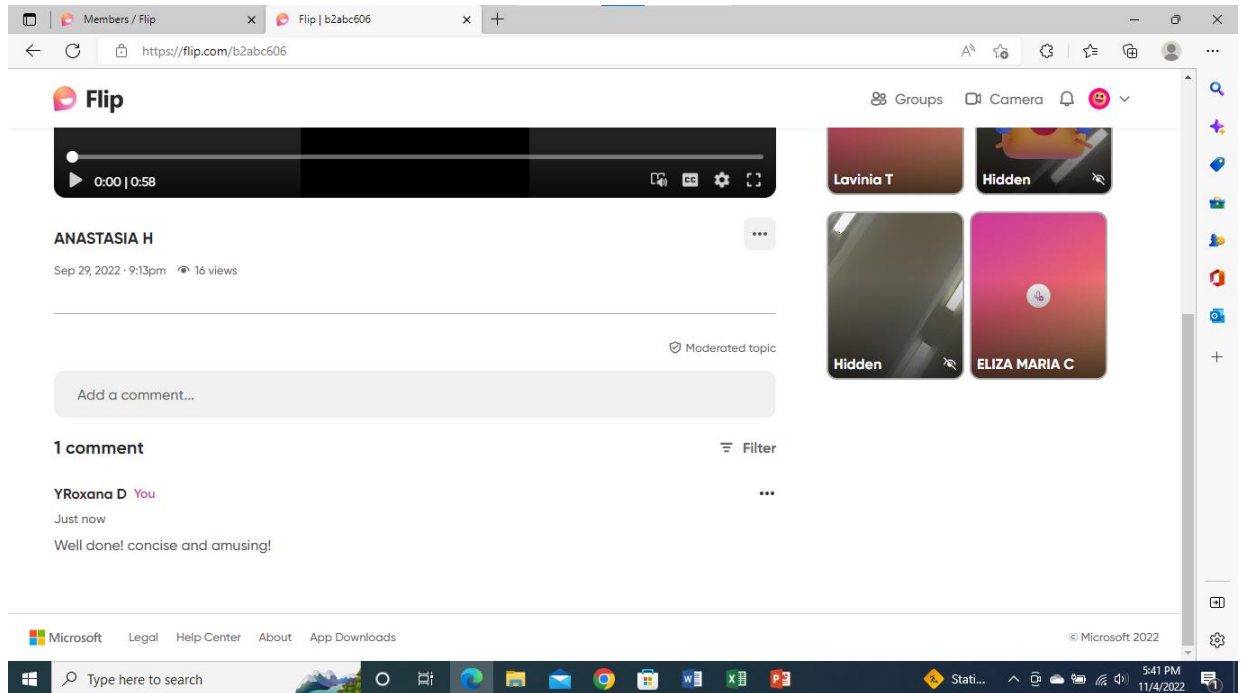

#### 

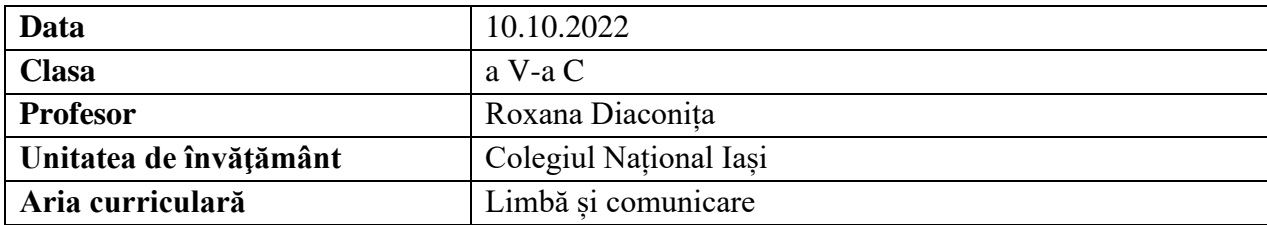

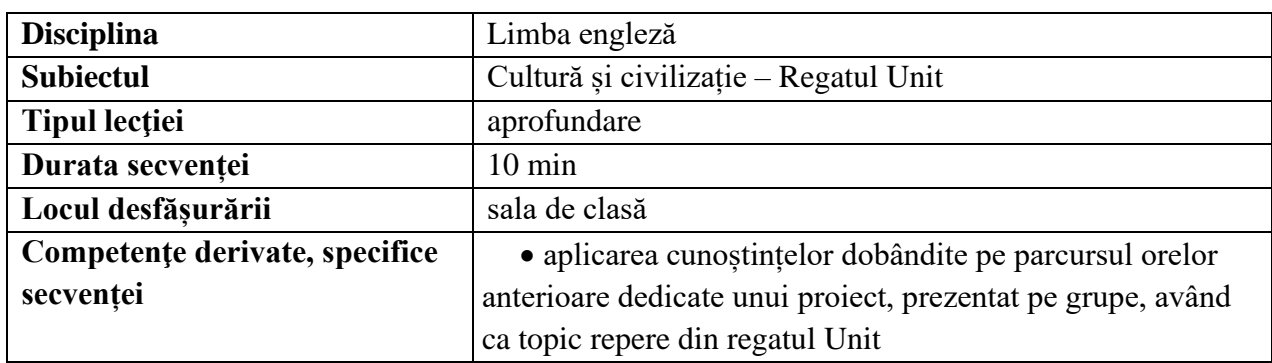

## **Elemente de strategie didactică**

**depășire**

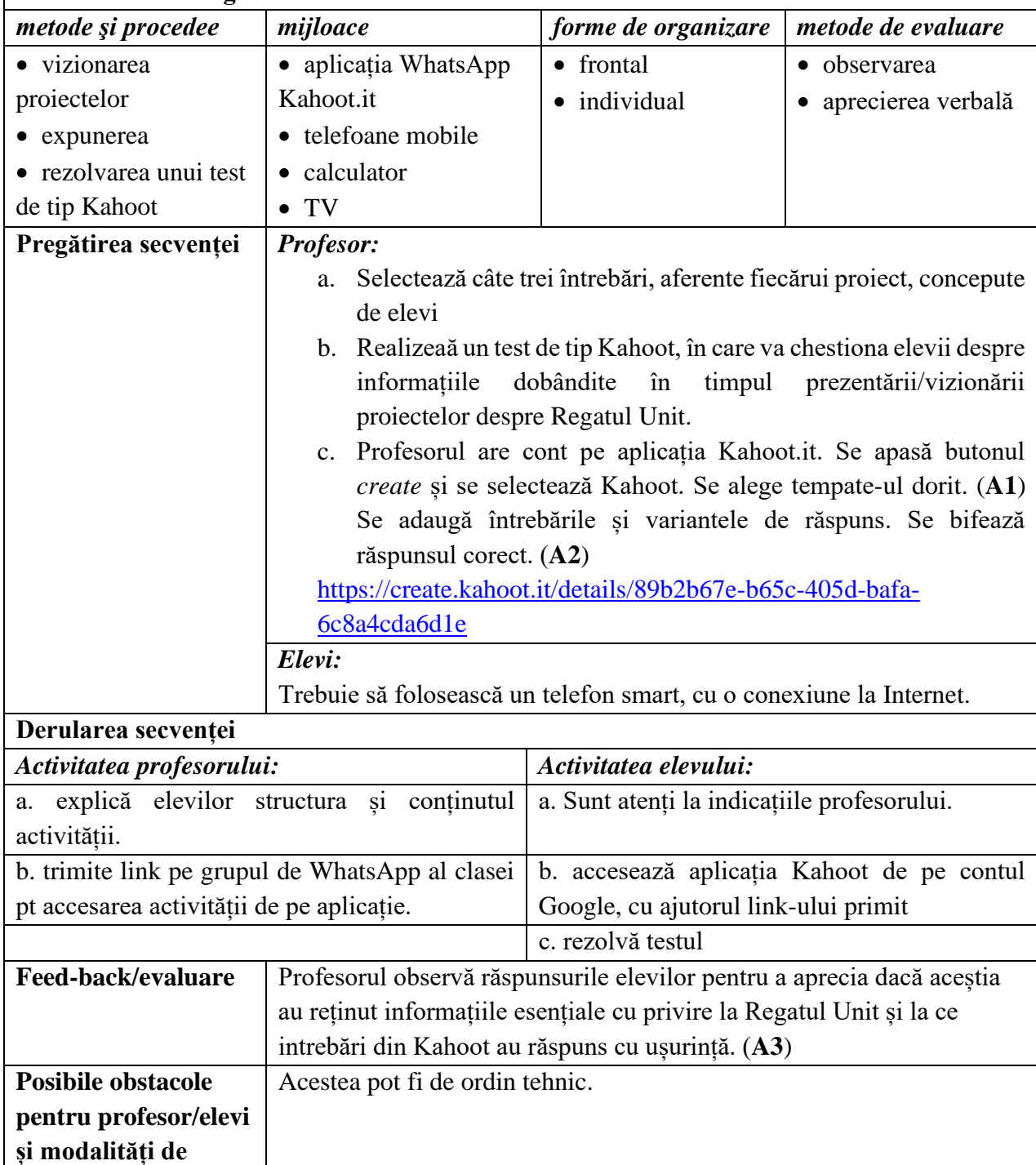

- <https://delveintoeurope.com/uk-landmarks/>
- <https://create.kahoot.it/details/89b2b67e-b65c-405d-bafa-6c8a4cda6d1e>

### **Anexe:**

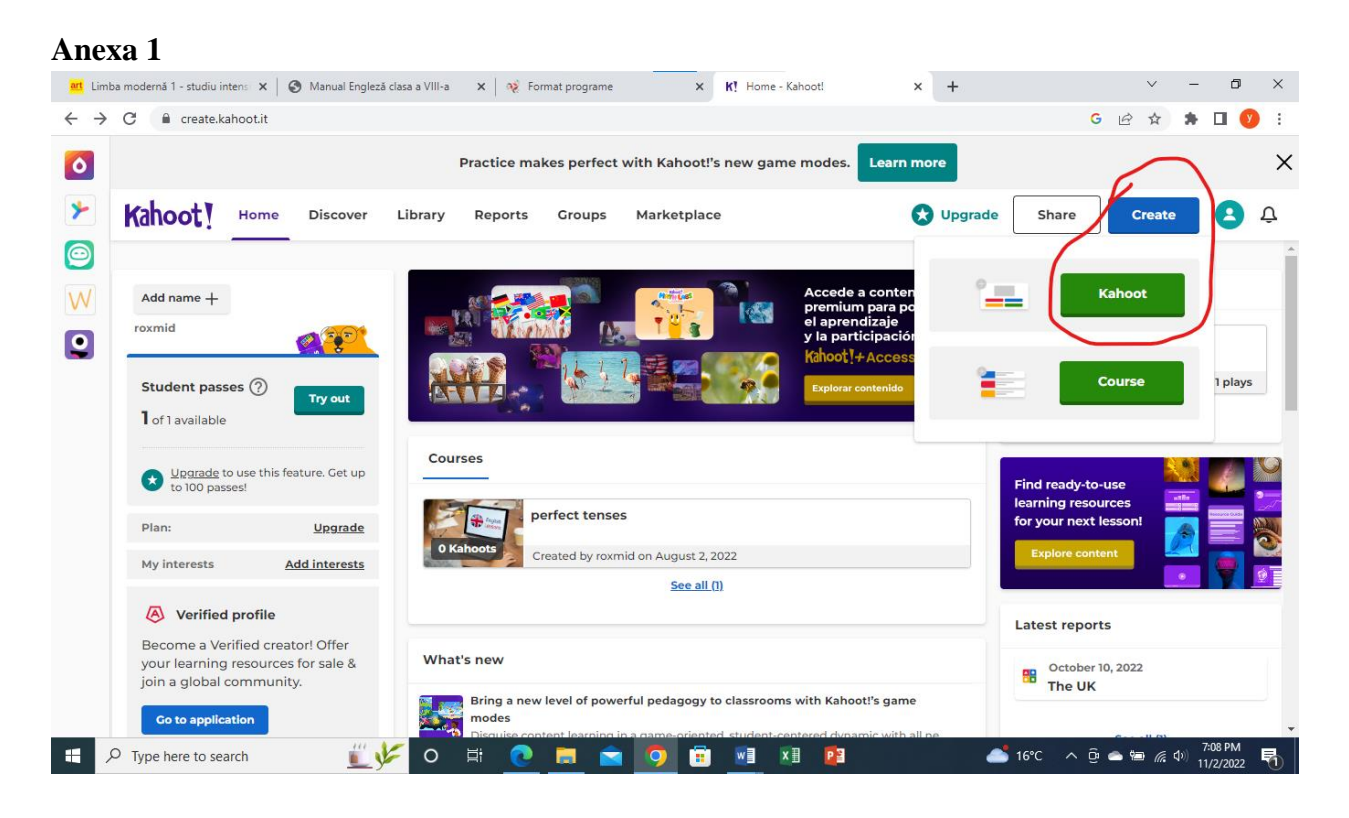

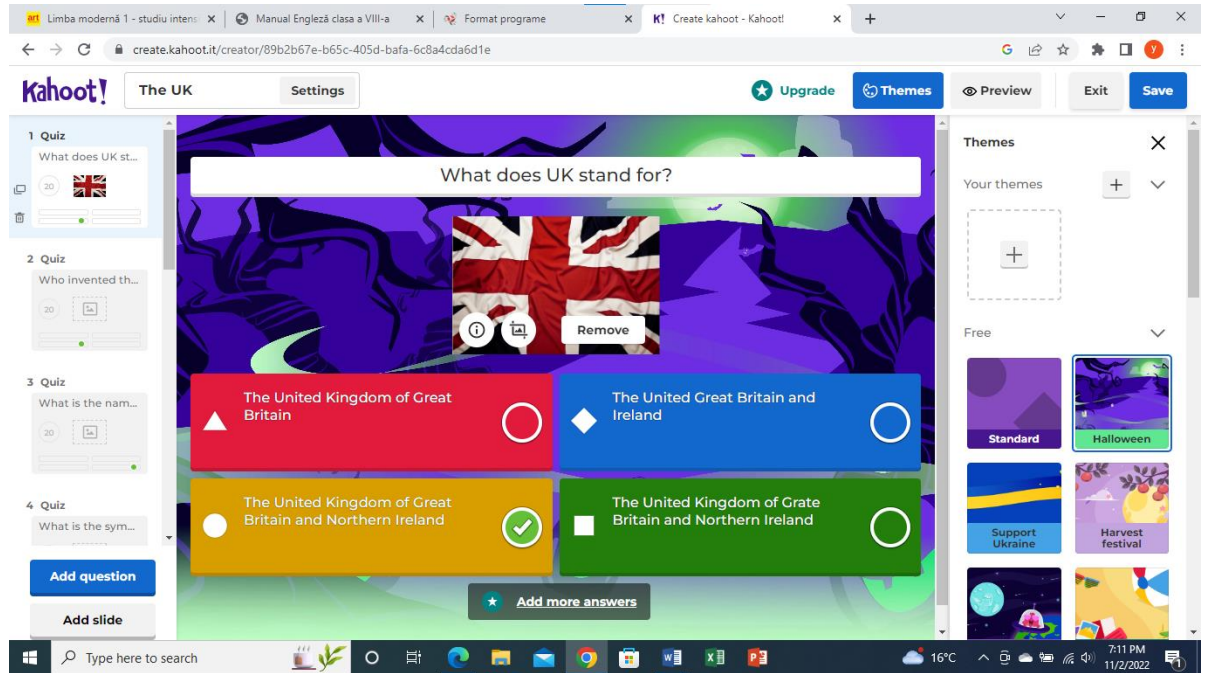

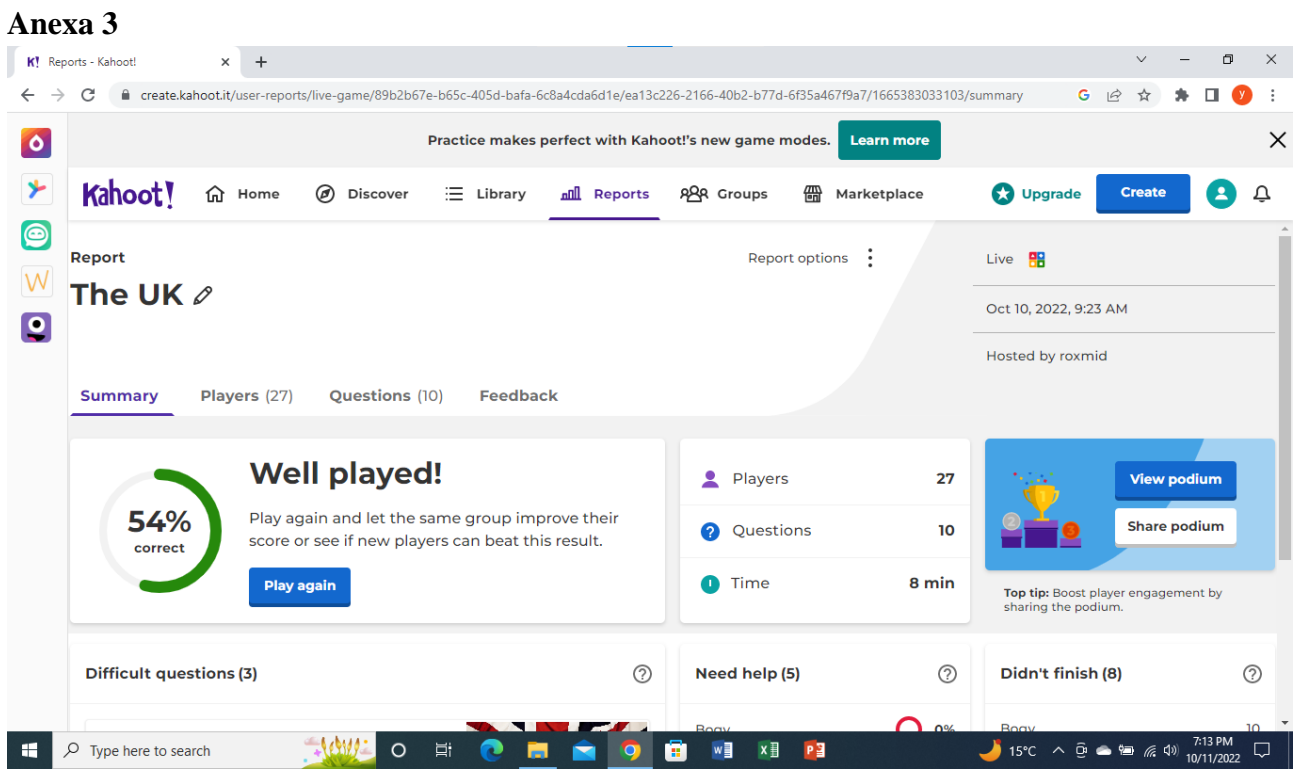

#### **\*\*\*\*\*\*\*\*\*\*\*\*\*\*\*\*\*\*\*\*\*\*\*\*\*\*\*\*\*\*\*\*\*\*\*\*\*\*\*\*\*\*\*\*\*\*\*\*\*\*\*\*\*\*\*\*\*\*\*\*\*\*\*\*\*\*\*\*\*\*\*\*\*\*\*\*\*\*\***

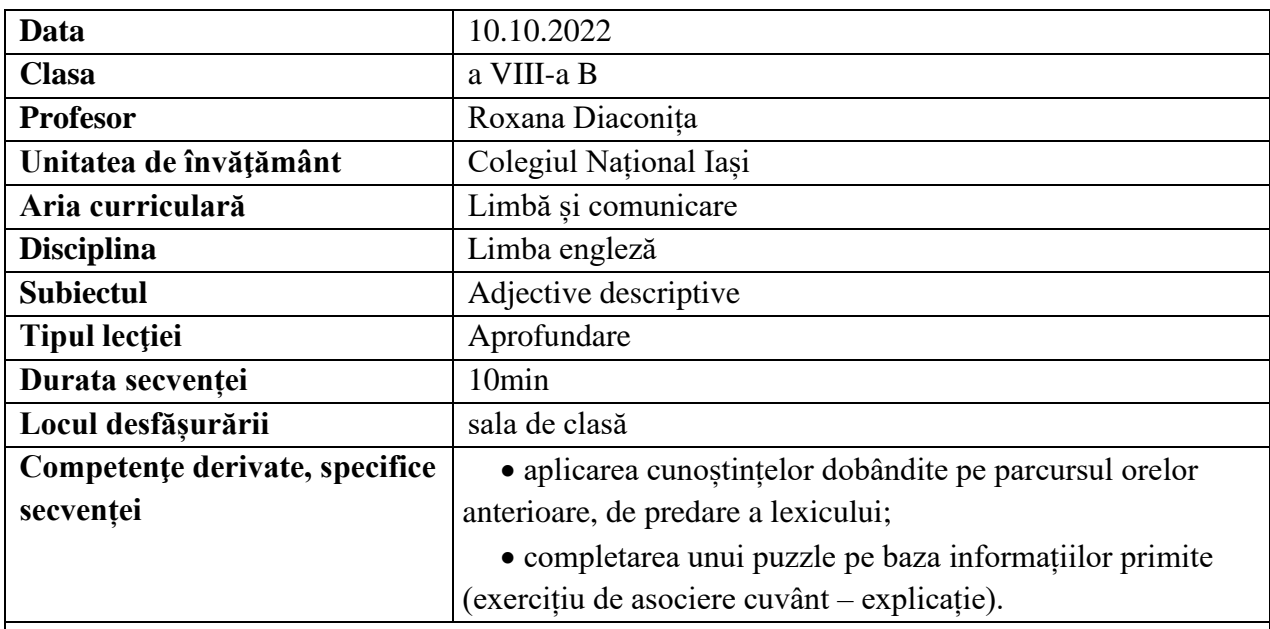

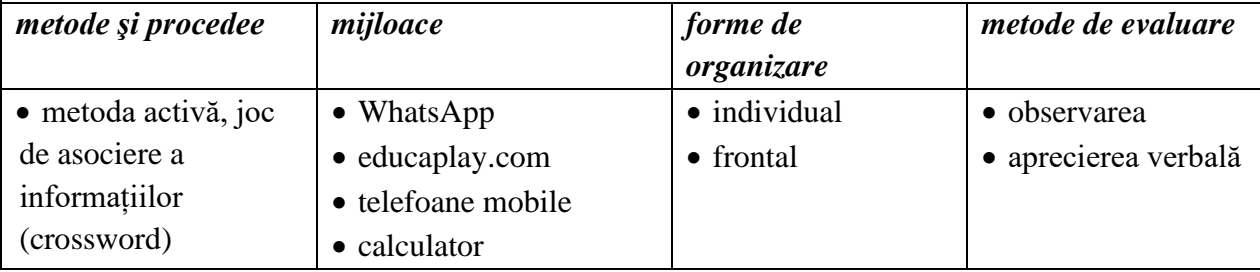

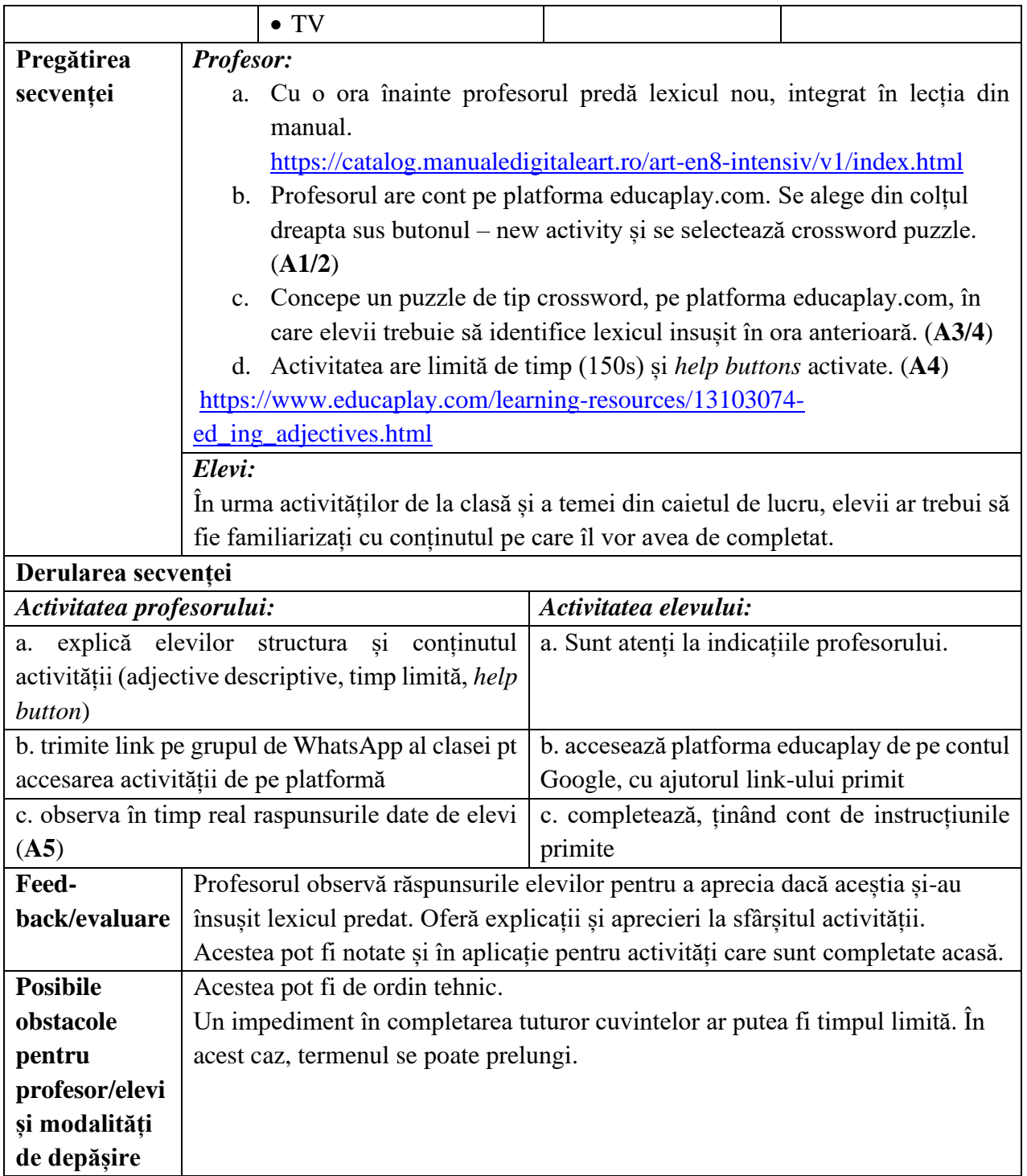

- [www.educaplay.com](http://www.educaplay.com/)
- [https://dictionary.cambridge.org](https://dictionary.cambridge.org/)

### **Anexe**

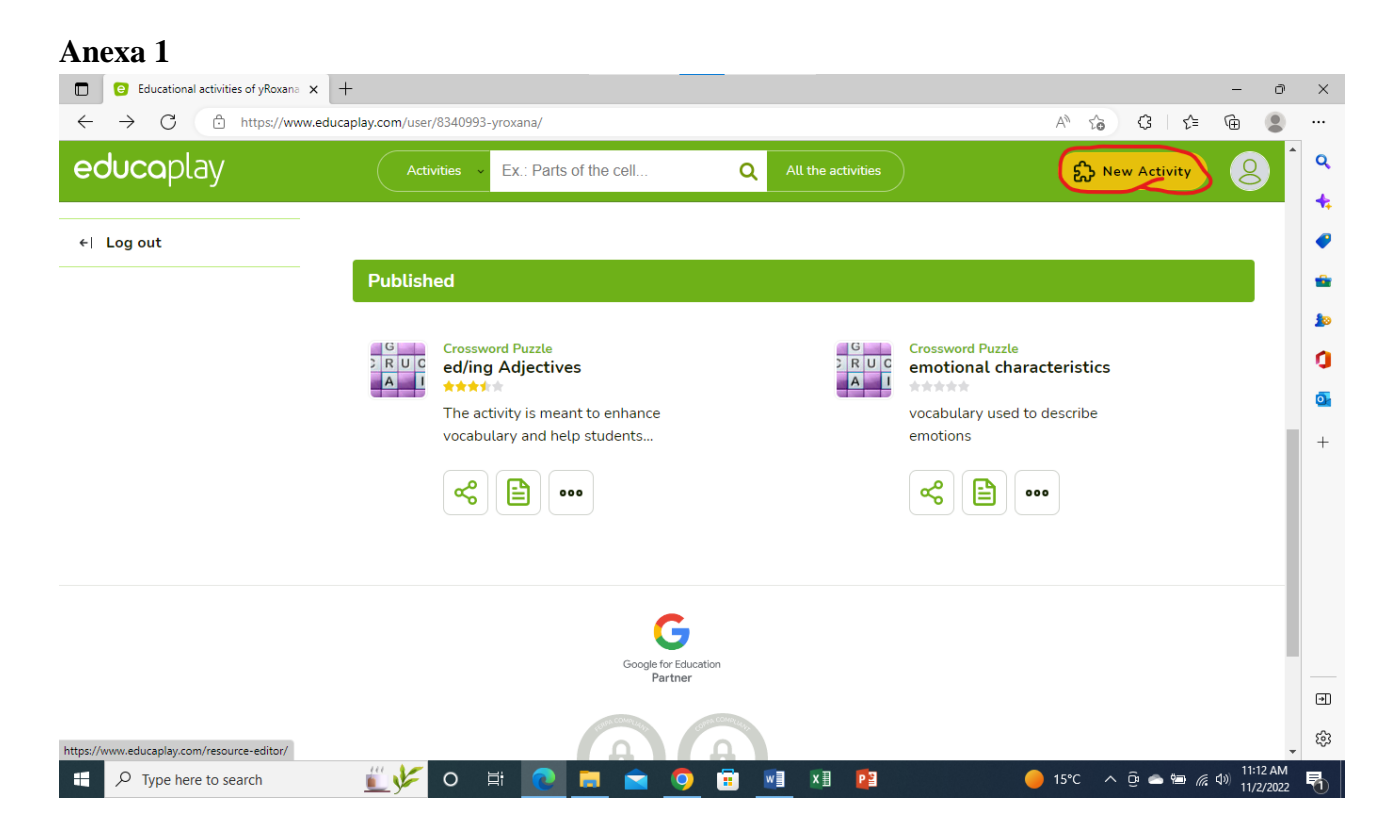

#### **Anexa 2**e Educational resources editor x +  $\vec{O}$  $\times$ C https://www.educaplay.com/resource-editor/  $\begin{array}{ccc} \text{G} & \xrightarrow{\sim} & \\ \end{array}$  $\mathbb G$  $\leftarrow$  $A^{\prime\prime}$  to  $\circ$  $\ddotsc$  $\overline{Q}$ educaplay  $\ddot{\textbf{t}}$  $\bullet$ New activity ŵ Ł  $\frac{1}{2}$   $\frac{1}{2}$   $\frac{1}{2}$   $\frac{1}{2}$ ö AMI Ō, **Unscramble** Crossword **Word Search Froggy Jumps Unscramble**  $^{+}$ **Letters Game Words Game** Puzzle Puzzle Your players will help Froggy Jumps reach the Provide a list of words or Pick a sentence for the Create a group of Hide words to be found shore safely by choosing<br>the correct places. short sentences for the players to figure out with crossed words that in a square full of players to put their letters its words jumbled. players have to guess letters. from text, image, or in order audio clues. V 5.2  $\Box$  1.1:  $\Box$ ౙ ord-puzzles me Quiz Matching **Fill in the Blanks** ww.educaplay.com/en/editarActividad.php?type=cros  $\Box$   $\Box$   $\Box$  Type here to search EVO E  $\begin{picture}(150,10) \put(0,0){\vector(1,0){100}} \put(15,0){\vector(1,0){100}} \put(15,0){\vector(1,0){100}} \put(15,0){\vector(1,0){100}} \put(15,0){\vector(1,0){100}} \put(15,0){\vector(1,0){100}} \put(15,0){\vector(1,0){100}} \put(15,0){\vector(1,0){100}} \put(15,0){\vector(1,0){100}} \put(15,0){\vector(1,0){100}} \put(15,0){\vector(1,0){100}}$ 昂 PE m × w  $x \equiv$ **FBI**

### **Anexa 3**

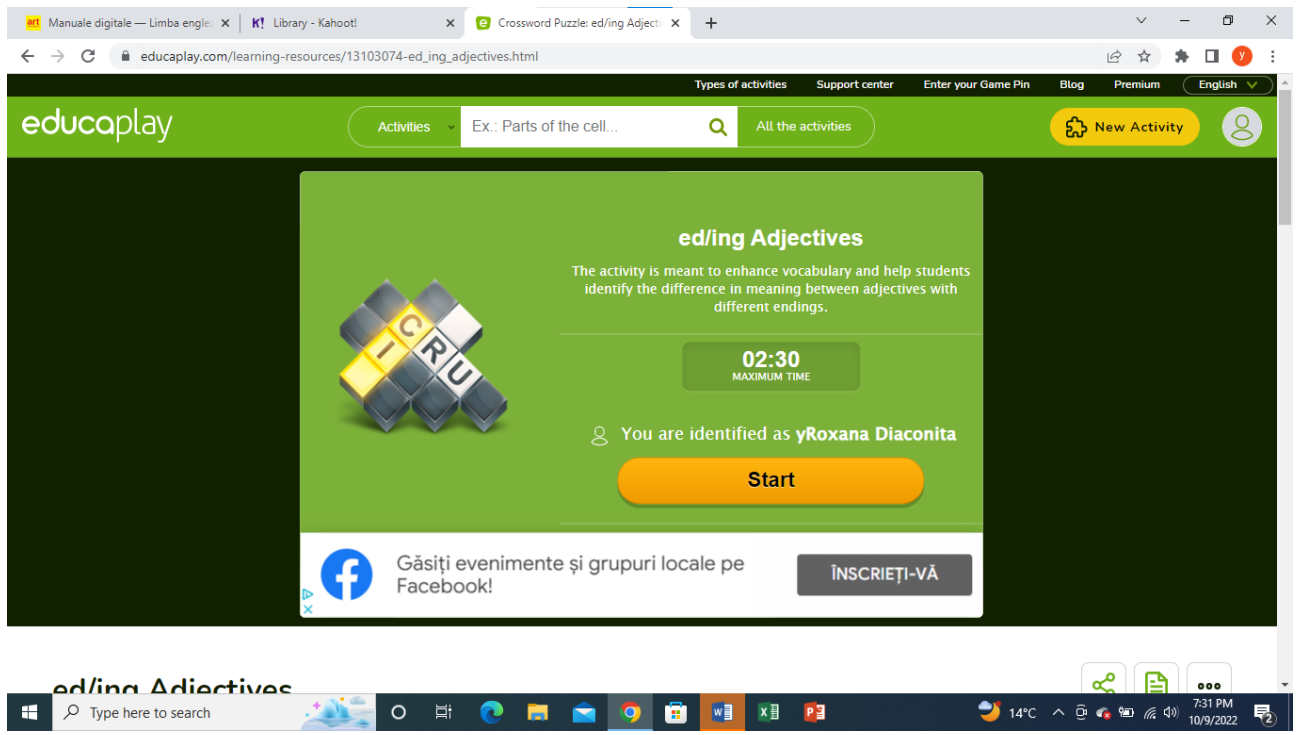

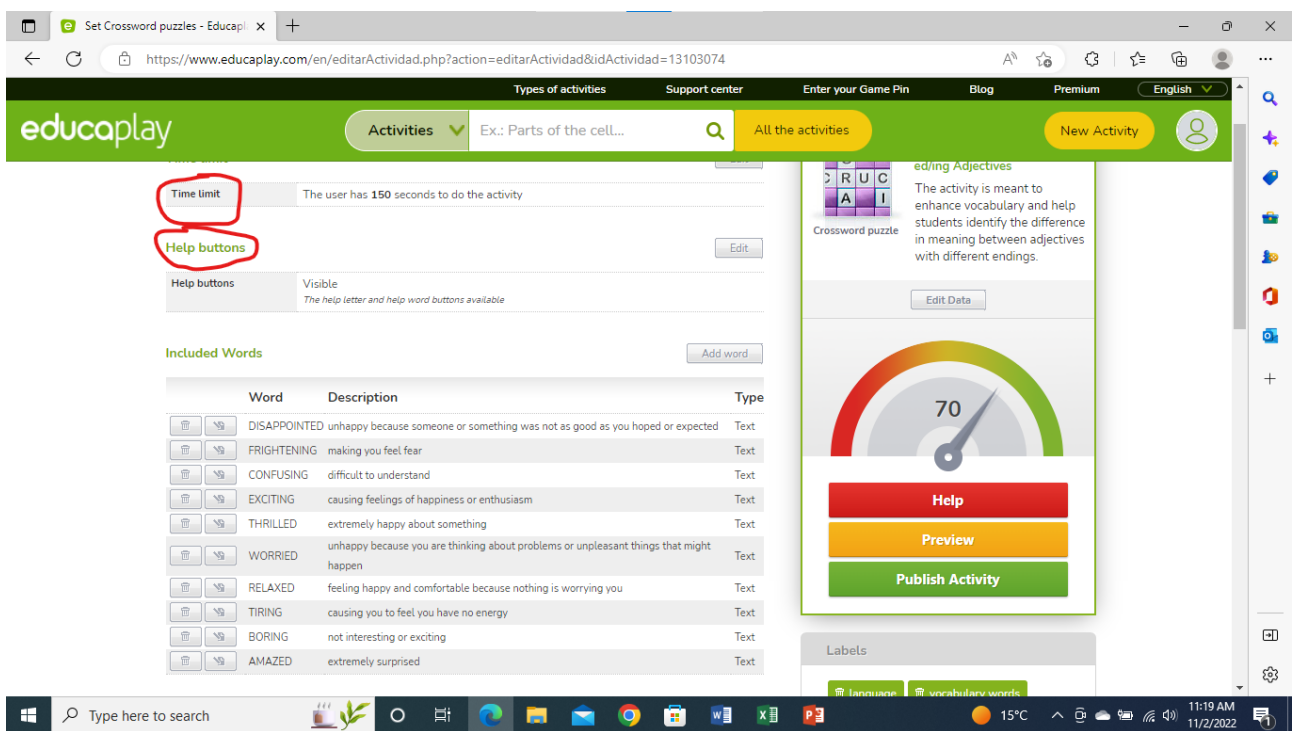
### **Anexa 5**

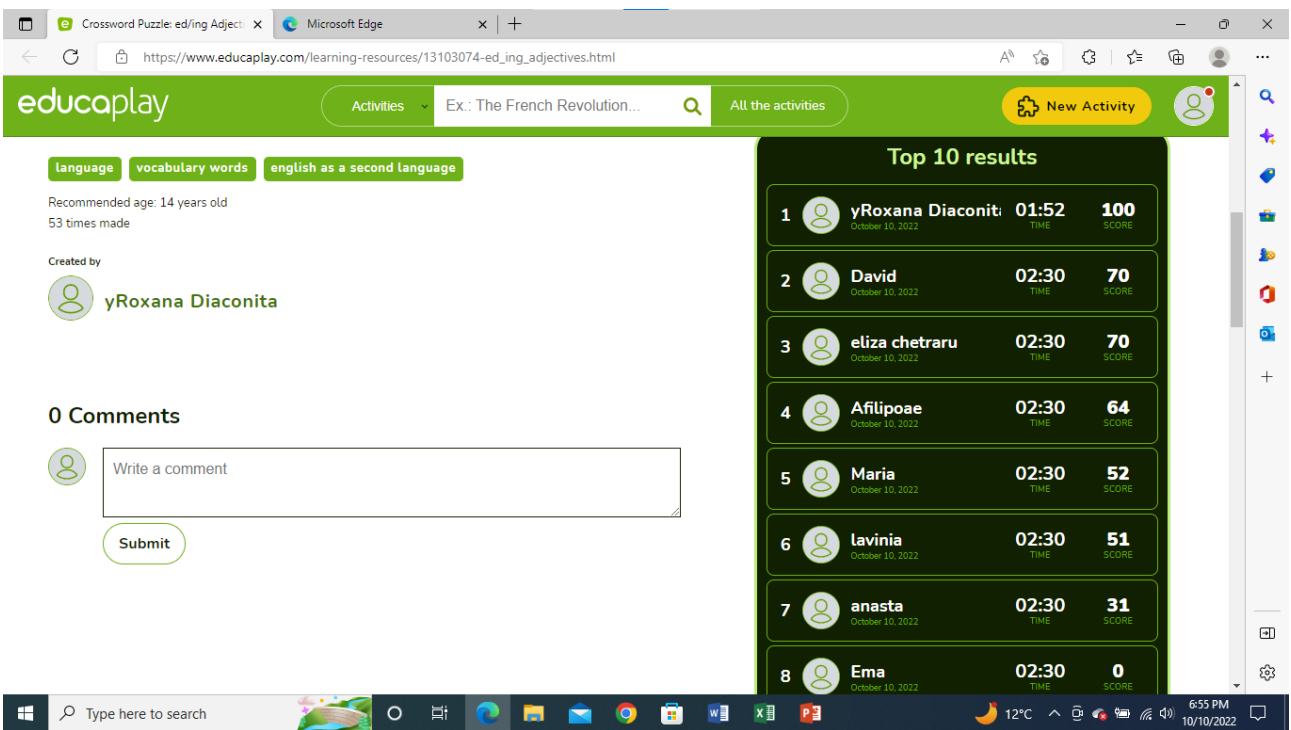

#### **\*\*\*\*\*\*\*\*\*\*\*\*\*\*\*\*\*\*\*\*\*\*\*\*\*\*\*\*\*\*\*\*\*\*\*\*\*\*\*\*\*\*\*\*\*\*\*\*\*\*\*\*\*\*\*\*\*\*\*\*\*\*\*\*\*\*\*\*\*\*\*\*\*\*\*\*\*\*\***

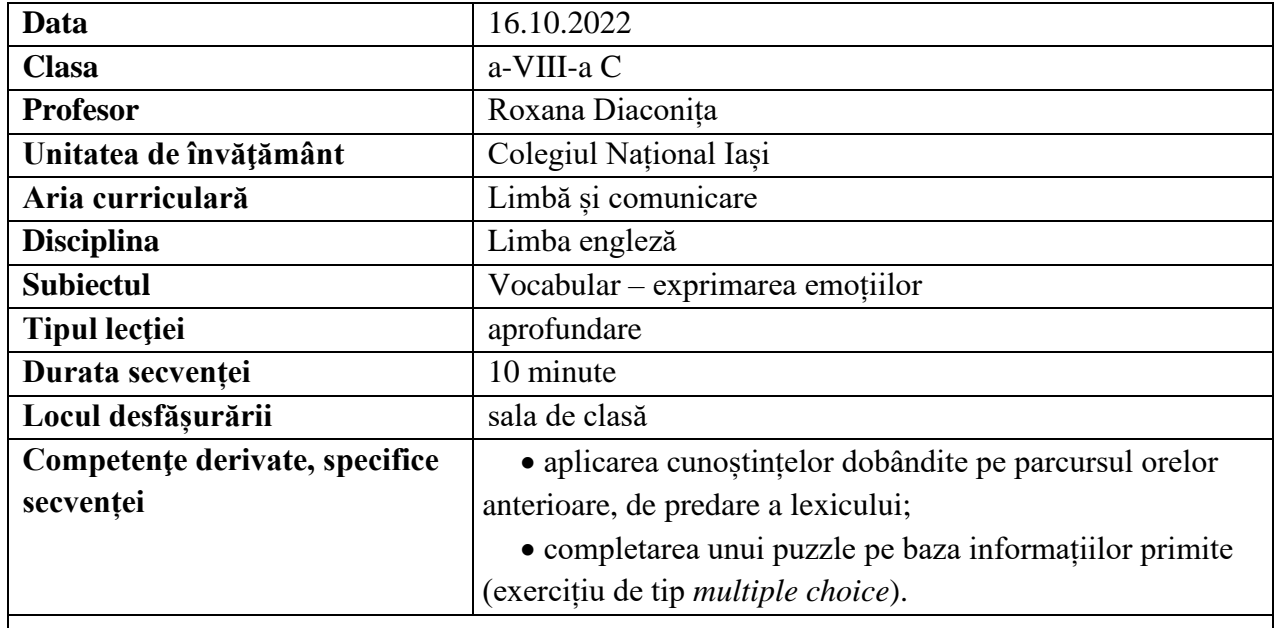

# **Elemente de strategie didactică**

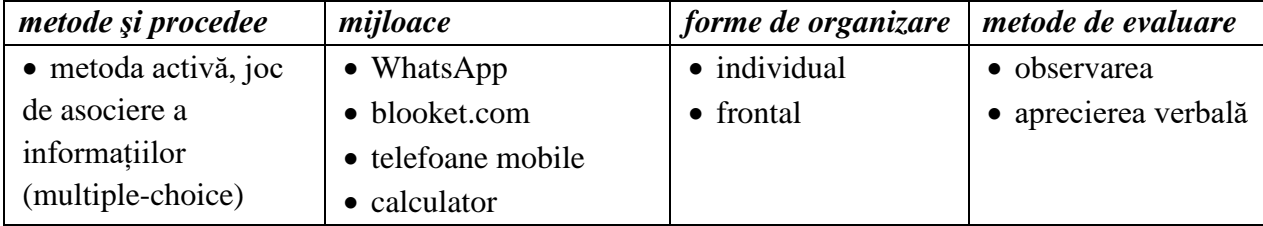

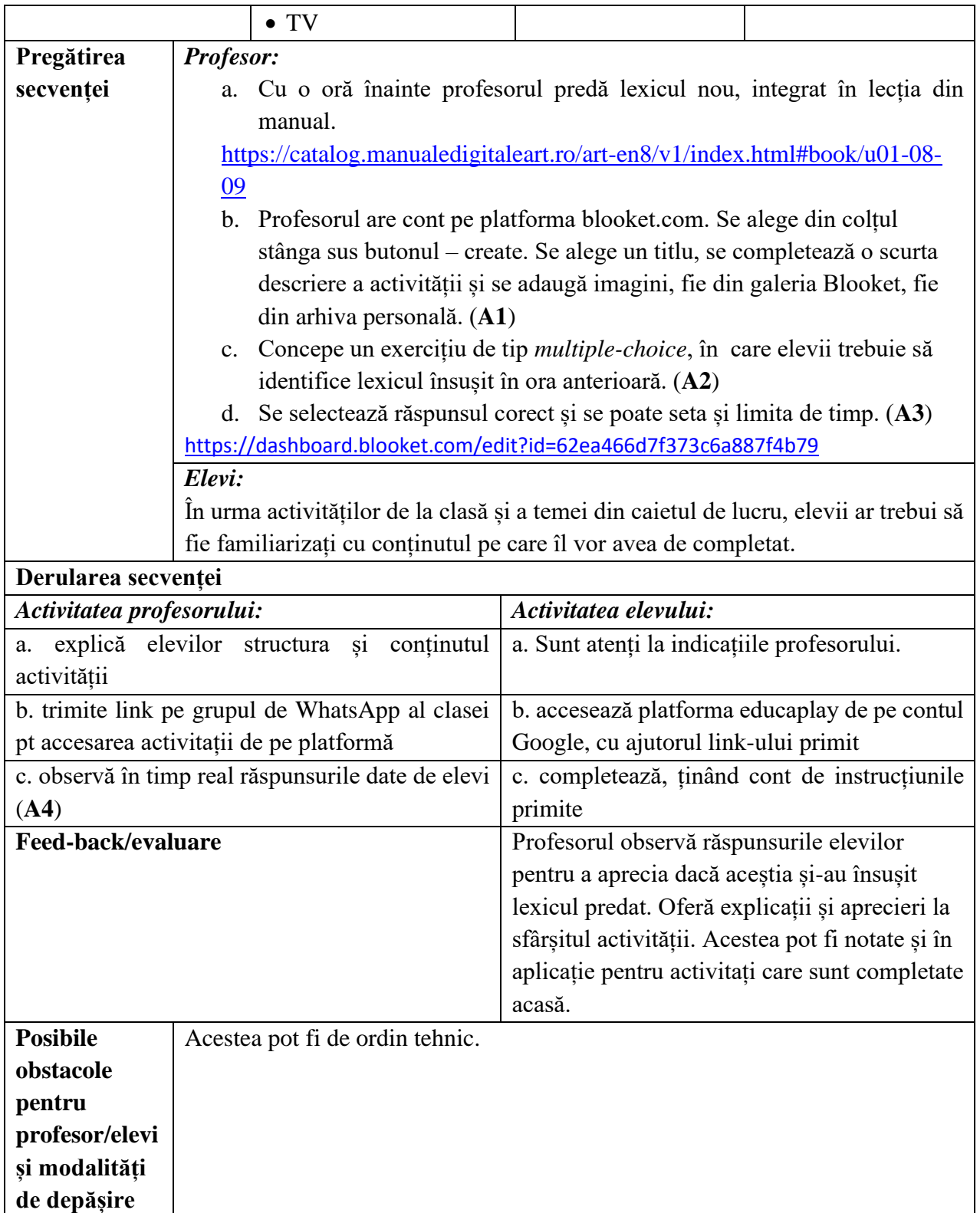

•[www.Booklet.com](http://www.booklet.com/)

**Anexe:**

#### **Anexa 1**

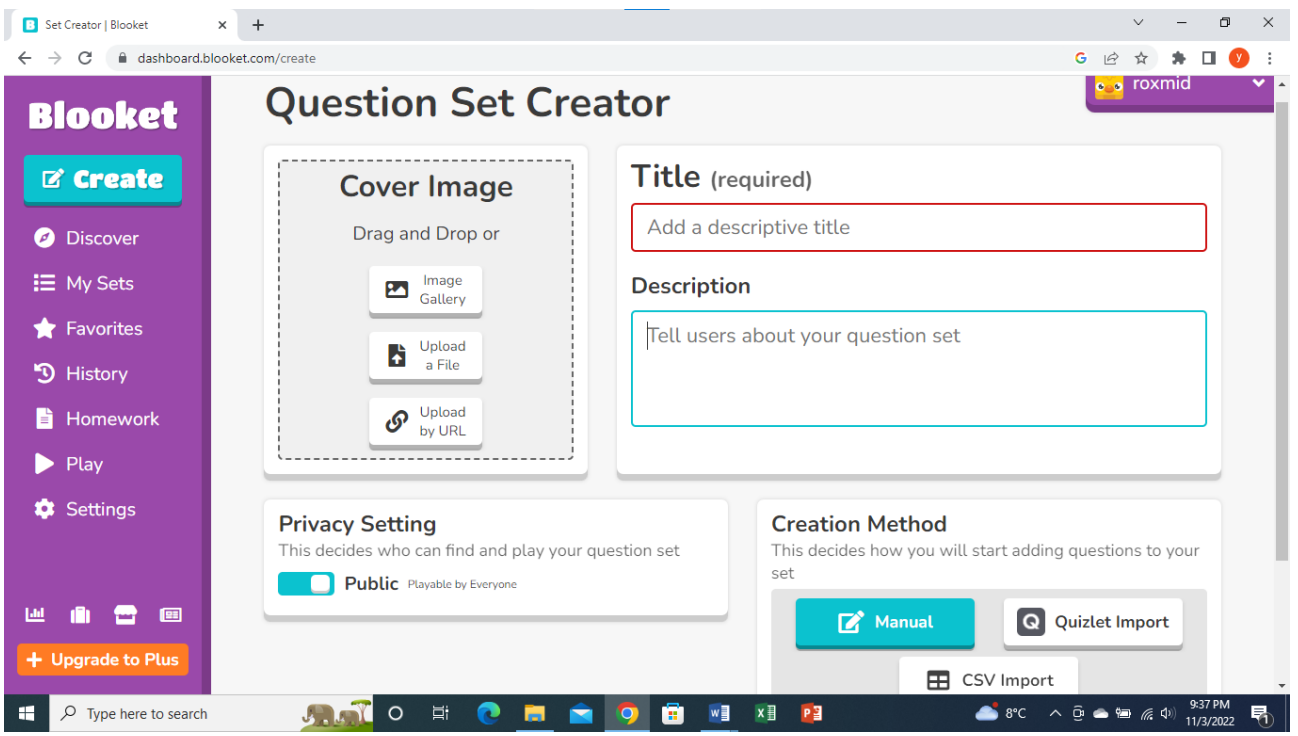

#### **Anexa 2**

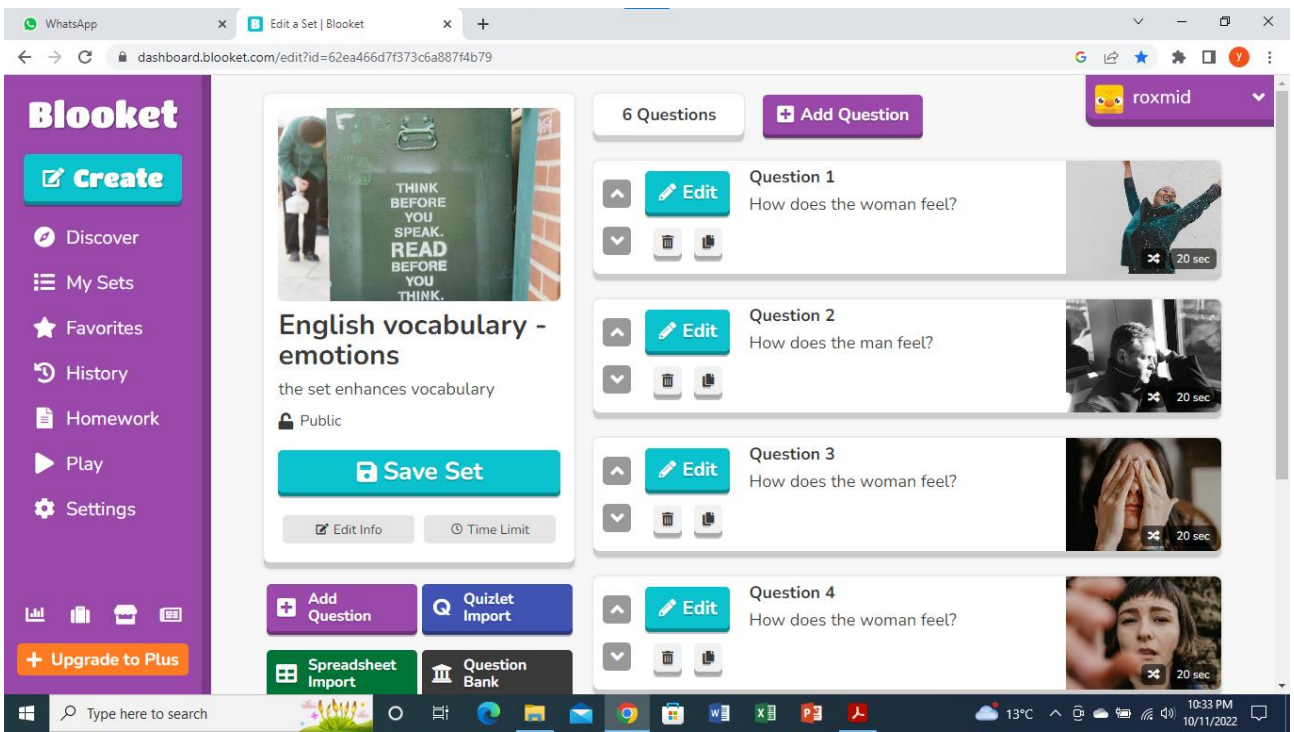

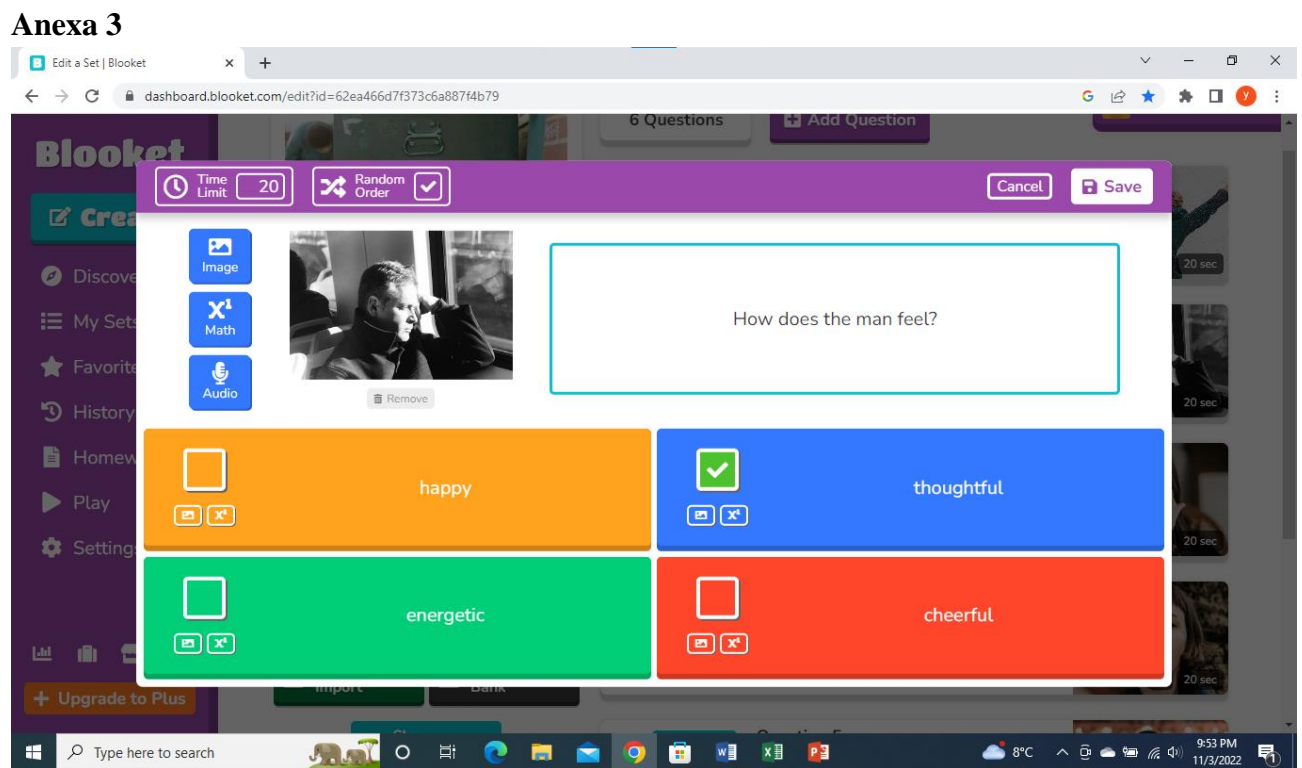

#### **Anexa 4**

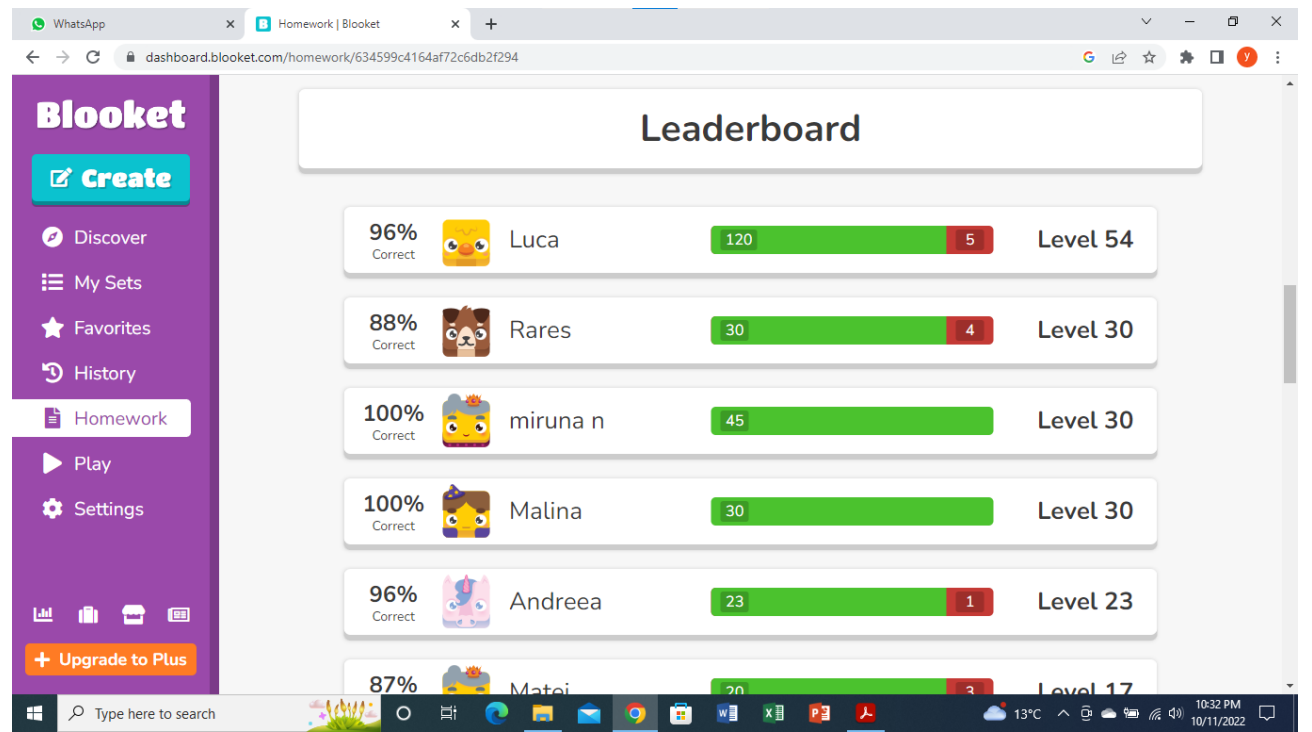

**\*\*\*\*\*\*\*\*\*\*\*\*\*\*\*\*\*\*\*\*\*\*\*\*\*\*\*\*\*\*\*\*\*\*\*\*\*\*\*\*\*\*\*\*\*\*\*\*\*\*\*\*\*\*\*\*\*\*\*\*\*\*\*\*\*\*\*\*\*\*\*\*\*\*\*\*\*\*\***

### **Planuri de activitate didactică centrate pe aplicații/platforme digitale – disciplina Chimie – prof. dr. Geanina Grigoraș**

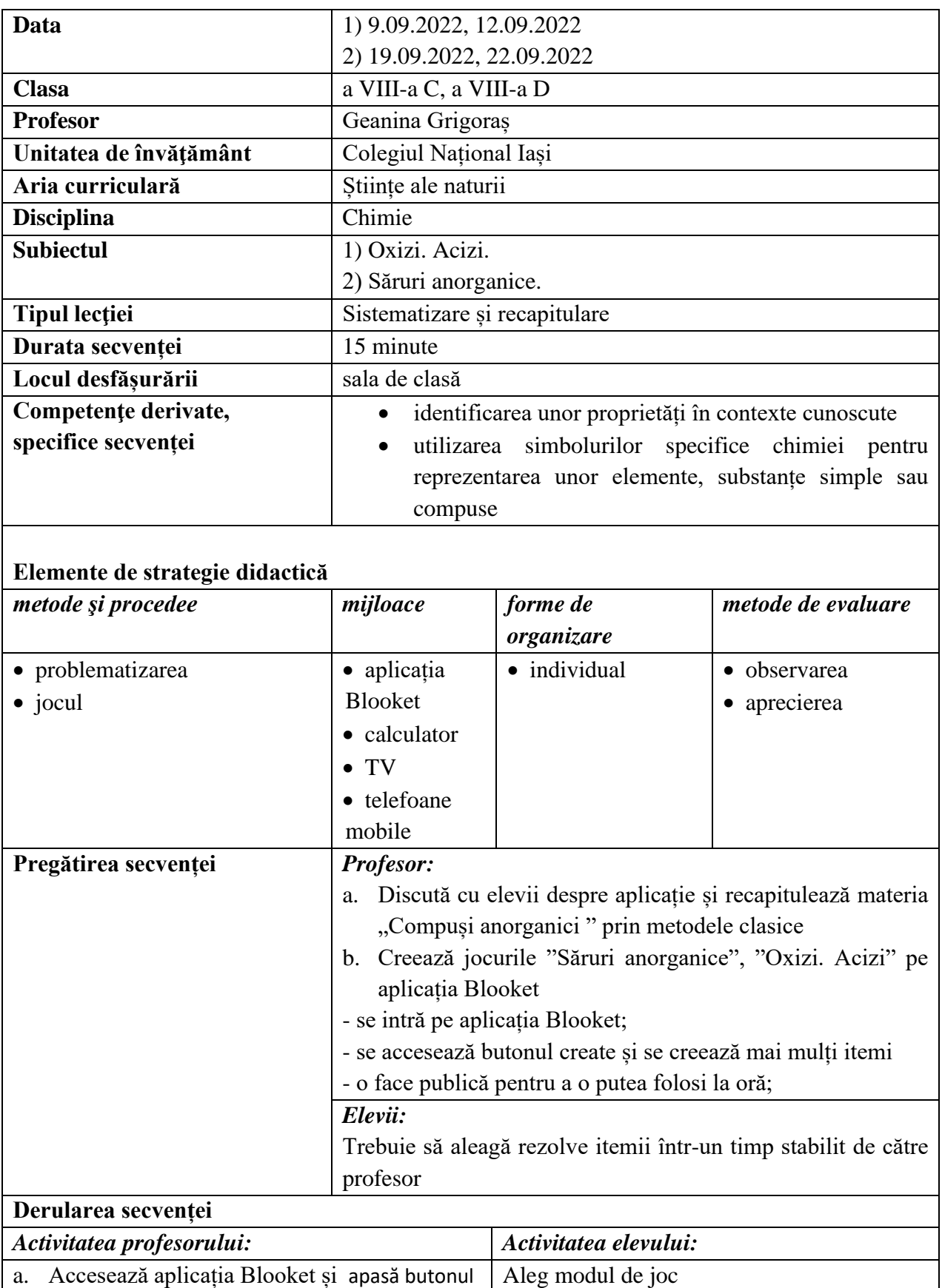

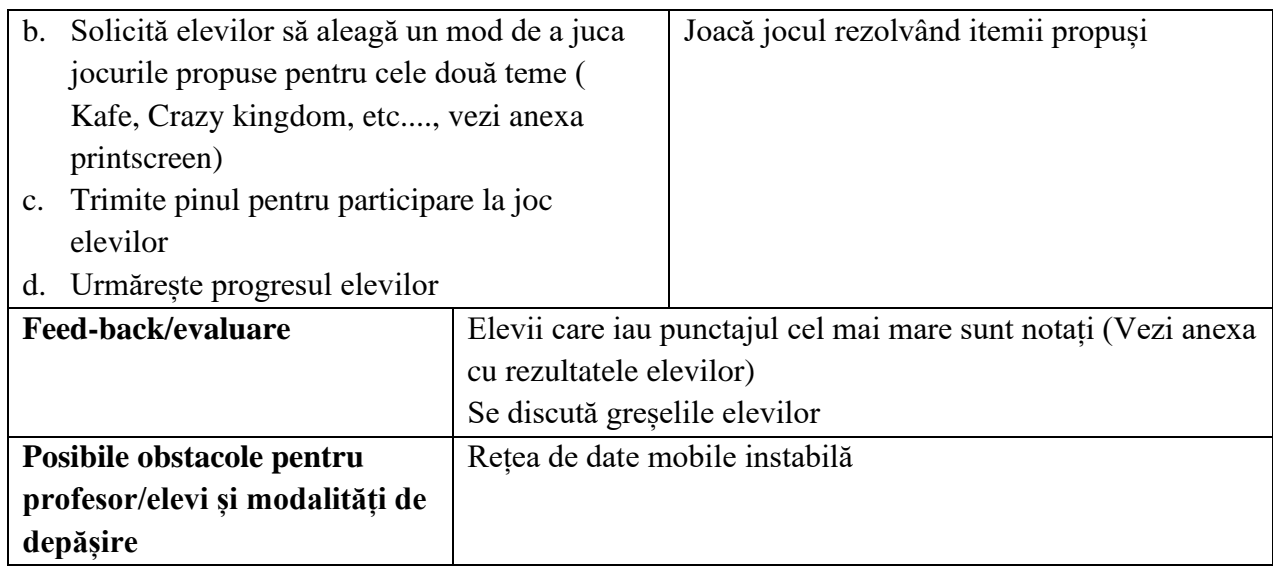

*-* [https://www.blooket.com](https://www.blooket.com/)

#### **Anexe:**

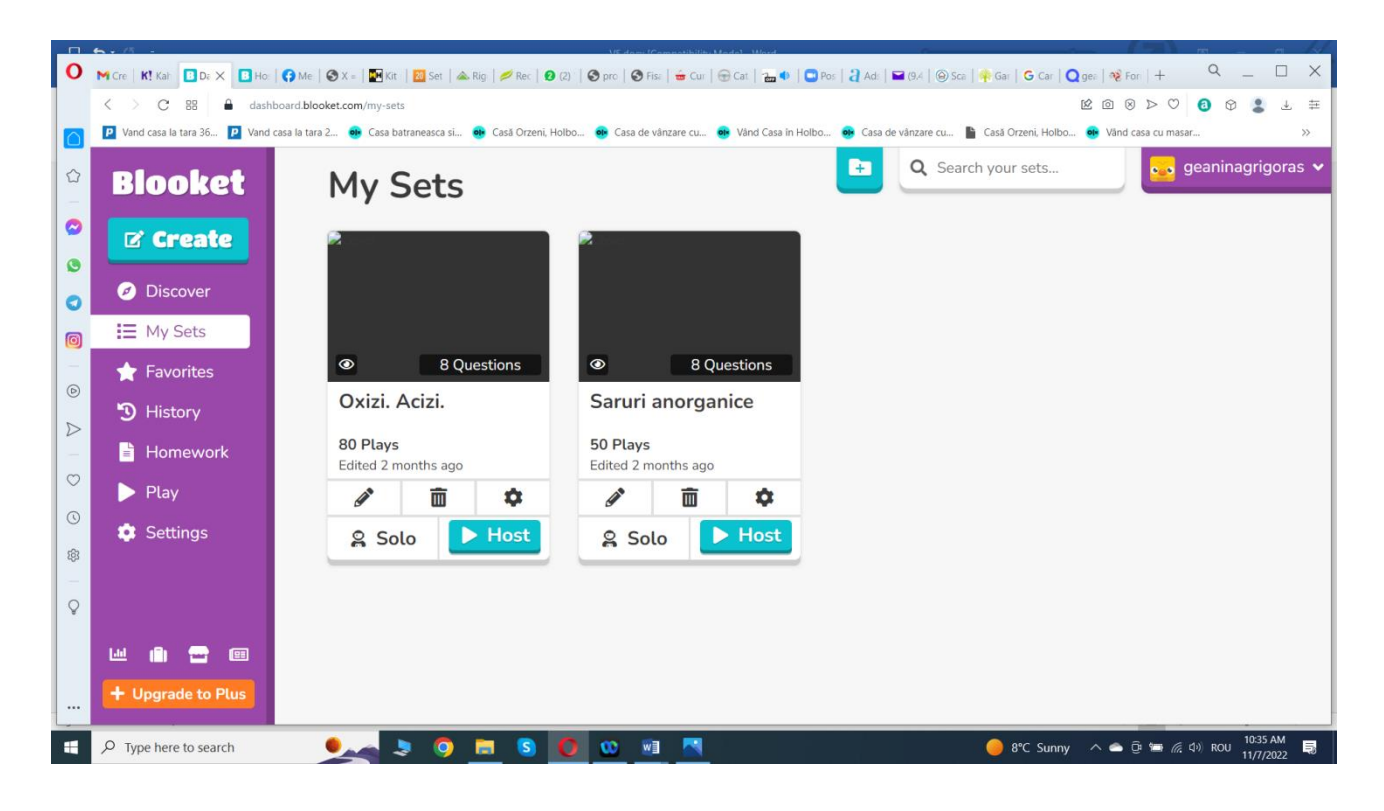

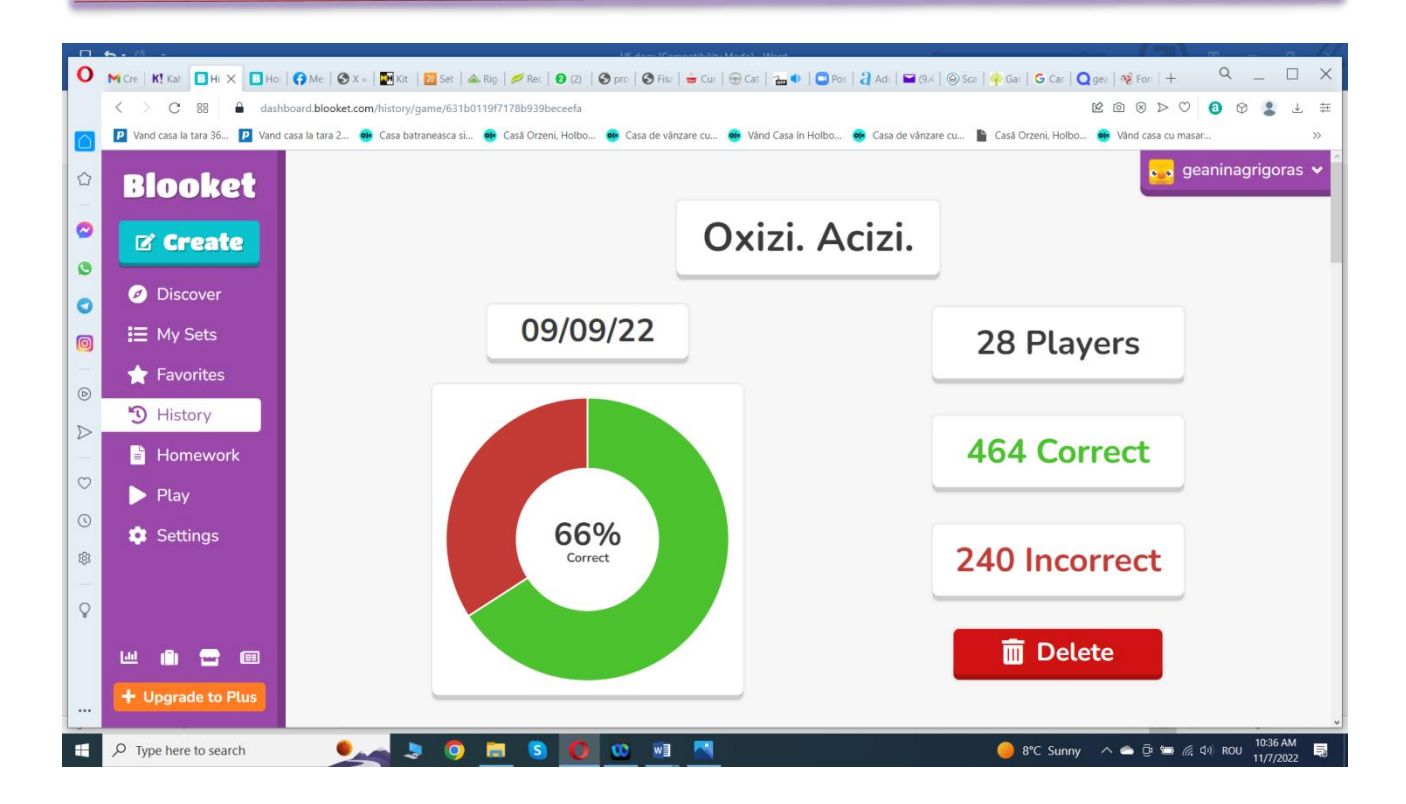

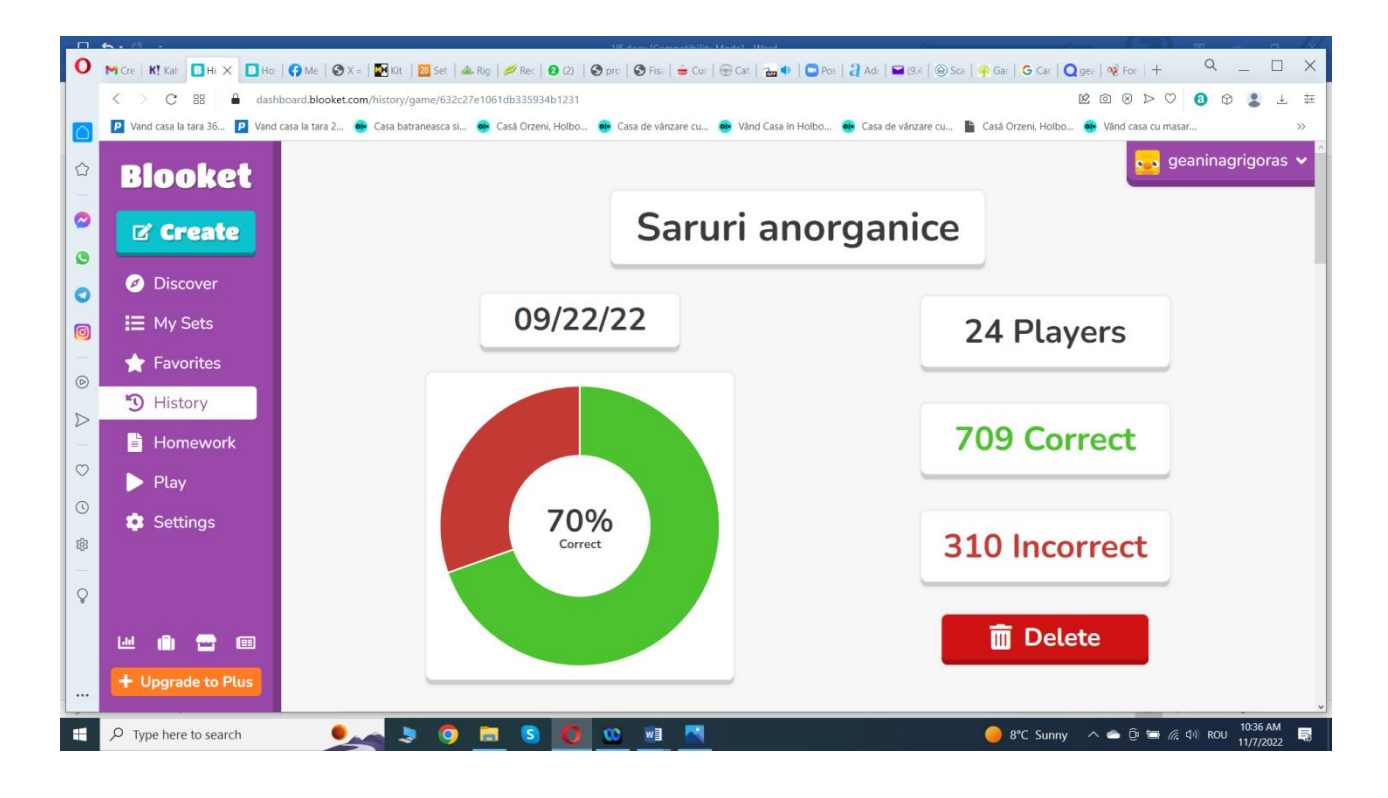

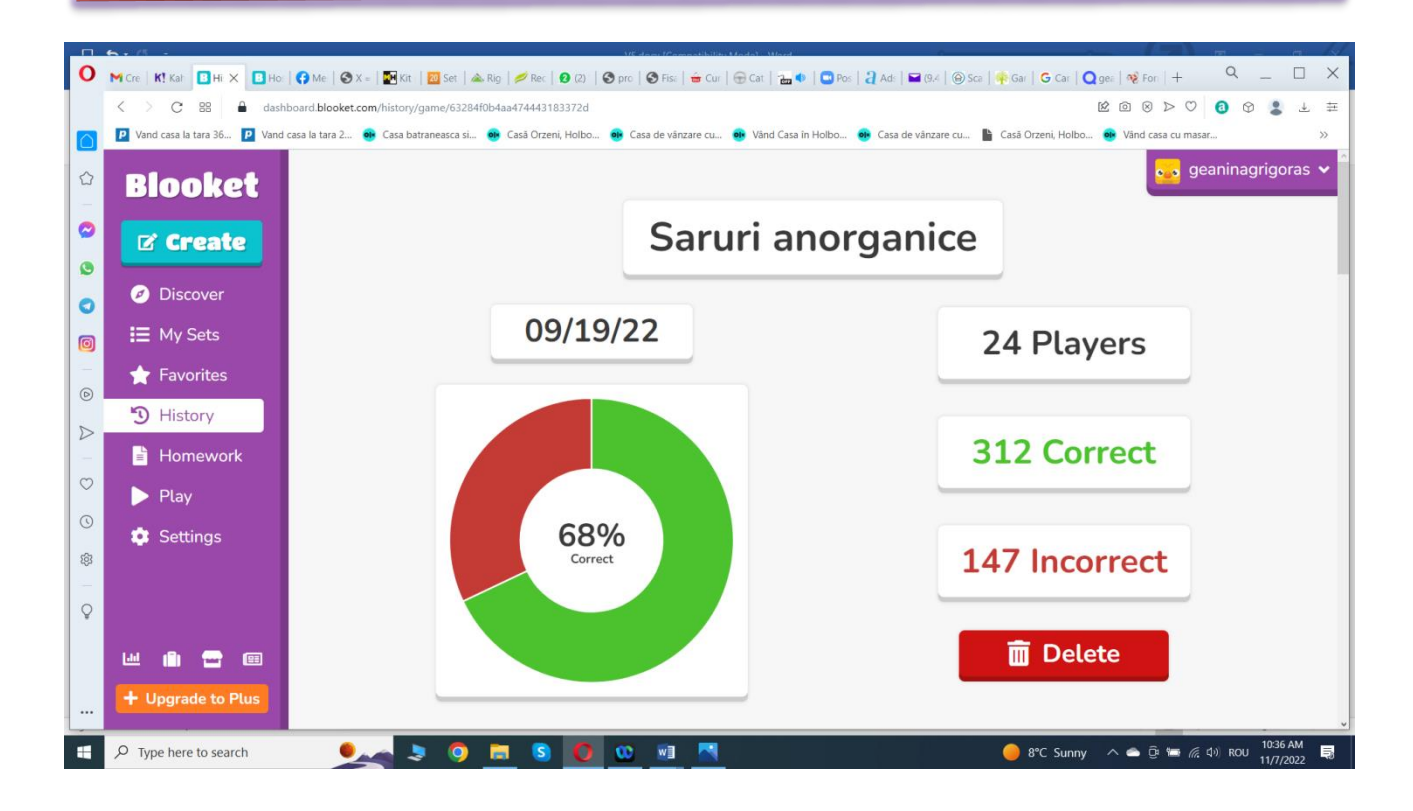

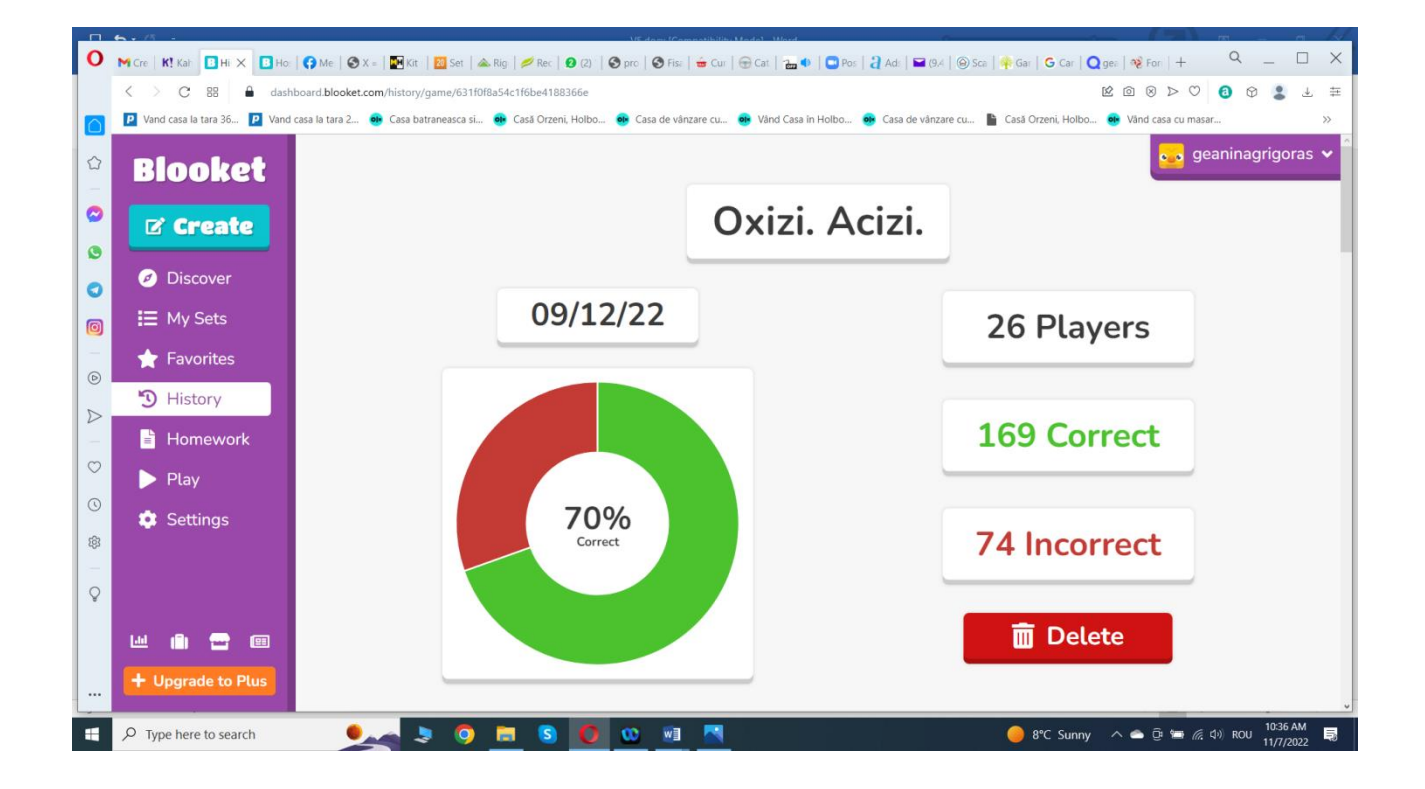

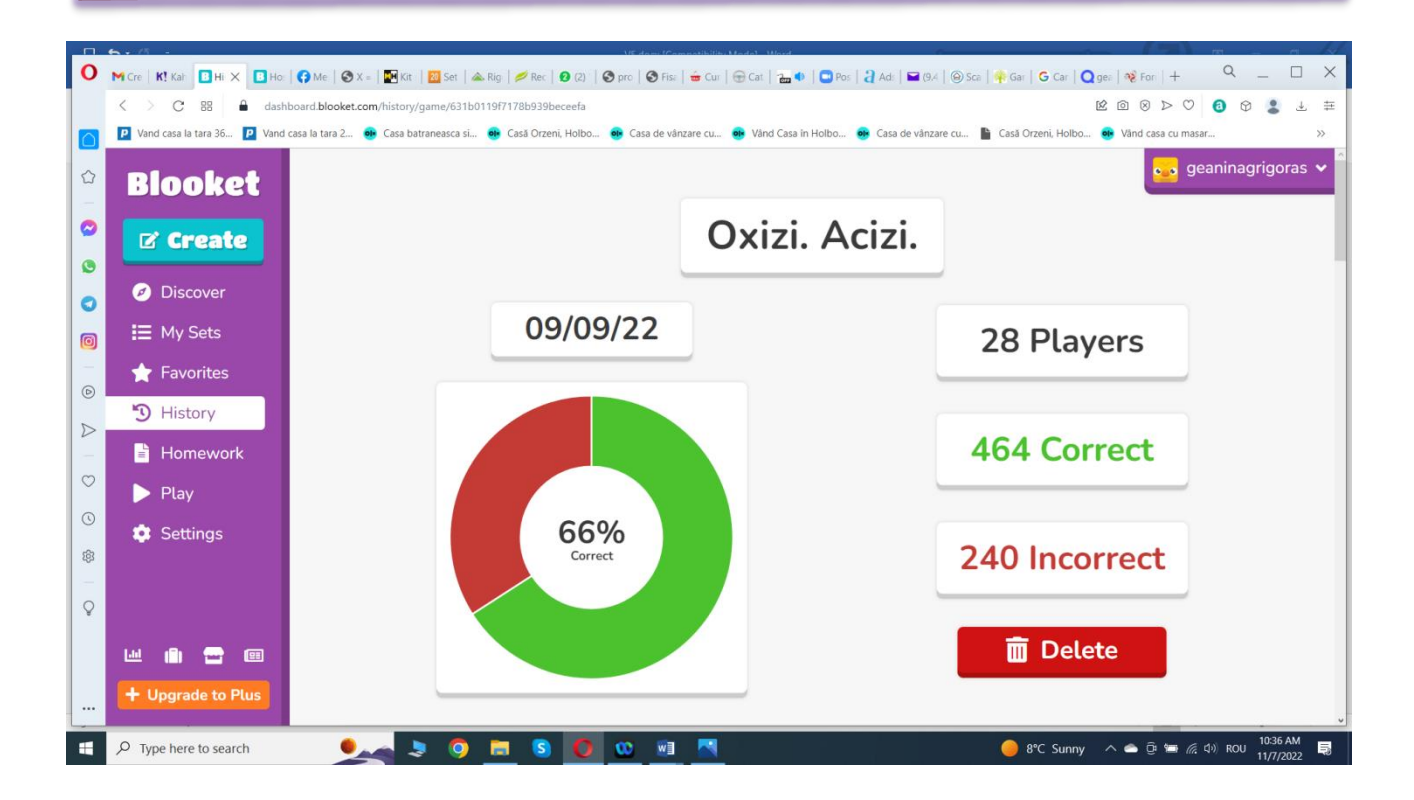

#### **\*\*\*\*\*\*\*\*\*\*\*\*\*\*\*\*\*\*\*\*\*\*\*\*\*\*\*\*\*\*\*\*\*\*\*\*\*\*\*\*\*\*\*\*\*\*\*\*\*\*\*\*\*\*\*\*\*\*\*\*\*\*\*\*\*\*\***

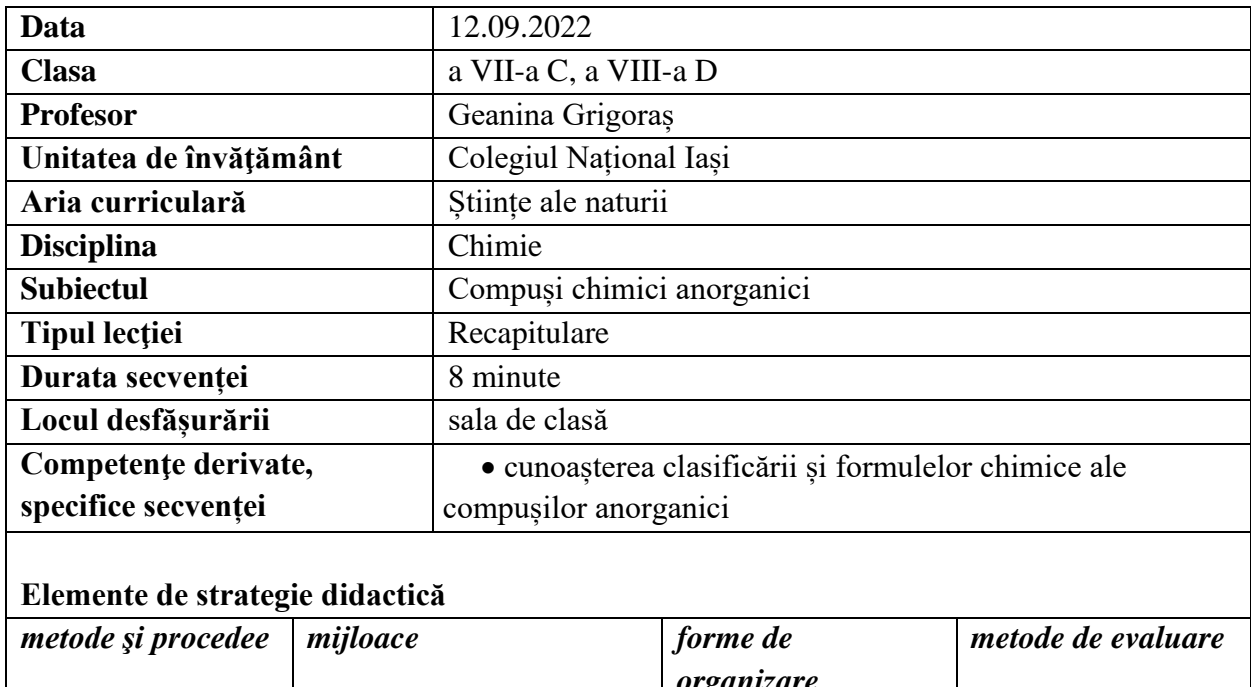

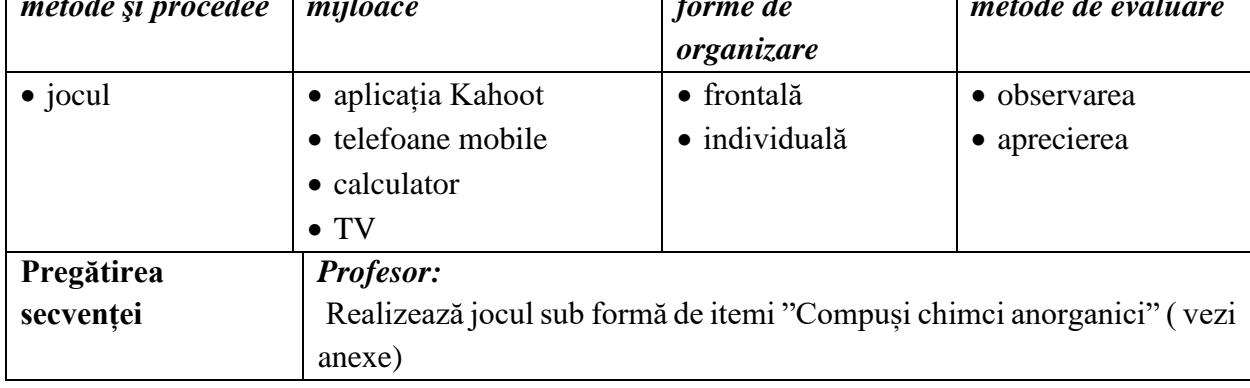

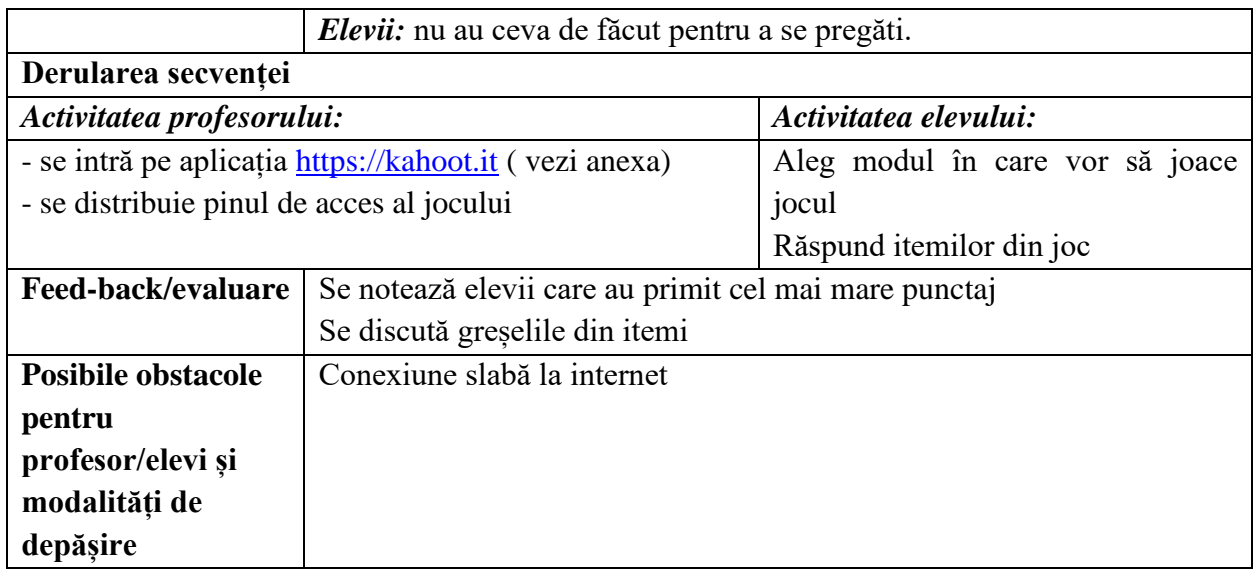

• [https://play.google.com/store/apps/details?id=no.mobitroll.kahoot.android&hl=en\\_US&gl](https://play.google.com/store/apps/details?id=no.mobitroll.kahoot.android&hl=en_US&gl=US)  $=$ US

#### **Anexe:**

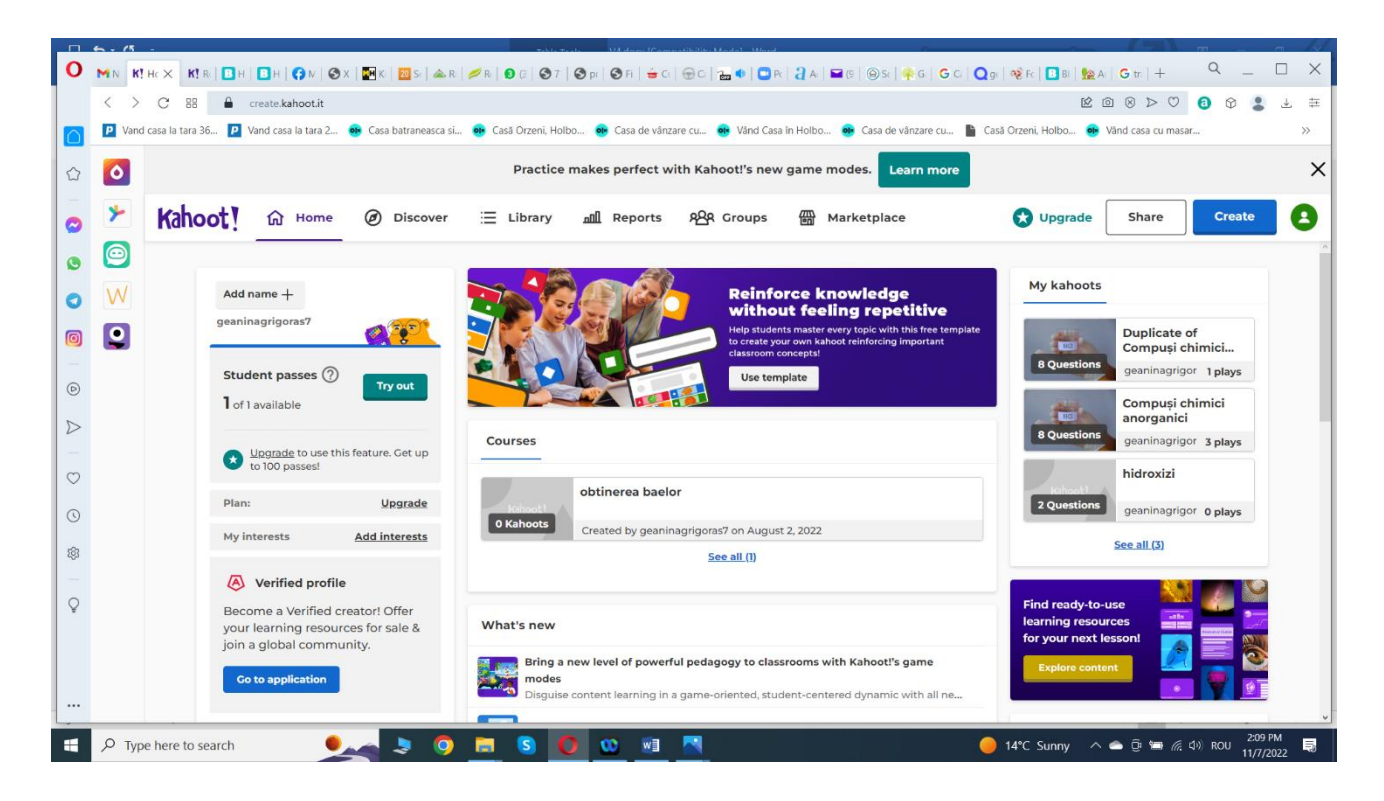

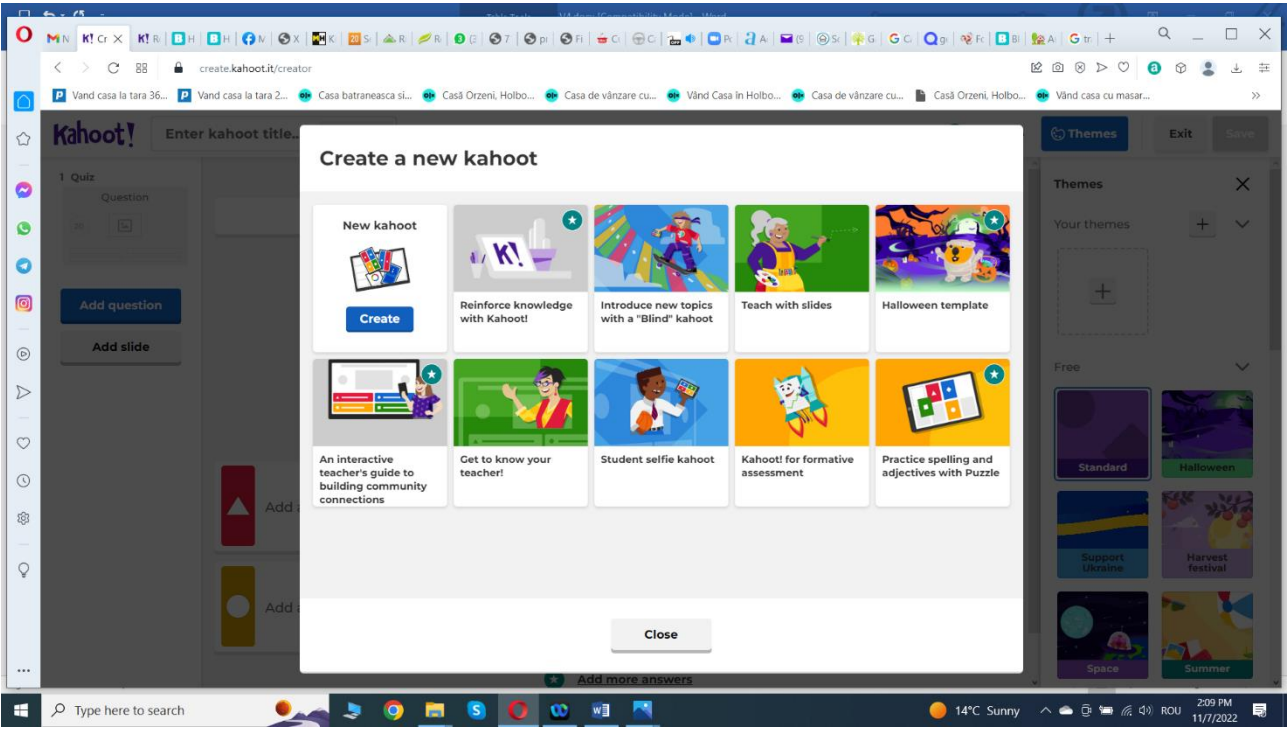

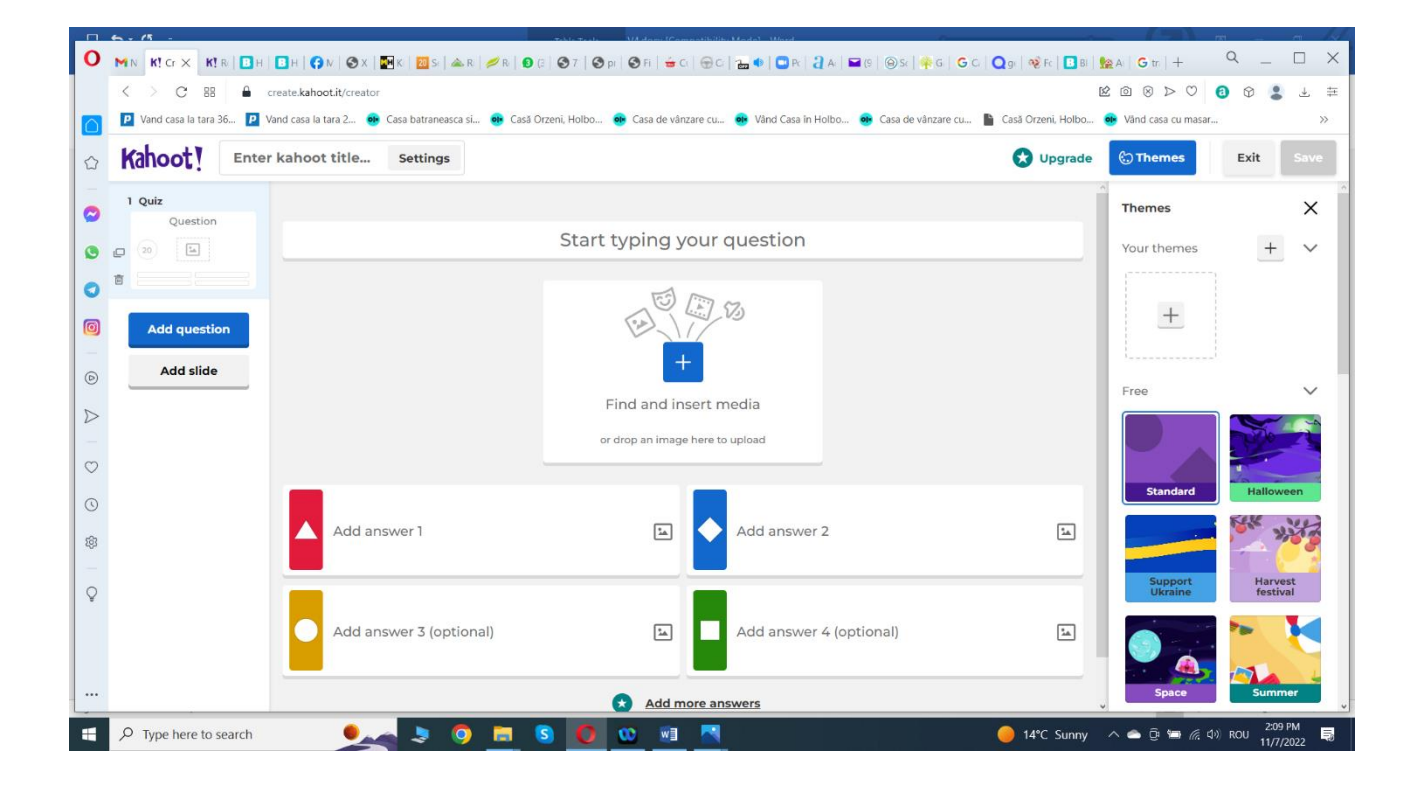

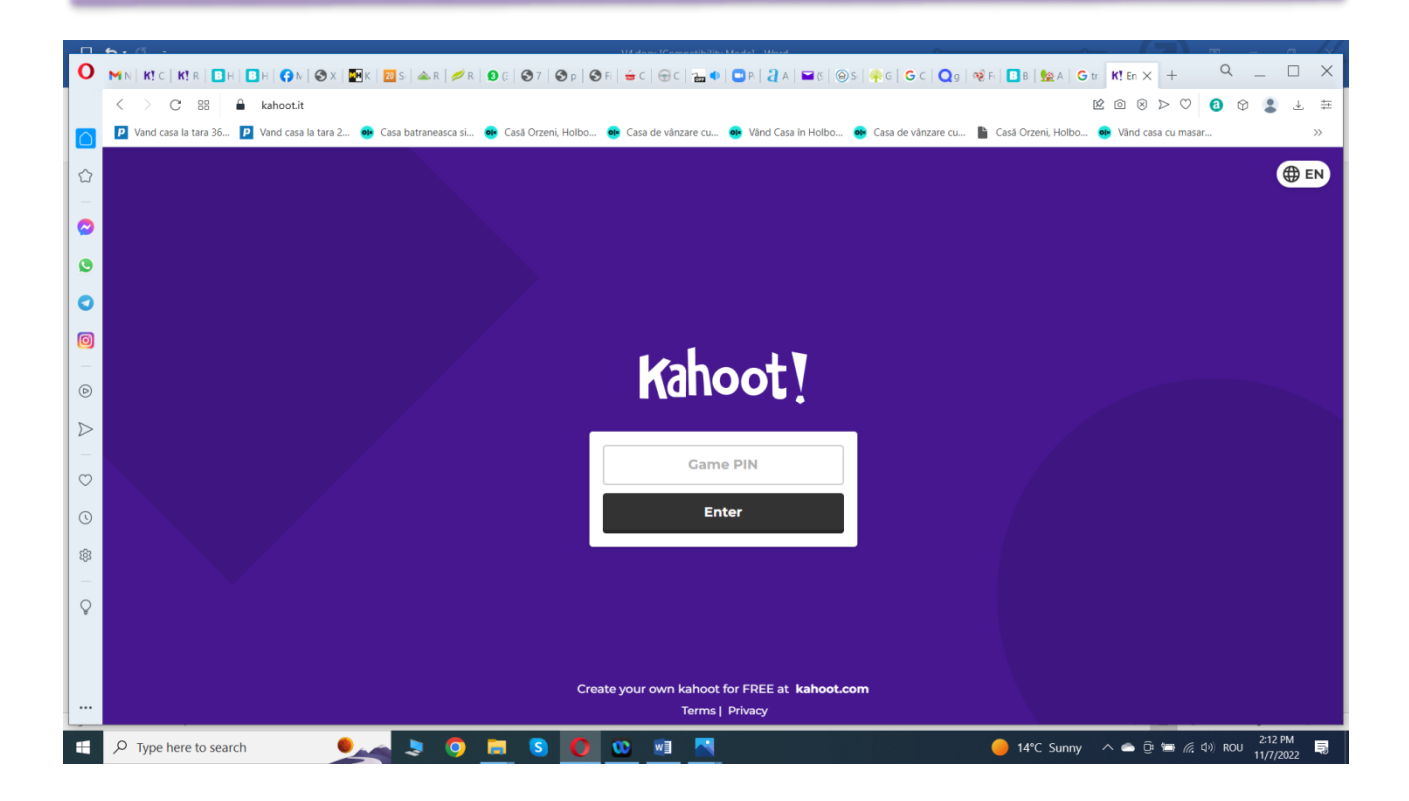

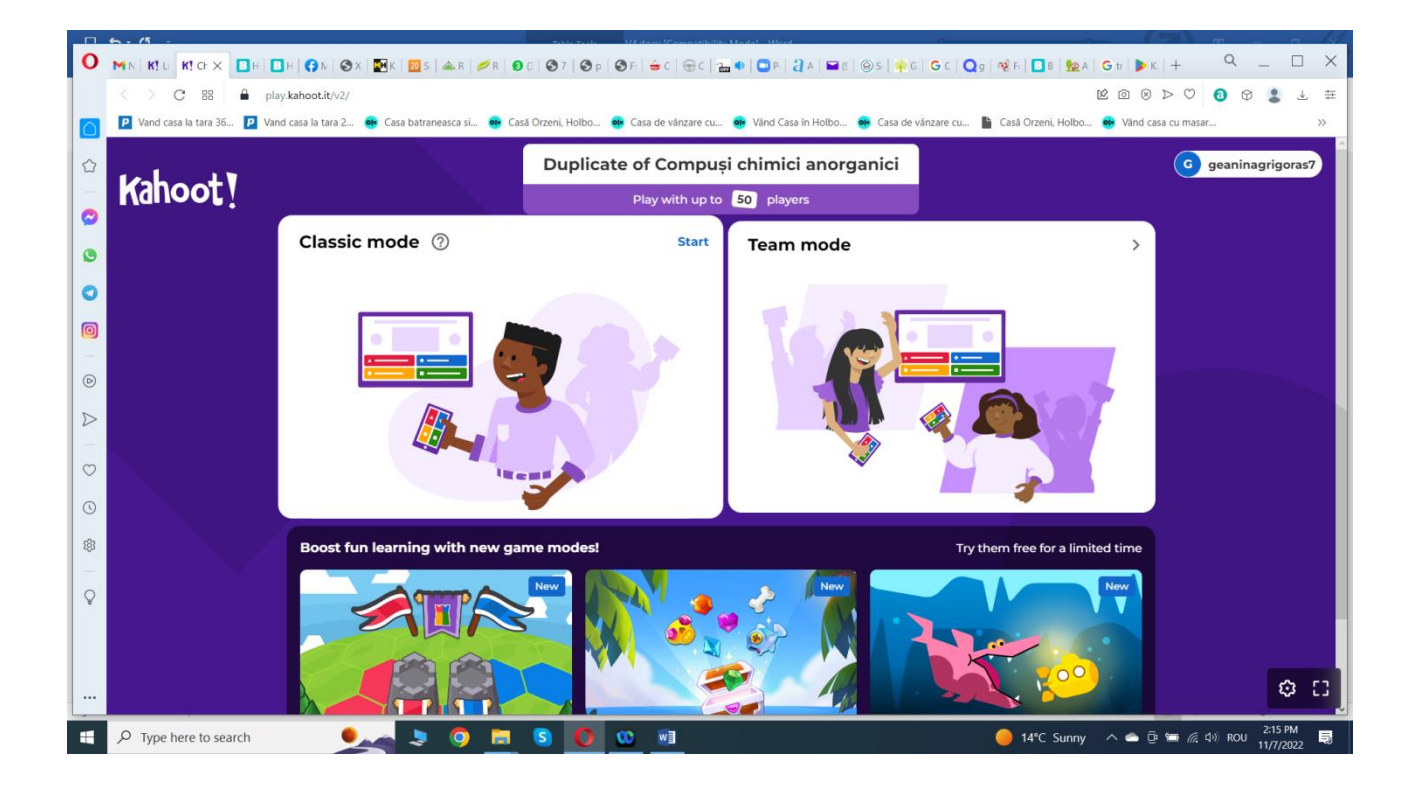

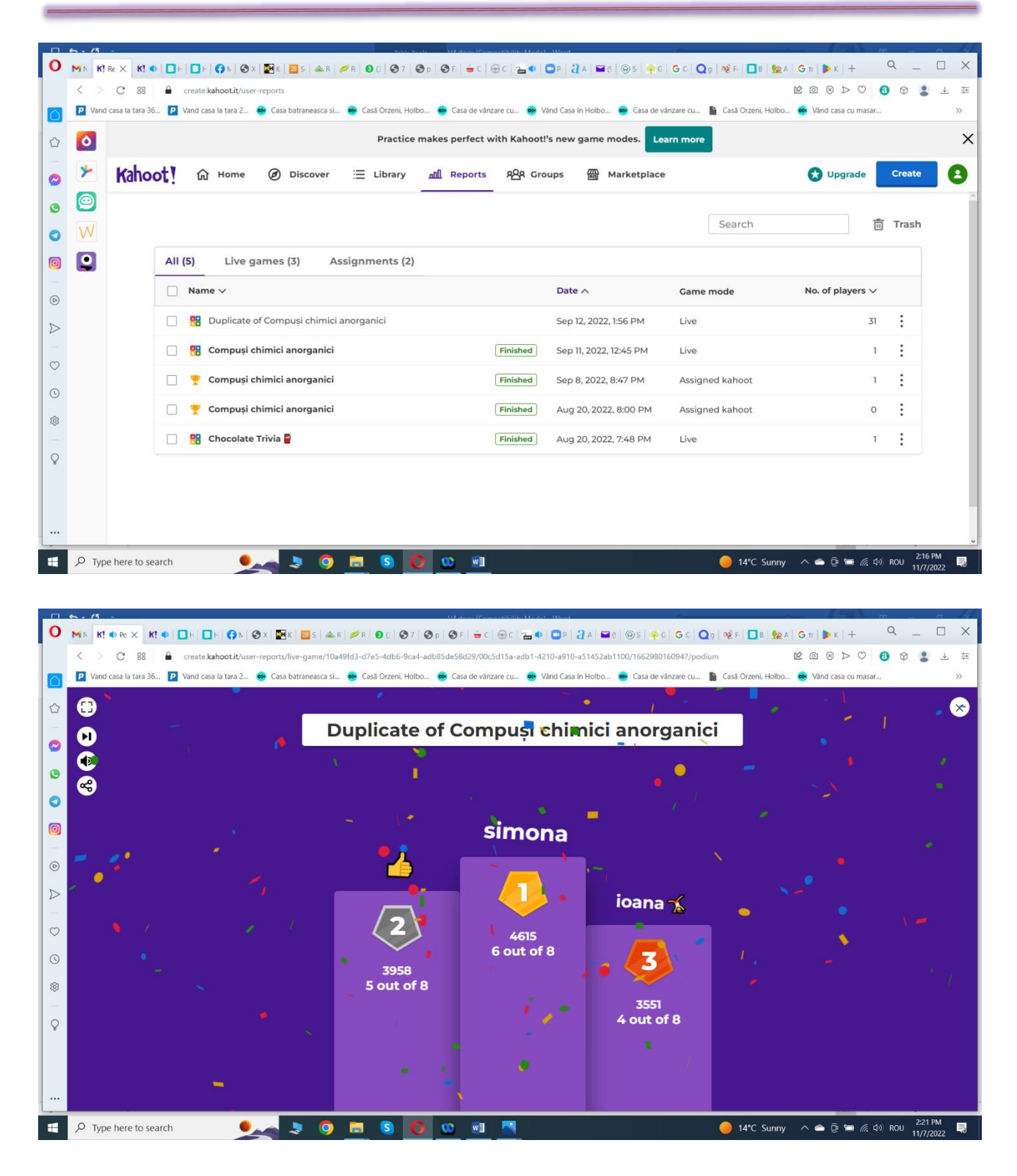

#### **\*\*\*\*\*\*\*\*\*\*\*\*\*\*\*\*\*\*\*\*\*\*\*\*\*\*\*\*\*\*\*\*\*\*\*\*\*\*\*\*\*\*\*\*\*\*\*\*\*\*\*\*\*\*\*\*\*\*\*\*\*\*\*\*\*\*\*\*\*\*\*\*\*\*\*\*\*\*\***

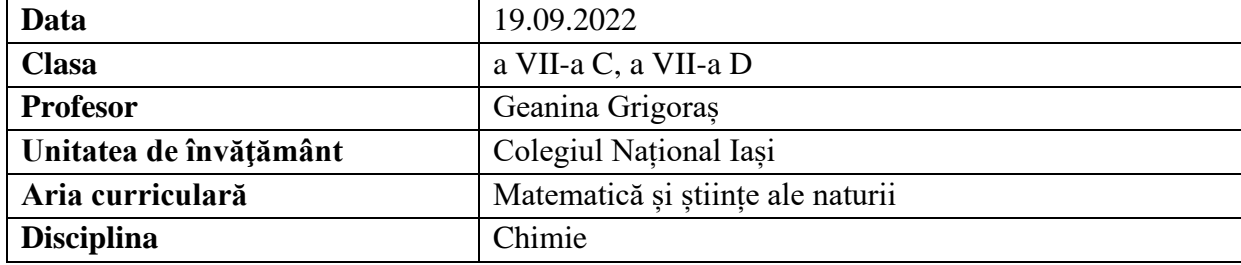

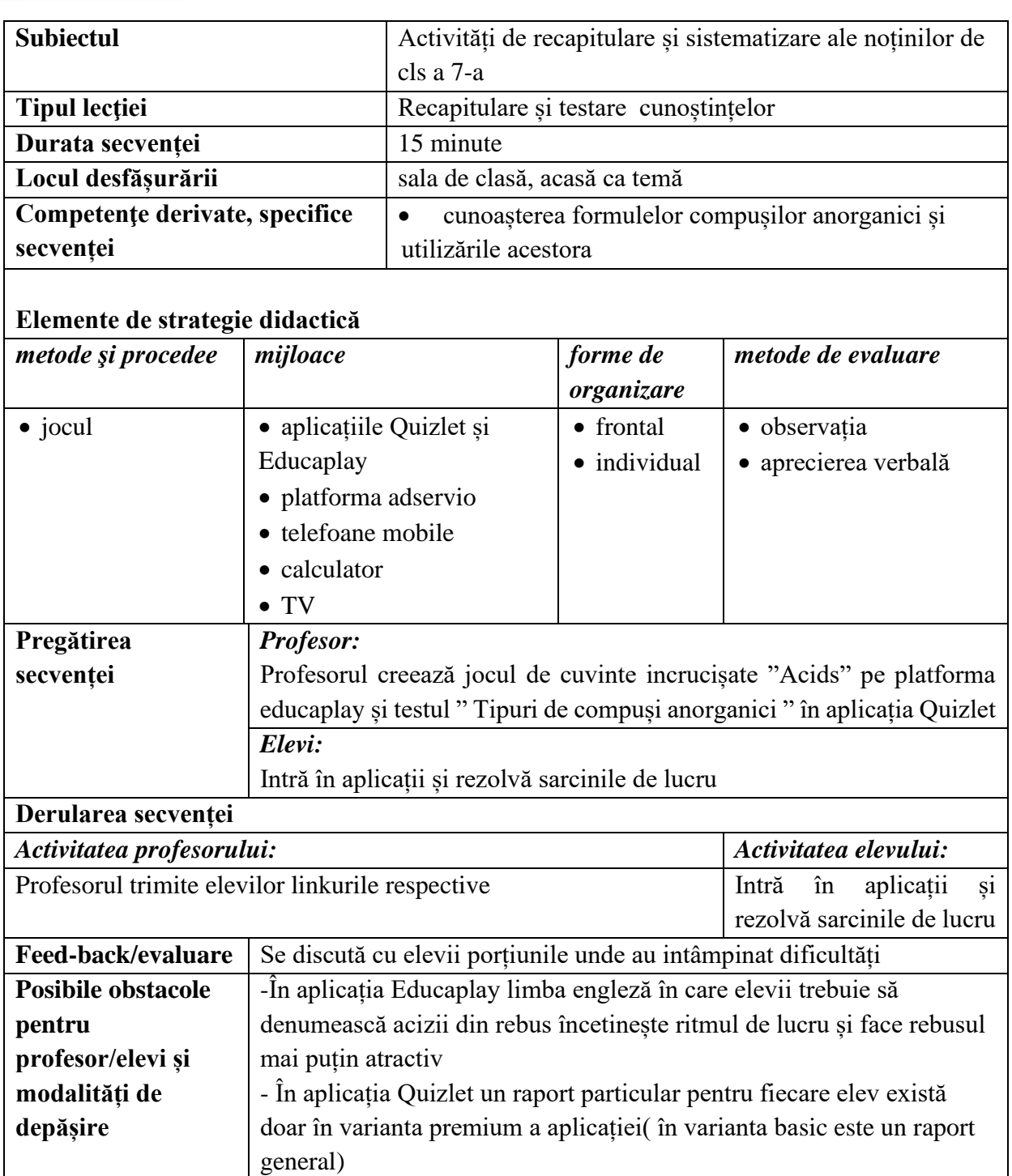

- [https://www.educaplay.com](https://www.educaplay.com/)
- <https://quizlet.com/>

### **Anexe**

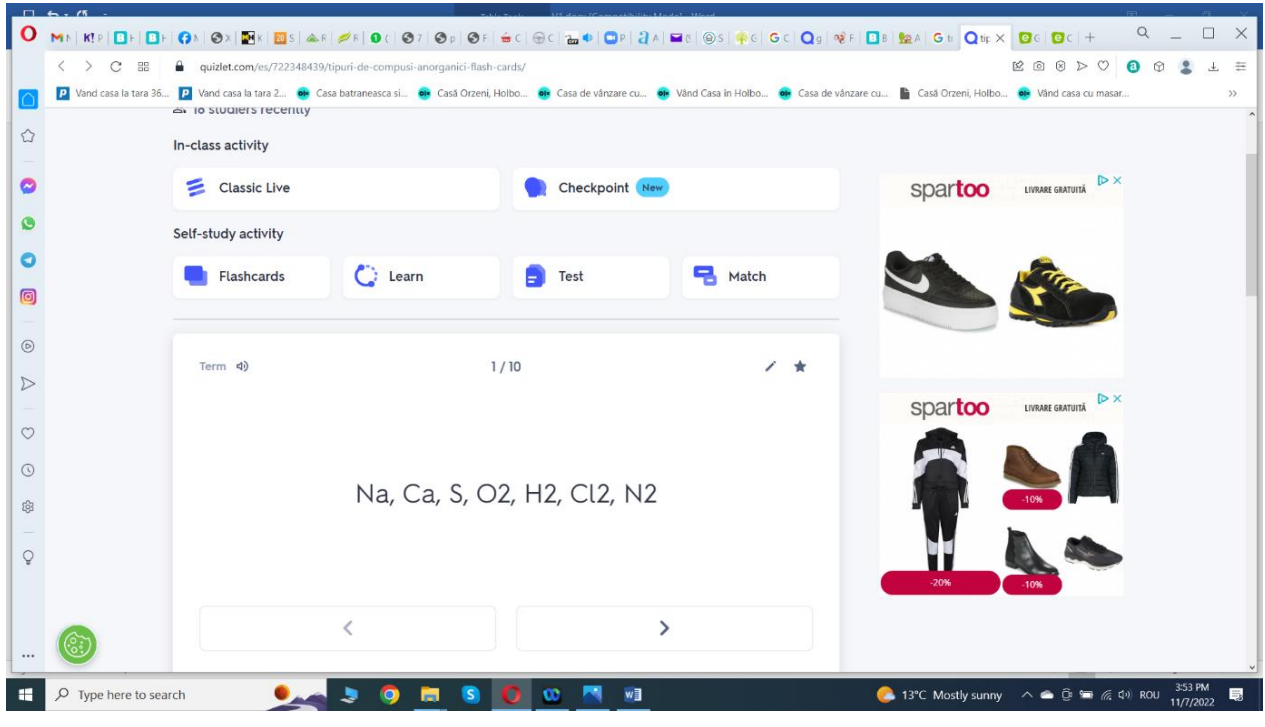

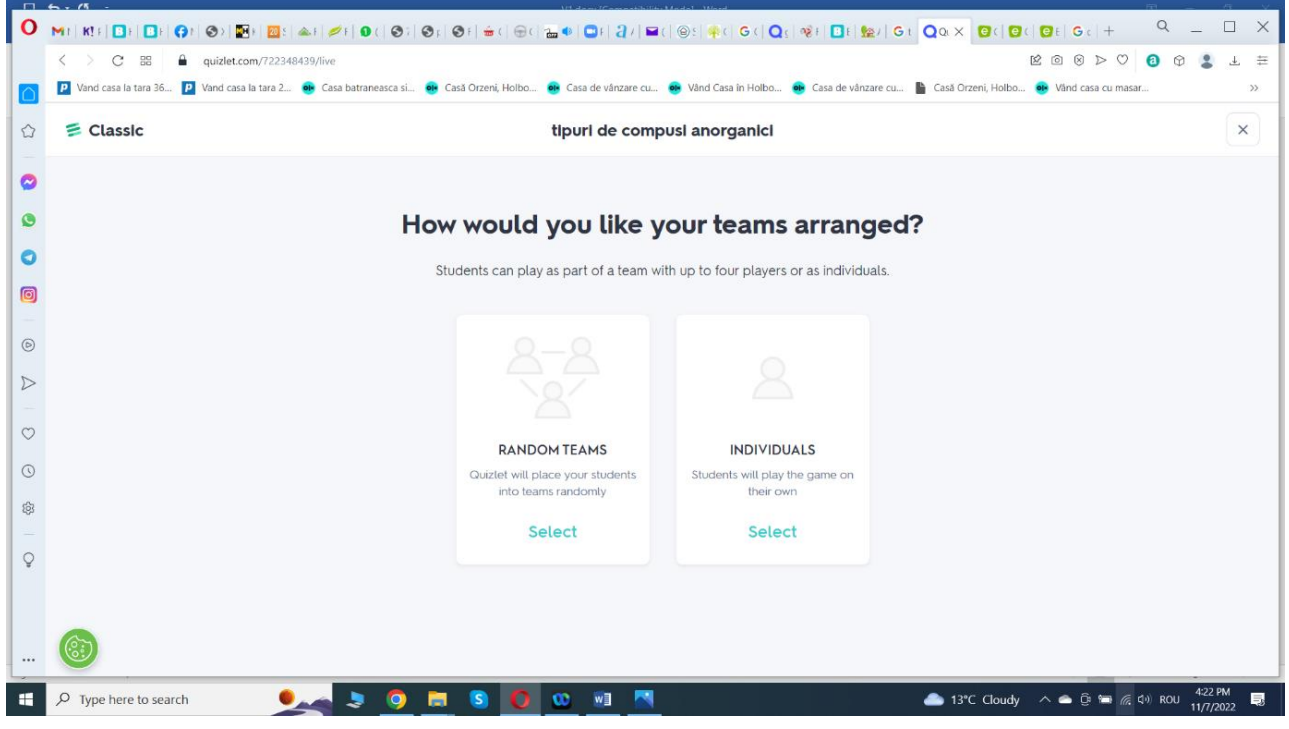

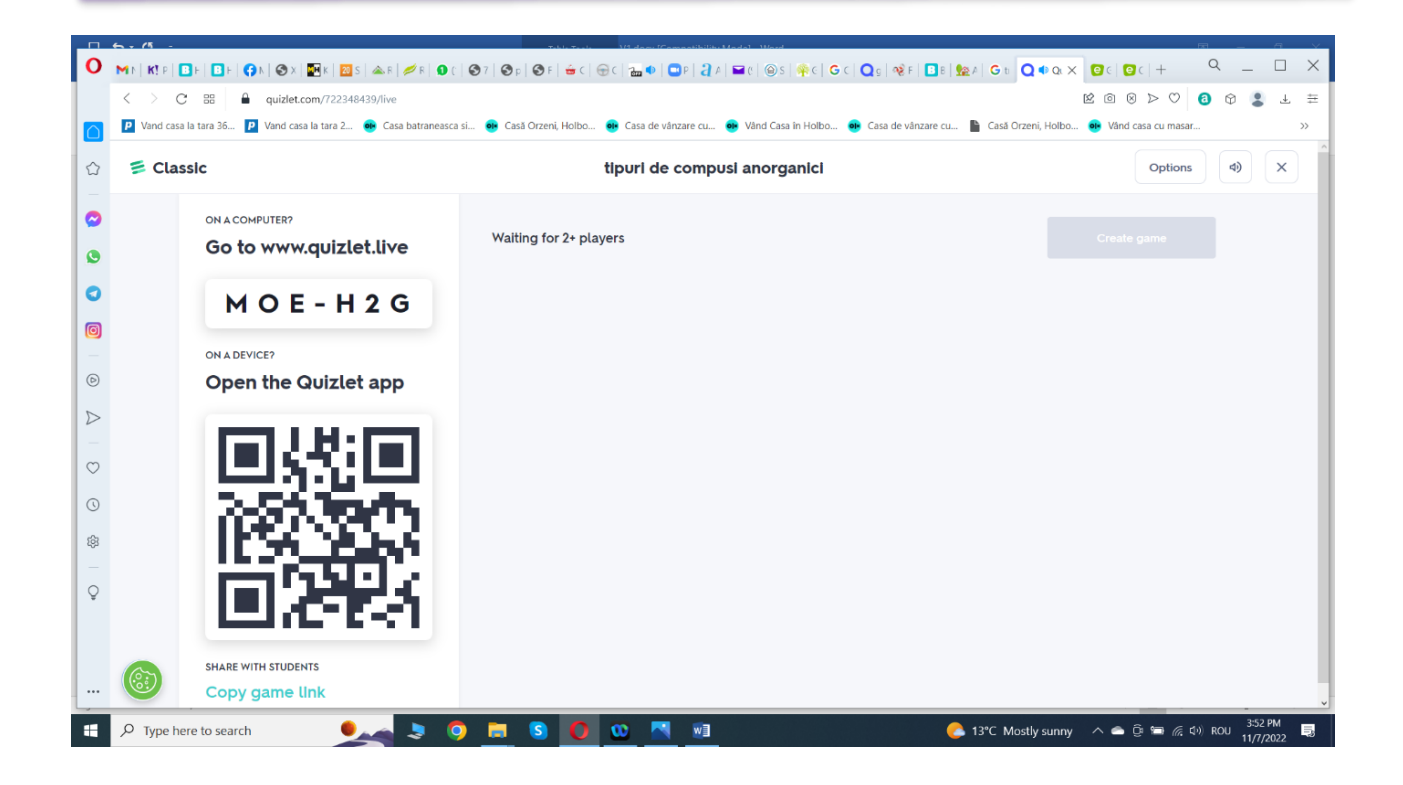

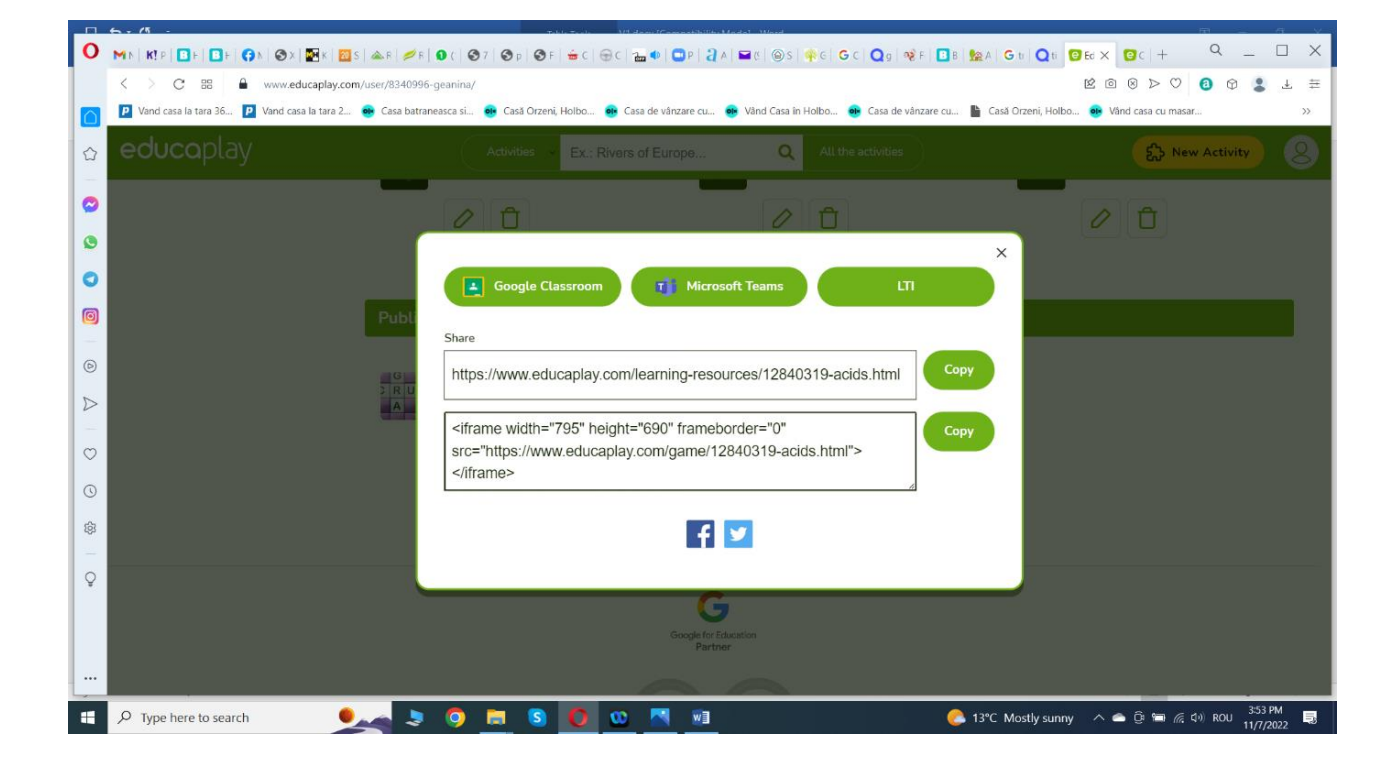

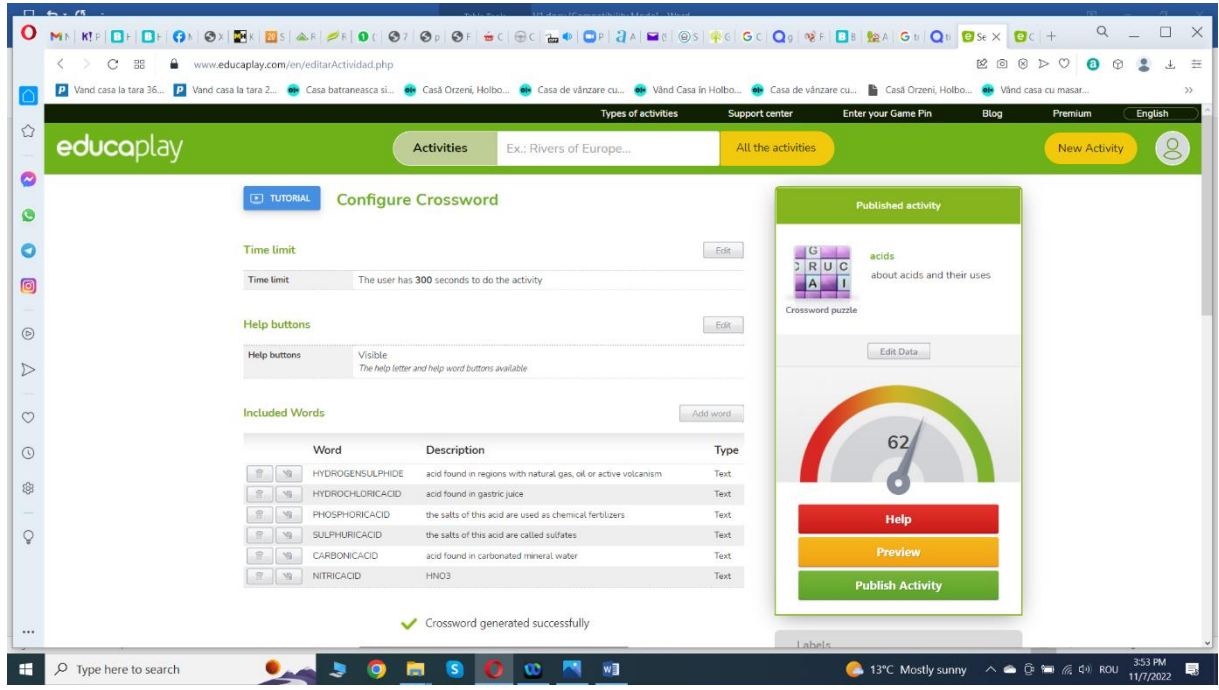

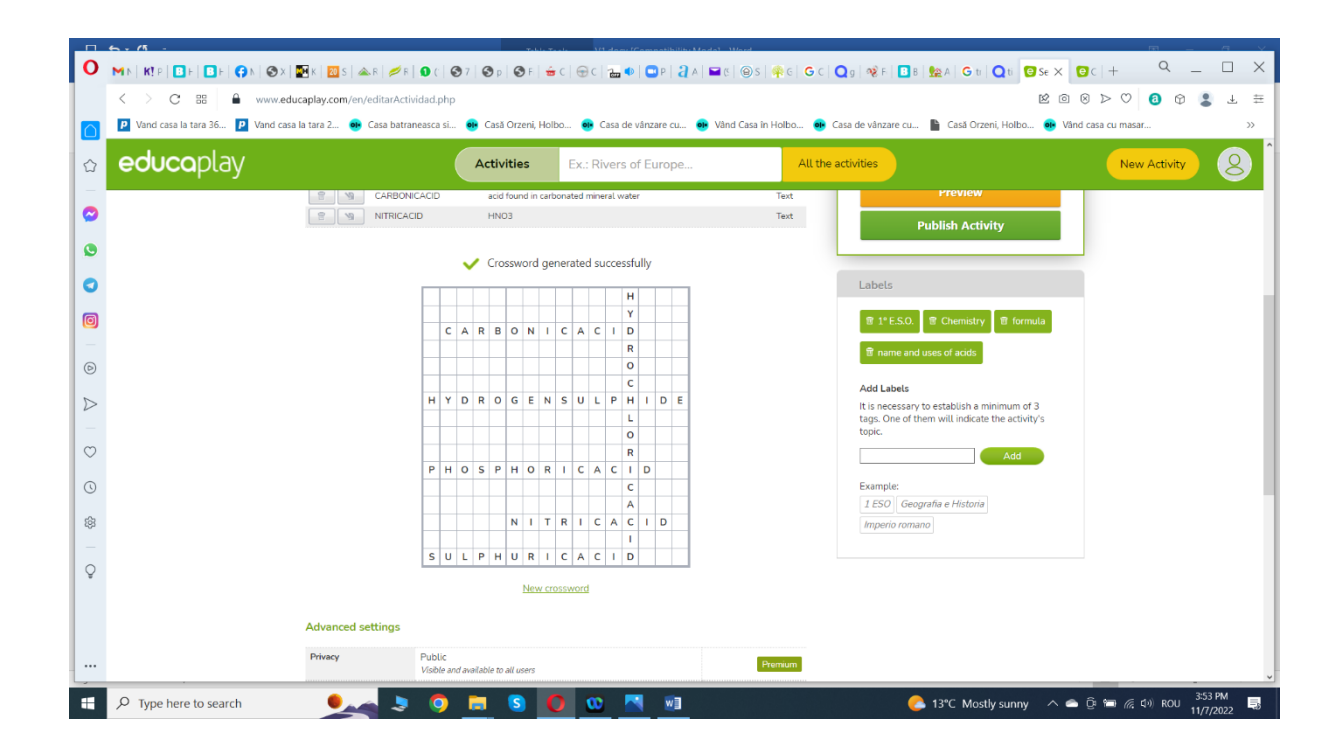

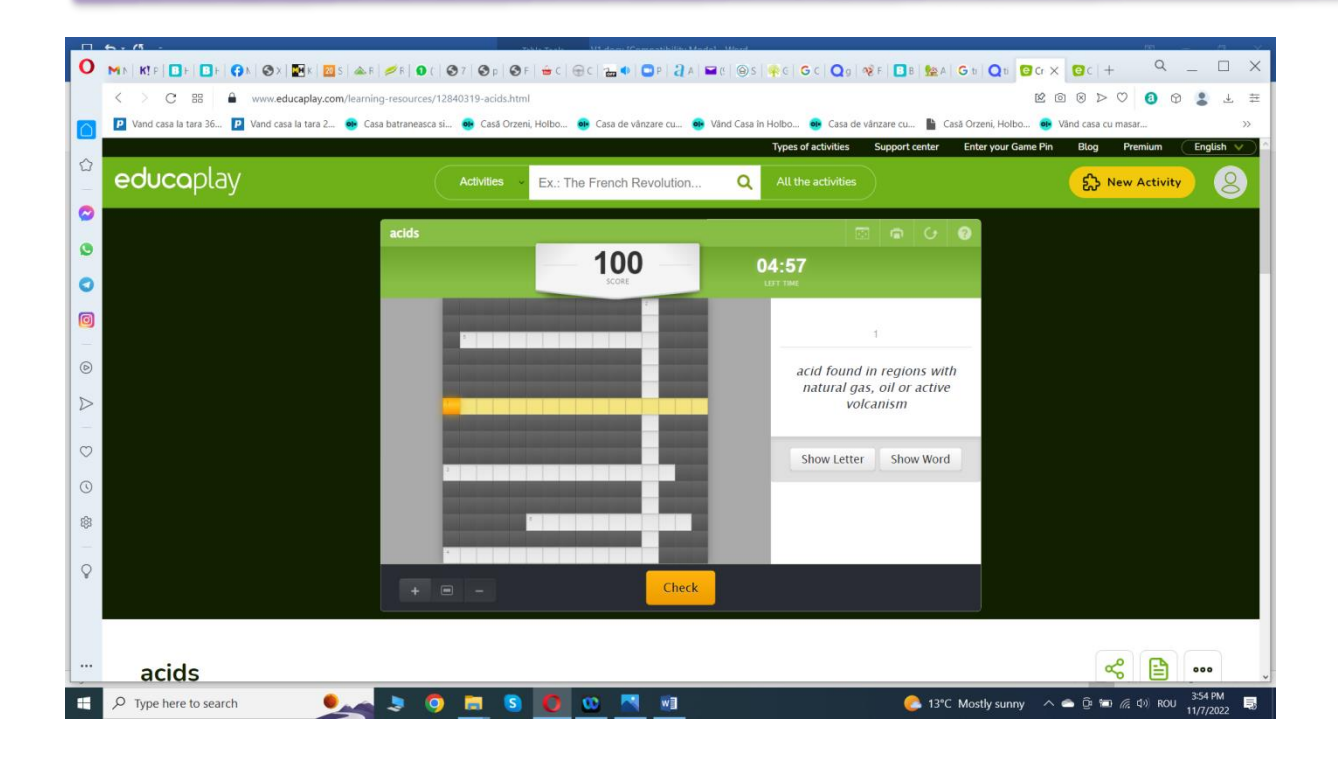

#### **\*\*\*\*\*\*\*\*\*\*\*\*\*\*\*\*\*\*\*\*\*\*\*\*\*\*\*\*\*\*\*\*\*\*\*\*\*\*\*\*\*\*\*\*\*\*\*\*\*\*\*\*\*\*\*\*\*\*\*\*\*\*\*\*\*\*\*\*\*\*\*\*\*\*\*\*\*\*\***

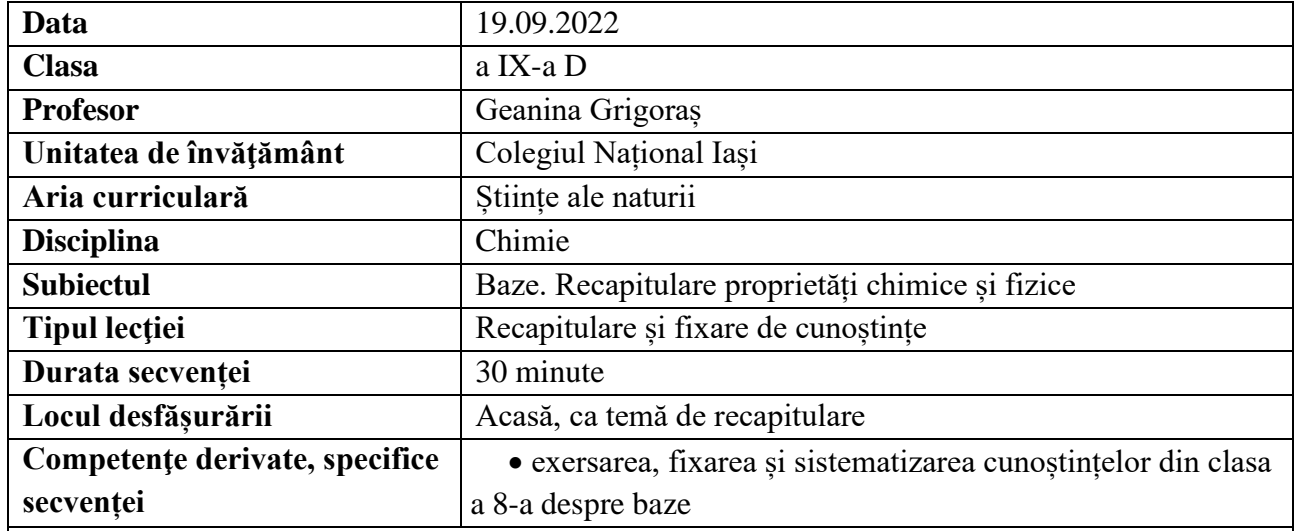

### **Elemente de strategie didactică**

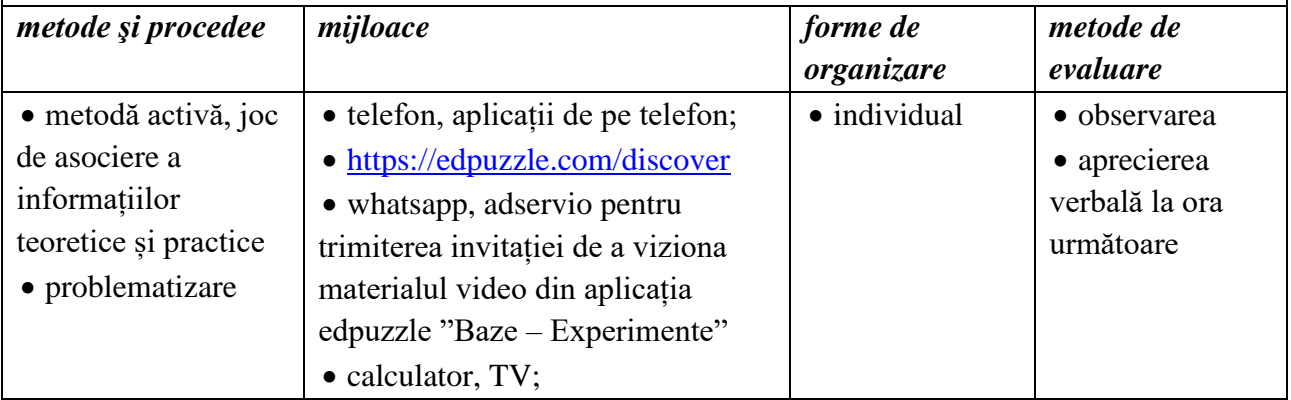

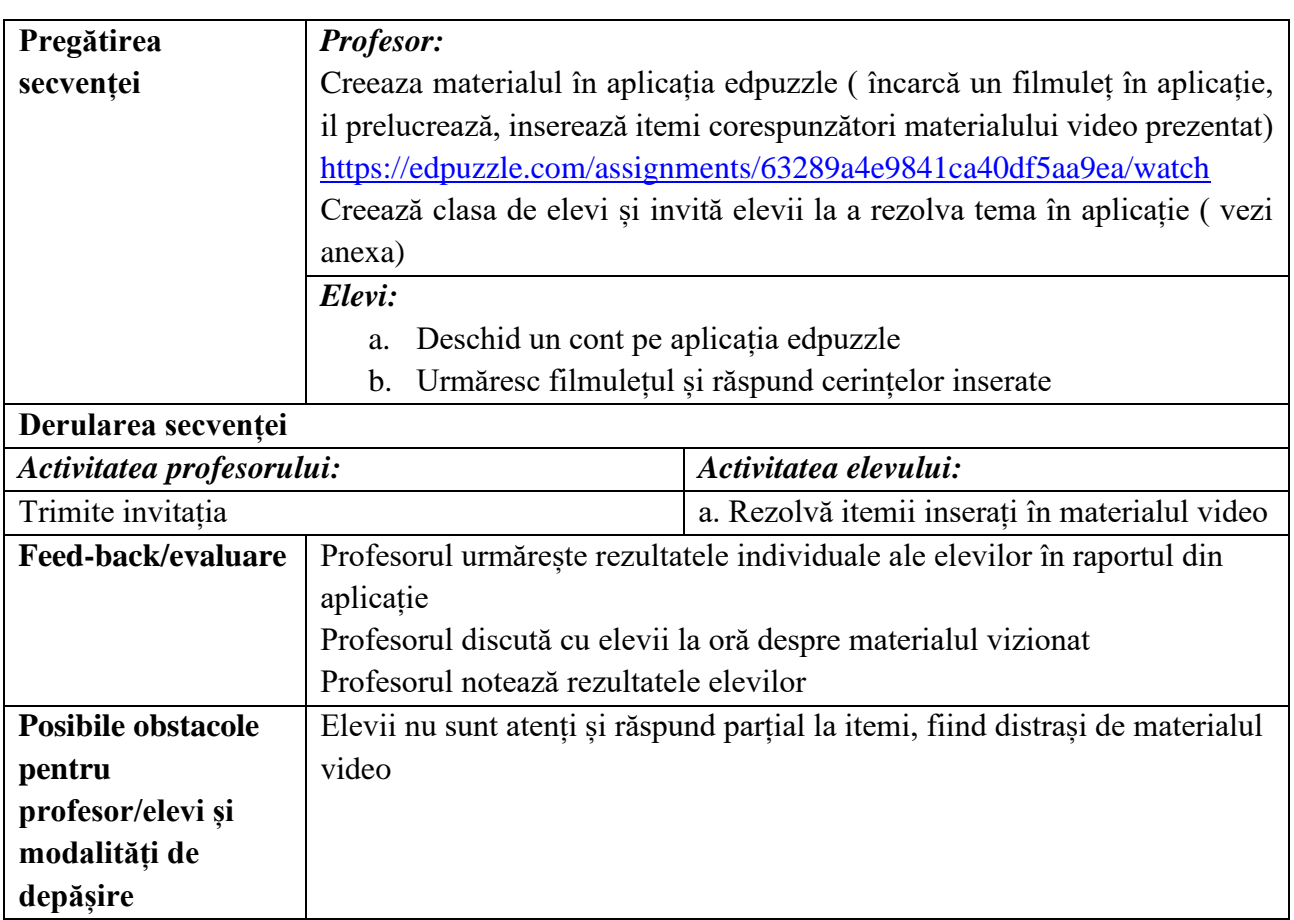

- <https://edpuzzle.com/discover>

### **Anexe:**

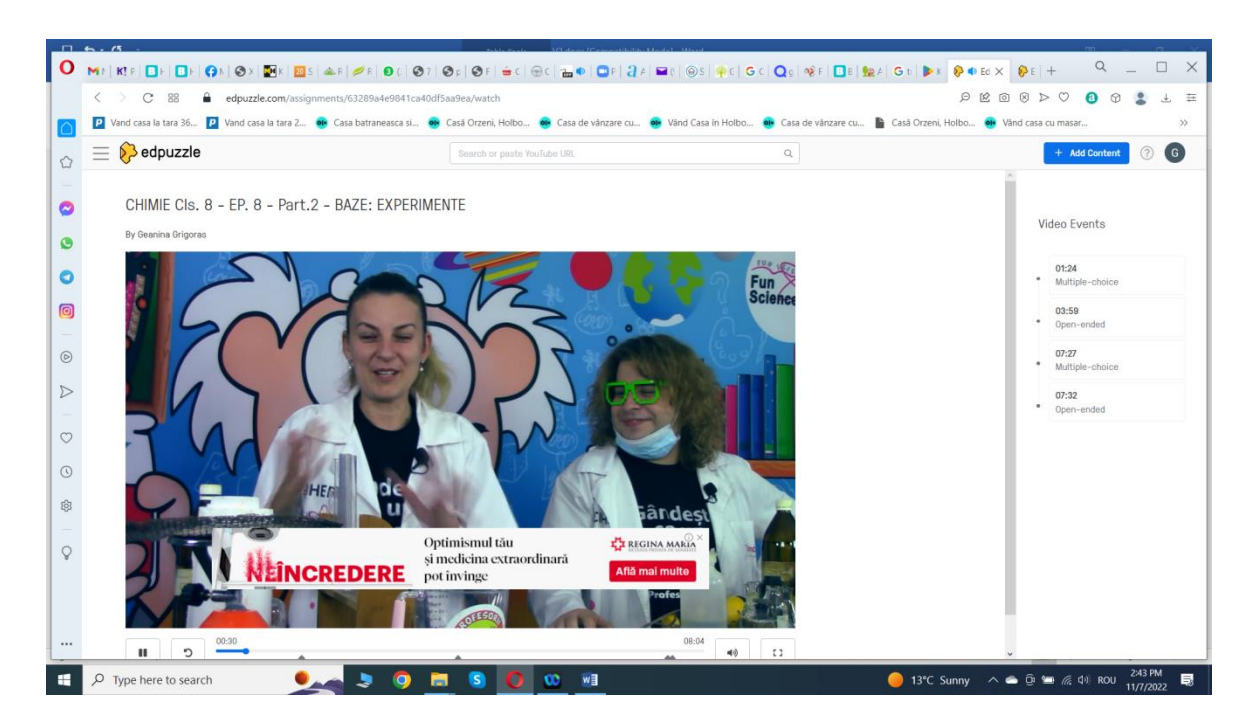

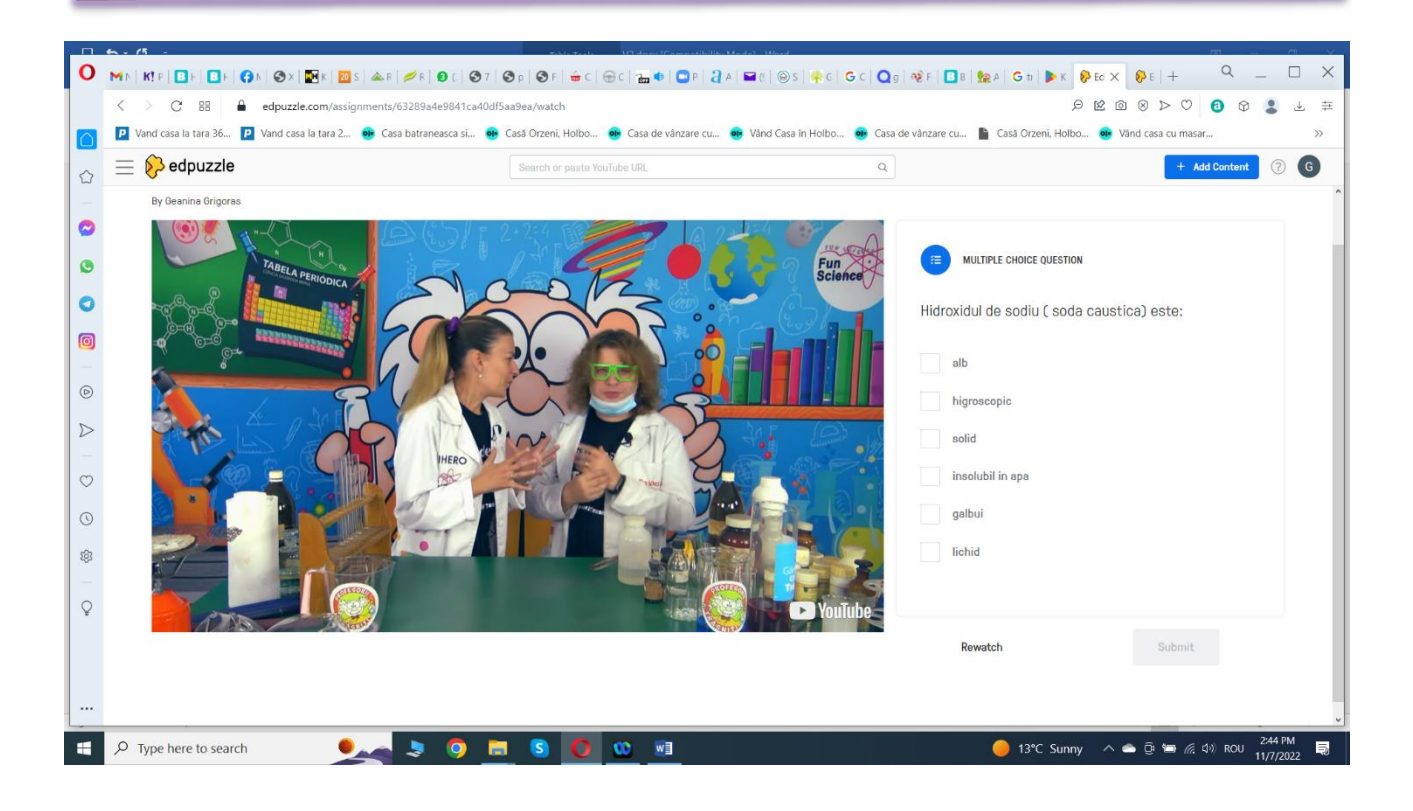

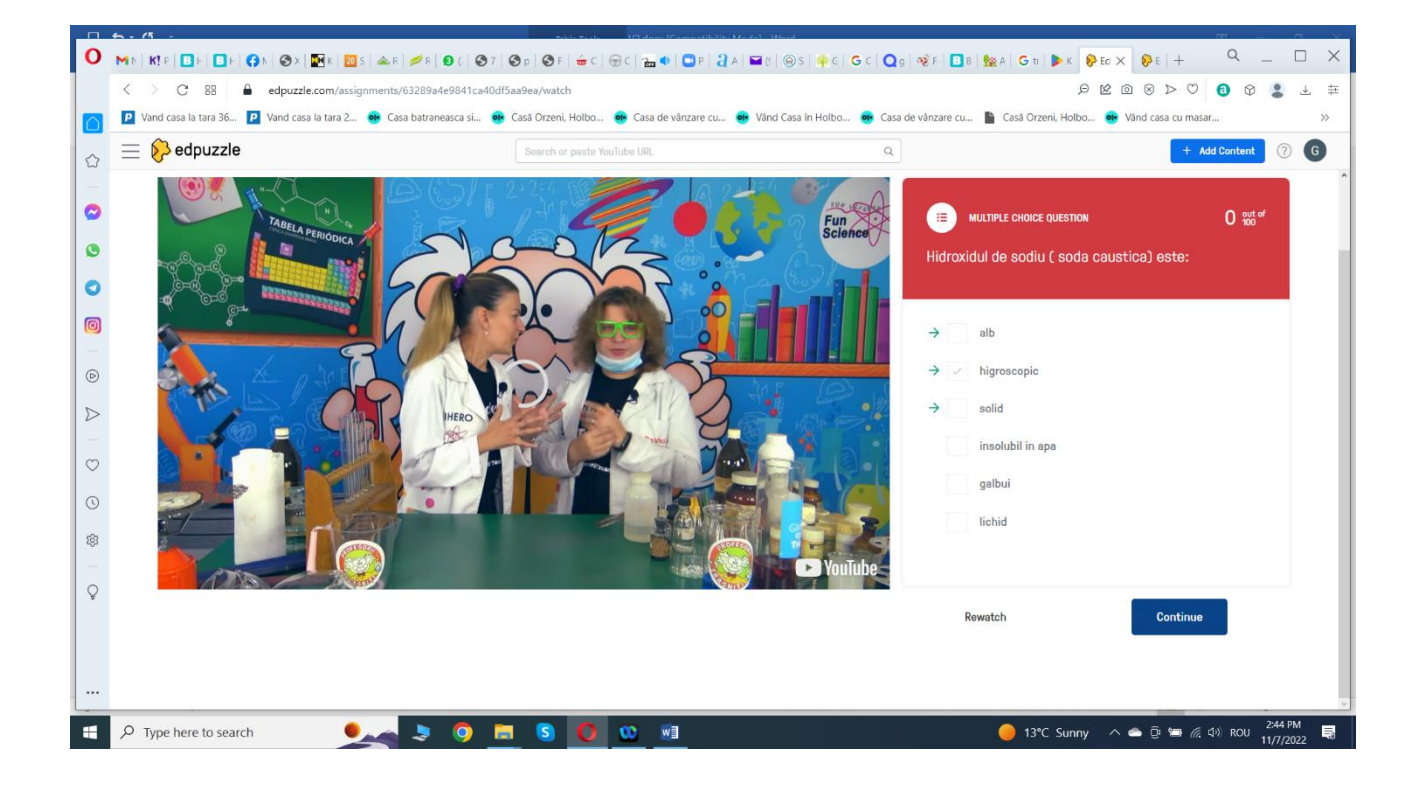

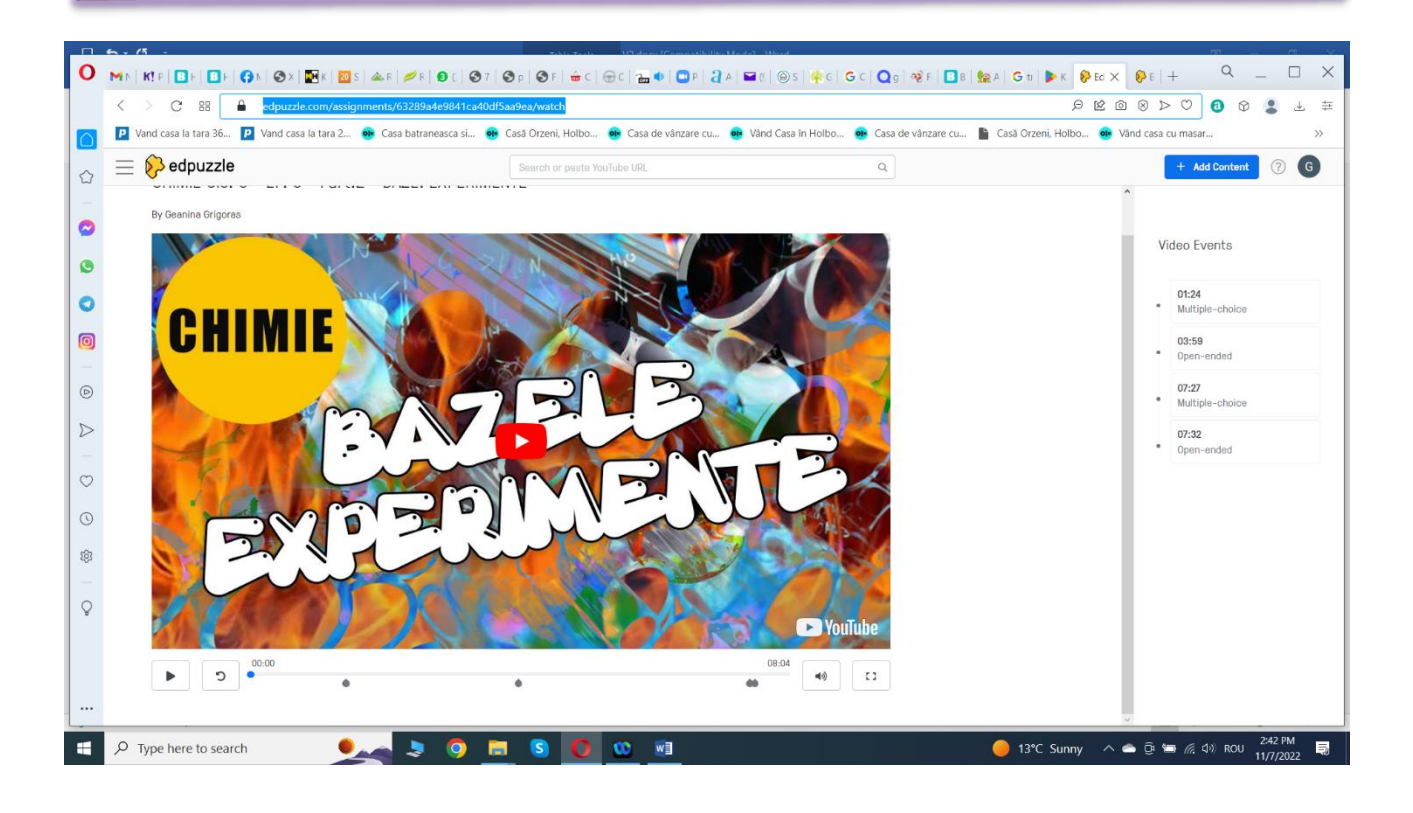

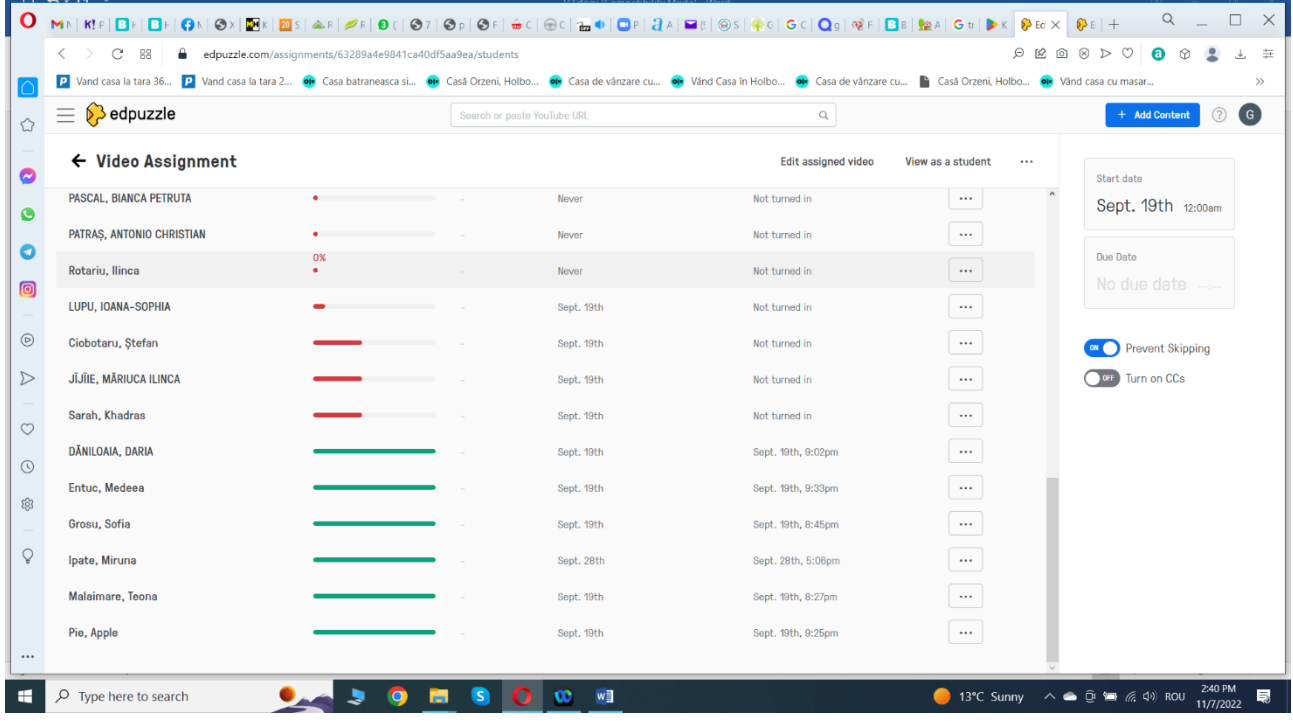

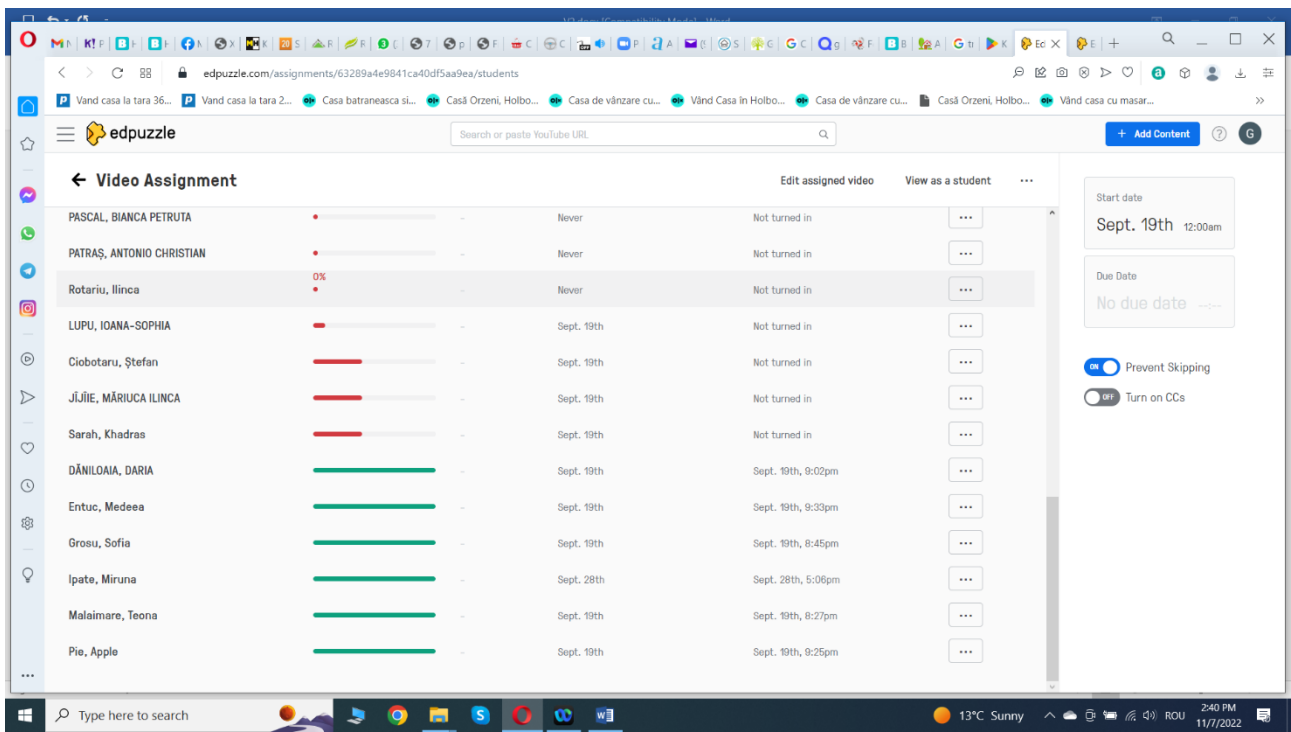

**\*\*\*\*\*\*\*\*\*\*\*\*\*\*\*\*\*\*\*\*\*\*\*\*\*\*\*\*\*\*\*\*\*\*\*\*\*\*\*\*\*\*\*\*\*\*\*\*\*\*\*\*\*\*\*\*\*\*\*\*\*\*\*\*\*\*\*\*\*\*\*\*\*\*\*\*\*\*\***

### **Planuri de activitate didactică centrate pe aplicații/platforme digitale – disciplina Consiliere și orientare – prof. Cătălina Mihaela Rusu**

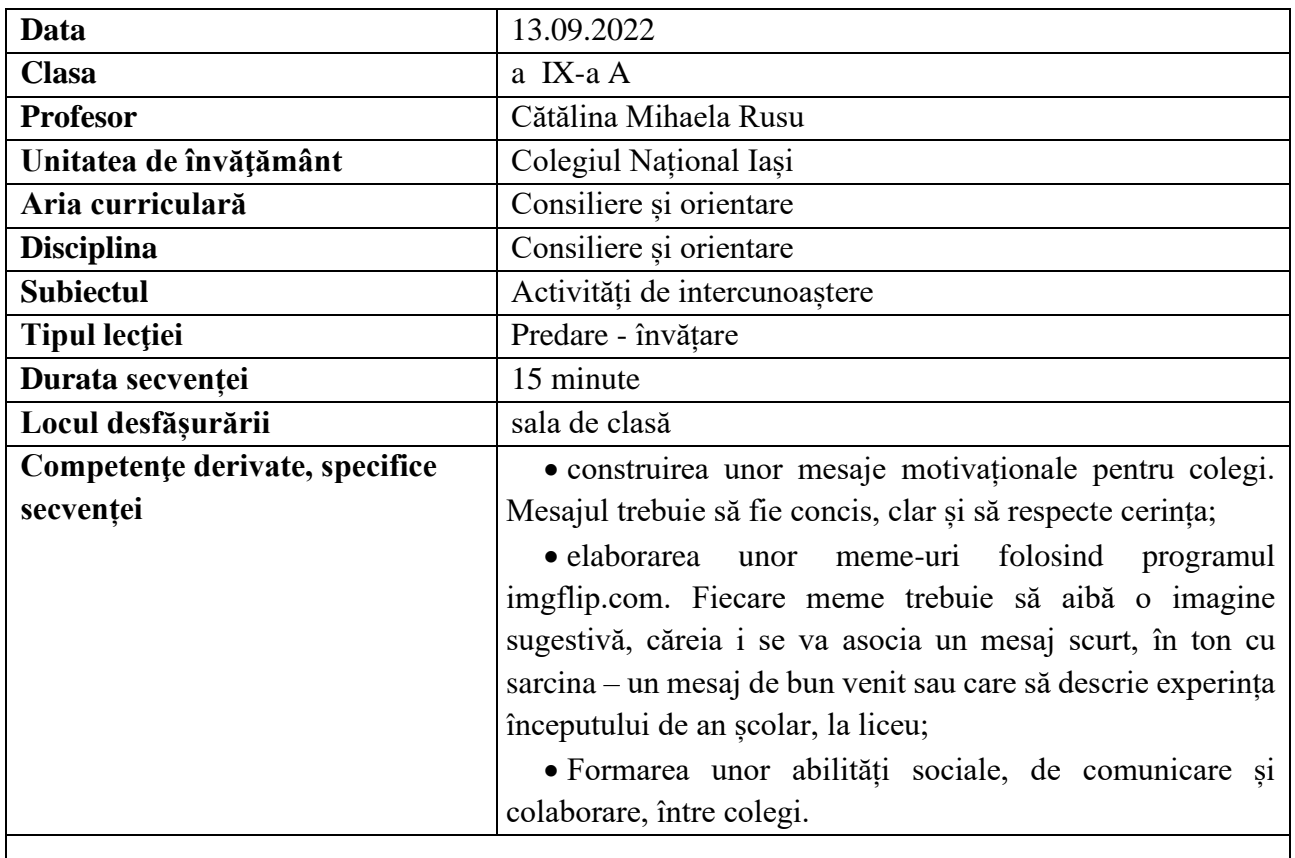

# **Elemente de strategie didactică**

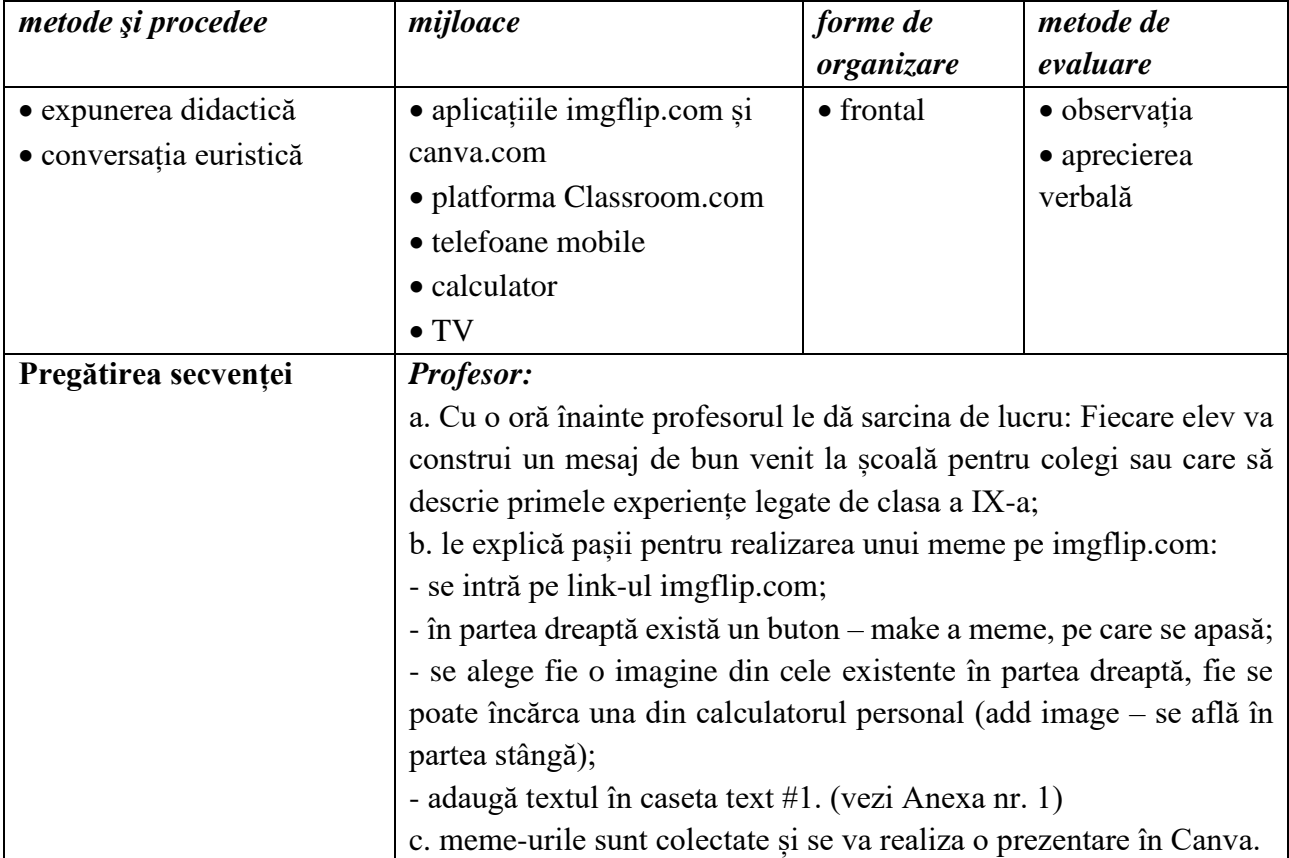

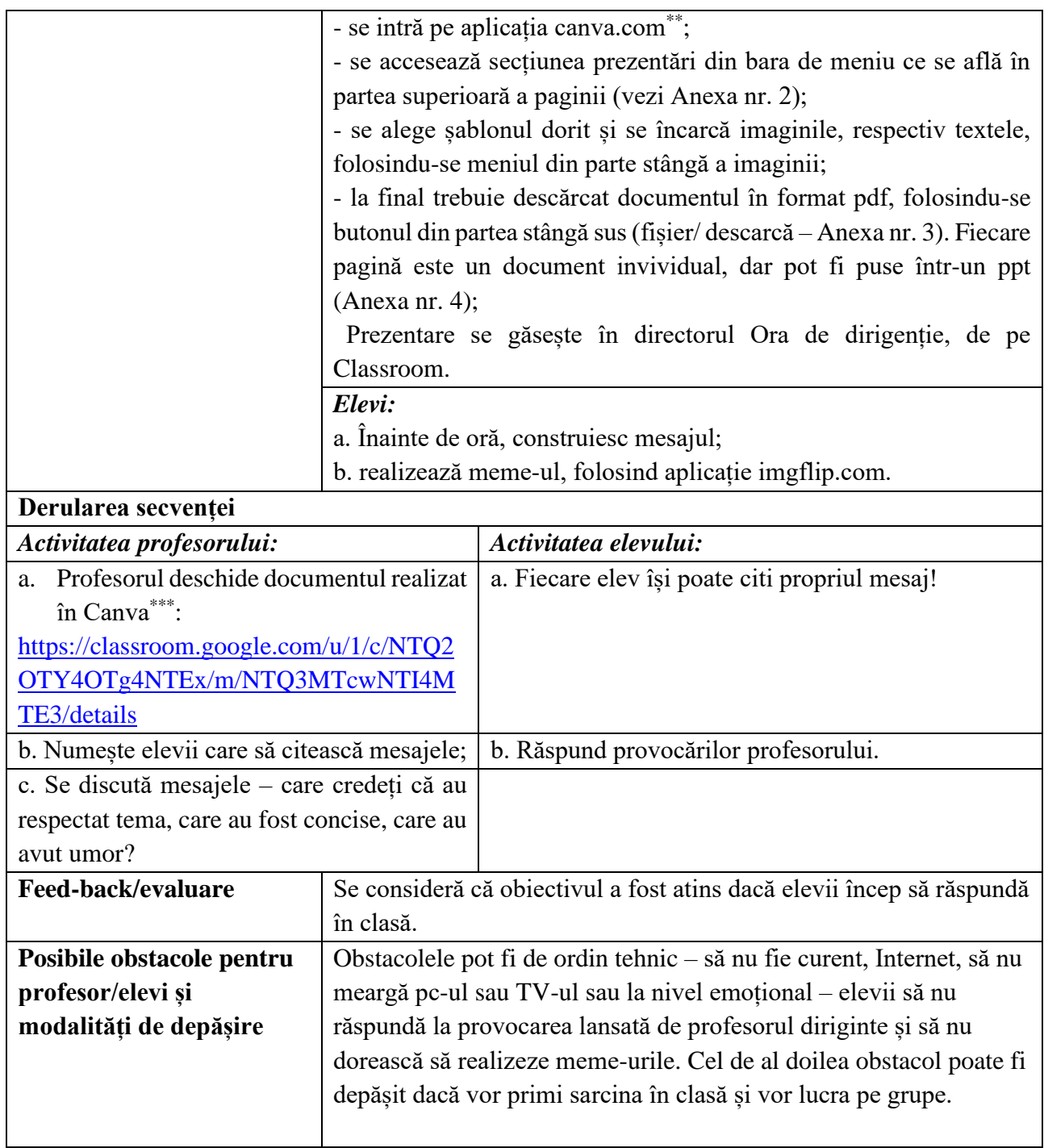

*\*Anul acesta sunt profesor diriginte la o clasă de-a noua. Colectivul de elevi este constituit din elevi care vin din cel puțin trei clase diferite, de aceea am gândit câteva activități care să le dea posibilitatea de a se cunoaște mai bine. Această lecție va fi completată de o excursie de trei zile la Gura Humorului.*

*\*\*\*[https://docs.google.com/presentation/d/1Dq\\_mCB-SJqzg5zsVFeq1EgE339GZipUI/edit#slide=id.p1](https://docs.google.com/presentation/d/1Dq_mCB-SJqzg5zsVFeq1EgE339GZipUI/edit#slide=id.p1)*

*<sup>\*\*</sup>Profesorii, dacă menționează când își fac contul că-l vor folosi în scop didactic, beneficiază de acces gratuit la toate instrumentele;*

- [www.imgflip.com;](http://www.imgflip.com/)
- [www.canva.com;](http://www.canva.com/)
- [www.classroom.com](http://www.classroom.com/)

#### **Anexe**

#### **Anexa 1**

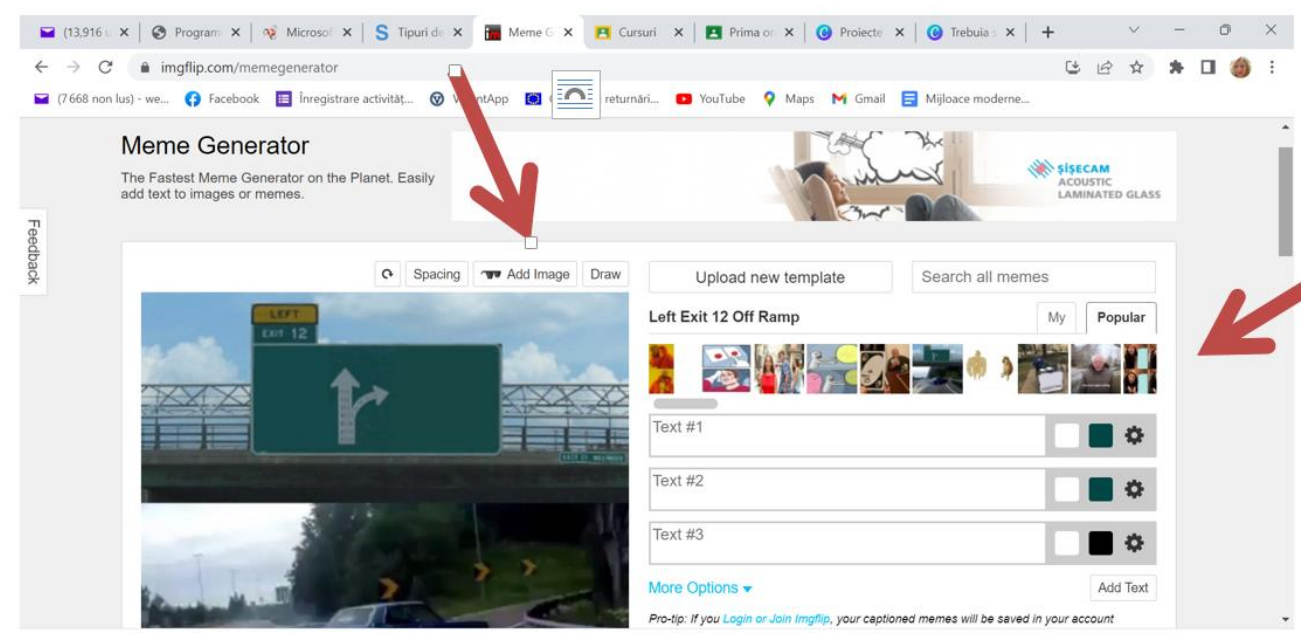

#### **Anexa 2**

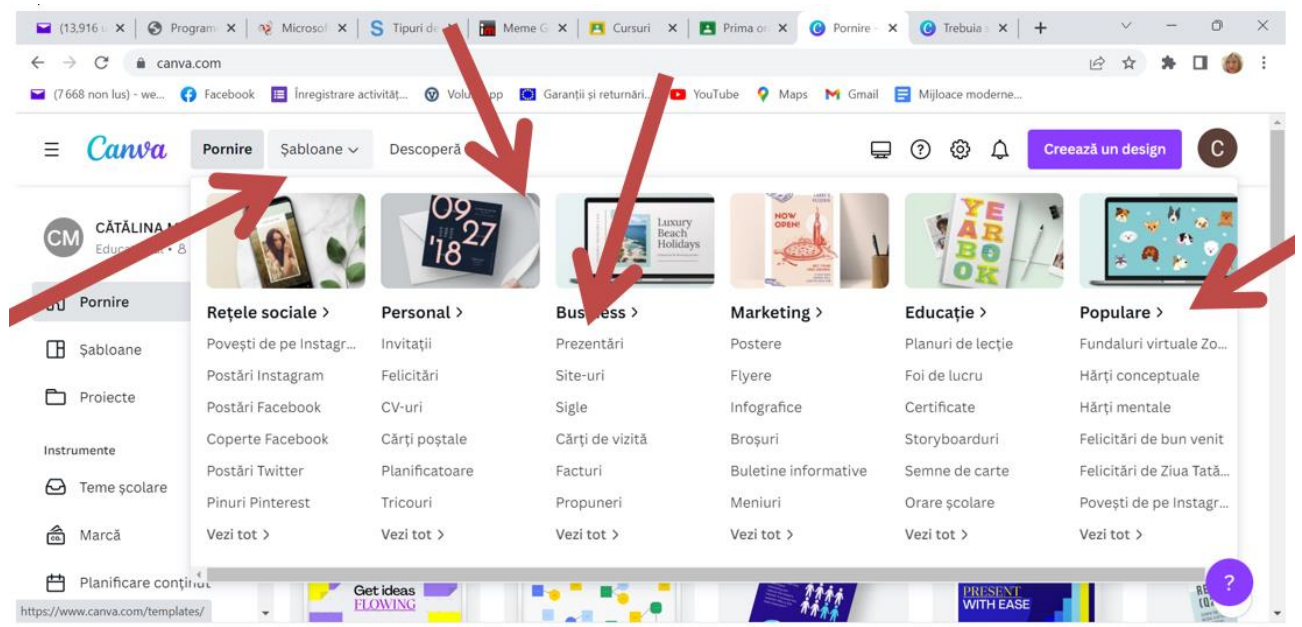

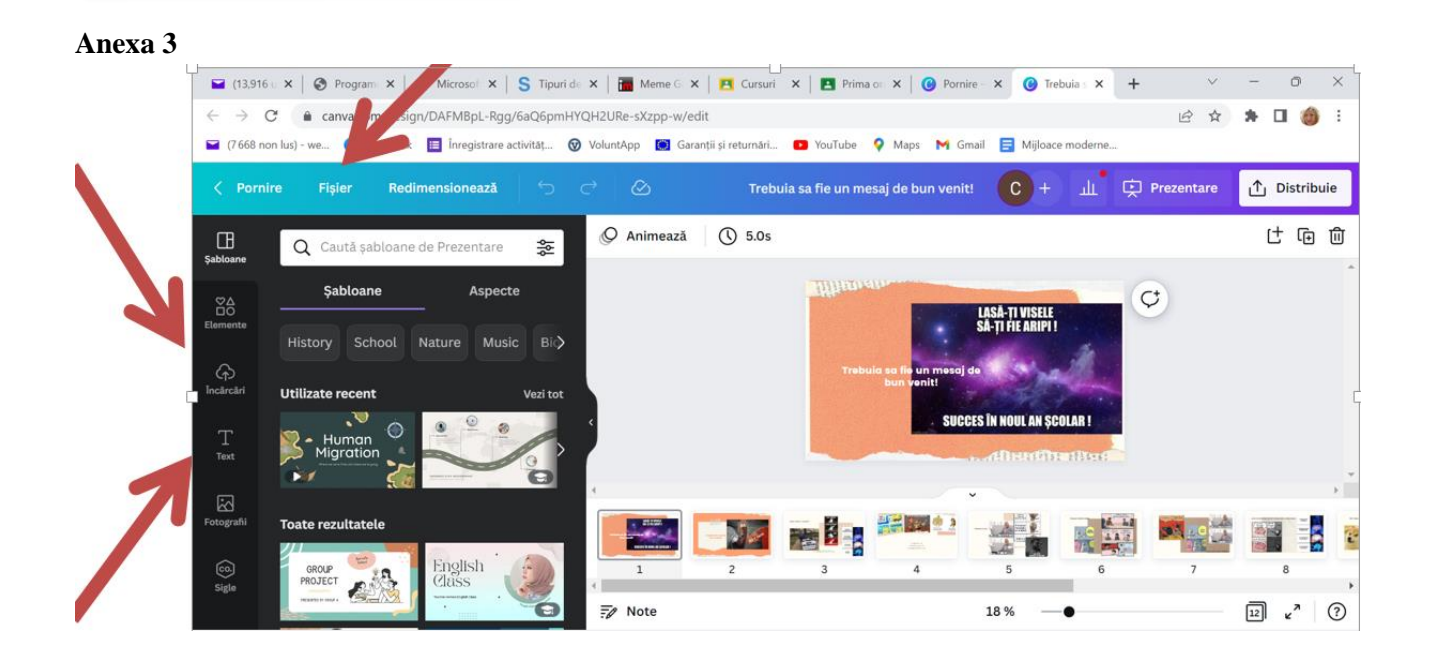

#### **Anexa 4**  $\blacksquare$ Home File Design Transitions Animations Slide Show Review View  $\circ$   $\bullet$ Paste <br>Paste <br>Paste <br>
Porma  $\begin{picture}(150,10) \put(150,10){\line(1,0){100}} \put(150,10){\line(1,0){100}} \put(150,10){\line(1,0){100}} \put(150,10){\line(1,0){100}} \put(150,10){\line(1,0){100}} \put(150,10){\line(1,0){100}} \put(150,10){\line(1,0){100}} \put(150,10){\line(1,0){100}} \put(150,10){\line(1,0){100}} \put(150,10){\line(1,0){10$ Layout \* Editing  $F_{\text{DE}}$ Slides Out  $\overline{\mathbf{x}}$  $\blacktriangleright$  Click to add notes Slide 1 of 13 | "Office Theme" | Romanian |  $+ 12$  $\land$   $\bigodot$  ROU  $\otimes$   $\circledcirc$  **to**  $\frac{9:44 \text{ AM}}{10/15/2022}$ <sup>9°</sup>C<br>Partly sunny **HOLOCOOLEME SECALLAGE BAE Hillingh** LASĂ-ȚI VISELE<br>SĂ-ȚI FIE ARIPI ! Q, 8D + 1aco Trebuia sa fie un mesaj de<br>bun venit! si pana la urma ce-a lesit **SUCCES ÎN NOUL AN SCOLAR!** Aharthi dhuf **Thuth affine fin**

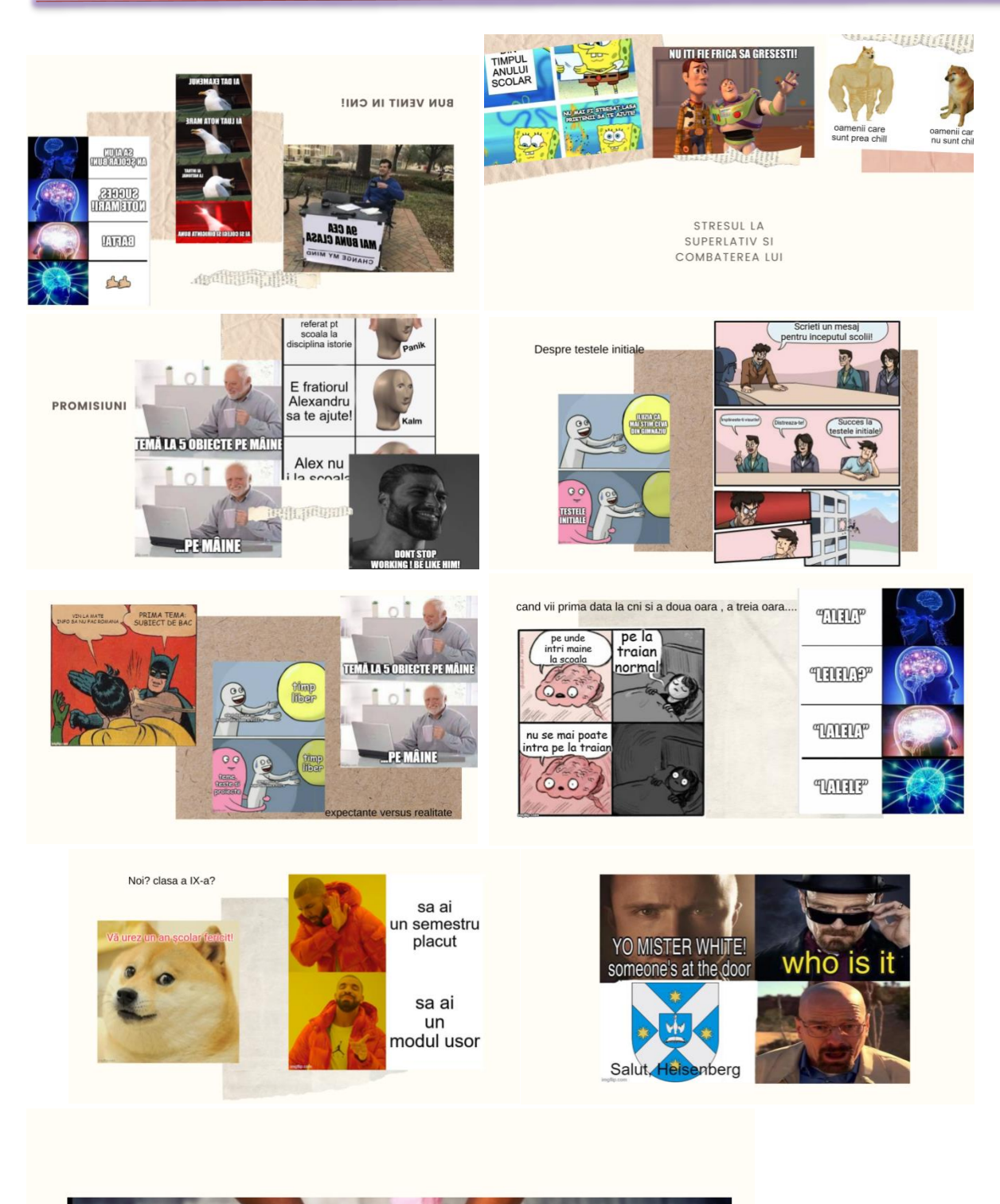

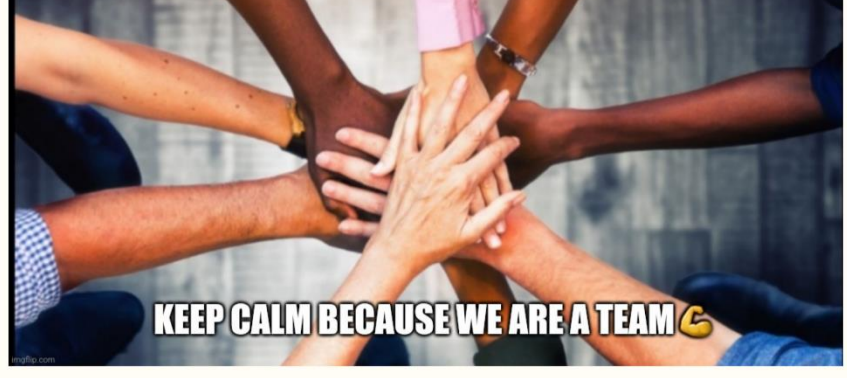

**\*\*\*\*\*\*\*\*\*\*\*\*\*\*\*\*\*\*\*\*\*\*\*\*\*\*\*\*\*\*\*\*\*\*\*\*\*\*\*\*\*\*\*\*\*\*\*\*\*\*\*\*\*\*\*\*\*\*\*\*\*\*\*\*\*\*\*\*\*\*\*\*\*\*\*\*\*\*\***

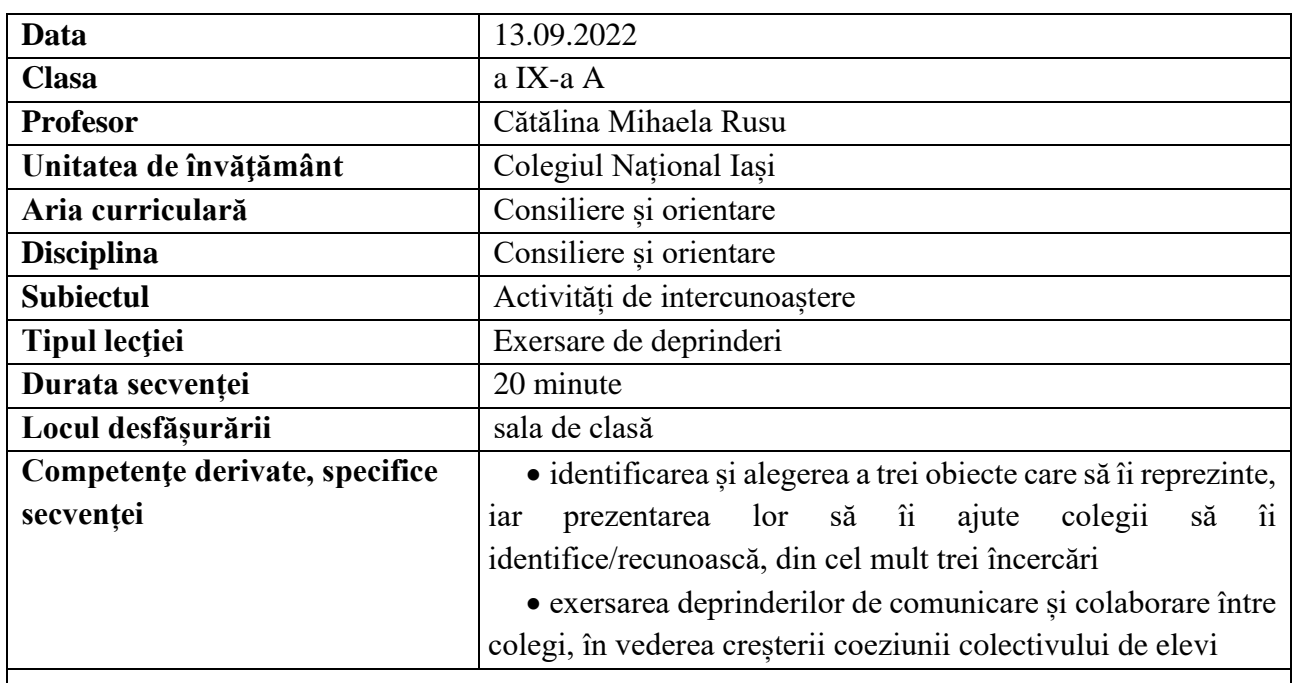

### **Elemente de strategie didactică**

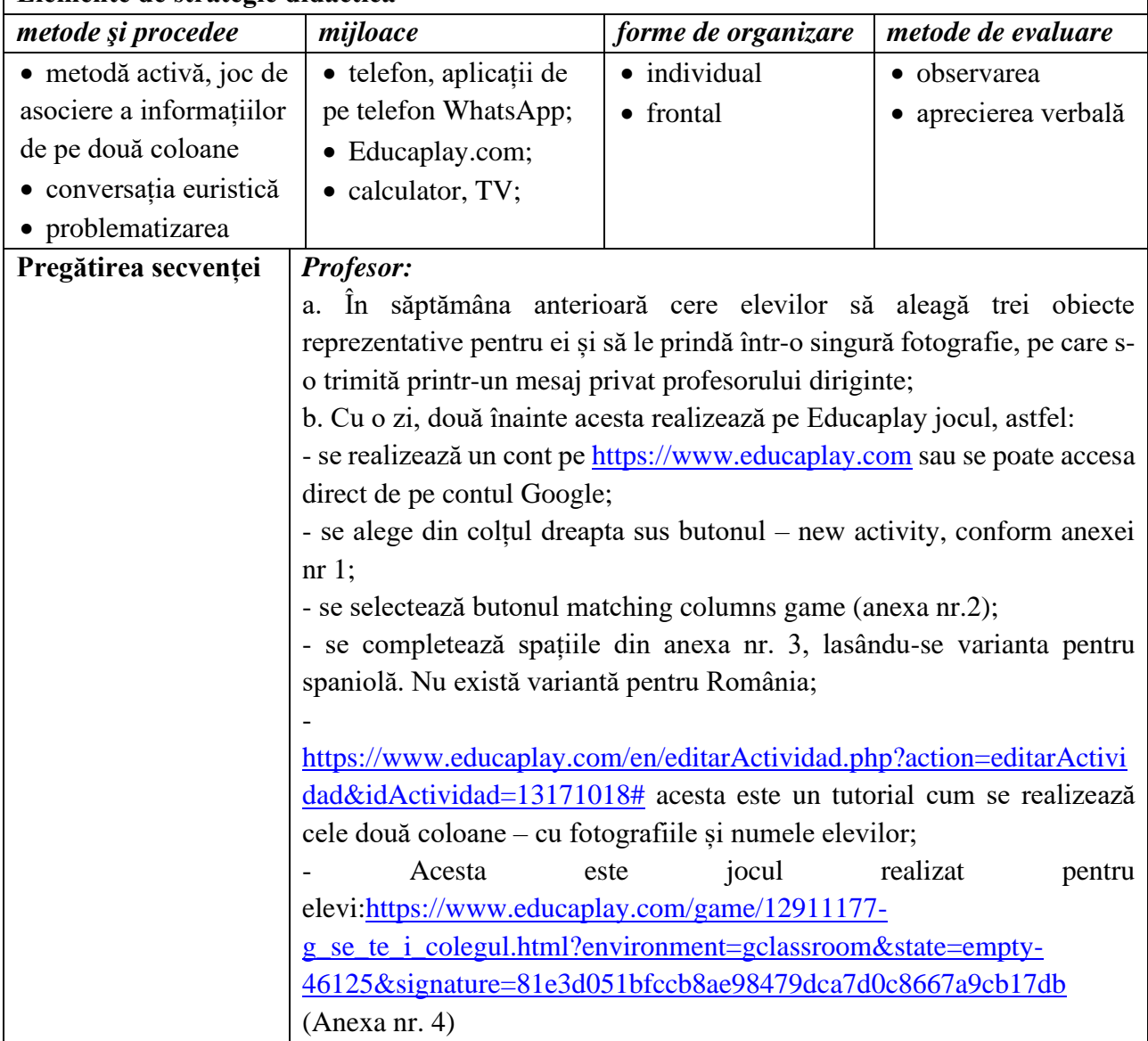

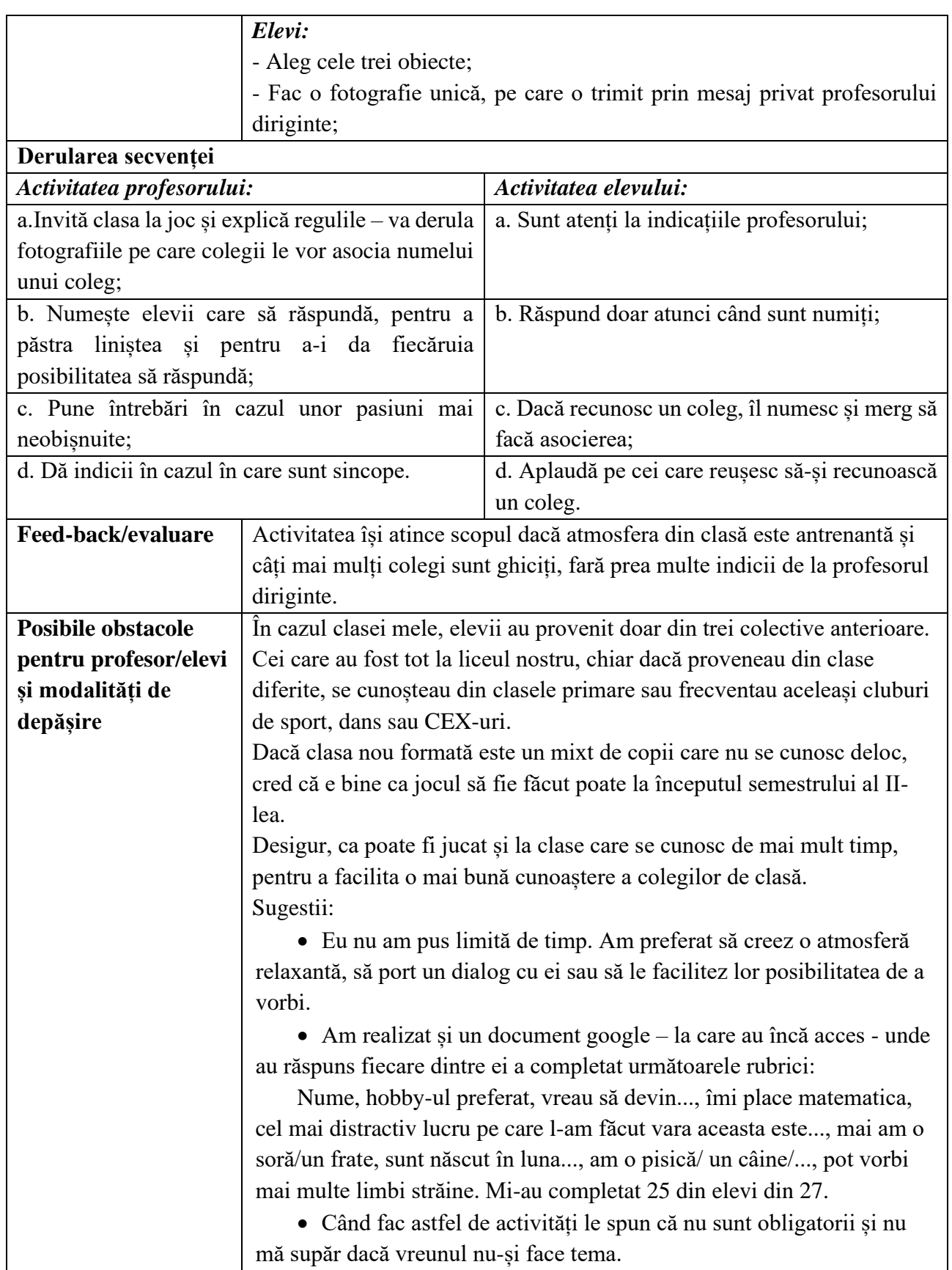

*\*Anul acesta sunt profesor diriginte la o clasă de-a noua. Colectivul de elevi este constituit din elevi care vin din cel puțin trei clase diferite, de aceea am gândit câteva activități care să le dea posibilitatea de a se cunoaște mai bine.*

### **Bibliografie/webografie:**

- [www.Educaplay.com](http://www.educaplay.com/)

#### **Anexe**

#### **Anexa 1**

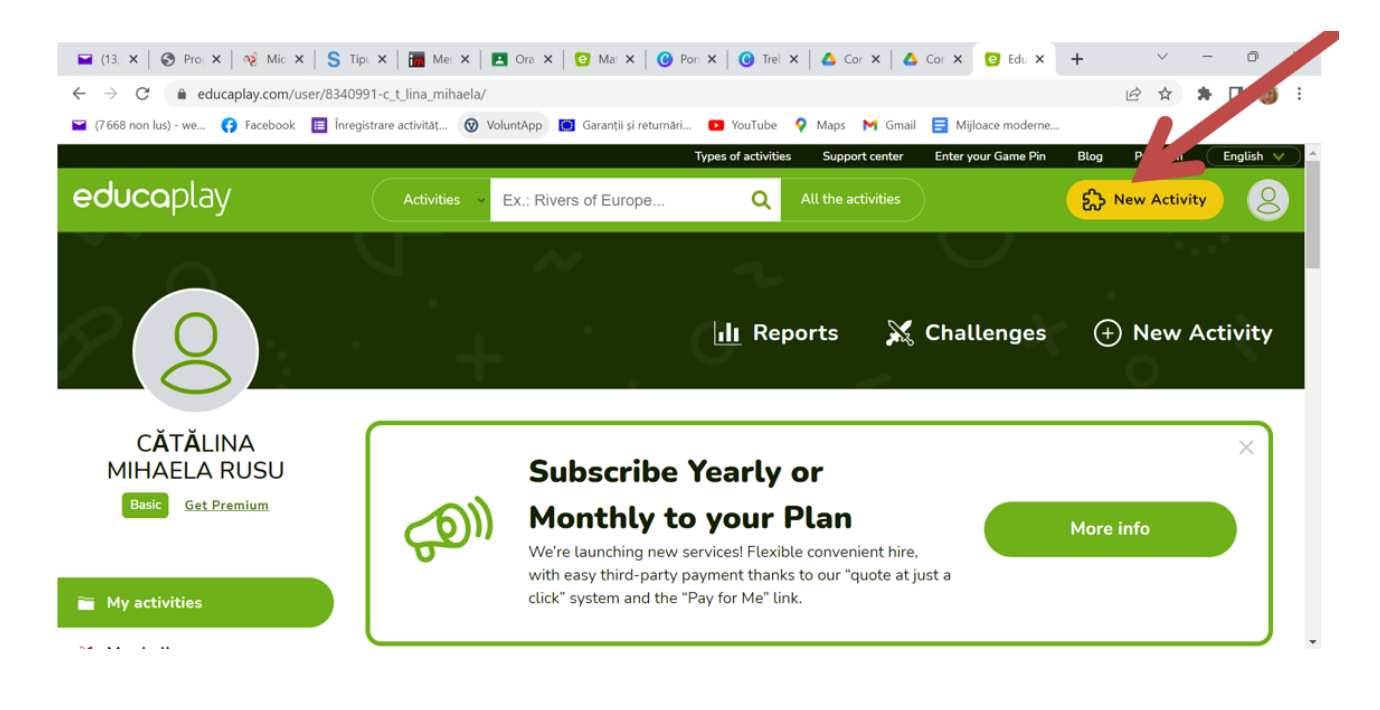

#### **Anexa 2**

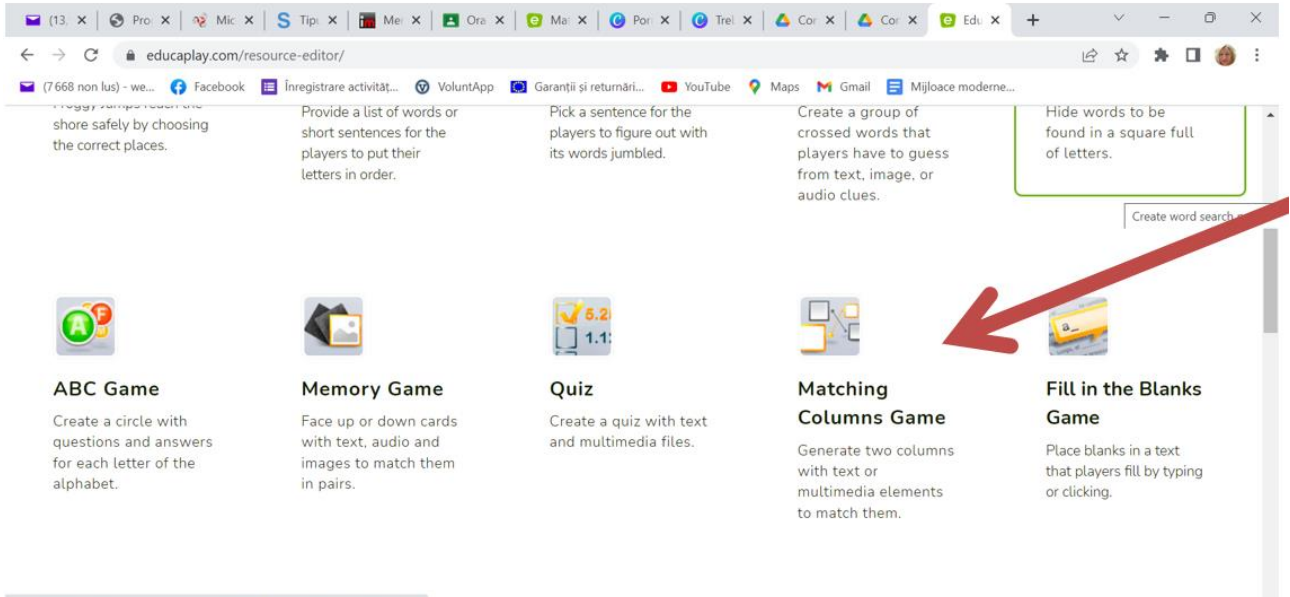

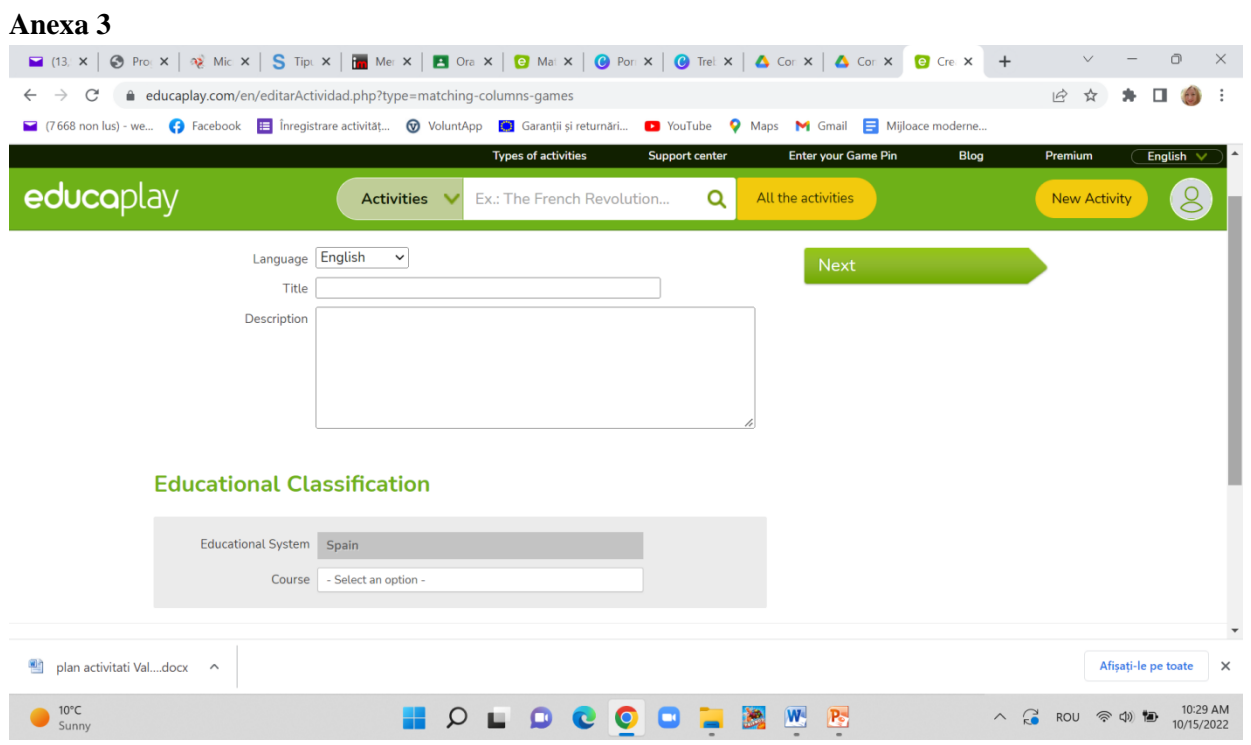

### **Anexa 4**

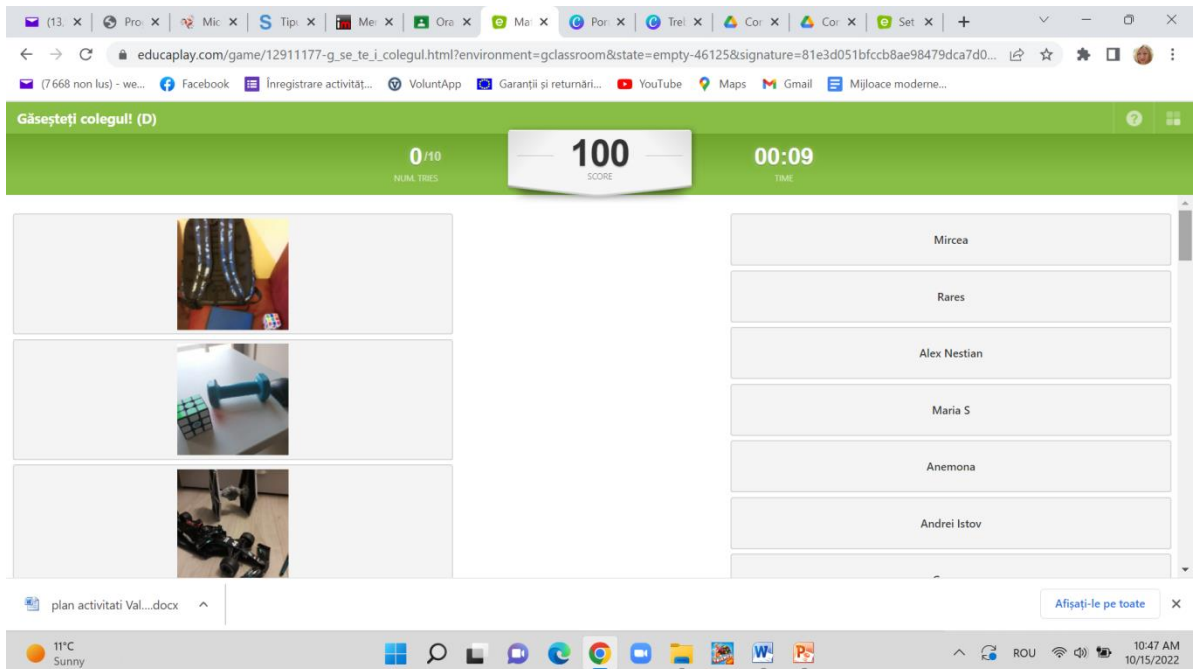

#### **\*\*\*\*\*\*\*\*\*\*\*\*\*\*\*\*\*\*\*\*\*\*\*\*\*\*\*\*\*\*\*\*\*\*\*\*\*\*\*\*\*\*\*\*\*\*\*\*\*\*\*\*\*\*\*\*\*\*\*\*\*\*\*\*\*\*\*\*\*\*\*\*\*\*\*\*\*\*\***

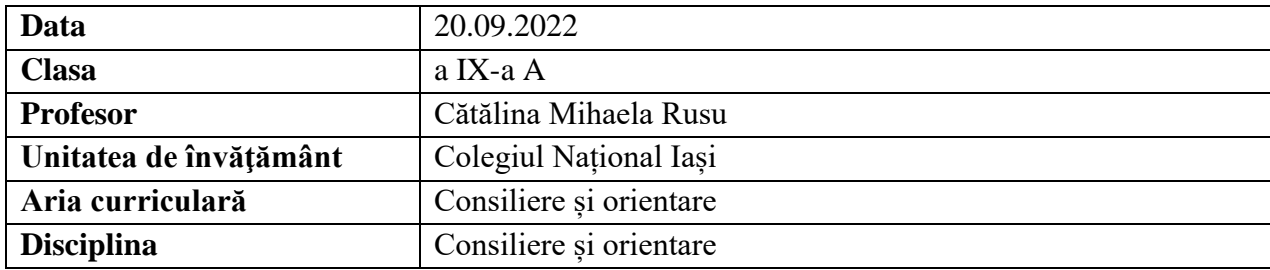

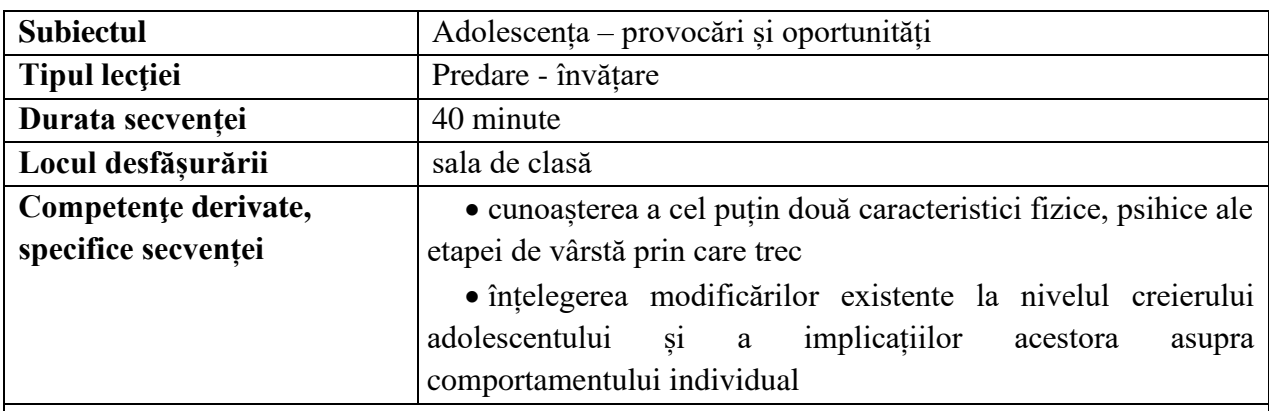

# **Elemente de strategie didactică**

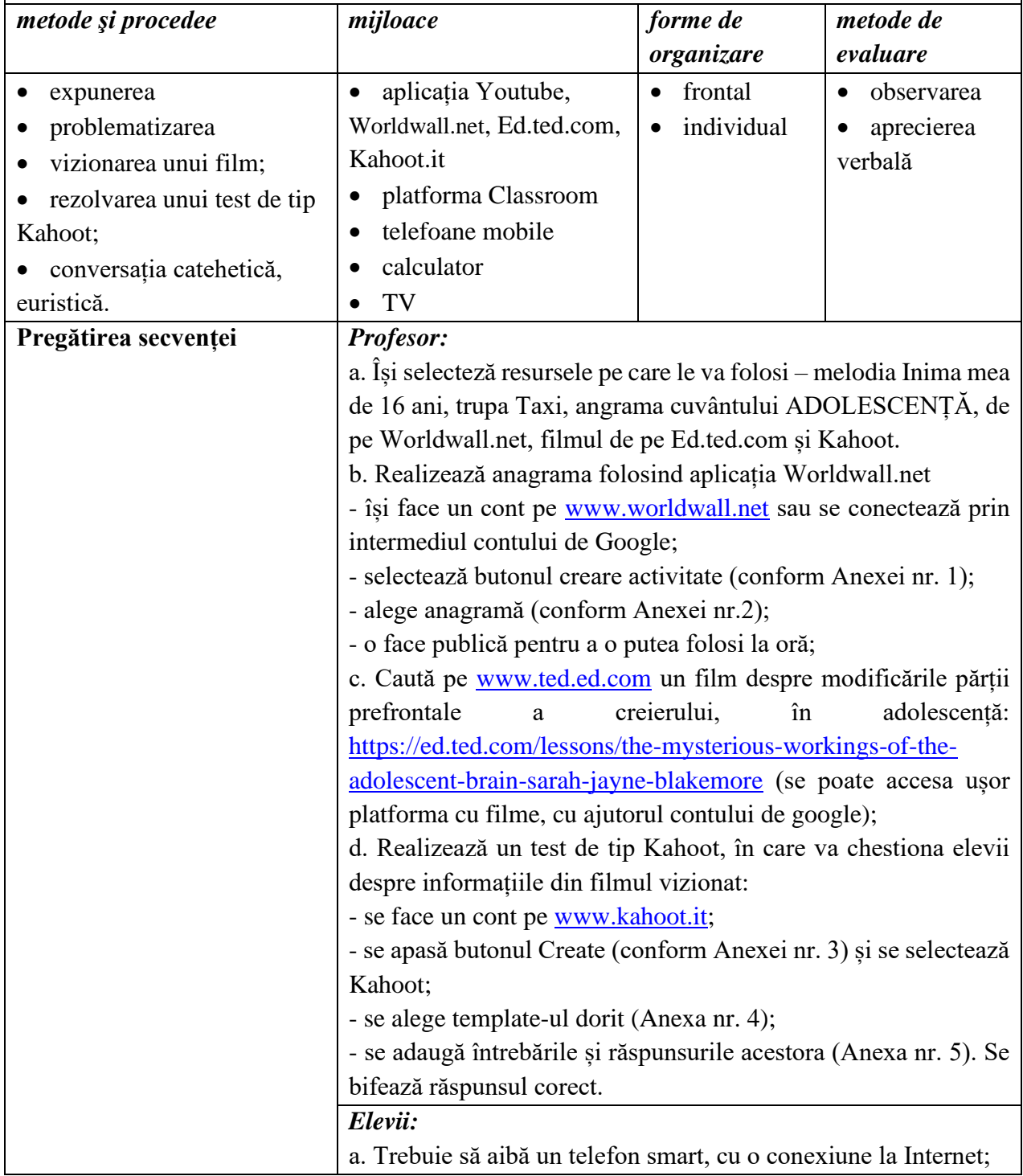

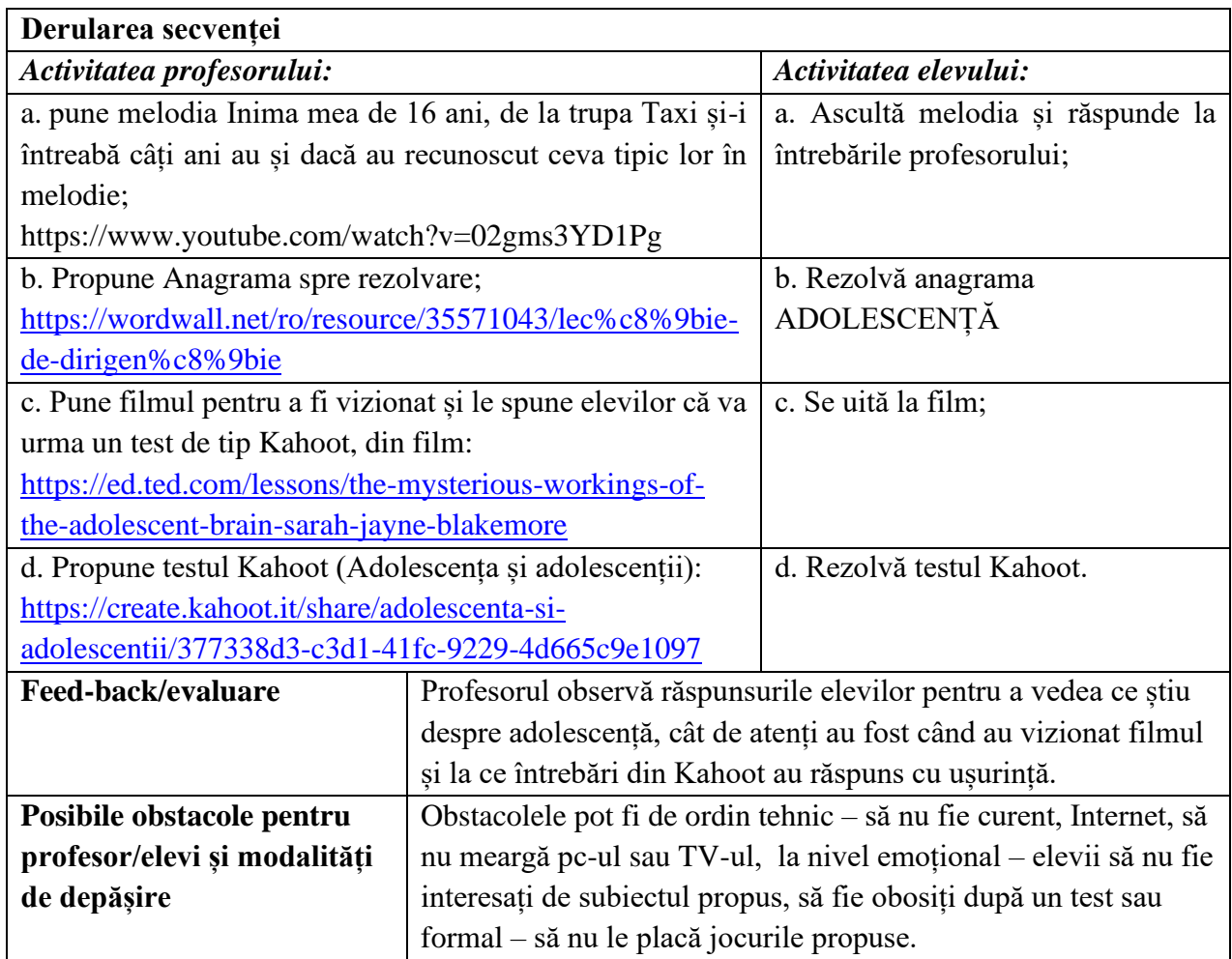

- [https://www.youtube.com/watch?v=02gms3YD1Pg;](https://www.youtube.com/watch?v=02gms3YD1Pg)
- [www.worldwall.net;](http://www.worldwall.net/)
- [https://ed.ted.com/lessons/the-mysterious-workings-of-the-adolescent-brain-sarah-jayne](https://ed.ted.com/lessons/the-mysterious-workings-of-the-adolescent-brain-sarah-jayne-blakemore)[blakemore](https://ed.ted.com/lessons/the-mysterious-workings-of-the-adolescent-brain-sarah-jayne-blakemore);
- [https://create.kahoot.it/share/adolescenta-si-adolescentii/377338d3-c3d1-41fc-9229-](https://create.kahoot.it/share/adolescenta-si-adolescentii/377338d3-c3d1-41fc-9229-4d665c9e1097) [4d665c9e1097](https://create.kahoot.it/share/adolescenta-si-adolescentii/377338d3-c3d1-41fc-9229-4d665c9e1097)

#### **Anexe**

#### **Anexa 1**

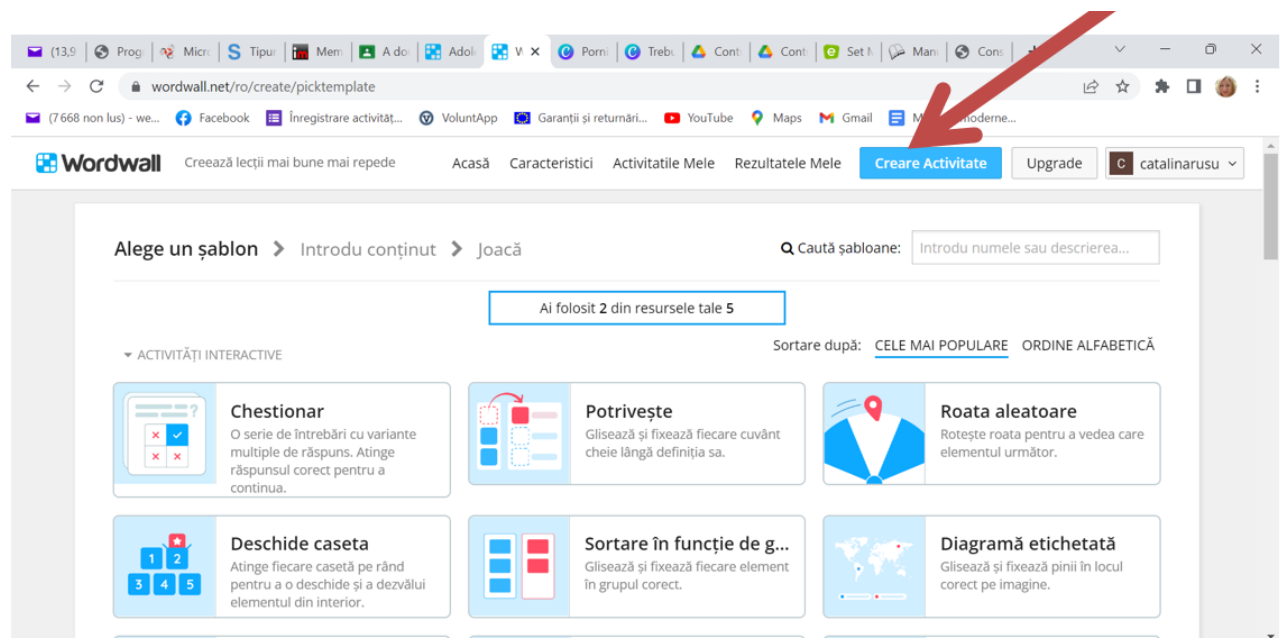

### **Anexa 2**

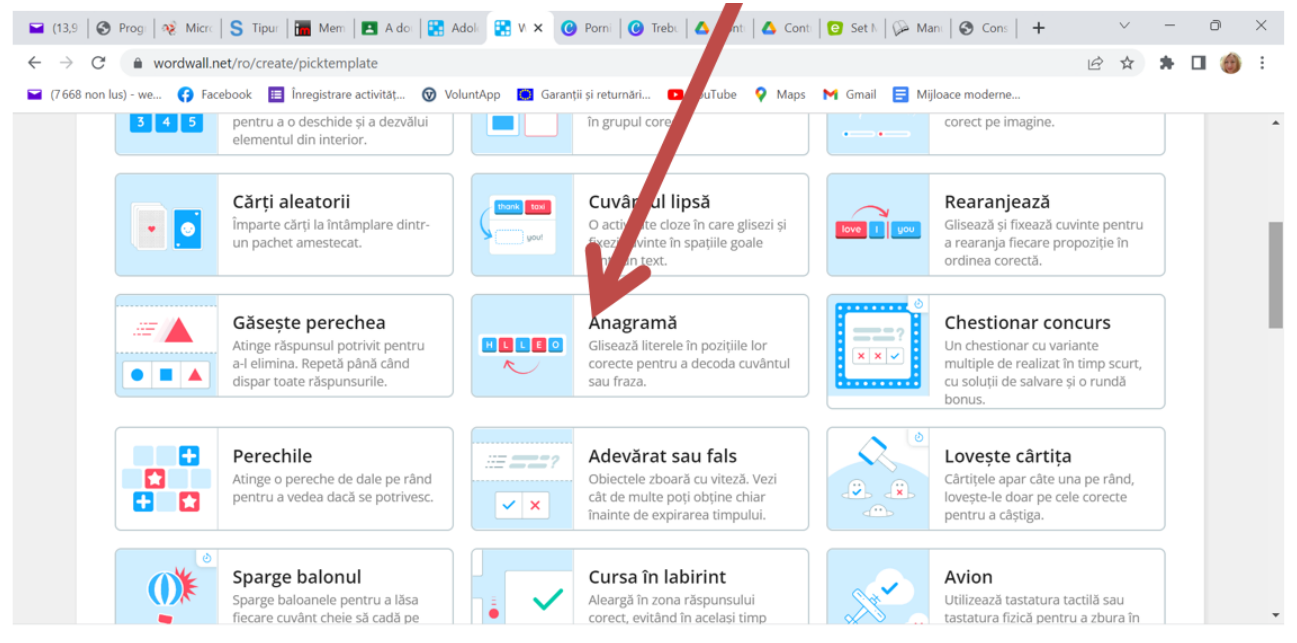
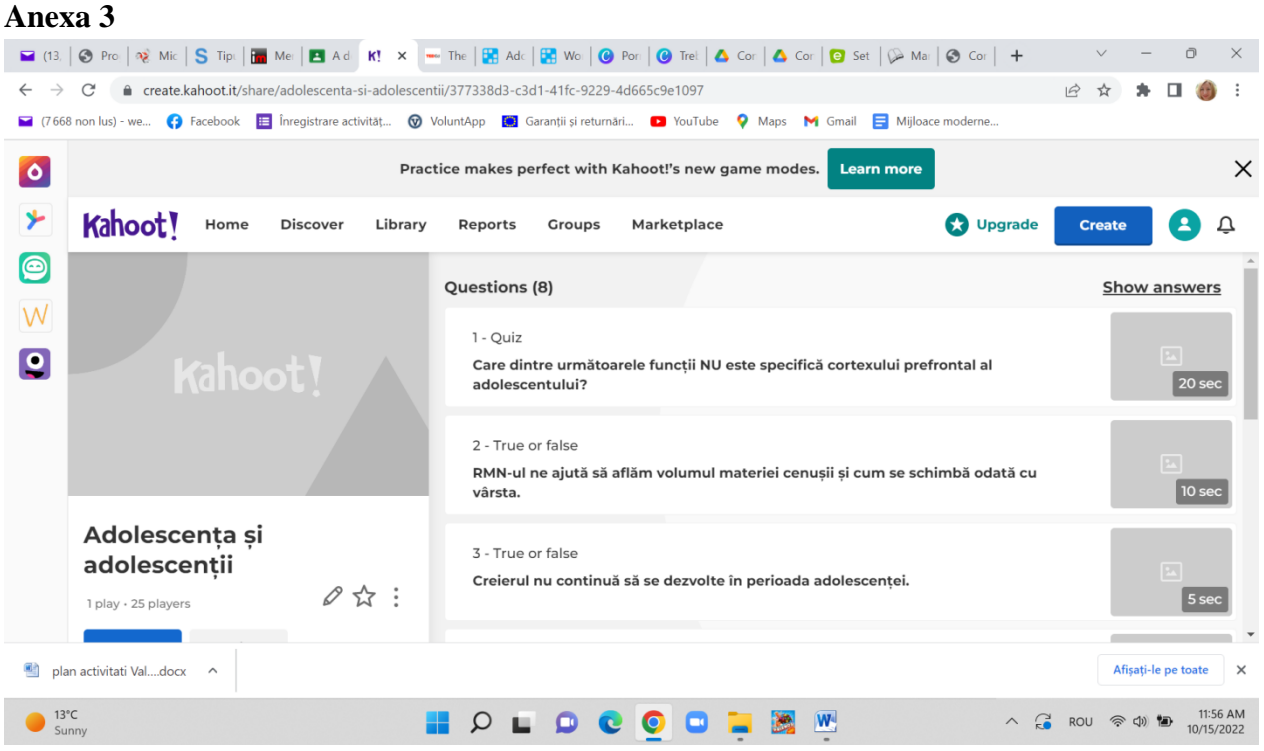

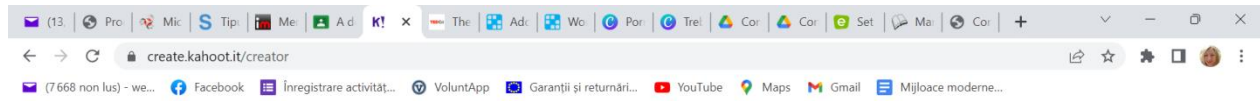

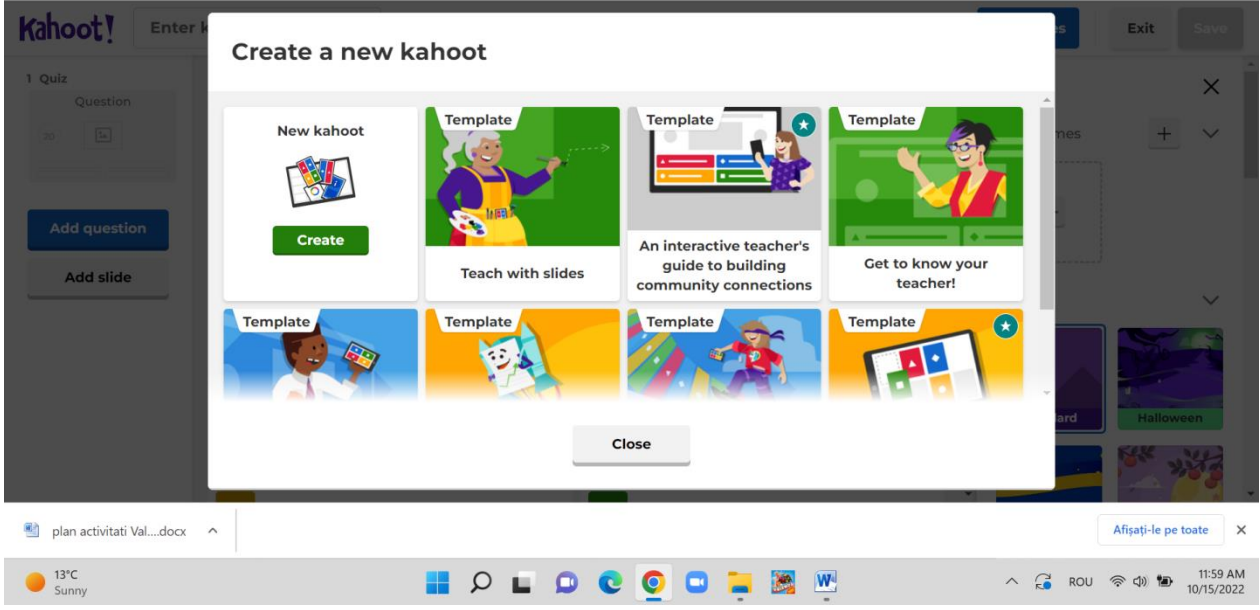

#### **■ (13. | ⊙** Pro | ně Mic | S Tipi | ■ Me | ■ Ad | K! × | - The | <mark>GB</mark> Adc | GB Wo | ⊙ Por | ⊙ Trel | △ Cor | △ Cor | ⊙ Set | ⊙ Ma | ⊙ Cor | +  $\Box$  $\checkmark$  $\overline{\phantom{0}}$  $\times$  $\leftarrow$   $\rightarrow$  C' a create.kahoot.it/creator ☆ ★ 口偷  $\ddot{\phantom{a}}$ 7668 non lus) - we... ( Facebook | Finregistrare activităț... ( VoluntApp | Granții și returnări... Maps M Gmail Mijloace moderne...  $\blacksquare$  Yo Kahoot! Enter kahoot ... Settings Upgrade  $\circledcirc$  Themes Exit 1 Quiz **Themes**  $\times$ Question destion Start typing yo  $\begin{picture}(130,10) \put(0,0){\line(1,0){10}} \put(15,0){\line(1,0){10}} \put(15,0){\line(1,0){10}} \put(15,0){\line(1,0){10}} \put(15,0){\line(1,0){10}} \put(15,0){\line(1,0){10}} \put(15,0){\line(1,0){10}} \put(15,0){\line(1,0){10}} \put(15,0){\line(1,0){10}} \put(15,0){\line(1,0){10}} \put(15,0){\line(1,0){10}} \put(15,0){\line($ Your themes  $^{+}$  $\hat{\overline{\mathbf{m}}}$ ಠ  $\mathcal{V}_1$  $+$ **Add question** Add slide Free Add answer 1  $\boxed{\underline{\texttt{m}}}$ Add answer 2  $\boxed{\underline{\texttt{m}}}$

### **Anexa 5**

#### **\*\*\*\*\*\*\*\*\*\*\*\*\*\*\*\*\*\*\*\*\*\*\*\*\*\*\*\*\*\*\*\*\*\*\*\*\*\*\*\*\*\*\*\*\*\*\*\*\*\*\*\*\*\*\*\*\*\*\*\*\*\*\*\*\*\*\*\*\*\*\*\*\*\*\*\*\*\*\***

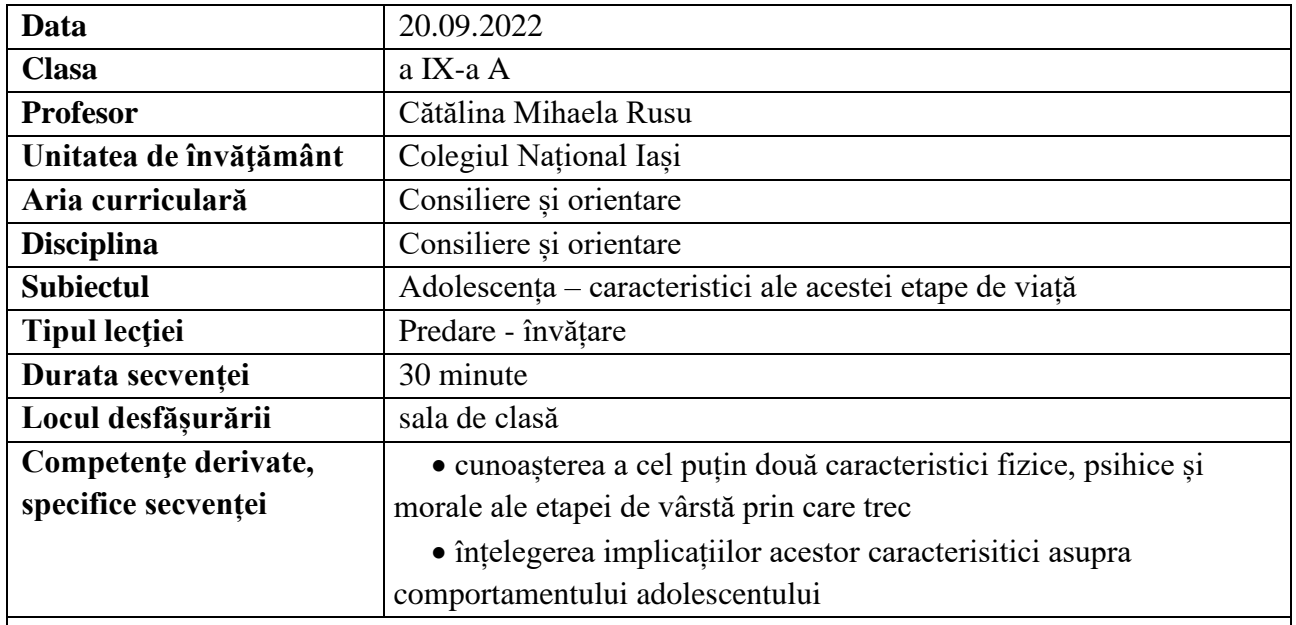

## **Elemente de strategie didactică**

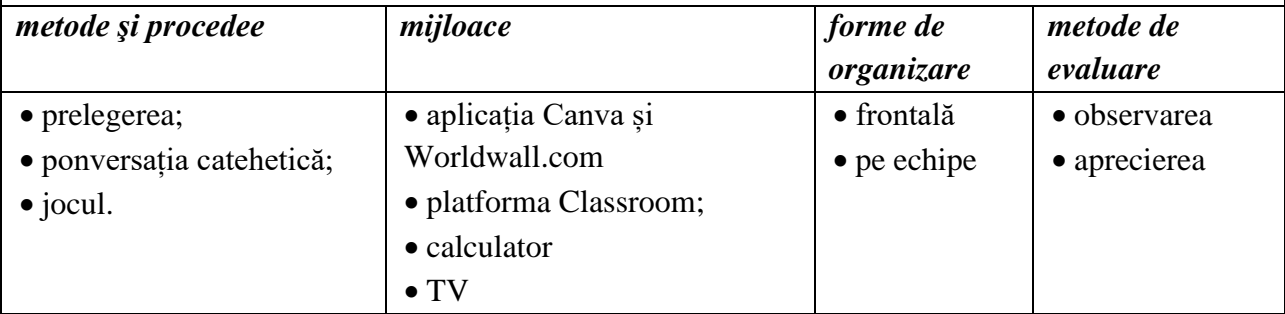

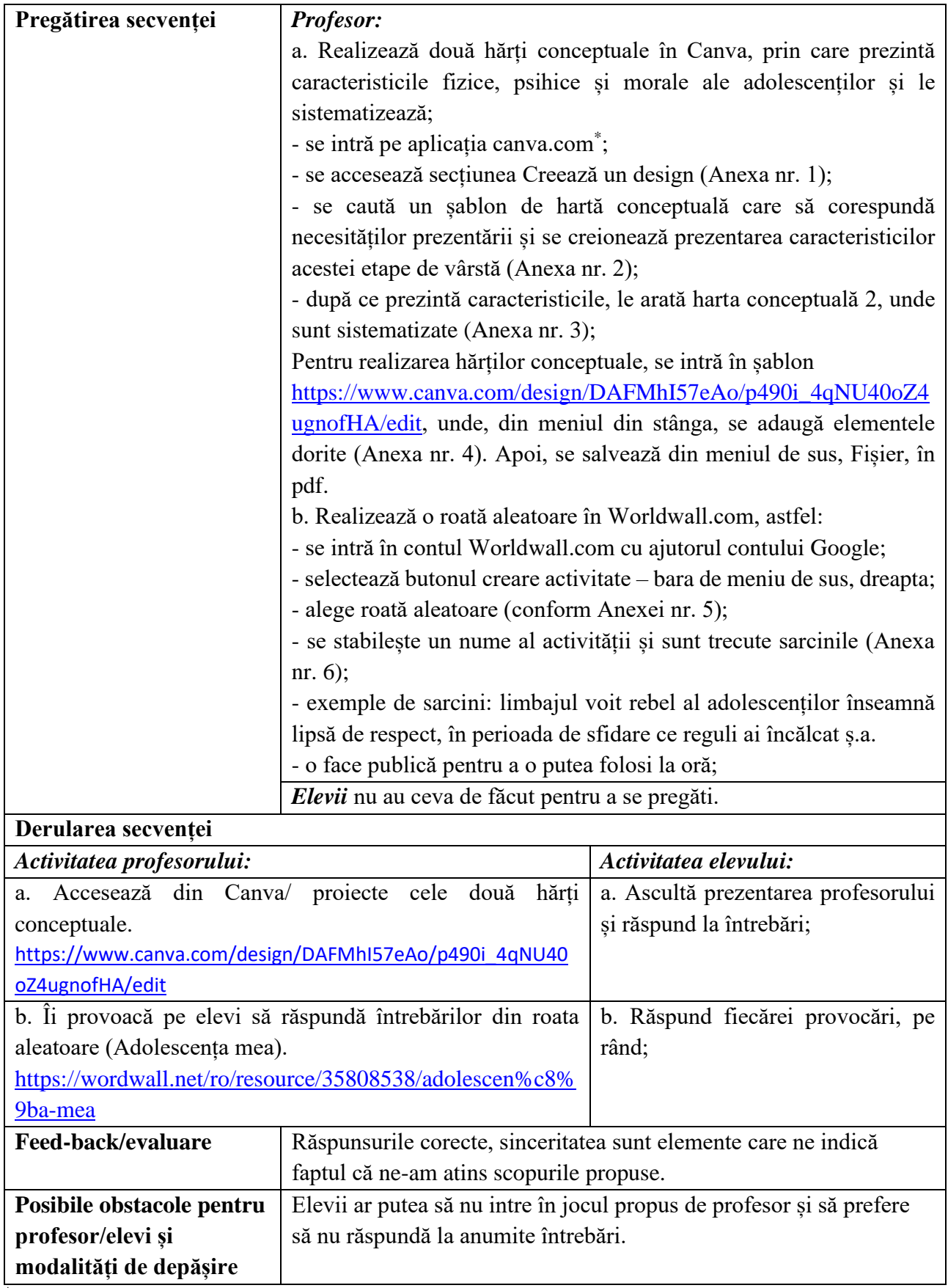

*\*Profesorii, dacă menționează când își fac contul că-l vor folosi în scop didactic, beneficiază de acces gratuit la toate instrumentele;*

## **Bibliografie/webografie:**

- [www.canva.com](http://www.canva.com/)
- [www.worldwall.net](http://www.worldwall.net/)

### **Anexe**

### **Anexa 1**

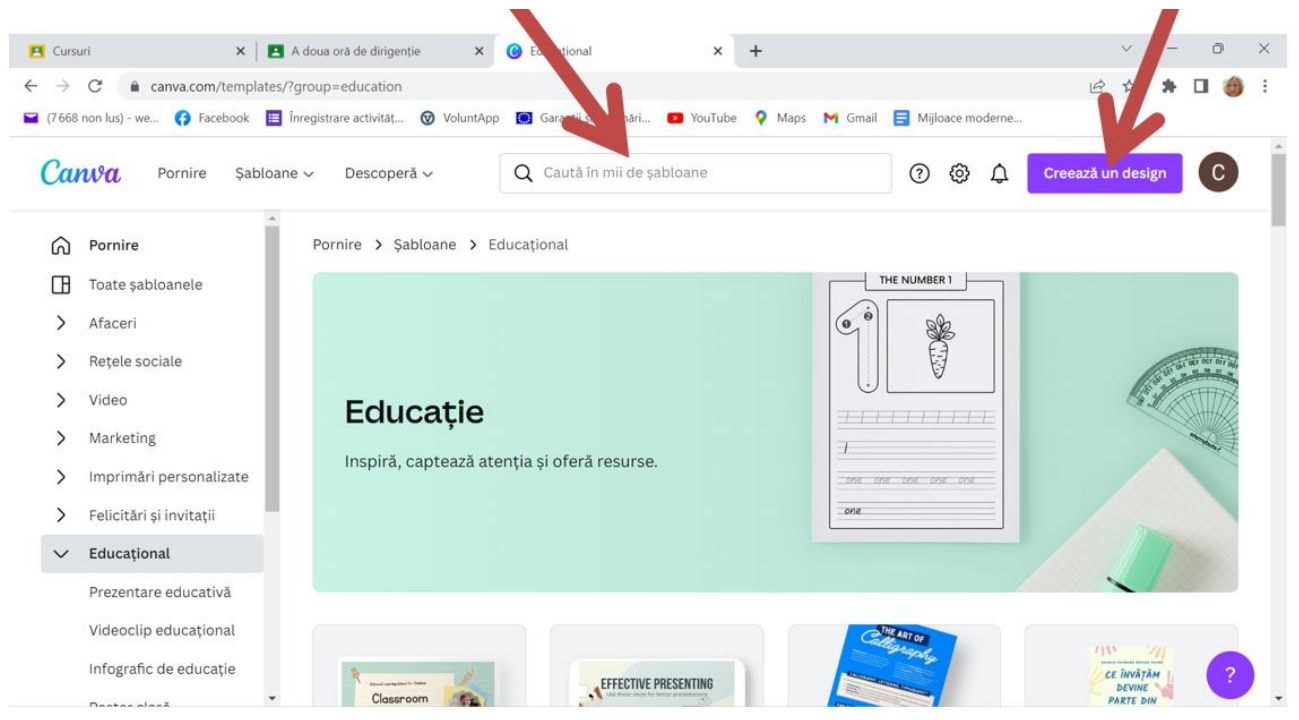

### **Anexa 2**

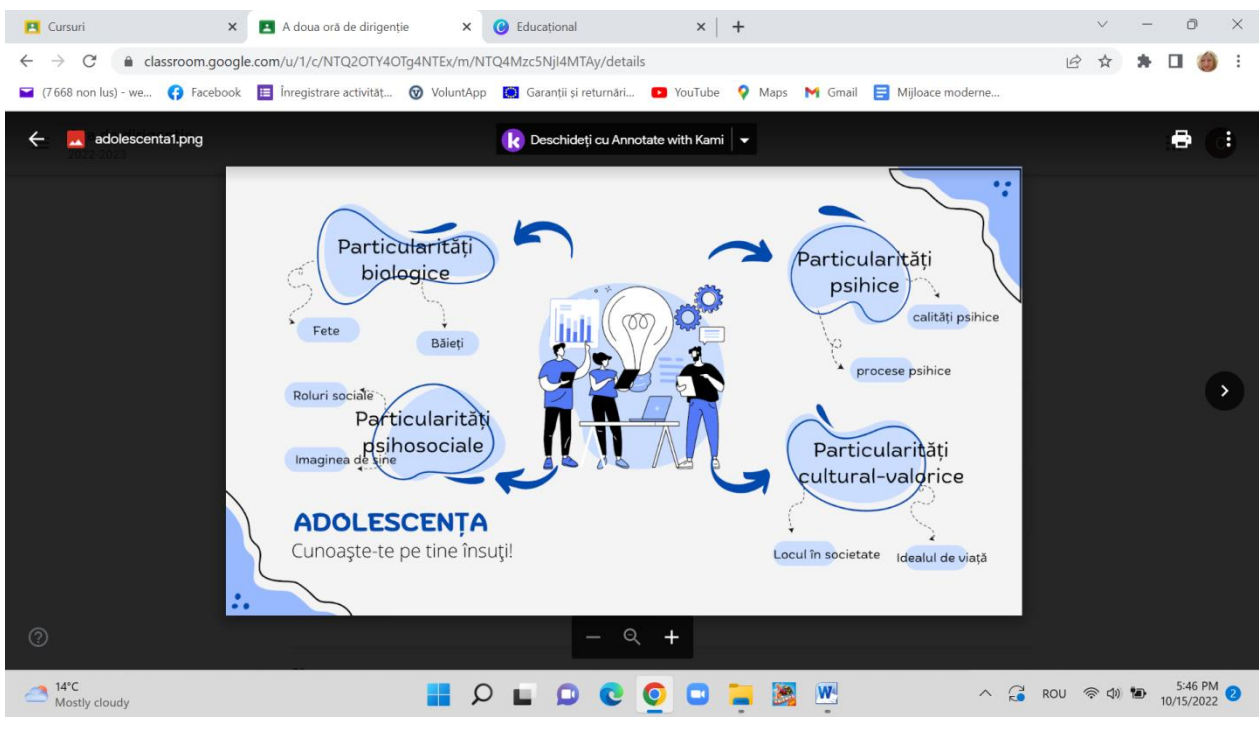

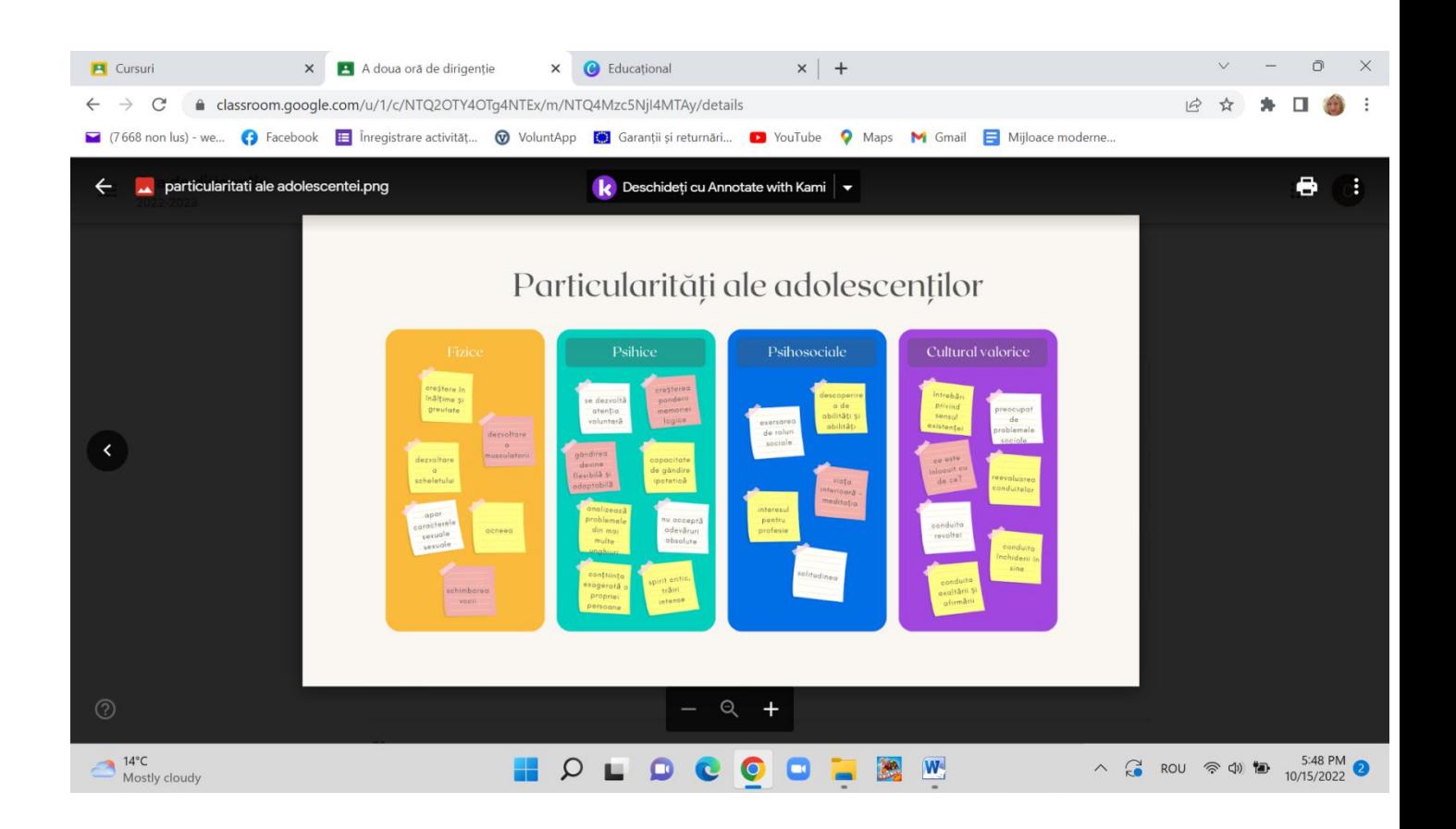

### **Anexa 4**

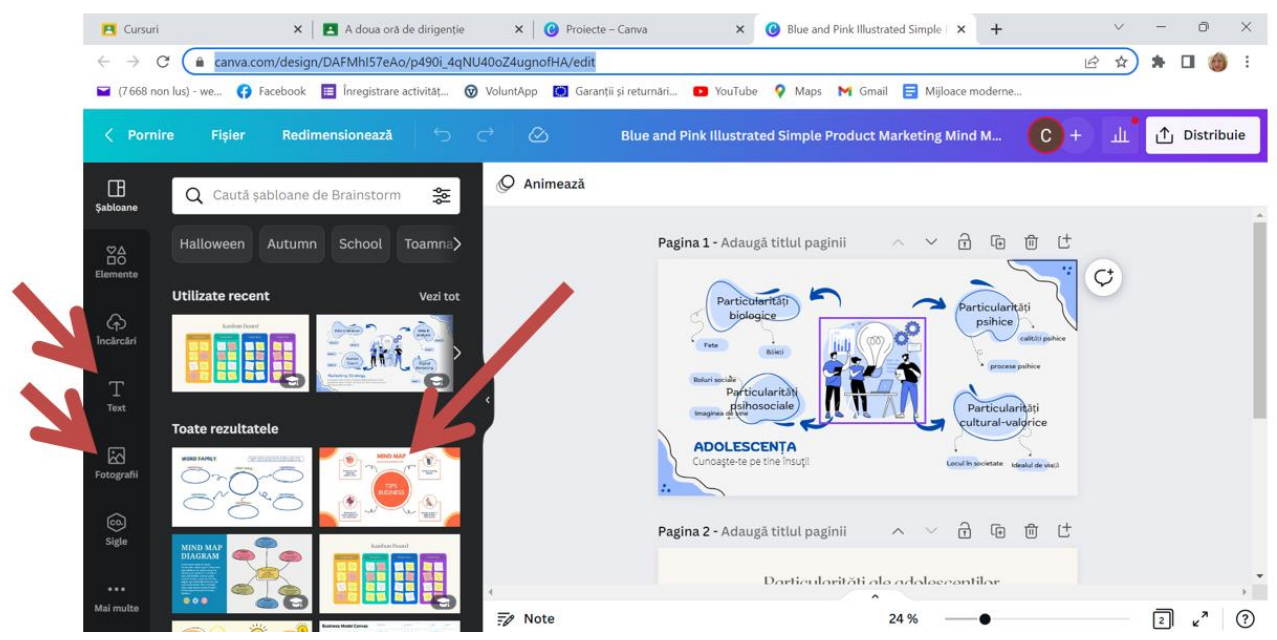

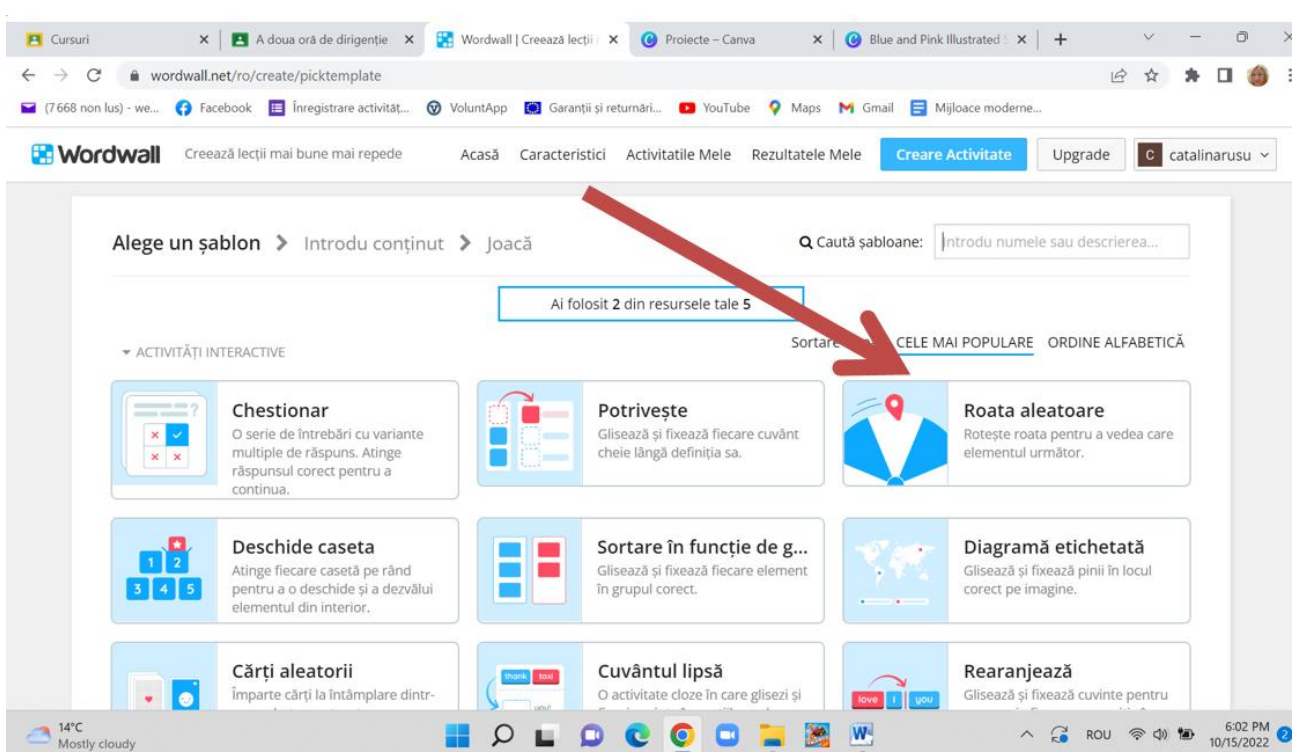

### **Anexa 6**

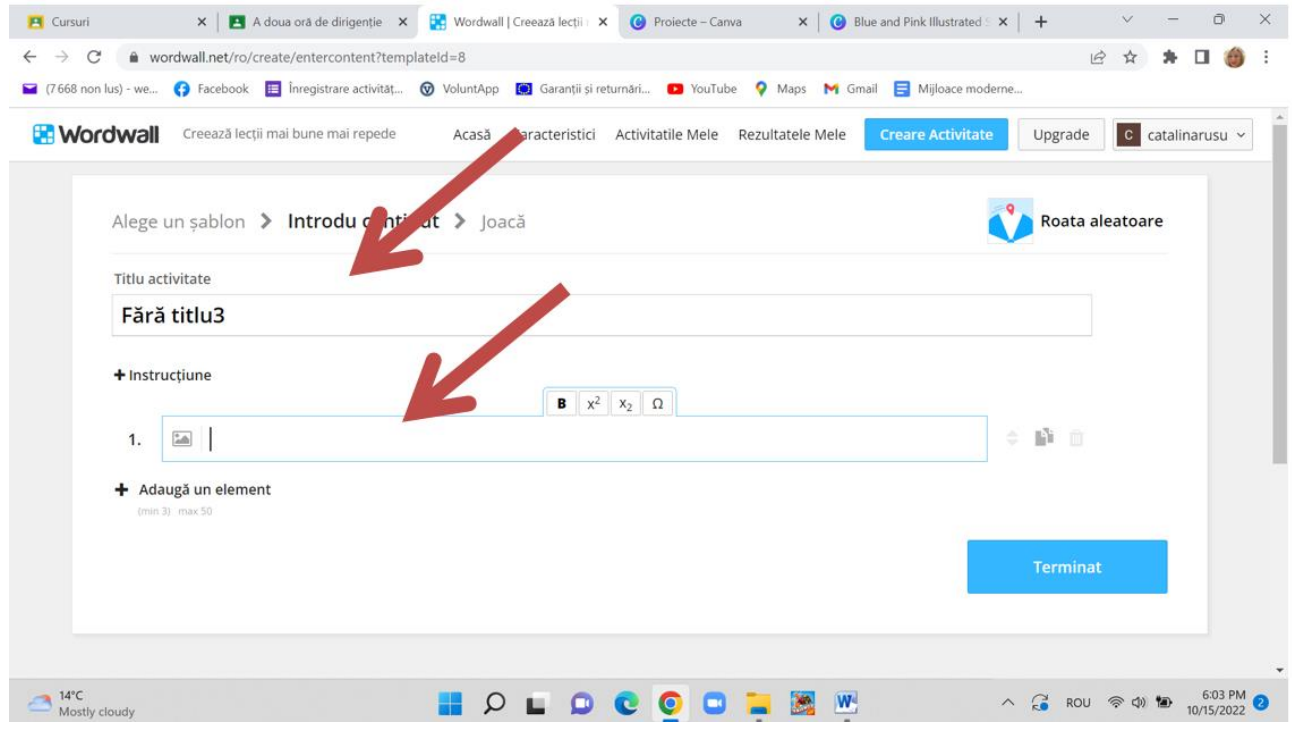

**\*\*\*\*\*\*\*\*\*\*\*\*\*\*\*\*\*\*\*\*\*\*\*\*\*\*\*\*\*\*\*\*\*\*\*\*\*\*\*\*\*\*\*\*\*\*\*\*\*\*\*\*\*\*\*\*\*\*\*\*\*\*\*\*\*\*\*\*\*\*\*\*\*\*\*\*\*\*\***

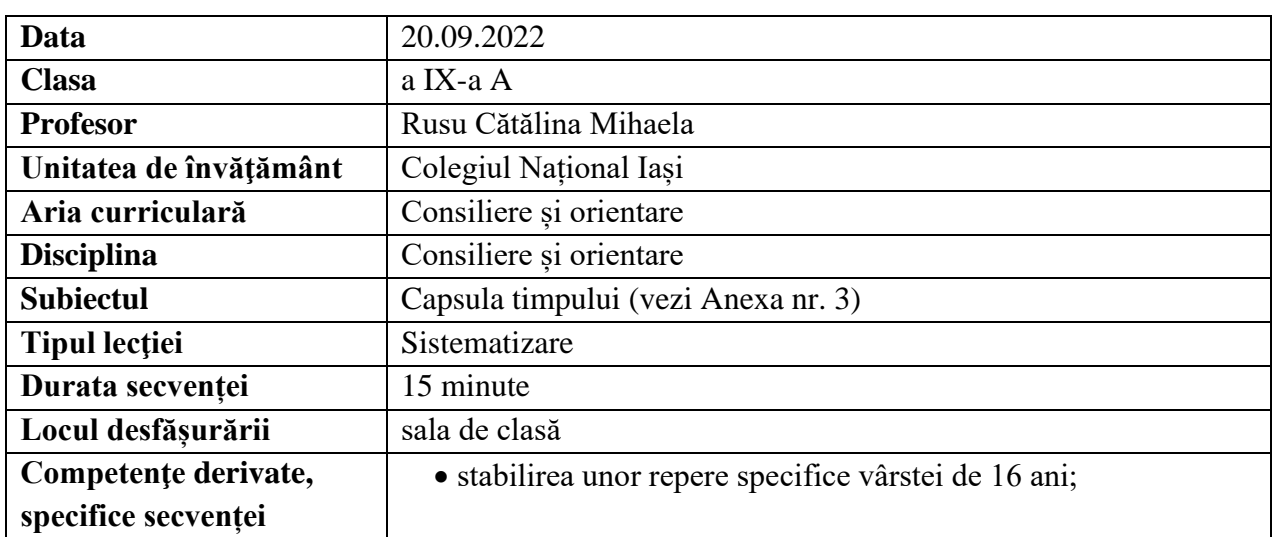

# **Elemente de strategie didactică**

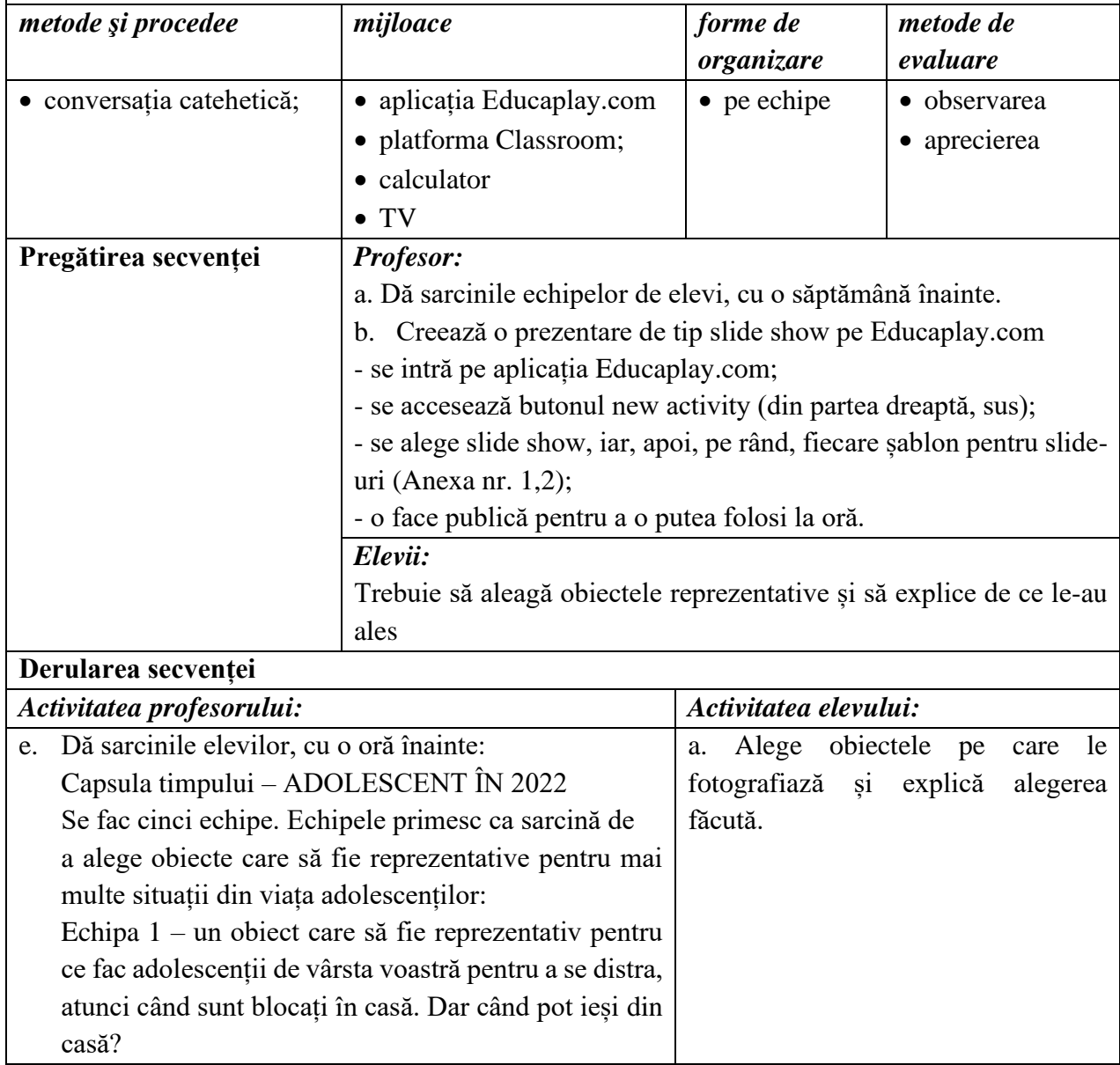

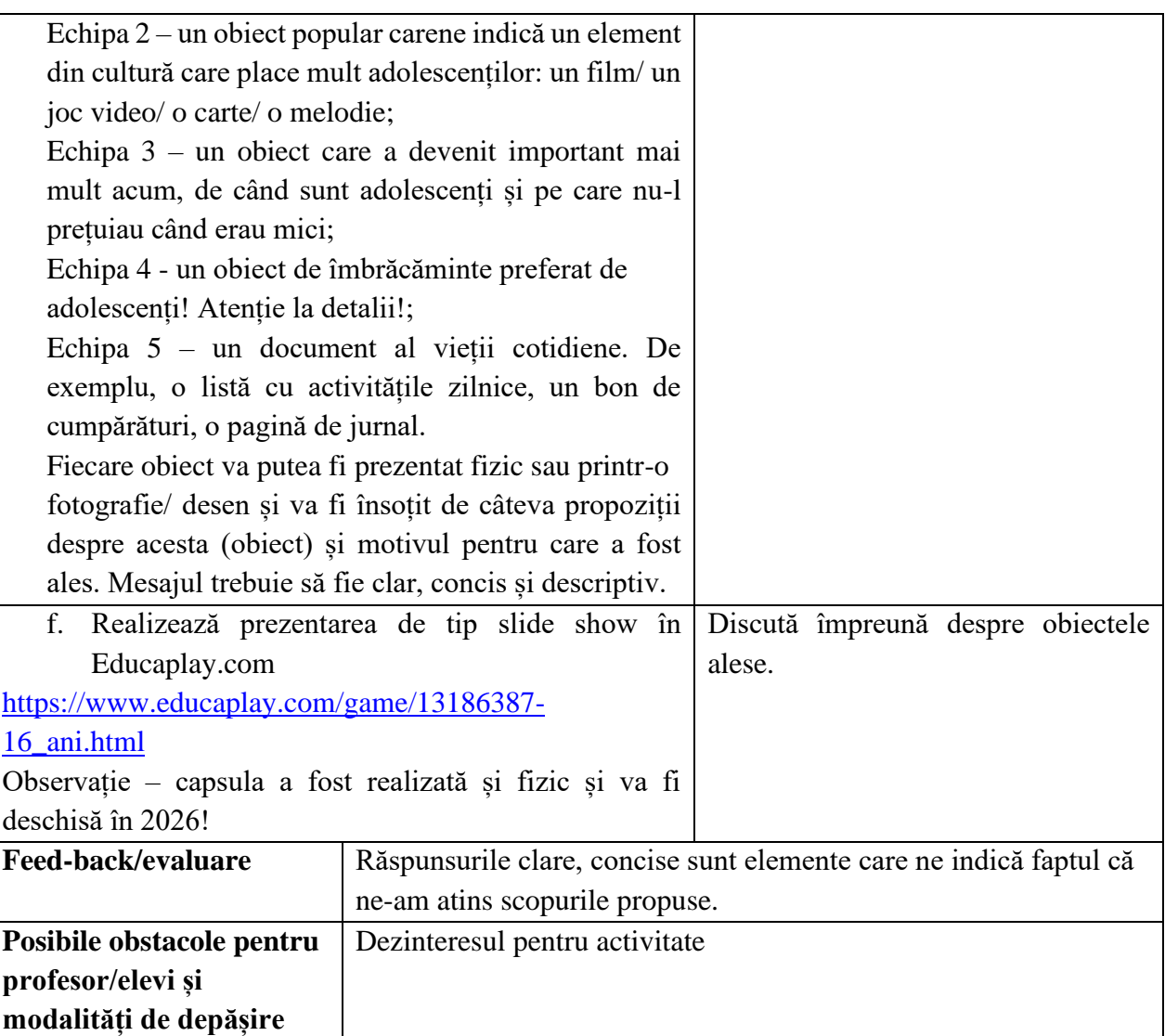

• [www.educaplay.com](http://www.educaplay.com/)

**Anexe**

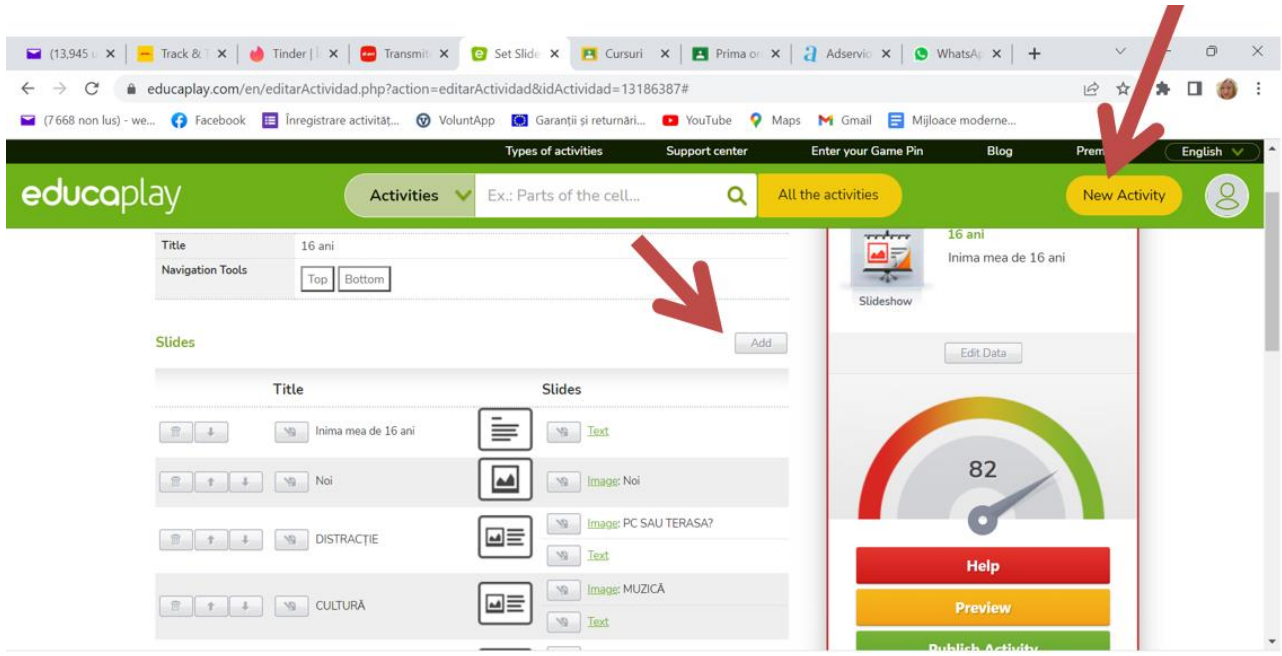

### **Anexa 2**

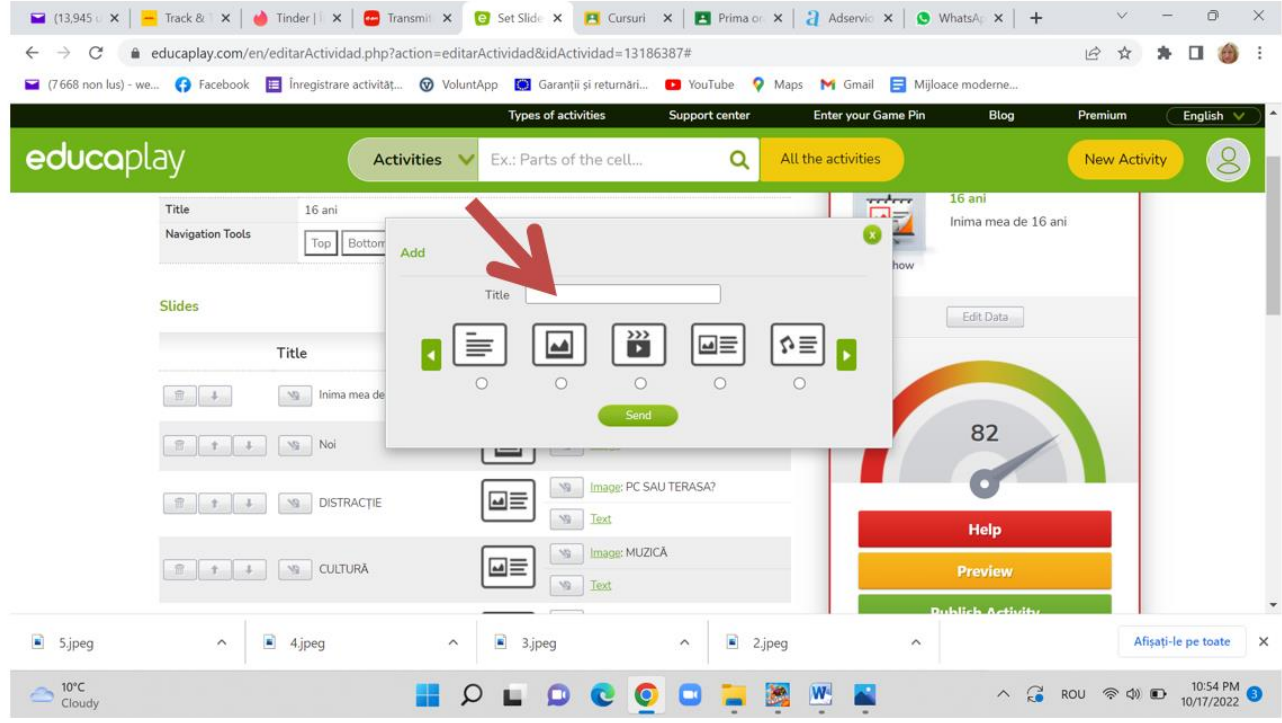

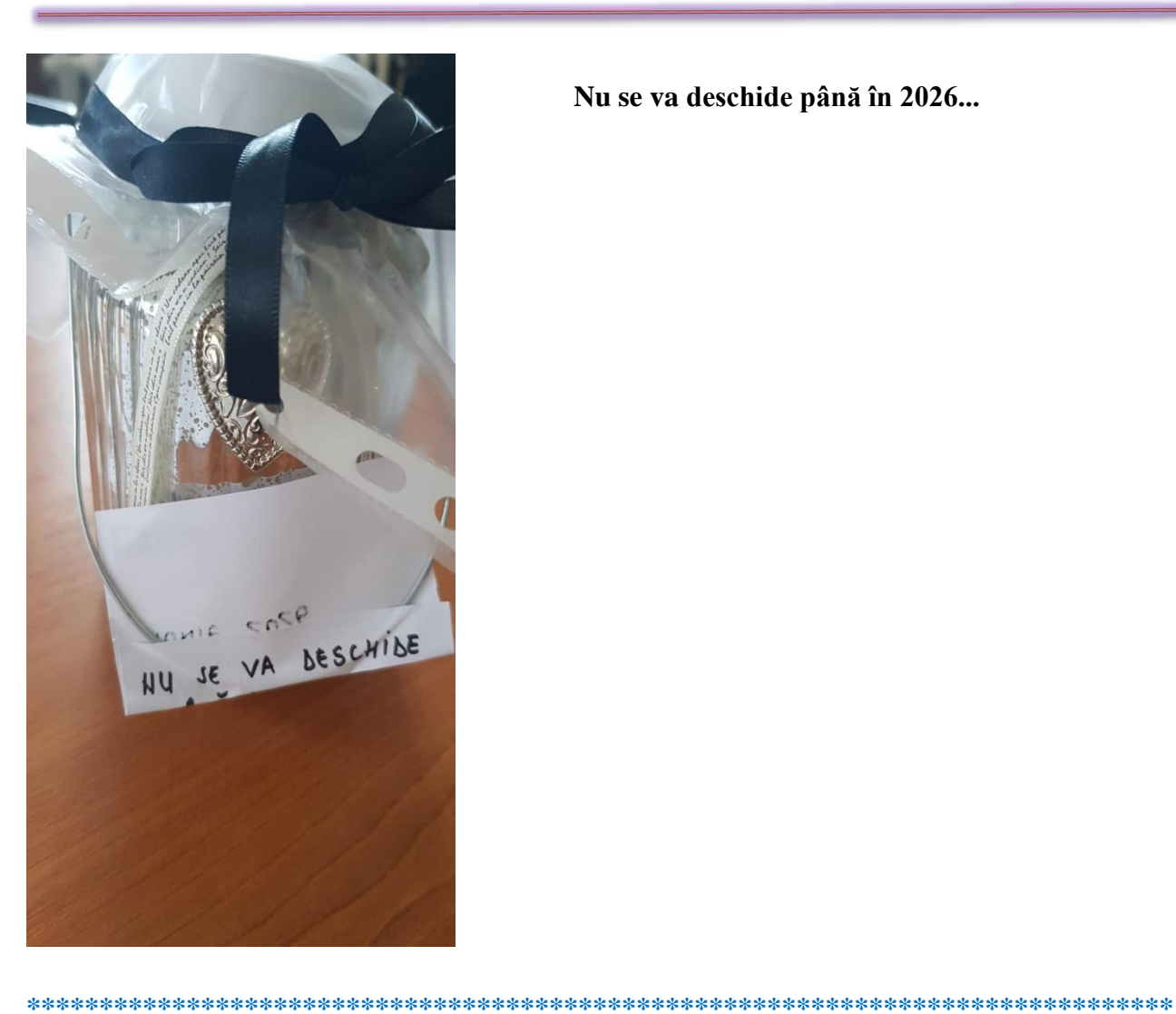

**Nu se va deschide până în 2026...**

# **Planuri de activitate didactică centrate pe aplicații/platforme digitale – disciplina Limba franceză – prof. Ioana Teodorescu**

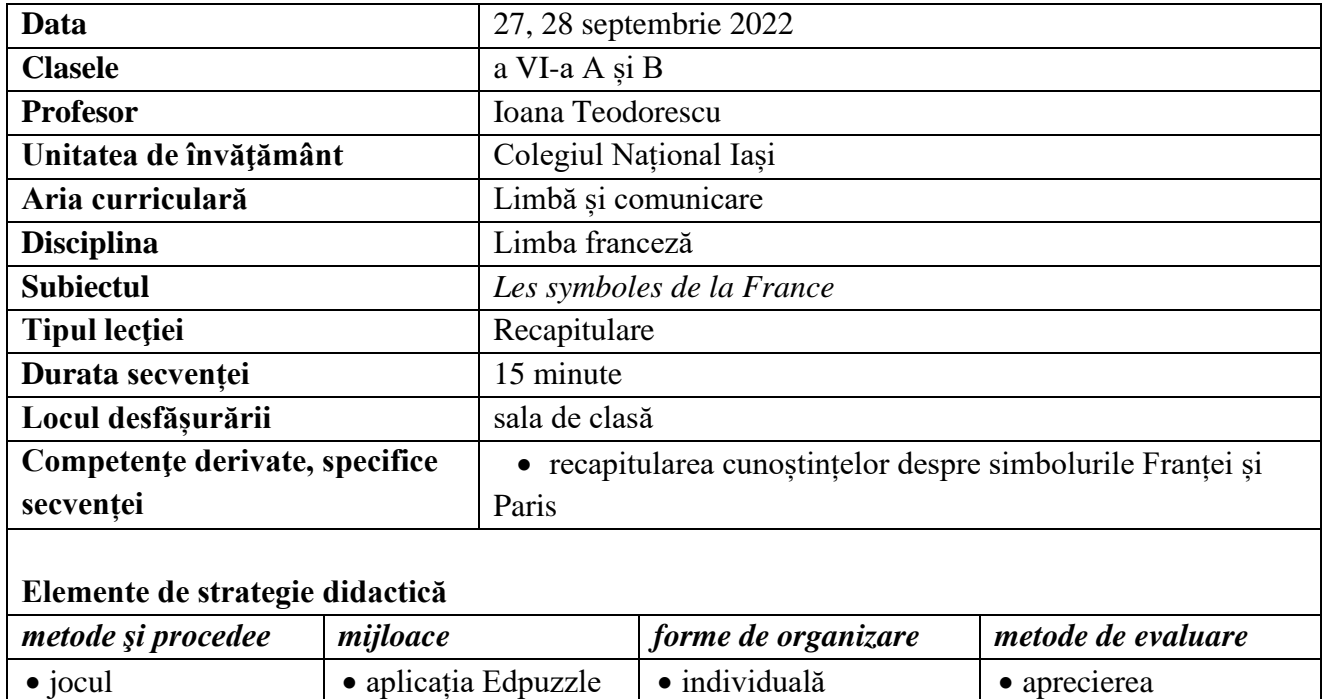

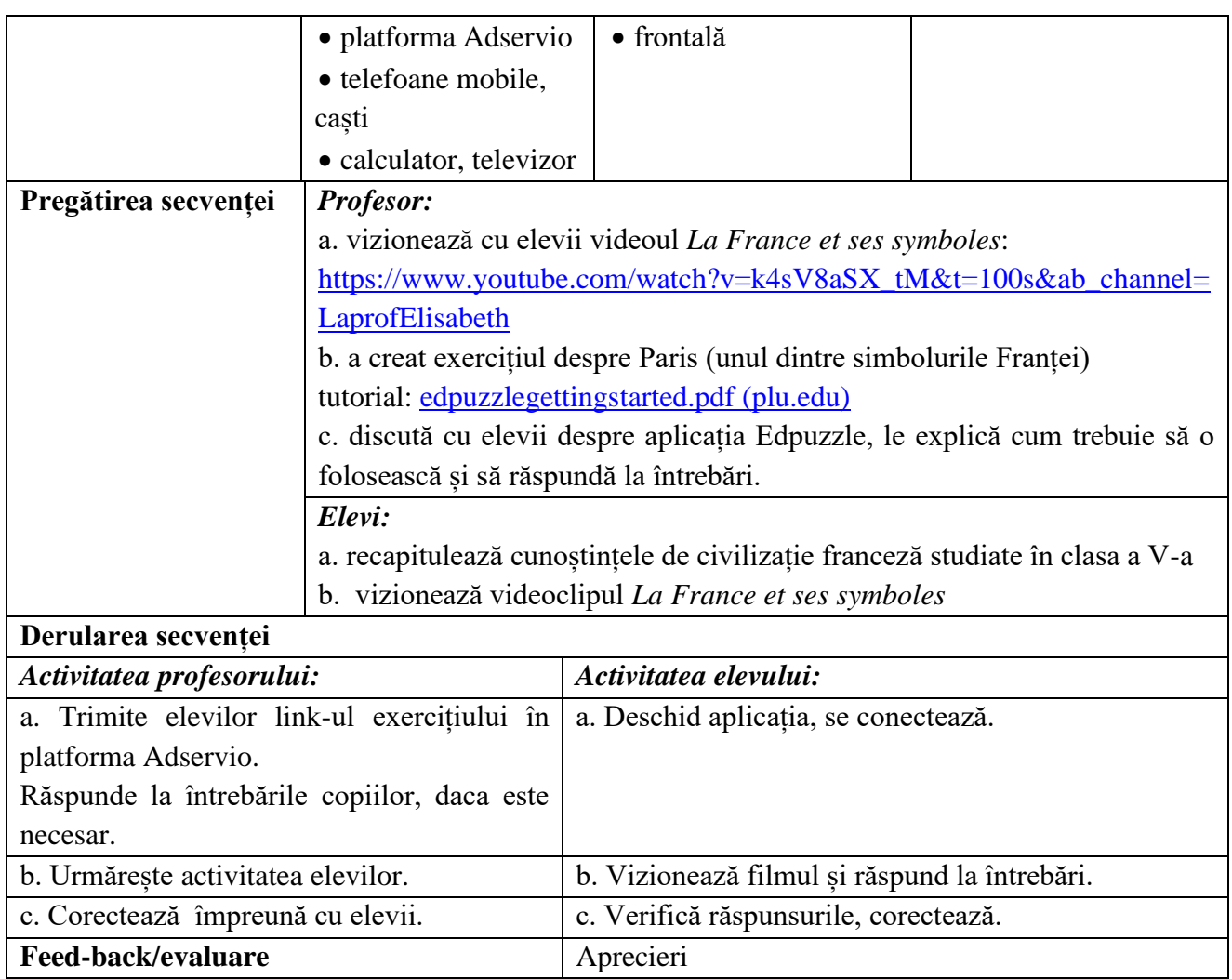

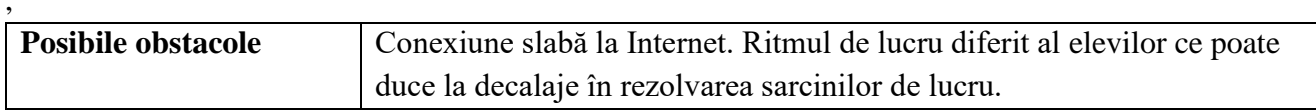

- [https://www.youtube.com/watch?v=k4sV8aSX\\_tM&t=100s&ab\\_channel=LaprofElisabeth](https://www.youtube.com/watch?v=k4sV8aSX_tM&t=100s&ab_channel=LaprofElisabeth) - [edpuzzlegettingstarted.pdf \(plu.edu\)](https://www.plu.edu/itech/wp-content/uploads/sites/19/2017/03/edpuzzlegettingstarted.pdf)

## **Anexă**

**1. Profesorul intră în aplicație.**

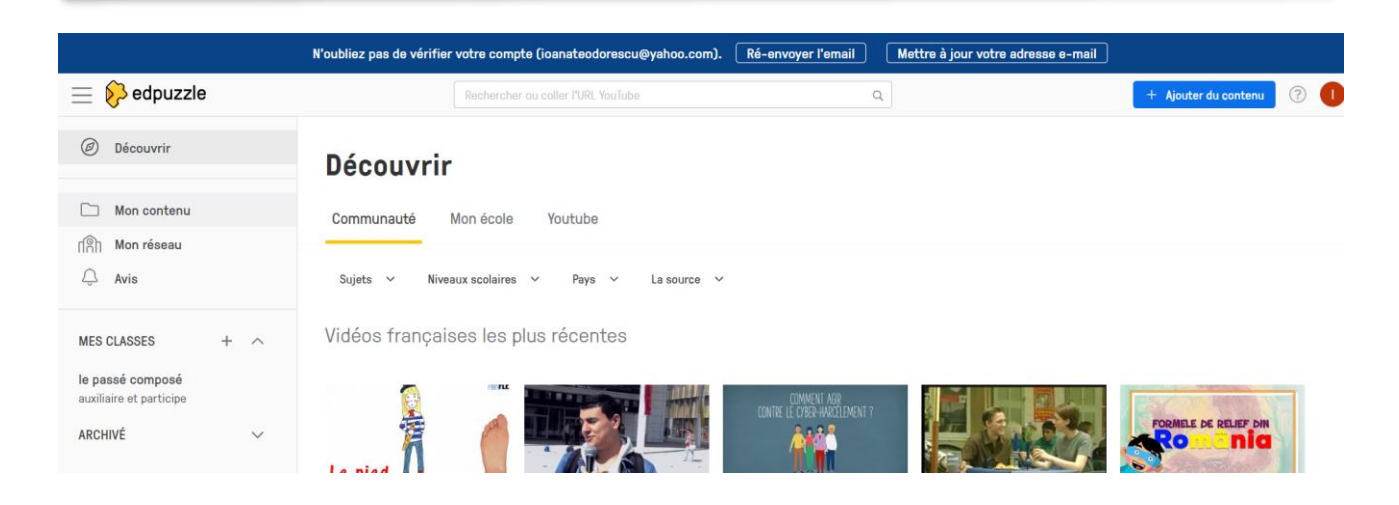

## **2. Intră în cont.**

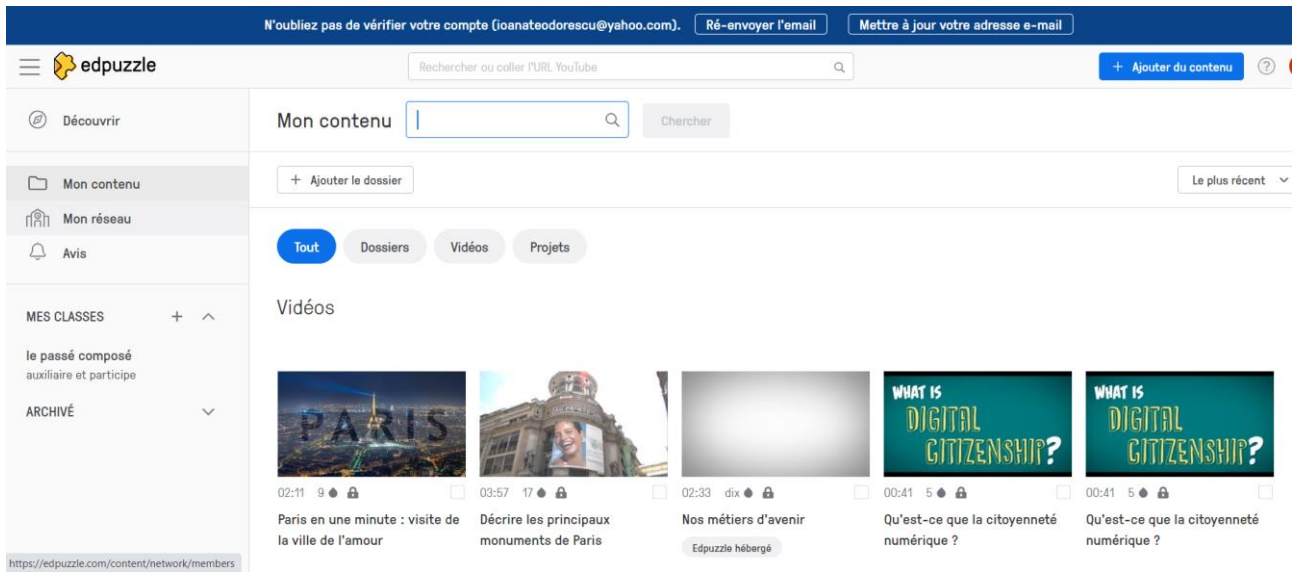

### **3. Alege exercițiul**

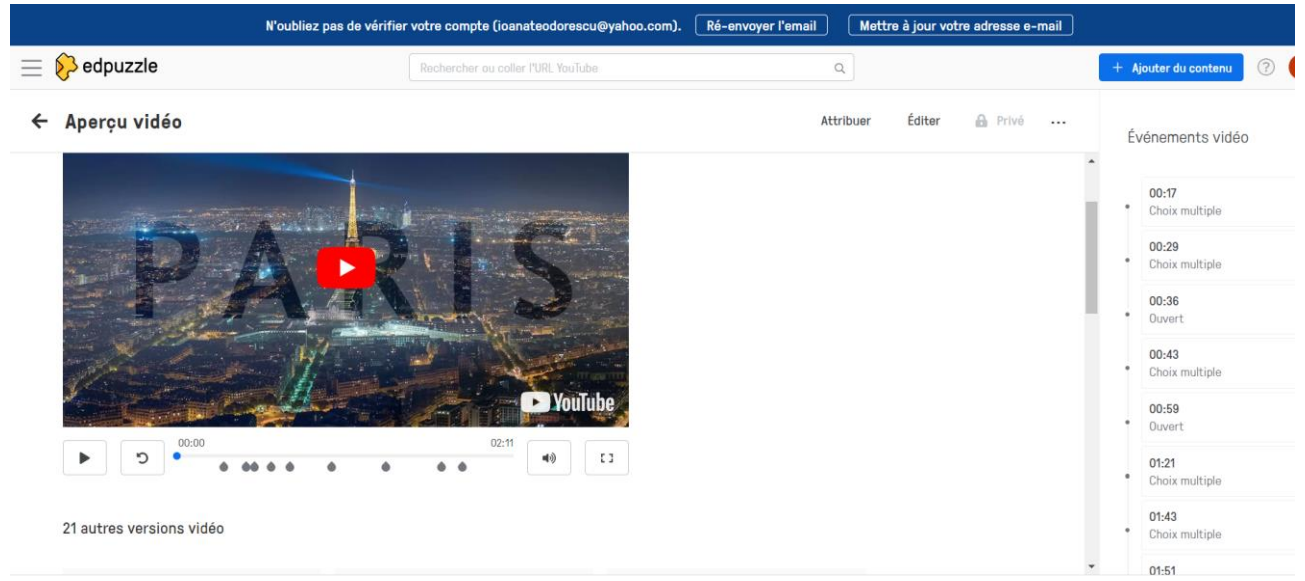

**4. Videoclipul se întrerupe automat, elevul trebuie să răspundă la întrebare. Apoi apasă pe soumettre, videoclipul pornește și continuă până la următoarea întrebare.**

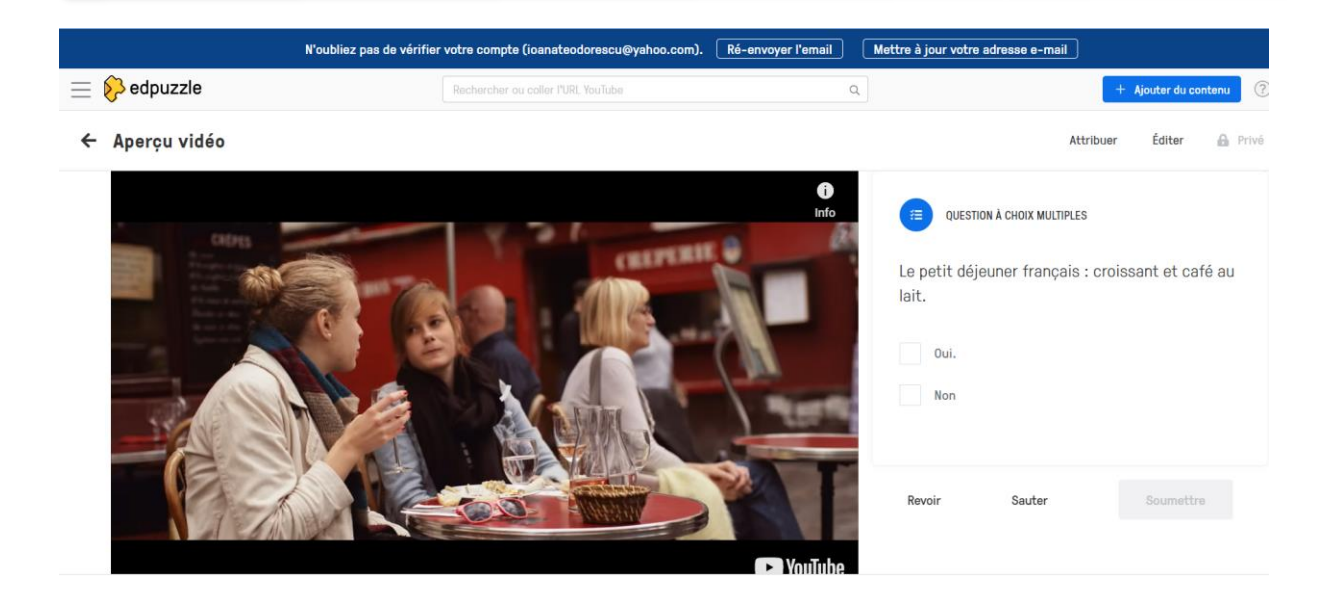

#### **\*\*\*\*\*\*\*\*\*\*\*\*\*\*\*\*\*\*\*\*\*\*\*\*\*\*\*\*\*\*\*\*\*\*\*\*\*\*\*\*\*\*\*\*\*\*\*\*\*\*\*\*\*\*\*\*\*\*\*\*\*\*\*\*\*\*\*\*\*\*\*\*\*\*\*\*\*\*\***

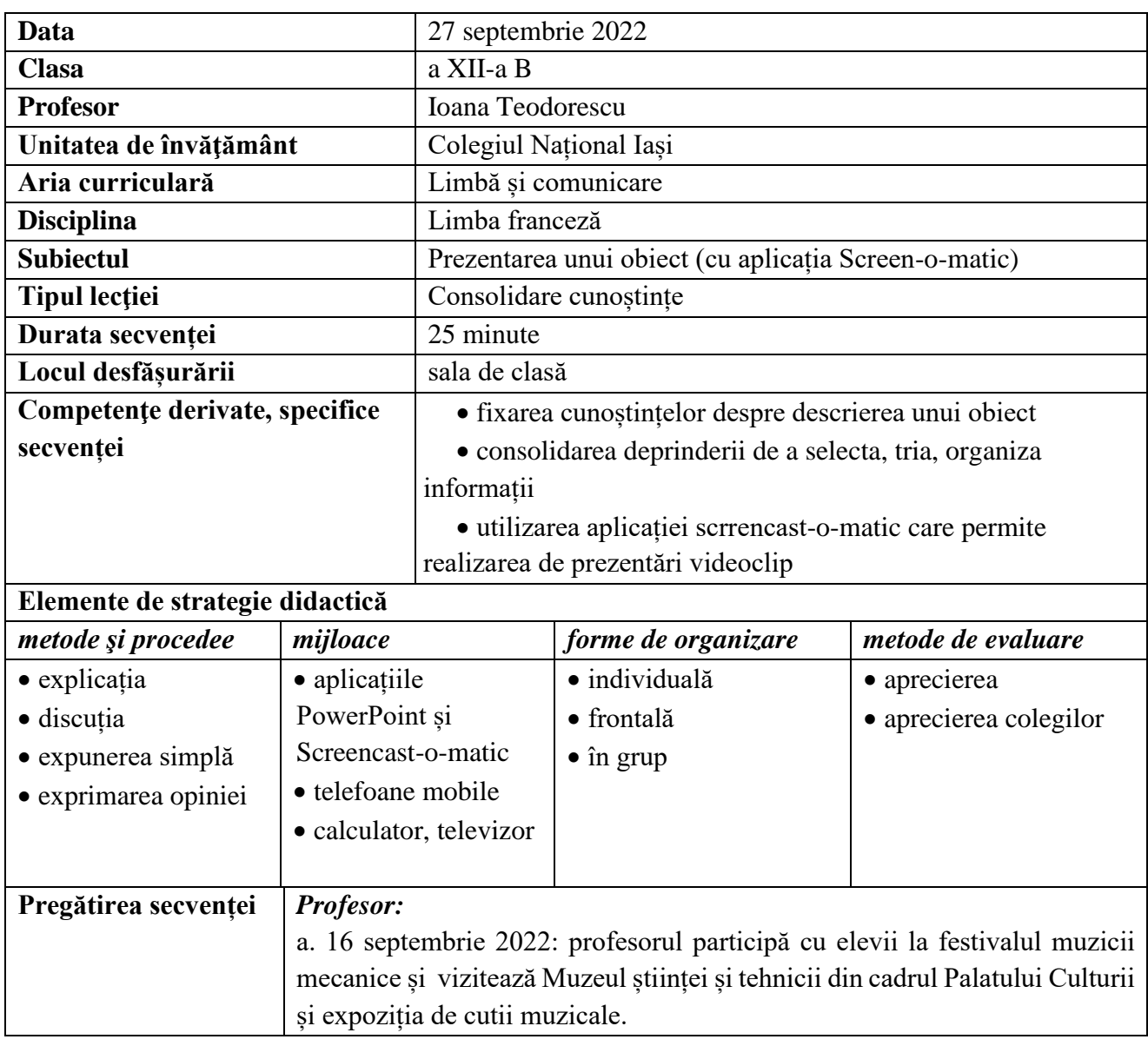

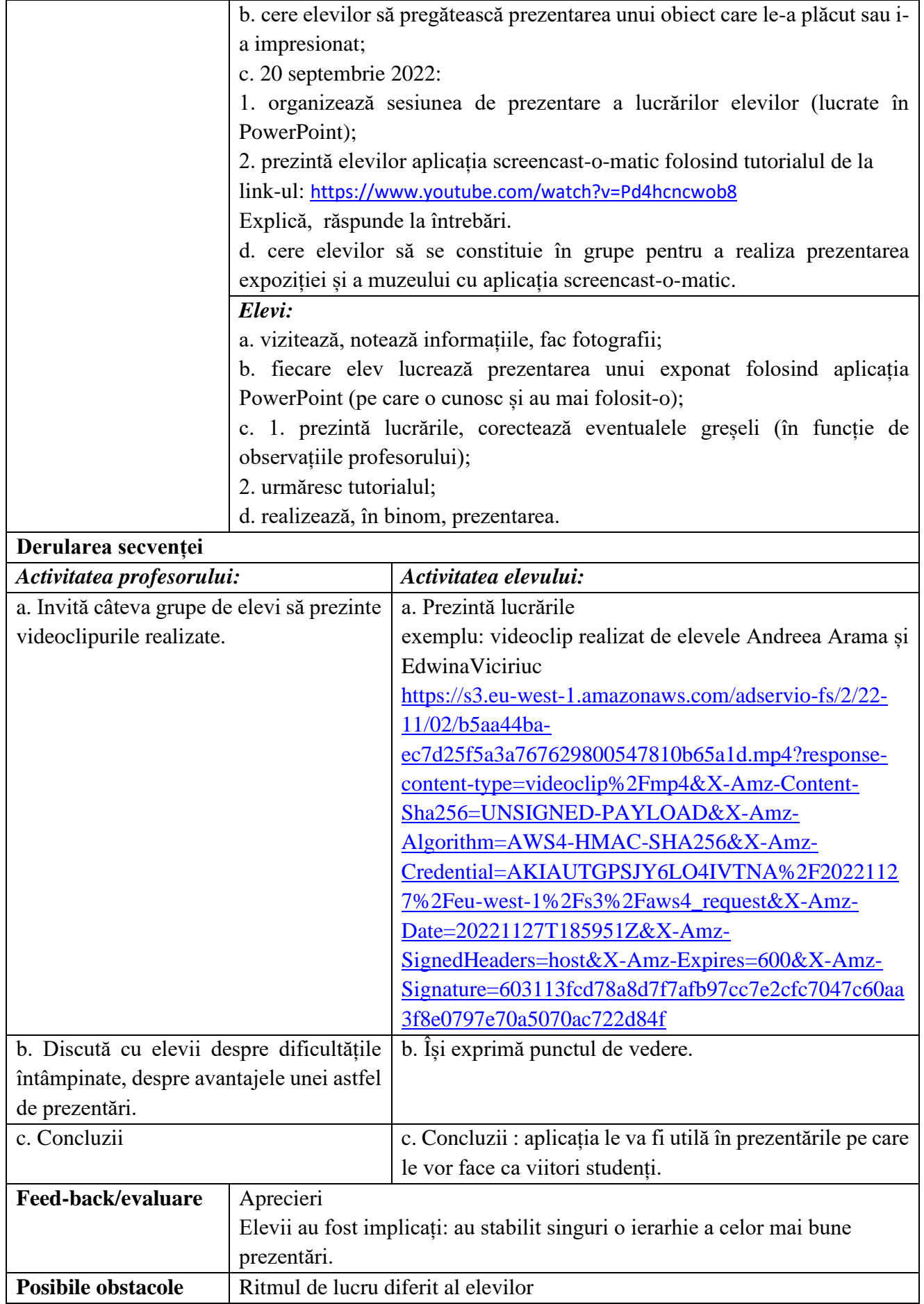

- <https://www.youtube.com/watch?v=Pd4hcncwob8>

### **Anexe:**

**1. Tutorial**

 $\epsilon$ 

 $\leftarrow$ 

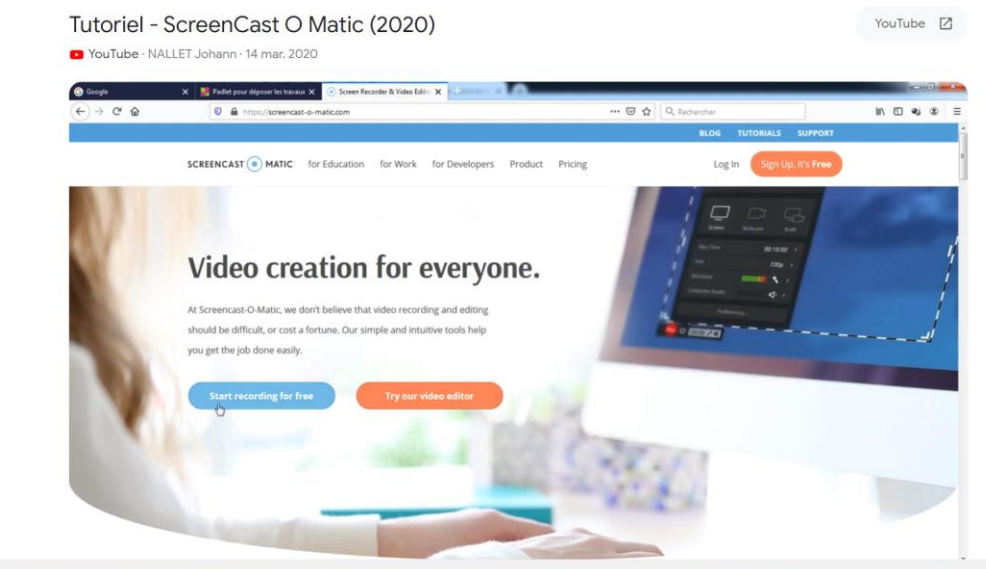

**2. Lucrarea elevelor A. Aramă, E. Viciriuc**

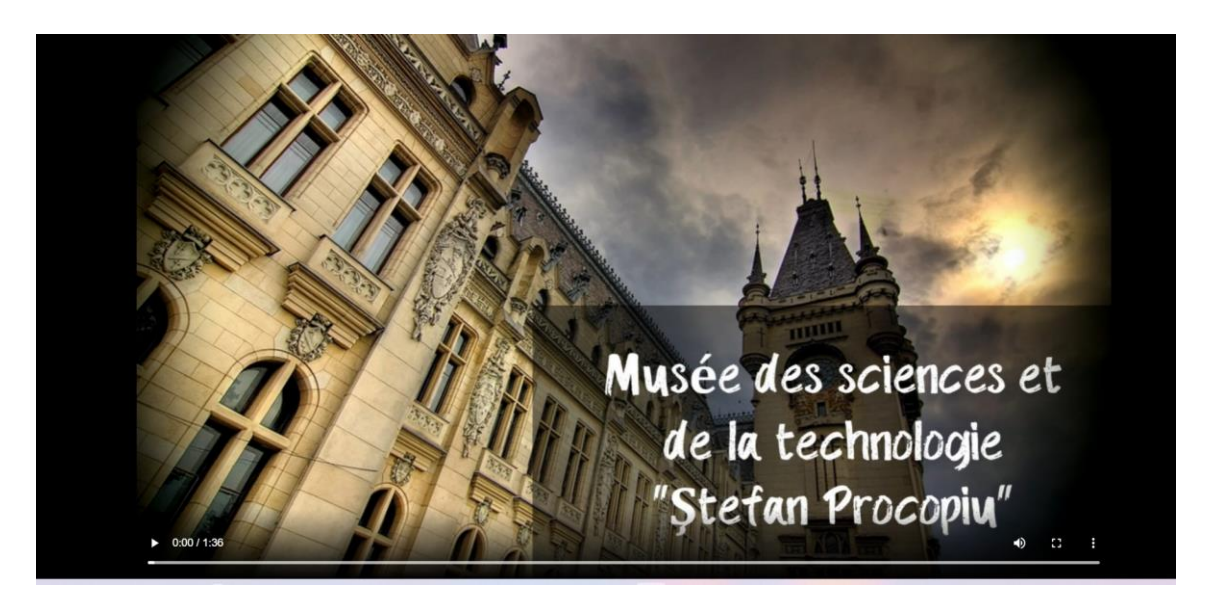

**\*\*\*\*\*\*\*\*\*\*\*\*\*\*\*\*\*\*\*\*\*\*\*\*\*\*\*\*\*\*\*\*\*\*\*\*\*\*\*\*\*\*\*\*\*\*\*\*\*\*\*\*\*\*\*\*\*\*\*\*\*\*\*\*\*\*\*\*\*\*\*\*\*\*\*\*\*\*\***

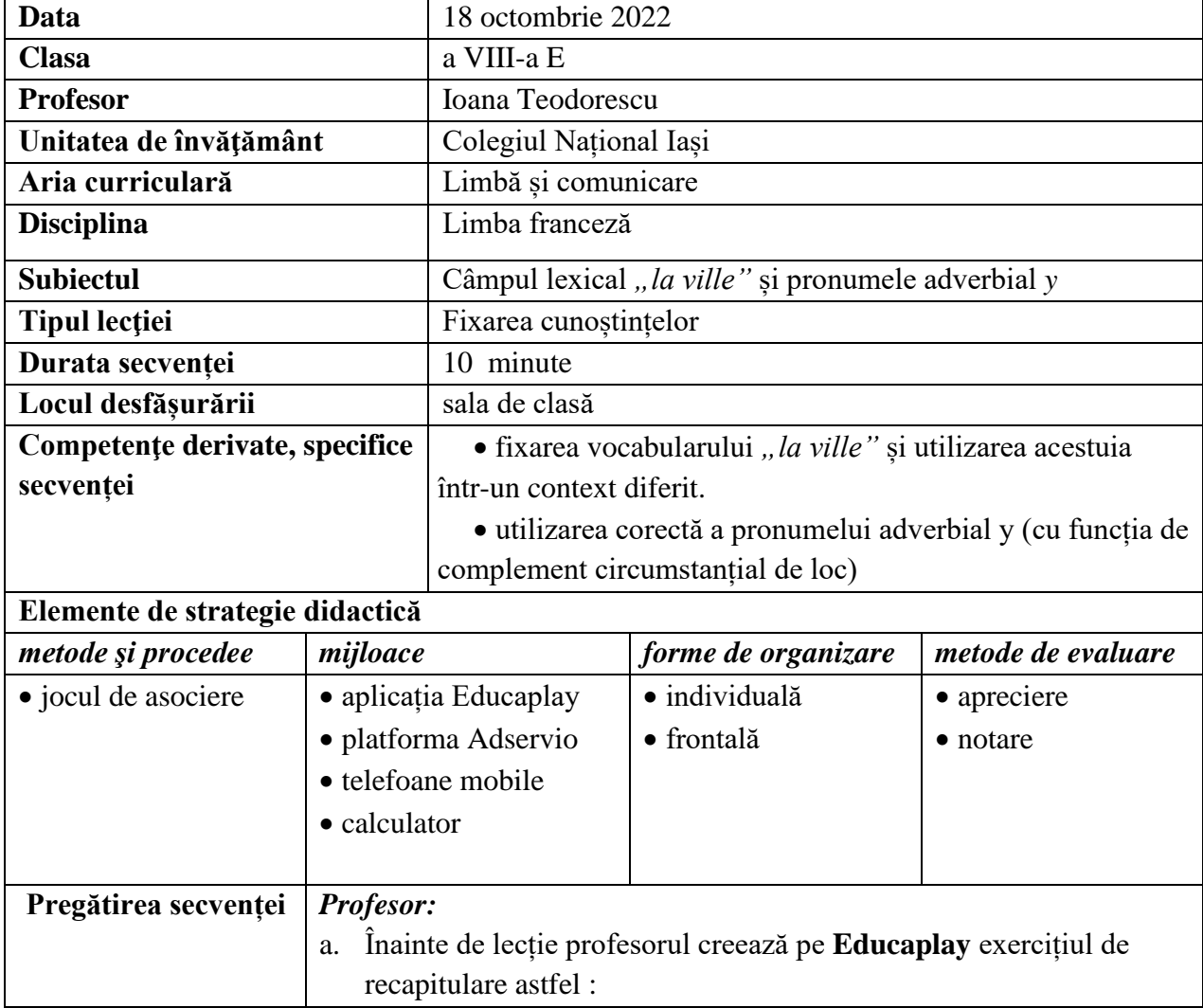

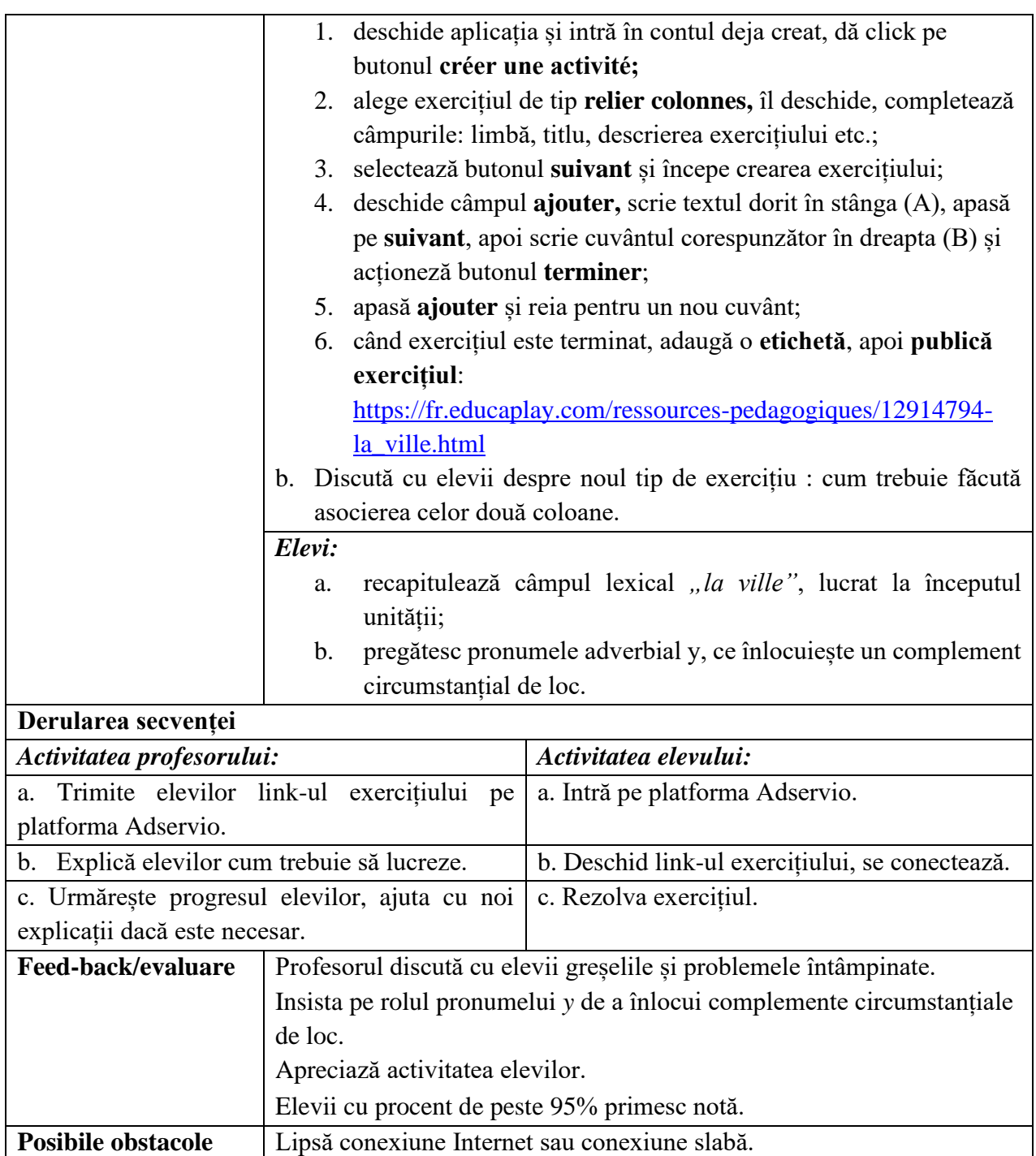

**-** [www.educaplay.com](http://www.educaplay.com/)

# **Anexă: Educaplay, Relier colonnes**

**1. Profesorul deschide aplicația Educaplay.**

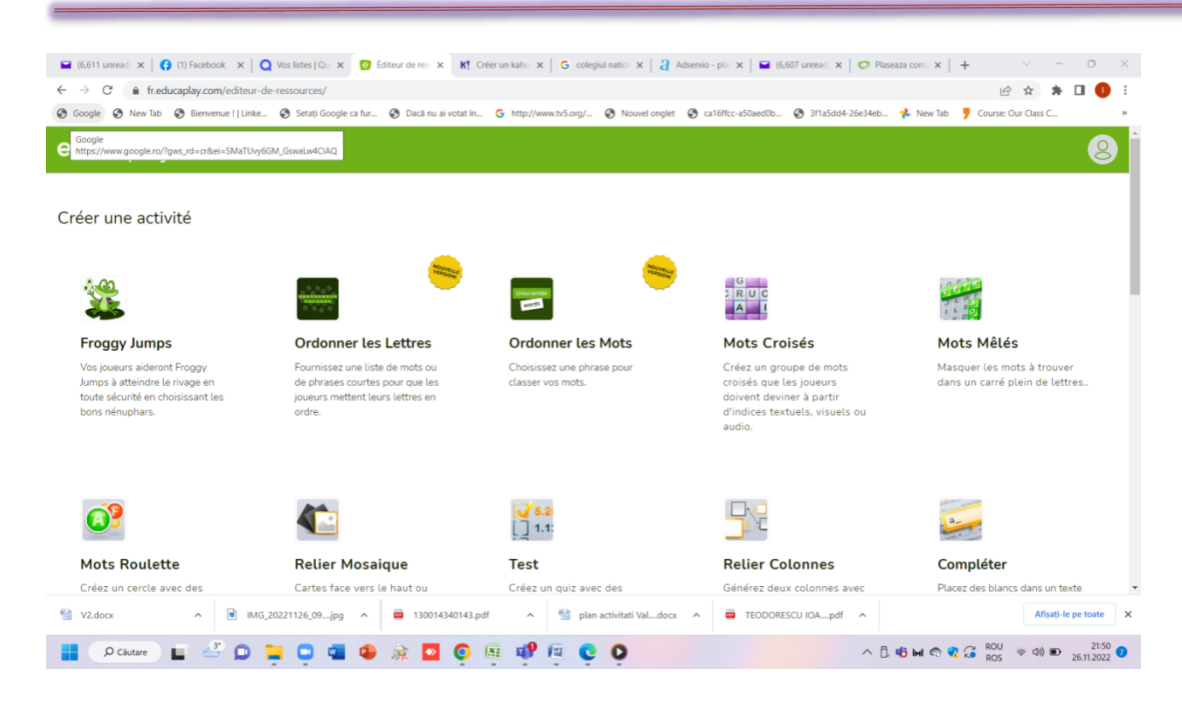

### **2. Alege exercițiul de tip** *Relier colonnes***.**

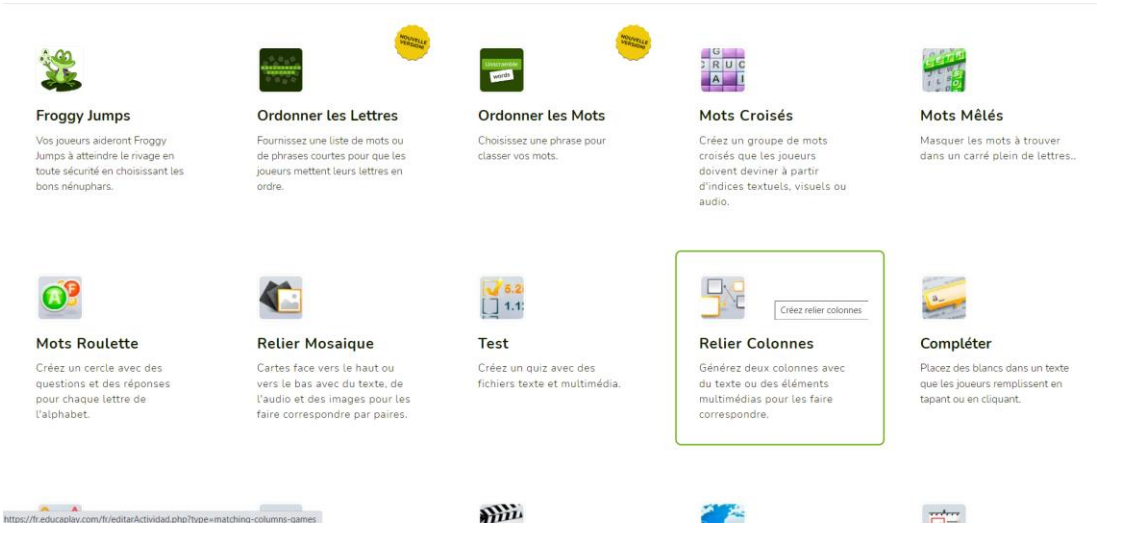

### **3. Completează câmpurile inițiale obligatorii.**

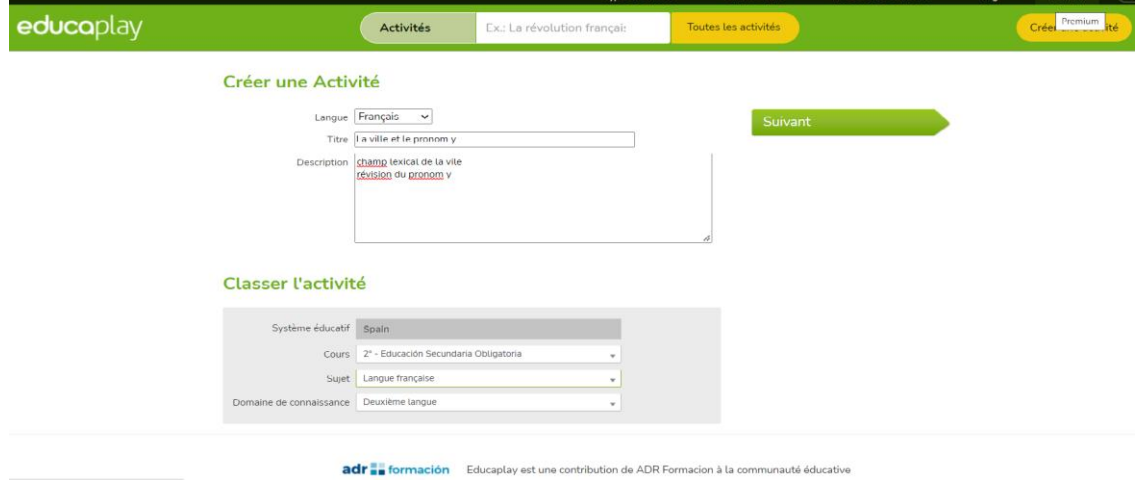

**4. Construiește exercițiul item cu item prin apăsarea butonului Ajouter.**

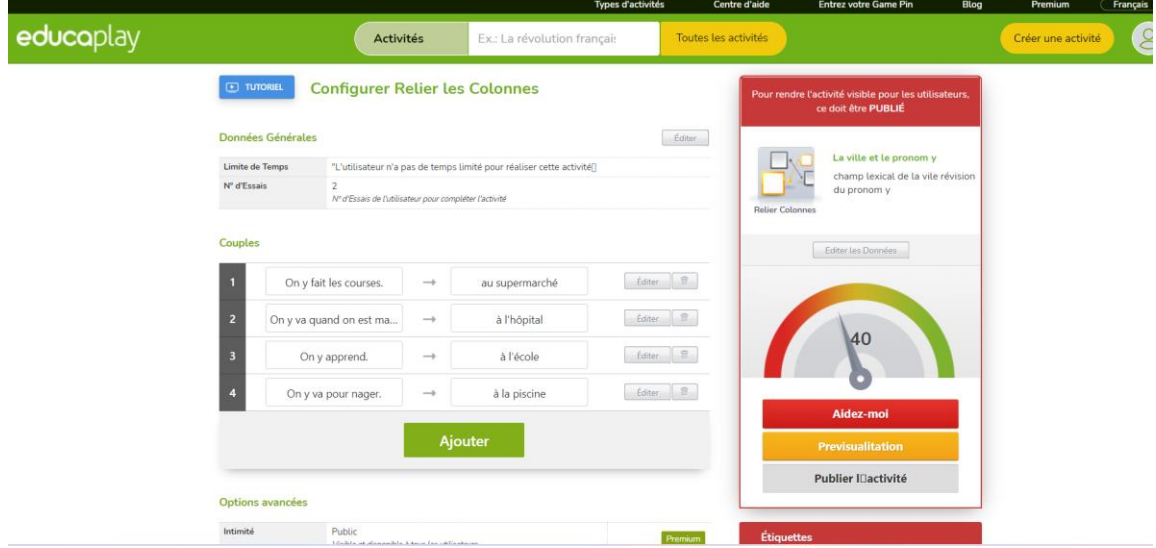

# **5. Interfața pentru elevi. Start!**

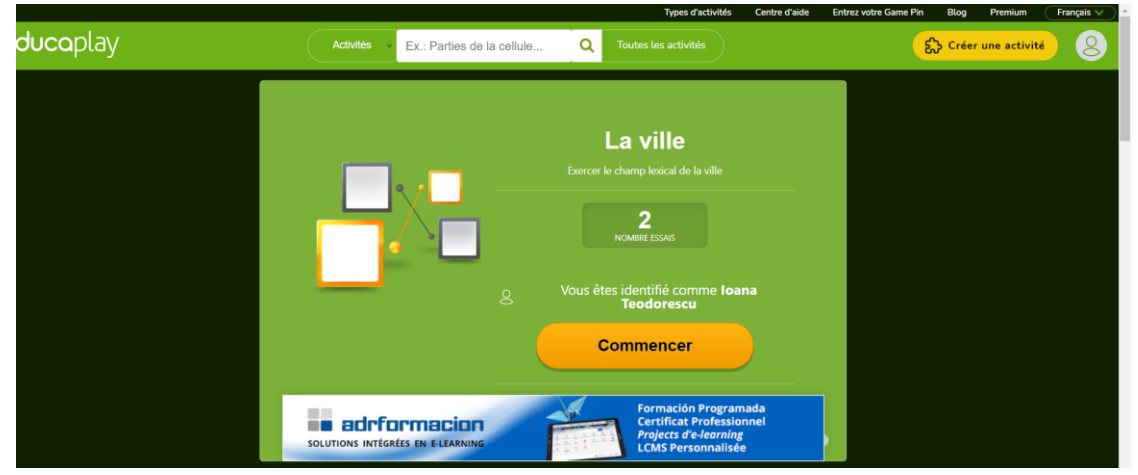

#### **\*\*\*\*\*\*\*\*\*\*\*\*\*\*\*\*\*\*\*\*\*\*\*\*\*\*\*\*\*\*\*\*\*\*\*\*\*\*\*\*\*\*\*\*\*\*\*\*\*\*\*\*\*\*\*\*\*\*\*\*\*\*\*\*\*\*\*\*\*\*\*\*\*\*\*\*\*\*\***

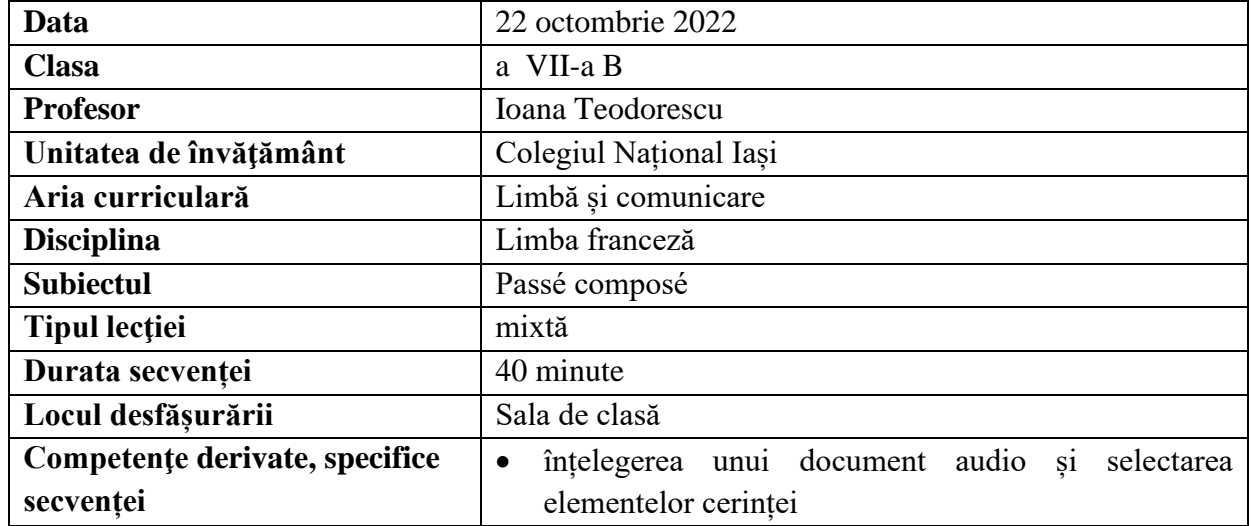

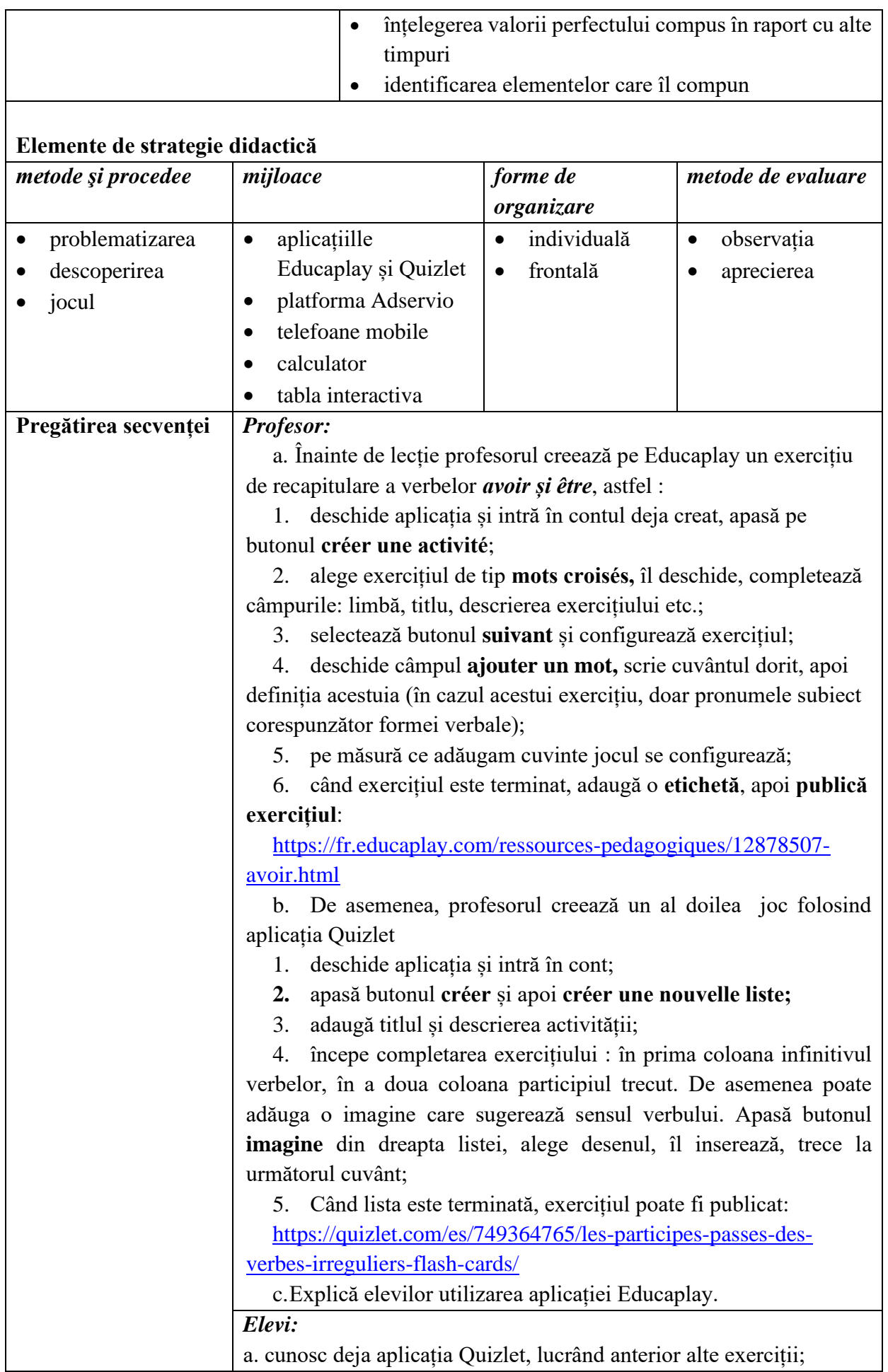

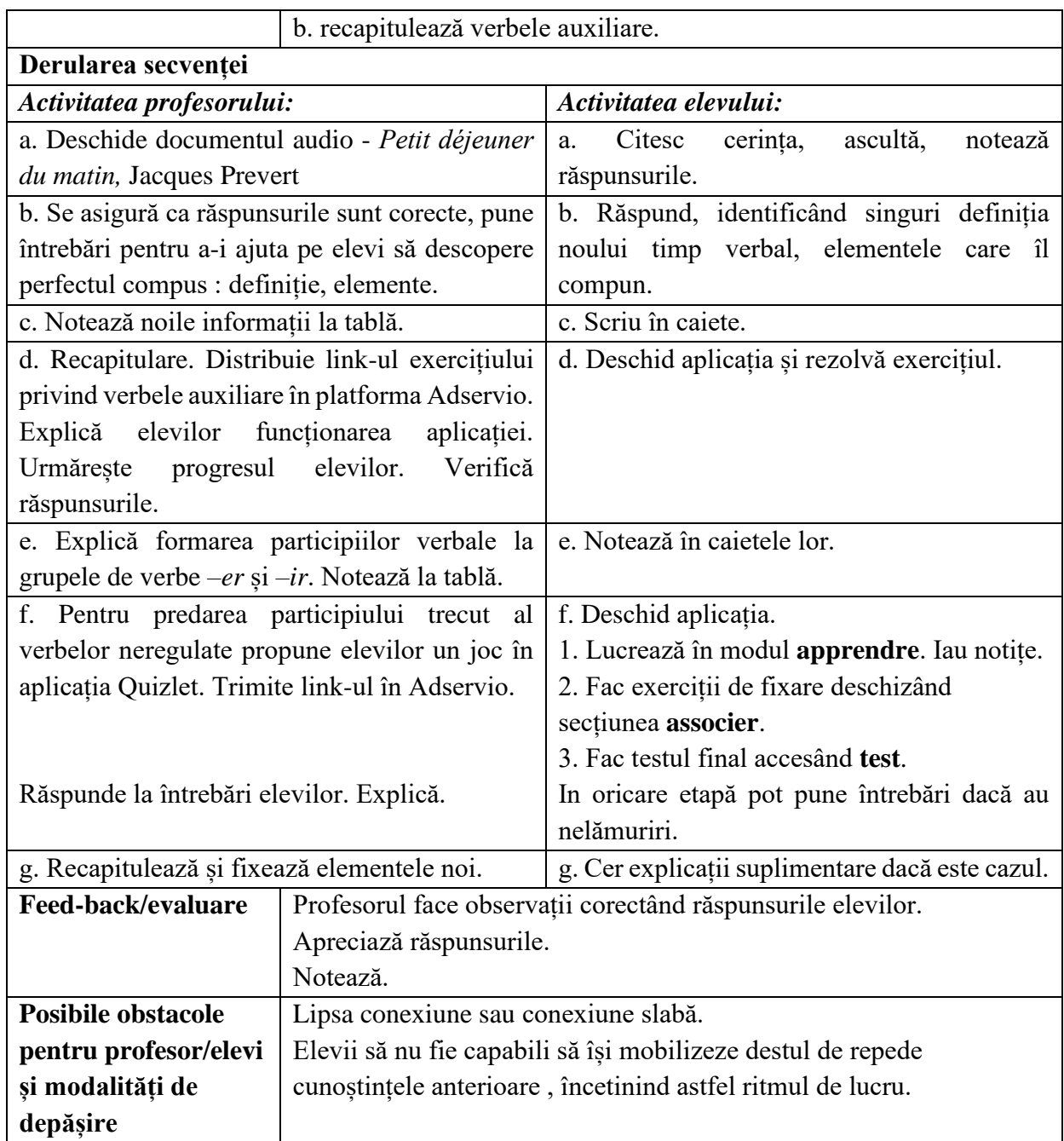

- Jacques Prever, *Petit déjeuner du matin,* material audio

- [www.educaplay.com](http://www.educaplay.com/)

## **Anexe**

## **Anexa 1: Educaplay, Motscroisées**

**1. Profesorul deschide aplicațía. Click pe Créer une activité, apoi pe Mots croisées.**

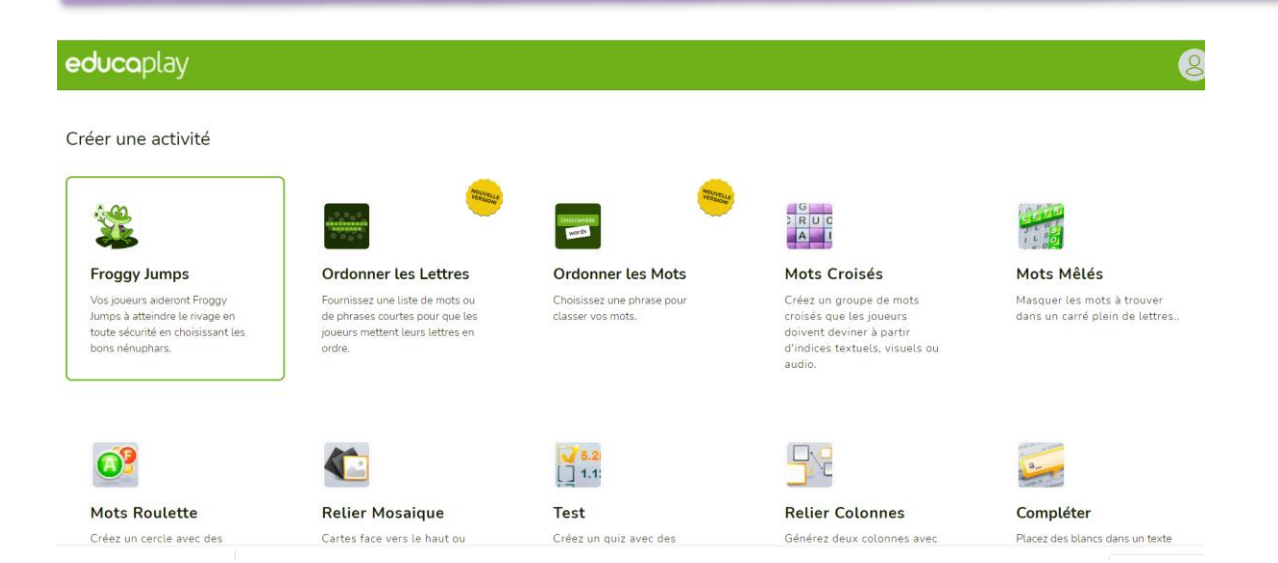

### **2. Completează titlul exercițiului, descrierea acestuia. Click pe butonul Suivant.**

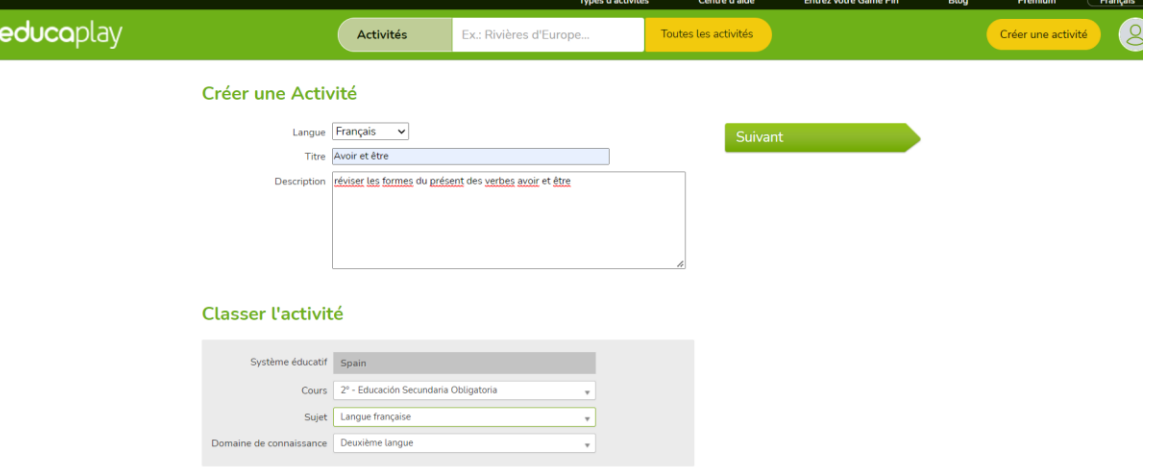

### **3. Deschide câmpul Ajouter un mot**

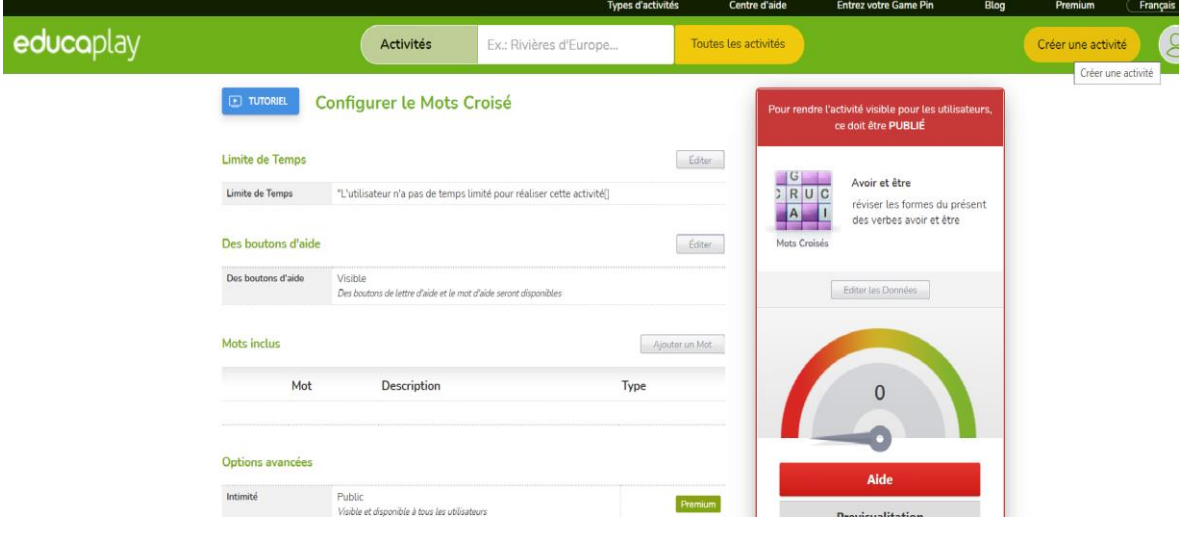

**4. Completează rubrica Mots inclus.**

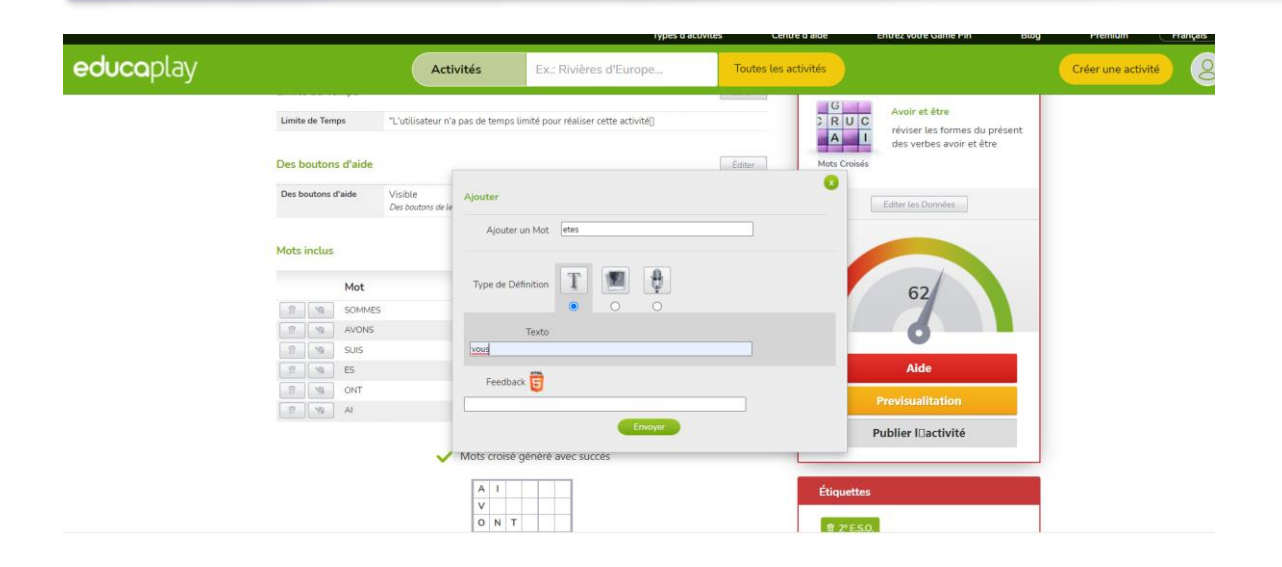

## **5. Jocul se configurează.**

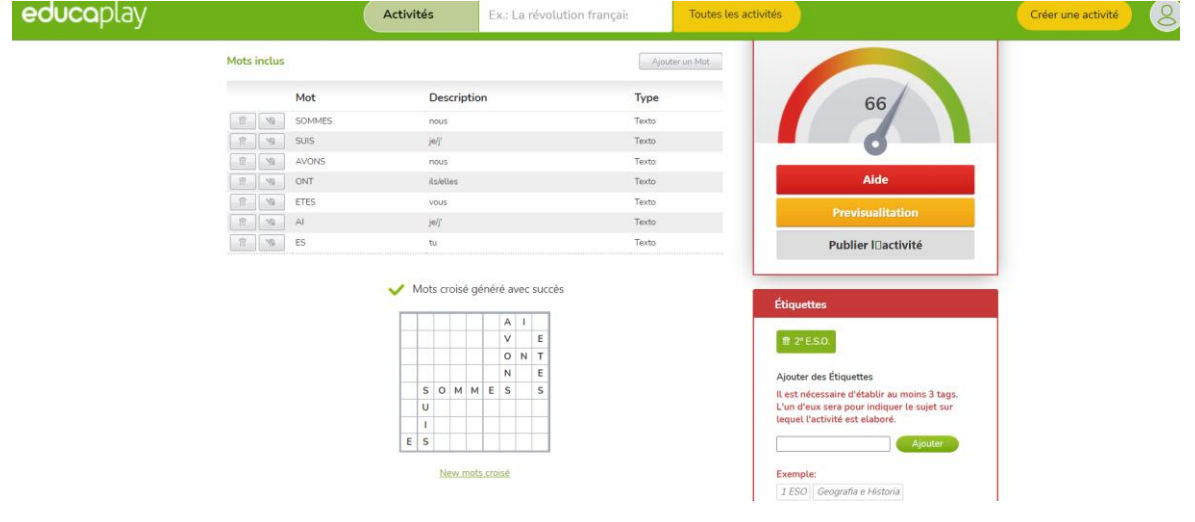

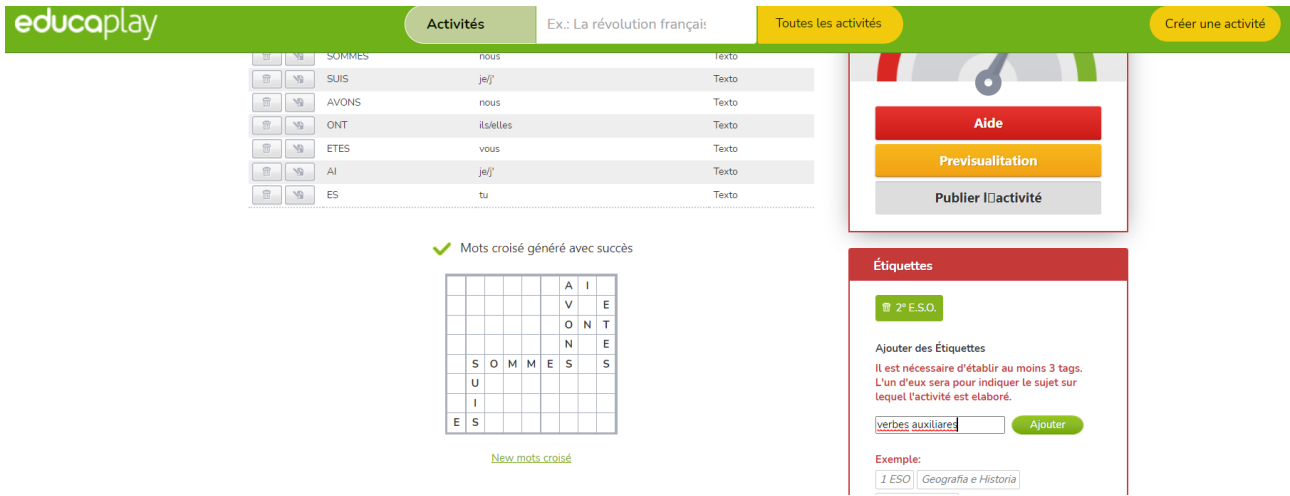

**6. Adaugă eticheta, apoi click pe Publier.**

**7. Interfața elevilor. Start!**

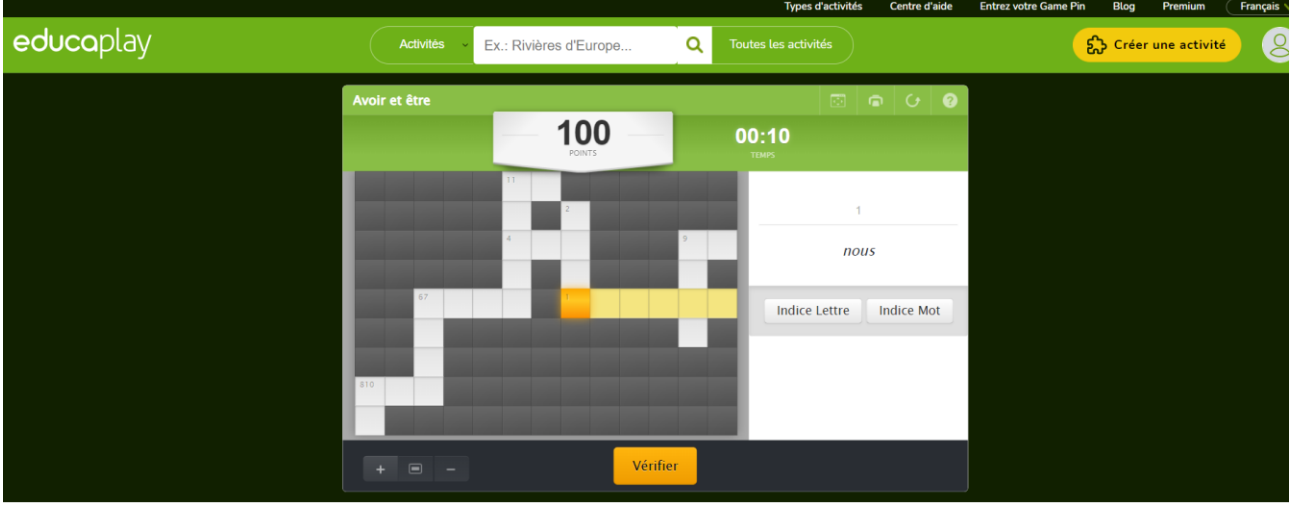

## **Anexa 2 : Quizlet**

**1. Profesorul deschide aplicația. Apasă butonul Créer.**

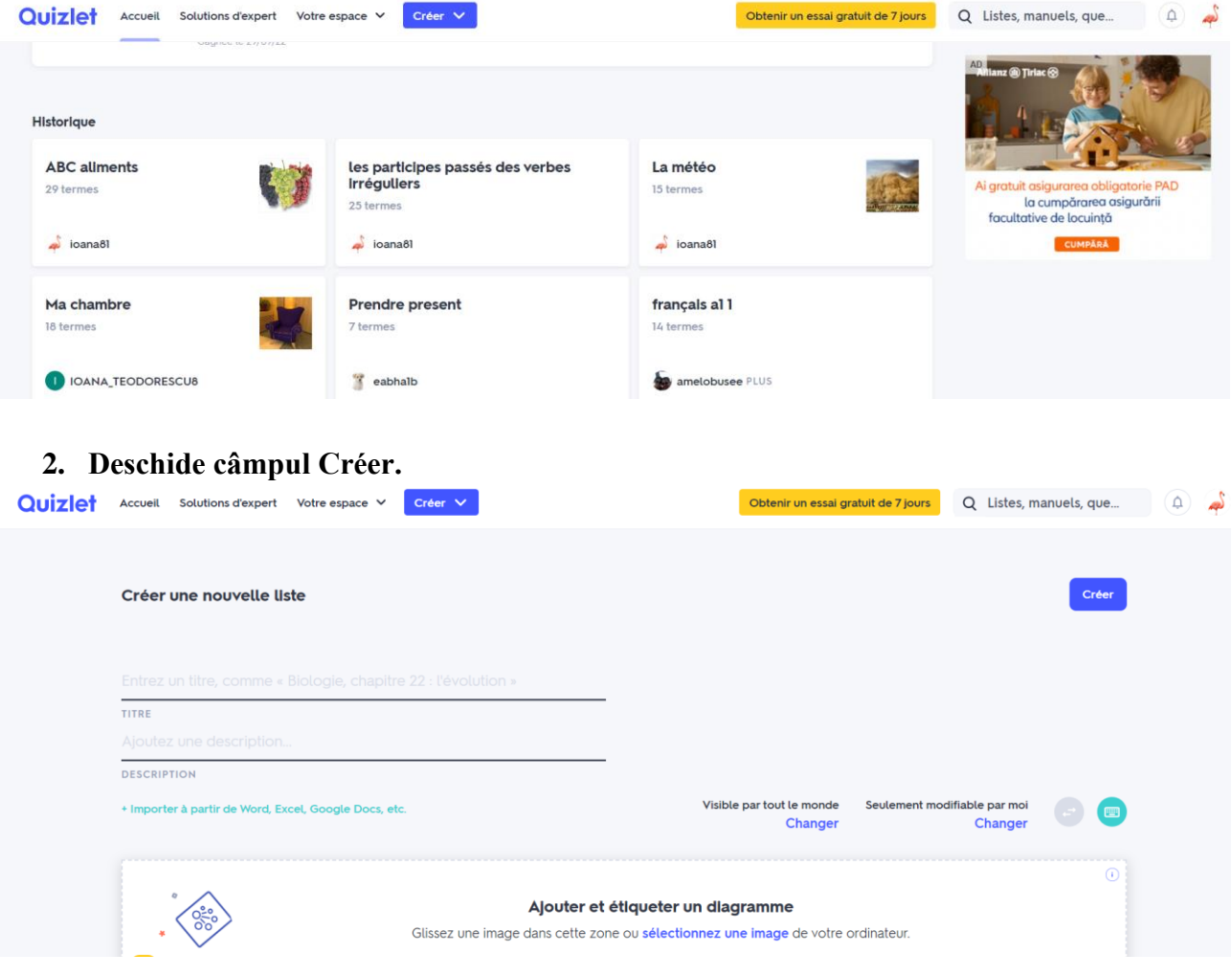

**3. Completează titlul și descrierea.**

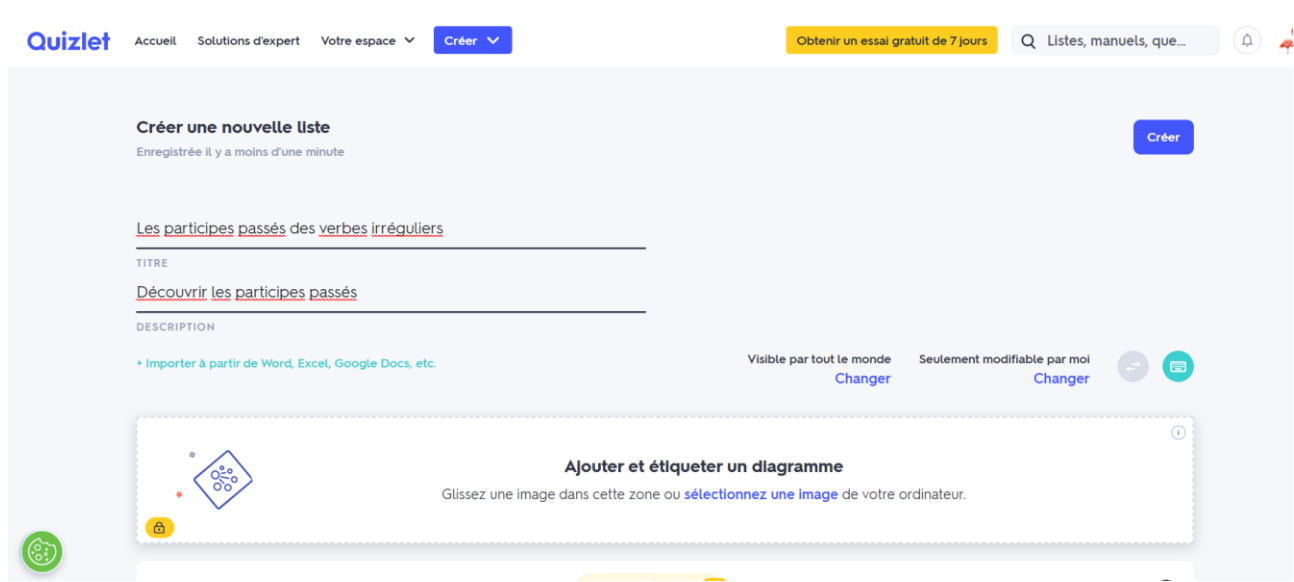

# **4. Completează exercițiul. Adaugă o imagine.**

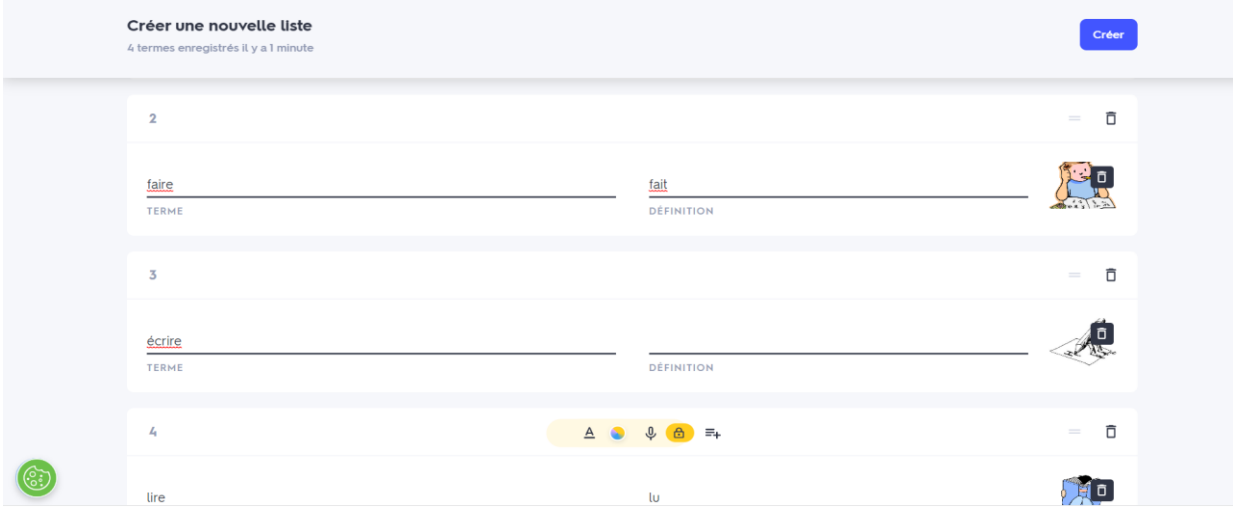

# **5. Exercițiul se configurează.**

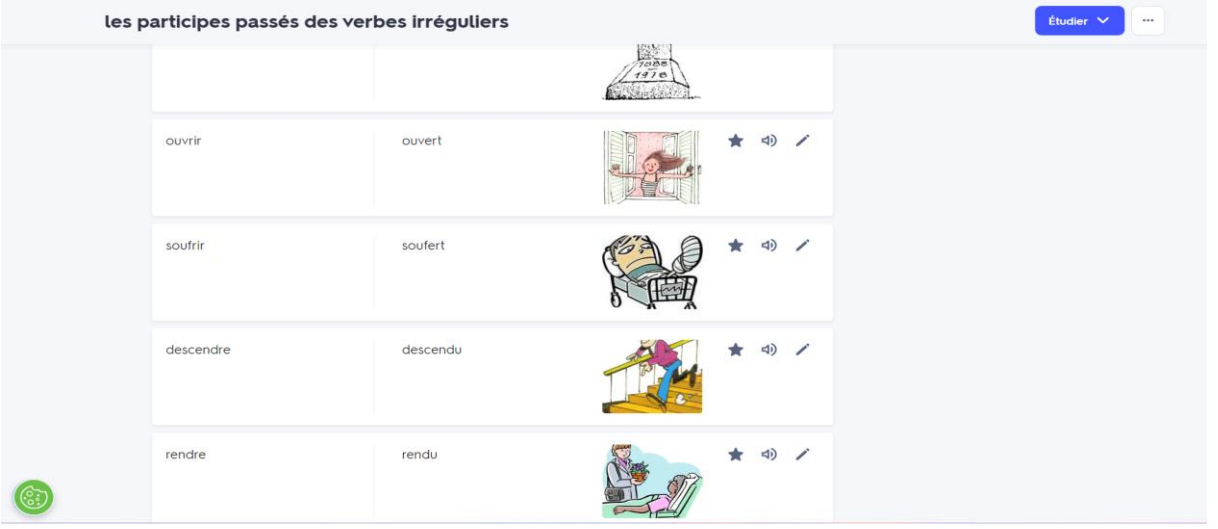

**6. Interfața pentru elevi. Lucrează pe rând: Apprendre, Associer, Test. Start!**

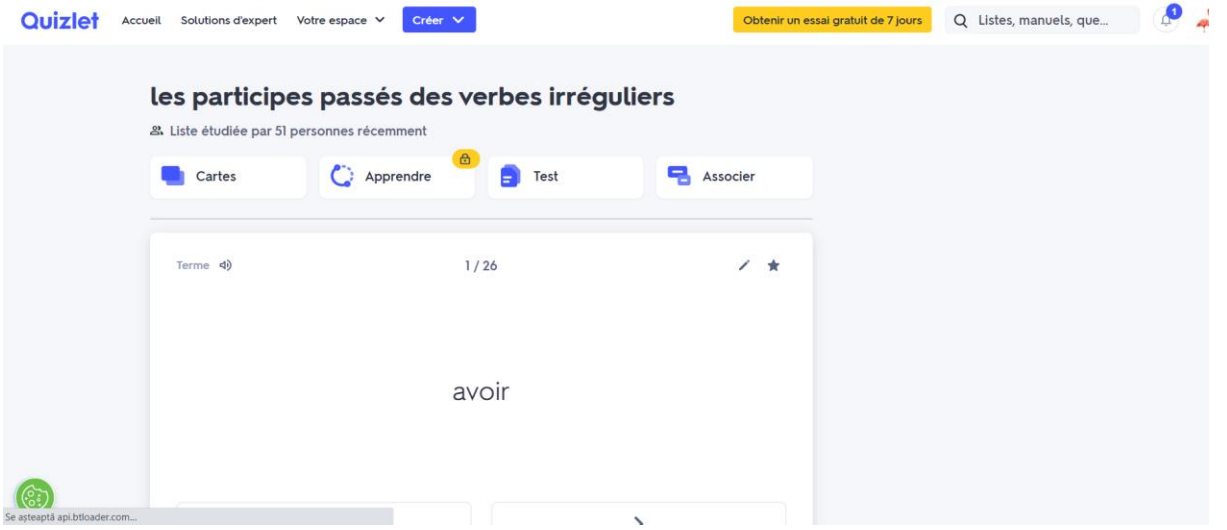

**\*\*\*\*\*\*\*\*\*\*\*\*\*\*\*\*\*\*\*\*\*\*\*\*\*\*\*\*\*\*\*\*\*\*\*\*\*\*\*\*\*\*\*\*\*\*\*\*\*\*\*\*\*\*\*\*\*\*\*\*\*\*\*\*\*\*\***

# **Planuri de activitate didactică centrate pe aplicații/platforme digitale – disciplina Istorie – prof. Mihaela Georgeta Țurcanașu**

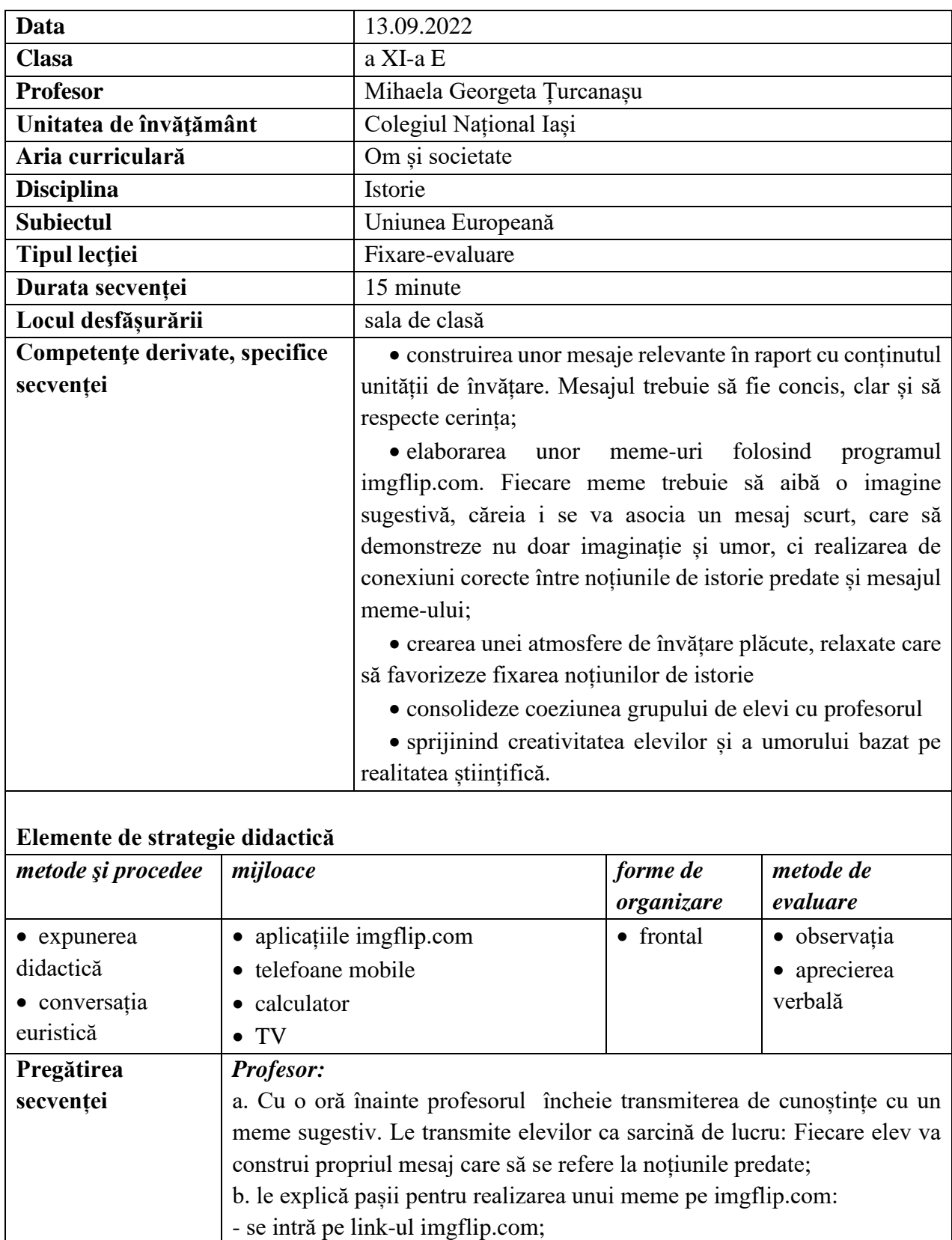

- în partea dreaptă există un buton – make a meme, pe care se apasă; - se alege fie o imagine din cele existente în partea dreaptă, fie se poate

încărca una din calculatorul personal (add image – se află în partea stângă);

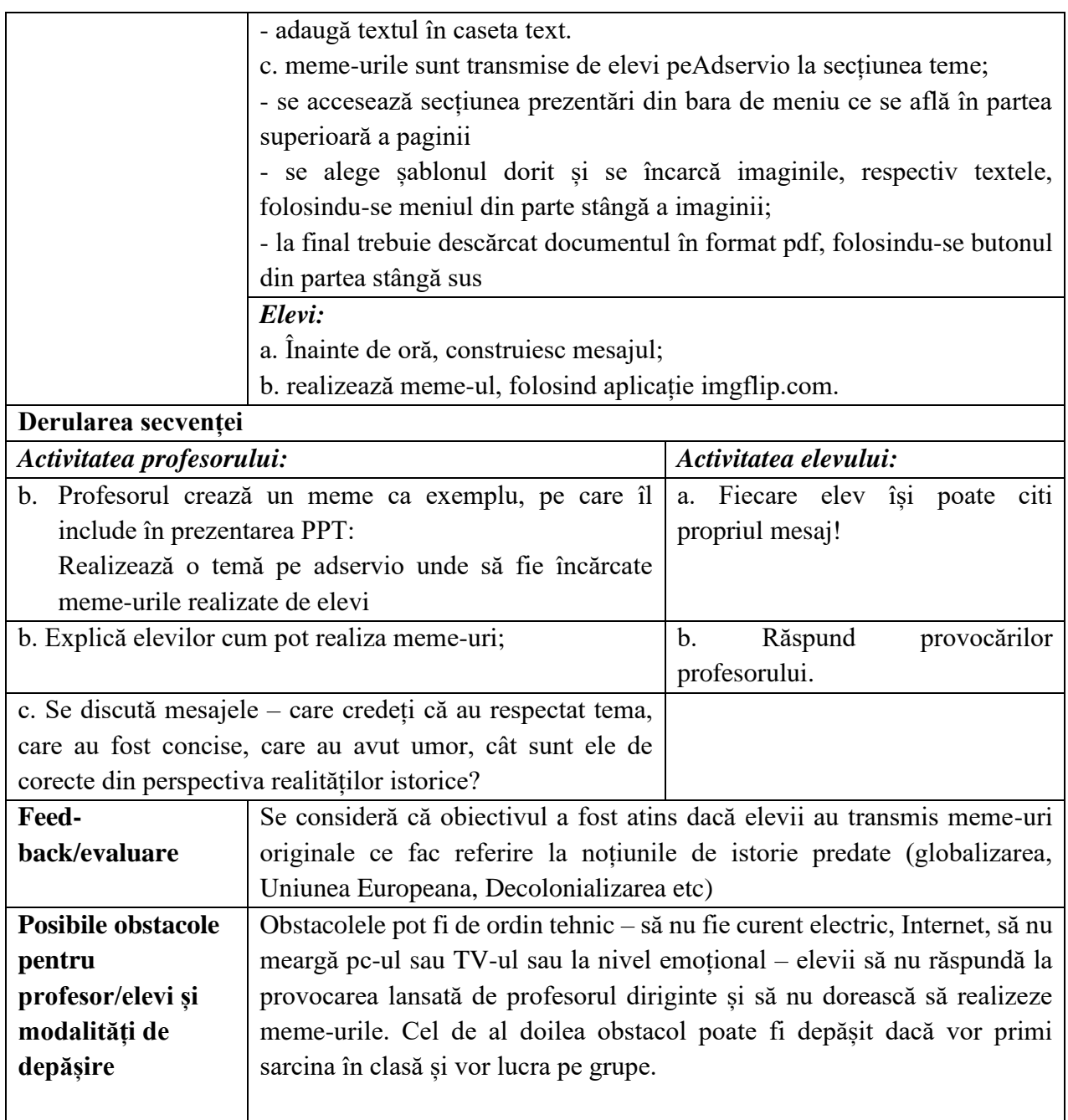

- [www.imgflip.com;](http://www.imgflip.com/)
- [www.adservio.ro](http://www.adservio.ro/)

### **Anexe**

## **Anexa 1**

Meme-uri cu imagini relevante care sprijină creativitatea, unorul elevilor, dar și înțelegerea noțiunilor de istorie predate.

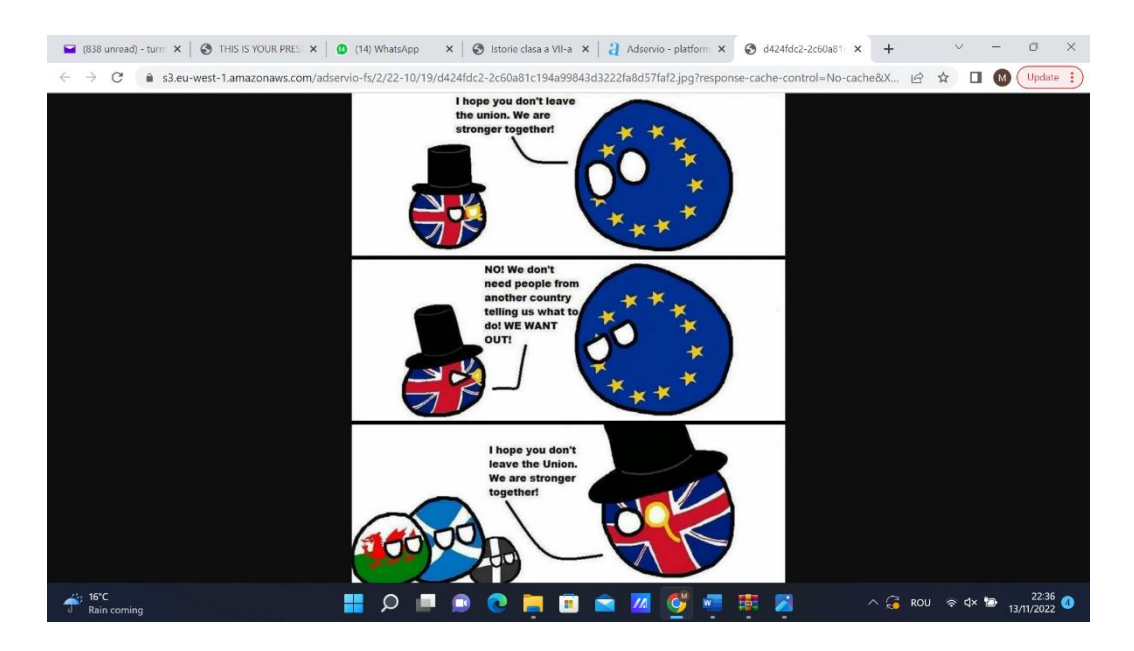

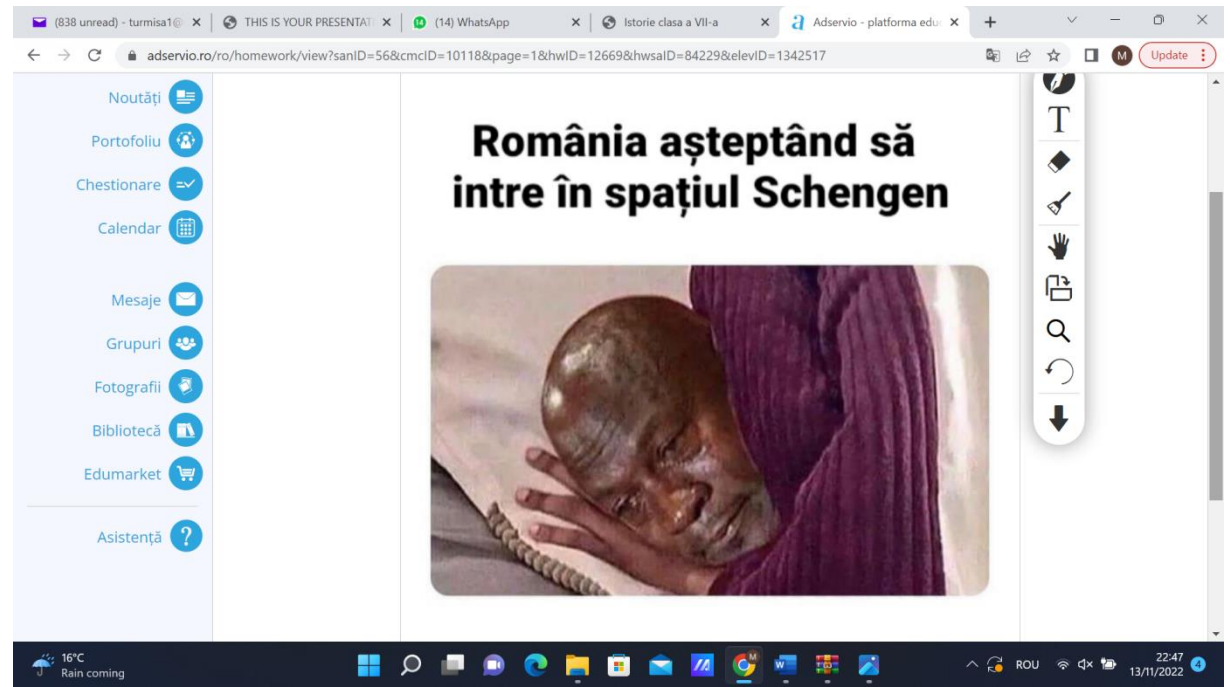

### **Anexa 3**

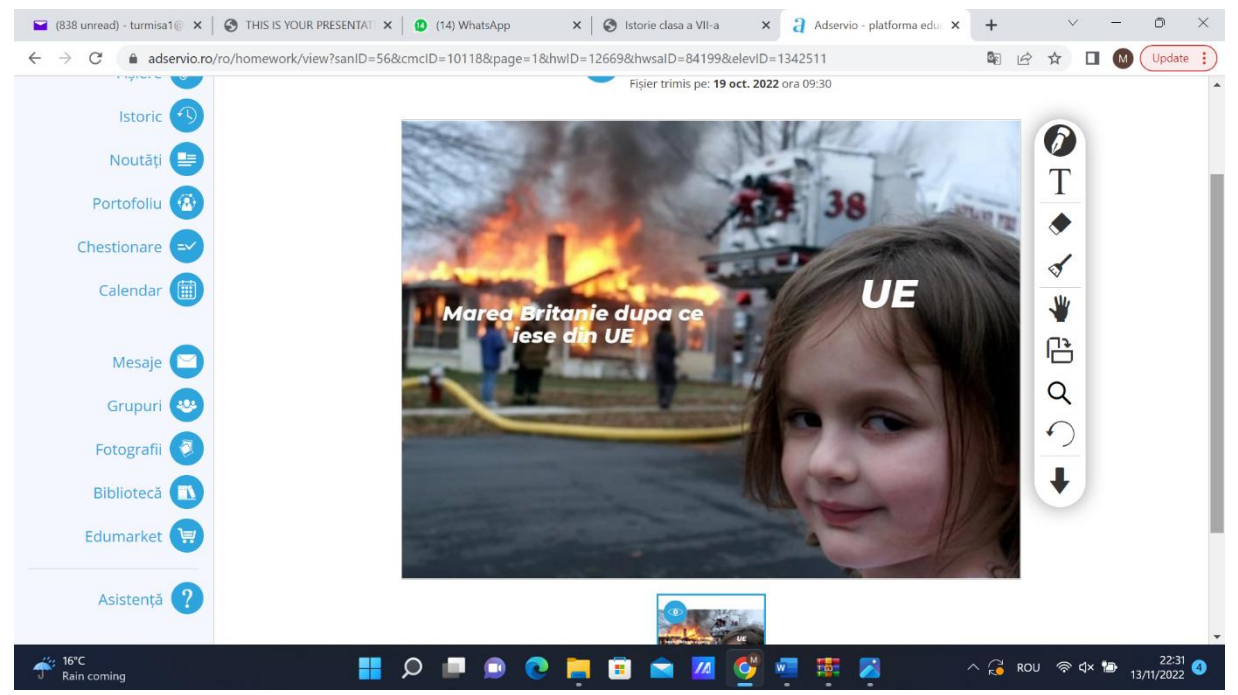

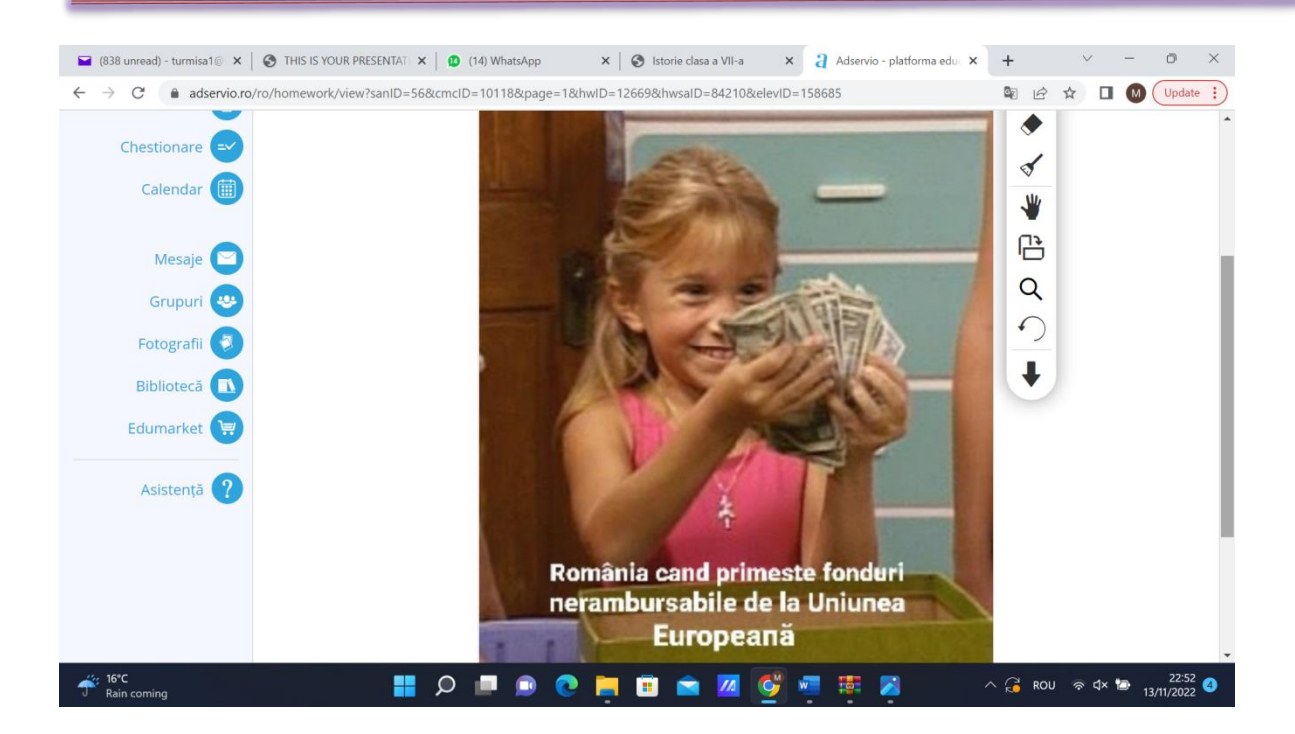

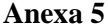

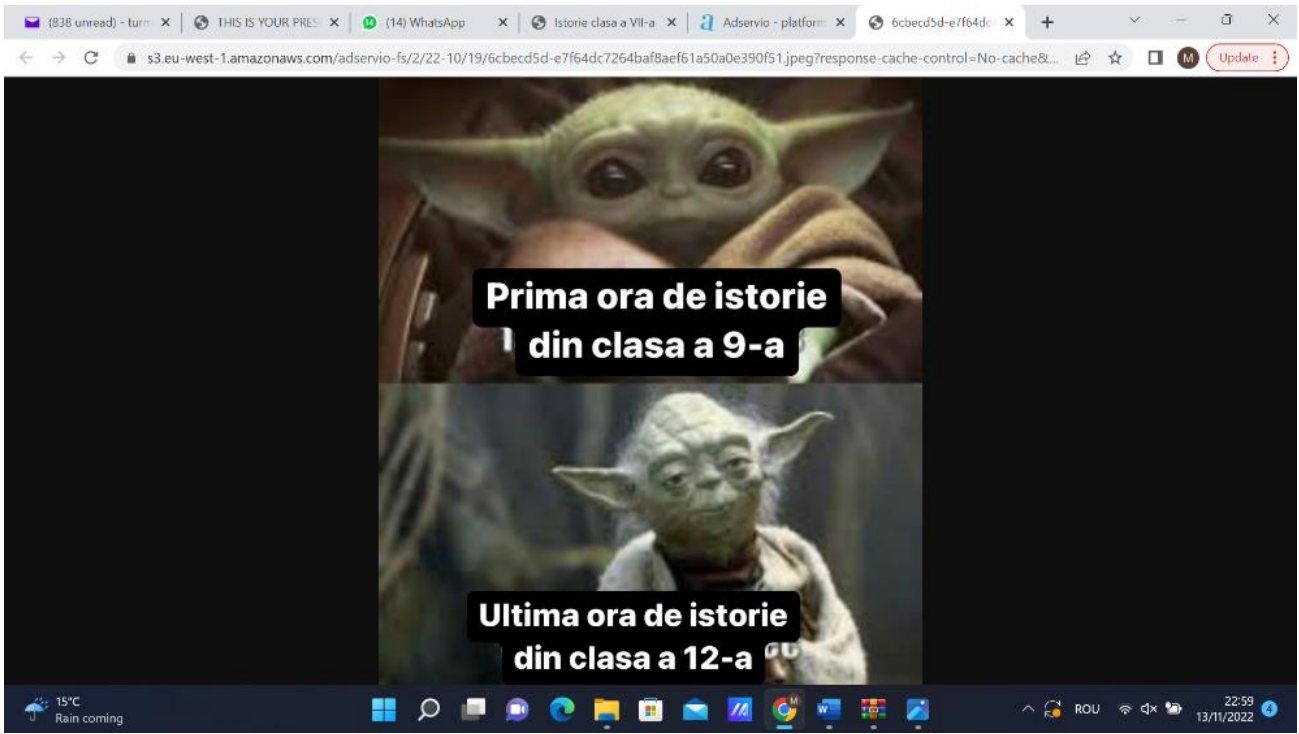

### **Anexa 6**

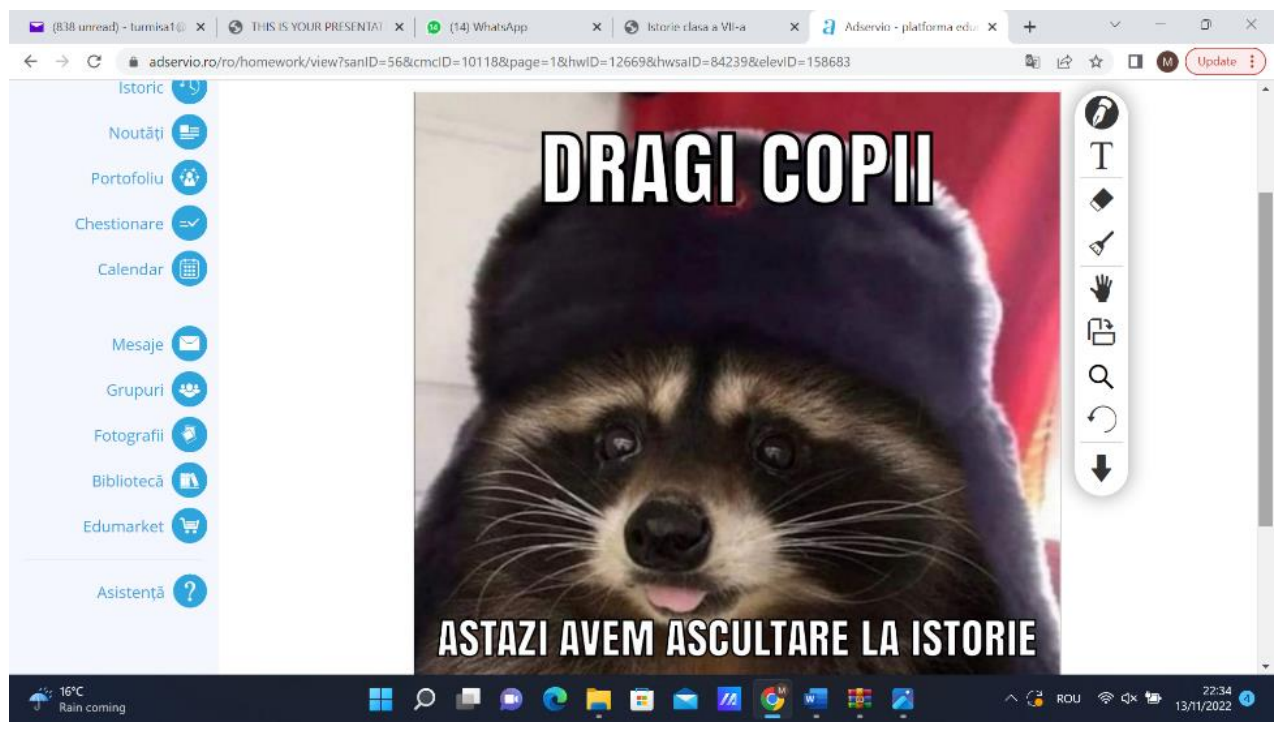

\*\*\*\*\*\*\*\*\*\*\*\*\*\*\*\*\*\*\*\*\*\*\*\*\*\*\*\*\*\*\*\*\*\*\*\*\*\*\*\*\*\*\*\*\*\*\*\*\*\*\*\*\*\*\*\*\*\*\*\*\*\*\*\*\*\*\*\*\*\*\*\*\*\*\*\*\*\*\*\*\*\*\*\*\*\*

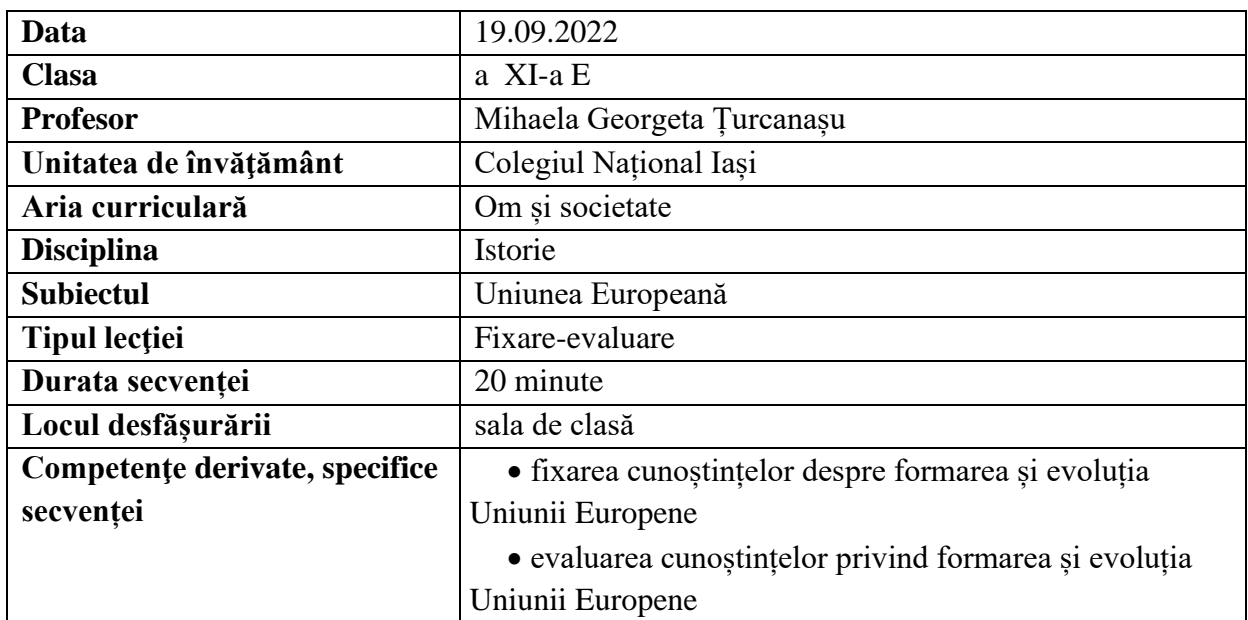

# **Elemente de strategie didactică**

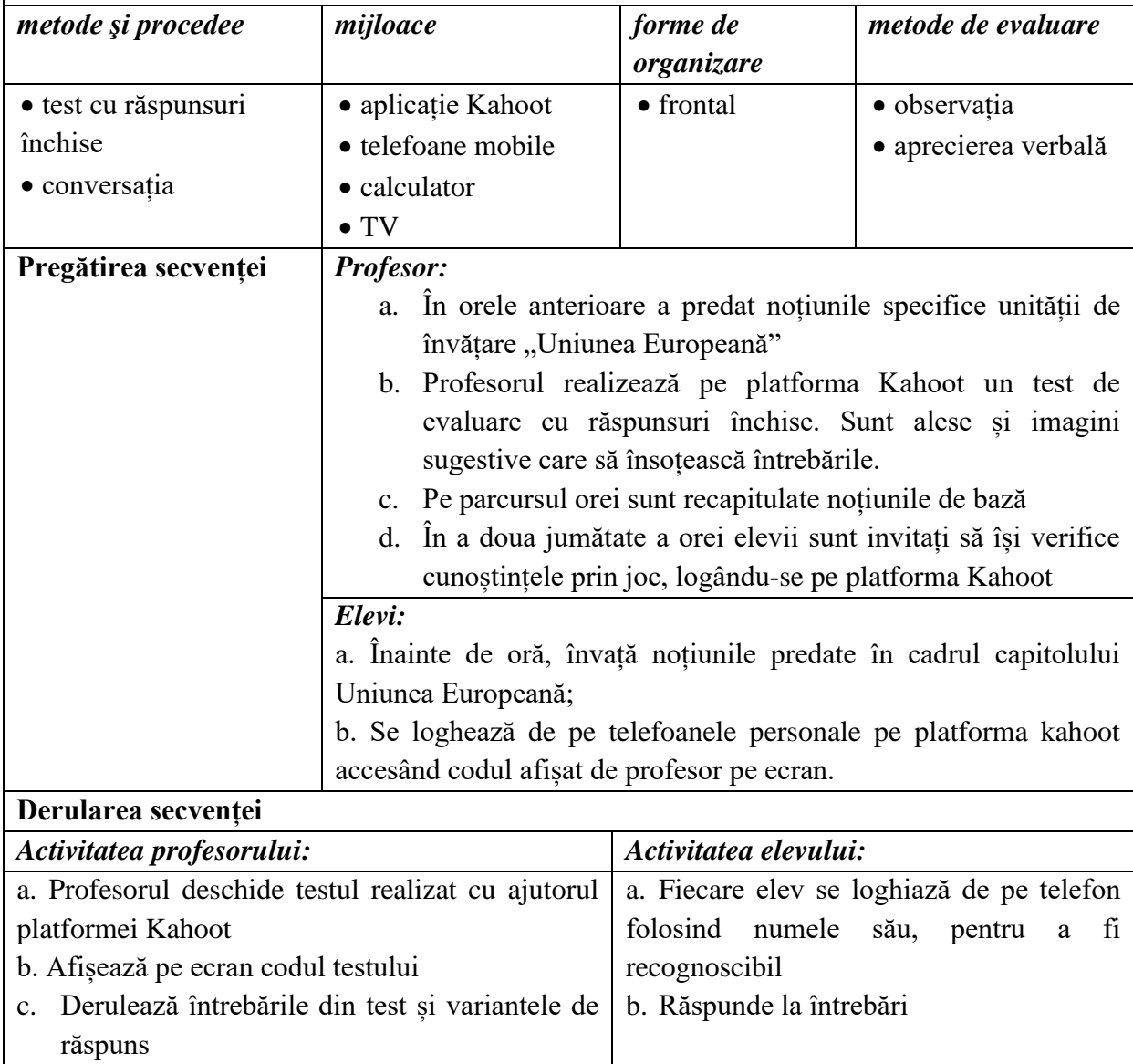

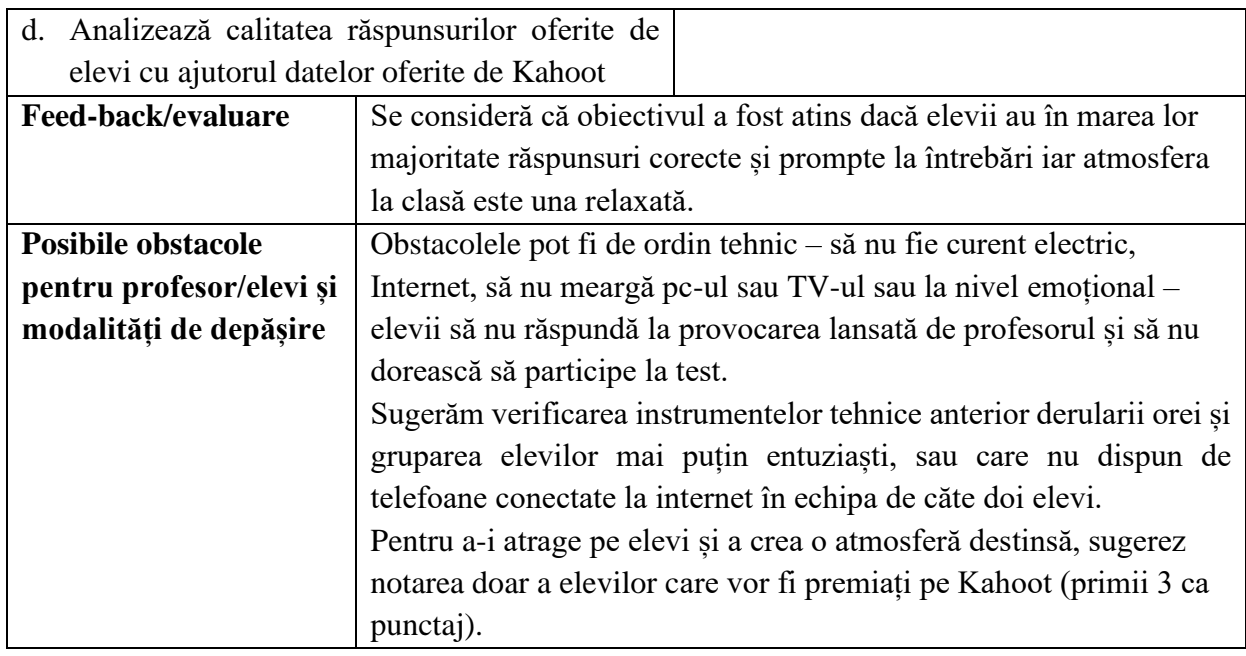

• [www.kahoot.it](http://www.kahoot.it/)

### **Anexe**

### **Anexa 1**

Pasul 1- Acordarea codului de acces pentru joc și înregistrarea

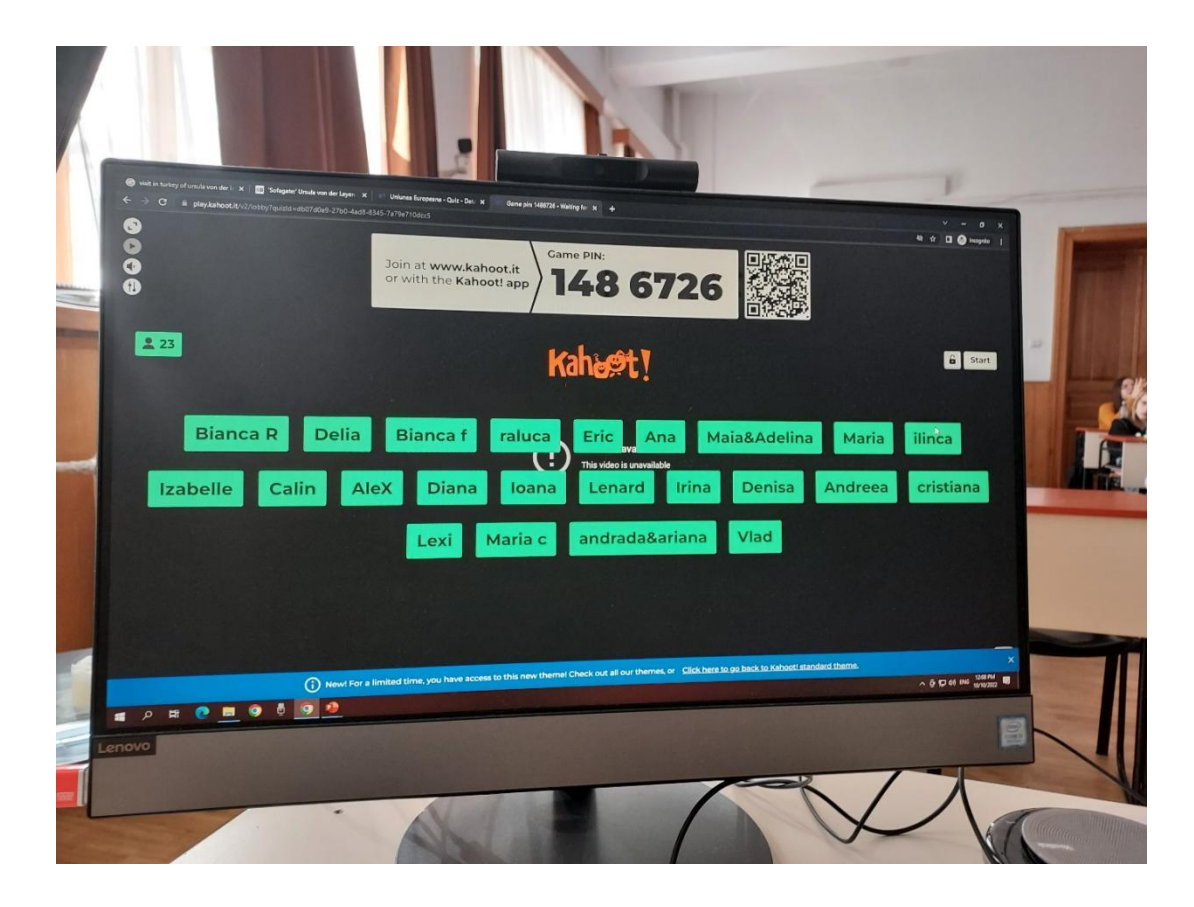

## **Anexa 2**

Pasul al doilea- derularea întrebărilor, analiza rezultatelor de parcurs

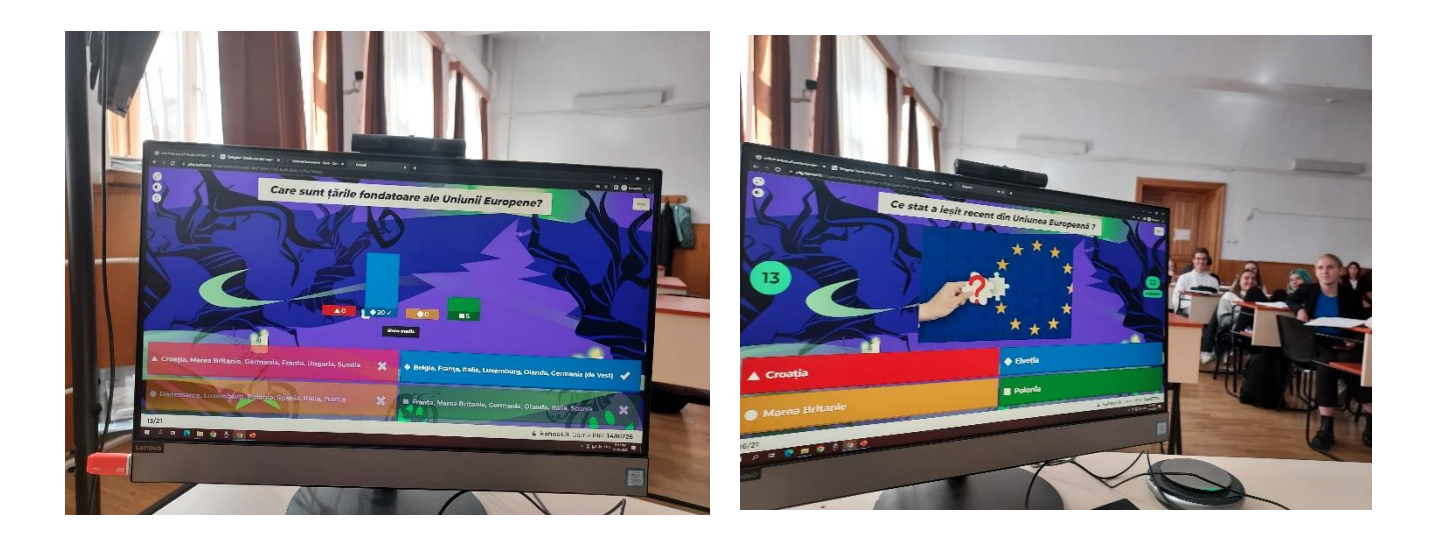

# **Anexa 3**

Pasul al treilea – notarea elevilor cu rezultate deosebite

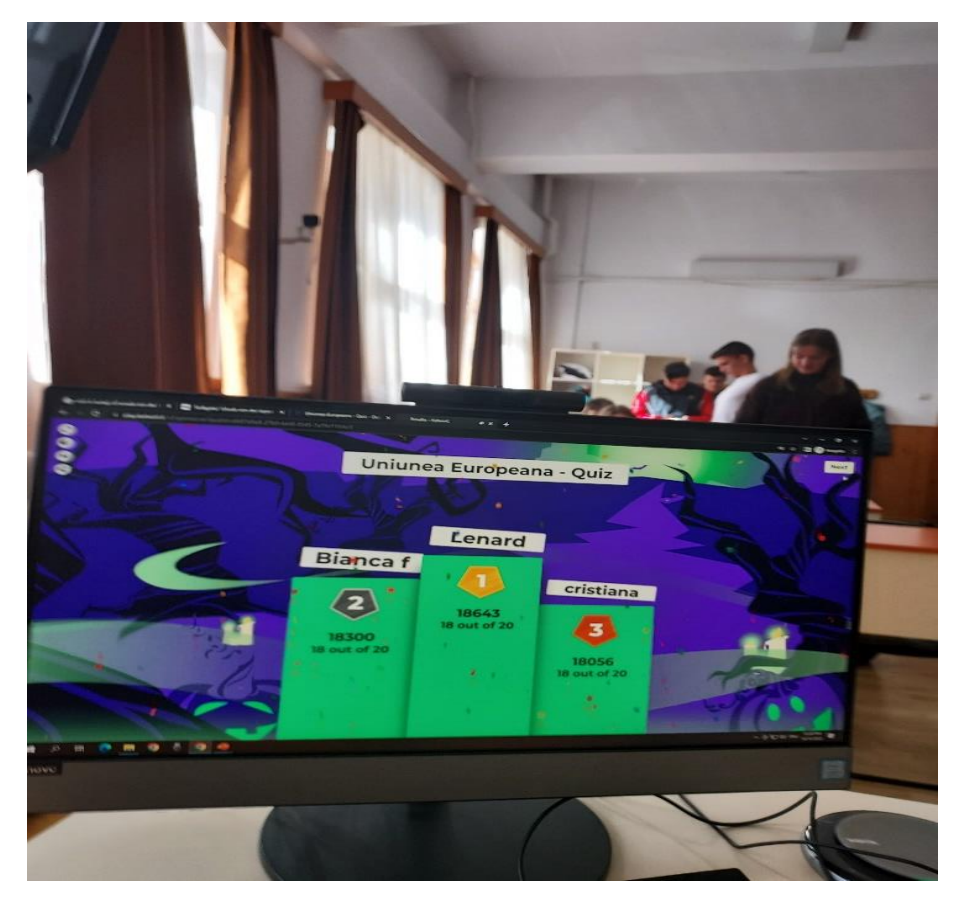

**\*\*\*\*\*\*\*\*\*\*\*\*\*\*\*\*\*\*\*\*\*\*\*\*\*\*\*\*\*\*\*\*\*\*\*\*\*\*\*\*\*\*\*\*\*\*\*\*\*\*\*\*\*\*\*\*\*\*\*\*\*\*\*\*\*\*\***

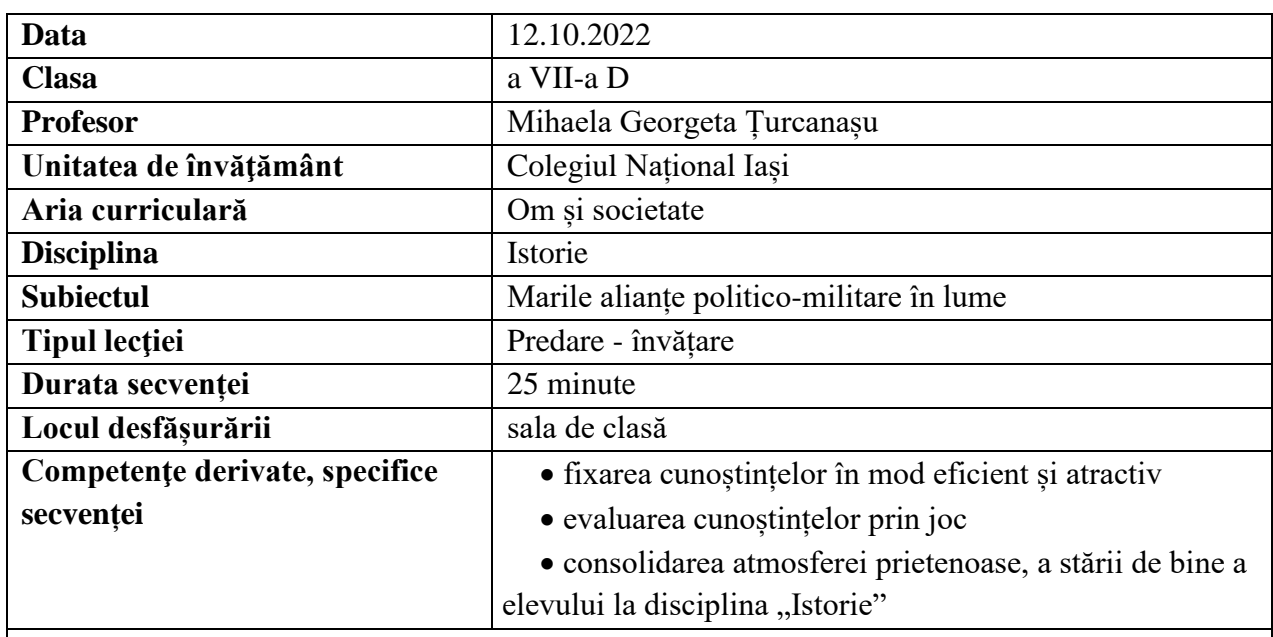

# **Elemente de strategie didactică**

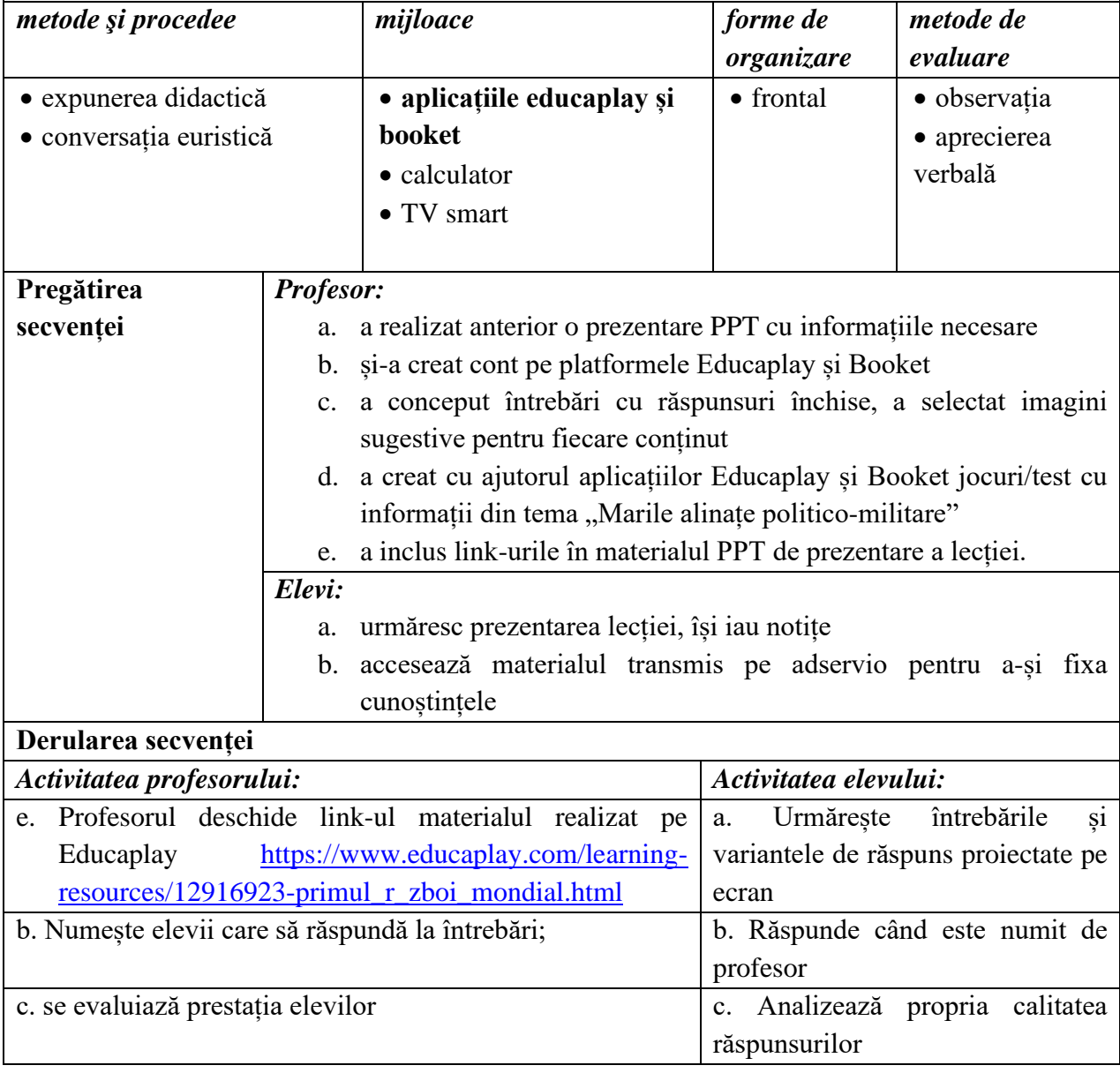
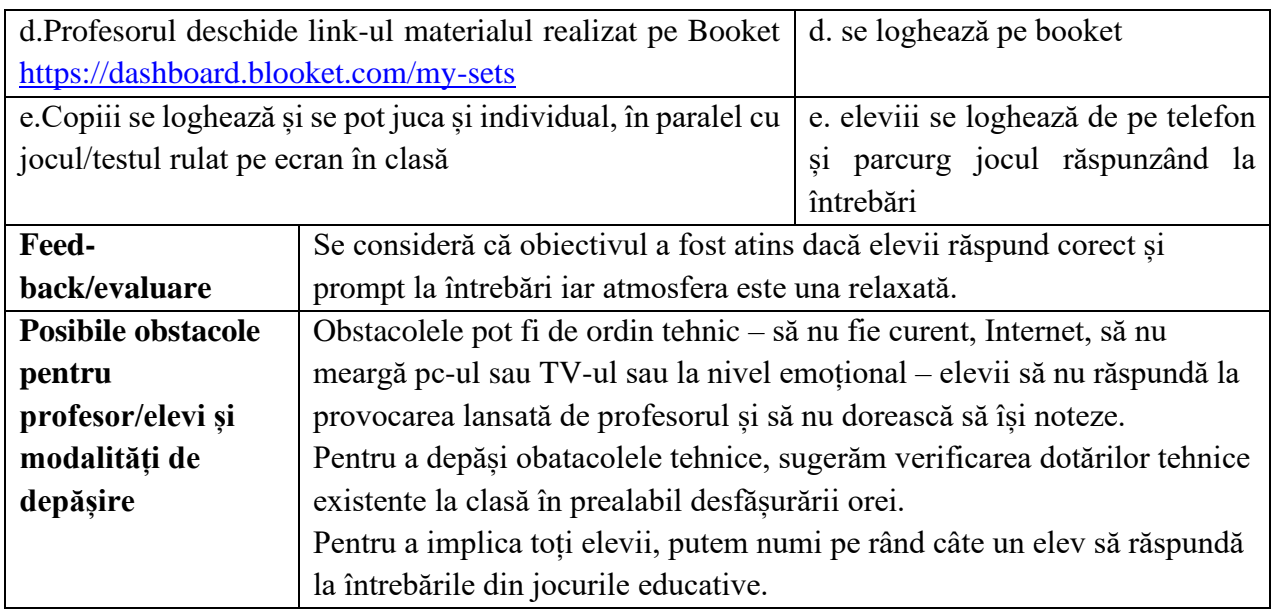

# **Bibliografie/webografie:**

- [www.educaplay.com;](http://www.educaplay.com/)
- [www.blooket.com;](http://www.blooket.com/)

# **Anexe**

# **Anexa 1: Joc/test Educaplay**

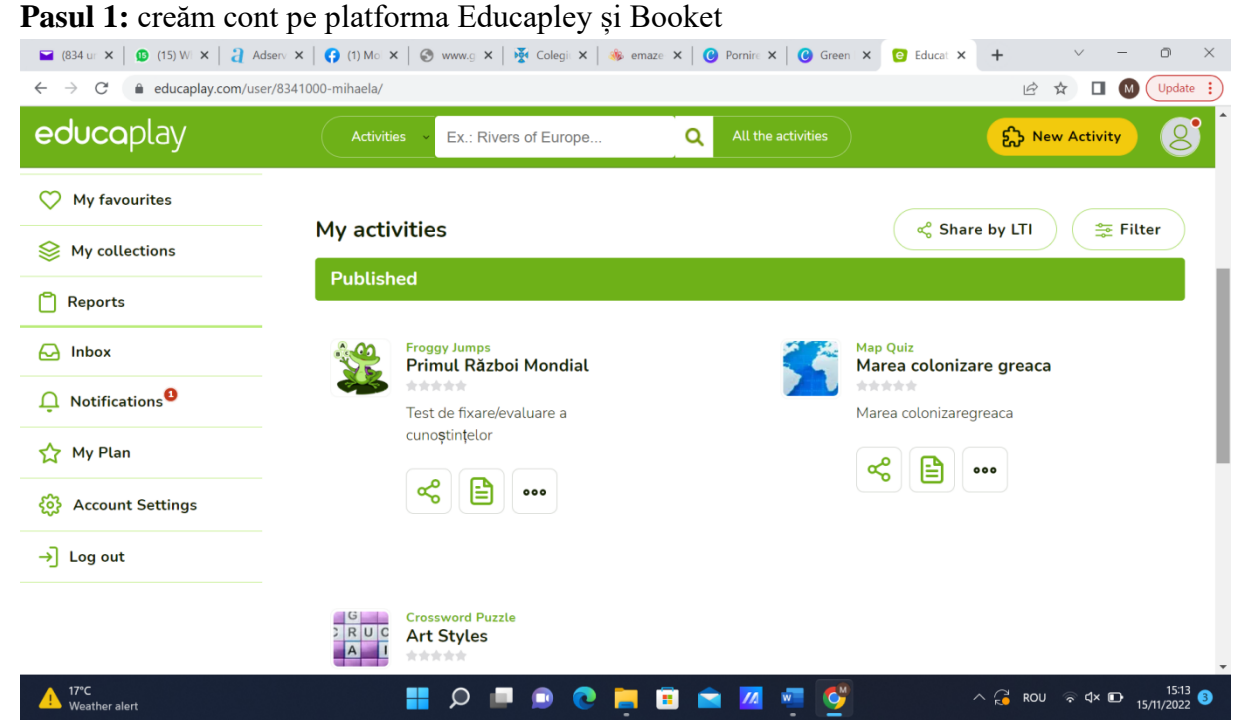

**Pasul 2:** Creăm testul cu aproximativ 10 întrebări relevante pentru conținutul lecției, alegând și imagini sugestive pentru fiecare întrebare cu răspunsuri închise

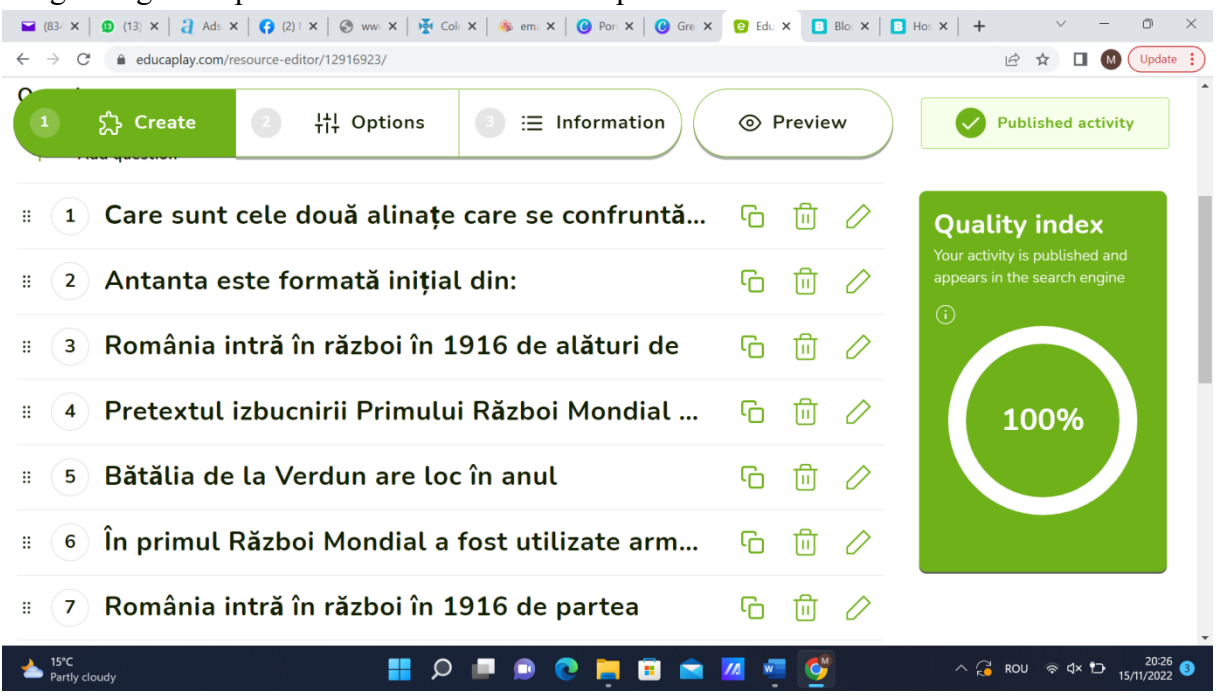

## Pasul 3: intrăm pe link-ul [https://www.educaplay.com/learning-resources/12916923-](https://www.educaplay.com/learning-resources/12916923-primul_r_zboi_mondial.html)

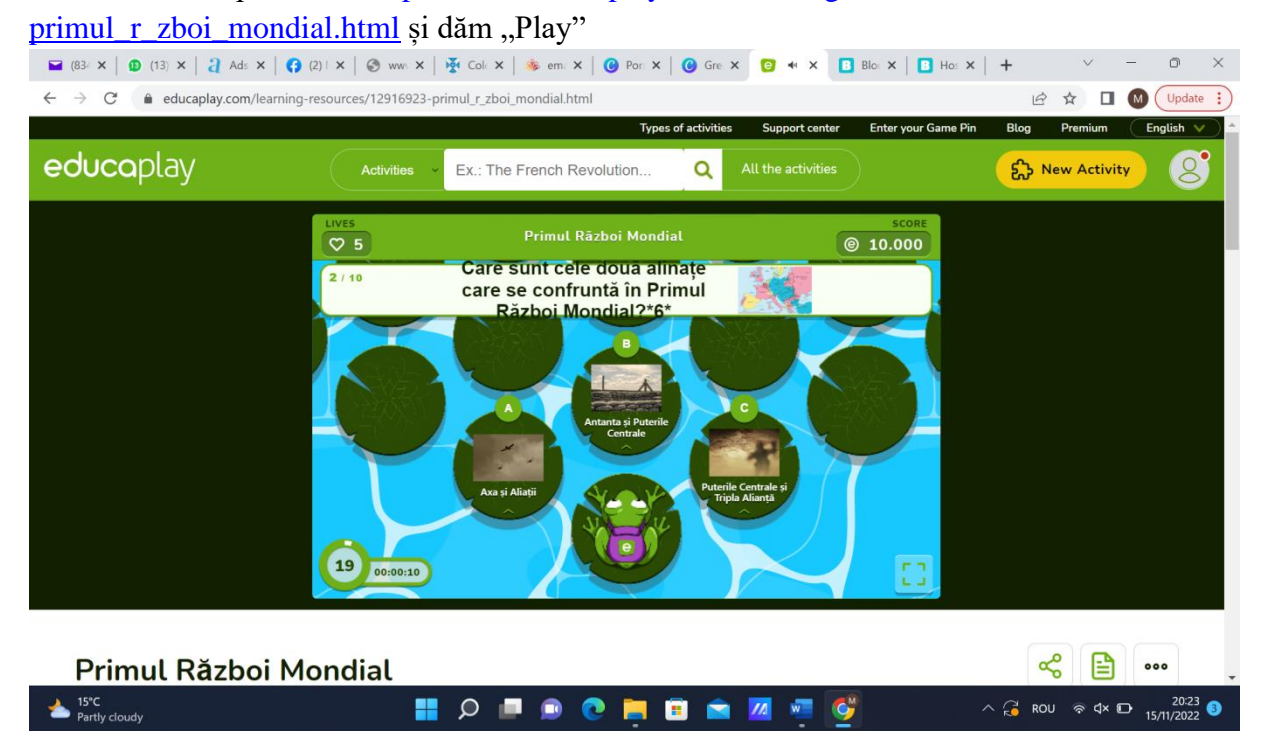

# **Pasul 4.** Ne logam pe platforma Booket

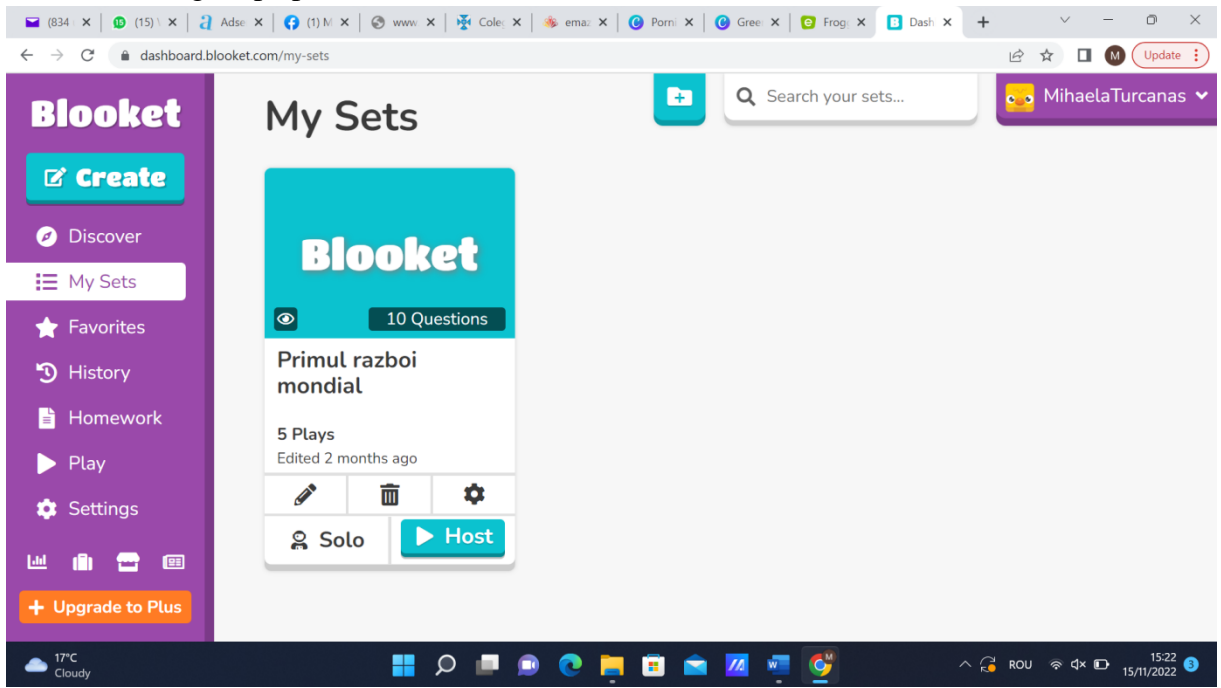

## **Pasul 5:** Selectam tipul de joc pe platforma Booket

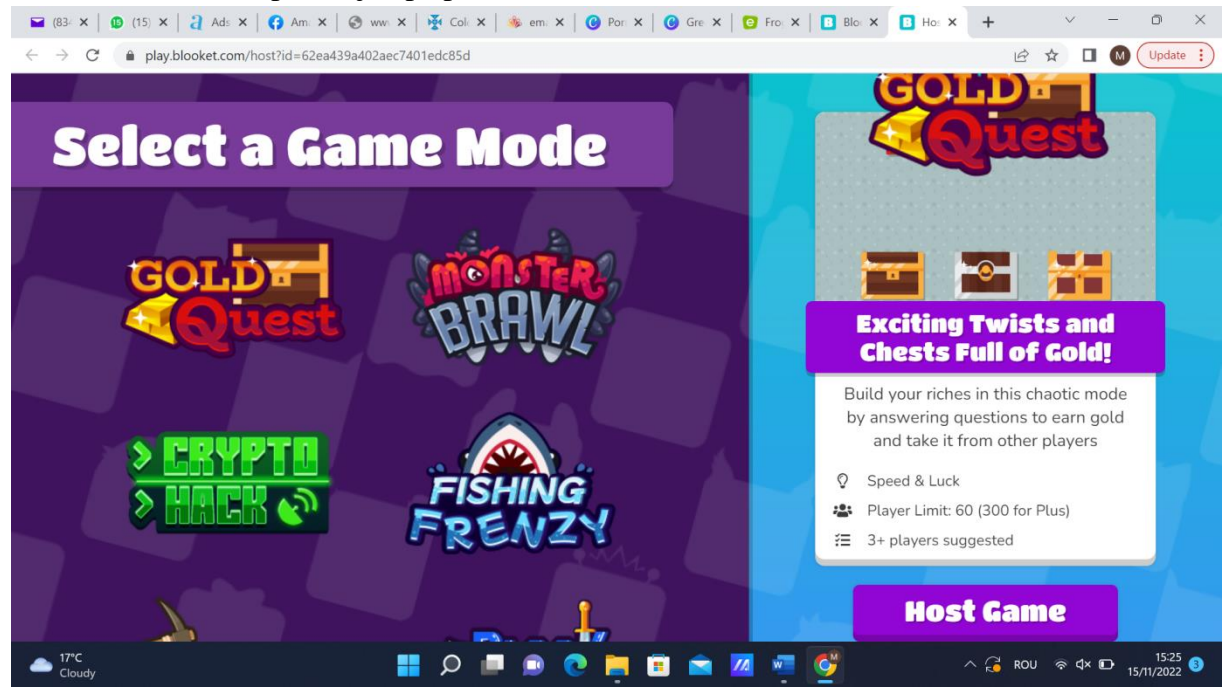

Materialele pot fi prezentate direct de pe platformă, apăsând butonul START.

# **Pasul 6:** Transmiterea materialului

Eu am ales să trimit elevilor materialul cu link-urile pentru jocurile educative și pe platforma Adservio, astfel încât elevii să poată să revină asupra jocului și să își fixeze cunoștințele și acasă.

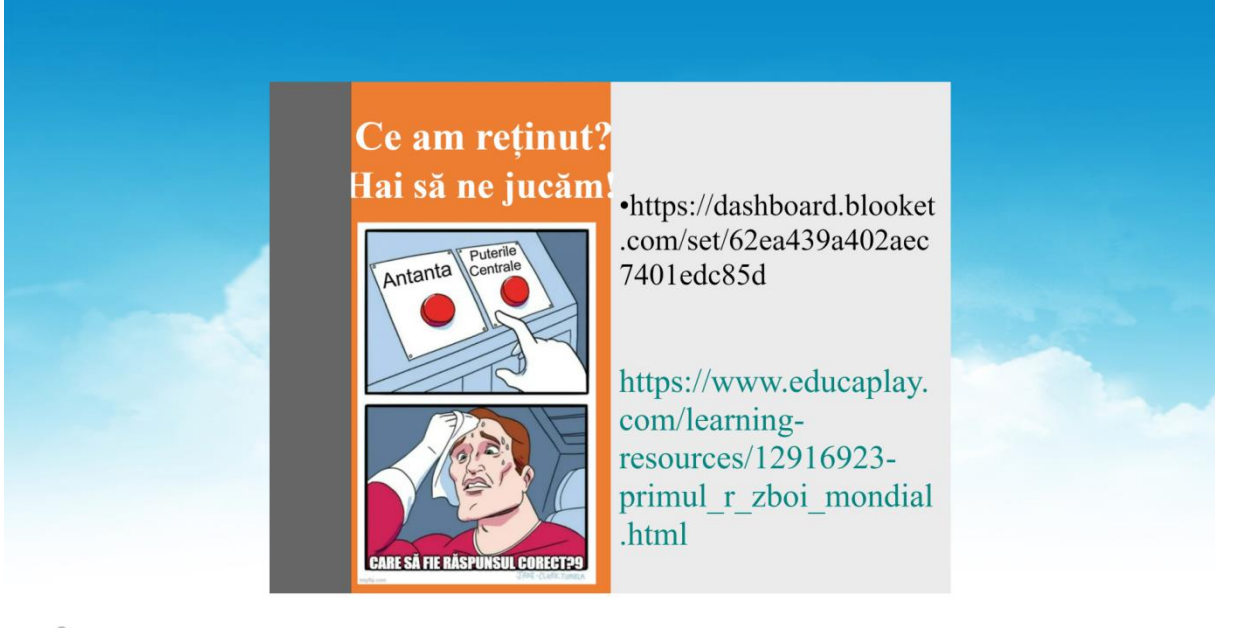

& emaze

#### **\*\*\*\*\*\*\*\*\*\*\*\*\*\*\*\*\*\*\*\*\*\*\*\*\*\*\*\*\*\*\*\*\*\*\*\*\*\*\*\*\*\*\*\*\*\*\*\*\*\*\*\*\*\*\*\*\*\*\*\*\*\*\*\*\*\*\*\*\*\*\*\*\*\*\*\*\*\*\***

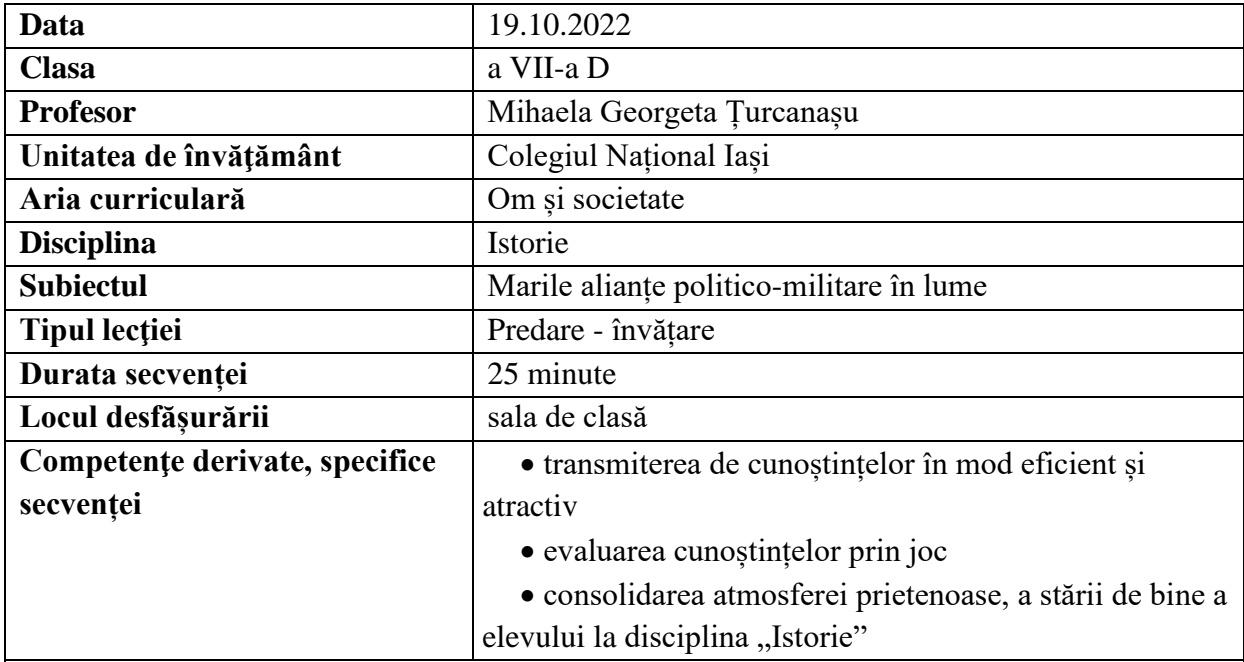

# **Elemente de strategie didactică**

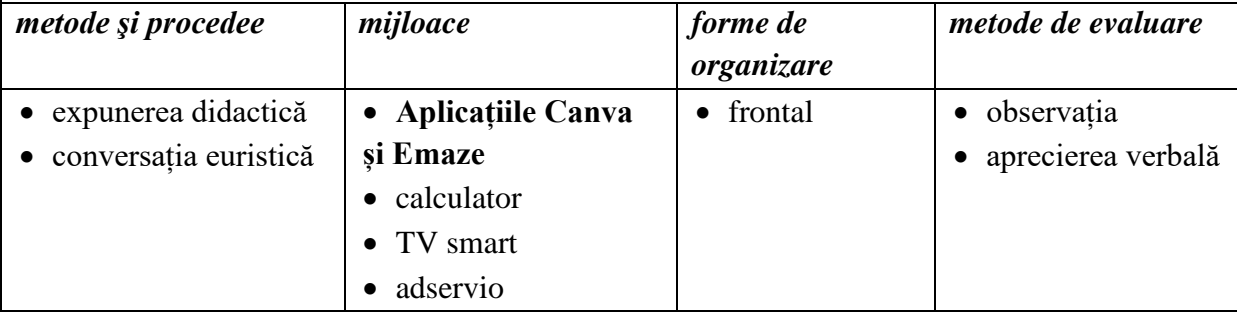

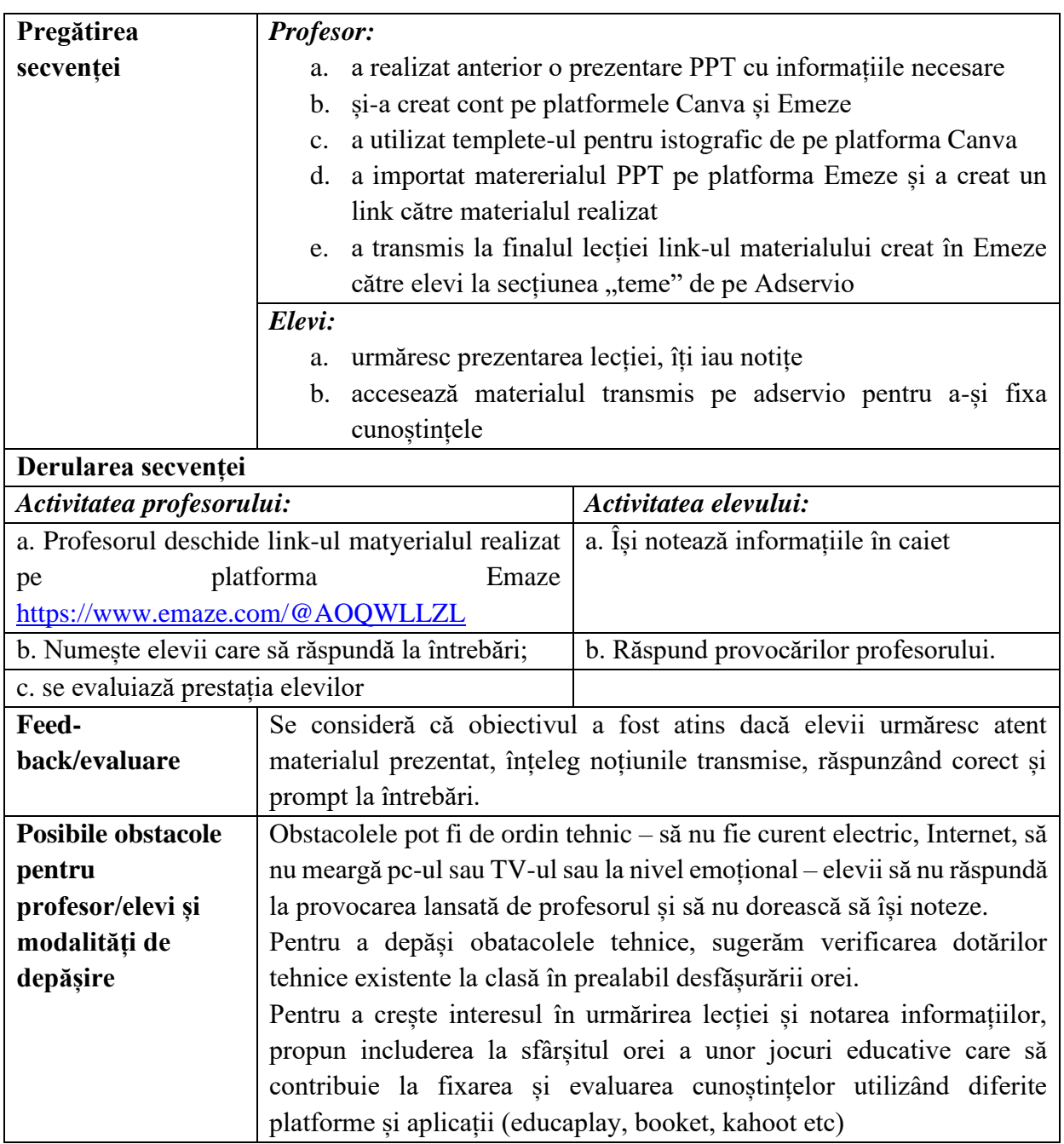

# **Bibliografie/webografie:**

- <https://app.emaze.com/>
- <https://www.canva.com/>
- [www.educaplay.com;](http://www.educaplay.com/)
- [www.blooket.com;](http://www.blooket.com/)

## **Anexe**

# Anexa 1: Prezentări realizate în "Emaze"

**Pasul 1**: intrăm pe link<https://www.emaze.com/@AOQWLLZL>

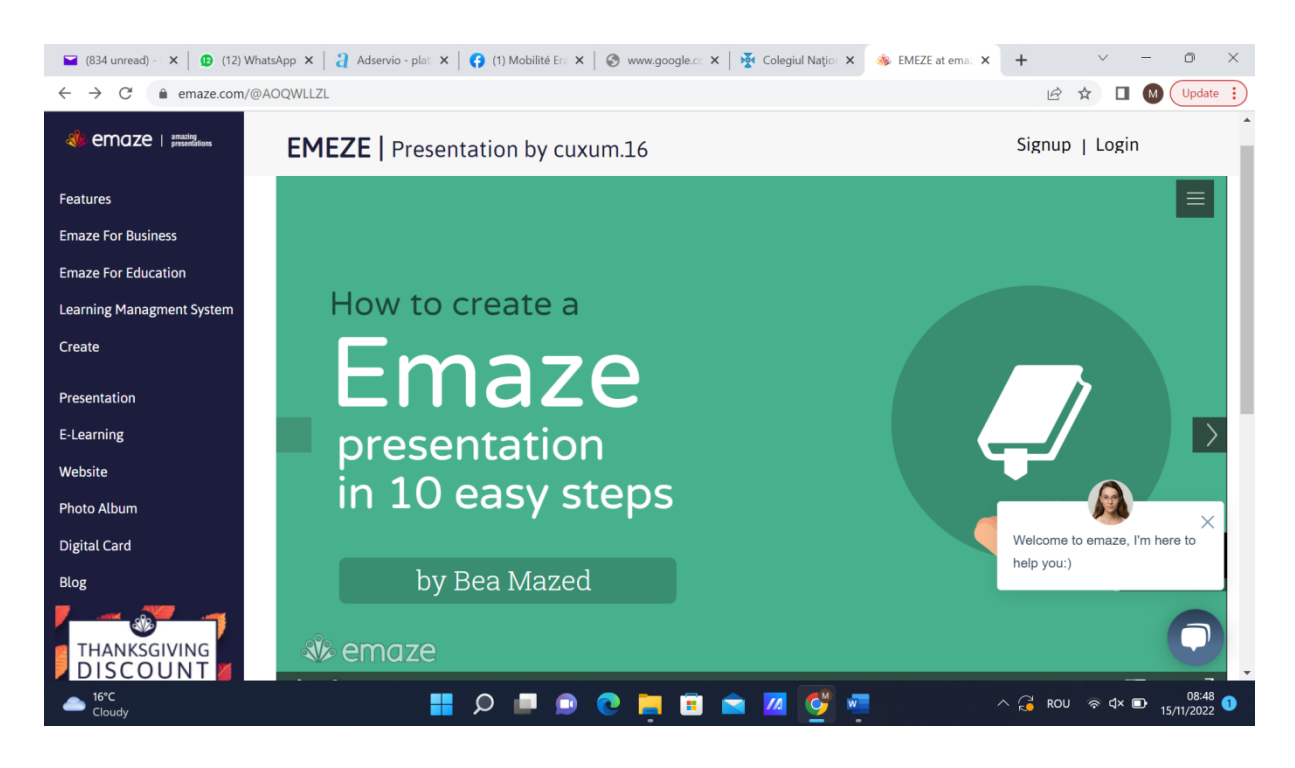

# **Pasul 2**: Ne logam cu contul de google

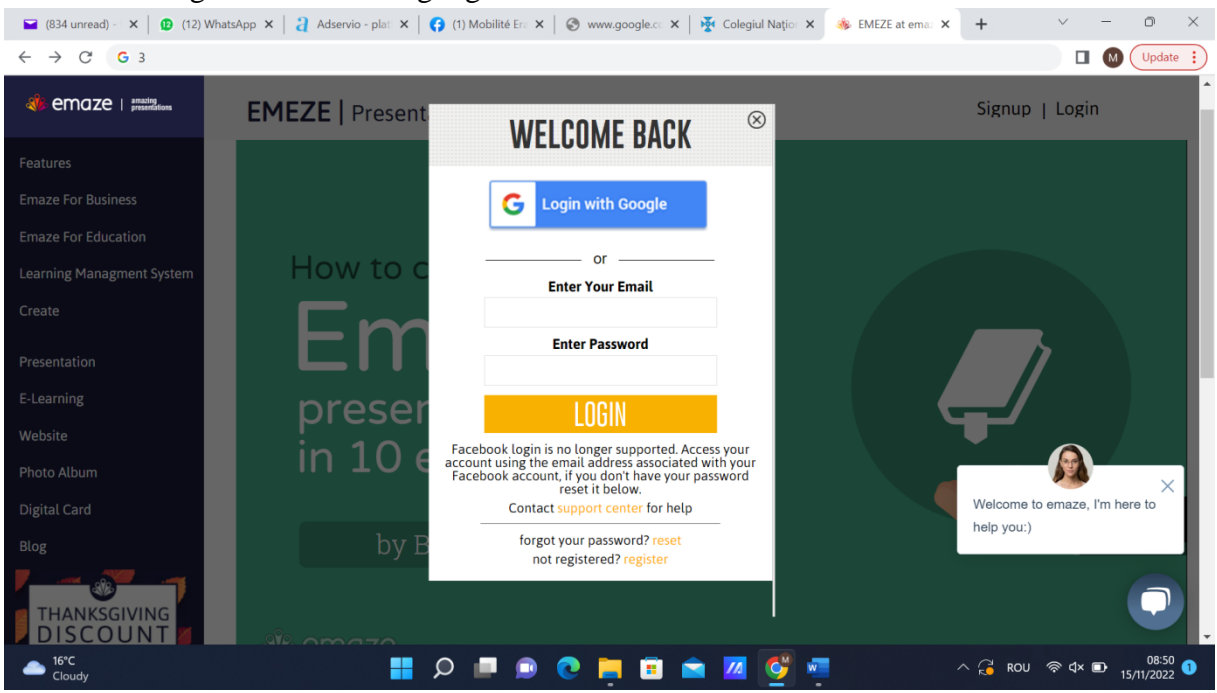

**Pasul 3**: Am importat o prezentare PPT realizată anterior de mine pe tema Primul Război Mondial în emeze **(butonul al doilea din dreapta sus Import PPT/PDF)**

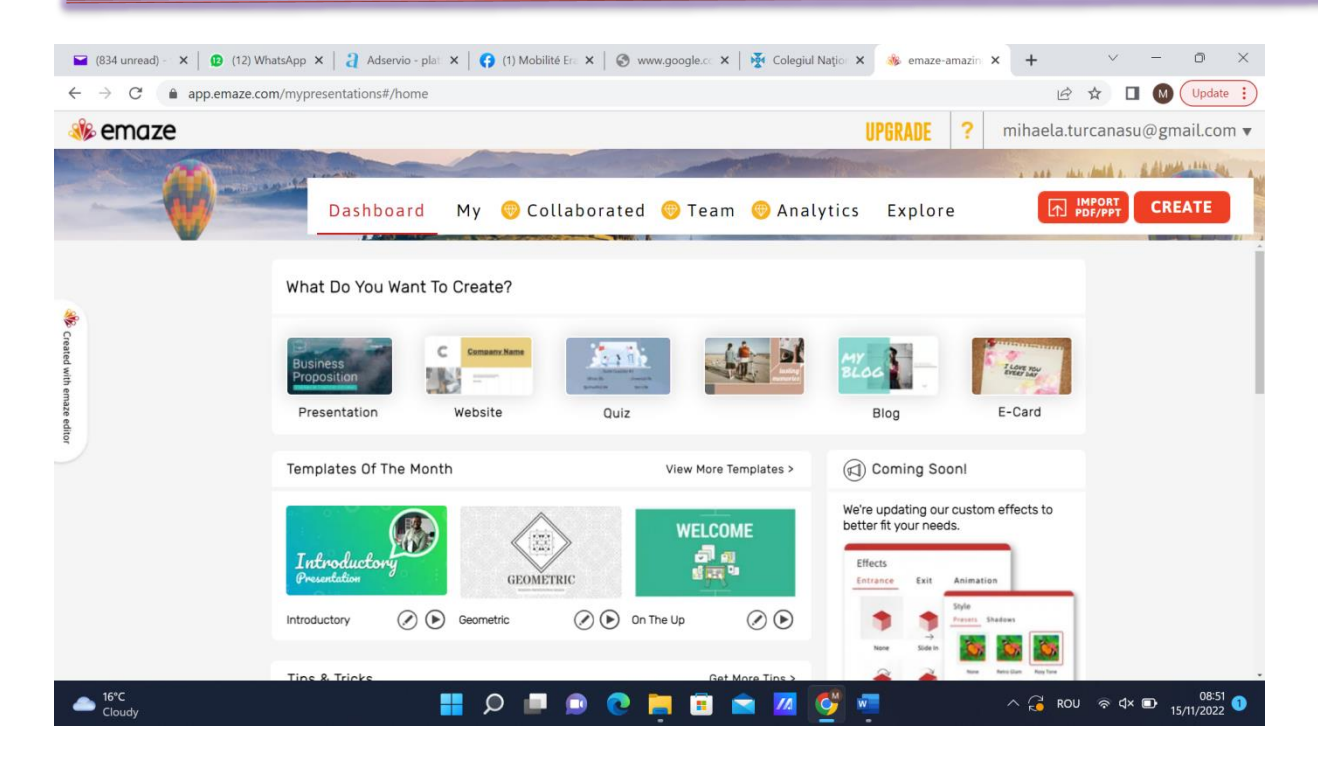

**Pasul 4 :** accesez materialele proprii apăsând butonul "My"

Materialele pot fi prezentate direct de pe platformă, apăsând butonul "VIEW", sau pot fi transmise în diferite moduri prin "SHARE".

**Pasul 5:** Transmiterea materialului

Eu am ales să accesez "SHARE" și să transmit un link elevilor cu materialul realizat în "Emaze" pe Adservio la secțiunea "teme"

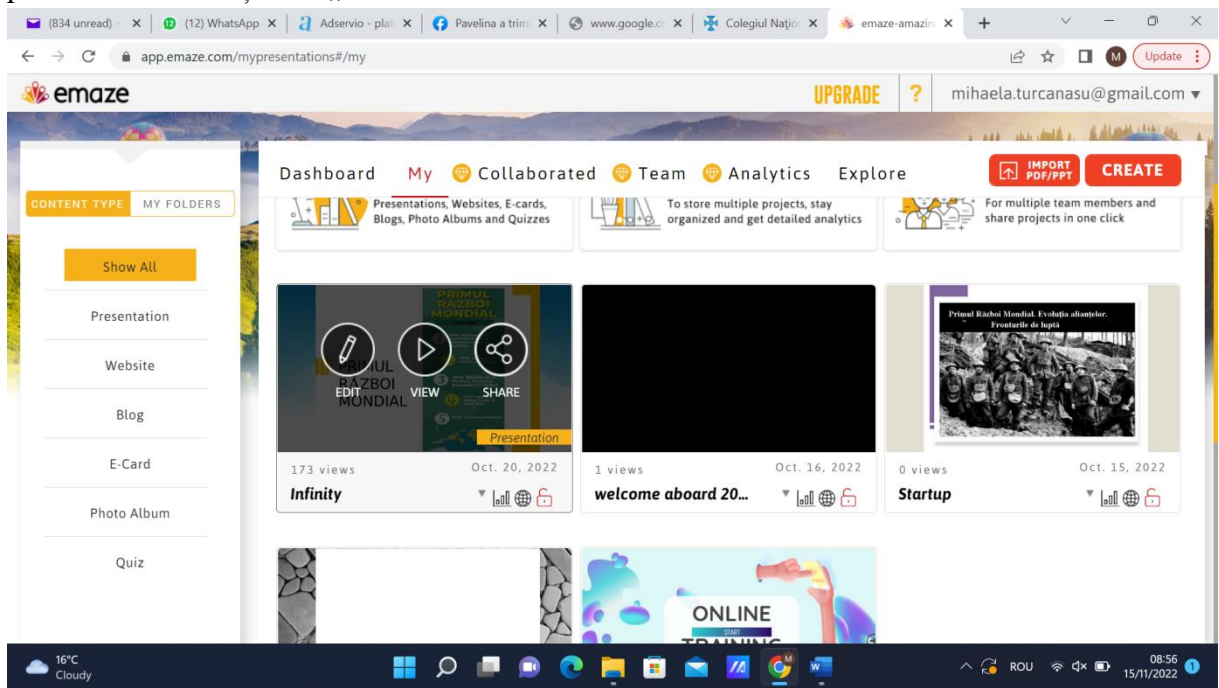

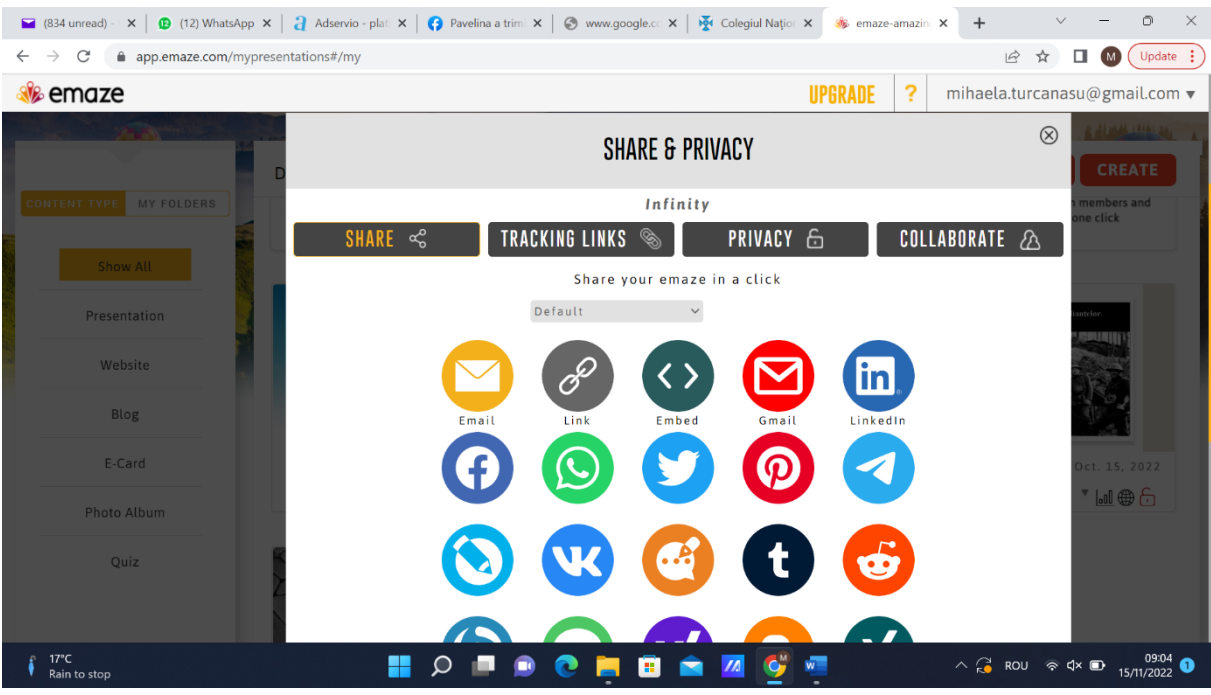

Prezentările realizate pe platforma Emaze sunt dinamice, permit urmărirea punctului în care se află prezentarea printr-o bară de parcurs care apare în josul prezentării. Pentru conturile gratuite puteți importa maxin 5 prezentări PPT.

<https://www.emaze.com/@ALORQLWLL/infinity>

# **Anexa 2: Aplicația în Canva**

Pasul 1: Crearea unui cont în Canva

Platforma Canva permite crearea unui cont cu opțiuni premium pentru cadrele didactice, motiv pentru care îl recomand. Vă puteți crea contul cu adresa de google. Este de preferat o adresă de G-Suite creată de școală, pentru a putea confirma poziția oficială de cadru didactic. Puteți realiza cu ușurință prezentări, vederi, copertă de carte, afiș etc.

**Pasul 2.** Alegerea aplicației și a template-ului.

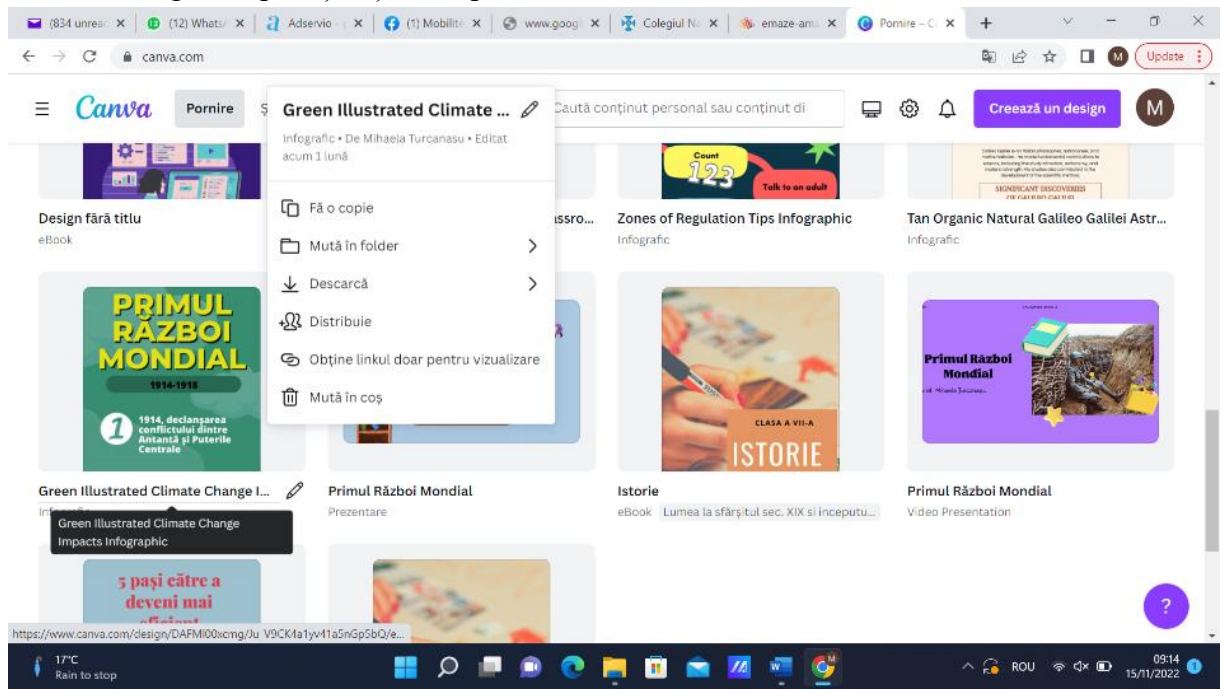

Pentru tema "Primul Război Mondial" am ales să includ un cuprins al lecției, pașii pe care îi vom urma, utilizând aplicația din Canva "Istografic". Materialul creat, așa cum reiese și din imagine, poate fi copiat, descărcat pe calculator, distribuit, etc.

**Pasul 3.** Completarea cu informații proprii a modelului ales

**Pasul 4.** Descărcarea materialului creat și includerea lui în prezentarea PPT

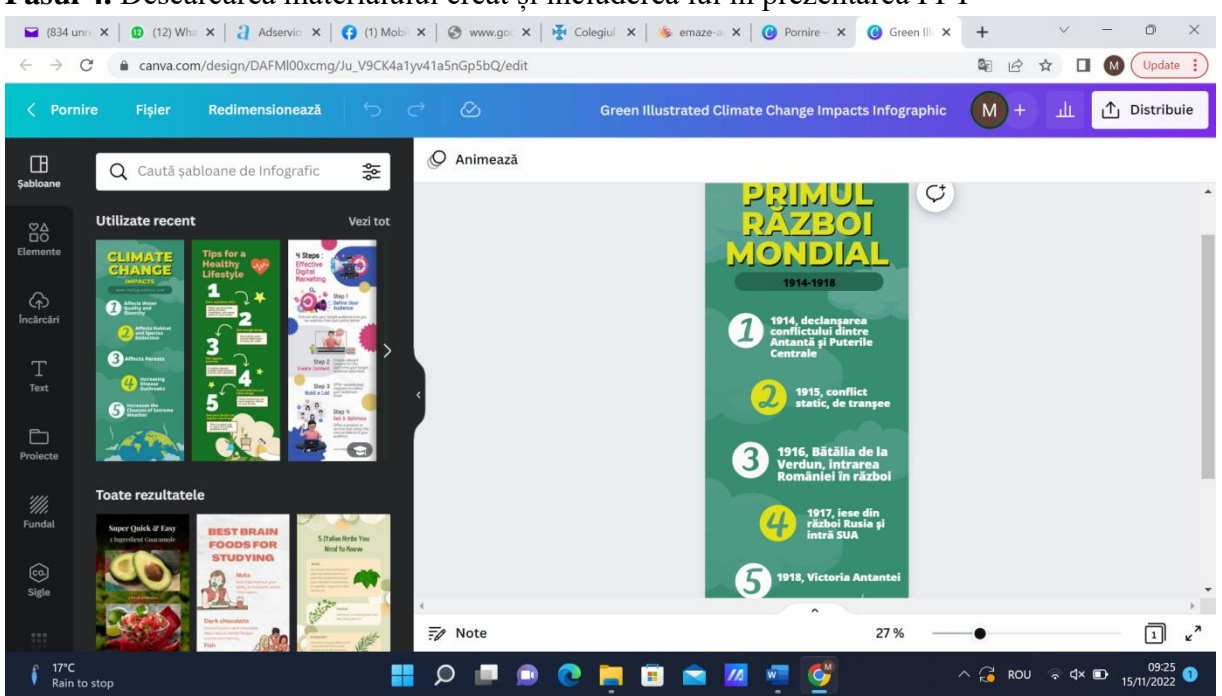

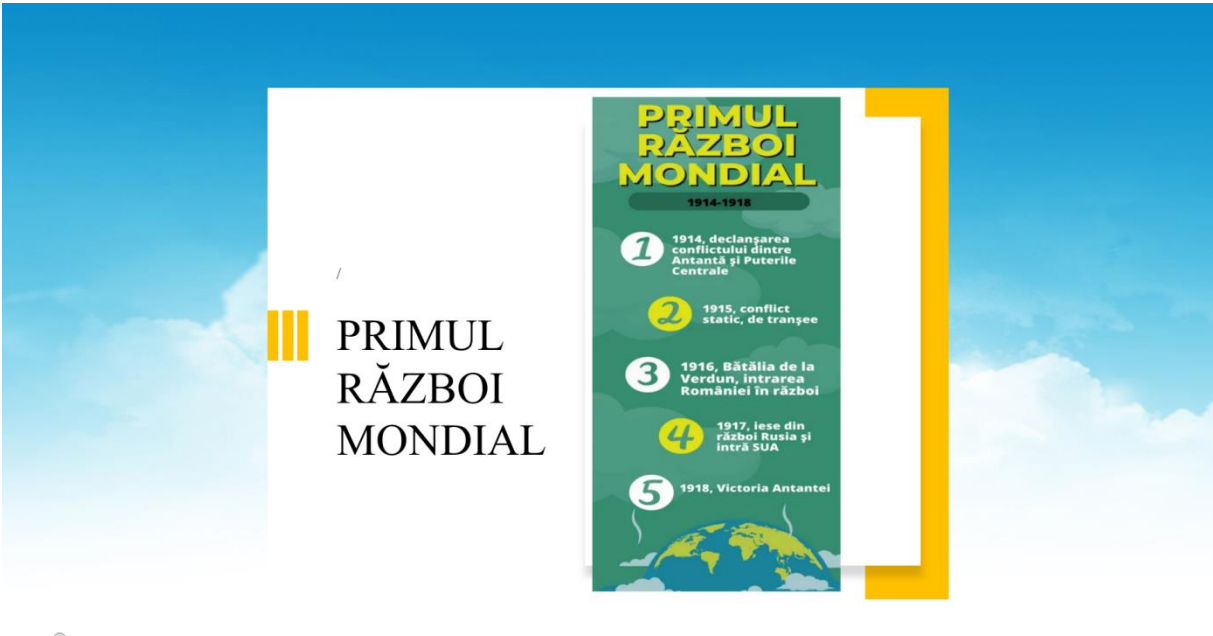

*SV* emaze

**\*\*\*\*\*\*\*\*\*\*\*\*\*\*\*\*\*\*\*\*\*\*\*\*\*\*\*\*\*\*\*\*\*\*\*\*\*\*\*\*\*\*\*\*\*\*\*\*\*\*\*\*\*\*\*\*\*\*\*\*\*\*\*\*\*\*\*\*\*\*\*\*\*\*\*\*\*\*\***

# **Planuri de activitate didactică centrate pe aplicații/ platforme digitale studiate în cadrul cursului "Digital Classroom", derulat în perioada 3-14 iulie 2023 în Malaga, Spania - furnizor IDEVELOP**

# **Planuri de activitate didactică centrate pe aplicații/platforme digitale – disciplina Limba engleză – prof. Ana-Maria Belcescu**

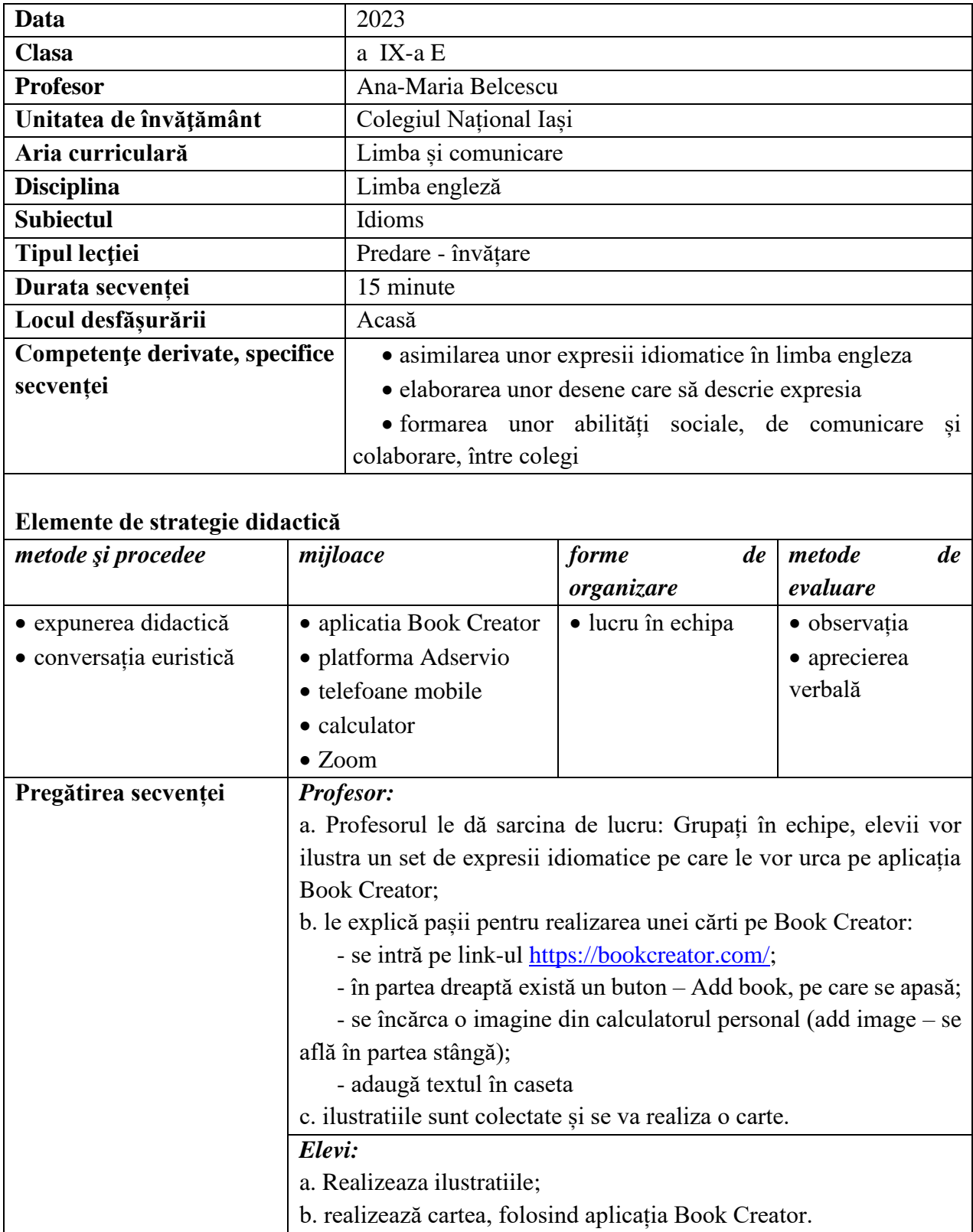

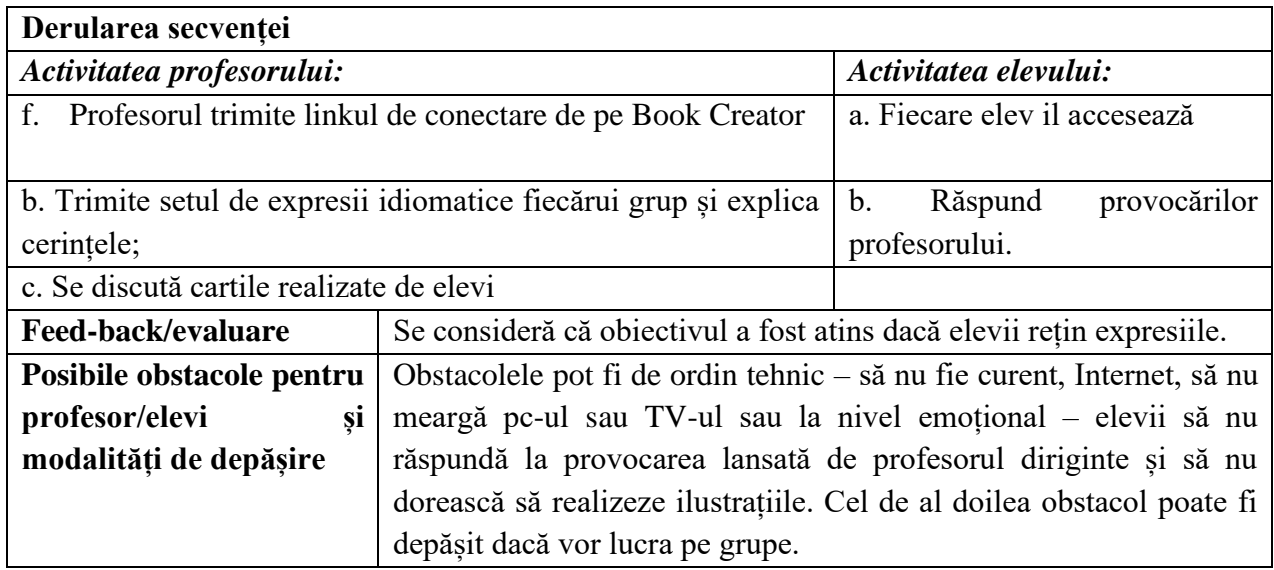

## **Bibliografie/webografie:**

• [https://app.bookcreator.com](https://app.bookcreator.com/)

## **Anexe**

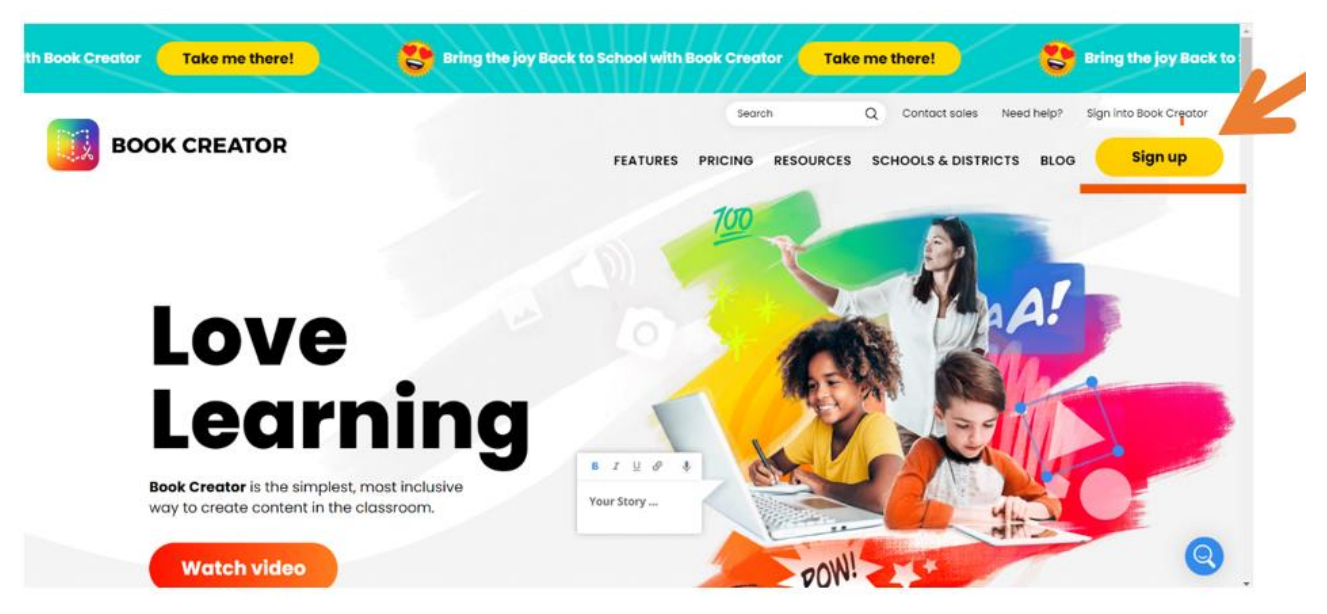

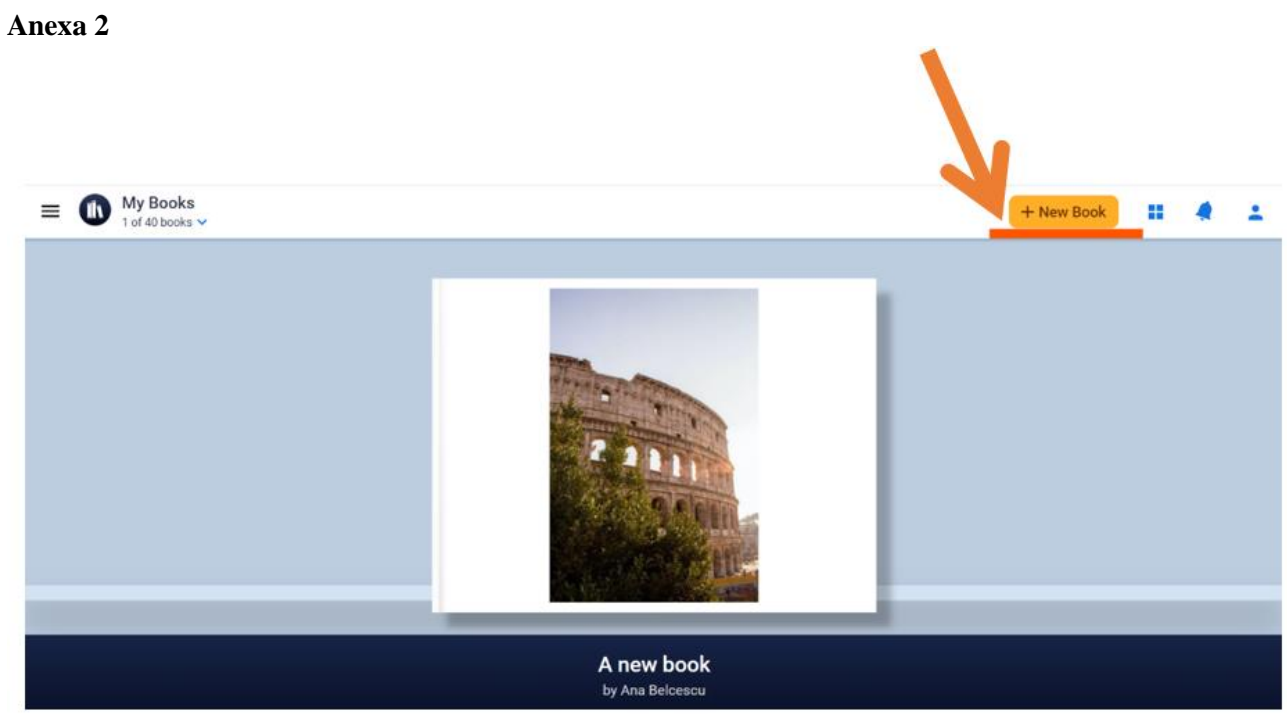

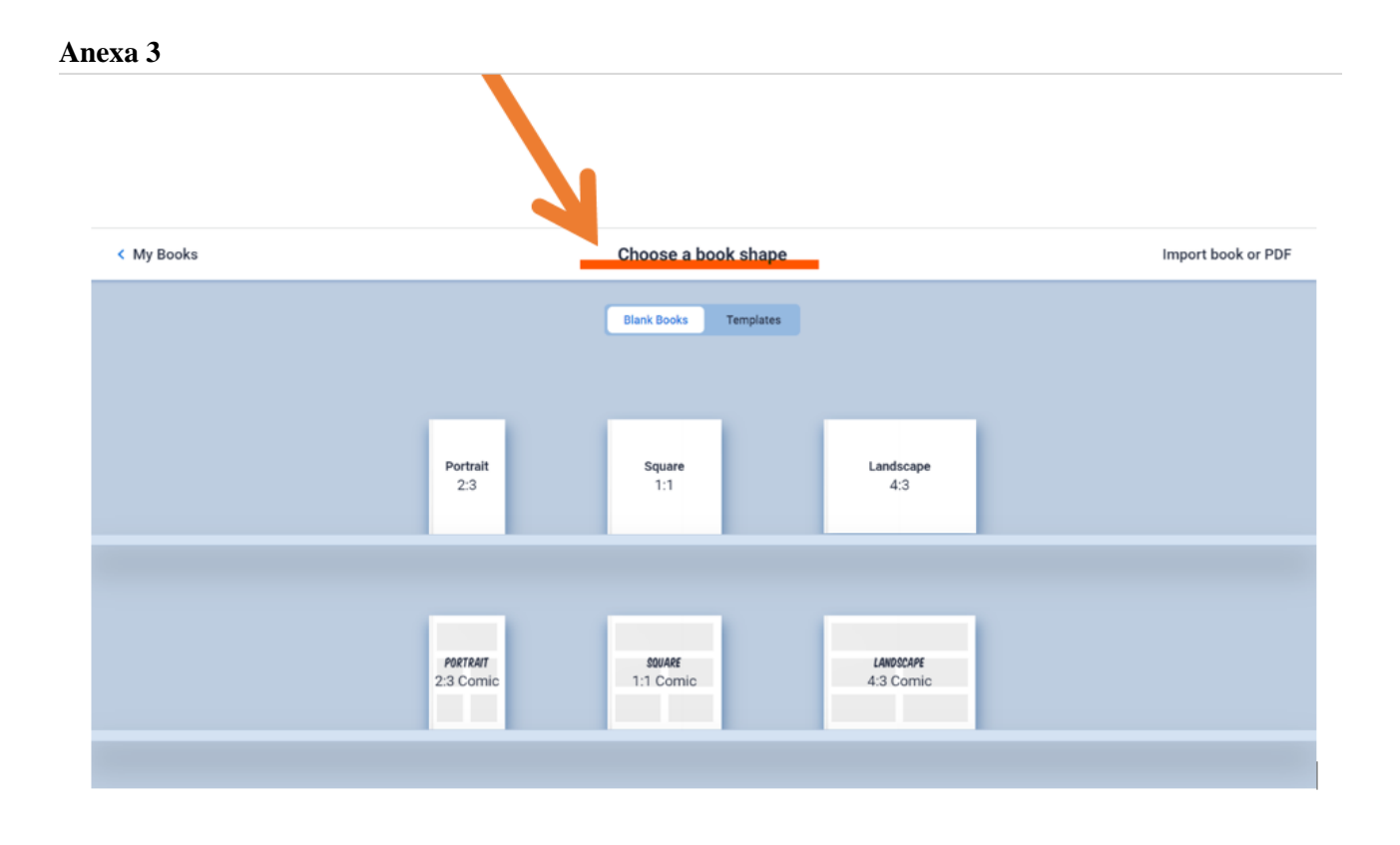

## **Anexa 4**

 $\bar{t}$ 

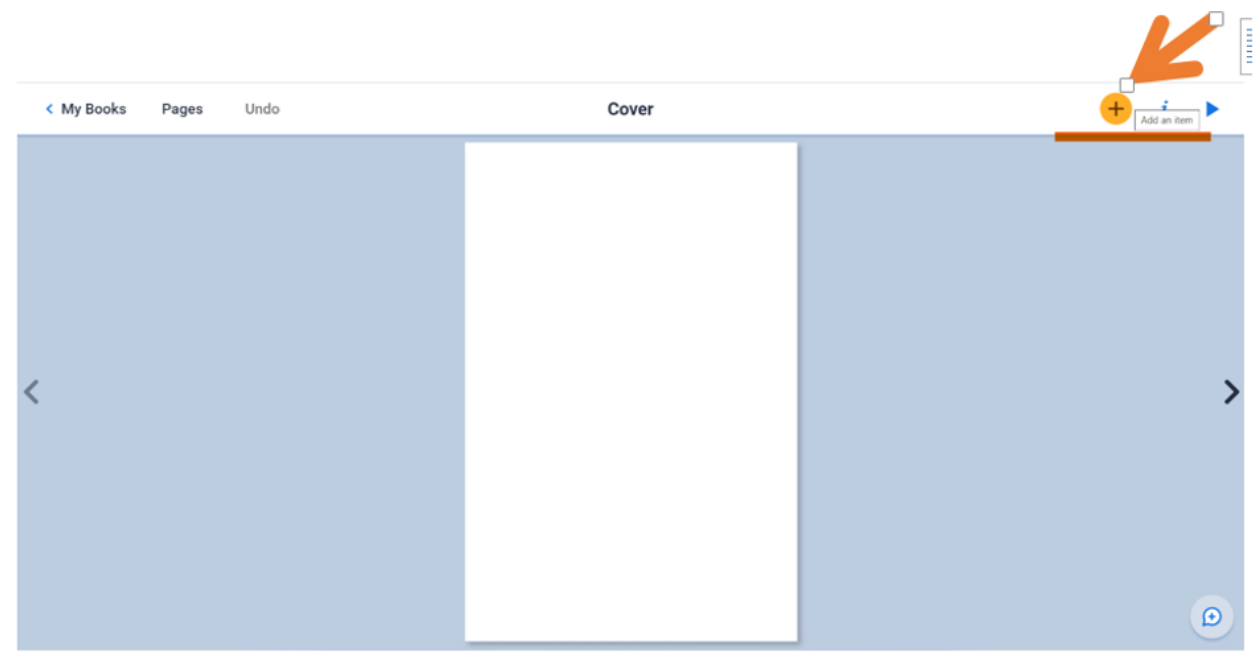

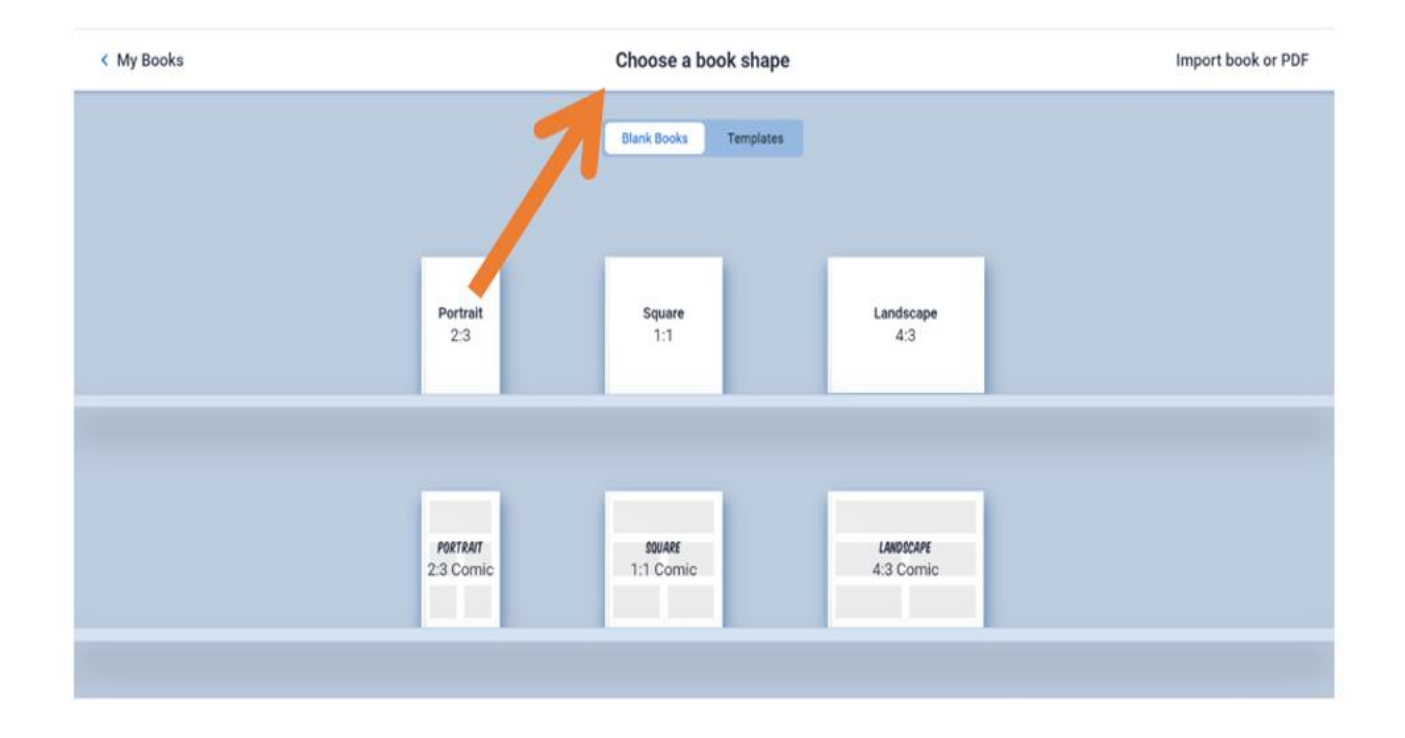

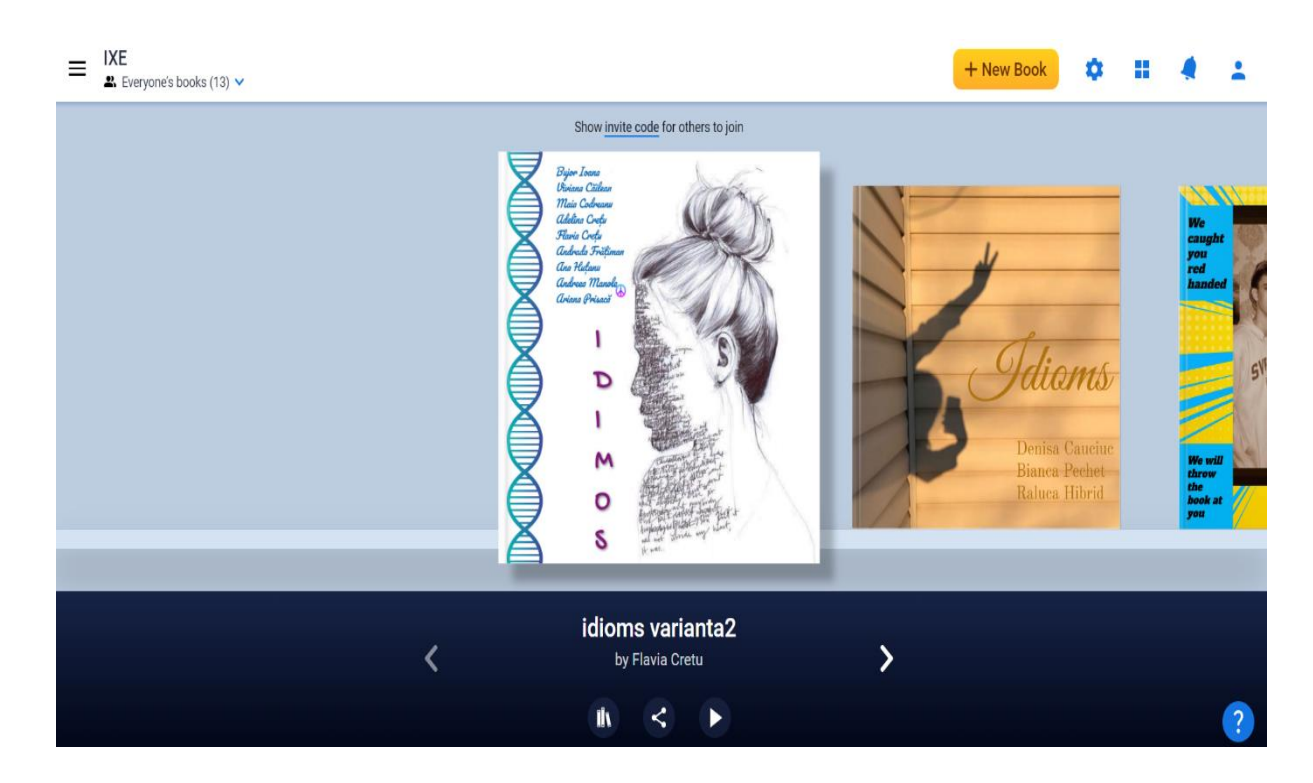

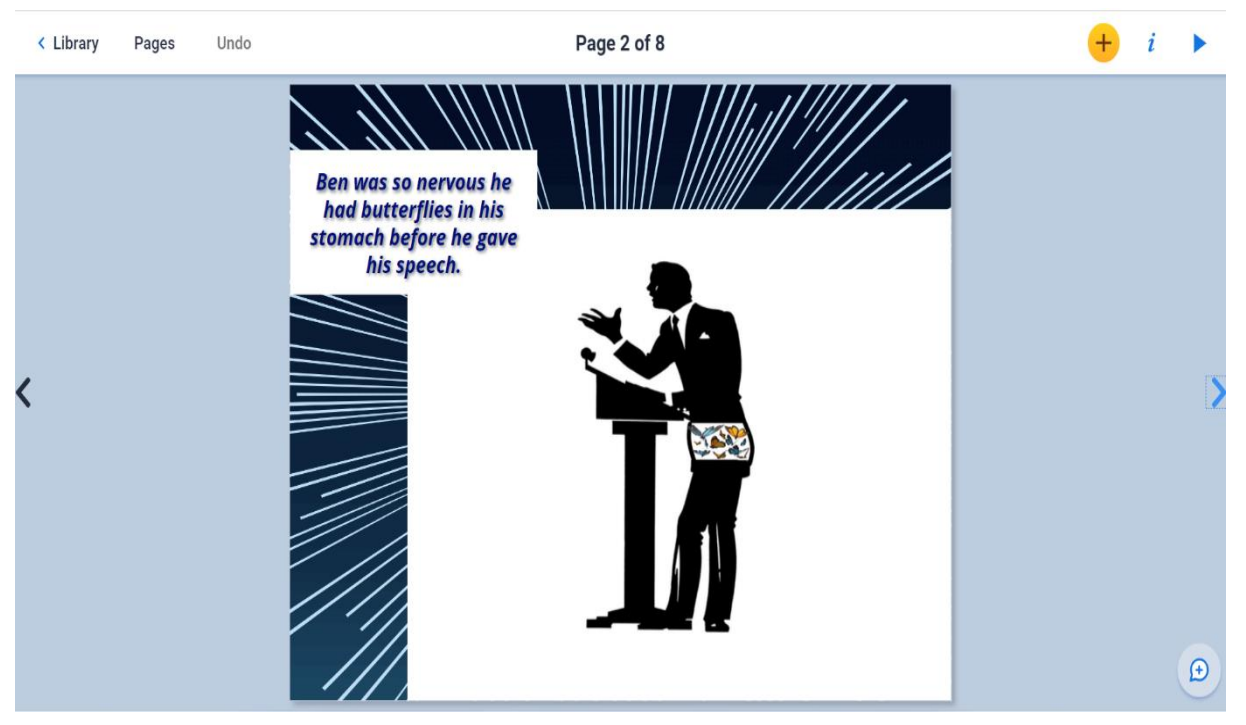

#### **\*\*\*\*\*\*\*\*\*\*\*\*\*\*\*\*\*\*\*\*\*\*\*\*\*\*\*\*\*\*\*\*\*\*\*\*\*\*\*\*\*\*\*\*\*\*\*\*\*\*\*\*\*\*\*\*\*\*\*\*\*\*\*\*\***

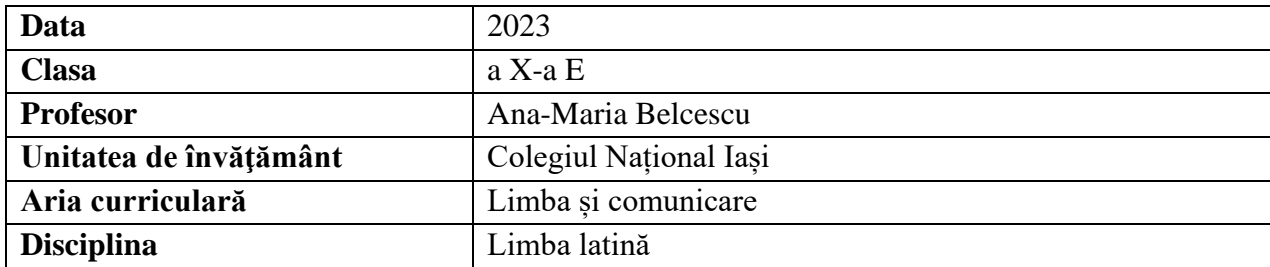

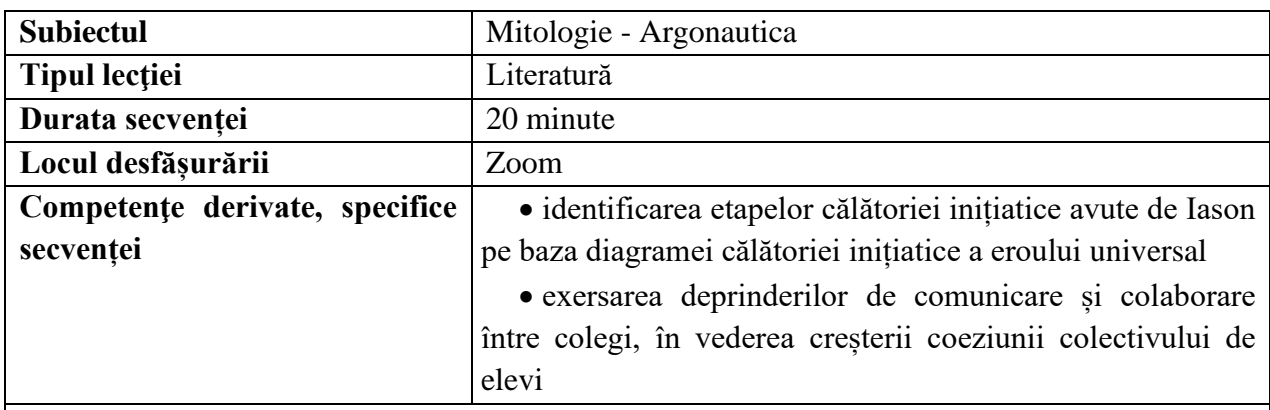

# **Elemente de strategie didactică**

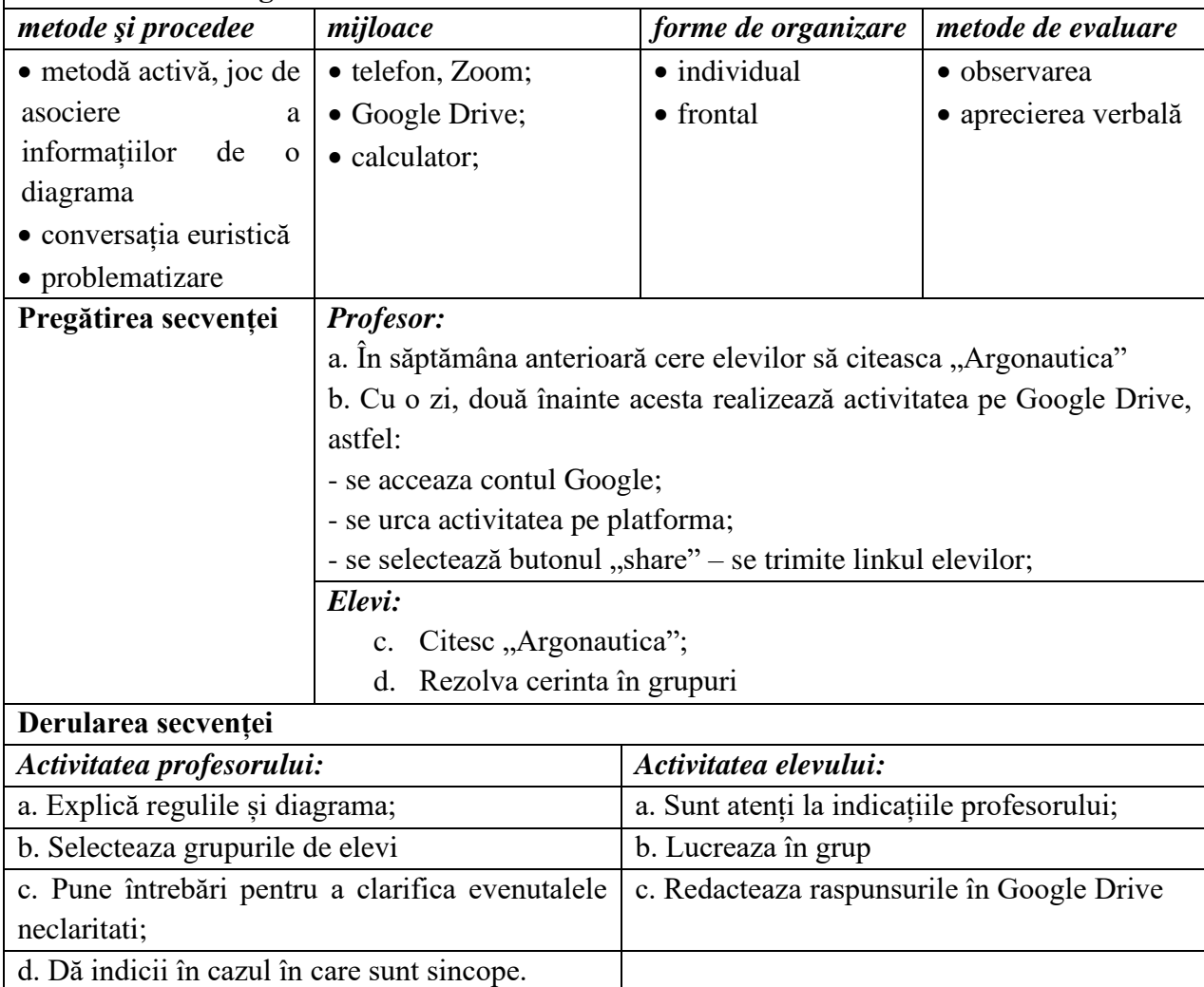

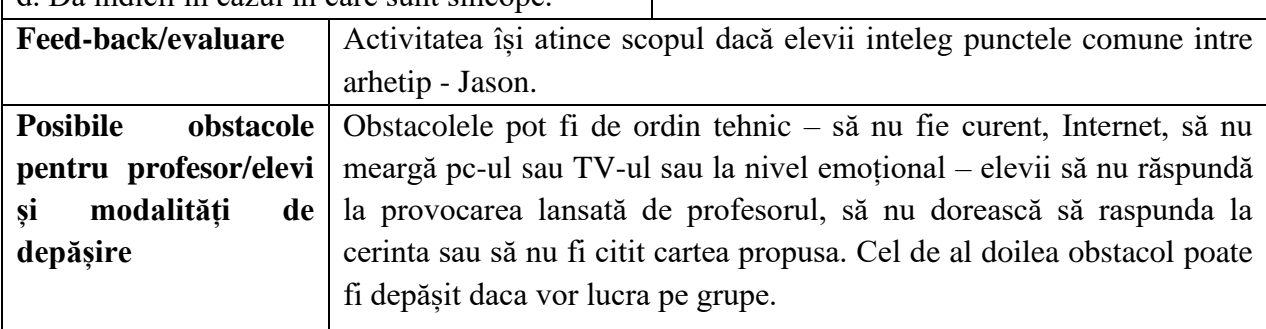

## **Bibliografie/webografie:**

- "Argounatica" Apollonius din Rhodos [\(https://www.gutenberg.org/files/830/830-h/830](https://www.gutenberg.org/files/830/830-h/830-h.htm) [h.htm\)](https://www.gutenberg.org/files/830/830-h/830-h.htm)
- Google **Drive Coogle Drive Coogle Drive Coogle Drive Coogle Drive Coogle Drive Coogle Coogle Coogle Coogle Coogle Coogle Coogle Coogle Coogle Coogle Coogle Coogle** [\(https://docs.google.com/document/d/19p\\_rJoMmHKrCcXCdPrcKeMAUtef8hQKyWvPU](https://docs.google.com/document/d/19p_rJoMmHKrCcXCdPrcKeMAUtef8hQKyWvPUPE7-w_M/edit) [PE7-w\\_M/edit\)](https://docs.google.com/document/d/19p_rJoMmHKrCcXCdPrcKeMAUtef8hQKyWvPUPE7-w_M/edit)

#### **Anexe**

## **Anexa 1**

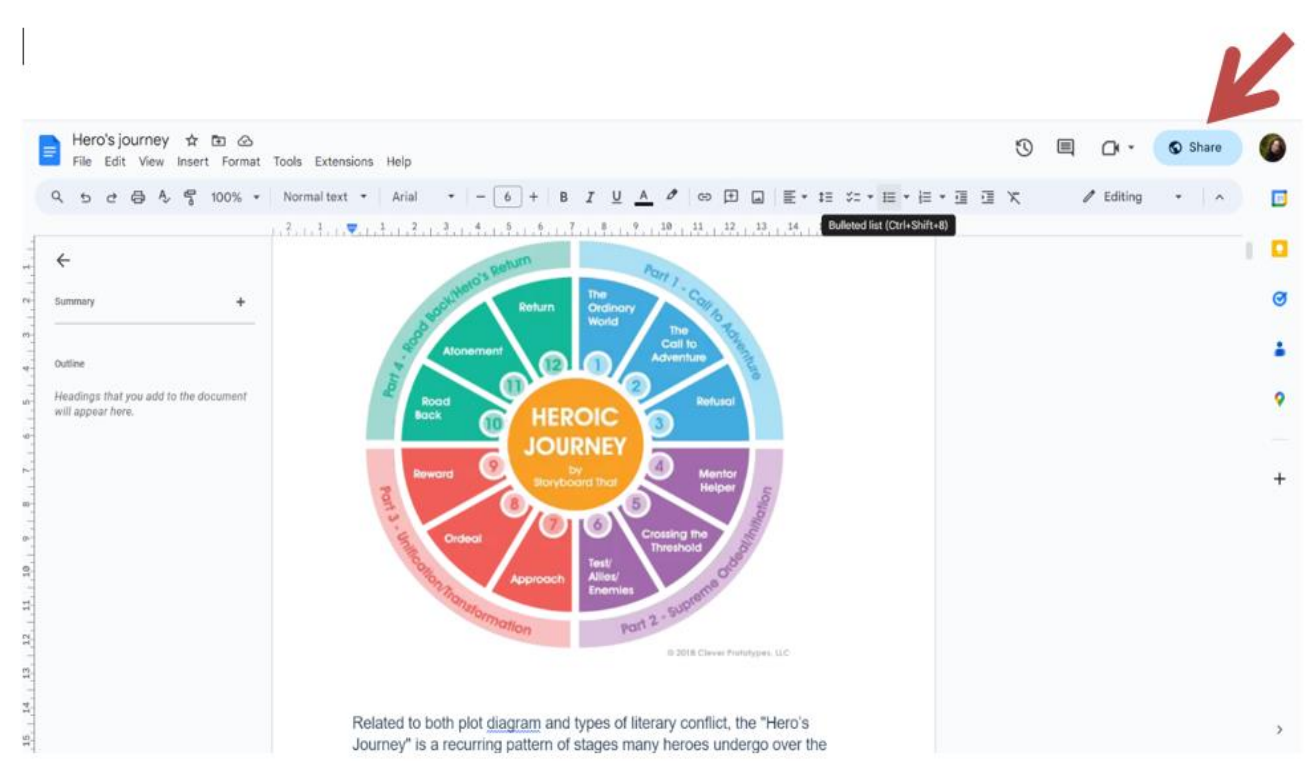

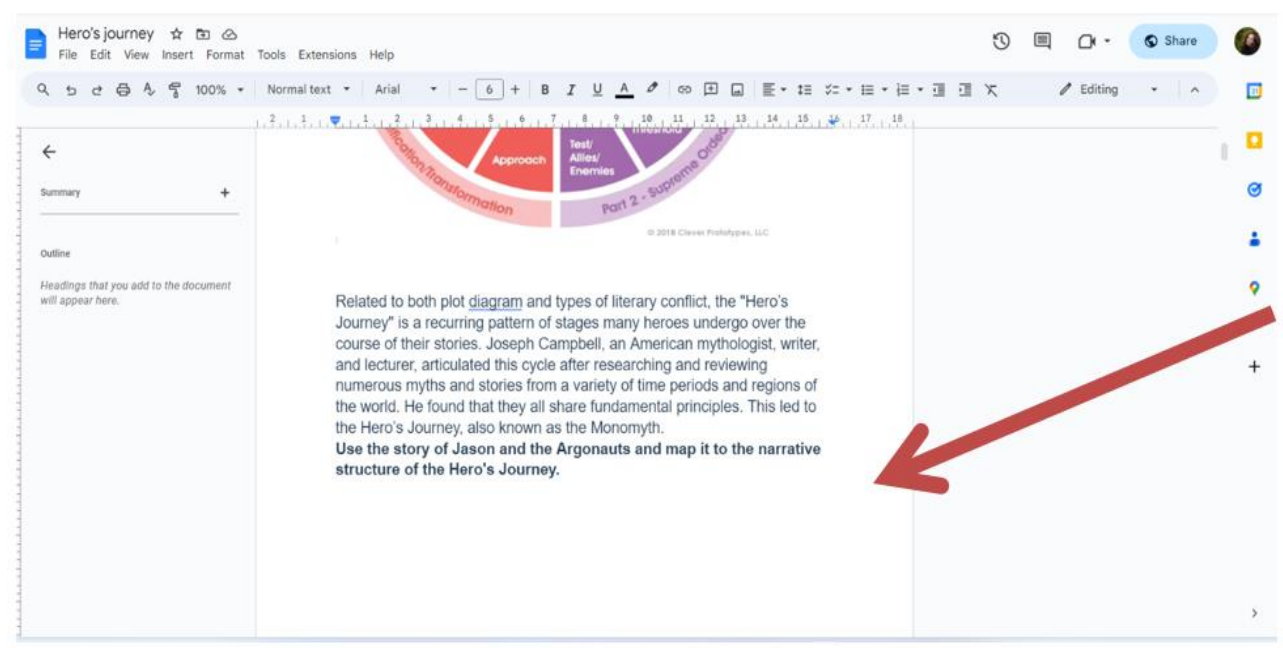

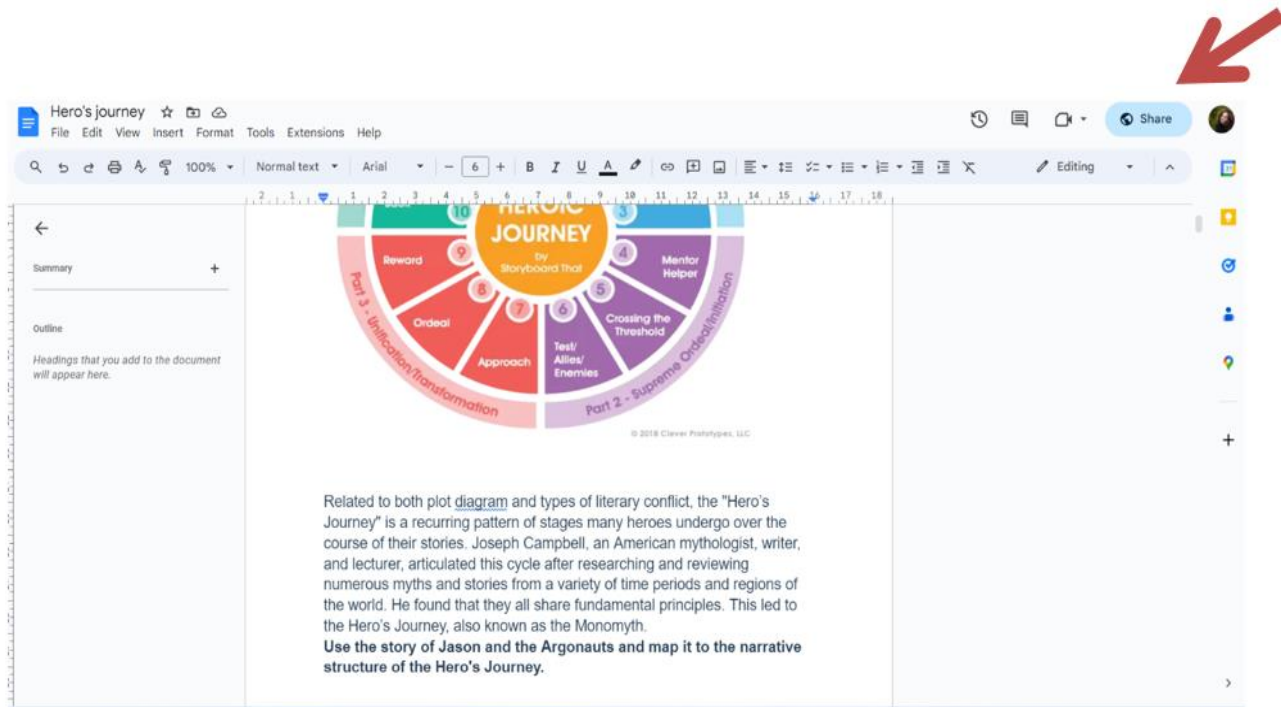

## **Anexa 4**

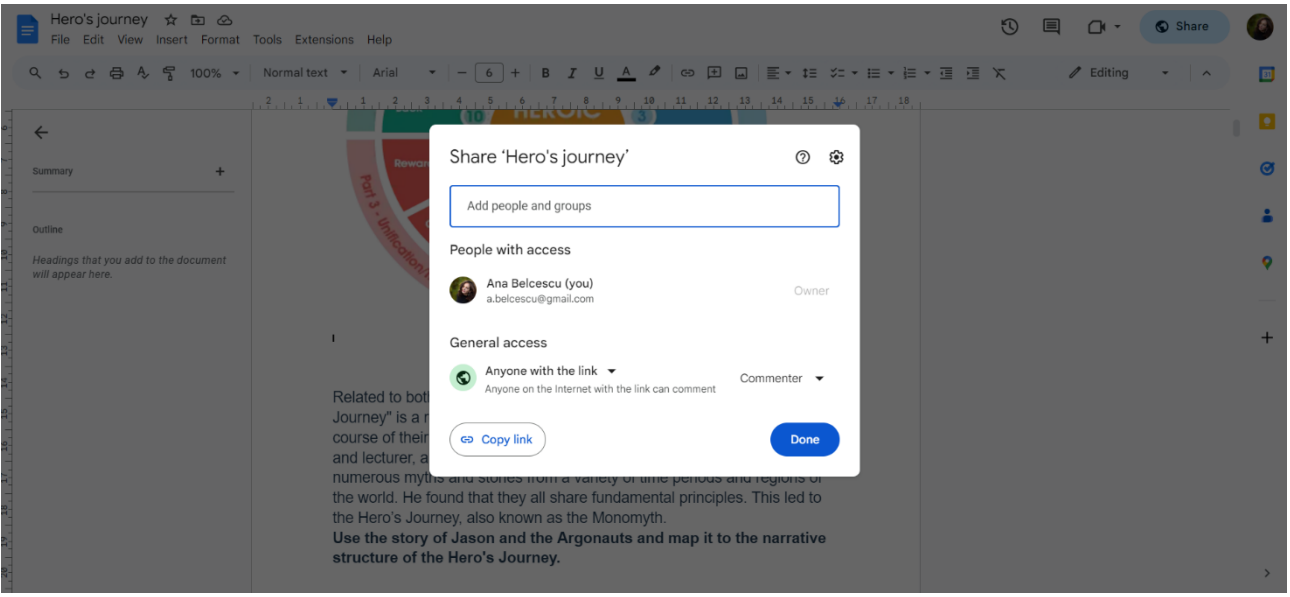

#### **\*\*\*\*\*\*\*\*\*\*\*\*\*\*\*\*\*\*\*\*\*\*\*\*\*\*\*\*\*\*\*\*\*\*\*\*\*\*\*\*\*\*\*\*\*\*\*\*\*\*\*\*\*\*\*\*\*\*\*\*\*\*\*\*\*\*\***

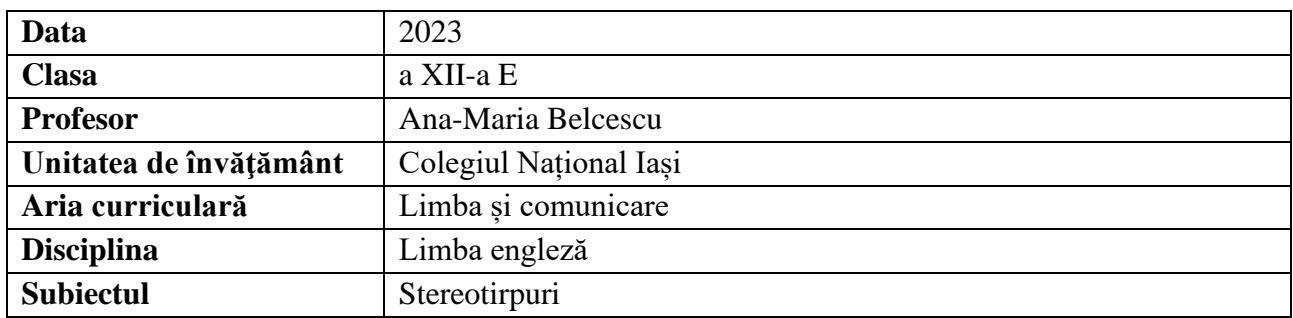

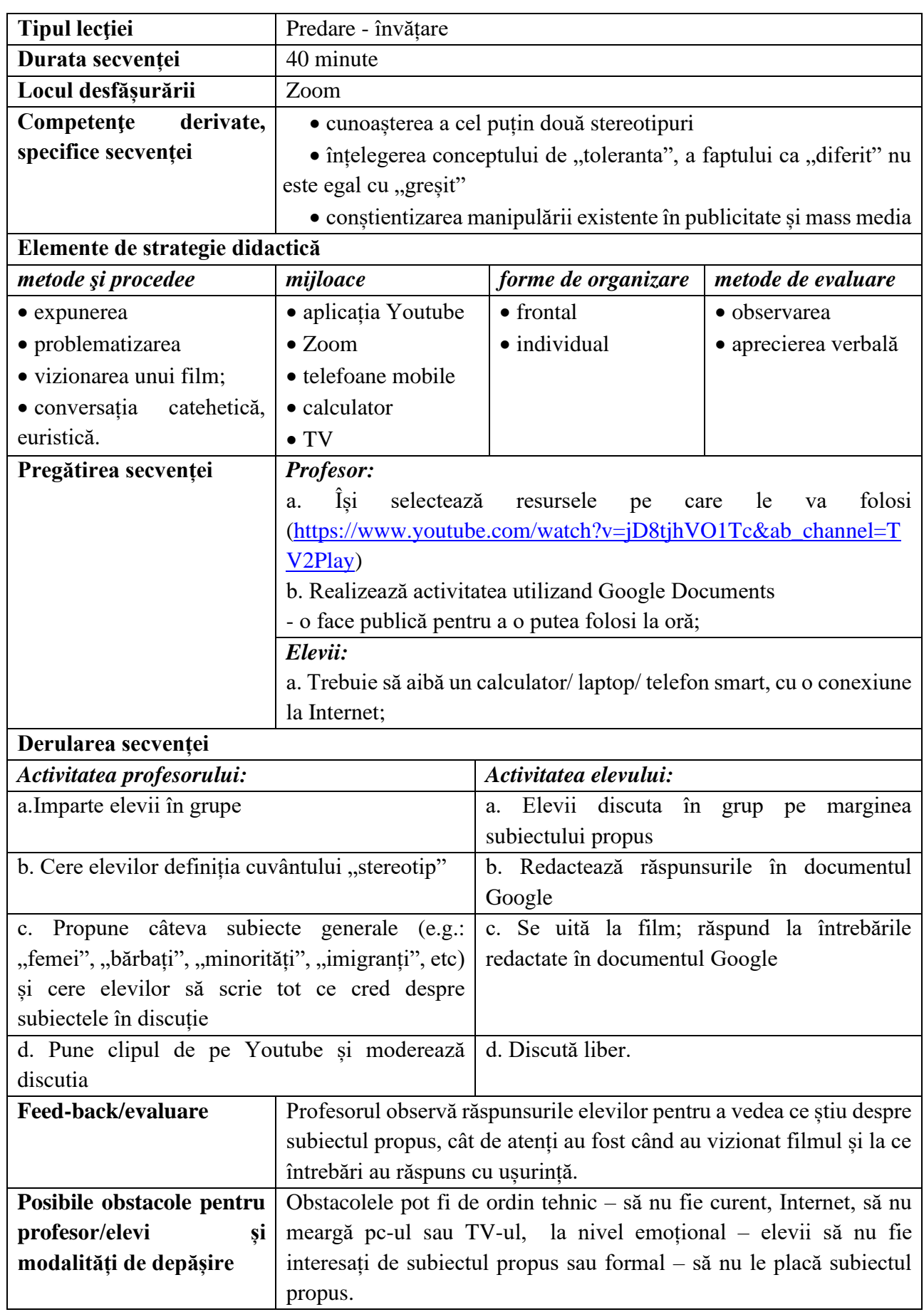

# **Bibliografie/webografie:**

- <https://youtu.be/jD8tjhVO1Tc?si=USI148rSiqr0IQYC>
- [https://docs.google.com/document/d/1tdpfgl2XsU4IxbO1kV8VcToZx63mTHLQf7Fn4H5t](https://docs.google.com/document/d/1tdpfgl2XsU4IxbO1kV8VcToZx63mTHLQf7Fn4H5tYyo/edit) [Yyo/edit](https://docs.google.com/document/d/1tdpfgl2XsU4IxbO1kV8VcToZx63mTHLQf7Fn4H5tYyo/edit)

## **Anexe Anexa 1**

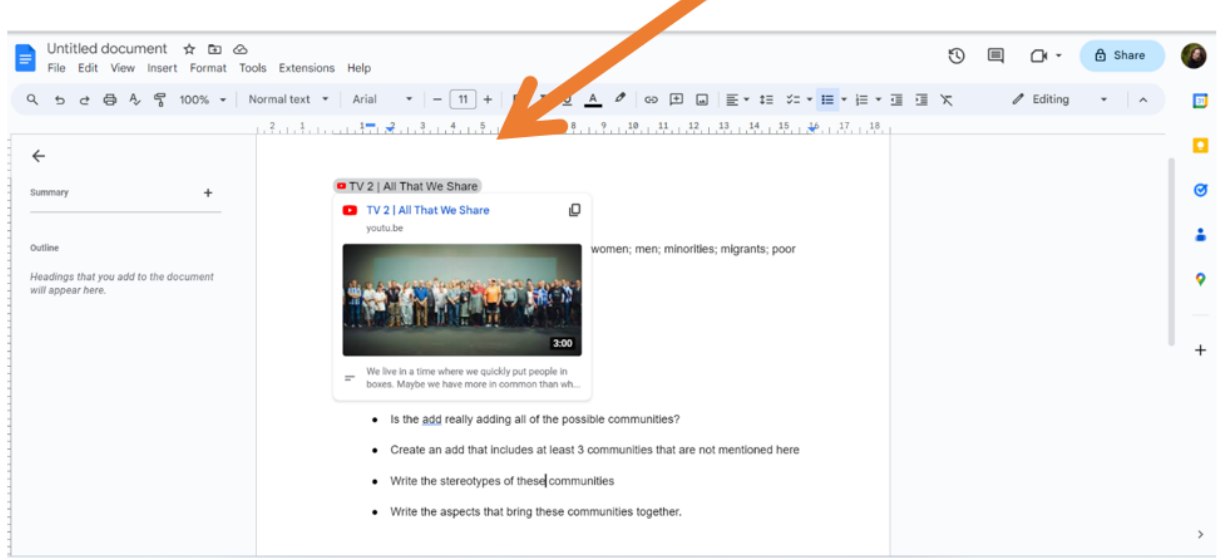

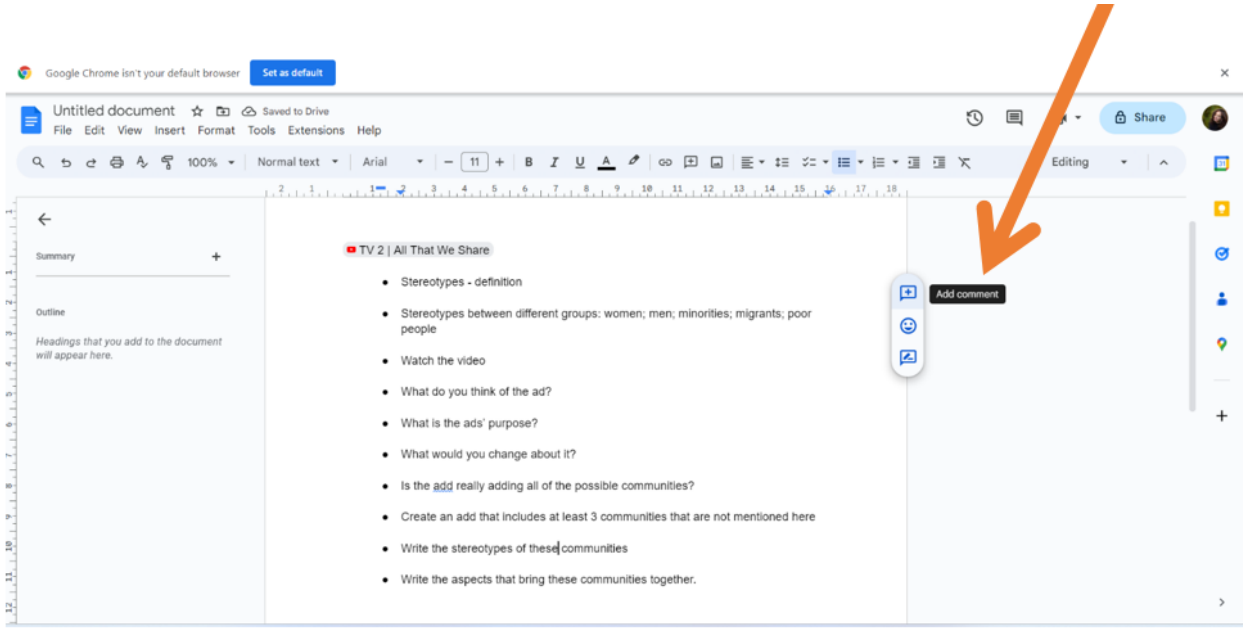

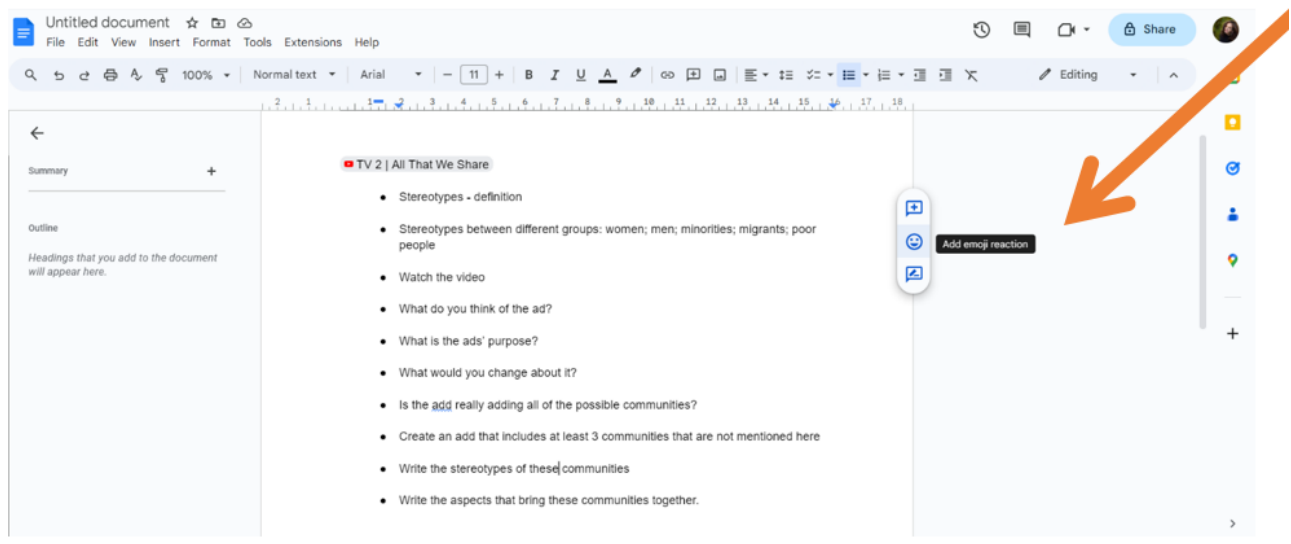

#### **\*\*\*\*\*\*\*\*\*\*\*\*\*\*\*\*\*\*\*\*\*\*\*\*\*\*\*\*\*\*\*\*\*\*\*\*\*\*\*\*\*\*\*\*\*\*\*\*\*\*\*\*\*\*\*\*\*\*\*\*\*\*\*\*\*\*\***

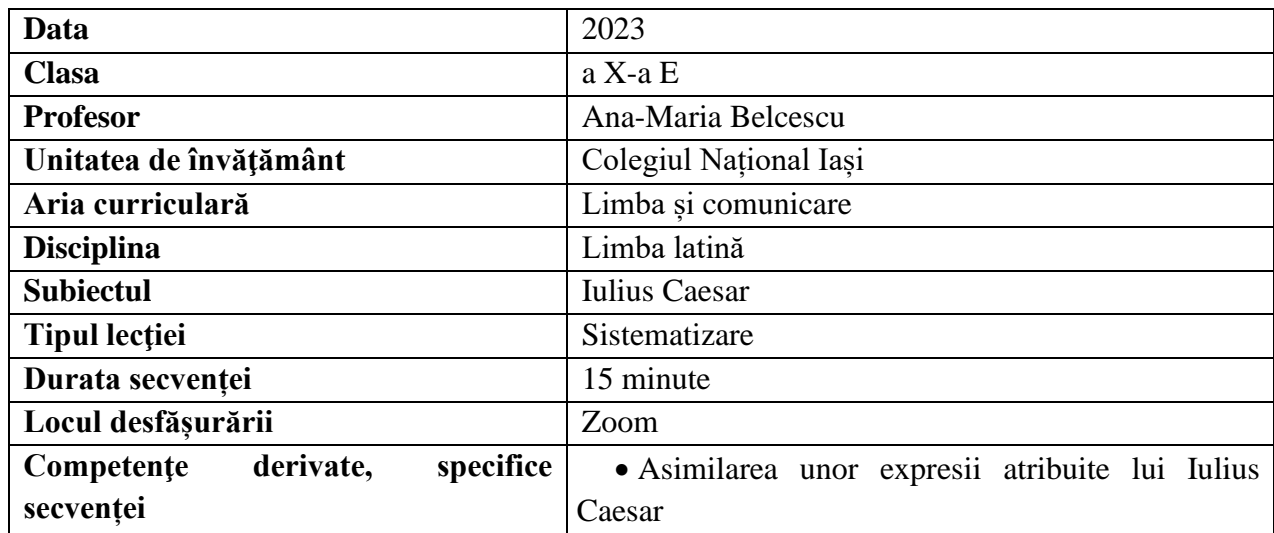

# **Elemente de strategie didactică**

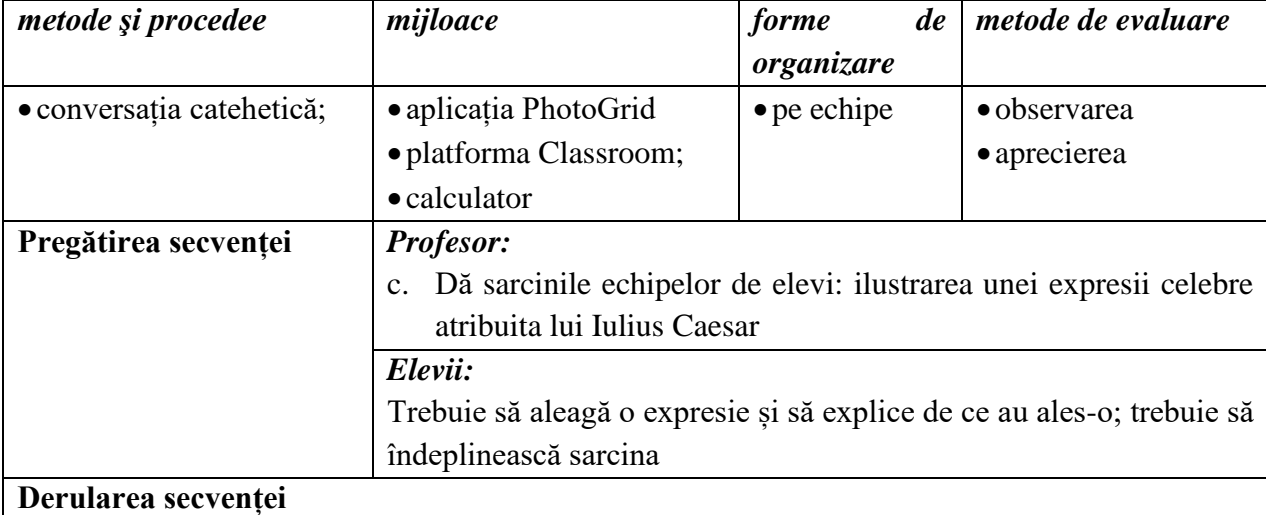

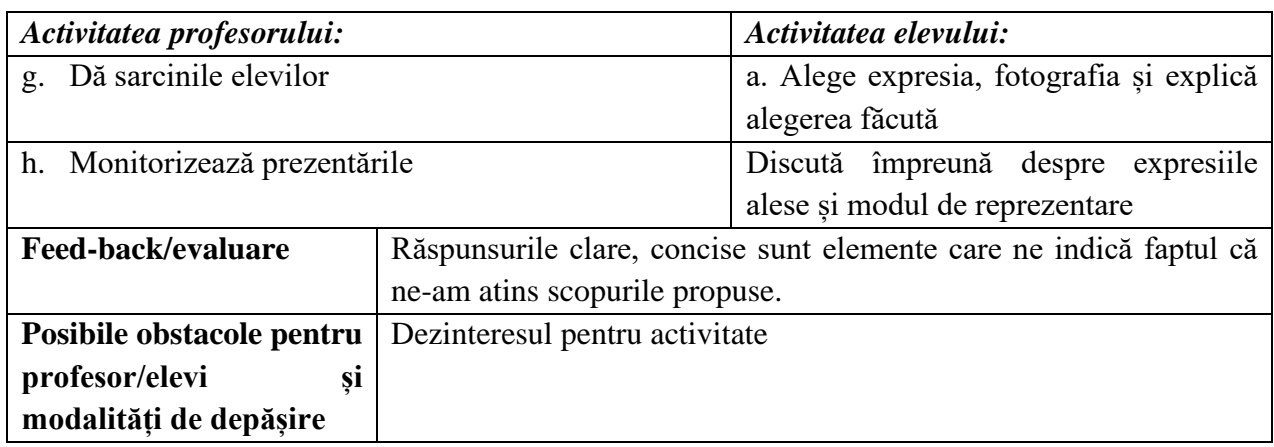

# **Bibliografie/webografie:**

• [https://www.photogrid.app](https://www.photogrid.app/)

## **Anexe**

**Anexa nr. 1**

**PhotoGrid** 

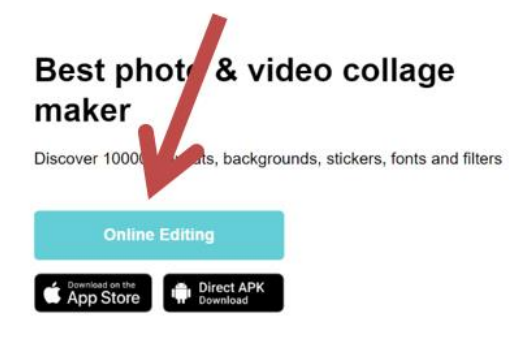

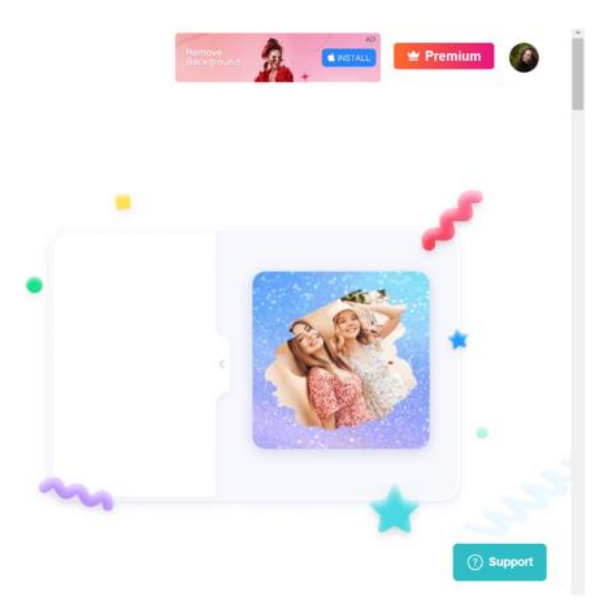

# **Anexa 2**

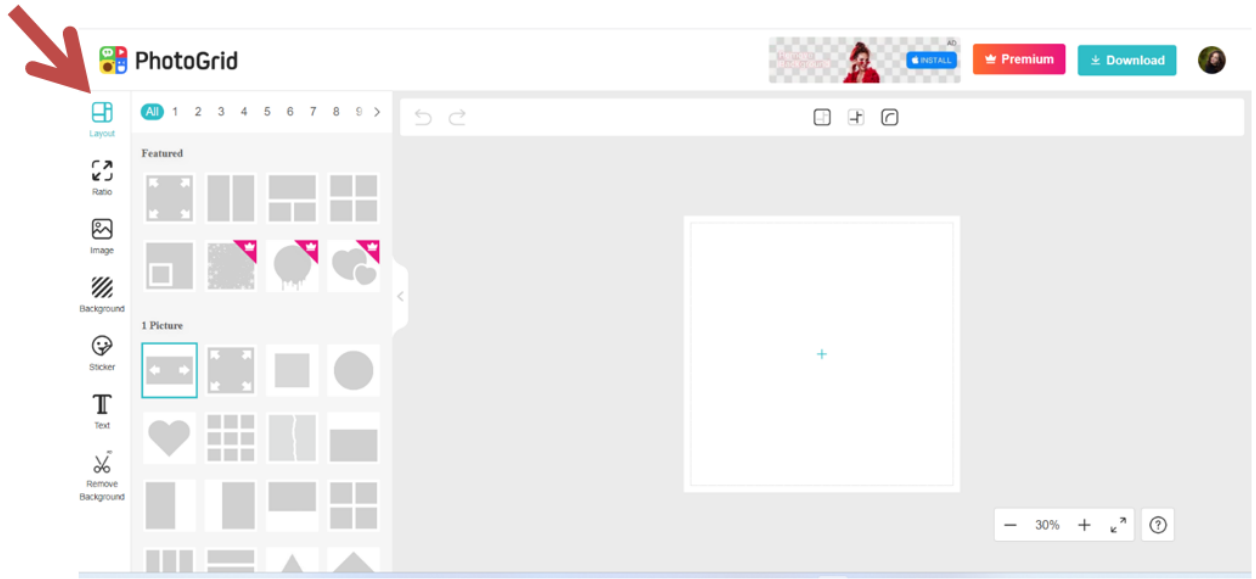

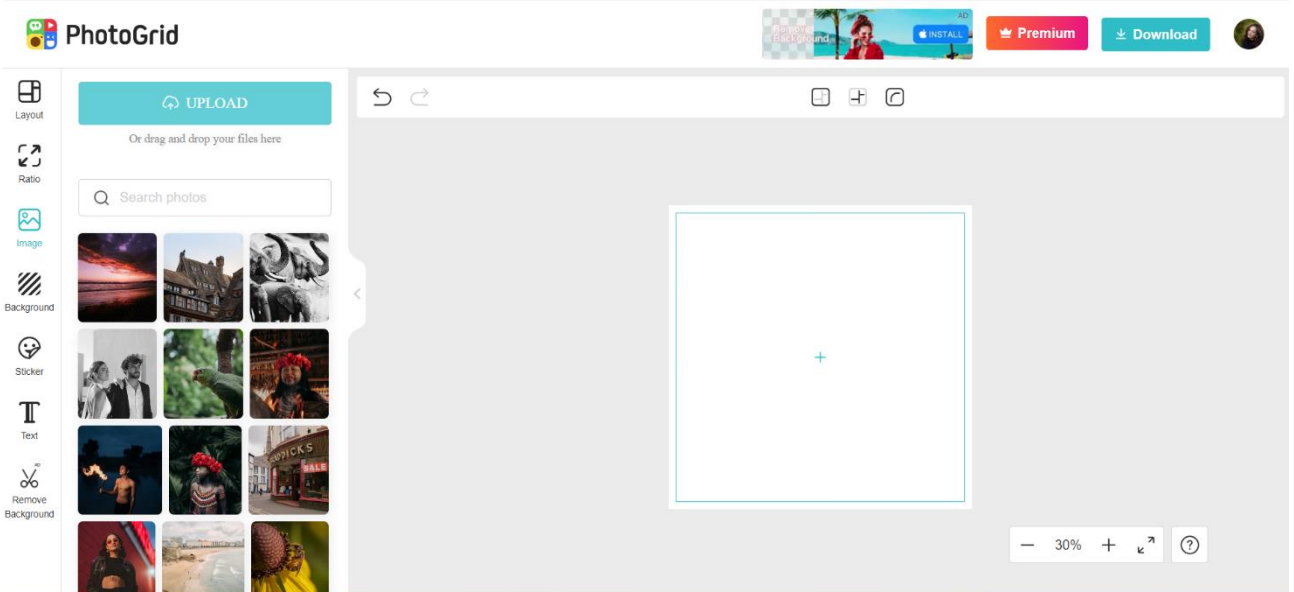

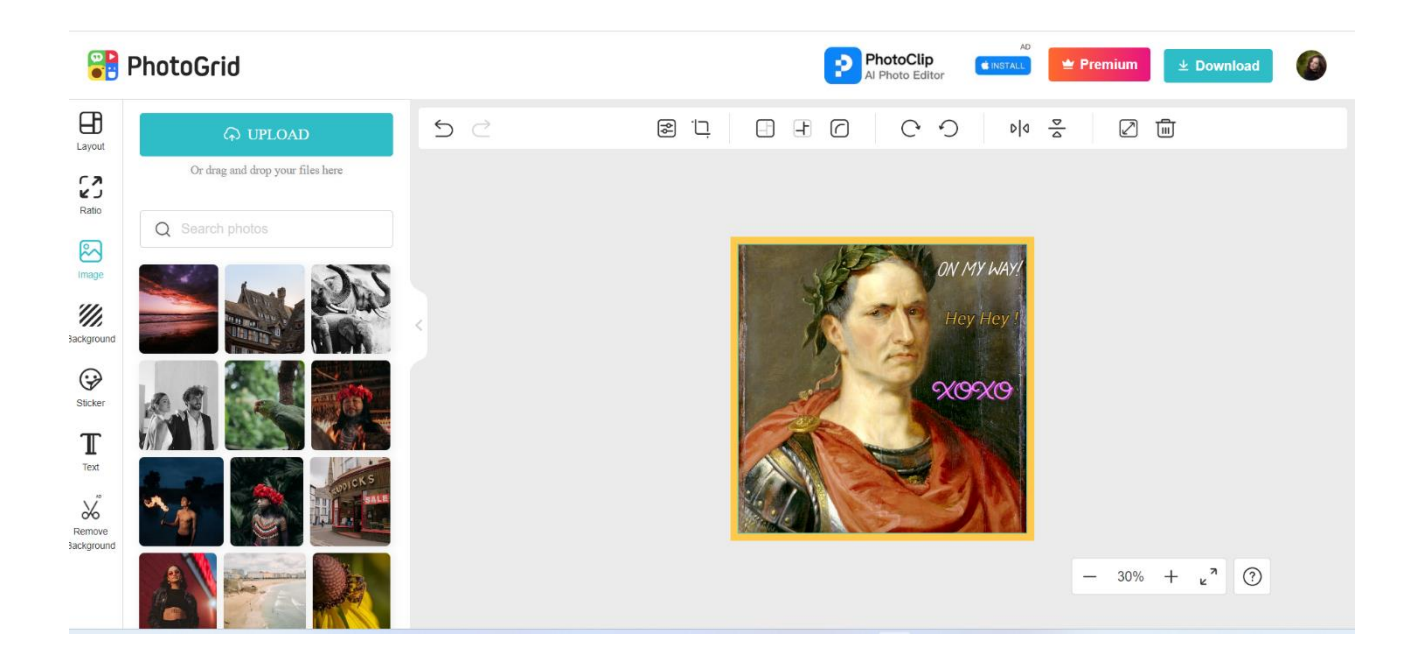

**\*\*\*\*\*\*\*\*\*\*\*\*\*\*\*\*\*\*\*\*\*\*\*\*\*\*\*\*\*\*\*\*\*\*\*\*\*\*\*\*\*\*\*\*\*\*\*\*\*\*\*\*\*\*\*\*\*\*\*\*\*\*\*\*\*\*\***

# **Planuri de activitate didactică centrate pe aplicații/platforme digitale – disciplina Chimie – prof. dr. Geanina Grigoraș**

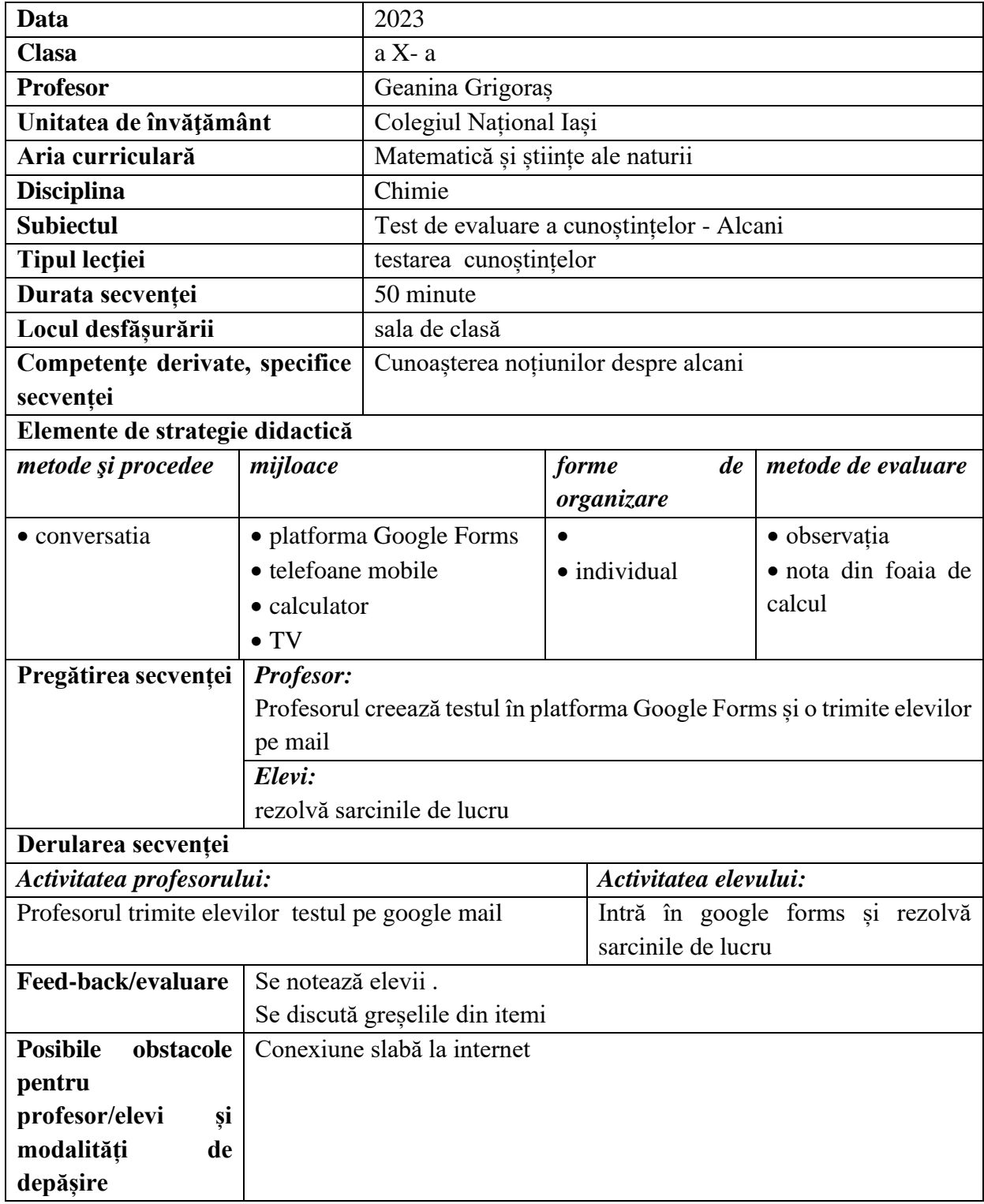

# **Bibliografie/webografie:**

<https://www.google.com/forms/about/>

# **Anexe:**

# **Anexa 1**

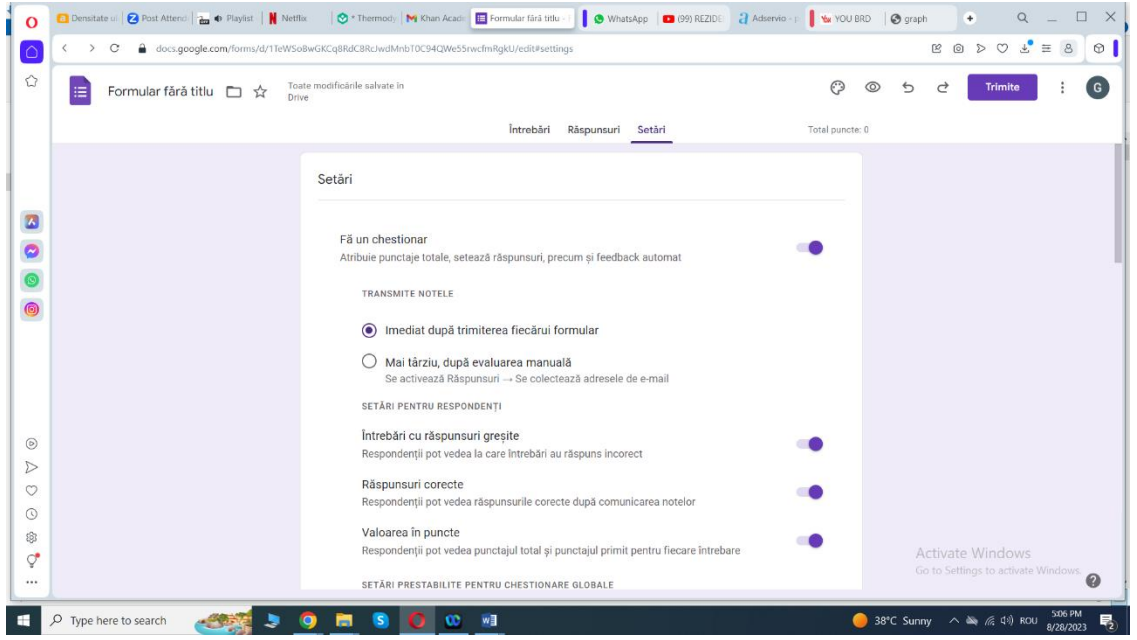

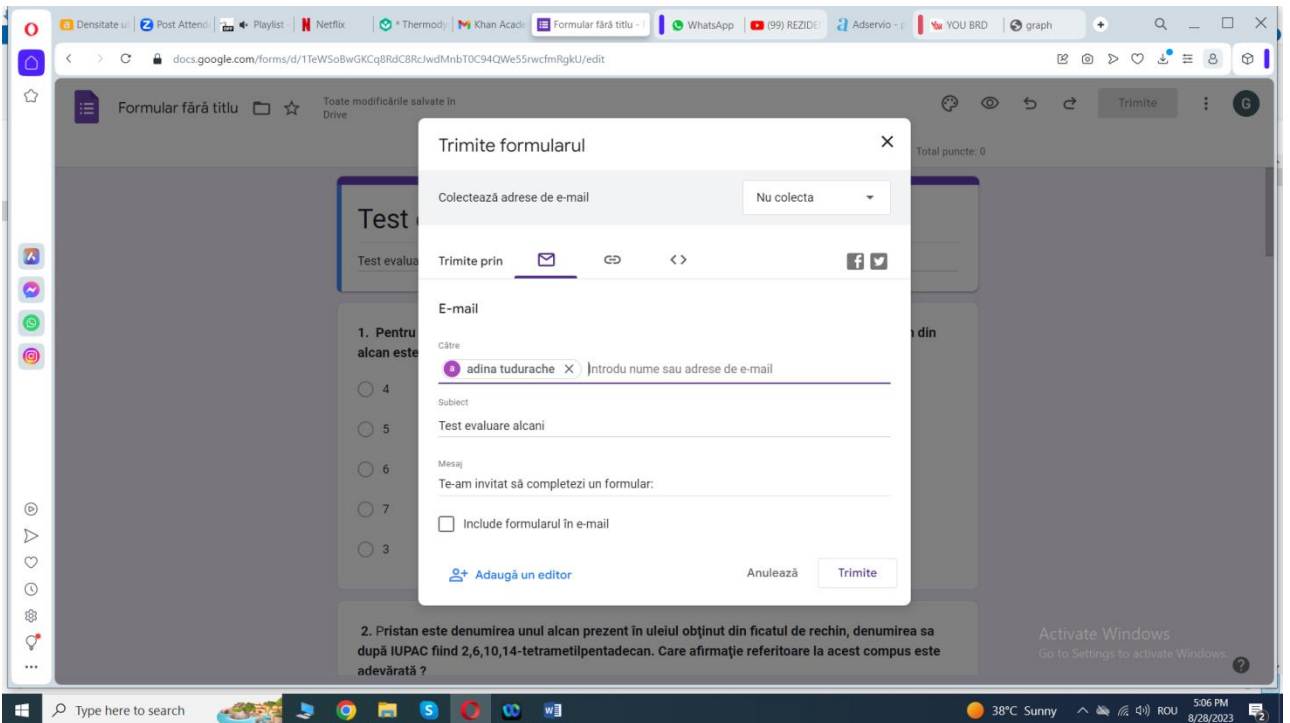

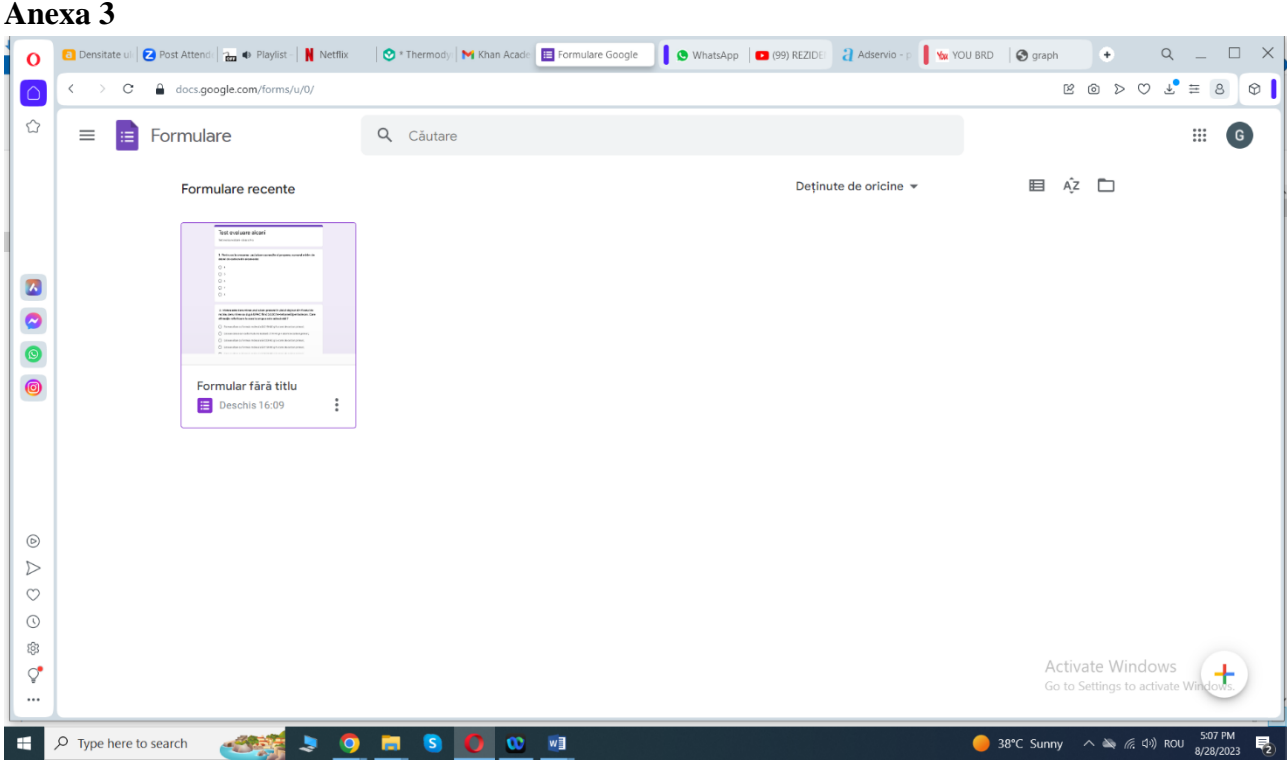

#### \*\*\*\*\*\*\*\*\*\*\*\*\*\*\*\*\*\*\*\*\*\*\*\*\*\*\*\*\*\*\*\*\*\*\*\*\*\*\*\*\*\*\*\*\*\*\*\*\*\*\*\*\*\*\*\*\*\*\*\*\*\*\*\*\*\*\*\*\*\*\*\*\*\*\*\*\*\*\*

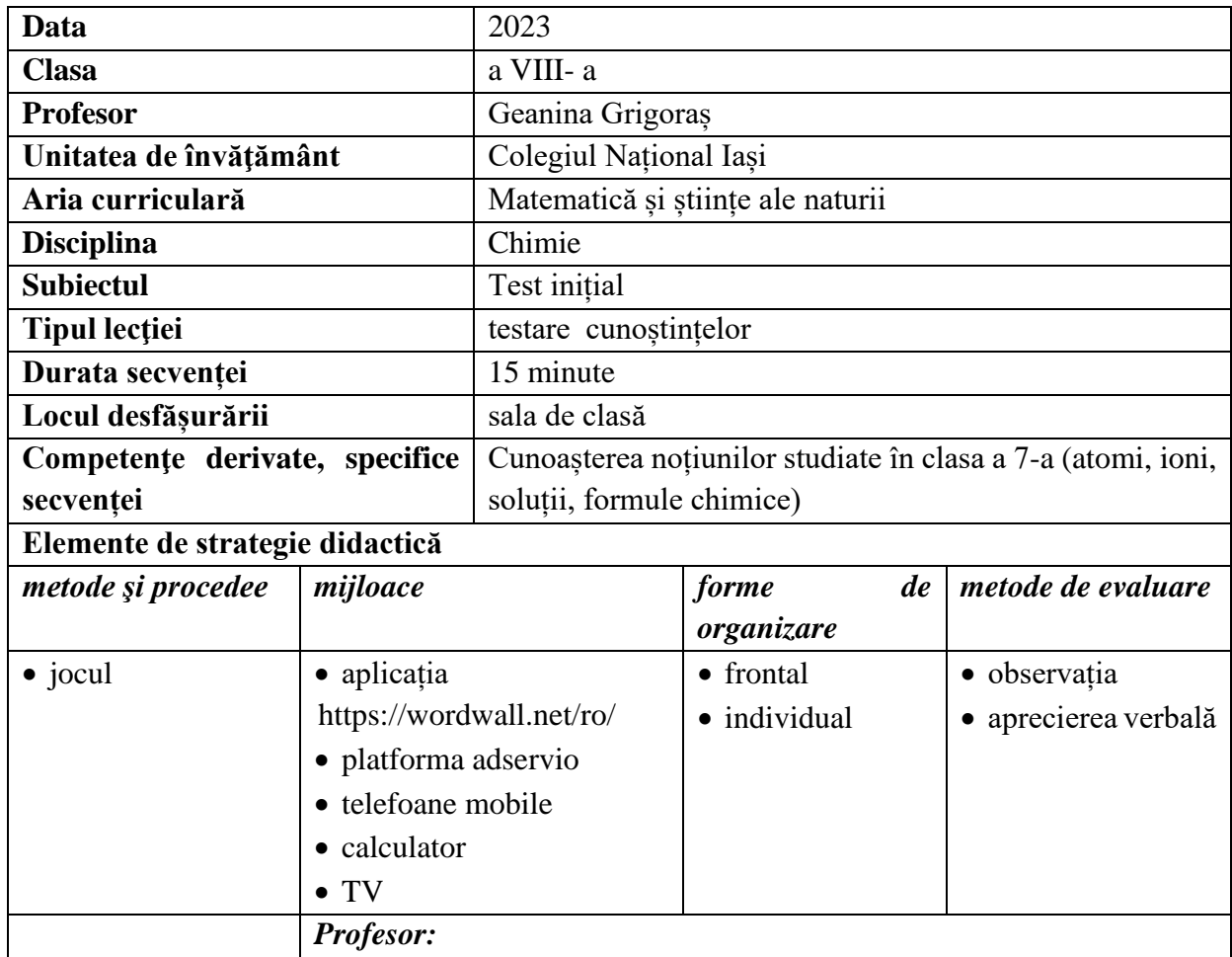

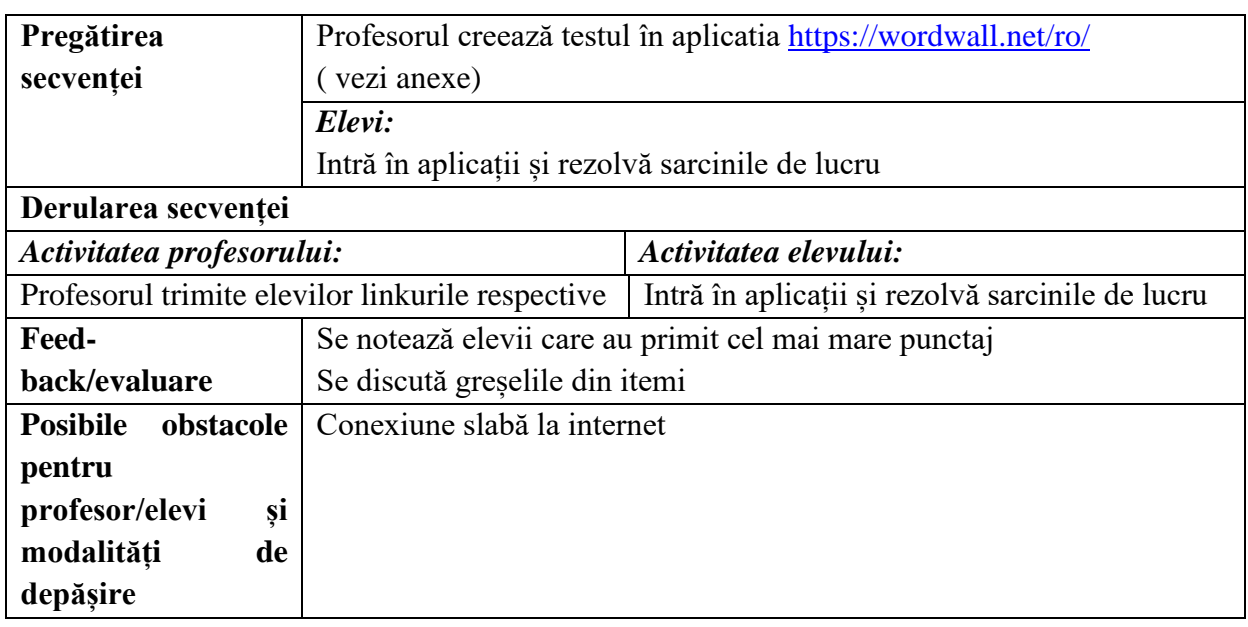

# **Bibliografie/webografie:**

<https://wordwall.net/ro/>

## **Anexe:**

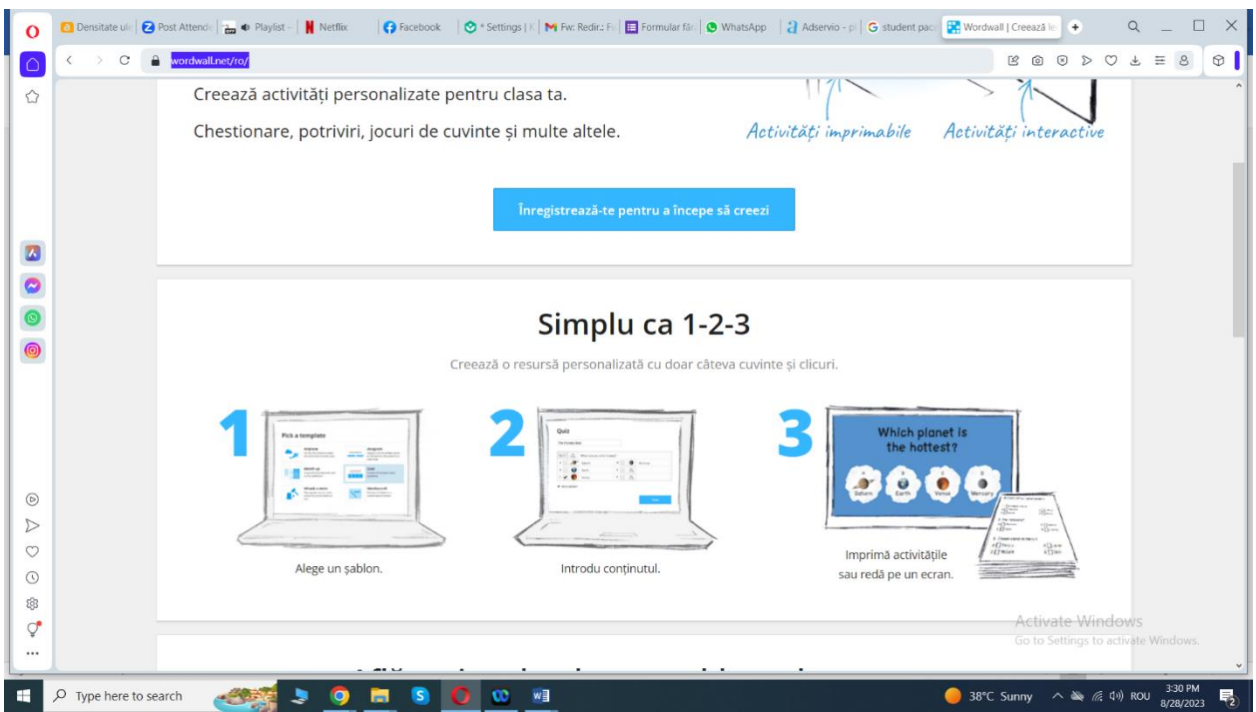

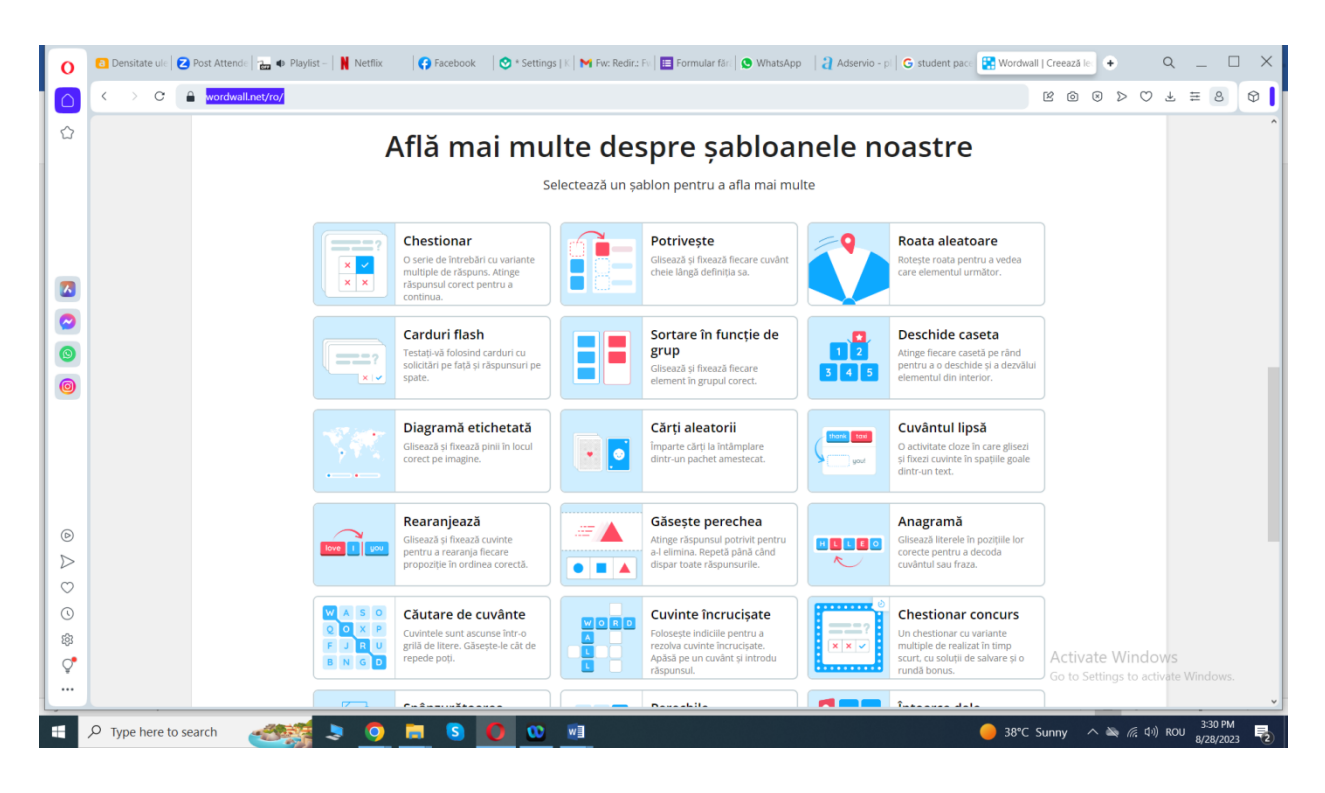

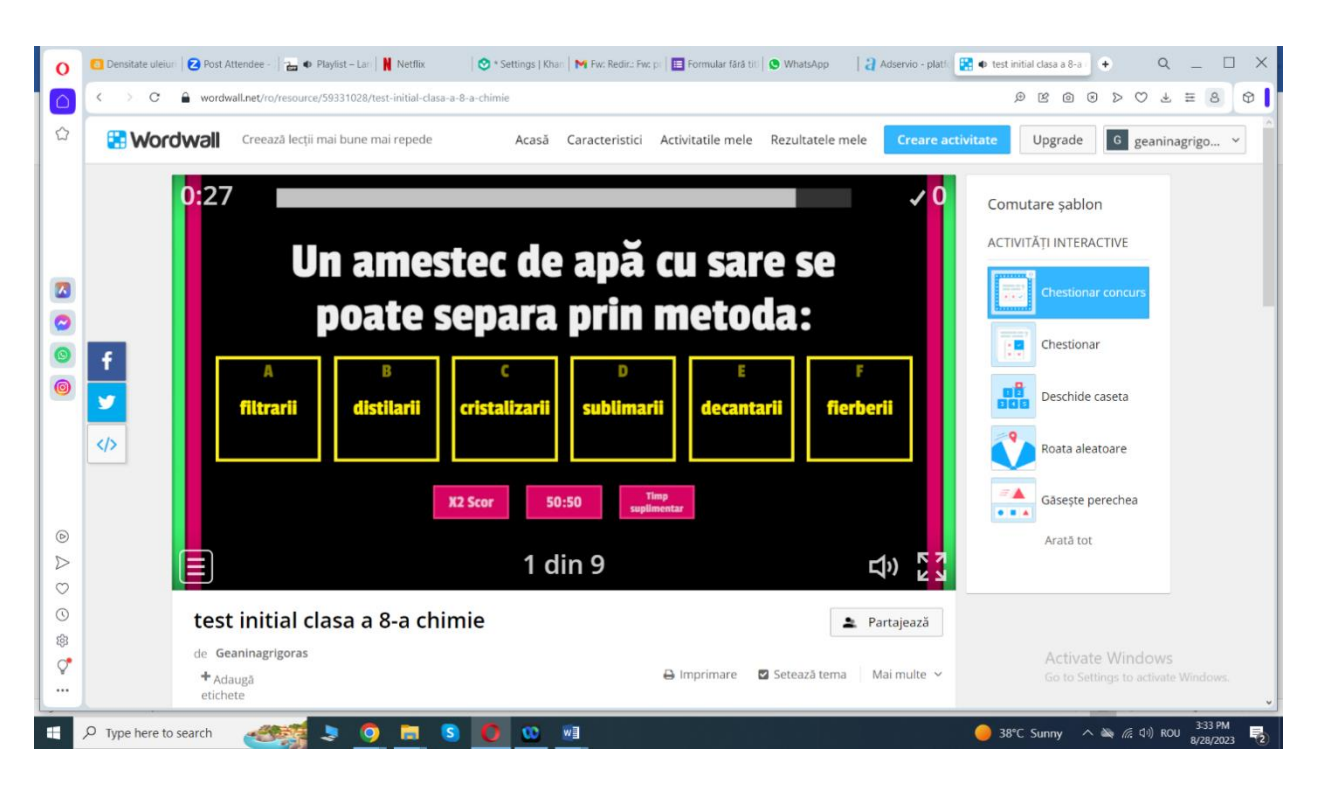

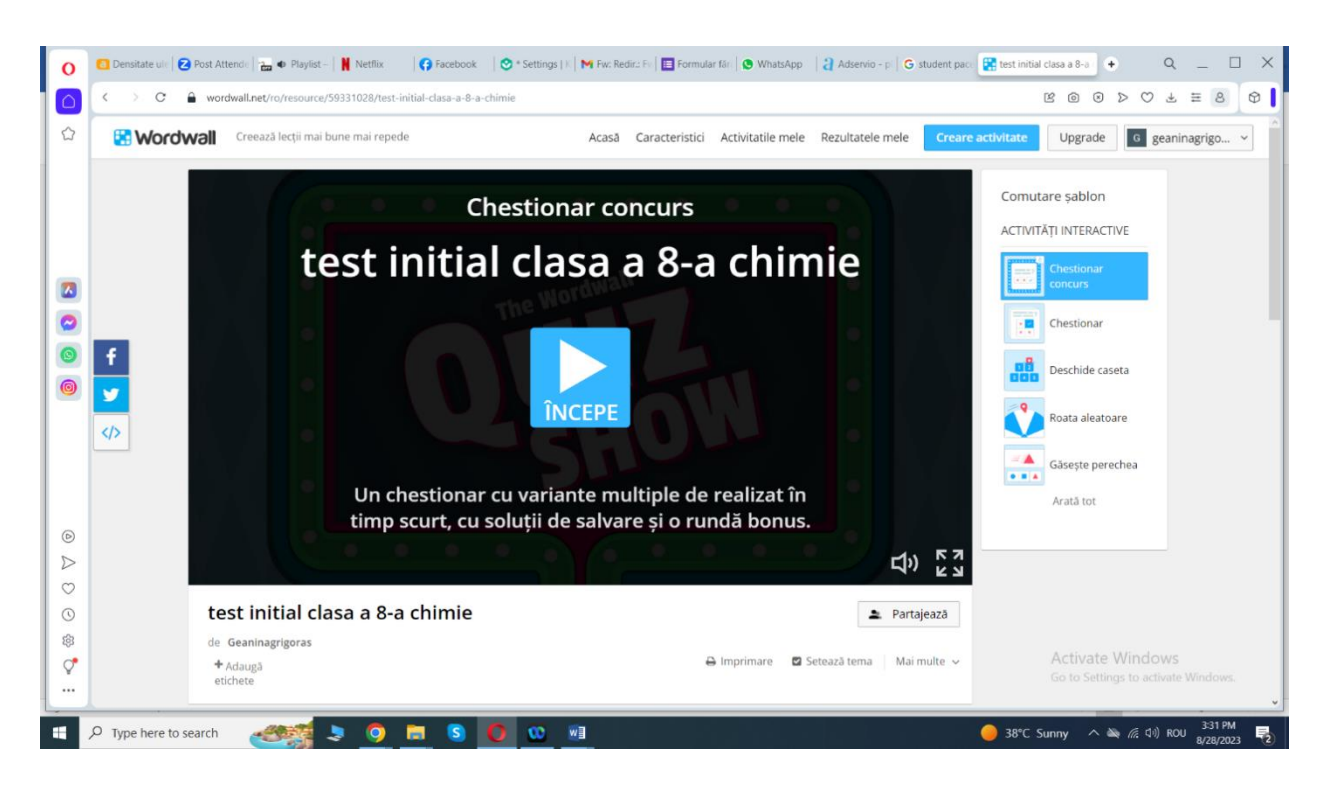

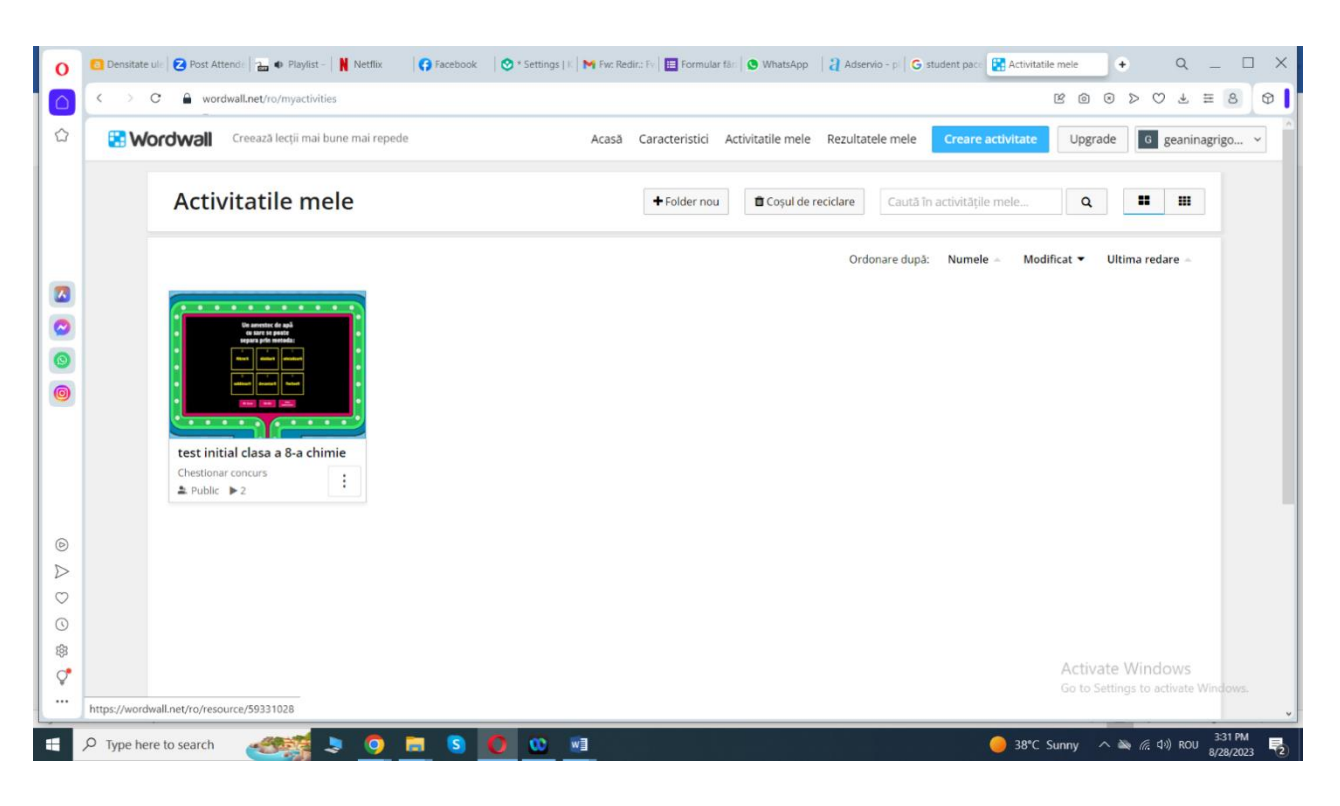

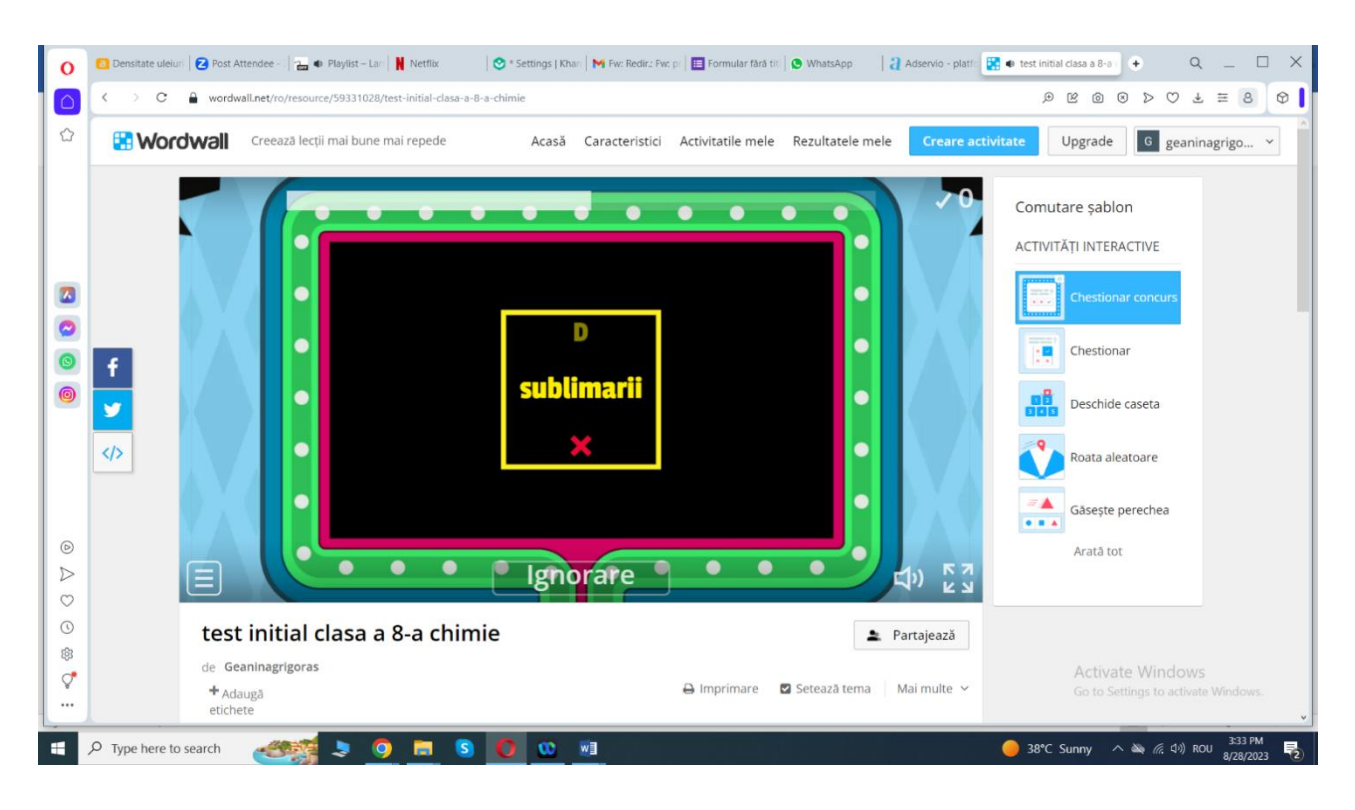

#### \*\*\*\*\*\*\*\*\*\*\*\*\*\*\*\*\*\*\*\*\*\*\*\*\*\*\*\*\*\*\*\*\*\*\*\*\*\*\*\*\*\*\*\*\*\*\*\*\*\*\*\*\*\*\*\*\*\*\*\*\*\*\*\*\*\*\*\*\*\*\*\*\*\*\*\*\*\*\*

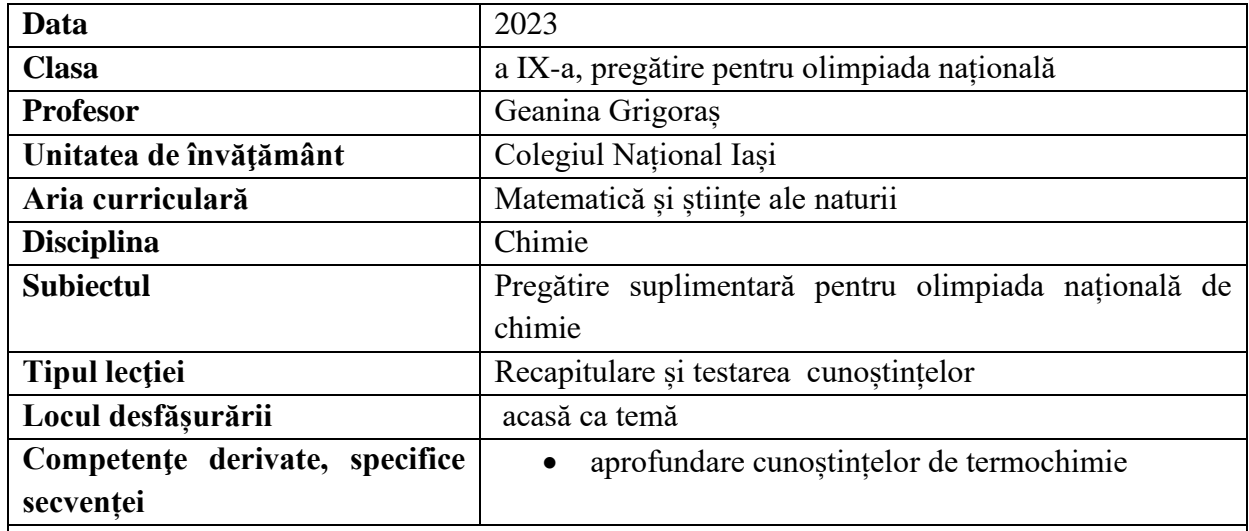

# **Elemente de strategie didactică**

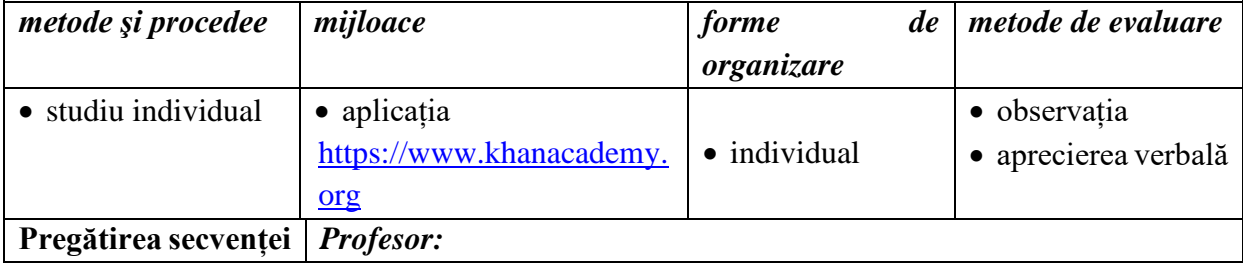

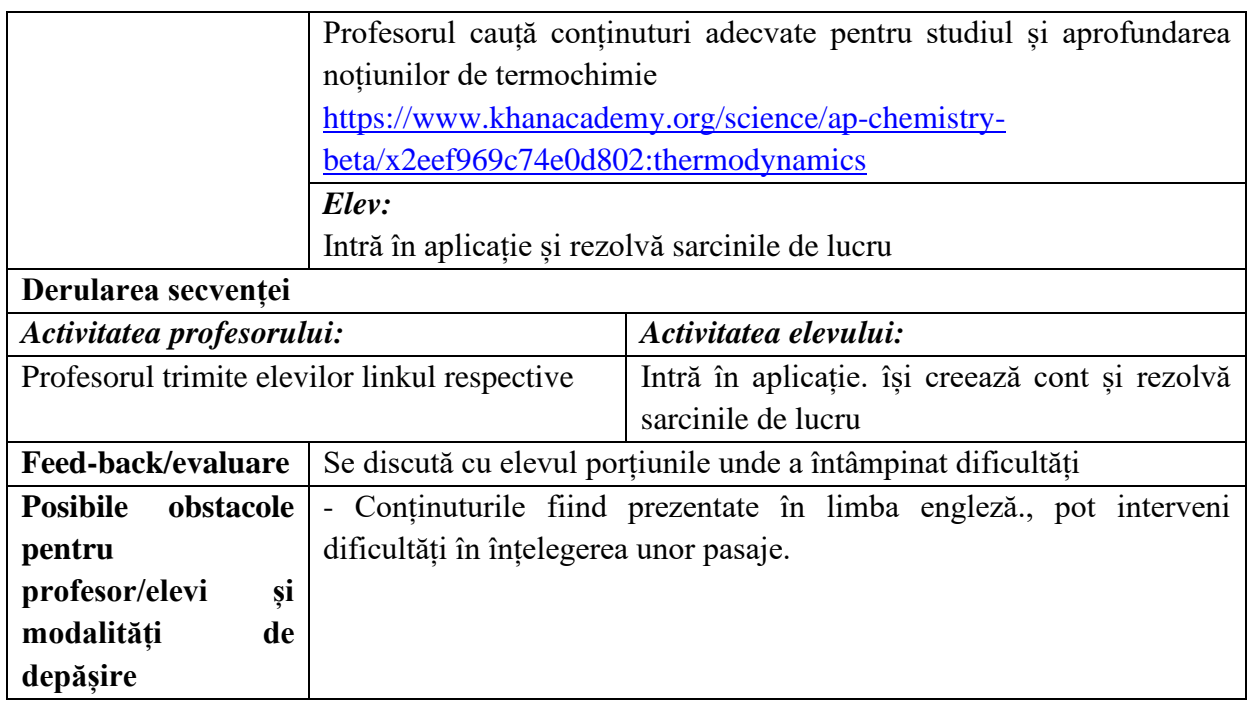

## **Bibliografie/webografie:**

[https://www.khanacademy.org](https://www.khanacademy.org/)

### **Anexe:**

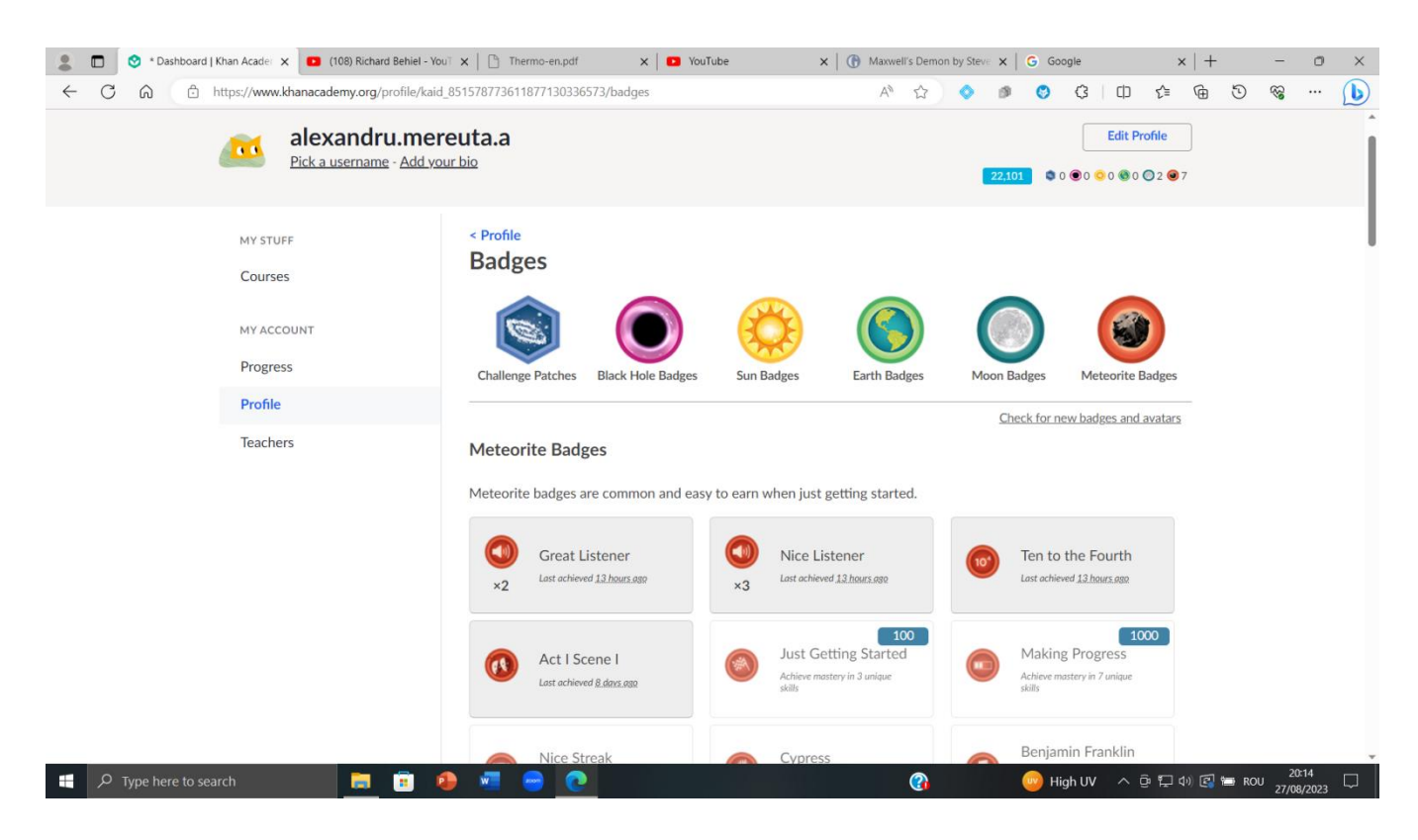

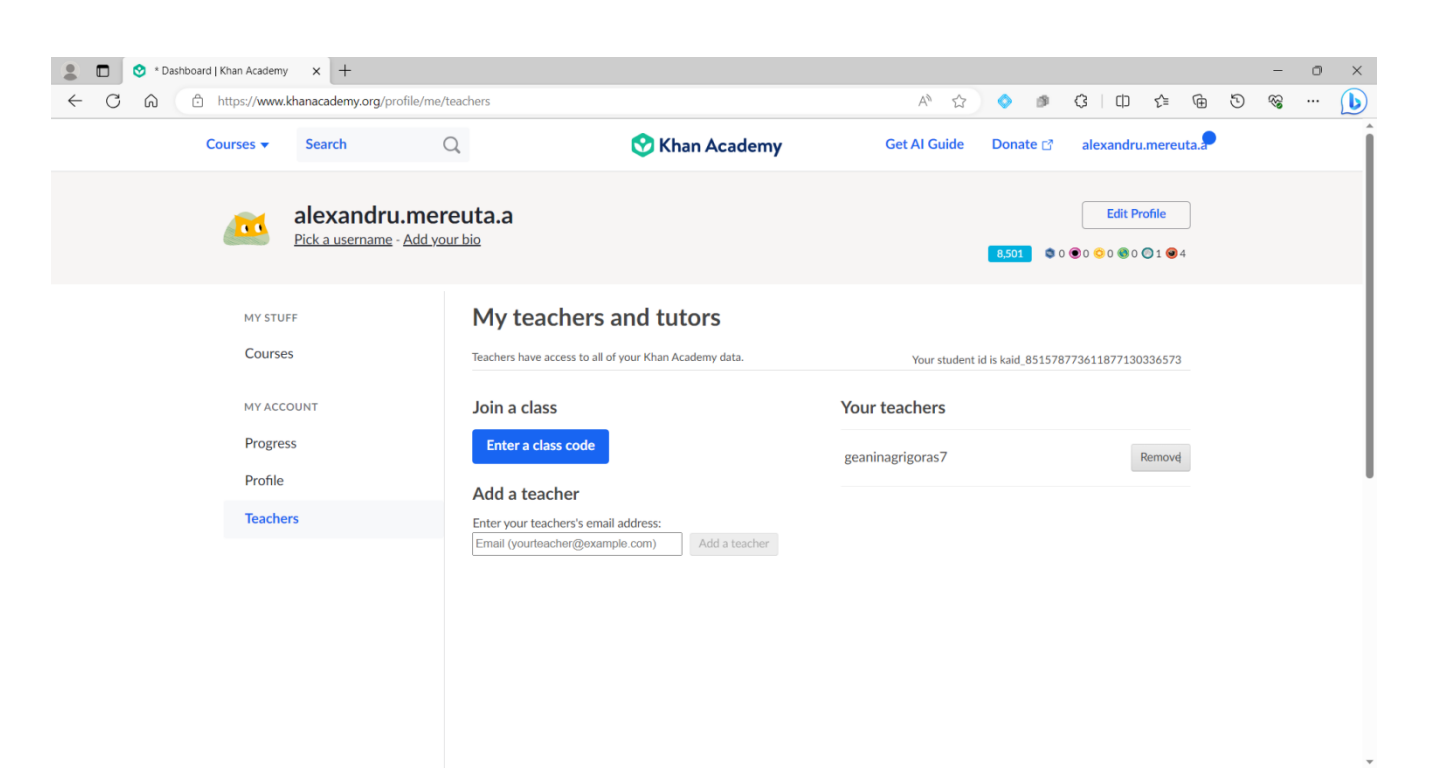

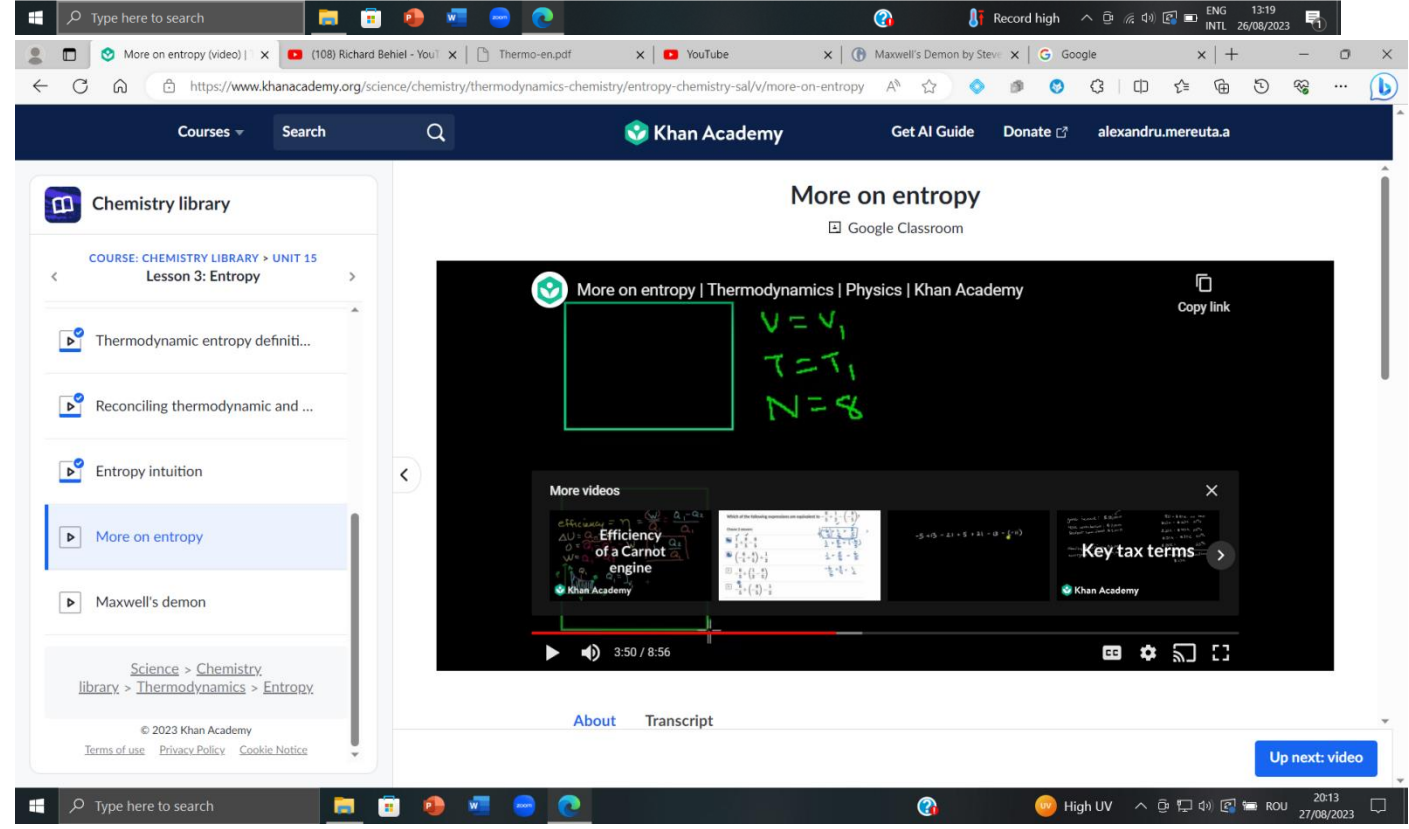

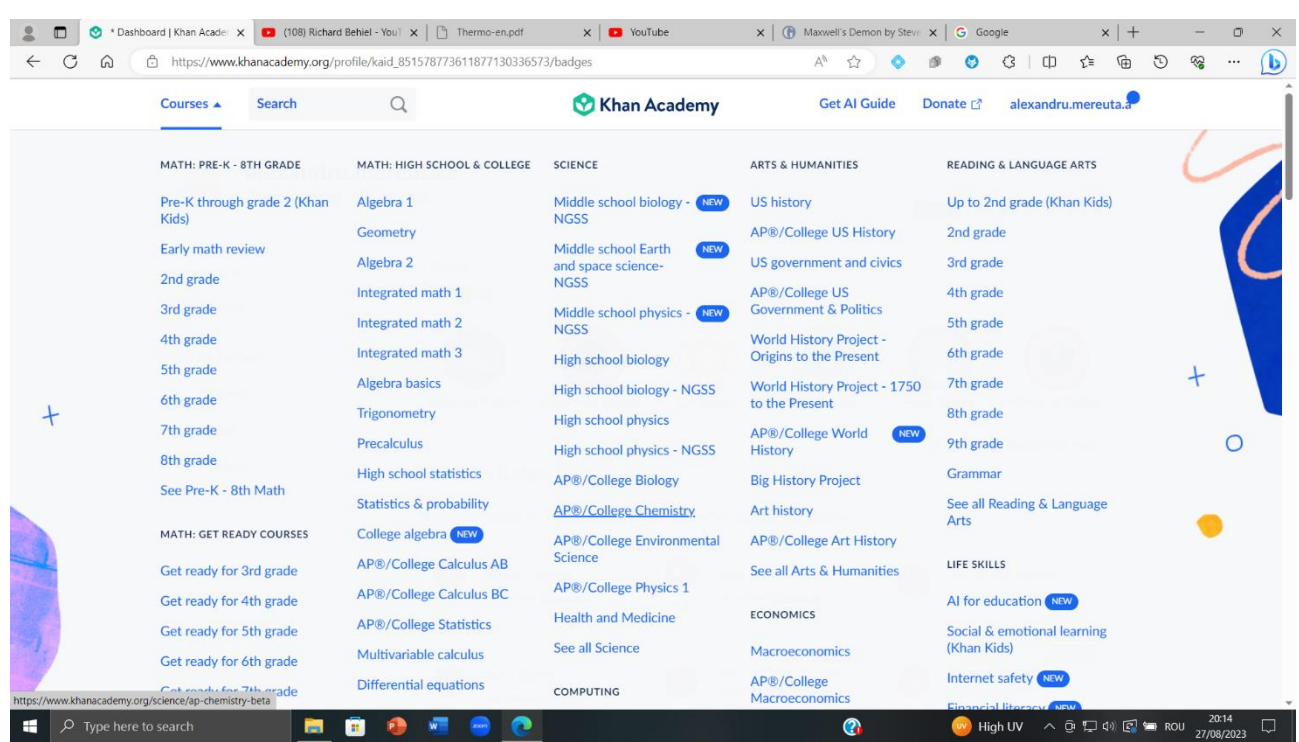

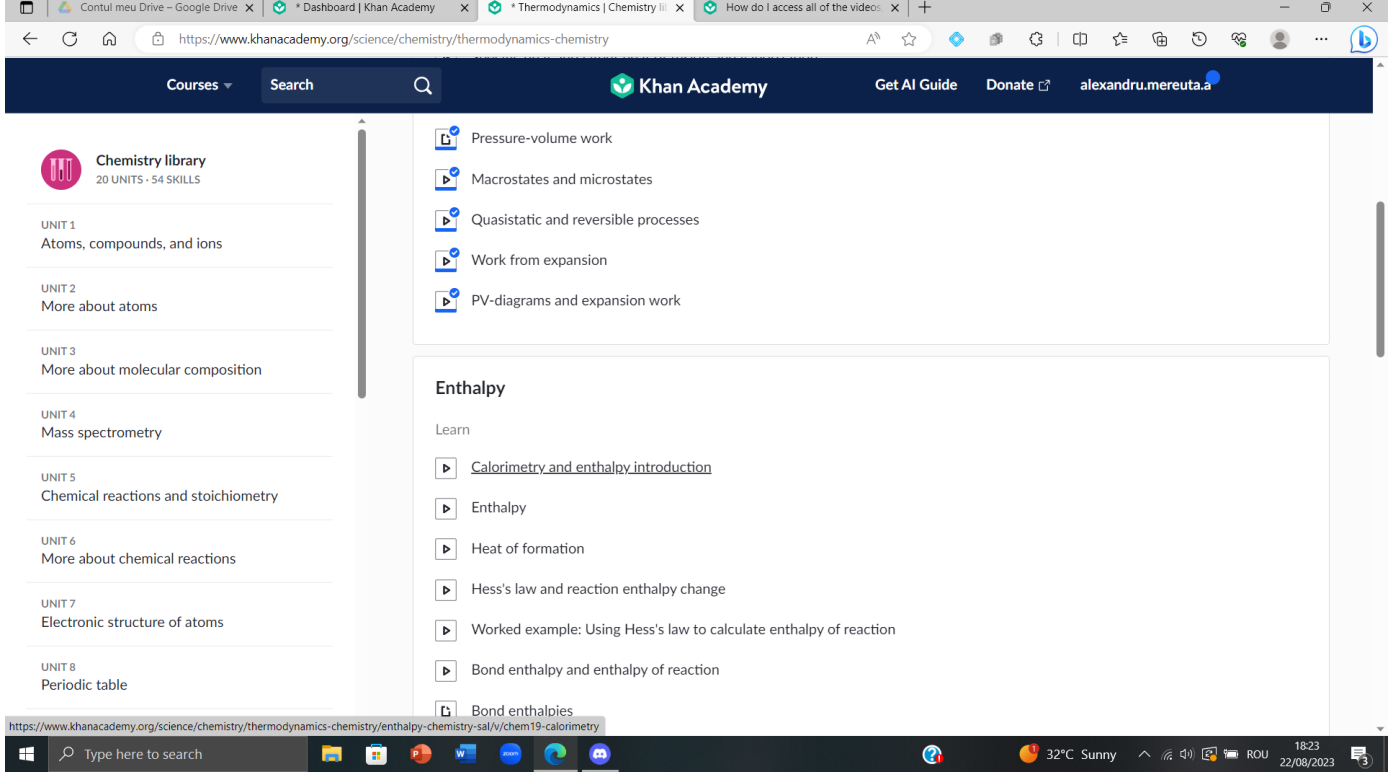

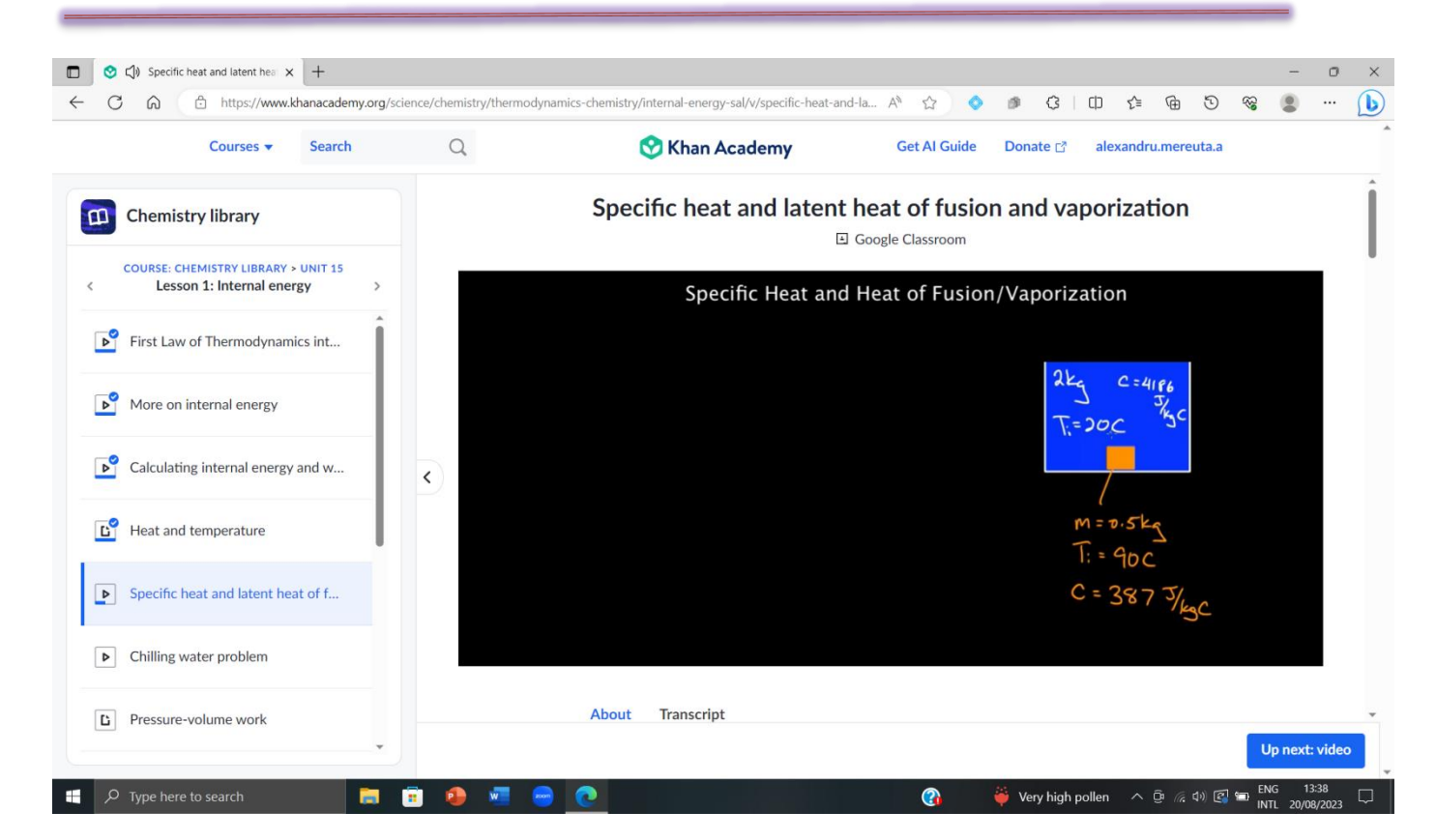

#### \*\*\*\*\*\*\*\*\*\*\*\*\*\*\*\*\*\*\*\*\*\*\*\*\*\*\*\*\*\*\*\*\*\*\*\*\*\*\*\*\*\*\*\*\*\*\*\*\*\*\*\*\*\*\*\*\*\*\*\*\*\*\*\*\*\*\*\*\*\*\*\*\*\*\*\*\*\*\*

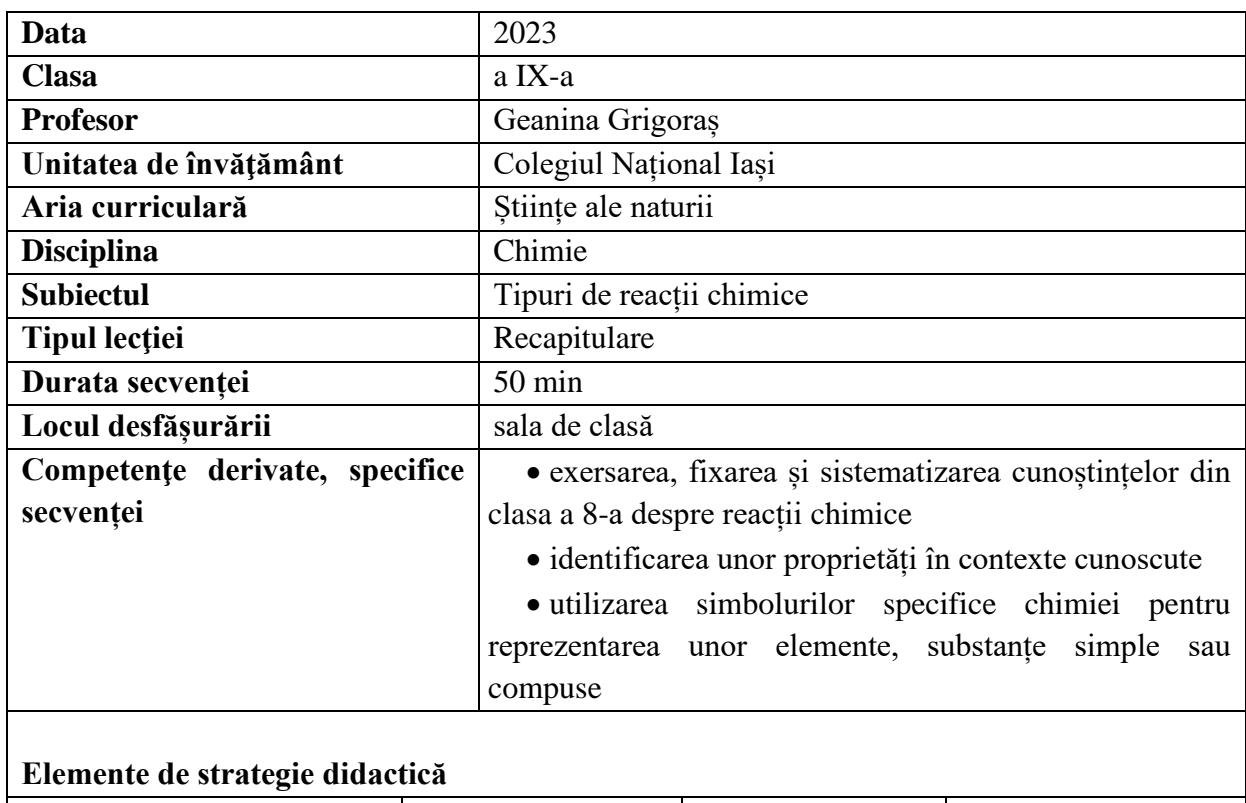

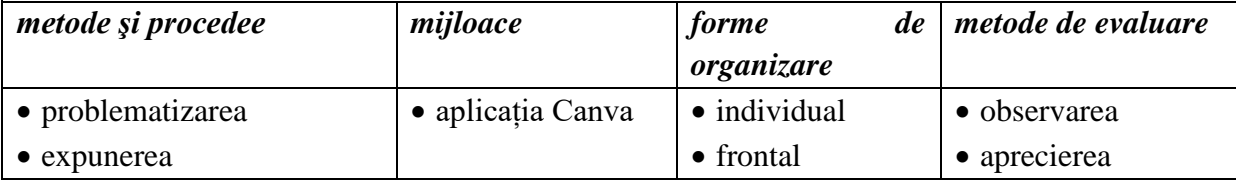

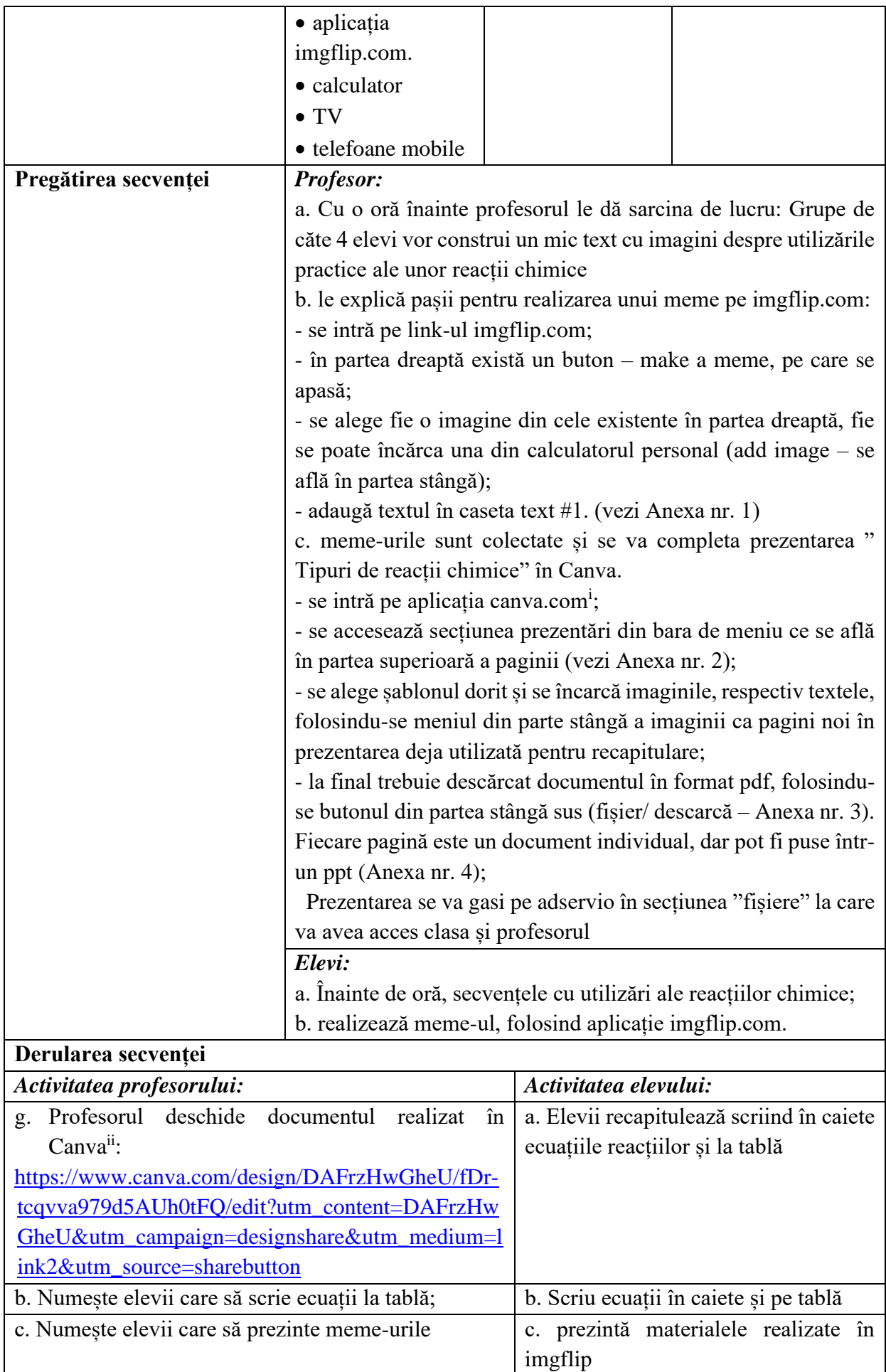

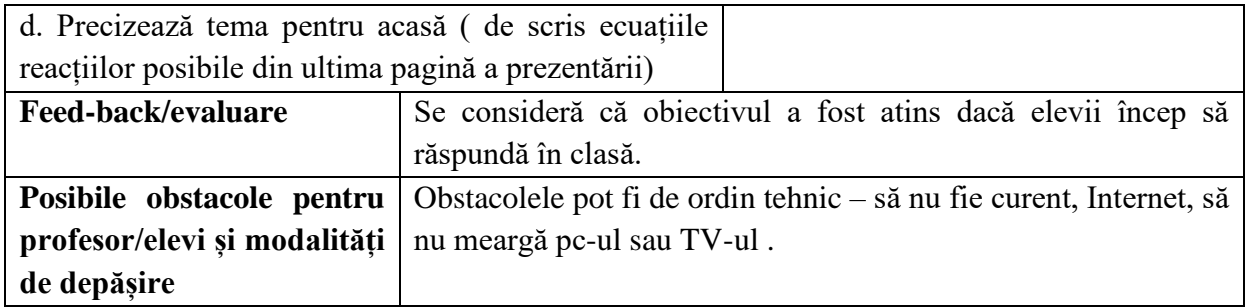

## **Bibliografie/webografie:**

- [www.imgflip.com;](http://www.imgflip.com/)
- [www.canva.com;](http://www.canva.com/)
- [www.adservio.ro](http://www.adservio.ro/)

## **Anexe**

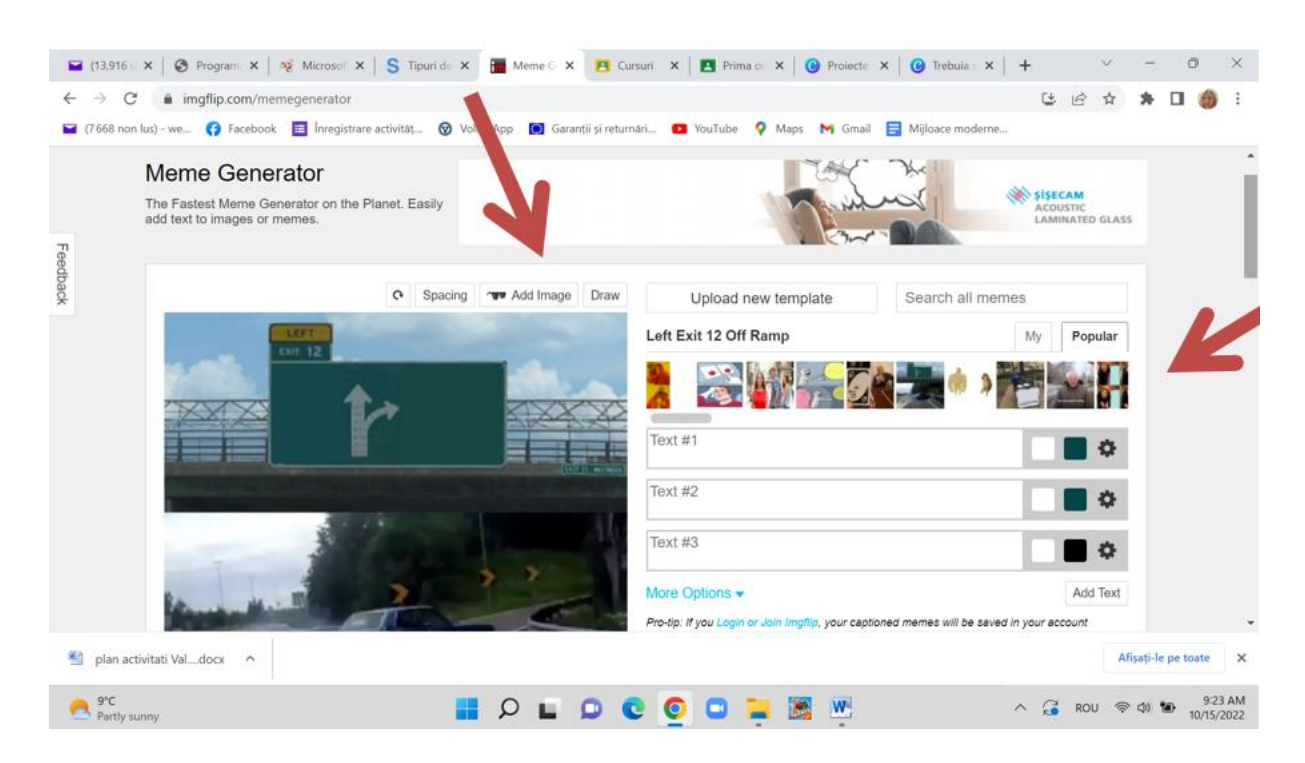
#### **Anexa 2**

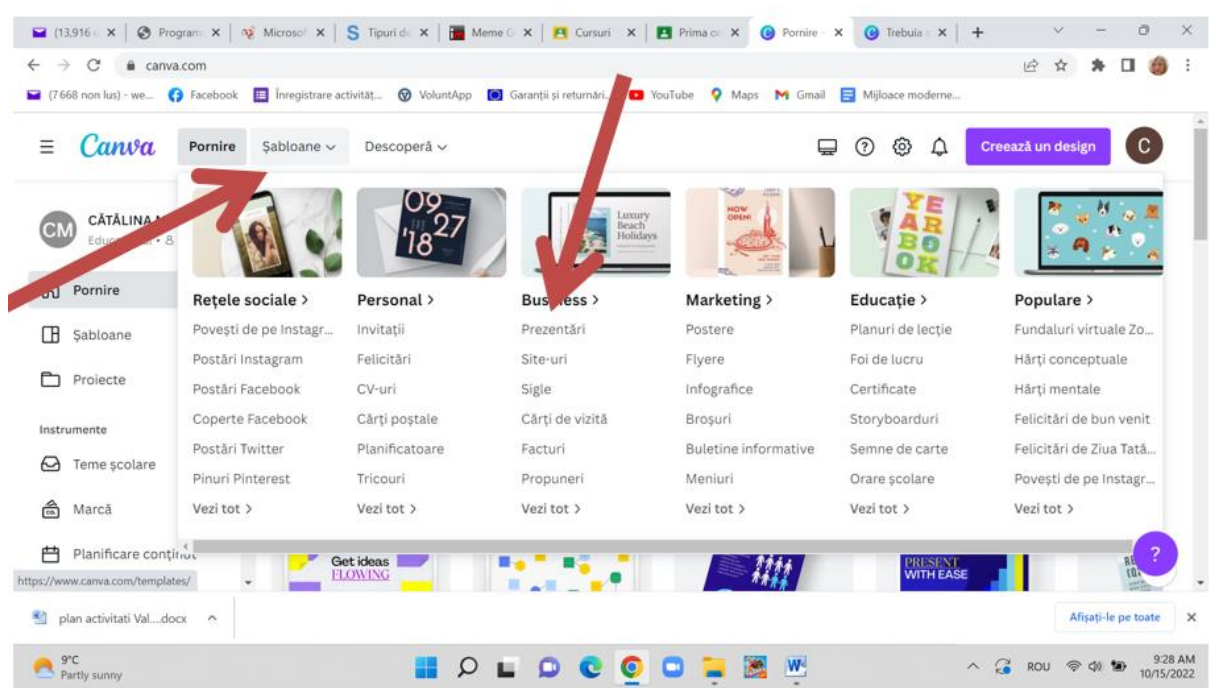

#### **Anexa 3**

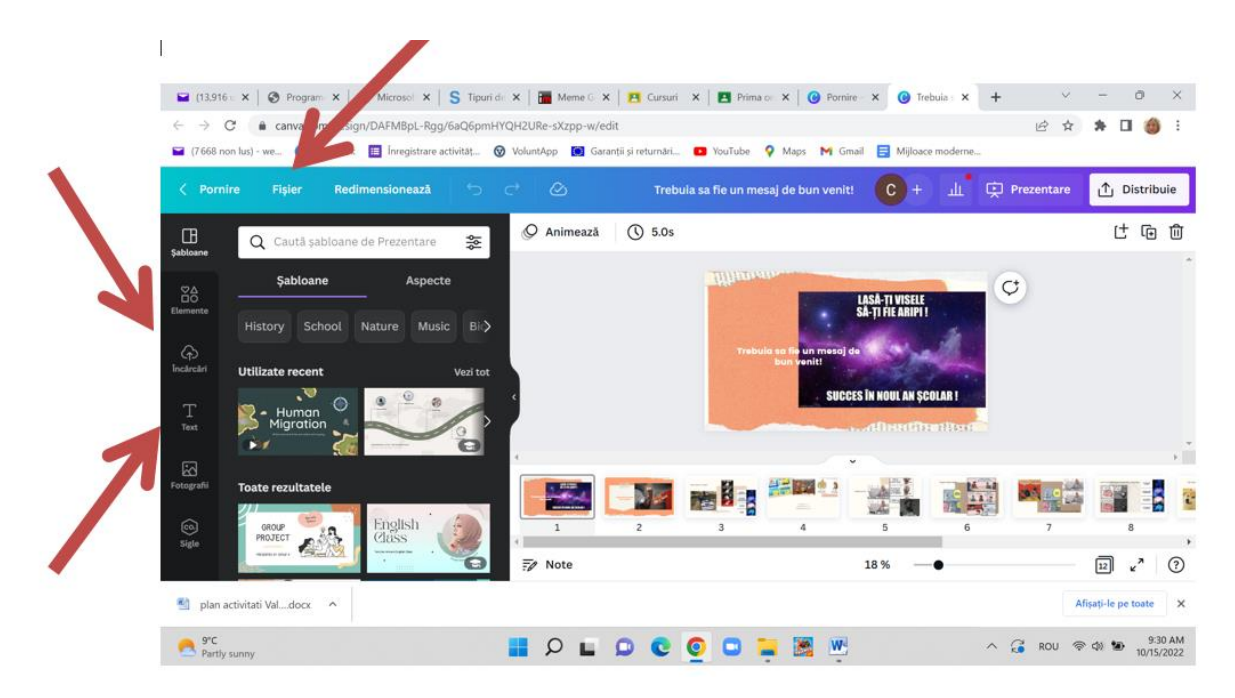

#### **Anexa 4**

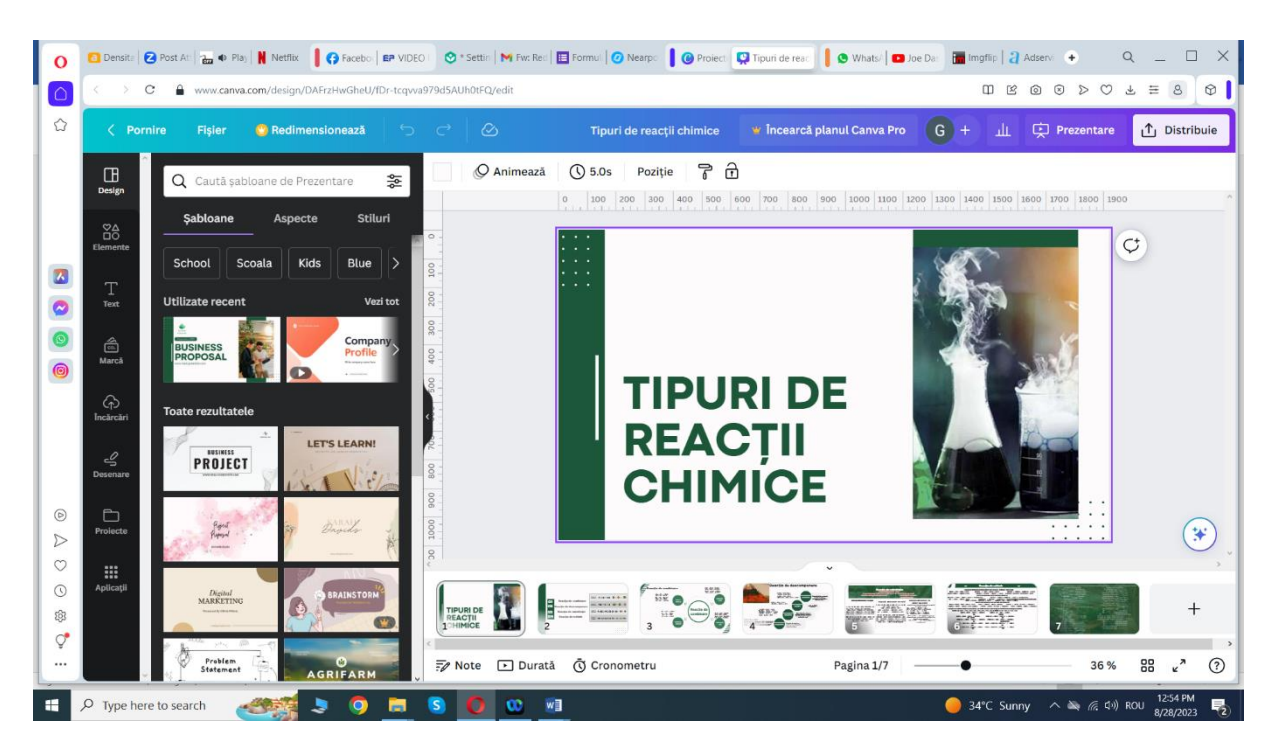

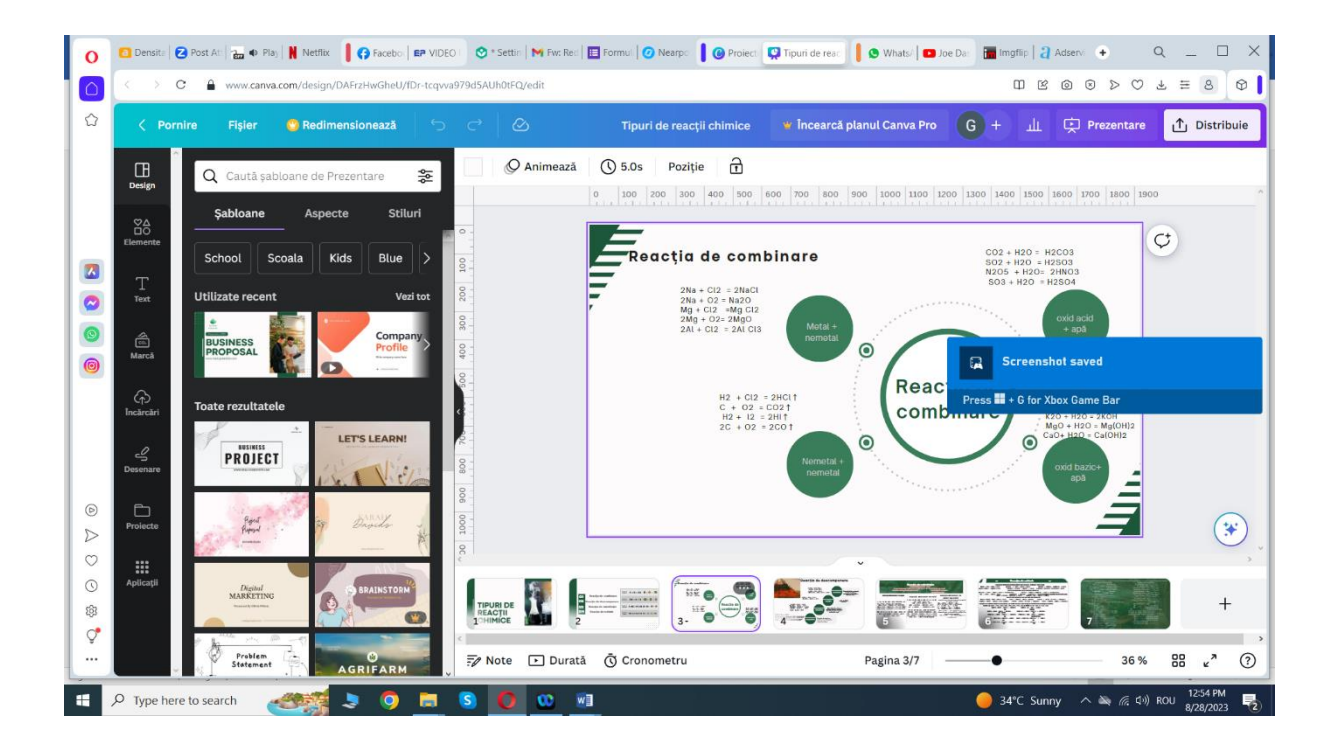

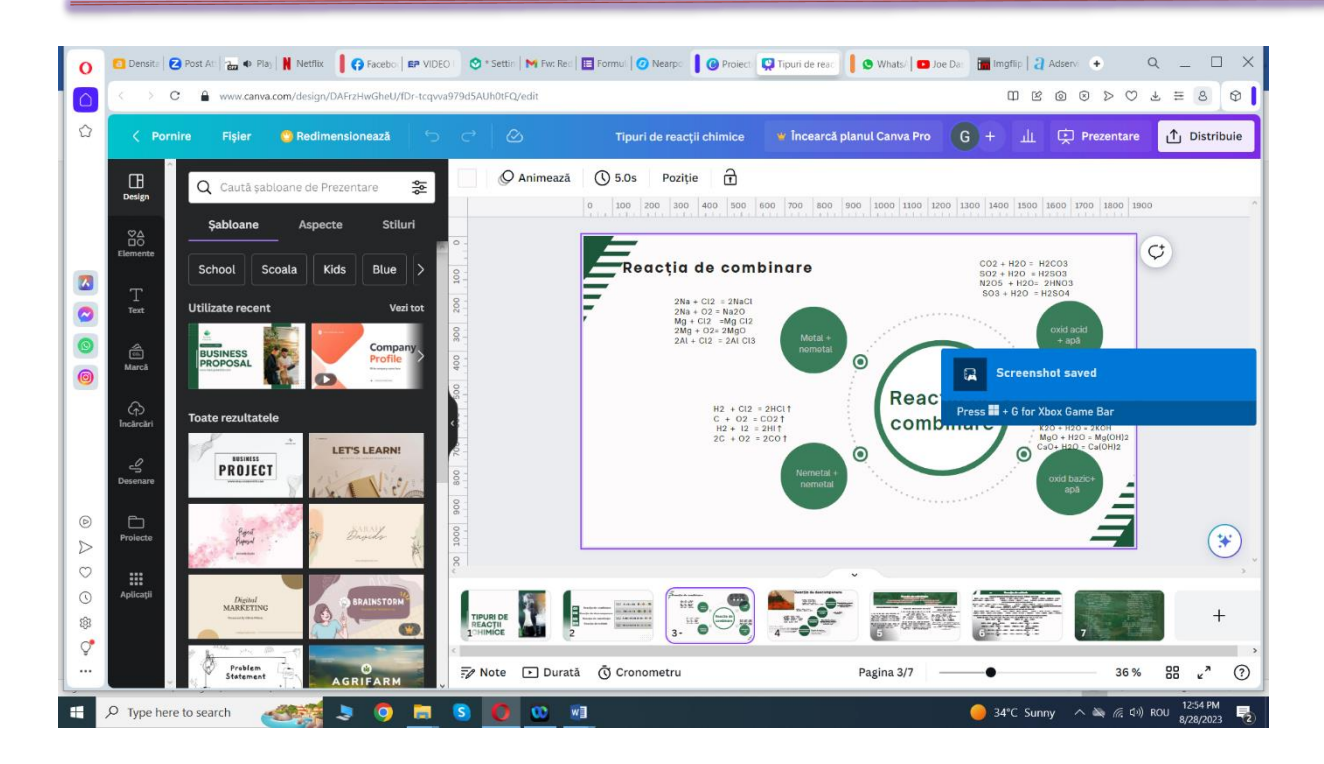

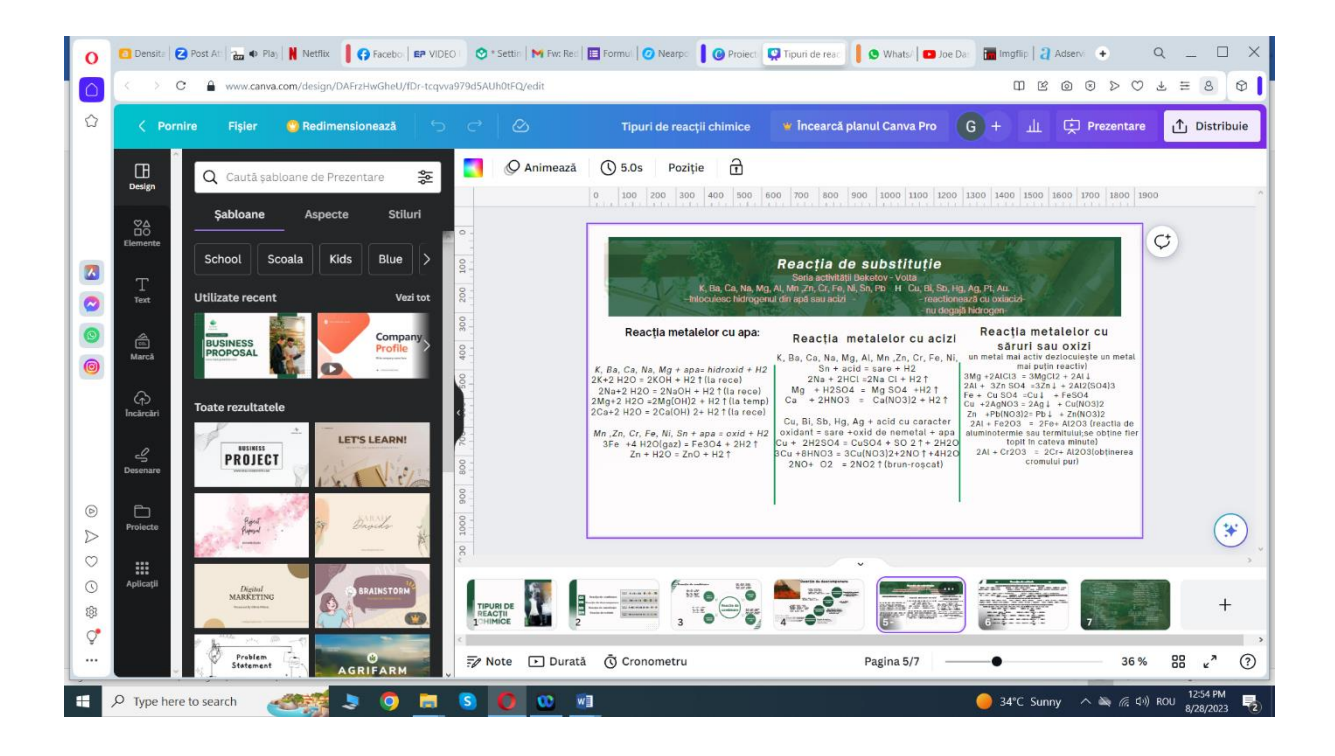

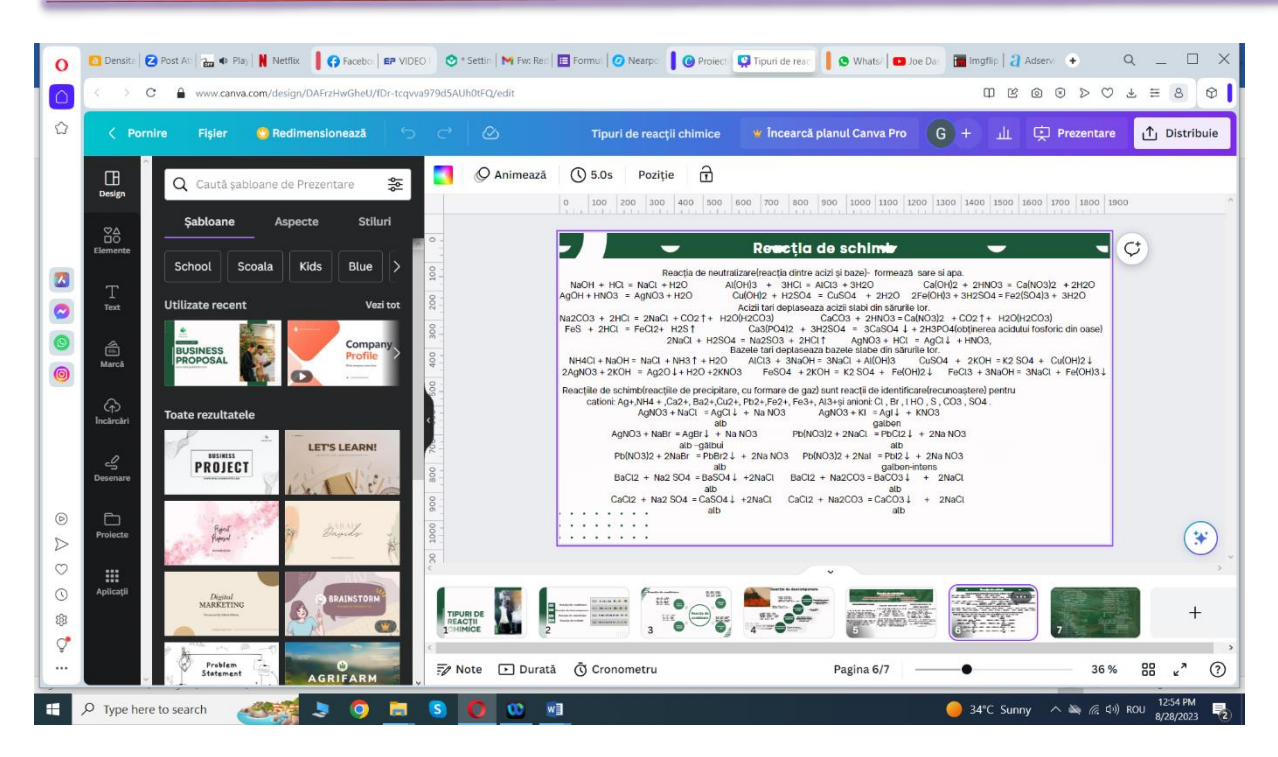

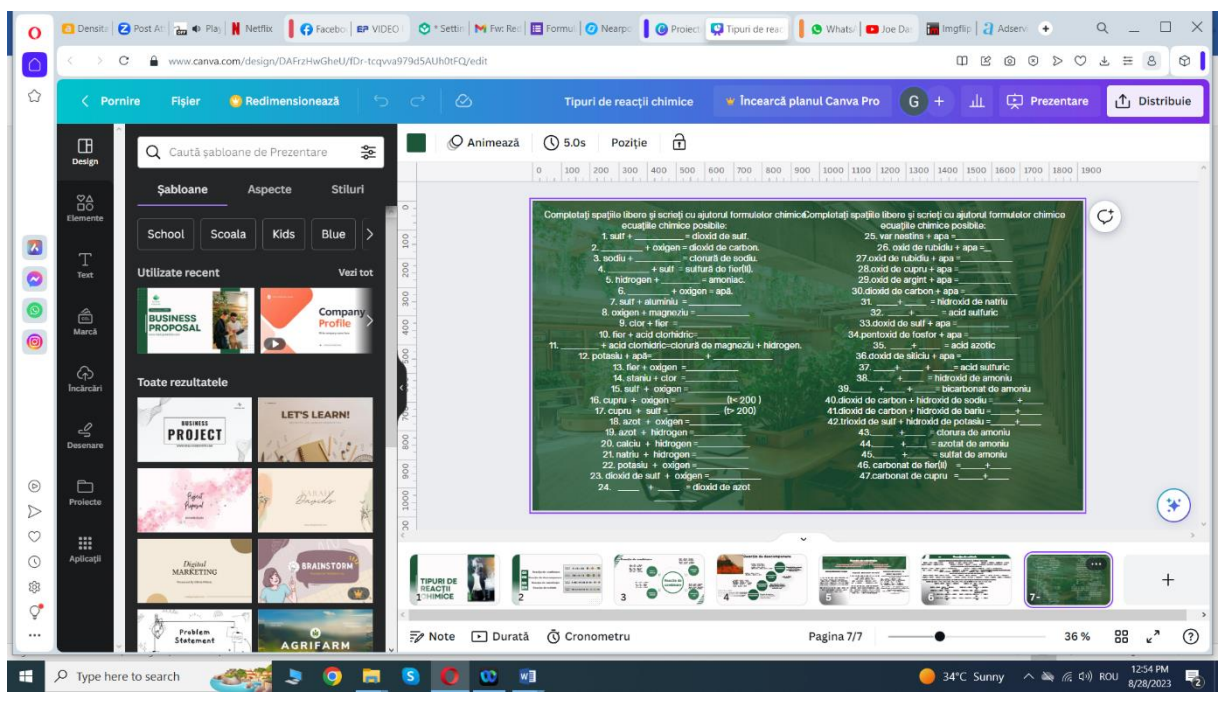

#### \*\*\*\*\*\*\*\*\*\*\*\*\*\*\*\*\*\*\*\*\*\*\*\*\*\*\*\*\*\*\*\*\*\*\*\*\*\*\*\*\*\*\*\*\*\*\*\*\*\*\*\*\*\*\*\*\*\*\*\*\*\*\*\*\*\*\*\*\*\*\*\*\*\*\*\*\*\*\*\*\*\*\*\*

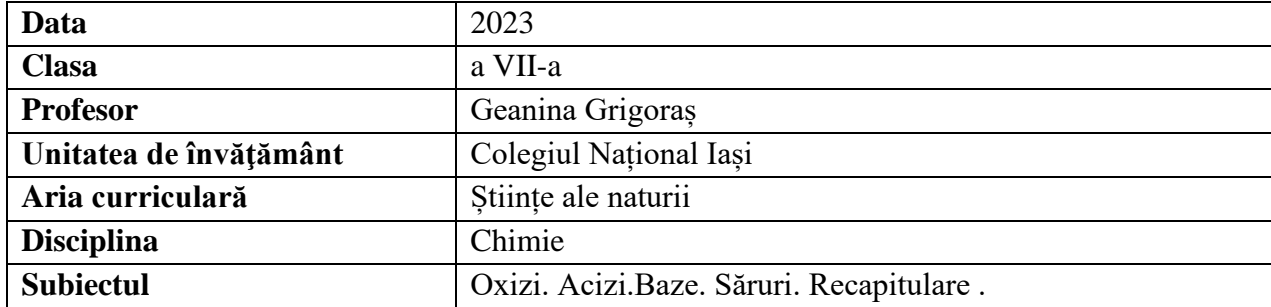

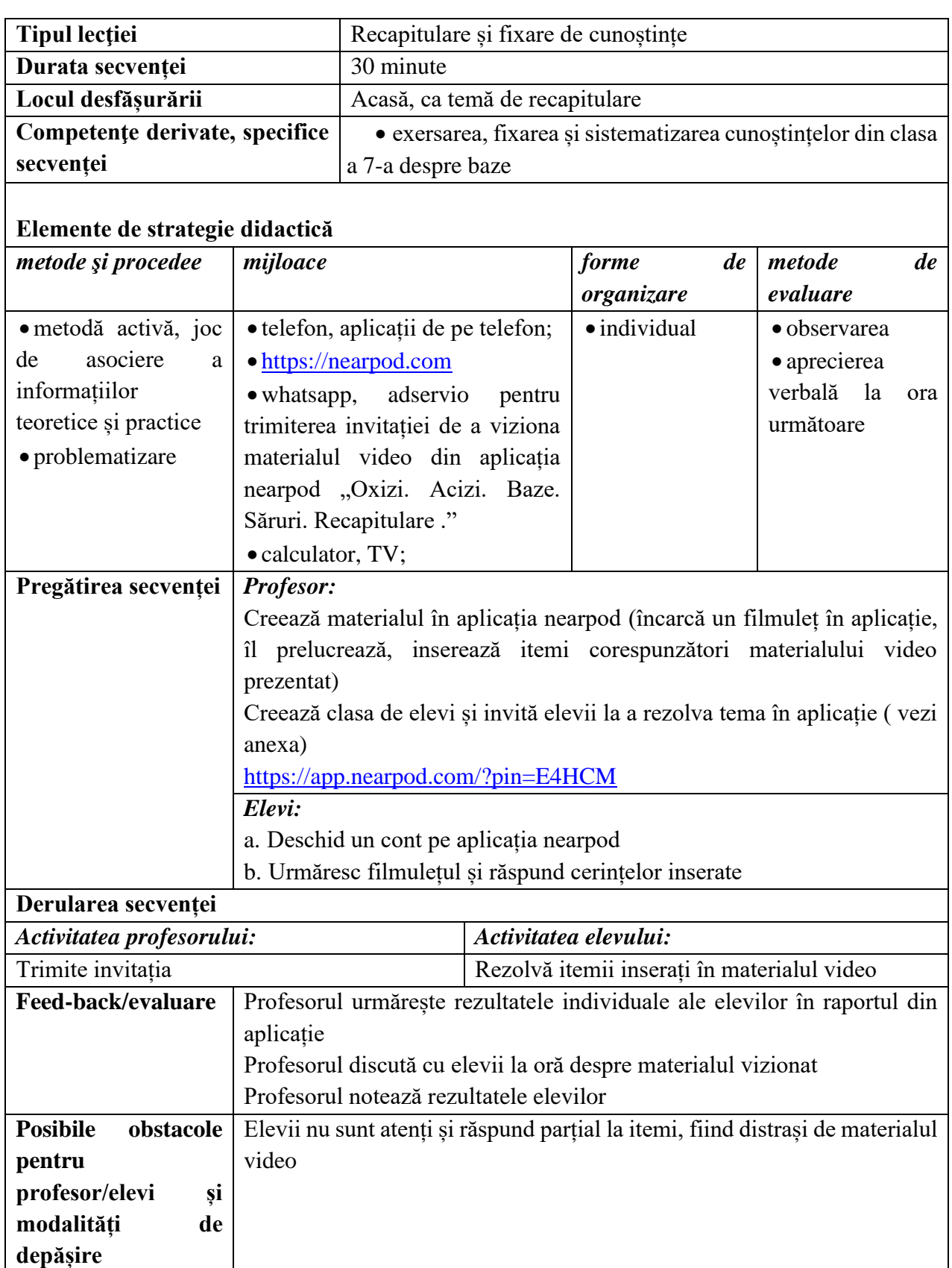

### **Bibliografie/webografie:**

- [https://nearpod.com](https://nearpod.com/)
- <https://www.youtube.com/watch?v=fe3hlbuAGlM&t=4s>

#### **Anexe:**

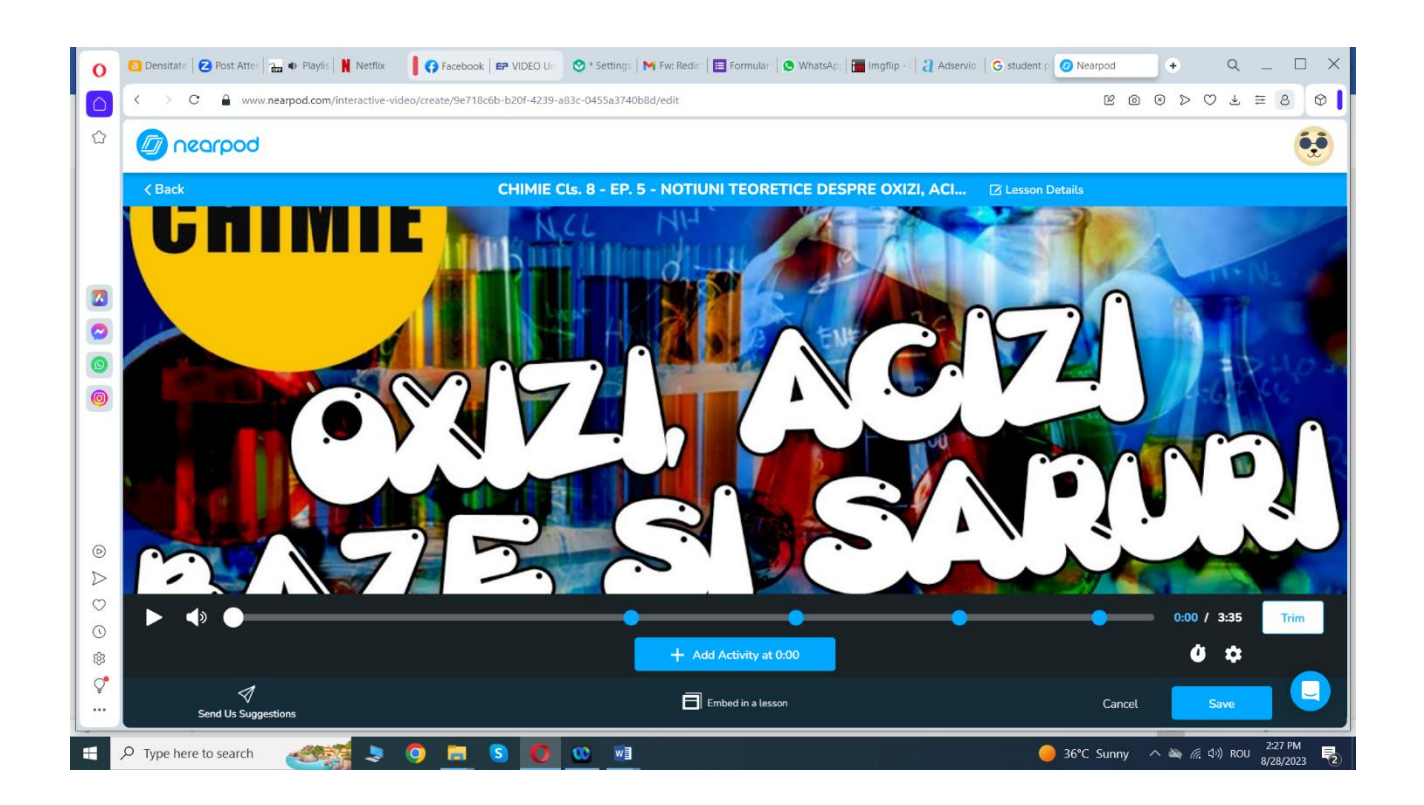

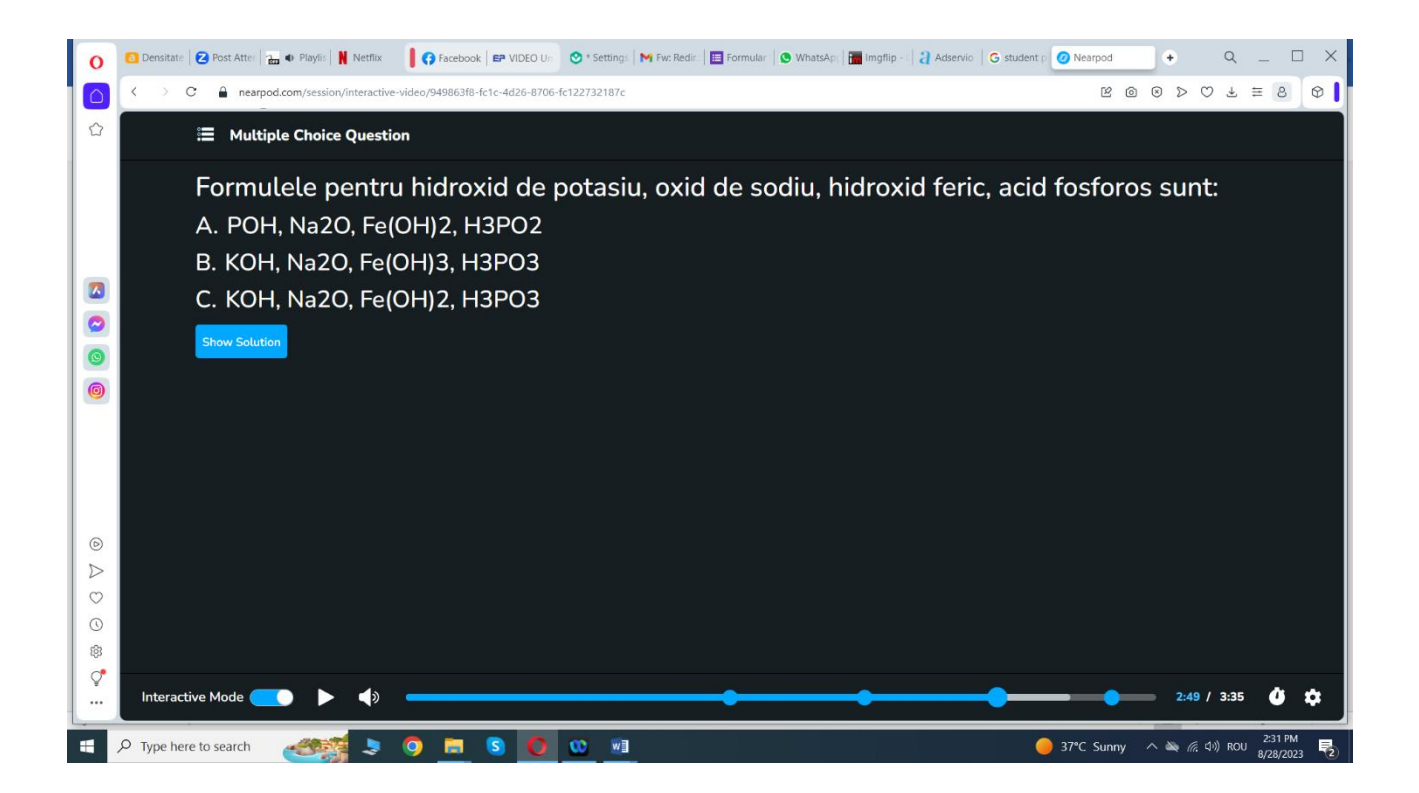

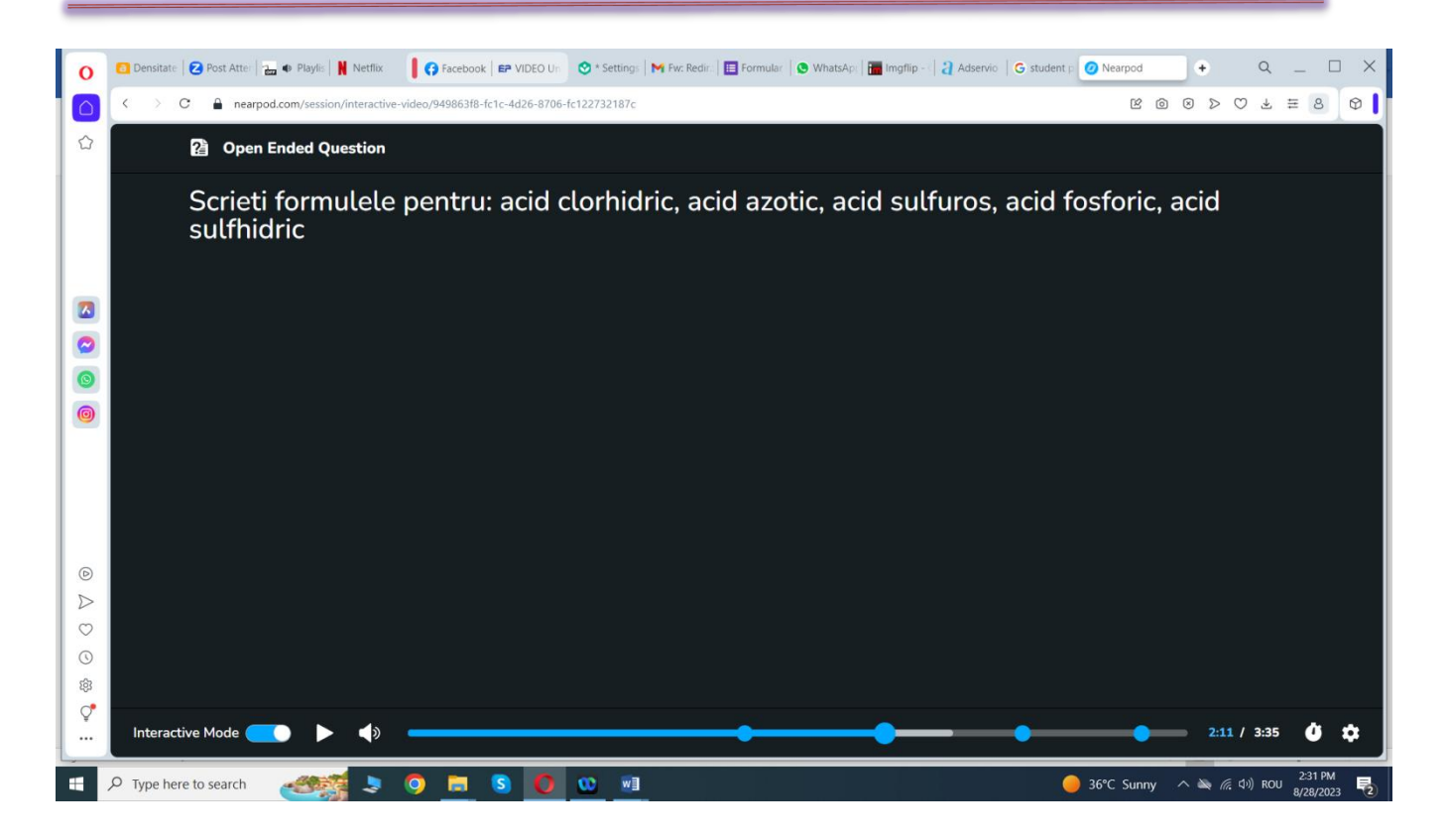

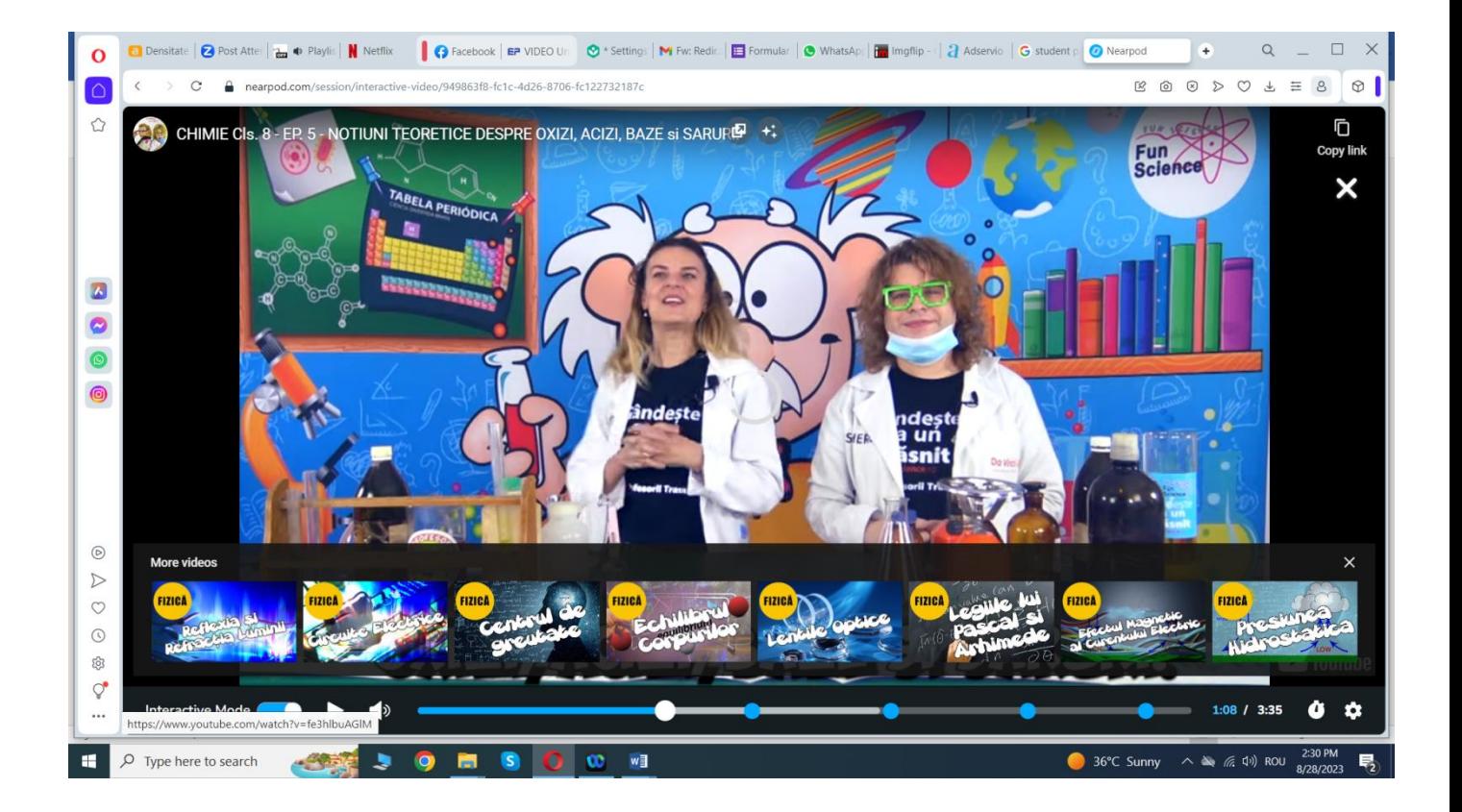

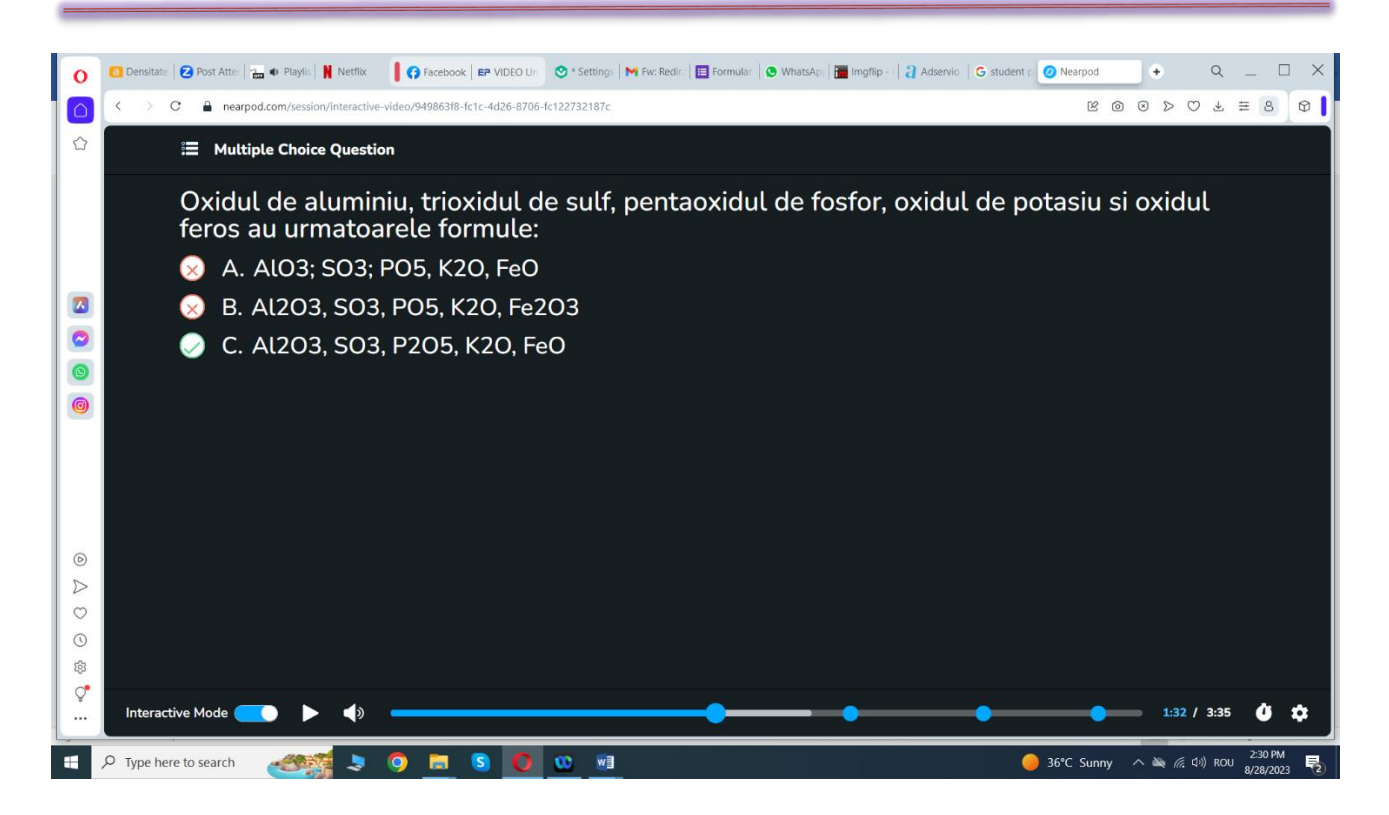

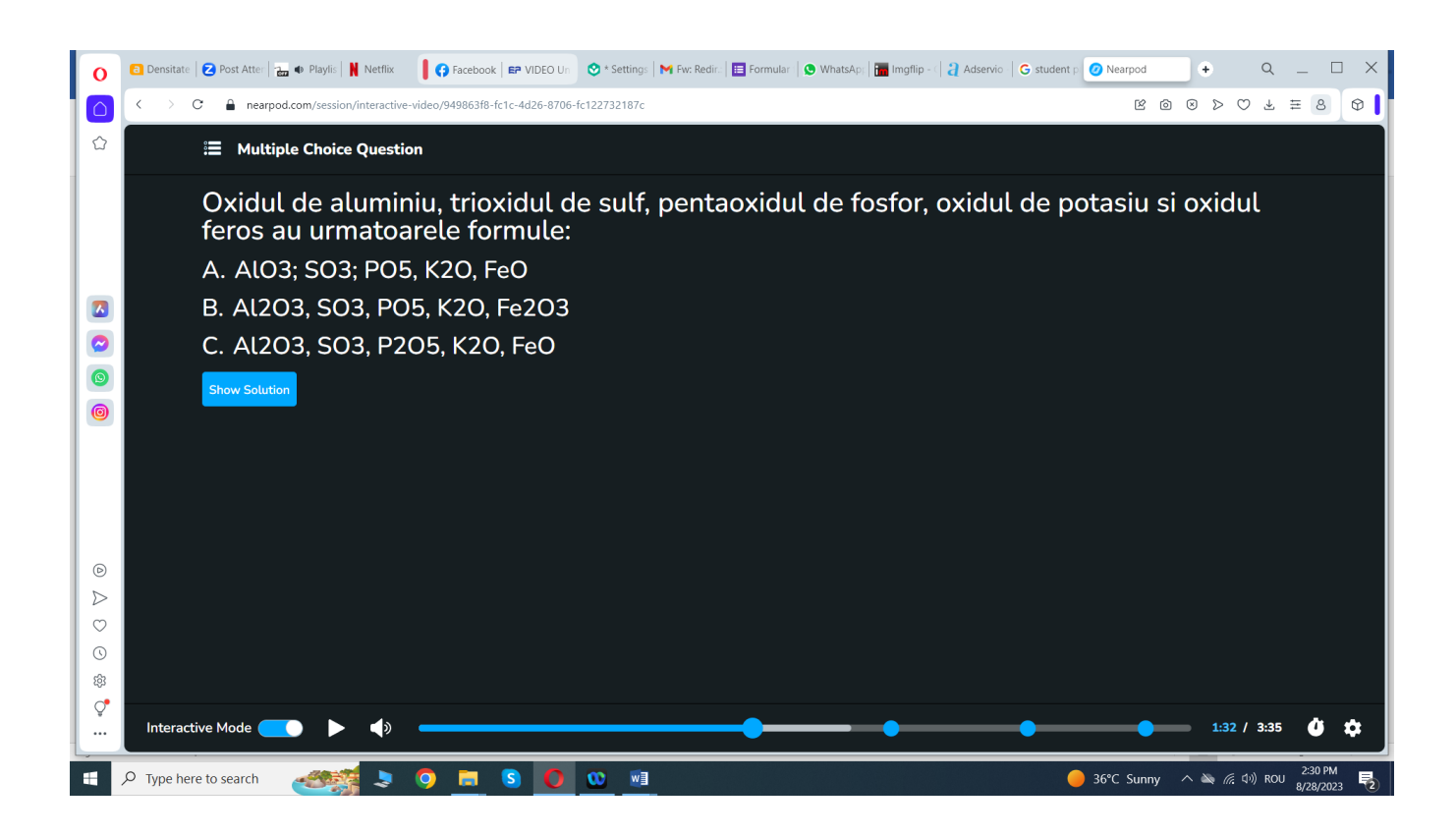

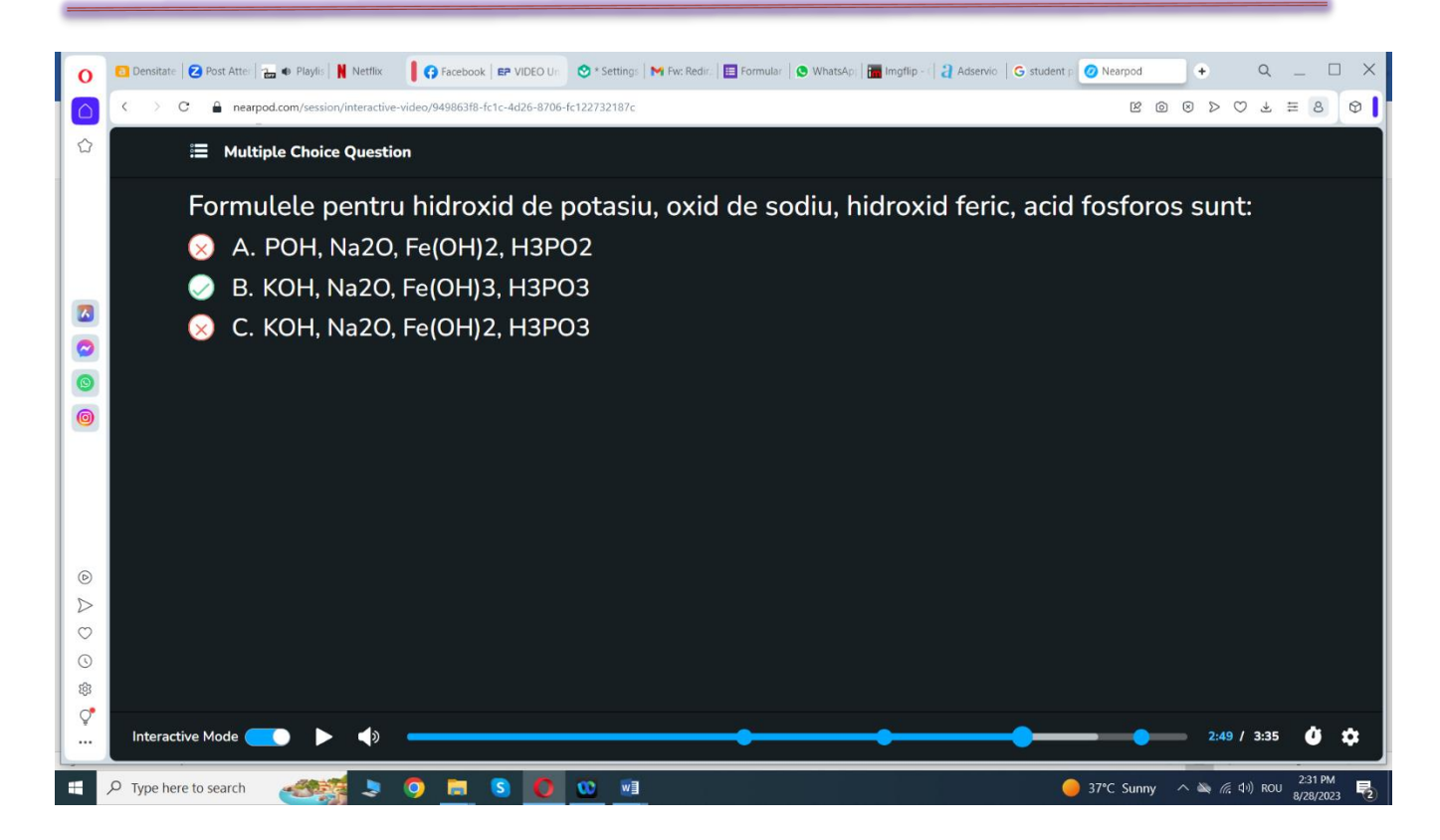

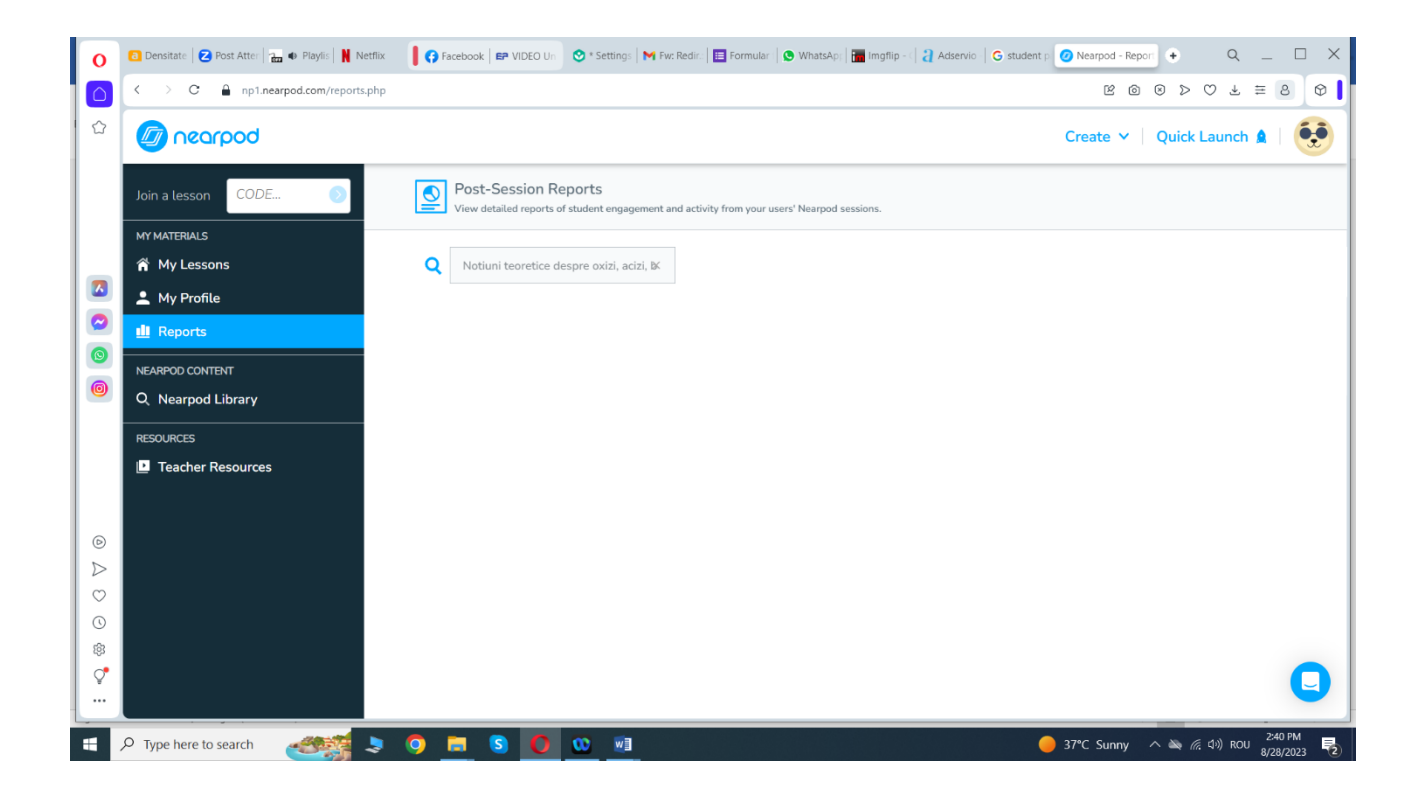

**\*\*\*\*\*\*\*\*\*\*\*\*\*\*\*\*\*\*\*\*\*\*\*\*\*\*\*\*\*\*\*\*\*\*\*\*\*\*\*\*\*\*\*\*\*\*\*\*\*\*\*\*\*\*\*\*\*\*\*\*\*\*\*\*\*\*\*\*\*\*\*\*\*\*\*\*\*\***

# **Planuri de activitate didactică centrate pe aplicații/platforme digitale – disciplina Fizică – prof. Oana Păsărică**

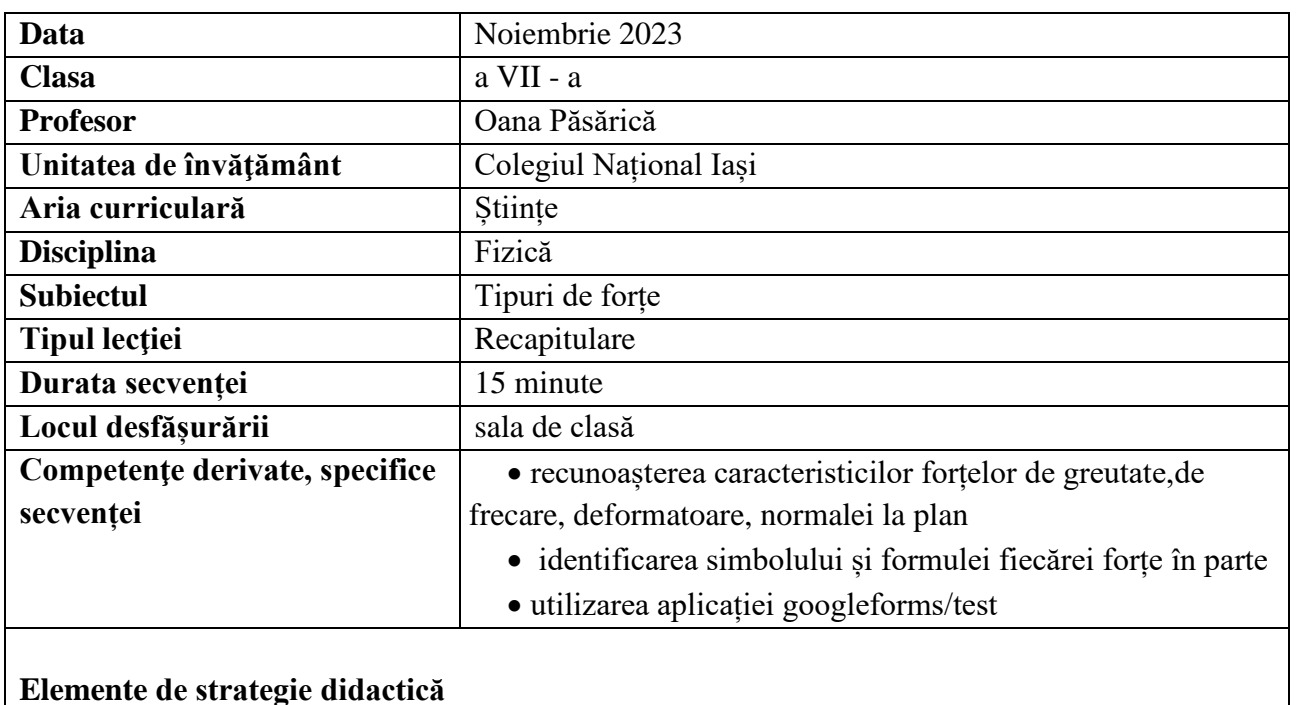

### **Elemente de strategie didactică**

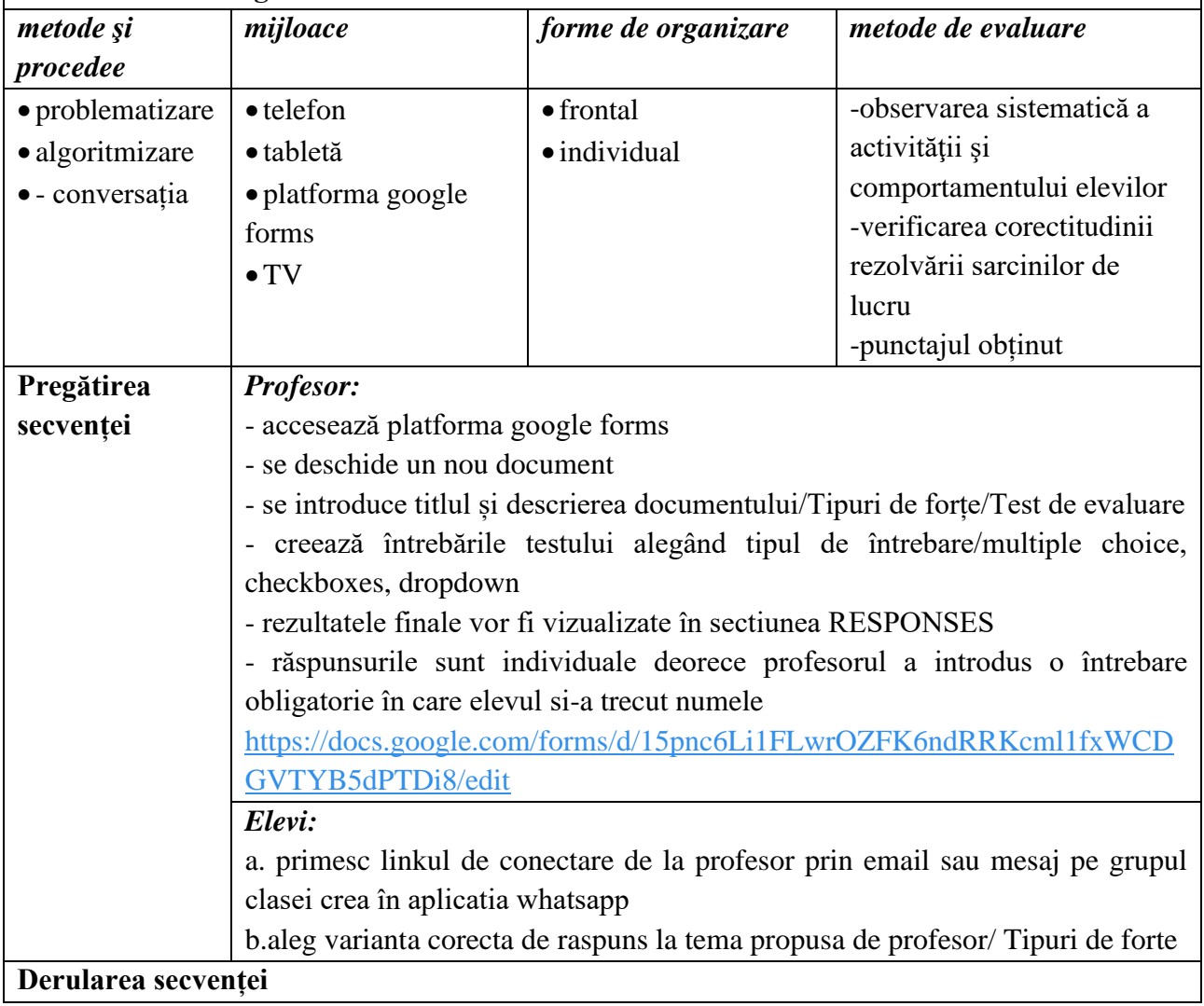

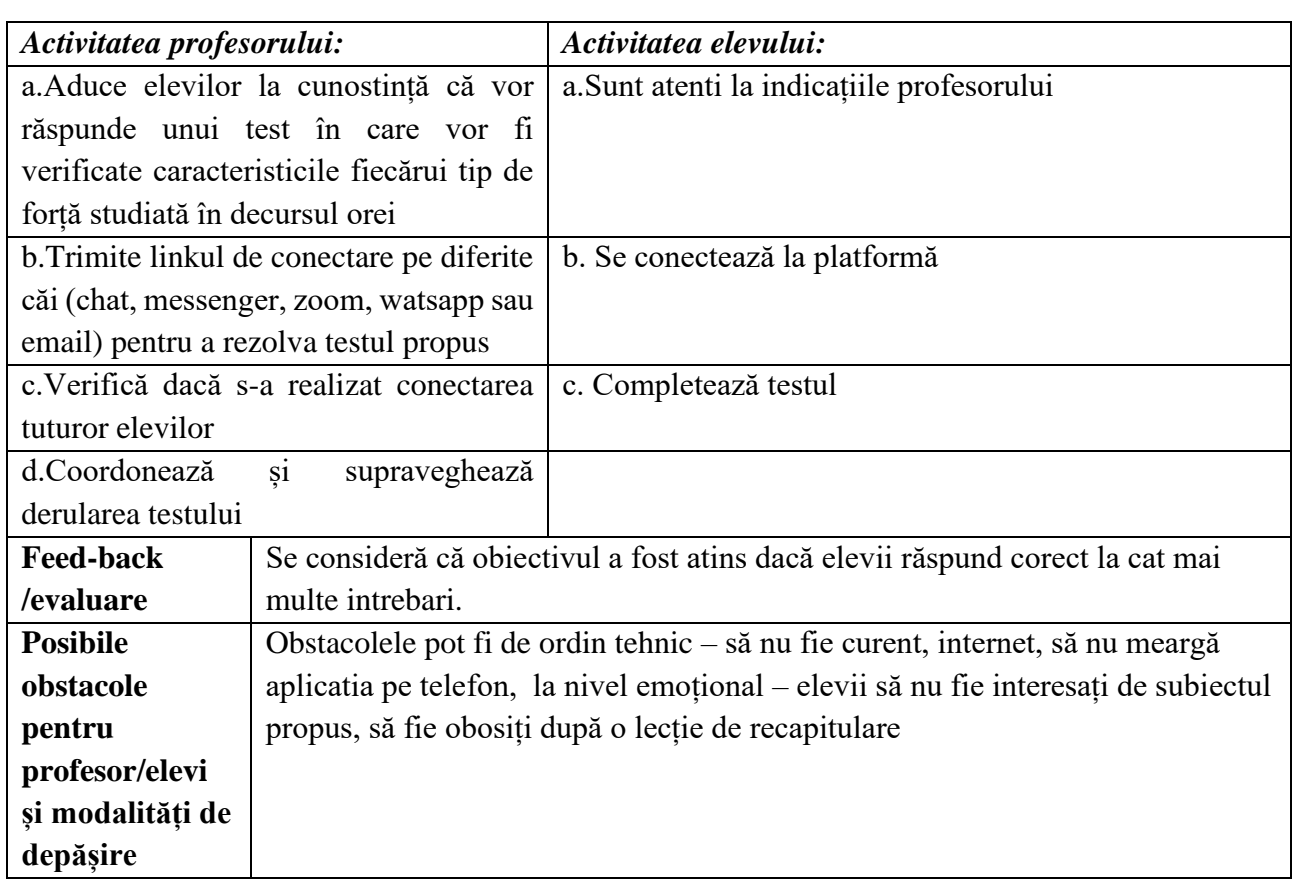

#### **Anexe:**

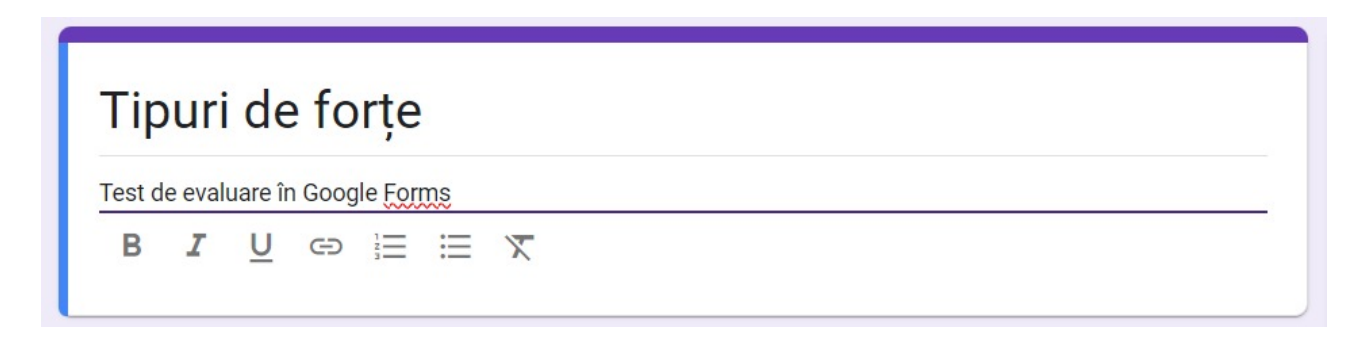

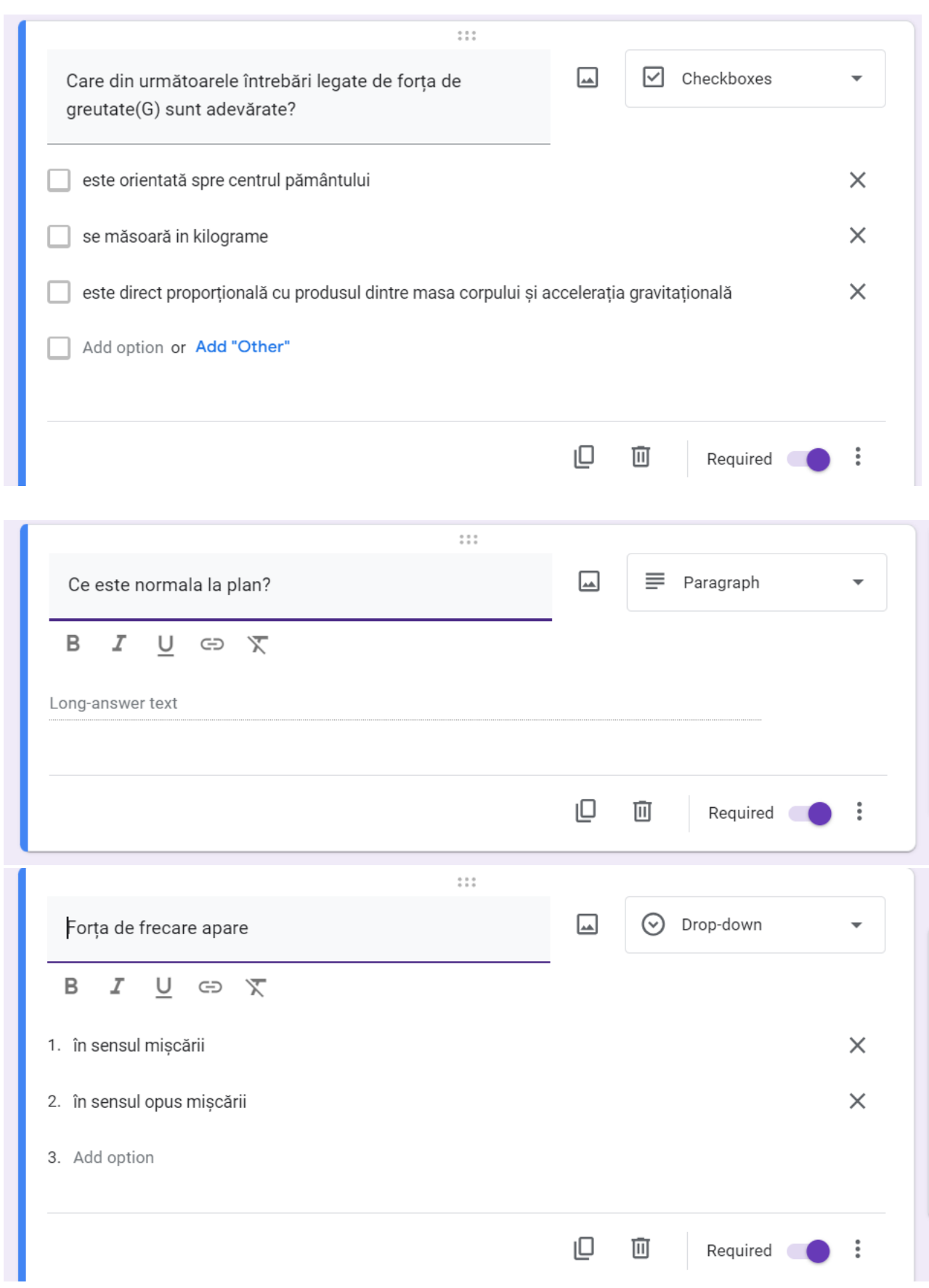

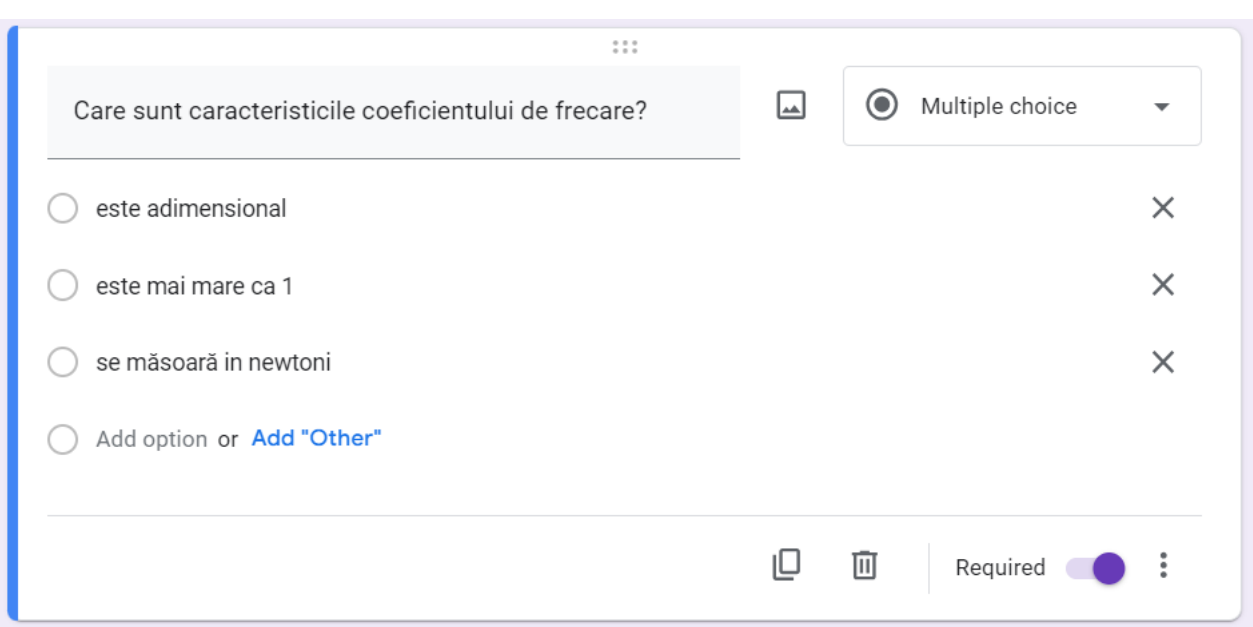

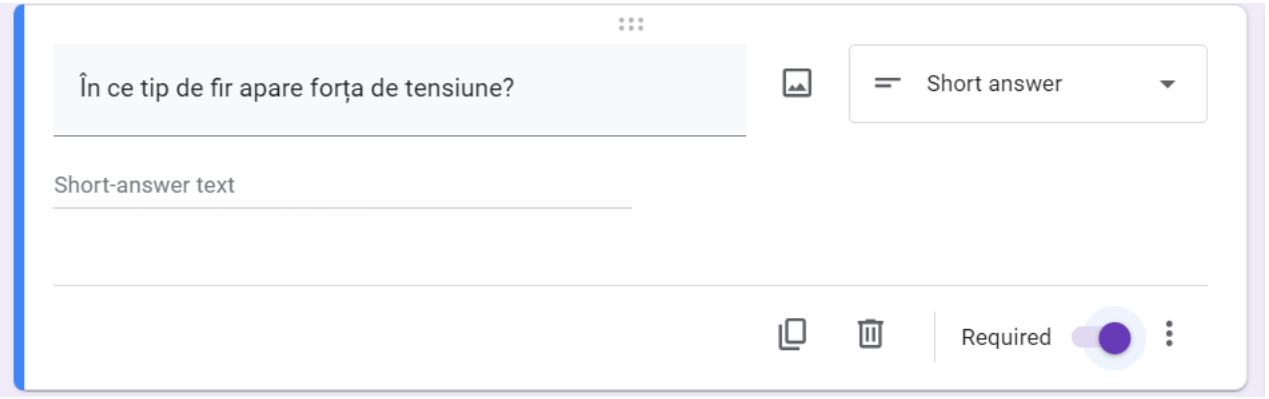

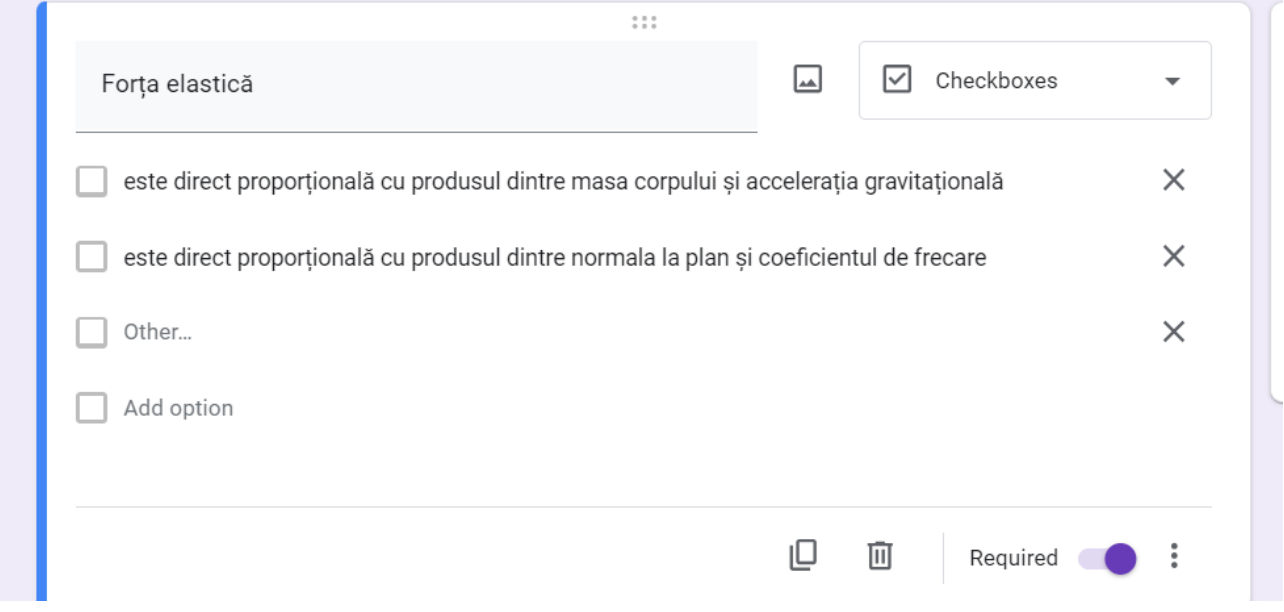

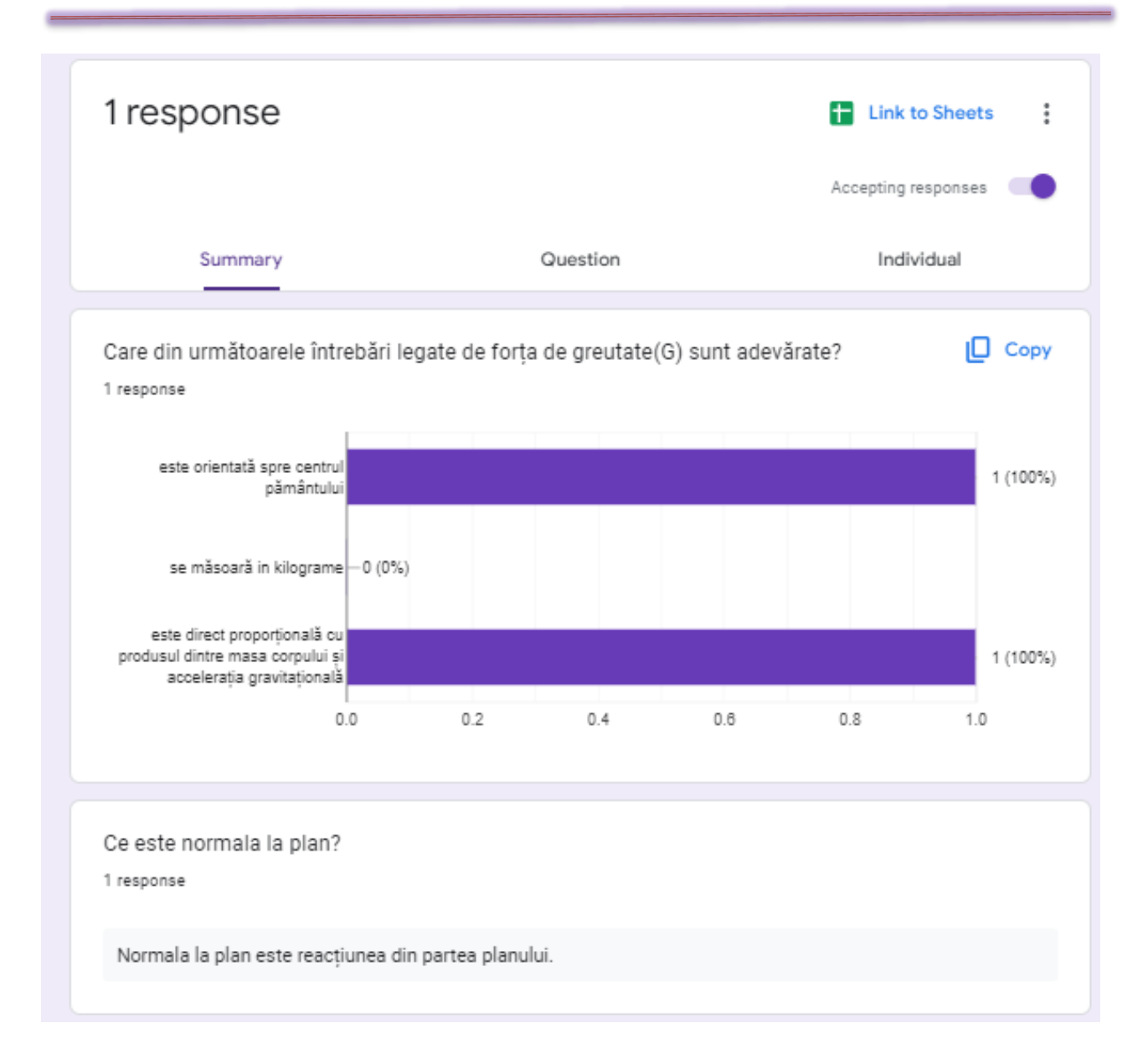

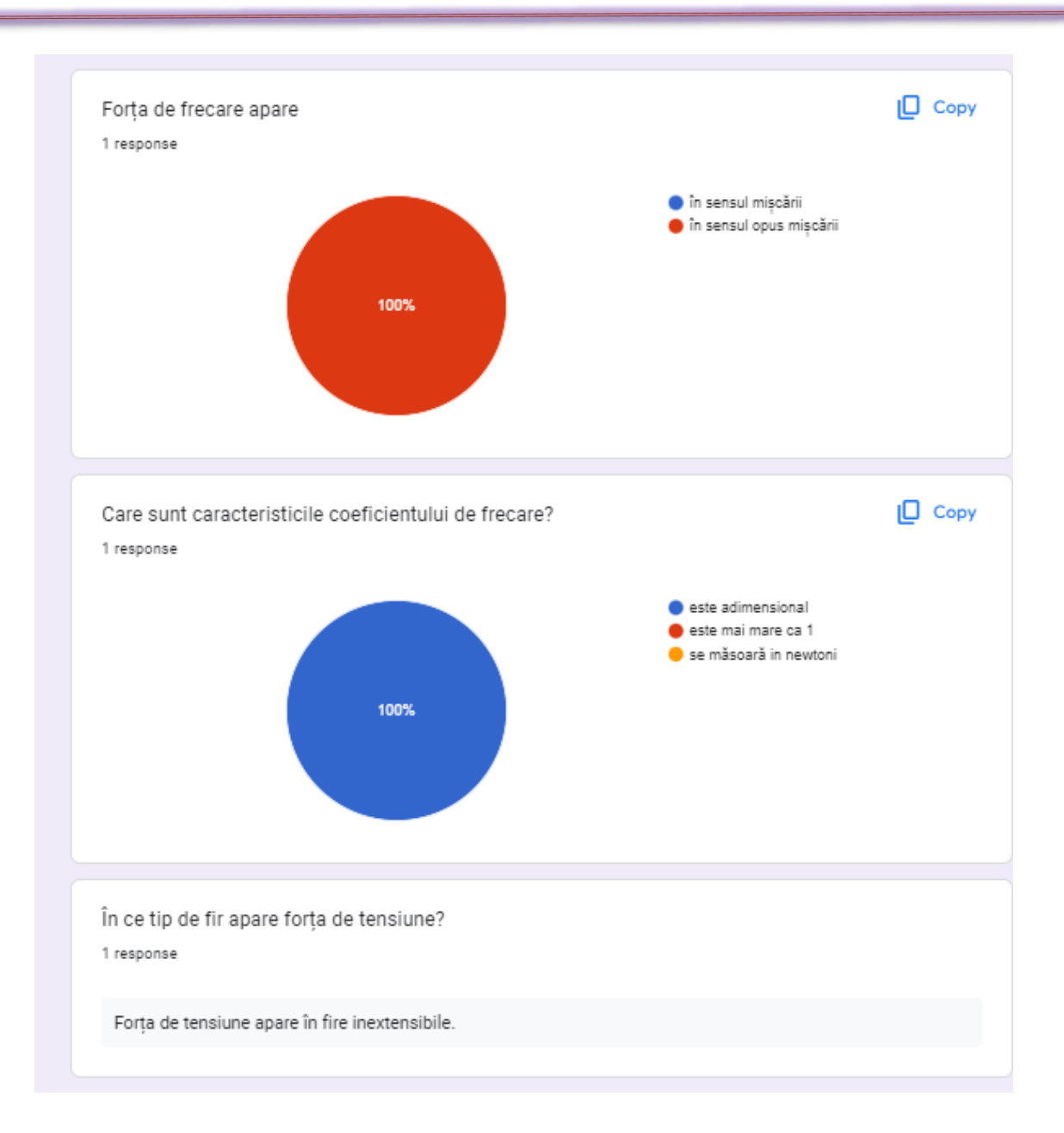

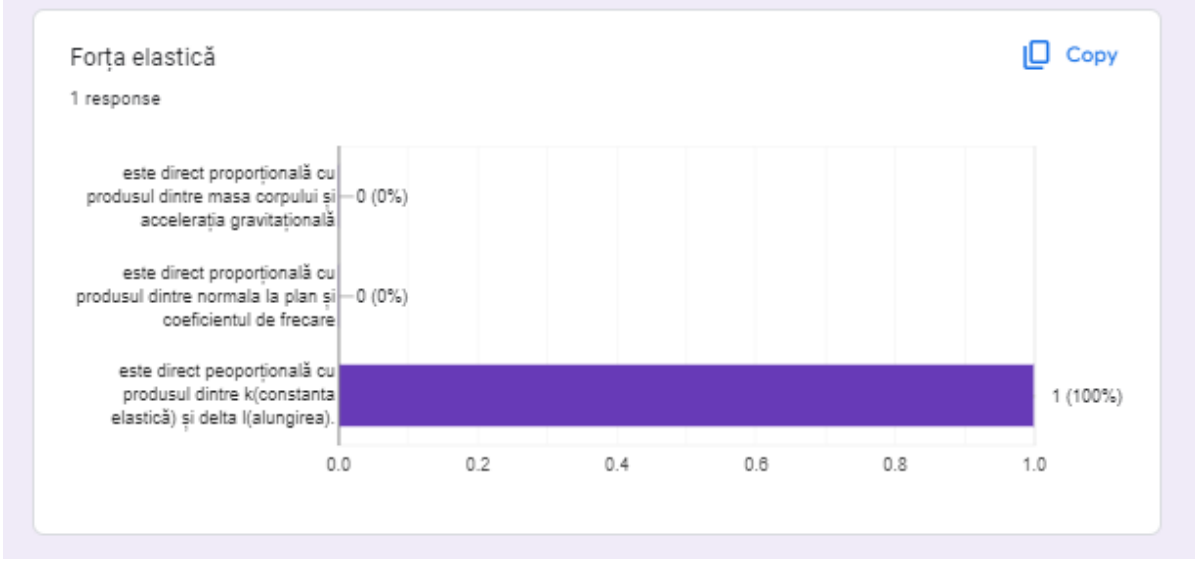

**\*\*\*\*\*\*\*\*\*\*\*\*\*\*\*\*\*\*\*\*\*\*\*\*\*\*\*\*\*\*\*\*\*\*\*\*\*\*\*\*\*\*\*\*\*\*\*\*\*\*\*\*\*\*\*\*\*\*\*\*\*\*\*\*\*\*\***

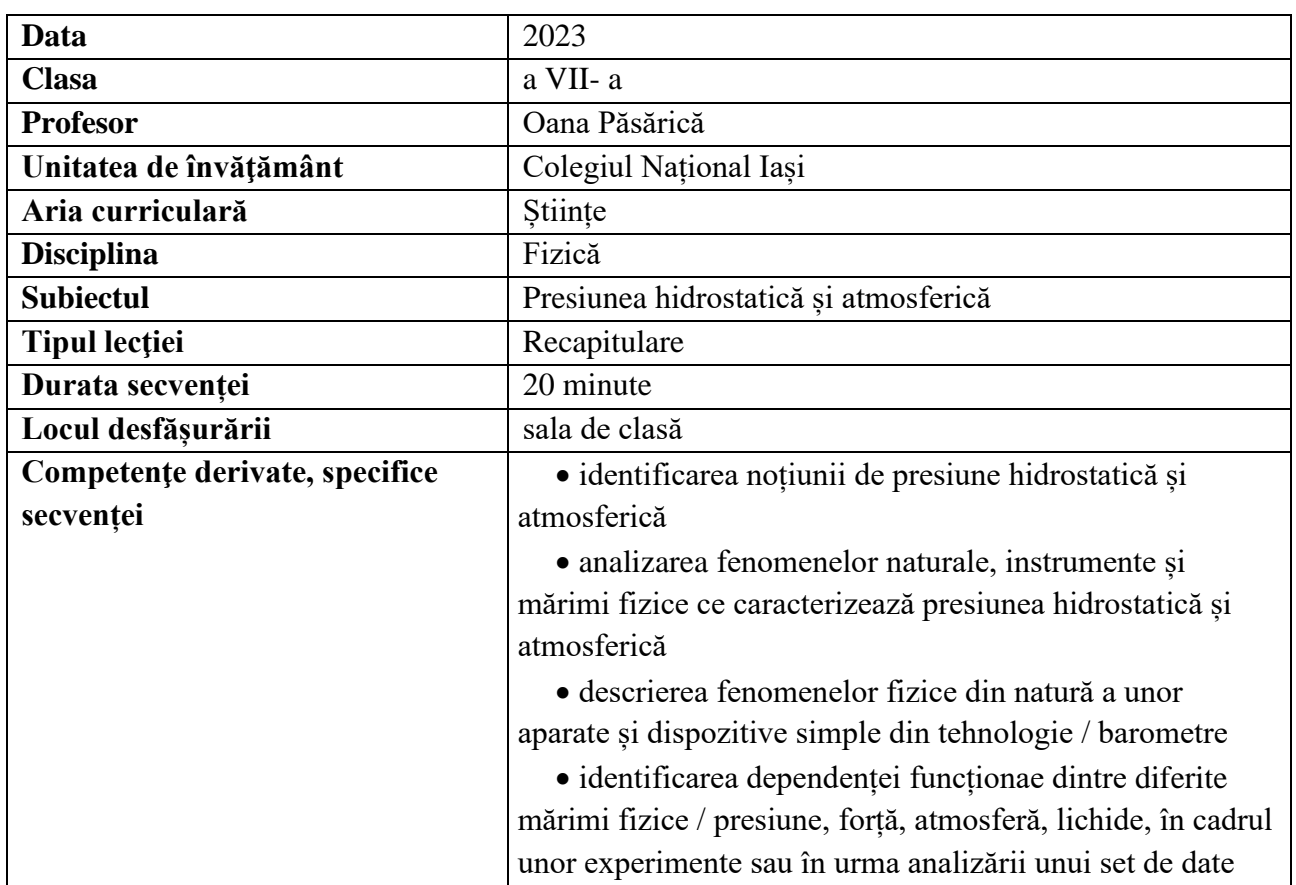

### **Elemente de strategie didactică**

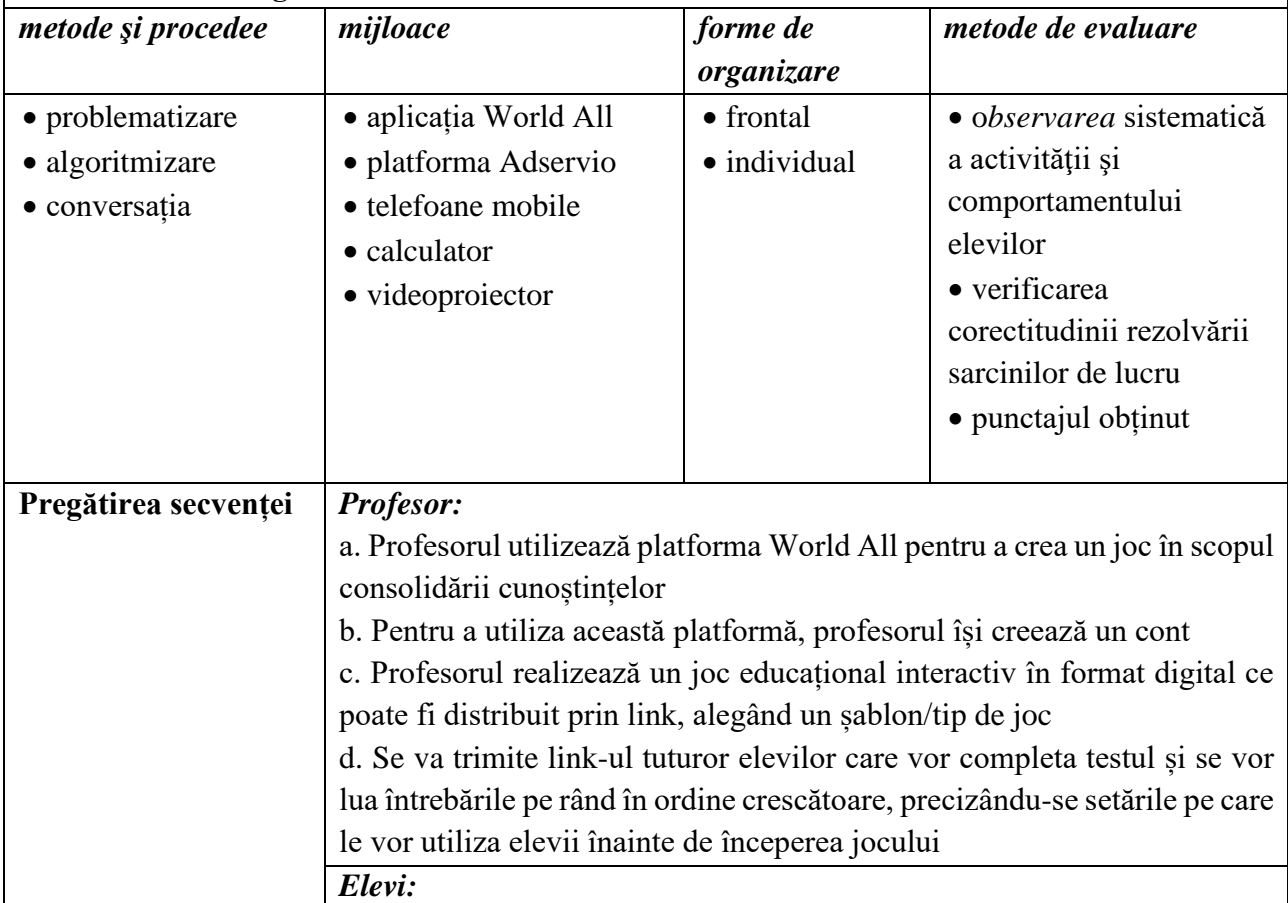

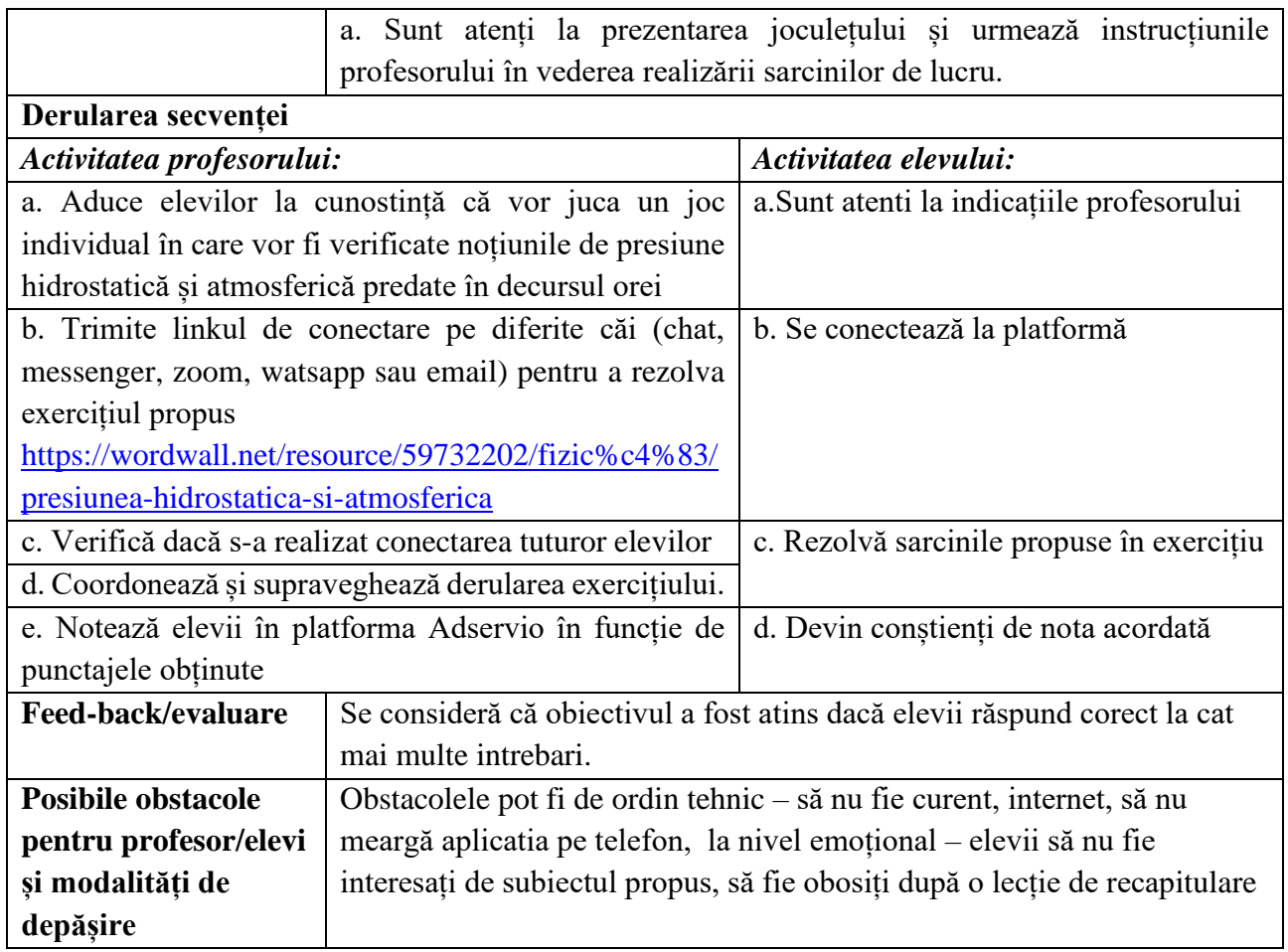

#### **Bibliografie/webografie:**

<https://wordwall.net/resource/59732202/fizic%c4%83/presiunea-hidrostatica-si-atmosferica>

#### **Anexe:**

1. Crearea testului

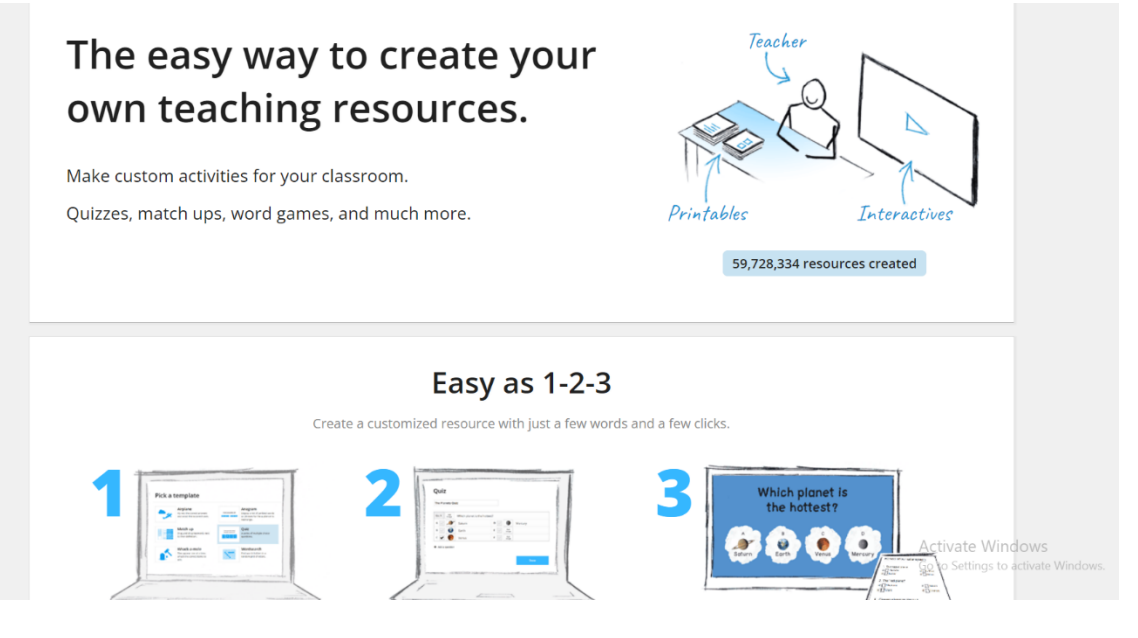

Vom deschide site-ul pentru a crea un test pentru finalul lecției despre presiunea hidrostatică și atmosferică.

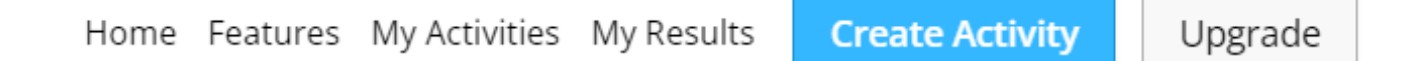

Vom apăsa butonul de "Create Activity" pentru a crea testul.

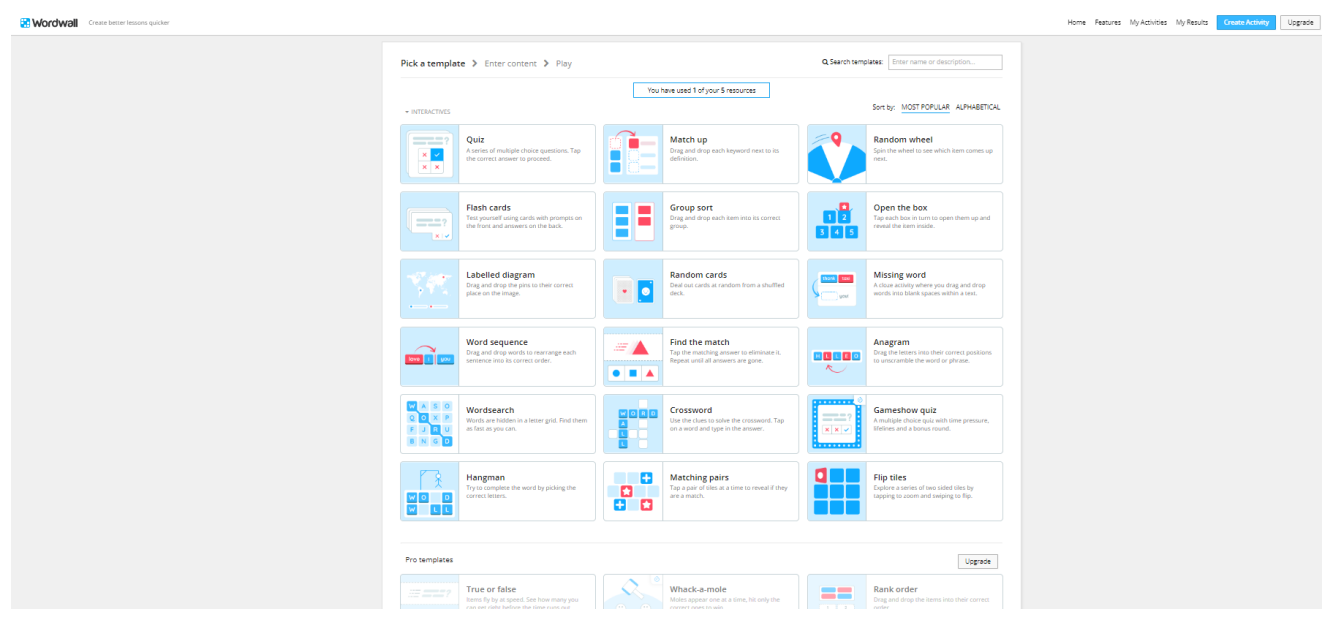

Vom selecta modul preferat pentru a crea testul, acesta fiind crossword-ul.

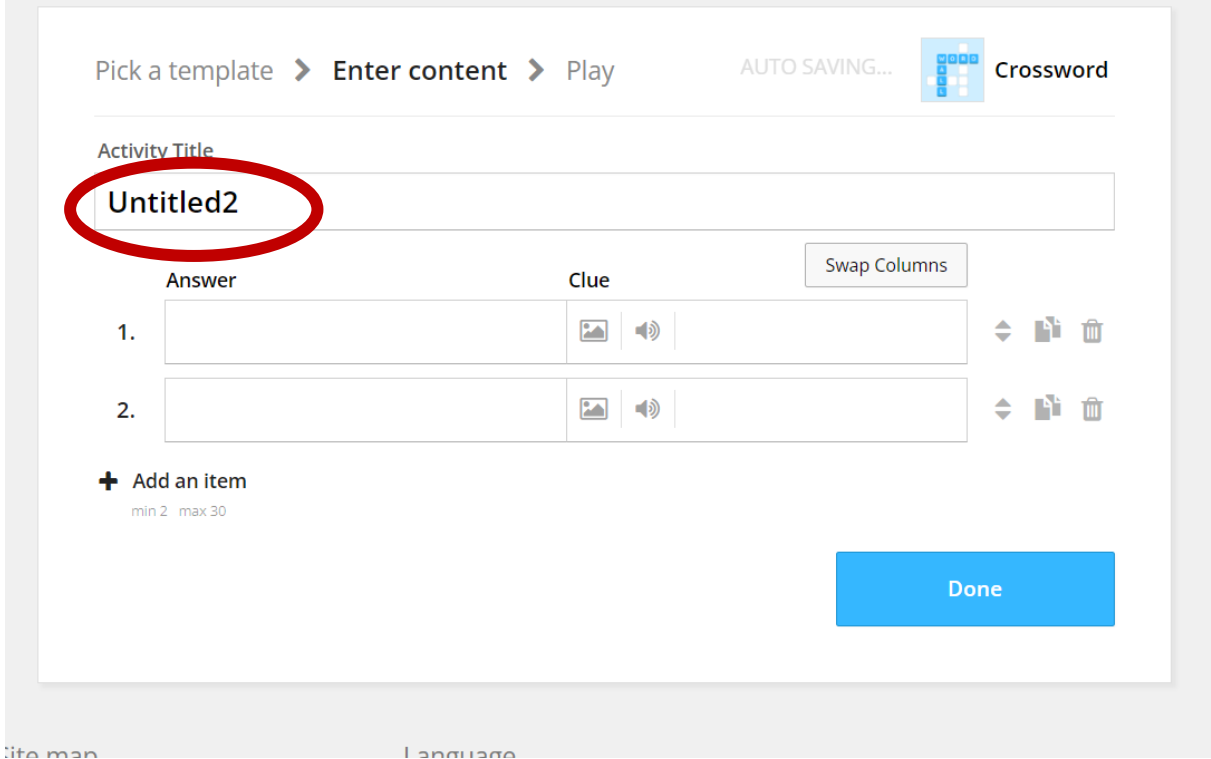

Vom înlocui titlul completat automat cu titlul preferat de noi, care, în acest caz, este "Presiunea hidrostatică și atmosferică". La final, arată așa:

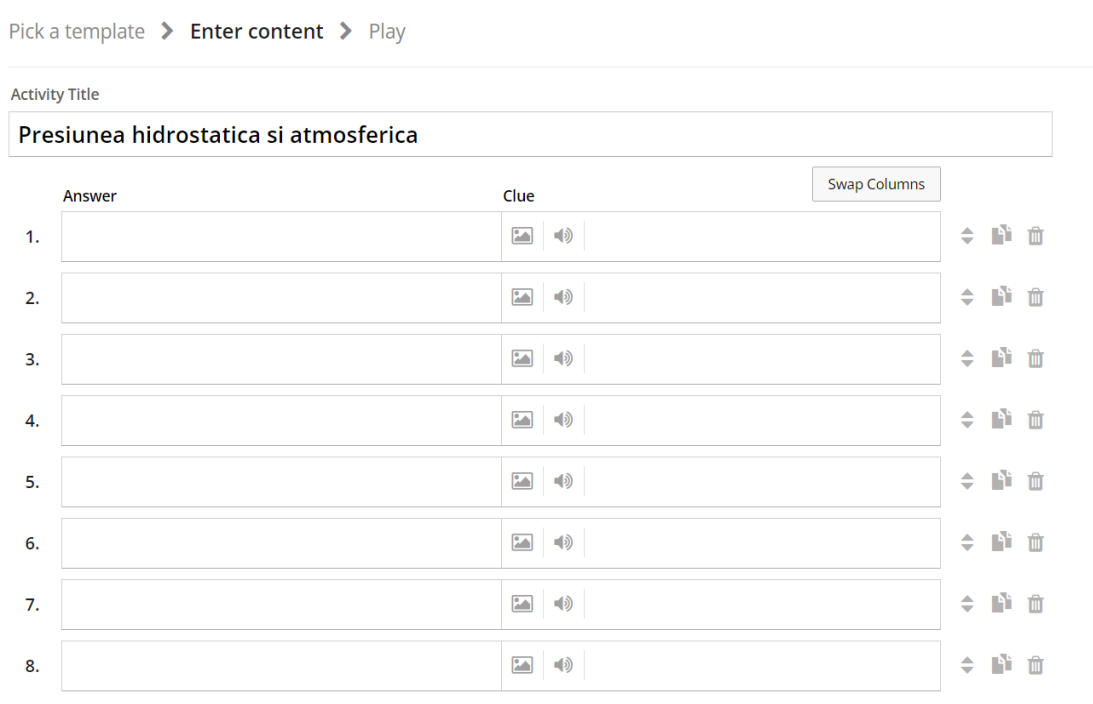

Selectăm informațiile pe care vrem să le trecem în rebus și adăugam în tabel, în stânga cuvintele căutate, iar în dreapta descrierea răspunsului, ca în exemplul de mai jos:

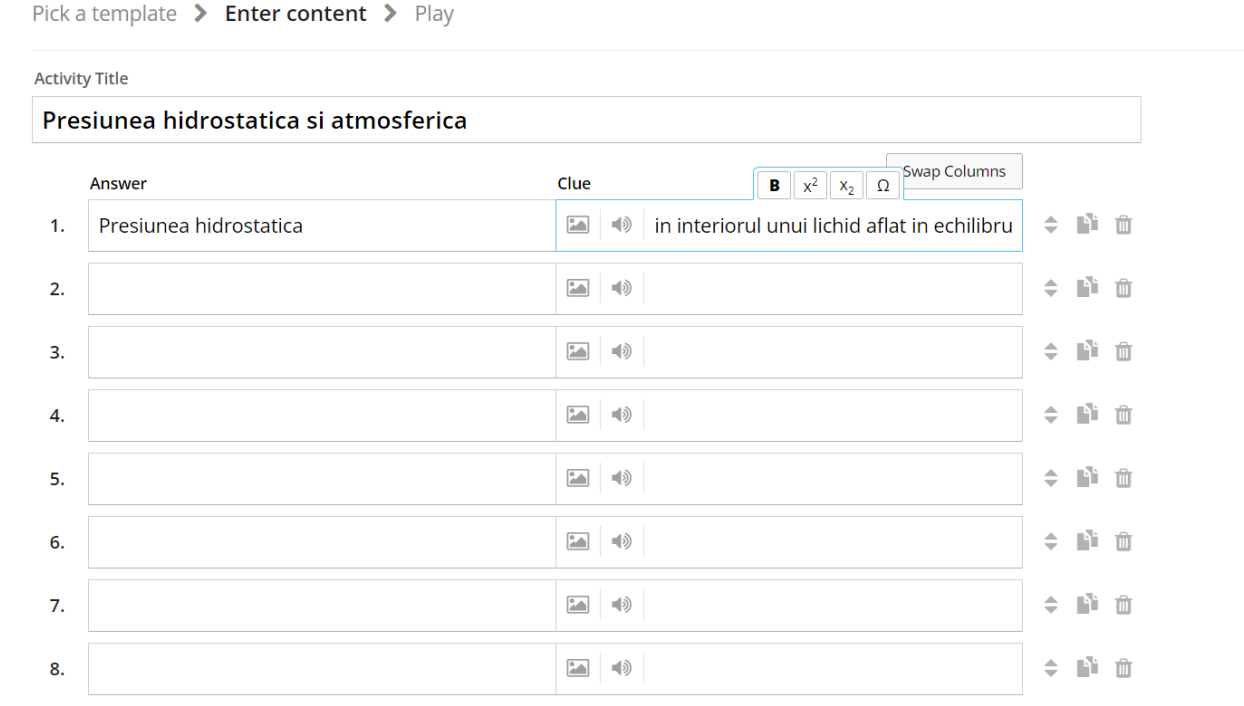

Vom completa astfel un număr de căsuțe corespunzător cu cantitatea de informații pe care o vrem în test. Acestea trebuie să arate așa după completare:

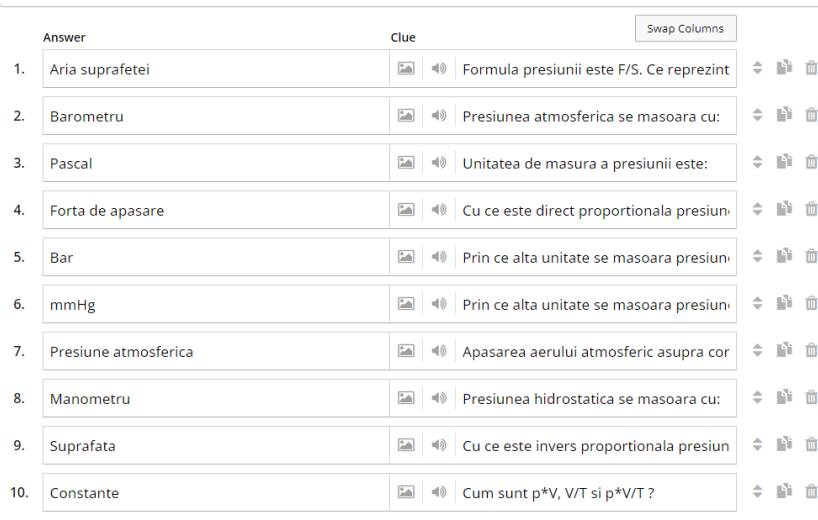

 $+$  Add an item

### Dacă dorim să introducem imagini despre răspunsurile cerute vom apăsa butonul:

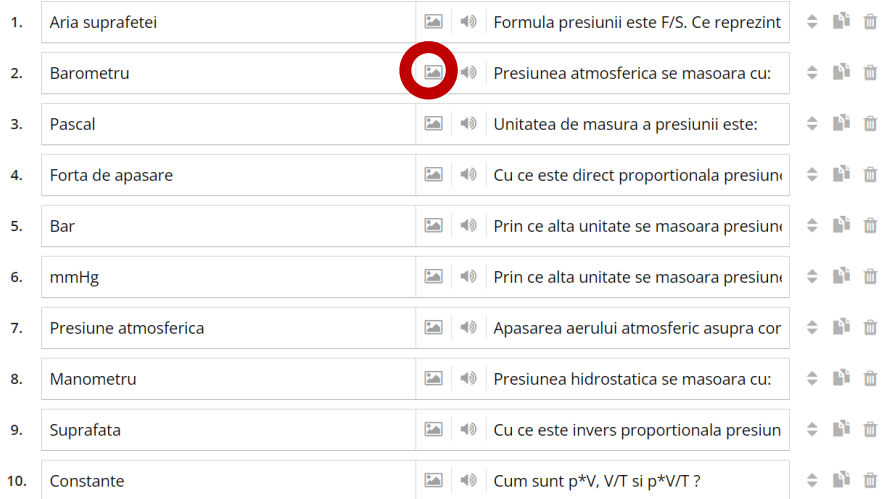

Când apăsăm, avem trei opțiuni de introducere a imaginilor: Copierea și inserarea lor, introducerea lor din stocarea dispozitivului folosit sau căutarea în meniu și se selectează imaginea dorită.

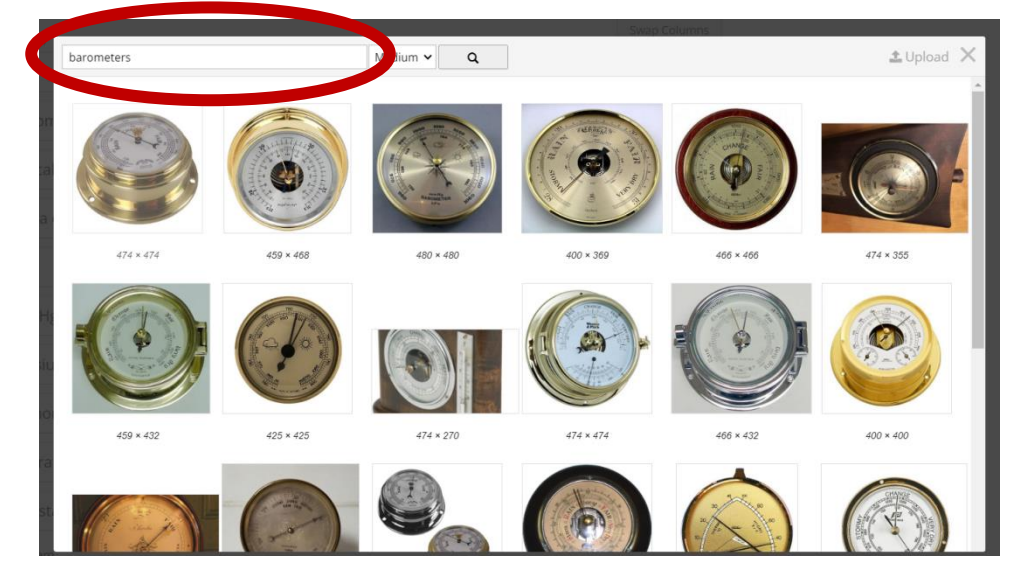

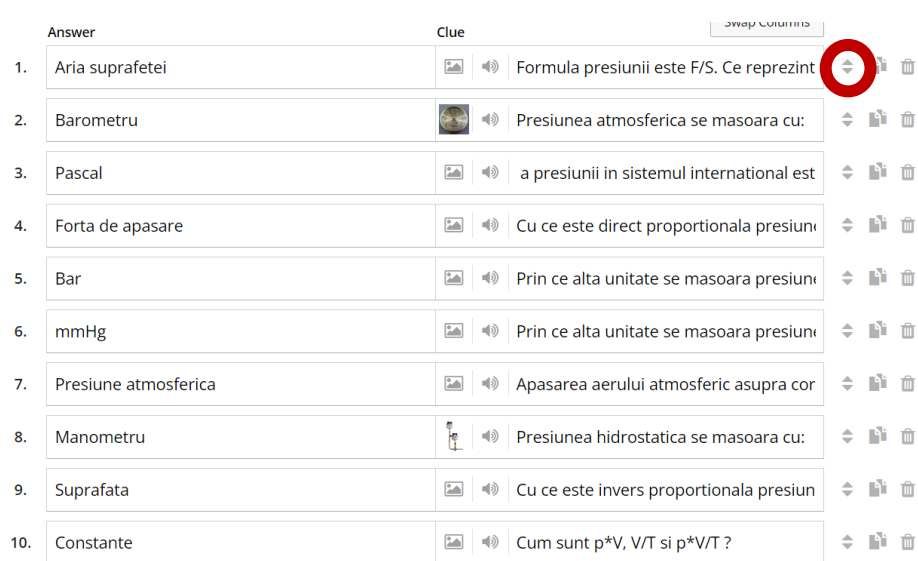

Dacă dorim să schimbăm ordinea întrebărilor, vom ține apăsat butonul încercuit mai sus, care este în dreptul întrebării pe care o vrem în alt loc, și îl ducem cu mouse-ul pe poziția dorită.

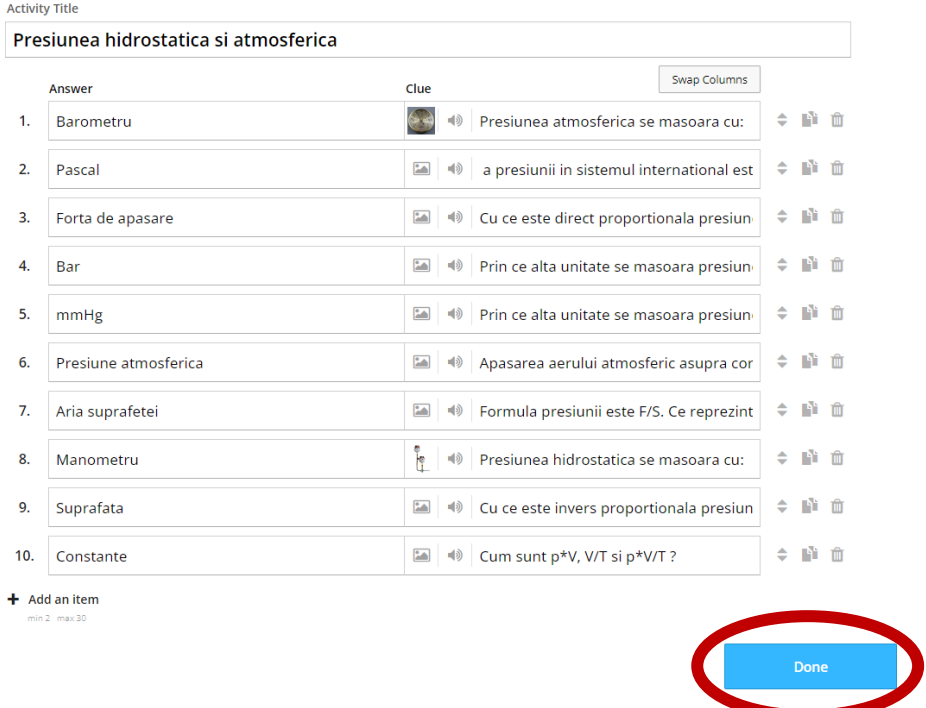

După ce am pus toate informațiile pe care le vrem în test, apăsăm butonul done, pentru a viziona cum arată proiectul.

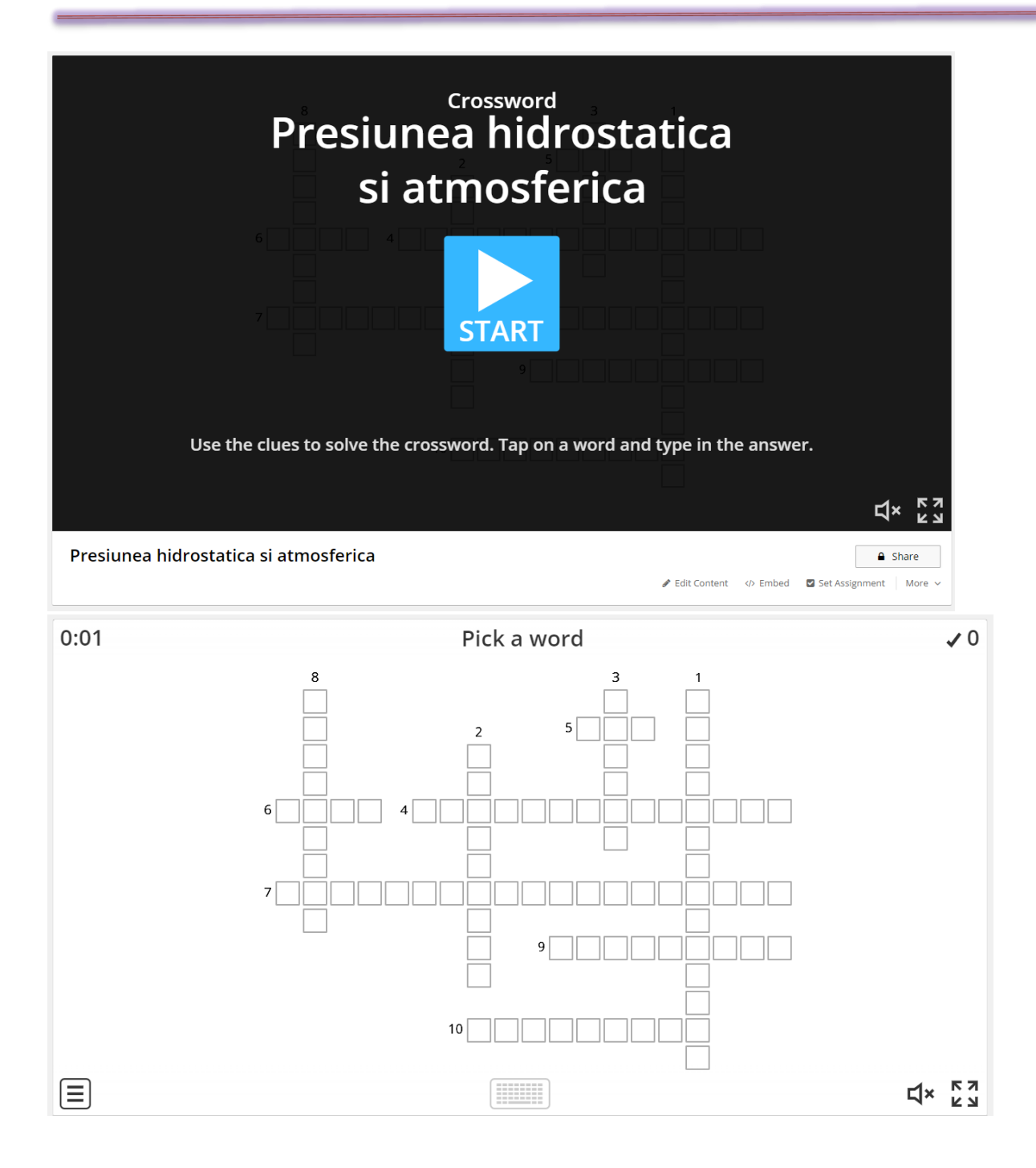

#### 2. Prezentarea testului

Se va trimite linkul tuturor elevilor care vor completa testul și se vor lua întrebările pe rând în ordine crescătoare. Se vor preciza setările pe care le vor pune elevii înainte de începerea jocului:

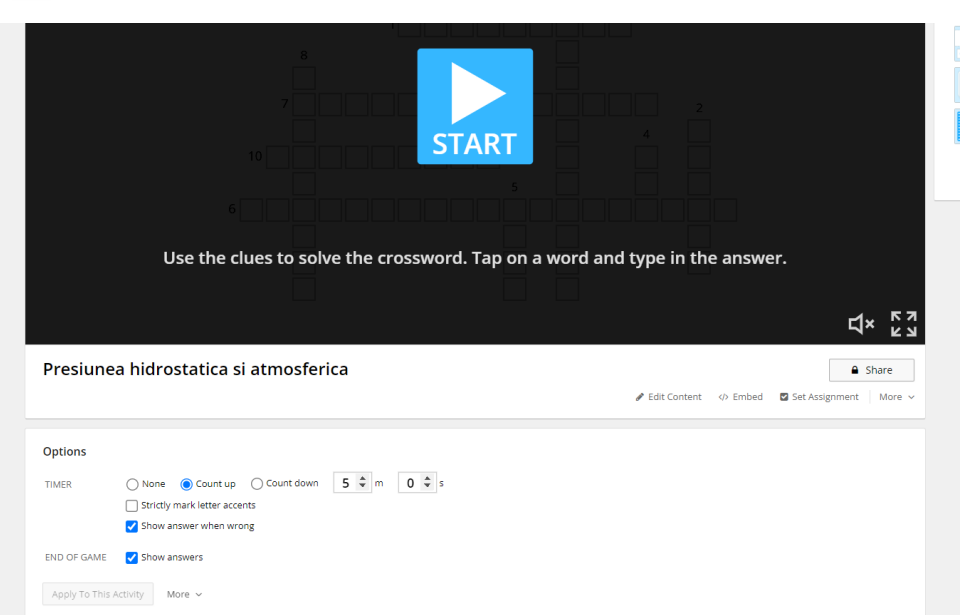

În prima imagine sunt prezente setările puse de site, iar în a doua imagine se vor afla setările alese de profesor:

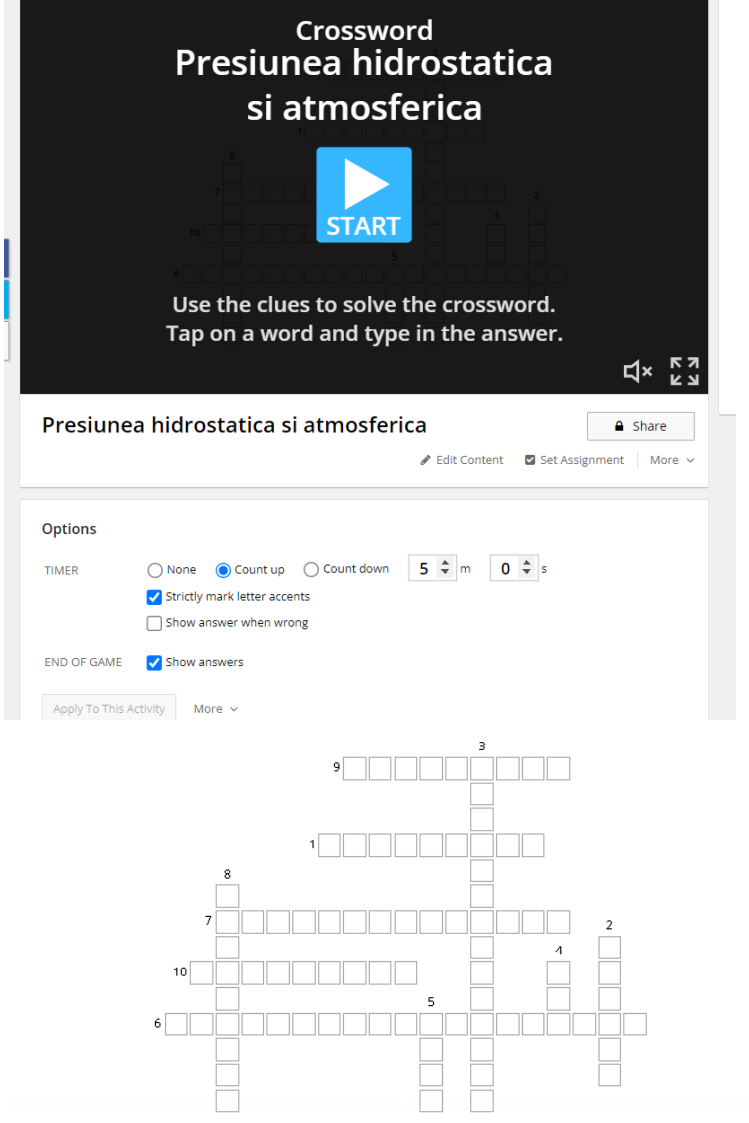

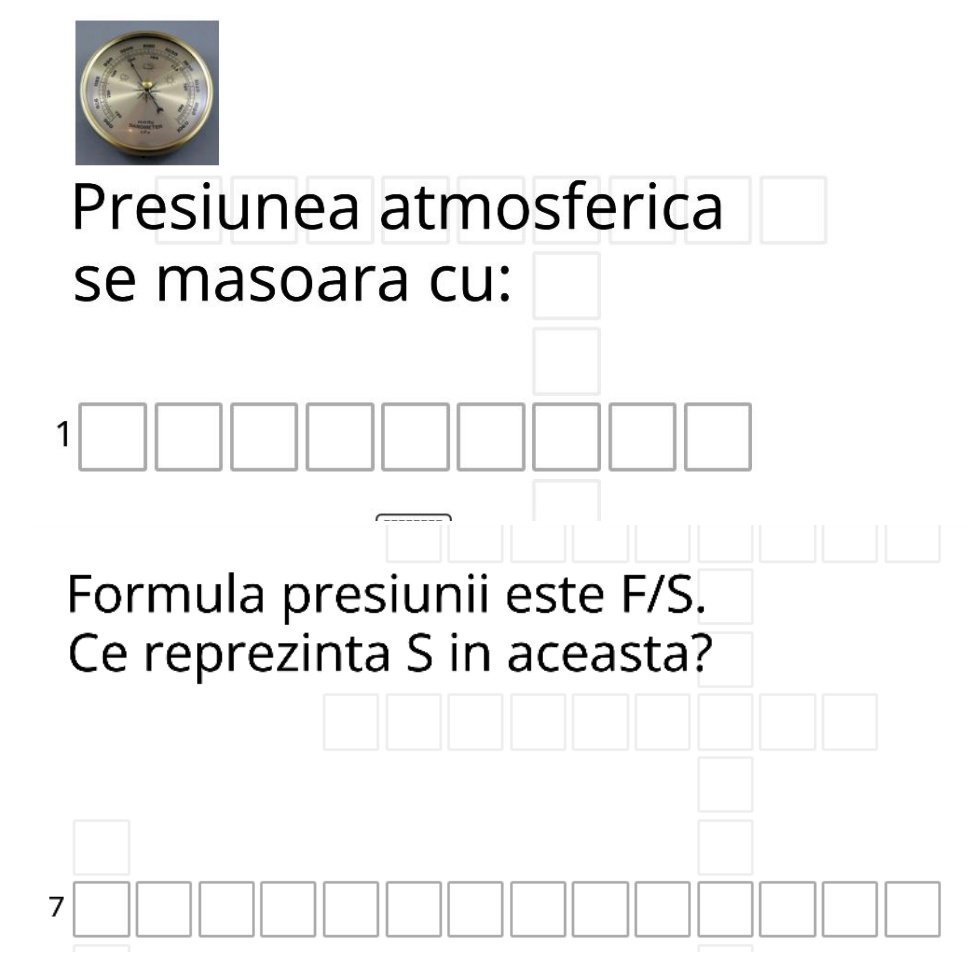

Se vor completa răspunsurile, pînă la terminarea timpului de 5 minute stabilit de profesor la început.

La final, cu toate răspunsurile corecte, rebusul va arata asa:

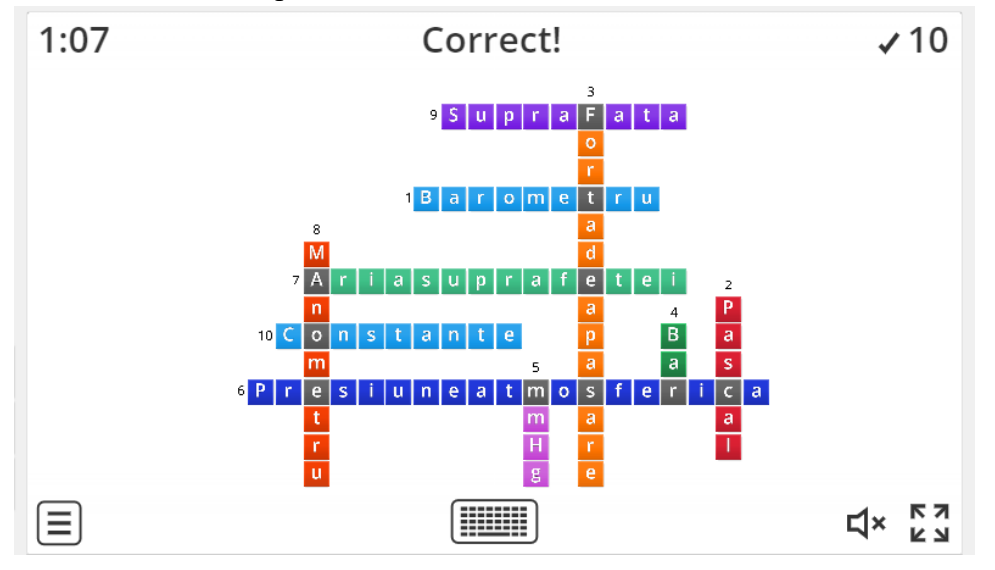

Apoi, va apărea acest tab, în care se prezintă câte răspunsuri corecte a dat utilizatorul, timpul în care acesta le-a dat și trei butoane: Leaderboard (dacă utilizatorul este printre primii în funcție de punctaj și timp, acesta va fi pus să își treacă numele pentru a se stabili ierarhia completării testului), Show answers( dacă se apasă acest buton se vor arata răspunsurile corecte ale întrebărilor puse) și Start again( dacă se apasă acest buton se reia testul)

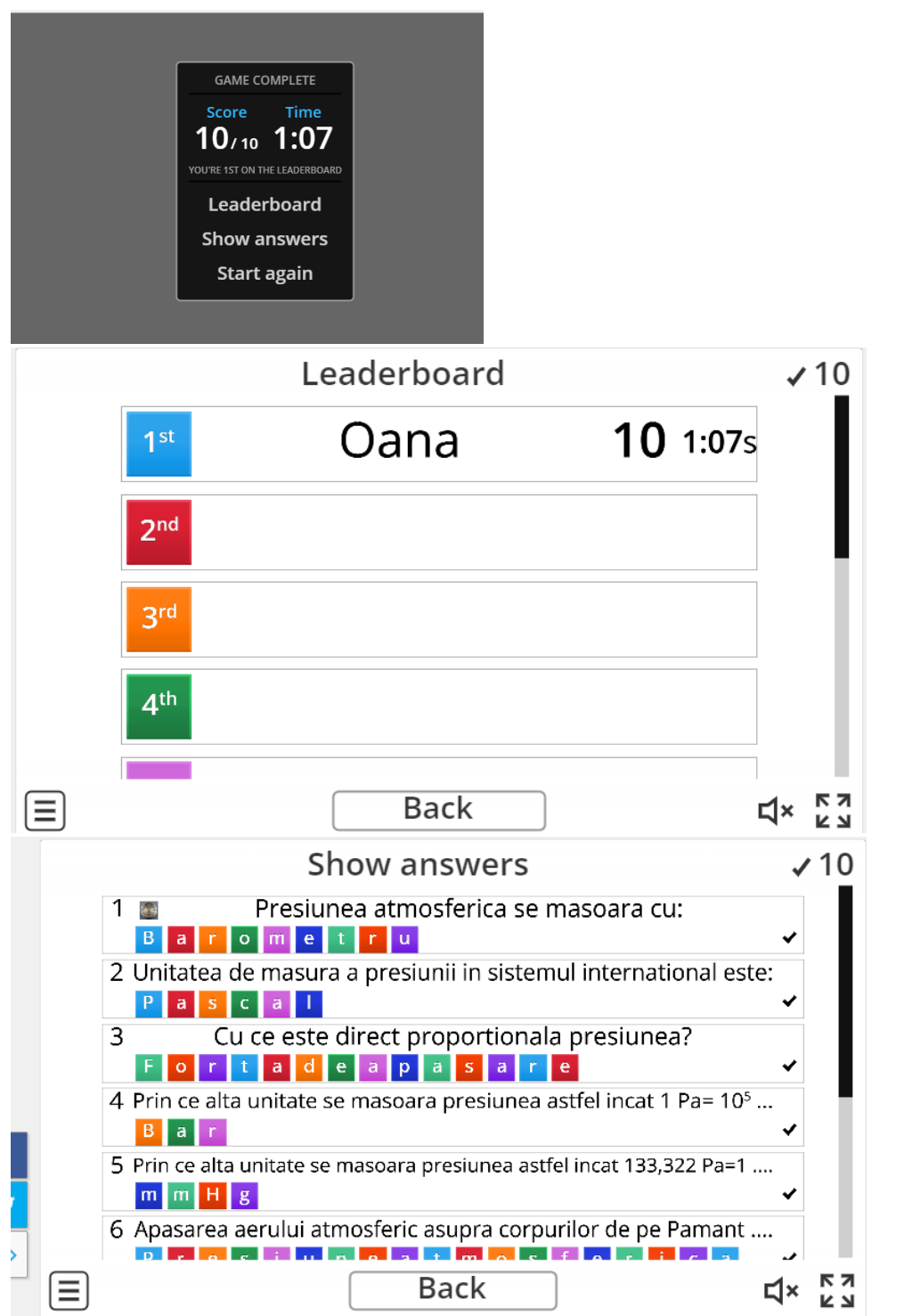

#### **\*\*\*\*\*\*\*\*\*\*\*\*\*\*\*\*\*\*\*\*\*\*\*\*\*\*\*\*\*\*\*\*\*\*\*\*\*\*\*\*\*\*\*\*\*\*\*\*\*\*\*\*\*\*\*\*\*\*\*\*\*\*\*\*\*\*\*\*\*\*\*\*\*\*\*\*\*\***

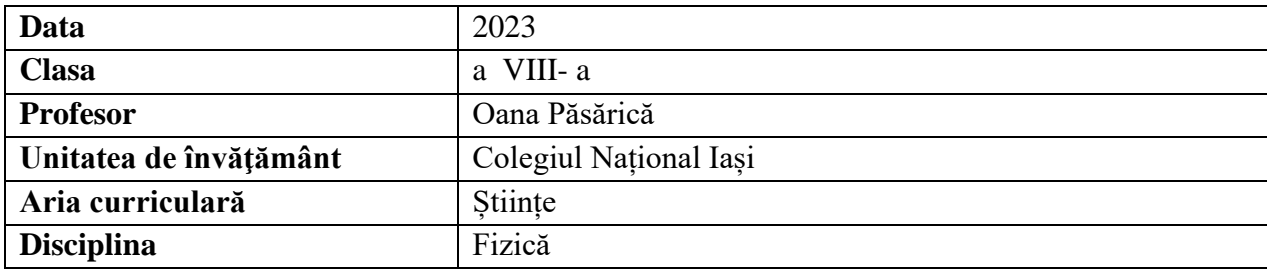

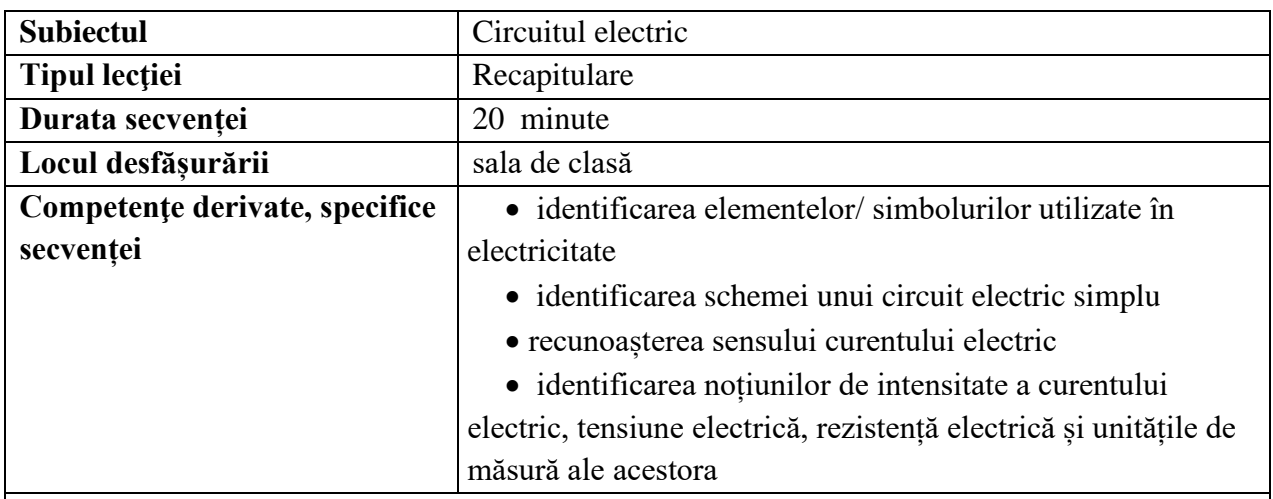

# **Elemente de strategie didactică**

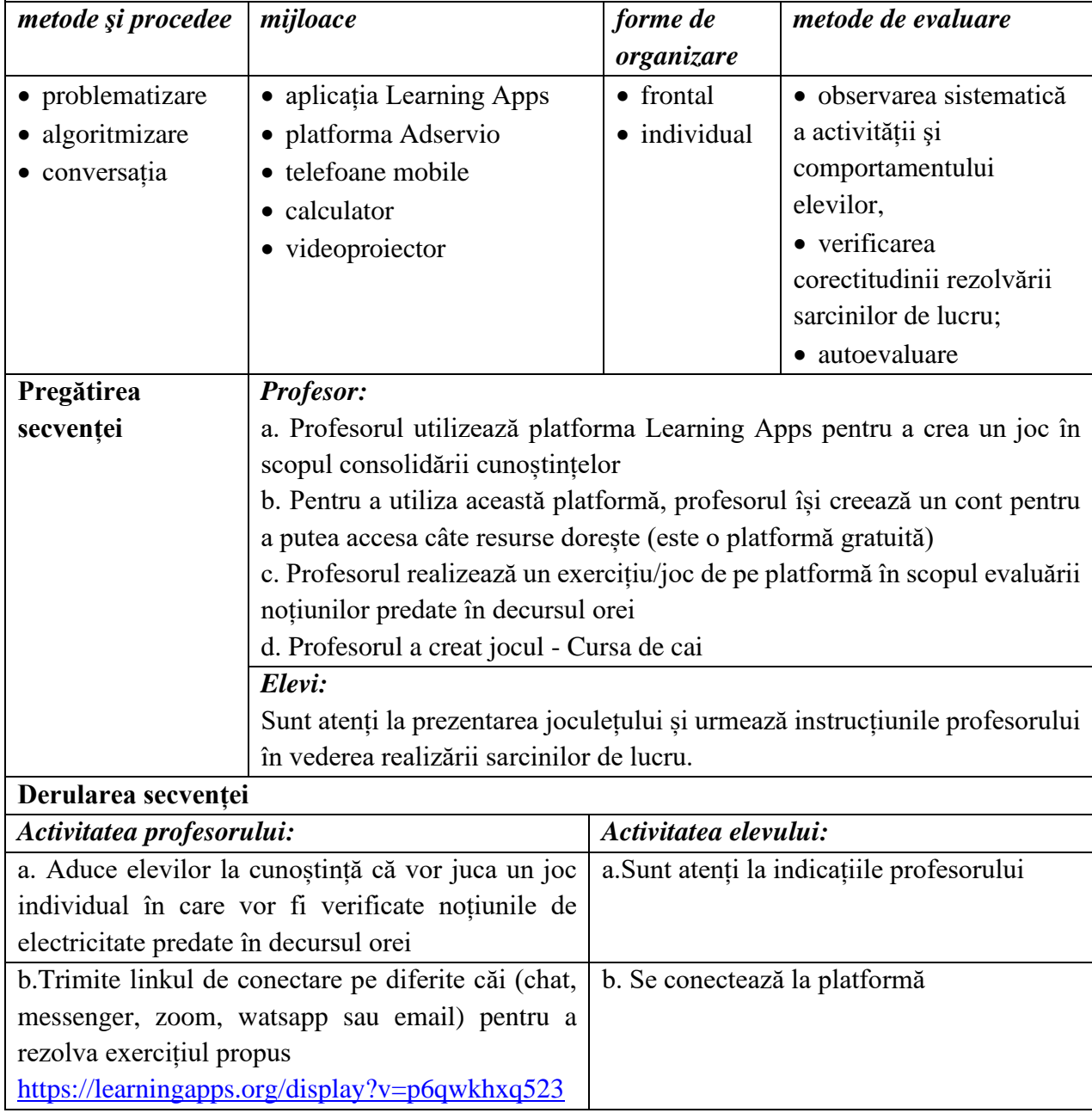

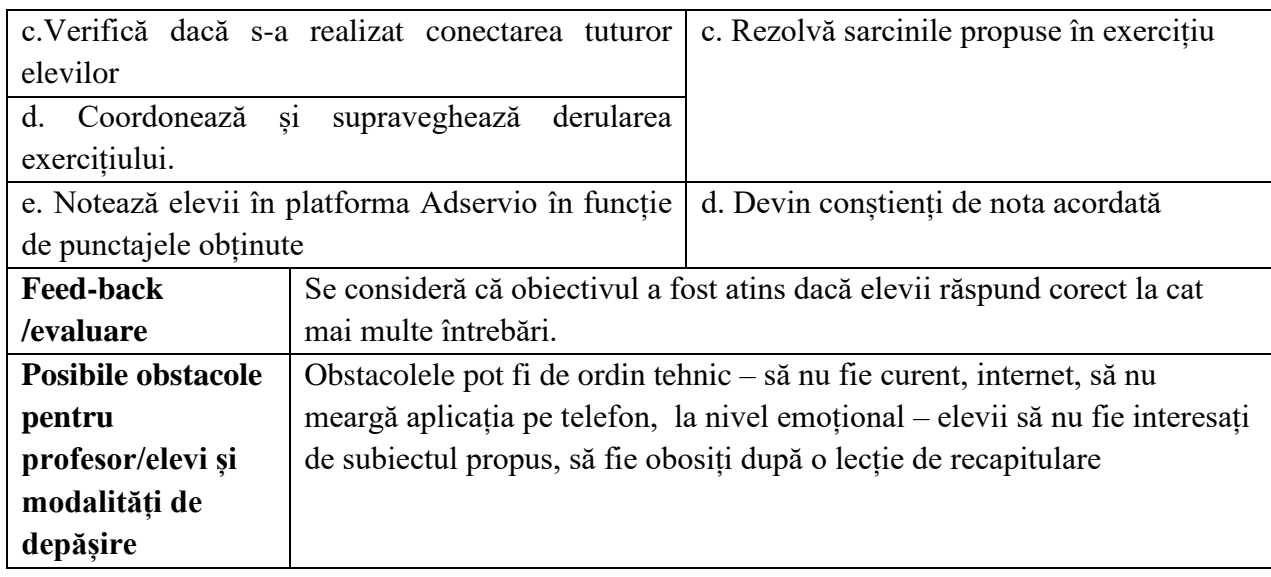

### **Bibliografie/webografie:**

- <https://learningapps.org/display?v=p6qwkhxq523>
- <https://learningapps.org/login.php>
- <https://www.youtube.com/watch?v=iF51E3t2Gqk>

#### **Anexe:**

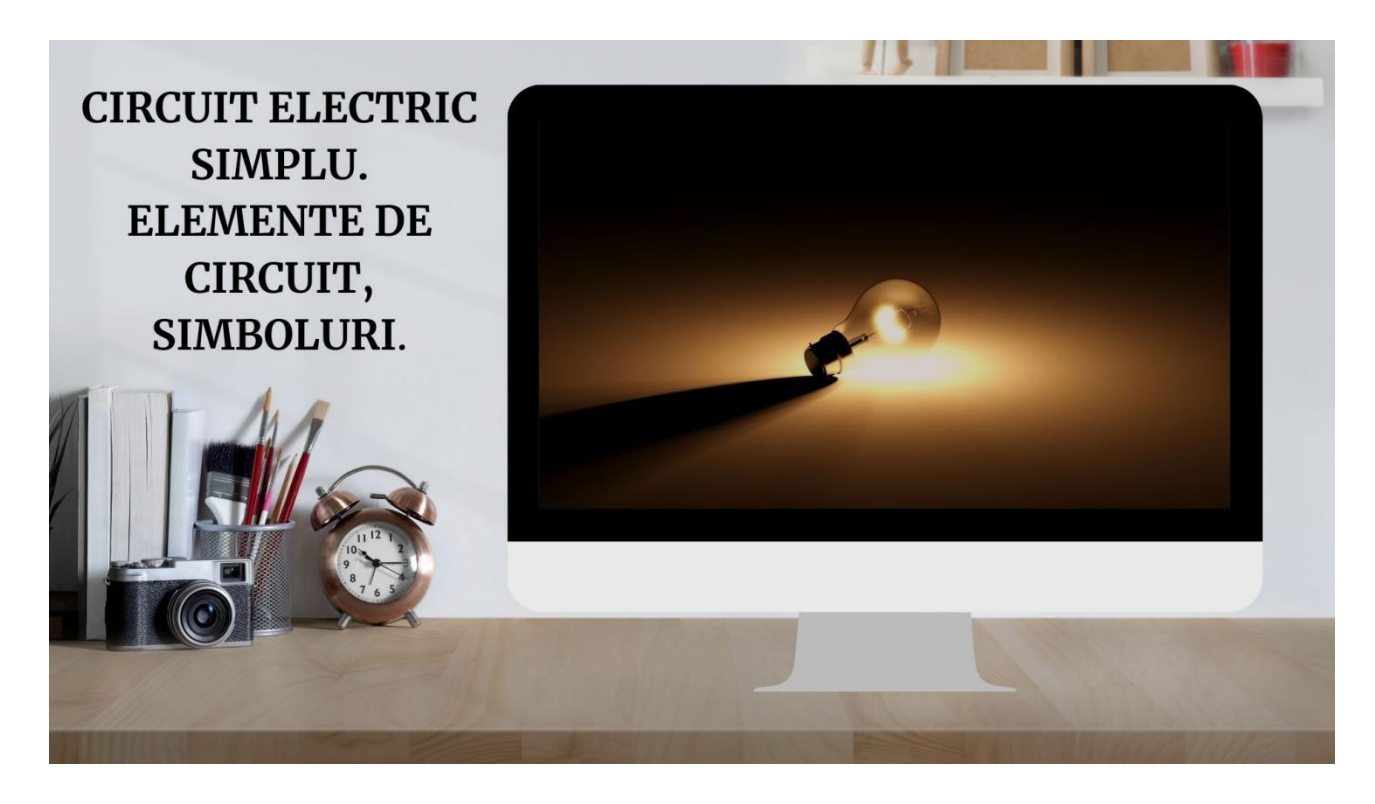

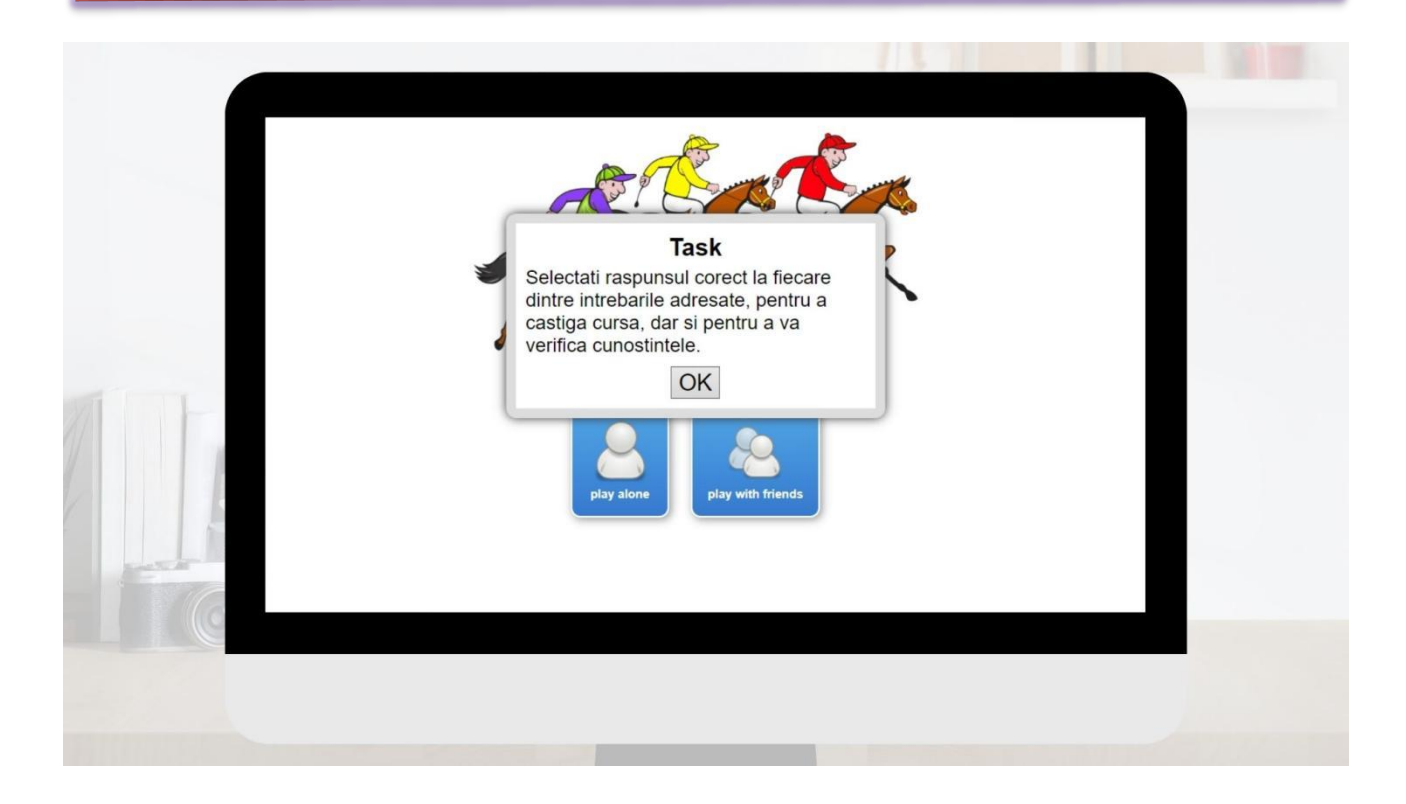

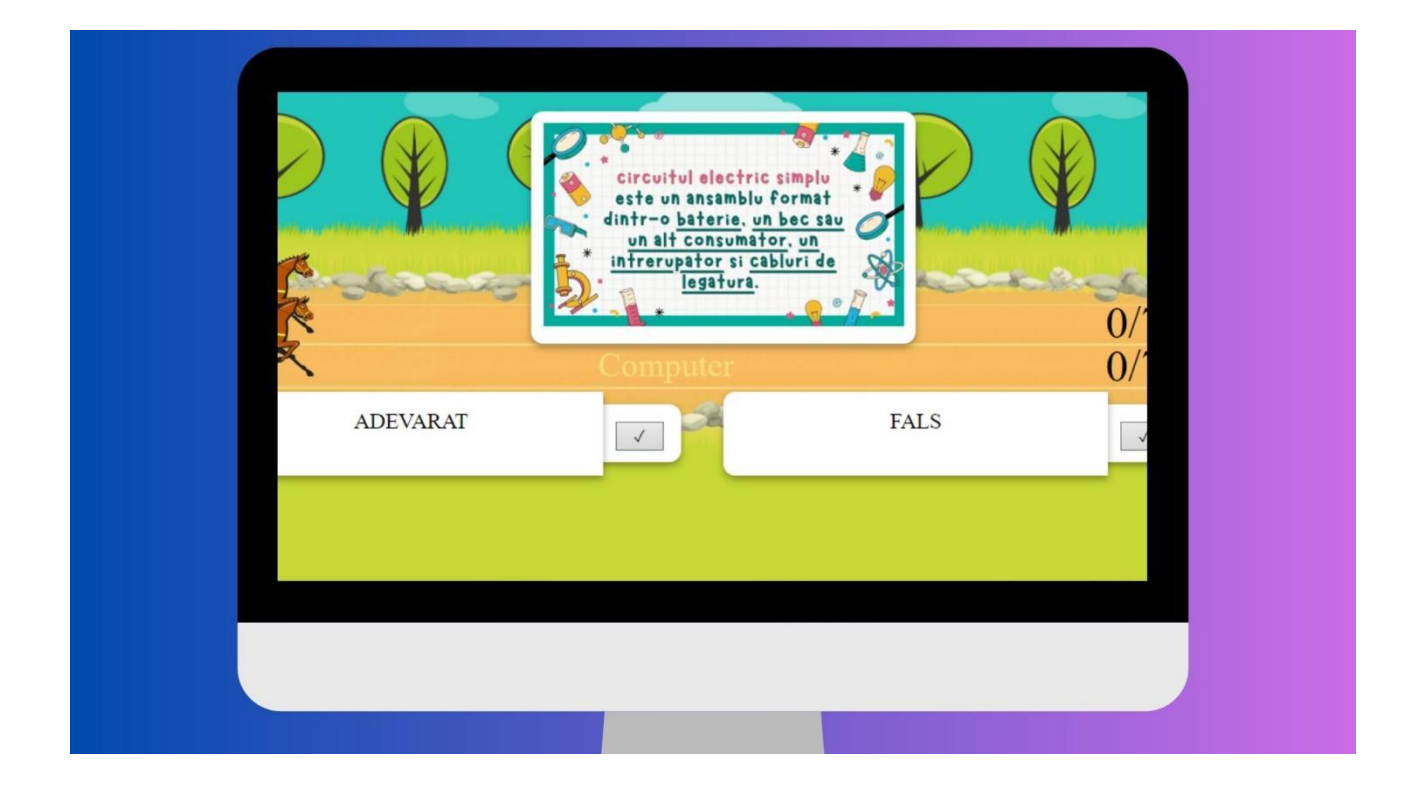

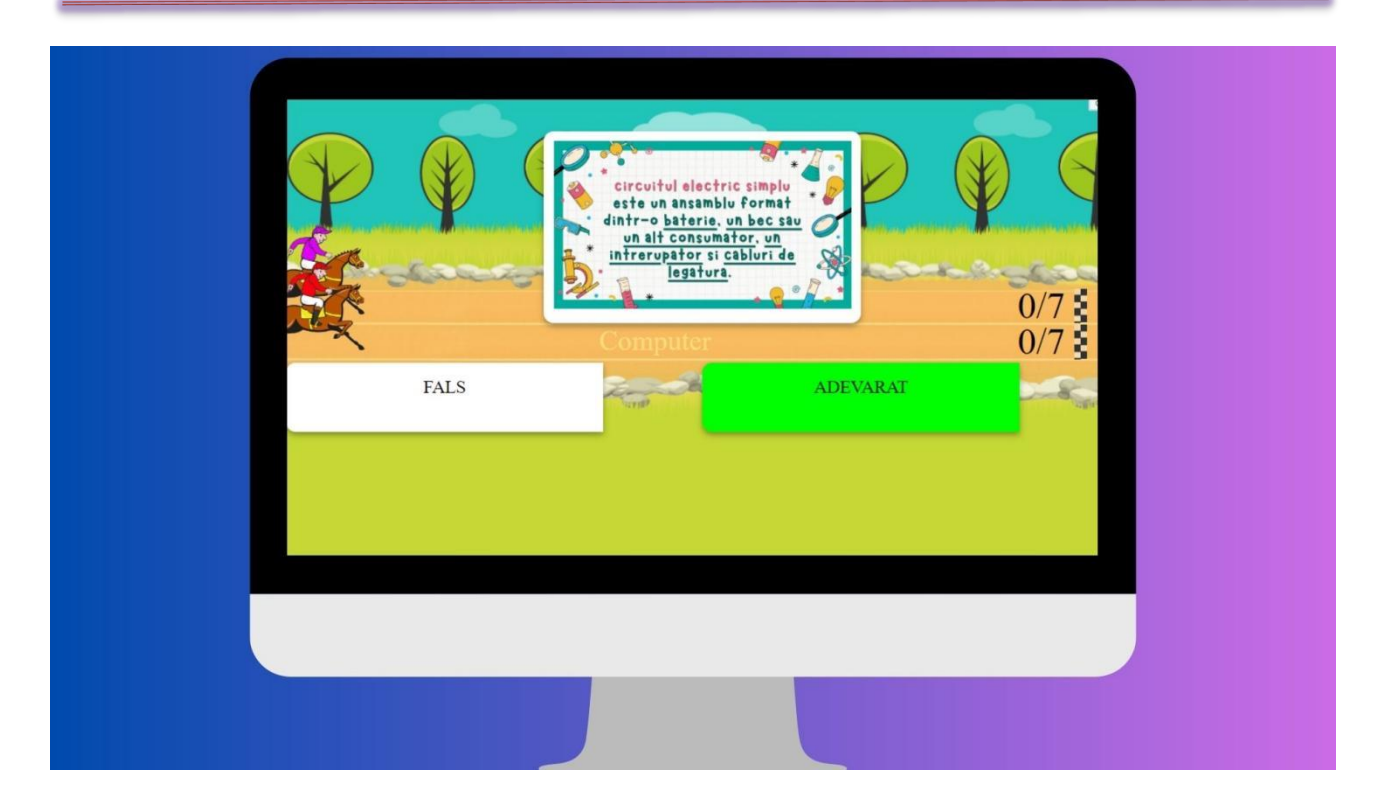

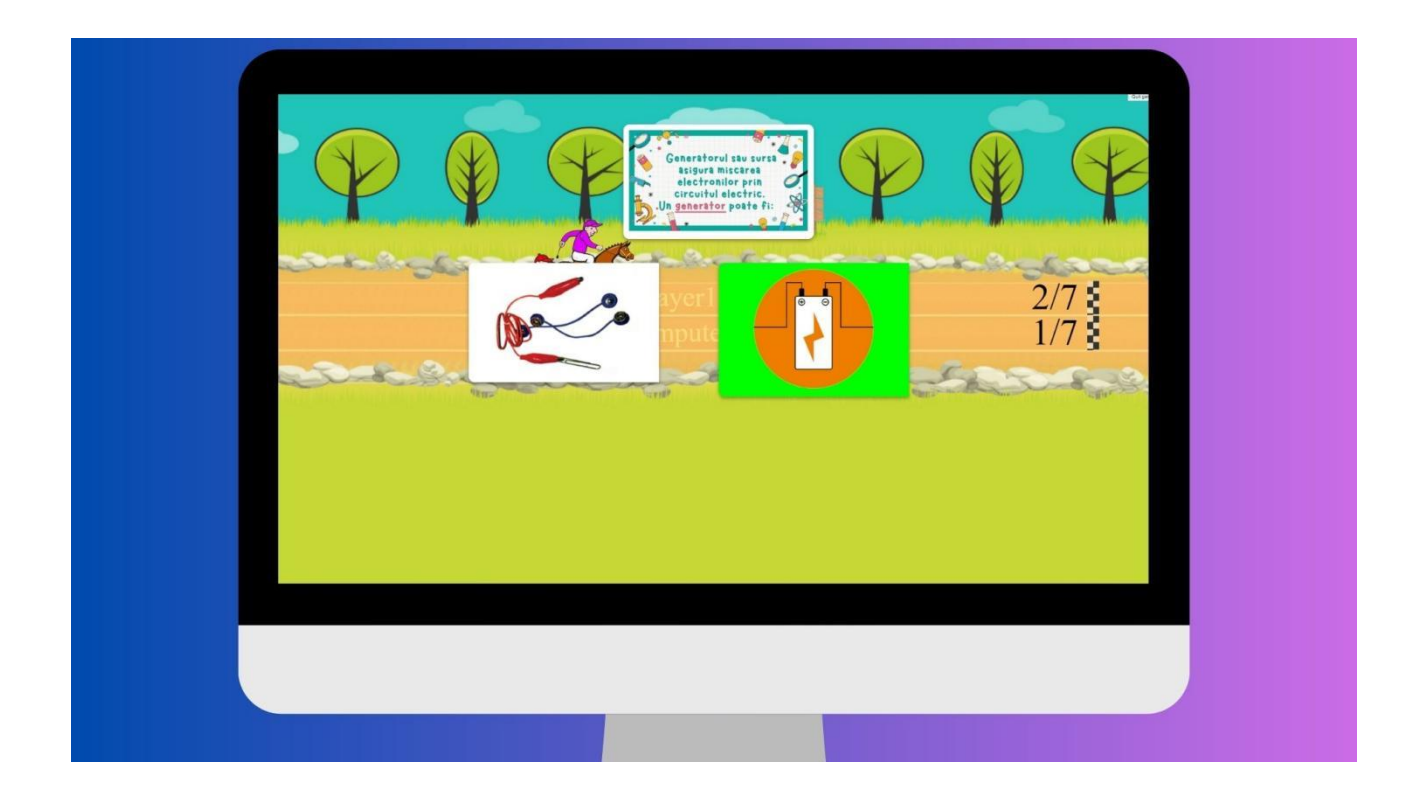

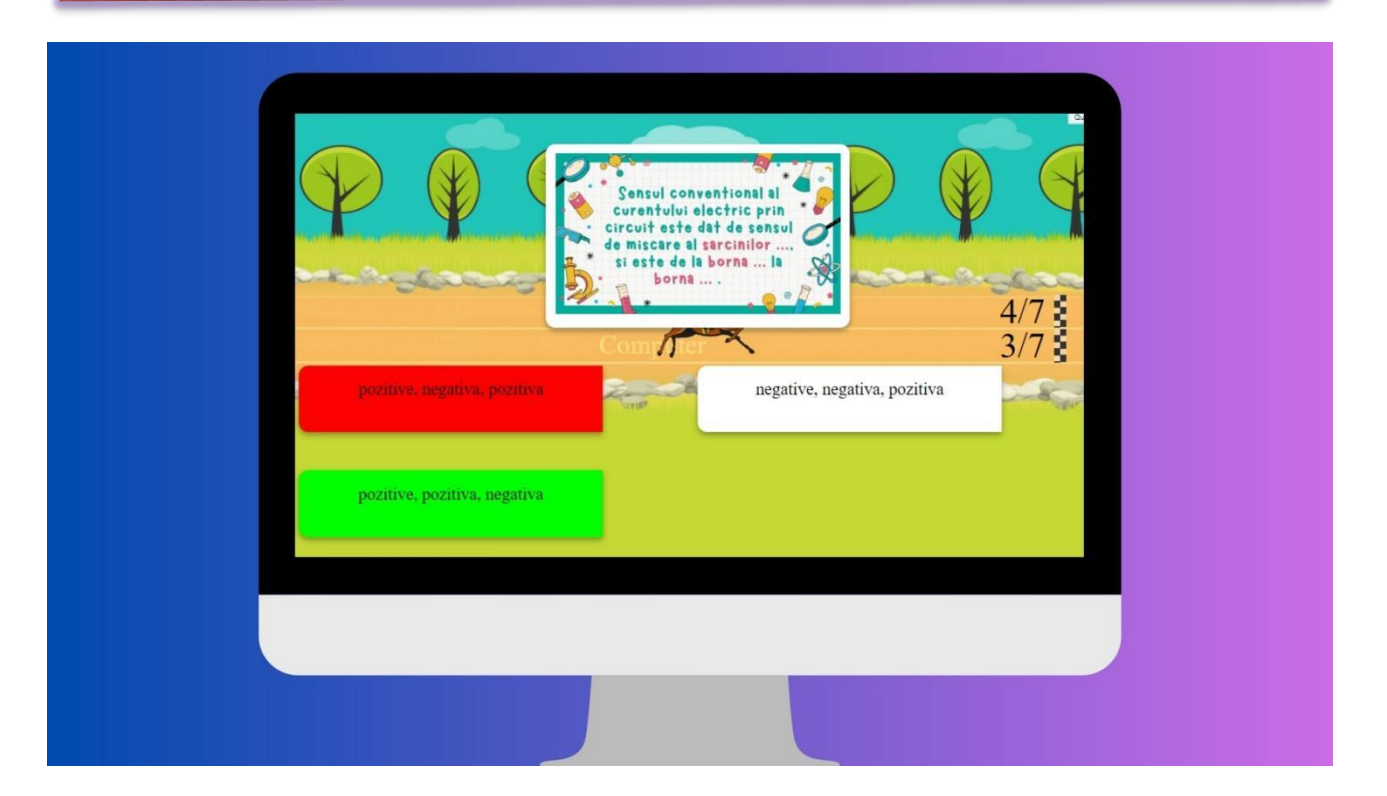

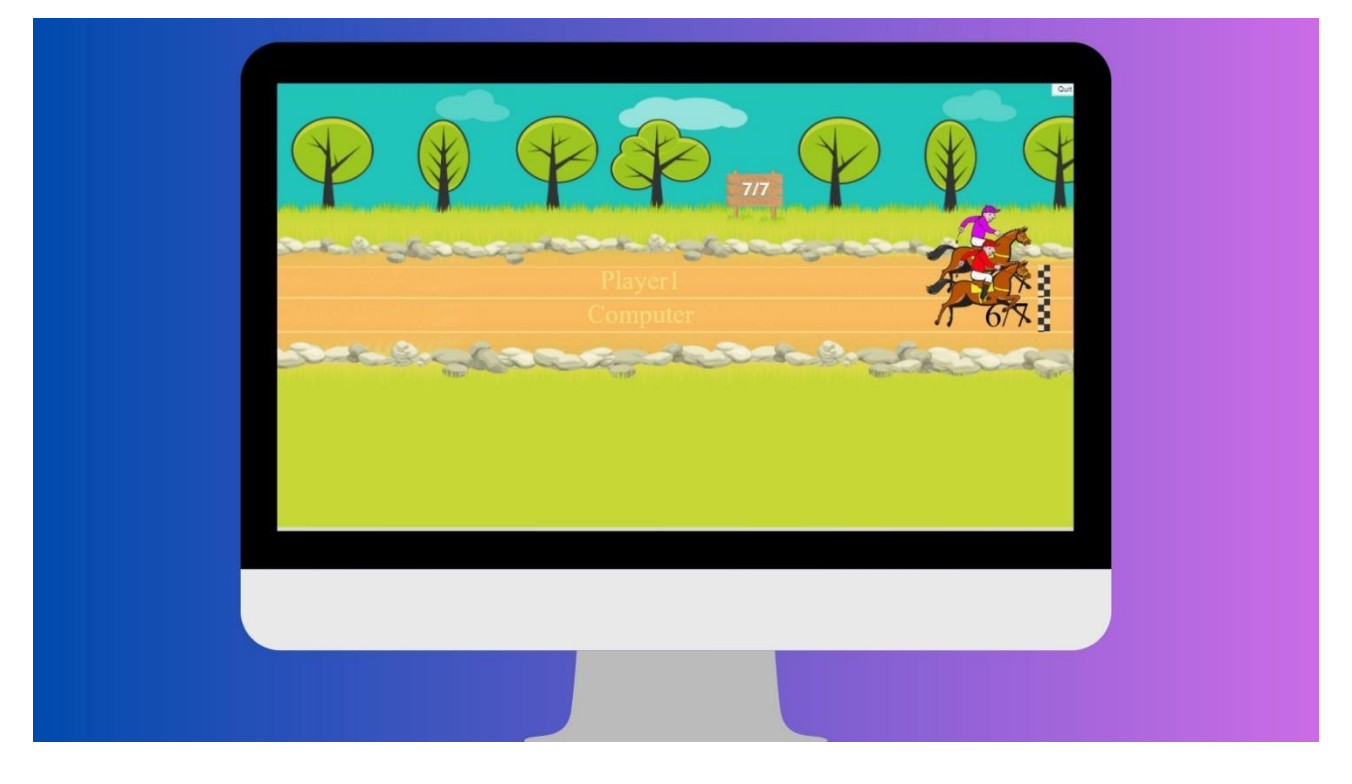

#### **\*\*\*\*\*\*\*\*\*\*\*\*\*\*\*\*\*\*\*\*\*\*\*\*\*\*\*\*\*\*\*\*\*\*\*\*\*\*\*\*\*\*\*\*\*\*\*\*\*\*\*\*\*\*\*\*\*\*\*\*\*\*\*\*\*\*\***

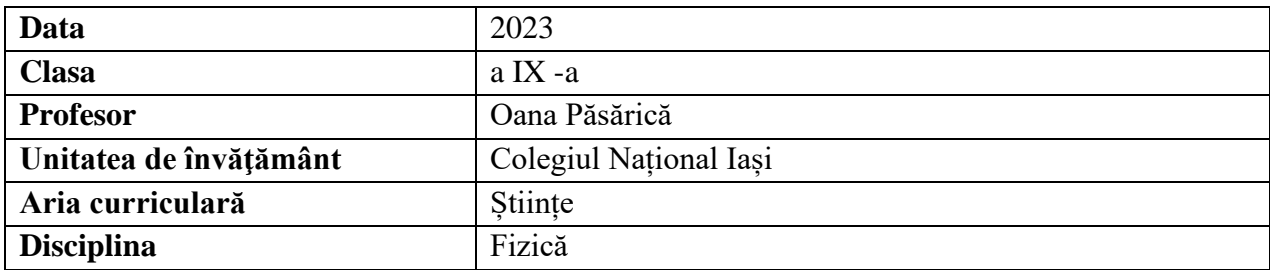

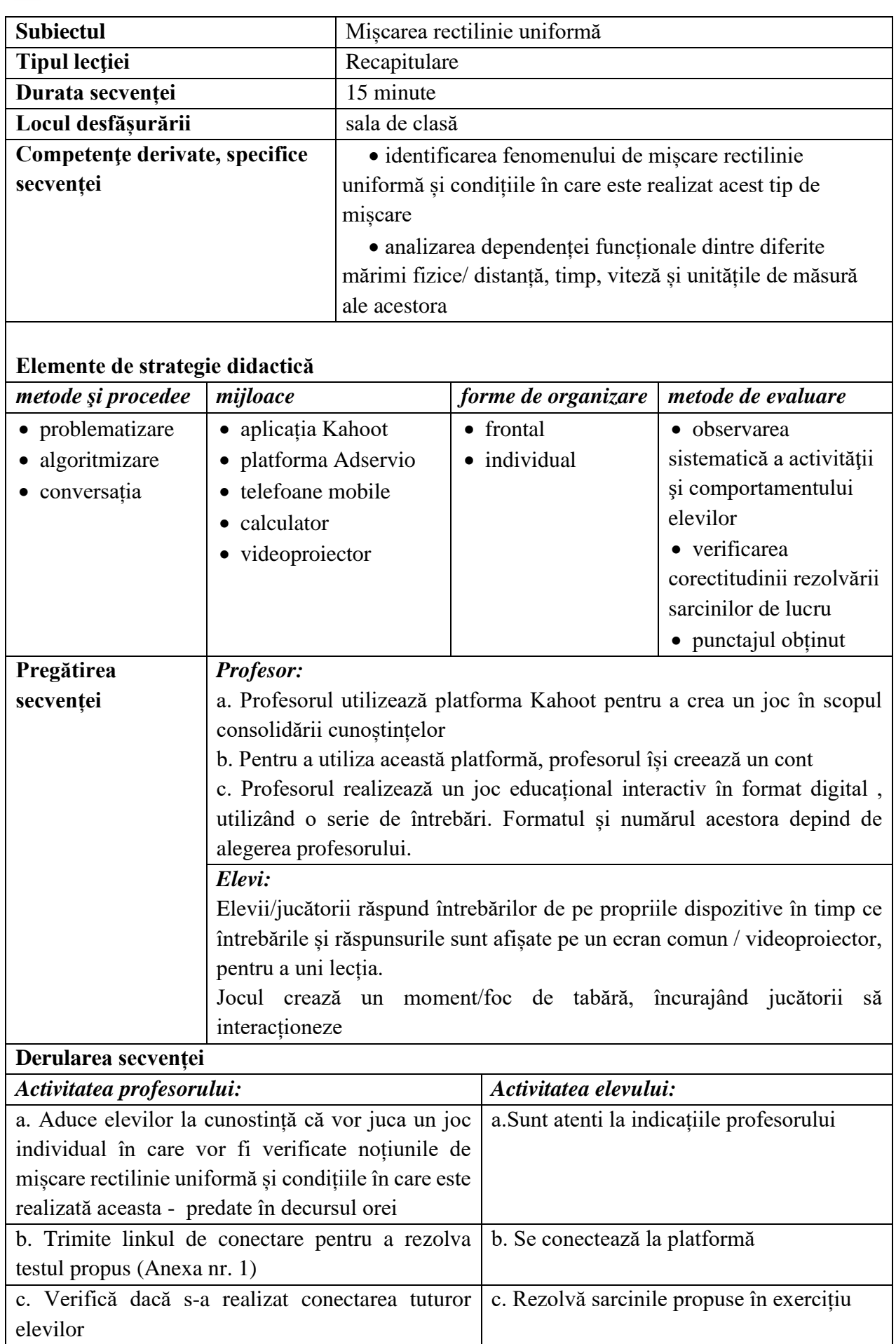

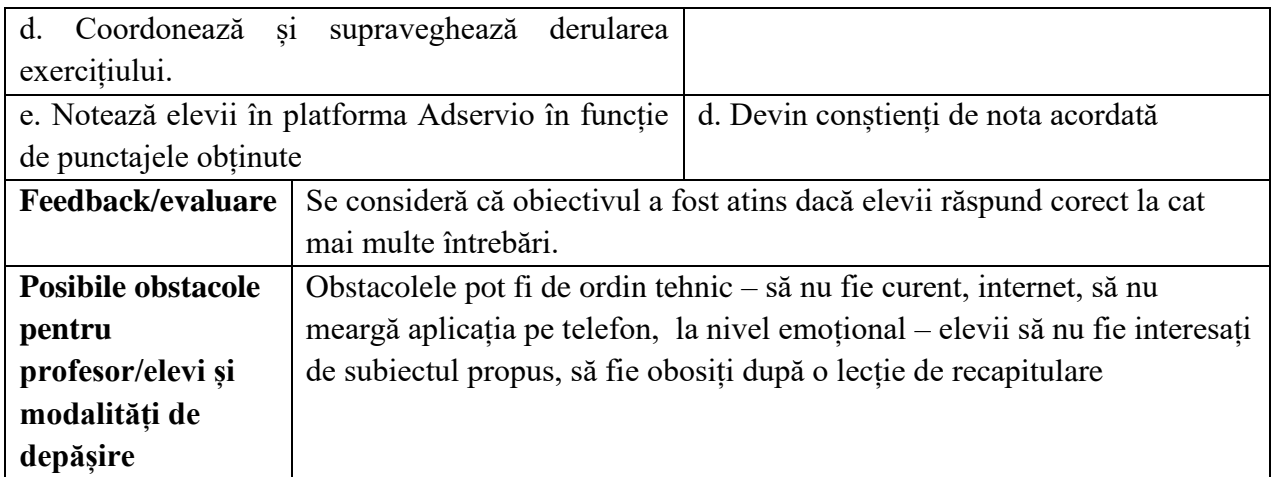

### **Bibliografie/webografie:**

- <https://kahoot.it/?deviceId=Nk3lJsO8fEjWdPtaxy52Mw&sessionId=1693509510750>
- <https://www.youtube.com/watch?v=KJgZZQcsSPk>

#### **Anexe:**

#### **Anexa 1:**

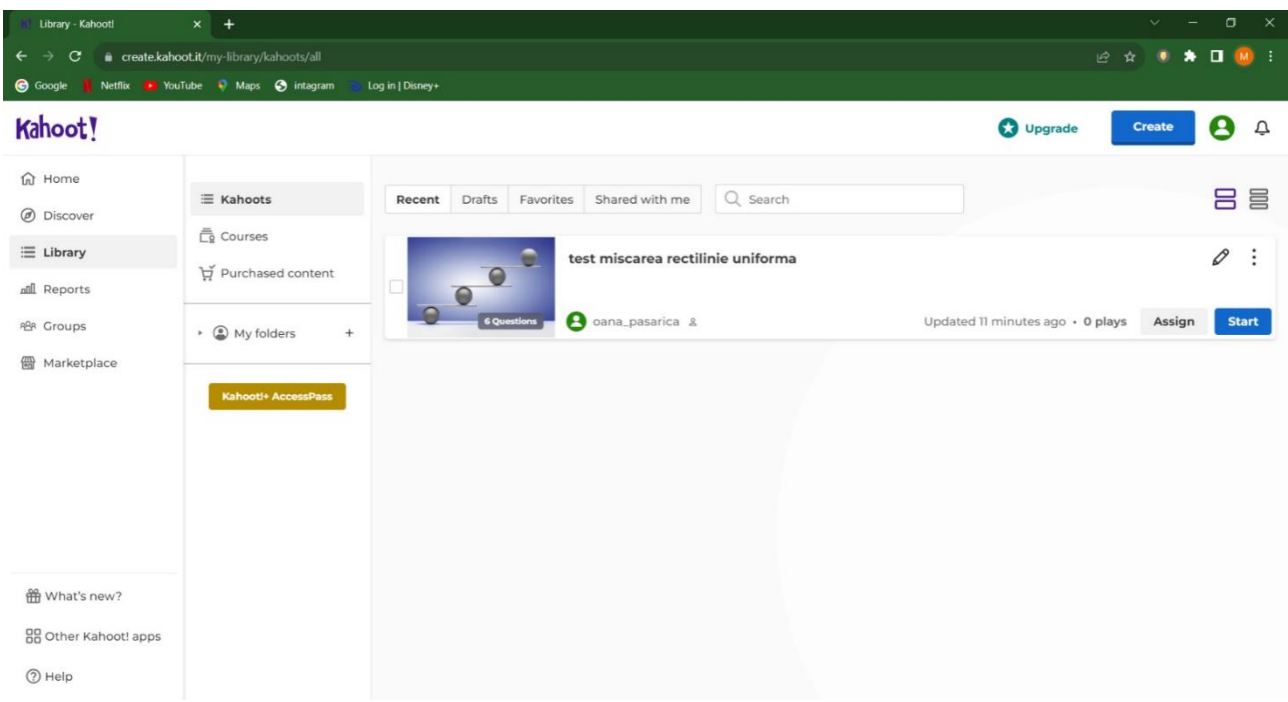

### După realizarea testului, vom apăsa pe start

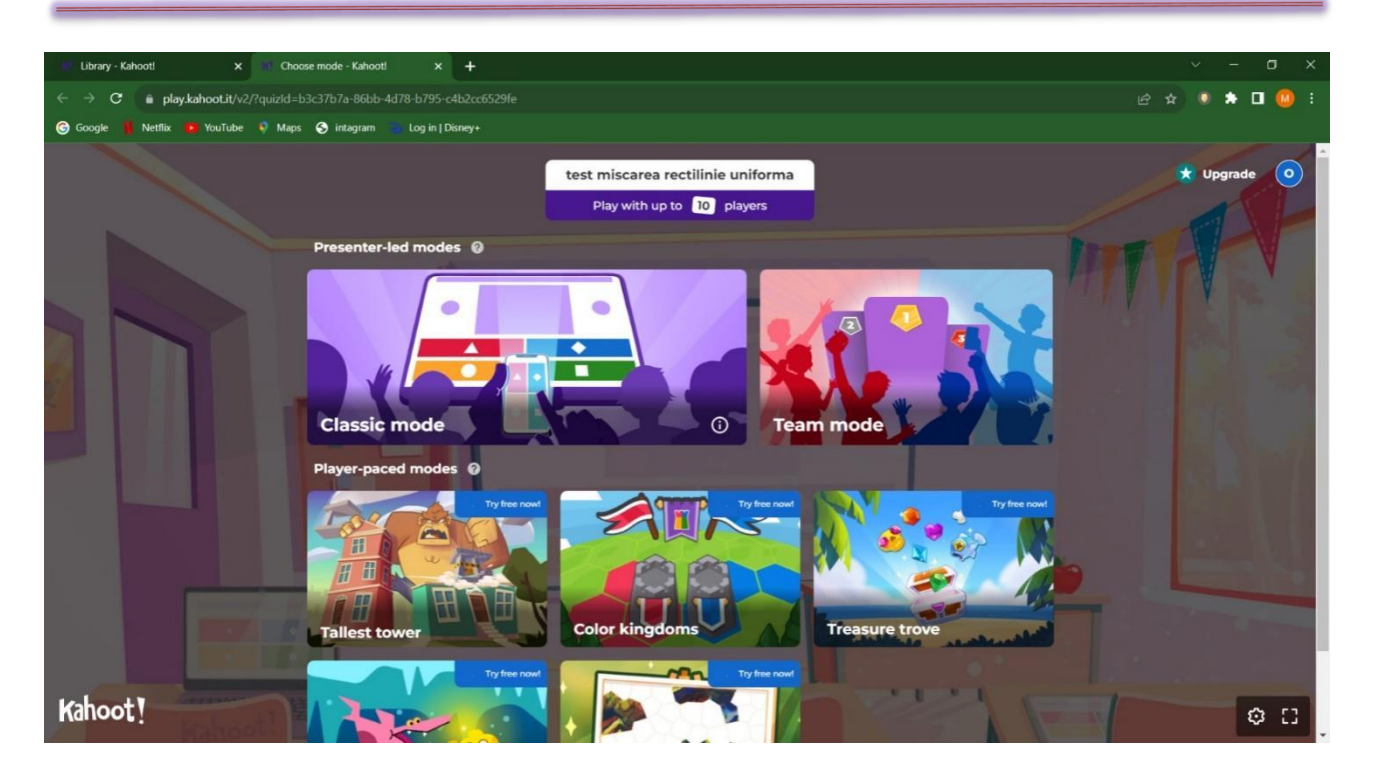

### Vom alege modul de joc

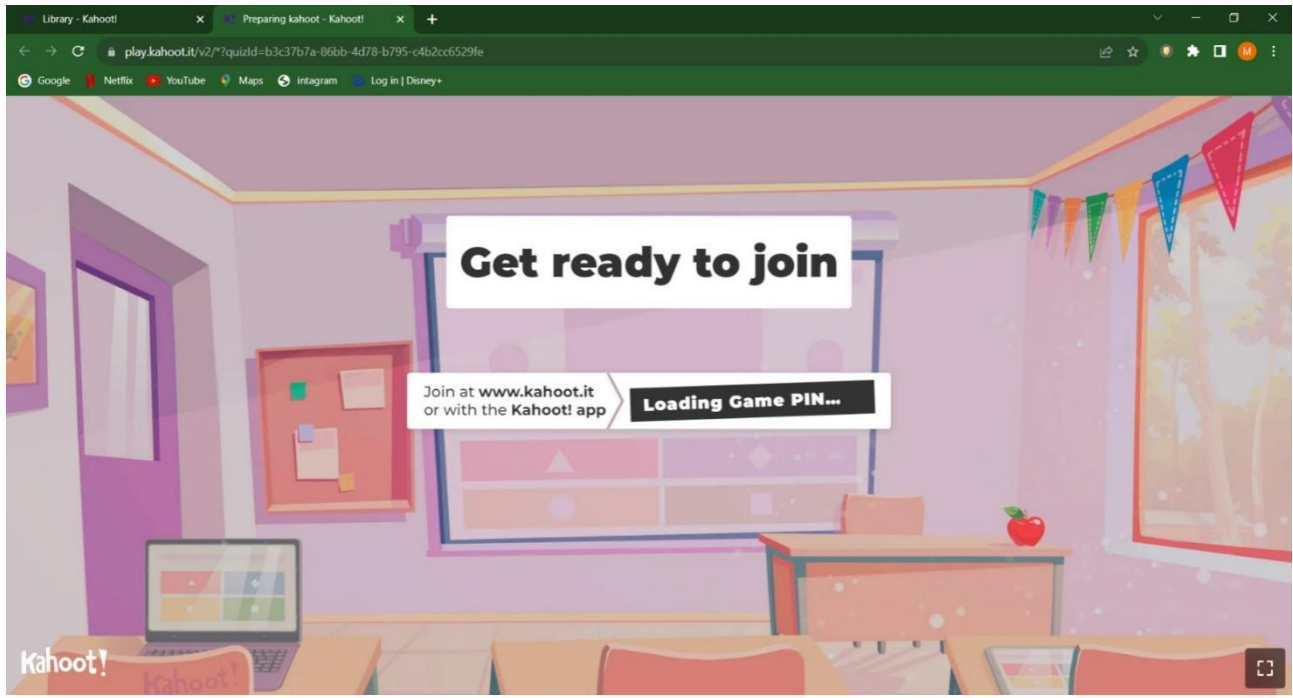

Așteptăm să se încarce PIN-ul jocului împreună cu codul QR

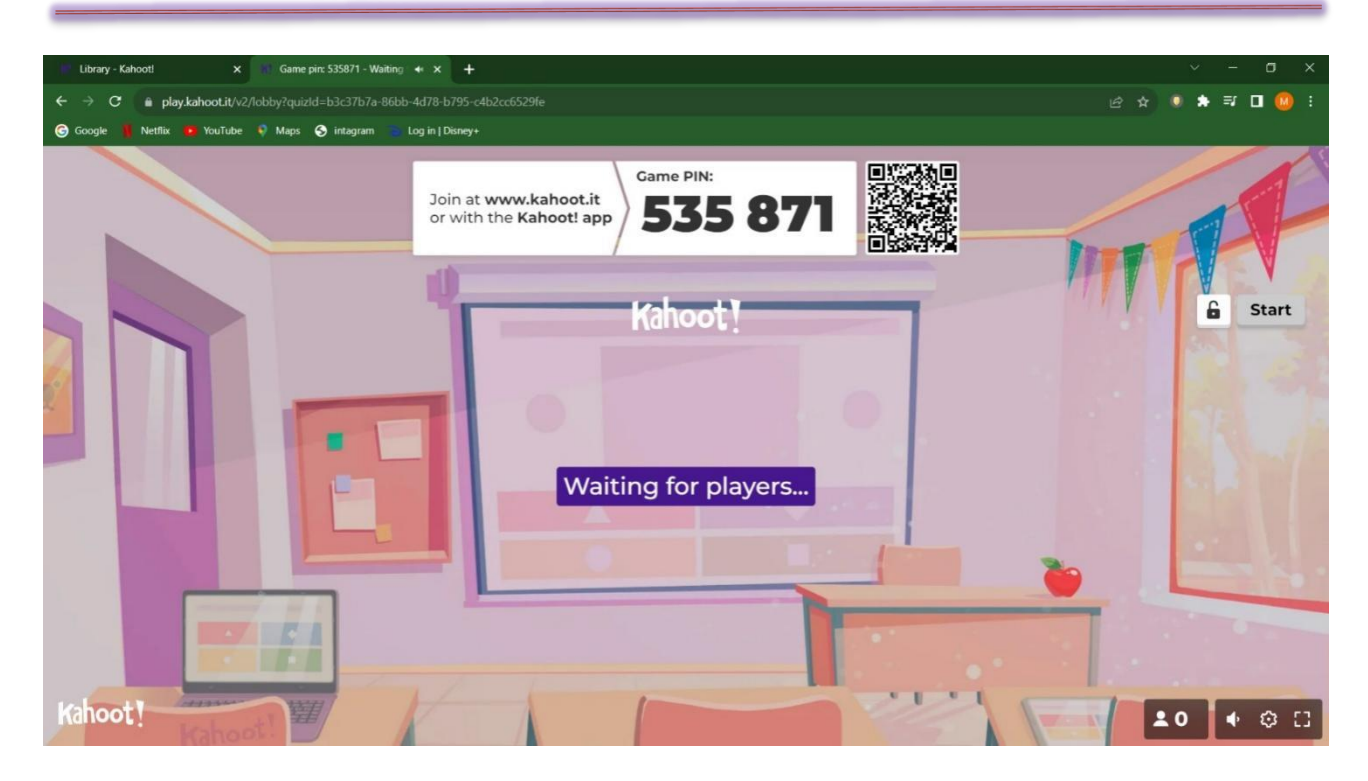

Jucătorii trebuie să intoducă codul în aplicație sau să scaneze codul pentru a rezolva quiz-ul

#### **Anexa 2:**

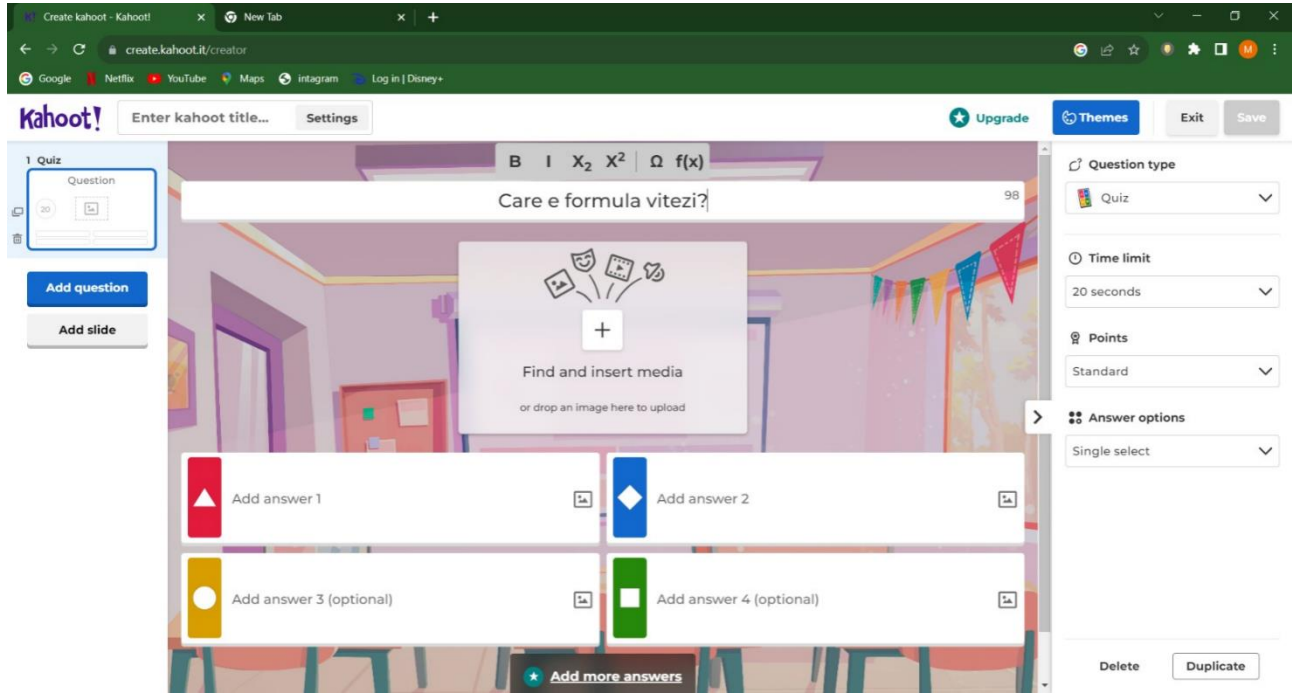

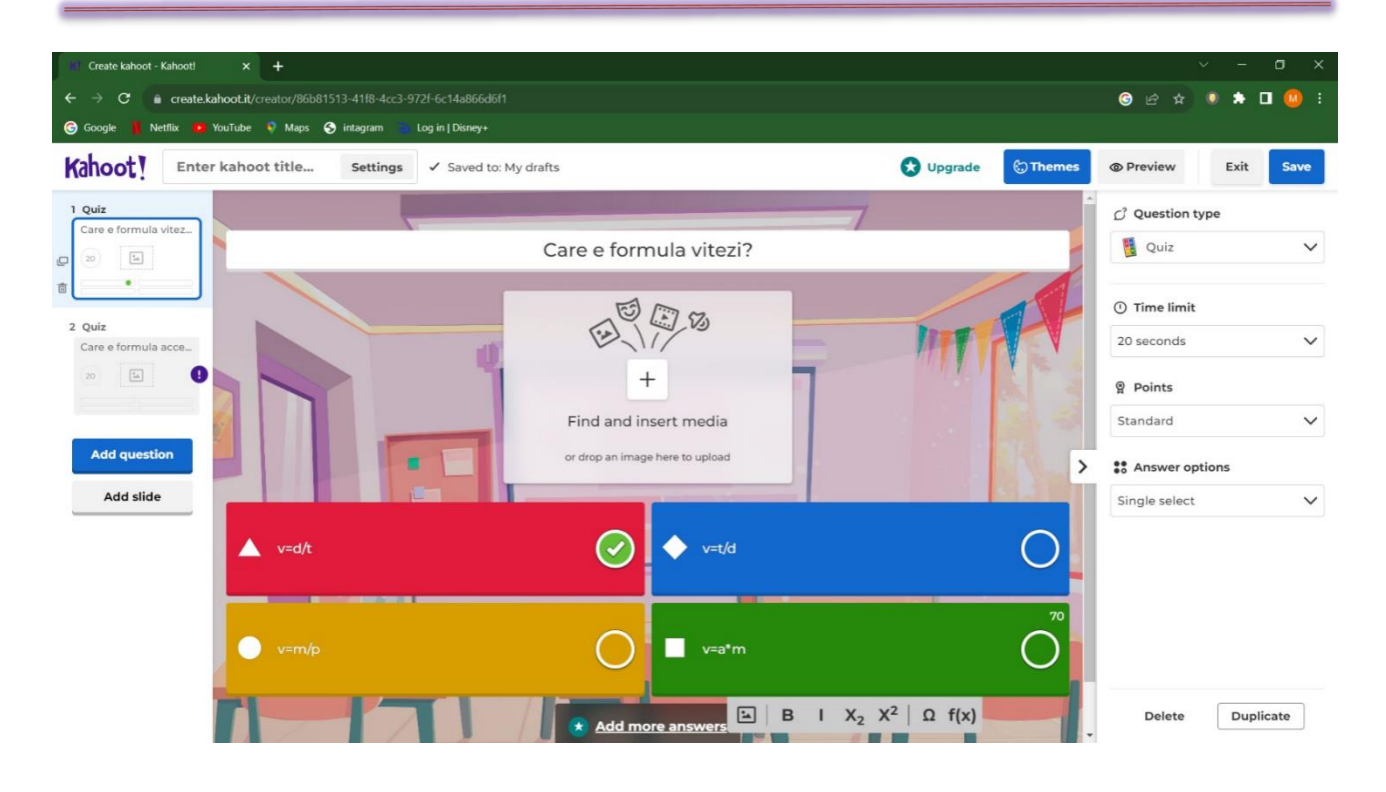

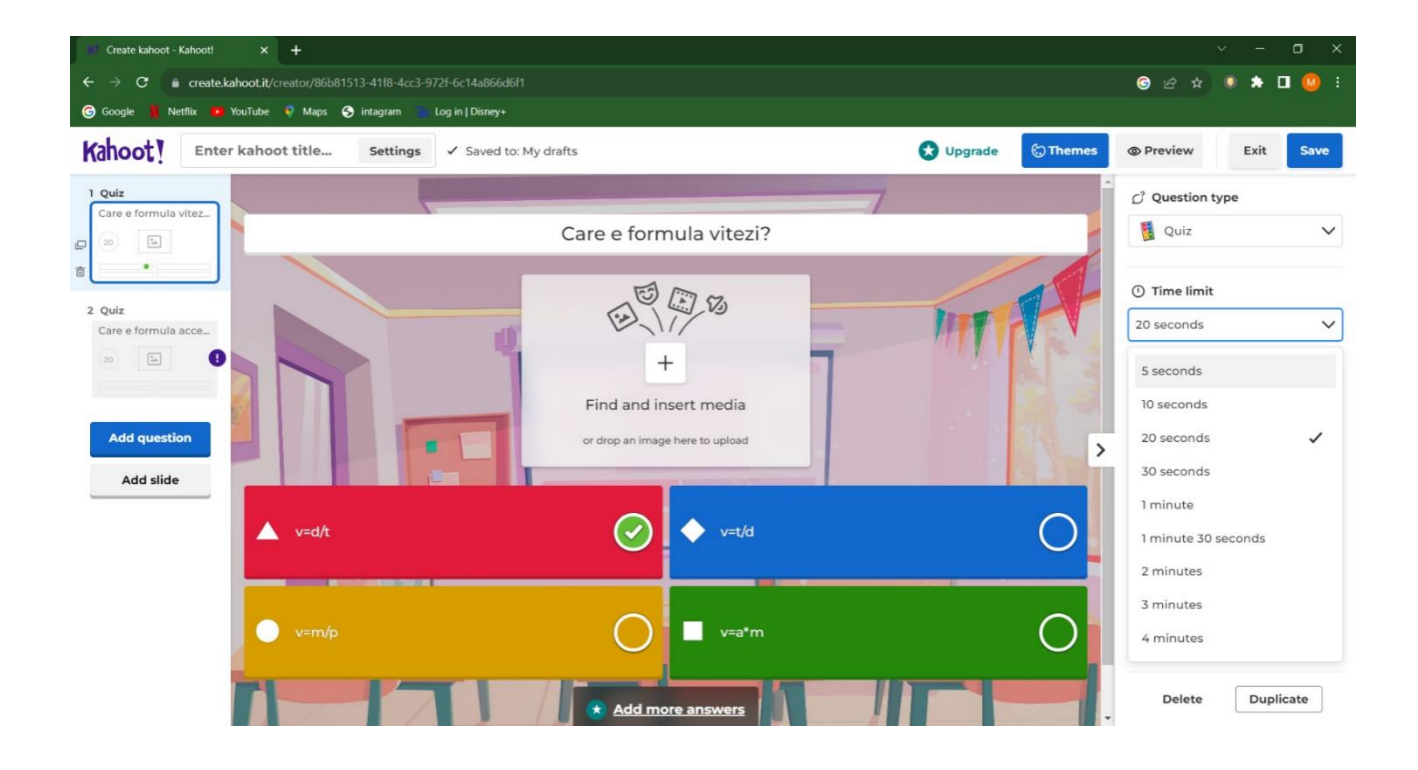

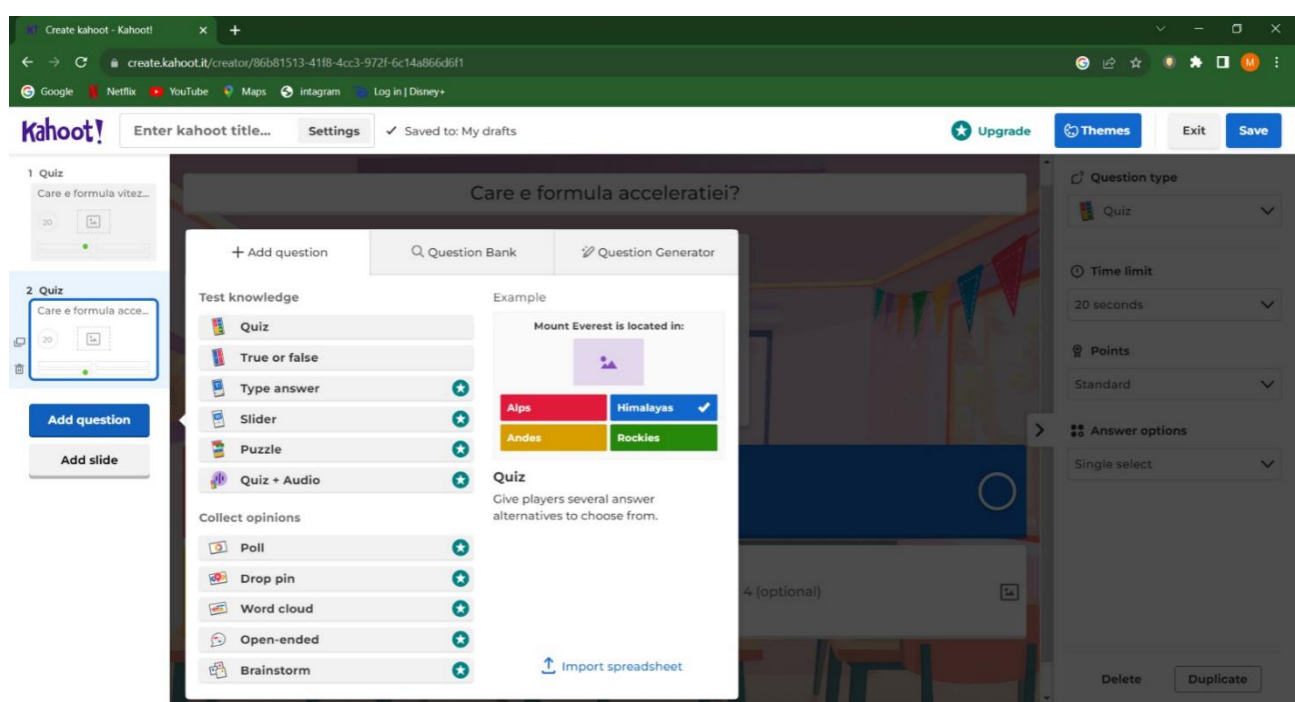

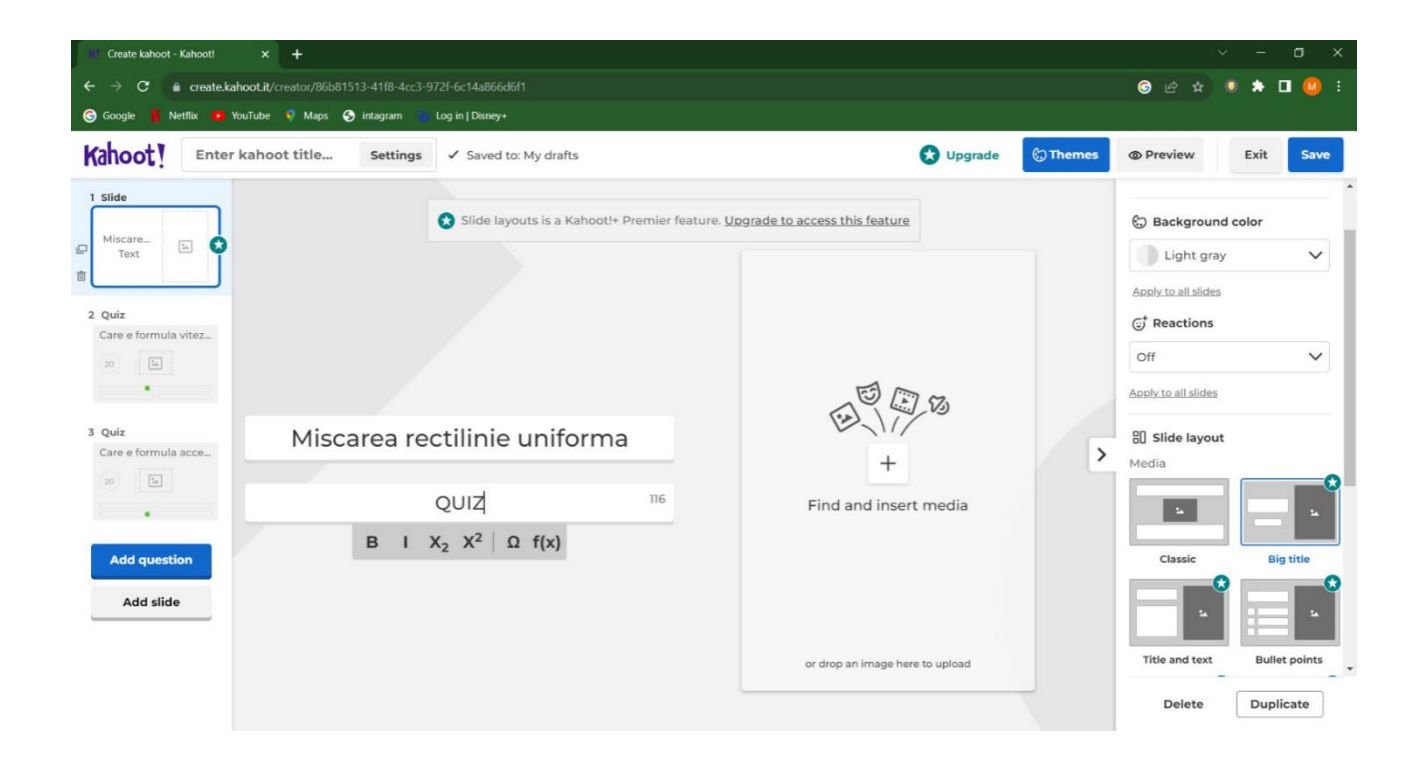
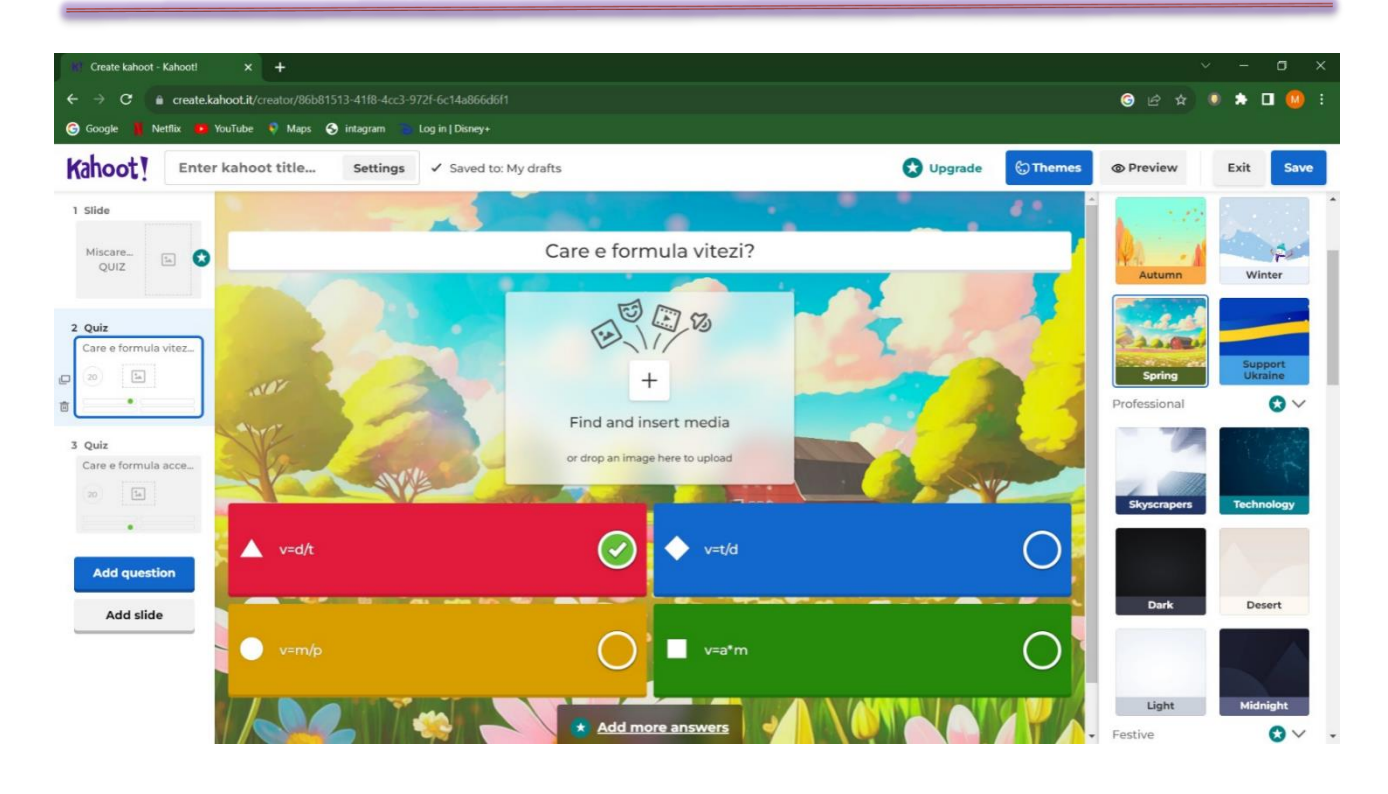

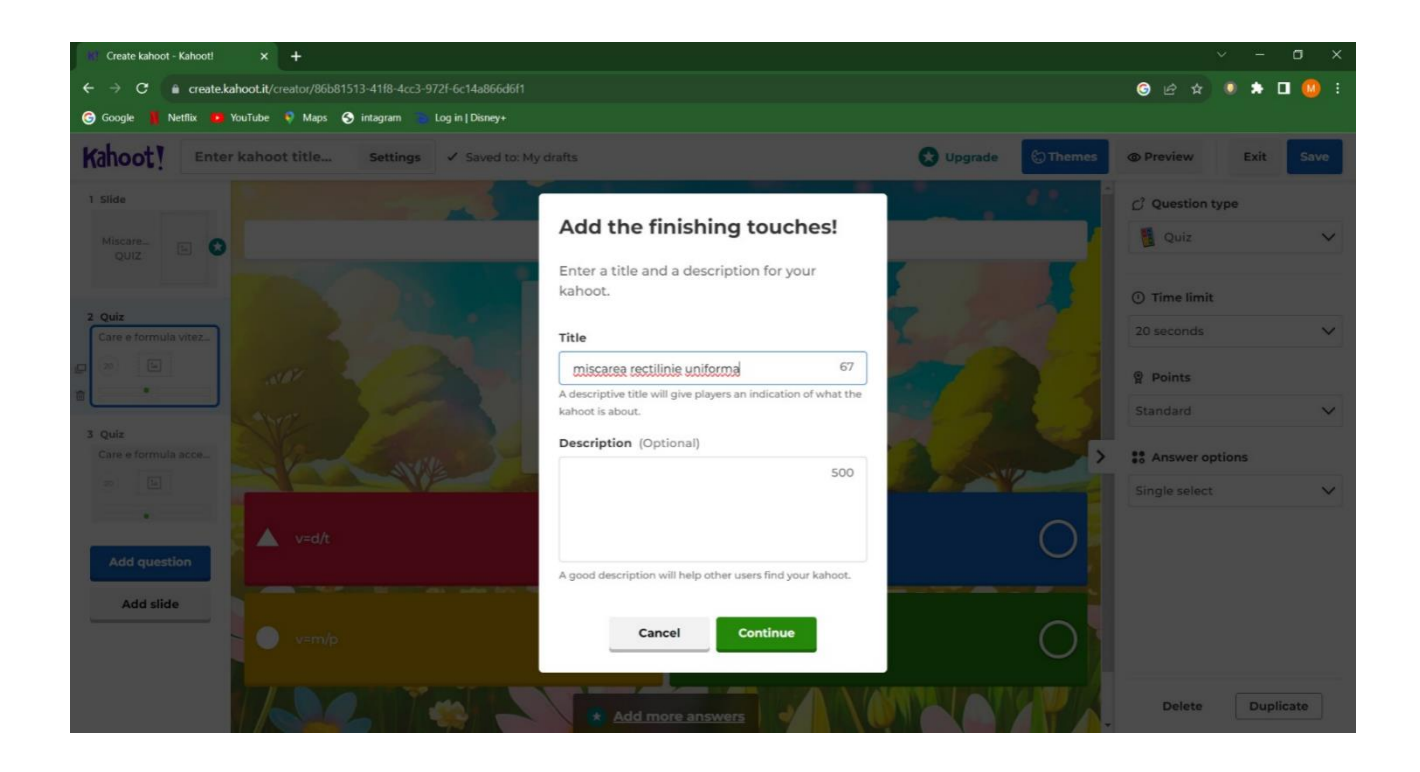

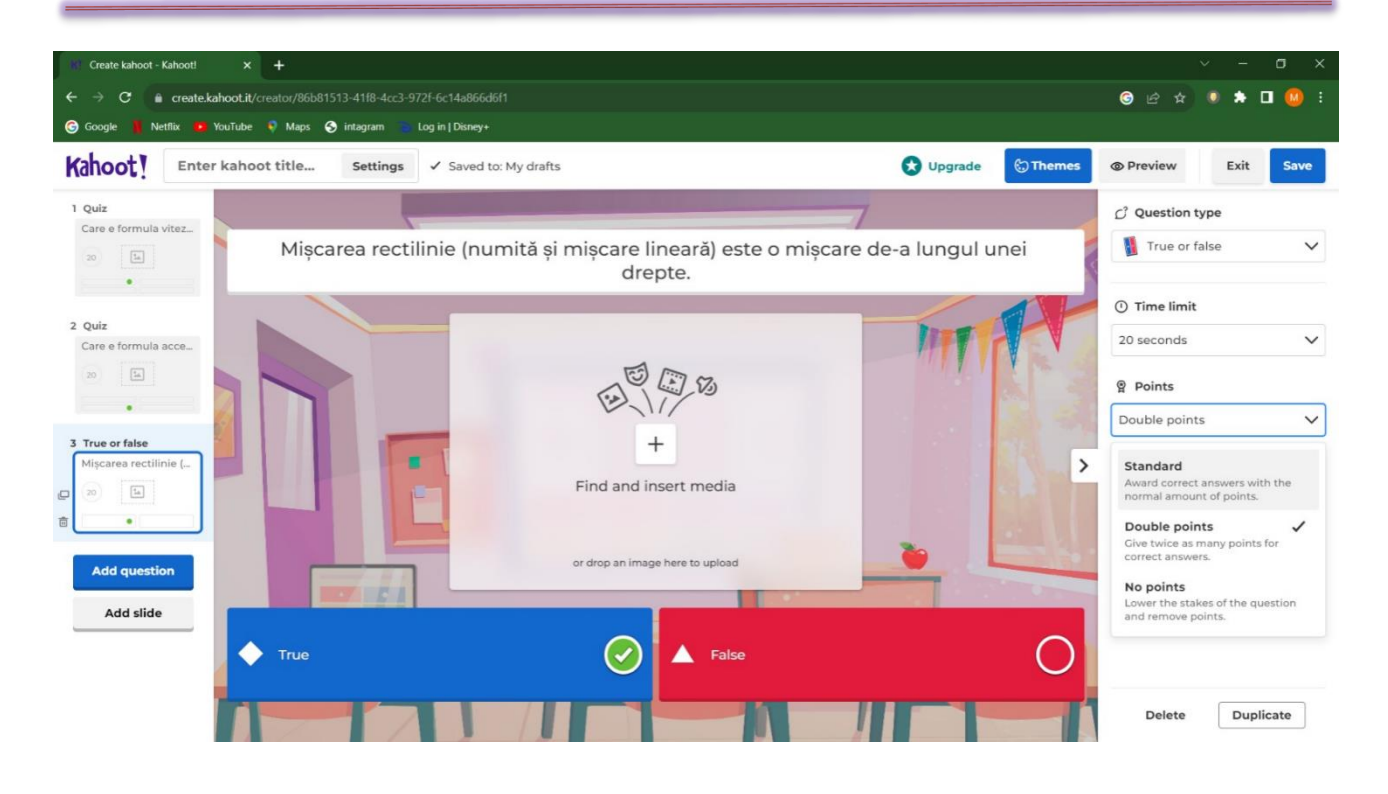

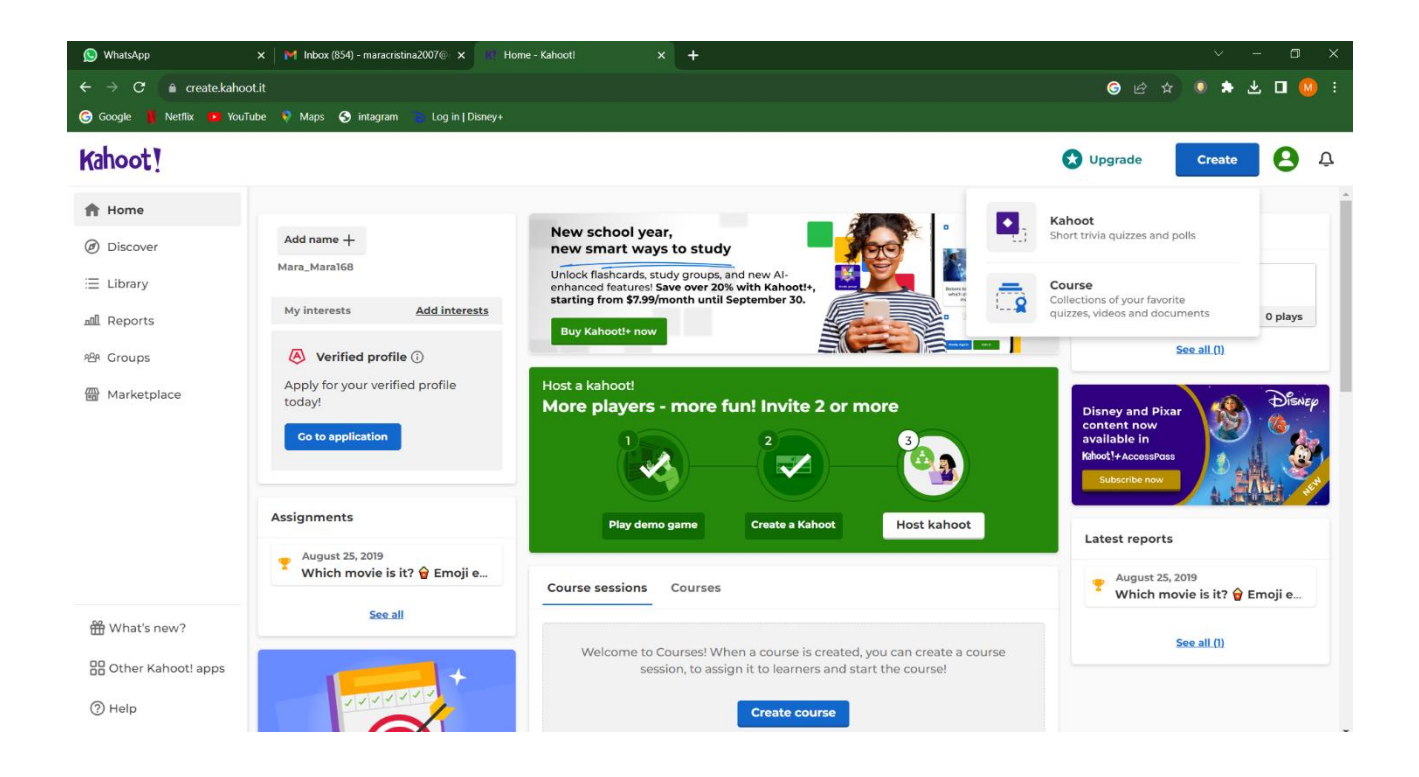

**\*\*\*\*\*\*\*\*\*\*\*\*\*\*\*\*\*\*\*\*\*\*\*\*\*\*\*\*\*\*\*\*\*\*\*\*\*\*\*\*\*\*\*\*\*\*\*\*\*\*\*\*\*\*\*\*\*\*\*\*\*\*\*\*\*\*\***

# **Planuri de activitate didactică centrate pe aplicații/platforme digitale – disciplina Chimie – prof. Adina Mihaela Tudurache**

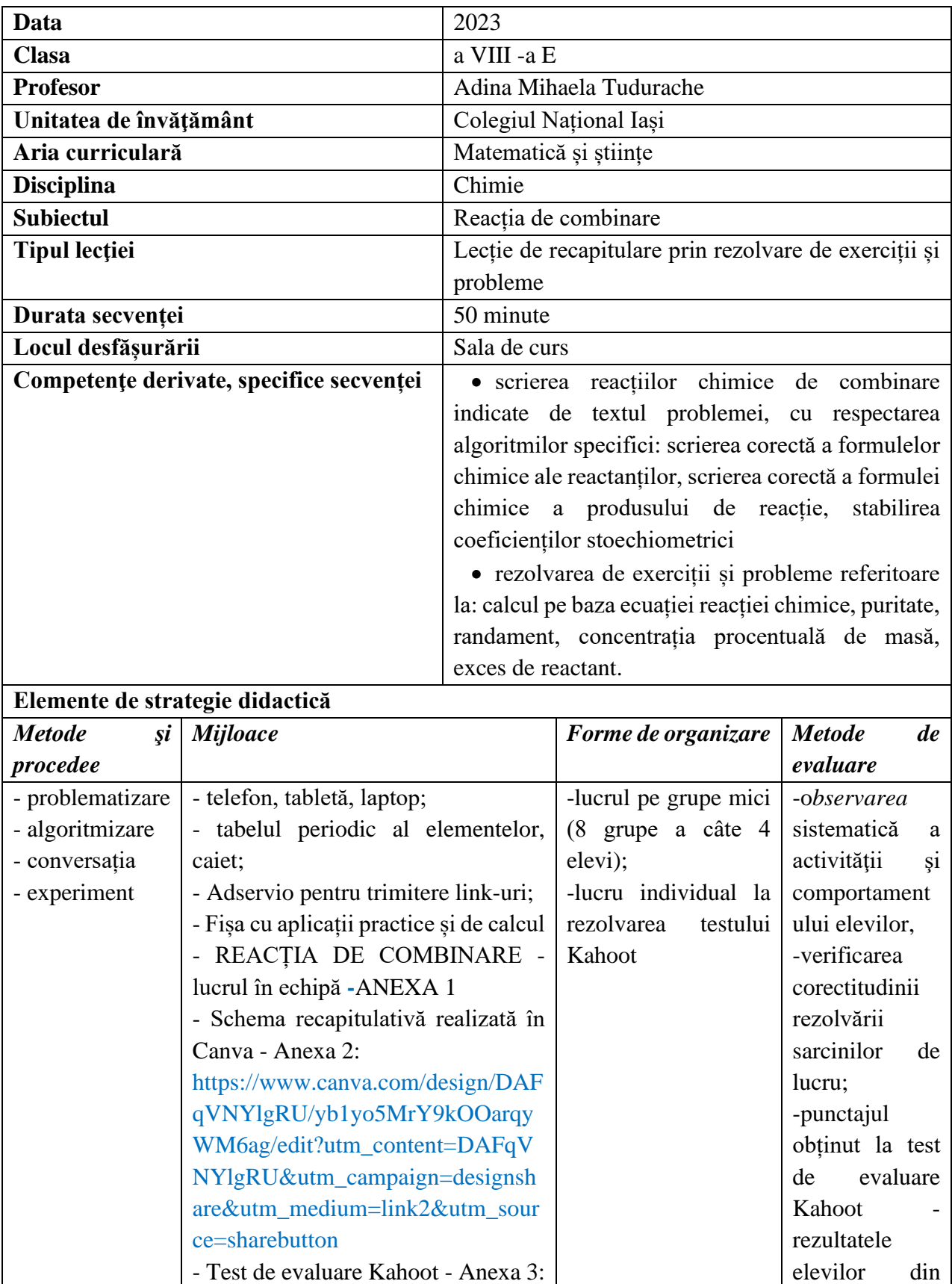

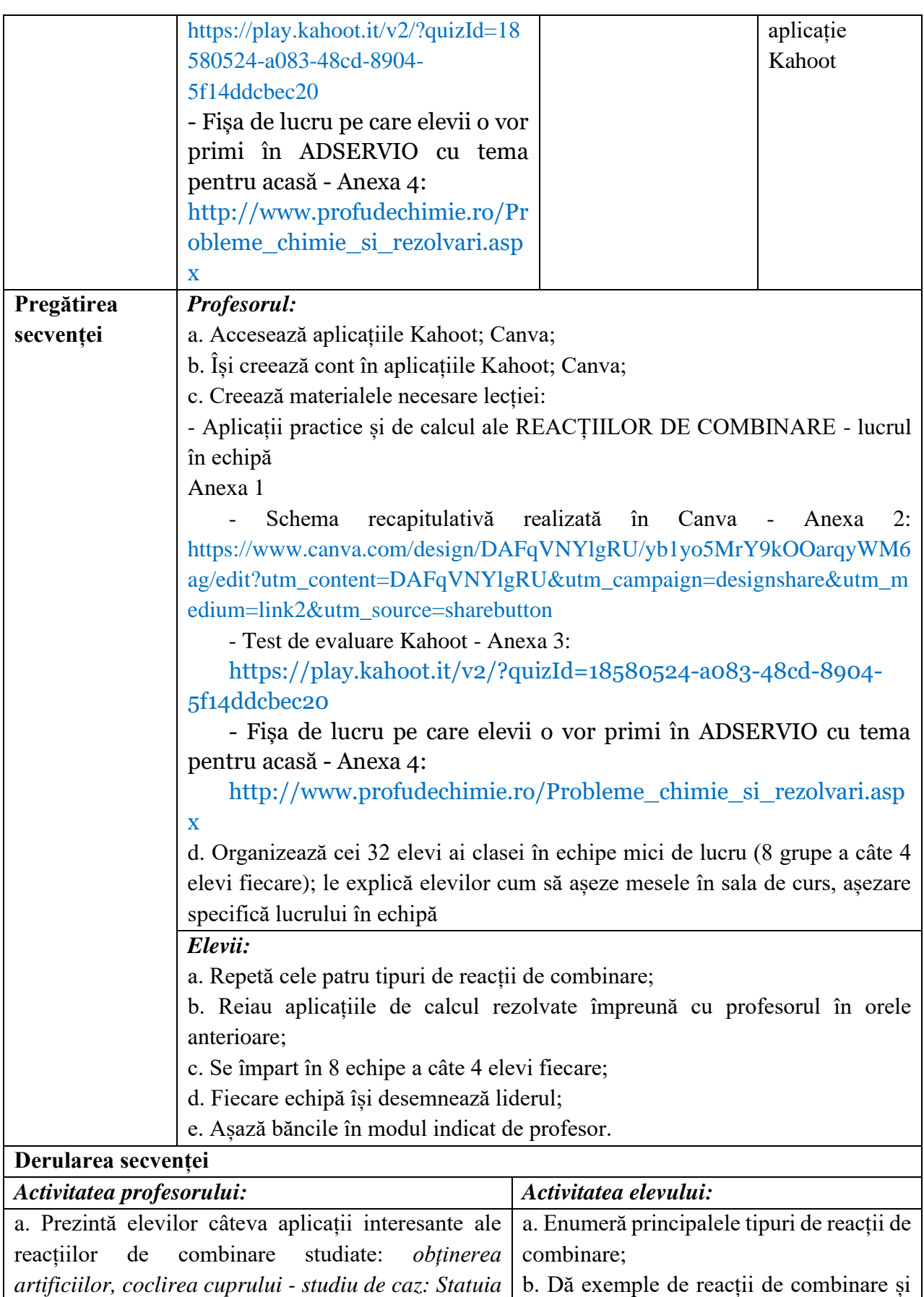

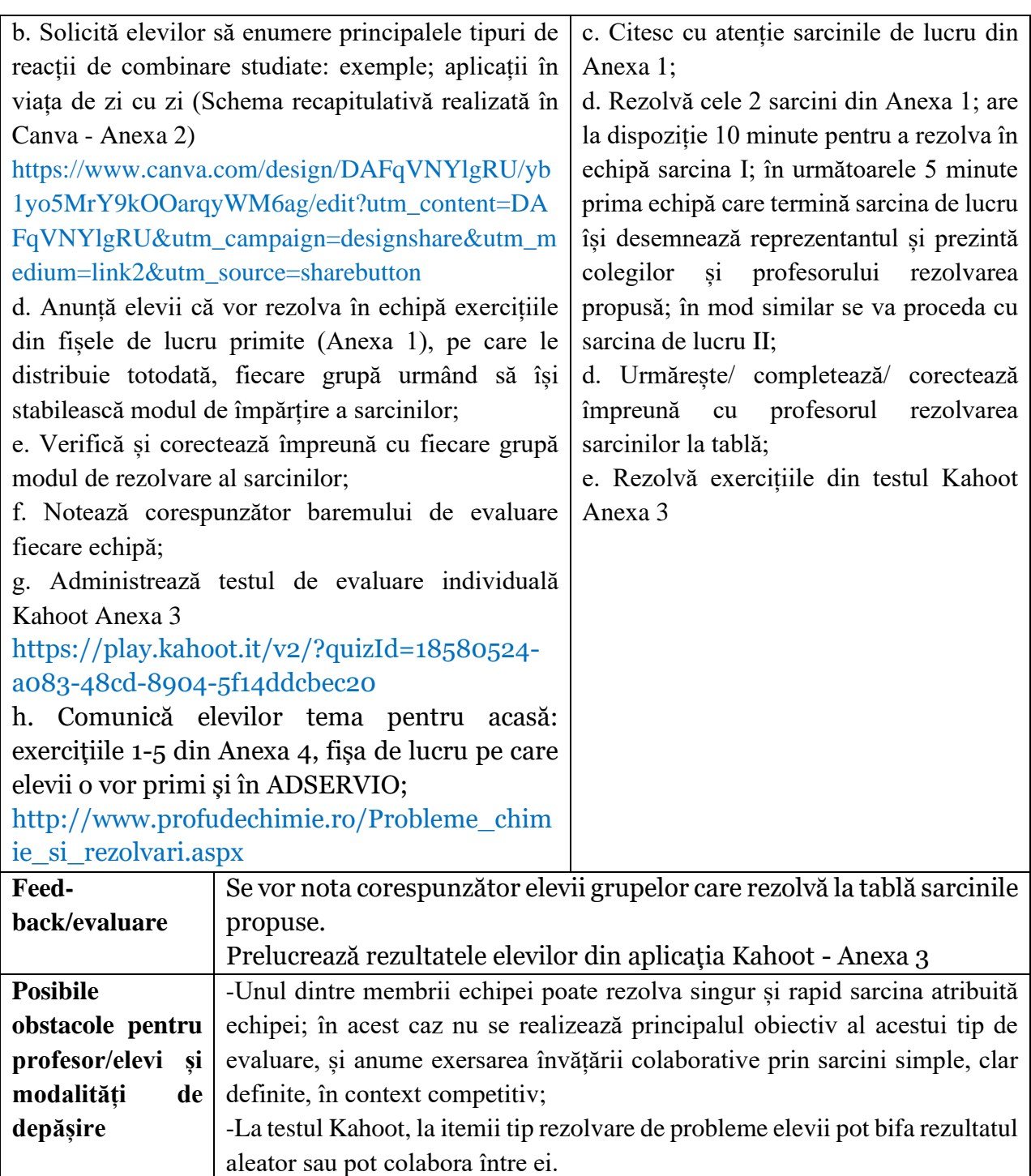

### **Bibliografie/webografie:**

- Alexandrescu E., *Chimie anorganică și chimie fizică pentru liceu și gimnaziu/ Sinteze/ Probleme/ Teste*, Ploiești, Editura Explorator, 2015
- Balan D., Lepădatu M., Gîrtan M., *Expediție în minunata lume a chimiei*, Iaşi, 2000
- Lăcătuşu M., Mangalagiu G., *Teste şi probleme de chimie pentru gimnaziu*, Iaşi, Editura Pim, 2010
- Niac V., Niac G., *Probleme de chimie culese din viata de toate zilele*, Editura Emia, Deva 2007
- Tudurache M. A., *Chimie practică și distractivă - clasele a VII-a şi a VIII-a*, Iaşi, Editura Pim, 2015
- Tudurache M. A., *Reacții chimice,* Editura Ștef, Iași 2022
- https://www.youtube.com/
- https://kahoot.com/schools-u/
- https://www.canva.com/
- https://www.fizichim.ro/
- <http://www.profudechimie.ro/>

### **Anexe**

**Anexa 1:** Aplicații practice și de calcul ale REACȚIILOR DE COMBINARE - lucrul în echipă

# *I. Importanța practică a unor oxizi metalici*

Oxidul metalic notat *A* este solid, sub forma unei pulberi de culoare albă, cu punct de topire ridicat (2852°C); este materie primă pentru fabricarea de cărămizi refractare.

În medicină este utilizat la reglarea nivelului de aciditate al sucului gastric prin neutralizarea excesului de acid clorhidric. În industria alimentară este utilizat ca aditiv alimentar (E 530).

Sportivii care practică gimnastica artistică aplică această pulbere pe mâini pentru a face contactul cu aparatul la care lucrează (paralele, bârnă etc.) mai fiabil.

# *Sarcini de lucru pentru echipa ta:*

1) Determină formula chimică a oxidului *A* știind că acesta conține 40 % oxigen.

2) Propune o metodă prin care poți obține rapid în laborator oxidul *A*; explică-le colegilor și profesorului normele de protecția muncii pe care trebuie să le respecți cu strictețe la efectuarea practică a acestui experiment.

3) Notează ecuaţia reacţiei chimice efectuate practic şi precizează tipul acesteia.

4) 0,003 kg metal tehnic, Me de puritate 80% se arde în aer (cu 20% oxigen, procente volumetrice) cu formarea a 3 g oxid metalic *A.*

a. Determină randamentul reacției chimice.

b. Calculează volumul de aer necesar reacției, măsurat în c.n., exprimat în dm<sup>3</sup>.

# *II. Coclirea Cuprului*

În aer umed şi în prezenţa dioxidului de carbon, cuprul se acoperă cu un strat verde-albăstrui de carbonat bazic (*cocleală*), toxic, conform ecuației reacţiei chimice:

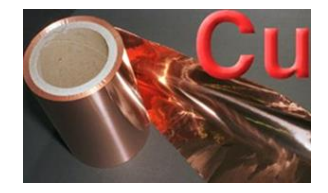

... ........ + ... ........ + ... ........ + ... ........ → ...Cu(OH)2 · CuCO<sup>3</sup>

Din acest motiv vasele de bucătărie, confecţionate din cupru, se acoperă cu un strat de staniu, operaţie care poartă numele de *cositorire*.

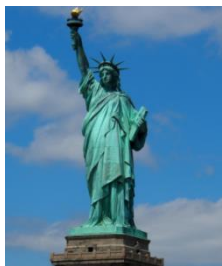

*Statuia Libertății*, monumentul simbol al Statelor Unite ale Americii, datează din 1886 și are un înveliș de cupru care acoperă un schelet din fier. Întregul monument avea la momentul construcției o masă totală de 225 t, din care foile de cupru cântăreau 80 t; statuia este acoperită cu un strat verde albăstrui de carbonat bazic (cocleală).

*Sarcini de lucru pentru echipa ta:*

1) Completează ecuația reacției chimice cu reactanții care lipsesc.

2) Egalează ecuația reacției chimice și precizează tipul reacției chimice.

- 3) Calculează numărul ionilor Cu+2 existenți în 0,11 kg cocleală.
- 4) 1,6 g cupru reacționează cu 1,6 g oxigen cu formarea oxidului cupric, solid, de culoare neagră.
- a. Notează ecuaţia reacţiei chimice şi precizează tipul acesteia.
- b. Precizează care este reactantul luat în exces și calculează cantitatea de exces de reactant.

**Anexa 2** Fixarea noțiunilor: Principalele tipuri de reacții de combinare

[https://www.canva.com/design/DAFqVNYlgRU/yb1yo5MrY9kOOarqyWM6ag/edit?utm\\_content](https://www.canva.com/design/DAFqVNYlgRU/yb1yo5MrY9kOOarqyWM6ag/edit?utm_content=DAFqVNYlgRU&utm_campaign=designshare&utm_medium=link2&utm_source=sharebutton) [=DAFqVNYlgRU&utm\\_campaign=designshare&utm\\_medium=link2&utm\\_source=sharebutton](https://www.canva.com/design/DAFqVNYlgRU/yb1yo5MrY9kOOarqyWM6ag/edit?utm_content=DAFqVNYlgRU&utm_campaign=designshare&utm_medium=link2&utm_source=sharebutton)

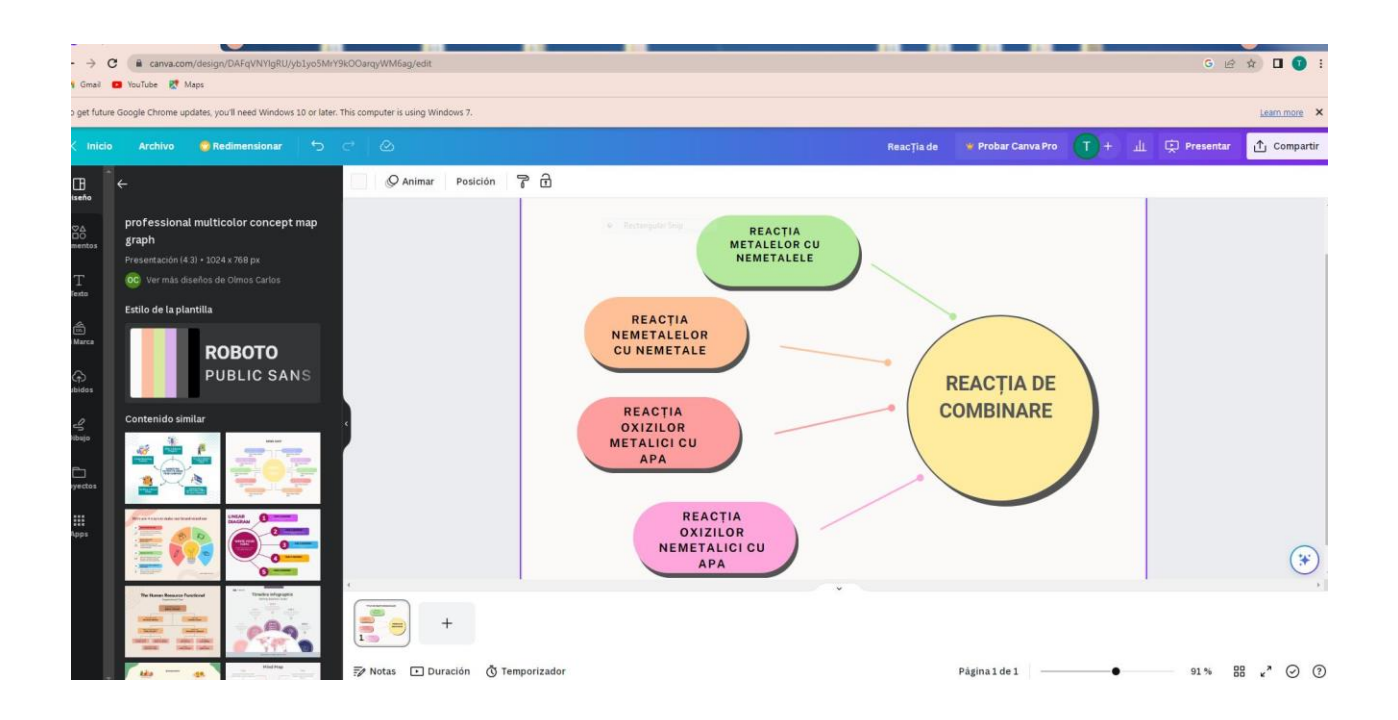

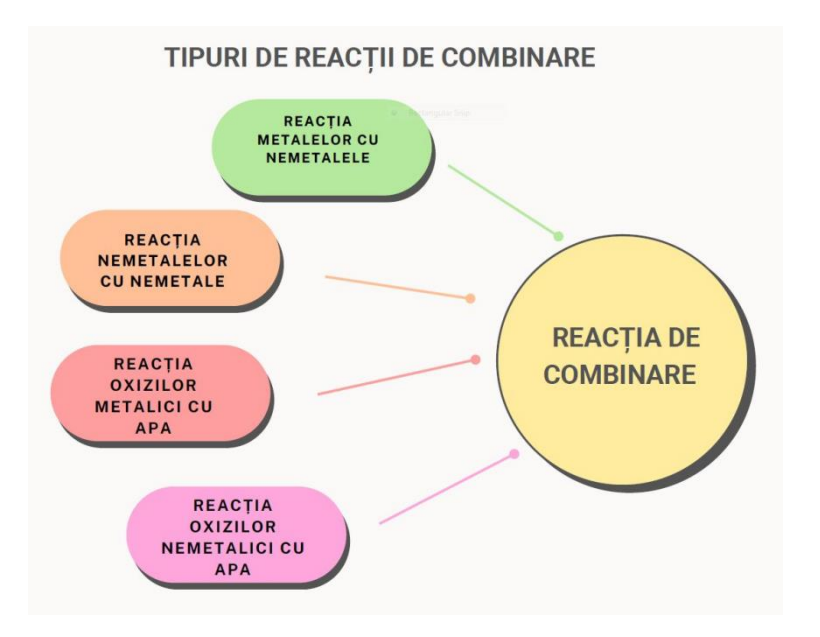

### **Anexa 3:** Test de evaluare kahoot: reacția de combinare

https://play.kahoot.it/v2/?quizId=18580524-a083-48cd-8904-5f14ddcbec20

Testul conține 10 întrebări de tip Quiz, cu patru variante de răspuns; un singur răspuns este corect. Cele 10 întrebări verifică noțiuni elementare referitoare la reacția de combinare: definiție, tipuri de reacții de combinare; calcul pe baza ecuației unei reacții de combinare; puritate, randament, exces de reactant, concentrație procentuală masică etc.

Fiecare întrebare are un timp limită în care elevul poate răspunde; timpul de răspuns l-am ales în funcție de gradul de dificultate al itemului: pentru rezolvarea itemilor 1, 2 și 3 am alocat 10 s; pentru itemii 4, 5 câte 20 s; itemii 6, 9 - 60 s; itemul 7 - 90 s iar itemii 8 și 10 - 120 s. Parcurgerea efectivă a itemilor necesită exact 8,66 minute.

Fiecare întrebare are un număr de puncte atribuit; câștigă elevul care la finalul testului adună cele mai multe puncte, în cel mai scurt timp.

Pentru fiecare din cele 10 întrebări am inserat o foto sau un scurt film experimental sugestiv, din materialele proprii și din cele puse la dispoziție de platforma Kahoot.

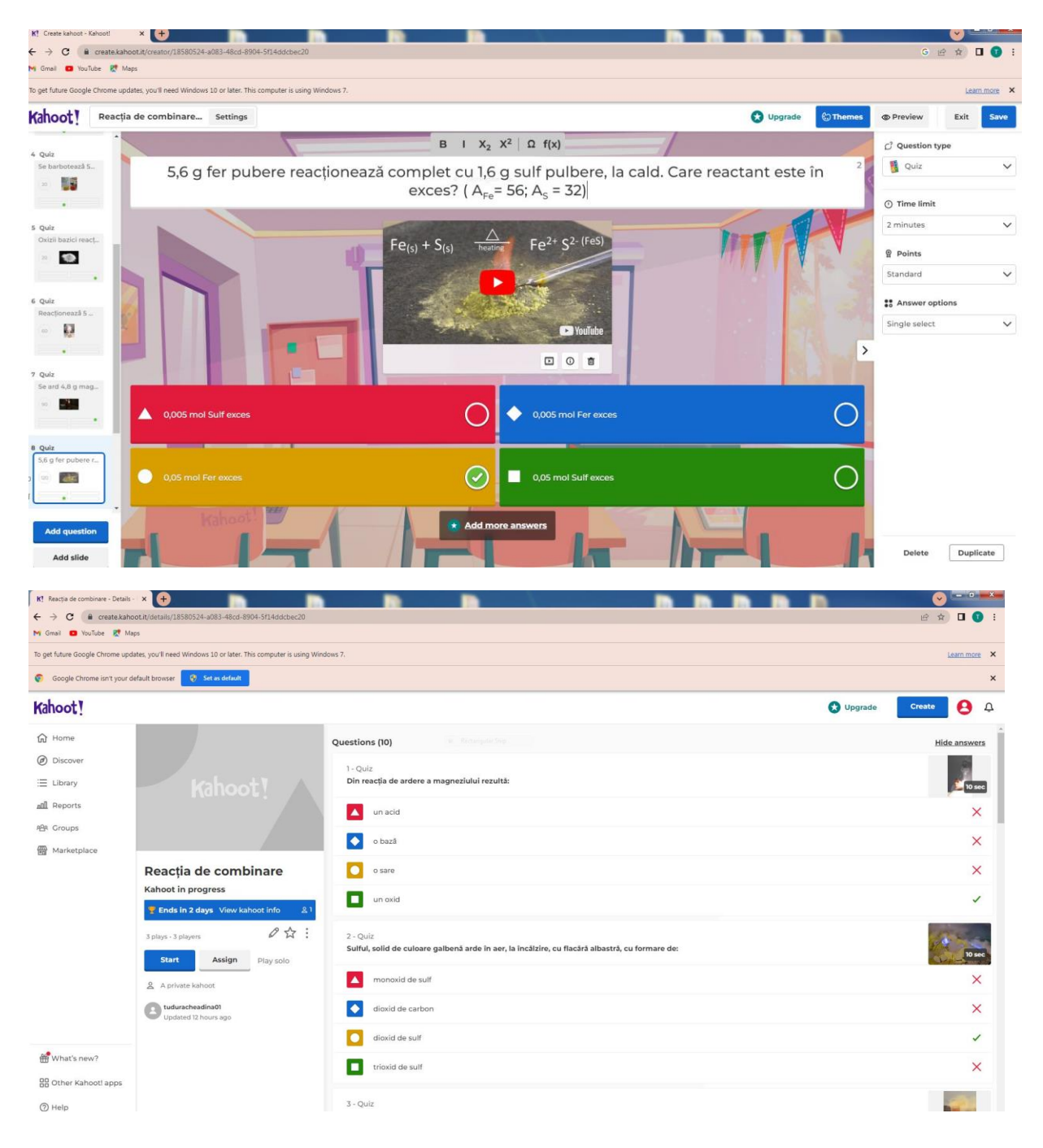

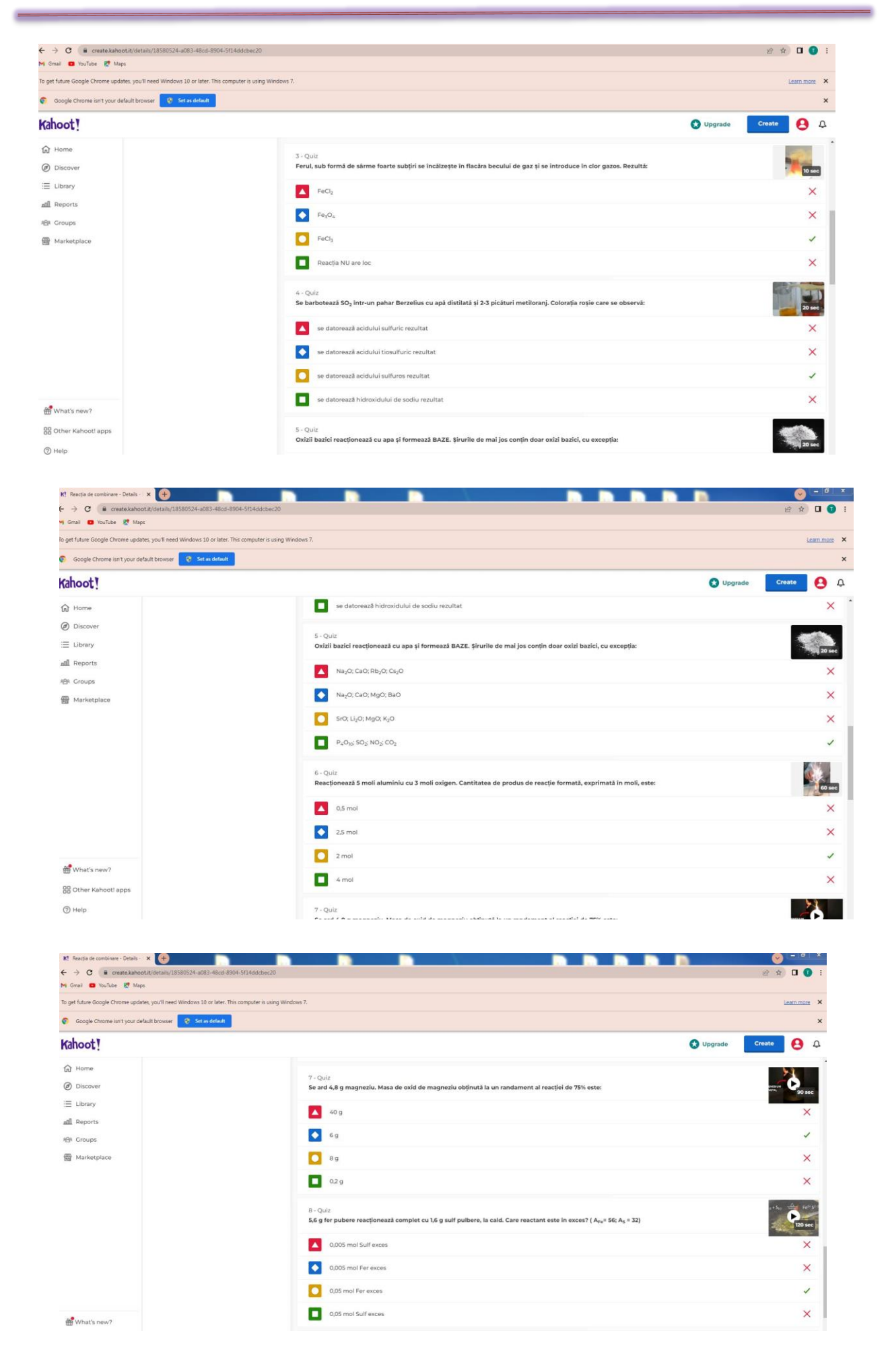

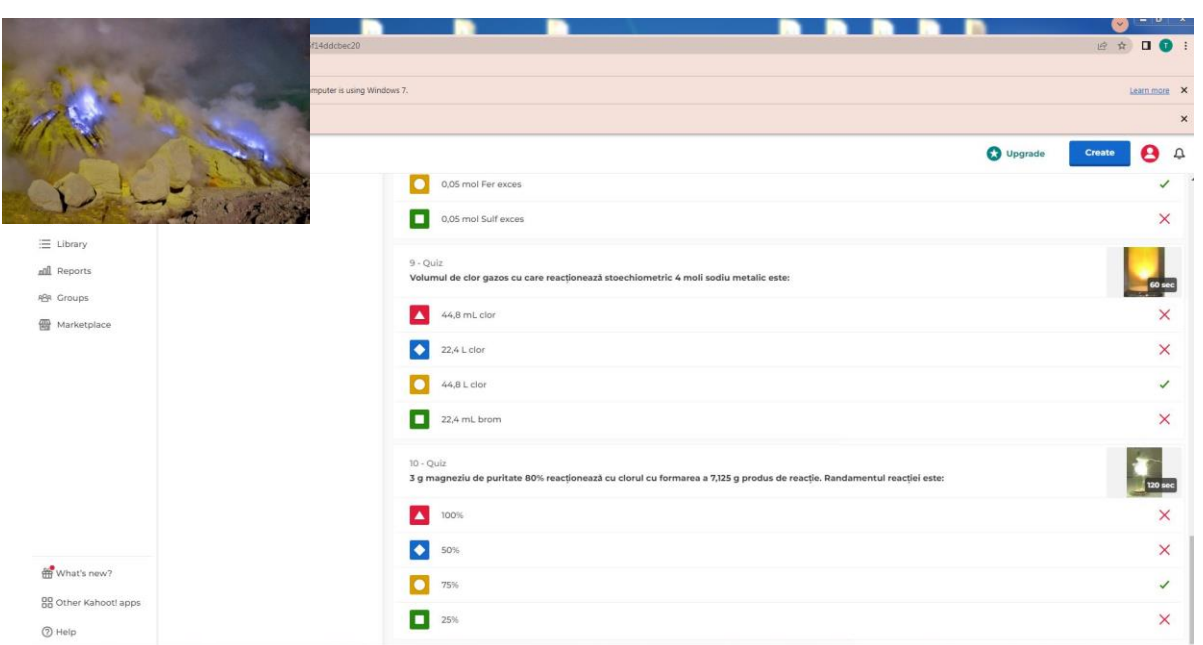

**Anexa 4:** Aplicații de calcul\_REACȚIA DE COMBINARE: calcul stoechiometric, puritate, randament, exces de reactant, concentrație procentuală masică -lucrul individual, ex. 1-5 (tema pt acasă); lucrul în cadrul ședințelor de pregătire pt. olimpiadă și concursuri de chimie cu elevii interesați. ex. 6-13

http://www.profudechimie.ro/Probleme\_chimie\_si\_rezolvari.aspx

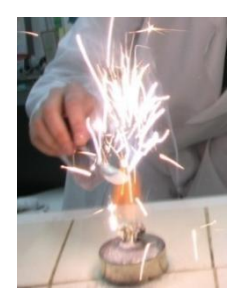

**1.** 2,7 g aluminiu pulbere reacționează cu oxigenul*.* 

**a.** Scrieți ecuația reacției dintre aluminiu și oxigen.

**b.** Calculați masa de produs obținut (exprimată în grame). *R: b. 5,1 g Al2O<sup>3</sup>*

- **2.** 0,24 kg magneziu reacționează cu oxigenul.
- **a.** Scrieți ecuația reacției dintre magneziu și oxigen.
- **b.** Calculați volumul de gaz necesar reacției, măsurat în c.n., exprimat în dm3.

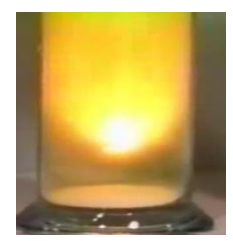

*R: b. 112 L O<sup>2</sup>*

**3.** Sodiul reacționează cu clorul.

**a.** Scrieți ecuația reacției dintre sodiu și clor.

**b.** Determinați randamentul reacției, știind că din 0,4 mol de clor s-au obținut 37,44 g de sare.

### *R: b. 80%*

**4.** 7 g fer pulbere de puritate 80 % reacționează cu 0,25 mol clor gazos. Impuritățile sunt inerte chimic.

**a.** Scrieți ecuația reacției dintre fer și clor.

**b.** Calculează cantitatea de reactant în exces, exprimată în mol.

# *R: b. 0,1 mol Cl<sup>2</sup> exces*

**5.** Calculați masa soluției de acid sulfuric de concentrație procentuală 49 % care se poate obține prin arderea a 320 kg sulf. Arderea sulfului decurge cu randament de 75 %, iar oxidarea catalitică a dioxidului de sulf la trioxid de sulf decurge cu randament de 80 %.

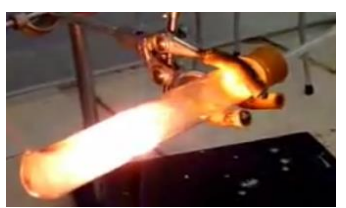

#### *R: 1200 kg soluție acid sulfuric 49 %*

**6.** Un amestec care conține sodiu și 8 % potasiu, în procente de masă, arde într-o atmosferă de clor. Știind că în urma reacției rezultă 4,8176 ∙  $10^{23}$  ioni Na<sup>+</sup>, să se calculeze masa amestecului de metale supusă arderii în clor.

#### *R: 20 g amestec*

**7.** O cantitate de 20 g trioxid de sulf se dizolvă în 400 g soluție de acid sulfuric de concentrație 4,9 %. Să se calculeze concentrația procentuală a soluției finale.

#### *R: 10,5 %*

8. Calculează cantitatea de oxid de sodiu care se dizolvă în 300 cm<sup>3</sup> soluție de hidroxid de sodiu de concentrație procentuală masică 10 % și densitate  $1,105 \text{ g/cm}^3$ , pentru a se obține o soluție cu concentrația procentuală masică de 30 %.

#### *R: 73,4035 g Na2O*

**9.** Se ard 10 g de fier de puritate *p %* în atmosferă de clor gazos şi se obţin 20,65 g amestec solid. Impuritățile sunt inerte chimic. Se cer următoarele:

**a.** Volumul de gaz necesar reacției, măsurat în c.n., exprimat în dm3.

**b.** Puritatea ferului, *p %*.

**c.** Masa de clorură ferică obţinută.

**d.** Compoziția procentuală masică a amestecului solid obținut.

*R: a. 3,36 L Cl2; b. 56 %; c. 16,25 g FeCl3; d. 78,6924% FeCl3; 21,3075% impurități*

**10.** Pe o sită de azbest se încălzesc 27 g pulbere de aluminiu cu 60 g pulbere de sulf. Notează ecuația reacției chimice și stabileşte care este componentul în exces.

*R: 0,375 mol Sexces*

**11.** 10 g oleum cu 20 % SO<sup>3</sup> liber se diluează cu apă distilată până la o concentraţie de 50 %.

**a.** Calculează volumul de apă distilată necesar diluării oleumului dat.

**b.** Care va fi raportul masic în care trebuie să se amestece oleumul dat cu o soluție de acid sulfuric, de concentraţie 60 %, astfel încât concentraţia noii soluţii să devină 80 %?

### *R: a. 10,9 mL H2O; b. 0,8163*

**12.** Se adaugă "*x*" g oleum cu 25% SO<sup>3</sup> liber peste 200 g soluție acid sulfuric, H2SO<sup>4</sup> de concentrație 24,5% astfel încât soluția obținută în final să fie de concentrație de 49%. Determină prin calcul cele "*x*" g oleum cu 25% SO<sub>3</sub> liber adăugate.

*R: x = 86,534 g oleum*

**13.** Determină, prin calcul masa soluției de acid sulfuric, H2SO<sup>4</sup> de concentrație procentuală masică 49 % peste care vei adăuga 100 g oleum cu 20 % SO3 liber, în porțiuni mici și sub agitare continuă pentru a obține o soluție de acid sulfuric, H2SO<sup>4</sup> de concentrație procentuală masică 98 %. *R: 13,2653 g sol H2SO<sup>4</sup>* 49 %

\*\*\*\*\*\*\*\*\*\*\*\*\*\*\*\*\*\*\*\*\*\*\*\*\*\*\*\*\*\*\*\*\*\*\*\*\*\*\*\*\*\*\*\*\*\*\*\*\*\*\*\*\*\*\*\*\*\*\*\*\*\*\*\*\*\*\*\*\*\*\*\*\*\*\*\*\*\*\*

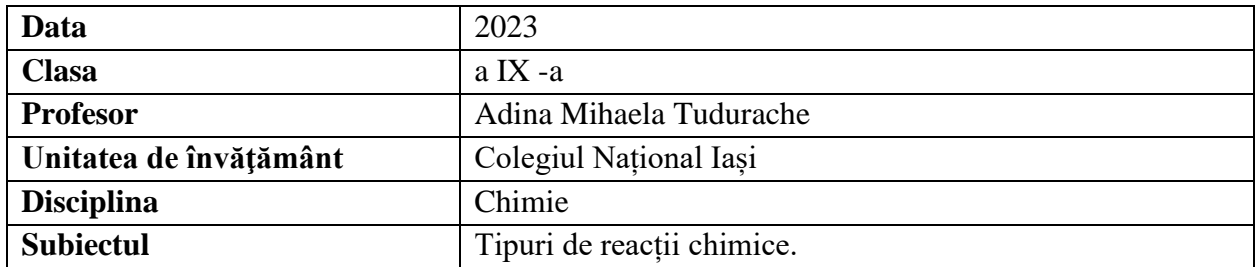

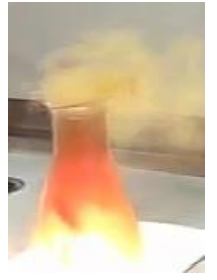

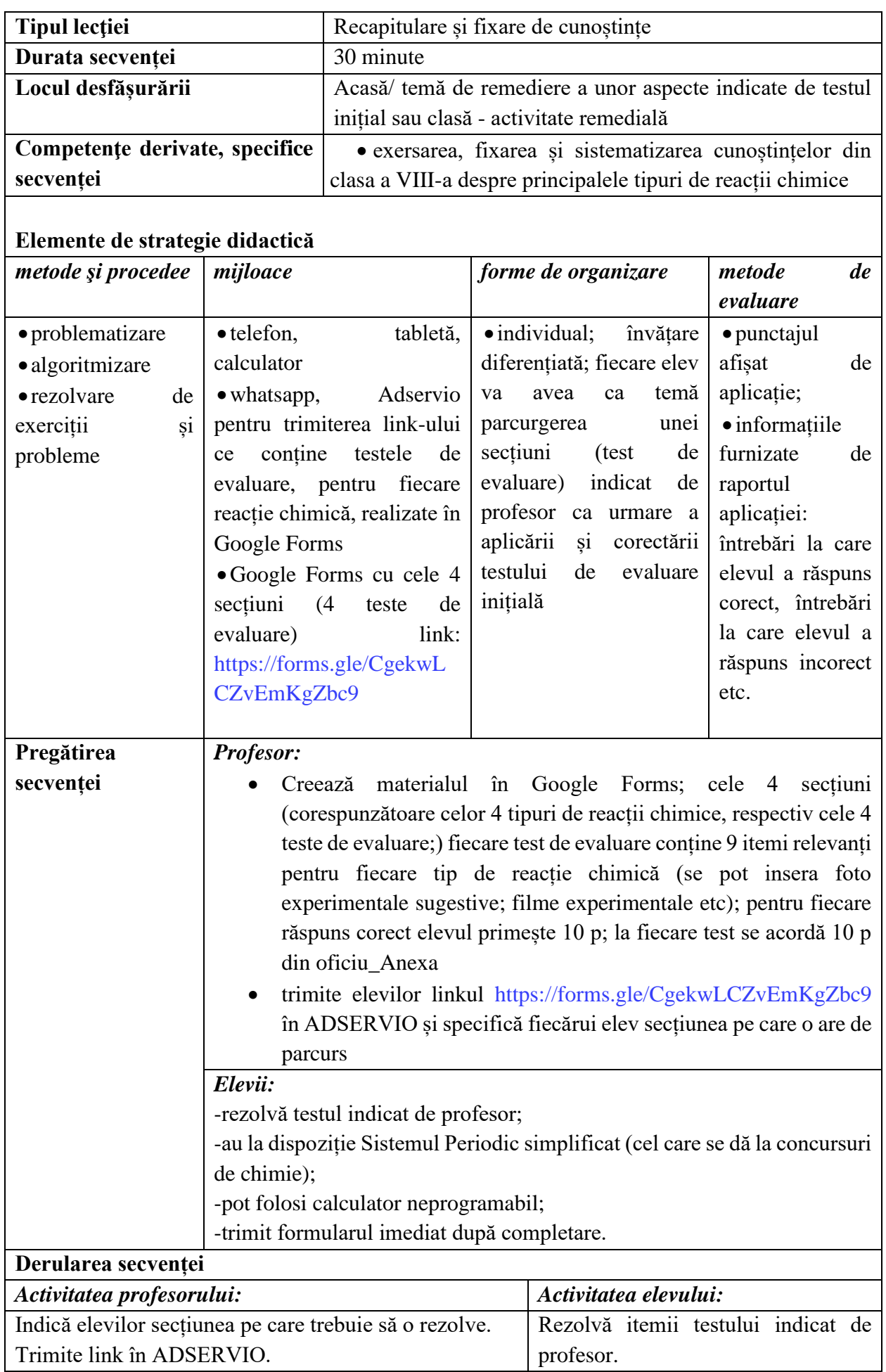

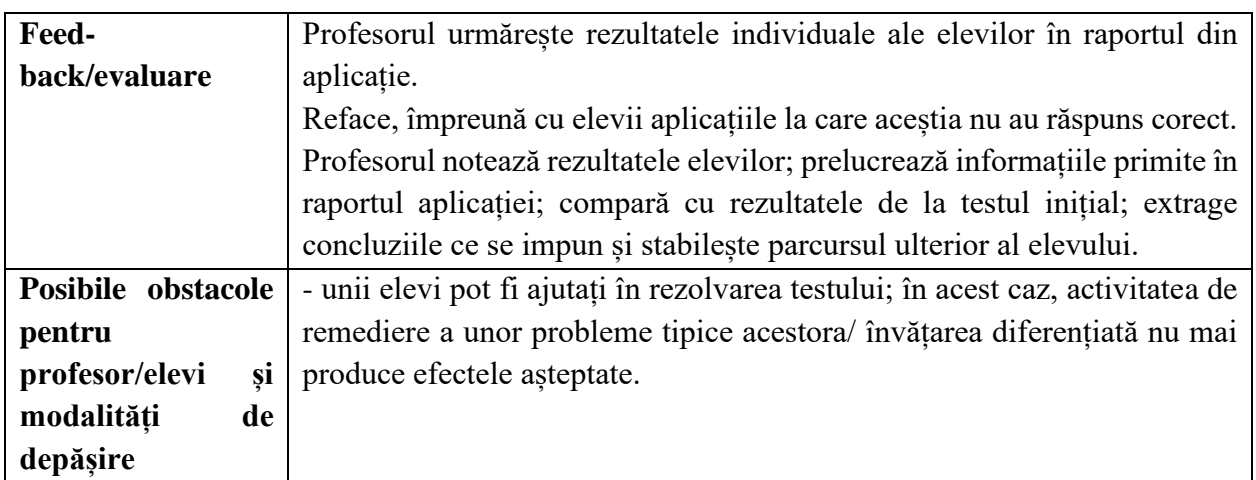

#### **Bibliografie/webografie:**

- curs Digital Classroom, perioada 3-14 iulie 2023 Malaga, Spania, Furnizor IDEVELOP
- [https://www.youtube.com/watch?v=Ajv9364-W0M\\_Tutorial](https://www.youtube.com/watch?v=Ajv9364-W0M_Tutorial) Cum pui o condiție într-un test/chestionar/formular pe Google Forms. Lucrul cu secțiuni

#### **Anexe**

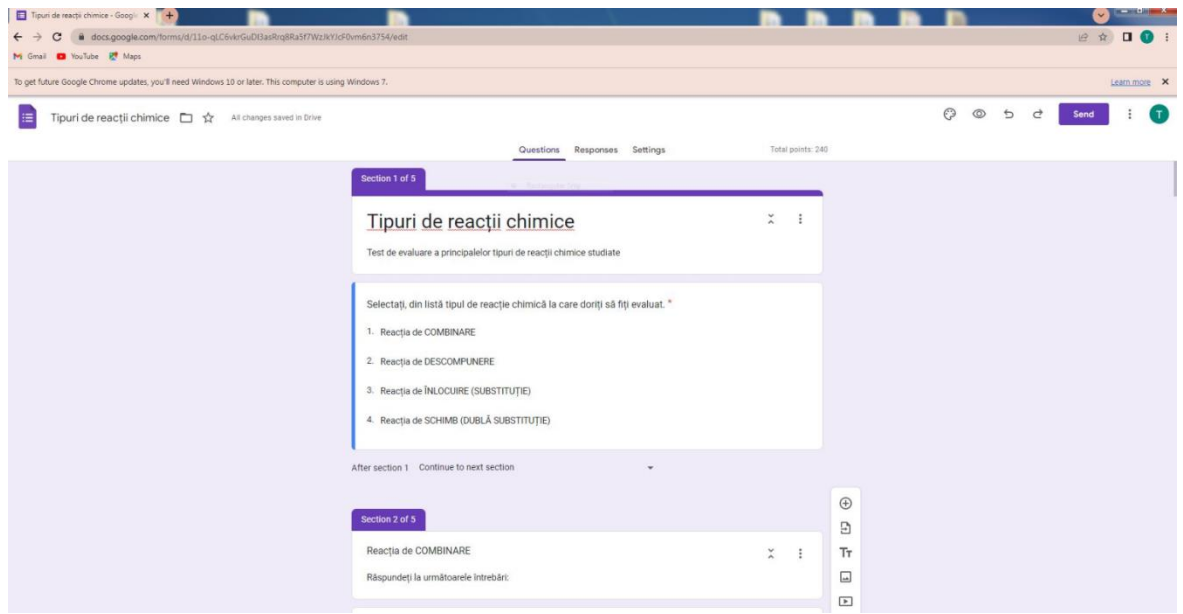

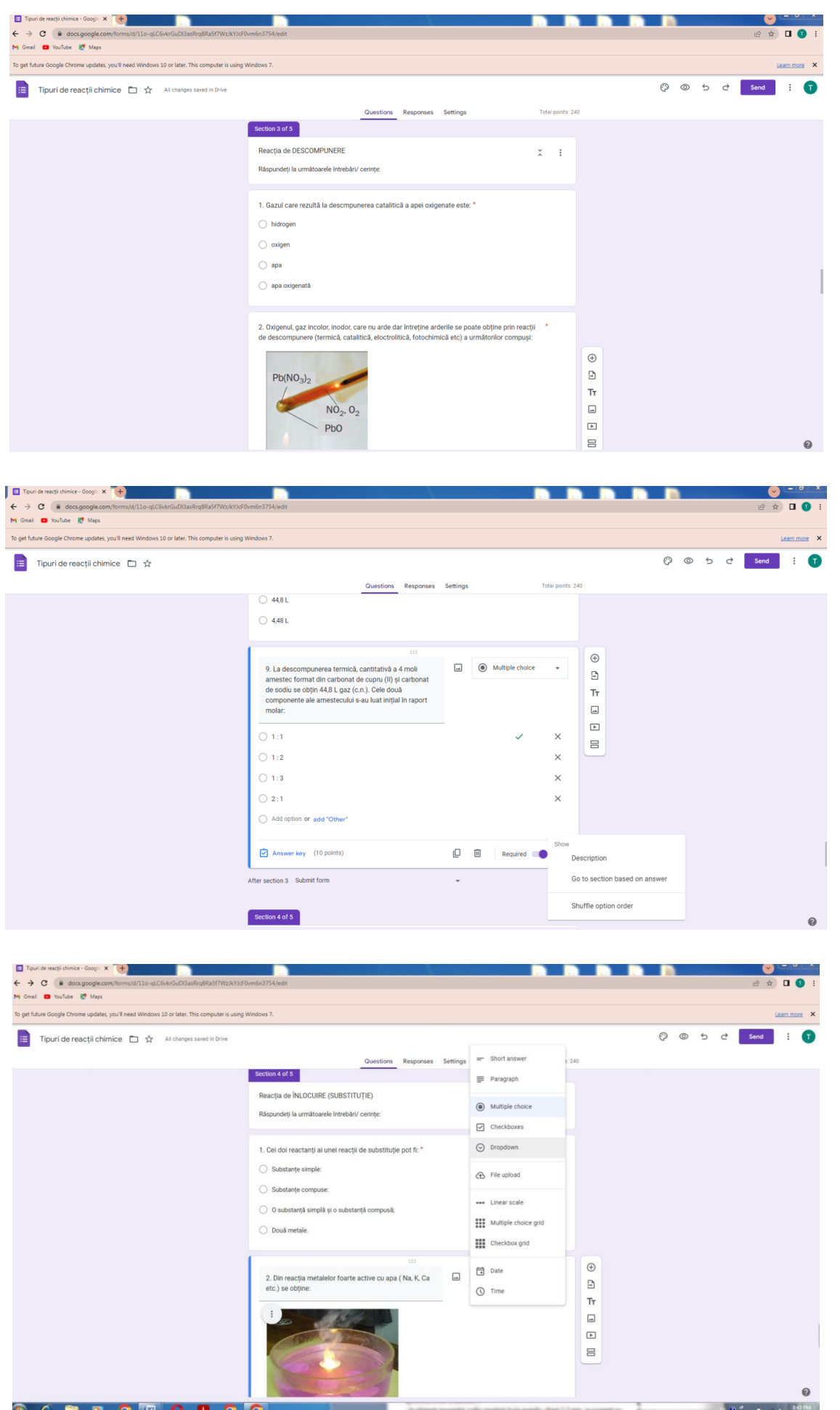

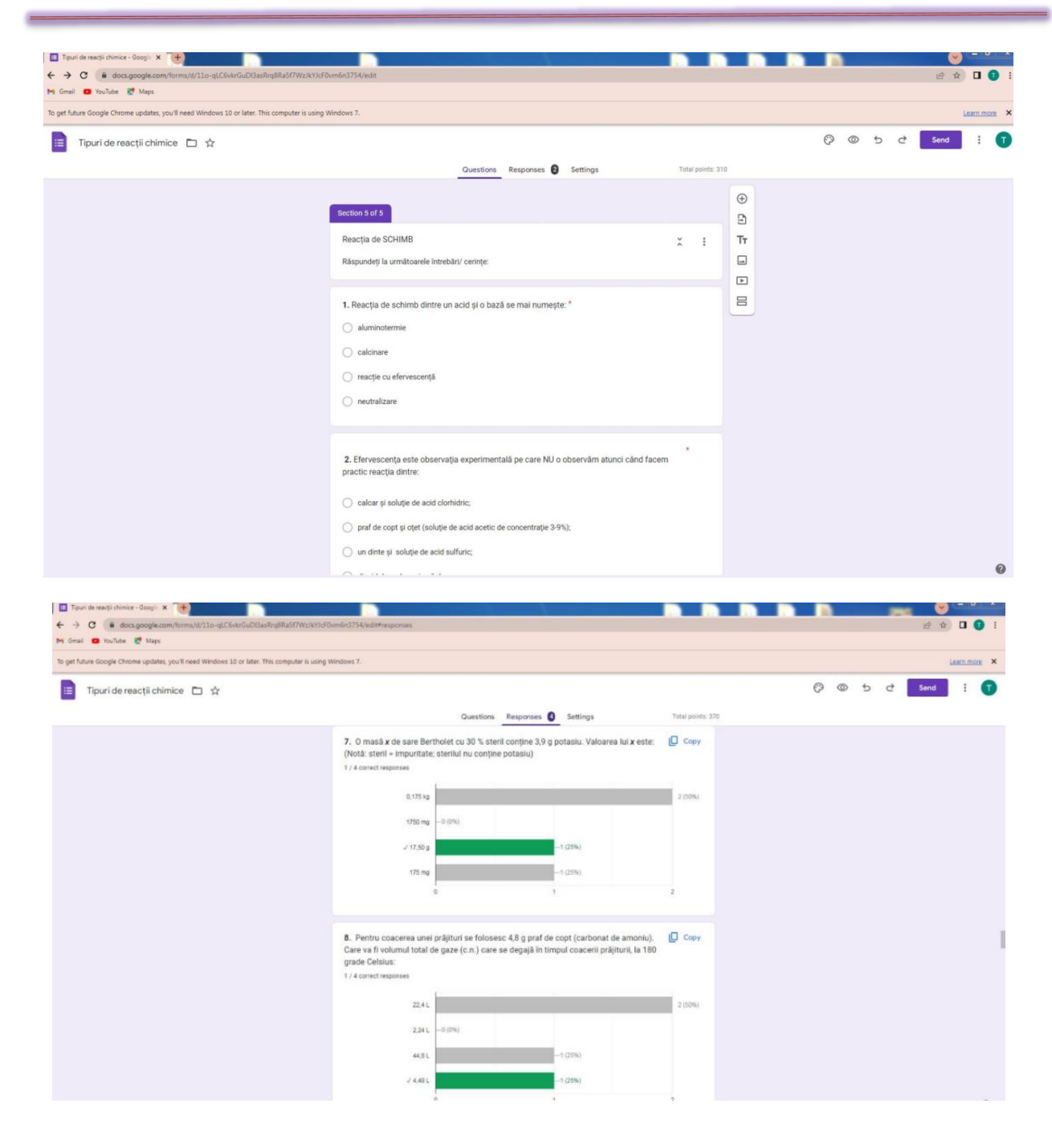

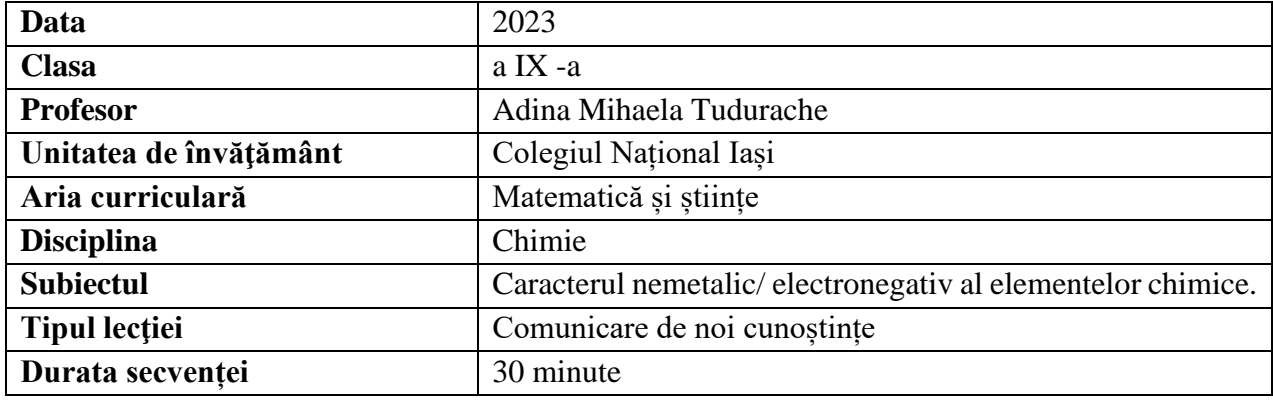

\*\*\*\*\*\*\*\*\*\*\*\*\*\*\*\*\*\*\*\*\*\*\*\*\*\*\*\*\*\*\*\*\*\*\*\*\*\*\*\*\*\*\*\*\*\*\*\*\*\*\*\*\*\*\*\*\*\*\*\*\*\*\*\*\*\*\*\*\*\*\*\*\*\*\*\*\*\*\*

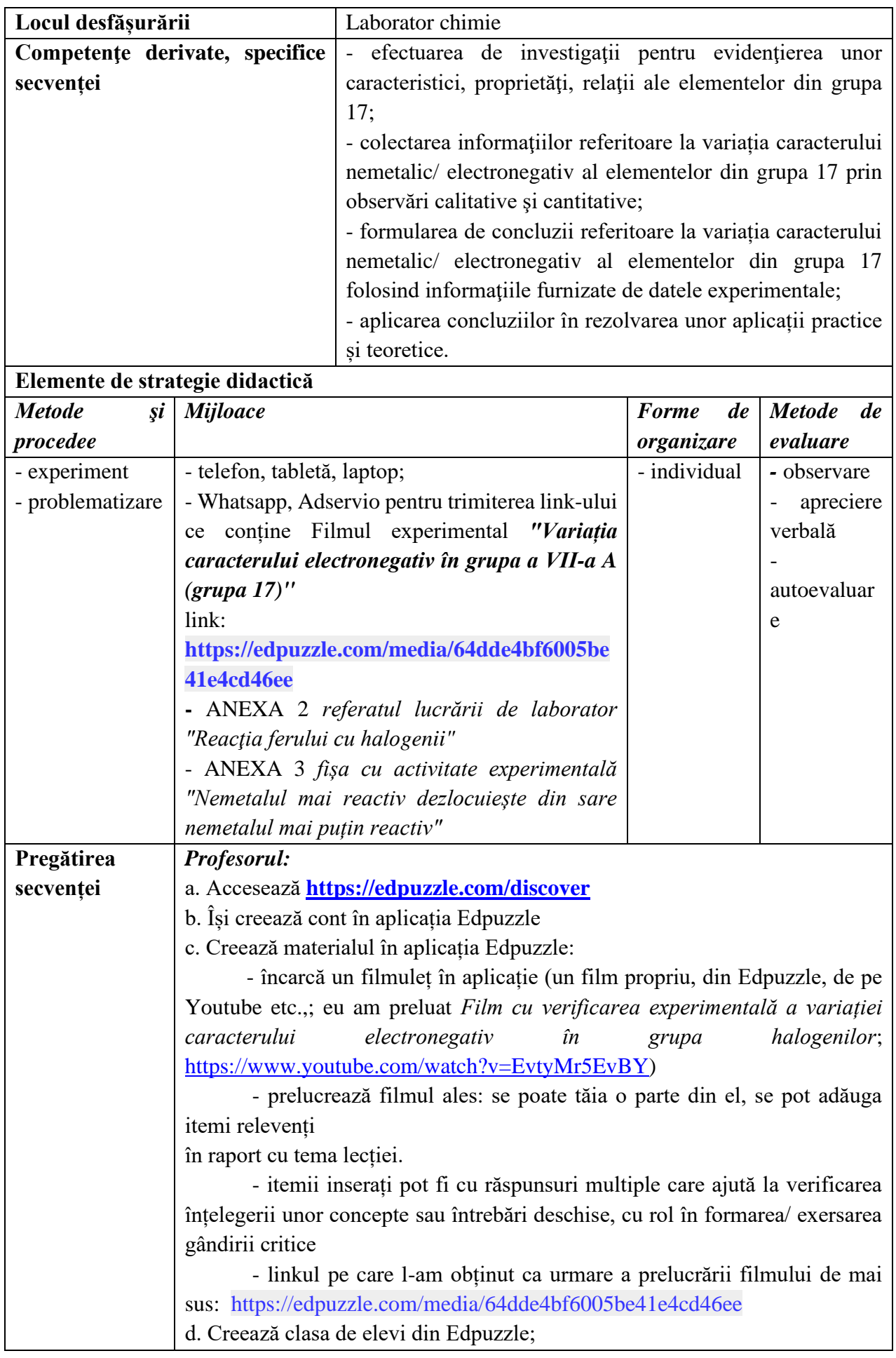

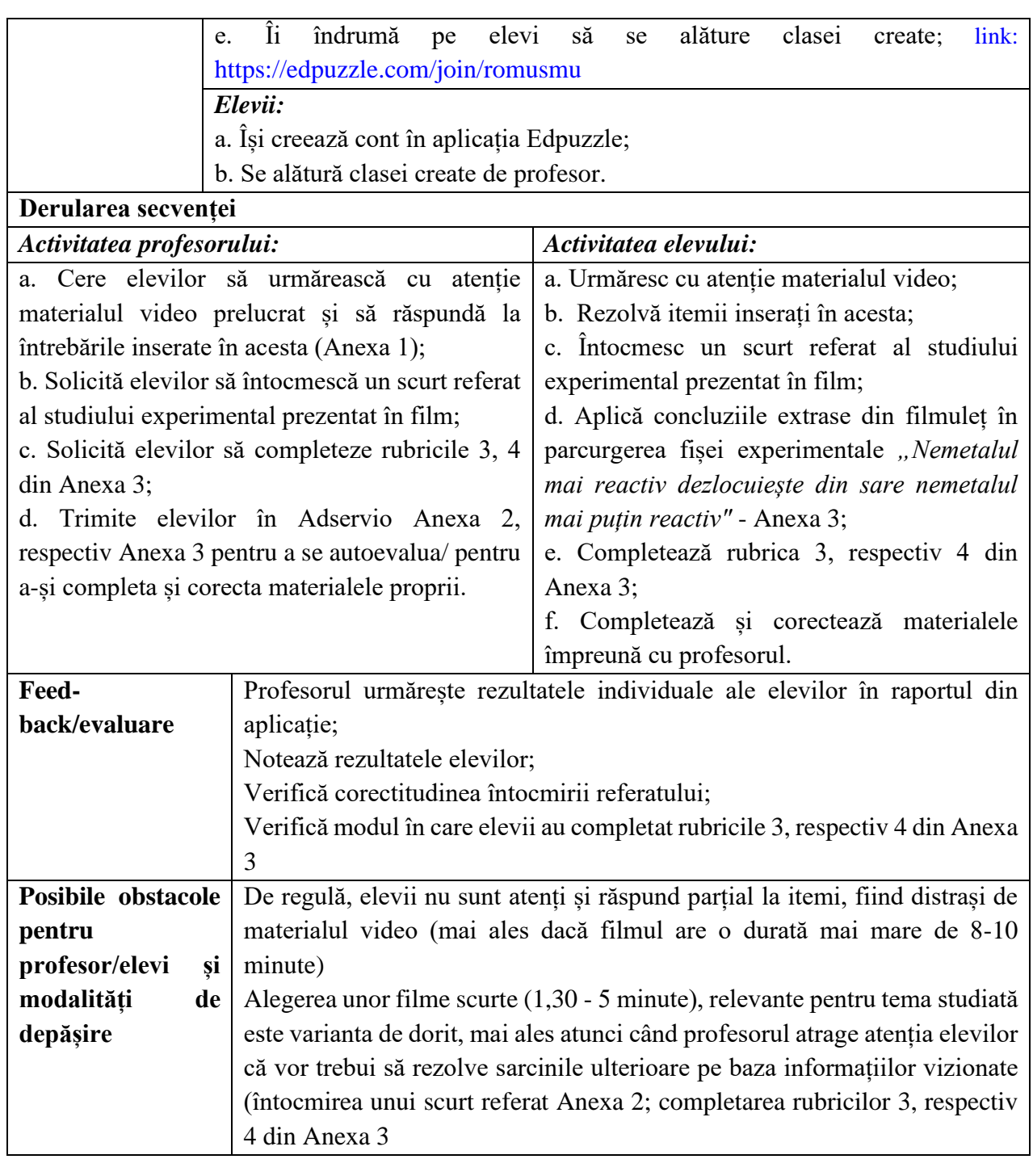

### **Bibliografie/webografie:**

- <https://edpuzzle.com/discover>
- curs Digital Classroom, din perioada 3-14 iulie 2023, Malaga, Spania, Furnizor IDEVELOP
- [https://www.youtube.com/watch?v=EvtyMr5EvBY,](https://www.youtube.com/watch?v=EvtyMr5EvBY) *Film cu verificarea experimentală a variației caracterului electronegativ în grupă*
- https://www.youtube.com/watch?v=UZ\_zkuoTi0Y *Cum să editezi un videoclip cu Edpuzzle | Tutorial Edpuzzle,* [https://www.youtube.com/watch?v=saLvwX3\\_p1s](https://www.youtube.com/watch?v=saLvwX3_p1s)
- *Reactia halogenilor cu sodiu metalic,* <https://www.youtube.com/watch?v=x8yQAm1ua7s> *Reactia halogenilor cu sodiu și potasiu metalic*

#### **Anexe**

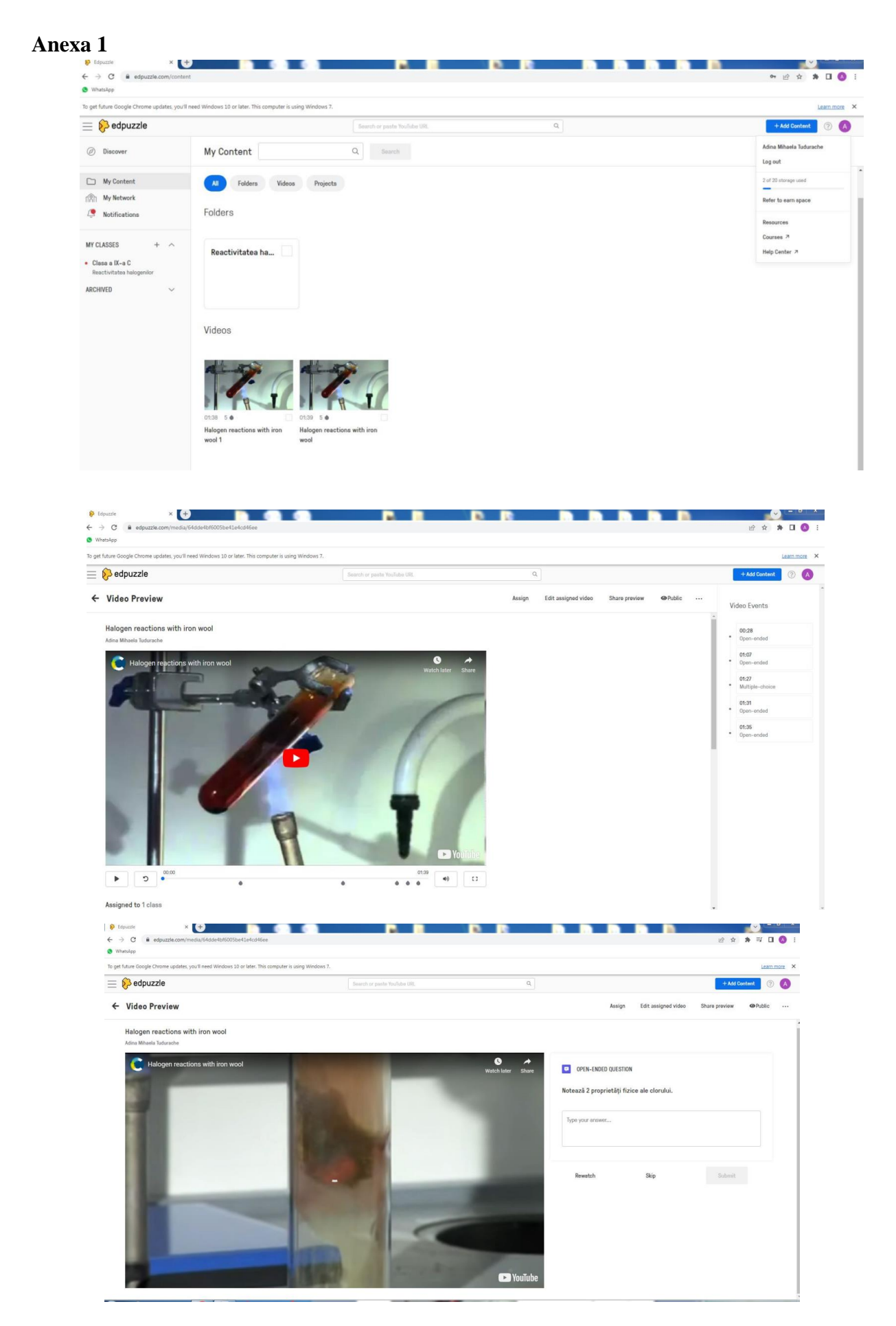

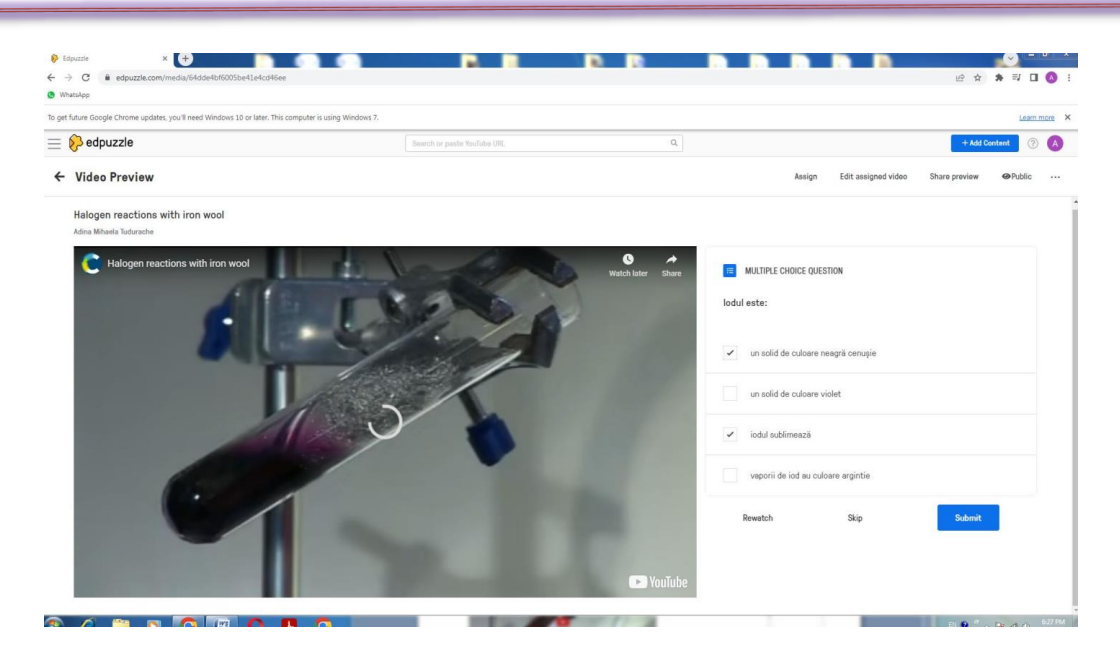

### **Anexa 2 Referatul lucrării de laborator**

# **\*Studiu experimental REACŢIA FERULUI CU HALOGENII**

Ferul reacţionează cu halogenii în stare gazoasă sau în soluţie. Vom trata experimental ferul, sub formă de sârme foarte subţiri cu halogenii în stare gazoasă.

#### **Reactivi și ustensile necesare:**

-clorat de potasiu, KClO3 (dioxid de mangan, MnO<sup>2</sup> sau permanganat de potasiu, KMnO4), acid clorhidric concentrat, HCl;

-brom lichid, cristale de iod;

-fier sub formă de sârmulite foarte subțiri; eprubete, microinstalație pentru prepararea clorului; cleşte metalic; sursă de încălzire.

### **ATENȚIE!!!**

Strîngeți părul și ferește-ți hainele când lucrezi cu focul!

Respectă toate normele de protecția a muncii la lucrul cu substanțe extrem de toxice: clor, brom, iod!!!

**Reacţia ferului cu clorul**

### **Mod de lucru și observații:**

-se prepară clor prin reacția dintre clorat de potasiu, KClO<sub>3</sub> (dioxid de mangan, MnO<sub>2</sub> sau permanganat de potasiu, KMnO4), şi acid clorhidric concentrat, HCl şi se culege într-un pahar Erlenmeyer;

 $KClO<sub>3</sub> + 6HCl \rightarrow KCl + 3H<sub>2</sub>O + 3Cl<sub>2</sub>$ 

-în paharul umplut cu clor se introduce un buchet de sârmulite subțiri din fer, încălzite în prealabil în flacăra becului de gaz

-ferul prelucrat conform modului de lucru reacţionează rapid cu clorul gazos;

-se formează clorura ferică cantitativă, de culoare galbenă, conform ecuației reacţiei chimice:  $2Fe + 3Cl<sub>2</sub> \rightarrow 2FeCl<sub>3</sub>$ 

# **Reactia ferului cu bromul**

**Mod de lucru și observații:** 

-se încălzeşte puţin brom lichid într-o eprubetă până când acesta trece în stare de vapori; în acest moment se introduce buchetul de sârme foarte subţiri de fer (exact aceeaşi cantitate în toate cele trei reacții);

-vaporii de brom sunt de culoare roşiatică, sufocanți și extrem de toxici;

-în acest caz este necesară o încălzire suplimentară a zonei de contact dintre fer şi brom până când reacția se inițiază;

-se formează bromura ferică conform ecuației reacţiei chimice:

 $2Fe + 3Br<sub>2</sub> \rightarrow 2FeBr<sub>3</sub>$ 

# **Reactia ferului cu iodul**

### **Mod de lucru și observații:**

-se încălzesc câteva cristale de iod într-o eprubetă până când acestea trec în stare de vapori; în acest moment se introduce buchetul de sârme foarte subţiri din fer;

-vaporii de iod sunt de culoare violetă;

-este nevoie de condiţii foarte energice, respectiv încălzire îndelungată a suprafeţei de contact dintre fer și vaporii de iod;

-se formează iodura ferică care nu este stabilă datorită acțiunii reducătoare a anionului iodură:

2  $2Fe^{3+} + 2I^{-} \rightarrow 2Fe^{2+} + I$  $2Fe+3I_2 \xrightarrow{t^{\circ}C} 2FeI_3$ 

### **Concluzii:**

Ferul sub formă de sârme foarte subţiri reacţionează cu uşurinţă cu clorul gazos, instant se obţine clorura ferică; reacţionează mai greu cu bromul gazos iar cu iodul vapori ferul va reacţiona în condiţii extrem de energice.

**Reactivitatea halogenilor descrește în seria: F > Cl > Br > I**

# **Anexa 3 Fișa cu activitate experimentală**

## **NEMETALUL MAI REACTIV DEZLOCUIEȘTE DIN SARE NEMETALUL MAI PUȚIN REACTIV**

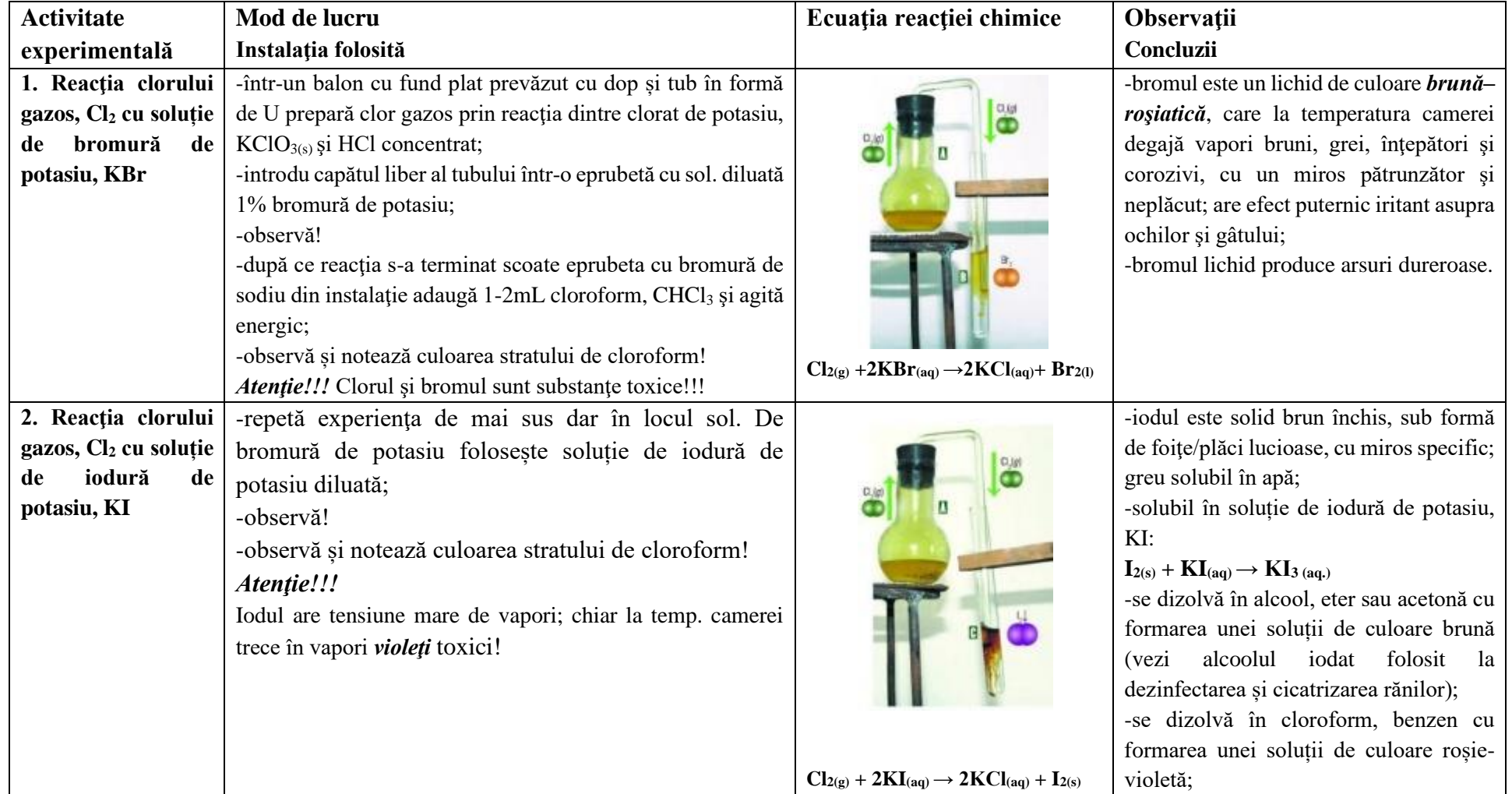

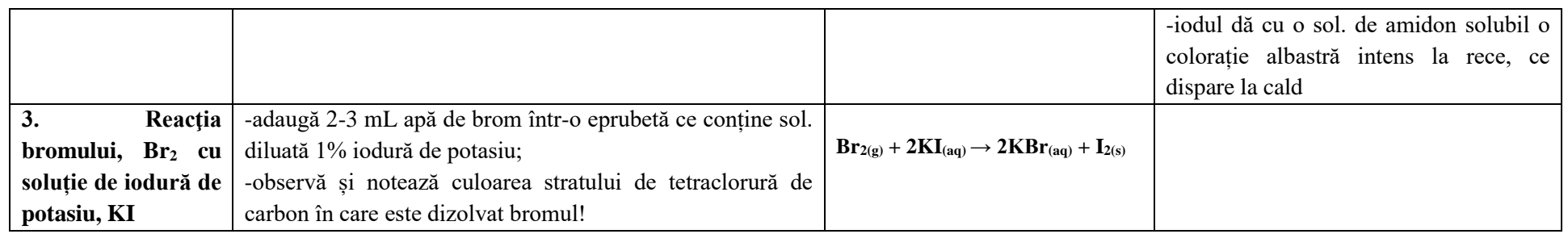

**CONCLUZIE:** Nemetalele mai reactive (electronegative) deplasează nemetalele mai puţin reactive (electronegative) din combinaţiile acestora. Fluorul poate substitui toți halogenii din halogenuri; clorul poate substitui bromul și iodul; bromul nu poate substitui decât iodul din ioduri. Caracterul nemetalic respectiv reactivitatea halogenilor crește în ordinea:  $I < Br < Cl < F$ , în același sens cu creșterea electronegativității acestuia:  $\chi_I < \chi_{Br} < \chi_{Cl} < \chi_F$ 

\*\*\*\*\*\*\*\*\*\*\*\*\*\*\*\*\*\*\*\*\*\*\*\*\*\*\*\*\*\*\*\*\*\*\*\*\*\*\*\*\*\*\*\*\*\*\*\*\*\*\*\*\*\*\*\*\*\*\*\*\*\*\*\*\*\*\*\*\*\*\*\*\*\*\*\*\*\*\*\*\*\*\*\*\*\*\*\*\*\*\*\*\*\*\*\*\*\*\*\*\*\*\*\*\*\*\*\*\*\*\*\*\*\*\*\*\*\*\*\*\*\*\*\*\*\*\*\*\*\*\*\*

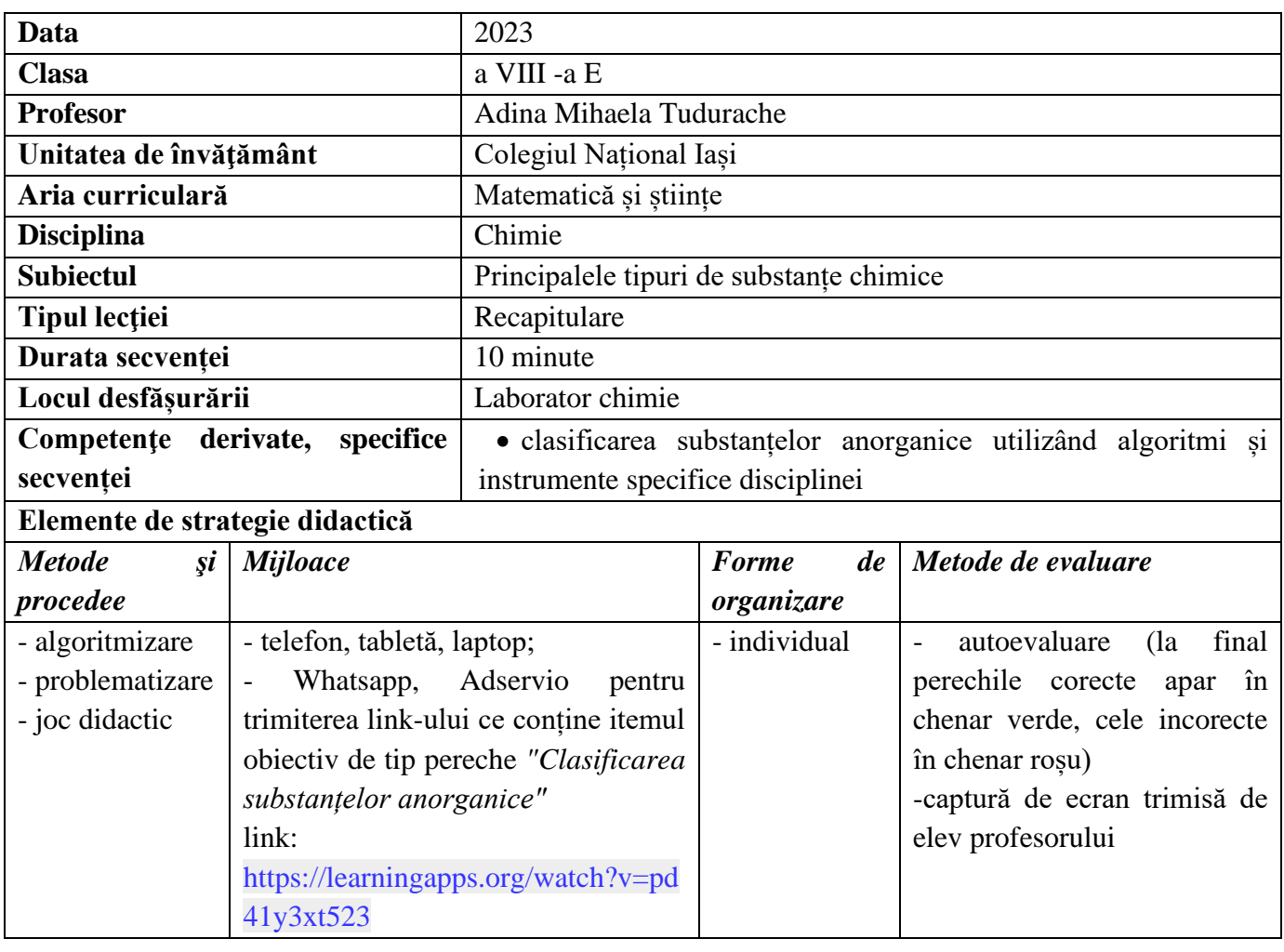

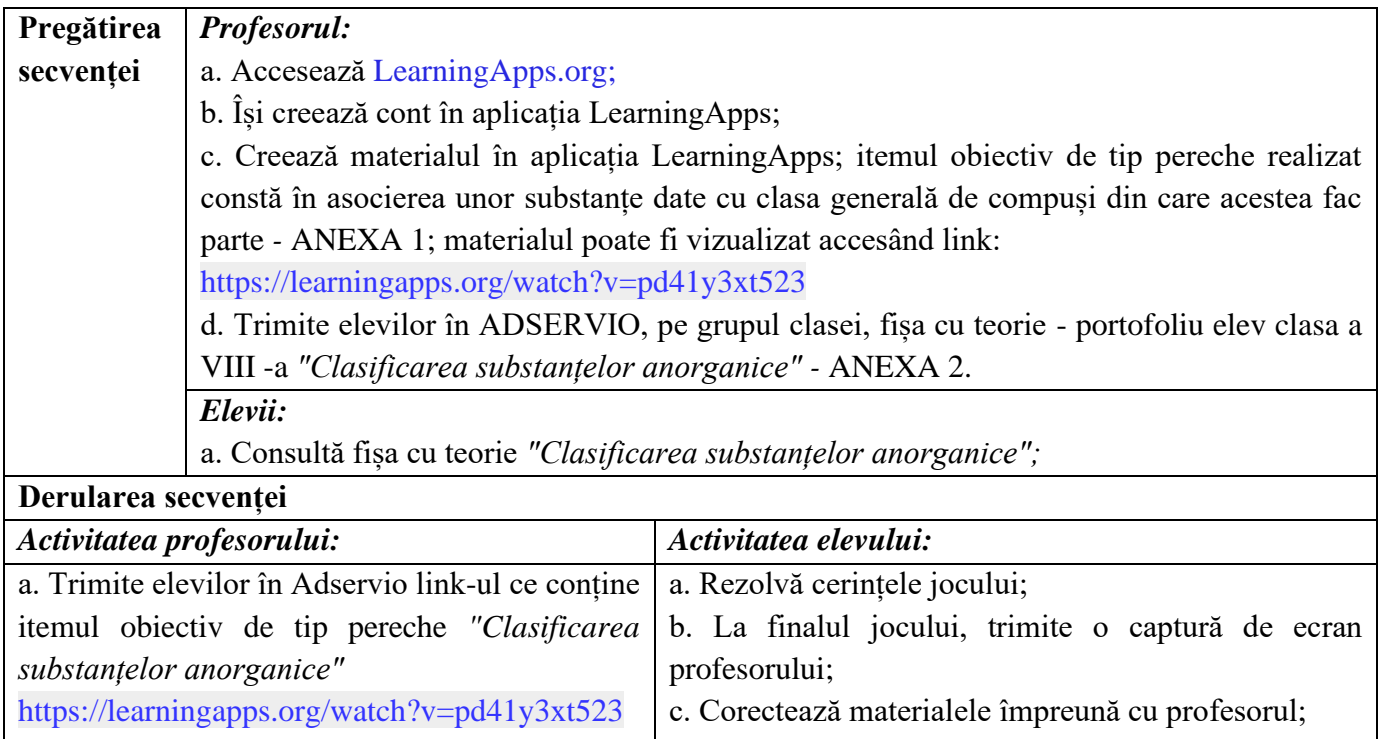

b. Corectează eventualele greșeli făcute de elevi;

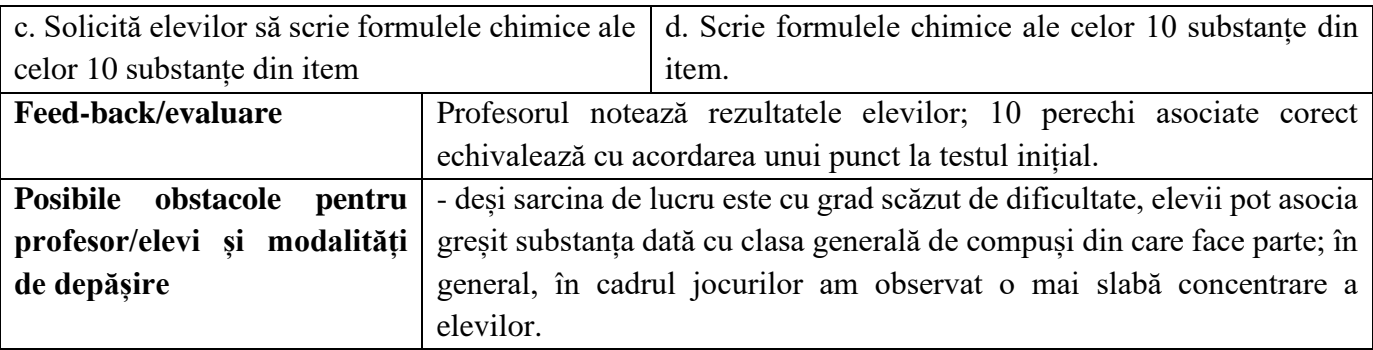

## **Bibliografie/ webografie:**

- curs Digital Classroom, din perioada 3-14 iulie 2023, Malaga, Spania, Furnizor IDEVELOP
- <https://www.youtube.com/watch?v=AeLzD15oM8w> tutorial cum realizezi un item obiectiv de tip pereche pe learningapps
- [www.profudechimie.ro](http://www.profudechimie.ro/)
- *"Reacții chimice"* Tudurache Adina, Editura Ștef, Iași 2022

#### **Anexe**

#### **Anexa 1**

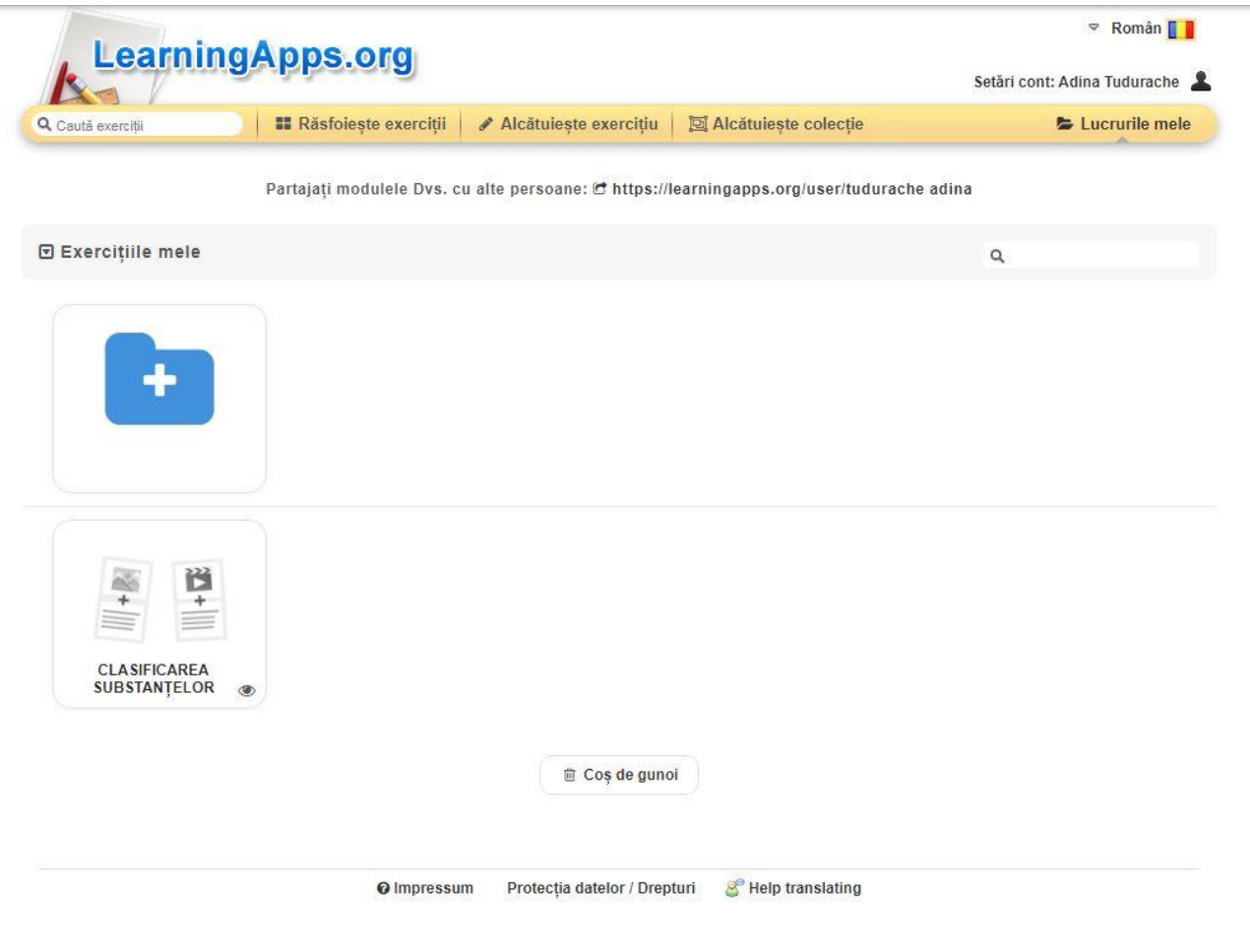

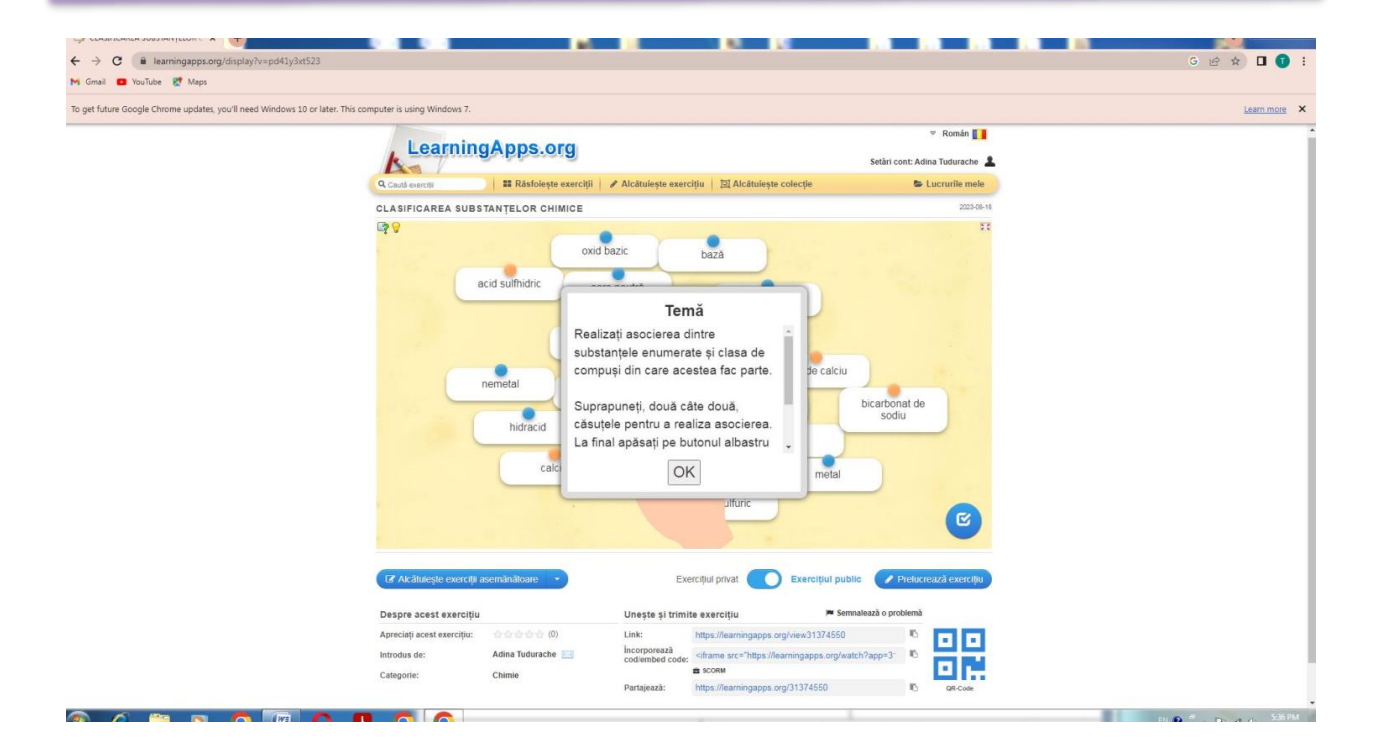

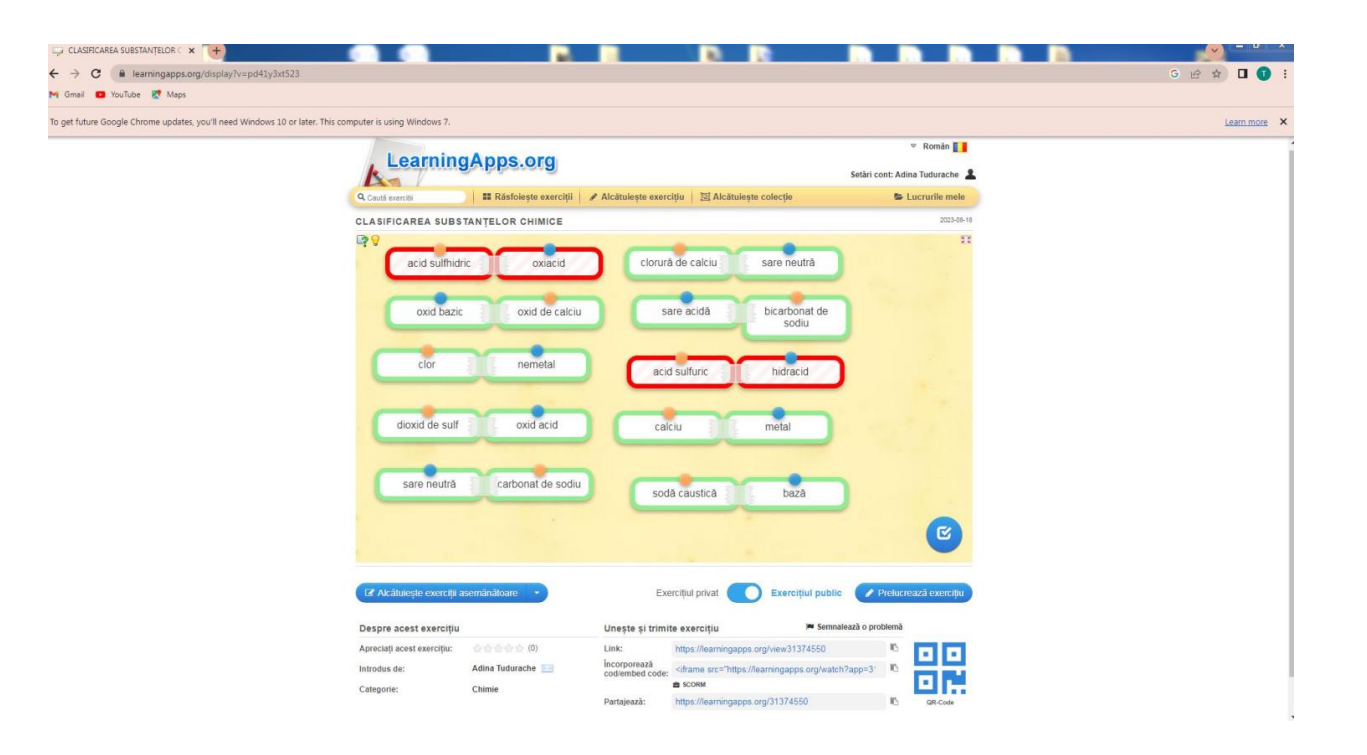

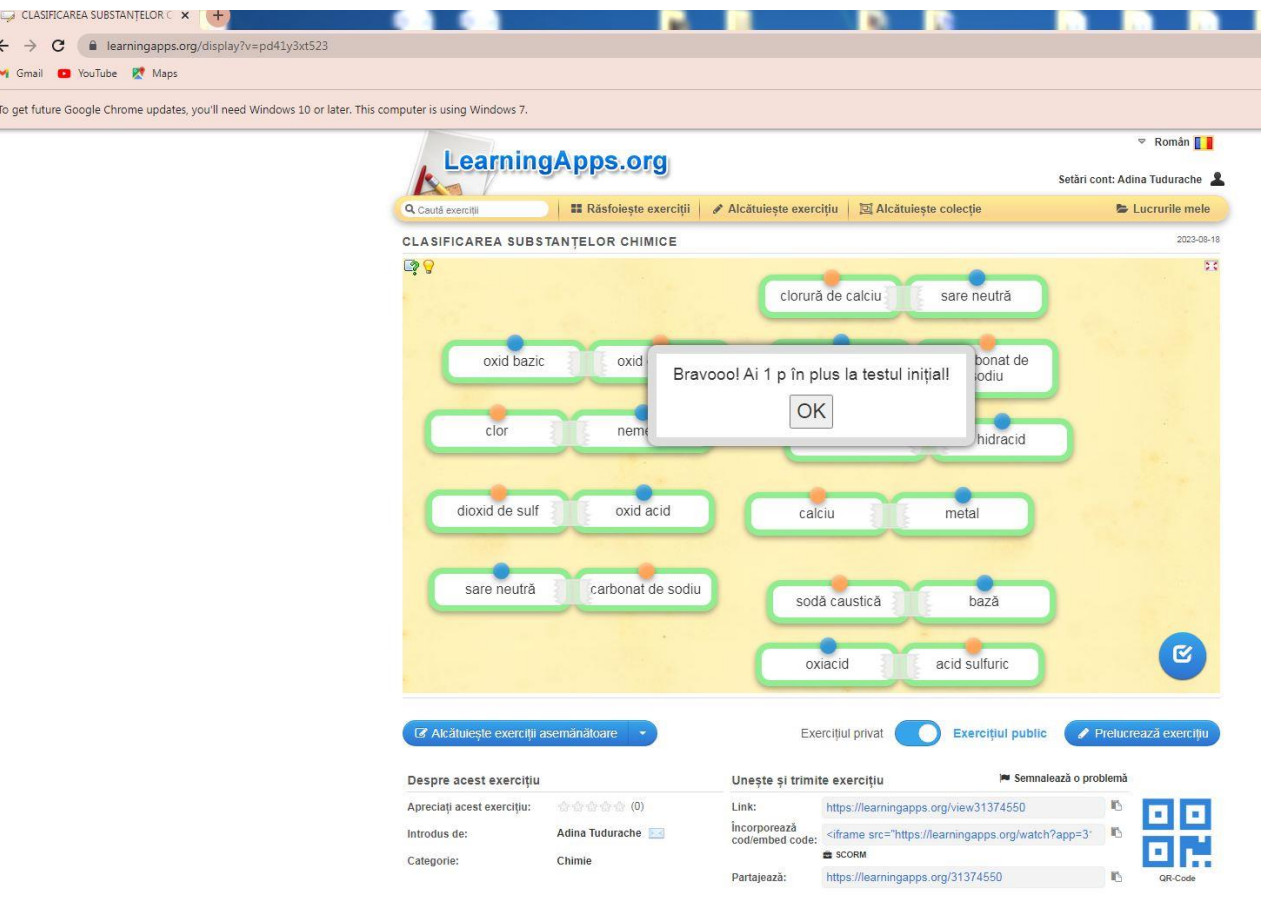

# **Anexa 2 Clasificarea substanţelor anorganice**

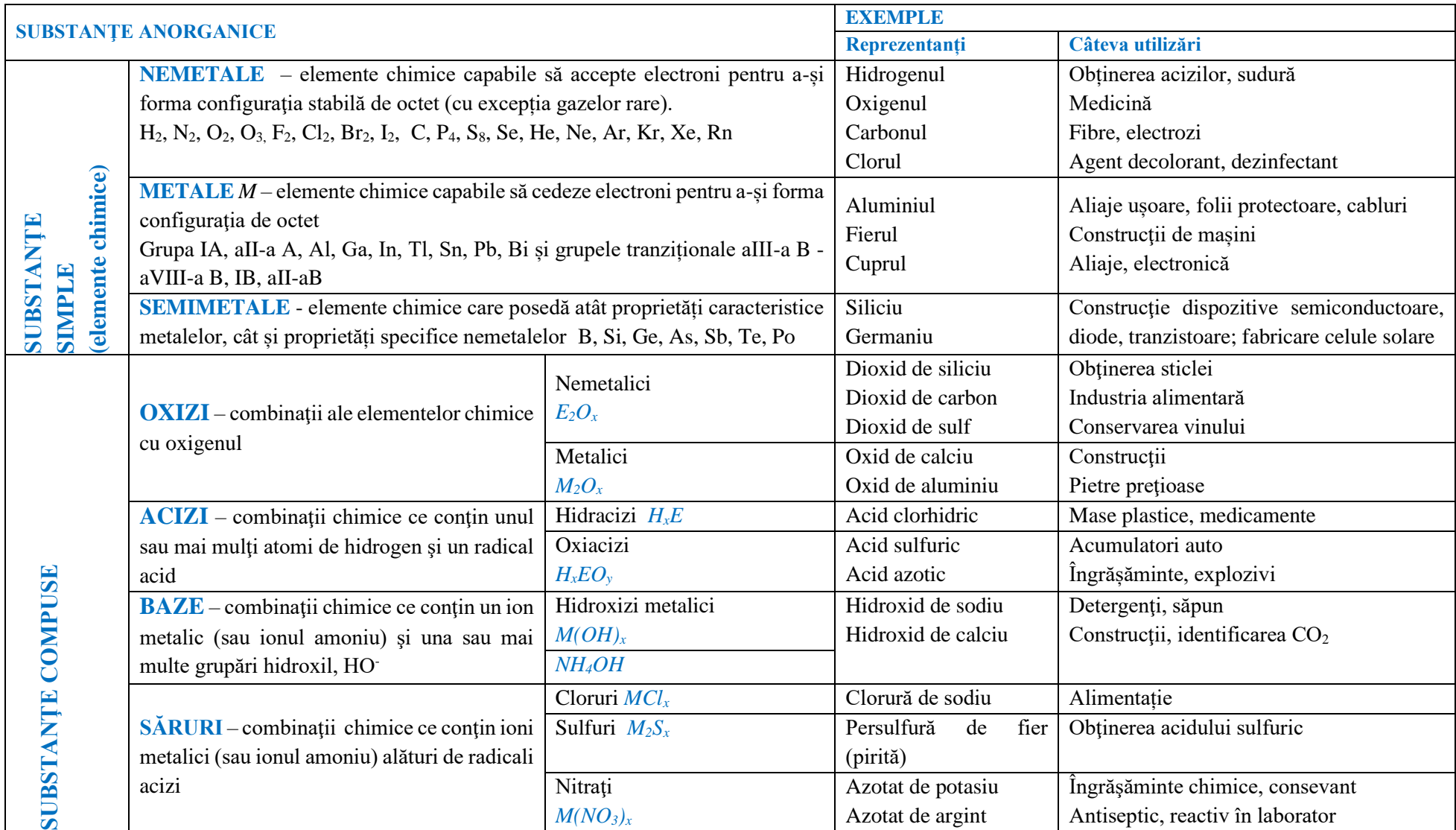

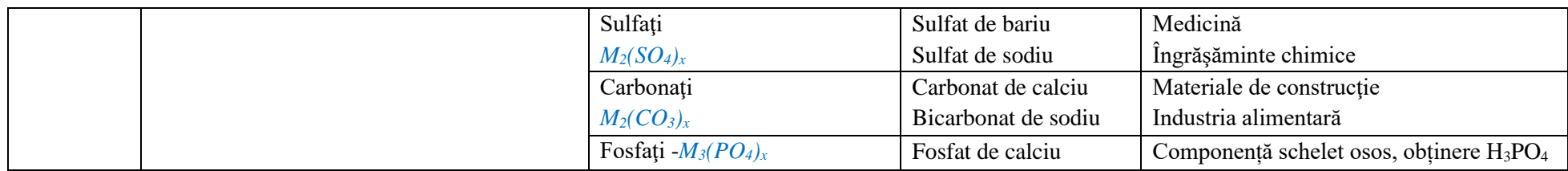

\*\*\*\*\*\*\*\*\*\*\*\*\*\*\*\*\*\*\*\*\*\*\*\*\*\*\*\*\*\*\*\*\*\*\*\*\*\*\*\*\*\*\*\*\*\*\*\*\*\*\*\*\*\*\*\*\*\*\*\*\*\*\*\*\*\*\*\*\*\*\*\*\*\*\*\*\*\*\*\*\*\*\*\*\*\*\*\*\*\*\*\*\*\*\*\*\*\*\*\*\*\*\*\*\*\*\*\*\*\*\*\*\*\*\*\*\*\*\*\*\*

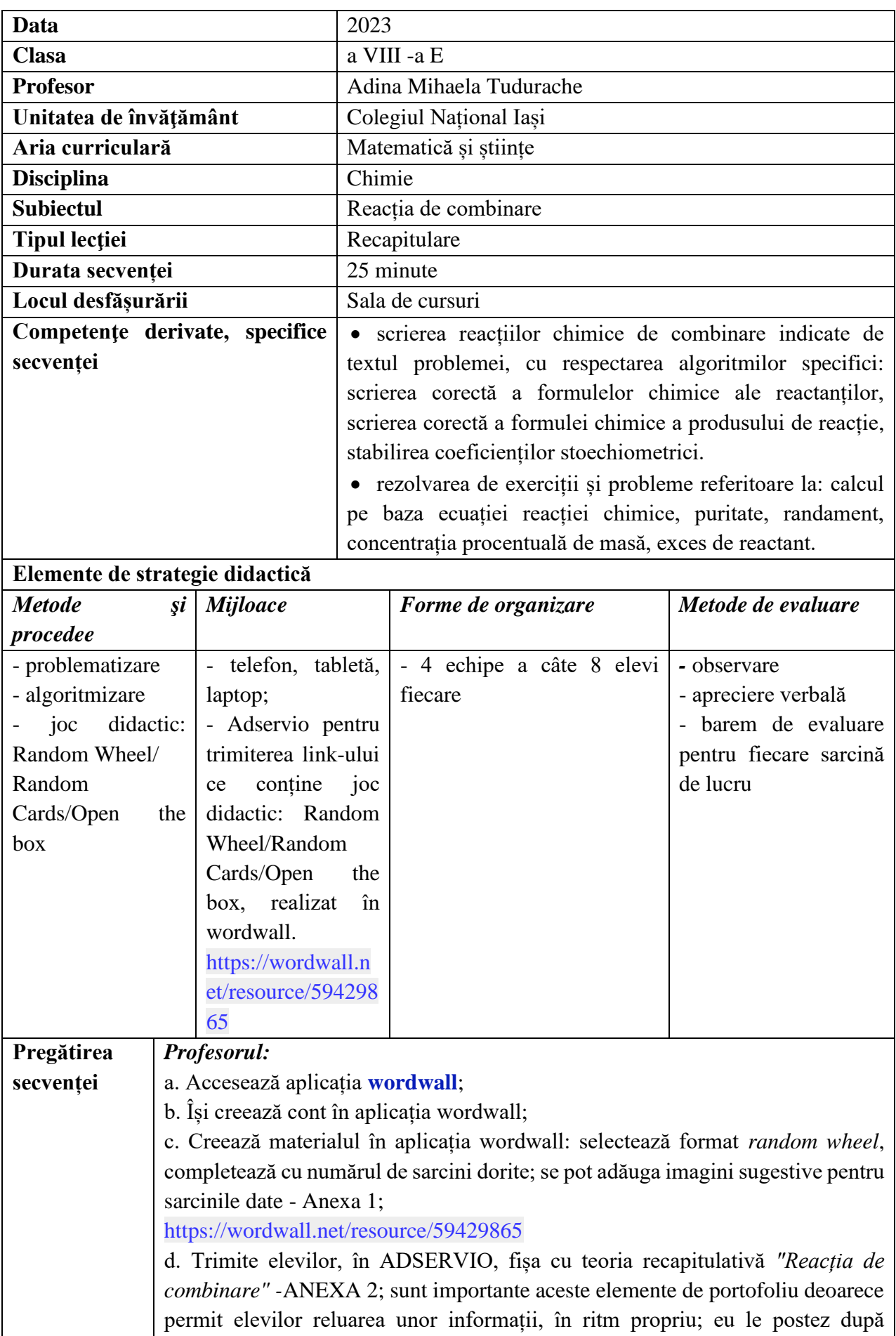

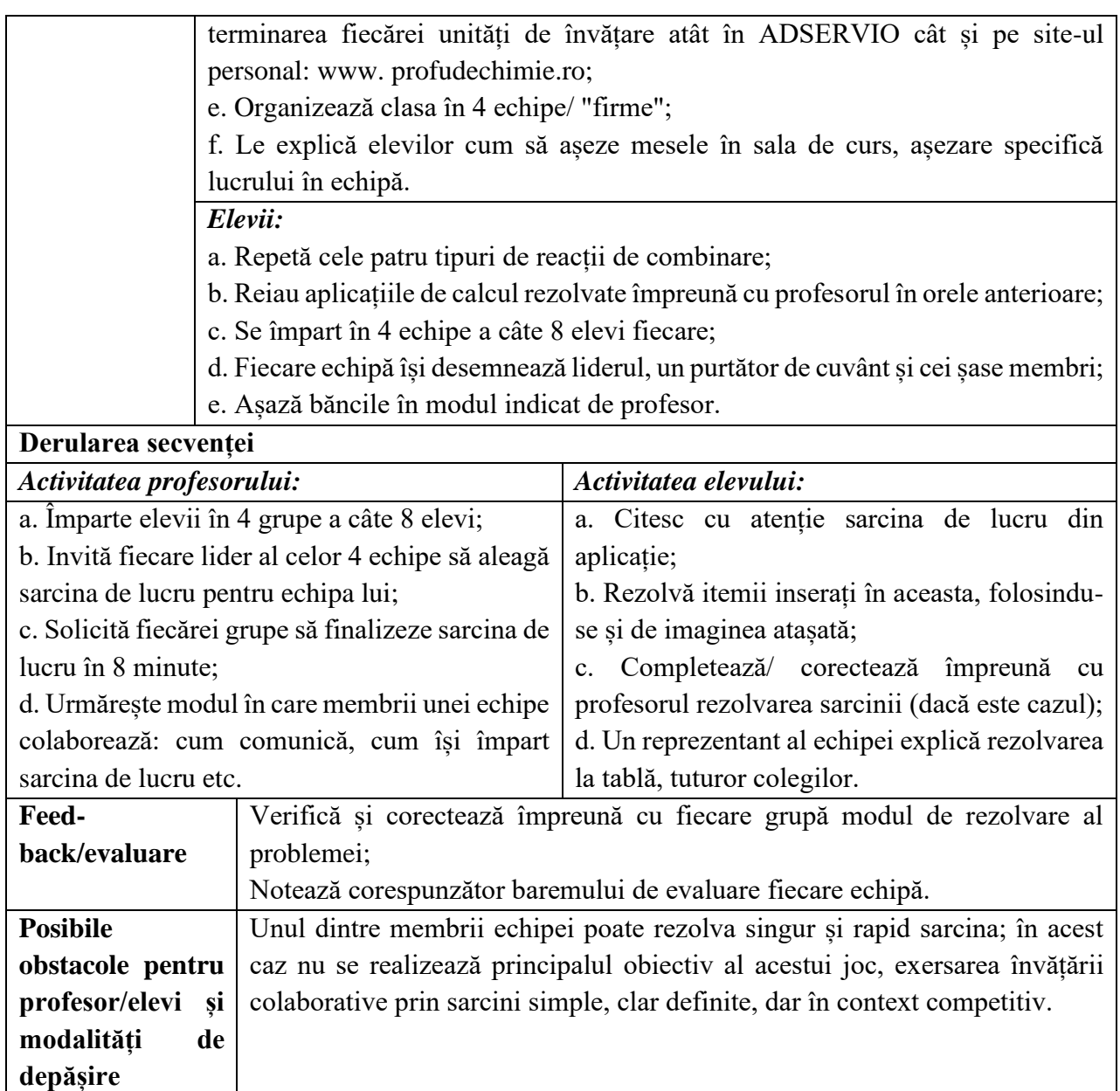

### **Bibliografie/webografie:**

- curs Digital Classroom, din perioada 3-14 iulie 2023, Malaga, Spania, Furnizor IDEVELOP
- [https://www.youtube.com/watch?v=ZDC59oTSK-](https://www.youtube.com/watch?v=ZDC59oTSK-I&list=PLYNyMo1XYP61u1IQXXc25xXZLyy-RntDx&index=31)[I&list=PLYNyMo1XYP61u1IQXXc25xXZLyy-RntDx&index=31](https://www.youtube.com/watch?v=ZDC59oTSK-I&list=PLYNyMo1XYP61u1IQXXc25xXZLyy-RntDx&index=31) - Joc didactic cu întrebări - Random Wheel
- <https://wordwall.net/resource/59429865/reac%c8%9bia-de-combinare>
- <http://www.profudechimie.ro/>
- *"Reacții chimice"* Tudurache Adina, Editura Ștef, Iași 2022

#### **Anexe**

#### **Anexa 1**

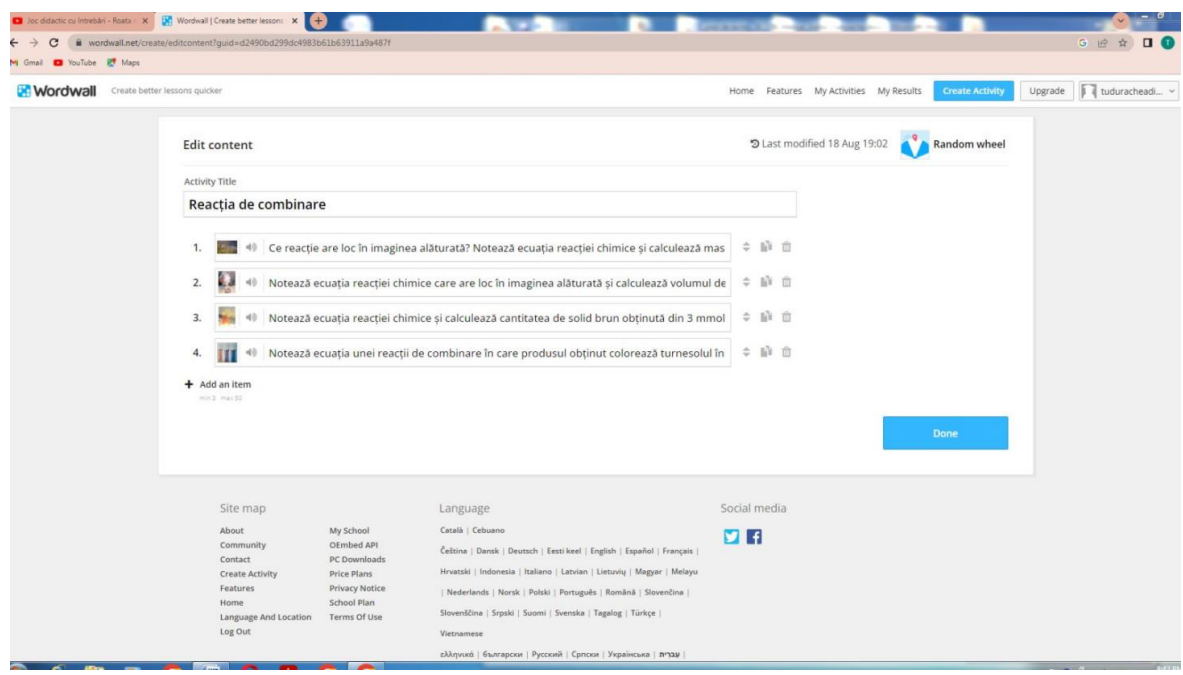

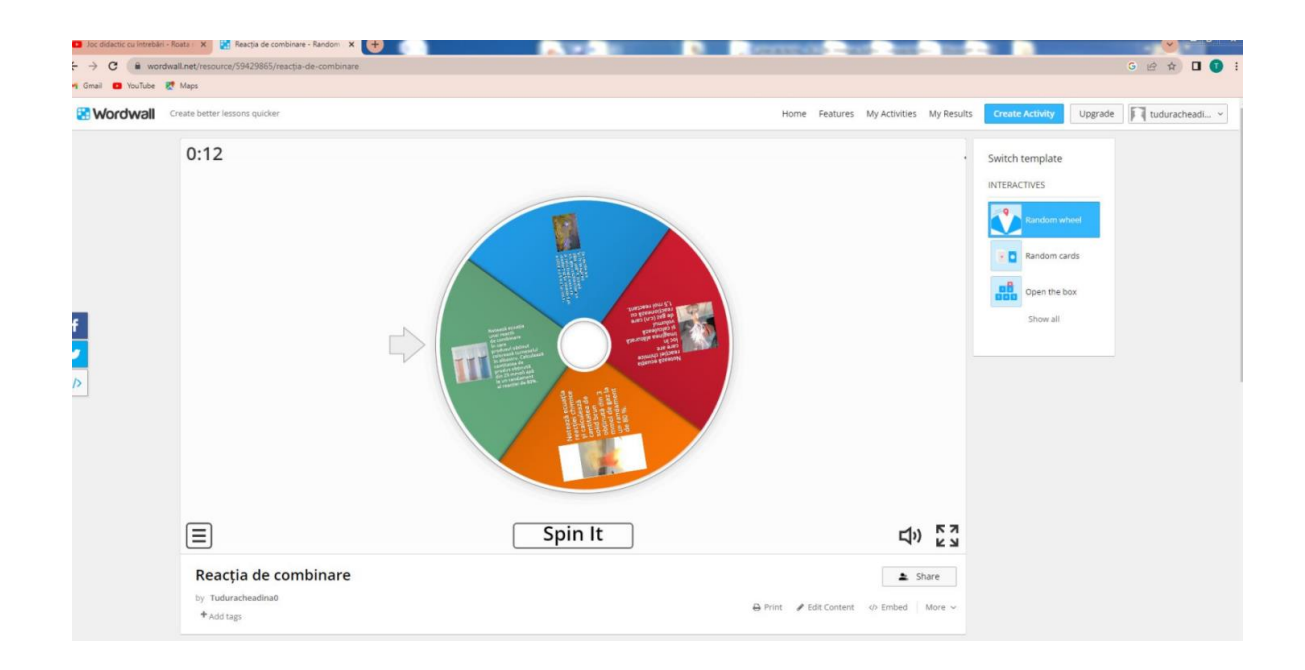

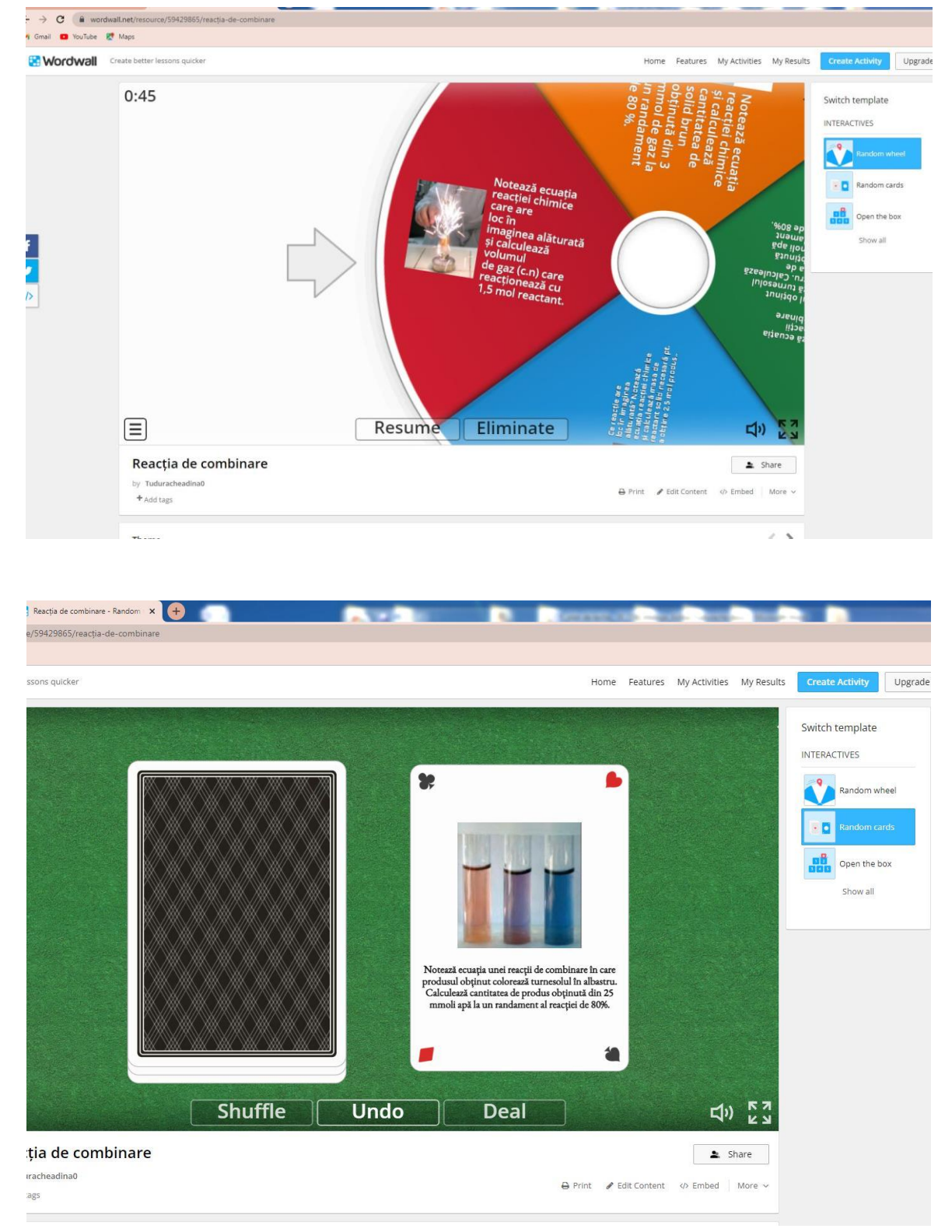

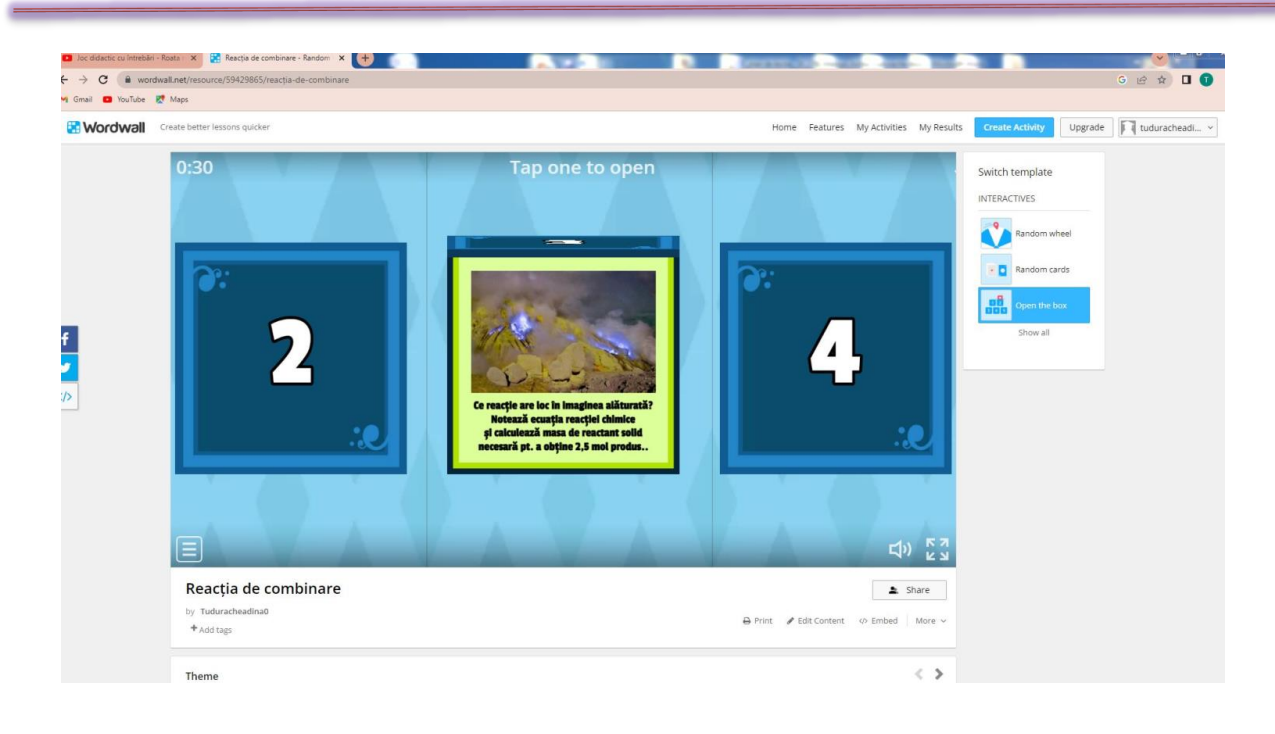

**Anexa 2** - Fișa cu teoria**\_REACŢIA DE COMBINARE**\_PORTOFOLIU ELEV / clasa a VIII-a **REACȚIA DE COMBINARE** este procesul chimic în care doi sau mai mulți reactanți se combină pentru a forma un singur produs de reacţie.

Ecuația generală a unei reacții de combinare:

 $X + Y \rightarrow Z$ ; ex.:  $H_2 + 1/2O_2 \rightarrow H_2O$ 

X, Y pot fi substante simple sau compuse; Z este substanță compusă;

### **A. REACŢIA METALELOR CU NEMETALELE**

*a.1 Reacţia metalelor cu clorul* cu formare de cloruri, solide cristalizate, în general solubile cu excepția AgCl, PbCl<sub>2</sub>, Hg<sub>2</sub>Cl<sub>2</sub>

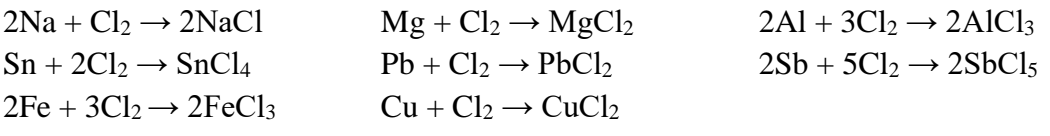

*a.2 Reacţia metalelor cu oxigenul* cu formare de oxizi

```
2Na + O_2 \rightarrow Na_2O_2 (Na<sub>2</sub>O<sub>2</sub>, peroxid de sodiu, este utilizat la decolorarea lemnului și a unor țesături)
2Mg + O_2 \rightarrow 2MgO 4Al_{\text{(pulbere)}} + 3O_2 \rightarrow 2Al_2O_3 (pasivare)
Sn + O_2 \rightarrow SnO_2 2Pb + O_2 \rightarrow 2PbO3Fe + 2O<sub>2</sub> \rightarrow Fe<sub>3</sub>O<sub>4</sub> (oxid mixt, FeO · Fe<sub>2</sub>O<sub>3</sub>)4Cu + O_2 \rightarrow 2Cu_2O (oxid de cupru I/sau oxid cupros, solid roșu cărămiziu, t > 200 °C)
2Cu + O_2 \rightarrow 2CuO (oxid de cupru II/sau oxid cupric, solid negru, t < 200 °C)
a.3 Reacţia metalelor cu sulful cu formare de sulfuri
2\text{Al} + 3\text{S} \rightarrow \text{Al}_2\text{S}_3 (sulfura de aluminiu) \text{Sn} + 2\text{S} \rightarrow \text{SnS}_2Pb + S \rightarrow PbS Fe + S \rightarrow FeS
Zn + S \rightarrow ZnSa.4 Reacţia metalelor cu hidrogenul cu formare de hidruri
2Li + H_2 \rightarrow 2LiH (hidrura de litiu)
Ca + H_2 \rightarrow CaH_2 (hidrura de calciu)
```
# **B. REACŢIA NEMETALELOR CU ALTE NEMETALE**

 $H_2 + Cl_2 \rightarrow 2HCl \uparrow$  reacție are loc la aproximativ 500°C sau lumină; acidul clorhidric, HCl gaz incolor în condiții standard (1 atm.,  $25^{\circ}$ C), cu miros specific înțepător;

 $H_2 + I_2 \rightleftharpoons 2HI$ 

 $2H_2 + O_2 \rightarrow 2H_2O$ 

 $H_2 + S \rightarrow H_2S\uparrow$  (hidrogen sulfurat sau acid sulfhidric)

 $3H_2 + N_2 \rightleftharpoons 2NH_3$  (amoniac; gaz cu miros înțepător, foarte solubil în apă)

 $2H_2 + C \rightarrow CH_4 \uparrow$  (gaz metan)

 $C + O_2 \rightarrow CO_2 \uparrow + O$  (t < 800 °C; CO<sub>2</sub> gaz incolor, inodor, insipid, nu arde, nu întreține arderea, produs al expiratiei)

 $2C + O_2 \rightarrow 2CO\uparrow + Q$  (t > 800 °C; CO gaz incolor, toxic);  $2CO + O_2 \rightarrow 2CO_2\uparrow$ 

 $N_2 + O_2 \rightarrow 2NO\uparrow$  (arc electric sau t >1000<sup>o</sup>C, cu formare de NO, gaz incolor);  $2NO + O_2 \rightarrow 2NO_2\uparrow$ ( NO2, gaz brun-roşcat)

 $S + O_2 \rightarrow SO_2 \uparrow$  (la cald; SO<sub>2</sub>, gaz cu miros specific, iritant, toxic);  $2SO_2 + O_2 \rightarrow 2SO_3 \uparrow$  (reacția are loc în prezență de  $V_2O_5$ , catalizator, la aprox. 500 $^{\circ}$ C)

 $P_4 + 3O_2 \rightarrow P_4O_6$  (trioxid de difosfor, forma dimeră)

 $P_{4(alb)} + 5O_2 \rightarrow P_4O_{10}$  (reacția are loc la temp. camerei cu formare de pentaoxid de difosfor)

**C. REACŢIA OXIZILOR METALICI CU APA cu formare de hidroxizi (baze);** reacţionează cu apa oxizii metalelor din grupele I A, respectiv II A (excepție BeO)

 $Na<sub>2</sub>O + H<sub>2</sub>O \rightarrow 2NaOH$  (NaOH, hidroxid de sodiu, uzual soda caustică utilizată la fabricarea săpunului)

 $K_2O + H_2O \rightarrow 2KOH$  (potasa caustică)

 $MgO + H_2O \rightarrow Mg(OH)_2$  (la încălzire)

 $CaO + H_2O \rightarrow Ca(OH)_2$  (CaO, var nestins; Ca(OH)<sub>2</sub>, var stins cu o componentă solubilă în apă (apă de var) şi una insolubilă în apă; reacţia de stingere a varului)

# **D. REACŢIA OXIZILOR NEMETALICI CU APA cu formare de oxiacizi;**

 $CO_2 + H_2O \implies CO_3$  (temperatură scăzută, presiune ridicată; H<sub>2</sub>CO<sub>3</sub>, sifon, apă carbogazoasă; CO<sub>2</sub>, anhidrida acidului carbonic)

 $SO_2 + H_2O \rightleftharpoons H_2SO_3$  (H<sub>2</sub>SO<sub>3</sub>, acid sulfuros; SO<sub>2</sub>, anhidrida acidului sulfuros)

 $SO_3 + H_2O \rightarrow H_2SO_4$  (H<sub>2</sub>SO<sub>4</sub>, acid sulfuric, vitriol; SO<sub>3</sub>, anhidrida acidului sulfuric)

 $P_4O_{10}$  + 6H<sub>2</sub>O  $\rightarrow$  4H<sub>3</sub>PO<sub>4</sub> (H<sub>3</sub>PO<sub>4</sub>, acid fosforic; P<sub>4</sub>O<sub>10</sub>, anhidrida acidului fosforic)

 $N_2O_5 + H_2O \rightarrow 2HNO_3$  (HNO<sub>3</sub>, acid azotic, uzual apă tare; N<sub>2</sub>O<sub>5</sub>, anhidrida acidului azotic)

 $2NO_2\uparrow + 1/2O_2 + H_2O \rightarrow 2HNO_3 (NO_2, annihilaridă mixtă: 2NO_2\uparrow + H_2O \rightarrow HNO_3 + HNO_2; cu$  $NO<sub>2</sub>exces: HNO<sub>2</sub> + NO<sub>2</sub> \rightarrow HNO<sub>3</sub> + NO<sub>1</sub>)$ 

# **E. ALTE REACŢII DE COMBINARE**

# *e.1 reacţia amoniacului, NH<sup>3</sup> cu apa, acizi şi dioxid de carbon*

 $NH_3 + H_2O \rightleftharpoons NH_4OH$  (soluție de amoniac)

 $NH<sub>3</sub> + HNO<sub>3</sub> \rightarrow NH<sub>4</sub>NO<sub>3</sub> (NH<sub>4</sub>NO<sub>3</sub> azotat de amoniu, îngrăşământ chimic)$ 

 $NH<sub>3</sub> + HCl \rightarrow NH<sub>4</sub>Cl (NH<sub>4</sub>Cl, clorura de amoniu, uzual tipirig)$ 

 $NH_3 + CO_2 + H_2O \rightarrow NH_4 HCO_3$  (carbonat acid de amoniu/uzual bicarbonat de amoniu utilizat ca praf de copt în patiserie)

 $2NH_3 + CO_2 + H_2O \rightarrow (NH_4)_2CO_3$ 

## *\*e.2 solubilizarea unor hidroxizi în exces de bază (\*pentru elevii care se pregătesc pentru olimpiada de chimie)*

Al(OH)<sub>3(s)</sub> + NaOH<sub>(aq)</sub>  $\rightarrow$  Na[Al(OH)<sub>4</sub>]<sub>(aq)</sub>; (Al(OH)<sub>3(s)</sub>, precipitat alb gelatinos; Na[Al(OH)<sub>4</sub>], tetrahidroxoaluminat de sodiu, sol. incoloră)

 $Zn(OH)_{2(s)} + 2NaOH_{(aq)} \rightarrow Na[Zn(OH)_4]_{(aq)}$ ;

pp. alb gelatinos sol. incoloră

 $Zn(OH)_{2(s)} + 4NH_{3(aq)} \rightarrow [Zn(NH_3)_4](OH)_{2(aq)};$ 

pp. alb gelatinos sol. incoloră

 $Cu(OH)_{2(s)} + 4NH_{3(aq)} \rightarrow [Cu(NH_3)_4](OH)_{2(aq)}$ ; ([Cu(NH<sub>3</sub>)<sub>4</sub>](OH)<sub>2(aq)</sub>, hidroxid de tetraammin cupru (II), sol. albastră-violet, uzual reactiv Schweitzer, dizolvă celuloza)

 $Ag_2O_{(s)} + 4NH_{3(aq)} + H_2O_{(l)} \rightarrow 2[Ag(NH_3)_2]OH_{(aq)}$ ; (Ag<sub>2</sub>O<sub>(s)</sub> precipitat brun, solubil în sol. de amoniac cu formare de [Ag(NH3)2]OH, hidroxid de diamminoargint (I), uzual reactiv Tollens folosit la obţinerea suprafeţelor argintate)

\*\*\*\*\*\*\*\*\*\*\*\*\*\*\*\*\*\*\*\*\*\*\*\*\*\*\*\*\*\*\*\*\*\*\*\*\*\*\*\*\*\*\*\*\*\*\*\*\*\*\*\*\*\*\*\*\*\*\*\*\*\*\*\*\*\*\*\*\*\*\*\*\*\*\*\*\*\*\*\*

# **Planuri de activitate didactică centrate pe aplicații/ platforme digitale studiate în cadrul cursului "Educational Robotics and 4C's: Communication, Collaboration, Creativity and Critical Thinking", derulat în perioada 3 - 14 iulie 2023, în Malaga, Spania - furnizor IDEVELOP**

# **Planuri de activitate didactică centrate pe aplicații/platforme digitale – disciplina Informatică/Robotică – prof. Constantin Sorin Crețu**

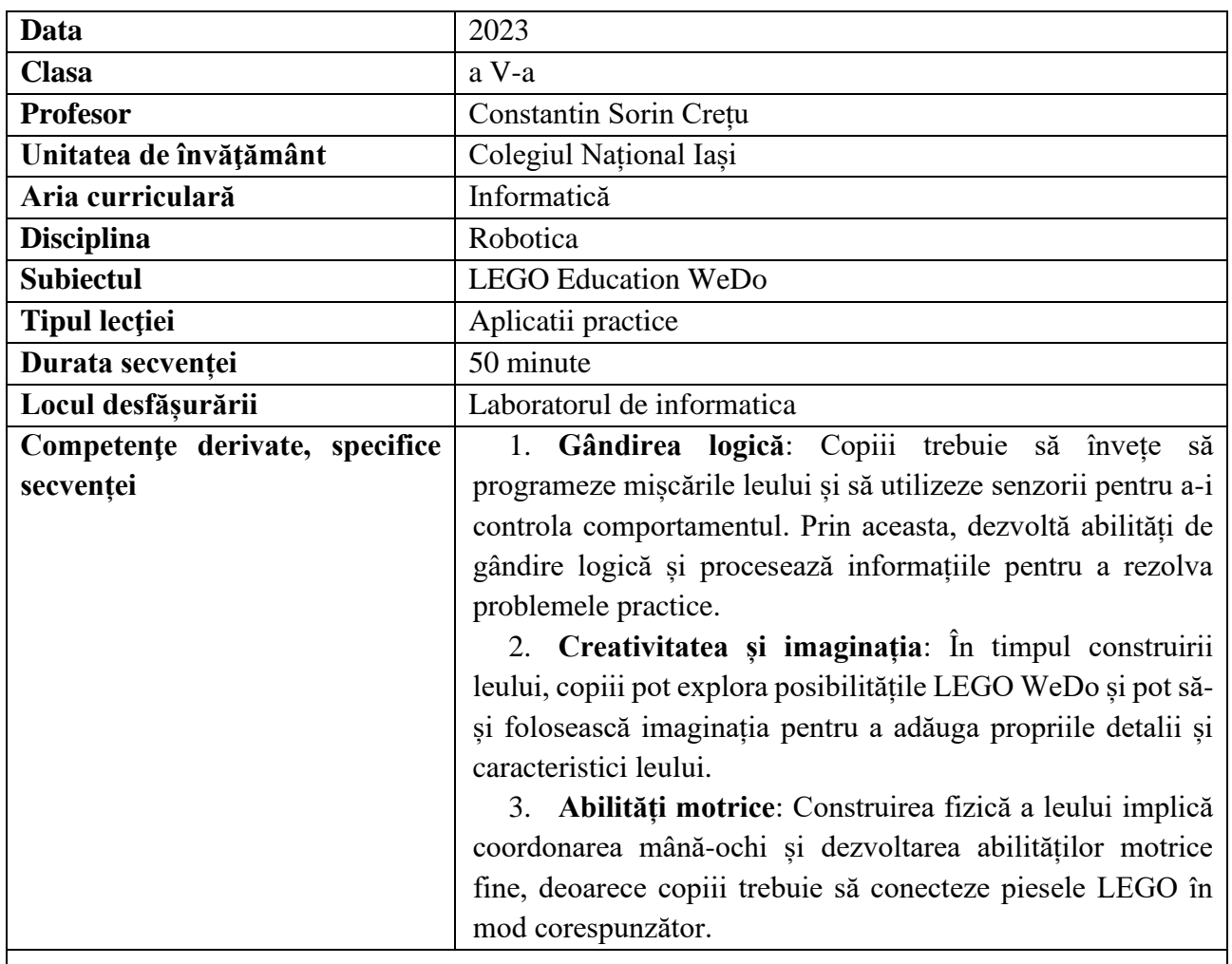

# **Elemente de strategie didactică**

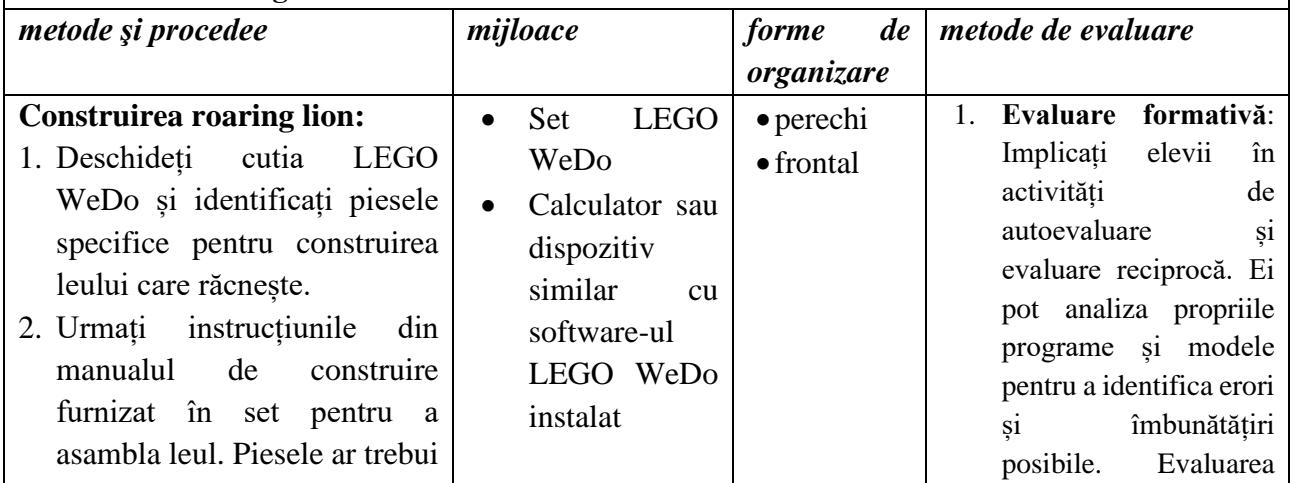
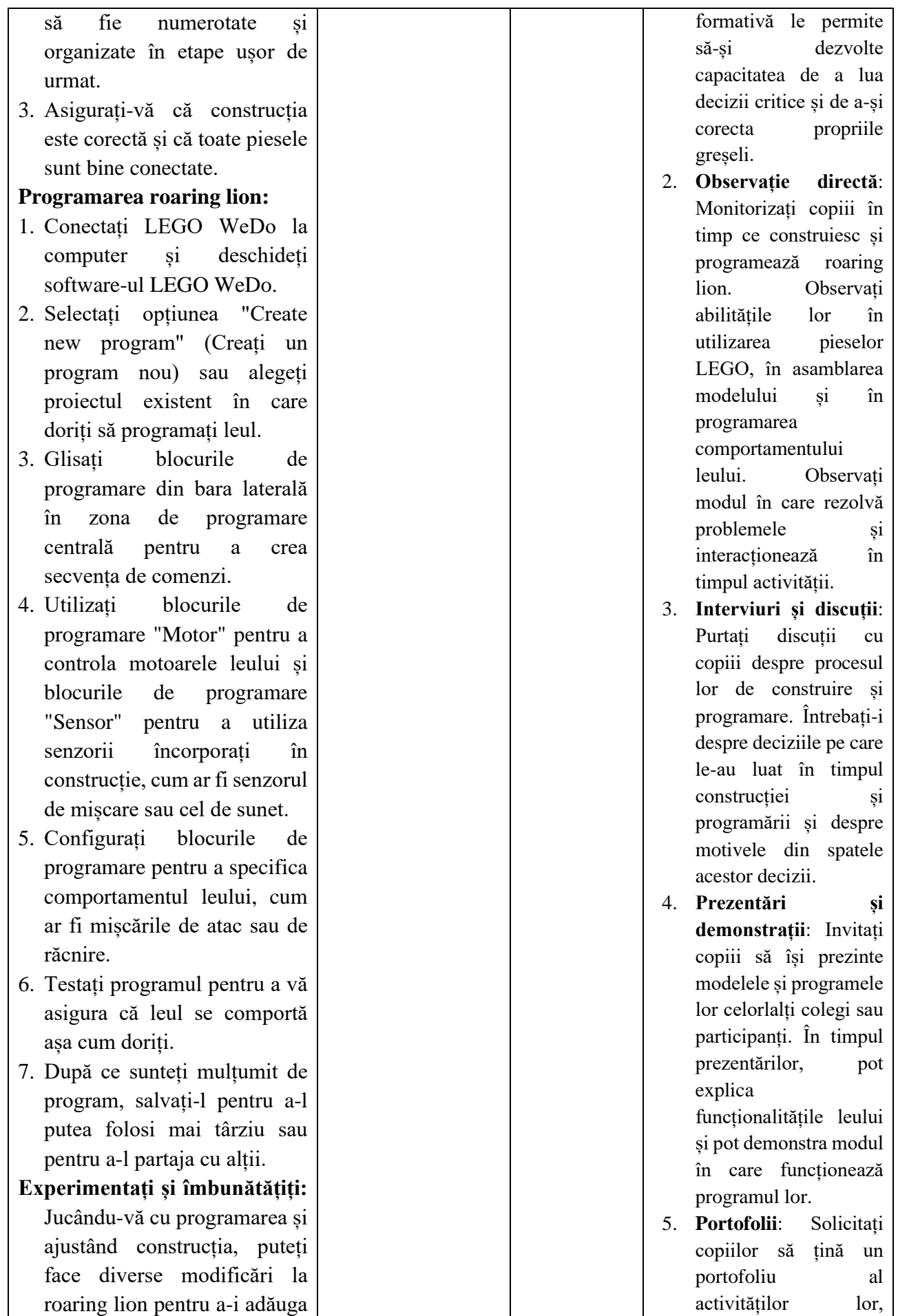

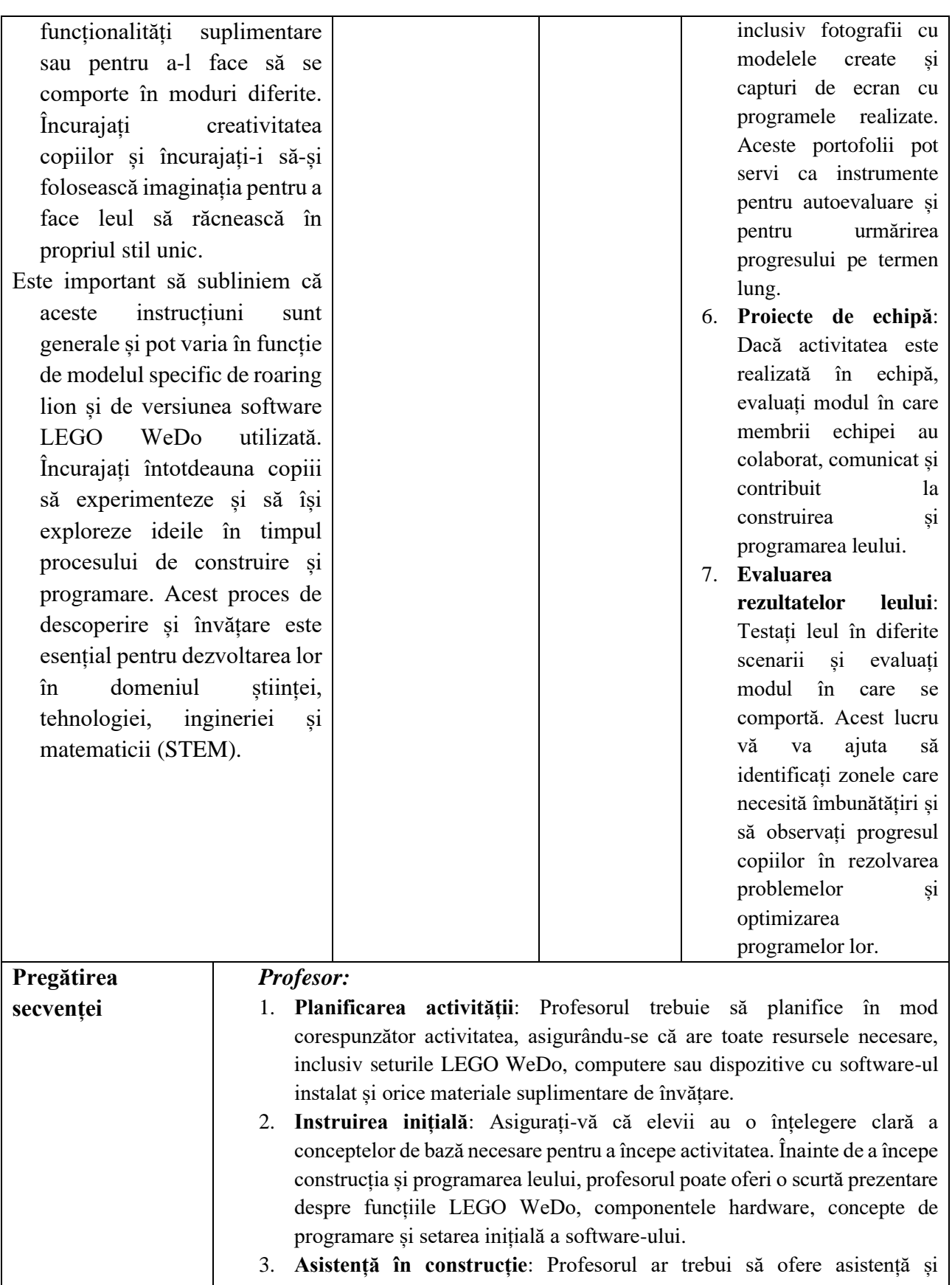

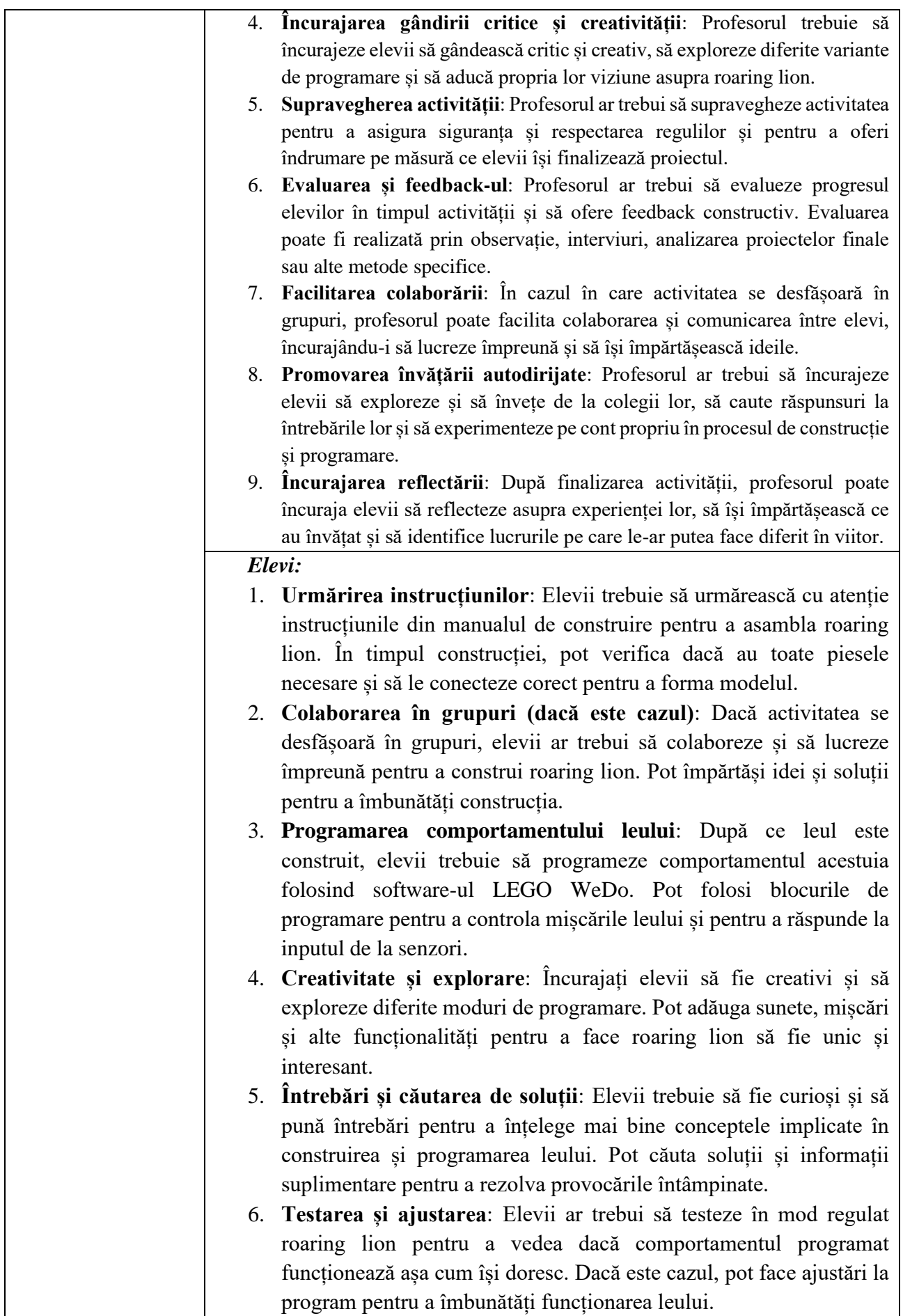

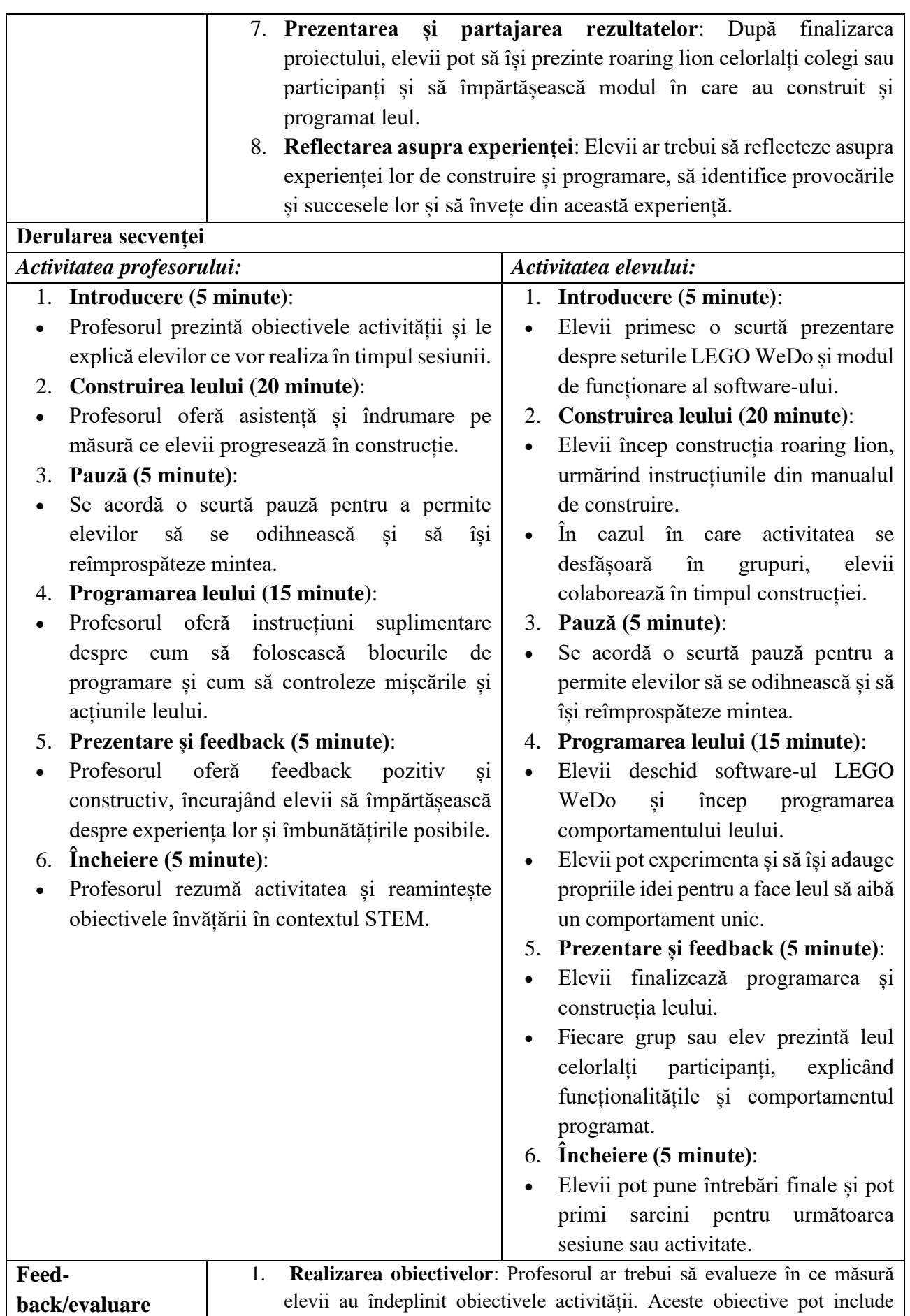

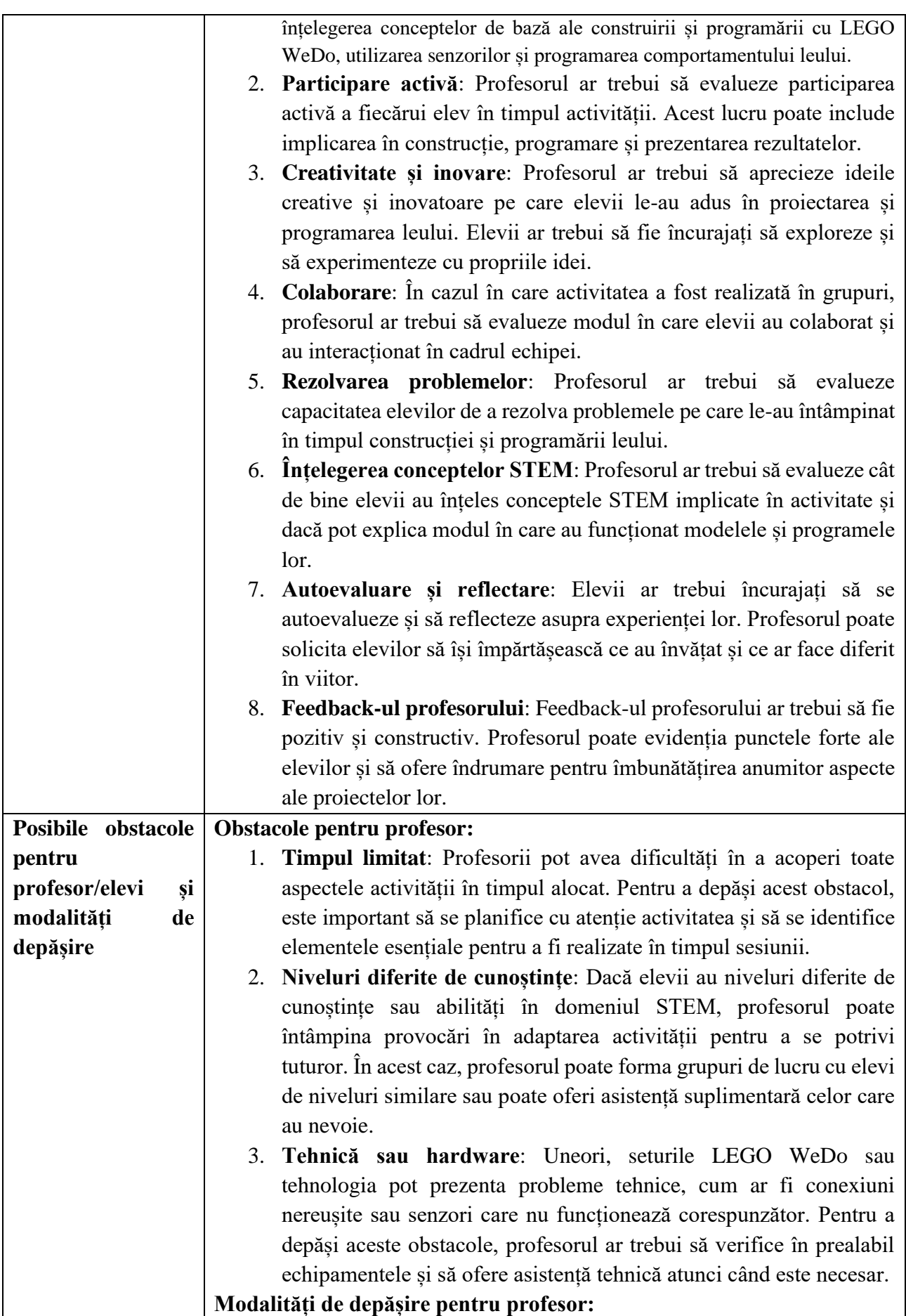

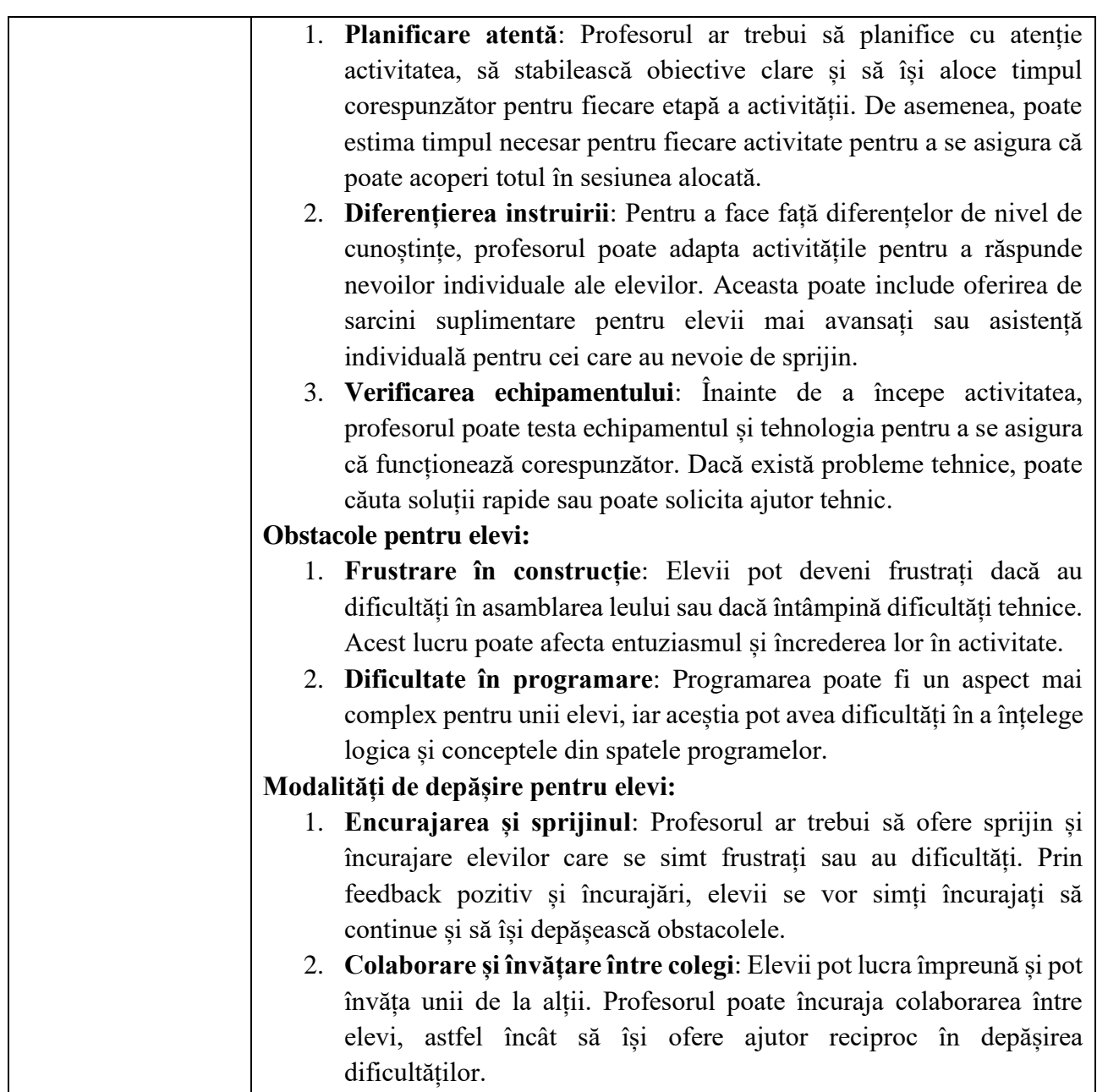

- Aplicatia offline,<https://education.lego.com/en-us/downloads/retiredproducts/wedo/software>
- Tutorial construire, [https://education.lego.com/v3/assets/blt293eea581807678a/blt80bf1fe173624eb3/5f8804db2](https://education.lego.com/v3/assets/blt293eea581807678a/blt80bf1fe173624eb3/5f8804db2c58c80ec02e1e6a/9580-roaring-lion.pdf) [c58c80ec02e1e6a/9580-roaring-lion.pdf](https://education.lego.com/v3/assets/blt293eea581807678a/blt80bf1fe173624eb3/5f8804db2c58c80ec02e1e6a/9580-roaring-lion.pdf)
- Tutorial programare,<https://www.youtube.com/watch?v=nlekFhWbcek>

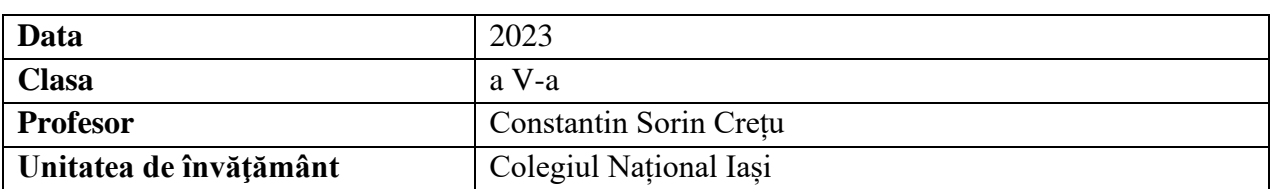

\*\*\*\*\*\*\*\*\*\*\*\*\*\*\*\*\*\*\*\*\*\*\*\*\*\*\*\*\*\*\*\*\*\*\*\*\*\*\*\*\*\*\*\*\*\*\*\*\*\*\*\*\*\*\*\*\*\*\*\*\*\*\*\*\*\*\*\*\*\*\*\*\*\*\*\*\*\*\*

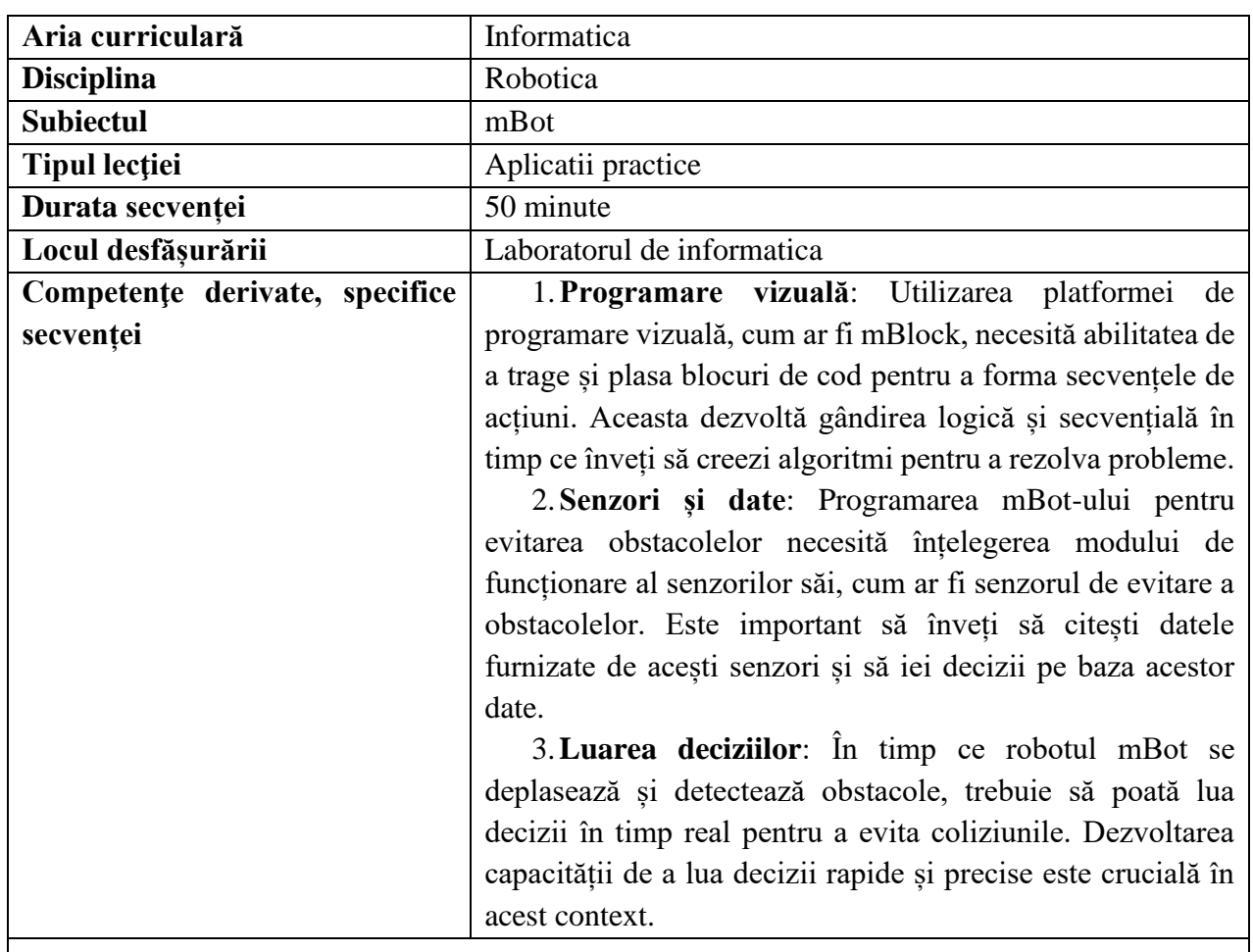

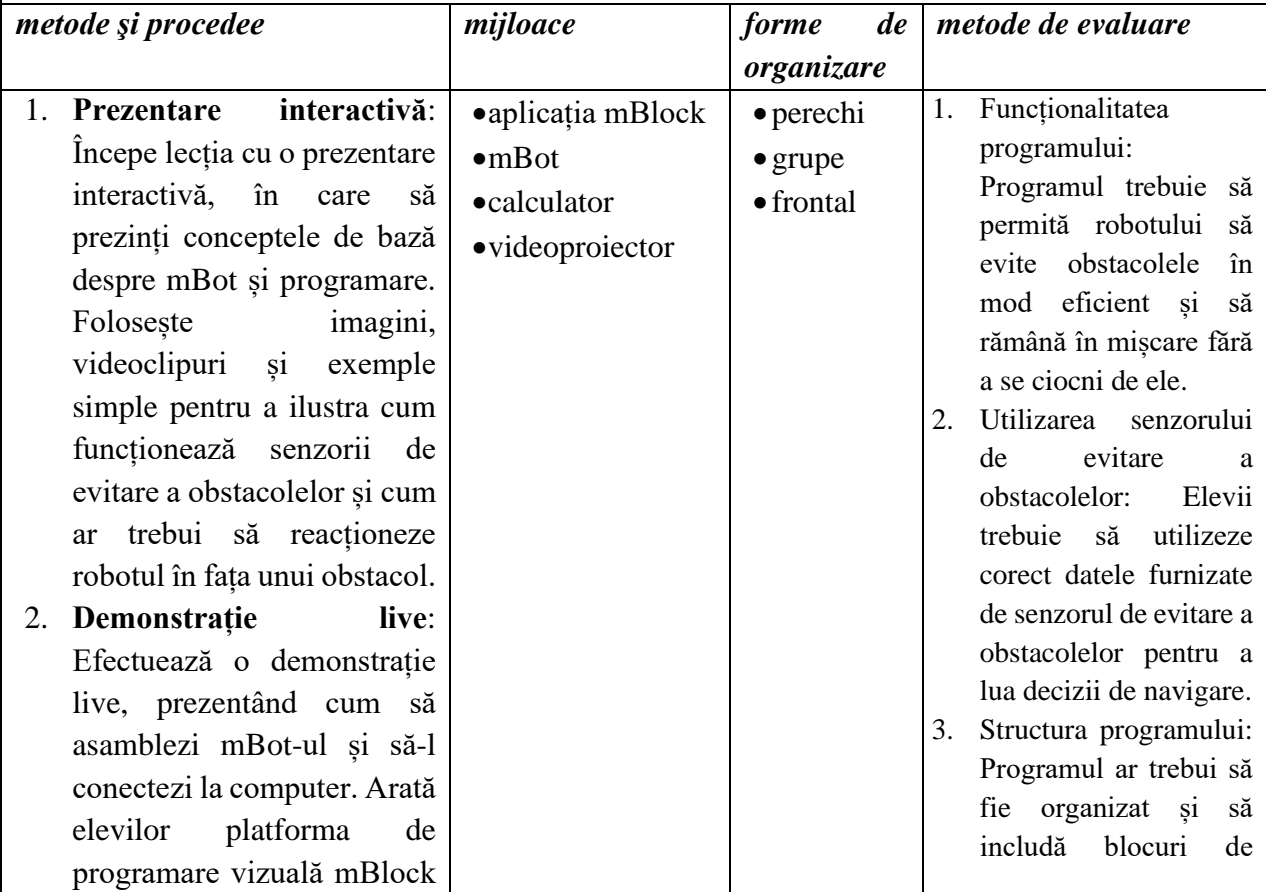

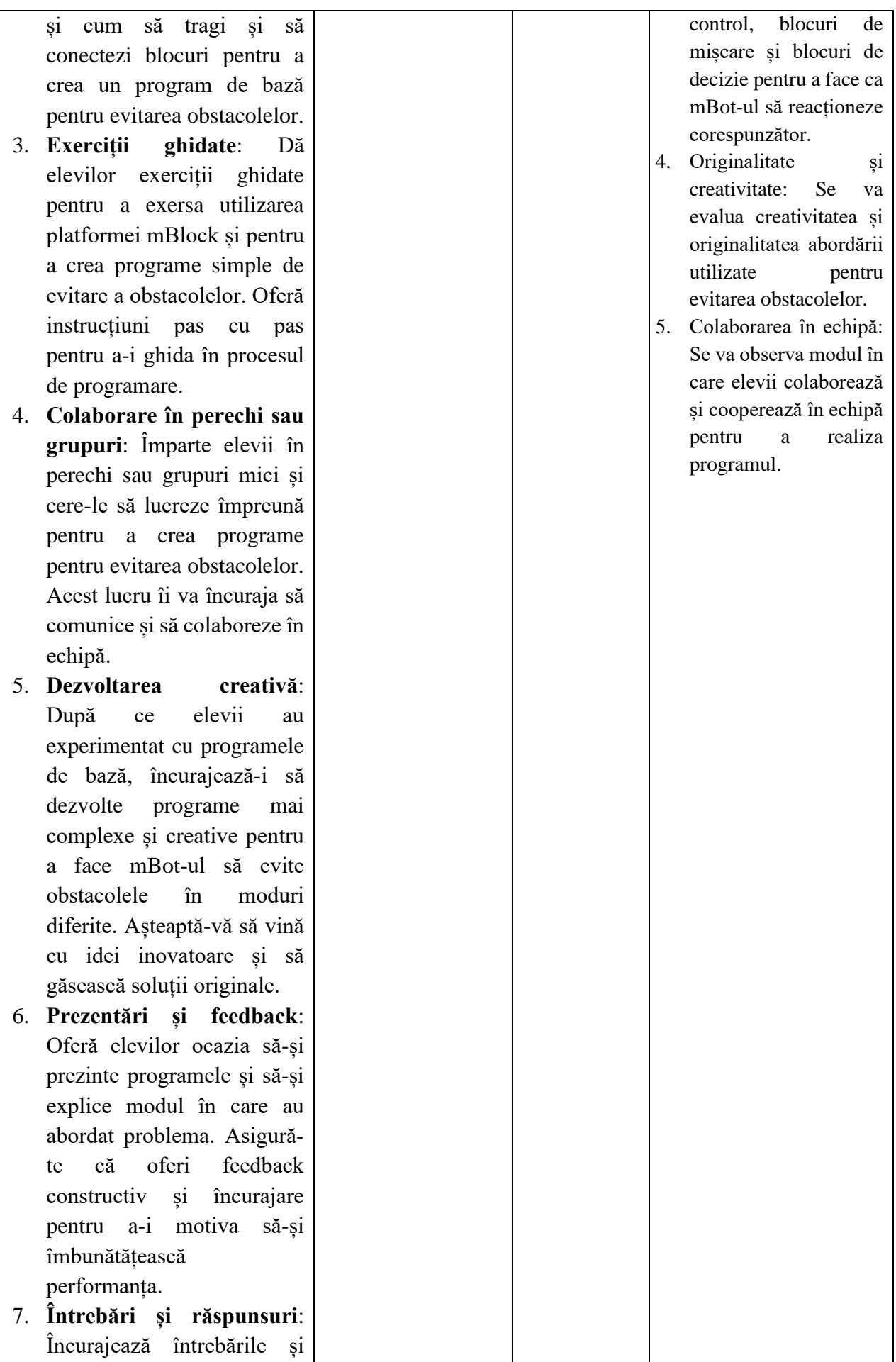

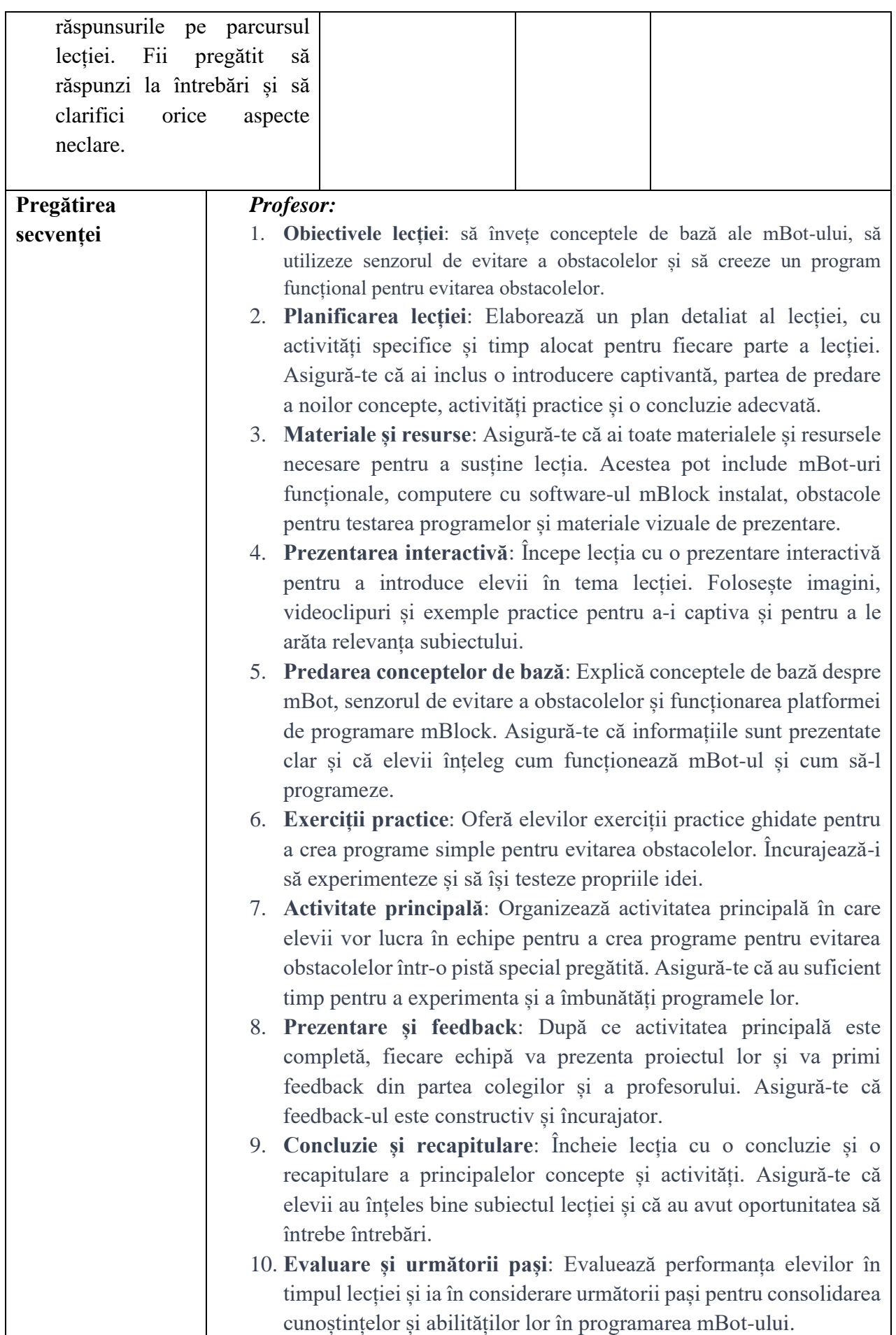

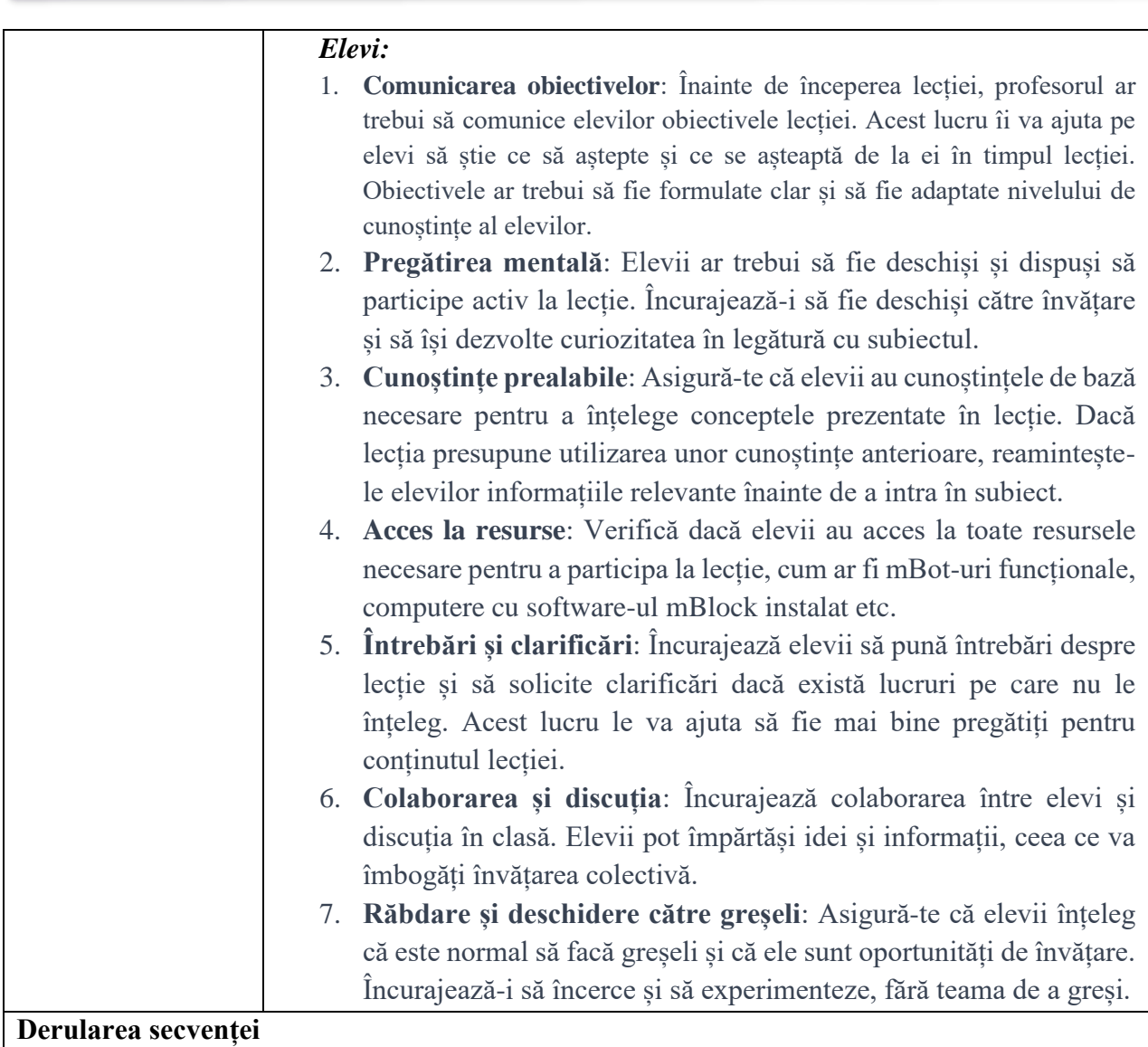

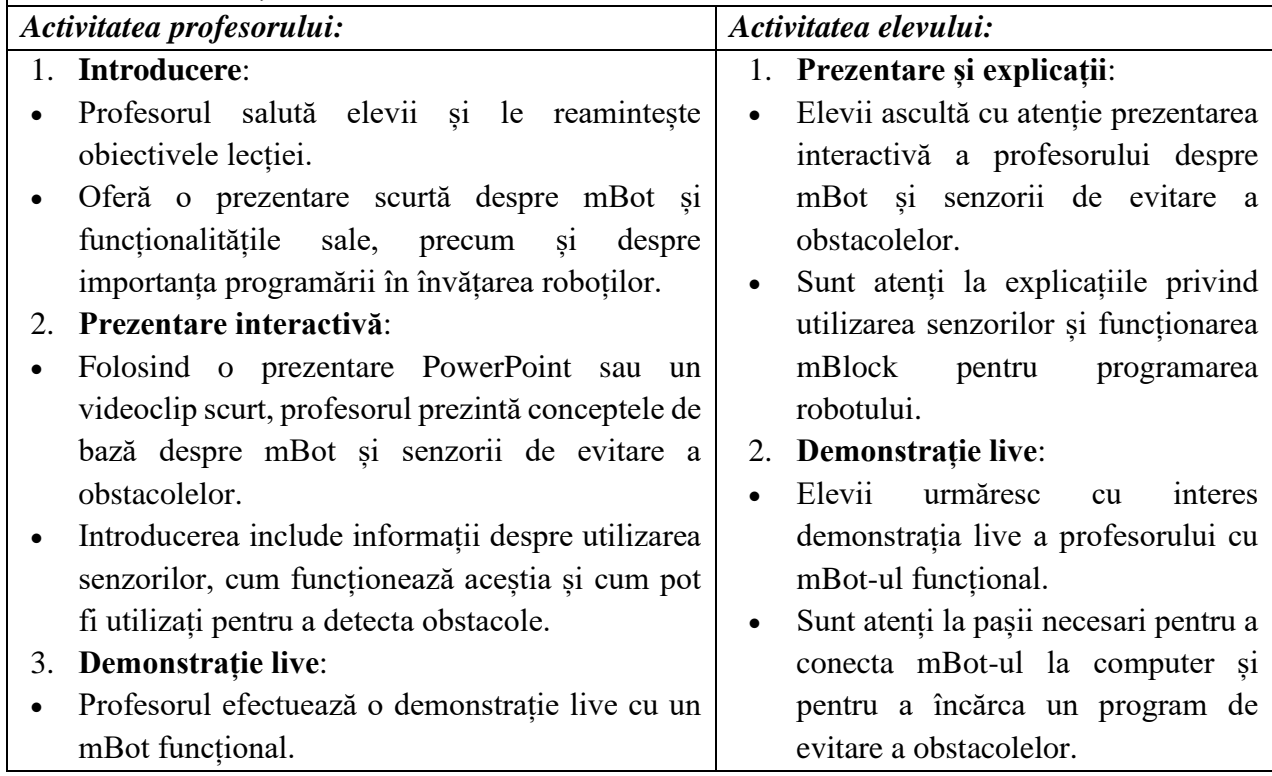

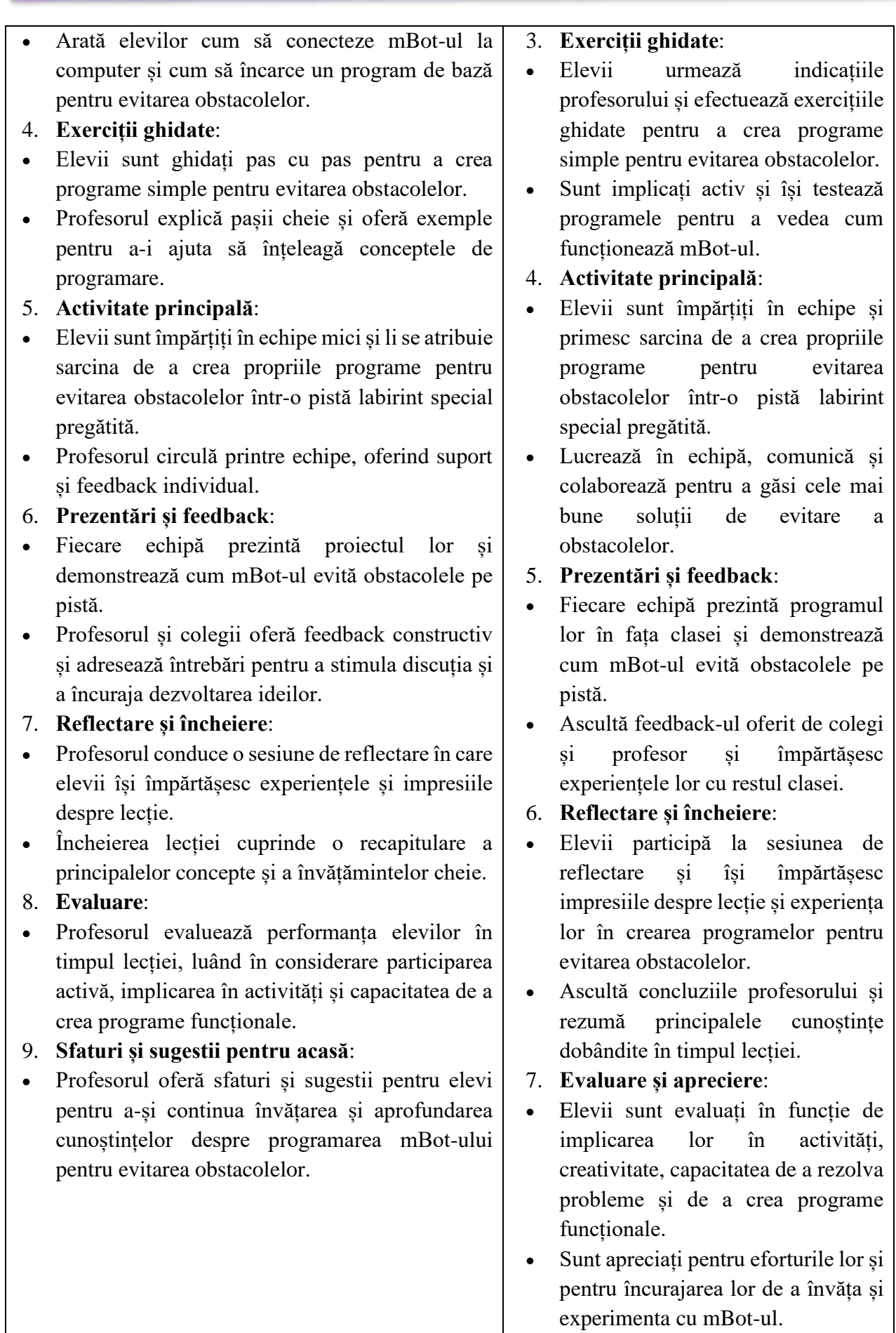

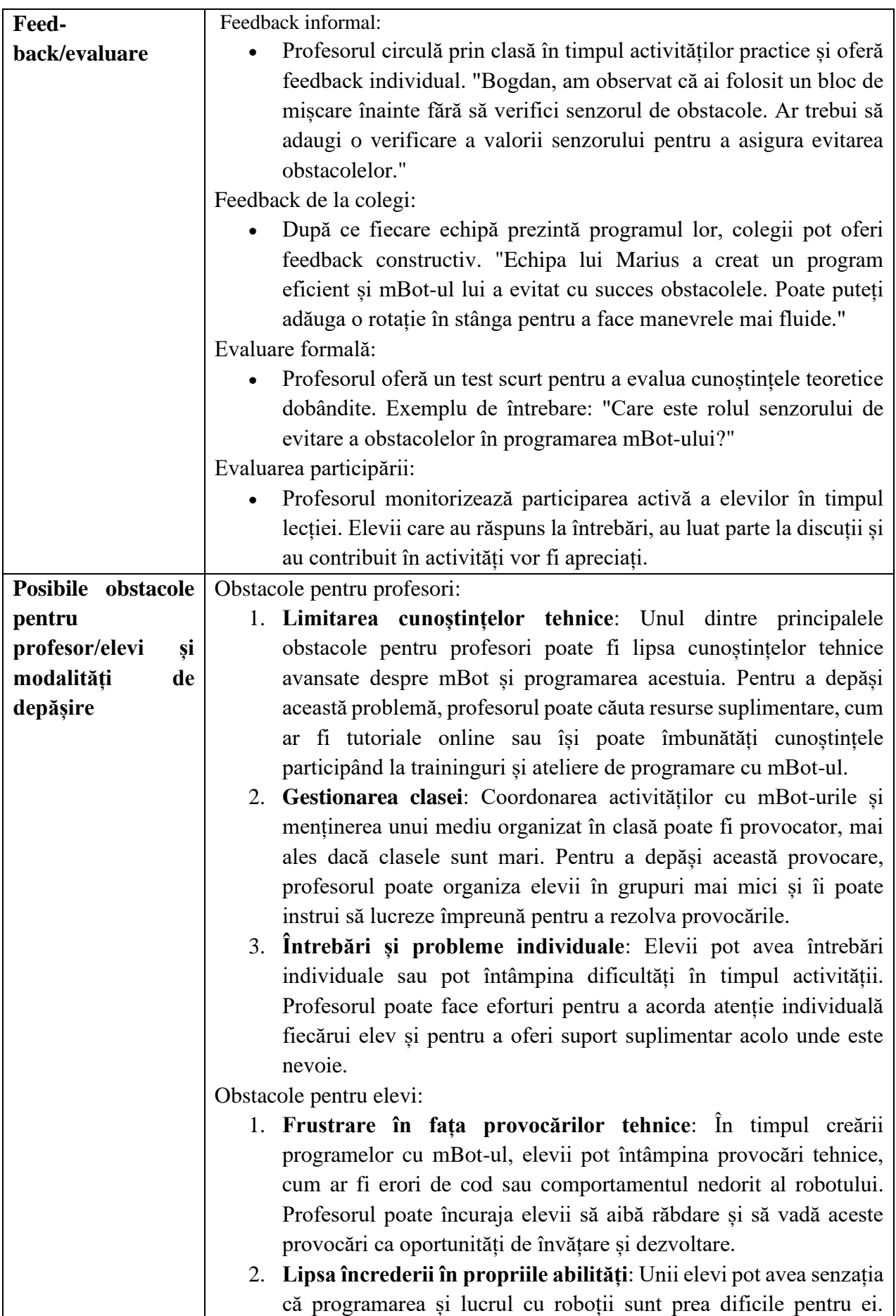

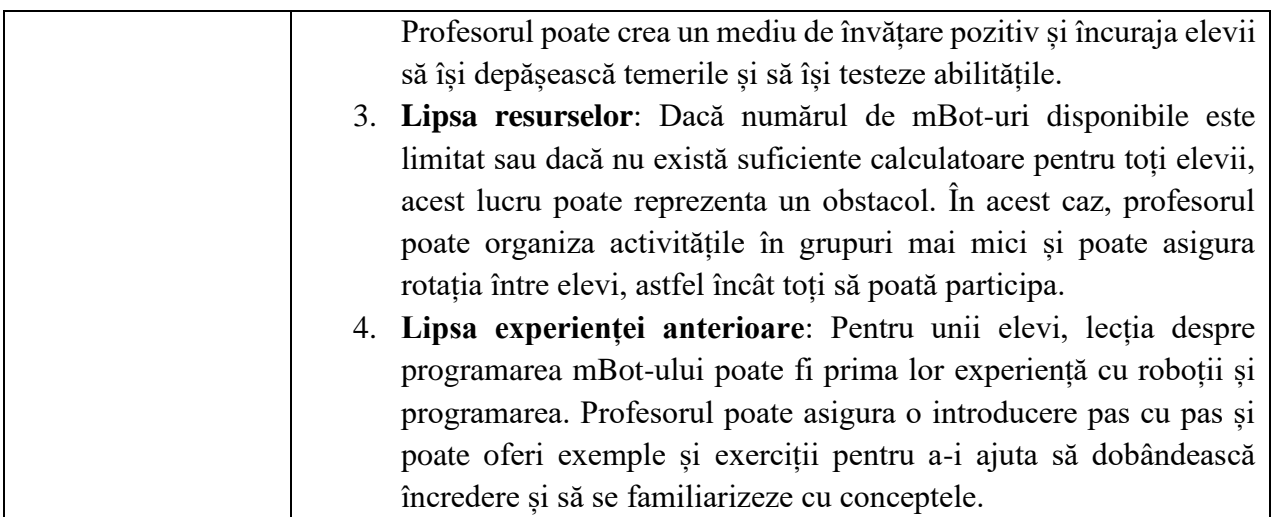

- Aplicatia online mBlock,<https://ide.mblock.cc/>
- mBot Obstacle Avoidance with code,<https://www.youtube.com/watch?v=O5krkiwYK6A>
- Codul sursa,<https://planet.mblock.cc/project/projectshare/2876199>

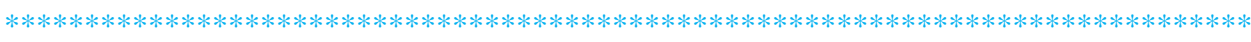

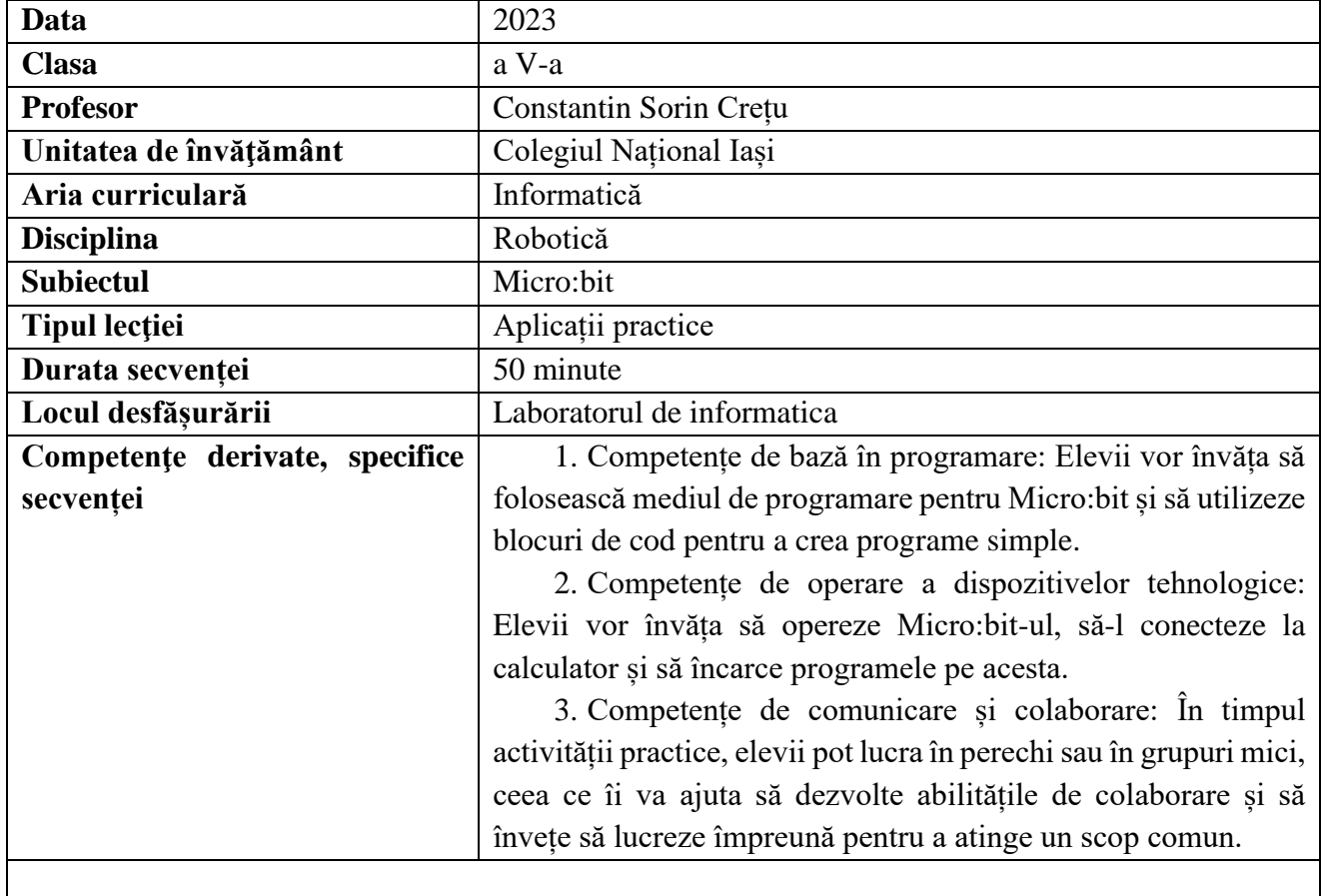

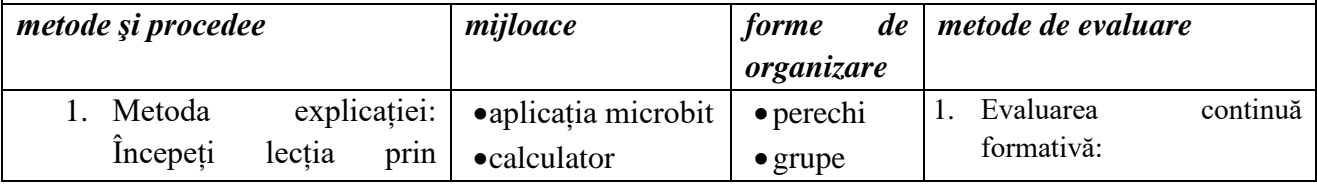

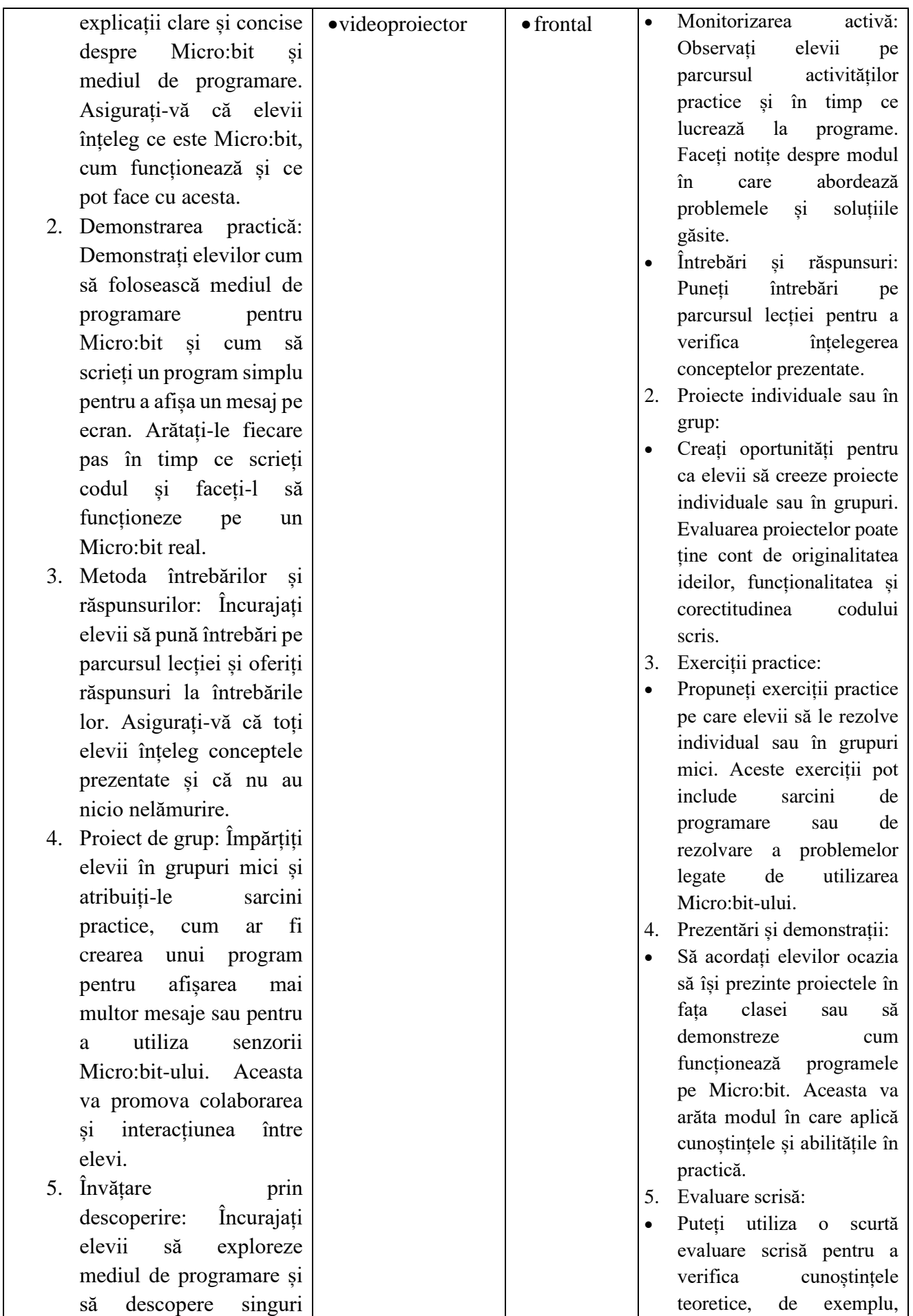

### *Ghid metodologic. Platforme digitale: utilizarea aplicațiilor și soluțiilor e-learning*

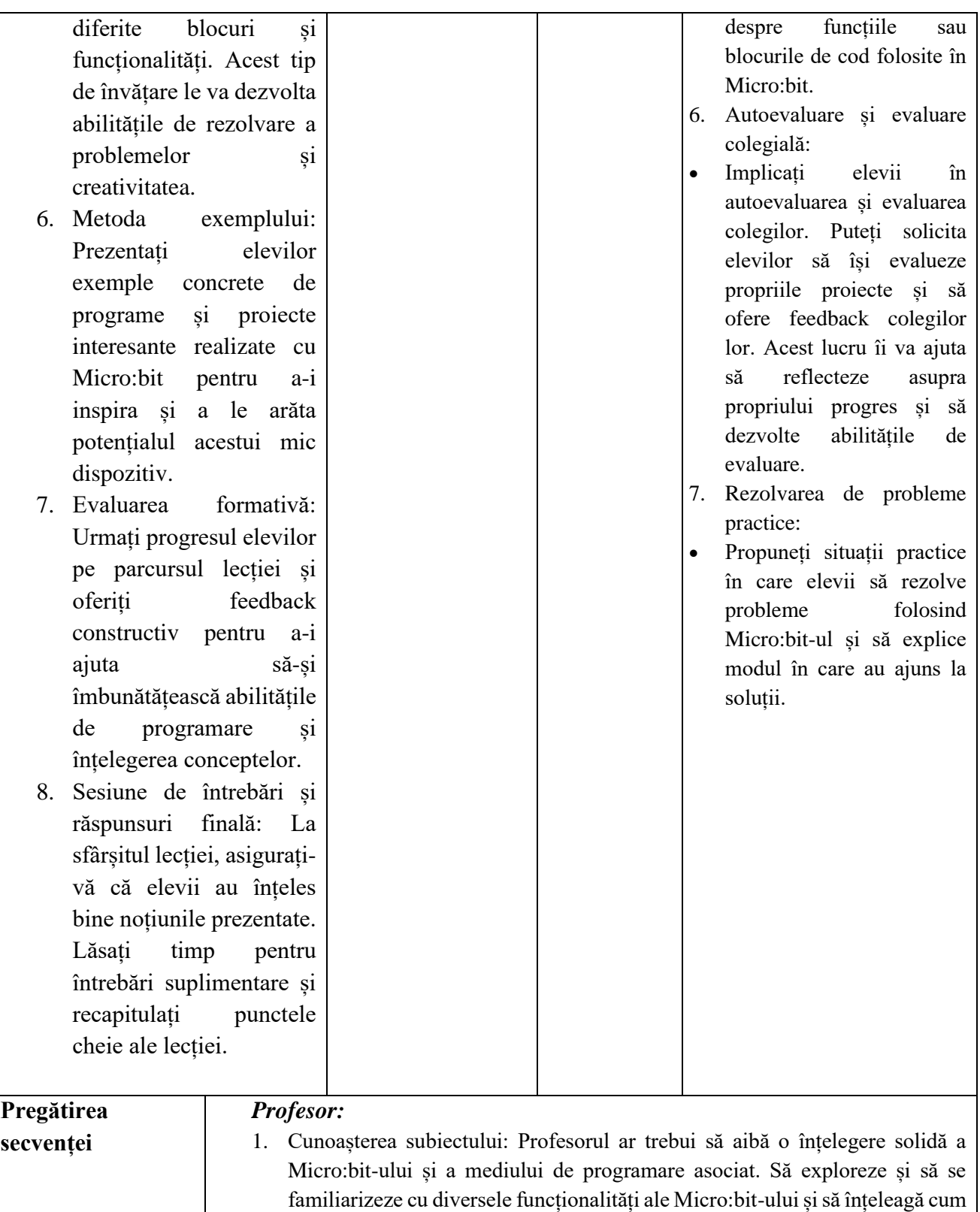

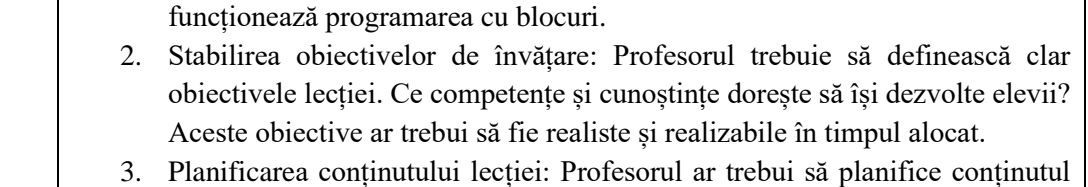

lecției, inclusiv structura și ordinea activităților. Aceasta ar putea include introducerea Micro:bit-ului, prezentarea mediului de programare, exemple de programe și activități practice.

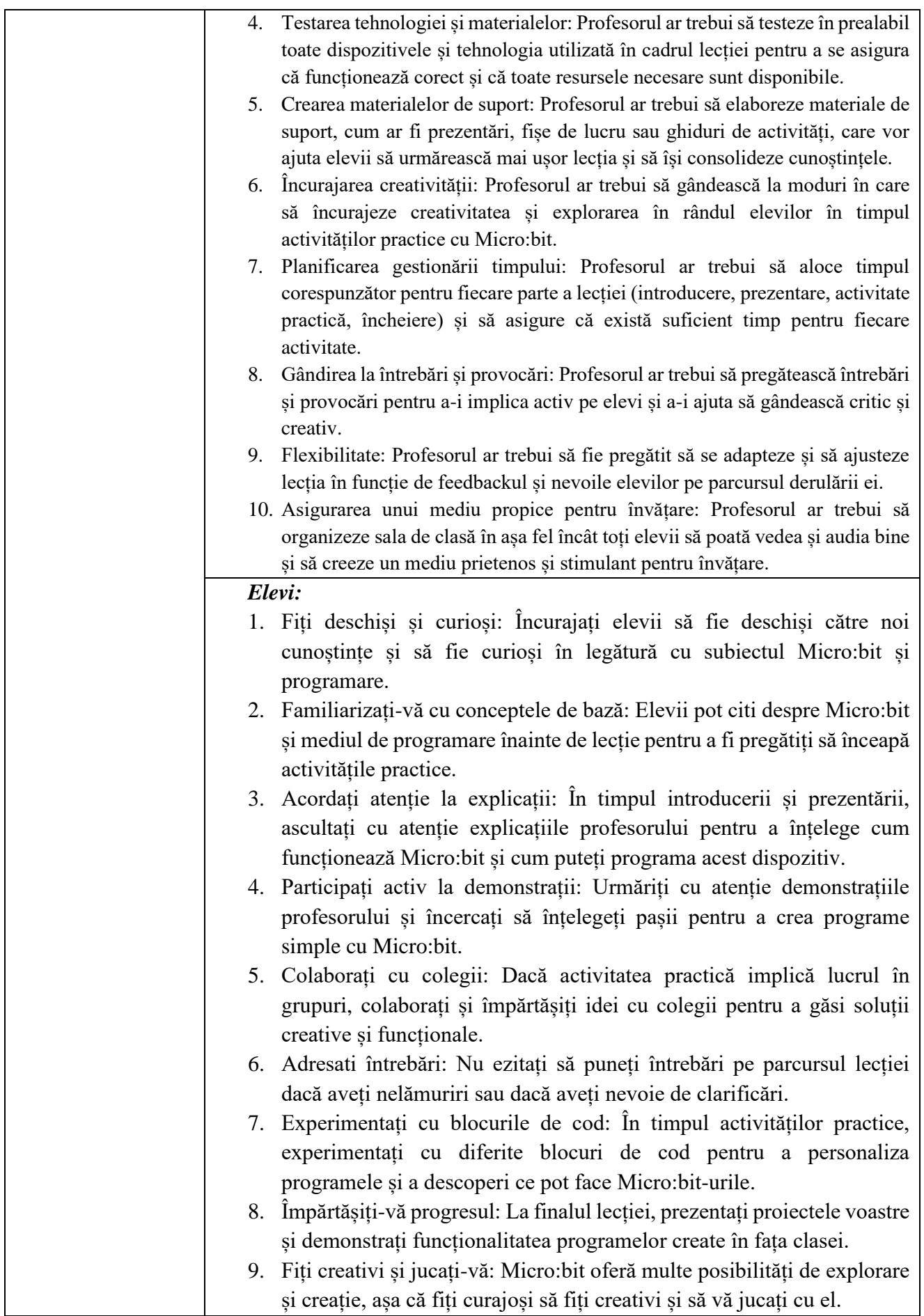

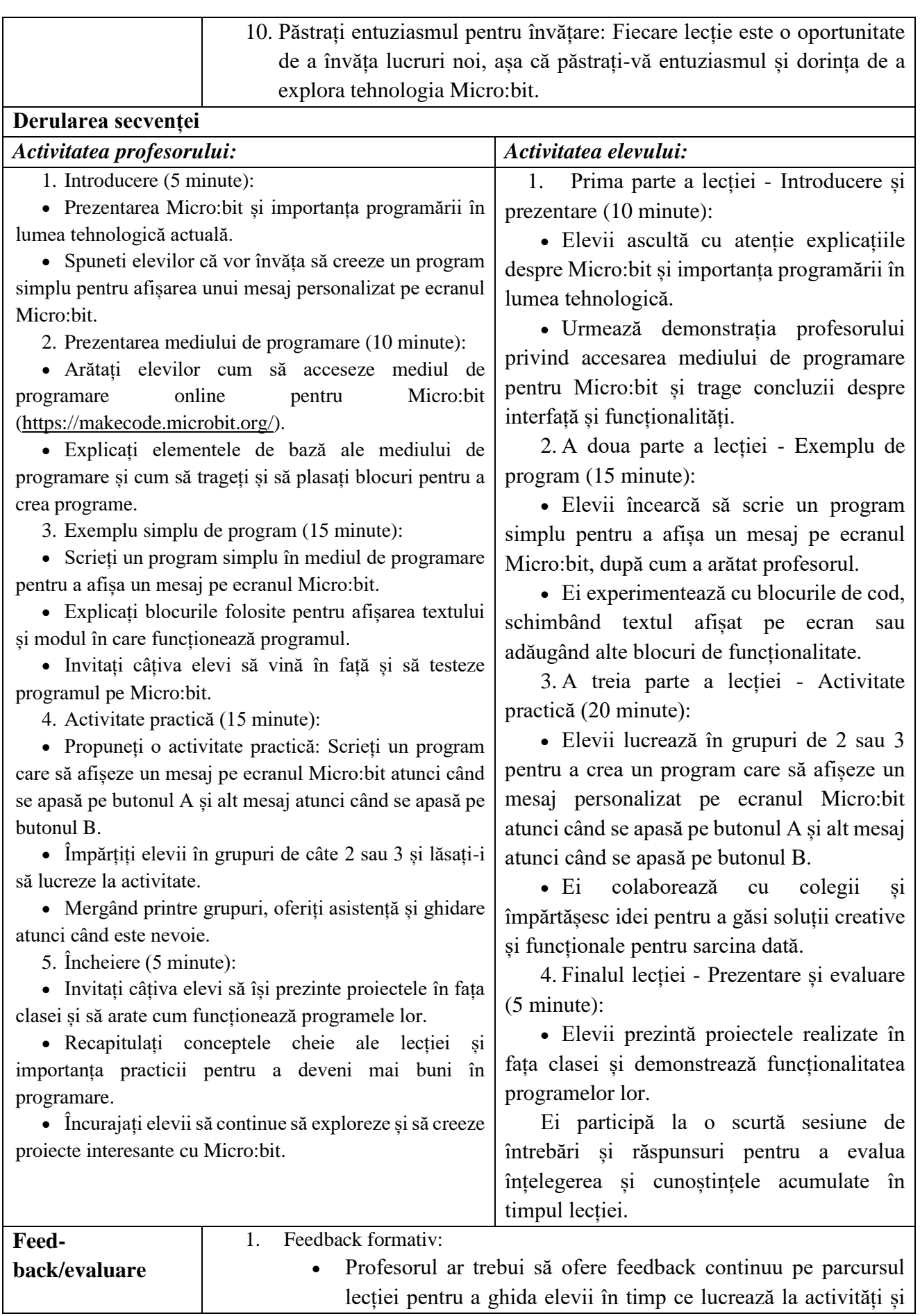

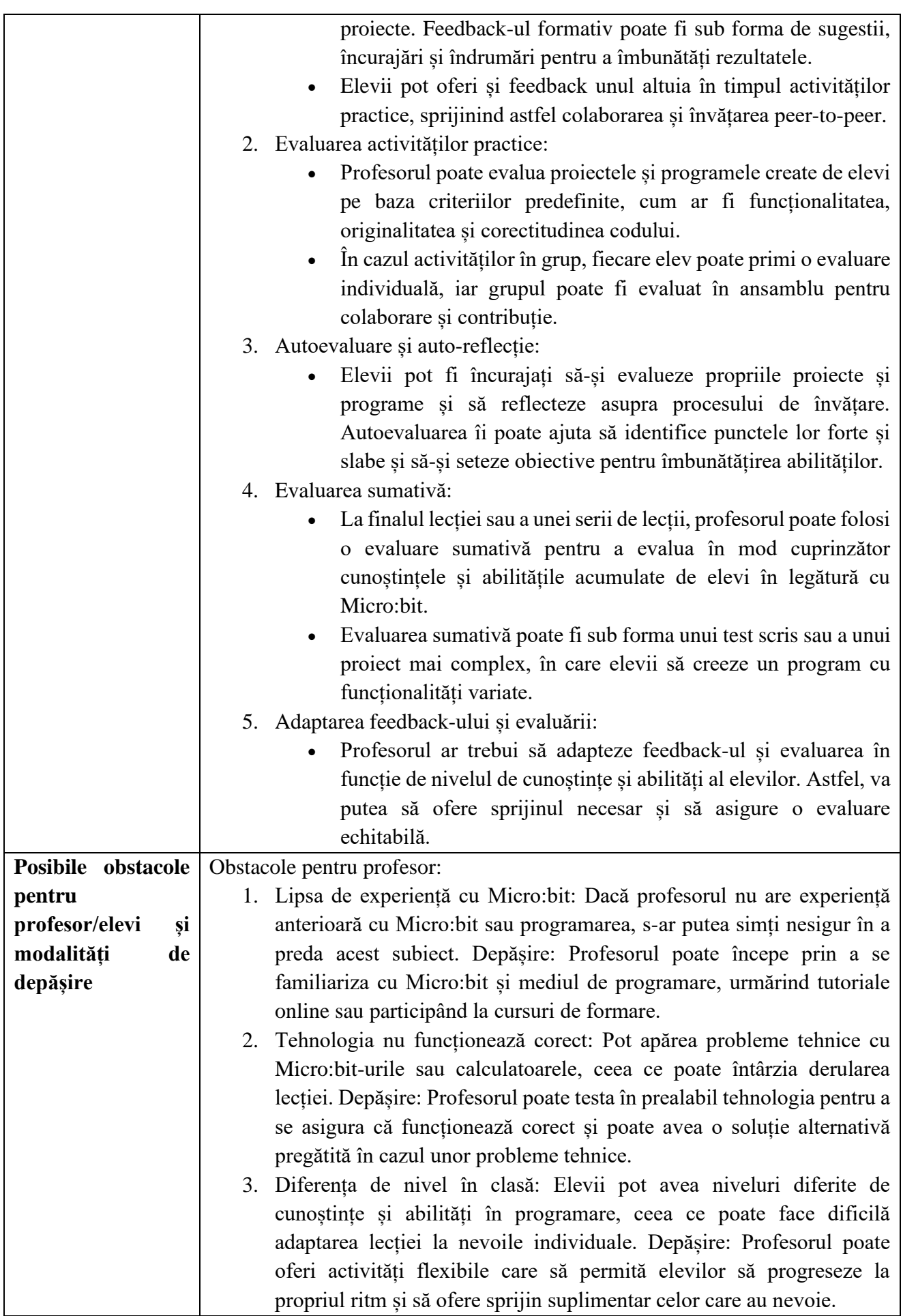

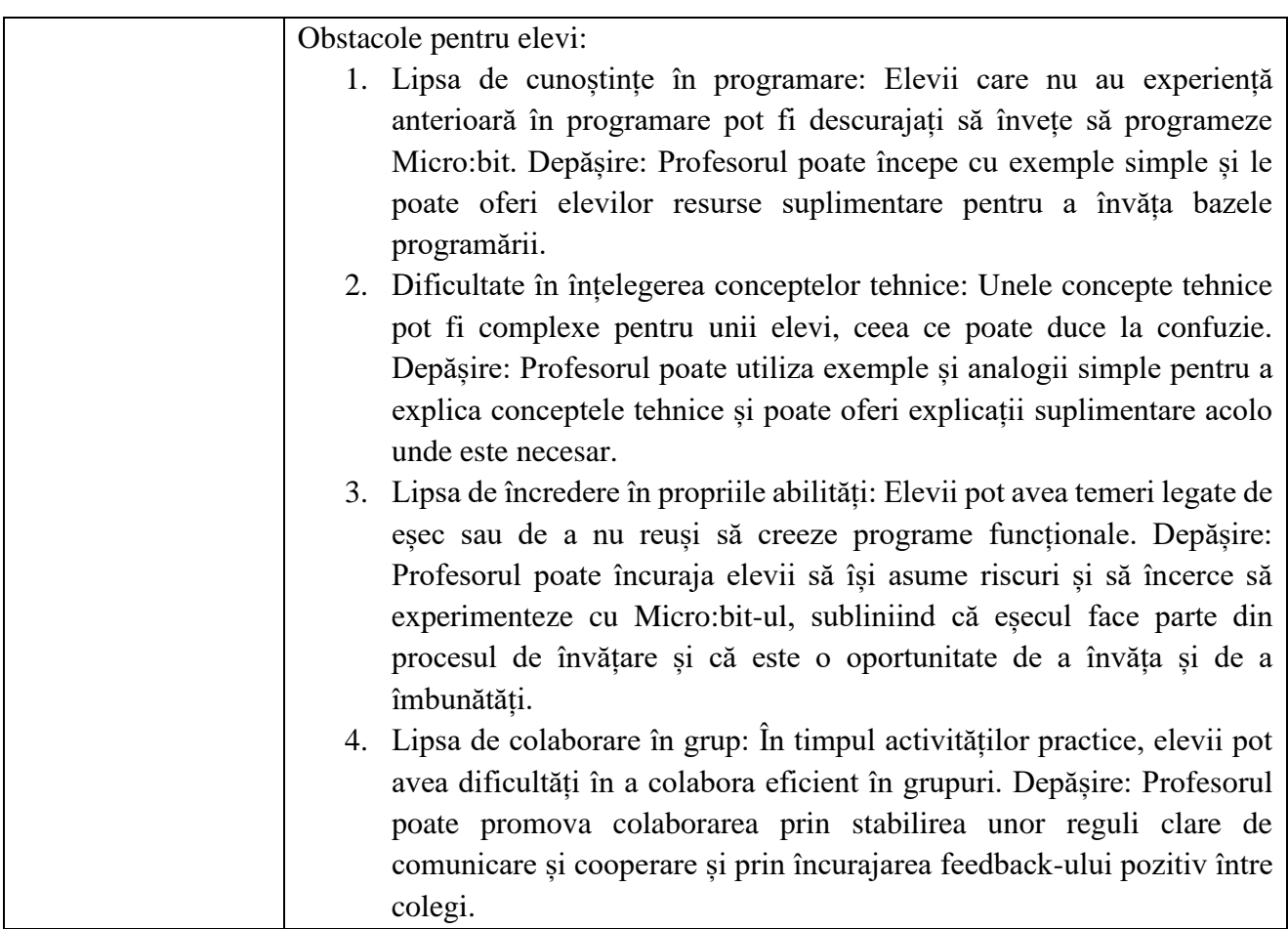

- Aplicatia online microbit,<https://makecode.microbit.org/#editor>
- Tutorial, https://www.youtube.com/watch?v=RwH3zQqhgPM
- Codul sursă, aplicațtie chat, [https://makecode.microbit.org/\\_ftJA22Y0bi7M](https://makecode.microbit.org/_ftJA22Y0bi7M)

#### \*\*\*\*\*\*\*\*\*\*\*\*\*\*\*\*\*\*\*\*\*\*\*\*\*\*\*\*\*\*\*\*\*\*\*\*\*\*\*\*\*\*\*\*\*\*\*\*\*\*\*\*\*\*\*\*\*\*\*\*\*\*\*\*\*\*\*\*\*\*\*\*\*\*\*\*\*\*

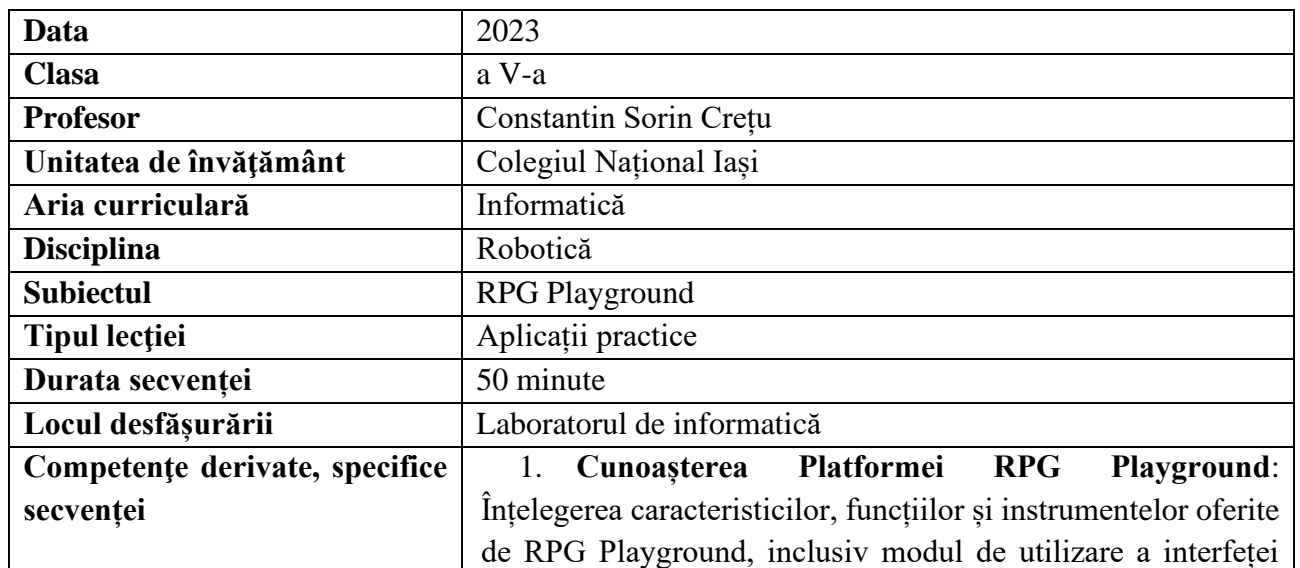

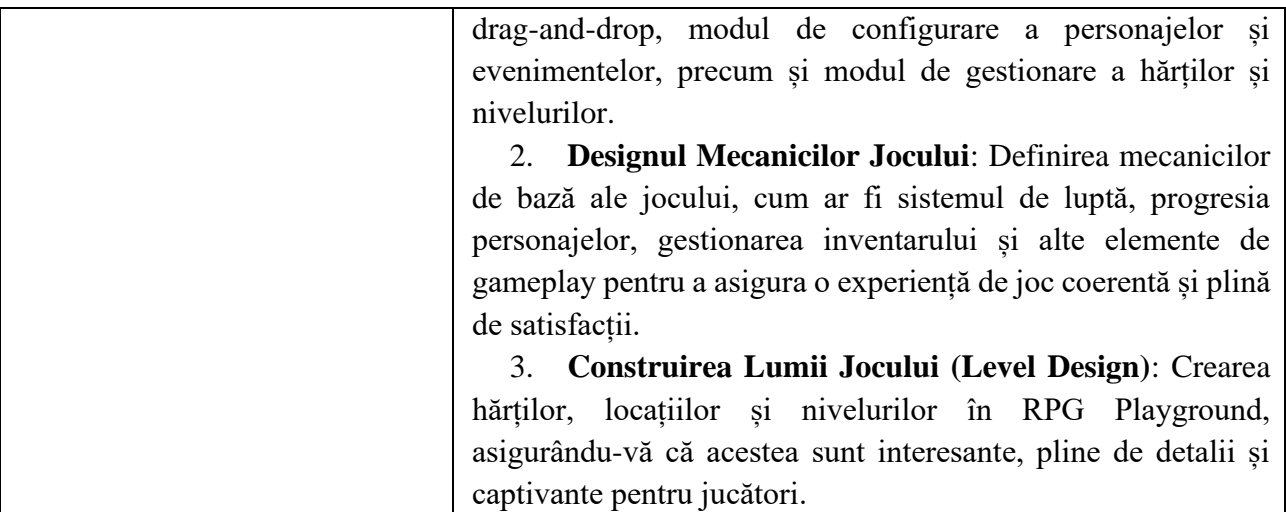

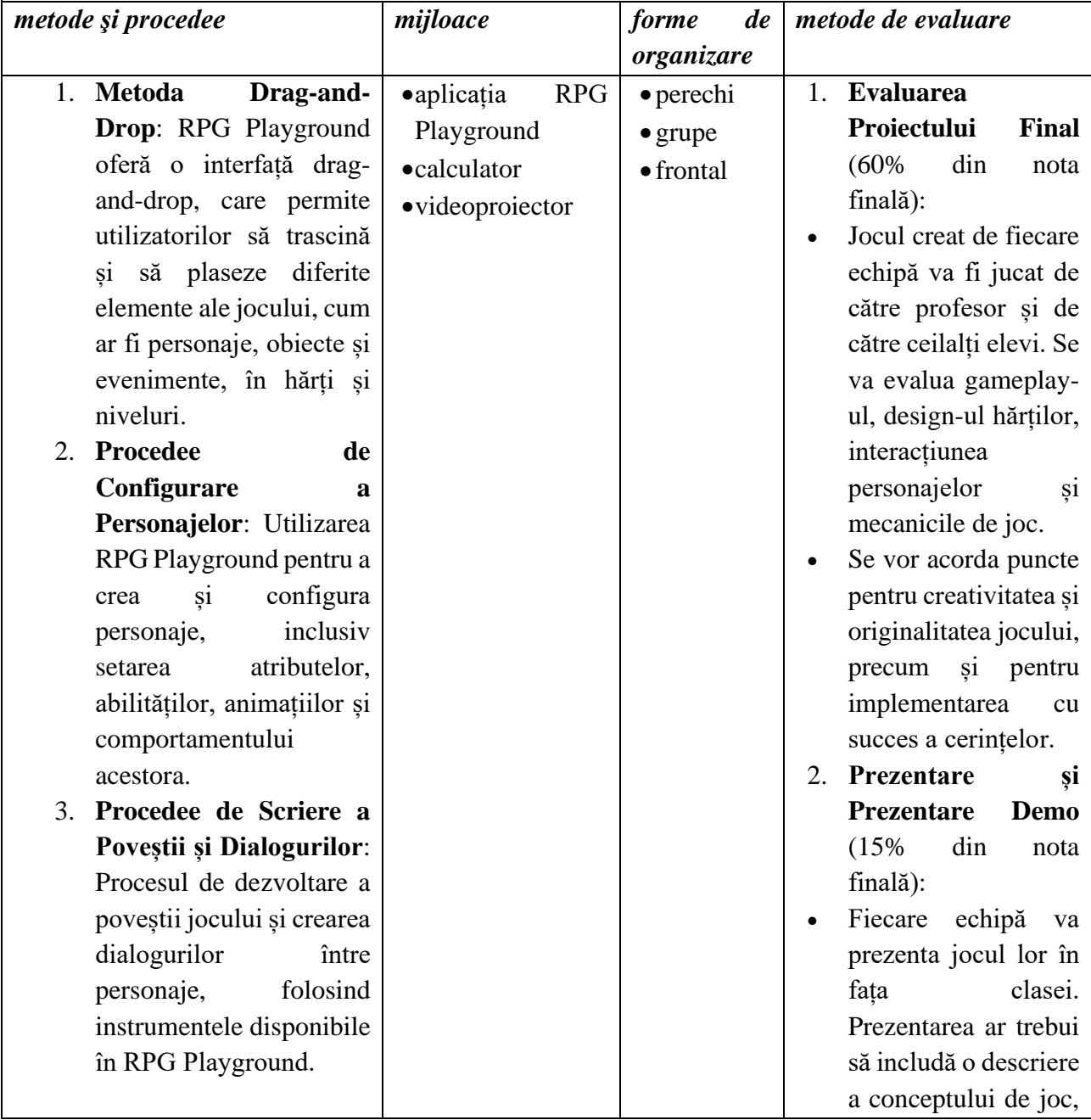

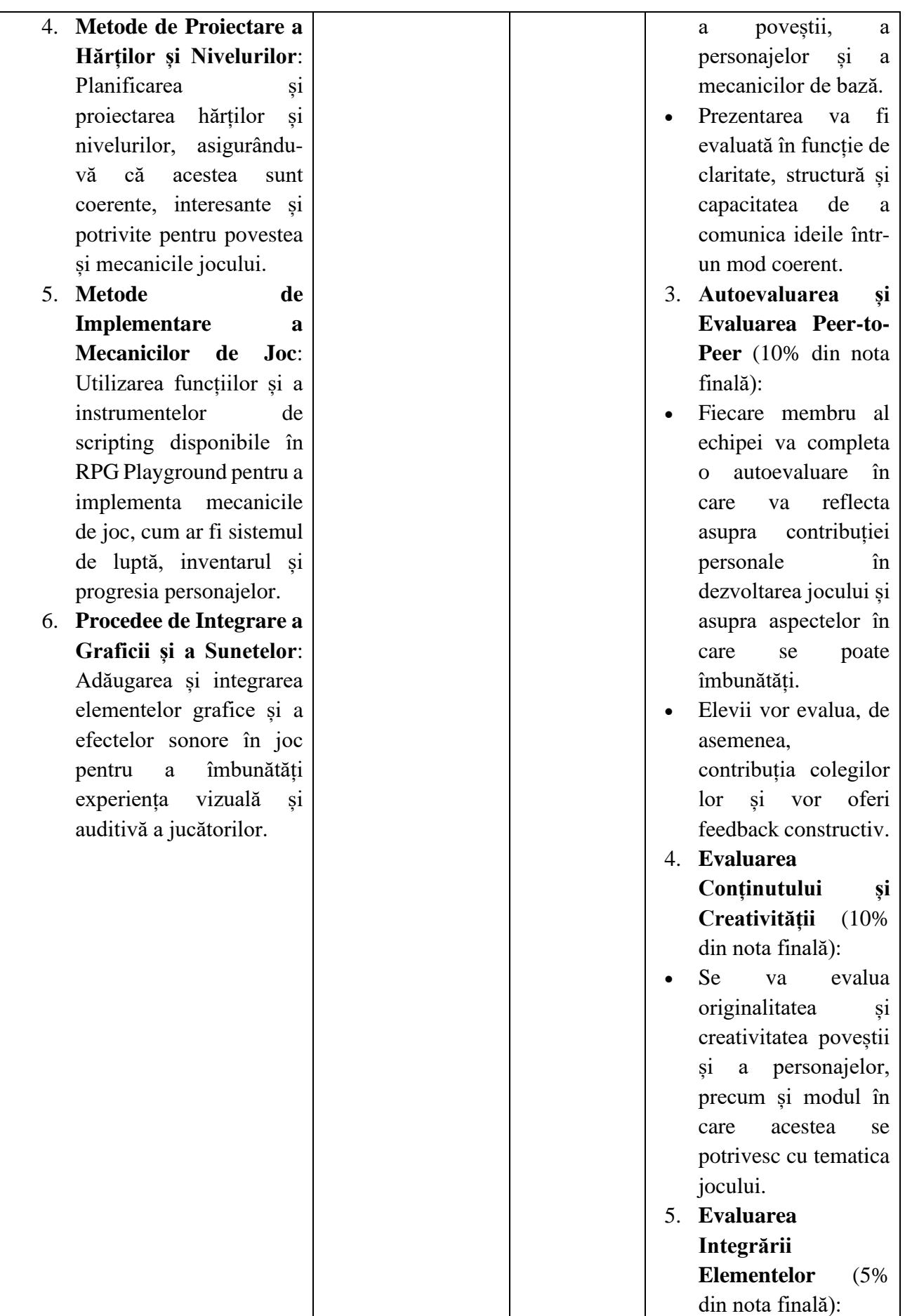

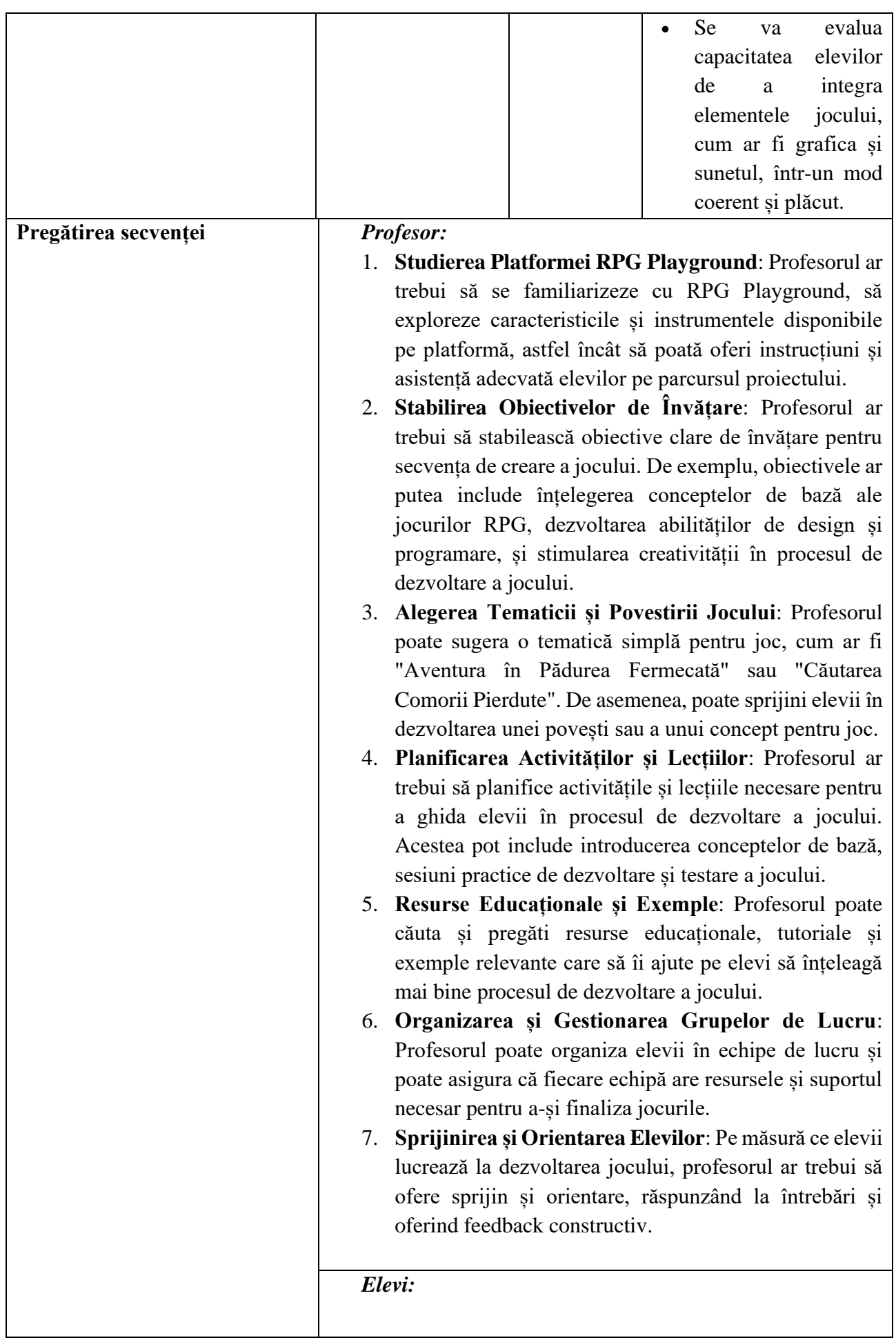

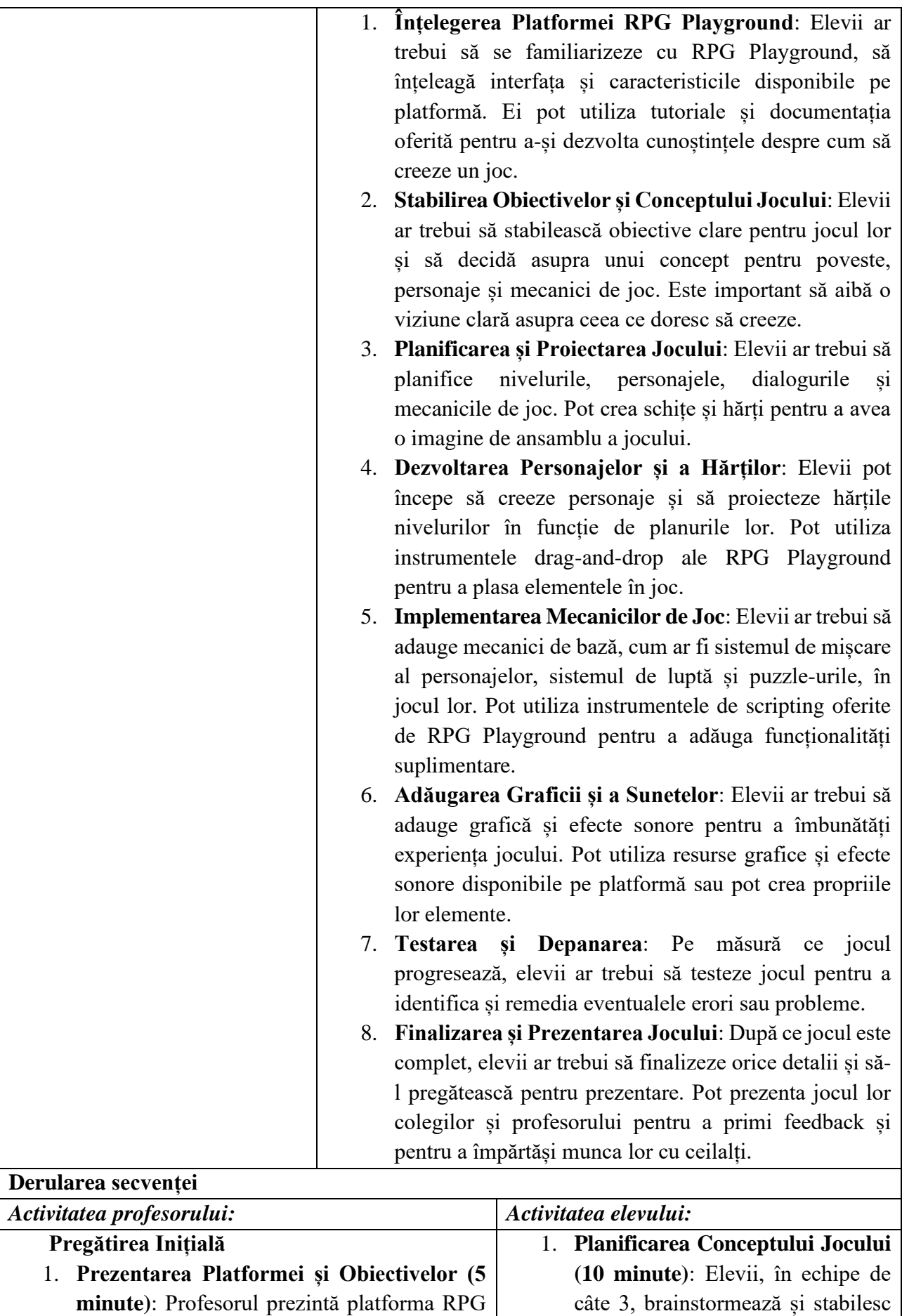

un concept pentru jocul lor. Decid

Playground și își stabilește obiectivele pentru

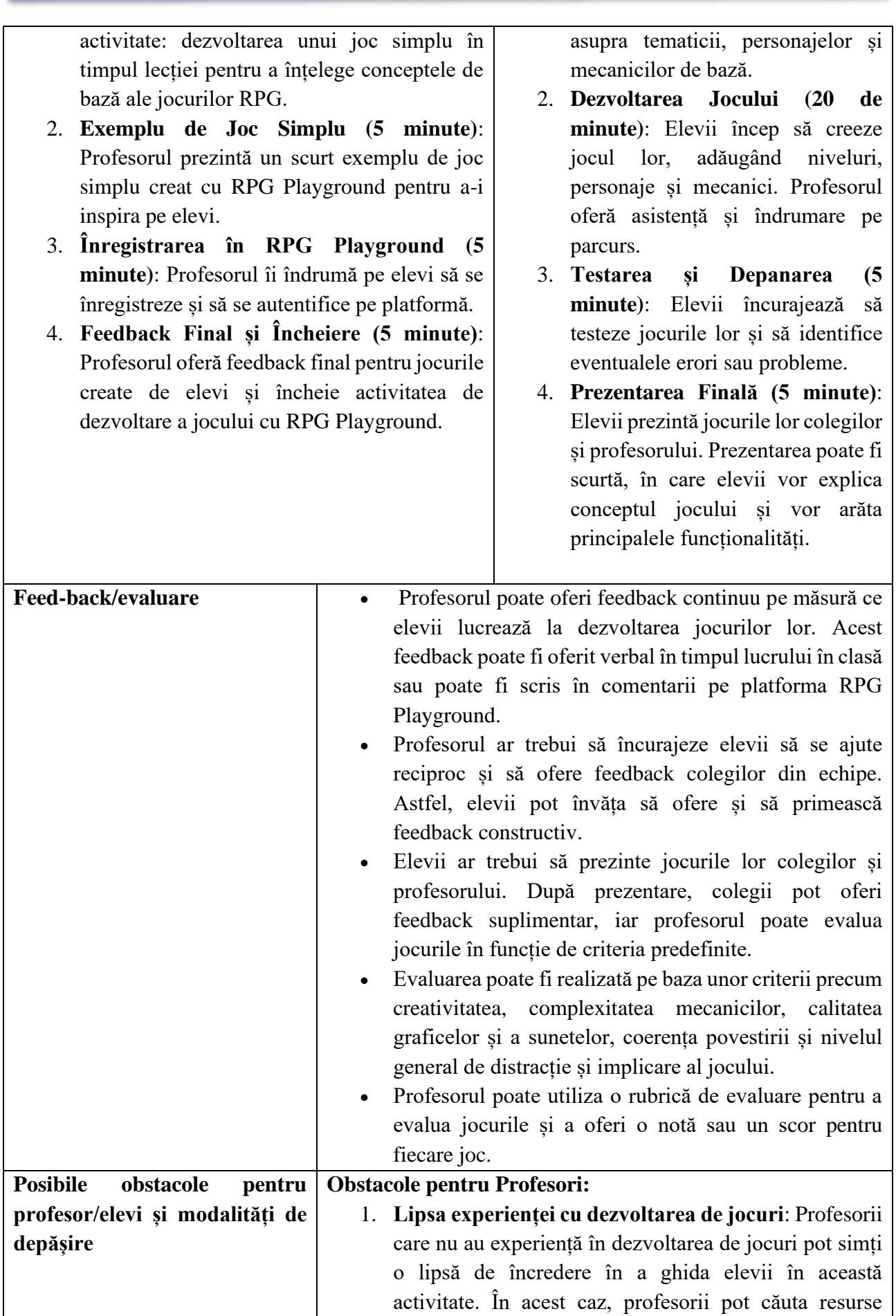

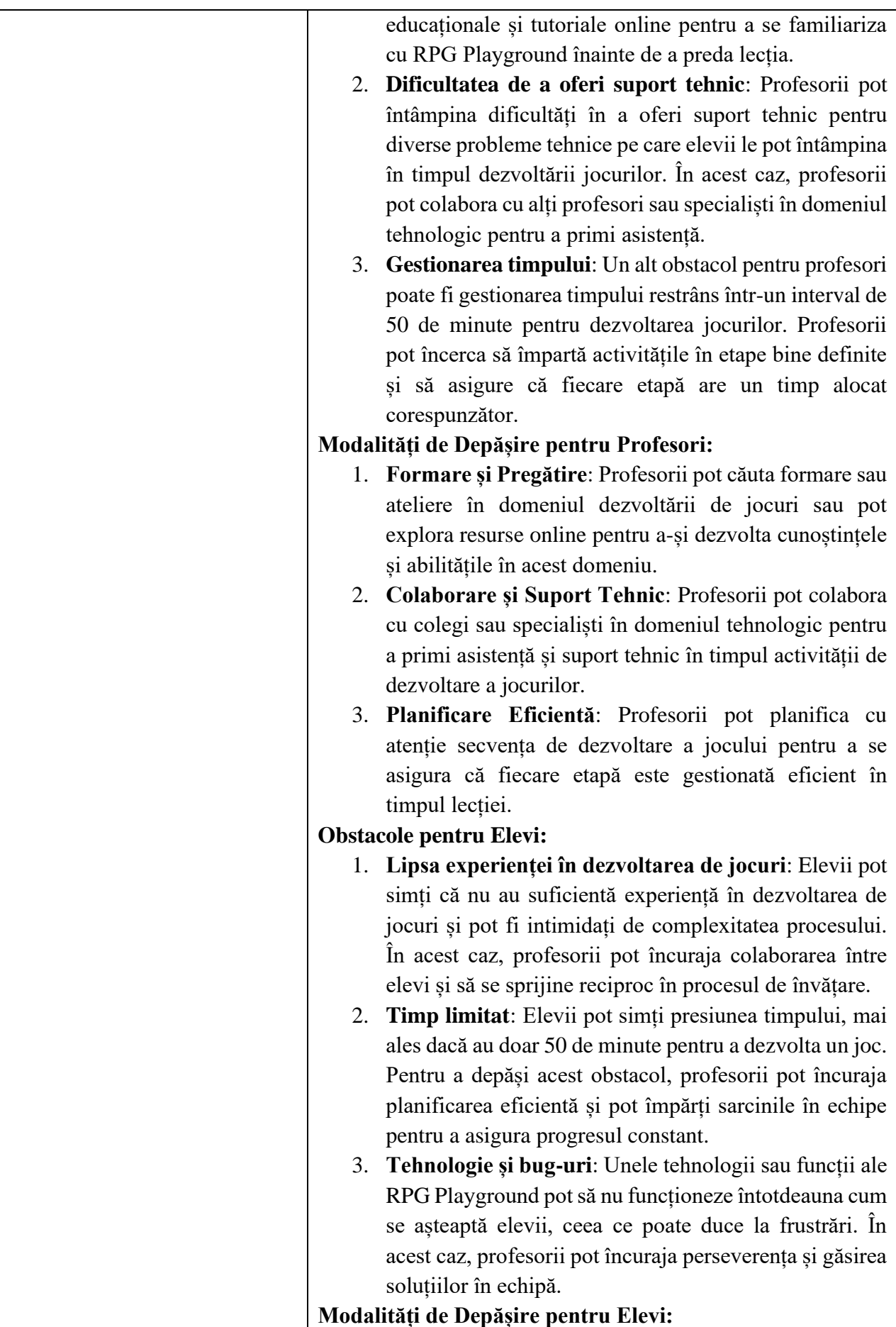

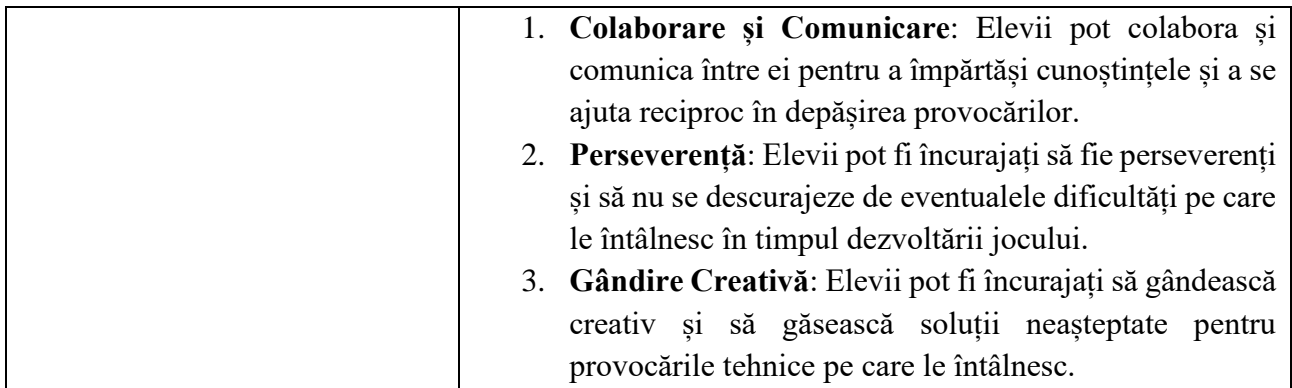

- Aplicatia online, https://rpgplayground.com/
- Tutorial,<https://www.youtube.com/watch?v=D54SjyJAxjs&feature=youtu.be>

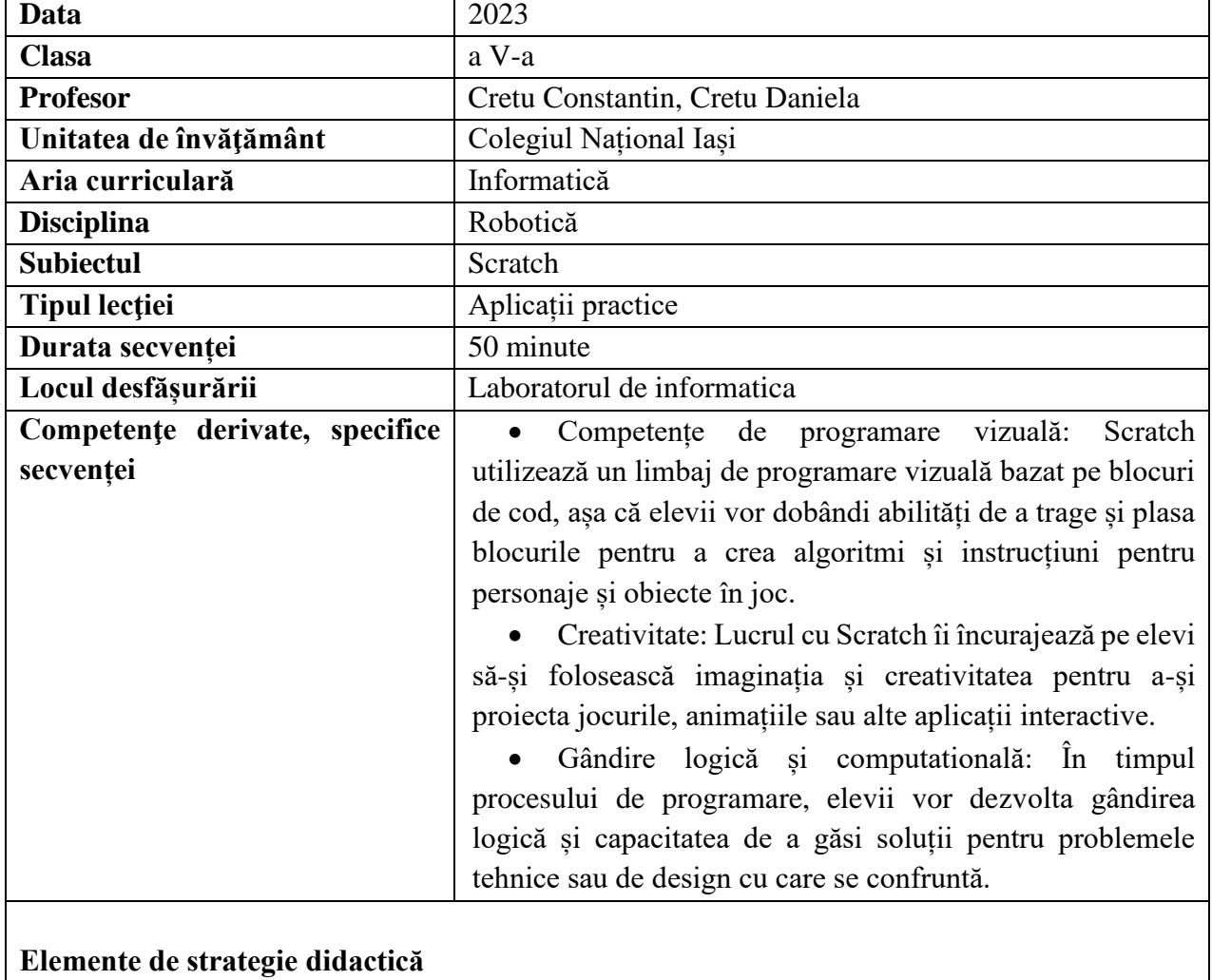

#### \*\*\*\*\*\*\*\*\*\*\*\*\*\*\*\*\*\*\*\*\*\*\*\*\*\*\*\*\*\*\*\*\*\*\*\*\*\*\*\*\*\*\*\*\*\*\*\*\*\*\*\*\*\*\*\*\*\*\*\*\*\*\*\*\*\*\*\*\*\*\*\*\*\*\*\*\*\*\*\*

## *Ghid metodologic. Platforme digitale: utilizarea aplicațiilor și soluțiilor e-learning*

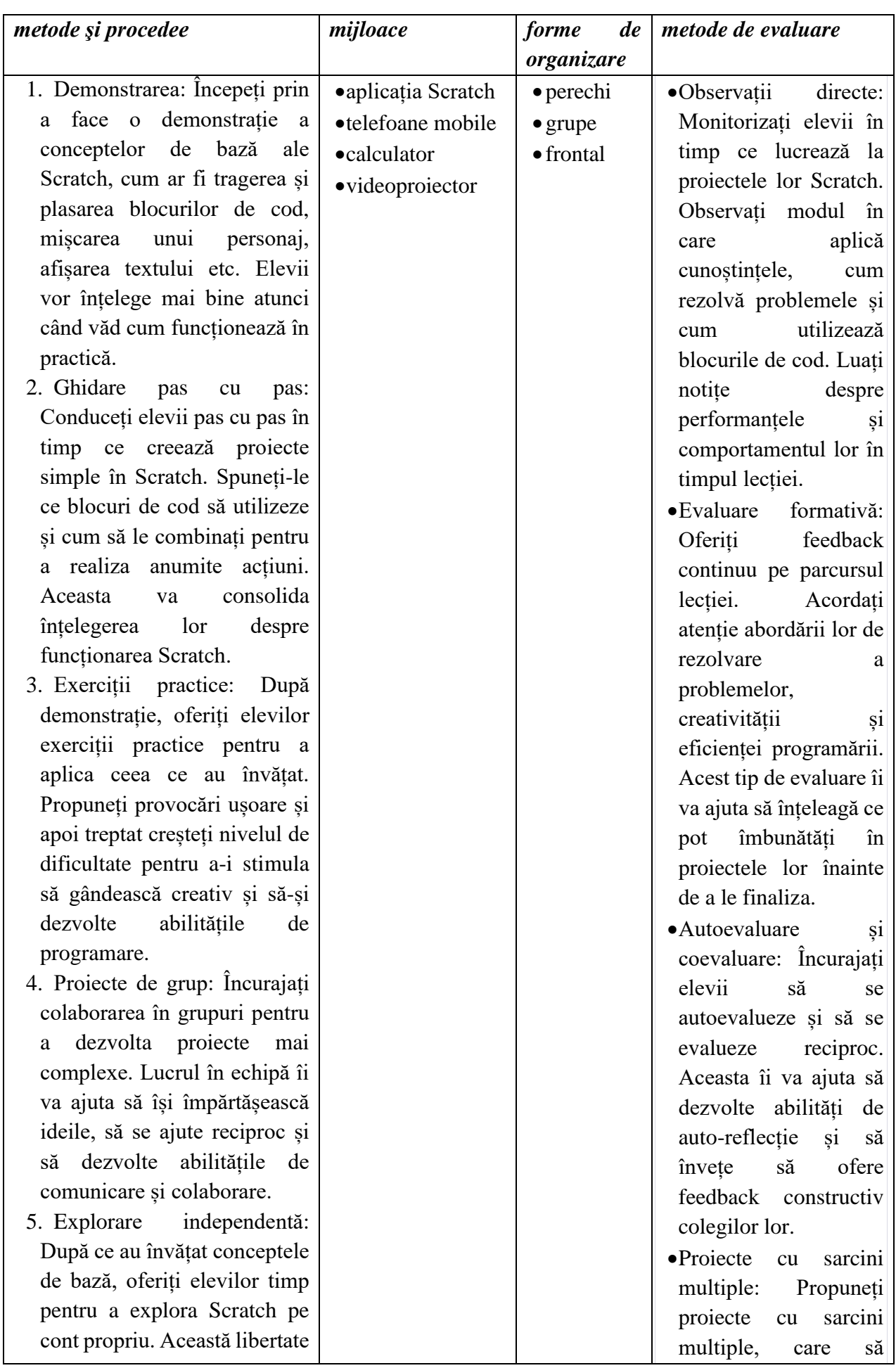

*Ghid metodologic. Platforme digitale: utilizarea aplicațiilor și soluțiilor e-learning*

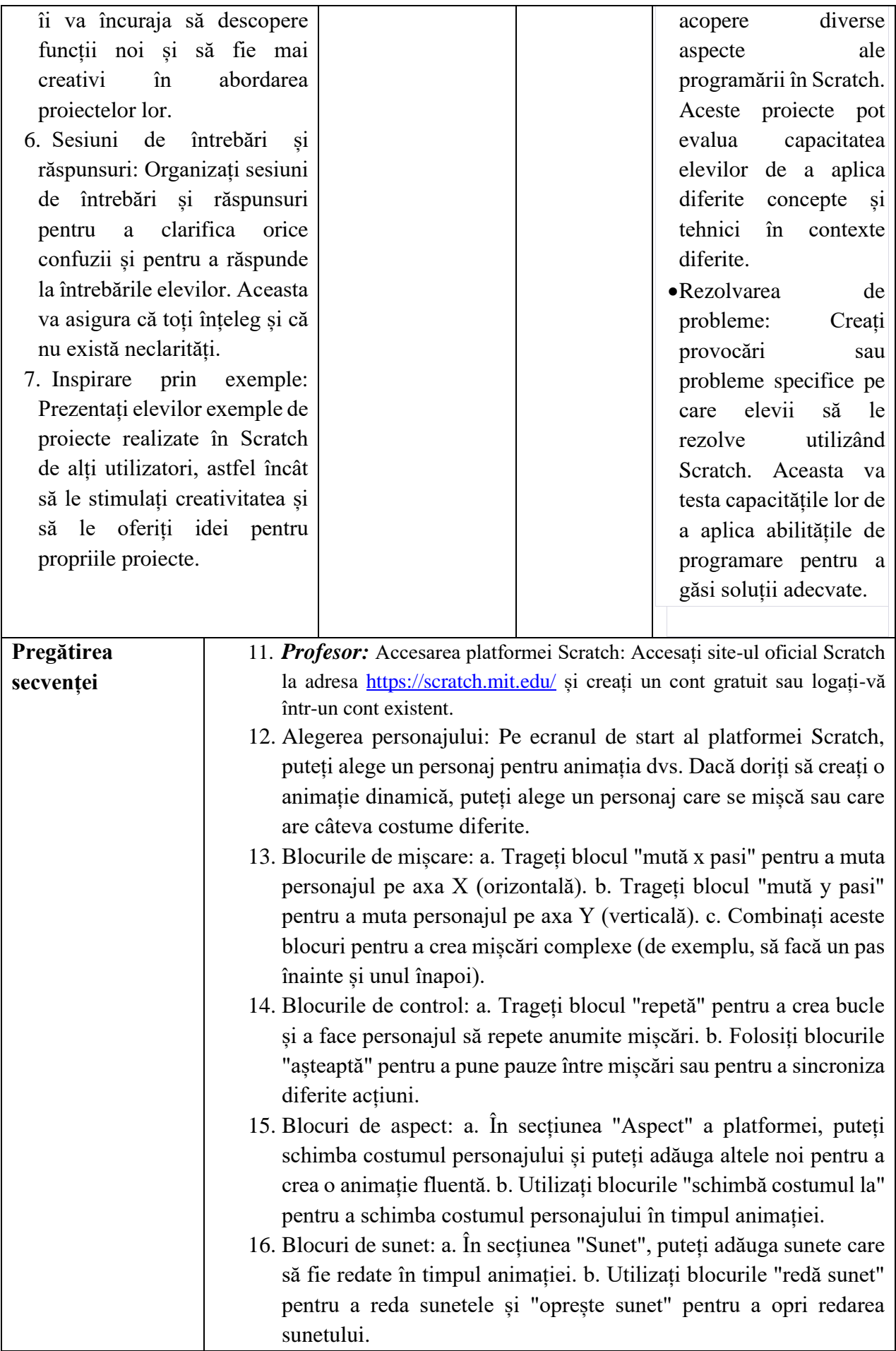

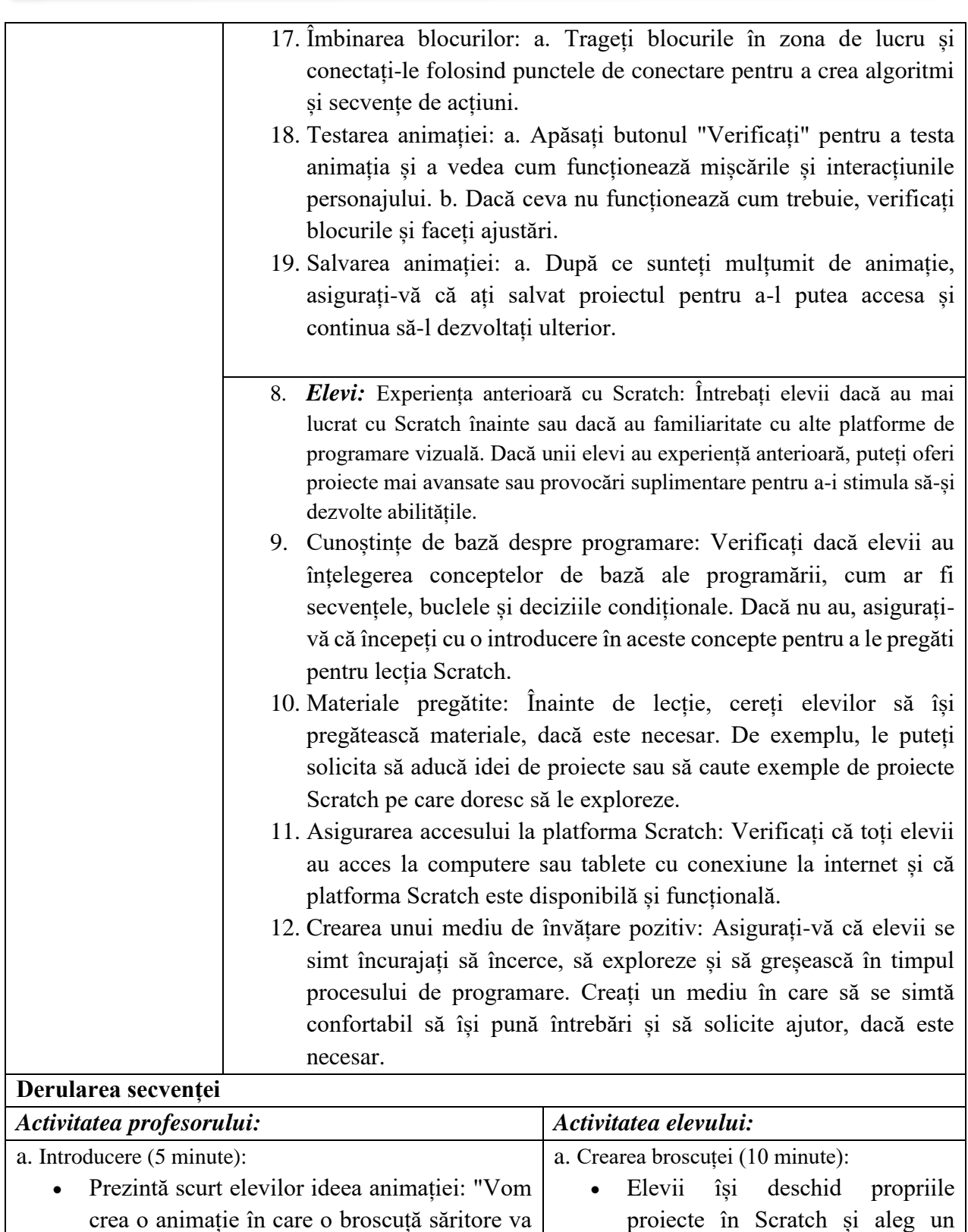

- explora lumea din jurul ei." • Arată-le câteva exemple simple de animații realizate în Scratch pentru a le stimula creativitatea. personaj de broscuță pentru animație. • Utilizează blocurile de aspect pentru a adăuga costume diferite broscuței pentru a crea efectul de mișcare.
- b. Explicația conceptelor de bază (10 minute): b. Programarea mișcării (20 minute):

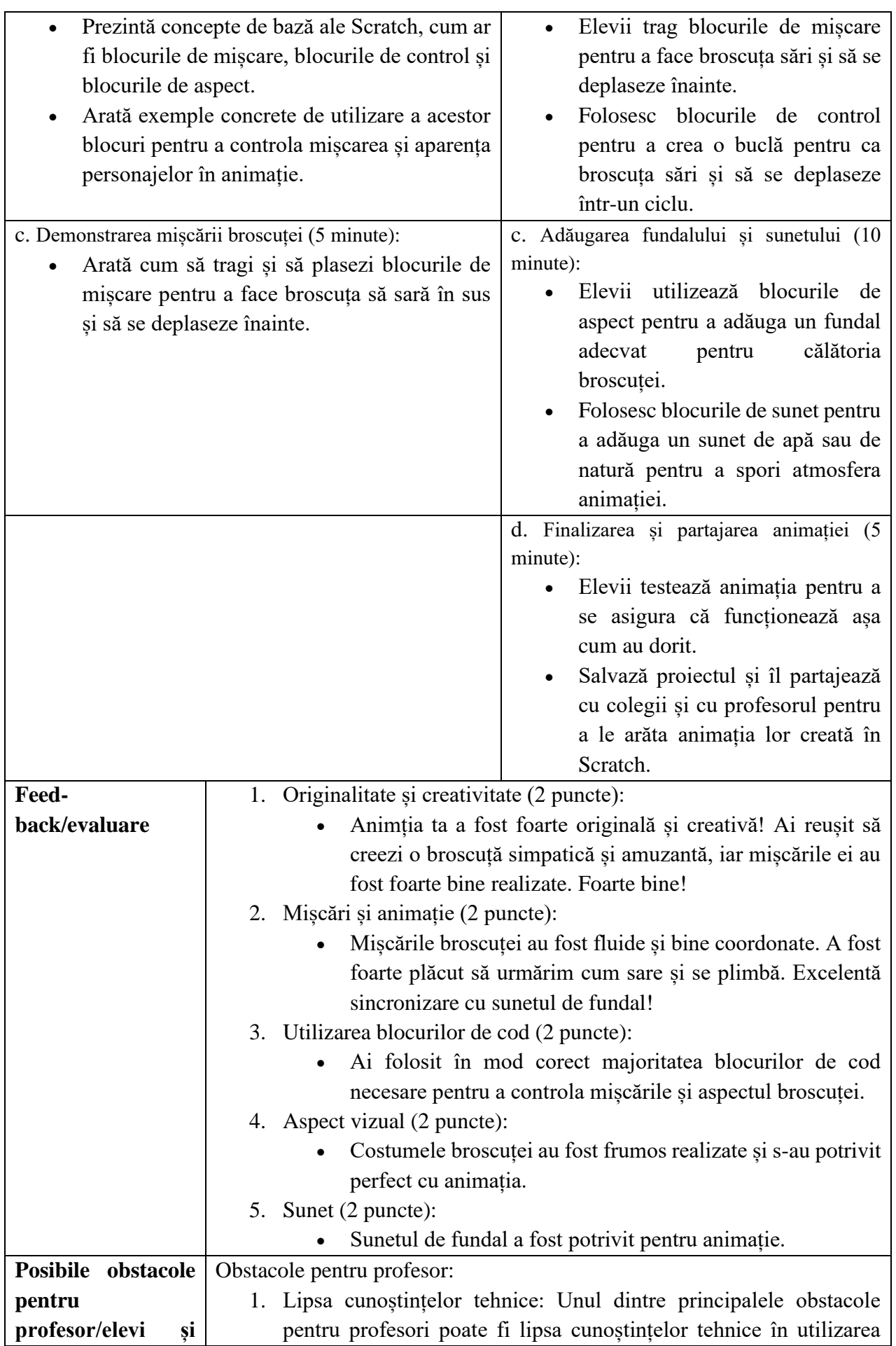

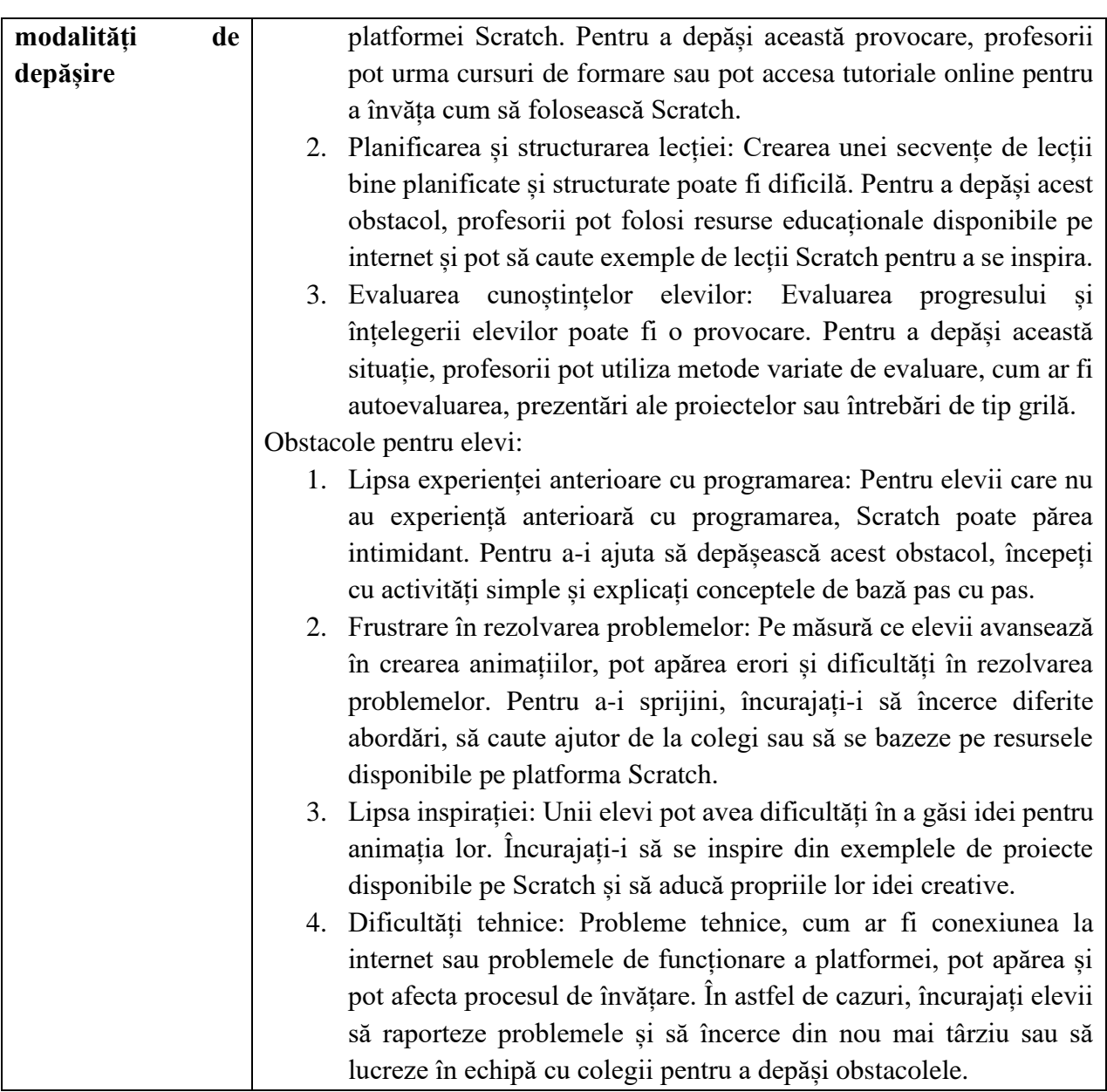

• Aplicatia online Scratch,<https://scratch.mit.edu/>

• Clasa a V-a, Mișcare personaje în Scratch, [https://www.youtube.com/watch?v=JIjO-Li66\\_Y](https://www.youtube.com/watch?v=JIjO-Li66_Y) Interfața Scratch**,** <https://www.youtube.com/watch?v=YzGzWmdmsNo>

\*\*\*\*\*\*\*\*\*\*\*\*\*\*\*\*\*\*\*\*\*\*\*\*\*\*\*\*\*\*\*\*\*\*\*\*\*\*\*\*\*\*\*\*\*\*\*\*\*\*\*\*\*\*\*\*\*\*\*\*\*\*\*\*\*\*\*\*\*\*\*\*\*\*\*\*\*\*\*

## **Planuri de activitate didactică centrate pe aplicații/platforme digitale – disciplina Informatică/Robotică – prof. Daniela Marilena Crețu**

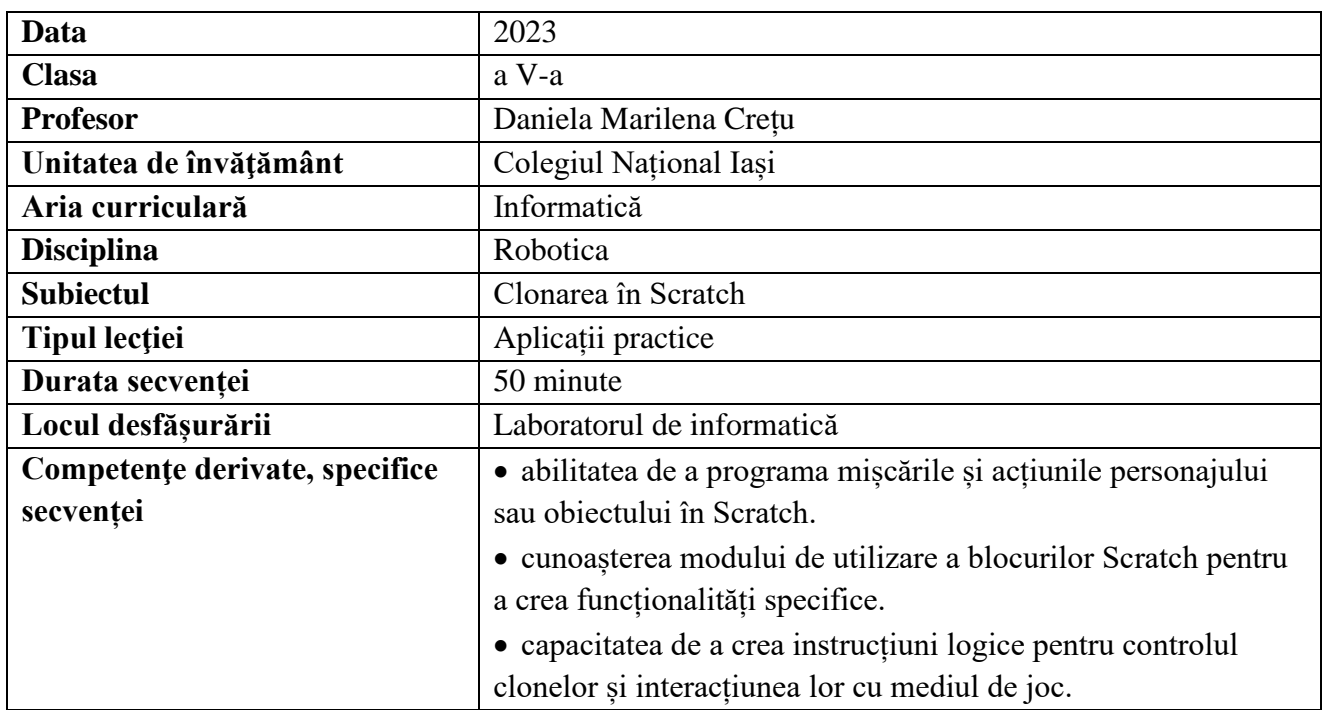

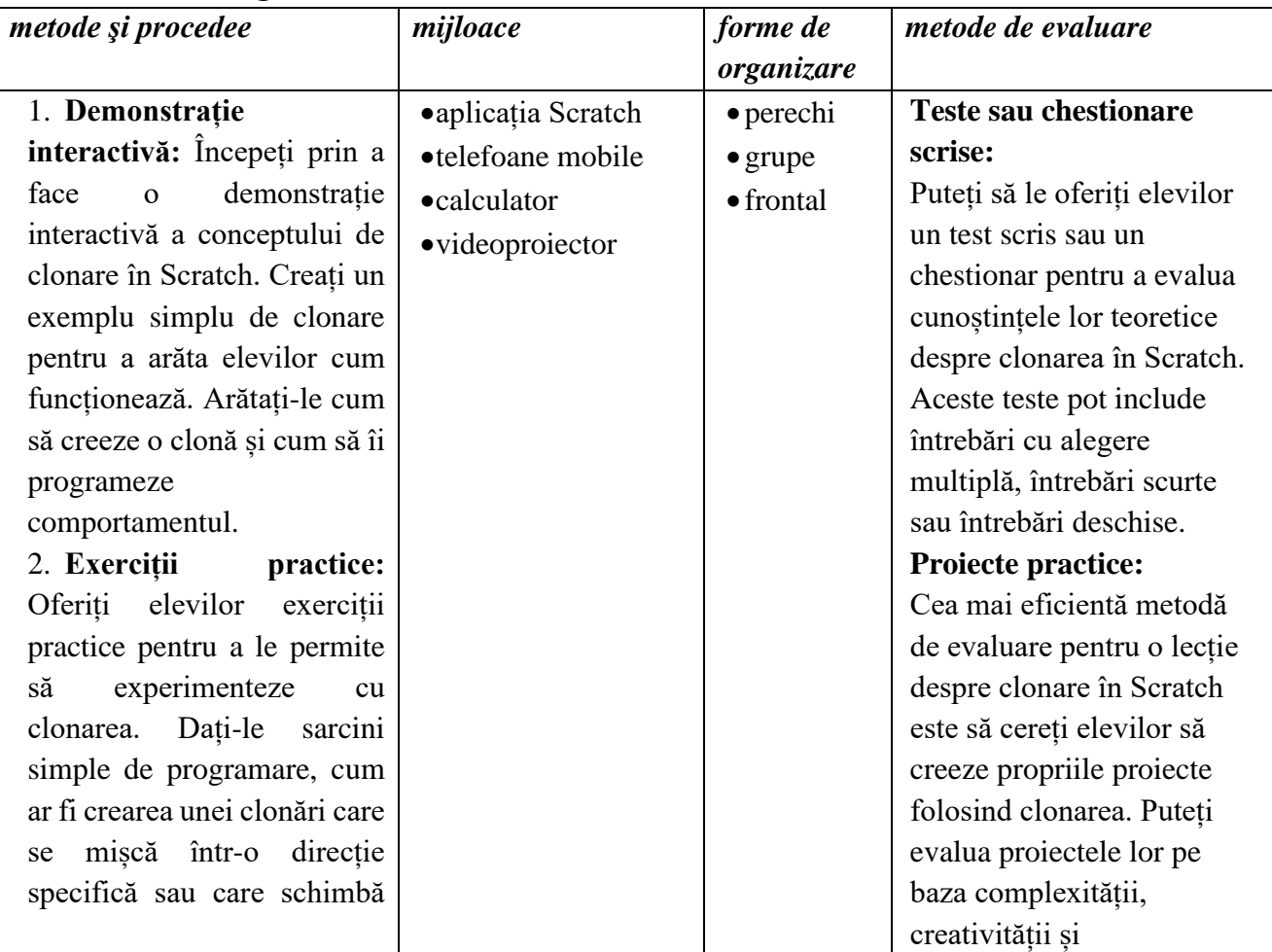

costumul la intervale regulate.

3. **Studiu de caz:** Prezentați un studiu de caz sau un proiect mai complex care utilizează clonarea într-un mod interesant. Discutați cu elevii despre cum au fost folosite clonările pentru a crea interacțiuni sau animații complexe în proiect.

4. **Colaborare:** Încurajați colaborarea între elevi. Ați putea atribui grupurilor de elevi să lucreze la proiecte care implică clonarea. Acest lucru îi va ajuta să dezvolte abilități de lucru în echipă și să înțeleagă cum să coordoneze clonările într-un proiect mai mare.

5. **Dezbatere și discuții:** Organizați discuții și dezbateri despre avantajele și dezavantajele clonării în dezvoltarea proiectelor Scratch. Acest lucru îi poate ajuta pe elevi să gândească critic și să înțeleagă când și cum să folosească clonarea în proiectele lor.

6. **Resurse suplimentare:** Furnizați elevilor resurse suplimentare, cum ar fi tutoriale video sau documentații despre clonare în Scratch, pentru a le permite să-și aprofundeze cunoștințele și să-și dezvolte abilitățile în mod independent.

7. **Exemple inspiraționale:** Arătați-le elevilor exemple inspiraționale de proiecte Scratch care au utilizat

funcționalității. Asigurațivă că specificați cerințele proiectului, cum ar fi numărul minim de clone sau comportamentele specifice care trebuie incluse. 3. **Prezentări sau demonstrații:** • Elevii pot fi solicitați să prezinte sau să demonstreze funcționalitatea clonării în fața clasei. Aceasta îi va

obliga să explice și să arate cum au aplicat conceptele în propriile proiecte.

4. **Feedback colegial:**

• Puteți organiza sesiuni de evaluare colegială, în care elevii se evaluează reciproc. Aceasta îi poate ajuta să dezvolte abilități de evaluare și să învețe unii de la altii.

### 5. **Dezbatere și discuții:**

• Organizați o dezbatere în clasă sau discuții structurate despre beneficiile și limitările clonării în dezvoltarea proiectelor Scratch. Evaluarea poate fi făcută pe baza contribuțiilor lor la discuție și a abilității de a sustine punctele de vedere. 6. **Autoevaluare și autoreflecție:**

• Încurajați elevii să-și evalueze propriile proiecte și să reflecteze asupra a ceea ce au învățat în cadrul lecției despre clonare. Această autoevaluare poate fi inclusă într-un portofoliu

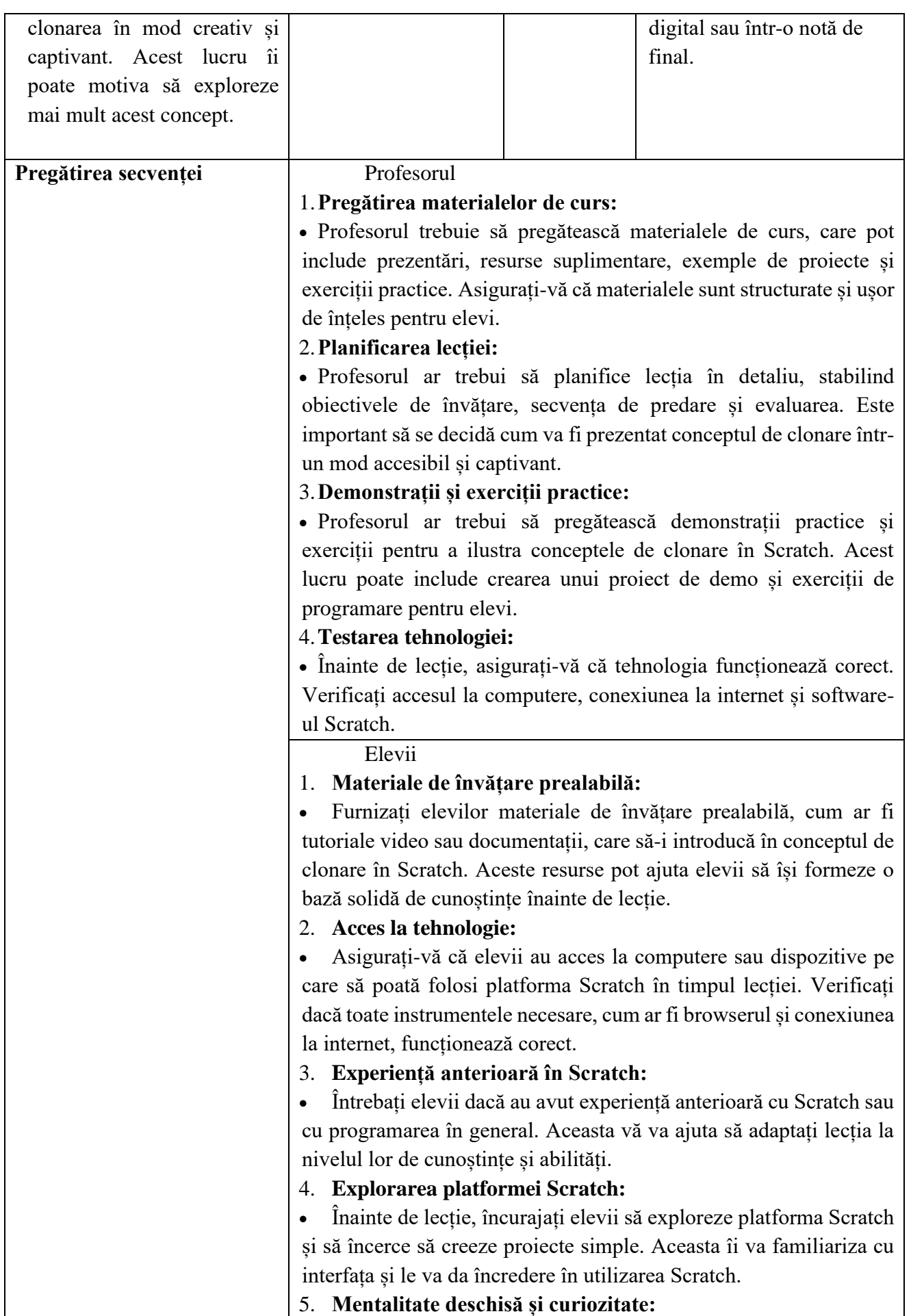

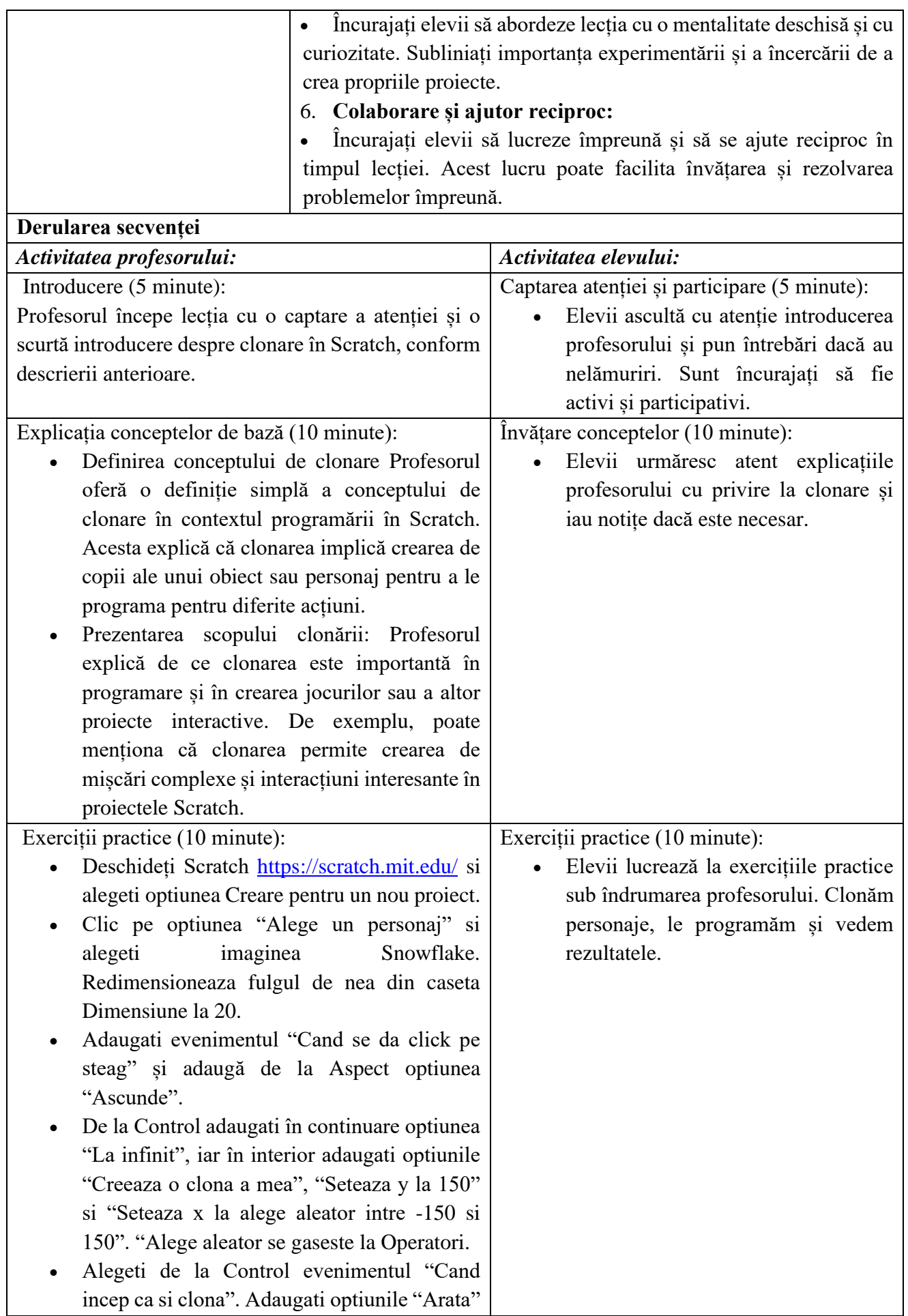

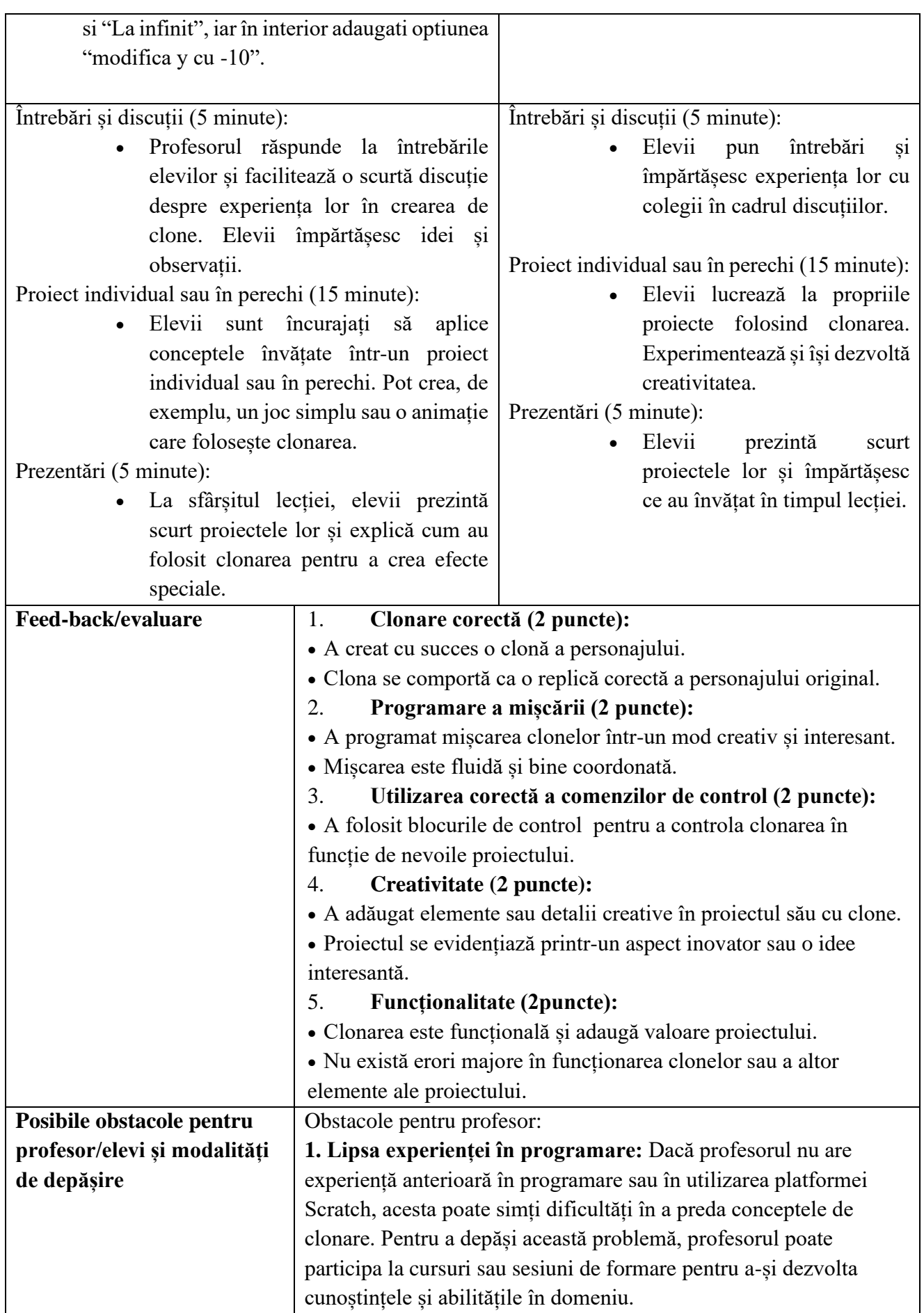
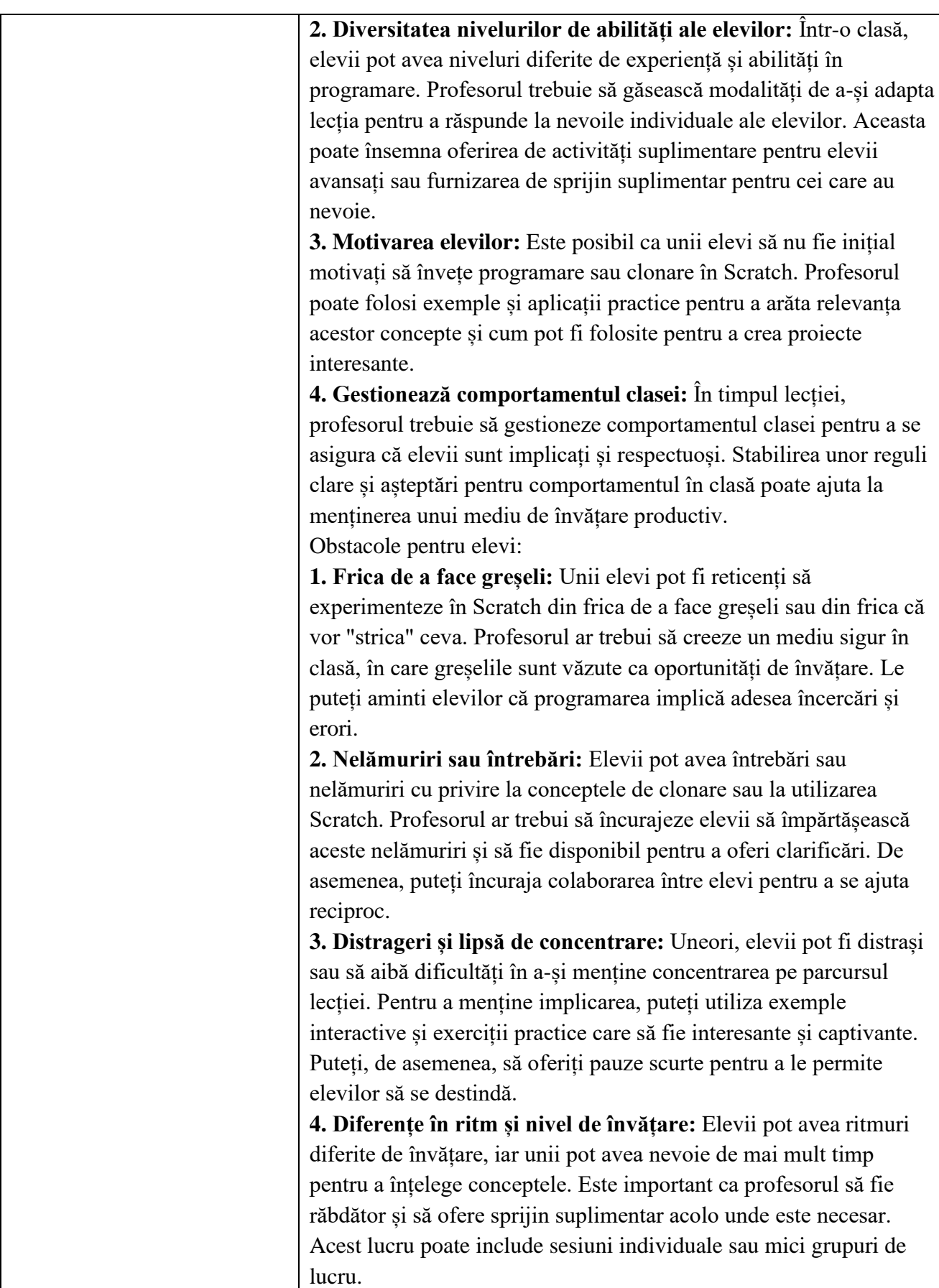

- Aplicatia online Scratch,<https://scratch.mit.edu/>
- Clonarea personajelor în Scratch**,** <https://www.youtube.com/watch?v=-n214deBwLQ>

\*\*\*\*\*\*\*\*\*\*\*\*\*\*\*\*\*\*\*\*\*\*\*\*\*\*\*\*\*\*\*\*\*\*\*\*\*\*\*\*\*\*\*\*\*\*\*\*\*\*\*\*\*\*\*\*\*\*\*\*\*\*\*\*\*\*\*\*\*\*\*\*\*\*\*\*\*\*\*\*

# **Data** 2023 **Clasa** a V-a **Profesor** Daniela Marilena Cretu Unitatea de învătământ | Colegiul National Iași **Aria curriculară** Informatică **Disciplina** Robotică **Subiectul** Prelucrarea numerelor în Scratch **Tipul lecției** Aplicații practice **Durata secvenței** 50 minute **Locul desfășurării** Laboratorul de informatica **Competenţe derivate, specifice secvenței** • **Competențe de programare**: Elevii învață cum să utilizeze blocurile și structurile de control în Scratch pentru a manipula și prelucra numere. Aceasta îi ajută să dezvolte abilități de programare și algoritmică. • **Competențe matematice**: Lecția implică prelucrarea numerică, ceea ce poate îmbunătăți abilitățile matematice ale elevilor. Aceștia învață concepte precum adunarea, scăderea, înmulțirea și împărțirea numerelor. • **Gândire logică**: Programarea necesită gândire logică și analitică. Elevii învață cum să creeze algoritmi și secvențe logice pentru a rezolva problemele specifice din lecție. **Elemente de strategie didactică** *metode şi procedee mijloace forme de organizare metode de evaluare*

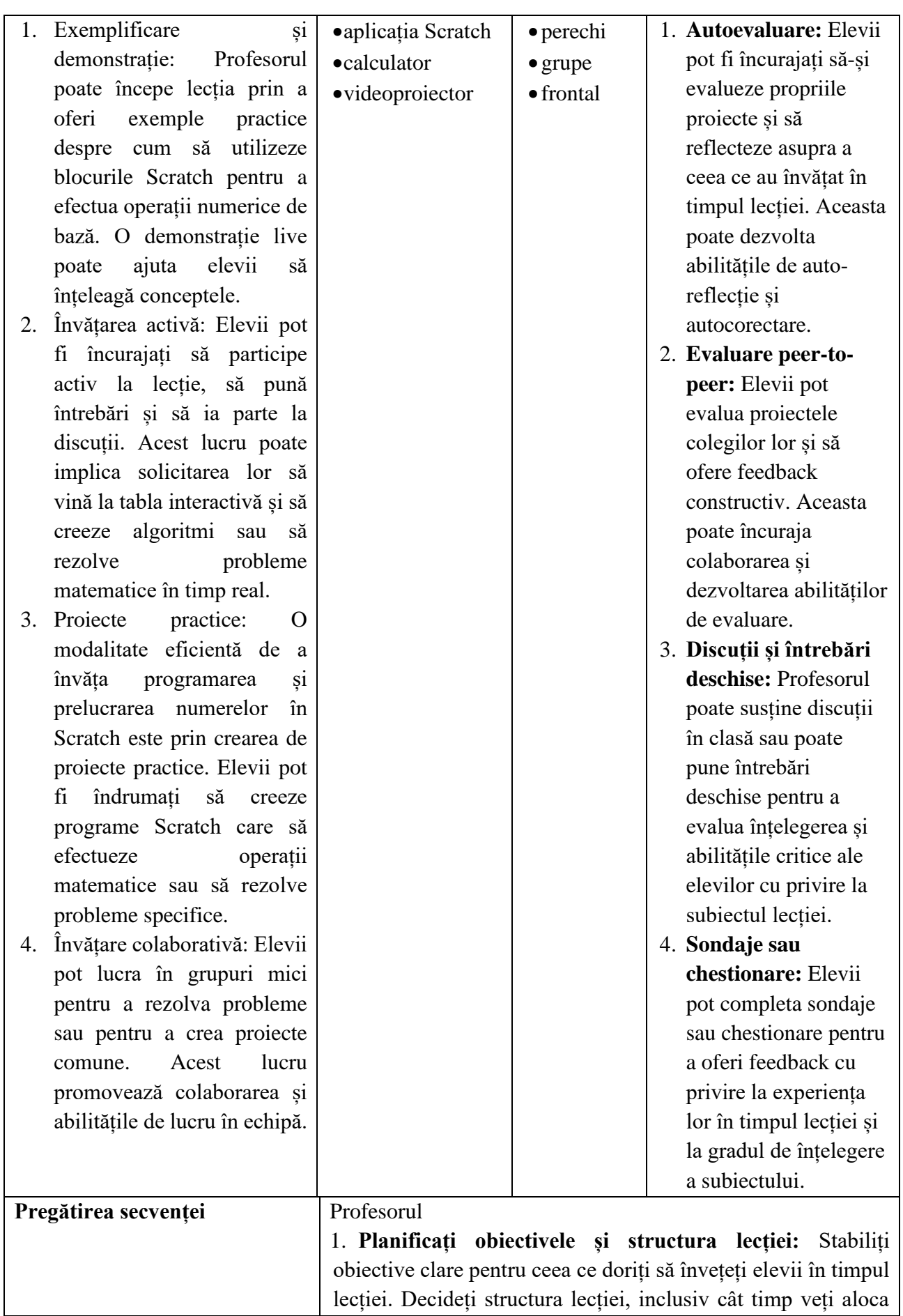

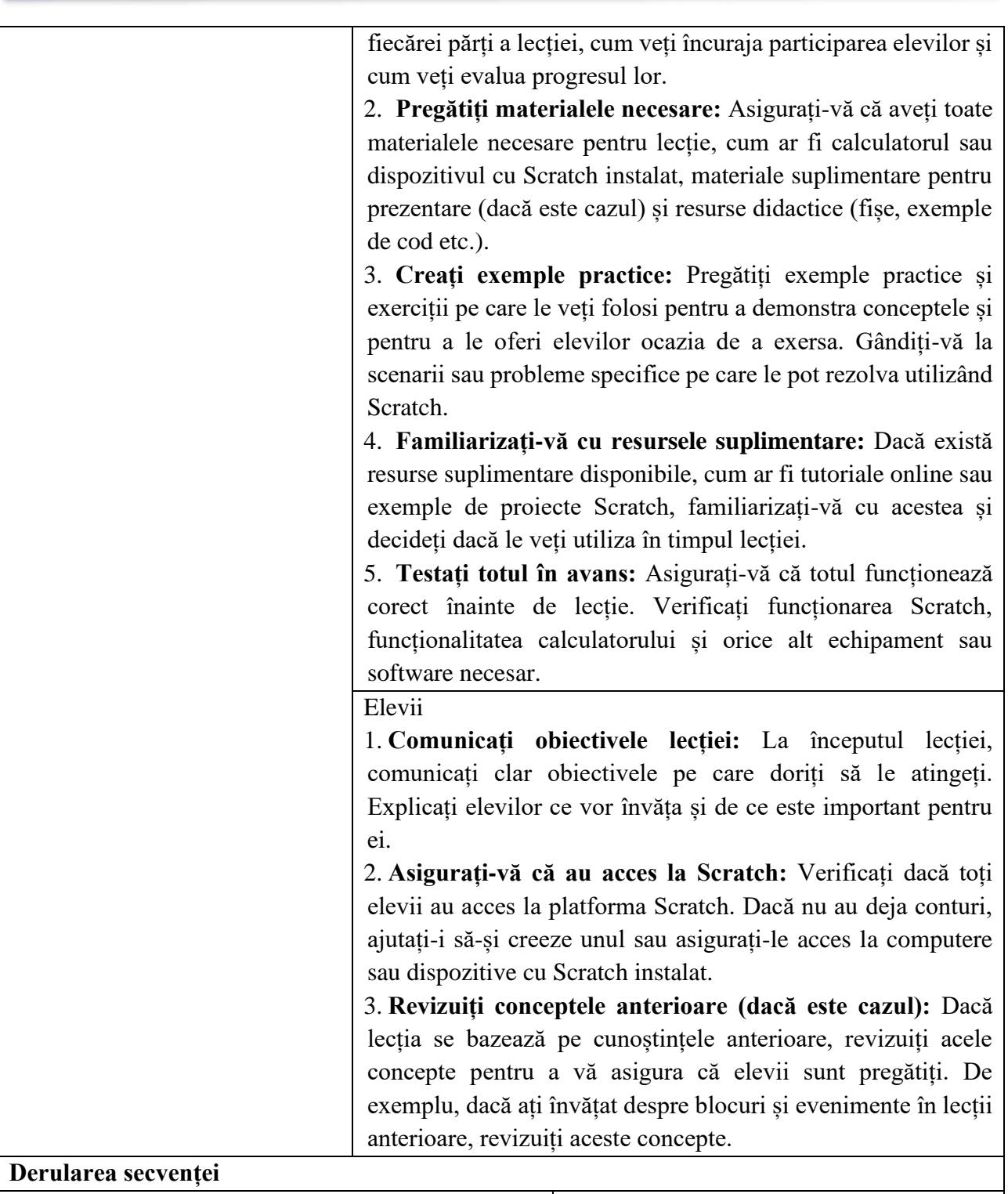

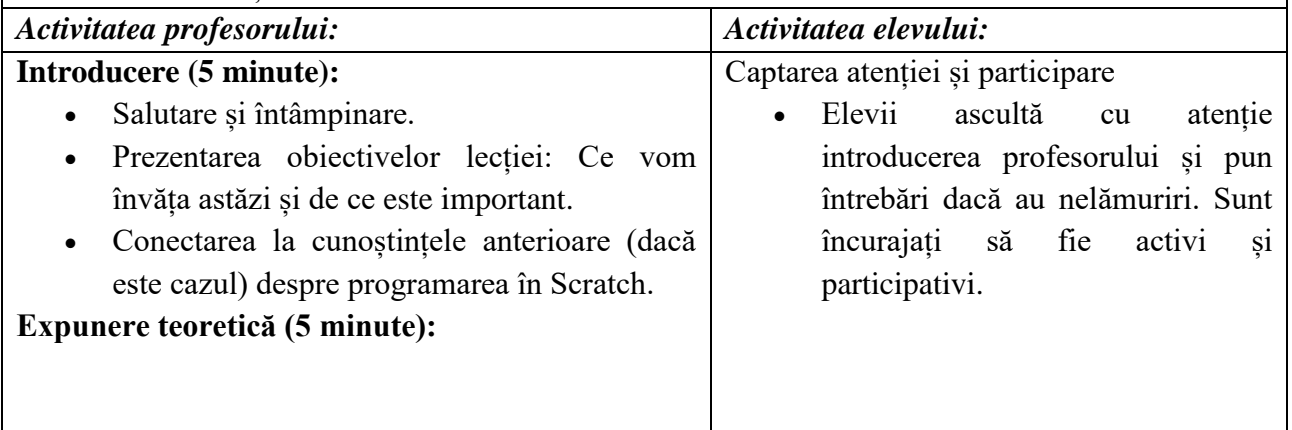

# *Ghid metodologic. Platforme digitale: utilizarea aplicațiilor și soluțiilor e-learning*

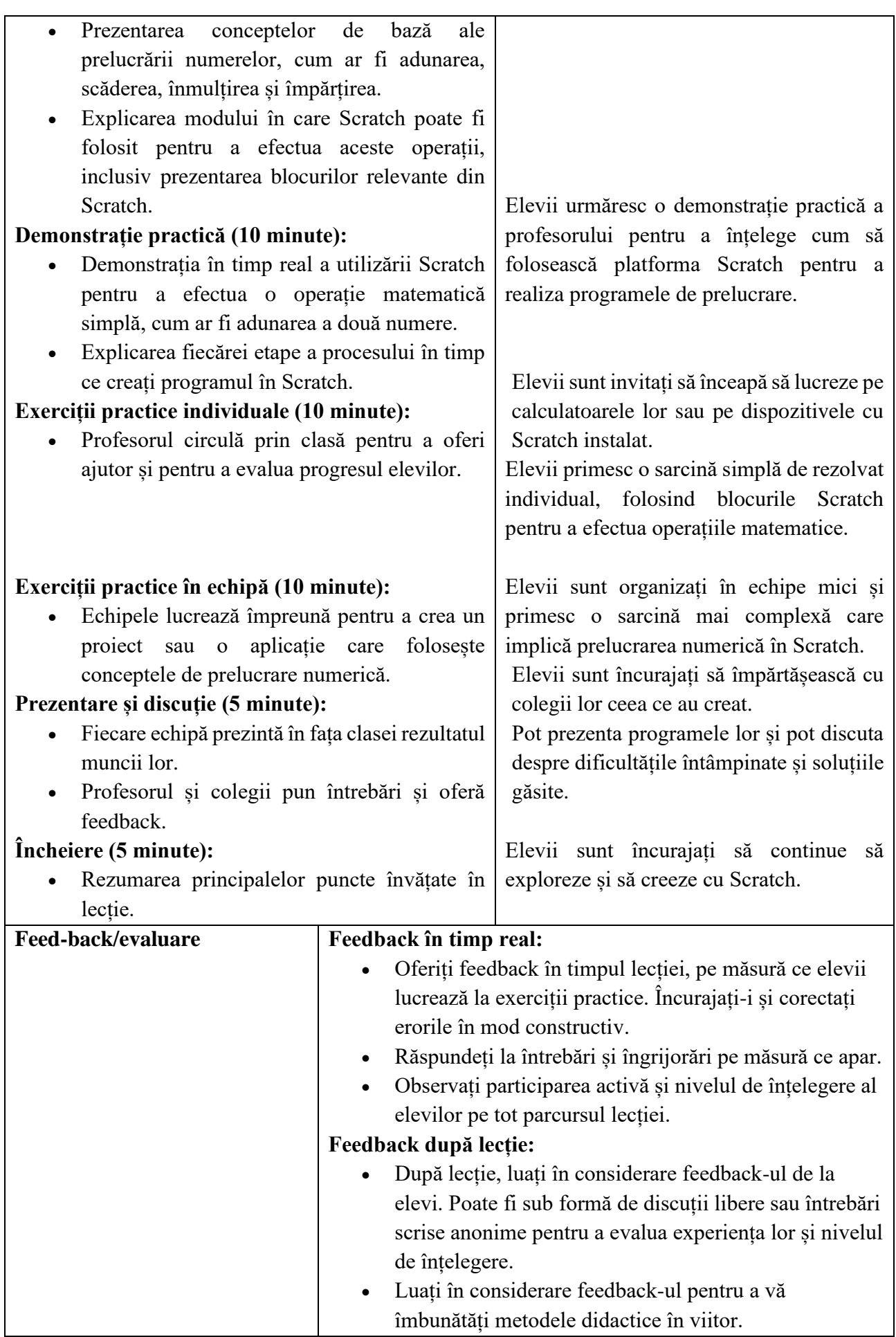

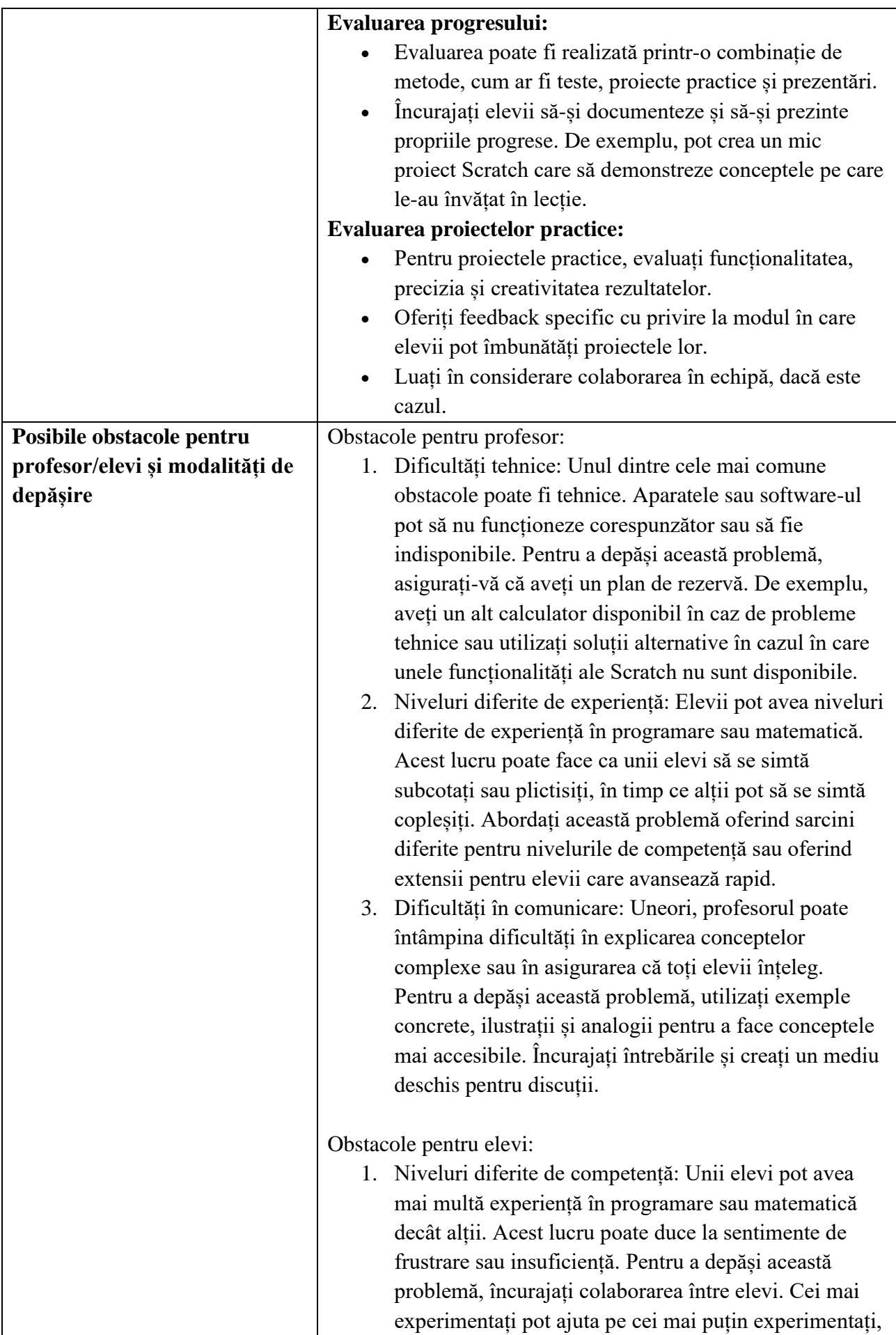

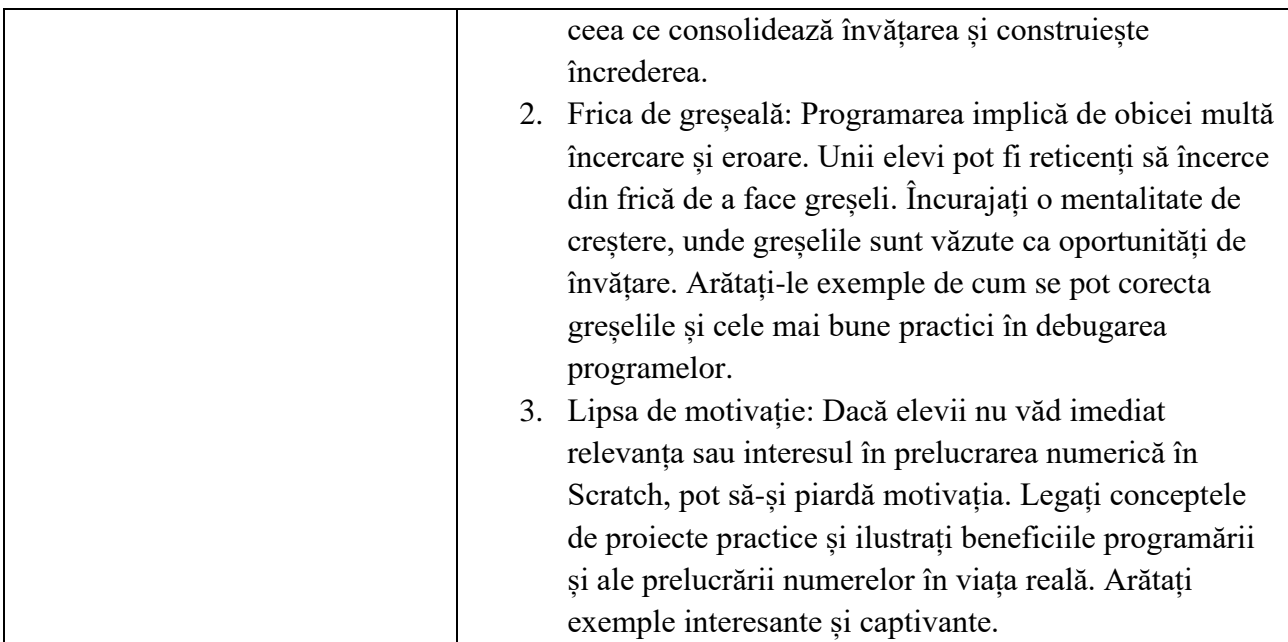

- Aplicatia online Scratch,<https://scratch.mit.edu/>
- Numarul de cifre pare dintr-un numar**,** <https://scratch.mit.edu/projects/502228322/>
- Suma cifrelor unui numar, https://scratch.mit.edu/projects/500481520/
- Numarul de cifre 0 dintr-un numar,<https://scratch.mit.edu/projects/502228584/>
- A 5-a cifra dintr-un numar de 7 cifre,<https://scratch.mit.edu/projects/502223033/>

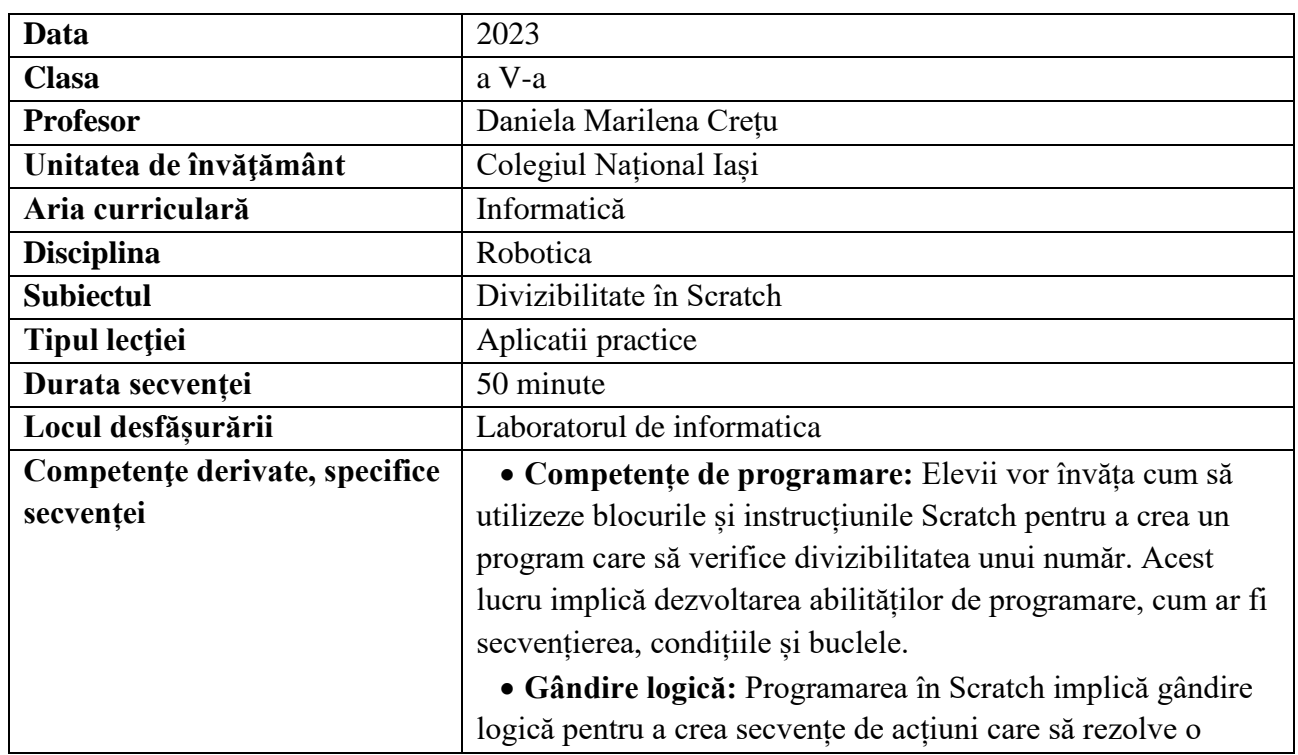

#### **\*\*\*\*\*\*\*\*\*\*\*\*\*\*\*\*\*\*\*\*\*\*\*\*\*\*\*\*\*\*\*\*\*\*\*\*\*\*\*\*\*\*\*\*\*\*\*\*\*\*\*\*\*\*\*\*\*\*\*\*\*\*\*\*\*\*\*\*\*\*\*\*\*\*\*\***

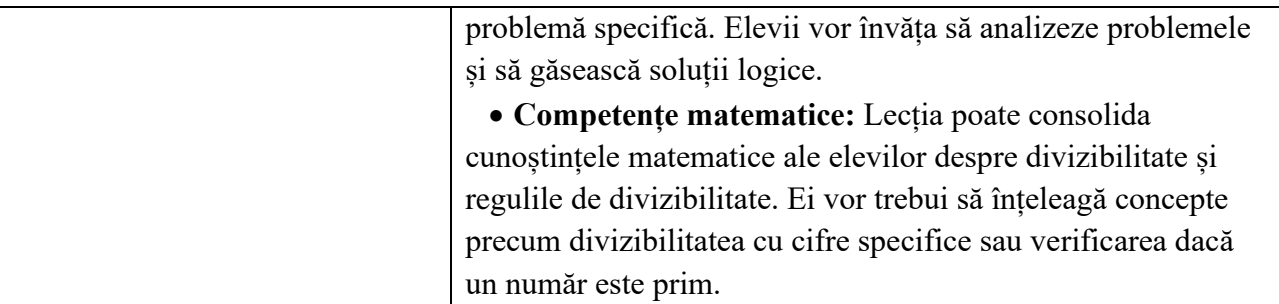

# **Elemente de strategie didactică**

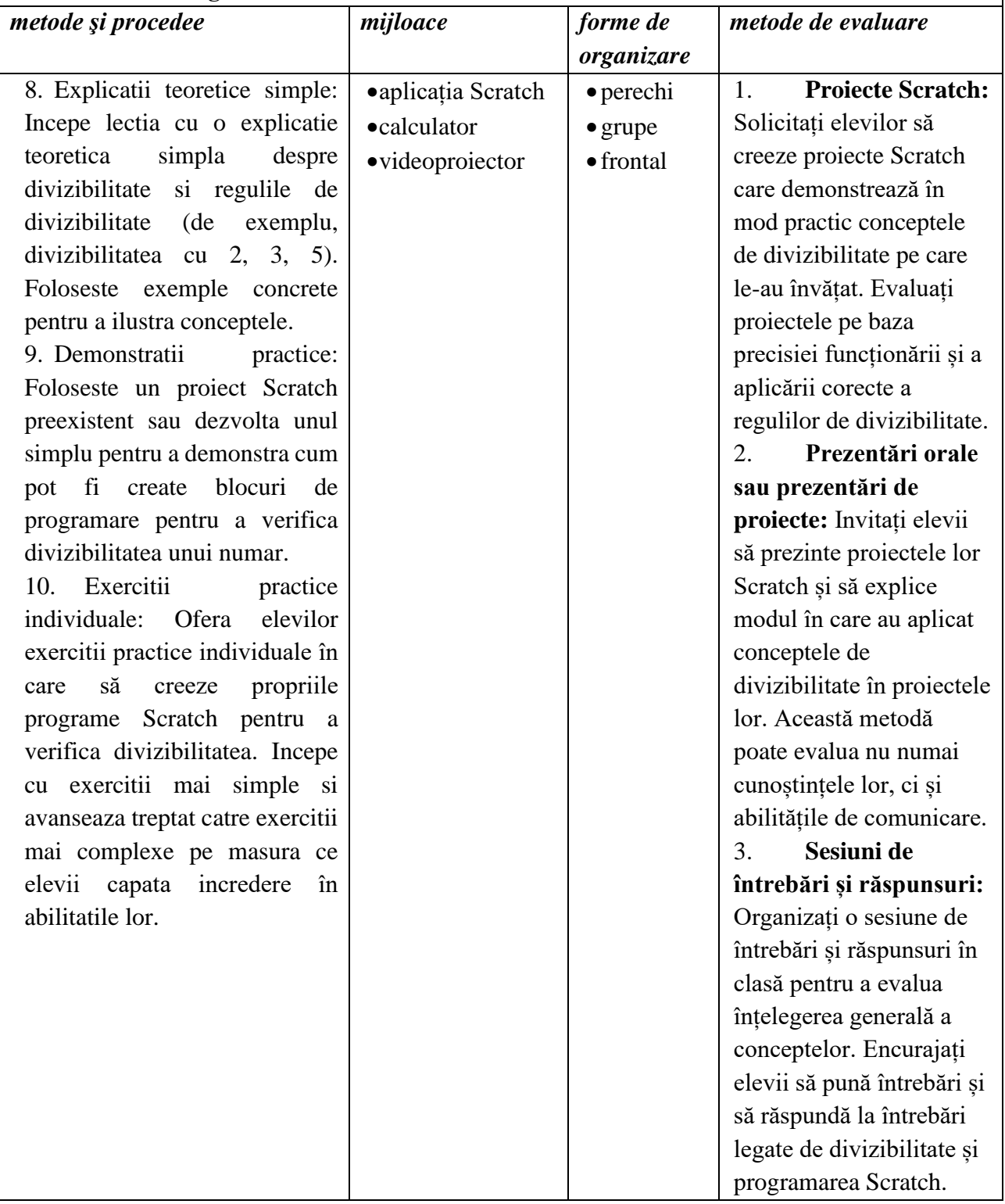

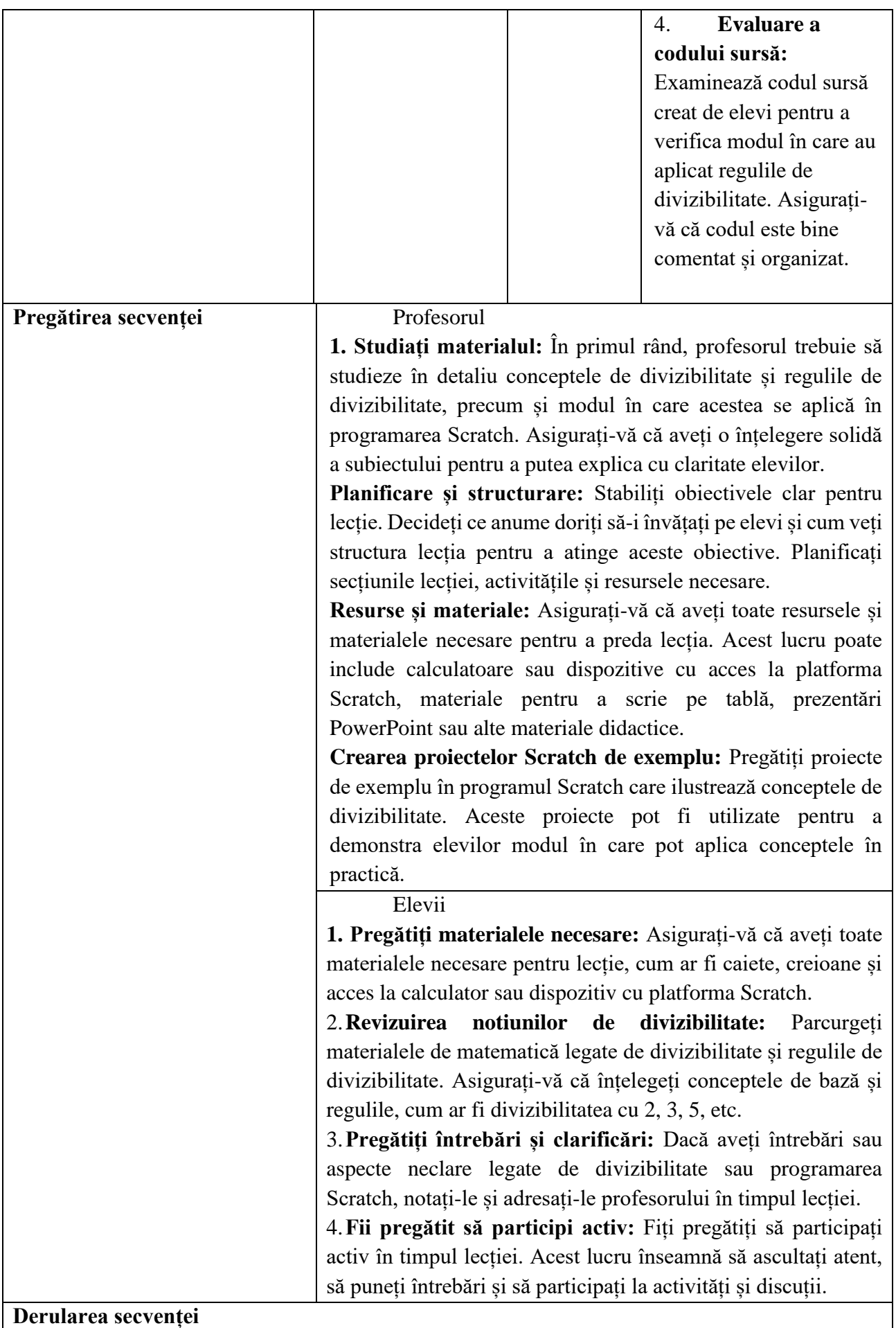

# *Ghid metodologic. Platforme digitale: utilizarea aplicațiilor și soluțiilor e-learning*

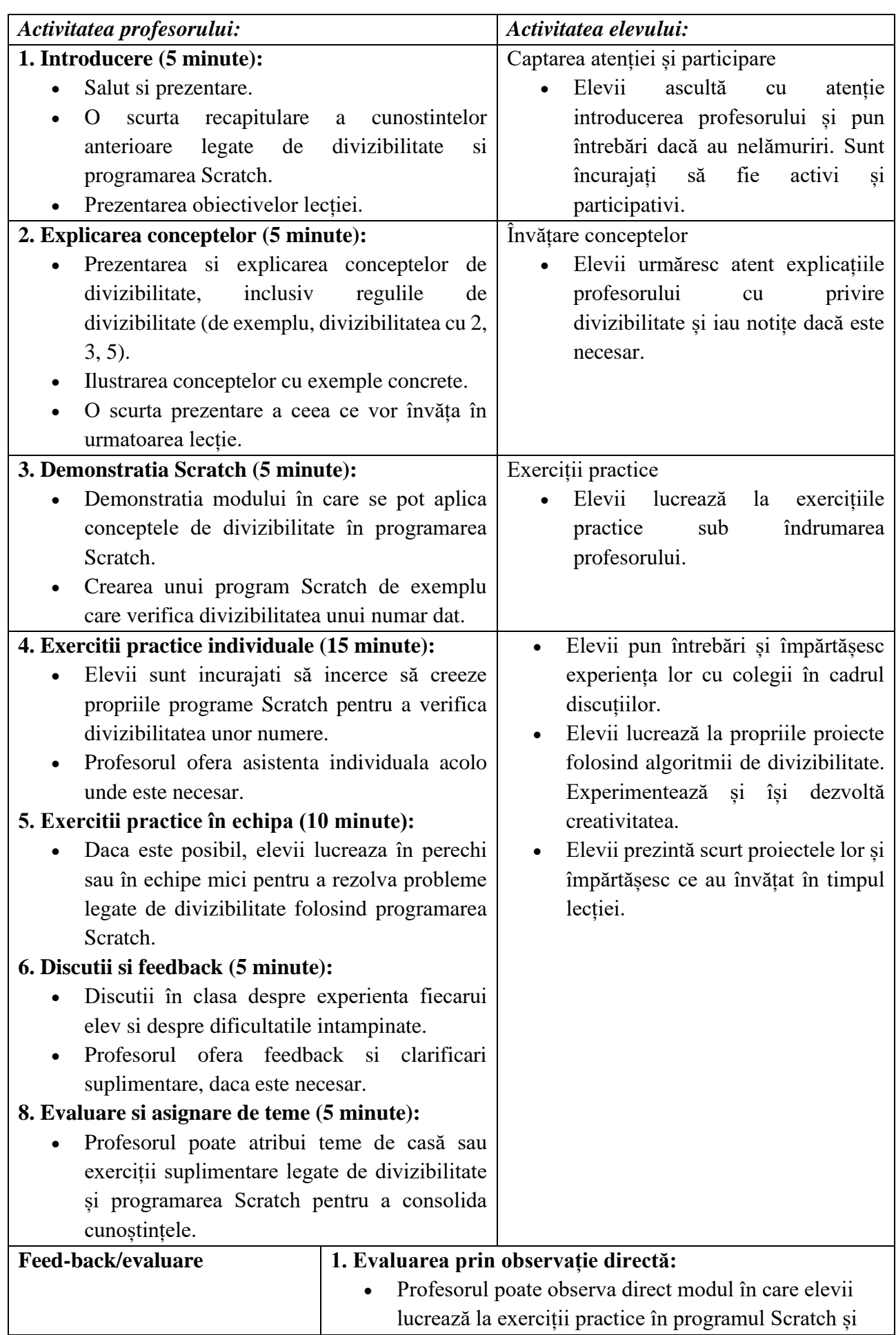

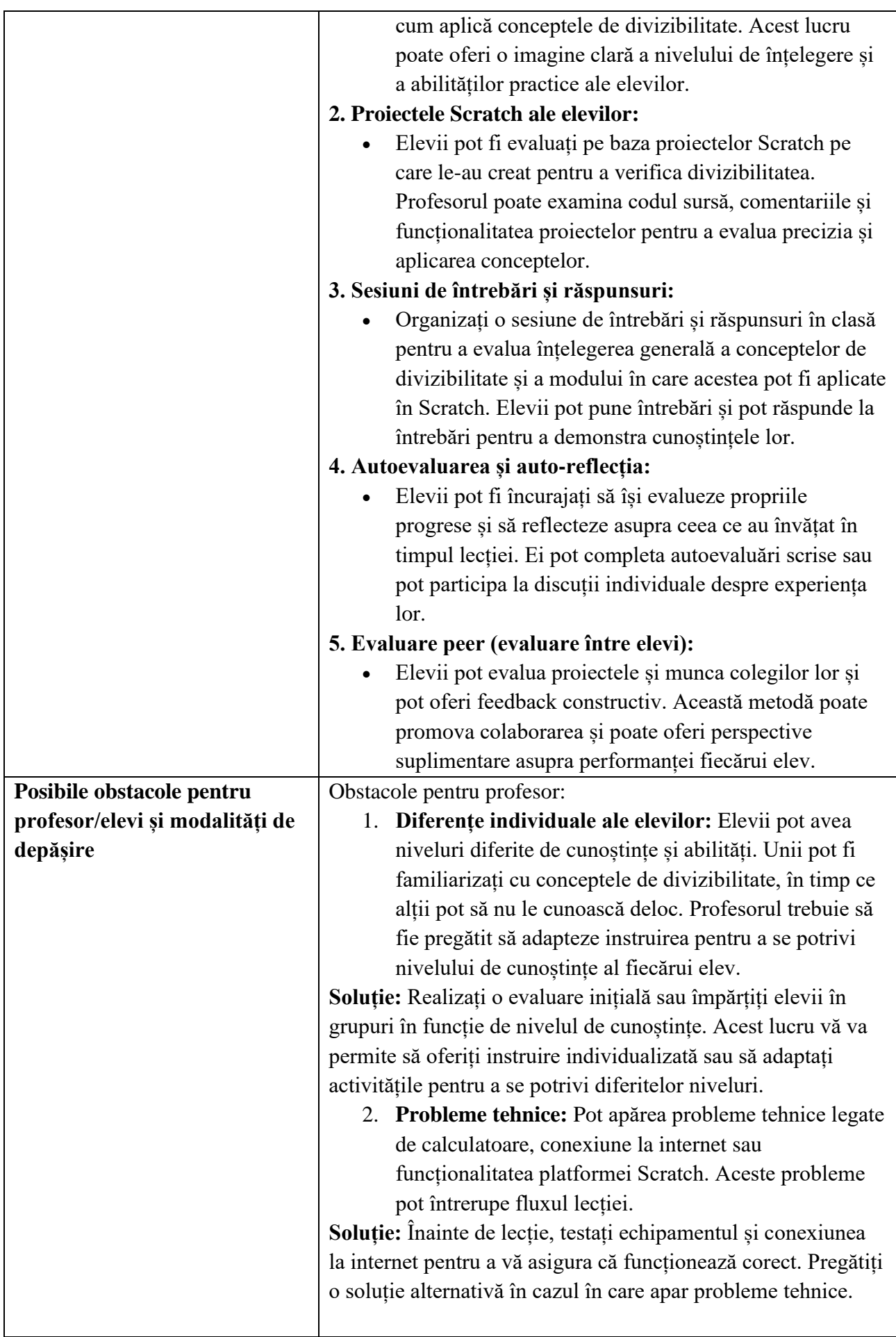

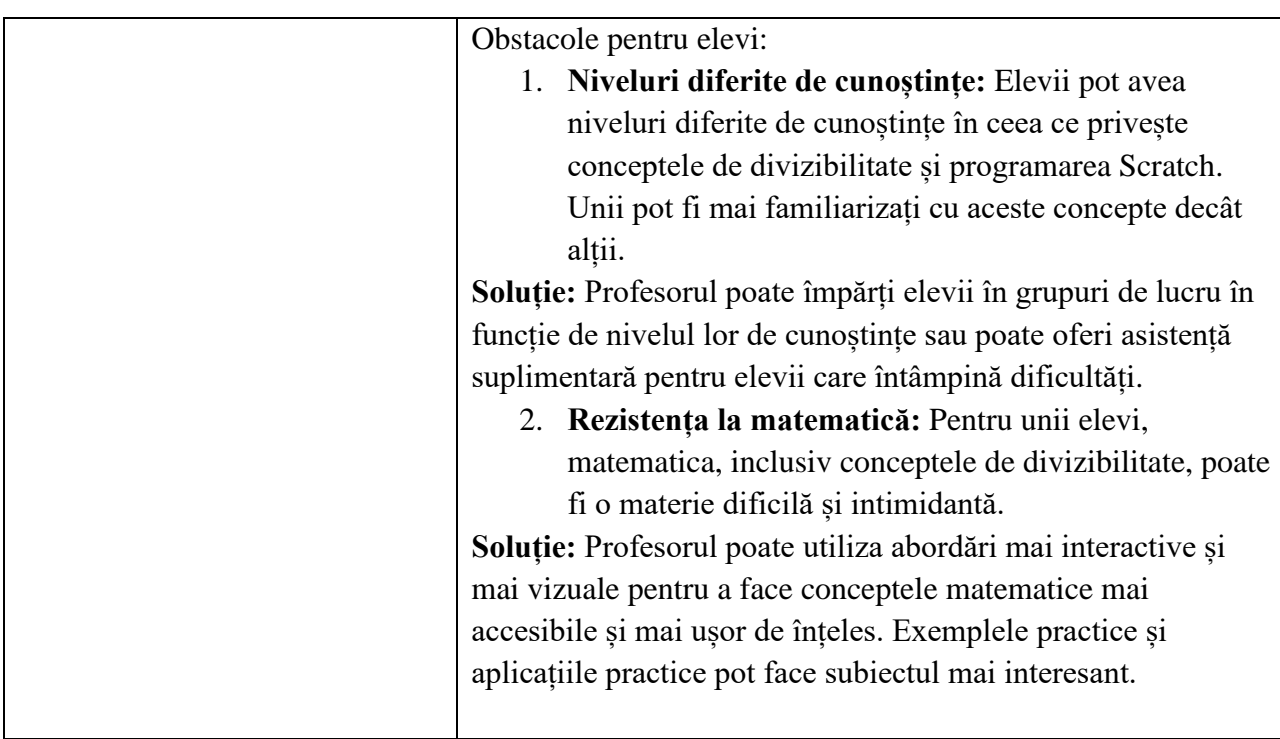

- Aplicatia online Scratch,<https://scratch.mit.edu/>
- Divizorii proprii**,** <https://scratch.mit.edu/projects/526984236/>
- Cmmdc scadere,<https://scratch.mit.edu/projects/507583109/>
- Suma divizorilor proprii,<https://scratch.mit.edu/projects/526986933/>

**\*\*\*\*\*\*\*\*\*\*\*\*\*\*\*\*\*\*\*\*\*\*\*\*\*\*\*\*\*\*\*\*\*\*\*\*\*\*\*\*\*\*\*\*\*\*\*\*\*\*\*\*\*\*\*\*\*\*\*\*\*\*\*\*\*\*\*\*\*\*\*\*\*\*\*\*\*\*\***

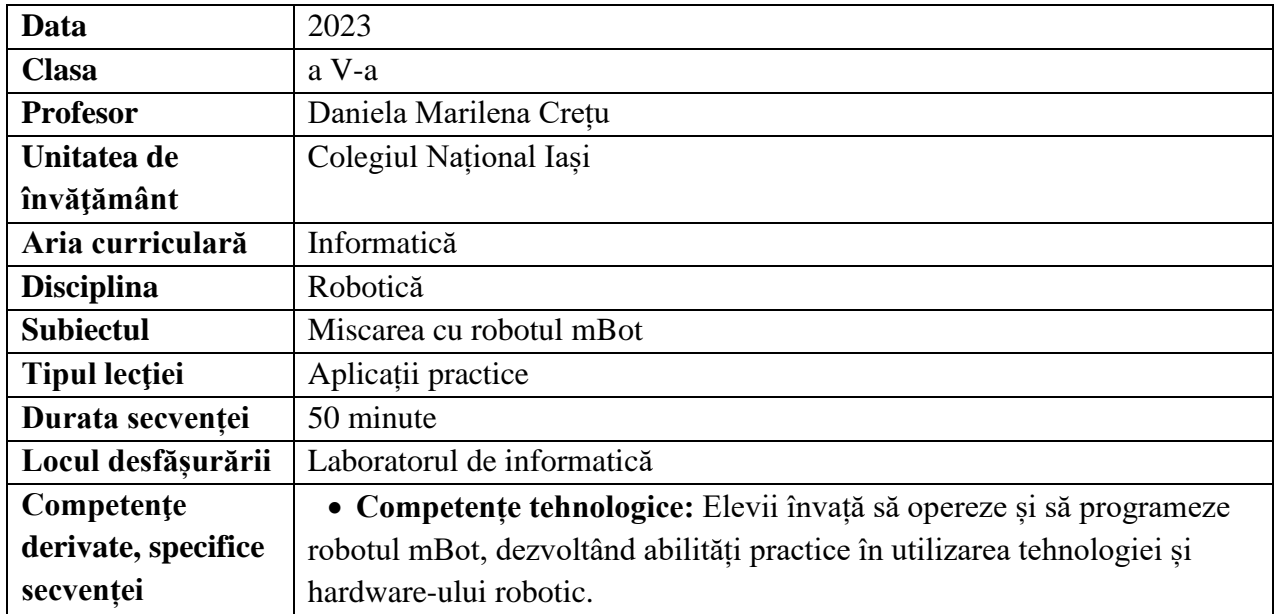

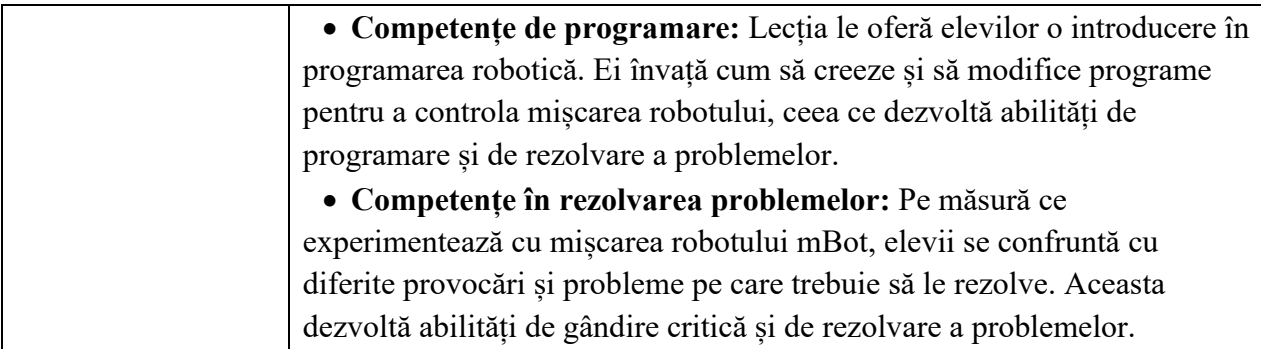

# **Elemente de strategie didactică**

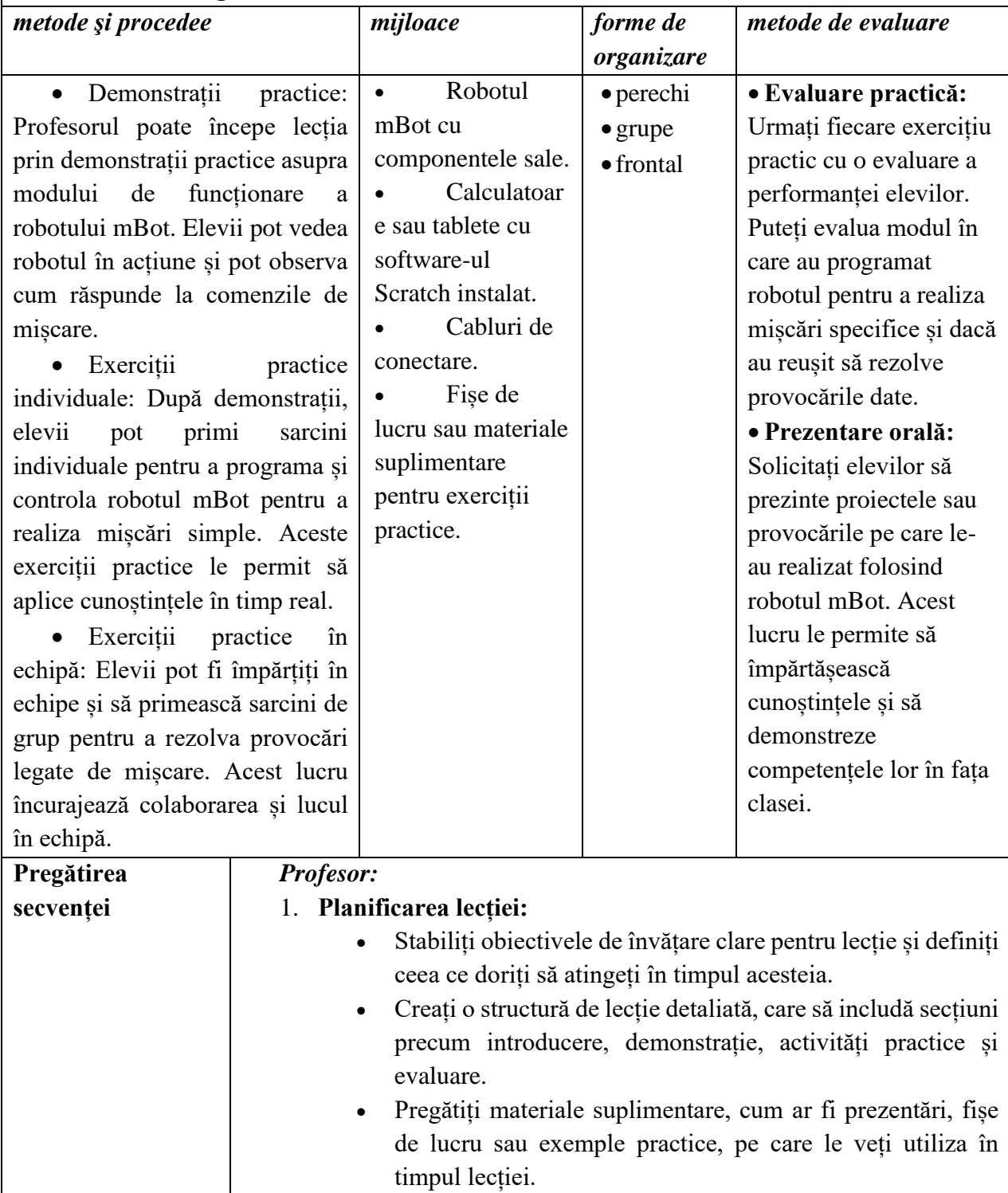

![](_page_337_Picture_210.jpeg)

![](_page_337_Picture_211.jpeg)

![](_page_338_Picture_238.jpeg)

![](_page_339_Picture_206.jpeg)

- Aplicatia online mBlock,<https://ide.mblock.cc/>
- How to Code Movement for Mbot,<https://www.youtube.com/watch?v=VYBofYoZttI>
- Codul sursa, https://www.youtube.com/watch?v=zAbU8igcHvg
- \*\*\*\*\*\*\*\*\*\*\*\*\*\*\*\*\*\*\*\*\*\*\*\*\*\*\*\*\*\*\*\*\*\*\*\*\*\*\*\*\*\*\*\*\*\*\*\*\*\*\*\*\*\*\*\*\*\*\*\*\*\*\*\*\*\*\*\*\*\*\*\*\*\*\*\*\*\*\*\*

![](_page_340_Picture_255.jpeg)

# **Elemente de strategie didactică**

![](_page_340_Picture_256.jpeg)

![](_page_341_Picture_227.jpeg)

![](_page_342_Picture_218.jpeg)

![](_page_342_Picture_219.jpeg)

![](_page_343_Picture_203.jpeg)

![](_page_344_Picture_157.jpeg)

- Aplicatia online Scratch,<https://scratch.mit.edu/>
- Triunghi echilateral**,** <https://scratch.mit.edu/projects/501326239/>
- Hexagon,<https://scratch.mit.edu/projects/501330217/>
- 3 patrate,<https://scratch.mit.edu/projects/501331662/>

\*\*\*\*\*\*\*\*\*\*\*\*\*\*\*\*\*\*\*\*\*\*\*\*\*\*\*\*\*\*\*\*\*\*\*\*\*\*\*\*\*\*\*\*\*\*\*\*\*\*\*\*\*\*\*\*\*\*\*\*\*\*\*\*\*\*\*\*\*\*\*\*\*\*\*\*\*\*\*

# **Planuri de activitate didactică centrate pe aplicații/ platforme digitale studiate în**  cadrul cursului, Intensive English and Information and Communication **Technologies (ICT)", derulat în perioada 19 iunie - 1 iulie 2023, în Dublin, Irlanda - furnizor Europass Teacher Academy**

# **Planuri de activitate didactică centrate pe aplicații/platforme digitale – disciplina Limba engleză – prof. Lotus Havârneanu**

**Data**: 2023

**Clasa**: a XI a C

**Profesor:** Lotus Havârneanu

**Unitatea de învăţământ**: Colegiul Național Iași

**Aria curriculară**: Limbă și comunicare

**Disciplina**: Limba engleză

**Subiectul**: "What Is Love?"

**Unitatea de învăţare:** Feelings and attitudes

**Tipul lecţiei**: Lecție de dezvoltare a capacităților de gândire critică, lecție de comunicare și dezvoltare a creativității

# **Durata lectiei:** 50 minute

# **Competenţe generale**:

- Producerea de mesaje orale și scrise adecvate unor anumite contexte de comunicare
- Realizarea de interacțiuni în comunicarea orală și scrisă

# **Competenţe specifice**:

- Manifestarea flexibilității în cadrul schimbului de idei
- Dezvoltarea interesului pentru analiza, descoperirea și discutarea acestei teme complexe

# **Competenţe derivate, specifice lecţiei:**

- Dezvoltarea atitudinii inclusive, de empatie
- Dezvoltarea toleranței și a curajului
- Disponibilitatea pentru acceptarea diferențelor între grupuri etnice, rasiale

# **Elemente de strategie didactică**:

- metode și procedee: brainstorming, lucrul în perechi, dezbateri, discuții, negociere
- mijloace: imagini relevante pentru subiectul lecției, citate celebre, definiții date de copii foarte tineri
- forme de organizare a activității: individual, perechi, în plen, prezentări powerpoint
- metode de evaluare a activității: aprecierea participrii active pe tot parcursul lecției, gradul de implicarea al elevilor pe tot parcursul lecției, creativitatea de care dau dovadă pentru realizarea produsului final

# **Resurse**:

- bibliografice: "Love is ...a roller coaster". "A Pocket Biography of Wilde", Fiona Biggs, [www.twee.com](http://www.twee.com/) - a tool that quickly creates assignments and lessons, [www.flip.com](http://www.flip.com/) a video creation app which can create a topic and add responses to it, "Knowing me, Knowing You" by Jim Wingate, The Oscar Wilde Quatation Book
- spatiale: sala de clasă
- $\blacksquare$  temporale: 50 de minute

# **Desfăşurarea activităţii**

![](_page_346_Picture_241.jpeg)

#### **Anexe:**

![](_page_346_Picture_242.jpeg)

# **Anexa 2**

# **Very young children s definitions of LOVE**

- 1. "When someone loves you, the way they say your name is different. You know that your name is safe în their mouth." Billy – age  $4$
- 2. "Love iswhen you tell a guy you like his shirt, then he wears it every day." Noelle, age 7
- 3. "During my piano recital, i was on a stage and I was scared. I looked at all the people watching me and saw my daddy waving and smiling. He was the only one doing that. I wasn t scared anymore." Cindy age 8
- 4. "Love is what is în the room with you at Christmas if you stop opening presents and listen." Bobby - age 7
- 5. "Love is what akes you smile when you are tired." Terri age 4
- 6. "I know my older sister loves me because she gives me all herold clothes and has to go out and buy new ones." Lauren - age 4
- 7. "Love is when your puppy licks your face even after you left him alone all day." Mary Ann - age 4
- 8. "Love is when my mommy makes coffee for my daddy and she takes a sip before giving it to him, to make sure the taste is OK" Danny – age 7
- 9. Leo, a four year old boy had as a neighbour an elderly gentleman who had recently lost his wife. Upon seeing the man cry, the little boy went into the old gentleman s yard, climbed onto his lap, and just sat there. When his mother asked him what he had said to the neighbour, the little boy said – "Nothing, I just helped him cry."
- 10. "Love is when Mommy sees Saddy smelly and sweaty and still says he is handsomer than Robert Redford." Chris - age 7

# **Anexa 3**

# **The Bridge (Podul)**

O femeie locuia cu soțul ei într-un oraș, pe malul unui râu. Într-o zi soțul ei a plecat pentru trei luni. În timp ce soțul ei era plecat, femeia a început o relație cu un bărbat care locuia de partea cealaltă a râului.

Într-o zi, cănd era cu iubitul ei femeia a aflat că se întoarce soțul acasă. Și-a lăsat iubitul și a încercat să treacă podul. Dar acum era un soldat pe pod. Soldatul i-a spus, "Stop. Am primit ordin să nu las pe nimeni să treacă podul. Dacă vei încerca să treci podul, te voi împușca."

Lângă pod era o barcă. Femeia i-a spis barcagiului că trebuie să treacă podul. Barcagiul i-a spus că o va traversa râul dacă îi va plăti 100 euro. Femeia nu avea acei bani, așa că i-a cerut iubitului să-i dea banii, dar el a refuzat.Femeia a încercat să treacă podul. Soldatul a împușcat-o mortal.

# **Anexa 4**

Lista celor 5 personaje în funcție de gradul lor de vinovăție reprezintă o scară a valorilor noastre. Astfel, personajul pe care îl acuzi cel mai puțin reprezintă valoarea pe care o apreciezi cel mai mult. Valorile asociate cu personajele sunt

- Femeia reprezintă libertatea personală
- Soțul reprezintă căsătoria
- Iubitul reprezintă libertatea de a relaționa
- Soldatul reprezintă legea și disciplina
- Barcagiul reprezintă banii

# **Anexa 5**

Love is a battle-field a flower (it grows) a game of chess (strategies) a river (it flows) a flame (passion) a story (it has a beginning, a climax, an ending) a question (mystery) a roller coaster (adrenaline) a lighthouse (can show you the way)

# **Anexa 6**

![](_page_348_Picture_221.jpeg)

# **Anexa 7 Citate**

- 1. "Amor omnia vincit." Vergilius
- 2. "Aimer c'est se surpasser." O.Wilde
- 3. "It s better to have loved and lost than never to have loved". Lord Alfred Tennyson
- 4. "To love oneself is the beginning of a lifelong romance. O.Wilde
- 5. "Love is a disease. But curable. " Rose Macaulay
- 6. "They do not love that do not show their love." William Shakespeare
- 7. "Habit causes love." Latin Proverb
- 8. "Love is blind." William Shakespeare
- 9. "Il n'y a pas d'amour, il n'y a que des preuves d'amour." Pierre Reverdy.
- 10. "He who falls în love meets a worse fate than he who leaps from a rock." Latin Proverb

#### **Idioms**

- 1. An old flame  $=$  a romantic relationship în the past
- 2. To fall head over heels în love  $=$  to fall deeply în love
- 3. To have a soft spot for some one  $=$  to like some one
- 4. To carry a torch for someone = to be în love with someone who does not love you
- 5. To think the world of someone  $=$  to like someone very much

\*\*\*\*\*\*\*\*\*\*\*\*\*\*\*\*\*\*\*\*\*\*\*\*\*\*\*\*\*\*\*\*\*\*\*\*\*\*\*\*\*\*\*\*\*\*\*\*\*\*\*\*\*\*\*\*\*\*\*\*\*\*\*\*\*\*\*\*\*\*\*\*\*\*\*\*\*

**Data**: 2023 **Clasa**: a VII-a **Profesor: Lotus Havarneanu Unitatea de învăţământ**: Colegiul Național Iași **Aria curriculară**: Limba și comunicare **Disciplina**: Limba engleză

#### **Subiectul**: **Small Pleasures**

**Unitatea de învătare: "What brings happiness?"** 

**Tipul lecţiei**: Consolidarea cunoștințelor

# **Durata lectiei:** 50 minute

# **Competenţe generale**:

- Realizarea de interacțiuni în comunicarea orală și scrisă
- Producerea de mesaje orale adecvate unor anumite contexte de comunicare

### **Competenţe specifice**:

- Manifestarea unei politeți și interes în cadrul schimbului de idei
- Dezvoltarea abilității de a asculta pe partenerii de dezbateri

### **Competenţe derivate, specifice lecţiei:**

- Fixarea vocabularului legat de sentimente, "happiness"
- Consolidarea deprinderii de a selecta și organiza informații
- Utilizarea aplicației care permite realizarea de prezentări video-clip și powerpoint

### **Elemente de strategie didactică**:

- metode şi procedee: explicația, discuția, expunerea simplă, brainstorming
- mijloace: aplicația PowerPoint, telefonul mobil, calculatorul
- forme de organizare a activității: individuală, frontală, în grup
- metode de evaluare a activității: aprecierea profesorului și aprecierea colegilor

#### **Resurse**:

- bibliografice: TED TALKS, Instant Discussions by Richard MacAndrew, A Pocket Biography of Oscar Wilde, the film "Goodbye Lenin" , [www.artsteps.com,](http://www.artsteps.com/) to explore a space with student s work placed throughout, [www.quizlet.com,](http://www.quizlet.com/) for live participation, [www.jeopsrdylsbs.com,](http://www.jeopsrdylsbs.com/) fun game to playin class, [www.flip.com,](http://www.flip.com/) to create a topic and add responses.
- spațiale: sala de clasă
- temporale: 50 de minute

#### **Desfăşurarea activităţii**

![](_page_349_Picture_260.jpeg)

# *Ghid metodologic. Platforme digitale: utilizarea aplicațiilor și soluțiilor e-learning*

![](_page_350_Picture_222.jpeg)

### **Anexe:**

# **Anexa 1**

Situații care te fac fericit

- un apus de soare pe lac
- zâmbetul unui copil
- o plimbare în ploaie
- o ciocolată fierbinte cu croissant
- câștigariu unui premiu
- povestea spusă seara de bunica

# **Anexa 2**

#### **Citate despre fericire**

**-"**When I was young I thought that money was the most important thing în life, now that I am old I know it is." O.Wilde

-"To everything, there is a season,

There s a time to mourn and there is a time to be happy" (The Bible)

-"I am nobody

Are you nobody, too?

Then, there s a pair of us." Emily Dickinson

-"There are two tragedies în life. One is not to get your heart s desire. The other is to get it."

G.B.Shaw

"To be happy, we must not be too concerned with others." Albert Camus

- Happiness is a habit to be cultivated.

- Happiness is a form of courage.

# **Anexa 3**

# **Întrebări despre momentele de fericire din film**

1. Care este motivul fericirii locuitorilor din Berlinul de Est?

- 2. Din ce cauză copiii decid să-i ascundă mamei ce s-a întâmplat?
- 3. Cum reusesc să recreeze atmosfera din vechiul regim?
- 4. De ce mama se preface că îi crede?
- 5. Au luat copiii o decizie bună?
- 6. Ați fi acționat la fel ca cei doi frați? De ce?

# **Anexa 4**

A List of Small Pleasures:

- A friend who listens
- Tidying a cupboard
- Memorising a line of poetry
- Picnics în odd places
- Being offered the kind of biscuit you liked as a child
- Lying în a field and looking up at the sky
- Letting someone win a game
- Dislking the same person
- A brief burst of righteous anger

# **Anexa 5**

**H**eroic gestures **A**ttractive smile **P**ure affection **P**retty tears **Y**oung forever.

\*\*\*\*\*\*\*\*\*\*\*\*\*\*\*\*\*\*\*\*\*\*\*\*\*\*\*\*\*\*\*\*\*\*\*\*\*\*\*\*\*\*\*\*\*\*\*\*\*\*\*\*\*\*\*\*\*\*\*\*\*\*\*\*\*\*\*\*\*\*\*\*\*\*\*\*\*\*\*\*

**Data**: 2023 **Clasa**: a XII a **Profesor: Lotus Havarneanu Unitatea de învăţământ**: Colegiul Național Iași **Aria curriculară**: Limbă și comunicare **Disciplina**: Limba engleză Subiectul: "Eye for Eye" or "Turn the Other Cheek" Unitatea de învătare: "Dealing with Conflicts" **Tipul lecţiei**: lecție de dezvoltare a capacității de înțelegere a mesajului oral, lecție de comunicare, lecție de dezvoltare a gândirii critice **Durata lecţiei:** 50 minute **Competenţe generale**: ▪ Realizarea de interacțiuni în comunicarea orală și scrisă ▪ Transferul mesajelor orale sau scrise în situații variate de comunicare **Competenţe specifice**: ▪ Dezvoltarea flexibilității în cadrul dezbaterilor

■ Cresterea interesului pentru descoperirea unor aspecte educative specifice

# **Competenţe derivate, specifice lecţiei:**

- Dezvoltarea flexibilității, toleranței, unicității
- Acceptarea diferențelor de opinii între colegi
- Dezvoltarea atitudinii inclusive

# **Elemente de strategie didactică**:

- metode și procedee: dezbaterea, cooperarea, lucrul în perechi, brainstorming
- mijloace: video clip în limba engleză
- forme de organizare a activității: individual, perechi, plen
- metode de evaluare a activității: gradul de implicare al elevilor în dezbateri, fluența în limba engleză, corectitudinea exprimării, bogăția vocabularului, participarea susținută la oră, frumusețea argumentelor, originalitatea ideilor.

#### **Resurse**:

- bibliografice: "Rights Indeed", Humann Rights education, Ștefan Colibaba, edit.Humanitas Educational, "Taboos and Issues", Richard MacAndrew, Great Ted Talks, [www.voki.com,](http://www.voki.com/) a video creation app used to build digital characters to talk about any subject (e.g. Conflicts), [www.flip.com](http://www.flip.com/) , a video Creation App to create a topic and to add responses and backgrounds, [www.twee.com](http://www.twee.com/) to quicky create assignments and lessons, [www.conker.ai](http://www.conker.ai/) to generate quiz for any topic.
- spațiale: sala de clasă
- $\blacksquare$  temporale: 50 de minute

# **Desfăşurarea activităţii**

![](_page_352_Picture_276.jpeg)

#### **Anexe:**

### **Anexa 1**

Ce implică tactica "Turn the other cheek" într-un conflict ?

![](_page_353_Picture_219.jpeg)

pride cruelt strength Stupidity

**Anexa 2** Citate despre "Conflict"

- 1. "Neutralitatea nu ne ajută să avansăm."
- 2. "Cand într-o situație de nedreptate rămâi neutru atunci ești de partea tiranului."
- 3. "Conflictul este o ușă deschisă spre schimbare."
- 4. "Fără o relație nu este posibil să avem un conflict.
- 5. "Coflictul este inevitabil și deseori bun. E posibil ca discutând conflictul, să creezi ceva puternic, relația se poate astfel aprofunda."

**Anexa 3** Și totuși, de ce avem nevoie de conflict?

- Conflictul îi ajută pe oameni să fie reali, adevărați, autentici.
- Un om fără conflict este ca o sabie care taie margarete într-un câmp.
- Conflictele stimulează adrenalina, creativitatea
- Conflictul duce la găsirea unor soluții neașteptate
- Conflictul poate genera acțiuni reușite, poate mobiliza părțile implicate

# **Anexa 4** Idioms

- 1. To give someone the creeps = to make someone feel frightened or nervous
- 2. To scare someone out of their wits  $=$  to make someone very frightened
- 3. The last straw  $=$  it is the latest în a series of bad events
- 4. A slppery slope = a course of action which is likely to lead to failure
- 5. Not have a leg to stand on  $=$  to be în a very week position, you cannot prove a claim you have made

\*\*\*\*\*\*\*\*\*\*\*\*\*\*\*\*\*\*\*\*\*\*\*\*\*\*\*\*\*\*\*\*\*\*\*\*\*\*\*\*\*\*\*\*\*\*\*\*\*\*\*\*\*\*\*\*\*\*\*\*\*\*\*\*\*\*\*\*\*\*\*\*\*\*\*\*\*\*\*\*

6. To fall from the frying pan into the fire = to move from a bad situation into a worse one

**Data**: 07.2023

**Clasa**: a X-a

**Profesor:** Lotus Havarneanu

**Unitatea de învăţământ**: Colegiul Național Iași

**Aria curriculară**: Limbă și comunicare

**Disciplina**: Limba engleză

# **Subiectul**: **Poetry**

**Unitatea de învăţare:** "If life were a poem, what would your verse be?"

**Tipul lecţiei**: lecție de dezvoltare a creativității, a capacității de gândire critică, de inteligență emoțională

**Durata lectiei:** 50 minute

# **Competenţe generale**:

- Producereade mesaje scrise adecvate unor contexte de comunicare
- Receptarea mesajelor transmise oral în diferite situații de comunicare

# **Competenţe specifice**:

- Creșterea interesului pentru poezie
- Dezvoltarea flexibilității

# **Competenţe derivate, specifice lecţiei:**

- Dezvoltarea atitudinii inclusive
- Dezvoltarea unicității, diversității

# **Elemente de strategie didactică**:

- metode și procedee: brainstorming pe bază de imagini și modeeâle de poezii, lucrul în perechi și individual
- mijloace: poezii cu valoare estetică și educativă
- forme de organizare a activității: individual, perechi, plen
- metode de evaluare a activității: gradul de implicare al elevilor, fluența în limba engleză, bogăția vocabularului, imaginația, creativitatea, originalitatea ideilor

# **Resurse**:

- bibliografice:
	- R. Frost, Poems, W.Carlos Williams, Thoreau;
	- [www.conker.ai](http://www.conker.ai/) (generates quiz for any topic);

- [www.twee.com](http://www.twee.com/) (tool for English teachers, it can quickly create assignments and

lessons);

- [www.lyricstraining.com,](http://www.lyricstraining.com/) with YouTube music videos to learn English;
- [www.englishcentral.com,](http://www.englishcentral.com/) a comprehensive website with lots of videos to follow.
- spațiale: sala de clasă
- $\blacksquare$  temporale: 50 de minute

# **Desfăşurarea activităţii**

![](_page_354_Picture_269.jpeg)

![](_page_355_Picture_224.jpeg)

# **Anexe:**

**Anexa 1** What Is Poetry for You?

- **1. "Poetry is the revolt of a convicted soul."** Loredana Calu
- 2. **"**A poem should be wordless as the flight of birds, A poem should be motionless în time as the moon climbs A poem shoud be equal to not true." - Ioana Acasandrei
- 3. "Poetry is smiling tears on immortality cheek..." -Anca Hromei
- 4. "Playful daisies Organic soul Everlasting green Tiny flights Roaring eternity Young mystery." I Voica Panait

**Anexa 2** Definiții pentru POEZIE date de poeți consacrați

- 1. **"**Poetry is a way of taking life by the throat." R.Frost
- 2. "Poetry must have somethingin it that is barbaric, vast and wild." D.Diderot
- 3. "Poetry is the spontaneous overflow of powerful feelings. W.Wordsworth
- 4. "Poetry is about the grief." R.Frost

# *Ghid metodologic. Platforme digitale: utilizarea aplicațiilor și soluțiilor e-learning*

### **Anexa 3** Poeziile originale

*Fire and Ice by R.Frost* Some say the world will end în fire Some say în ice From what I ve tasted of desire I hold with those who favour fire, But if it had to perish twice I think that for destruction Ice is also great and would suffice.

*The Red Wheelbarrow* by Carlos Williams So much depends upon a red wheel barrow glazed with rain water beside the white chickens.

*A Man Said to the Universe by Stephen Crane* "Sir, I exist!" "However", replied the Universe "The fact has not created în me A sense of obligation."

# *If I Can Stop by Emily Dickinson*

 If I can stop one heart from breaking, I shall not live în vain; If I can ease one life the aching Or cool one pain Or help one fainting robin Unto his nest again, I shall not live în vain.

*Haikus*

 **"** Hit me with stones... I have broken a cherry branch în bloom**."**

 **"**Athough it s winter from the sky flowers are falling. Is it spring Upon the clouds?"

![](_page_357_Picture_258.jpeg)

Will be regretted by the lovers."

by Anca Hromei

Every day, my heart is a red wheelbarrow."

by Irina Masalagiu

*A Man Said To The Universe*  **"**Can I reach your end, Can I touch your hand? Can I see your face, Can I take your place?" The Universe said to the Man: "Can I feel the rain, Can I cry of pain? Can I have your eyes, Can I be wise? Can I be hugged Can I be loved? I am just a hole But you are a soul ...!"

### by Eliza Cojocaru

**Anexa 5** The Reversed Poem în 10 words

- 1. Write an animal that represents you (a fish, a bird, an insect)
- 2. Write an adjective describing the animal
- 3. Write a verb în ING
- 4. An adverb to describe the verb
- 5. A place
- 6. An adjective to describe the place
- 7. A verb în the IMPERATIVE
- 8. A musical genre
- 9. A colour
- 10. A more general, abstract Noun.

And now combine  $2 + 1$ 

![](_page_358_Picture_196.jpeg)

#### **Anexa 6**

Graceful swan Silently gliding On the silver lake Sing Your pink symphony To the night !

\*\*\*\*\*\*\*\*\*\*\*\*\*\*\*\*\*\*\*\*\*\*\*\*\*\*\*\*\*\*\*\*\*\*\*\*\*\*\*\*\*\*\*\*\*\*\*\*\*\*\*\*\*\*\*\*\*\*\*\*\*\*\*\*\*\*\*\*\*\*\*\*\*\*\*\*\*\*\*

# **Data** 2023

**Clasa**: a – XII -a

### **Profesor: Lotus Havârneanu**

**Unitatea de învăţământ**: Colegiul Național Iași

**Aria curriculară**: limbă și comunicare

**Disciplina**: limba engleză

### **Subiectul**: **The Catastrophe of Success**

### **Unitatea de învăţare: Believe and Achieve**

**Tipul lecţiei**: lecție de dezvoltare a capacităților de gândire critică, de prezentare a unor idei bazate pe eseul lui Tennesee Williams "The Catastrophe of Success", lecție de comunicare

# **Durata lectiei:** 50 minute

# **Competenţe generale**:

- Receptarea mesajelor transmise oral sau în scris în diferite situații de comunicare
- Medierea mesajelor orale sau scrise în situații variate de comunicare

# **Competenţe specifice**:

- Dezvoltarea interesuluipentru descoperirea unor aspecte culturale specifice prin analizarea unui text în limba engleză și prin raportarea la civilizația spațiului britanic
- Manifestarea toleranței și flexibilității în cadrul schimbului de idei în cadrul lecției

# **Competenţe derivate, specifice lecţiei:**

- Dezvoltarea unei atitudini elegante, tolerante și deschise
- Disponibilitatea pentru acceptarea diferențelor între indivizi

# **Elemente de strategie didactică**:

- metode și procedee: Think-pair-share, dezbaterea, brainstorming, învățarea prin cooperare și cercetare
- mijloace: eseul cu valențe formative "The Catastrophe of Success", by Tennessee Williams
- forme de organizare a activității: individual, perechi, în plen
- metode de evaluare a activităţii: încurajarea și aprecierea participării activela desfășurarea lecției, gradul de creativitate și de implicare al elevilor în discuțiile generate de textul studiat

# **Resurse**:

- bibliografice: eseul "The Catastrophe of Success", Tennessee Williams, poezia "If", R.Kipling, "Believe and Achieve", a collection of inspirational thoughts, "Instant Discussions", Richard MacAndrew, [www.flip.com,](http://www.flip.com/) to create the topic and add responses, [www.secretdoor.notepadwebdevelopment.com,](http://www.secretdoor.notepadwebdevelopment.com/) an app to open the door to a different place în the world, [www.artsteps.com](http://www.artsteps.com/) to pick a space and add artifacts like images or videos.
- spatiale: sala de clasă
- $\blacksquare$  temporale: 50 de minute

![](_page_359_Picture_251.jpeg)

# **Desfăşurarea activităţii**
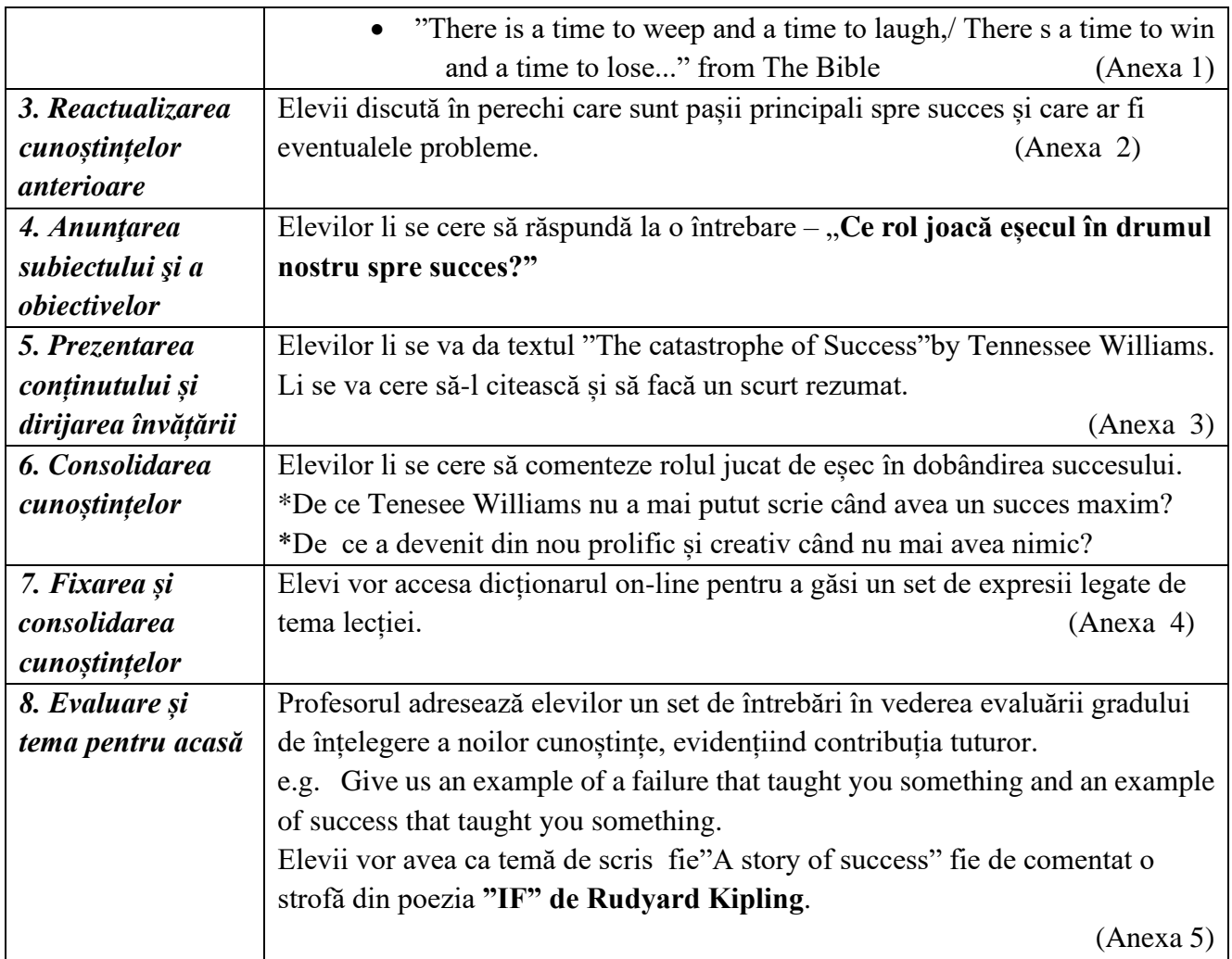

## **Anexe:**

**Anexa 1** Citate despre succes

- 1. "The problem with a rat-race is that even if you win you are still a rat."
- 2. "Success is not always what you see."
- 3. "Between grief and sorrow I choose grief."
- 4. "Each wave owes the beauty of its line to the withdrawal of the preceeding one."
- 5. "Life without conflict is like a sword cutting daffodils."
- 6. "Dreams are the result of a million choices, a million failures and a few successes."
- 7. "You can t stop te waves but you can learn to surf."
- 8. "There is a tyranny of success." T.Williams
- 9. "The difference between the impossible and the possible lies în determination."
- 10. "Giving up does not always mean you areweak, sometimes it means that you are strong enough to let go."
- 11. "Broken crayons still colour !"

## Anexa 2 Fragment from "The Catastrophe of Success", by Tenesee Williams "I was not aware of how much vital energy had gone into this struggle

Until the struggle was removed."

"Security is a kind of death."

## Ghid metodologic. Platforme digitale: utilizarea aplicațiilor și soluțiilor e-learning

## Anexa 3

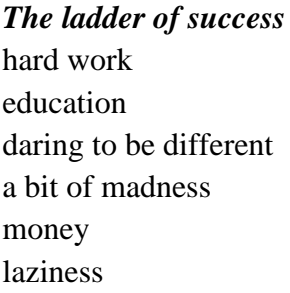

**Results of success** recognition fame wealth public admiration happiness more friends

Possible problems corruption despair loneliness lack of true friends doubt and worries envy and desillusion

## Anexa 4 Idioms

To go back to the drawing board  $=$  try again when you haven t been successful To fight a losing battle  $=$  you are very unlikely to succeed Plain sailing  $=$  easy to achieve With hands down  $=$  you win easily Save the day  $=$  while a situation seems likely to fail but it is successful

Anexa 5 Stanzas from the poem "If" by Rudyard Kipling "If you can keep your head when all about you Are losing theirs and blaming it on you, If you can trust yourself when all men doubt you But make allowance for their doubting too, If you can dream - and not make dreams your master If you can meet with Triumph and Disaster And treat those two imposters just the same, If you can talk with crowds and keep your virtue If neither foes nor friends can hurt you, ......... you will be a Man, my son!"

361

# **Planuri de activitate didactică centrate pe aplicații/platforme digitale – disciplina Limba franceză – prof. Lorina Iacob**

**Clasa**: a XII-a A, C

**Profesor**: Lorina Iacob **Instituția de învățământ**: Colegiul Național Iași **Aria curriculară**: limbă și comunicare **Disciplina**: franceză **Subiectul**: La recherche scientifique et son impact sur la société et l'histoire **Unitatea de învățare**: progresul științei și impactul său social și istoric **Tipul lecției**: lecție de comunicare, dezbatere și dezvoltare a gândirii critice **Durata lecției**: 50 de minute

## **Competențe generale**:

- Înțelegerea unui mesaj scris sau oral
- Producerea unui mesaj oral sau scris în contexte specifice
- Argumentarea unui punct de vedere oral sau în scris

## **Competențe specifice**:

- Dezvoltarea atenției pentru detalii și a capacității de interpretare a imaginii
- Dezvoltarea obișnuinței de a învăța la oră și realiza teme în echipă folosind aplicații noi disponibile online
- Deschiderea pentru dezbaterile actuale din societate, pentru probleme complexe legate de istorie, știință și etică

## **Competențe derivate**:

▪ Dezvoltarea spiritului critic și a obișnuinței de a aborda o problemă luând în calcul mai multe planuri, puncte de vedere

## **Elemente de strategie didactică**:

- Metode și procedee: observația, conversația, interacțiunea scrisă, lucrul în echipă
- Mijloace: fotografii (ale lui Robert Oppenheimer și ale exploziei primei bombe atomice la Hiroshima), documentar online France Culture ("Les regrets de R. Oppenheimer, le père de la bombe atomique" <https://www.youtube.com/watch?v=zkUbelhnb9o> ), aplicații online [\(https://jamboard.google.com/?pli=1,](https://jamboard.google.com/?pli=1)[https://edpuzzle.com/,](https://edpuzzle.com/) [https://bouncyballs.org/,](https://bouncyballs.org/) <https://quizlet.com/> , [https://jeopardylabs.com/\)](https://jeopardylabs.com/)
- Forme de organizare a activității: lucrul individual, în perechi, în echipă de patru, cu toată clasa
- Metode de evaluare a activității: evaluarea răspunsurilor elevilor și a implicării lor în activitățile propuse la oră

## **Resurse**:

- Online (documentar France Culture, aplicații descoperite și învățate la cursul de formare Erasmus la Europass Teacher Academy din Dublin)
- Spațiale: sala de clasă
- Tehnice: computer, ecran pentru proiecția în clasă
- Temporale: 50 de minute

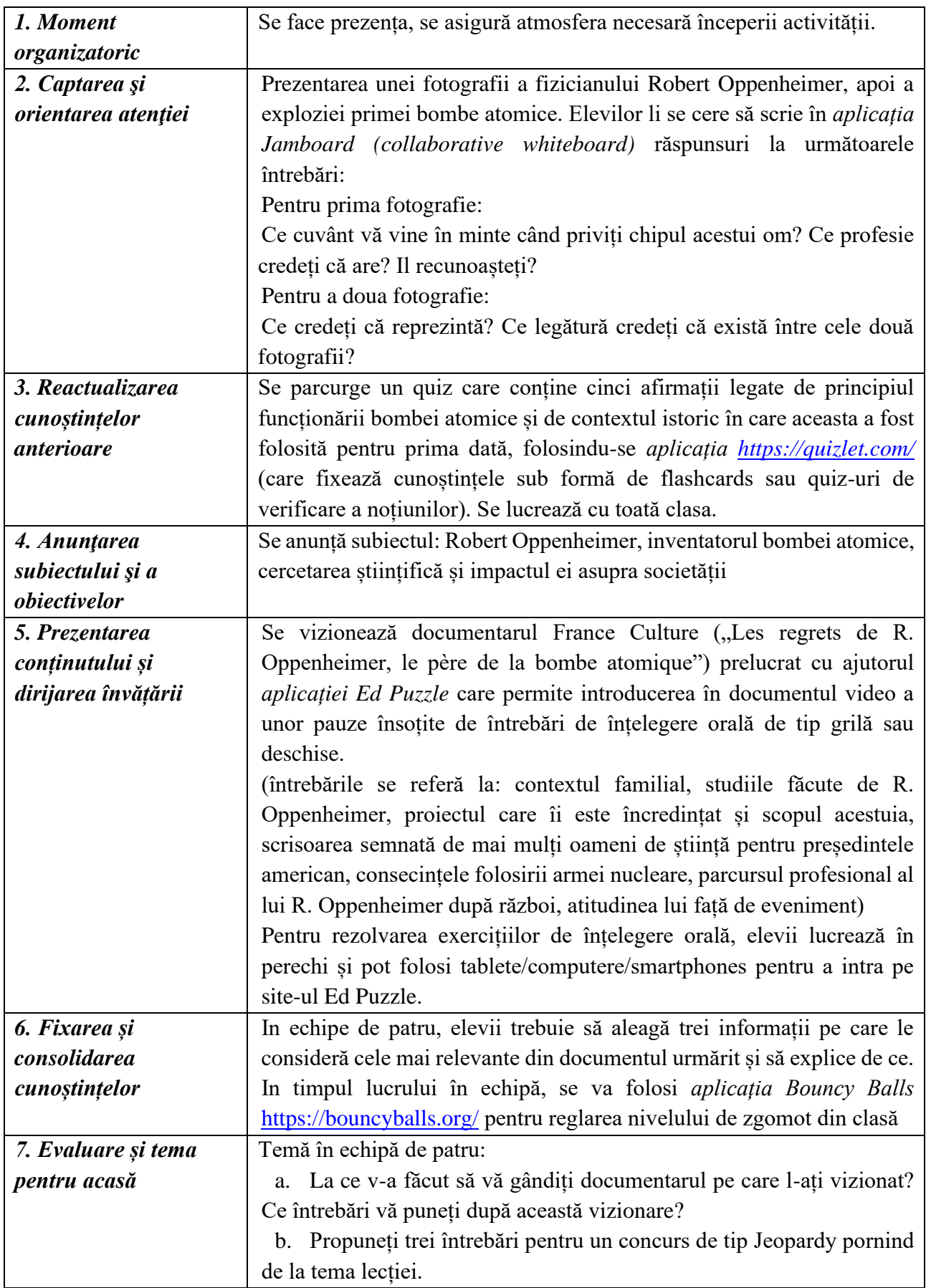

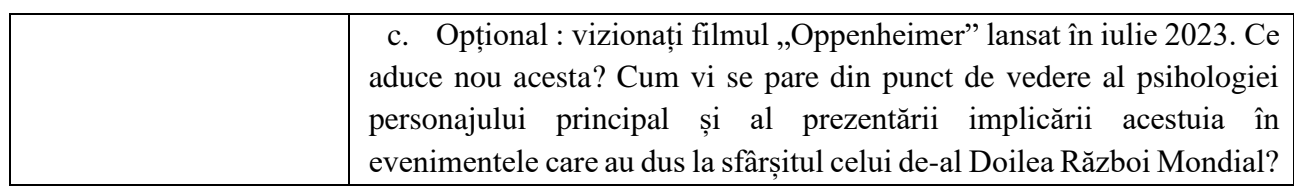

#### \*\*\*\*\*\*\*\*\*\*\*\*\*\*\*\*\*\*\*\*\*\*\*\*\*\*\*\*\*\*\*\*\*\*\*\*\*\*\*\*\*\*\*\*\*\*\*\*\*\*\*\*\*\*\*\*\*\*\*\*\*\*\*\*\*\*\*\*\*\*\*\*\*\*\*\*\*\*\*\*

**Clasa**: a XII-a A, C **Profesor**: Lorina Iacob **Instituția de învățământ**: Colegiul Național Iași **Aria curriculară**: limbă și comunicare **Disciplina**: franceză **Subiectul**: La recherche scientifique et son impact sur la société et l'histoire **Unitatea de învățare**: responsabilitatea etică a omului de știință **Tipul lecției**: lecție de comunicare, dezbatere și dezvoltare a gândirii critice **Durata lecției**: 100 de minute **Competențe generale**: ▪ Înțelegerea unui mesaj scris sau oral ▪ Producerea unui mesaj oral sau scris în contexte specifice

■ Argumentarea unui punct de vedere oral sau în scris

## **Competențe specifice**:

- Mobilizarea cunoștințelor pentru a da răspunsuri rapide și precise pe teme studiate
- Dezvoltarea obișnuinței de a învăța la oră și realiza teme în echipă folosind aplicații noi disponibile online
- Deschiderea pentru dezbaterile actuale din societate, pentru probleme complexe legate de știință, cercetare și etică

## **Competențe derivate**:

- Dezvoltarea capacității de înțelegere a unor dezbateri pe teme complexe legate de valori, drepturi, libertate și viziunea asupra omului și societății
- Dezvoltarea spiritului critic și a obișnuinței de a reflecta și dezbate teme abstracte și complexe, care țin de valori, drepturi și viziunea asupra vieții, omului și societății

## **Elemente de strategie didactică**:

- Metode și procedee: joc-concurs de tip jeopardy, exerciții de înțelegere orală, conversația, interacțiunea scrisă, lucrul în echipă
- Mijloace: interviu din arhivele INA cu R. Oppenheimer [\(https://www.youtube.com/watch?v=5E0r-ssYI94\)](https://www.youtube.com/watch?v=5E0r-ssYI94), aplicatii online [\(https://jeopardylabs.com/,](https://jeopardylabs.com/) [https://edpuzzle.com/,](https://edpuzzle.com/)<https://bouncyballs.org/> [https://padlet.com/dashboard?mobile\\_page=AccountsMenu](https://padlet.com/dashboard?mobile_page=AccountsMenu) )
- Forme de organizare a activității: lucrul în perechi, în echipă de patru, cu toată clasa
- Metode de evaluare a activității: evaluarea răspunsurilor elevilor și a implicării lor în activitățile propuse la oră

**Resurse**:

- Online (arhivele INA, aplicații descoperite și învățate la cursul de formare Erasmus la Europass Teacher Academy din Dublin)
- Spațiale: sala de clasă
- Tehnice: computer, ecran pentru proiecția în clasă
- Temporale: 50 de minute

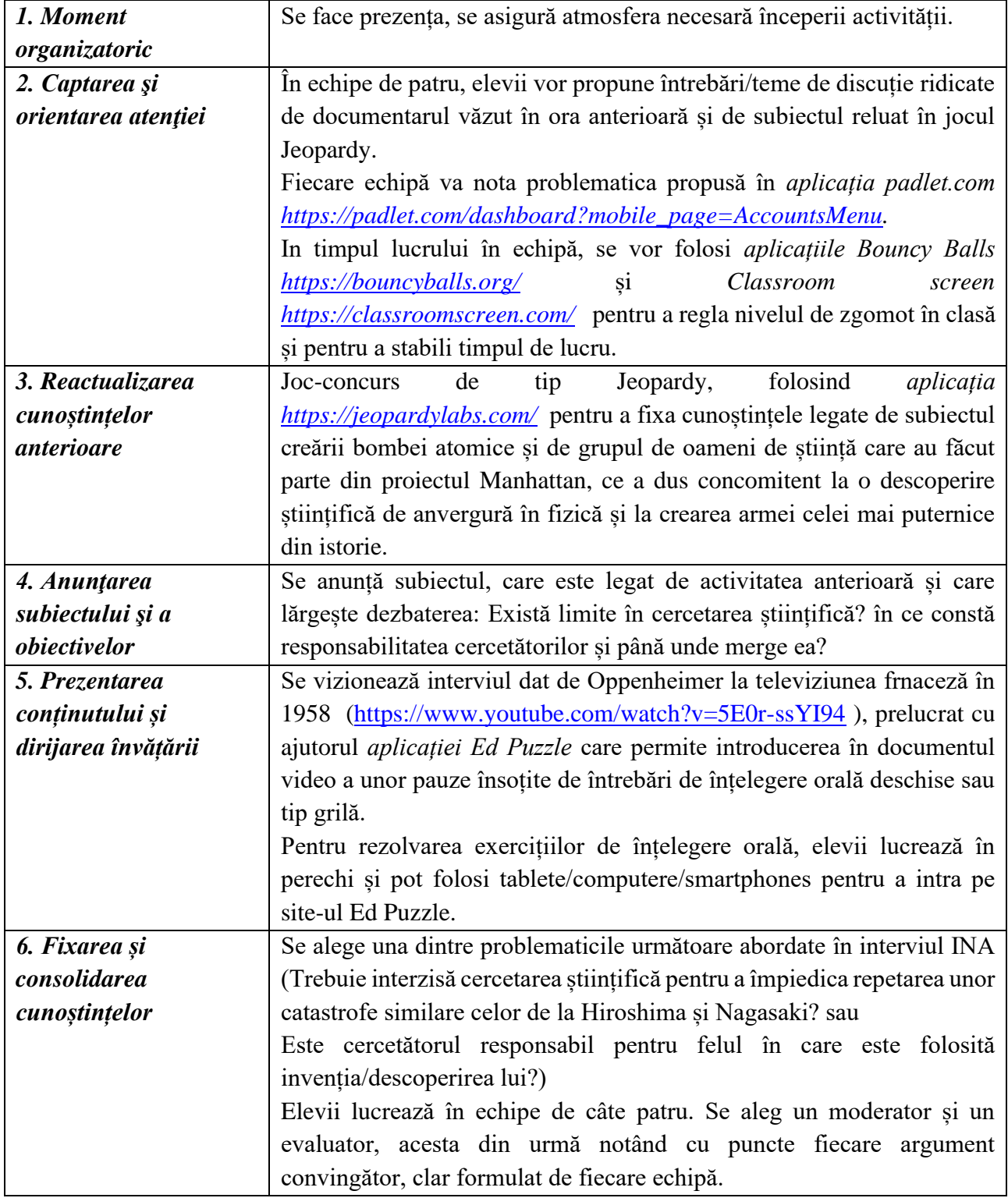

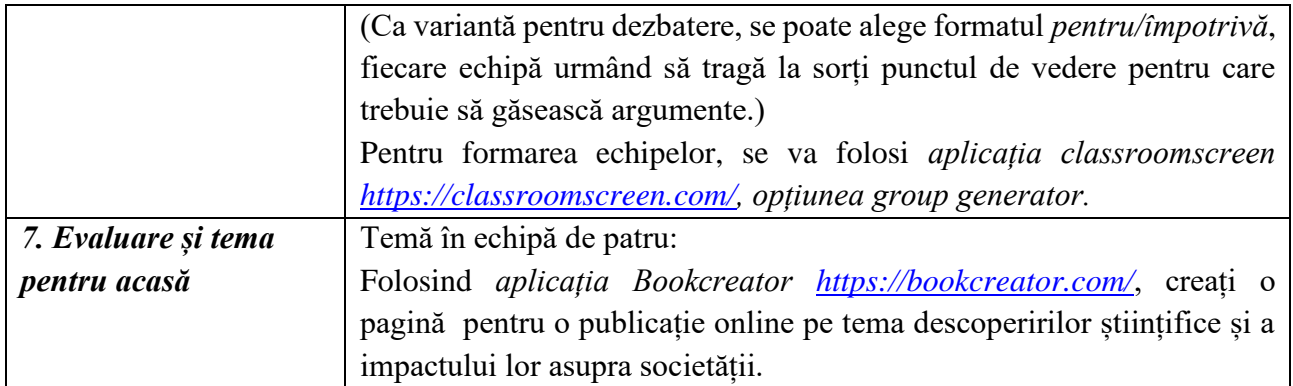

\*\*\*\*\*\*\*\*\*\*\*\*\*\*\*\*\*\*\*\*\*\*\*\*\*\*\*\*\*\*\*\*\*\*\*\*\*\*\*\*\*\*\*\*\*\*\*\*\*\*\*\*\*\*\*\*\*\*\*\*\*\*\*\*\*\*\*\*\*\*\*\*\*\*\*\*\*\*\*

**Clasa**: a X-a D, E

**Profesor**: Lorina Iacob

**Instituția de învățământ**: Colegiul Național Iași

**Aria curriculară**: limbă și comunicare

**Disciplina**: franceză

**Subiectul**: fotografia de presă și importanța culorilor

**Unitatea de învățare**: Mass media și impactul imaginii și al culorilor

**Tipul lecției**: lecție de comunicare și dezvoltare a imaginației și a gândirii critice

#### **Durata lecției**: 100 de minute

### **Competențe generale**:

- Descrierea unei imagini, relatarea unei narațiuni sau a unui scurt episod, formularea de ipoteze simple
- Înțelegerea unui mesaj scris sau oral
- Producerea unui mesaj oral sau scris în contexte specifice
- Argumentarea unui punct de vedere oral sau în scris

## **Competențe specifice**:

- Dezvoltarea obișnuinței de a observa o imagine în detaliu și de a imagina care sunt povestea din spate, semnificația, continuarea, intenția fotografului
- Dezvoltarea obișnuinței de a-și pune întrebări și de a merge mai departe pe firul unei povești, ipoteze
- Dezvoltarea obișnuinței de a învăța la oră și realiza teme în echipă folosind aplicații noi disponibile online

## **Competențe derivate**:

- Deschiderea pentru subiecte care țin de istorie, societate, cultură și simboluri
- Dezvoltarea imaginației și a spiritului critic

## **Elemente de strategie didactică**:

- Metode și procedee: observarea de fotografii și jocul presupunerilor (ce se petrece în fotografie? Unde are loc evenimentul?), exerciții de înțelegere orală, conversația, interacțiunea scrisă, lucrul în echipă
- **EXECT:** Mijloace: secțiunea de învățare de pe site-ul The New York Times "What's going on în this picture?" [https://www.nytimes.com/column/learning-whats-going-on-in-this-picture,](https://www.nytimes.com/column/learning-whats-going-on-in-this-picture)

documentarul France Culture , Le rose shocking" [https://www.youtube.com/watch?v=AV5Zmp4H7i0,](https://www.youtube.com/watch?v=AV5Zmp4H7i0) aplicații online [\(https://www.qr-code](https://www.qr-code-generator.com/)[generator.com/](https://www.qr-code-generator.com/) , [https://padlet.com/dashboard?mobile\\_page=AccountsMenu](https://padlet.com/dashboard?mobile_page=AccountsMenu) <https://edu.google.com/jamboard/> ,<https://bookcreator.com/> , [https://classroomscreen.com/\)](https://classroomscreen.com/)

- Forme de organizare a activității: lucrul în perechi, în echipă de patru, cu toată clasa
- Metode de evaluare a activității: evaluarea răspunsurilor elevilor și a implicării lor în activitățile propuse la oră

#### **Resurse**:

- Online (site-ul The New York Times, documentar France Culture, aplicații descoperite și învățate la cursul de formare Erasmus la Europass Teacher Academy din Dublin)
- Spațiale: sala de clasă
- Tehnice: computer, ecran pentru proiecția în clasă
- Temporale: 100 de minute

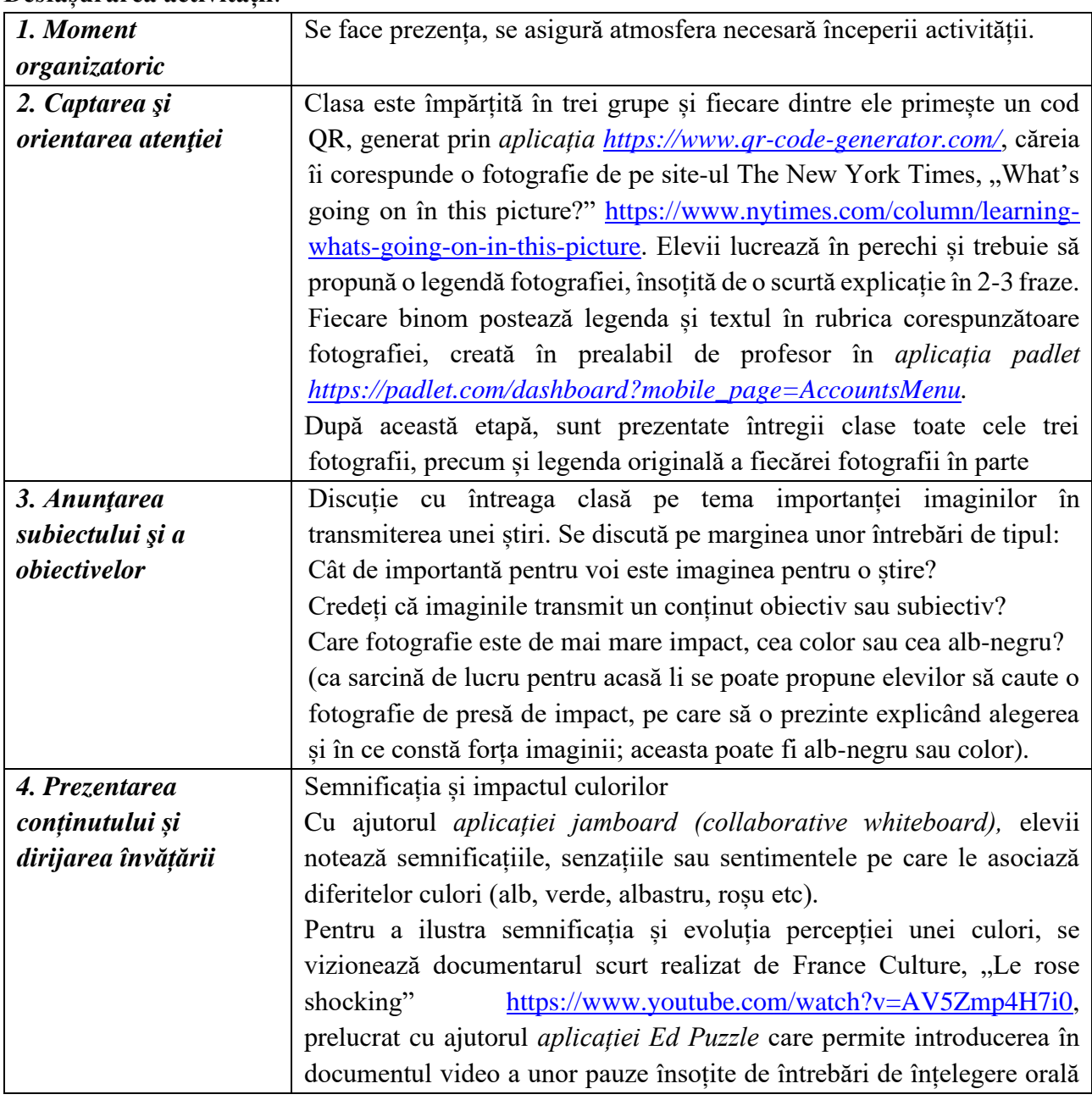

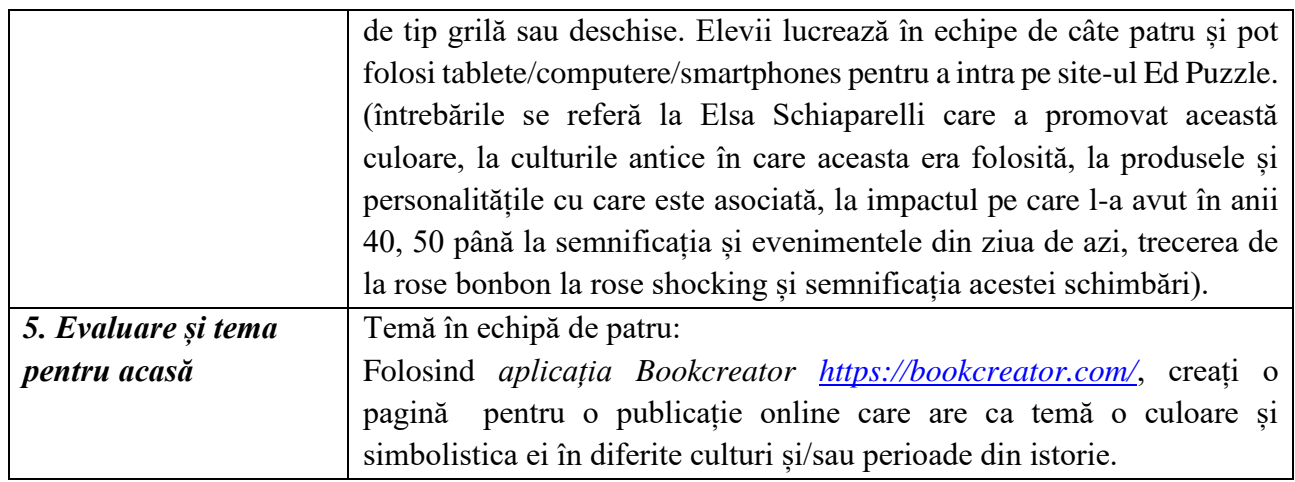

Clasa: a X-a D. E

**Profesor:** Lorina Jacob

Instituția de învățământ: Colegiul Național Iași

Aria curriculară: limbă și comunicare

Disciplina: franceză

Subiectul: Istoria unui instument muzical celebru – explicația unei legende (Stradivarius)

Unitatea de învățare: arta și impactul ei asupra noastră

Tipul lectiei: lectie de comunicare și dezvoltare a culturii artistice, a imaginatiei, a sensibilității muzicale și a gândirii critice

Durata lectiei: 100 de minute

## Competente generale:

- Înțelegerea unui mesaj scris sau oral
- Producerea unui mesaj oral sau scris în contexte specifice
- Argumentarea unui punct de vedere oral sau în scris

## **Competente specifice:**

- Dezvoltarea capacității de diferențiere a instrumentelor muzicale după timbru și a vocabularului în franceză corespunzător acestei teme
- Dezvoltarea obișnuinței de a învăța la oră și realiza teme în echipă folosind aplicații noi disponibile online
- Dezvoltarea capacității de a stabili conexiuni între domenii diferite

## **Competente derivate:**

- Deschiderea pentru subiecte care tin de istorie si artă
- Aprecierea pentru opera de artă (muzica compusă sau instrumentul desăvârșit la care este cântată)
- $\mathbf{E}^{(1)}$ Dezvoltarea sensibilității artistice și a spiritului critic

## Elemente de strategie didactică:

 $\mathbf{u}$  . Metode și procedee: ascultarea de fragmente muzicale scurte și jocul recunoașterii instrumentelor, exerciții de înțelegere orală, conversația, interacțiunea scrisă, lucrul în echipă

- Mijloace: documentar France Musique Culture Prime https://www.youtube.com/watch?v=u7VOO G6GGO, emisiuni online de recunoaștere a instrumentelor dintr-o orchestră și explicarea vocabularului în franceză [\(https://www.youtube.com/watch?v=V\\_W-iFmtdCg,](https://www.youtube.com/watch?v=V_W-iFmtdCg) [https://www.youtube.com/watch?v=5ATLpM1l8ZU,](https://www.youtube.com/watch?v=5ATLpM1l8ZU) [https://www.youtube.com/watch?v=8G1W4lY\\_pf0\)](https://www.youtube.com/watch?v=8G1W4lY_pf0), aplicatii online (, [https://edu.google.com/jamboard/,](https://edu.google.com/jamboard/) <https://quizlet.com/> , <https://bookcreator.com/> [https://classroomscreen.com/\)](https://classroomscreen.com/)
- Forme de organizare a activității: lucrul în perechi, în echipă de patru, cu toată clasa
- Metode de evaluare a activității: evaluarea răspunsurilor elevilor și a implicării lor în activitățile propuse la oră

## **Resurse**:

- Online (documentar France Musique-Culture Prime despre instrumentele Stradivarius, exercitii pe YouTube de recunoaștere auditivă), aplicații descoperite și învățate la cursul de formare Erasmus la Europass Teacher Academy din Dublin)
- Spațiale: sala de clasă
- Tehnice: computer, ecran pentru proiecția în clasă
- Temporale: 100 de minute

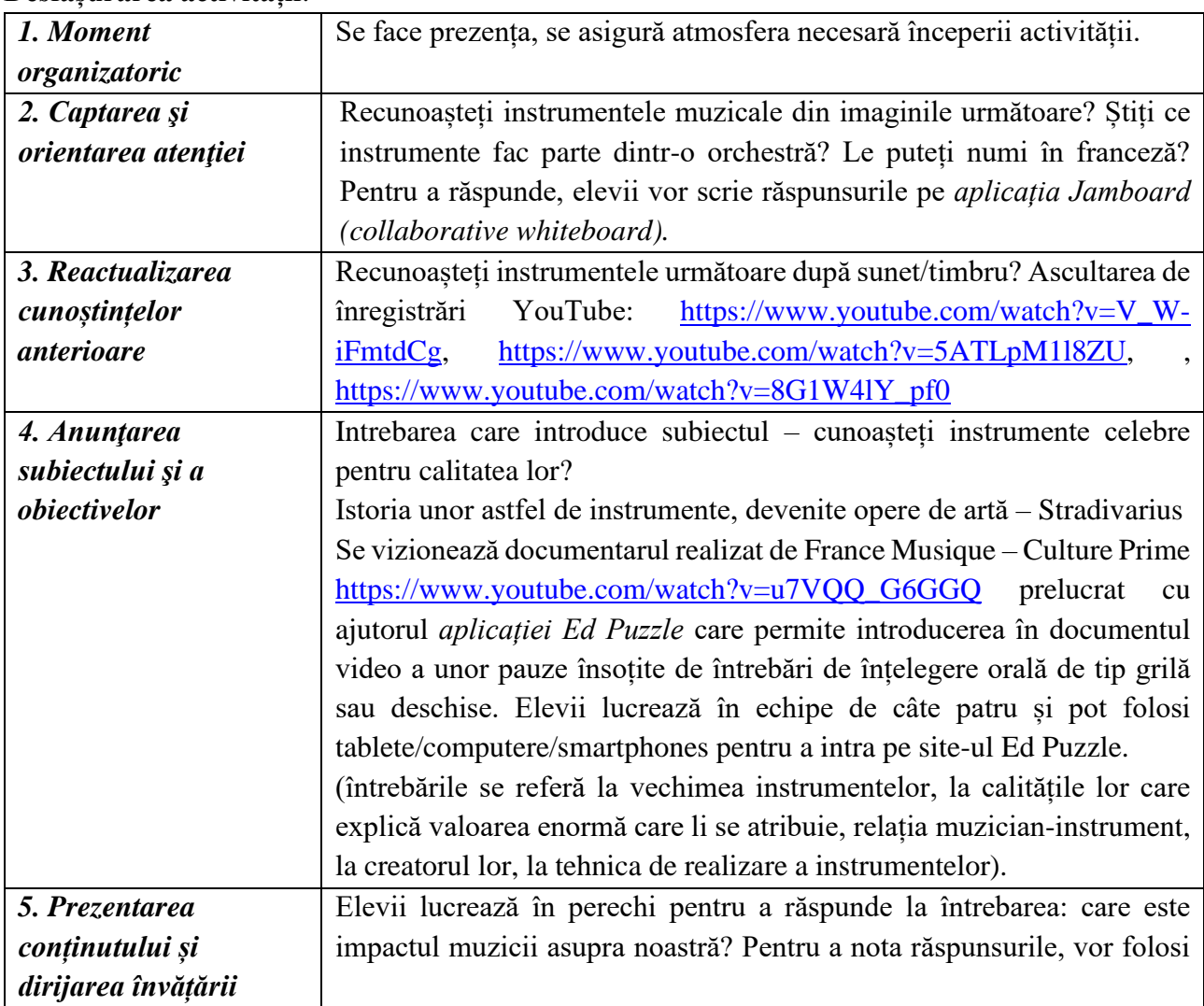

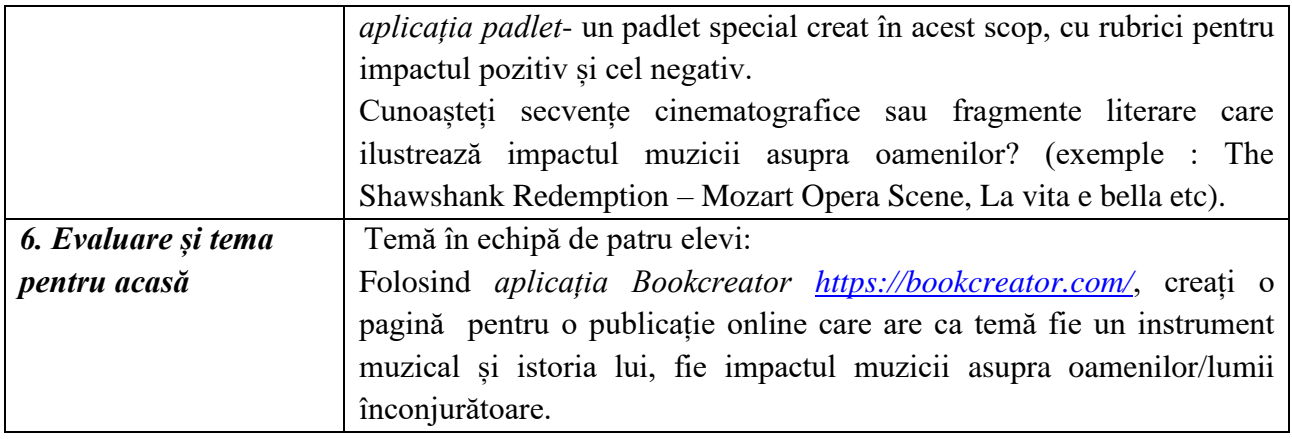

## ISBN 978-973-0-39141-1

Finanțat de Uniunea Europeană. Punctele de vedere și opiniile exprimate aparțin, însă, exclusiv autorului (autorilor) și nu reflectă neapărat punctele de vedere și opiniile Uniunii Europene sau ale Agenției Executive Europene pentru Educație și Cultură (EACEA). Nici Uniunea Europeană și nici EACEA nu pot fi considerate răspunzătoare pentru acestea